01.00.zz (Device firmware)

# Description of Device Parameters Proline Cubemass 500

Coriolis flowmeter PROFINET with Ethernet-APL

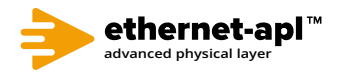

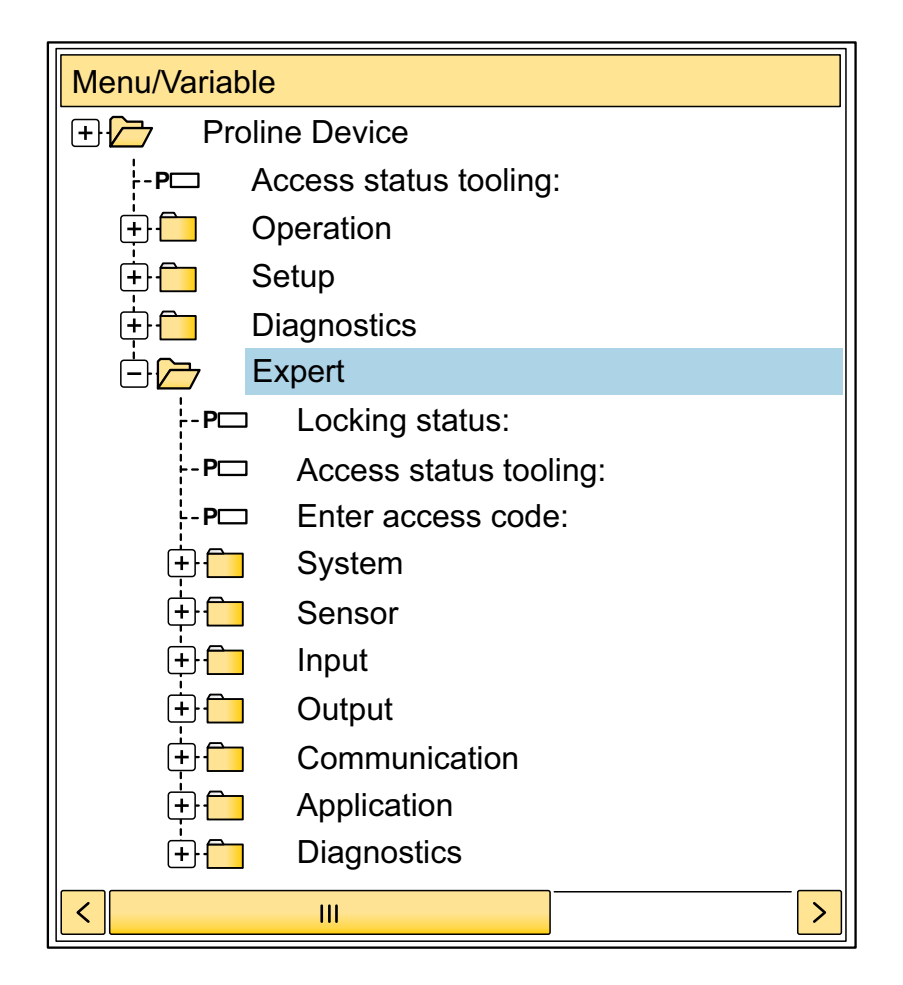

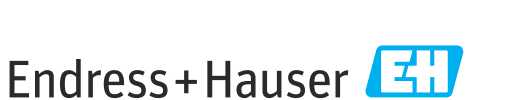

People for Process Automation

# Table of contents

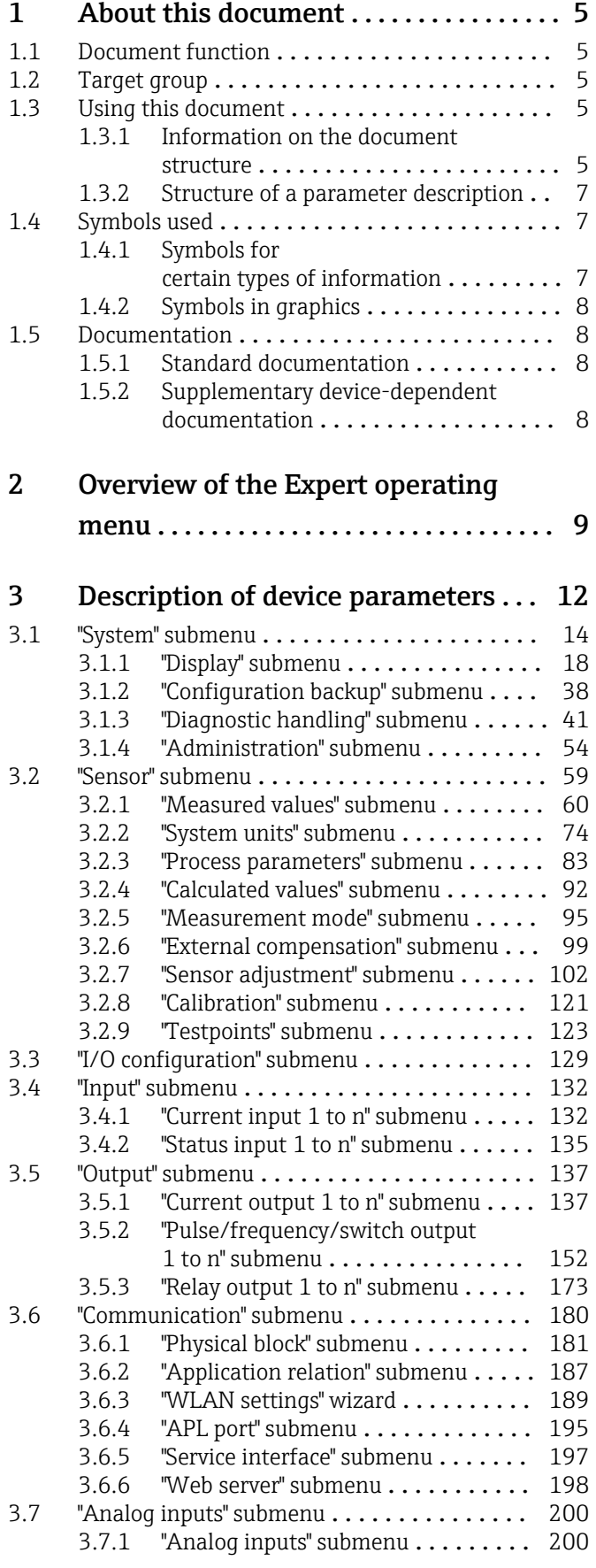

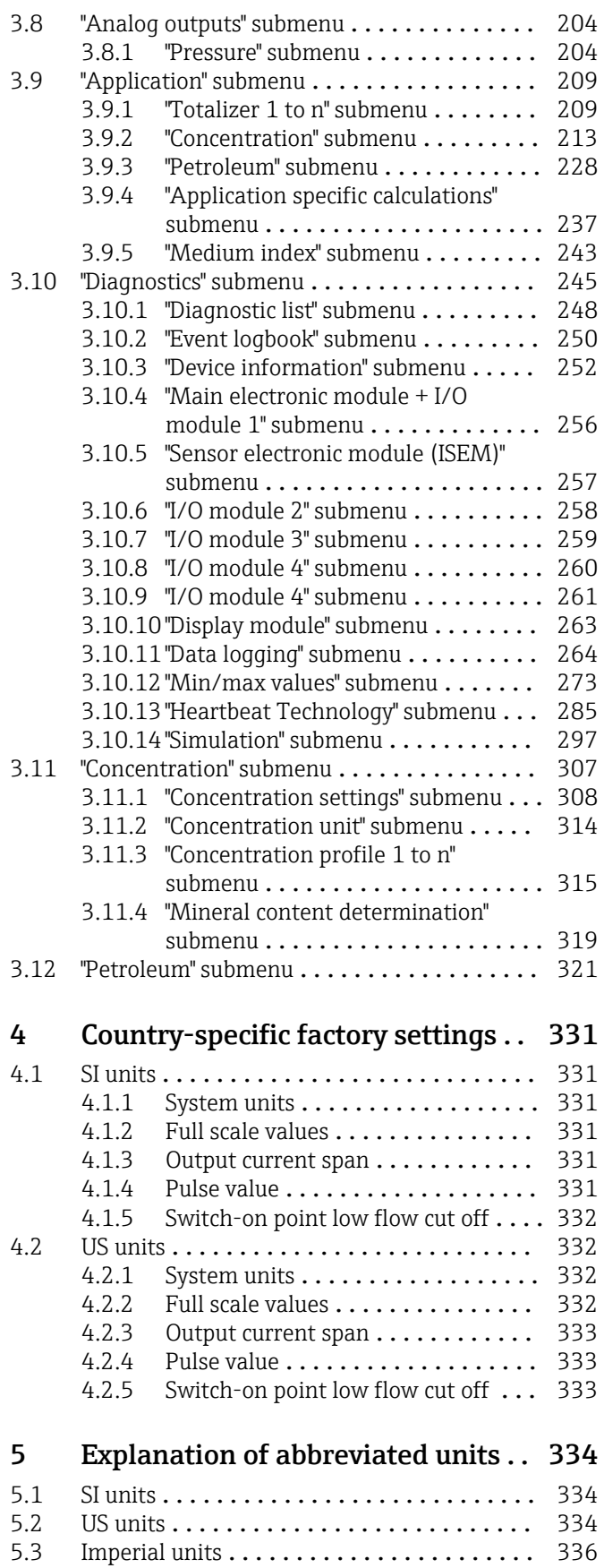

Index [.................................](#page-336-0) 337

# <span id="page-4-0"></span>1 About this document

# 1.1 Document function

The document is part of the Operating Instructions and serves as a reference for parameters, providing a detailed explanation of each individual parameter of the Expert operating menu.

It is used to perform tasks that require detailed knowledge of the function of the device:

- Commissioning measurements under difficult conditions
- Optimal adaptation of the measurement to difficult conditions
- Detailed configuration of the communication interface
- Error diagnostics in difficult cases

# 1.2 Target group

The document is aimed at specialists who work with the device over the entire life cycle and perform specific configurations.

# 1.3 Using this document

### 1.3.1 Information on the document structure

The document lists the submenus and their parameters according to the structure from the **Expert** menu ( $\rightarrow \Box$ ), which is displayed when the "Maintenance" user role is enabled.

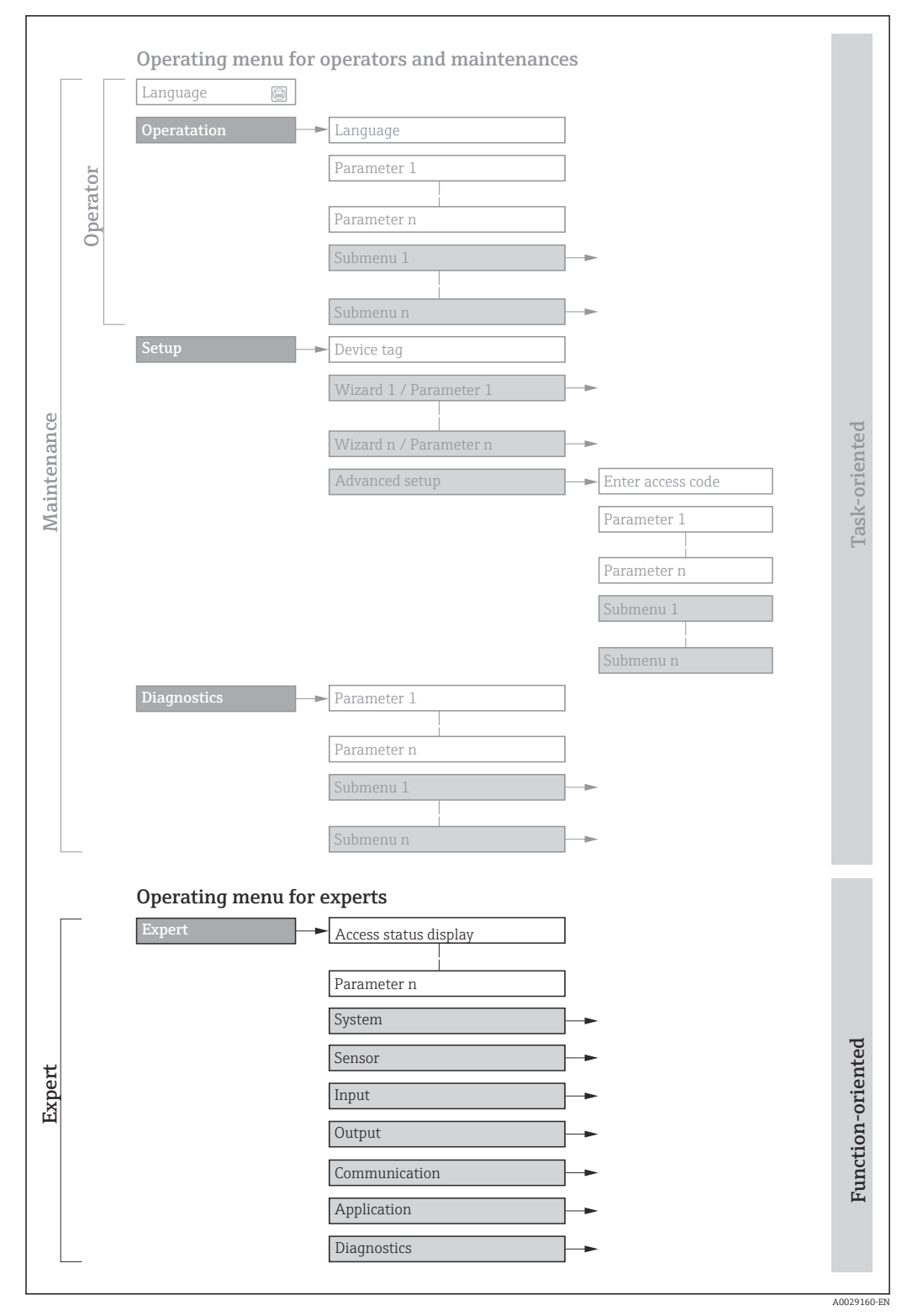

 *1 Sample graphic for the schematic layout of the operating menu*

Additional information regarding:

- The arrangement of the parameters according to the menu structure of the Operation menu, Setup menu, Diagnostics menu with a brief description: Operating Instructions  $\rightarrow \blacksquare 8$
- Operating concept of the operating menus: Operating Instructions  $\rightarrow \Box$  8

## 1.3.2 Structure of a parameter description

The individual parts of a parameter description are described in the following section:

<span id="page-6-0"></span>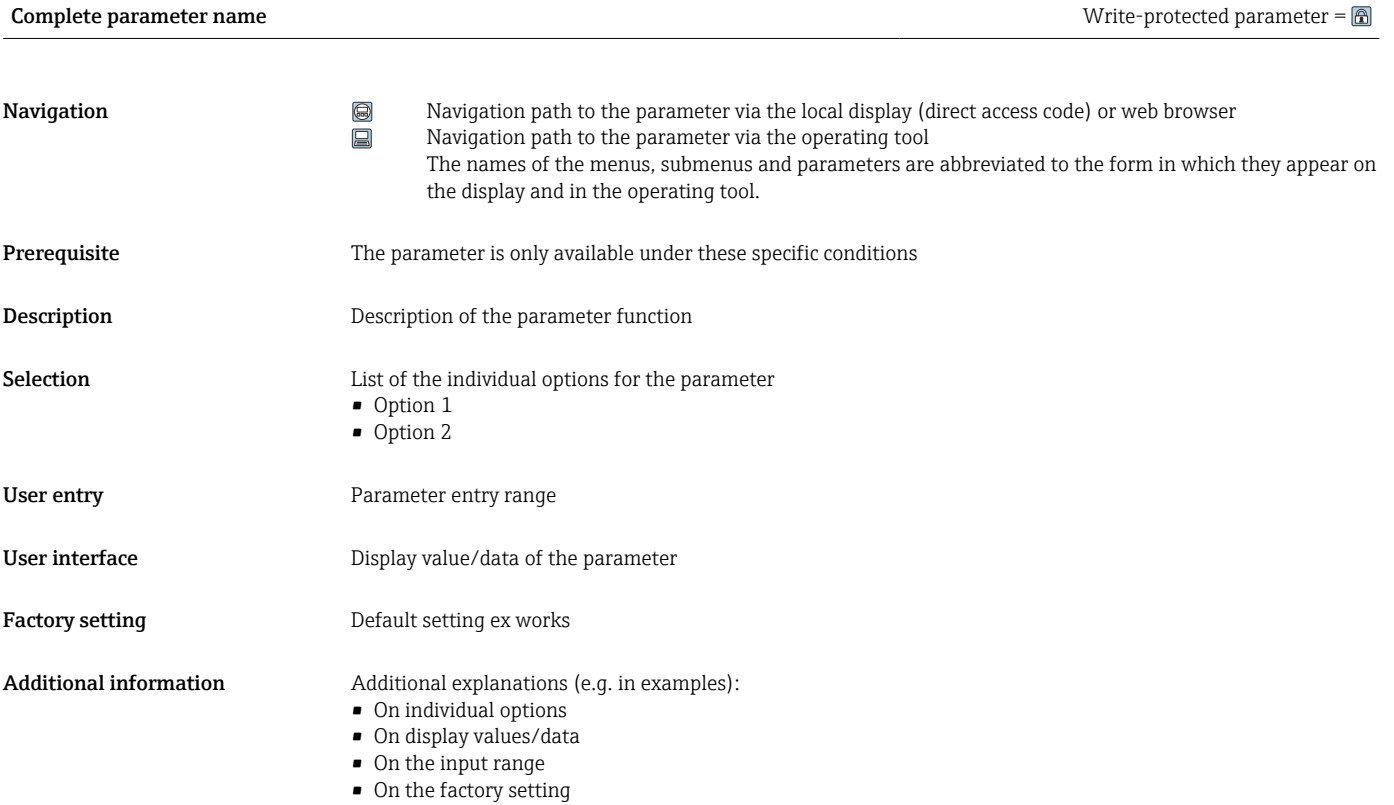

• On the parameter function

# 1.4 Symbols used

## 1.4.1 Symbols for certain types of information

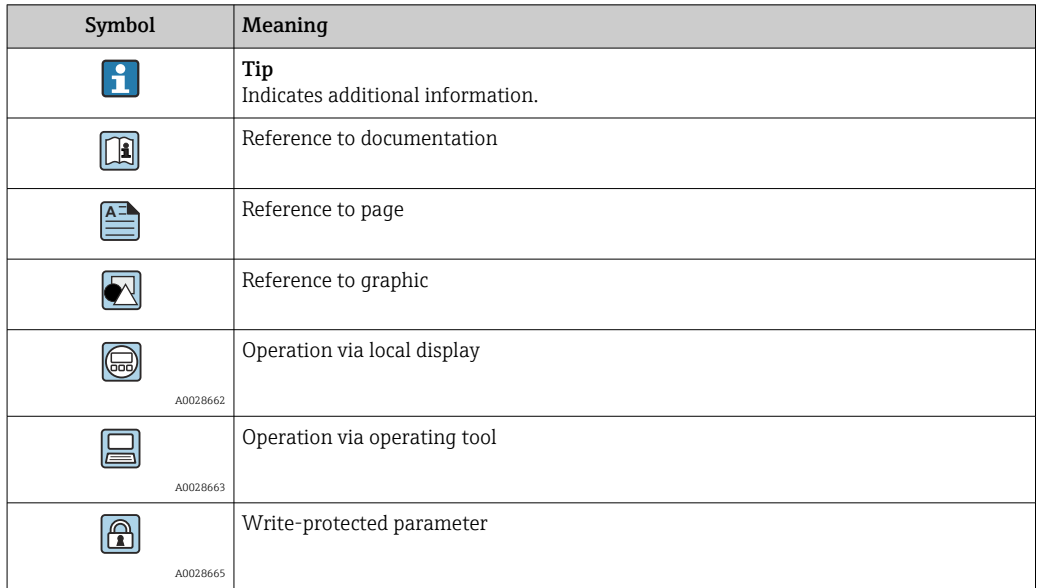

## <span id="page-7-0"></span>1.4.2 Symbols in graphics

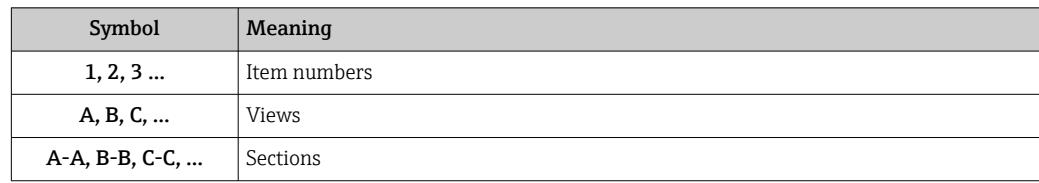

# 1.5 Documentation

## 1.5.1 Standard documentation

### Operating Instructions

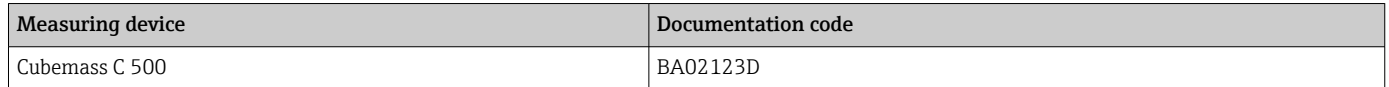

## 1.5.2 Supplementary device-dependent documentation

### Special Documentation

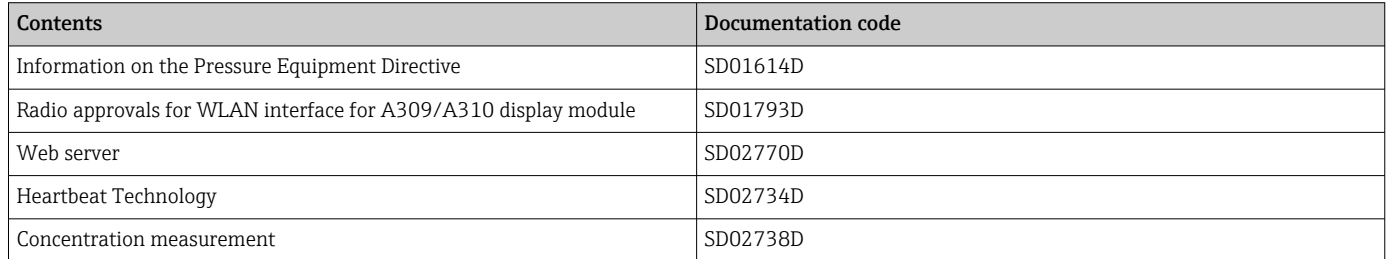

# <span id="page-8-0"></span>2 Overview of the Expert operating menu

The following table provides an overview of the menu structure of the expert operating menu and its parameters. The page reference indicates where the associated description of the submenu or parameter can be found.

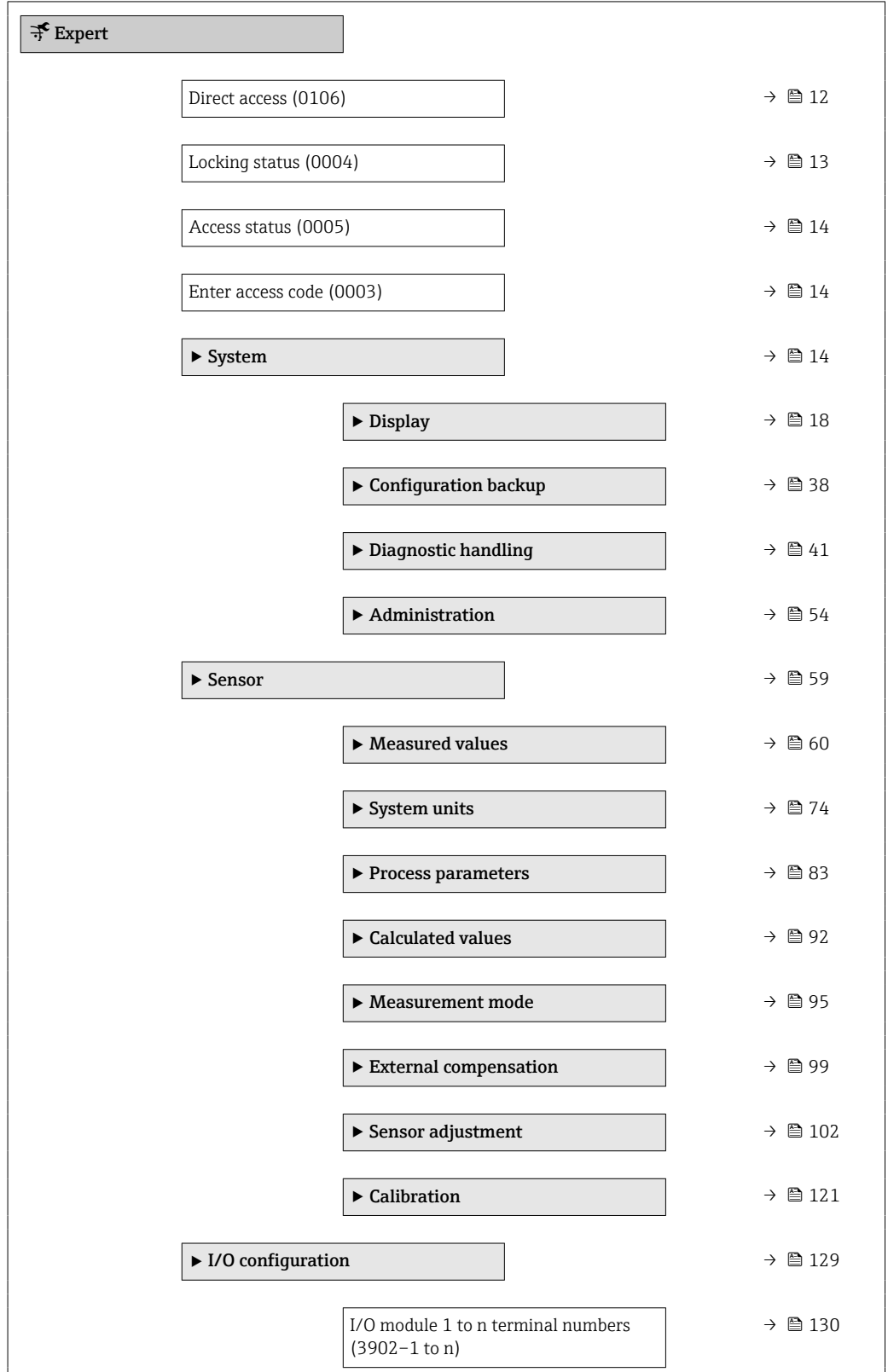

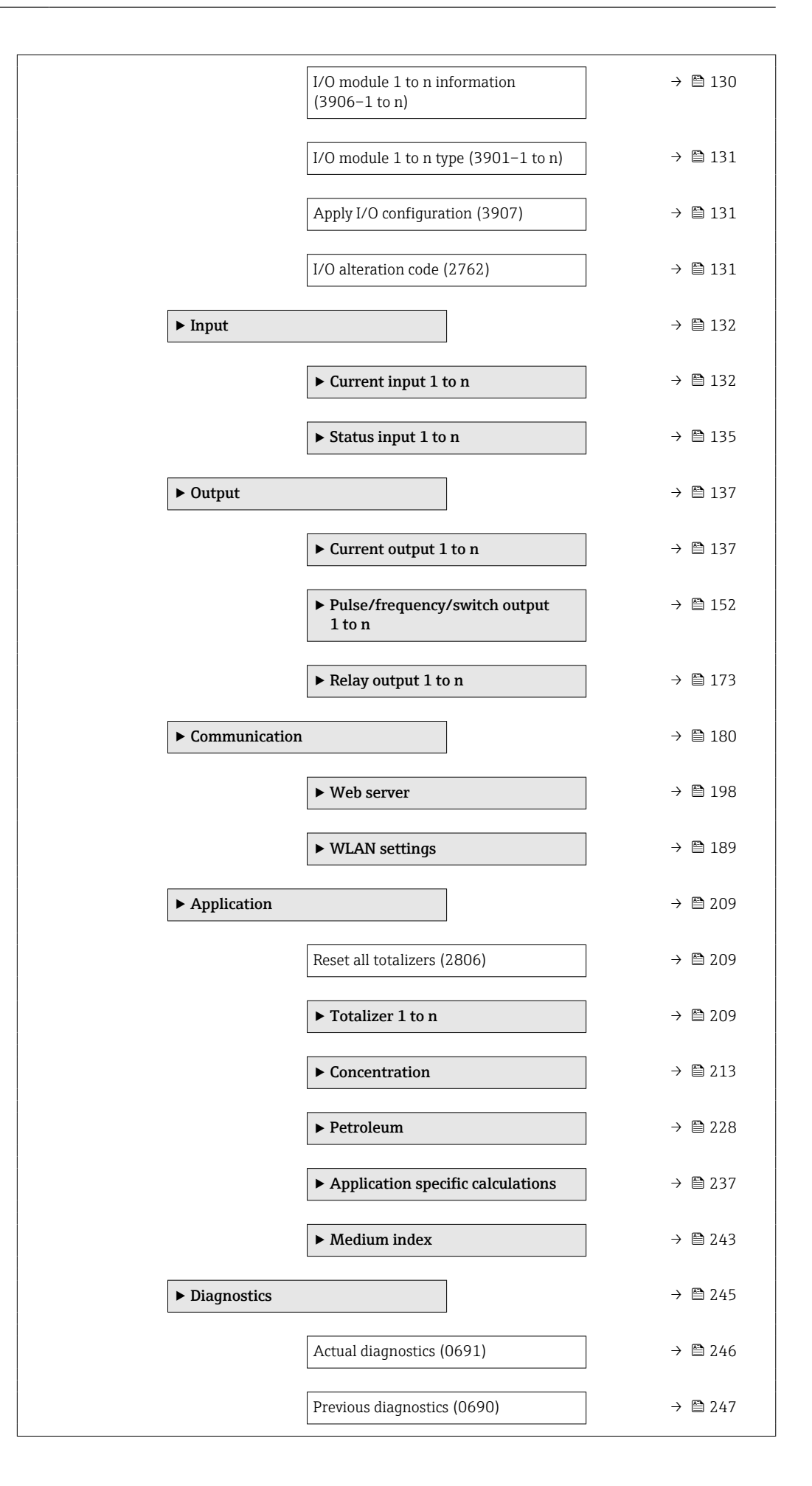

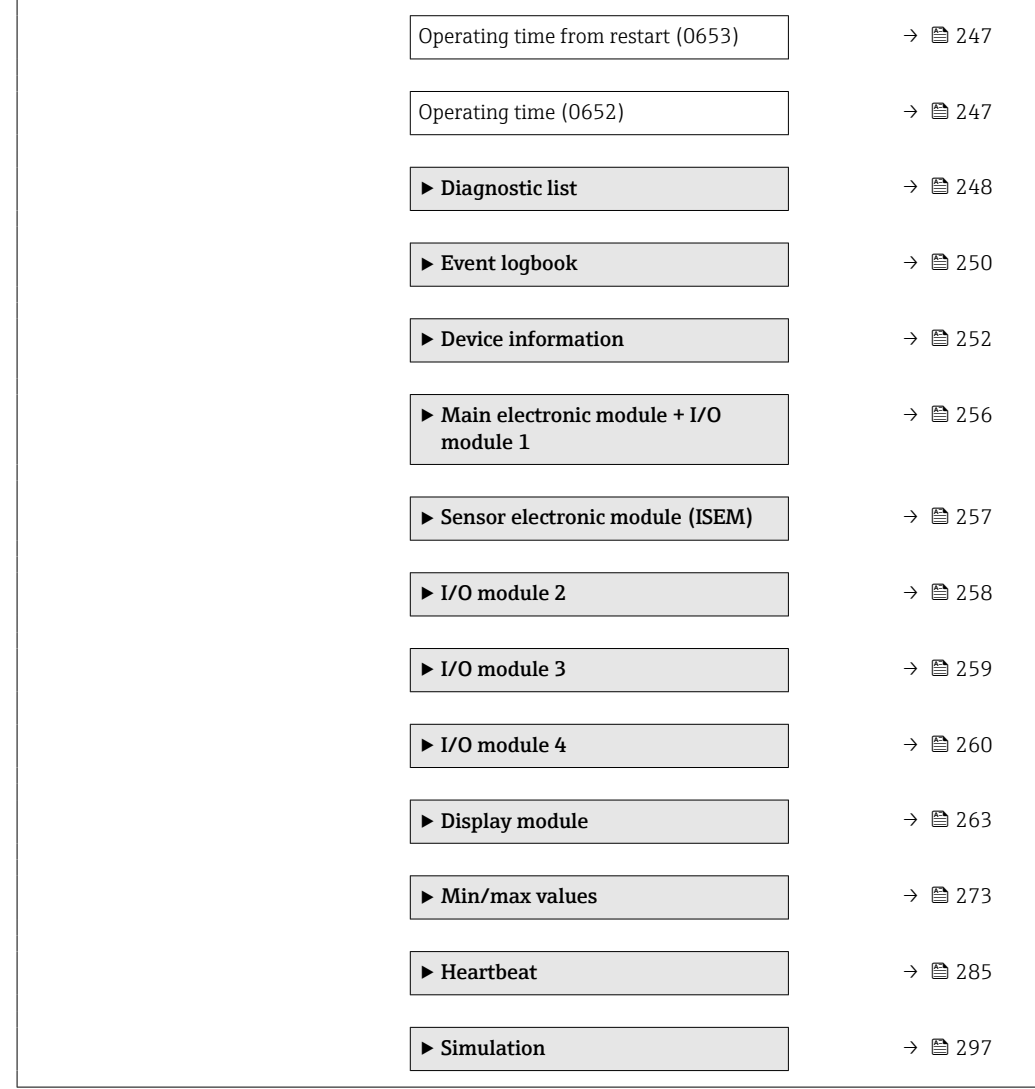

# <span id="page-11-0"></span>3 Description of device parameters

In the following section, the parameters are listed according to the menu structure of the local display. Specific parameters for the operating tools are included at the appropriate points in the menu structure.

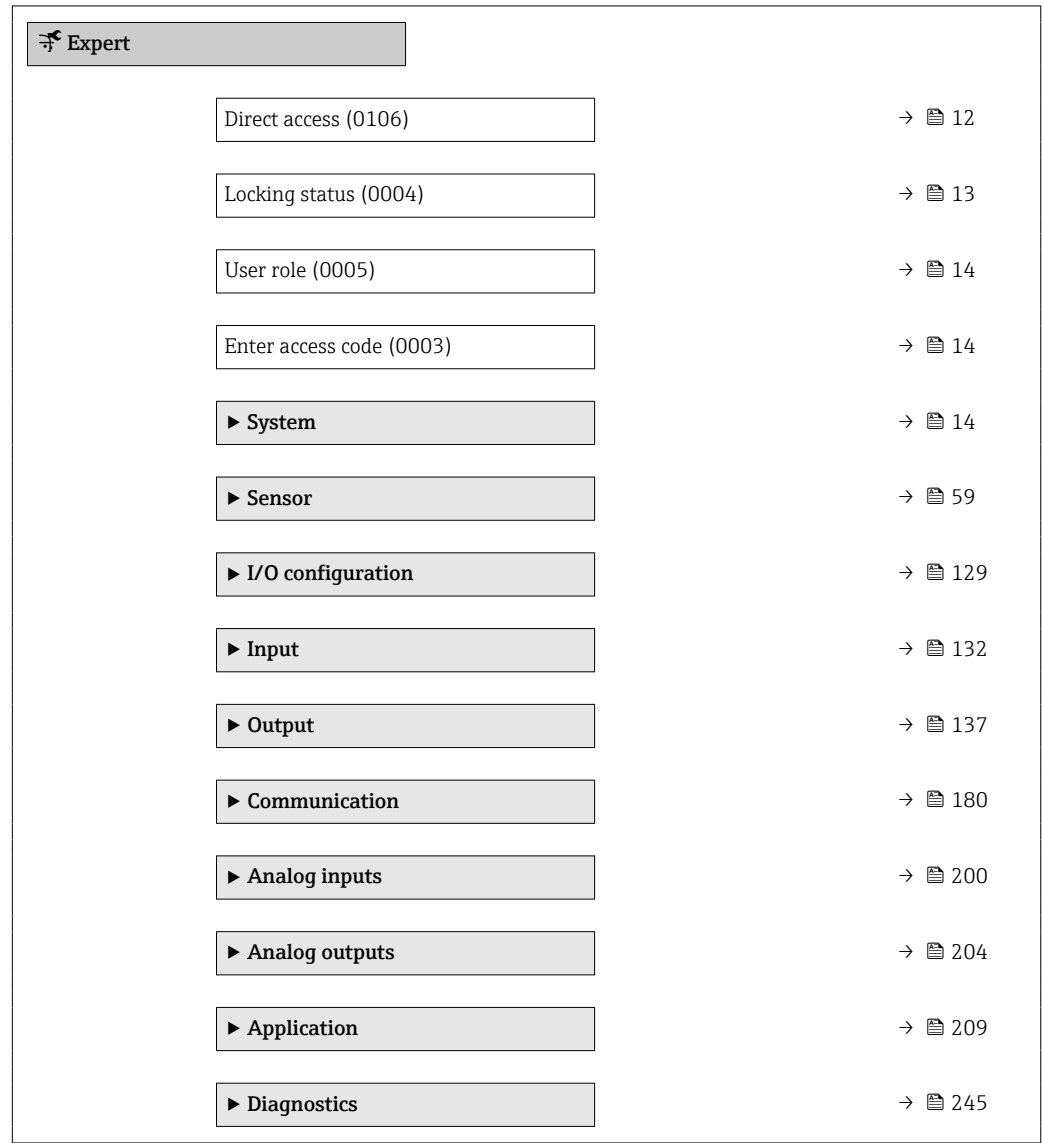

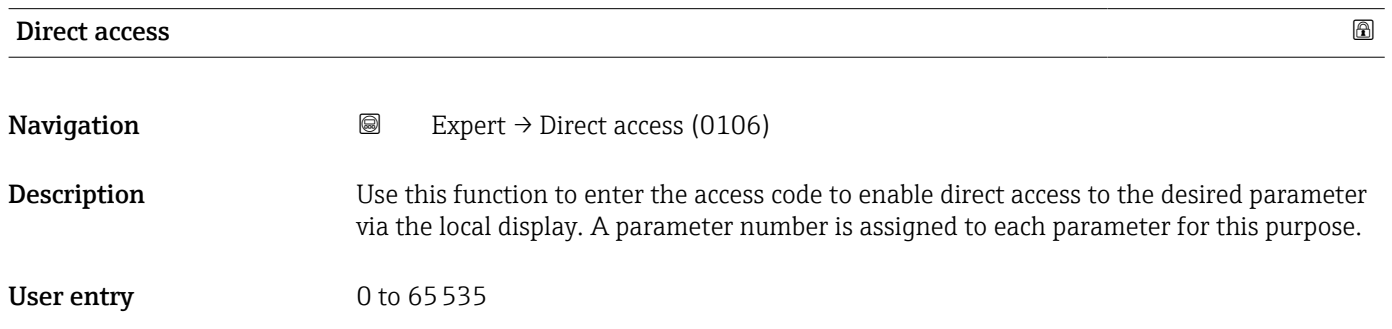

#### <span id="page-12-0"></span>Additional information *User entry*

The direct access code consists of a 5-digit number (at maximum) and the channel number, which identifies the channel of a process variable: e.g. 00914-2. In the navigation view, this appears on the right-hand side in the header of the selected parameter.

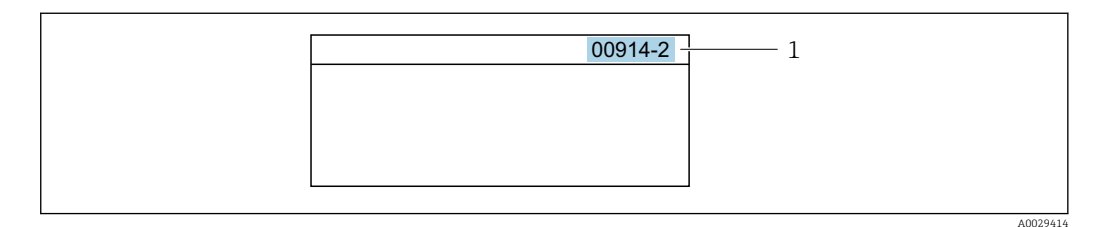

*1 Direct access code*

Note the following when entering the direct access code:

- The leading zeros in the direct access code do not have to be entered. Example: Enter "914" instead of "00914"
- If no channel number is entered, channel 1 is opened automatically. Example: Enter 00914  $\rightarrow$  Assign process variable parameter
- If a different channel is opened: Enter the direct access code with the corresponding channel number.
	- Example: Enter 00914-2  $\rightarrow$  Assign process variable parameter

## Locking status

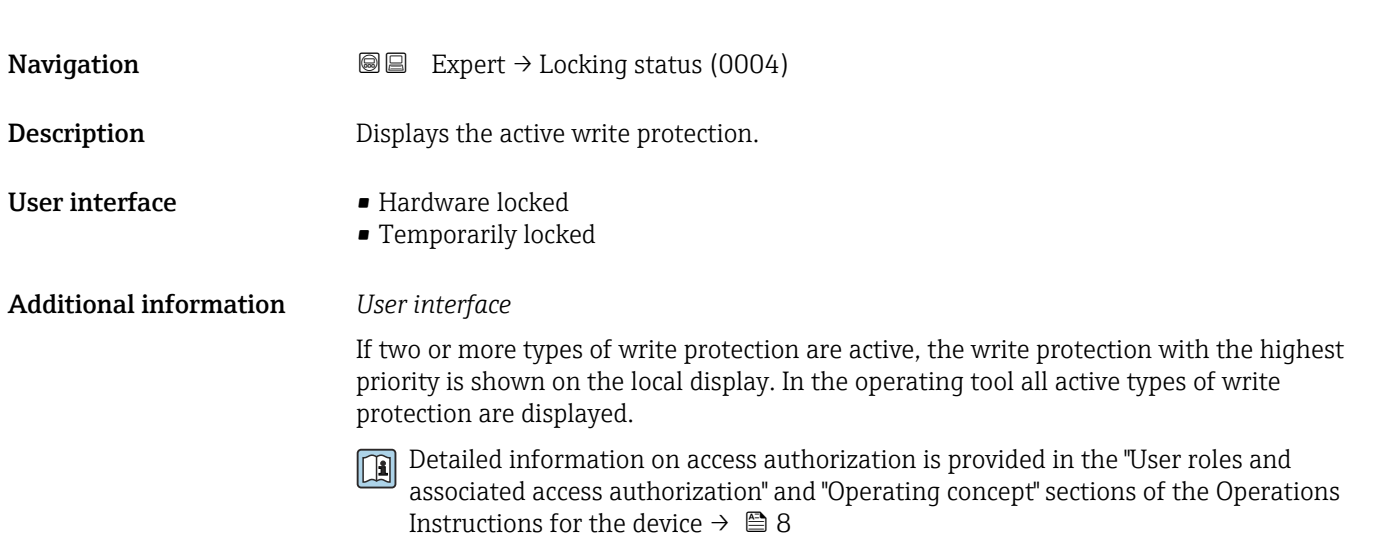

#### *Selection*

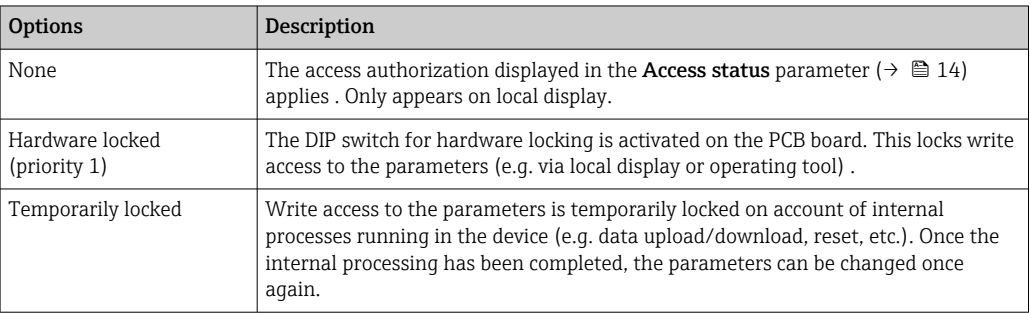

<span id="page-13-0"></span>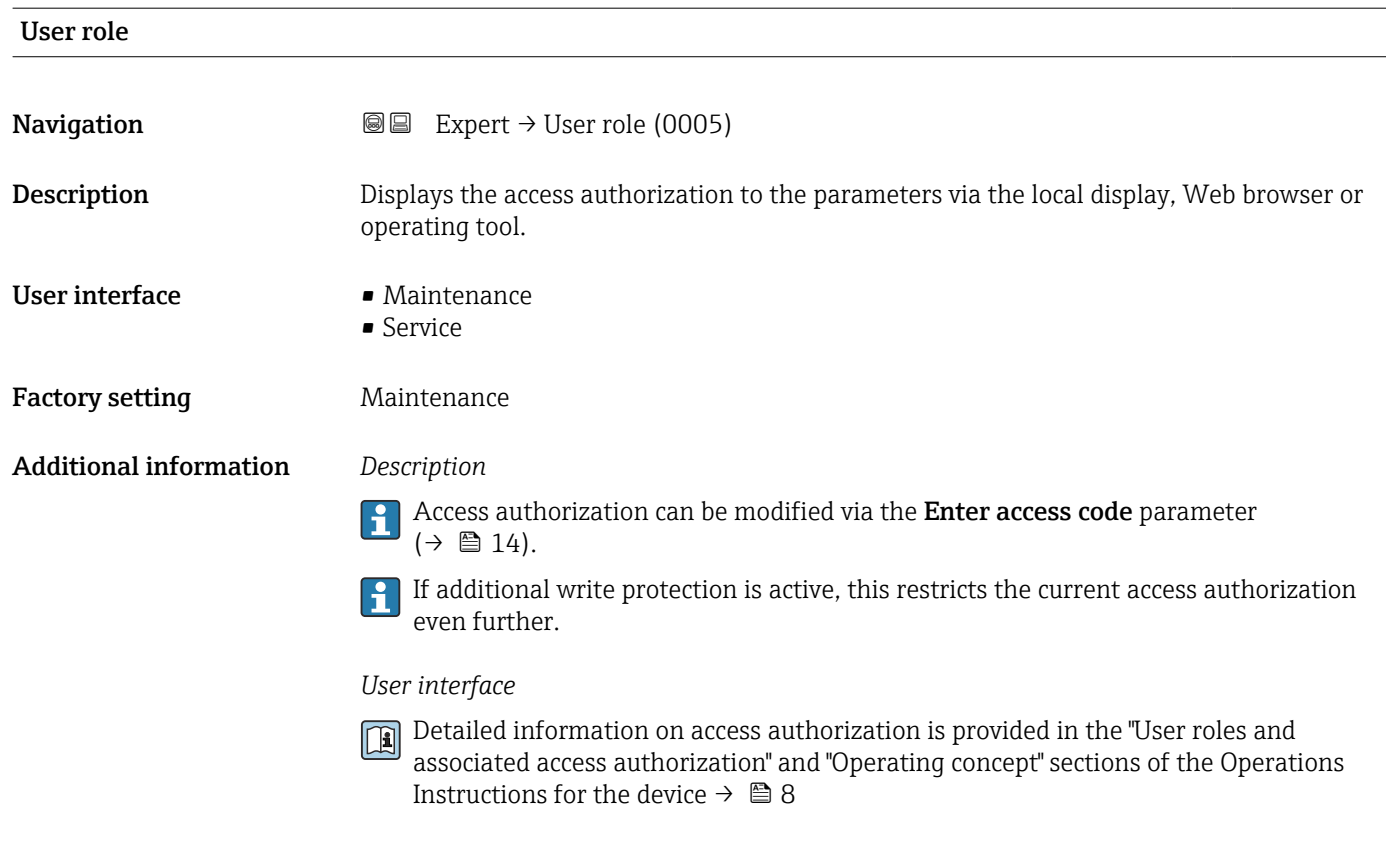

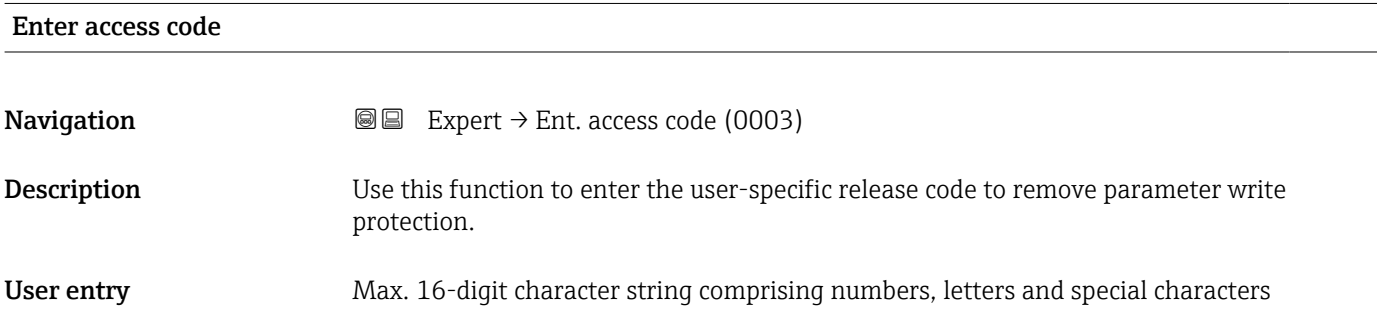

# 3.1 "System" submenu

*Navigation* 
■■ Expert → System ‣ System  $\rightarrow$  Display →  $\rightarrow$  8 18 Display language (0104)  $\rightarrow$  **■** 19 Format display (0098)  $\rightarrow \Box$  20 Value 1 display (0107)  $\rightarrow$  **a** 22

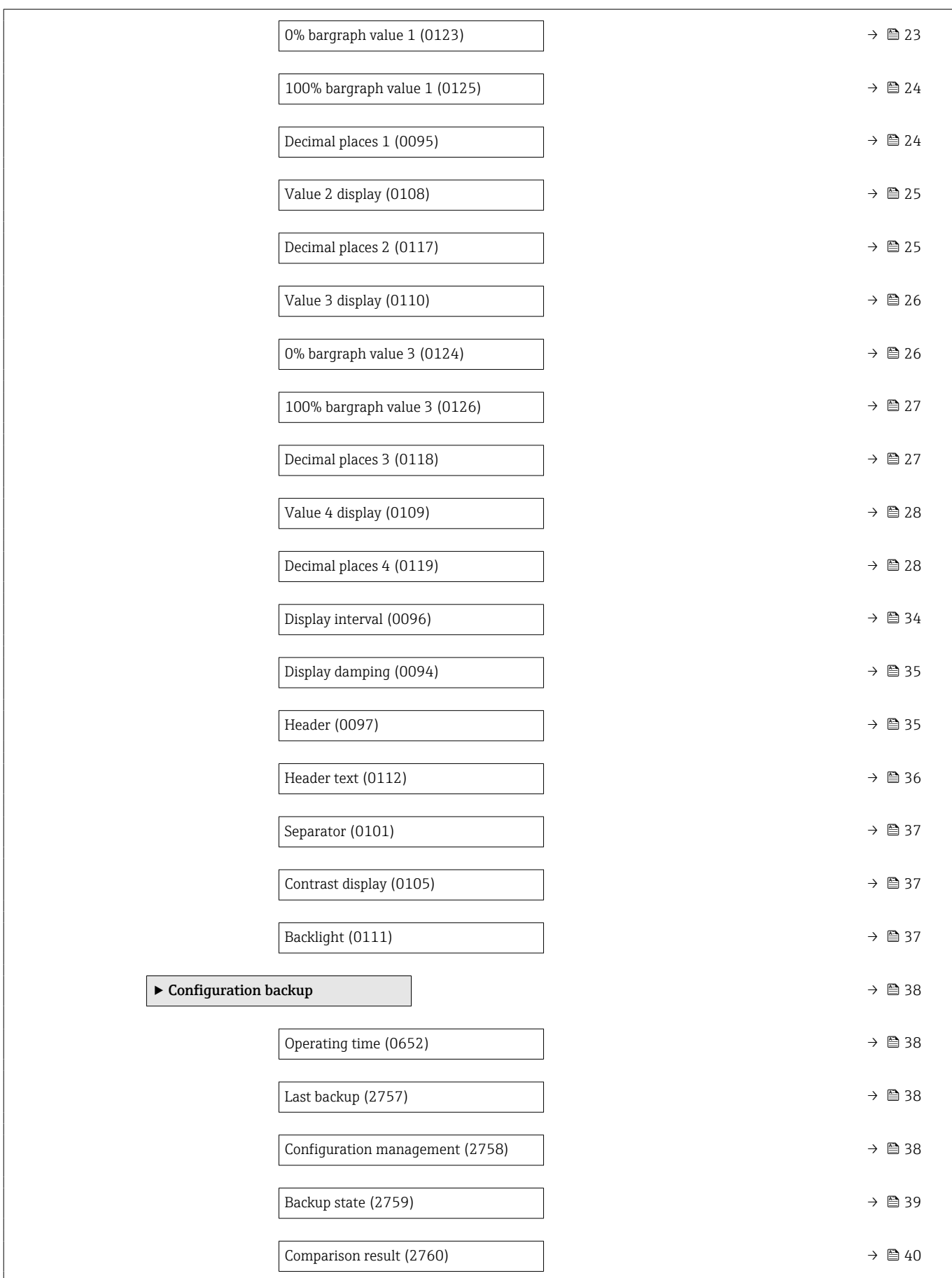

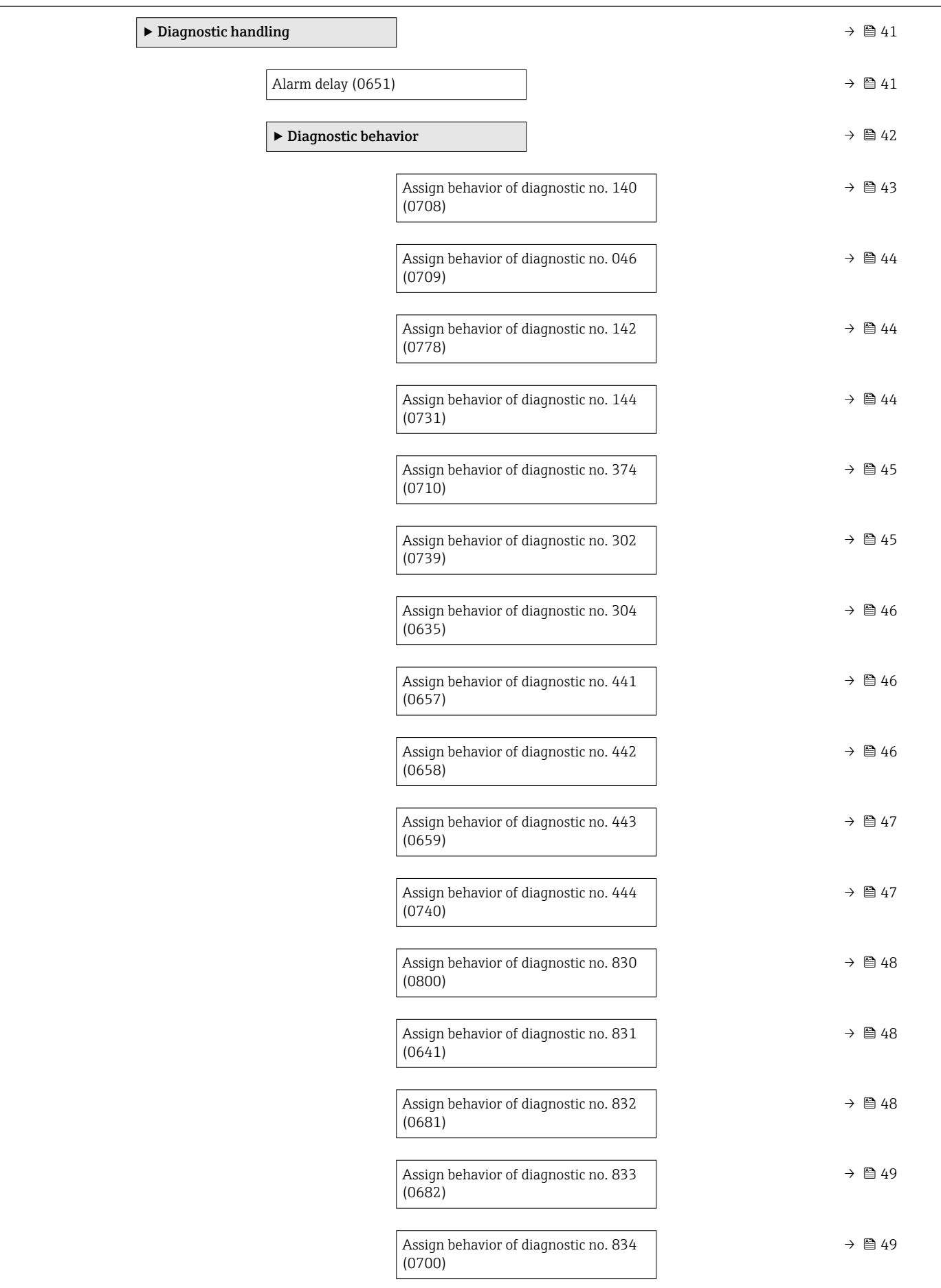

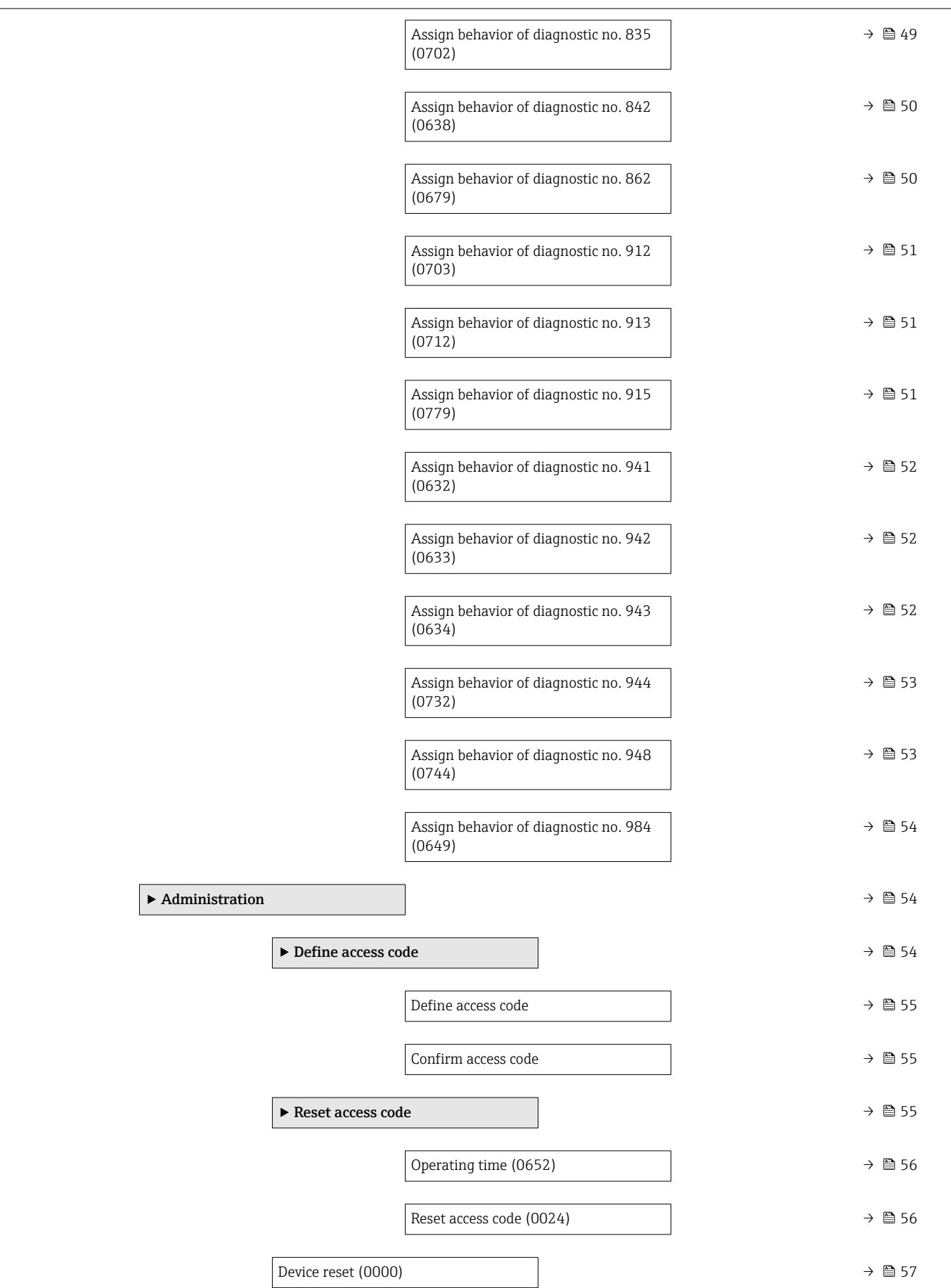

<span id="page-17-0"></span>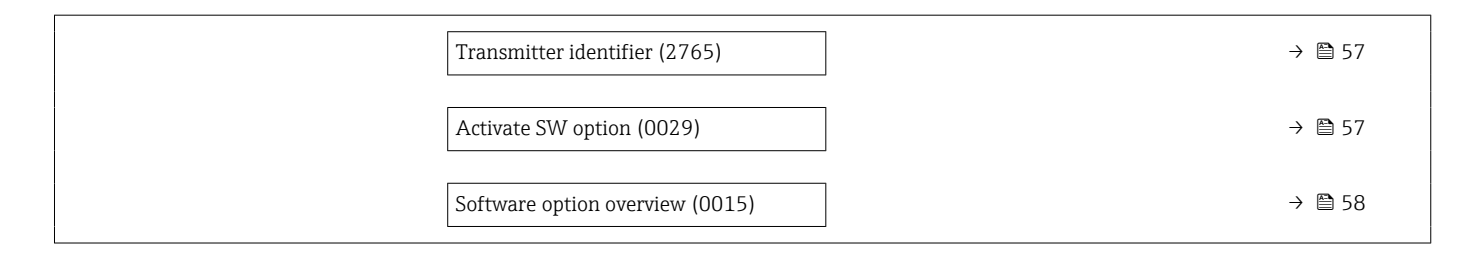

## 3.1.1 "Display" submenu

*Navigation* **Setup → Advanced setup → Display** 

*Navigation* **a a** Expert → System → Display

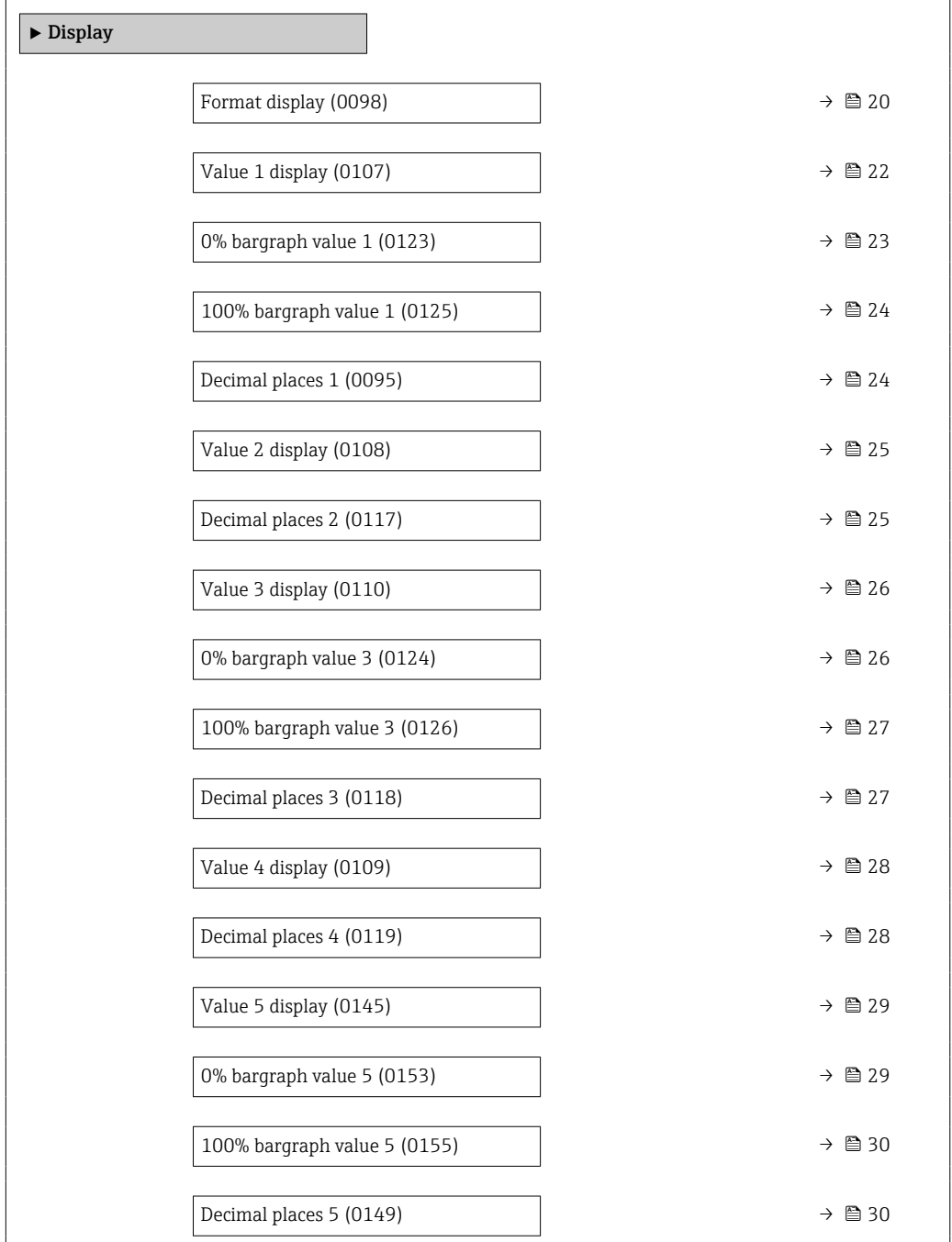

<span id="page-18-0"></span>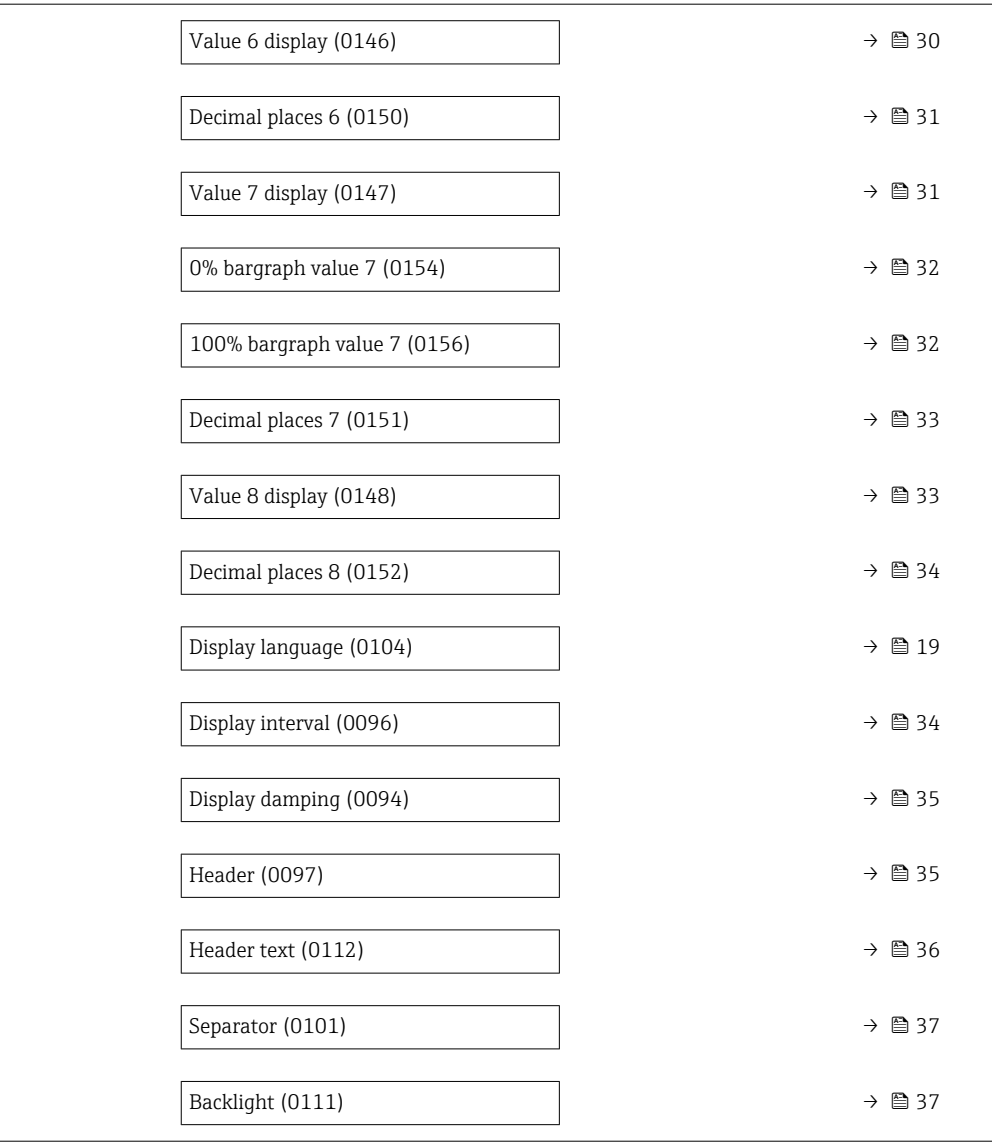

#### Display language

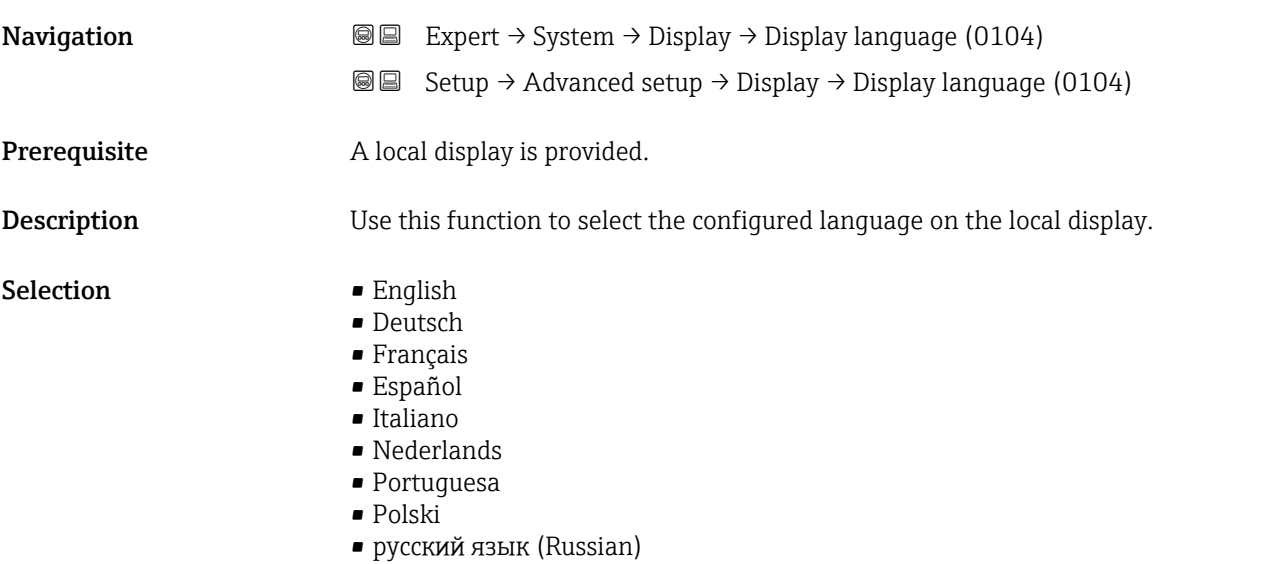

<span id="page-19-0"></span>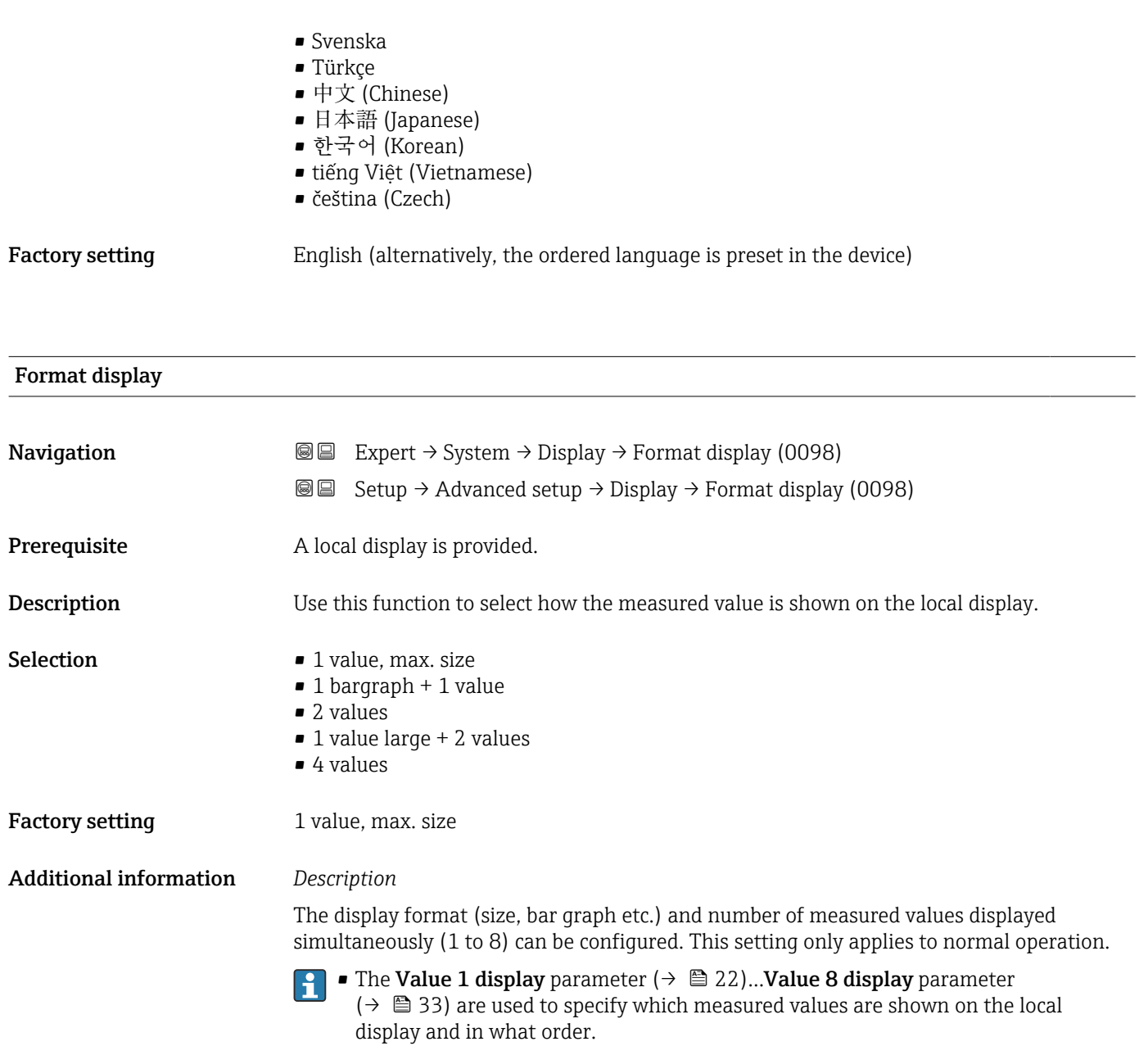

• If more measured values are specified than the display mode selected permits, then the values alternate on the device display. The display time until the next change is configured using the **Display interval** parameter  $\overrightarrow{A} \equiv 34$ .

Possible measured values shown on the local display:

*"1 value, max. size" option*

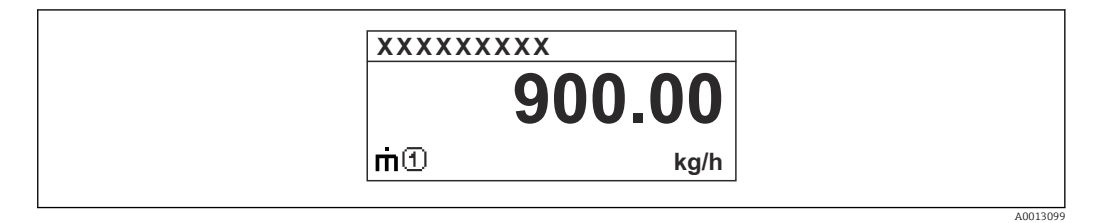

*"1 bargraph + 1 value" option*

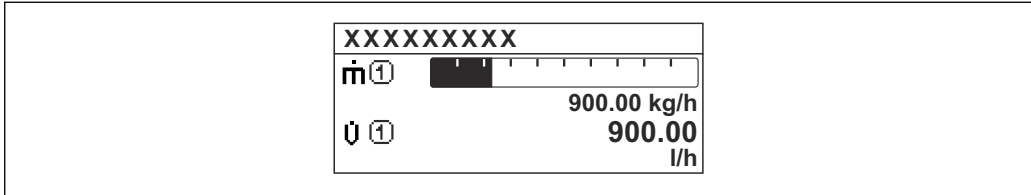

*"2 values" option*

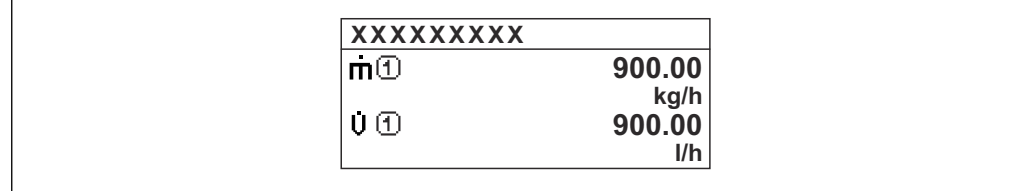

*"1 value large + 2 values" option*

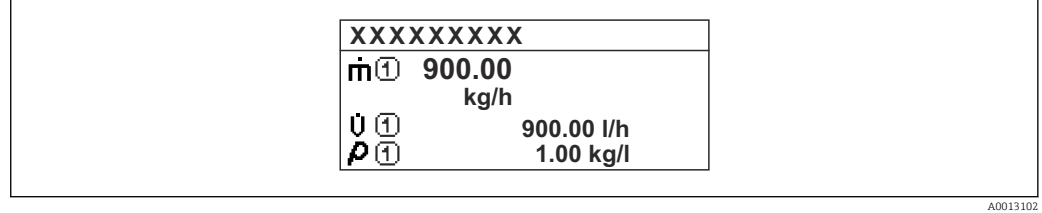

*"4 values" option*

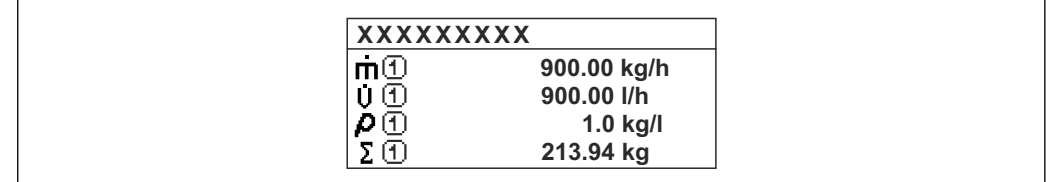

A0013103

A001309

A0013100

<span id="page-21-0"></span>

| Value 1 display        |                                                                                                    | 6 |
|------------------------|----------------------------------------------------------------------------------------------------|---|
| Navigation             | Expert $\rightarrow$ System $\rightarrow$ Display $\rightarrow$ Value 1 display (0107)<br>88                                                                                                    |   |
|                        | Setup $\rightarrow$ Advanced setup $\rightarrow$ Display $\rightarrow$ Value 1 display (0107)<br>88                                                                                                    |   |
| Prerequisite           | A local display is provided.                                                                                                    |   |
| Description            | Use this function to select one of the measured values shown on the local display.                                                                                                    |   |
| Selection              | • Mass flow<br>• Volume flow<br>Corrected volume flow<br>• Density<br>Reference density*<br>$\bullet$ Density 2 <sup>*</sup><br>$\bullet$ Time period signal frequency (TPS) $^*$<br>$\bullet$ Time period signal (TPS) <sup><math>\degree</math></sup><br>■ Temperature<br>• Pressure<br>■ Totalizer 1<br>■ Totalizer 2<br>■ Totalizer 3<br>Concentration<br>• Target mass flow<br>Carrier mass flow<br>• Target volume flow<br>• Carrier volume flow<br>• Target corrected volume flow<br>• Carrier corrected volume flow<br>$\bullet$ Application specific output 0<br>• Application specific output 1 $*$<br>· Inhomogeneous medium index<br>Suspended bubbles index <sup>*</sup><br>$\bullet$ HBSI $^*$<br>Raw value mass flow<br>■ Exciter current 0<br>• Oscillation damping 0<br>• Oscillation damping fluctuation 0 $*$<br>• Oscillation frequency 0<br><b>Frequency fluctuation 0<sup>*</sup></b><br>$\bullet$ Oscillation amplitude 0 <sup>*</sup><br>Signal asymmetry<br>■ Torsion signal asymmetry<br>Carrier pipe temperature<br>• Electronics temperature<br>• Sensor index coil asymmetry<br>■ Test point 0<br>■ Test point 1<br>Current output 1<br>$\bullet$ Current output 2 <sup>7</sup><br>$\bullet$ Current output 3 $\degree$<br>$\bullet$ Current output 4 <sup>*</sup> |   |
| <b>Factory setting</b> | Mass flow                                                                                                    |   |

<sup>\*</sup> Visibility depends on order options or device settings

<span id="page-22-0"></span>If several measured values are displayed at once, the measured value selected here will be the first value to be displayed. The value is only displayed during normal operation.

The **Format display** parameter ( $\rightarrow \Box$  20) is used to specify how many measured values are displayed simultaneously and how.

#### *Dependency*

**The unit of the displayed measured value is taken from the System units submenu**  $(\rightarrow \triangleq 74)$ .

#### *Selection*

- Oscillation frequency option Displays the current oscillation frequency of the measuring tubes. This frequency depends on the density of the medium.
- Oscillation amplitude option Displays the relative oscillation amplitude of the measuring tubes in relation to the preset value. This value is 100 % under optimum conditions.
- Oscillation damping option Displays the current oscillation damping. Oscillation damping is an indicator of the sensor's current need for excitation power.
- Signal asymmetry option Displays the relative difference between the oscillation amplitude at the inlet and outlet of the sensor. The measured value is the result of production tolerances of the sensor coils and should remain constant over the life time of a sensor.

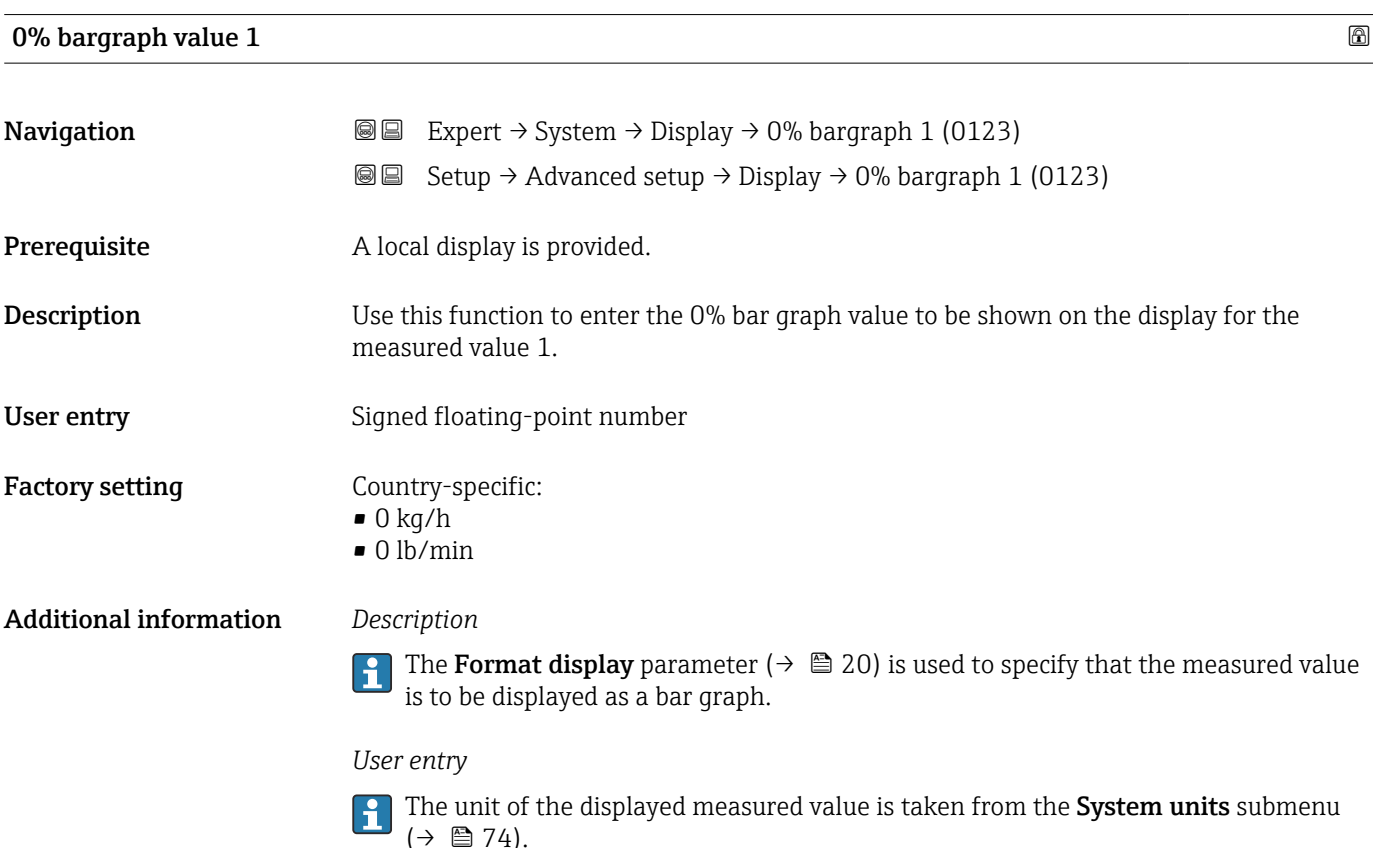

# <span id="page-23-0"></span>100% bargraph value 1

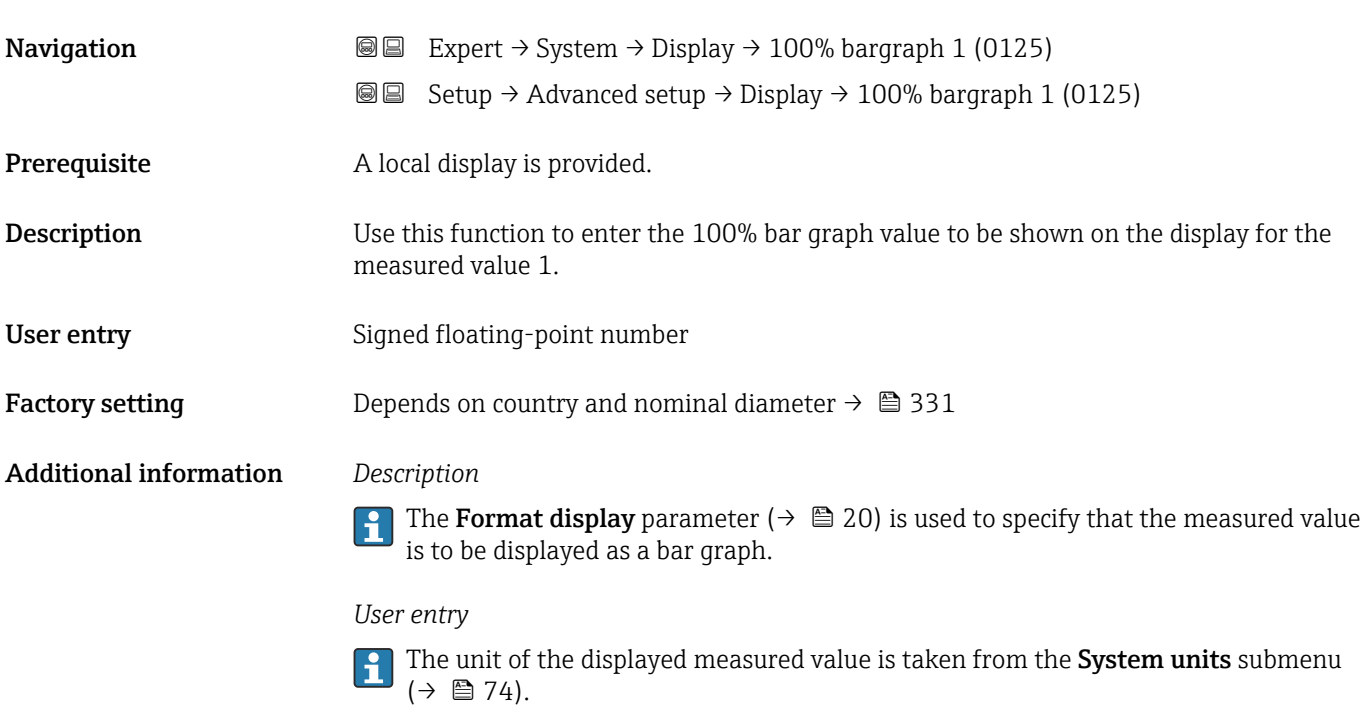

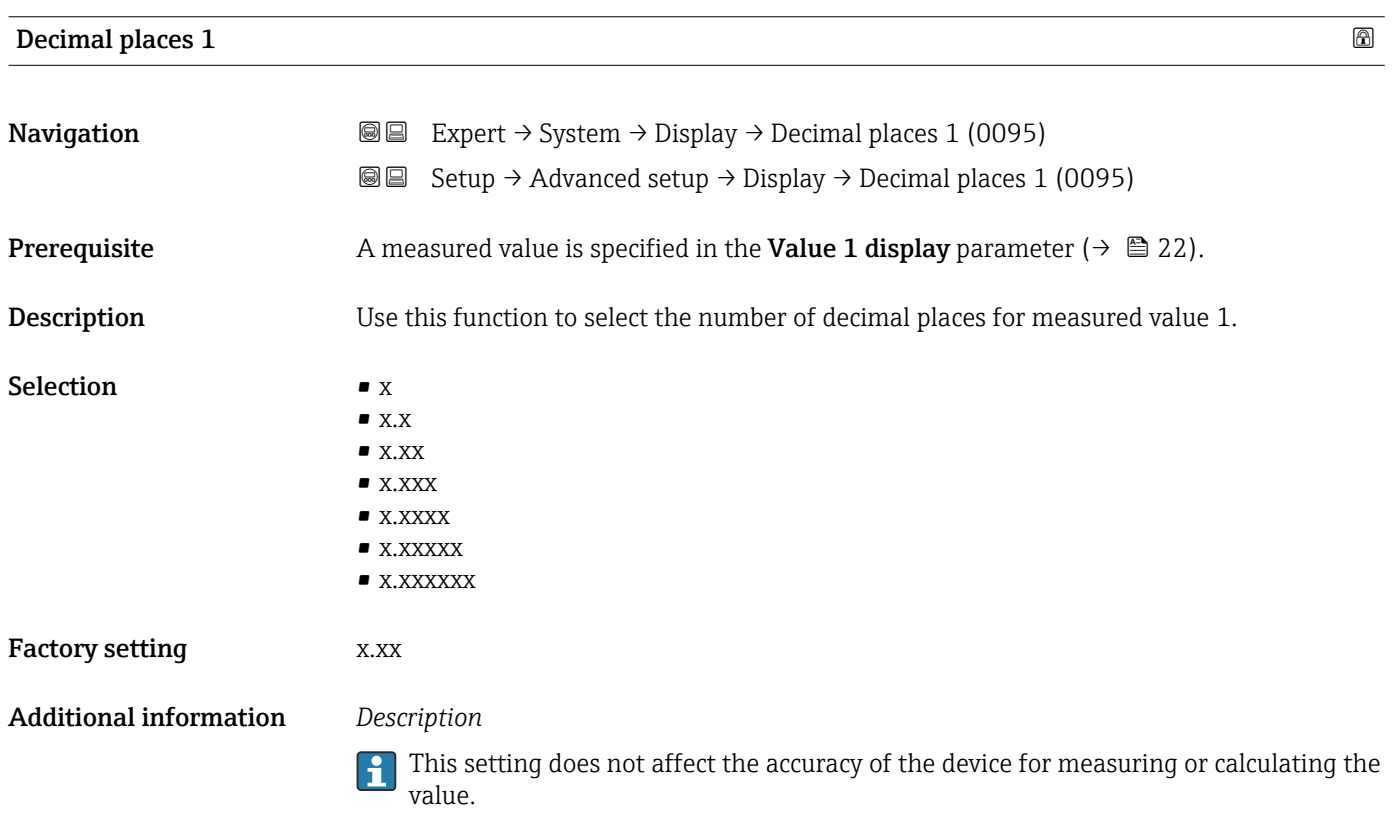

# <span id="page-24-0"></span>Value 2 display **Navigation**  $\text{■}$   $\text{■}$   $\text{■}$   $\text{■}$   $\text{ln}$   $\text{ln}$ **Setup → Advanced setup → Display → Value 2 display (0108) Prerequisite** A local display is provided. **Description** Use this function to select a measured value that is shown on the local display. **Selection** For the picklist, see the **Value 1 display** parameter ( $\rightarrow \cong$  22) Factory setting None Additional information *Description* If several measured values are displayed at once, the measured value selected here will be the second value to be displayed. The value is only displayed during normal operation. The **Format display** parameter ( $\rightarrow \Box$  20) is used to specify how many measured values are displayed simultaneously and how. *Dependency* The unit of the displayed measured value is taken from the System units submenu  $(\rightarrow \triangleq 74)$ .

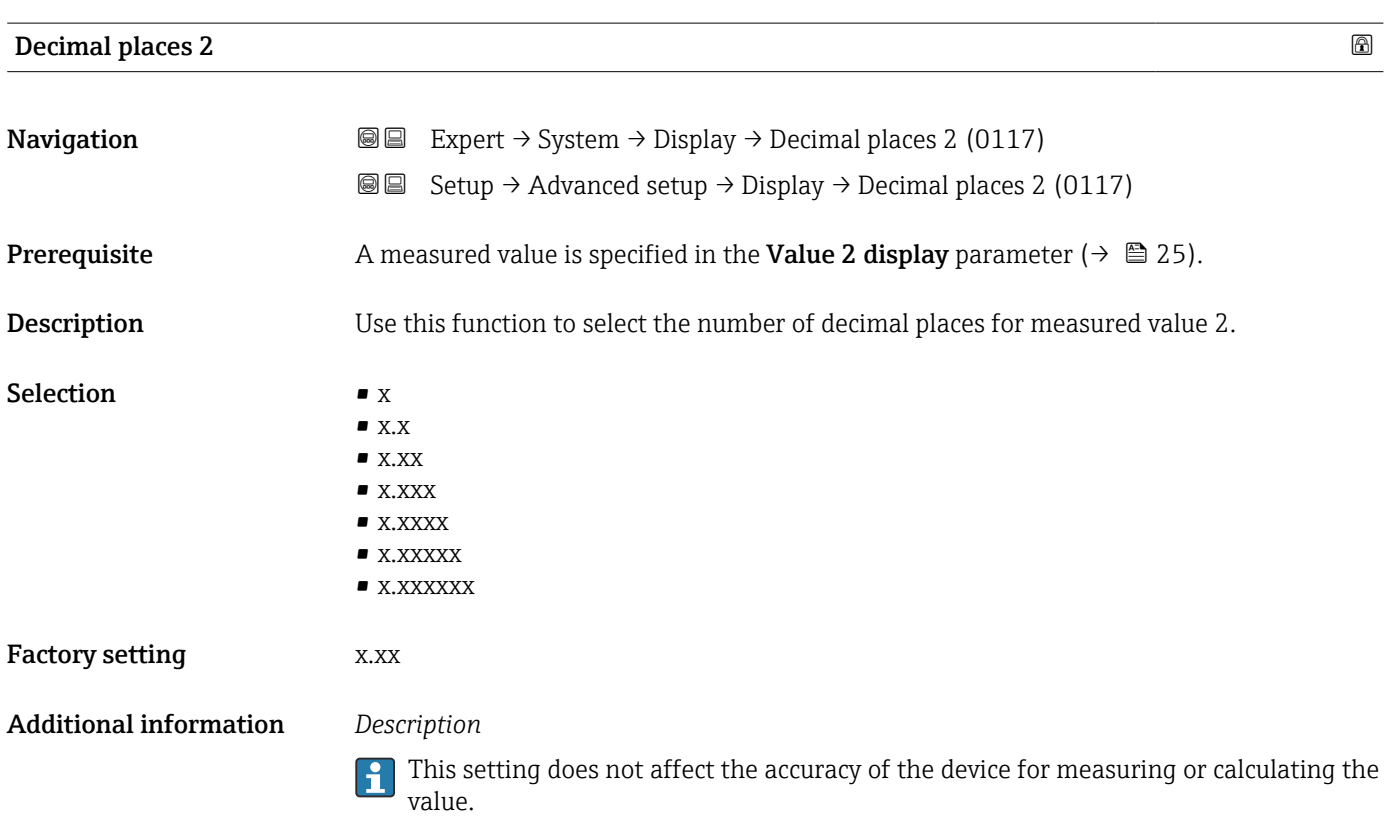

# <span id="page-25-0"></span>Value 3 display

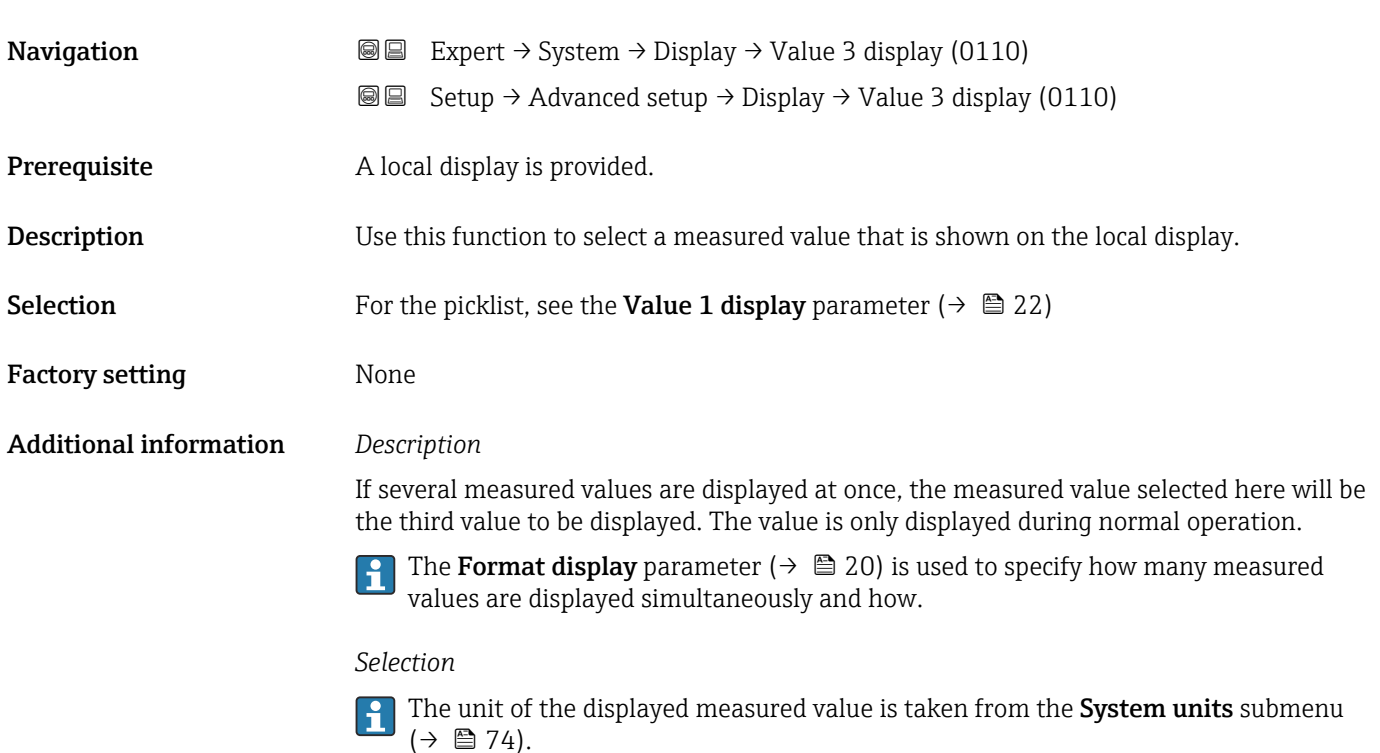

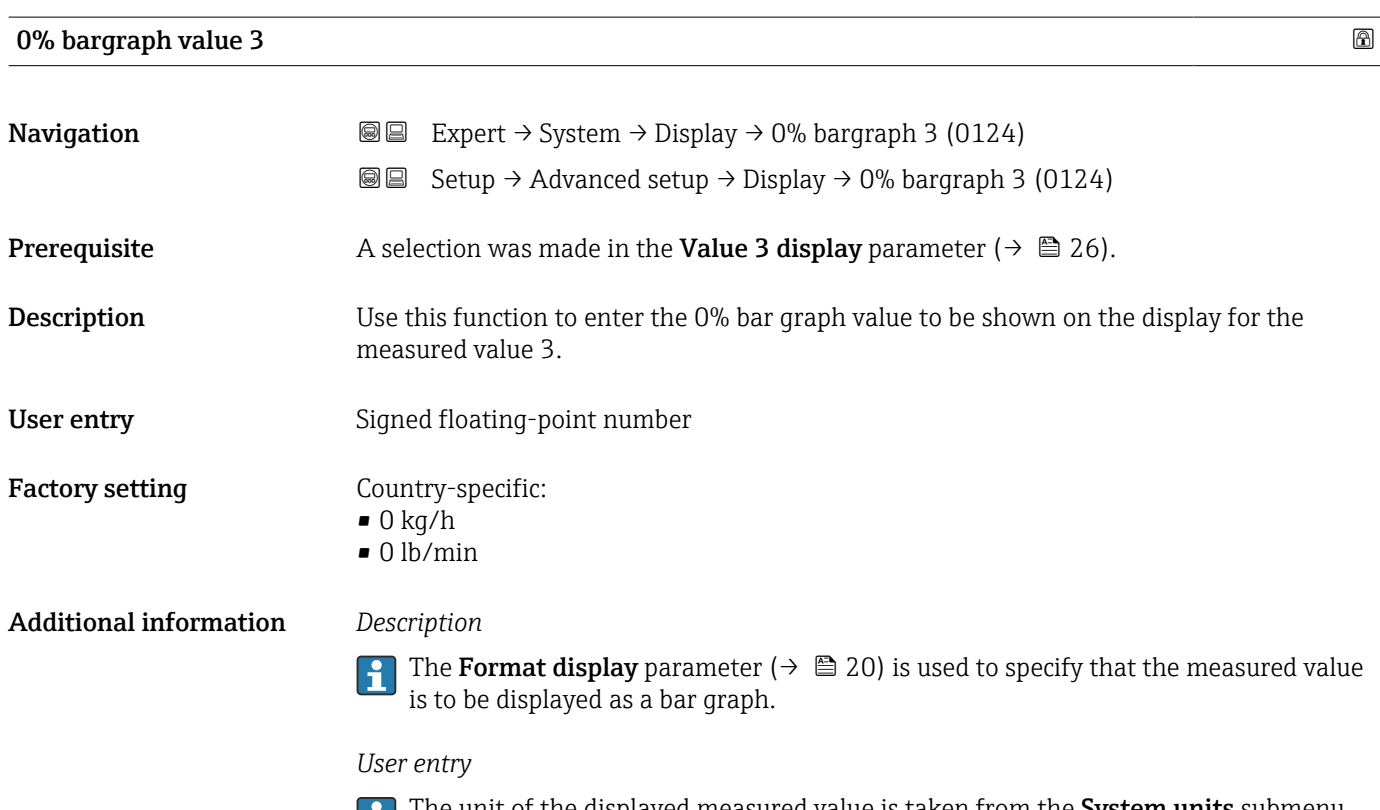

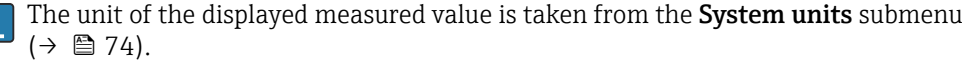

<span id="page-26-0"></span>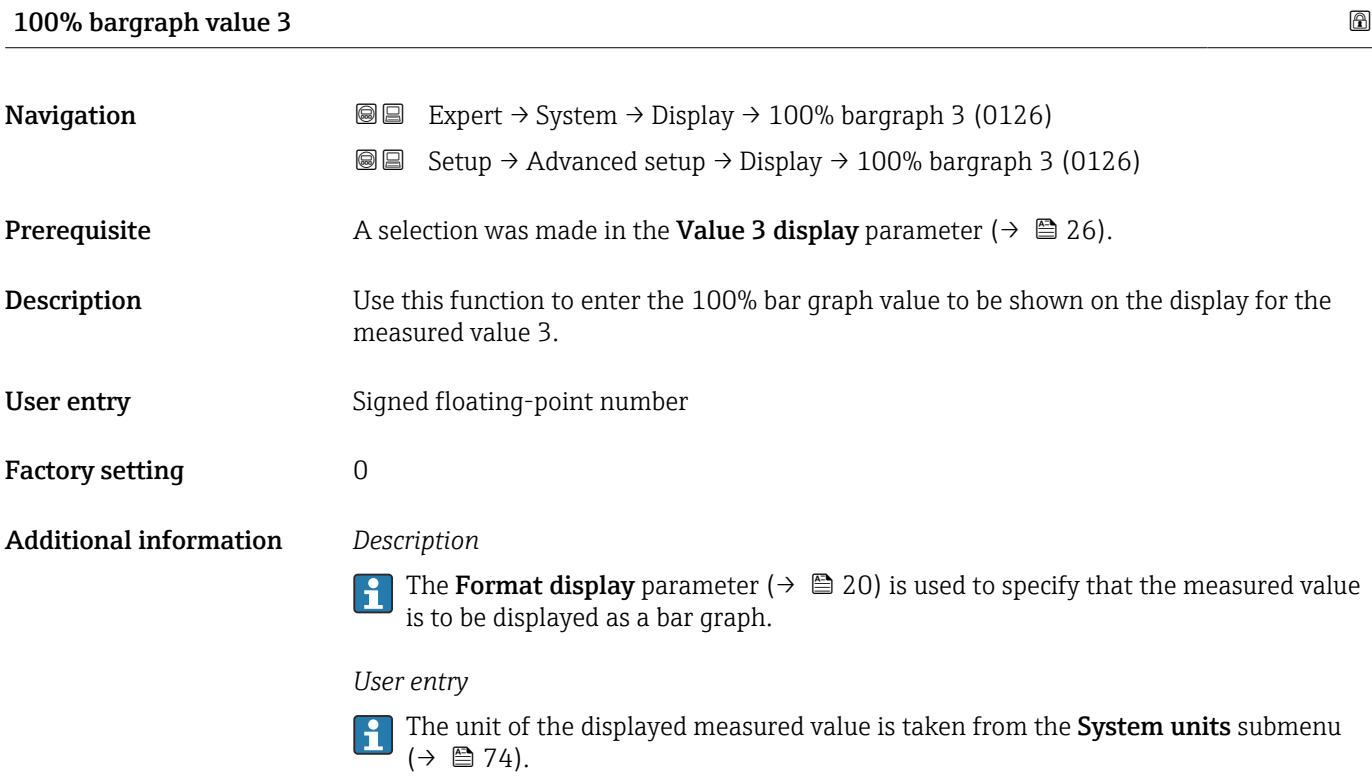

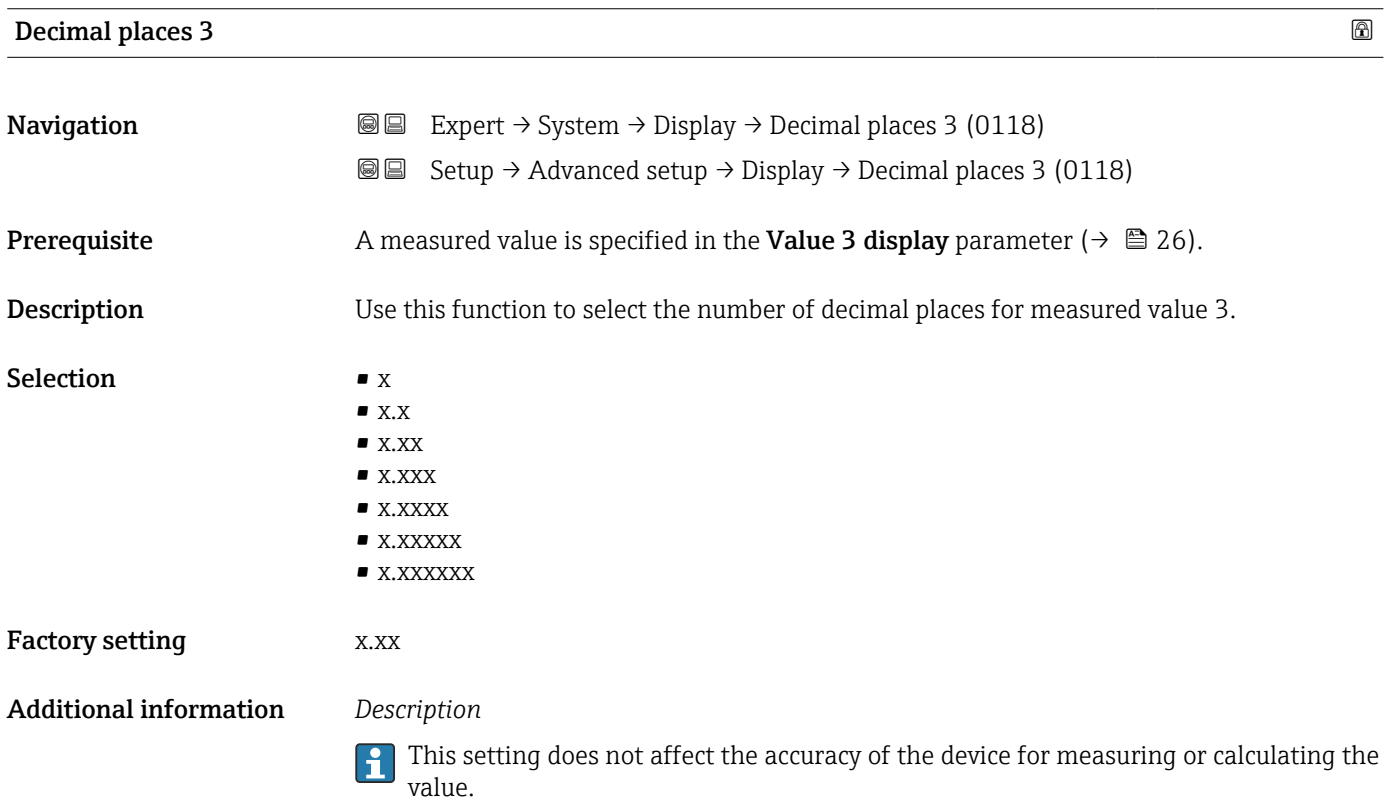

# <span id="page-27-0"></span>Value 4 display

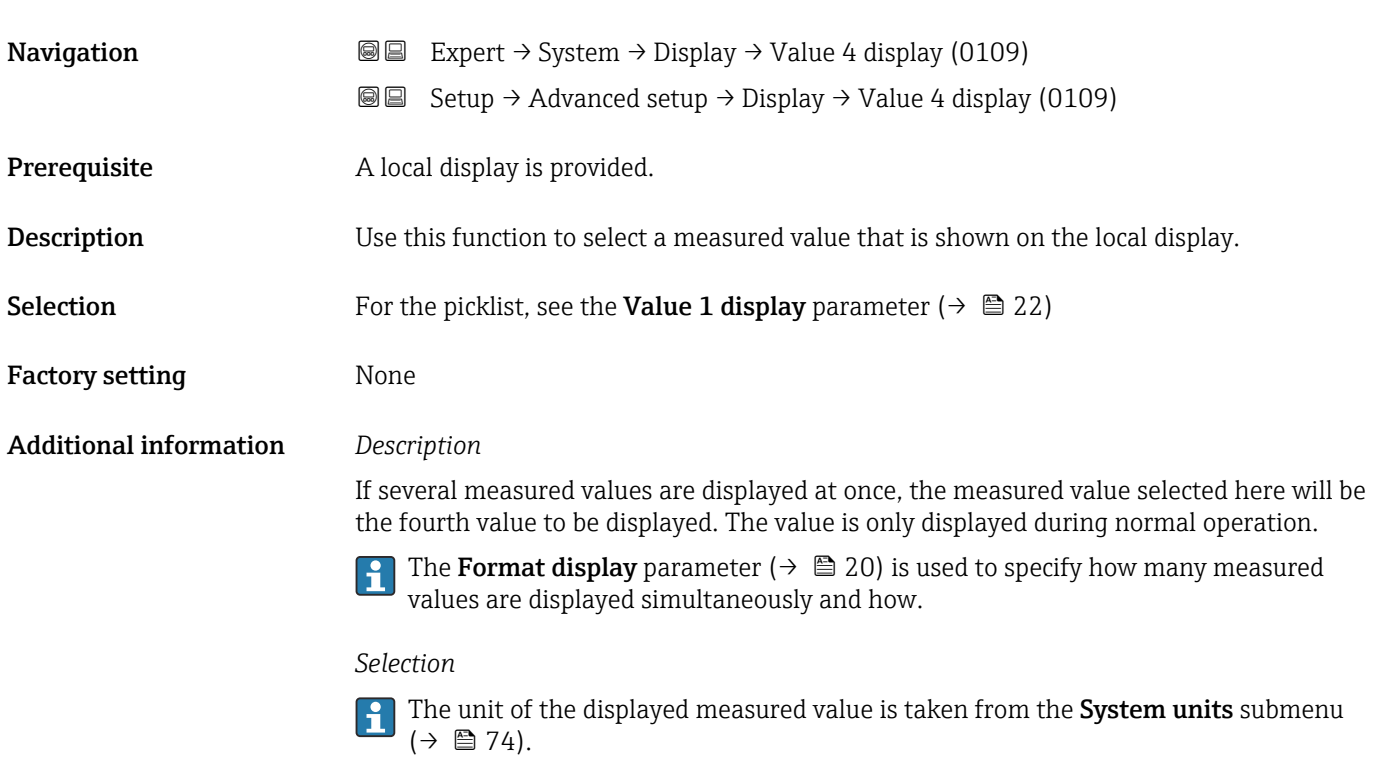

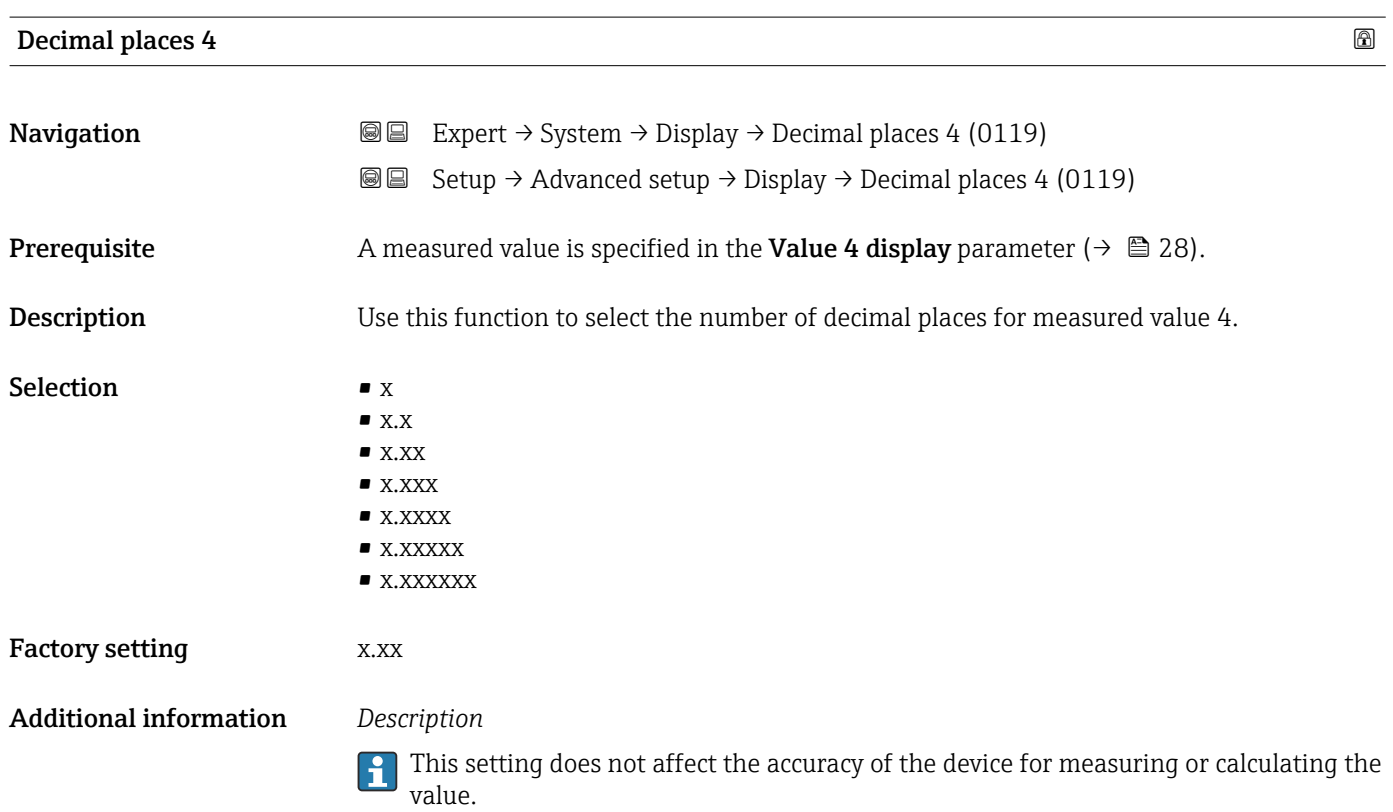

<span id="page-28-0"></span>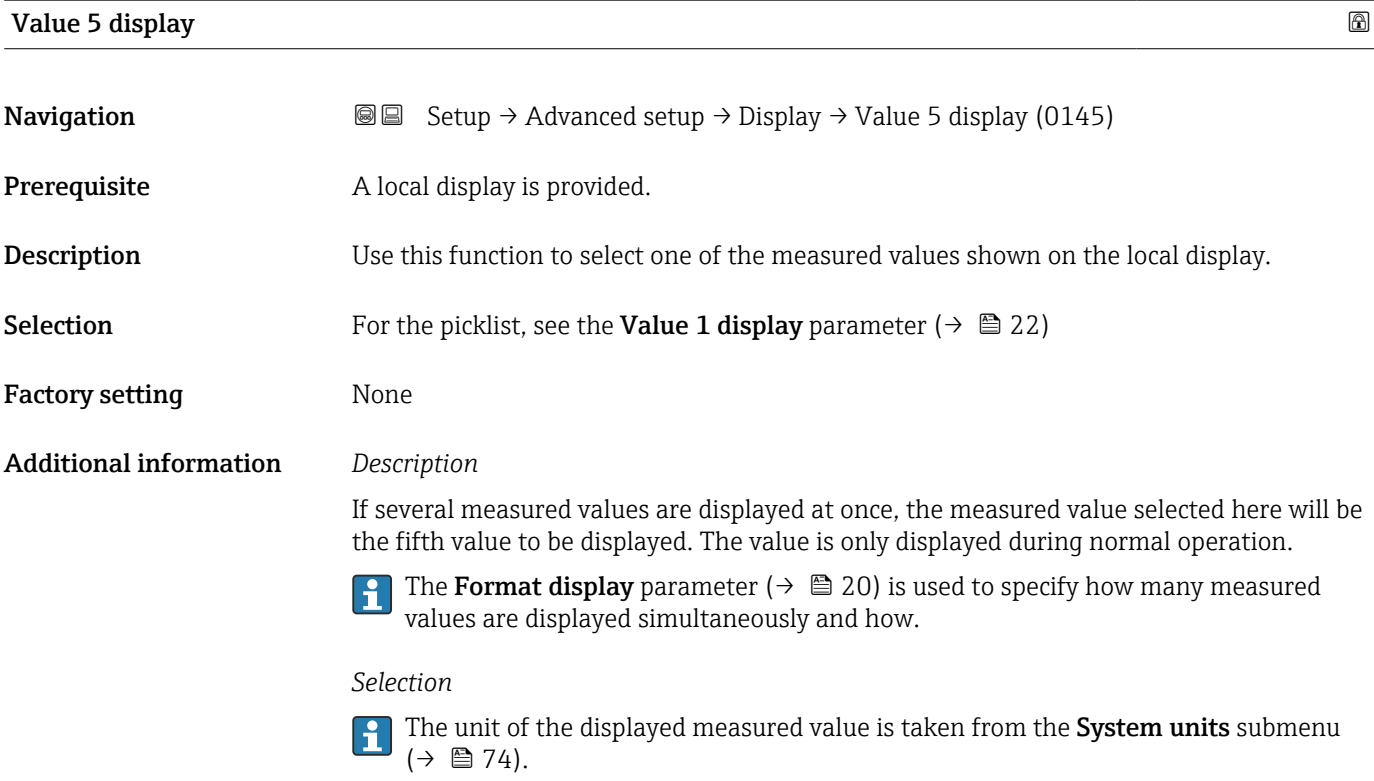

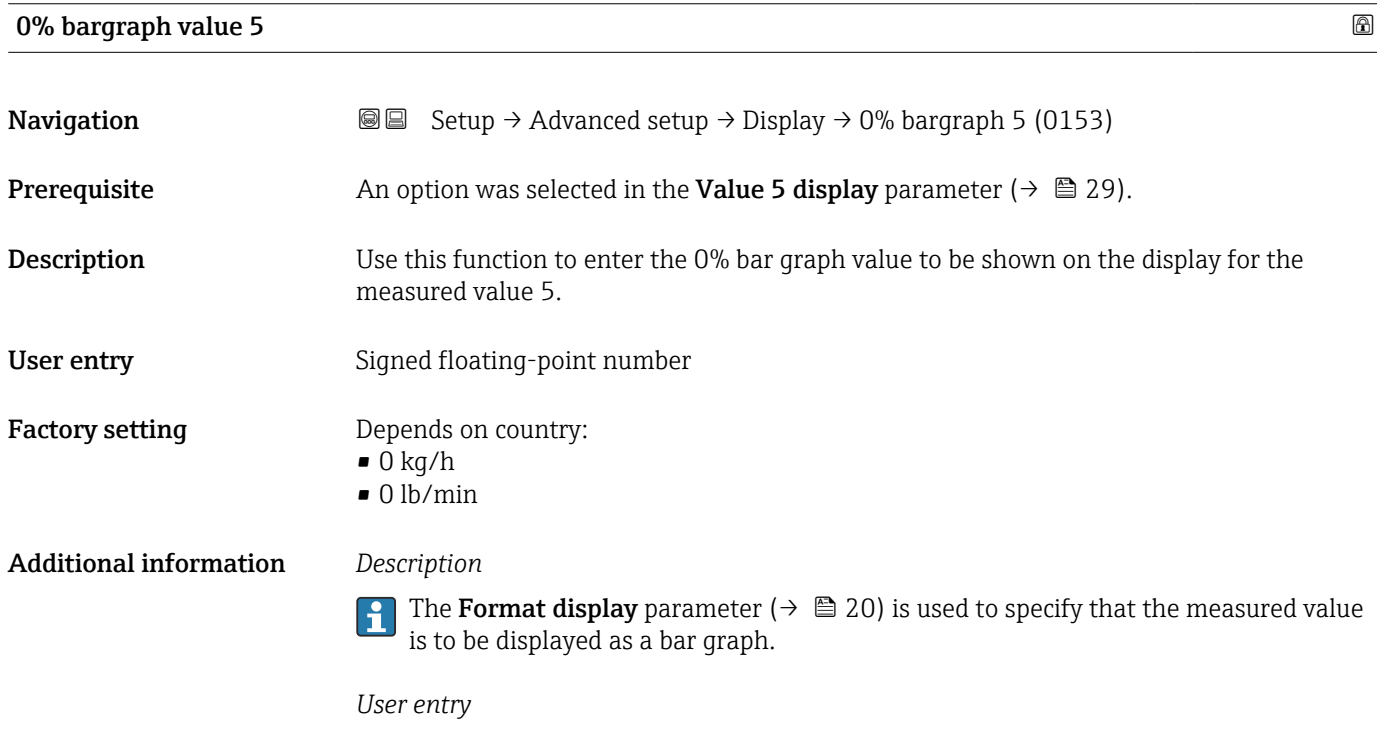

The unit of the displayed measured value is taken from the System units submenu  $(\rightarrow \text{ } \text{ } \text{ } 74)$ .

<span id="page-29-0"></span>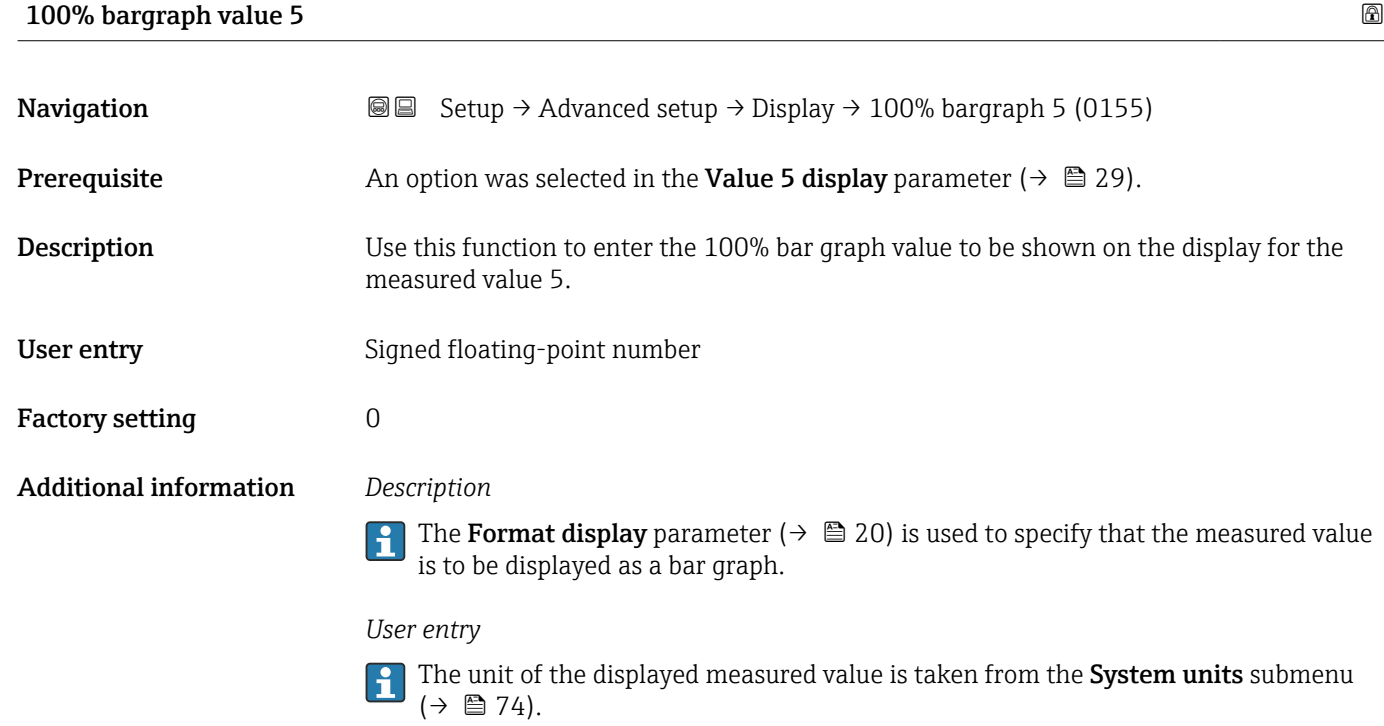

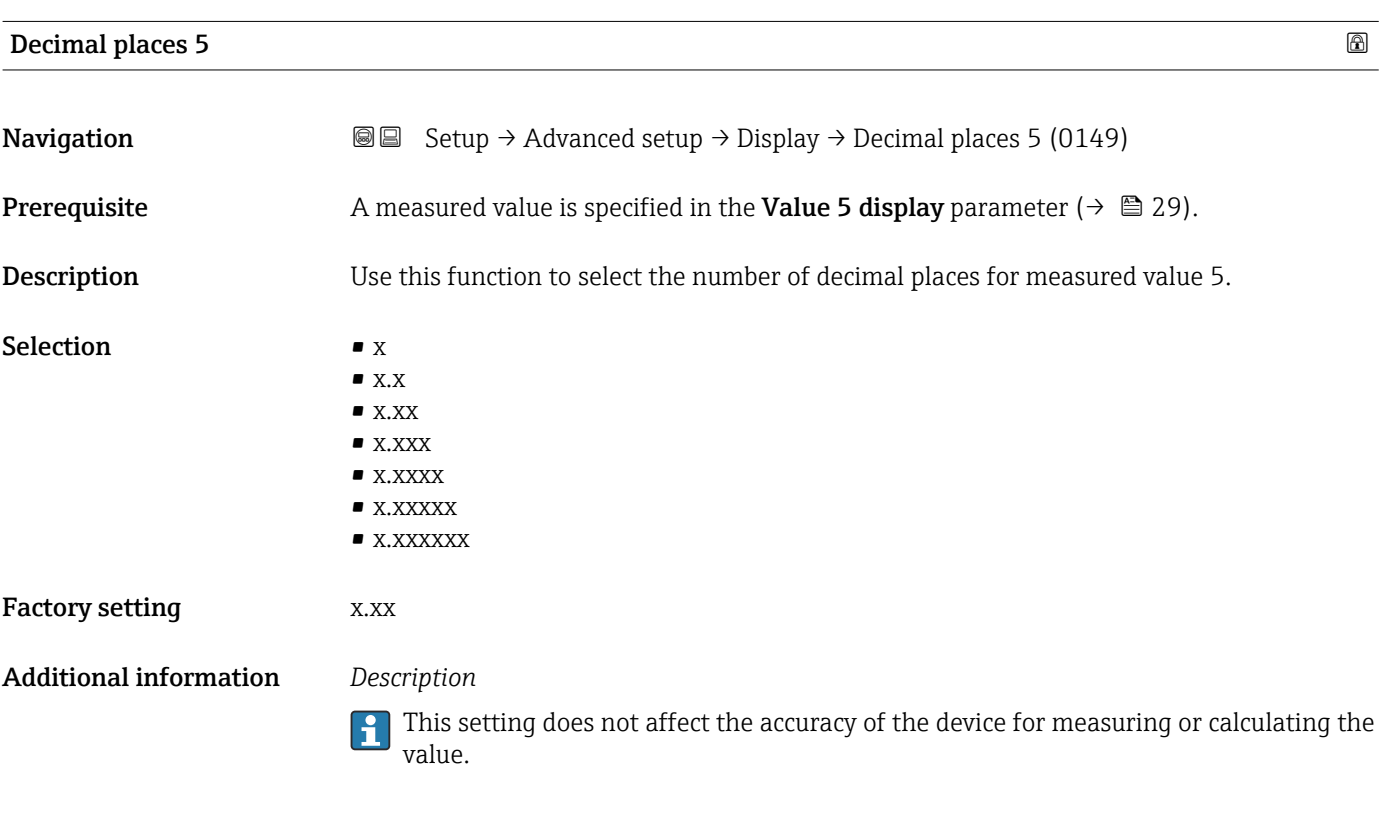

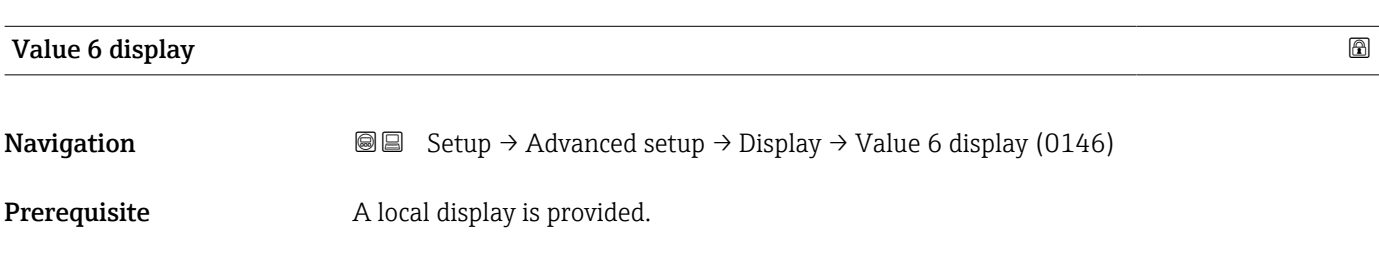

<span id="page-30-0"></span>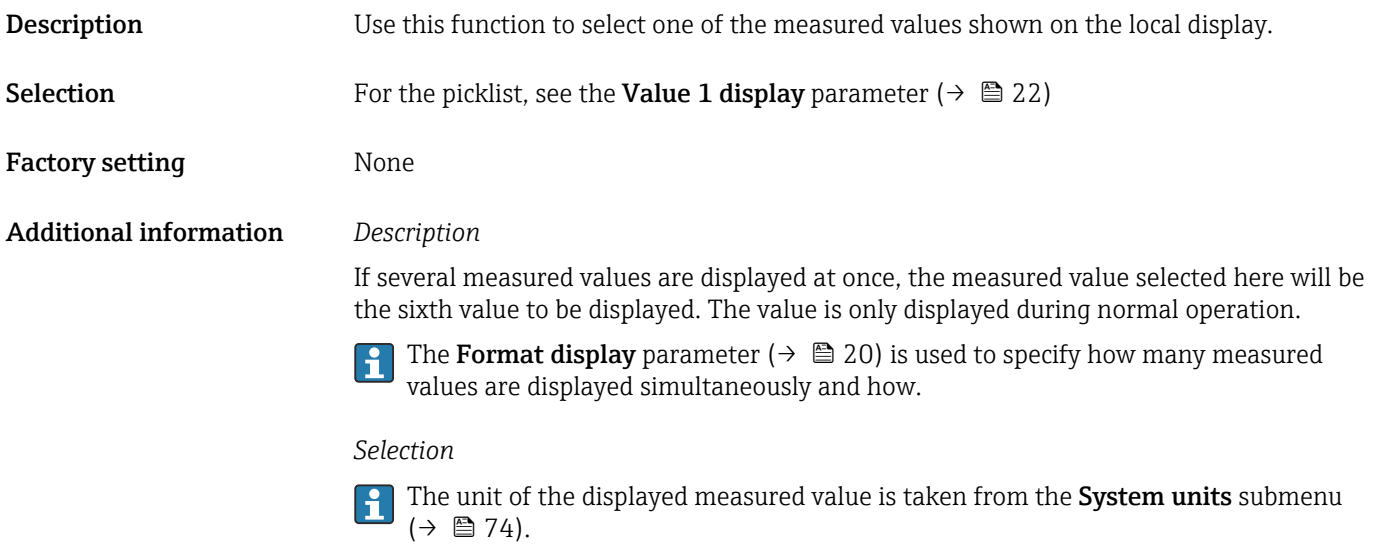

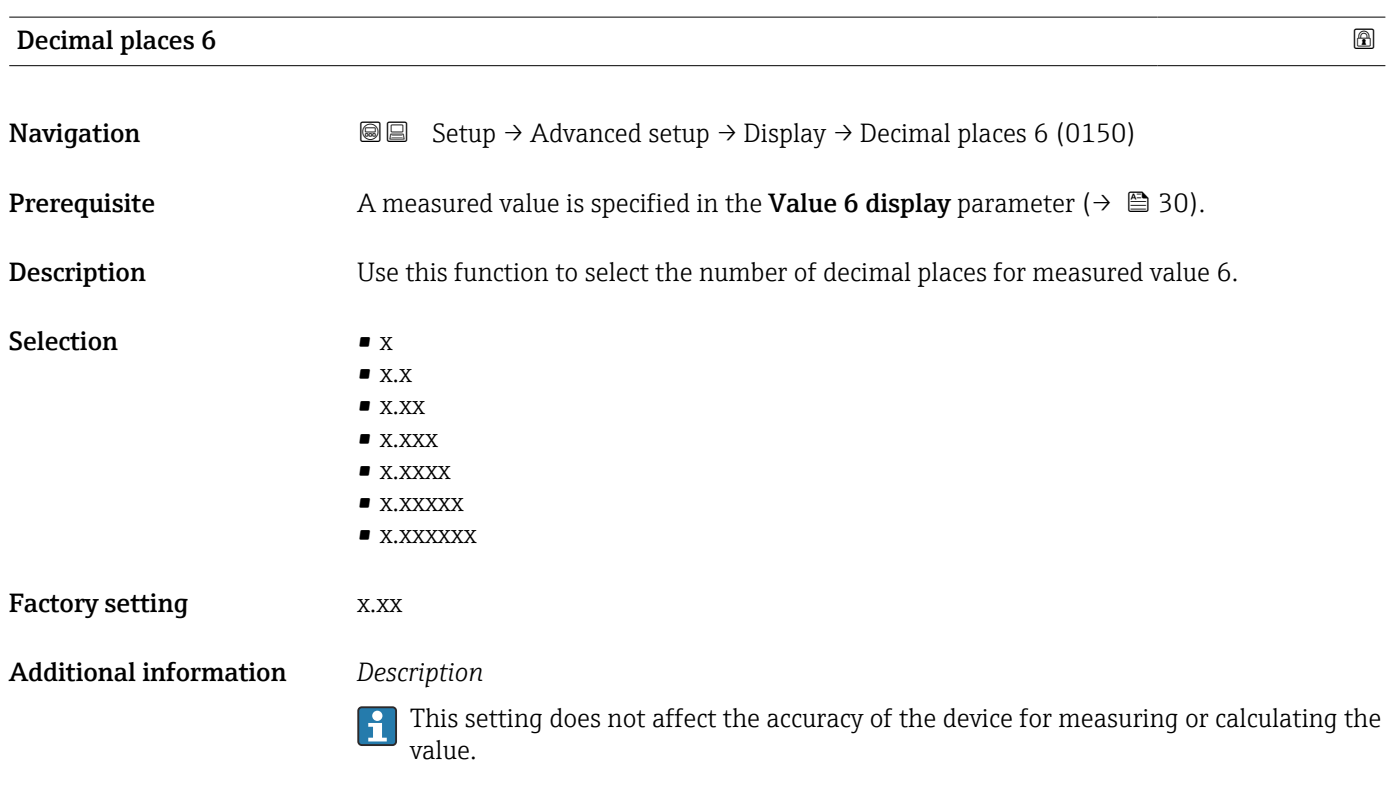

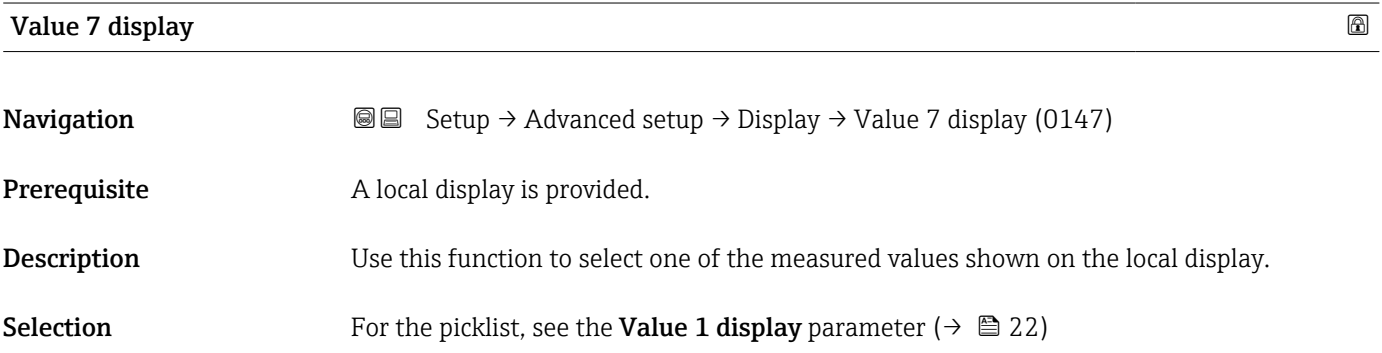

<span id="page-31-0"></span>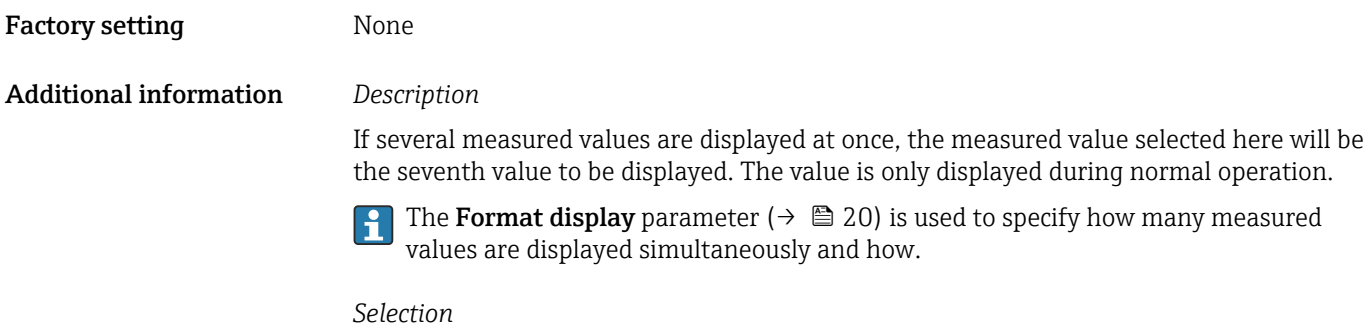

The unit of the displayed measured value is taken from the **System units** submenu  $(\rightarrow \boxplus 74)$ .

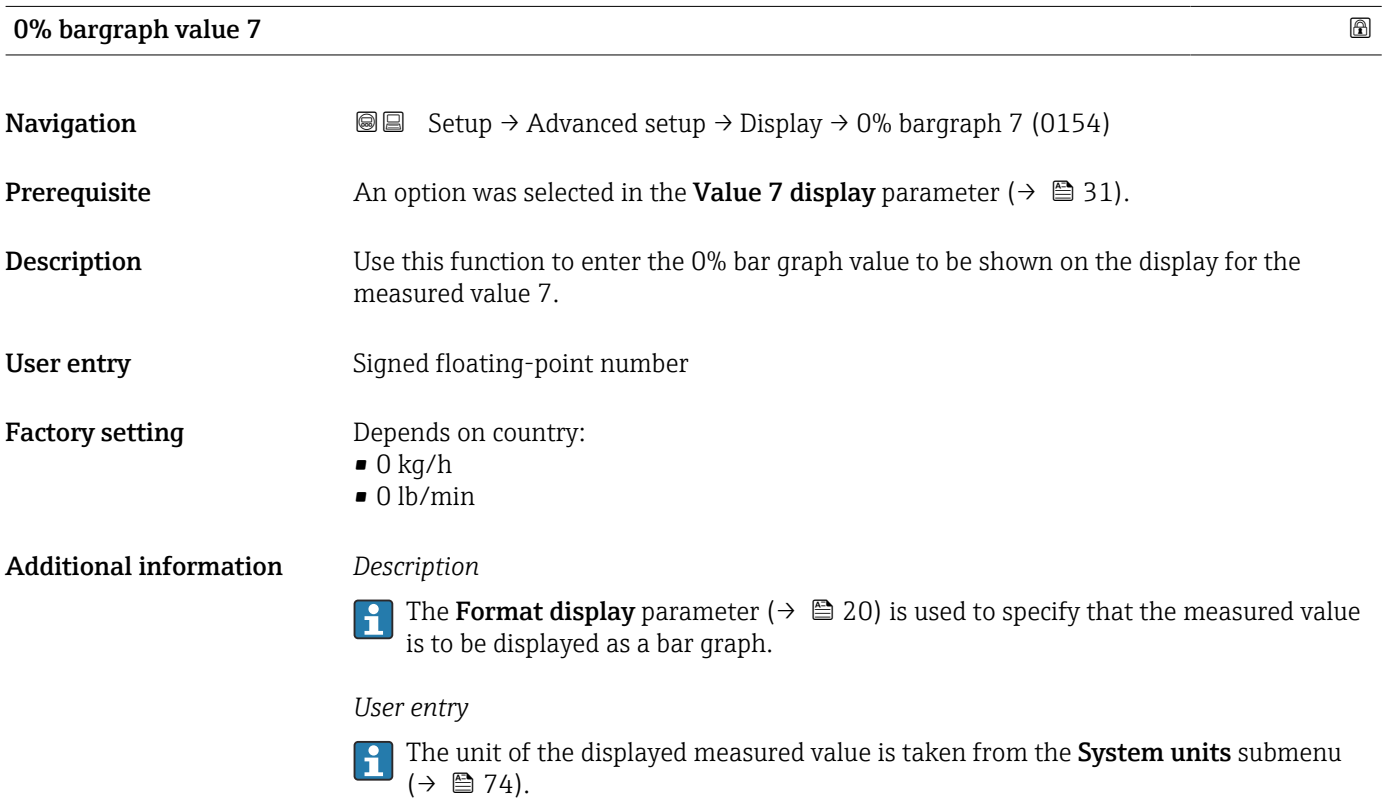

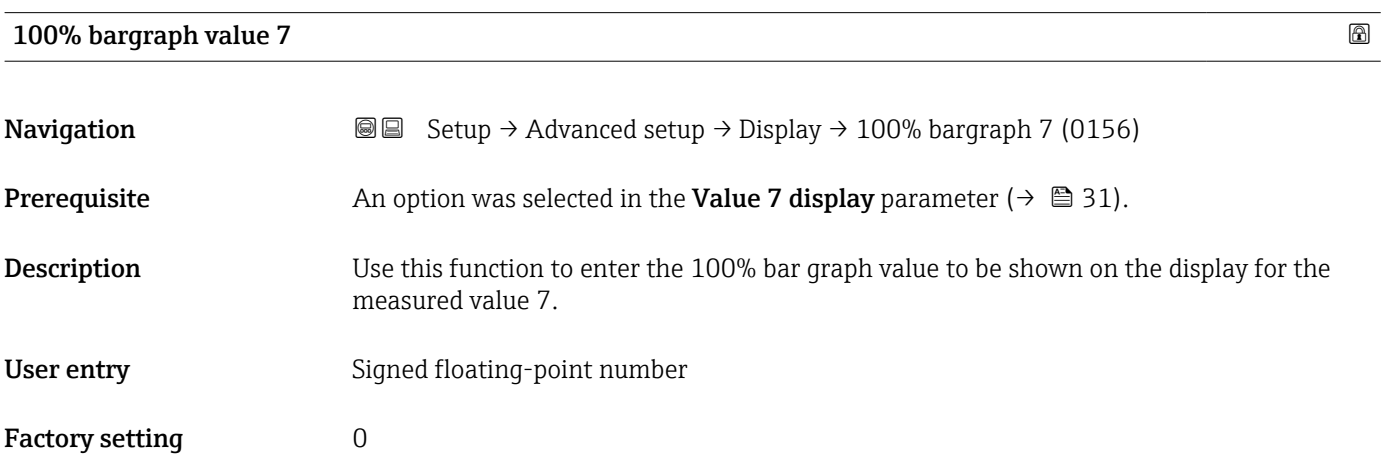

<span id="page-32-0"></span>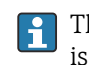

The Format display parameter ( $\rightarrow \Box$  20) is used to specify that the measured value is to be displayed as a bar graph.

*User entry*

The unit of the displayed measured value is taken from the System units submenu  $(\rightarrow \text{ } \text{ } \text{ } 74)$ .

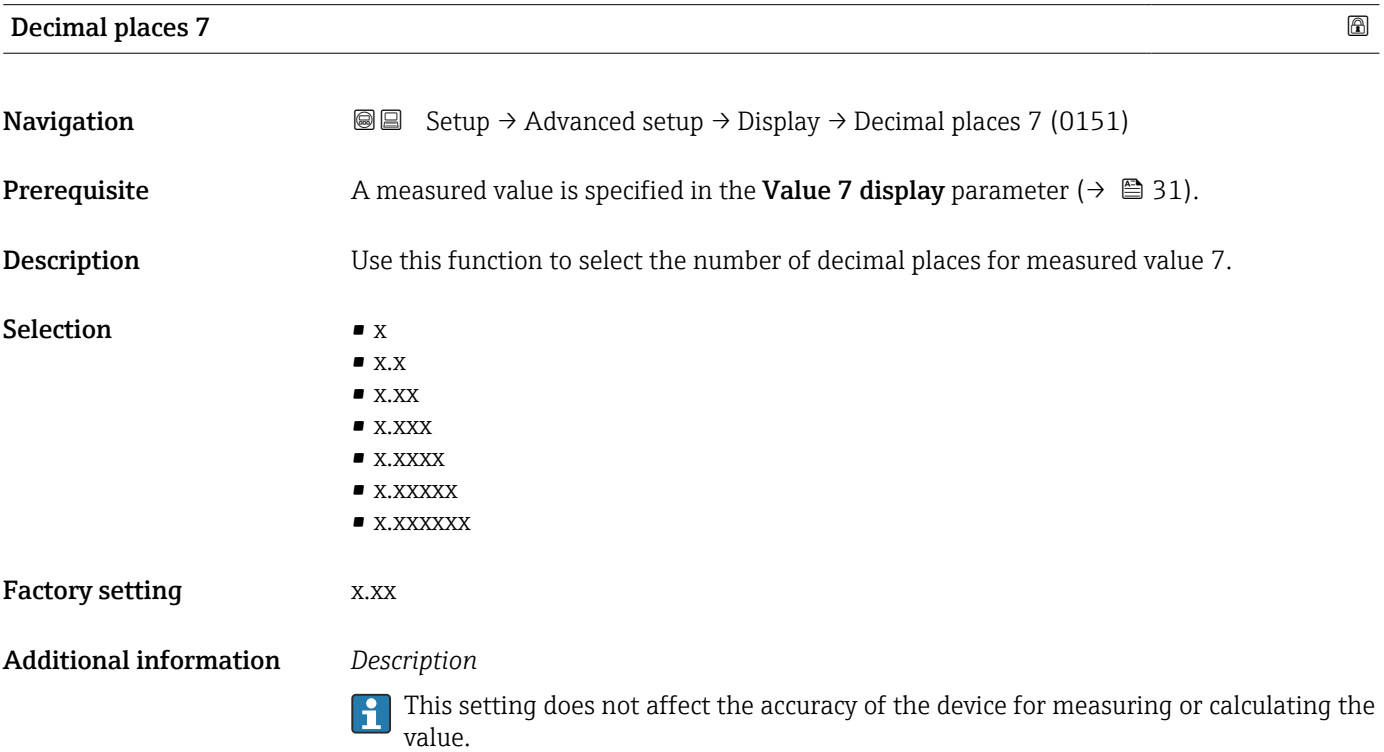

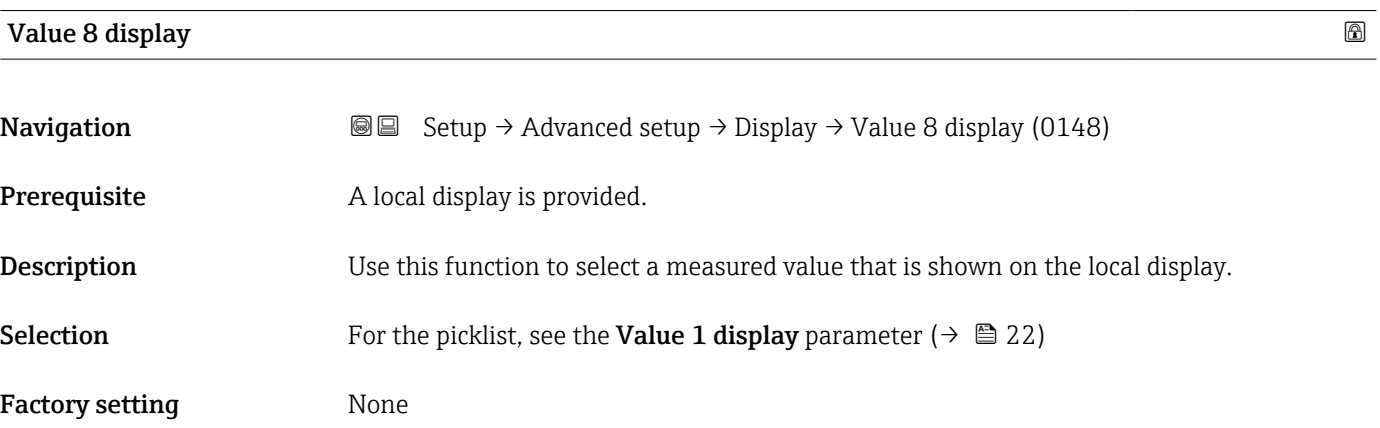

<span id="page-33-0"></span>If several measured values are displayed at once, the measured value selected here will be the eighth value to be displayed. The value is only displayed during normal operation.

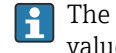

The Format display parameter ( $\rightarrow \cong 20$ ) is used to specify how many measured values are displayed simultaneously and how.

### *Selection*

The unit of the displayed measured value is taken from the **System units** submenu  $(\rightarrow \blacksquare 74)$ .

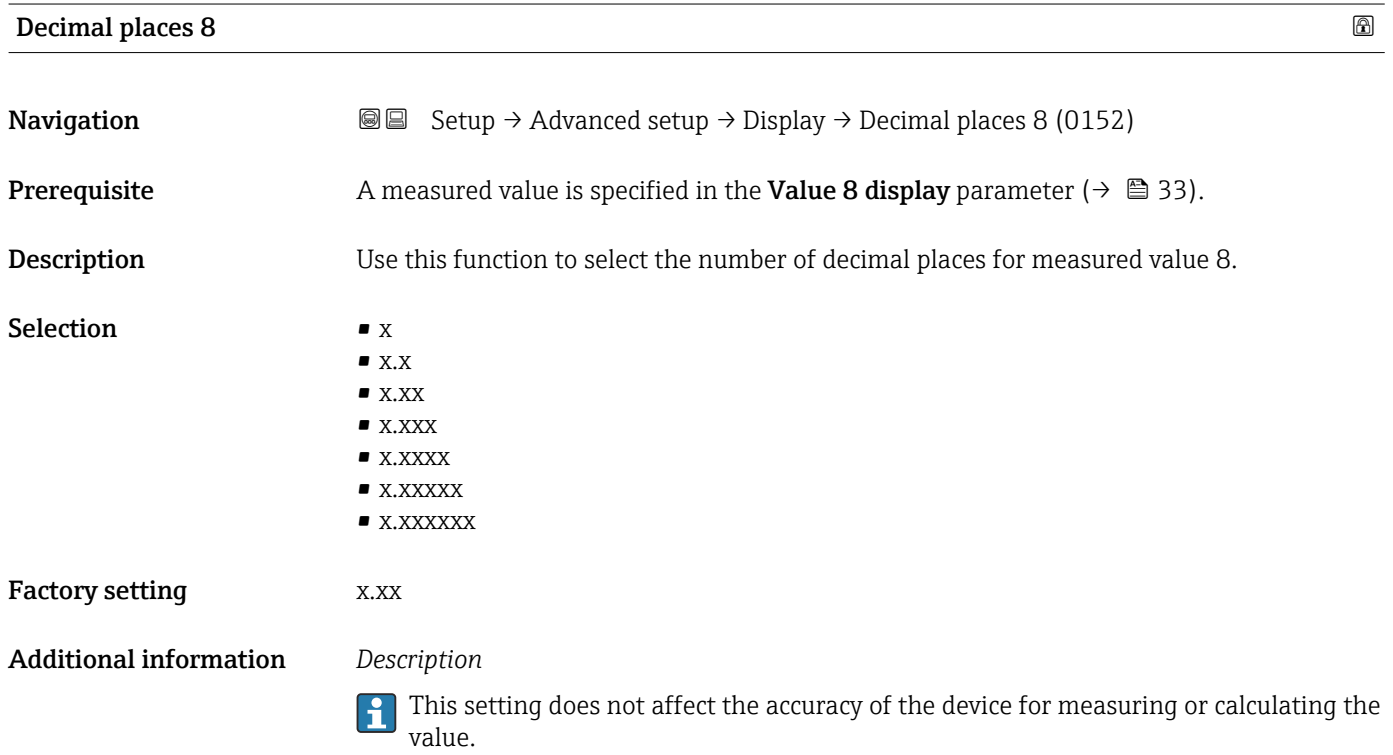

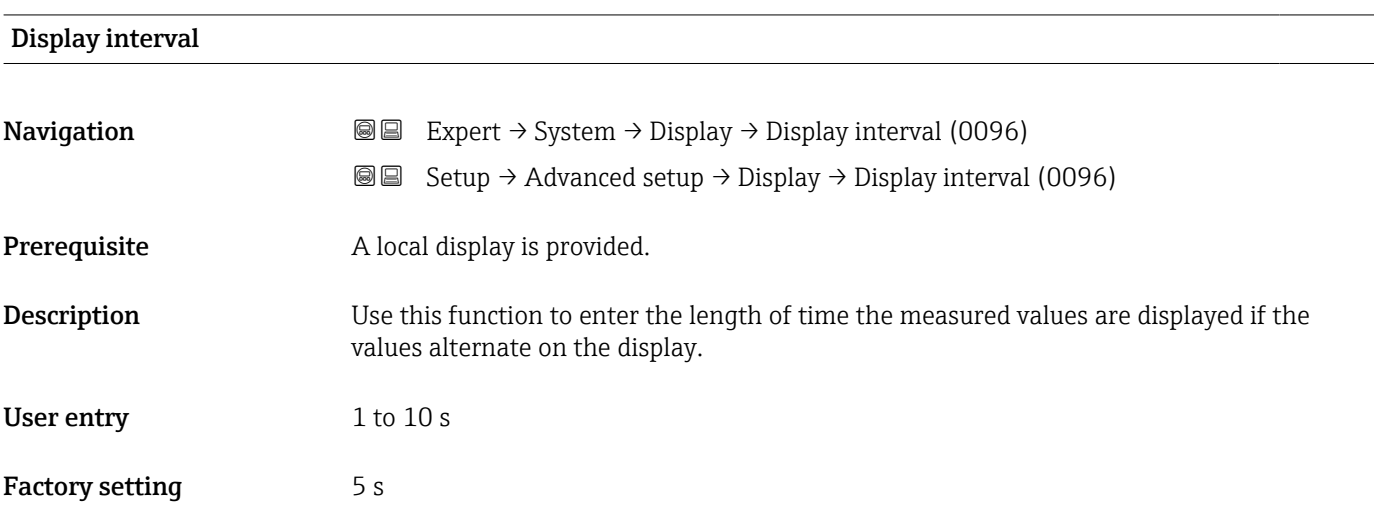

<span id="page-34-0"></span>This type of alternating display only occurs automatically if the number of measured values defined exceeds the number of values the selected display format can display simultaneously.

• The Value 1 display parameter  $(\rightarrow \text{ } \textcircled{2} 2)$ ...Value 8 display parameter  $(\rightarrow \text{ } \textcircled{2} 33)$  $\mathbf{R}$ 

- are used to specify which measured values are shown on the local display.
- The display format for the measured values displayed is defined in the Format display parameter ( $\rightarrow \cong$  20).

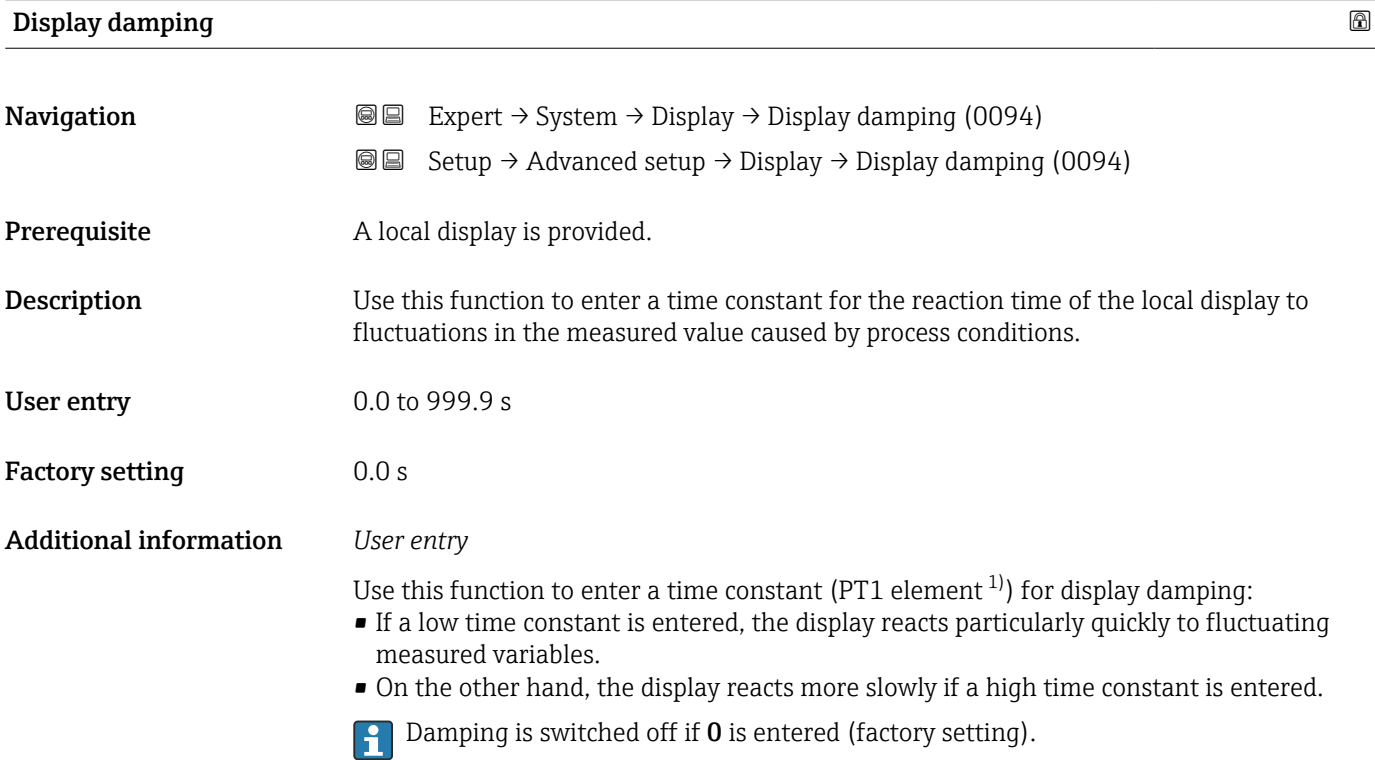

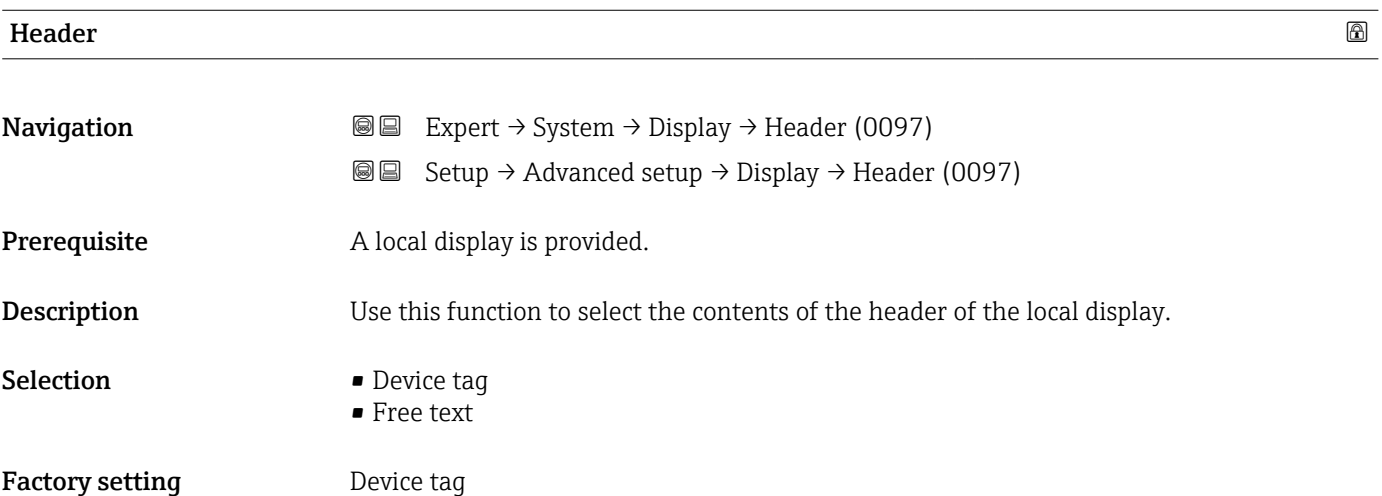

<sup>1)</sup> proportional transmission behavior with first order delay

<span id="page-35-0"></span>The header text only appears during normal operation.

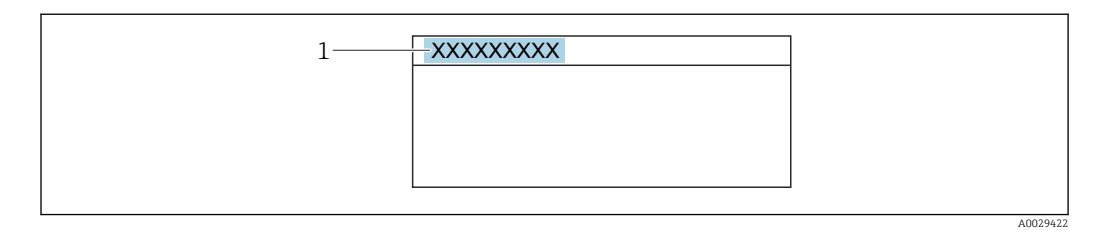

*1 Position of the header text on the display*

*Selection*

Free text Is defined in the **Header text** parameter ( $\rightarrow \blacksquare$  36).

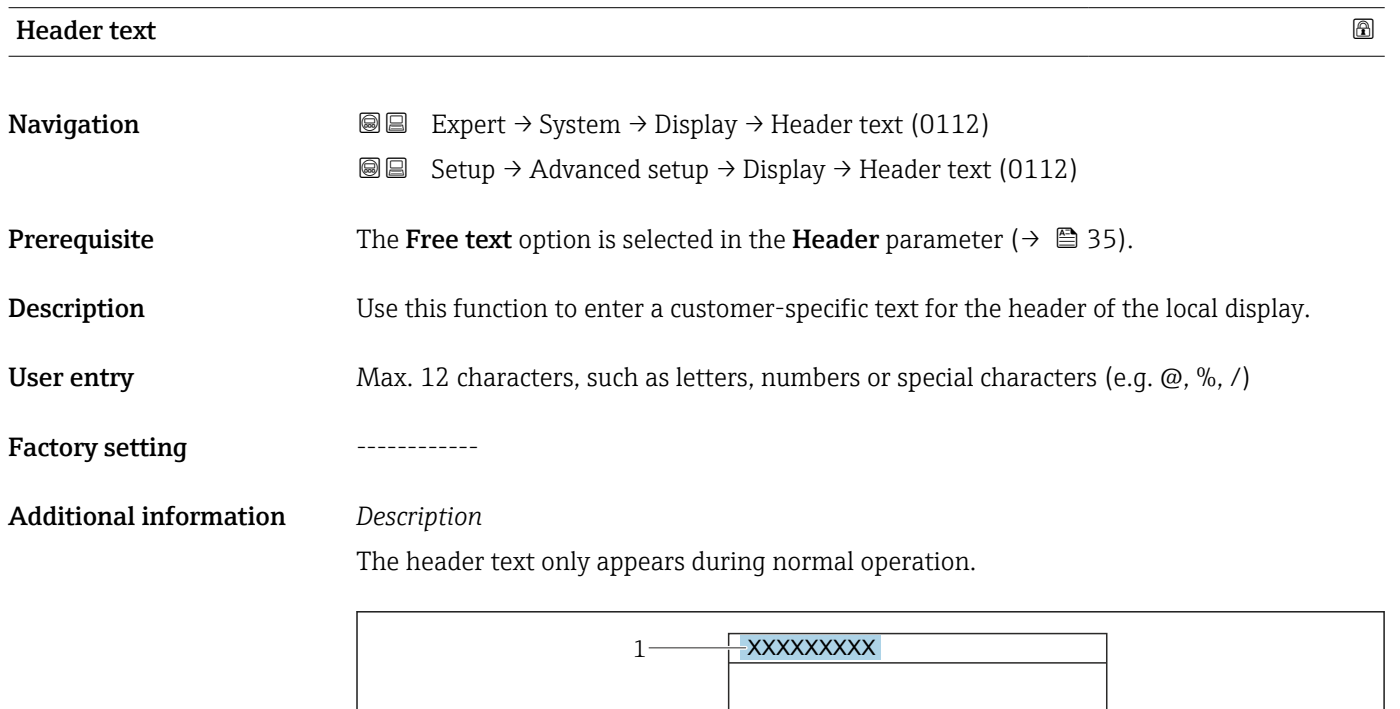

*1 Position of the header text on the display*

#### *User entry*

The number of characters displayed depends on the characters used.

A0029422
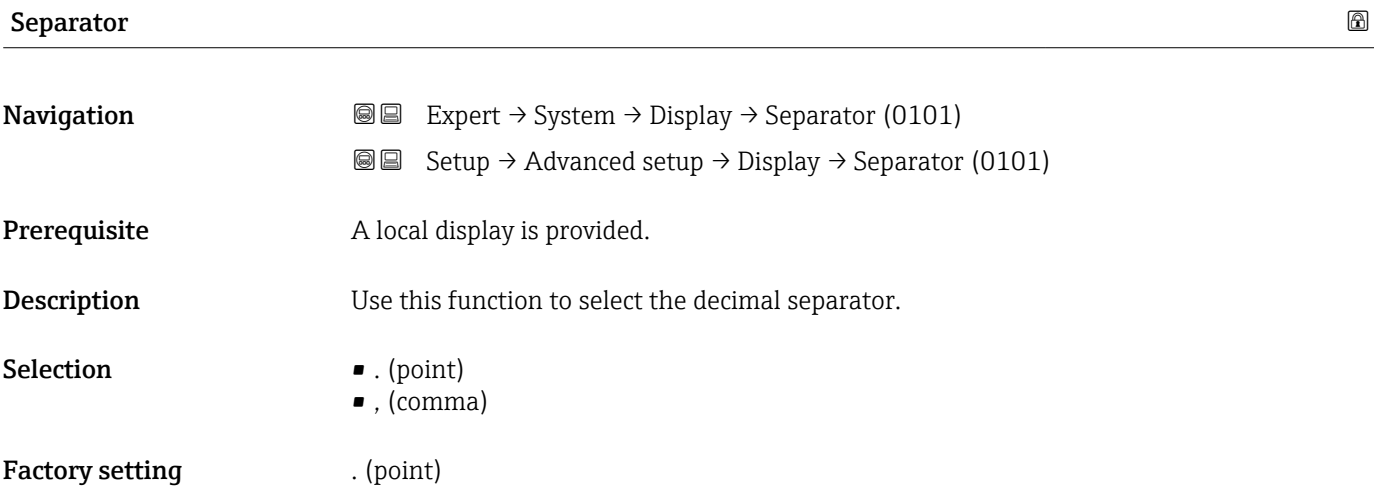

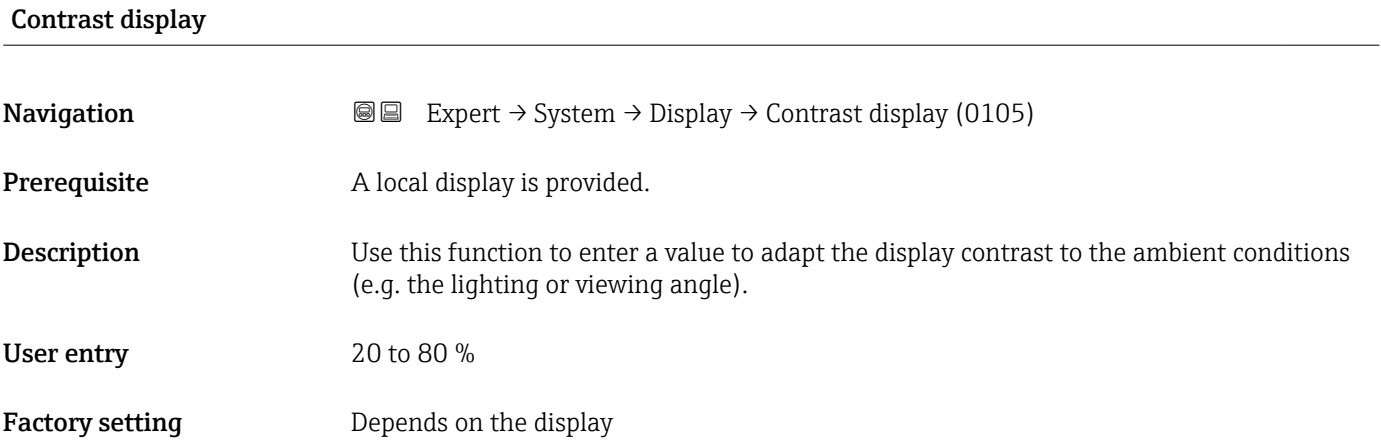

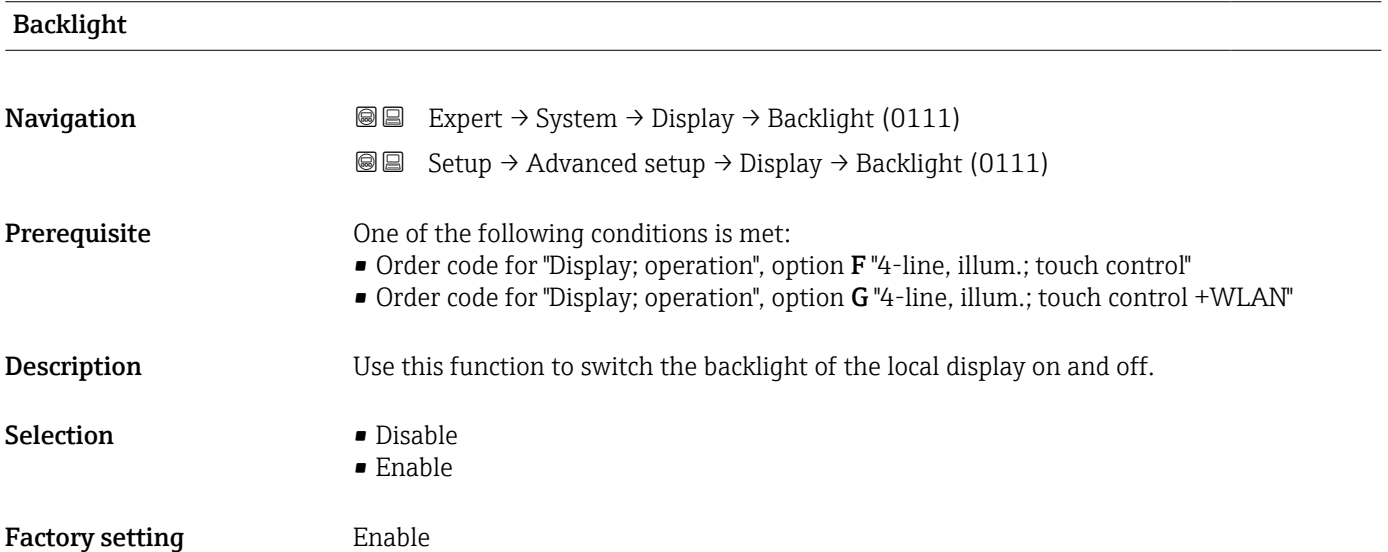

### Endress+Hauser 37

# <span id="page-37-0"></span>3.1.2 "Configuration backup" submenu

*Navigation* Expert → System → Config. backup

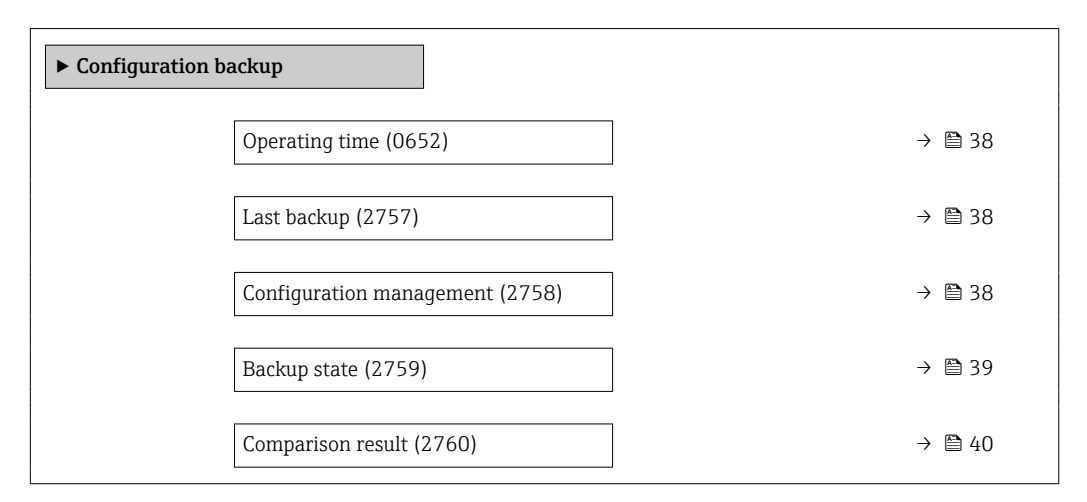

# Operating time **Navigation**  $\text{Q} \text{Q}$  Expert  $\rightarrow$  System  $\rightarrow$  Config. backup  $\rightarrow$  Operating time (0652) **Description** Use this function to display the length of time the device has been in operation. User interface Days (d), hours (h), minutes (m) and seconds (s) Additional information *User interface*

The maximum number of days is 9999, which is equivalent to 27 years.

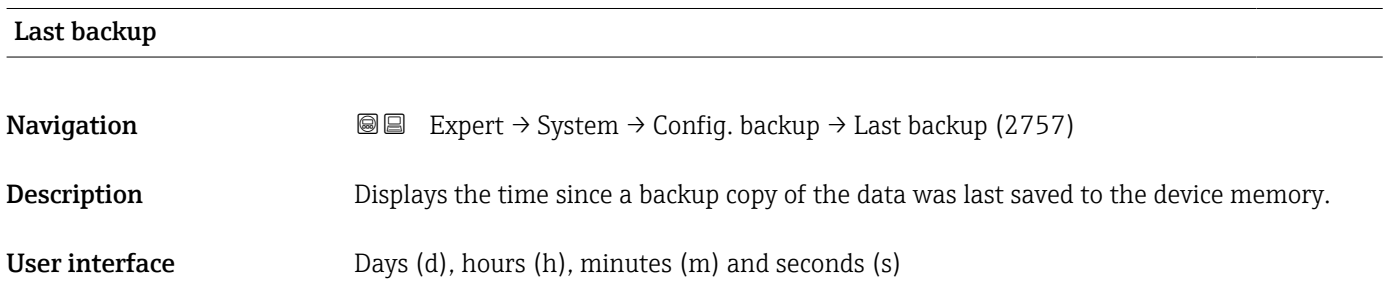

# Configuration management

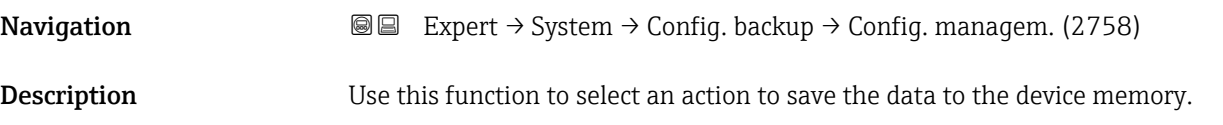

#### <span id="page-38-0"></span>Selection **• Cancel**

- 
- Execute backup
- Restore \*
- Compare \*
- Clear backup data

#### Factory setting Cancel

### Additional information *Selection*

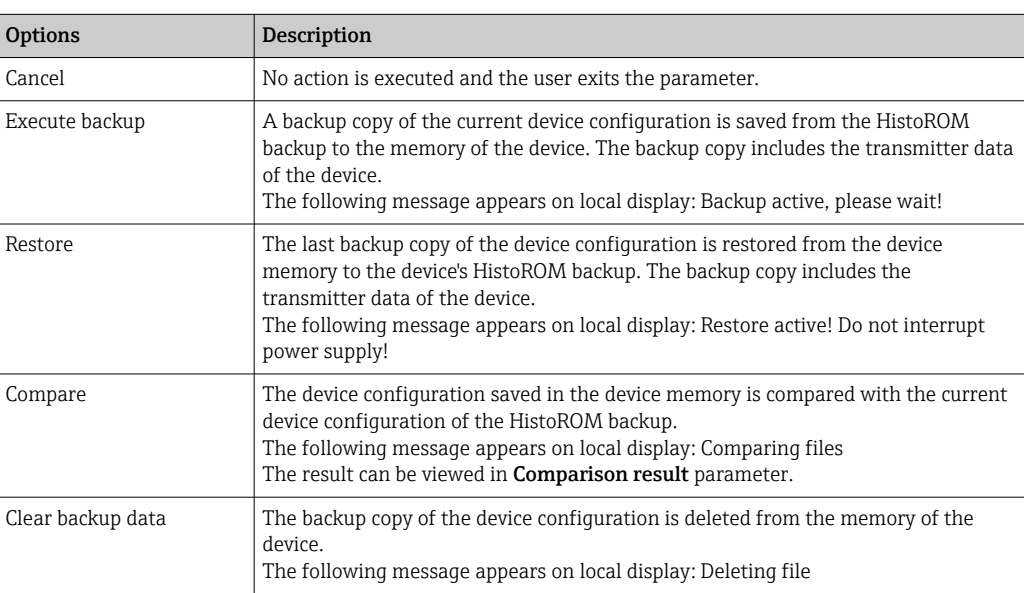

#### *HistoROM*

A HistoROM is a "non-volatile" device memory in the form of an EEPROM.

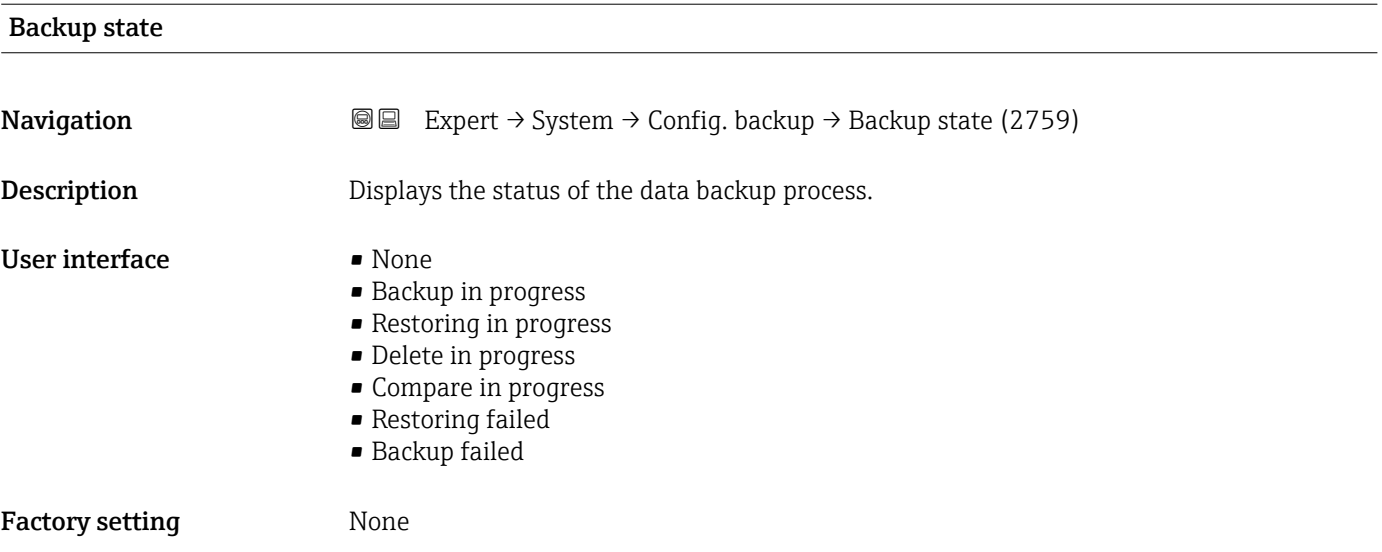

<sup>\*</sup> Visibility depends on order options or device settings

<span id="page-39-0"></span>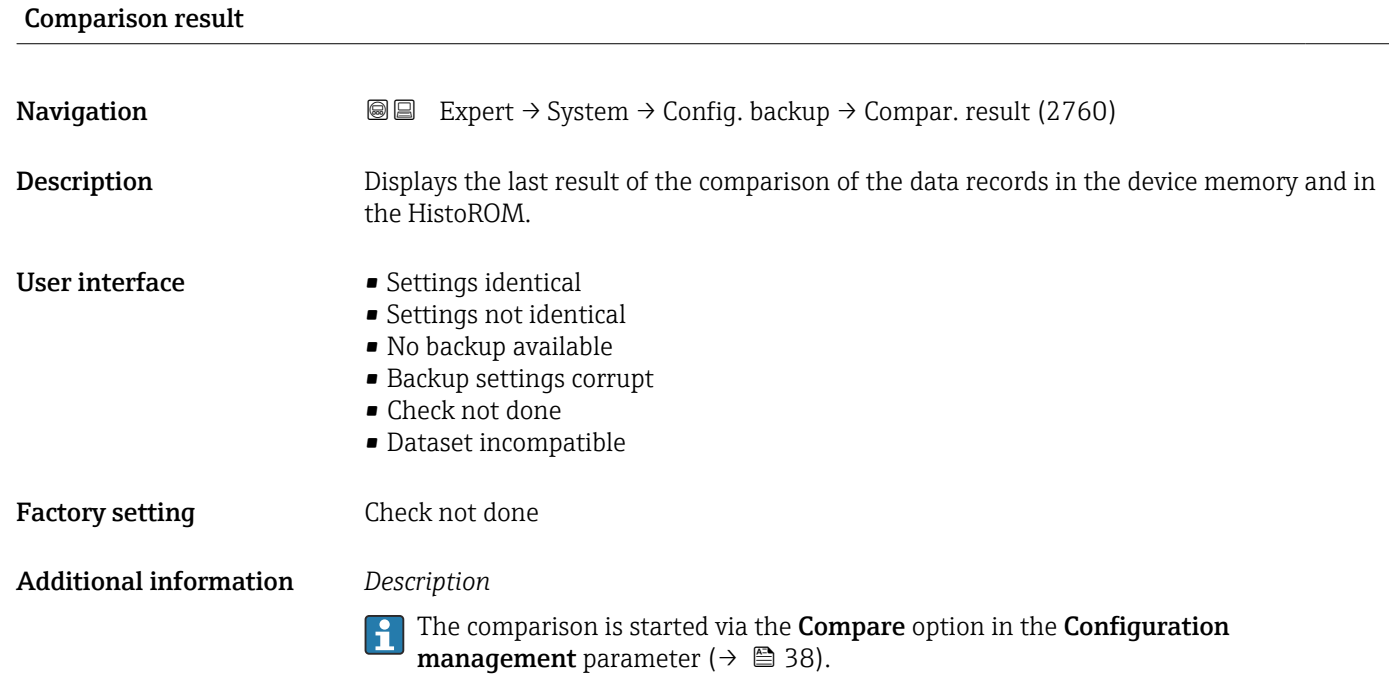

#### *Selection*

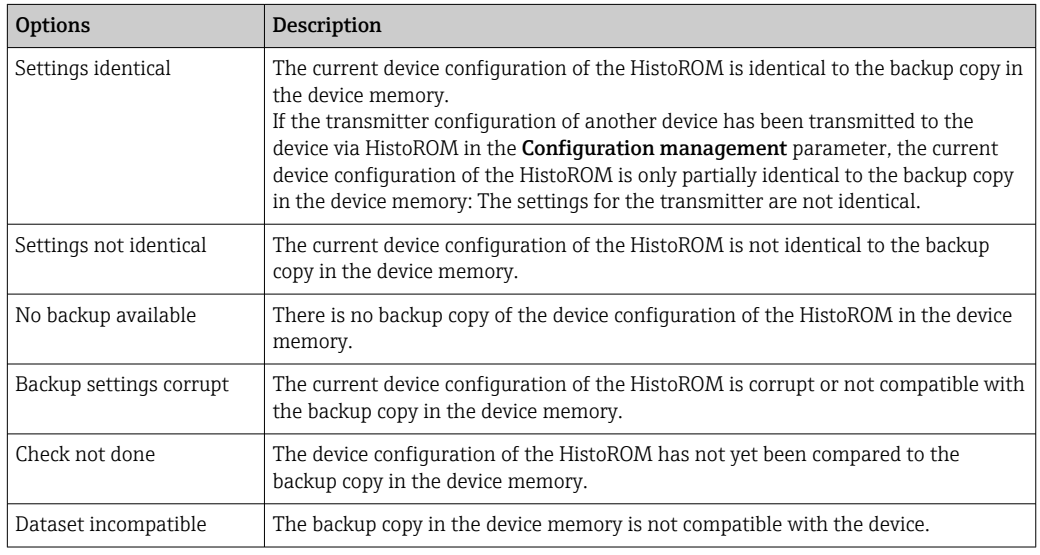

#### *HistoROM*

A HistoROM is a "non-volatile" device memory in the form of an EEPROM.

# 3.1.3 "Diagnostic handling" submenu

*Navigation* 
■■ Expert → System → Diagn. handling

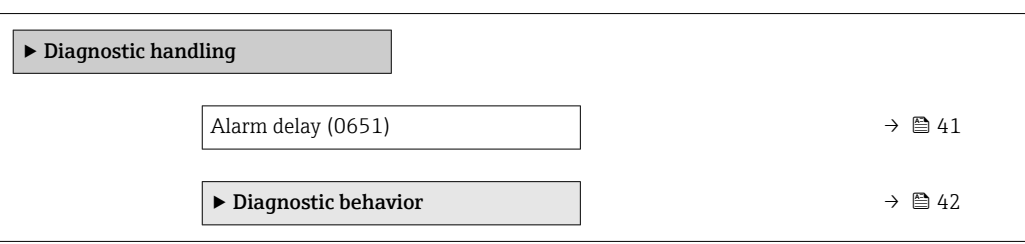

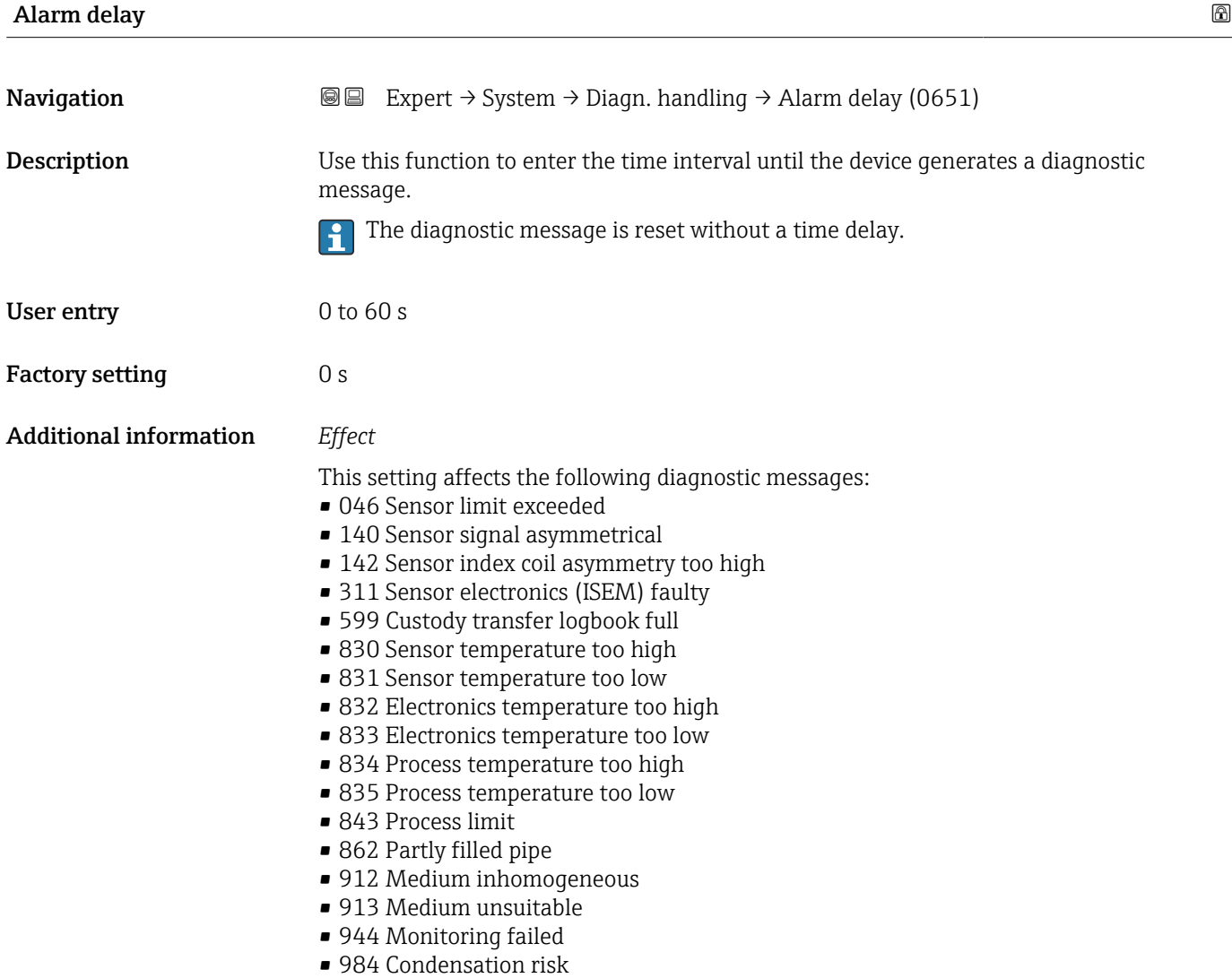

#### <span id="page-41-0"></span>"Diagnostic behavior" submenu

Each item of diagnostic information is assigned a specific diagnostic behavior at the factory. The user can change this assignment for specific diagnostic information in the Diagnostic behavior submenu ( $\rightarrow \Box$  42).

For a list of all the diagnostic events, see the Operating Instructions for the device  $\rightarrow$   $\triangleq$  8

*Navigation* 
■■ Expert → System → Diagn. handling → Diagn. behavior

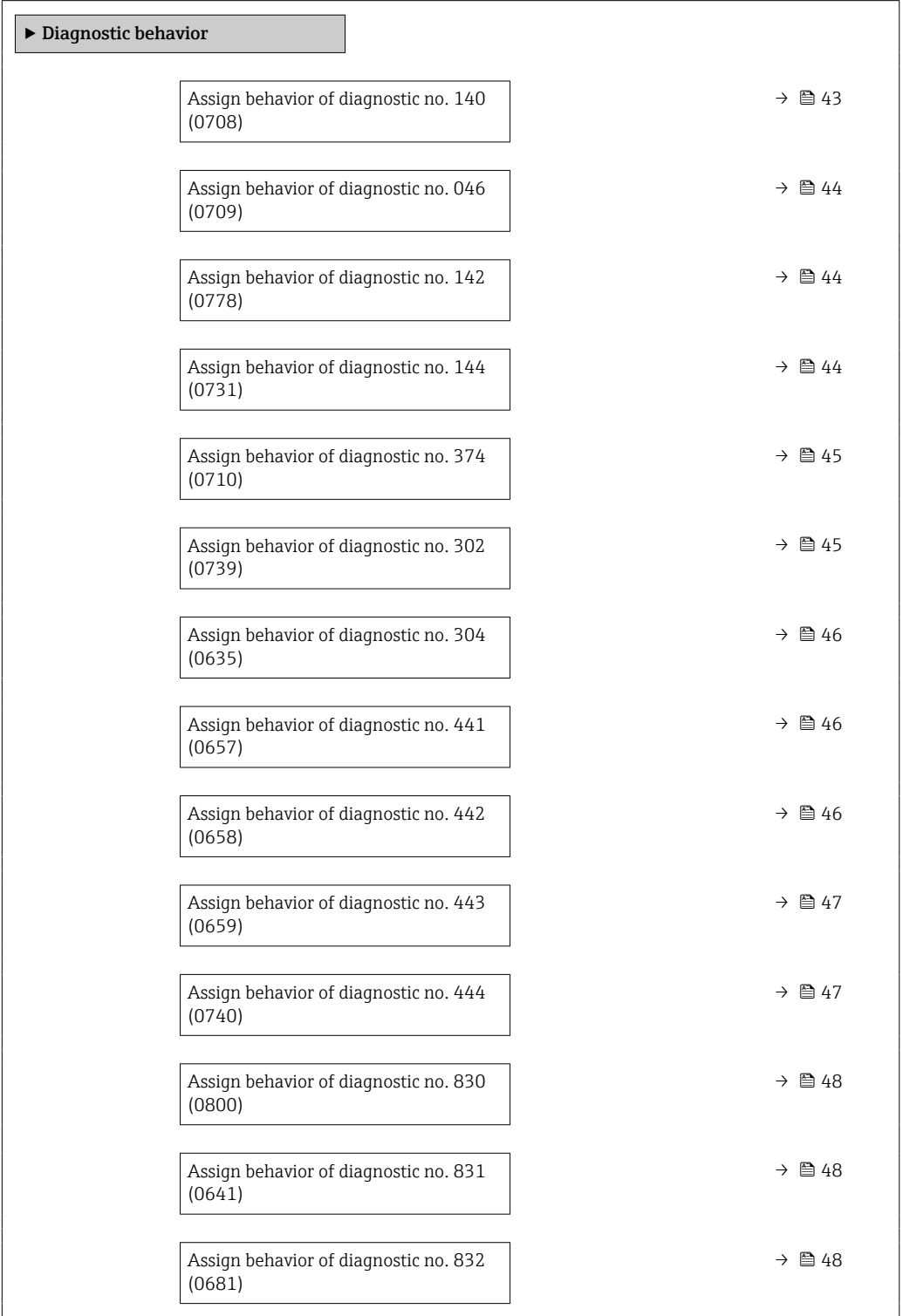

<span id="page-42-0"></span>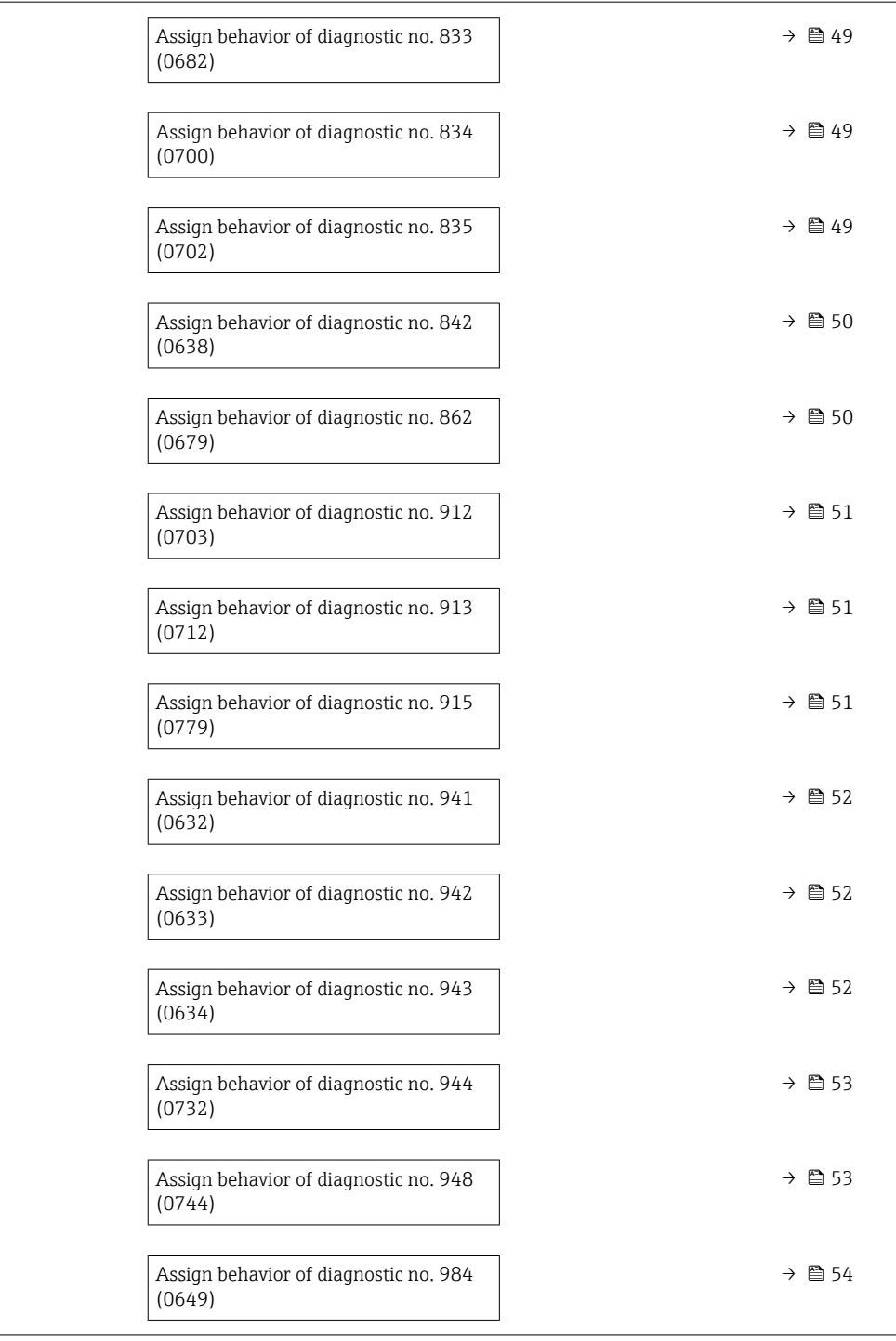

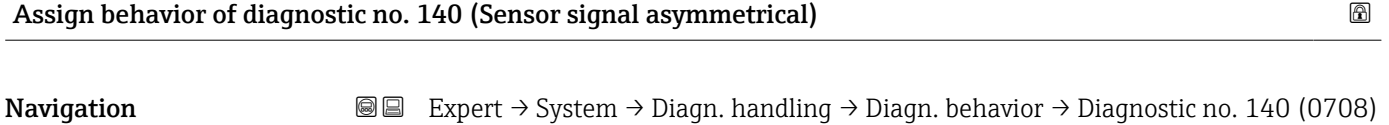

Description Use this function to change the diagnostic behavior of the 140 Sensor signal asymmetrical diagnostic message.

<span id="page-43-0"></span>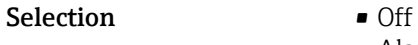

- Alarm
	- Warning • Logbook entry only

Factory setting **Alarm** 

Additional information  $\begin{bmatrix} 0 \\ 1 \end{bmatrix}$  For a detailed description of the options available:

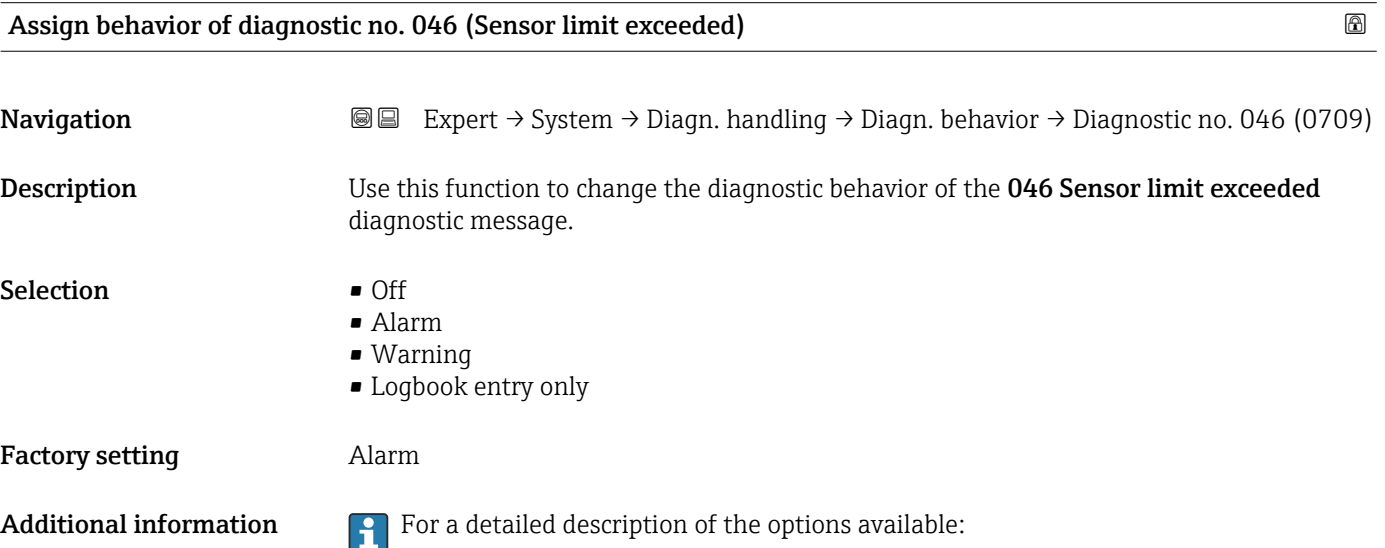

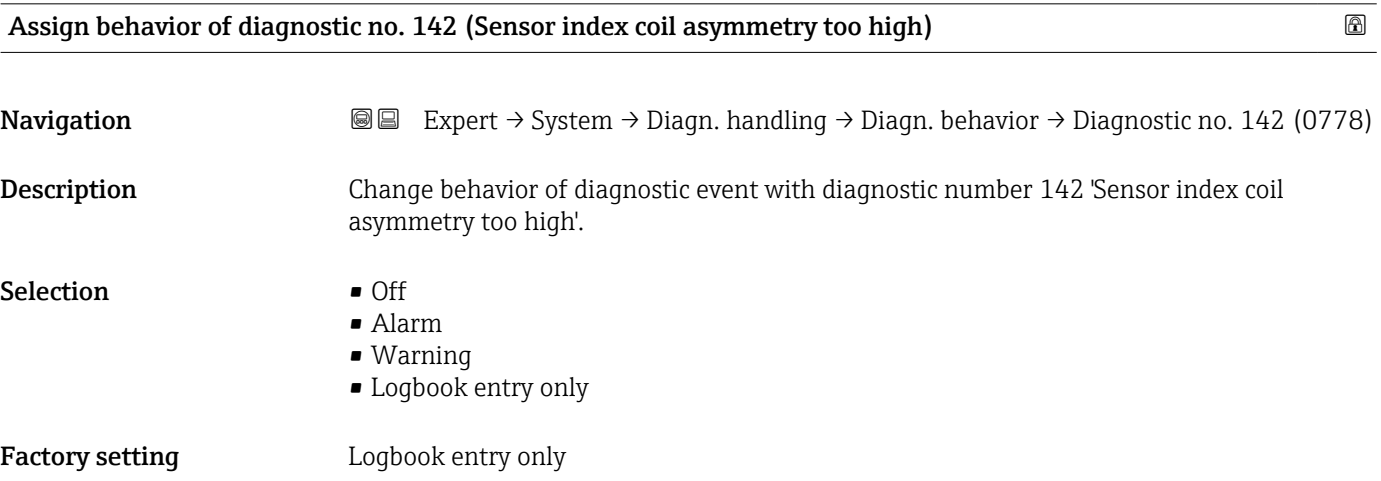

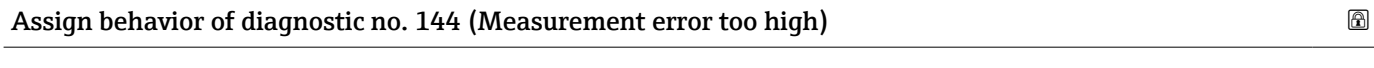

**Navigation EXPERT** → System → Diagn. handling → Diagn. behavior → Diagnostic no. 144 (0731)

Description Change behavior of diagnostic event with diagnostic number 144 'Measurement error too high'.

<span id="page-44-0"></span>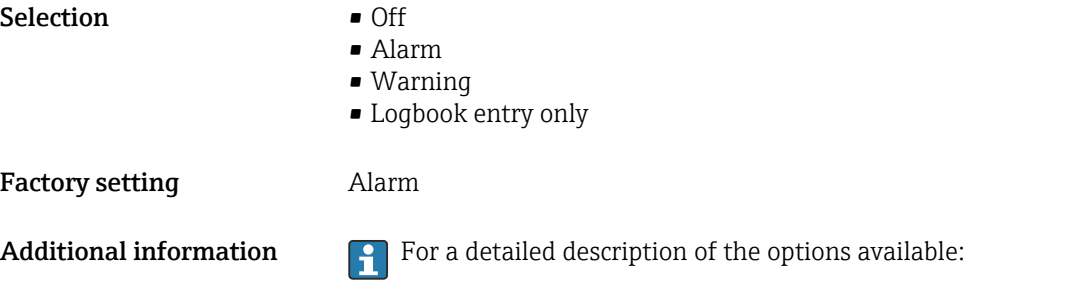

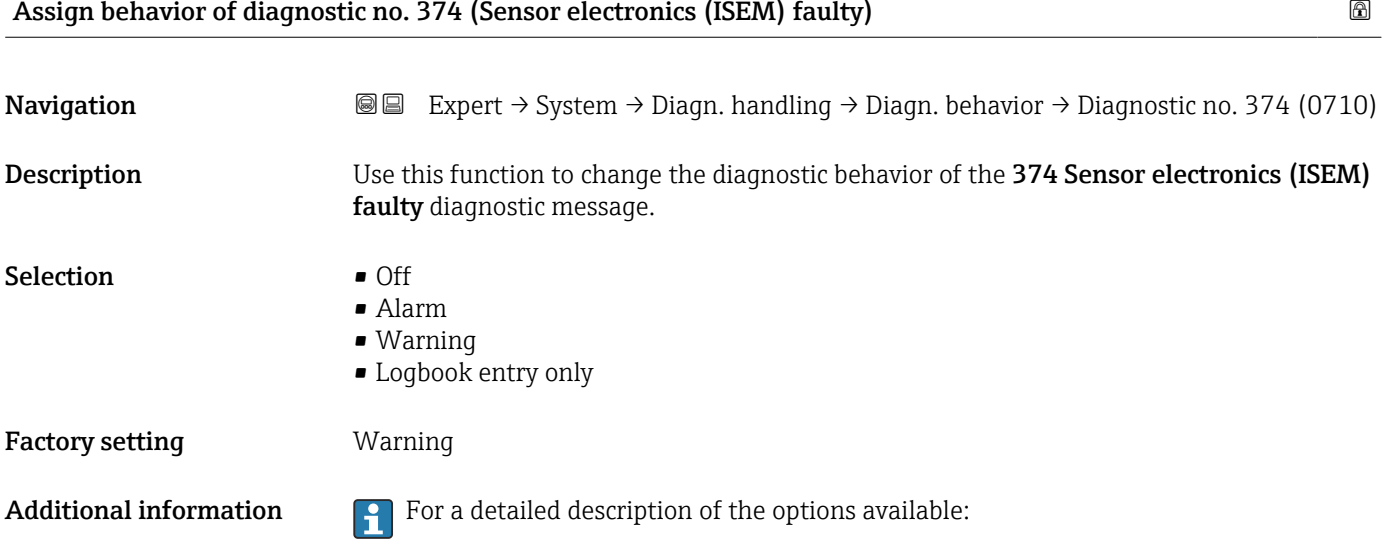

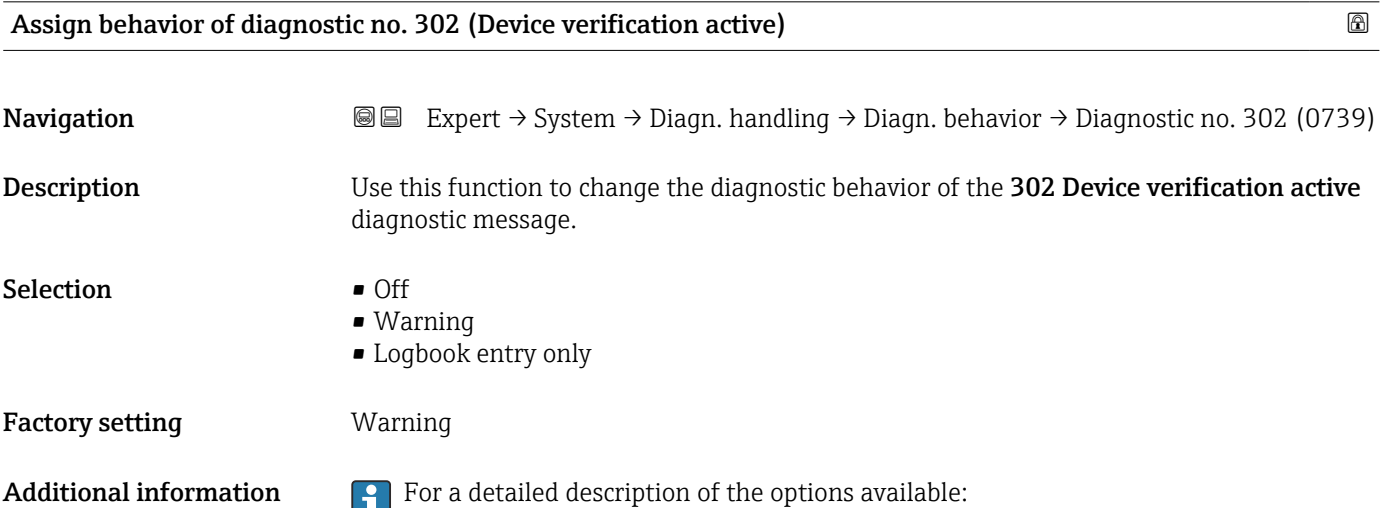

<span id="page-45-0"></span>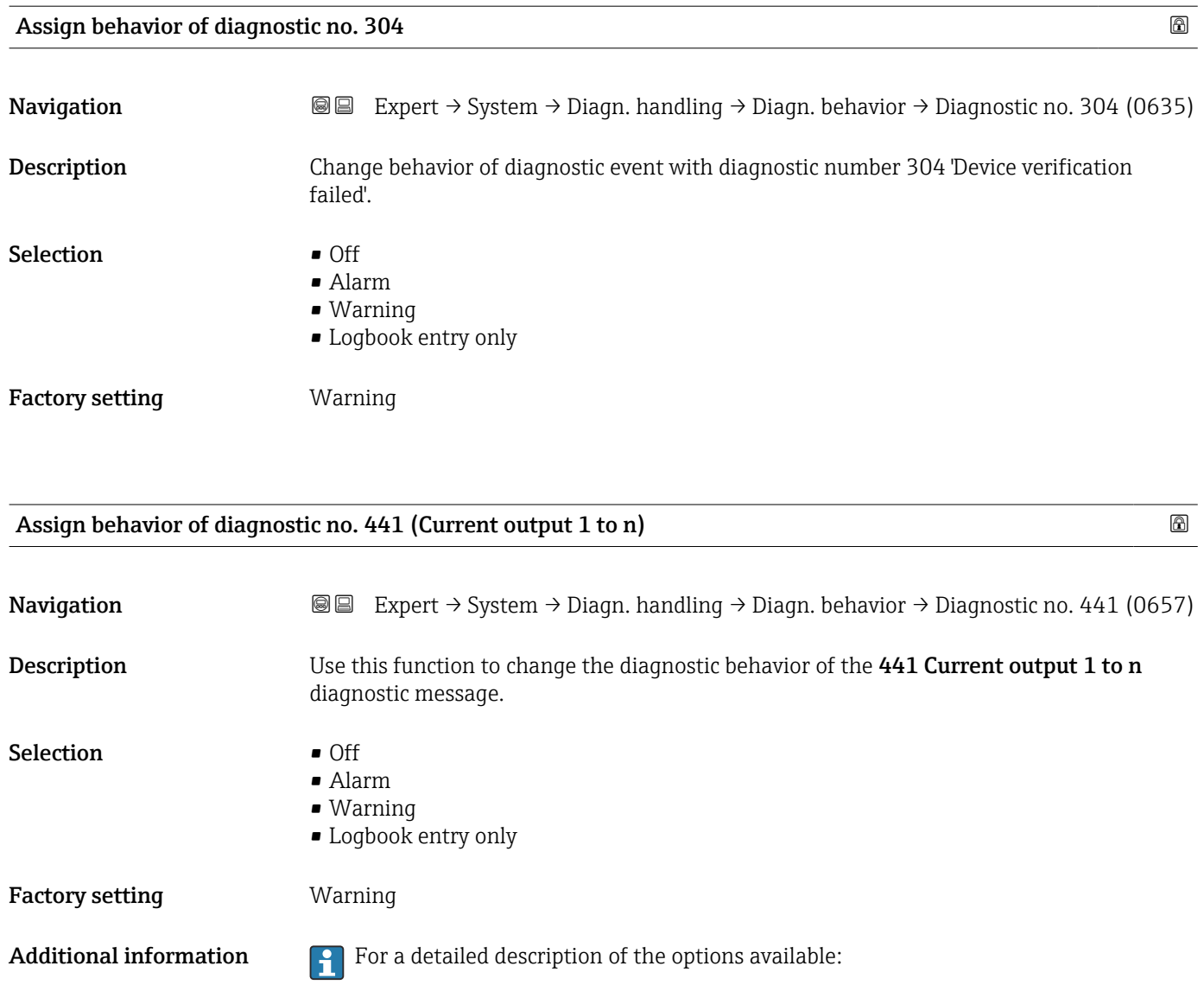

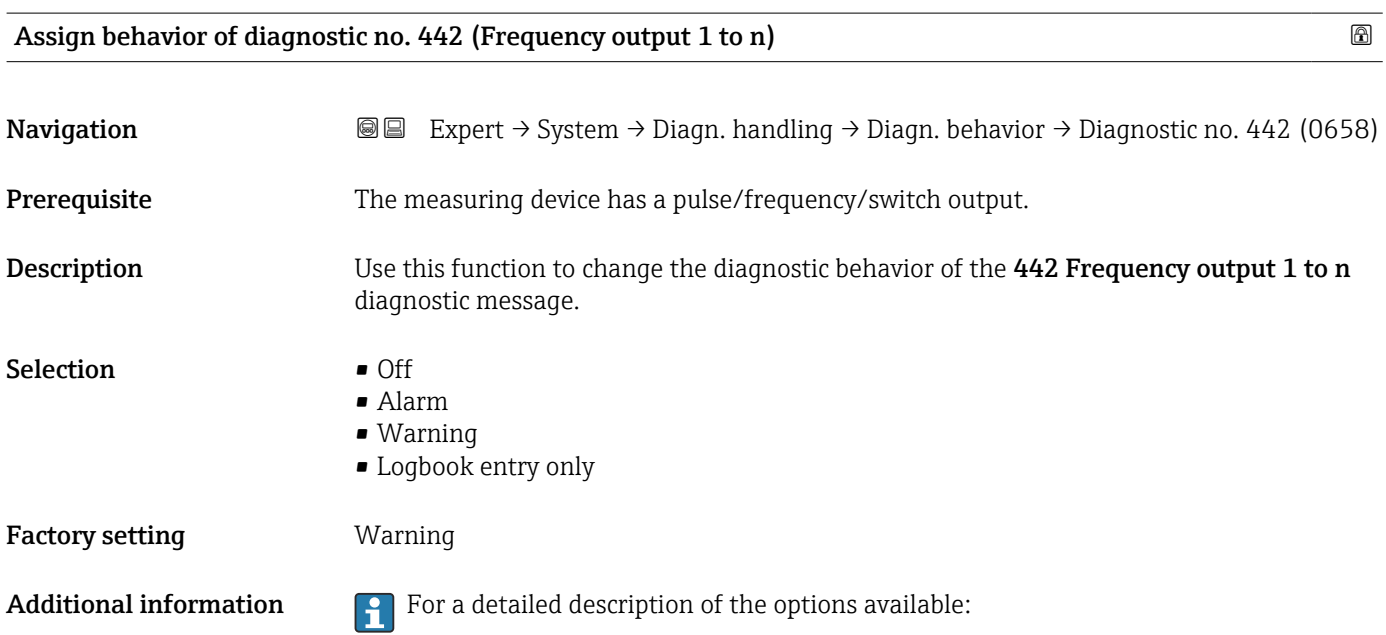

<span id="page-46-0"></span>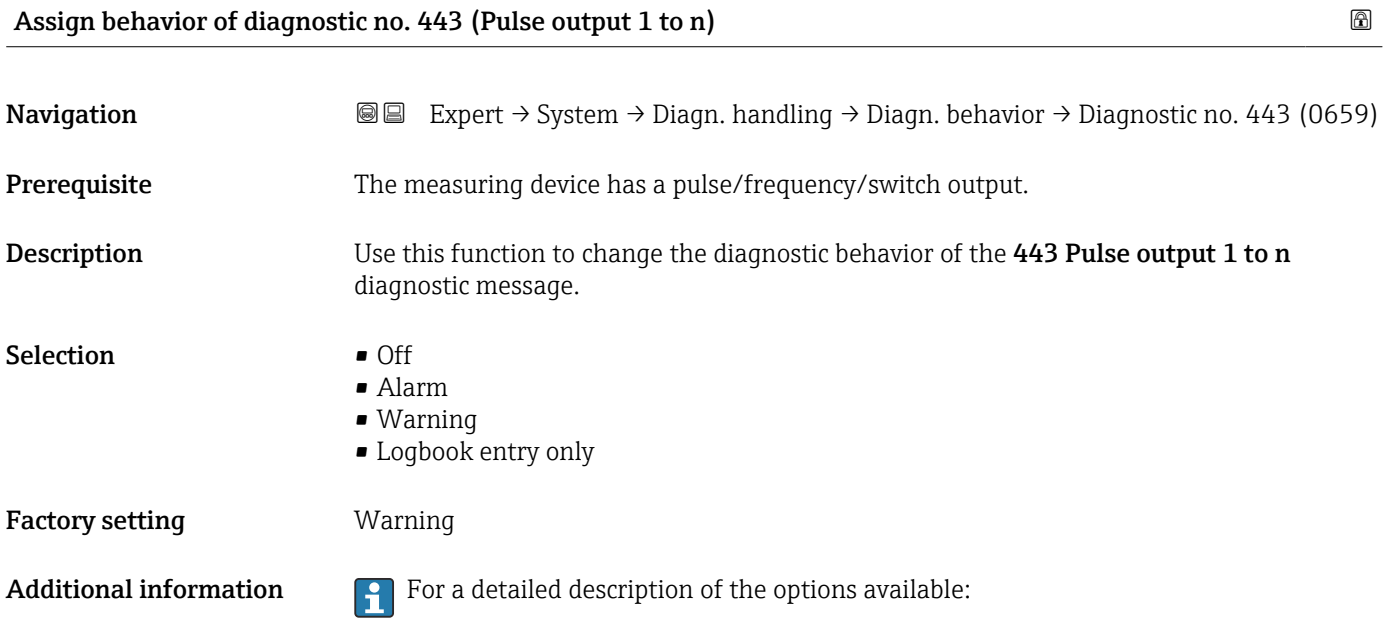

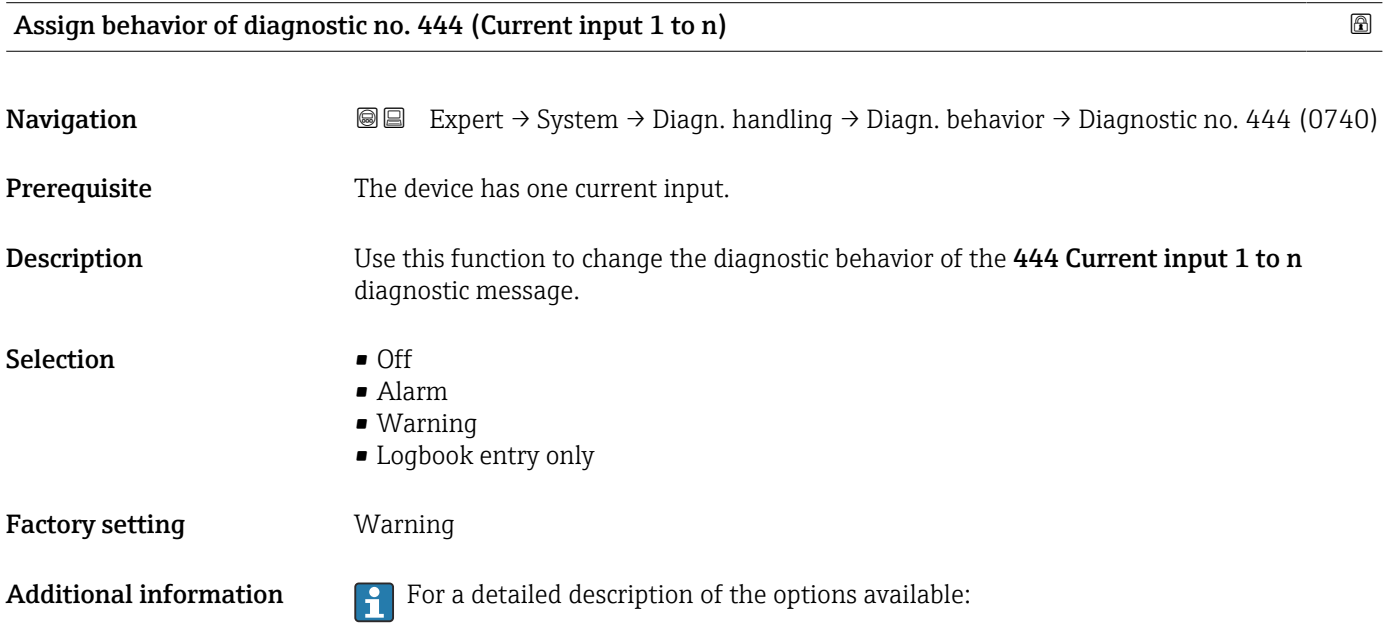

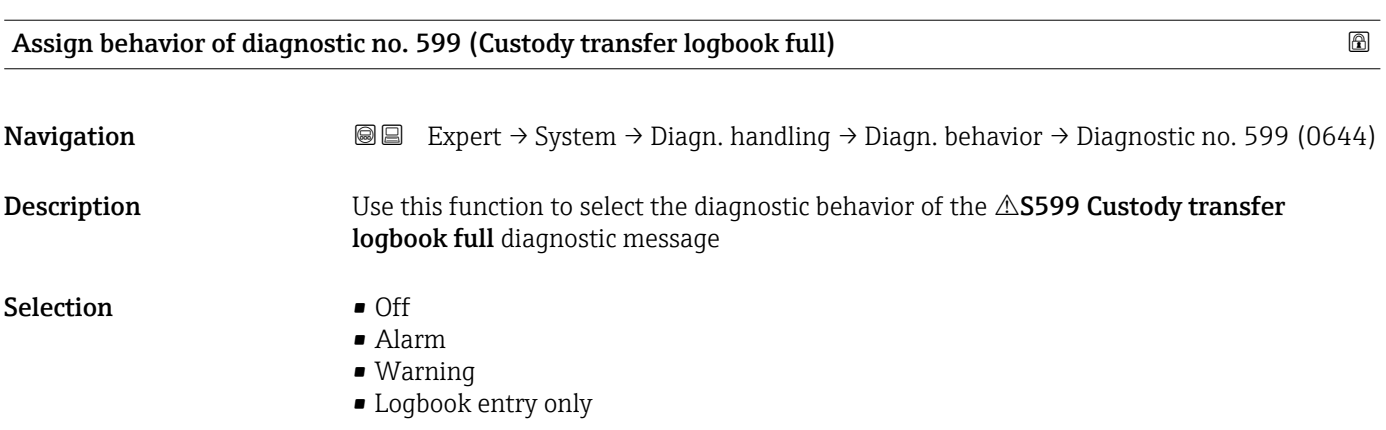

<span id="page-47-0"></span>Factory setting **Warning** 

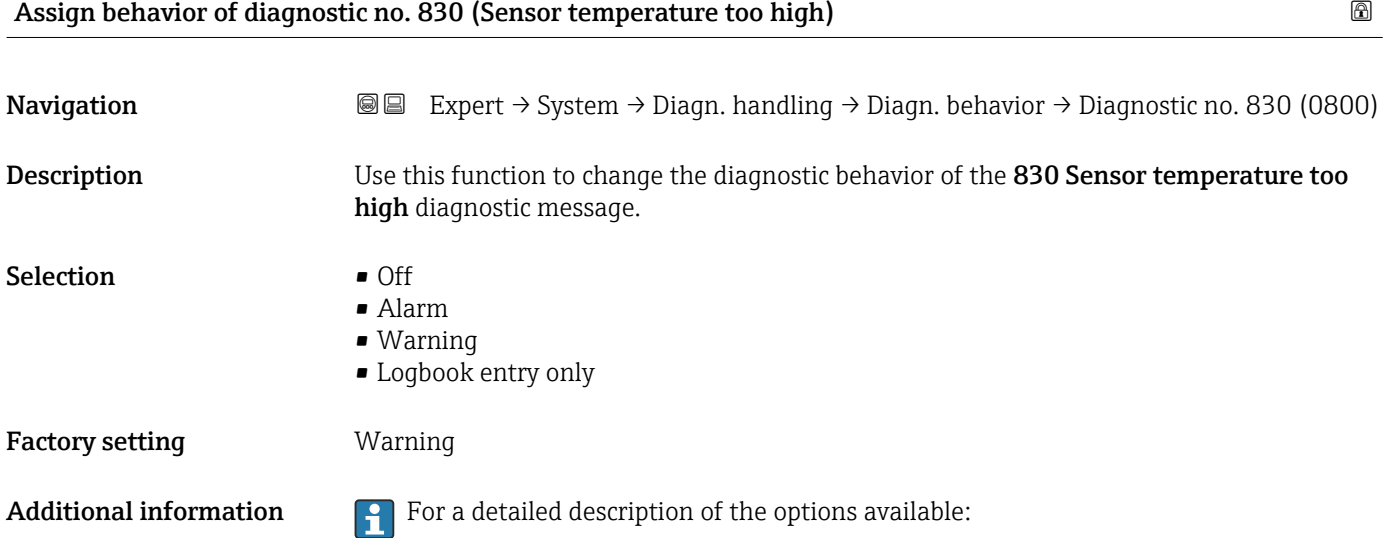

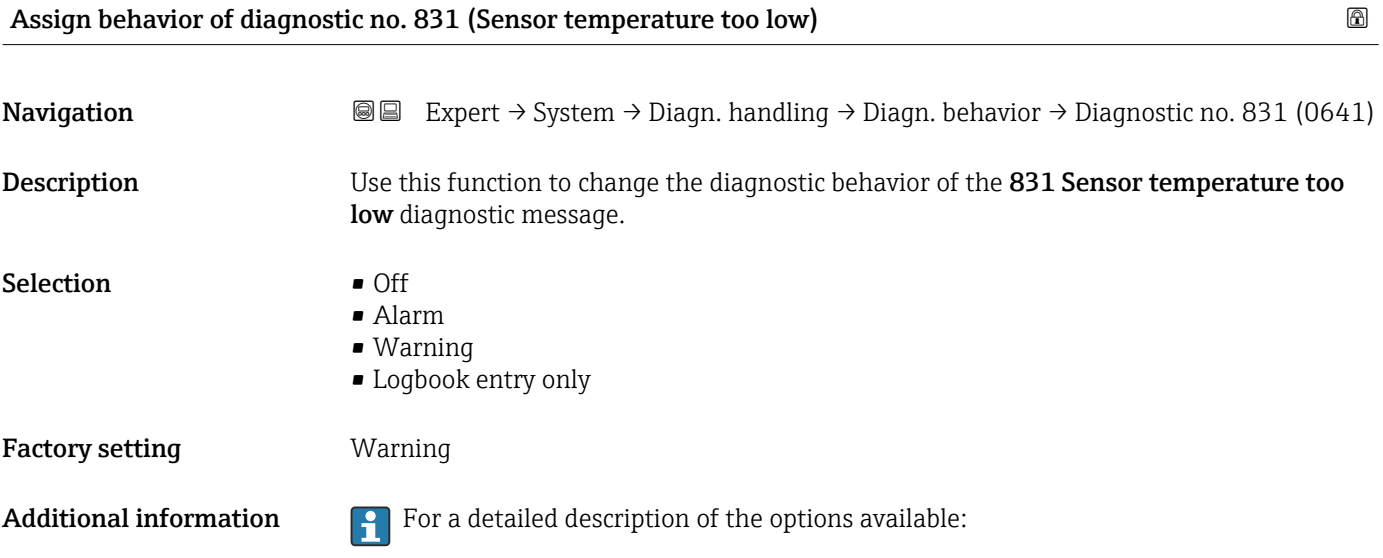

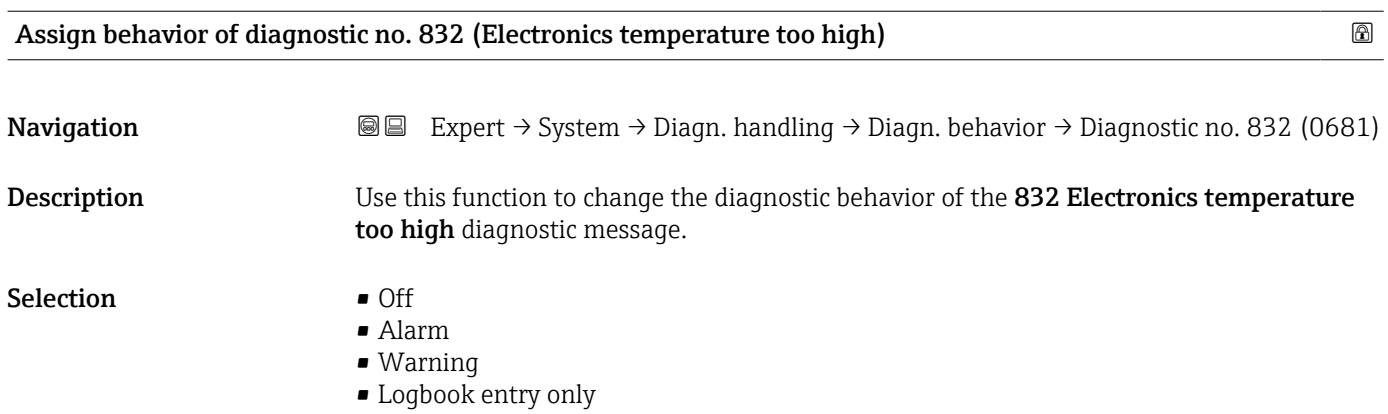

<span id="page-48-0"></span>Factory setting **Logbook** entry only

Additional information  $\begin{bmatrix} 0 & 1 \end{bmatrix}$  For a detailed description of the options available:

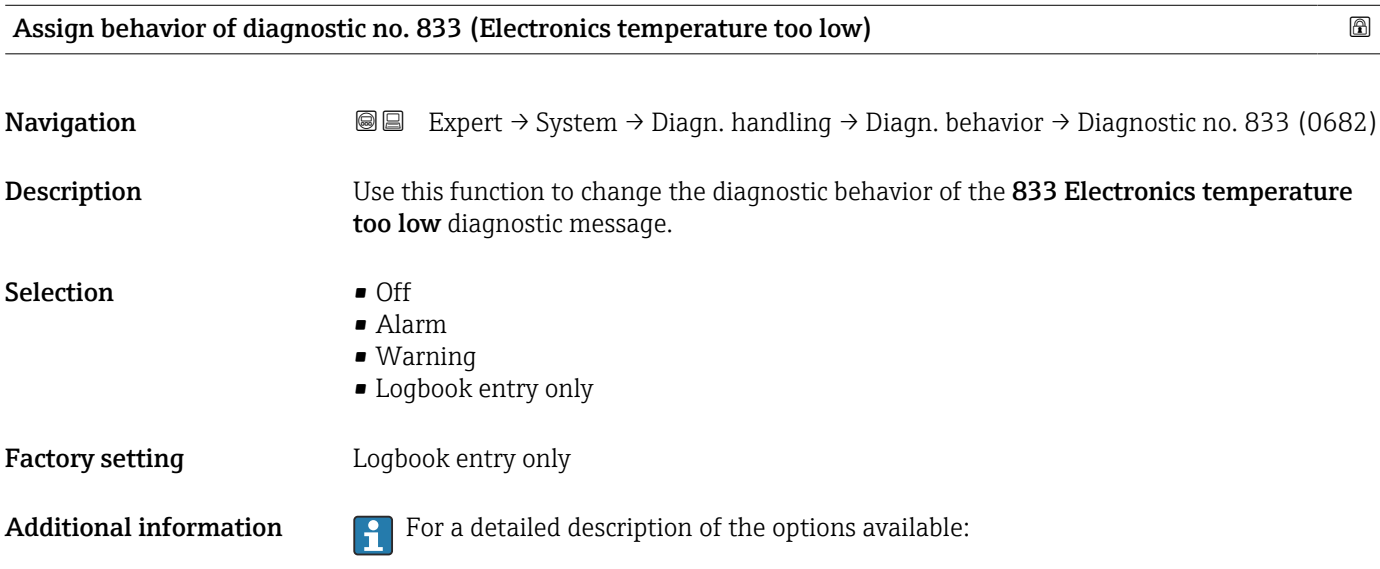

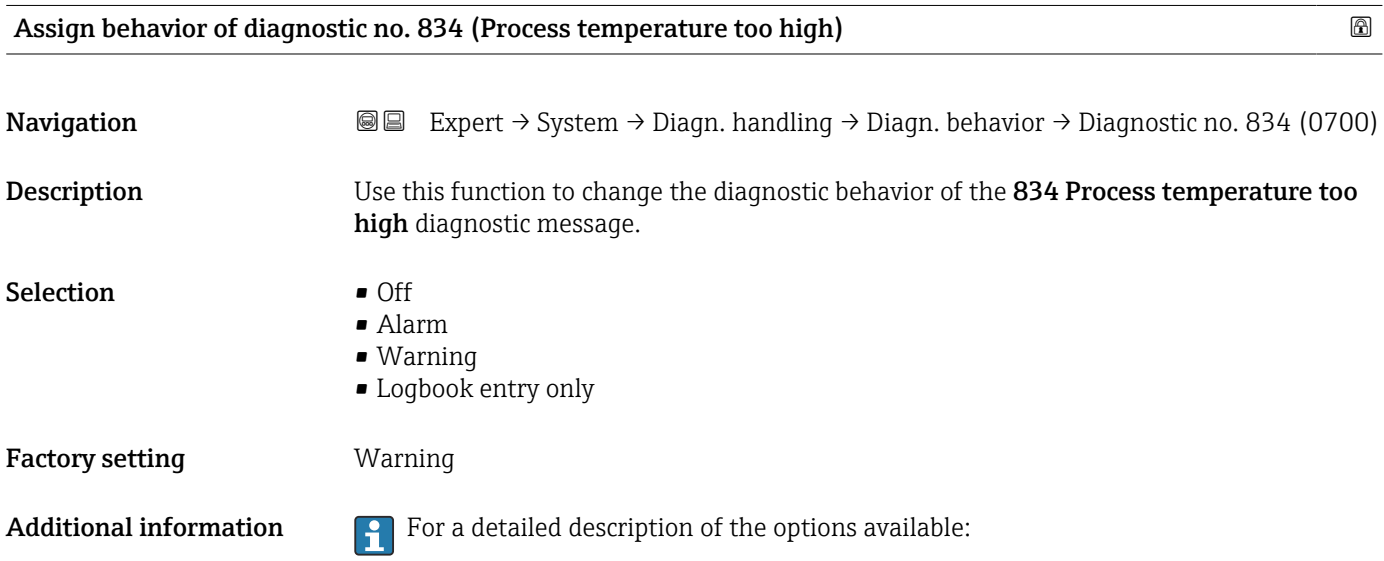

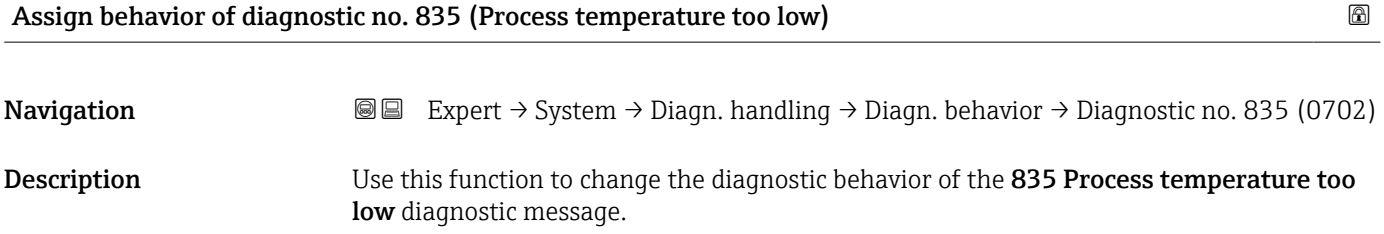

<span id="page-49-0"></span>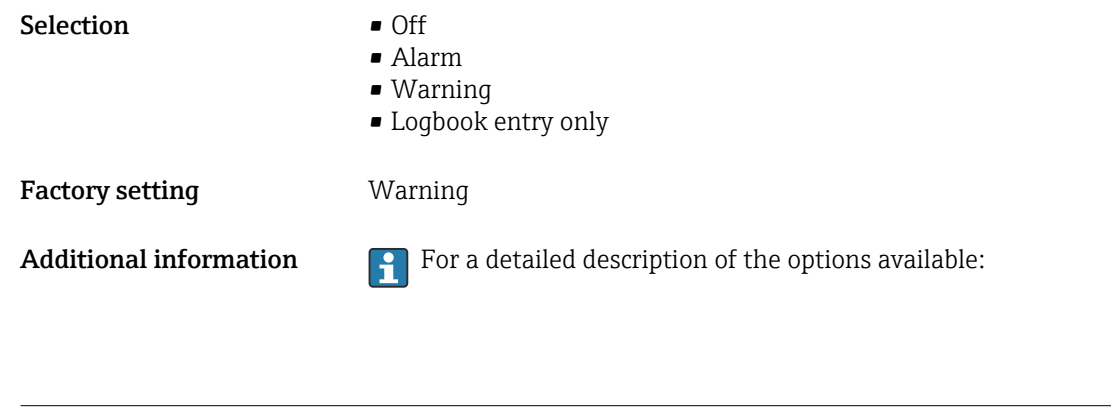

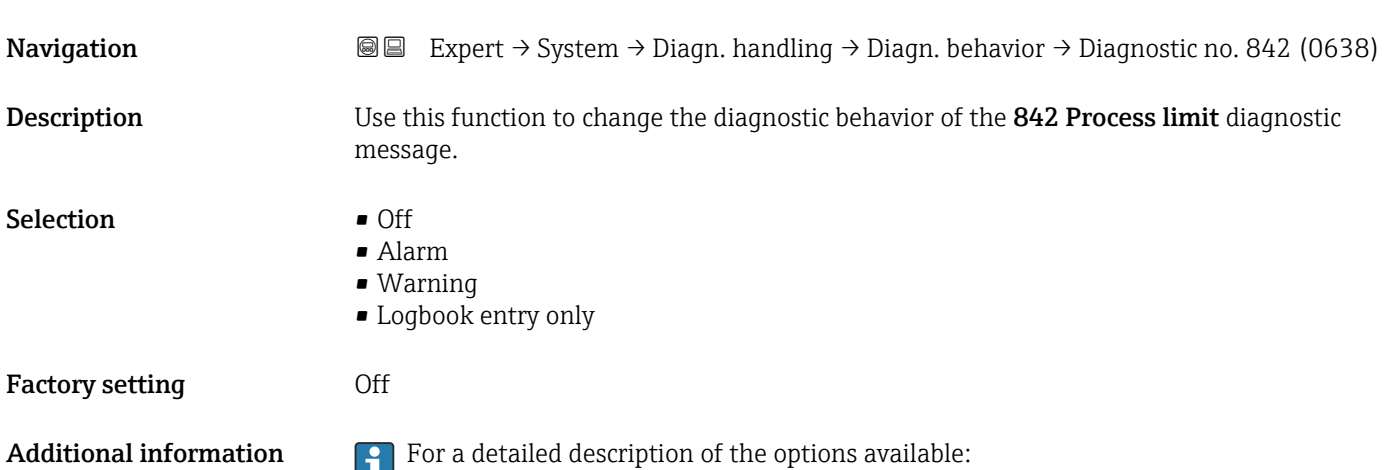

Assign behavior of diagnostic no. 842 (Process limit) and the state of the state of  $\Box$ 

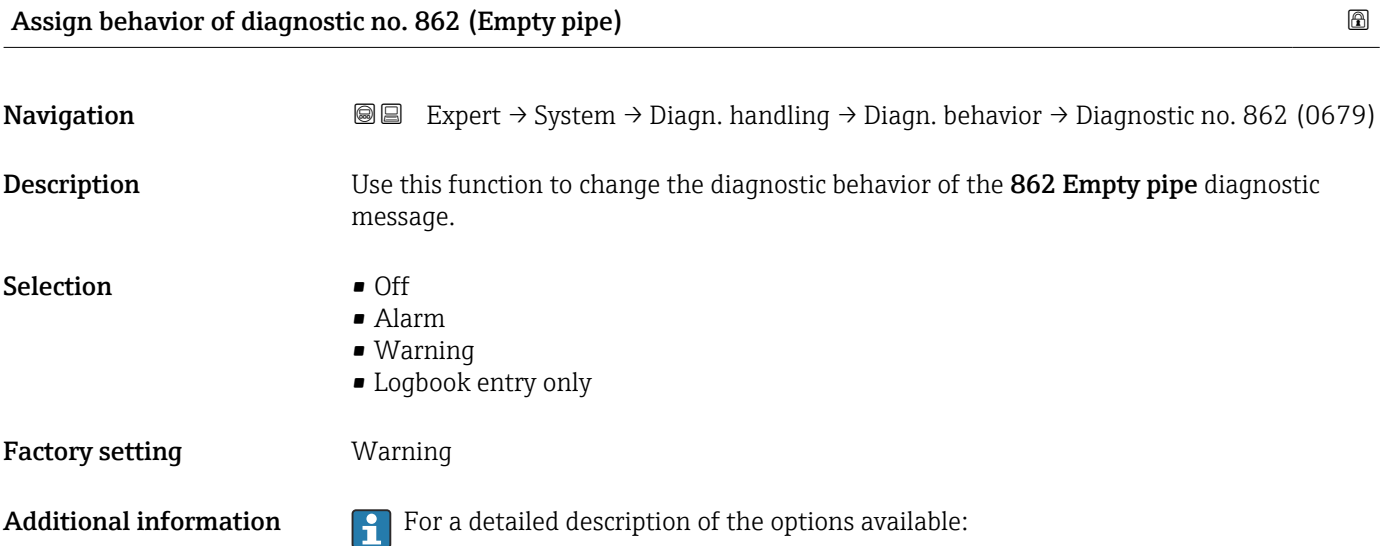

<span id="page-50-0"></span>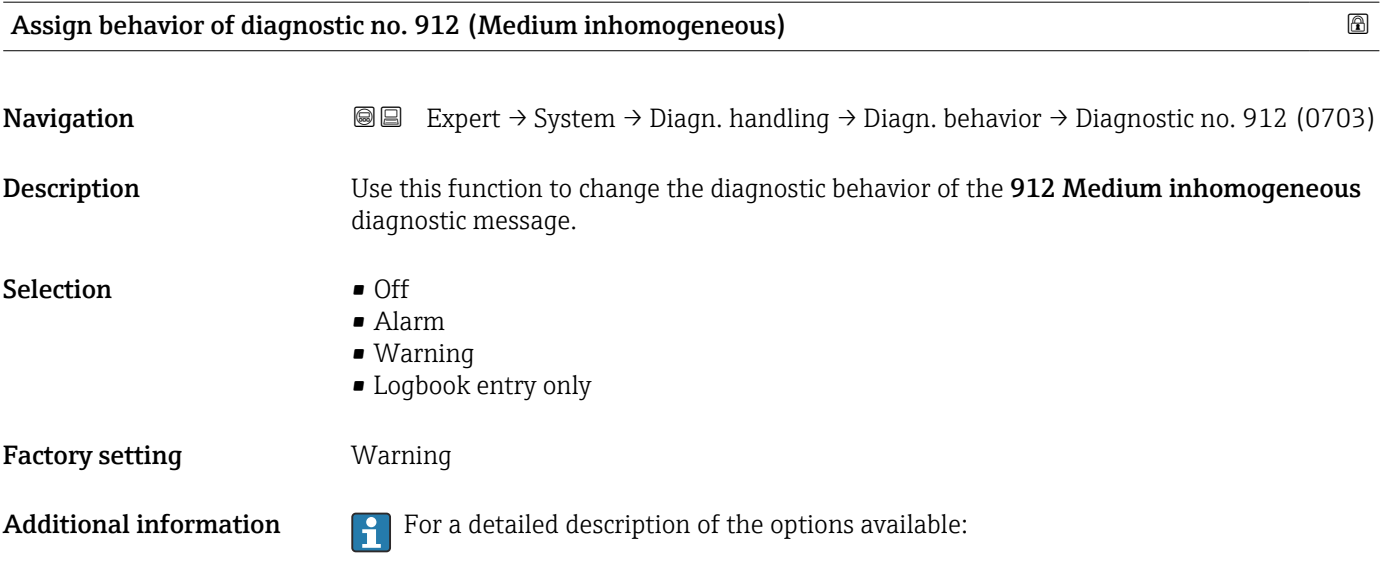

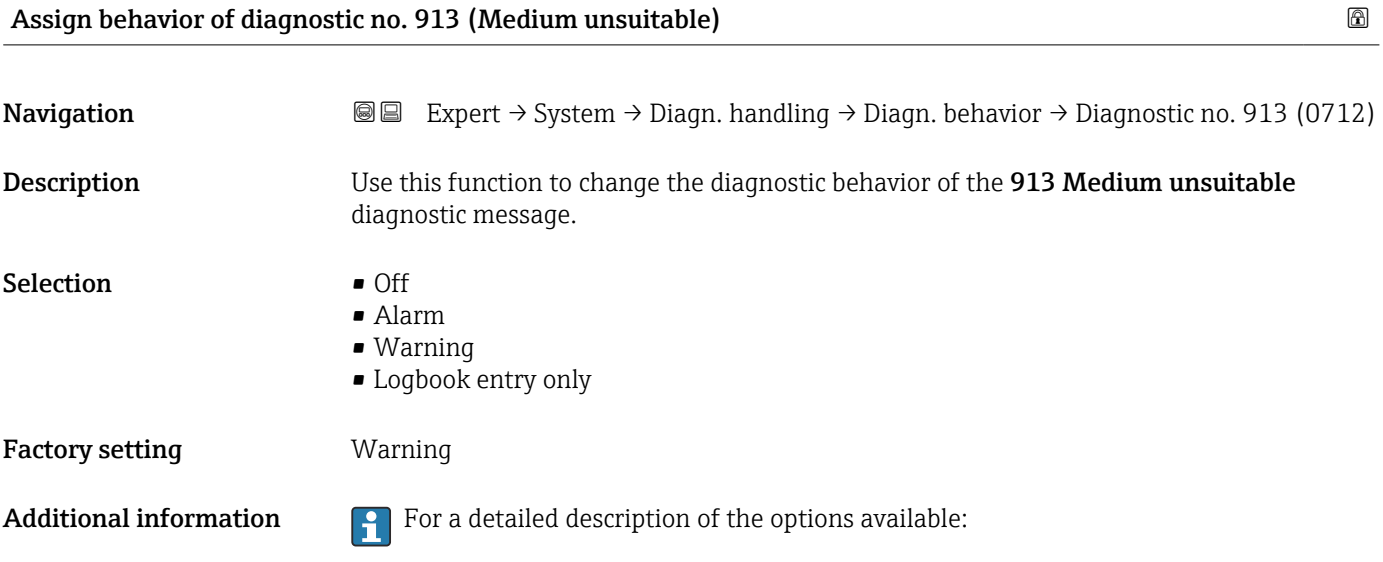

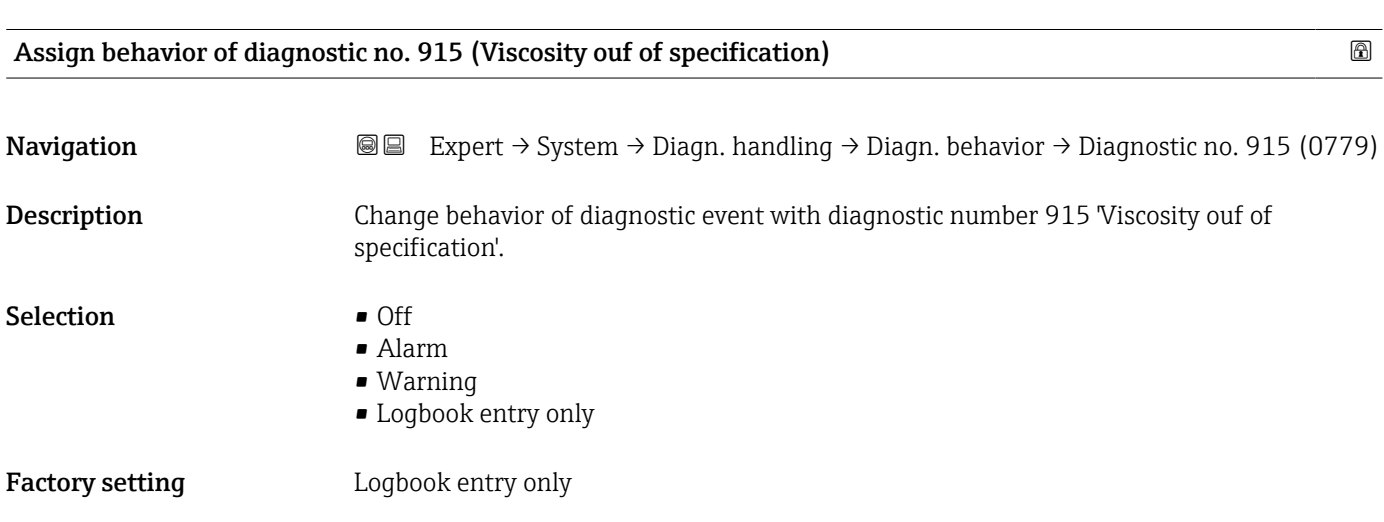

<span id="page-51-0"></span>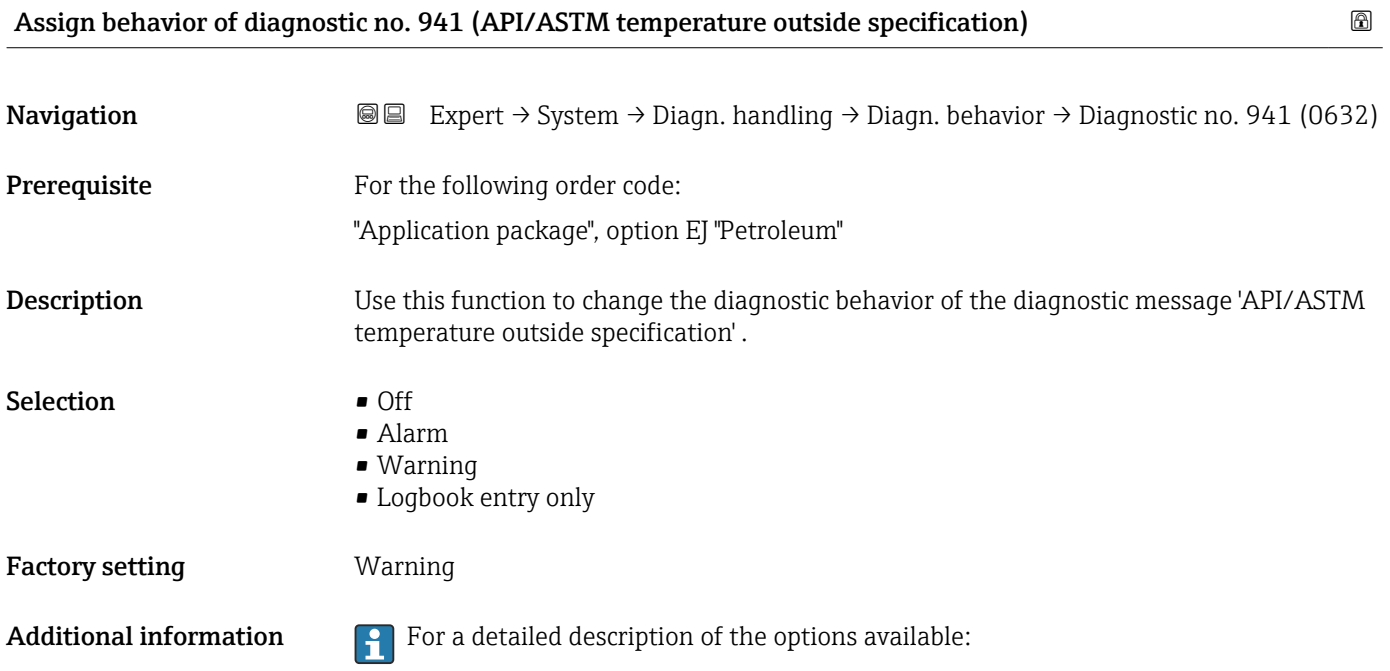

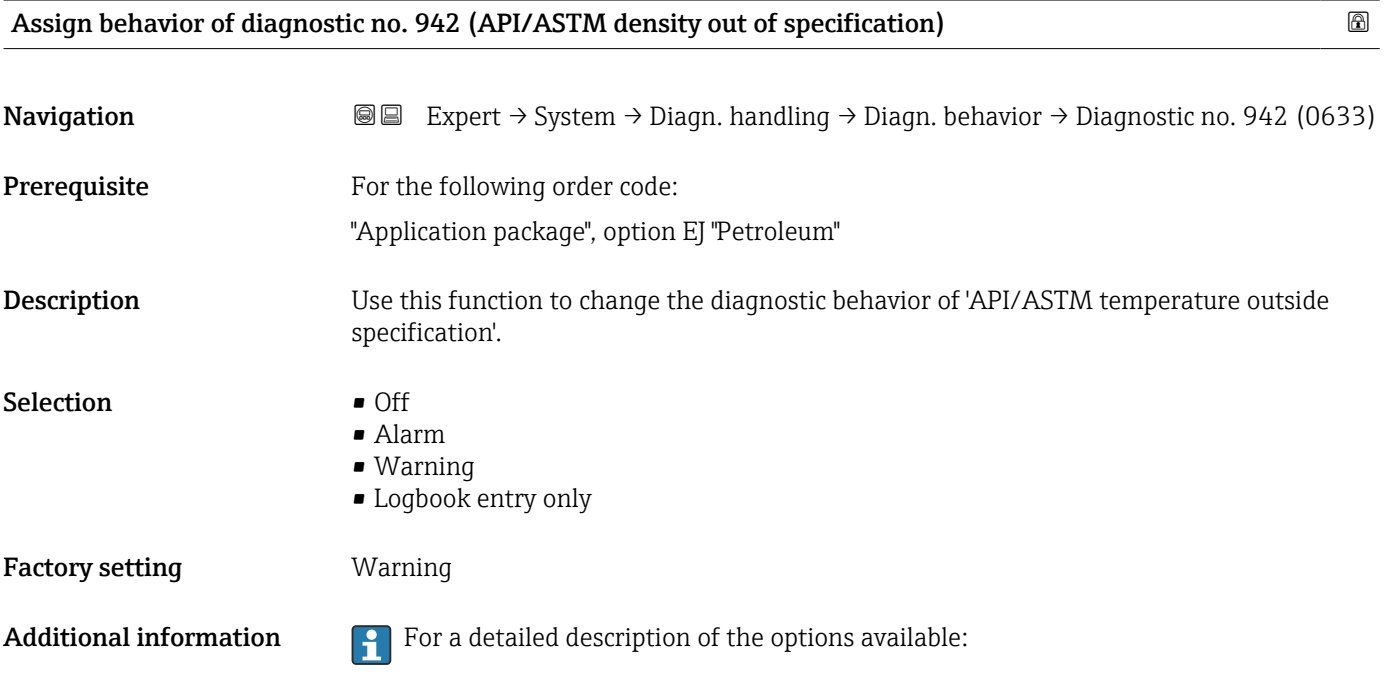

## Assign behavior of diagnostic no. 943 (API/ASTM pressure outside specification) 8

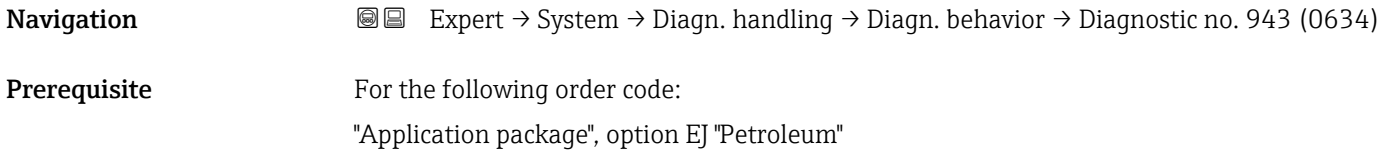

<span id="page-52-0"></span>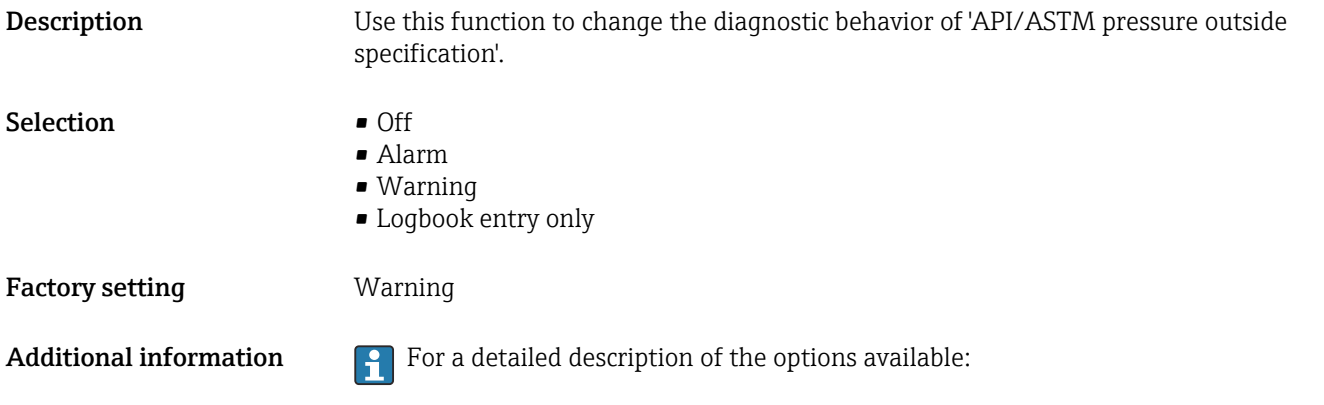

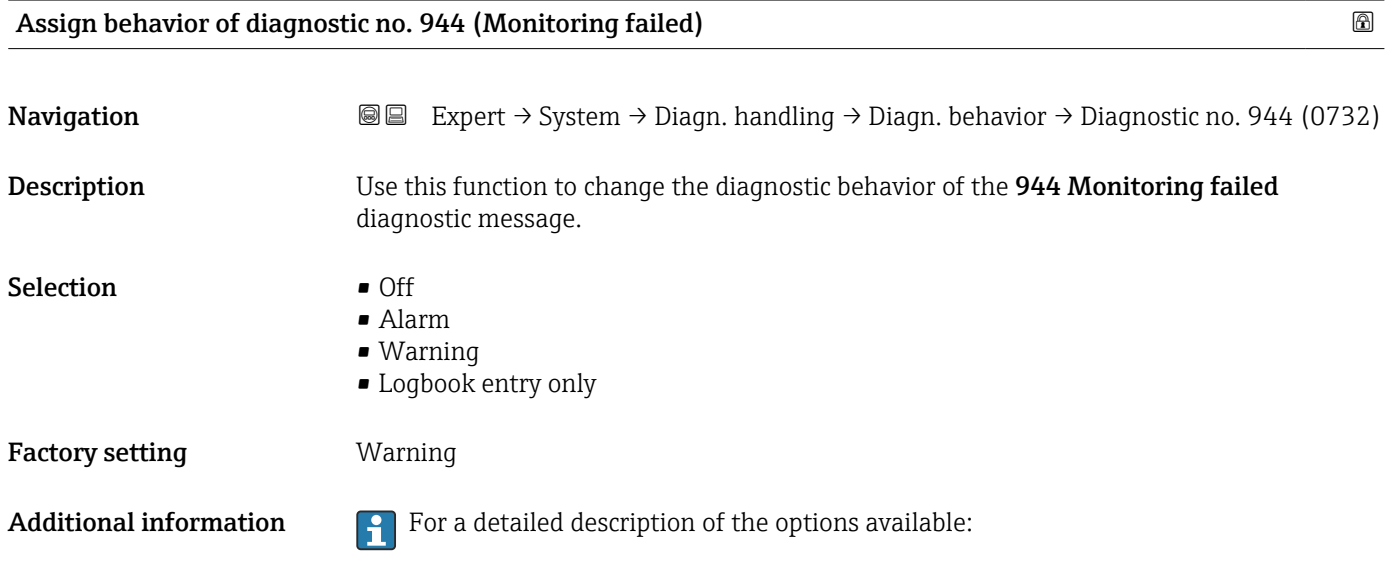

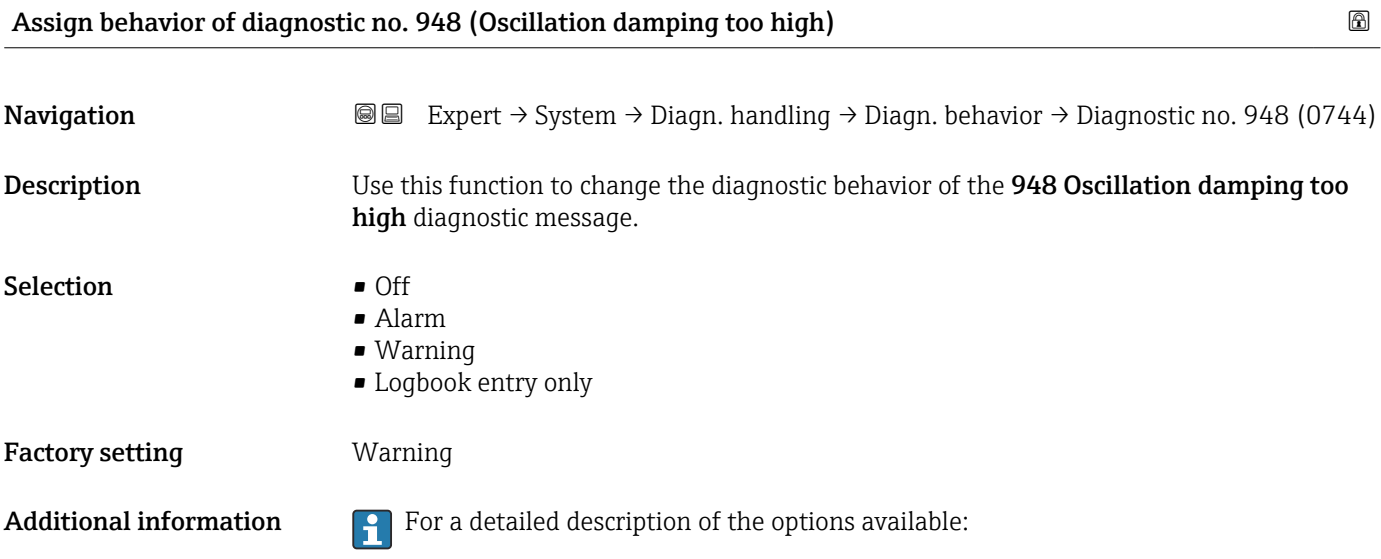

<span id="page-53-0"></span>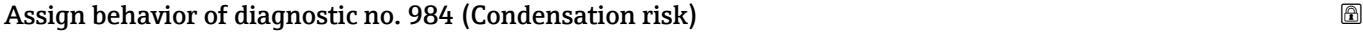

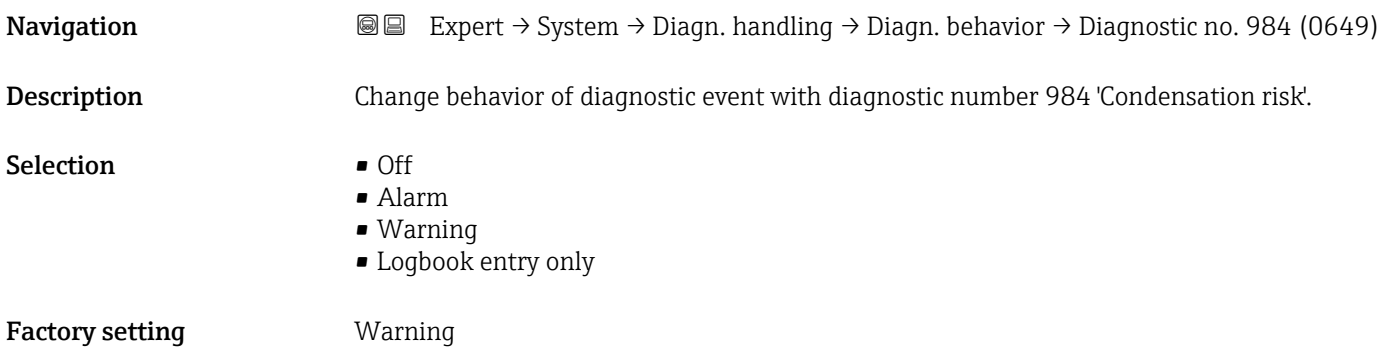

3.1.4 "Administration" submenu

*Navigation* 
■■ Expert → System → Administration

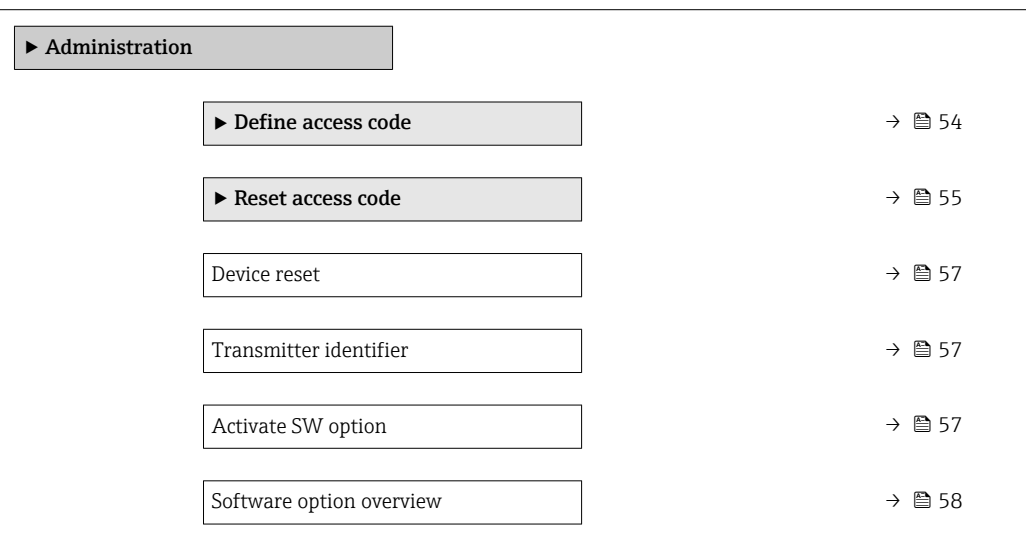

#### "Define access code" wizard

A

The **Define access code** wizard ( $\rightarrow \Box$  54) is only available when operating via the local display or Web browser.

If operating via the operating tool, the Define access code parameter can be found directly in the Administration submenu. There is no Confirm access code parameter if the device is operated via the operating tool.

*Navigation* 
■
Expert → System → Administration → Def. access code

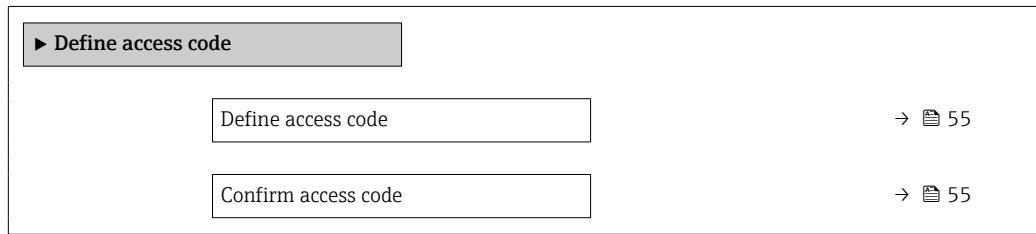

<span id="page-54-0"></span>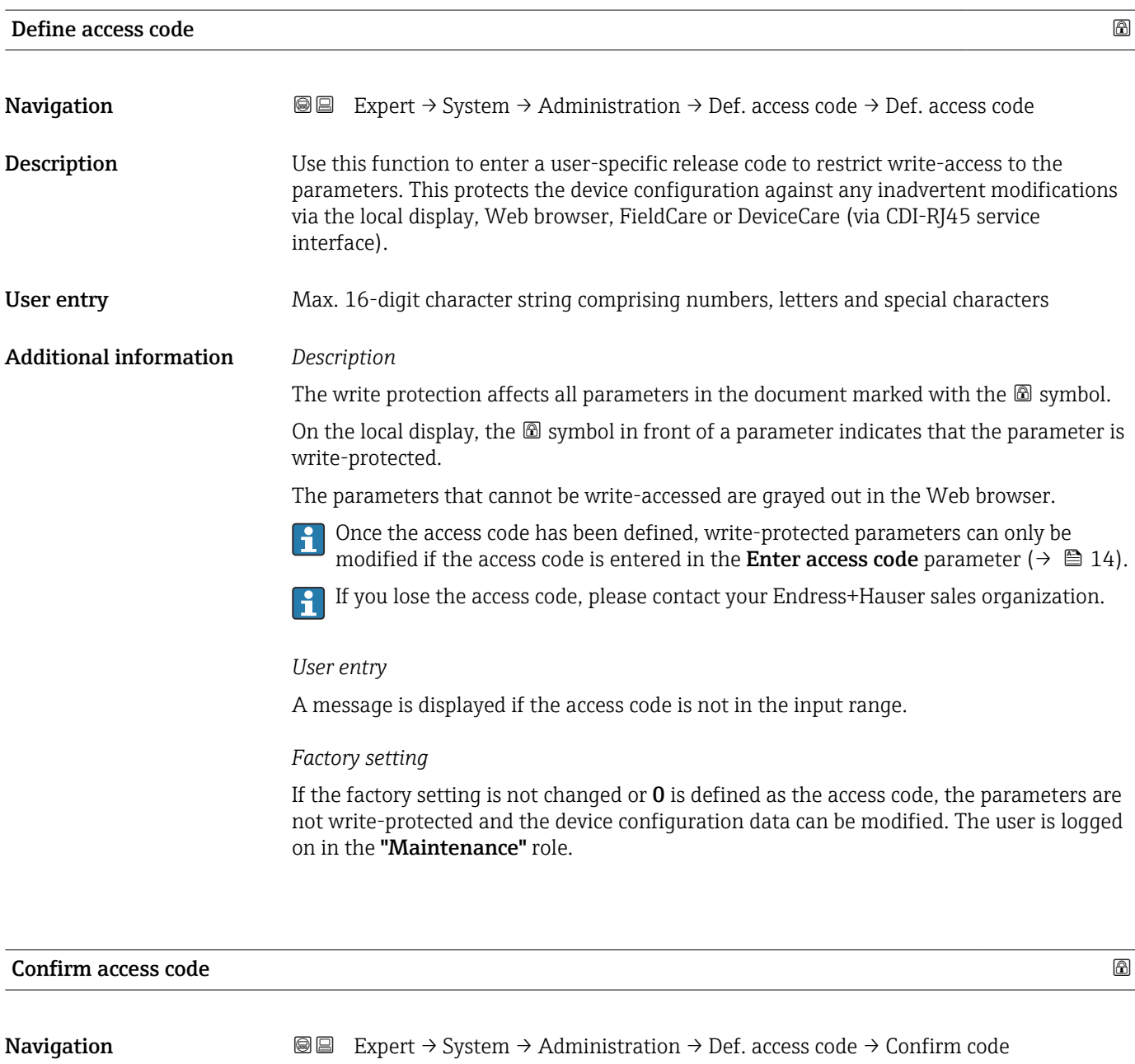

Description Enter the defined release code a second time to confirm the release code.

User entry Max. 16-digit character string comprising numbers, letters and special characters

#### "Reset access code" submenu

*Navigation* 
■■ Expert → System → Administration → Reset acc. code

‣ Reset access code

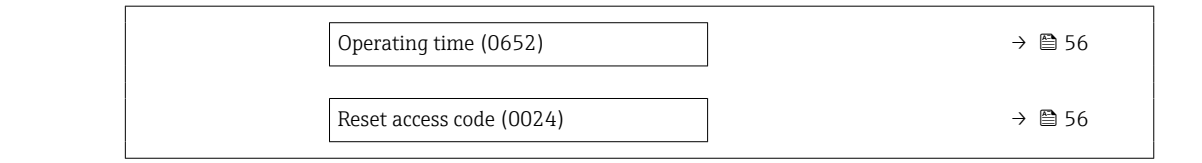

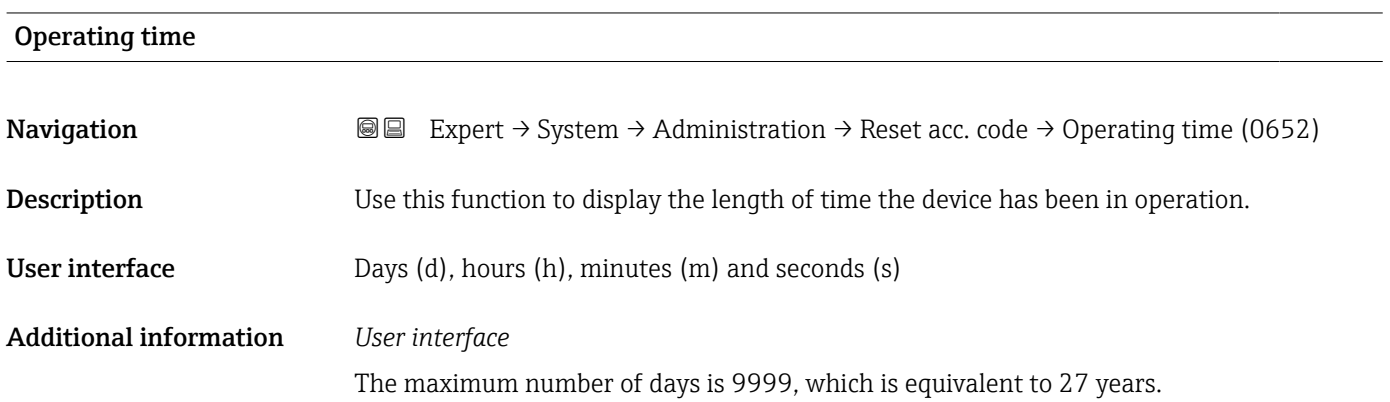

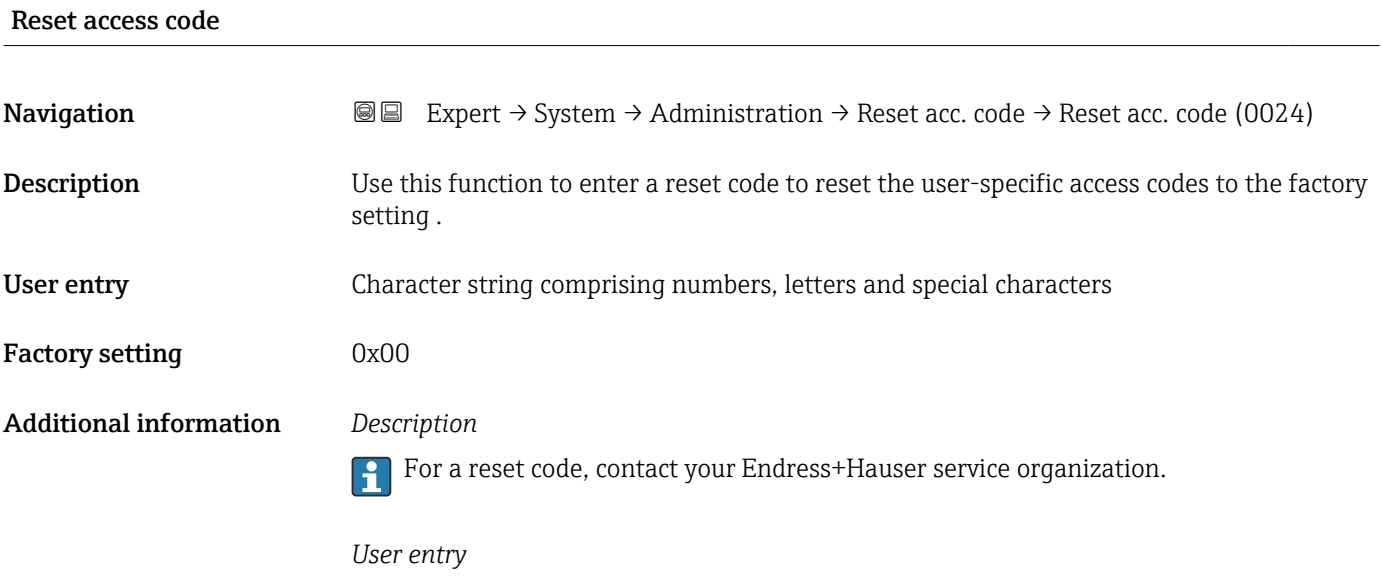

The reset code can only be entered via:

- Web browser
- DeviceCare, FieldCare (via CDI RJ45 interface)
- Fieldbus

#### Additional parameters in the "Administration" submenu

<span id="page-56-0"></span>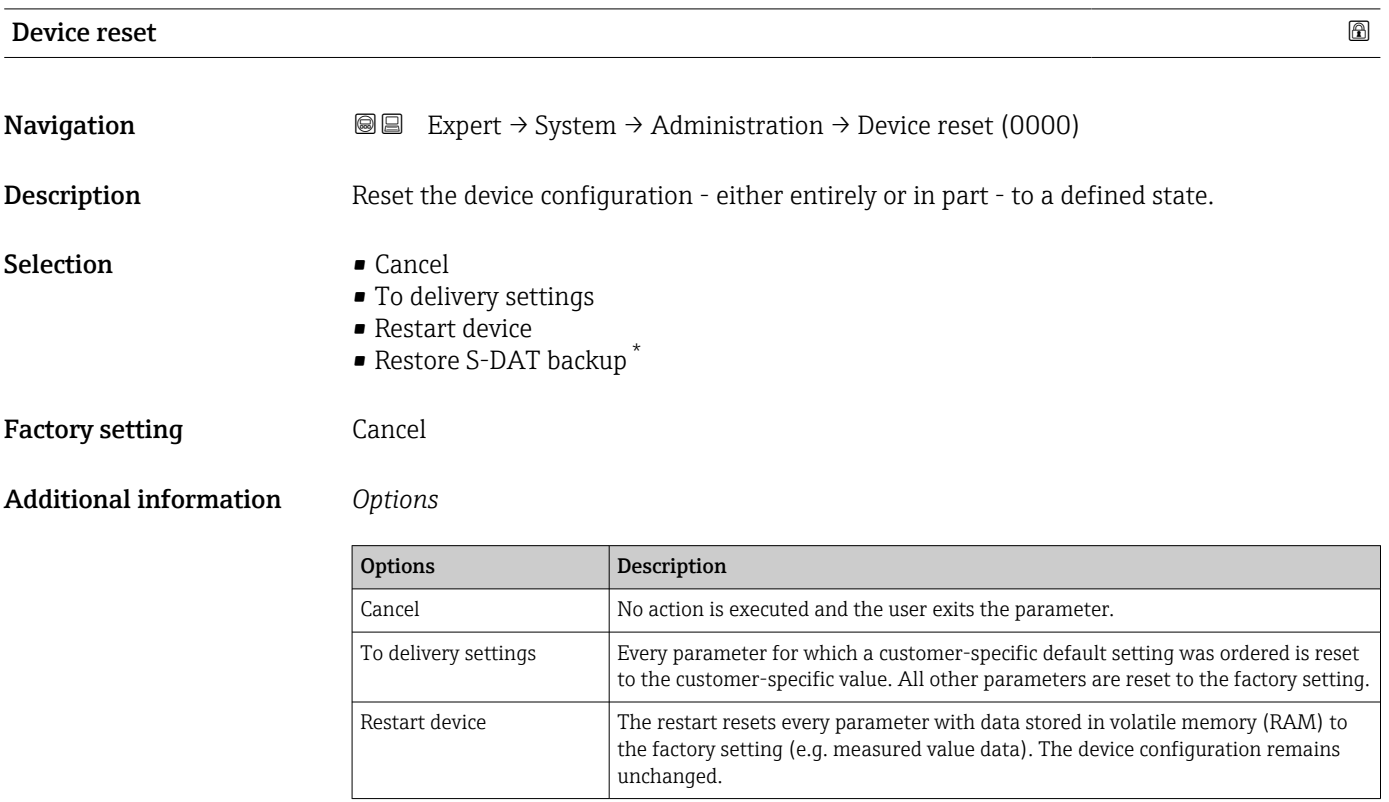

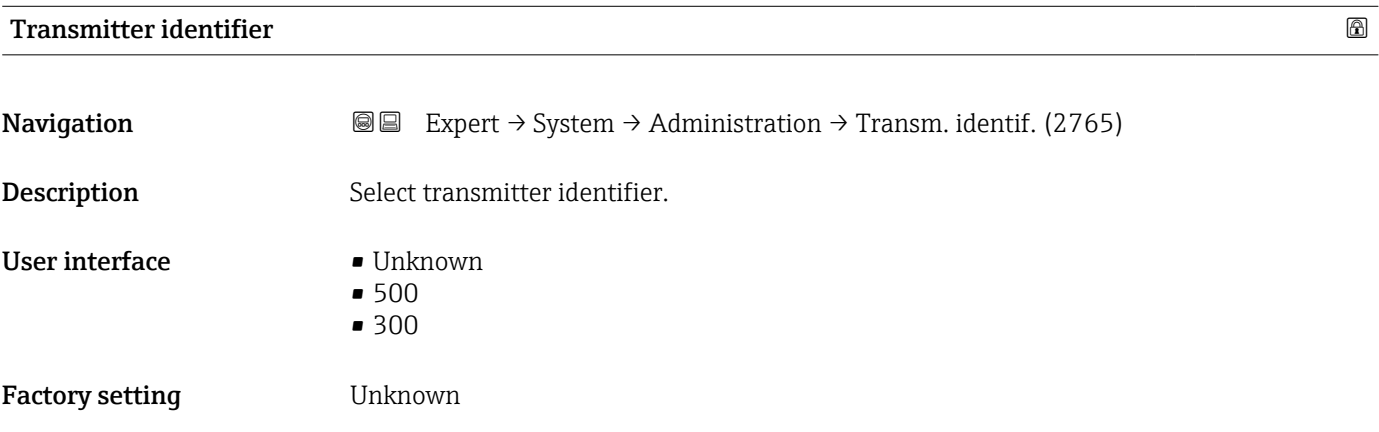

| <b>Activate SW option</b> |                                                                                                    | $^{\circ}$ |
|---------------------------|----------------------------------------------------------------------------------------------------|------------|
| Navigation                | <b>a</b> Expert $\rightarrow$ System $\rightarrow$ Administration $\rightarrow$ Activate SW opt. (0029) |            |
| <b>Description</b>        | Use this function to enter an activation code to enable an additional, ordered software<br>option.      |            |

<sup>\*</sup> Visibility depends on order options or device settings

<span id="page-57-0"></span>User entry Max. 10-digit string consisting of numbers.

Factory setting Depends on the software option ordered

Additional information *Description*

If a measuring device was ordered with an additional software option, the activation code is programmed in the device at the factory.

#### *User entry*

To activate a software option subsequently, please contact your Endress+Hauser sales organization.

#### NOTE!

#### The activation code is linked to the serial number of the measuring device and varies according to the device and software option.

If an incorrect or invalid code is entered, this results in the loss of software options that have already been activated.

▸ Before you enter a new activation code, make a note of the current activation code .

▸ Enter the new activation code provided by Endress+Hauser when the new software option was ordered.

▸ Once the activation code has been entered, check if the new software option is displayed in the **Software option overview** parameter ( $\rightarrow \blacksquare$  58).

 $\rightarrow$  The new software option is active if it is displayed.

 $\rightarrow$  If the new software option is not displayed or all software options have been deleted, the code entered was either incorrect or invalid.

▸ If the code entered is incorrect or invalid, enter the old activation code .

▸ Have your Endress+Hauser sales organization check the new activation code remembering to specify the serial number or ask for the code again.

#### *Example for a software option*

Order code for "Application package", option EA "Extended HistoROM"

The software options currently enabled are displayed in the Software option overview parameter ( $\rightarrow$  ■ 58).

*Web browser*

H

Once a software option has been activated, the page must be loaded again in the Web  $| \cdot |$ browser.

#### Software option overview

| Navigation     | Expert $\rightarrow$ System $\rightarrow$ Administration $\rightarrow$ SW option overv. (0015)<br>88                  |
|----------------|----------------------------------------------------------------------------------------------------|
| Description    | Displays all the software options that are enabled in the device.                                                     |
| User interface | $\bullet$ Extended HistoROM $^*$<br>• Viscosity/Hydrocarbon viscosity monitor.<br>• Application specific calculations |

Visibility depends on order options or device settings

- Heartbeat Monitoring \*
- Heartbeat Verification \*
- Concentration
- Extended density function

#### Additional information *Description*

Displays all the options that are available if ordered by the customer.

*"Extended HistoROM" option*

Order code for "Application package", option EA "Extended HistoROM"

*"Heartbeat Verification" option and "Heartbeat Monitoring" option*

Order code for "Application package", option EB "Heartbeat Verification + Monitoring"

*"Concentration" option*

Order code for "Application package", option ED "Concentration"

*"Extended density function" option*

**P** Only available for Promass Q DN25 to DN100.

Order code for "Application package", option EH "Extended density function"

*Option "Premium density + Extended density function"*

**Conly available for Promass Q DN25.** 

Order code for "Application package", option EI "Premium density,  $\pm 0.1$  kg/m<sup>3</sup> + Extended density function"

# 3.2 "Sensor" submenu

*Navigation* 
■■ Expert → Sensor

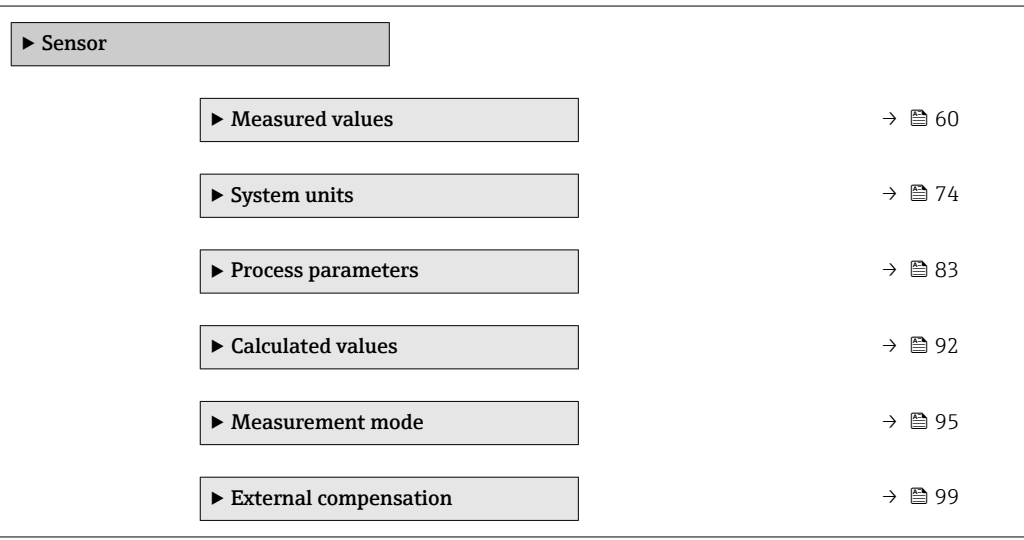

Visibility depends on order options or device settings

<span id="page-59-0"></span>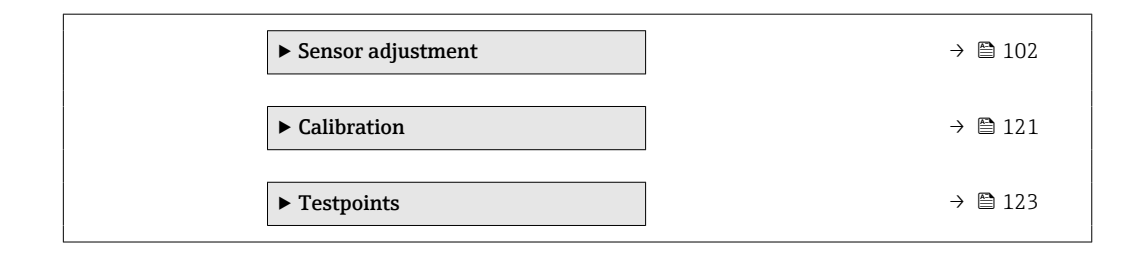

# 3.2.1 "Measured values" submenu

*Navigation* **■** Expert → Sensor → Measured val.

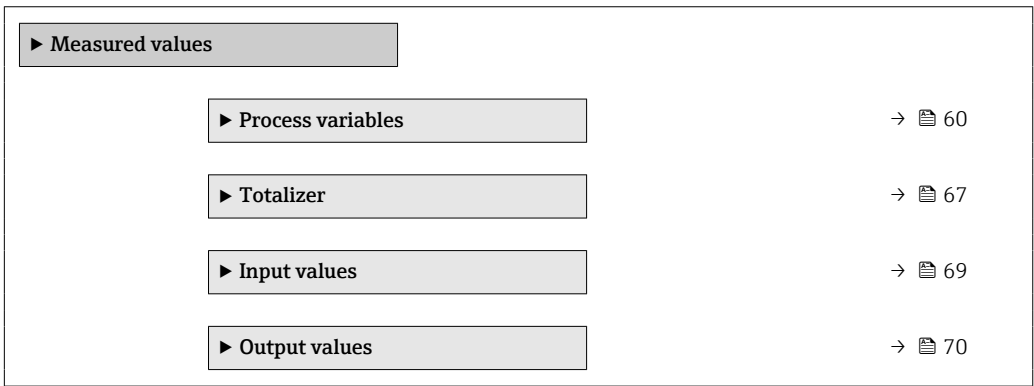

#### "Process variables" submenu

*Navigation* **IEE** Expert → Sensor → Measured val. → Process variab.

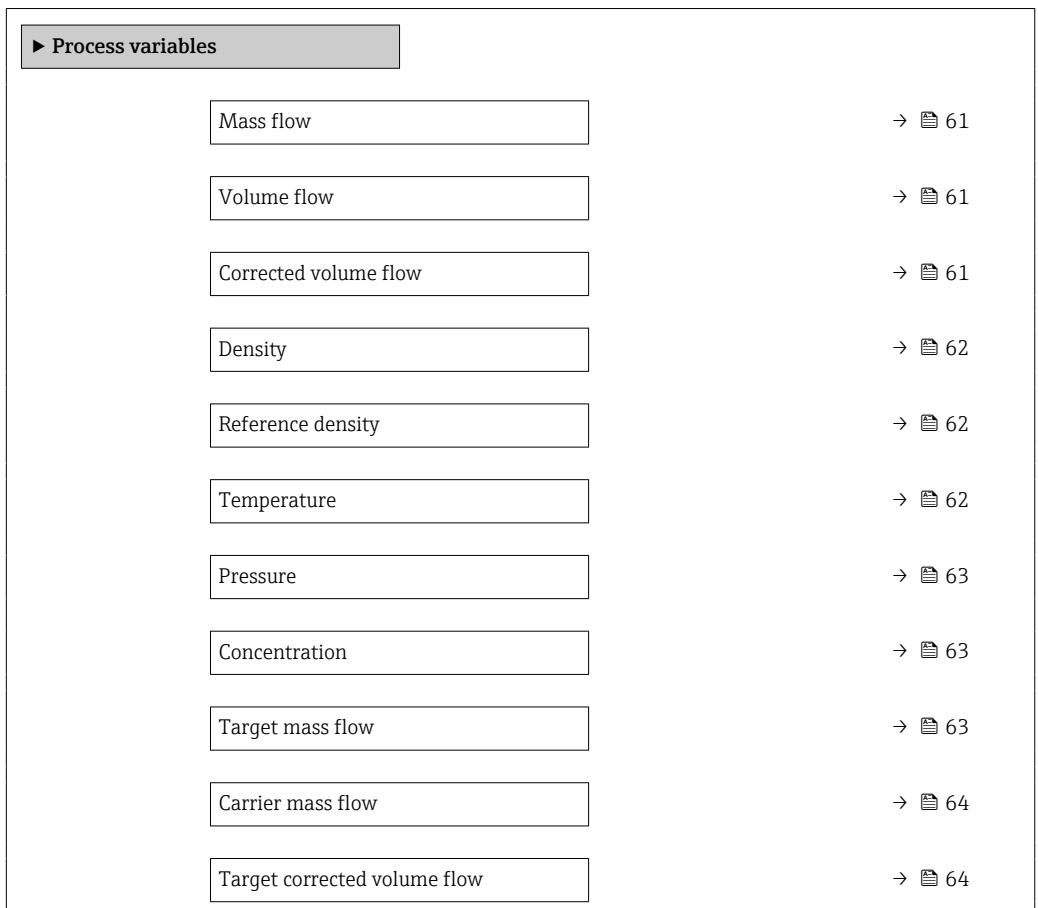

<span id="page-60-0"></span>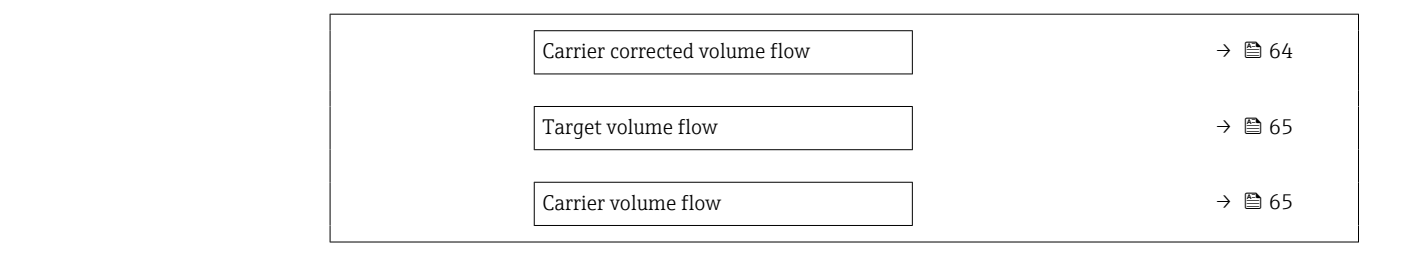

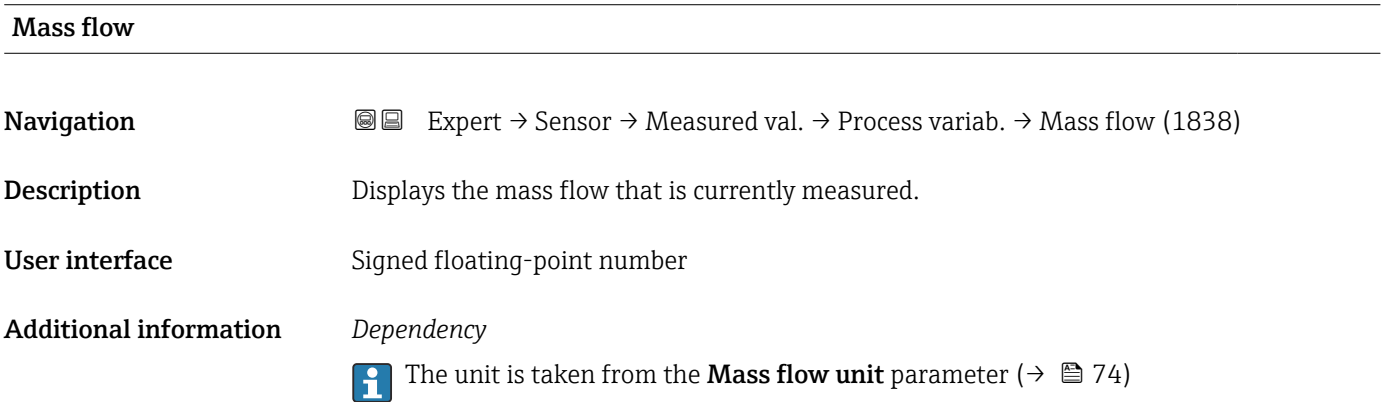

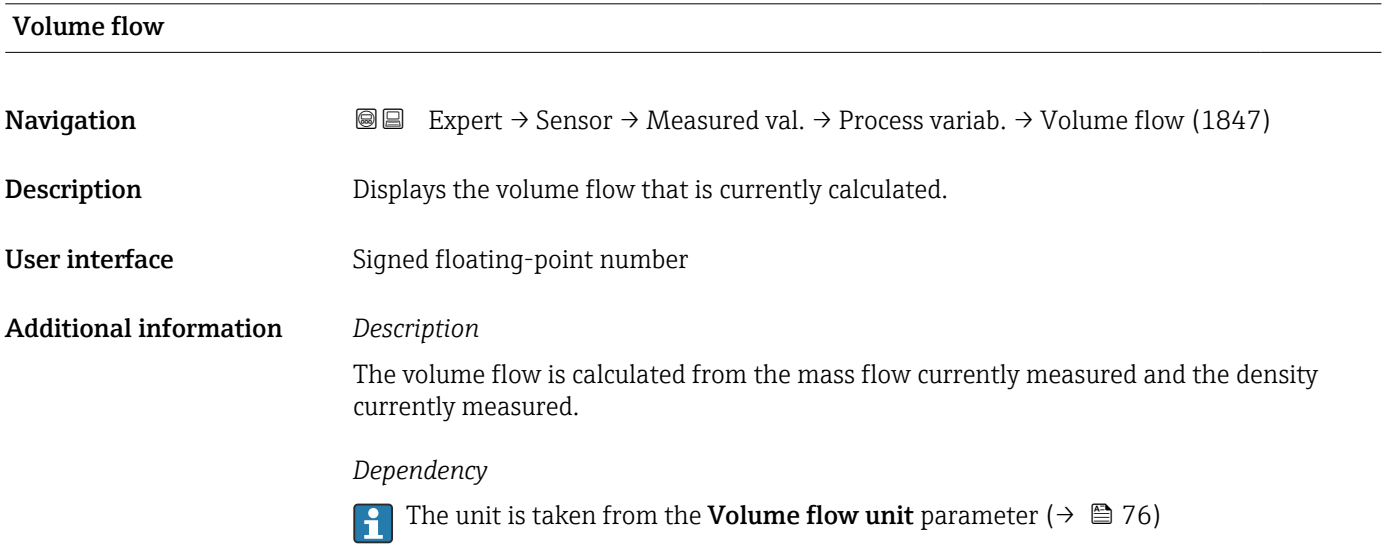

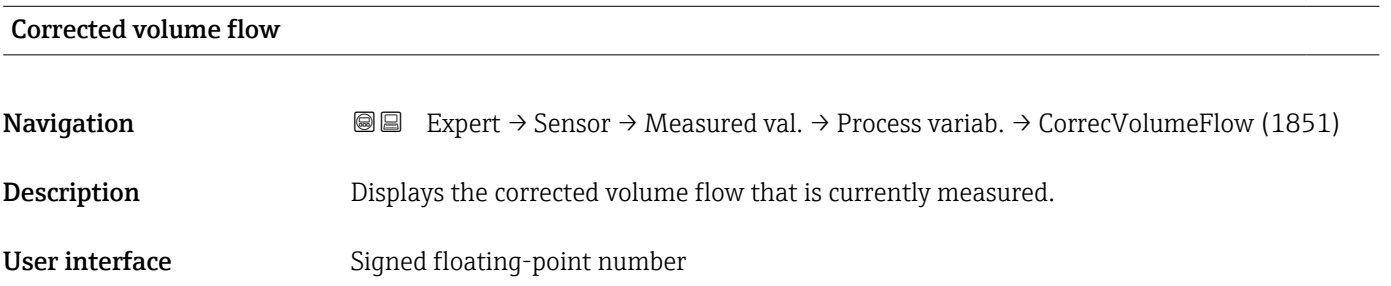

#### <span id="page-61-0"></span>Additional information *Dependency*

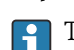

The unit is taken from the **Corrected volume flow unit** parameter ( $\rightarrow \blacksquare$  78)

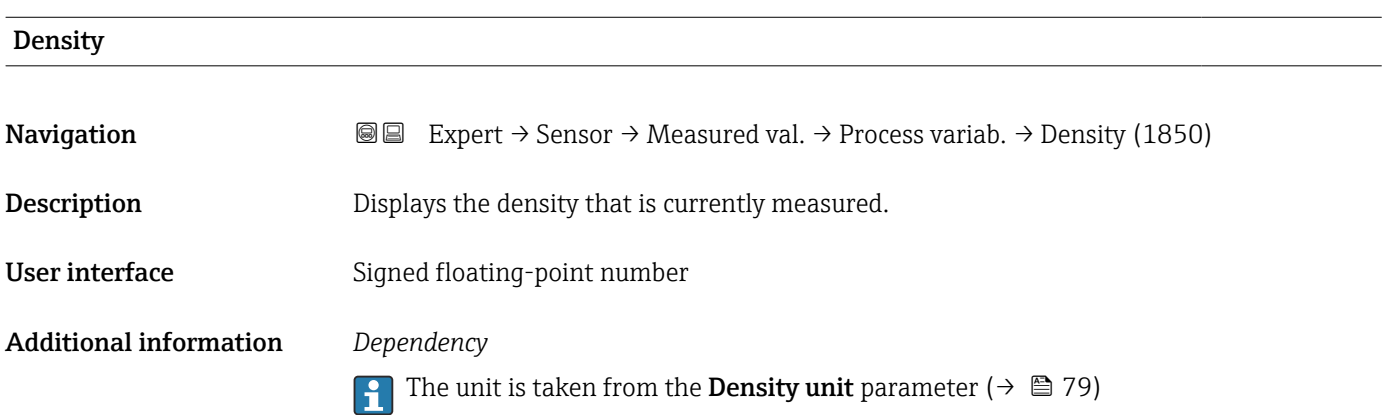

# Reference density **Navigation EXPERT** Expert  $\rightarrow$  Sensor  $\rightarrow$  Measured val.  $\rightarrow$  Process variab.  $\rightarrow$  Ref.density (1852) **Description** Displays the reference density that is currently calculated. User interface Signed floating-point number Additional information *Dependency* The unit is taken from the Reference density unit parameter ( $\rightarrow \Box$  80)

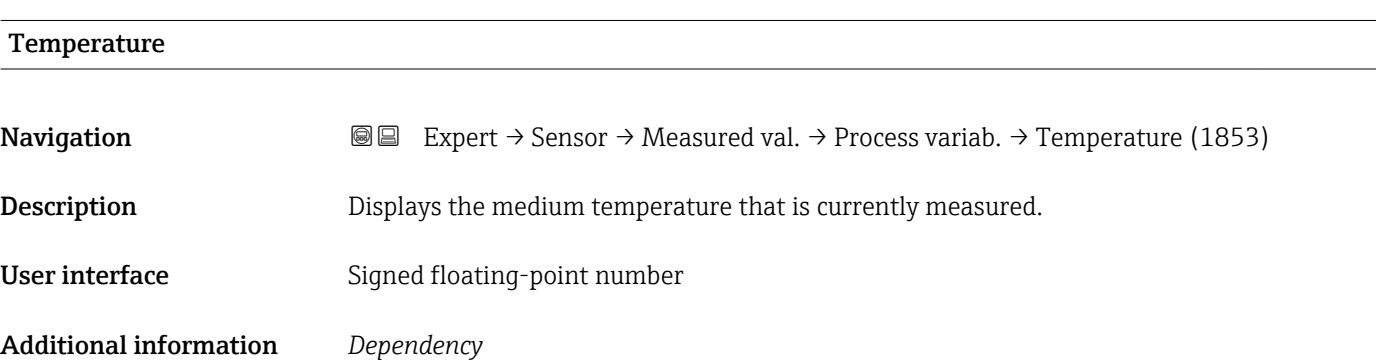

The unit is taken from the **Temperature unit** parameter ( $\rightarrow \triangleq 82$ ) I÷

<span id="page-62-0"></span>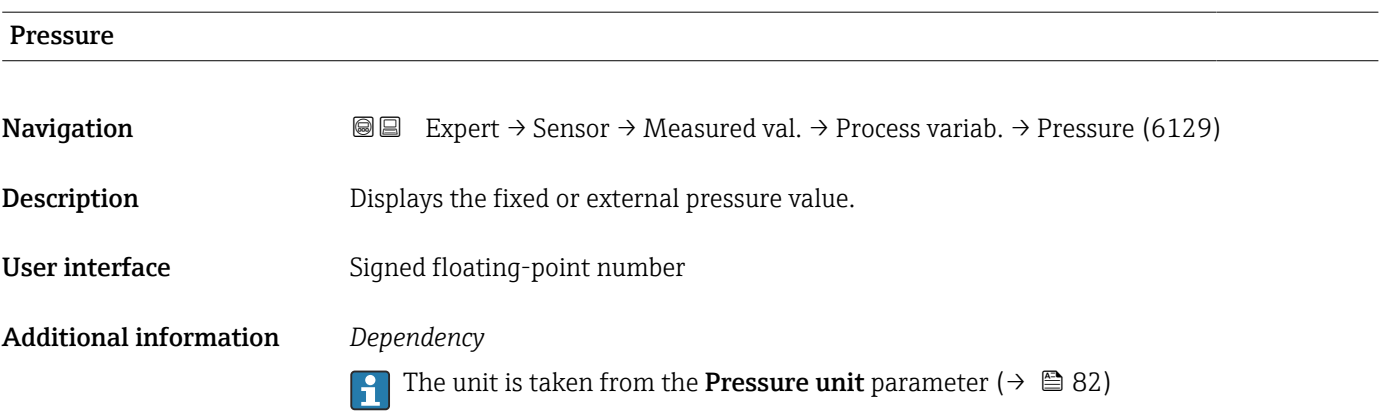

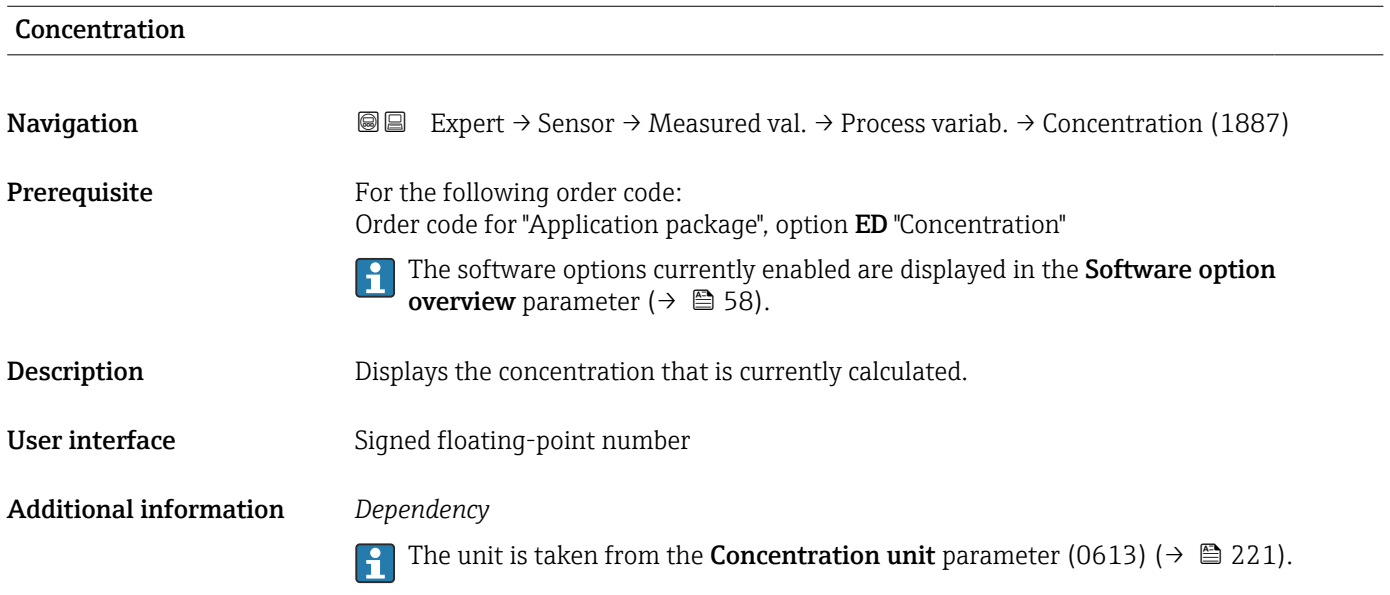

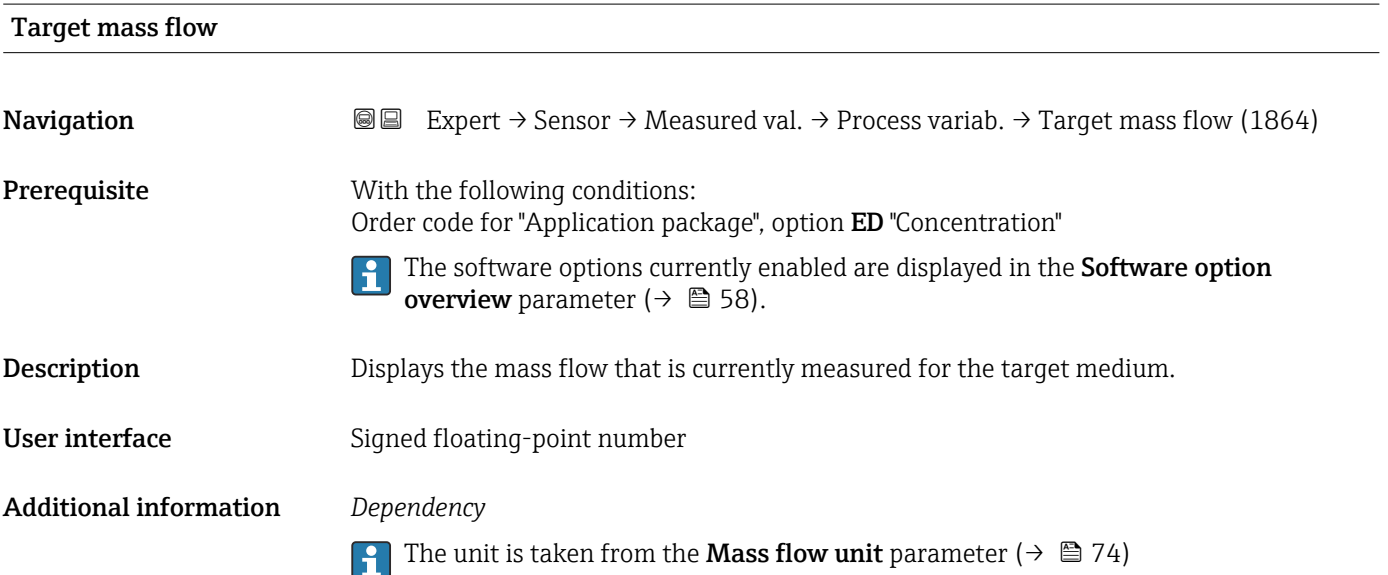

<span id="page-63-0"></span>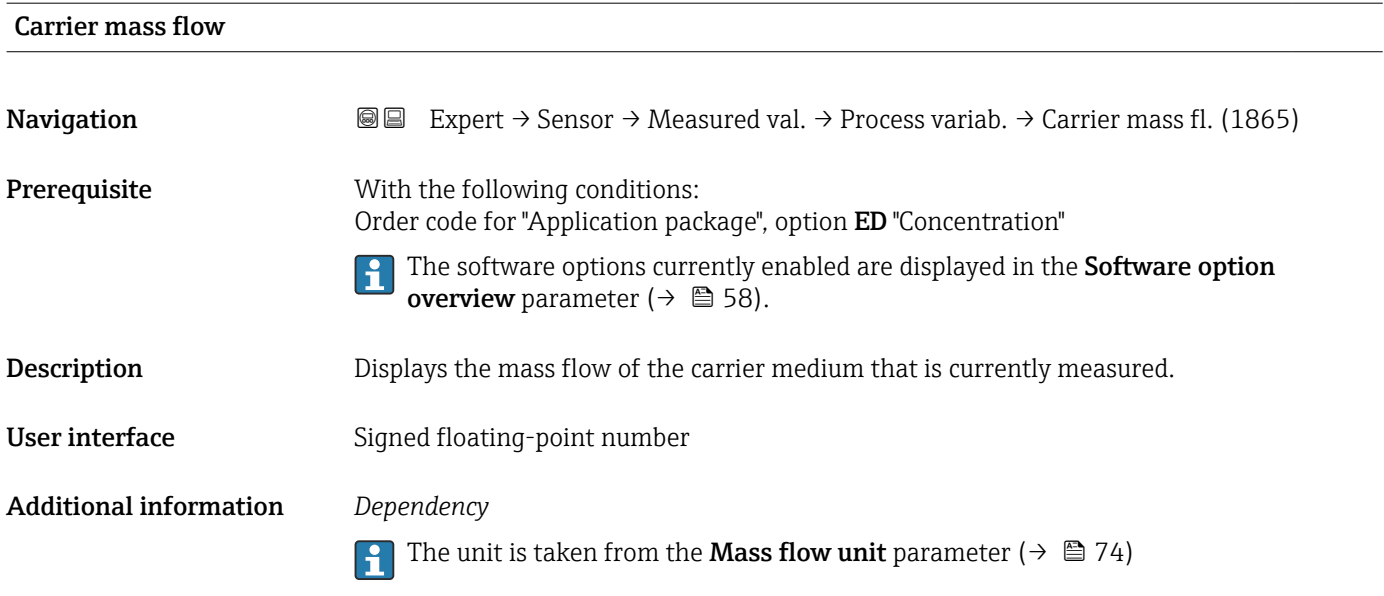

## Target corrected volume flow

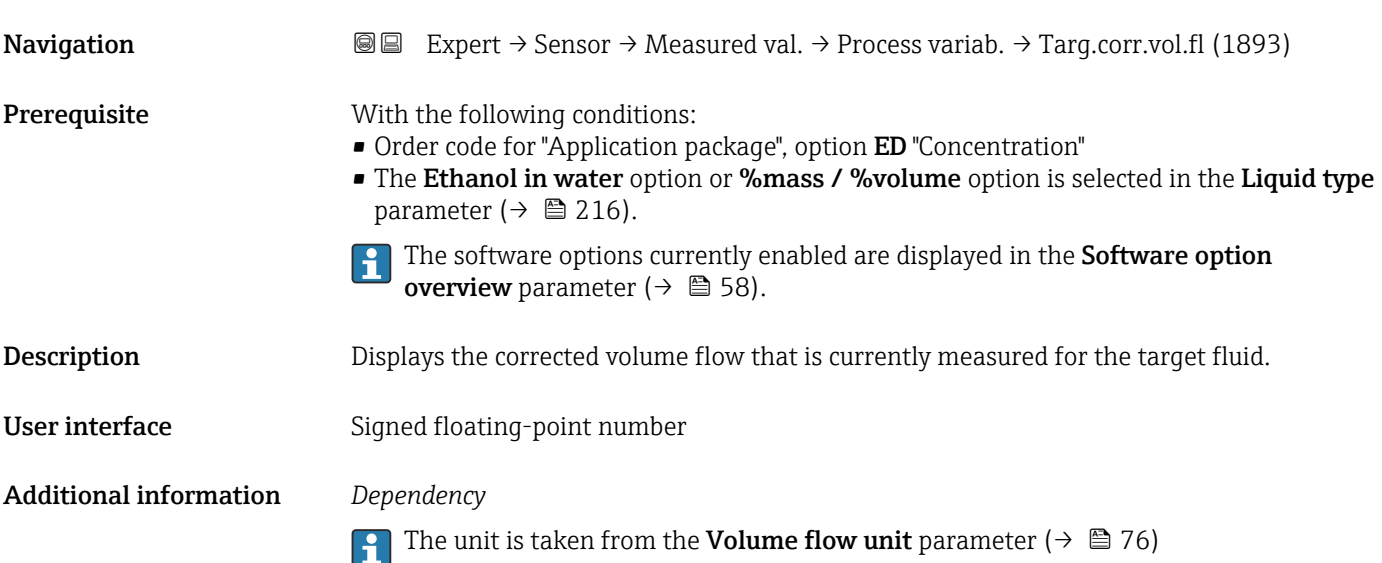

# Carrier corrected volume flow

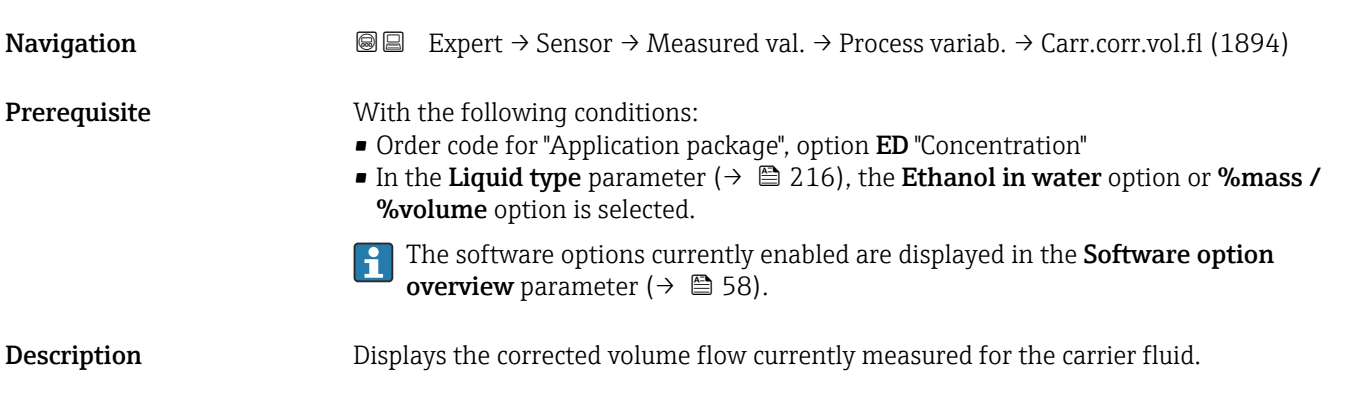

<span id="page-64-0"></span>User interface Signed floating-point number

Additional information *Dependency*

The unit is taken from the **Volume flow unit** parameter ( $\rightarrow \Box$  76)

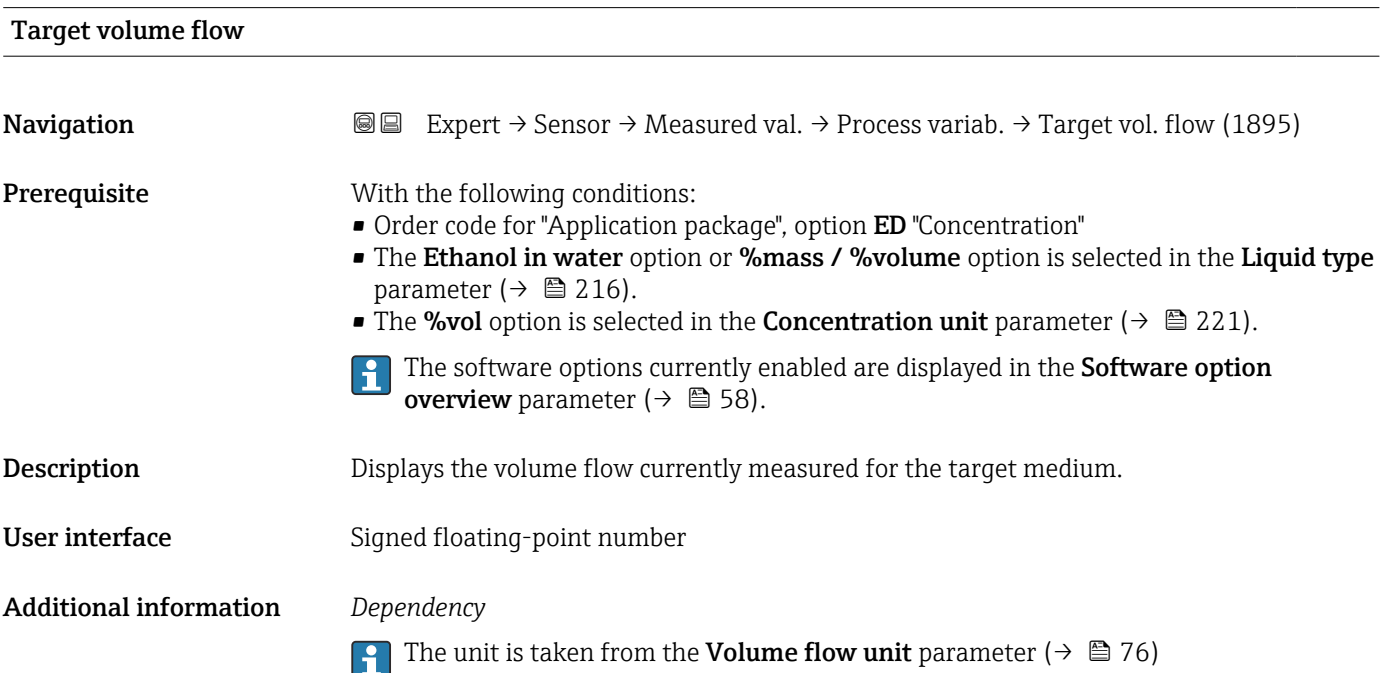

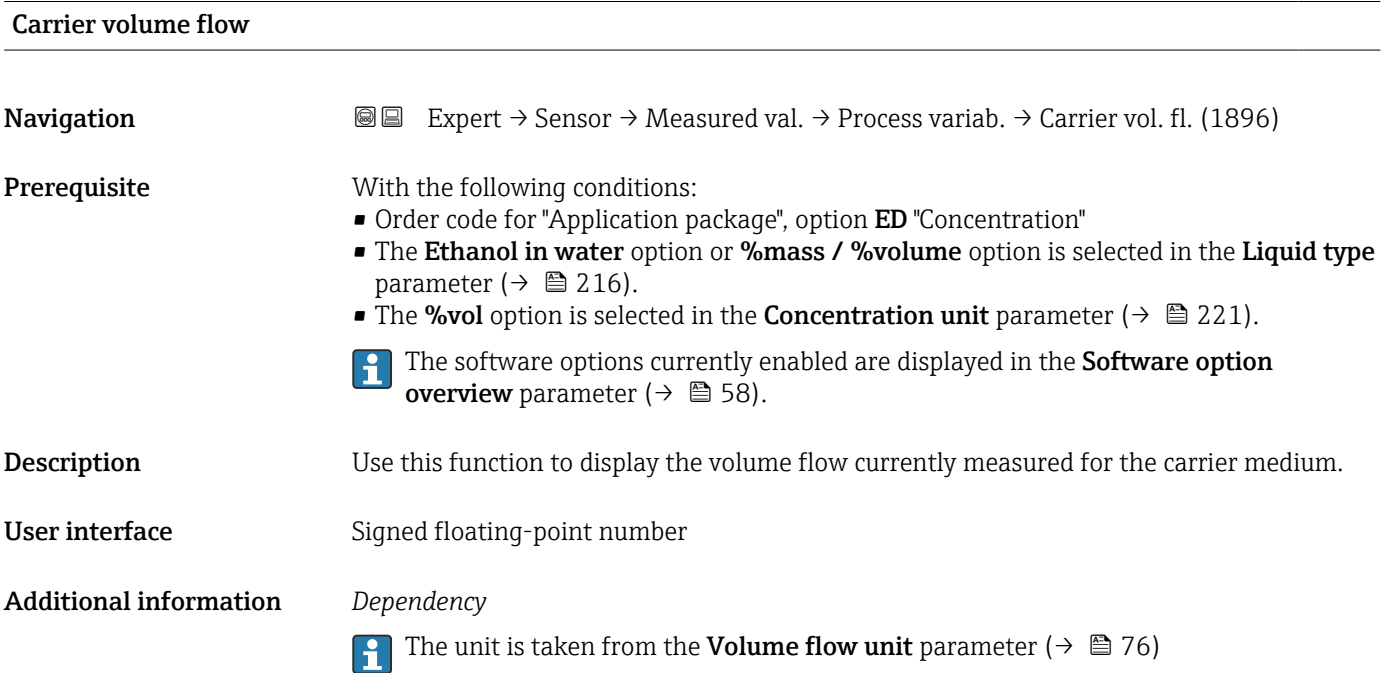

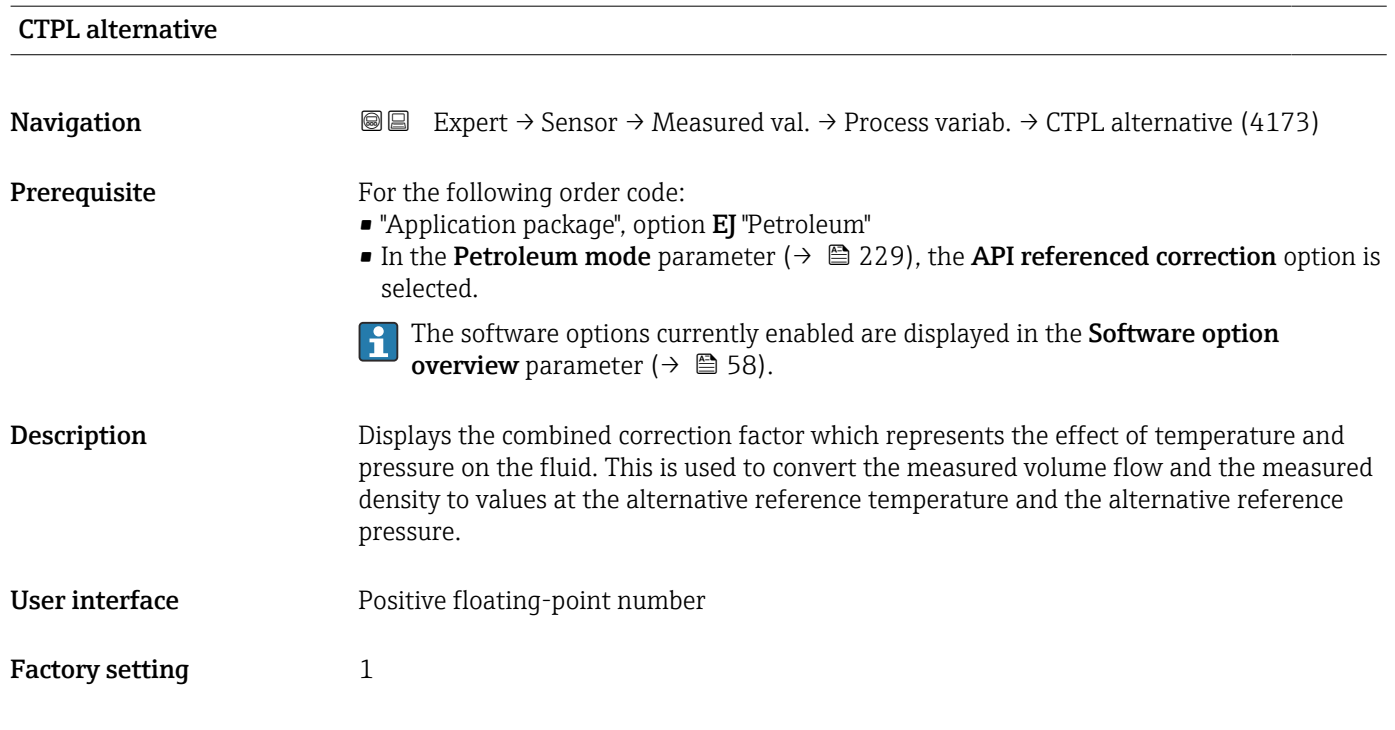

*"Process variables" submenu*

*Navigation* Expert → Sensor → Measured val. → Process variab. → Process variab.

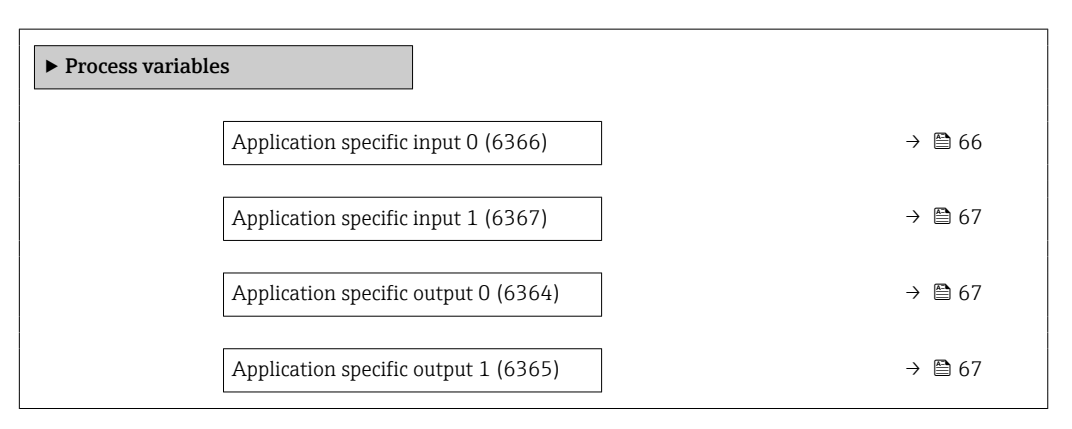

#### Application specific input 0

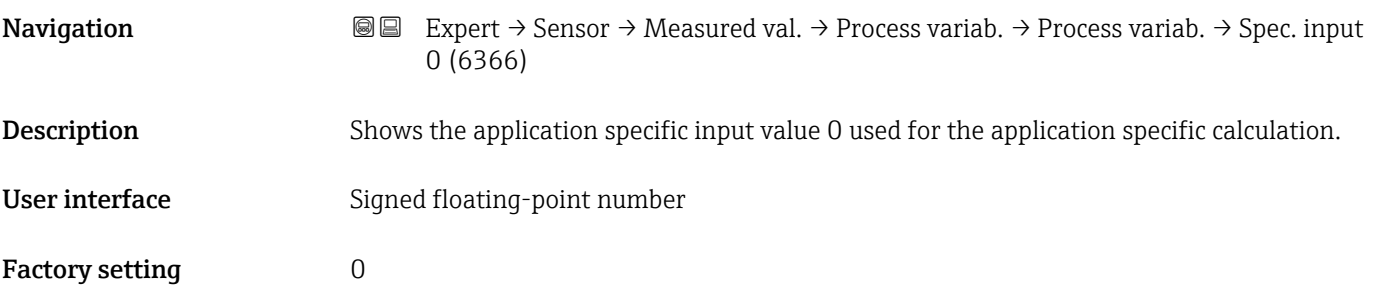

<span id="page-66-0"></span>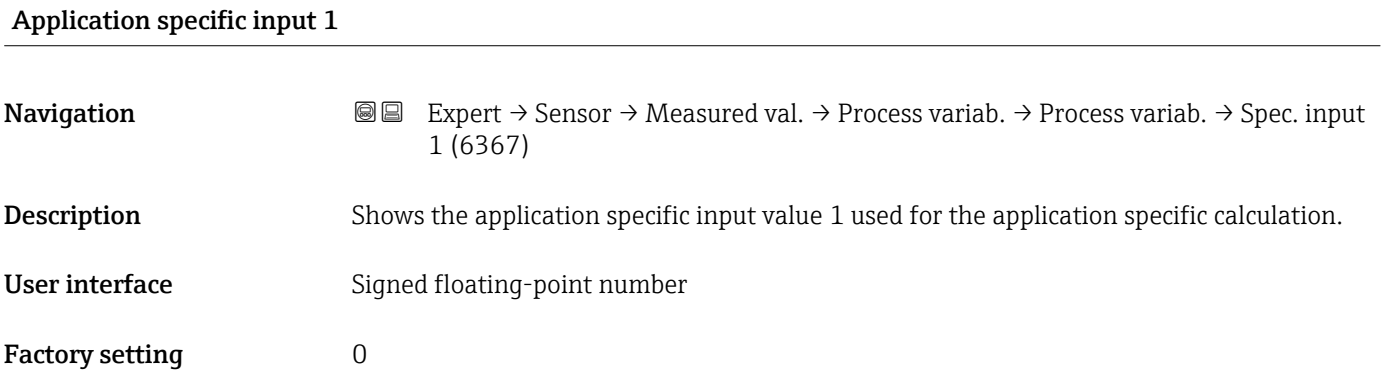

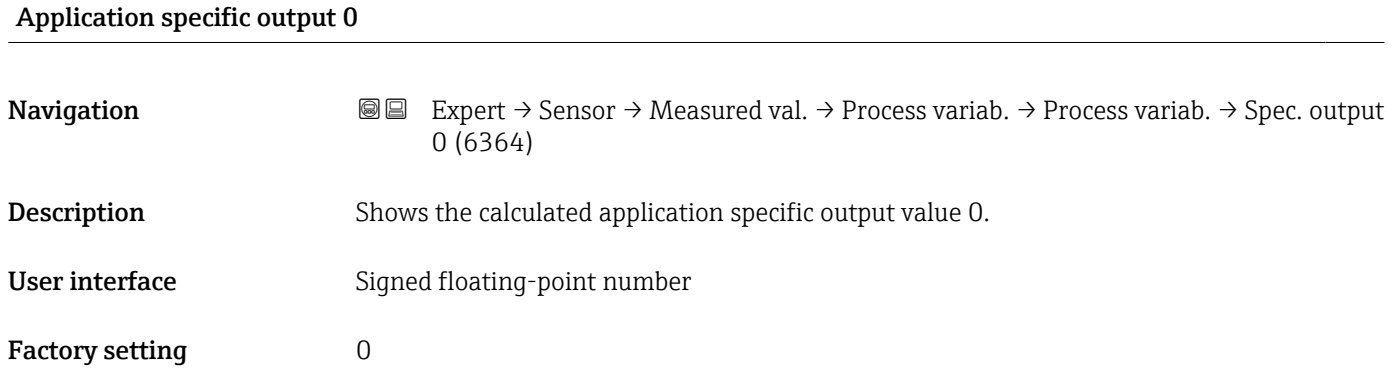

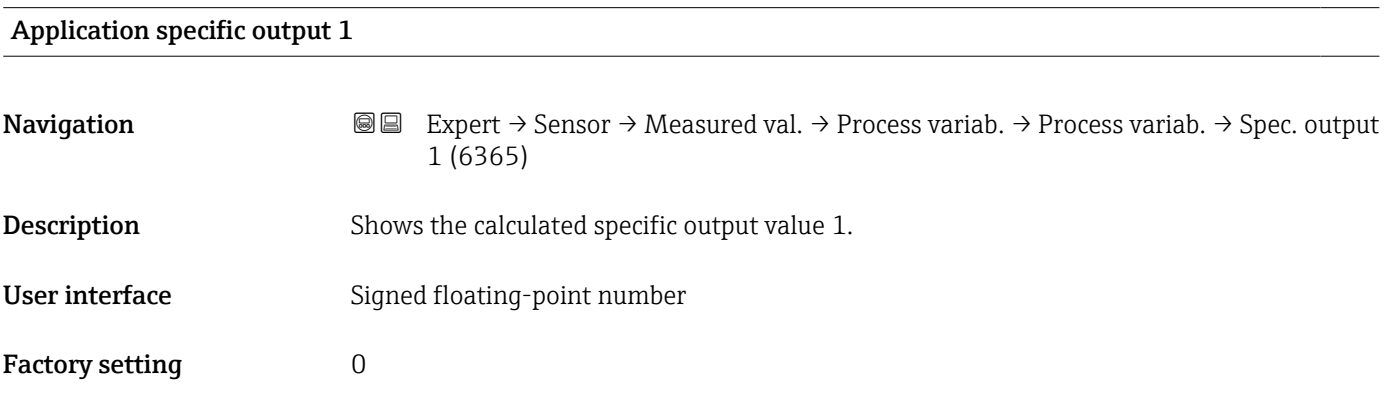

### "Totalizer" submenu

*Navigation* Expert → Sensor → Measured val. → Totalizer

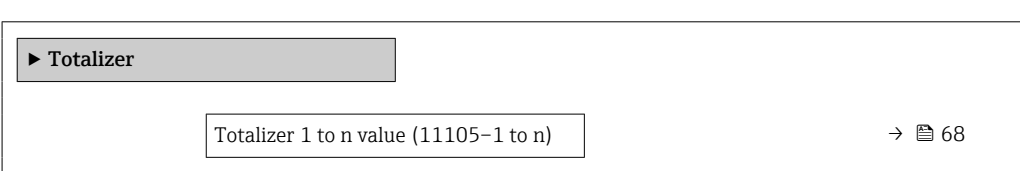

<span id="page-67-0"></span>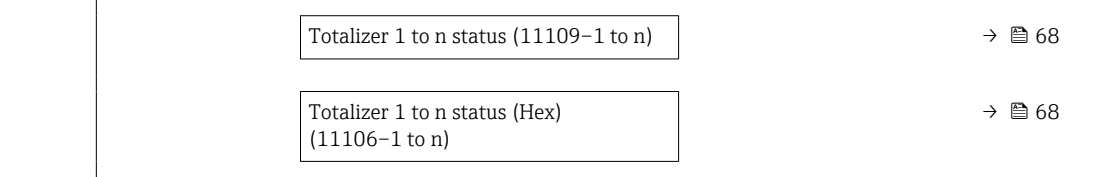

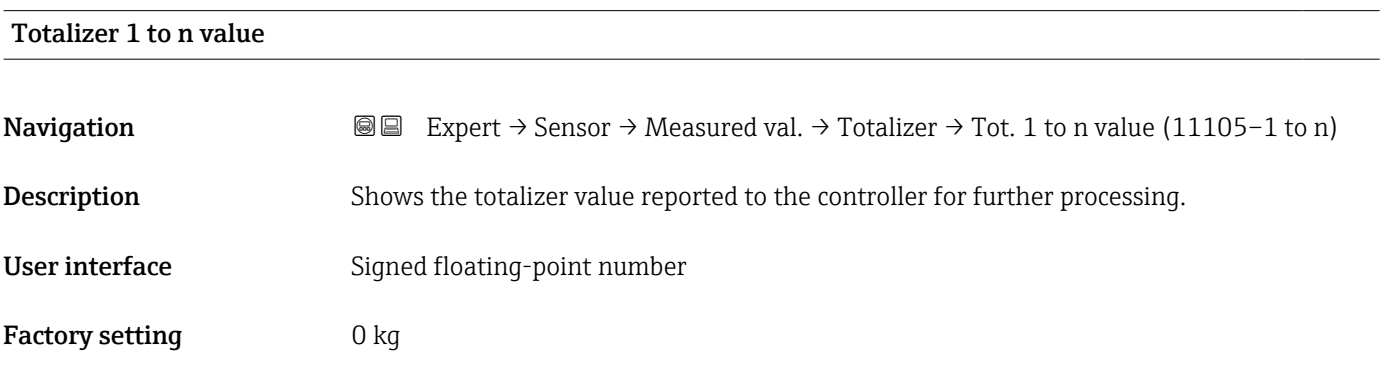

# Totalizer 1 to n status

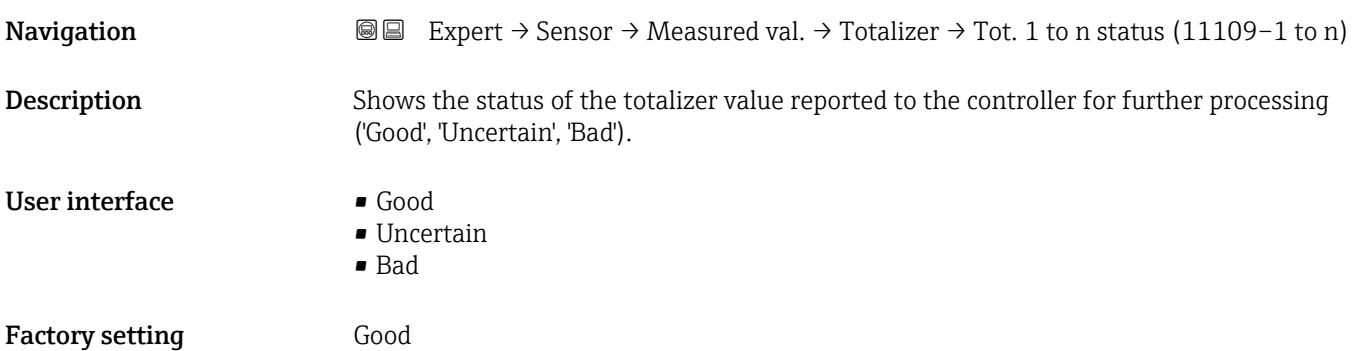

# Totalizer 1 to n status (Hex)

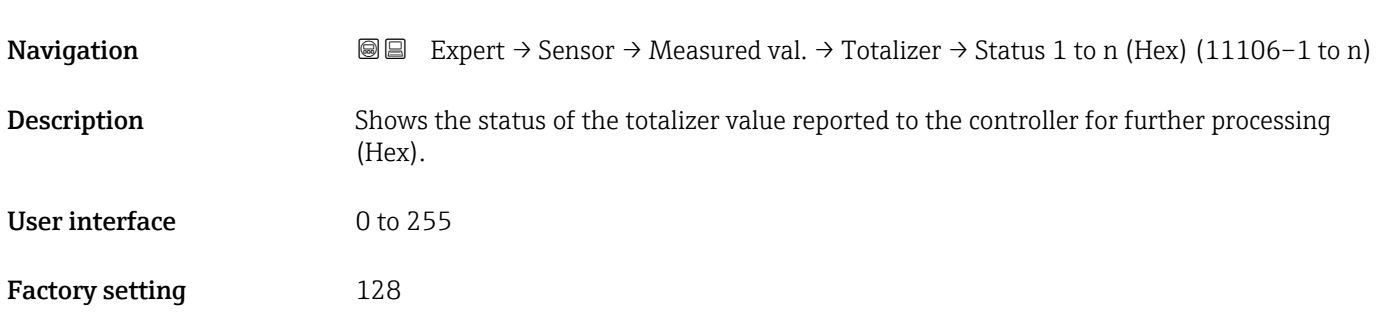

#### <span id="page-68-0"></span>"Input values" submenu

*Navigation* 
■■ Expert  $\rightarrow$  Sensor  $\rightarrow$  Measured val.  $\rightarrow$  Input values

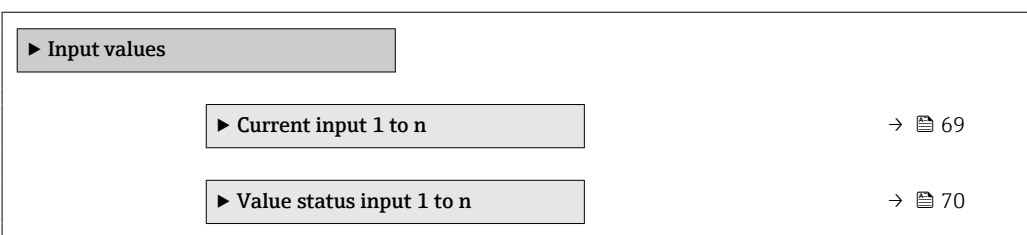

#### *"Current input 1 to n" submenu*

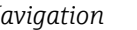

*Navigation* 
and Expert → Sensor → Measured val. → Input values → Current input 1 to n

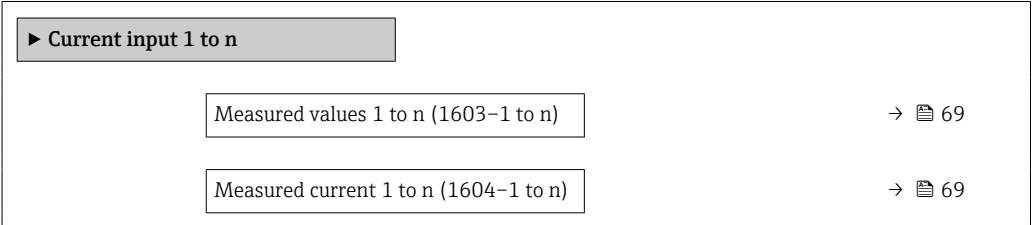

# Measured values 1 to n **Navigation**  $\text{■} 1$  to  $\text{■} 2$  Expert  $\rightarrow$  Sensor  $\rightarrow$  Measured val.  $\rightarrow$  Input values  $\rightarrow$  Current input 1 to n  $\rightarrow$  Measured val. 1 to n (1603-1 to n) **Description** Displays the current input value. User interface Signed floating-point number Measured current 1 to n **Navigation**  $\text{■}$  **Expert** → Sensor → Measured val. → Input values → Current input 1 to n → Measur. curr. 1 to n (1604–1 to n) **Description** Displays the current value of the current input. User interface 0 to 22.5 mA

<span id="page-69-0"></span>*"Value status input 1 to n" submenu*

*Navigation* **III** Expert → Sensor → Measured val. → Input values → Val.stat.inp. 1 to n

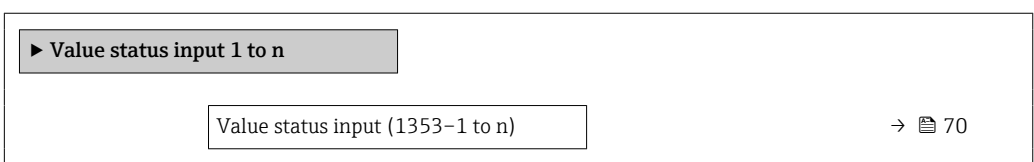

#### Value status input

Navigation **EXPERT** Expert  $\rightarrow$  Sensor  $\rightarrow$  Measured val.  $\rightarrow$  Input values  $\rightarrow$  Val.stat.inp. 1 to n  $\rightarrow$  Val.stat.inp. (1353-1 to n)

Description Displays the current input signal level.

User interface **•** High

• Low

#### "Output values" submenu

*Navigation* 
■■ Expert → Sensor → Measured val. → Output values

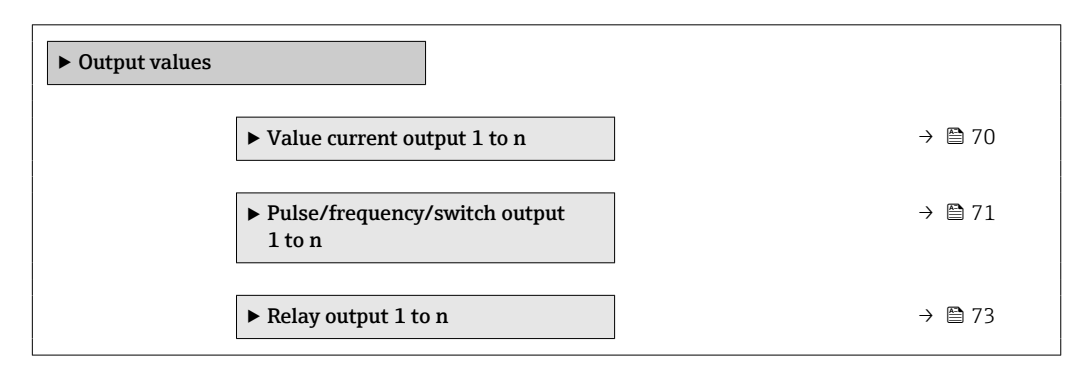

*"Value current output 1 to n" submenu*

*Navigation*  $\text{□}$  **Expert** → Sensor → Measured val. → Output values → Val. curr.outp 1 to n

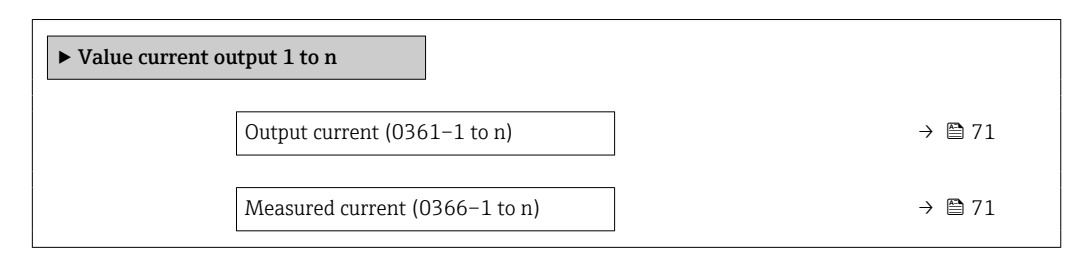

<span id="page-70-0"></span>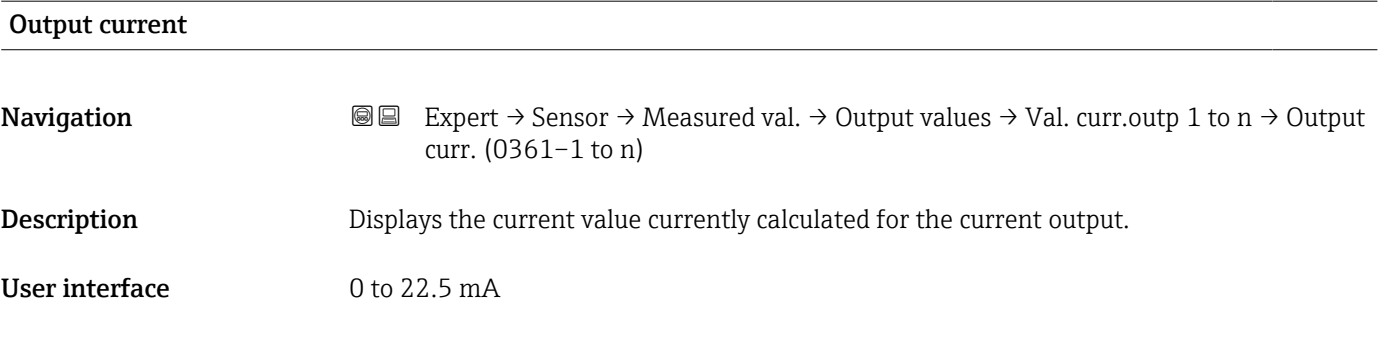

#### Measured current

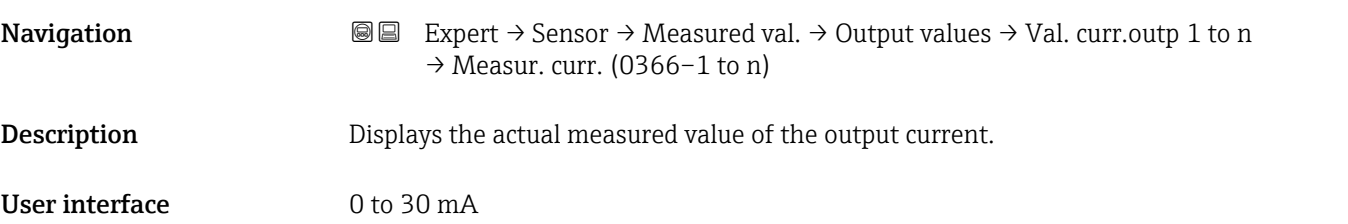

*"Pulse/frequency/switch output 1 to n" submenu*

*Navigation* Expert → Sensor → Measured val. → Output values → PFS output 1 to n

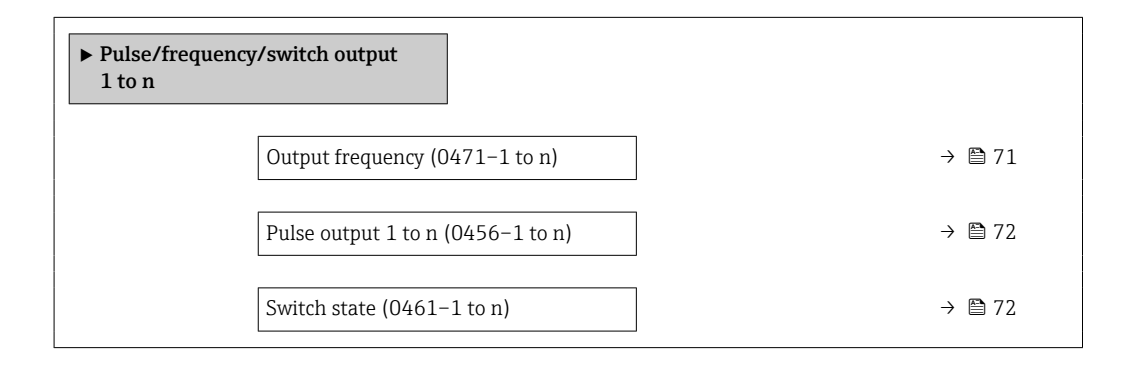

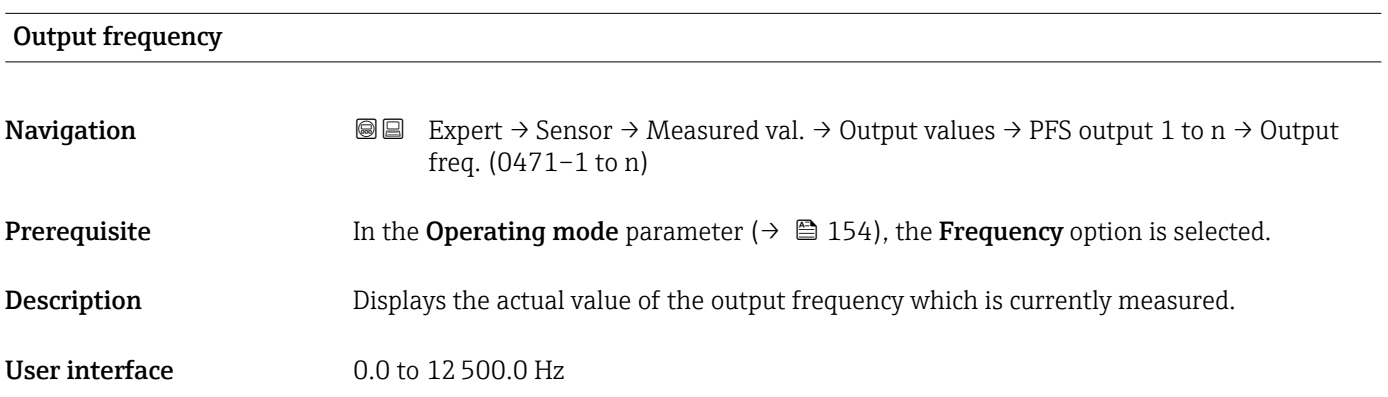

# <span id="page-71-0"></span>Pulse output 1 to n

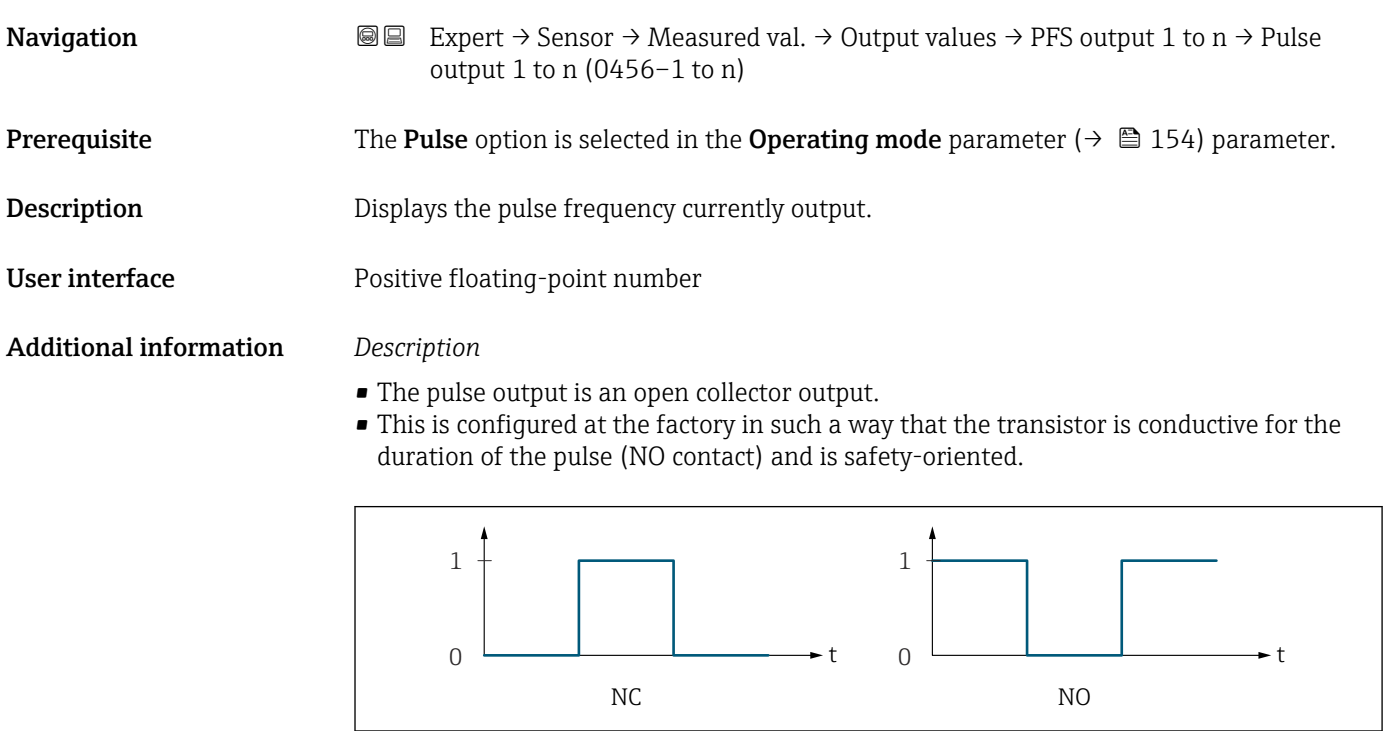

*0 Non-conductive*

*1 Conductive*

*NC NC contact (normally closed)*

*NO NO contact (normally open)*

The output behavior can be reversed via the Invert output signal parameter ( $\rightarrow \Box$  173) i.e. the transistor does not conduct for the duration of the pulse.

In addition, the behavior of the output in the event of a device alarm (Failure mode parameter ( $\rightarrow \blacksquare$  158)) can be configured.

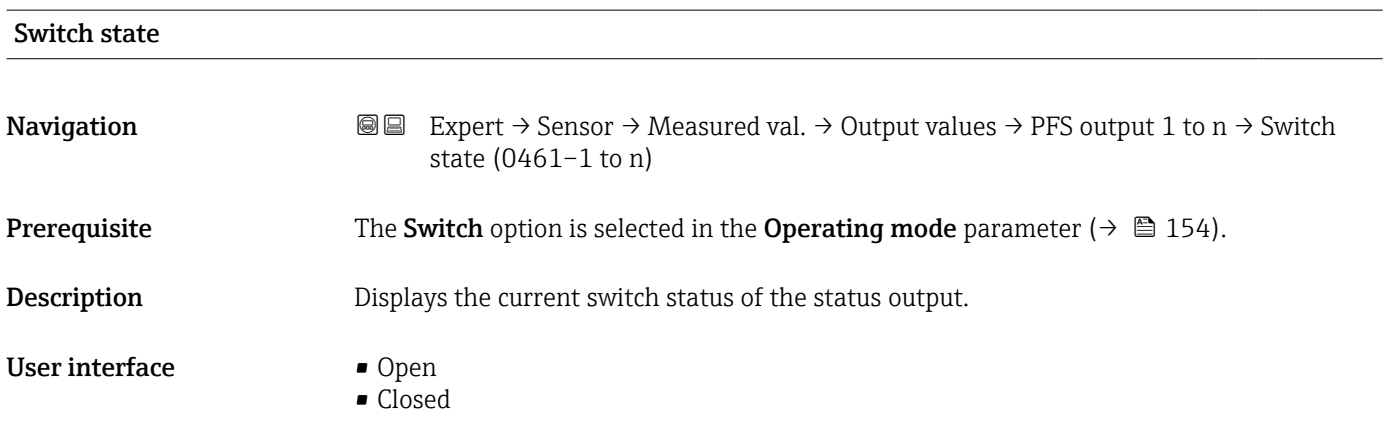

 $\frac{1}{400^{2}8^{726}}$
#### Additional information *User interface*

- Open
- The switch output is not conductive.
- Closed
- The switch output is conductive.

#### *"Relay output 1 to n" submenu*

*Navigation* 
■■ Expert → Sensor → Measured val. → Output values → Relay output 1 to n

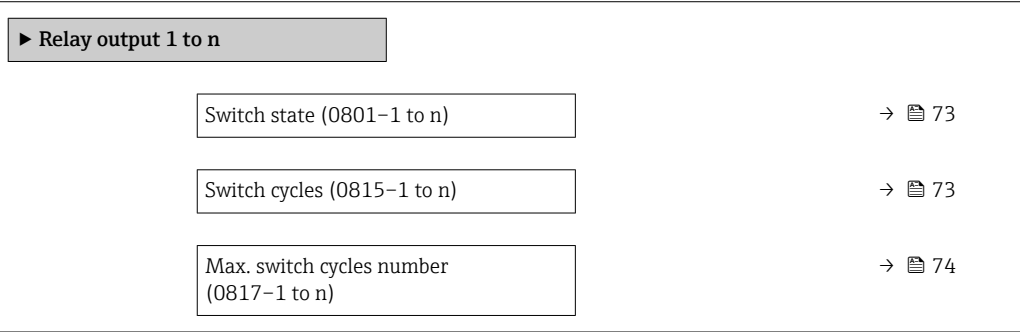

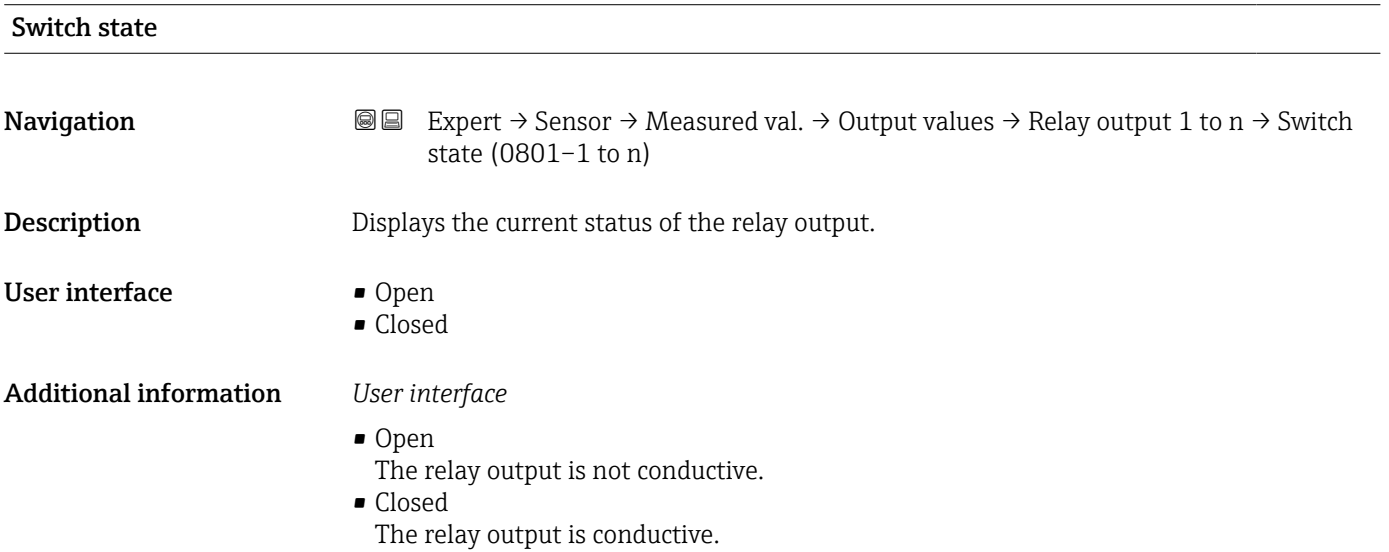

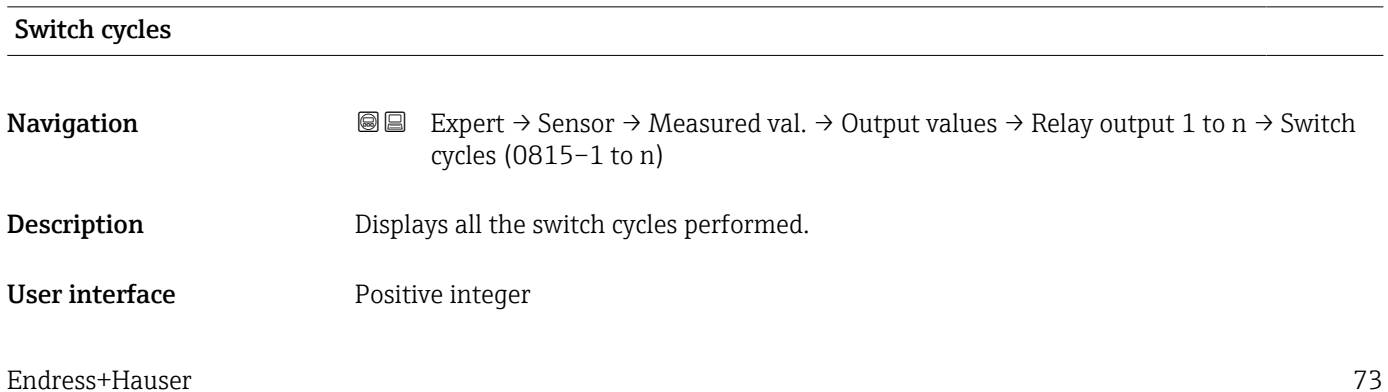

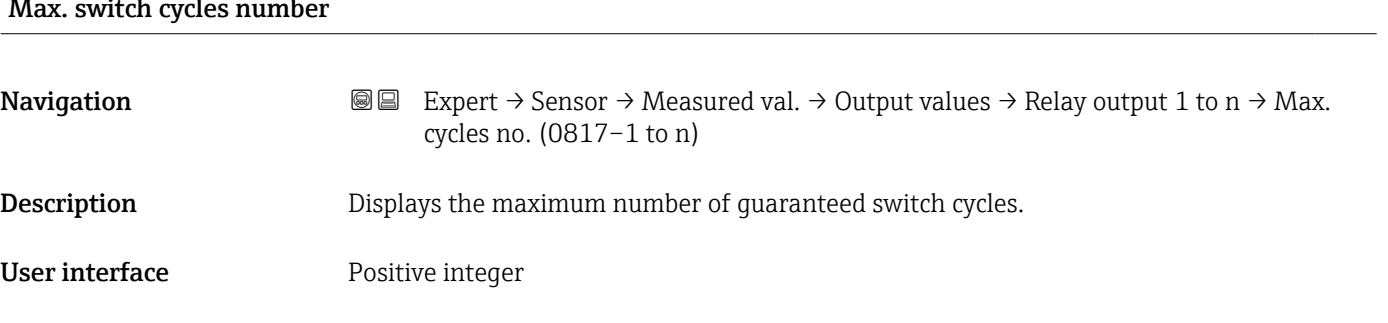

# <span id="page-73-0"></span> $M_{\text{av}}$  switch cycles number

# 3.2.2 "System units" submenu

*Navigation* 
■■ Expert → Sensor → System units

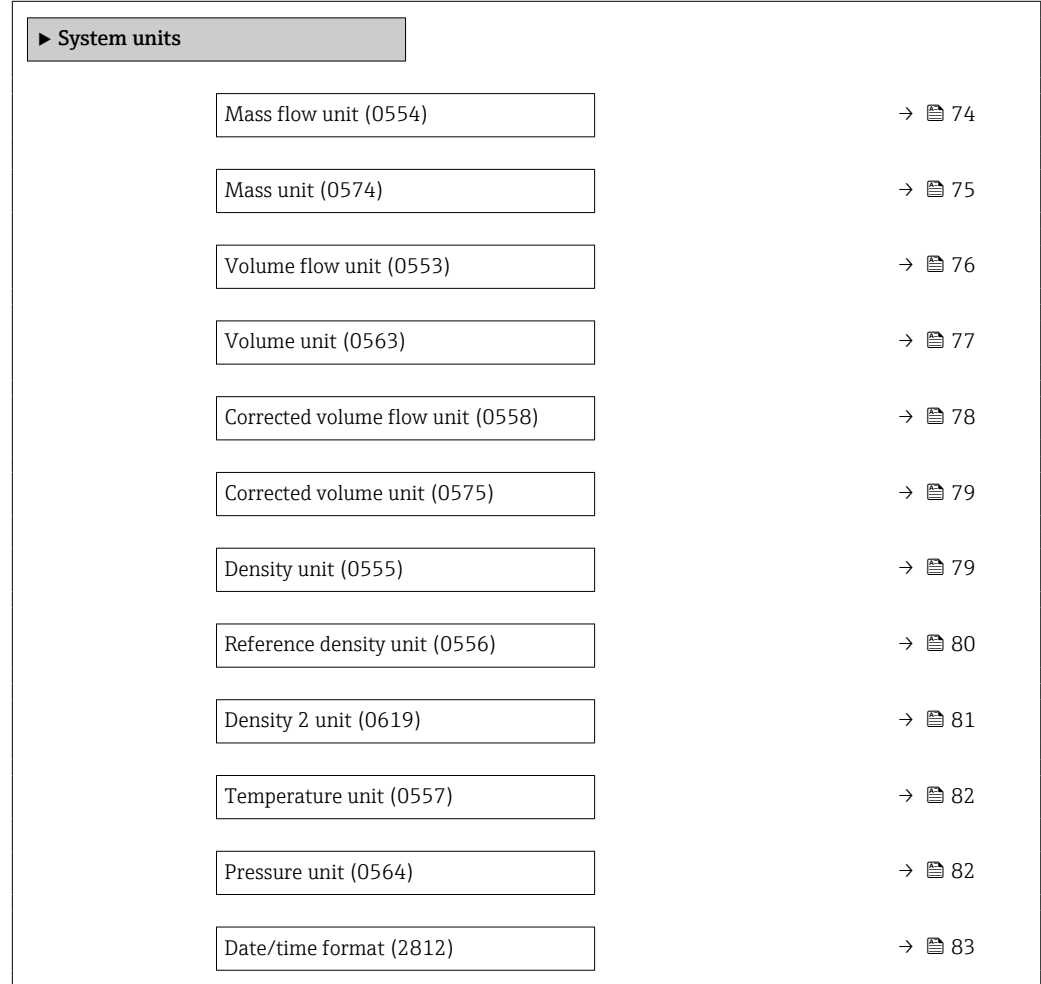

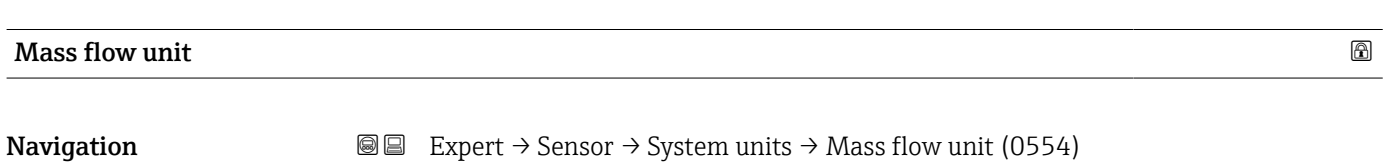

**Description** Use this function to select the unit for the mass flow.

<span id="page-74-0"></span>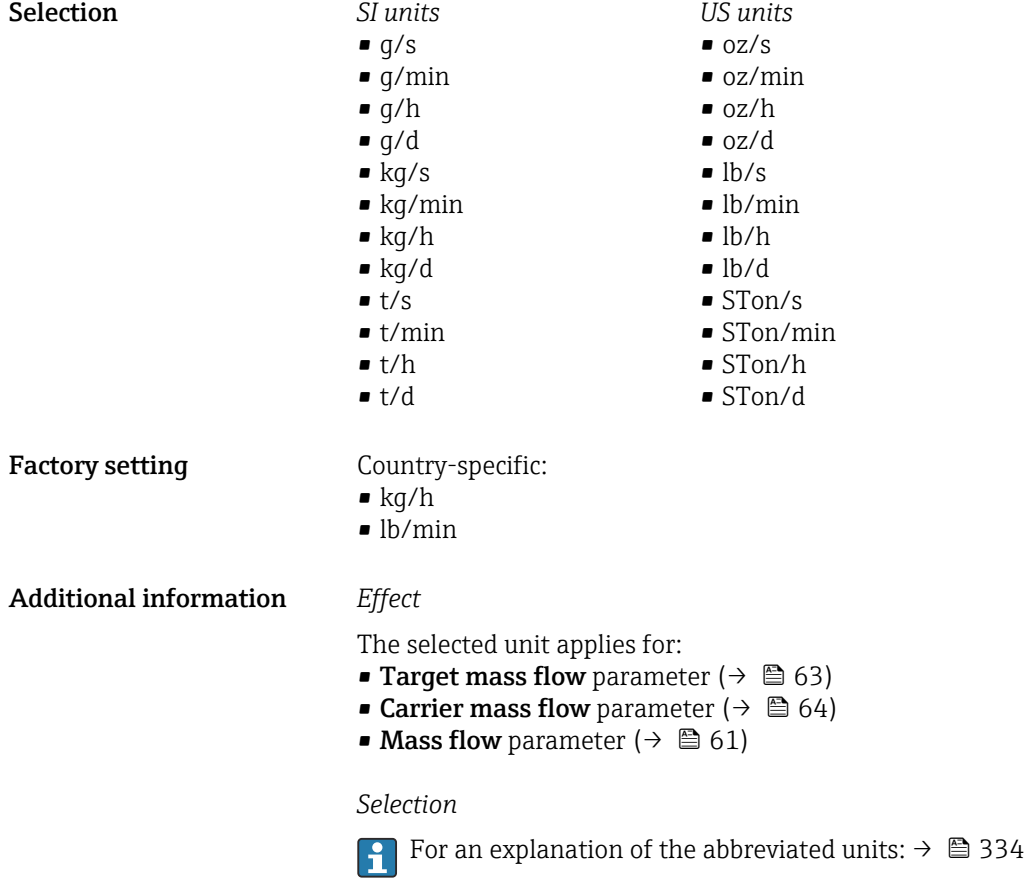

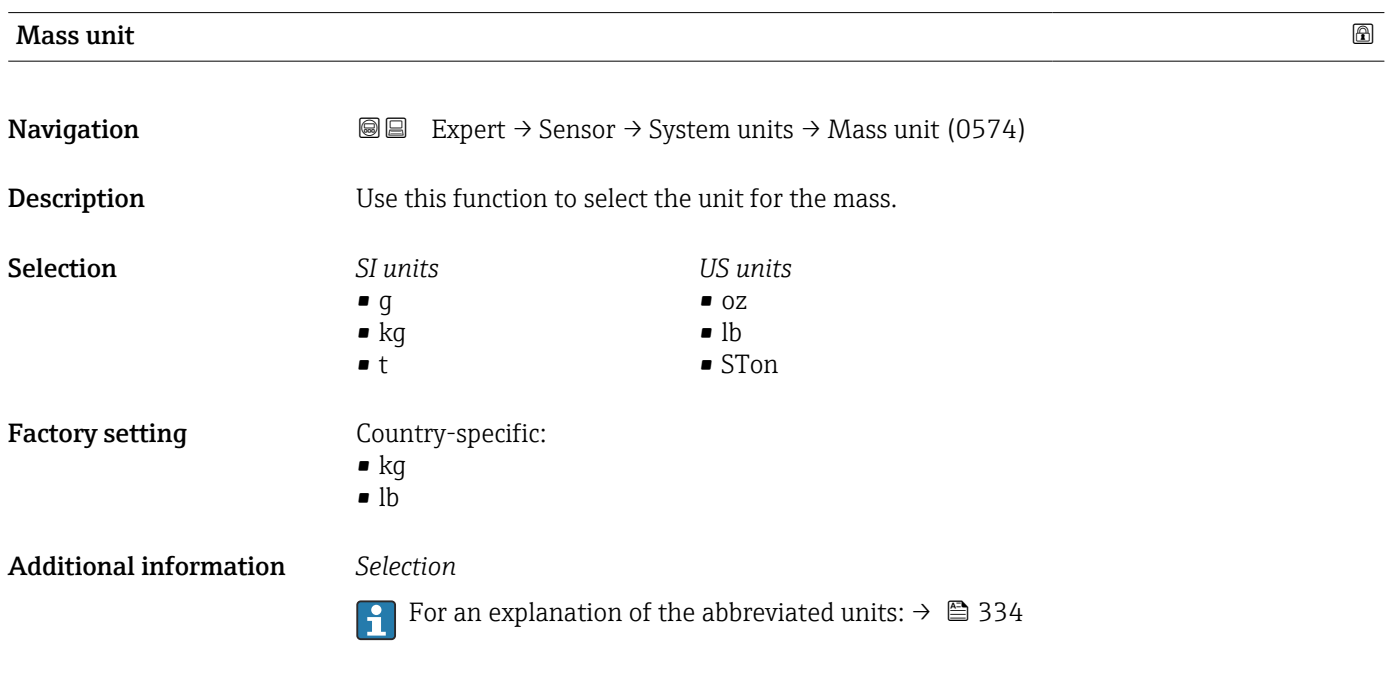

<span id="page-75-0"></span>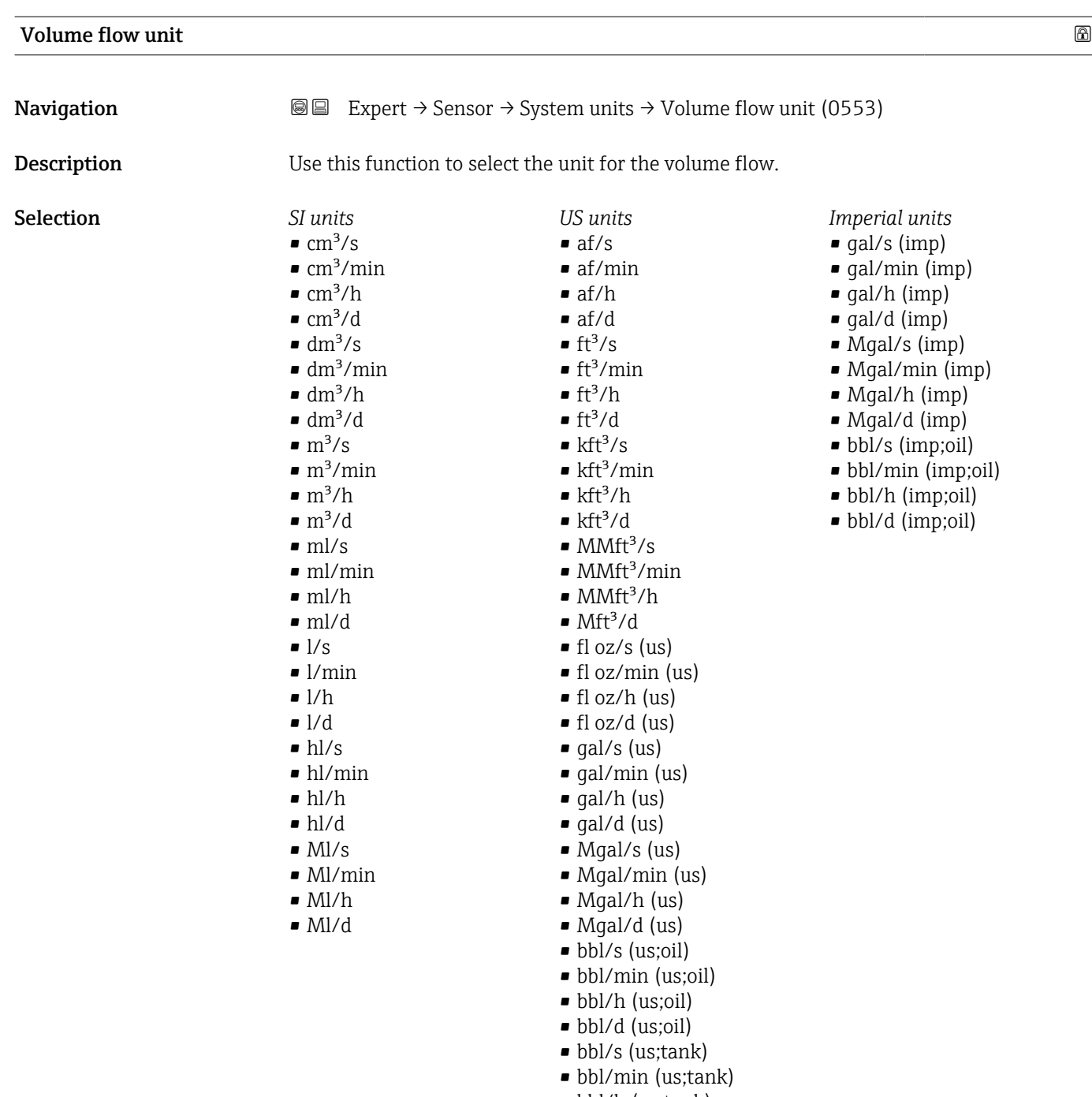

- bbl/h (us;tank) • bbl/d (us;tank)
- $\bullet$  kgal/s (us)
- kgal/min (us)
- kgal/h (us)
- $\bullet$  kgal/d (us)

<span id="page-76-0"></span>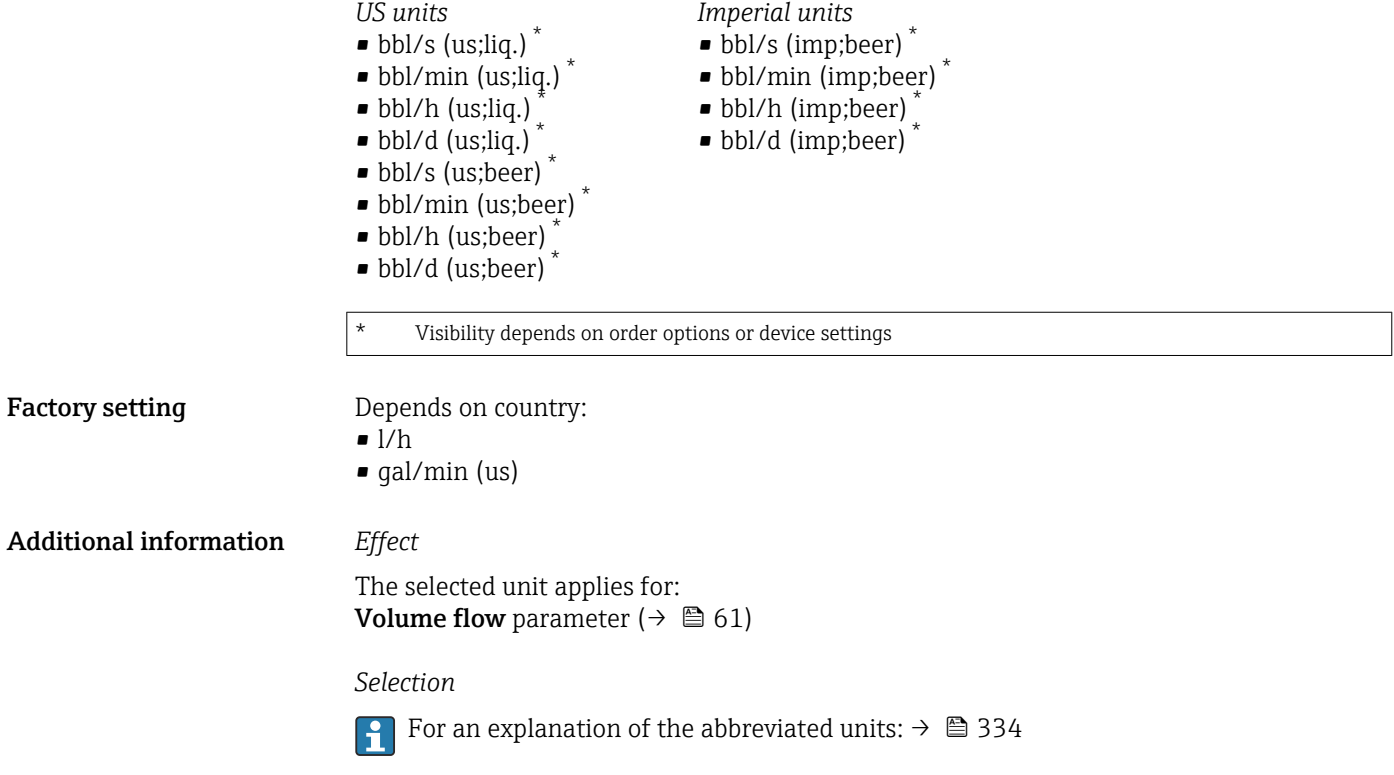

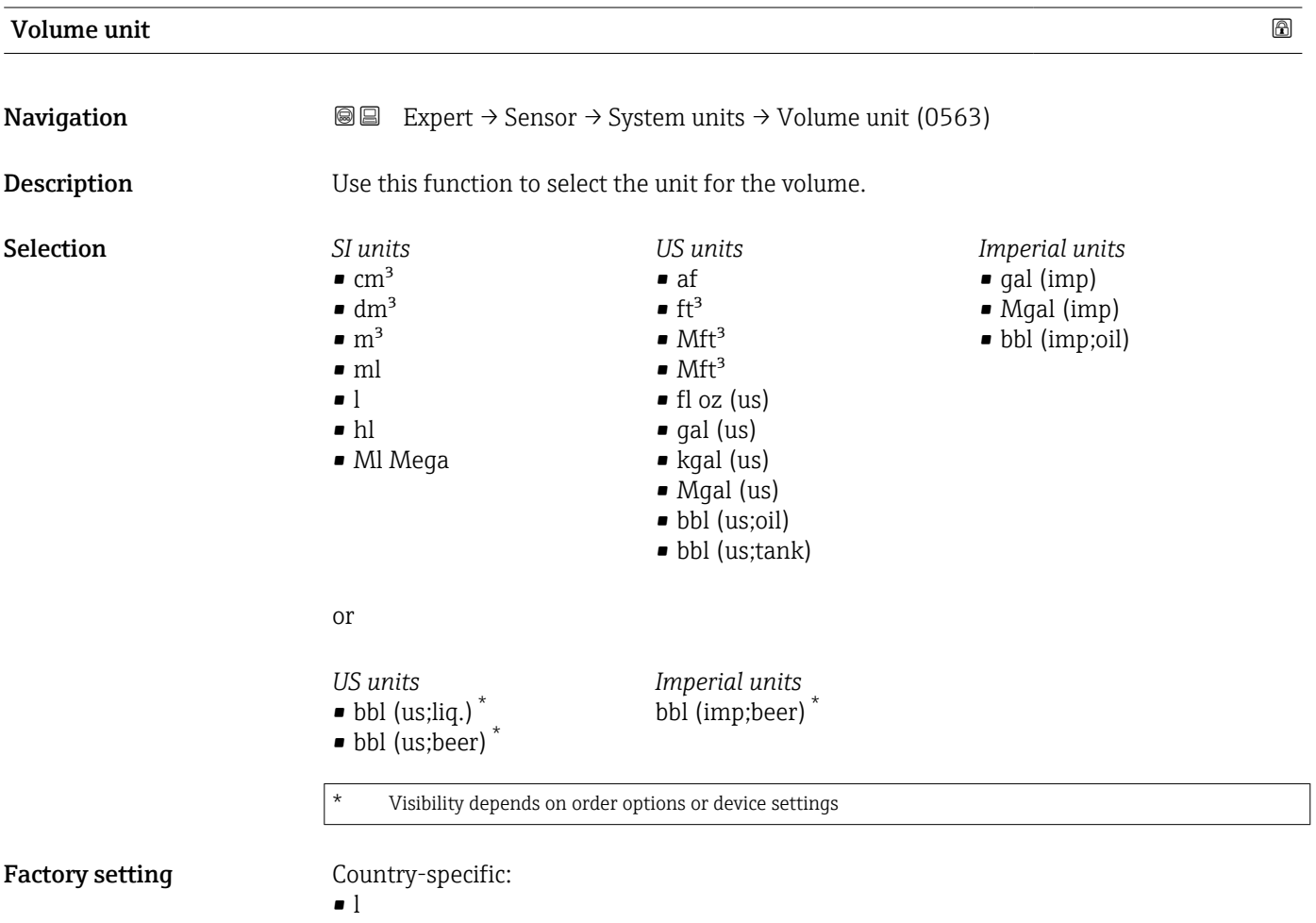

# Endress+Hauser 77

• gal (us)

# <span id="page-77-0"></span>Additional information *Selection*

**For an explanation of the abbreviated units:**  $\rightarrow \blacksquare$  334

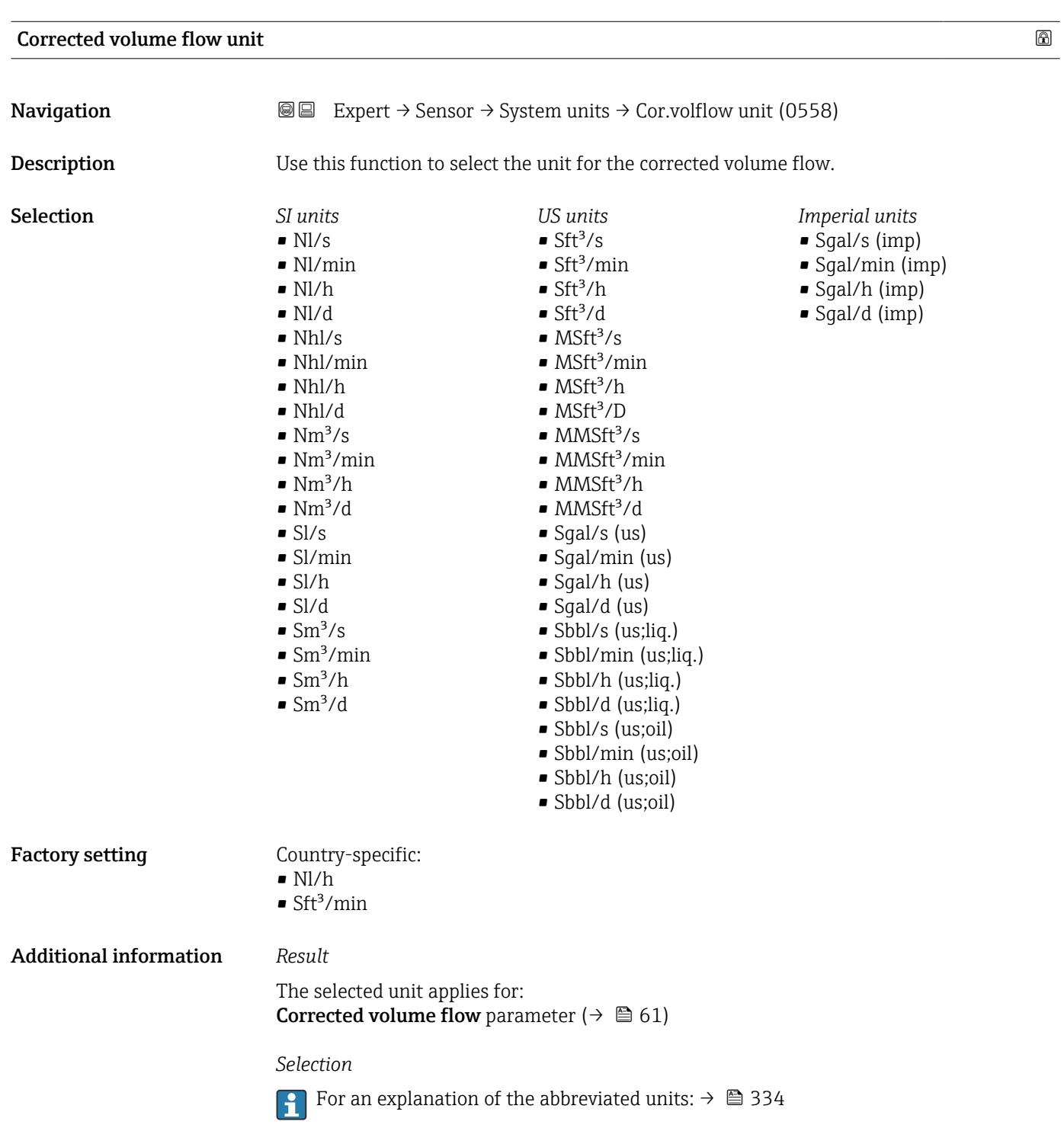

<span id="page-78-0"></span>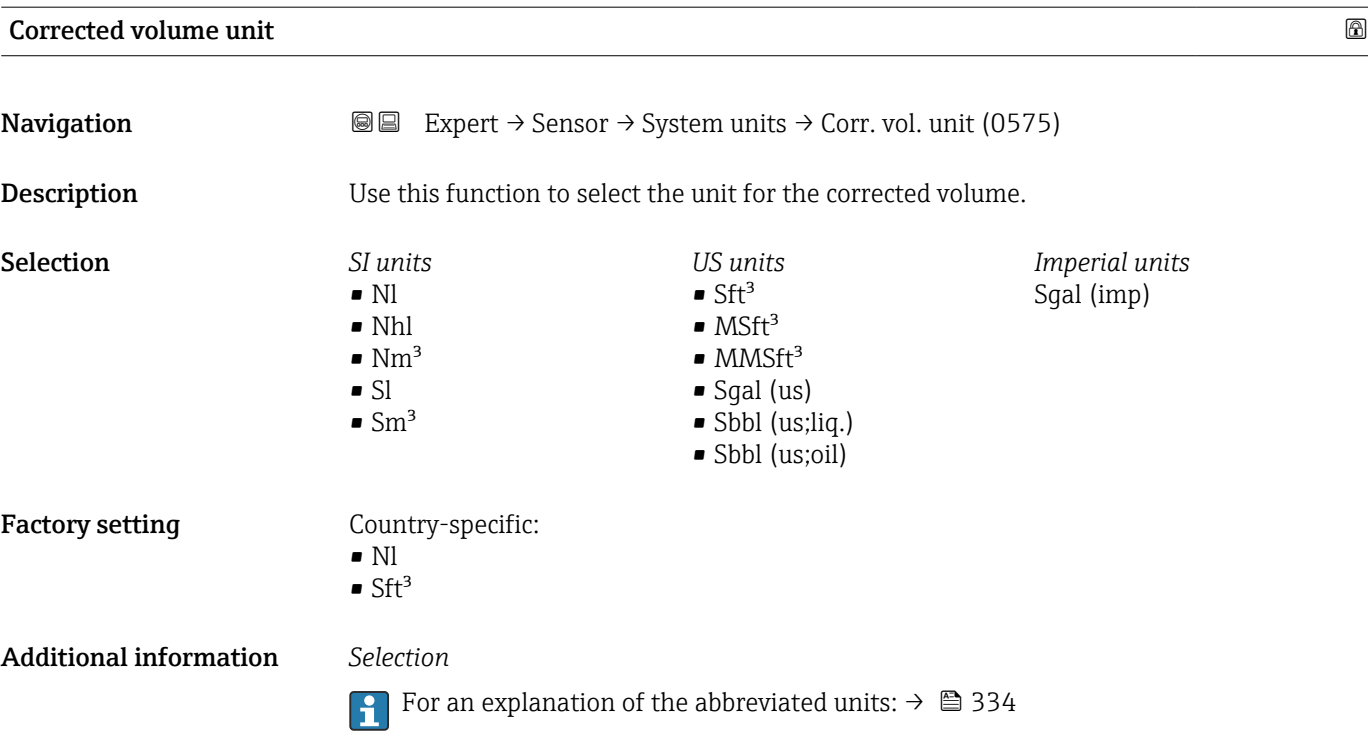

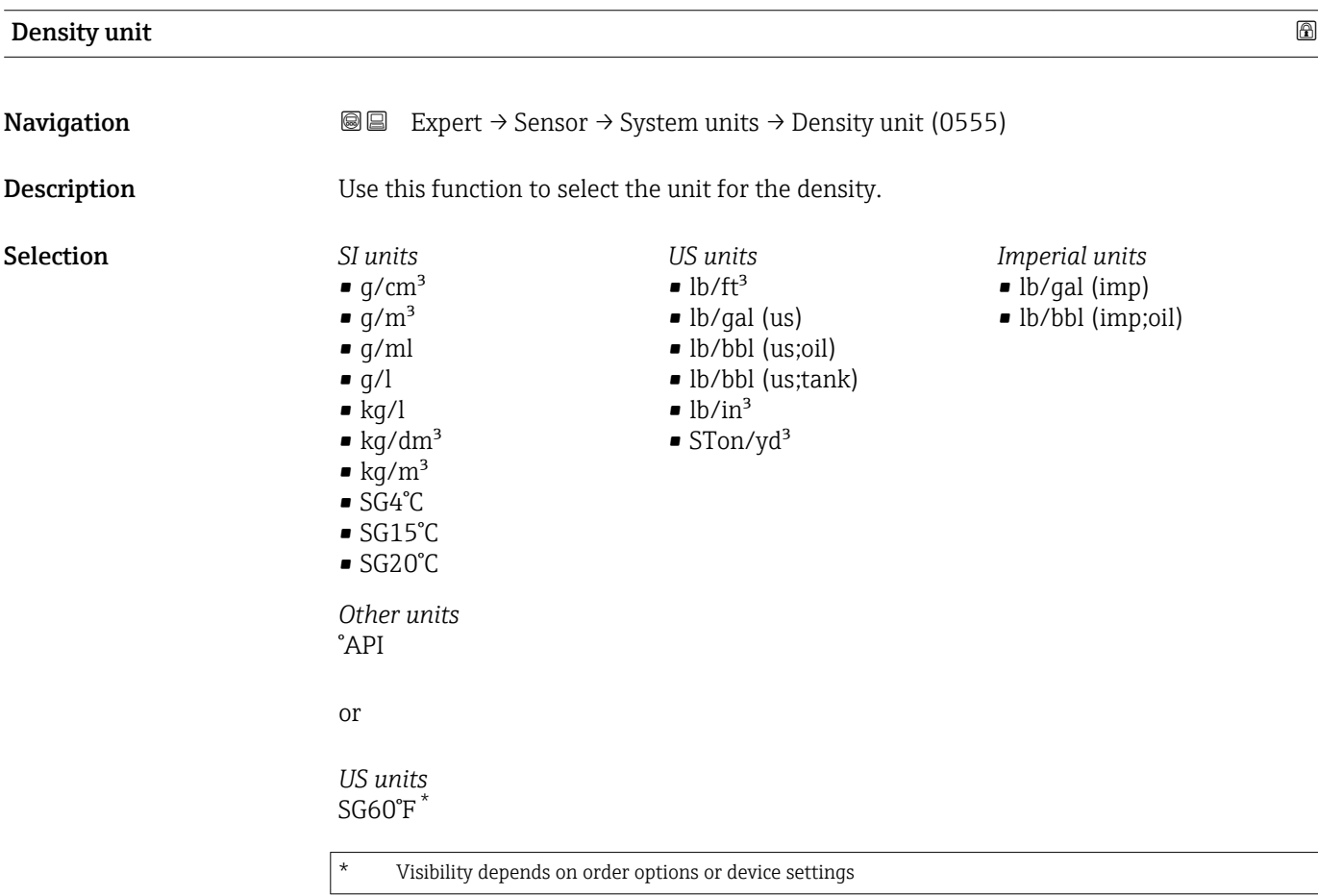

or

 $\overline{\phantom{a}}$ 

<span id="page-79-0"></span>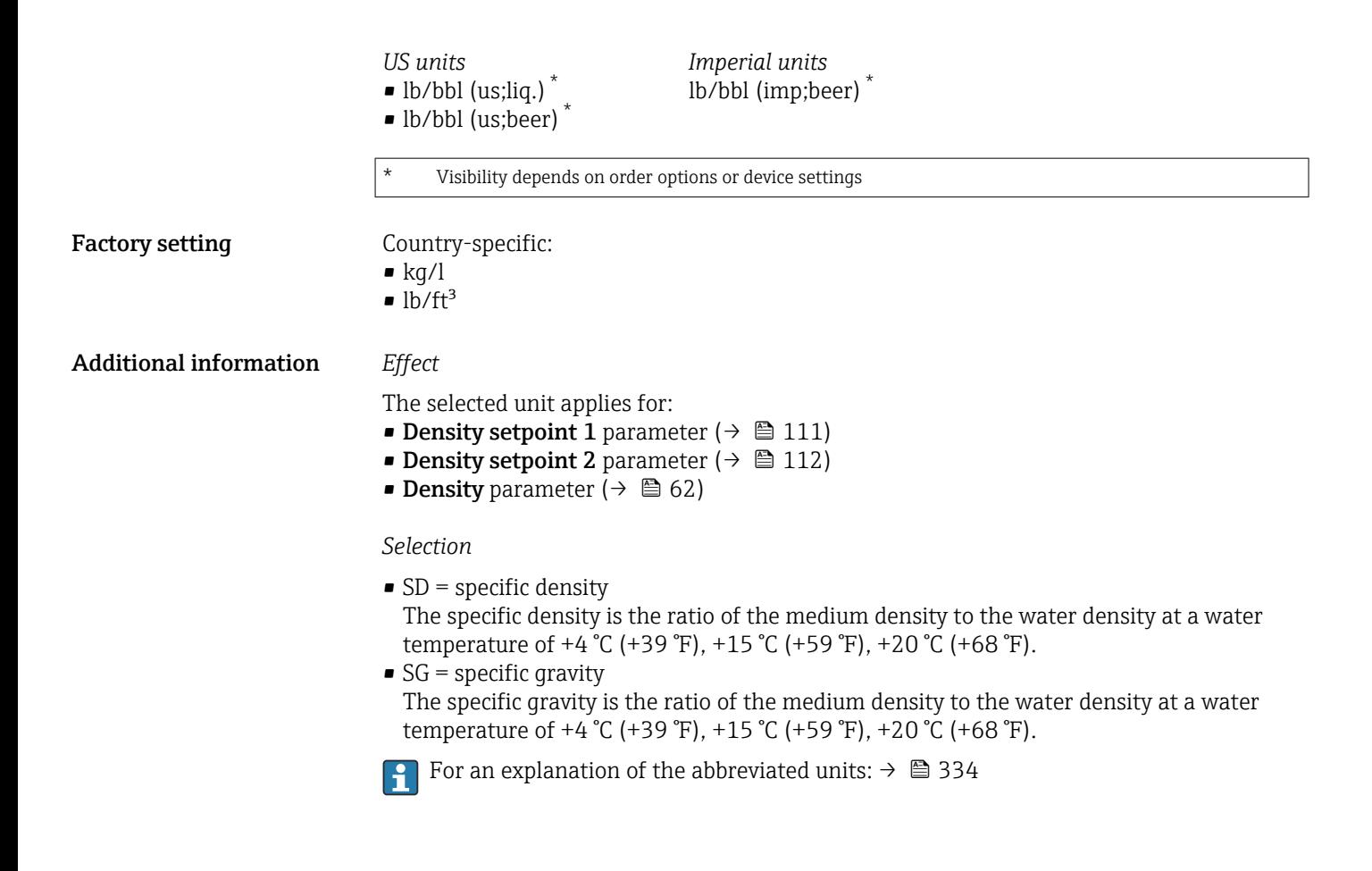

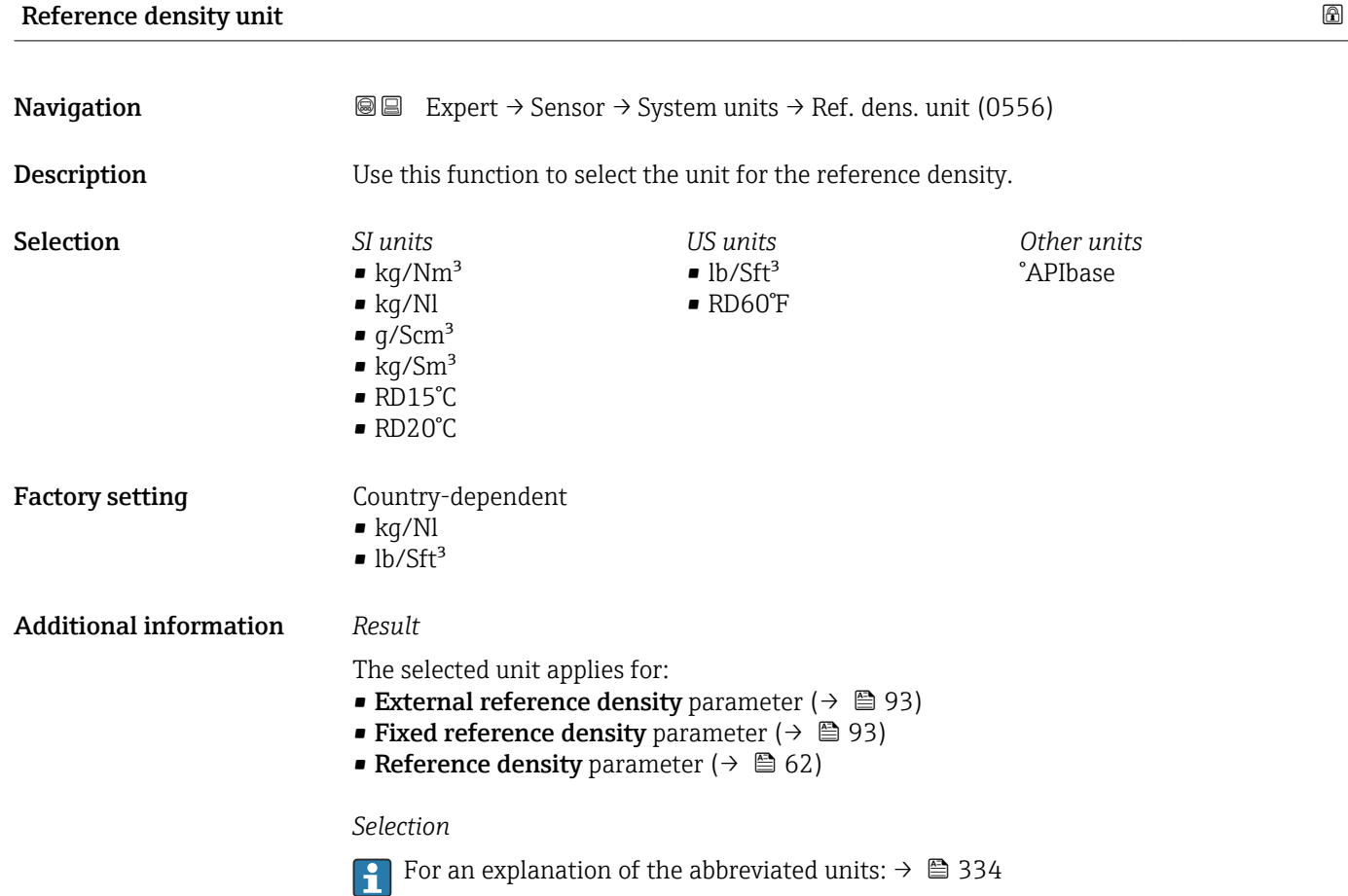

<span id="page-80-0"></span>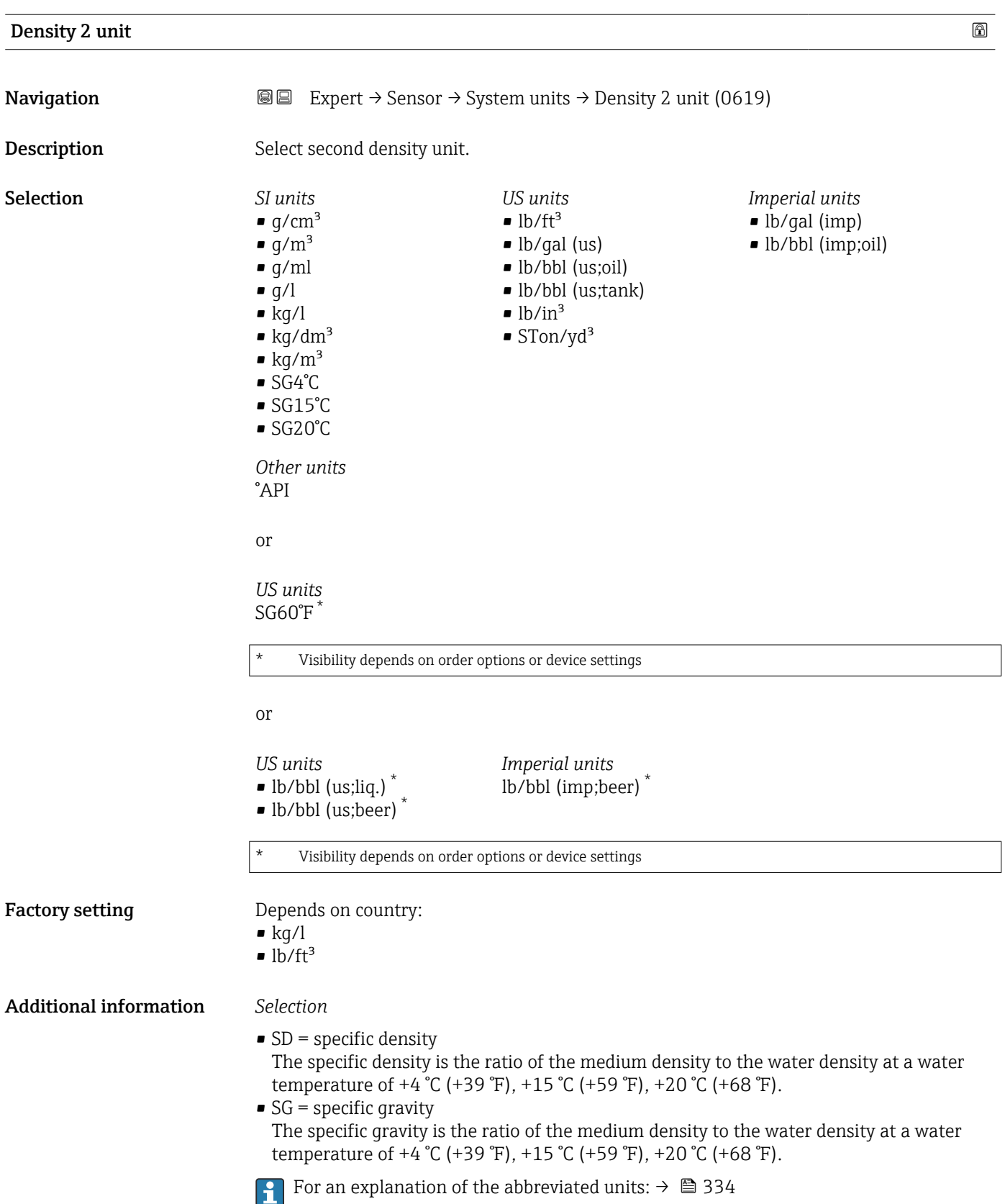

<span id="page-81-0"></span>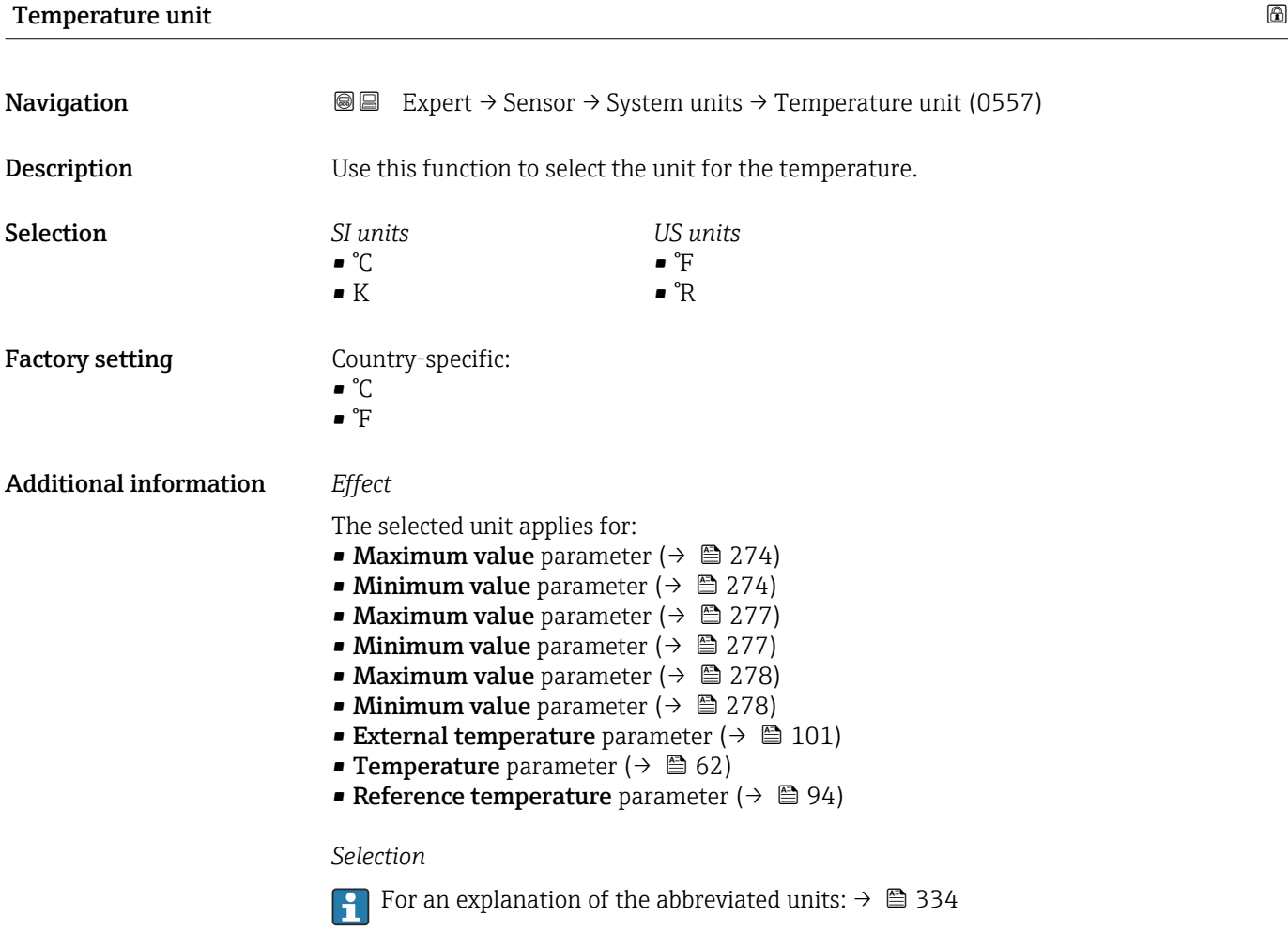

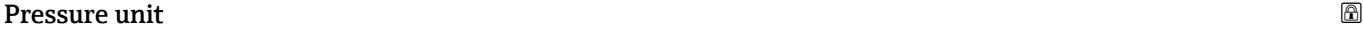

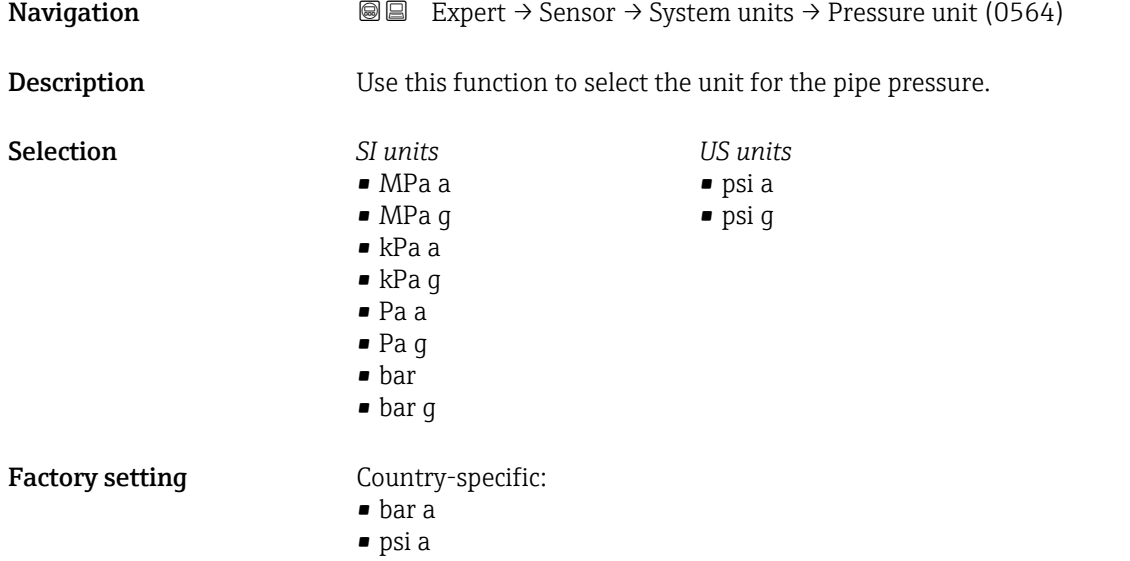

<span id="page-82-0"></span>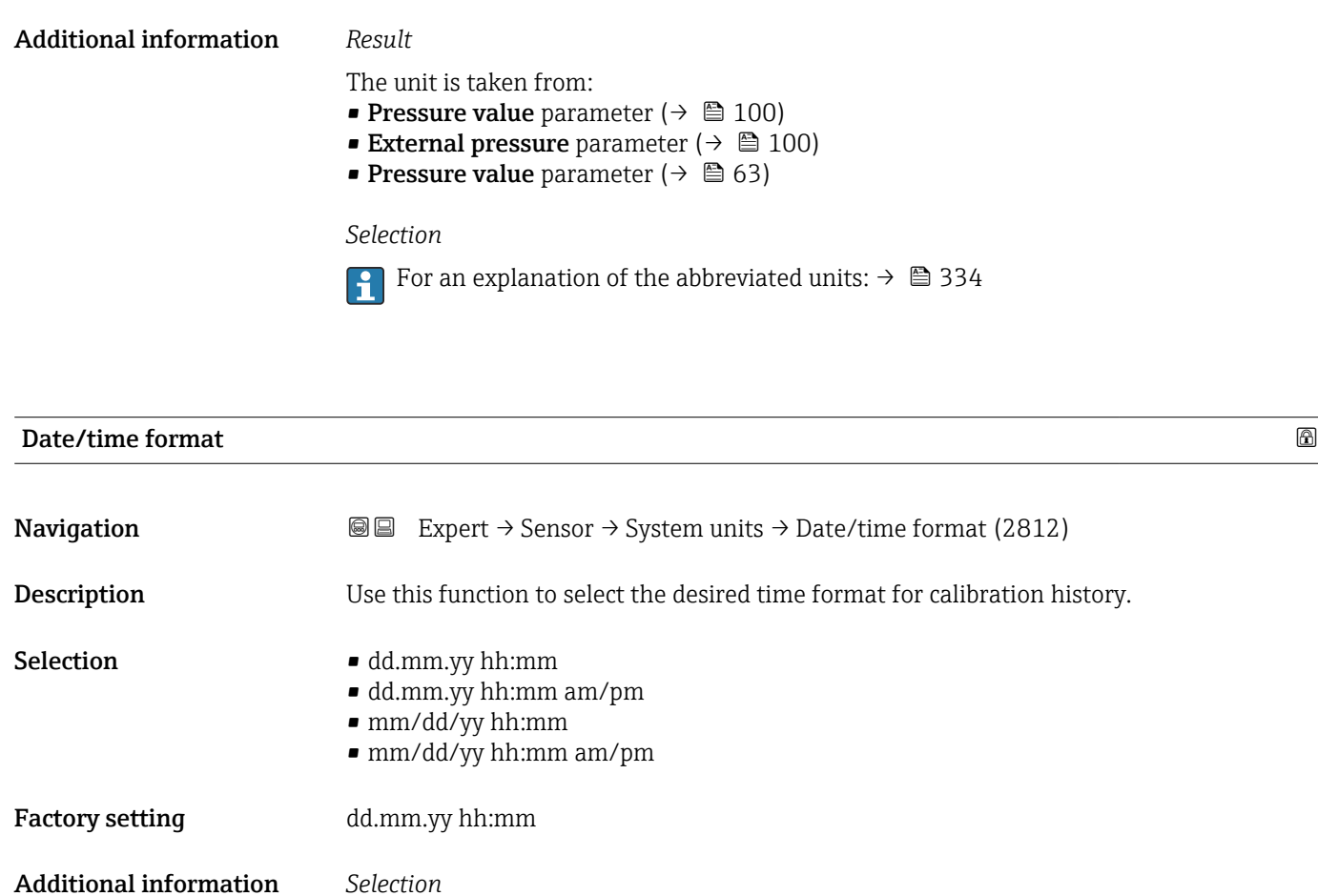

3.2.3 "Process parameters" submenu

**For an explanation of the abbreviated units:**  $\rightarrow \blacksquare$  334

*Navigation* **III** III Expert → Sensor → Process param.

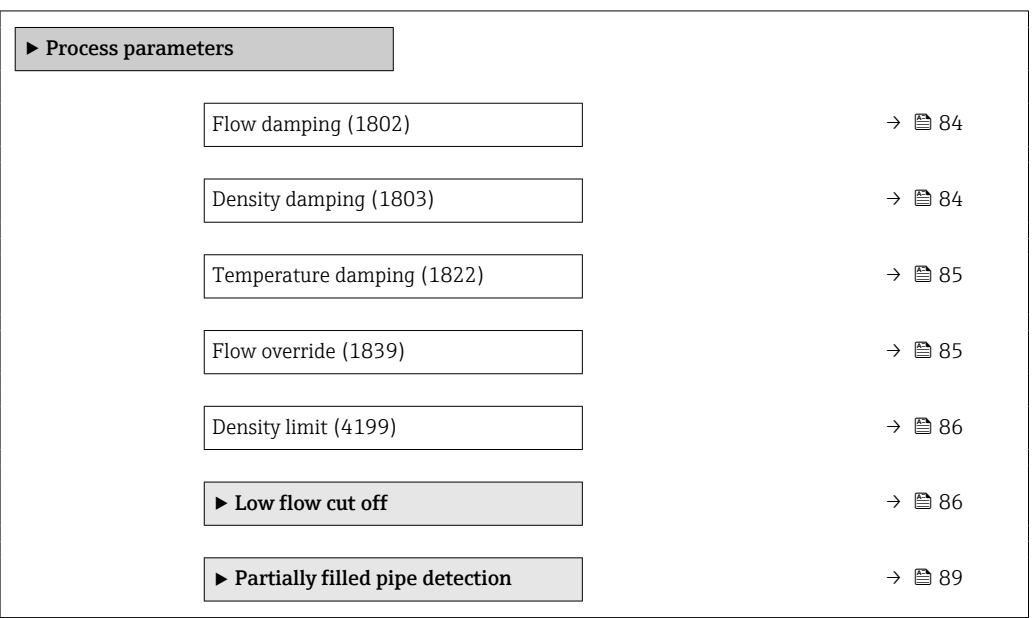

<span id="page-83-0"></span>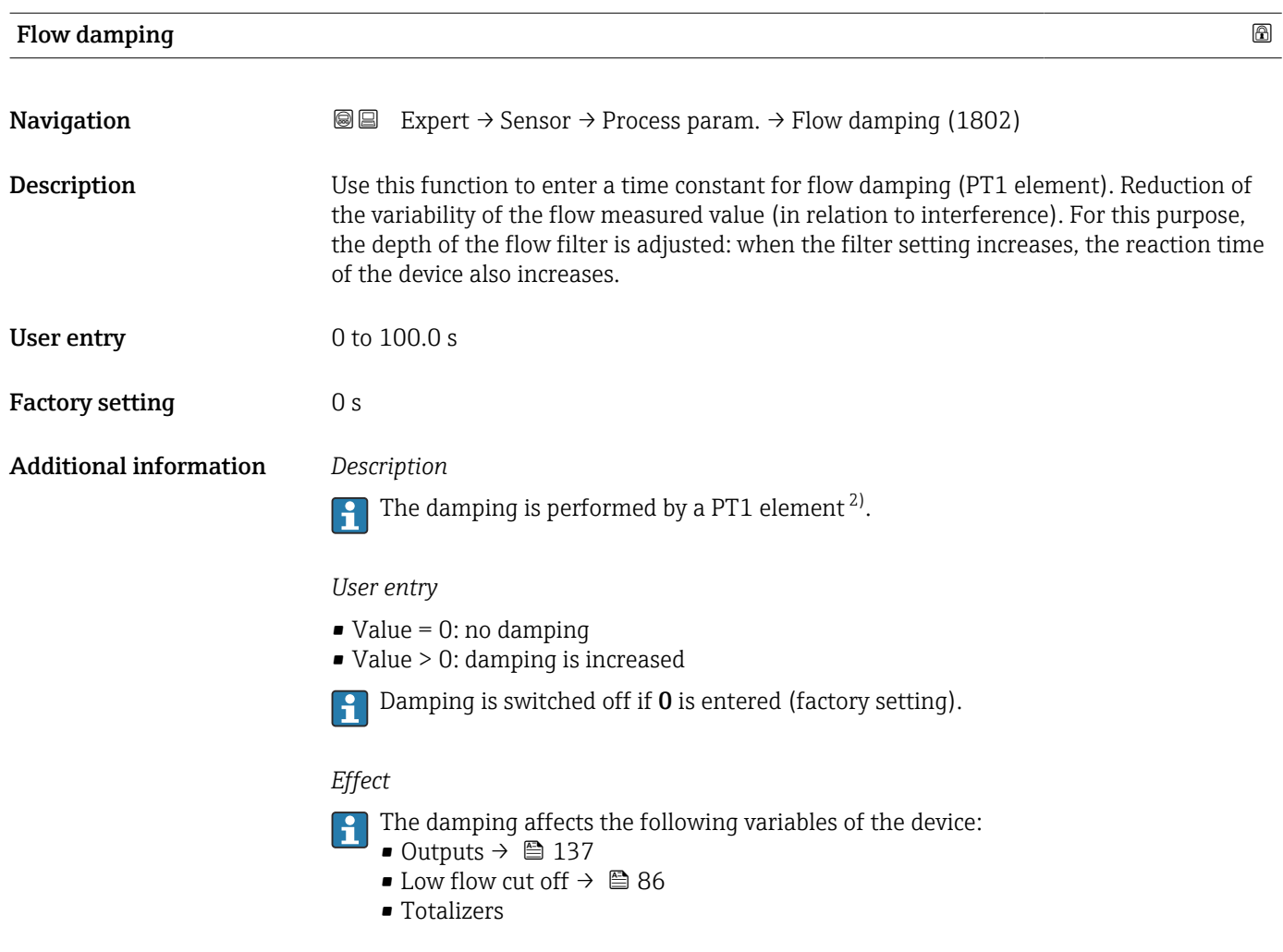

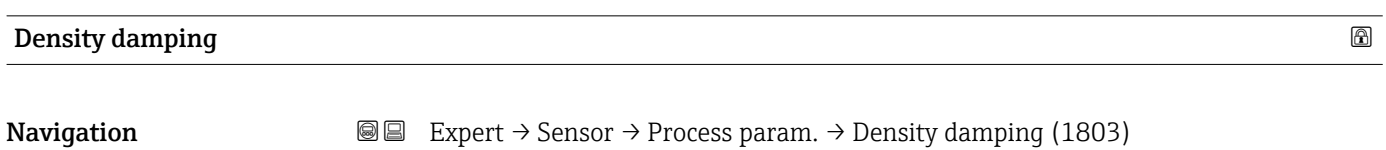

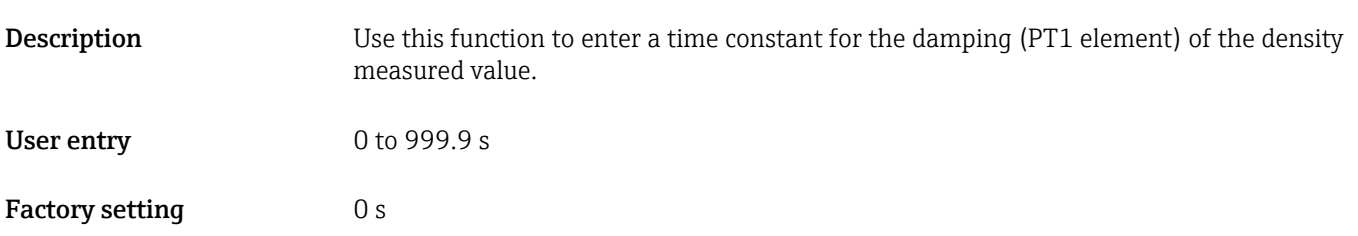

<sup>2)</sup> Proportional behavior with first-order lag

<span id="page-84-0"></span>Additional information *Description*

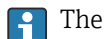

The damping is performed by a PT1 element  $^{3)}$ .

#### *User entry*

- $\bullet$  Value = 0: no damping
- Value > 0: damping is increased
- Damping is switched off if 0 is entered (factory setting).

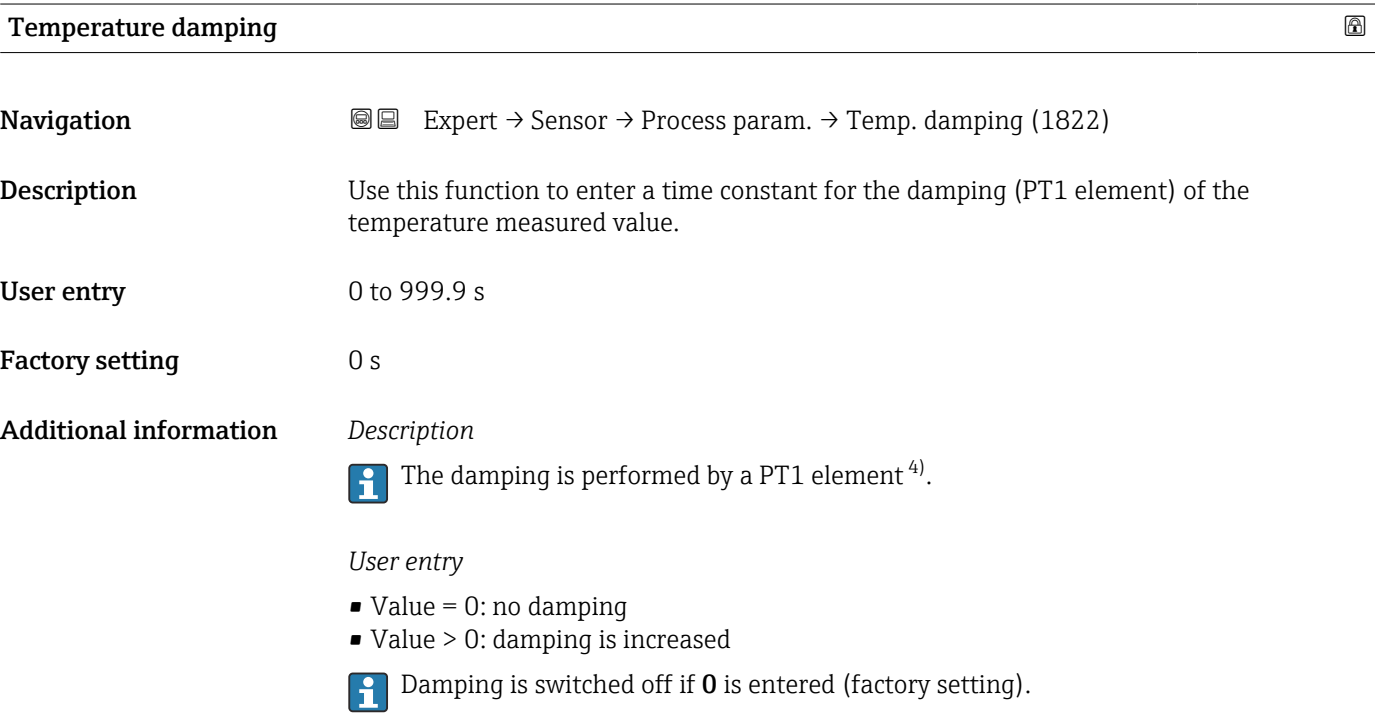

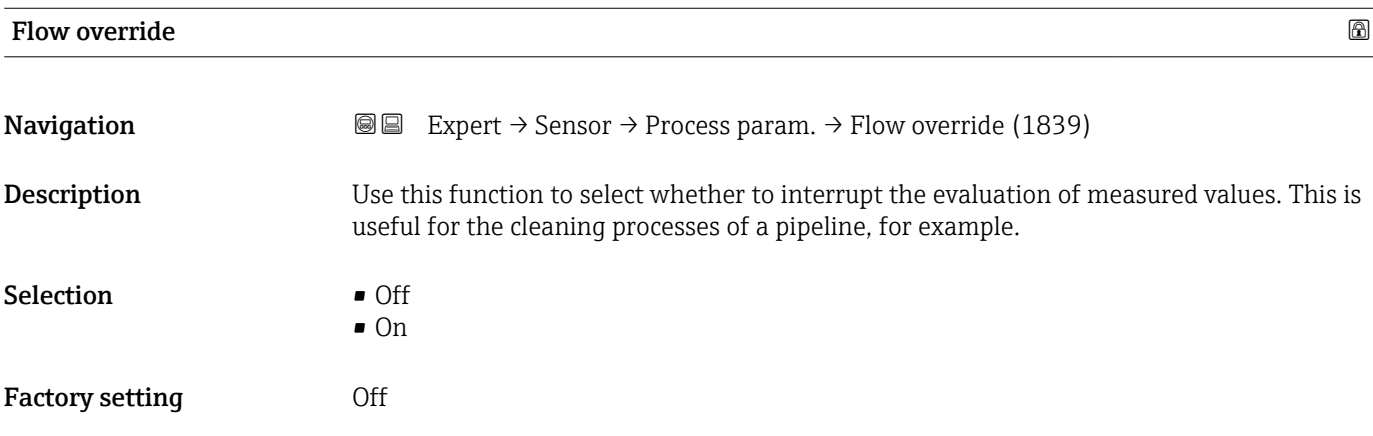

<sup>3)</sup> Proportional behavior with first-order lag

<sup>4)</sup> Proportional behavior with first-order lag

#### <span id="page-85-0"></span>Additional information *Description*

#### Flow override is active

- The 453 Flow override diagnostic message is output.
- Output values
	- Temperature: continues to be output
	- Totalizer 1...3: stop being totalized
- The Flow override option can also be activated in the Status input submenu: Assign I÷ status input parameter ( $\rightarrow \blacksquare$  136).

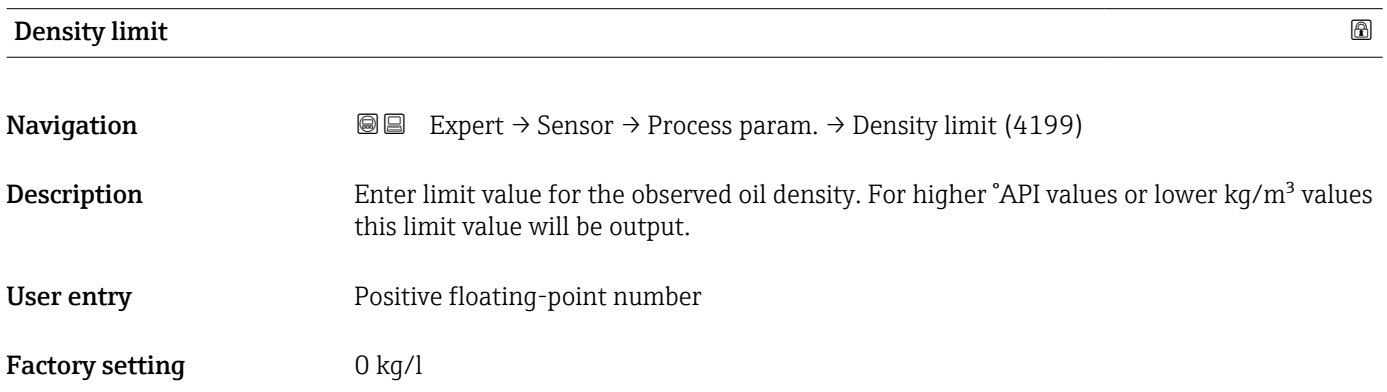

#### "Low flow cut off" submenu

*Navigation* **■** Expert → Sensor → Process param. → Low flow cut off

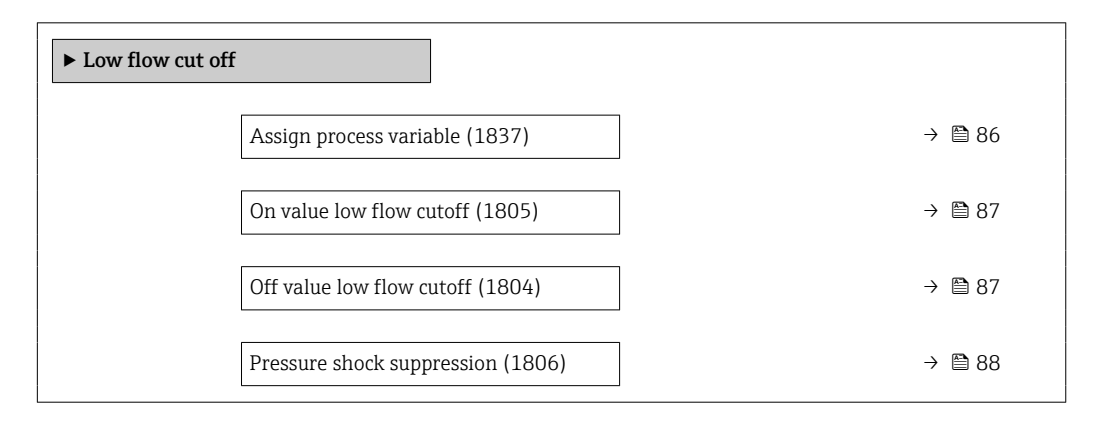

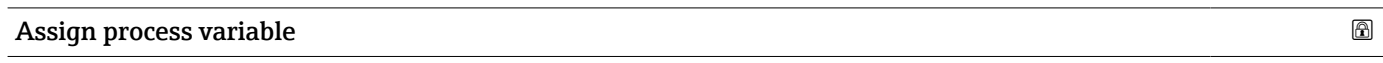

**Navigation EXPERT** Expert  $\rightarrow$  Sensor  $\rightarrow$  Process param.  $\rightarrow$  Low flow cut off  $\rightarrow$  Assign variable (1837)

**Description** Use this function to select the process variable for low flow cutoff detection.

<span id="page-86-0"></span>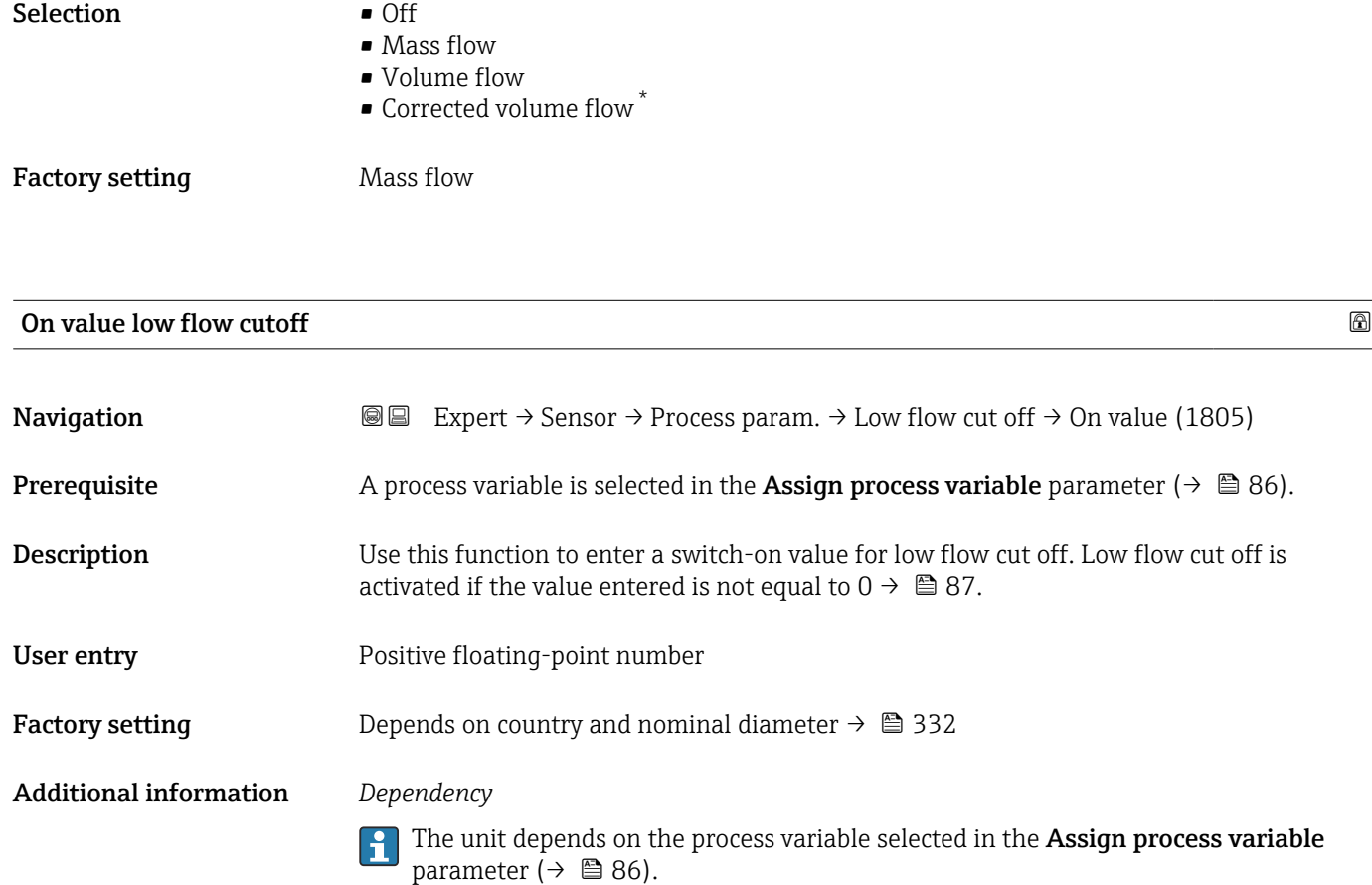

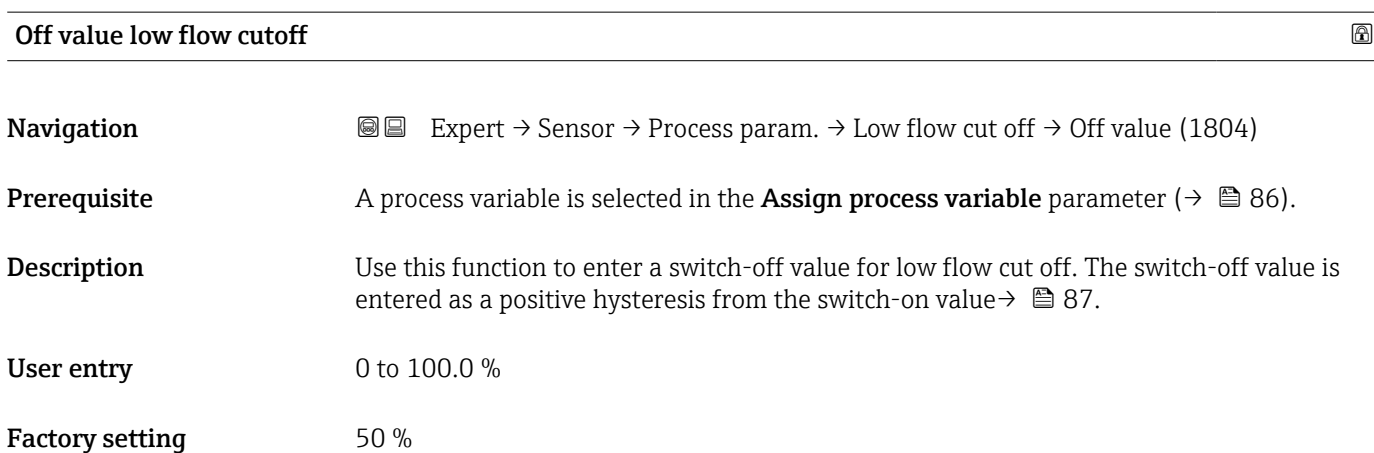

<sup>\*</sup> Visibility depends on order options or device settings

## <span id="page-87-0"></span>Additional information *Example*

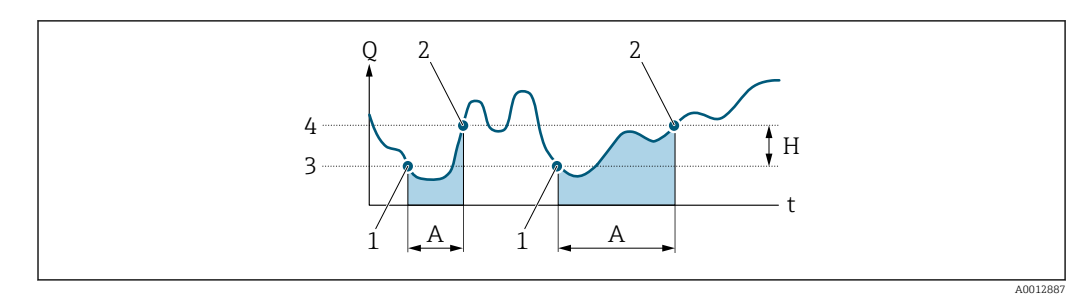

- *Q Flow*
- *t Time*
- *H Hysteresis*
- *A Low flow cut off active*
- *1 Low flow cut off is activated*
- *2 Low flow cut off is deactivated*
- *3 On value entered*
- *4 Off value entered*

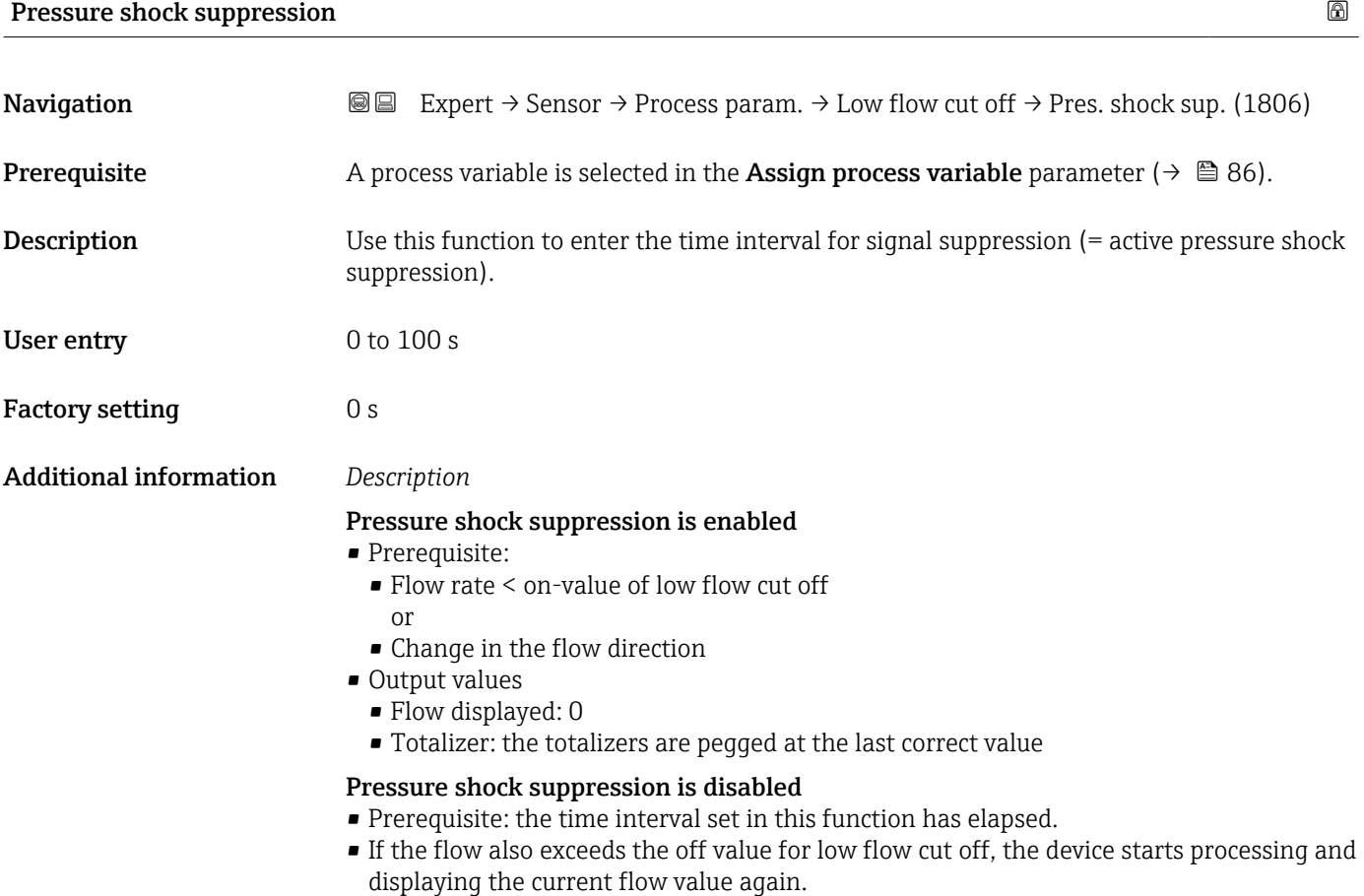

### *Example*

When closing a valve, momentarily strong fluid movements may occur in the pipeline, which are registered by the measuring system. These totalized flow values lead to a false totalizer status, particularly during batching processes.

<span id="page-88-0"></span>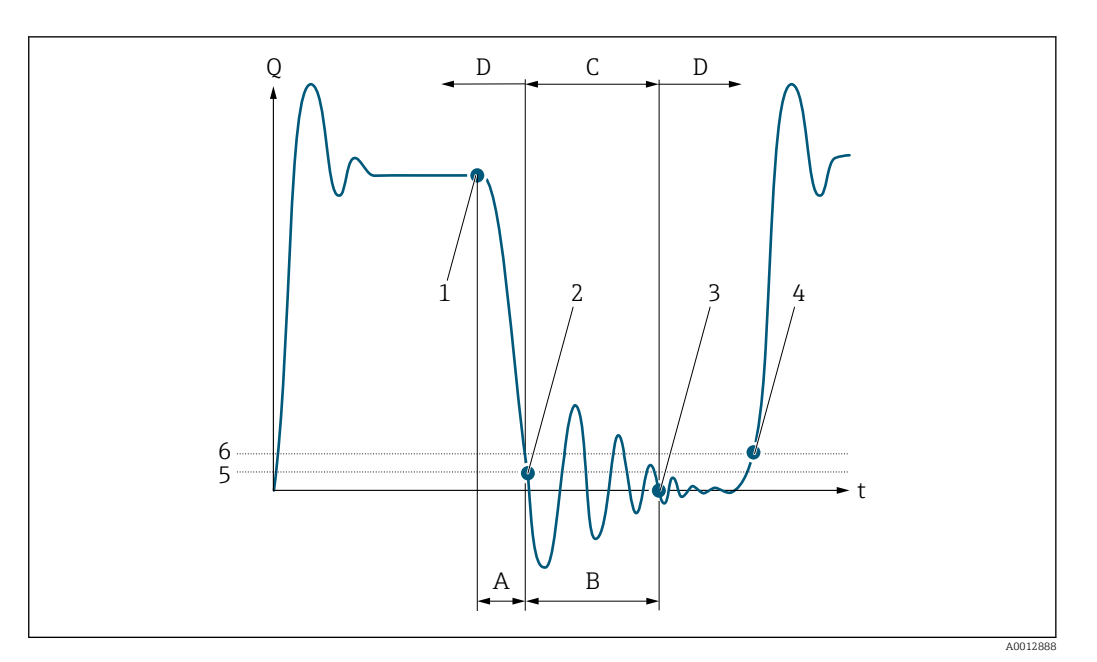

- *Q Flow*
- *t Time*
- *A After run*
- *B Pressure shock*
- *C Pressure shock suppression active according to the time entered*
- *D Pressure shock suppression inactive*
- *1 Valve closes*
- *2 Flow falls below the on-value of the low flow cut off: pressure shock suppression is activated*
- *3 The time entered has elapsed: pressure shock suppression is deactivated*
- *4 The current flow value is processed and displayed again*
- *5 On value for low flow cut off*
- *6 Off value for low flow cut off*

## "Partially filled pipe detection" submenu

*Navigation* **III** Expert → Sensor → Process param. → Partial pipe det

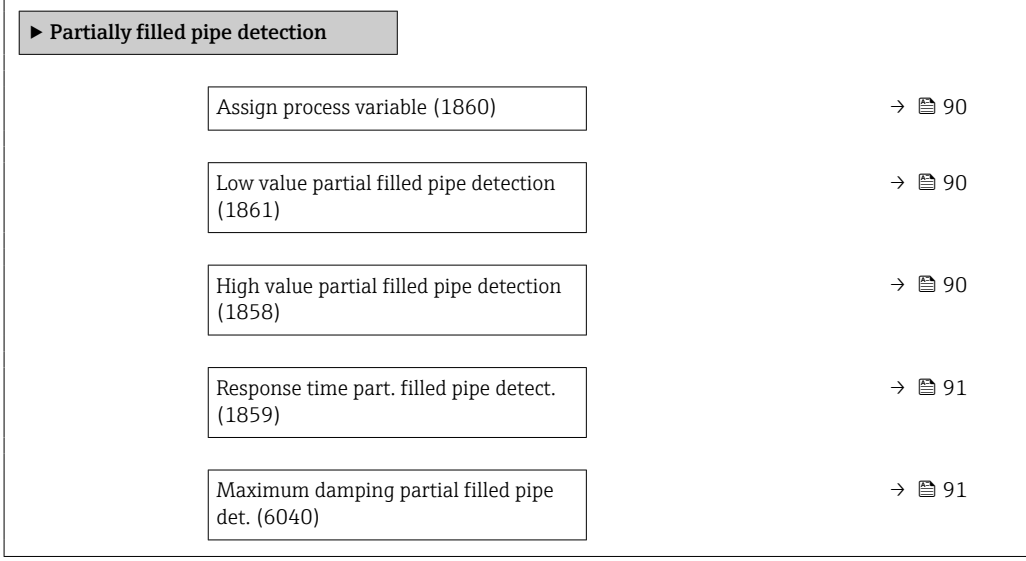

<span id="page-89-0"></span>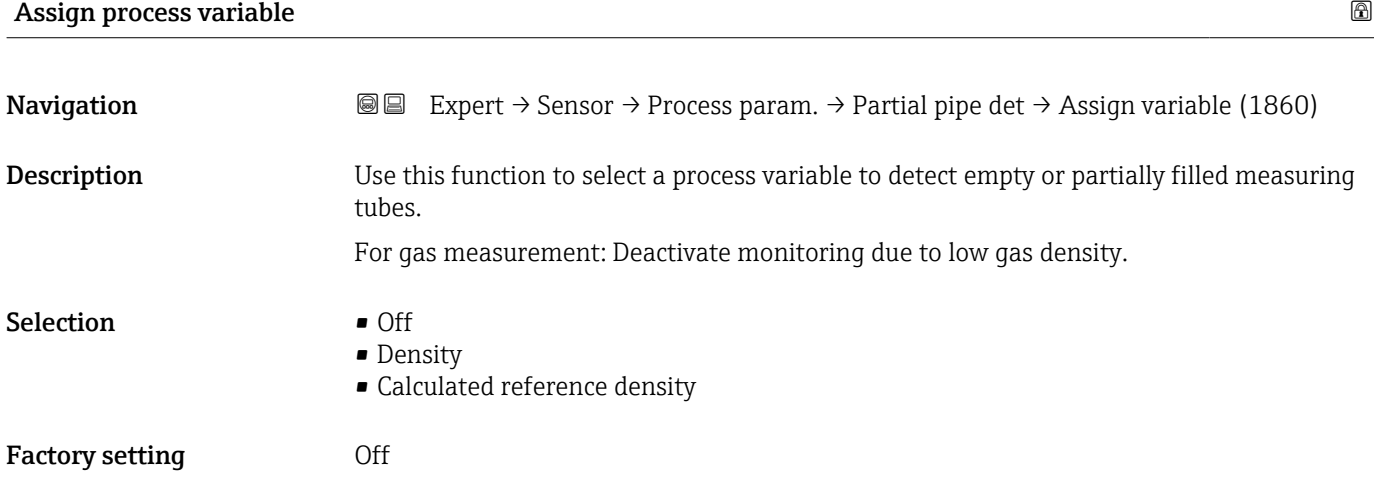

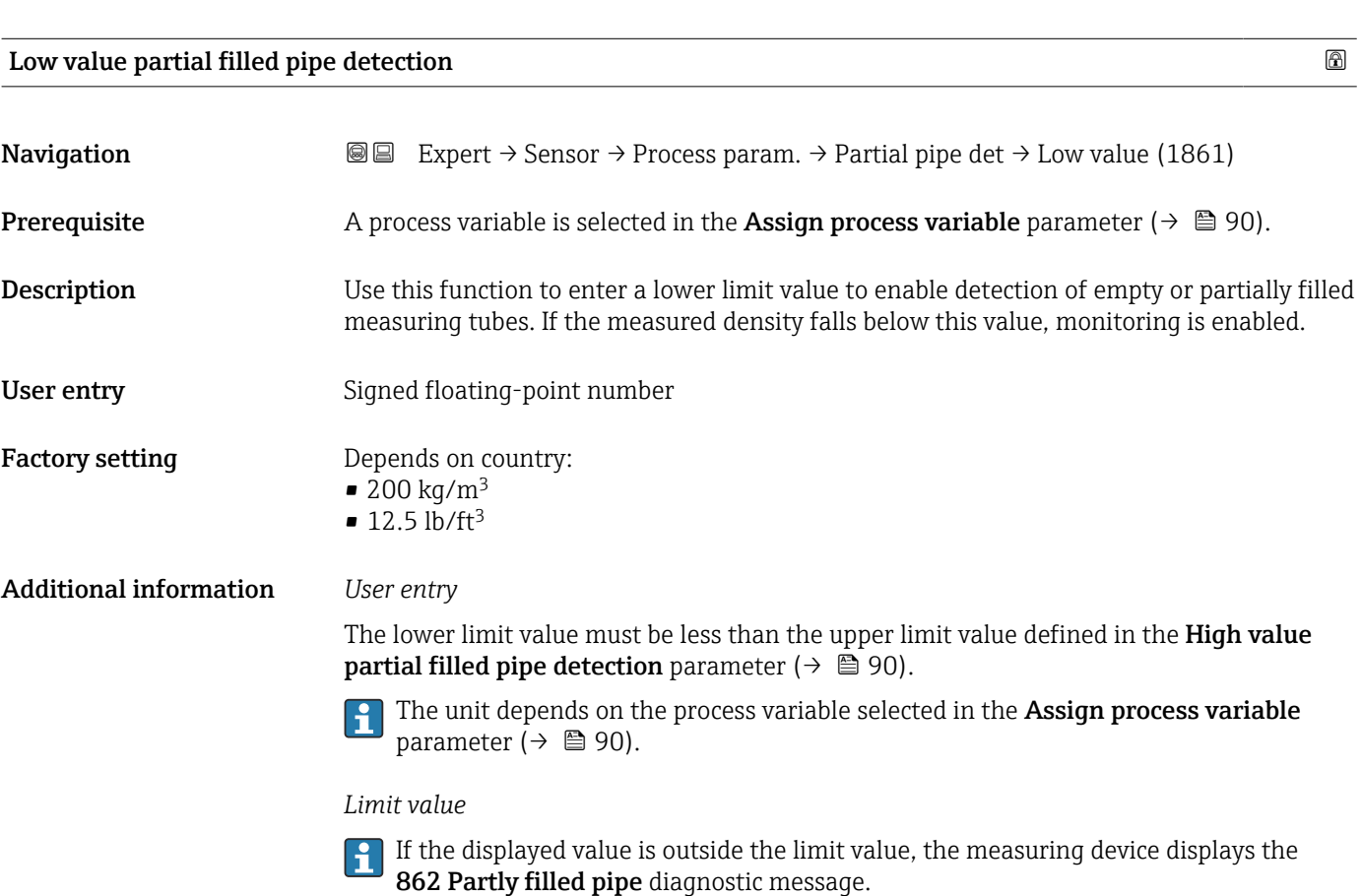

# High value partial filled pipe detection

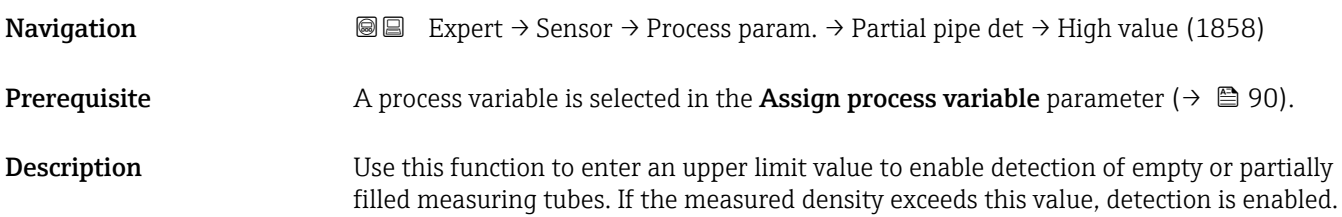

<span id="page-90-0"></span>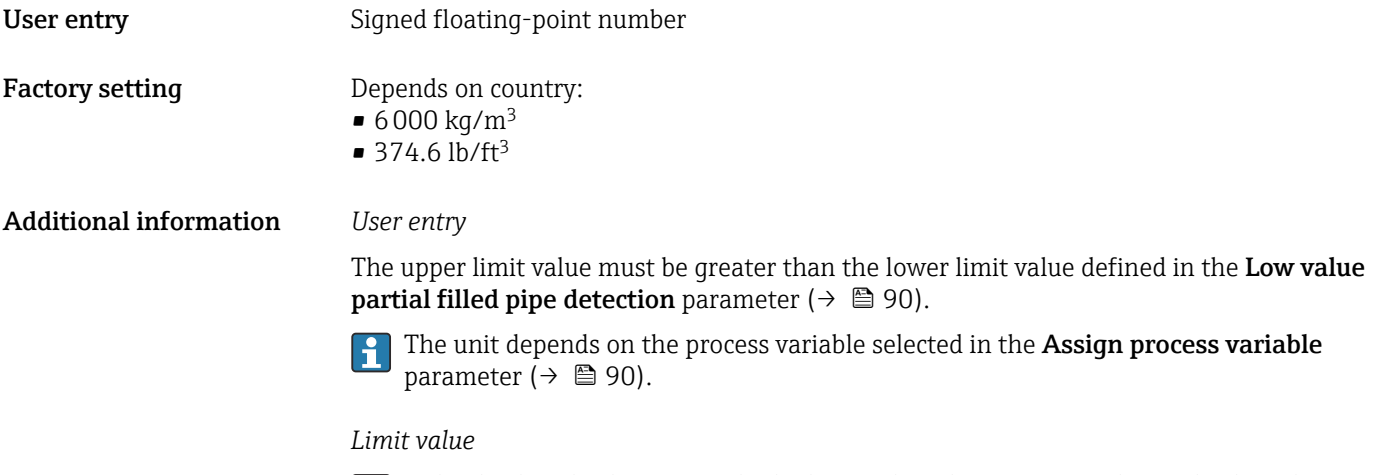

If the displayed value is outside the limit value, the measuring device displays the 862 Partly filled pipe diagnostic message.

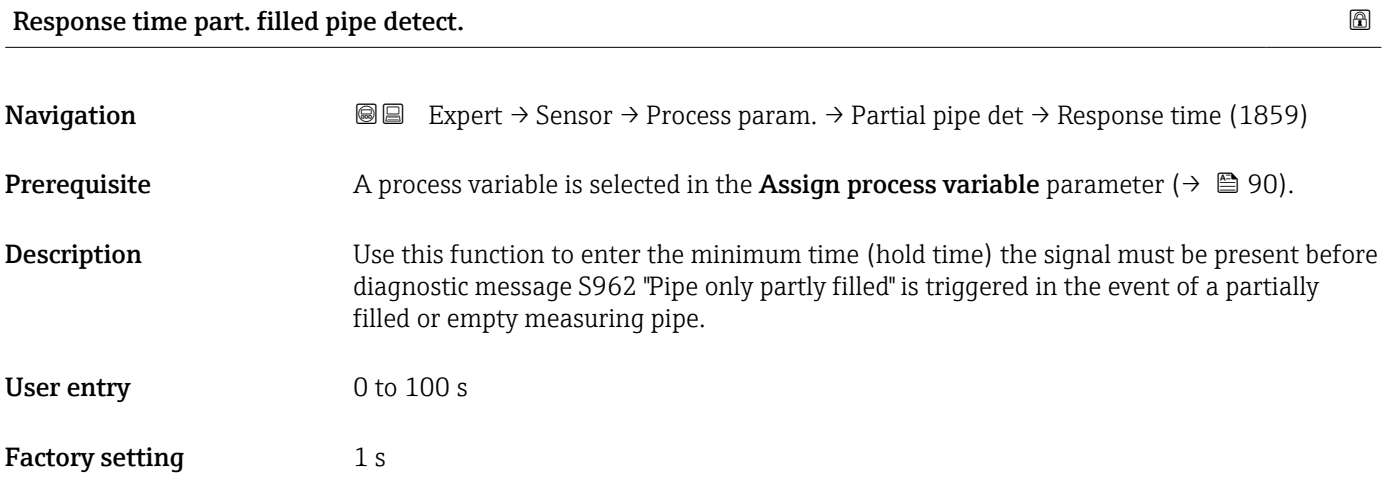

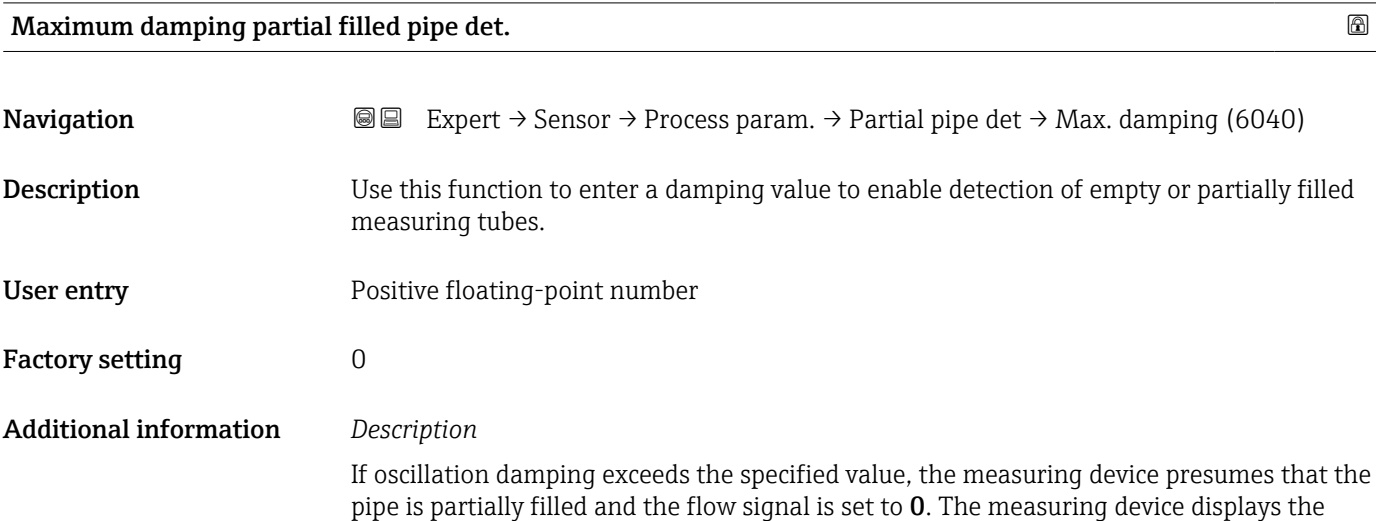

S862 Partly filled pipe diagnostic message. In the case of non-homogeneous media or air pockets, the damping of the measuring tubes increases.

#### *User entry*

- Damping is disabled if 0 is entered (factory setting).
- Damping is enabled if the value entered is greater than 0.
- The value entered depends on application-specific influence variables, such as the medium, nominal diameter, sensor etc.

#### *Example*

- If the pipe is filled normally the value of the oscillation damping is 500.
- If the pipe is partially filled the value of the oscillation damping is > 5000.
- A practical damping value would then be 2000: enter 2000 as the value.

# 3.2.4 "Calculated values" submenu

*Navigation* 
■■ Expert → Sensor → Calculated value

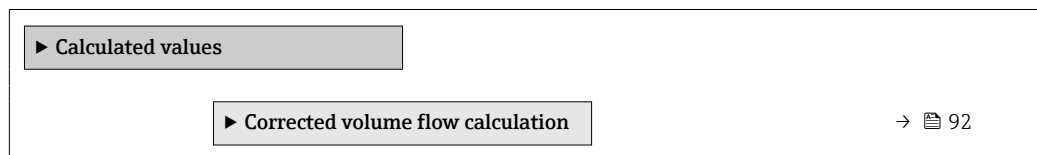

#### "Corrected volume flow calculation" submenu

*Navigation*  $\text{□}$   $\text{□}$  Expert  $\rightarrow$  Sensor  $\rightarrow$  Calculated value  $\rightarrow$  Corr. vol.flow.

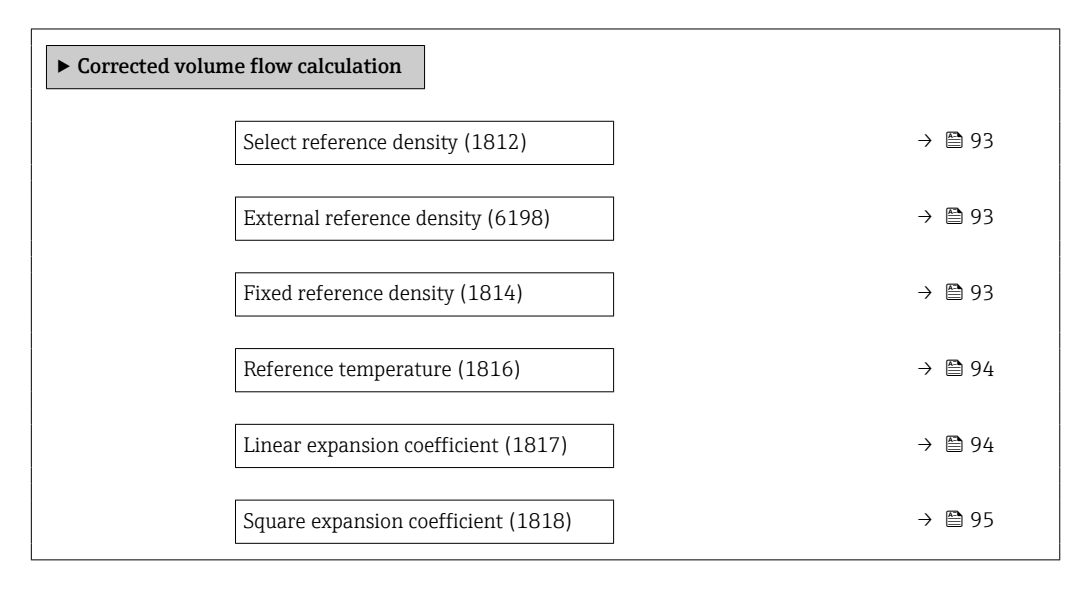

<span id="page-92-0"></span>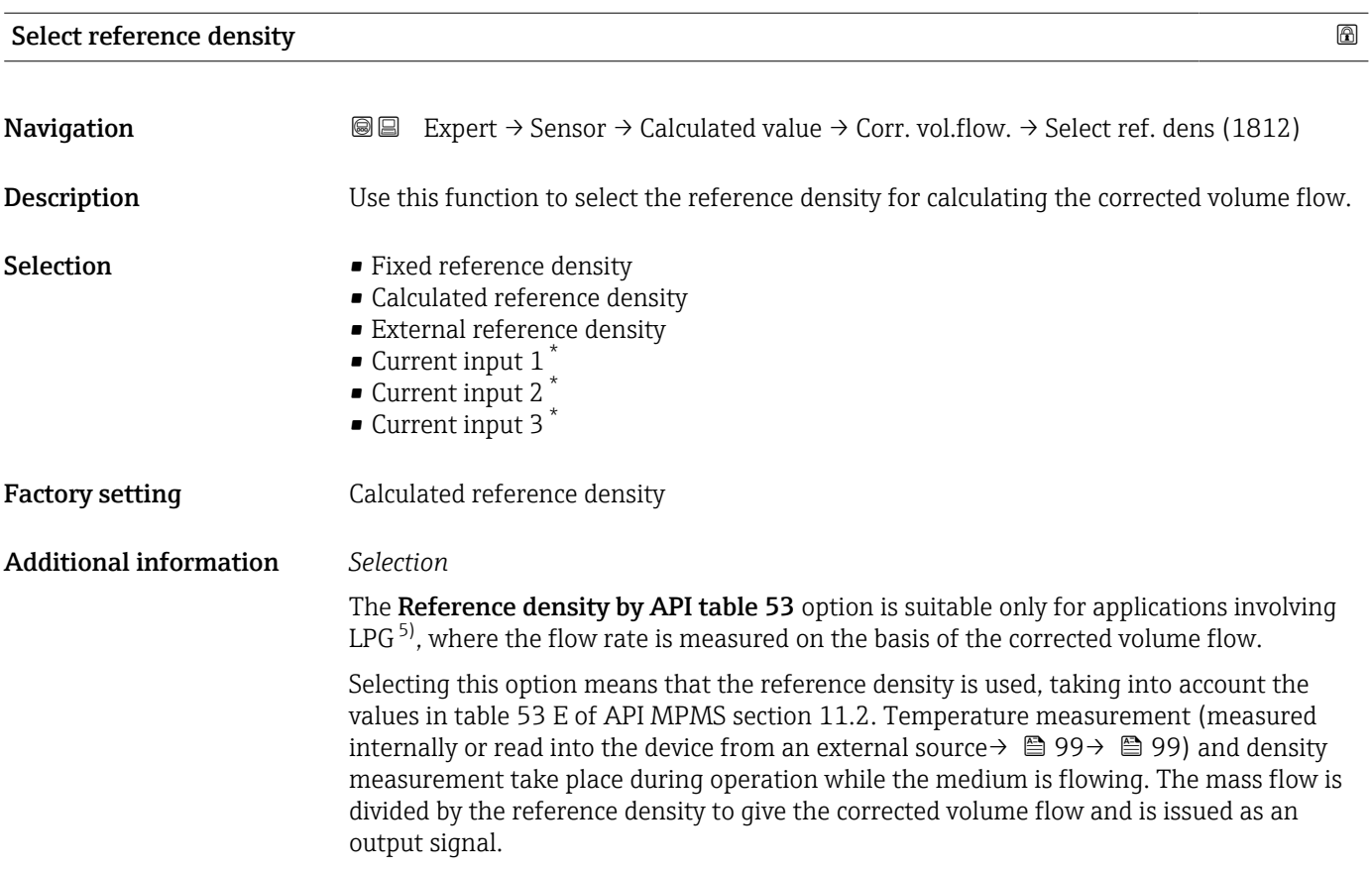

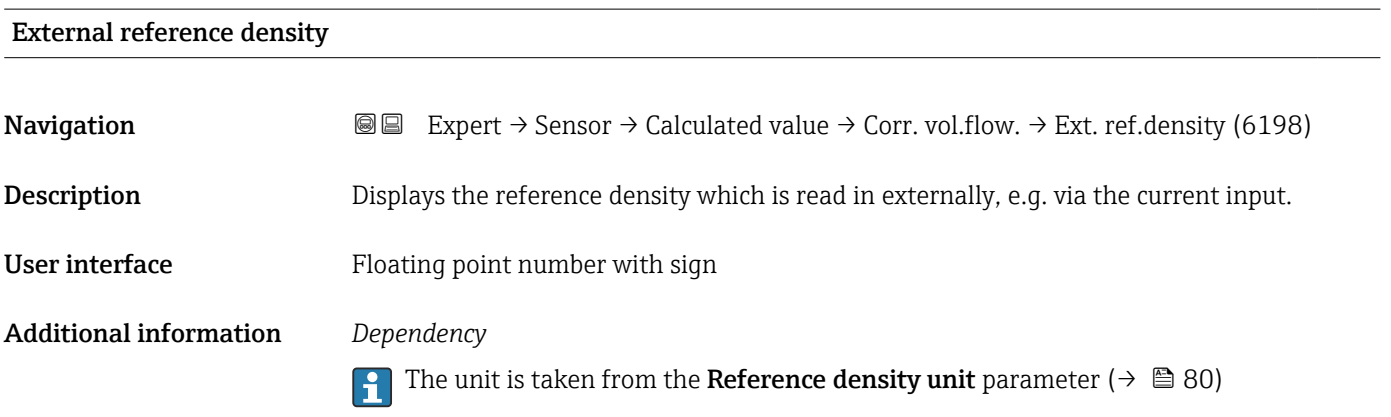

| Fixed reference density |                                                                                                    | $^{\circ}$ |
|-------------------------|----------------------------------------------------------------------------------------------------|------------|
| Navigation              | Expert $\rightarrow$ Sensor $\rightarrow$ Calculated value $\rightarrow$ Corr. vol.flow. $\rightarrow$ Fix ref.density (1814)<br>8 B               |            |
| Prerequisite            | The Fixed reference density option is selected in the Corrected volume flow calculation<br>parameter ( $\rightarrow$ $\blacksquare$ 93) parameter. |            |
| Description             | Use this function to enter a fixed value for the reference density.                                                                                |            |

<sup>\*</sup> Visibility depends on order options or device settings

<sup>5)</sup> liquefied petroleum gas

<span id="page-93-0"></span>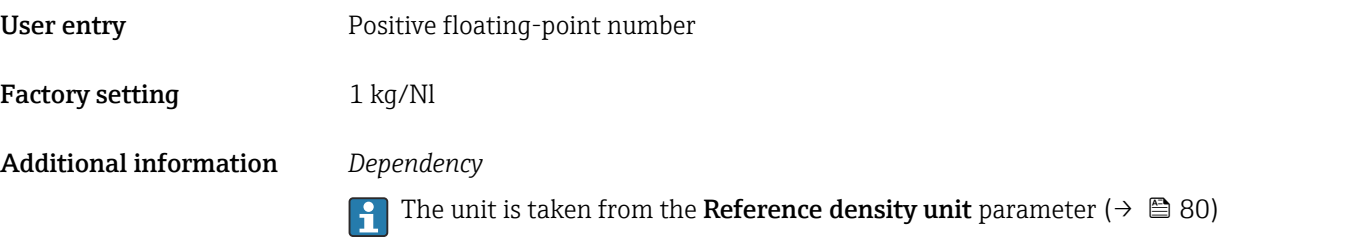

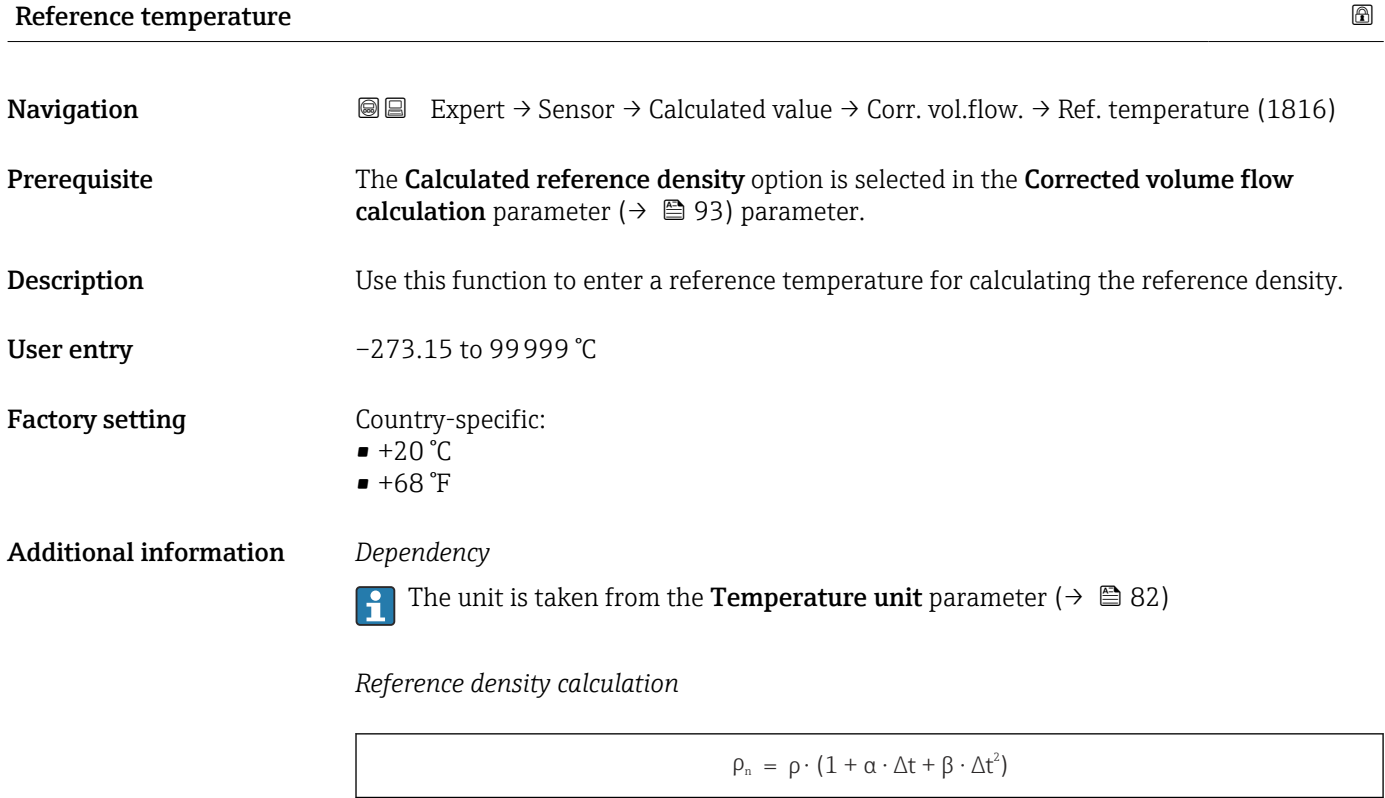

- $\bullet$   $\rho_N$ : reference density
- ρ: fluid density currently measured
- t: fluid temperature currently measured
- $\bullet$  t<sub>N</sub>: reference temperature at which the reference density is calculated (e.g. 20 °C)
- $\triangle t$ : t t<sub>N</sub>
- α: linear expansion coefficient of the fluid, unit =  $[1/K]$ ; K = Kelvin
- β: square expansion coefficient of the fluid, unit =  $[1/K^2]$

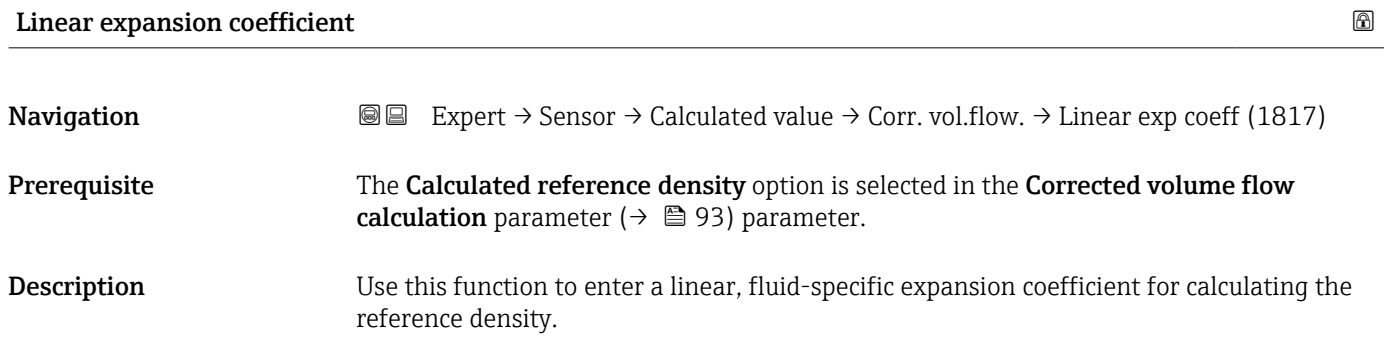

A0023403

# <span id="page-94-0"></span>User entry Signed floating-point number

Factory setting 0.0 1/K

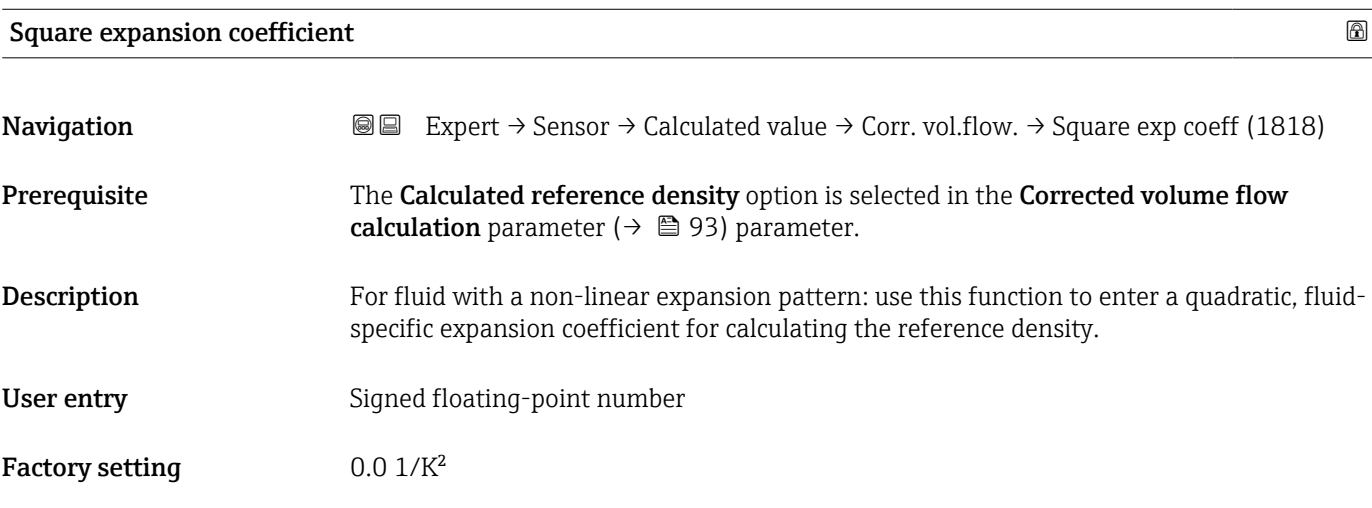

# 3.2.5 "Measurement mode" submenu

*Navigation* 
■■ Expert → Sensor → Measurement mode

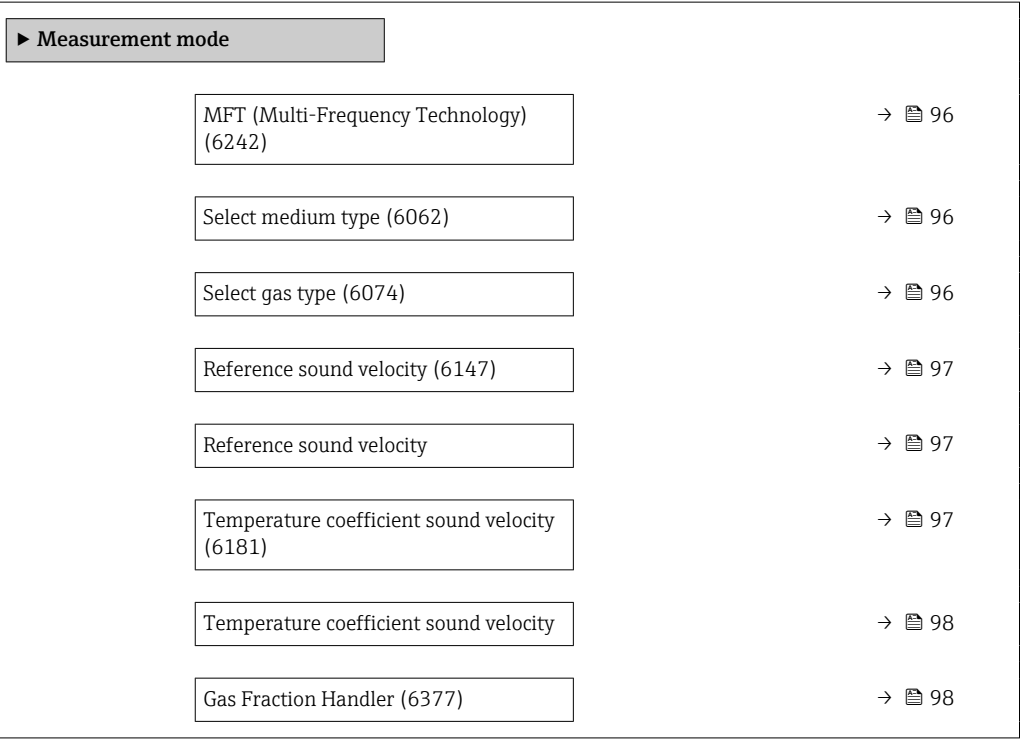

# <span id="page-95-0"></span>MFT (Multi-Frequency Technology)

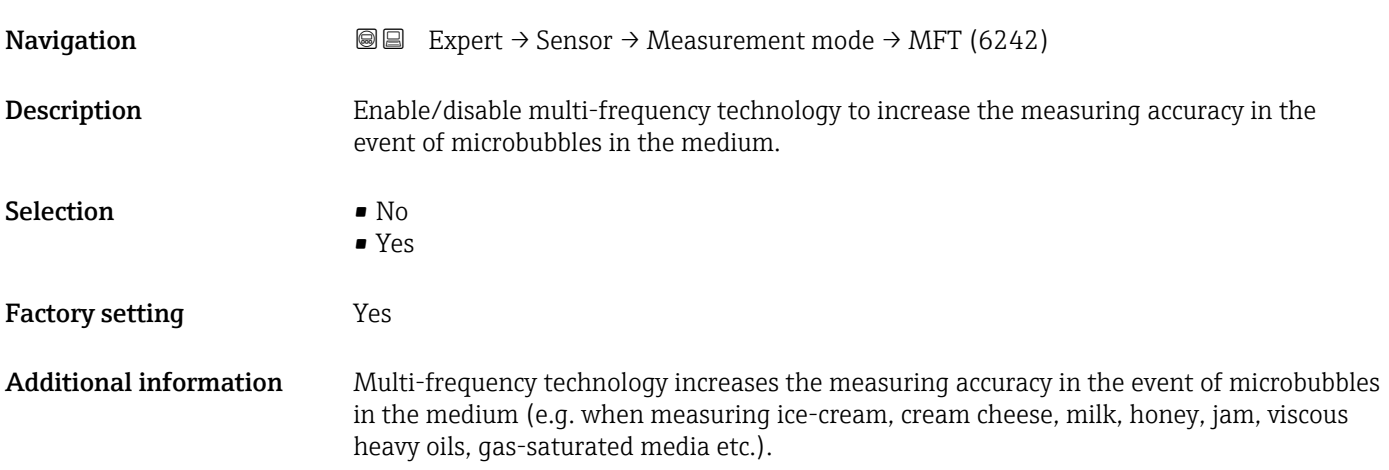

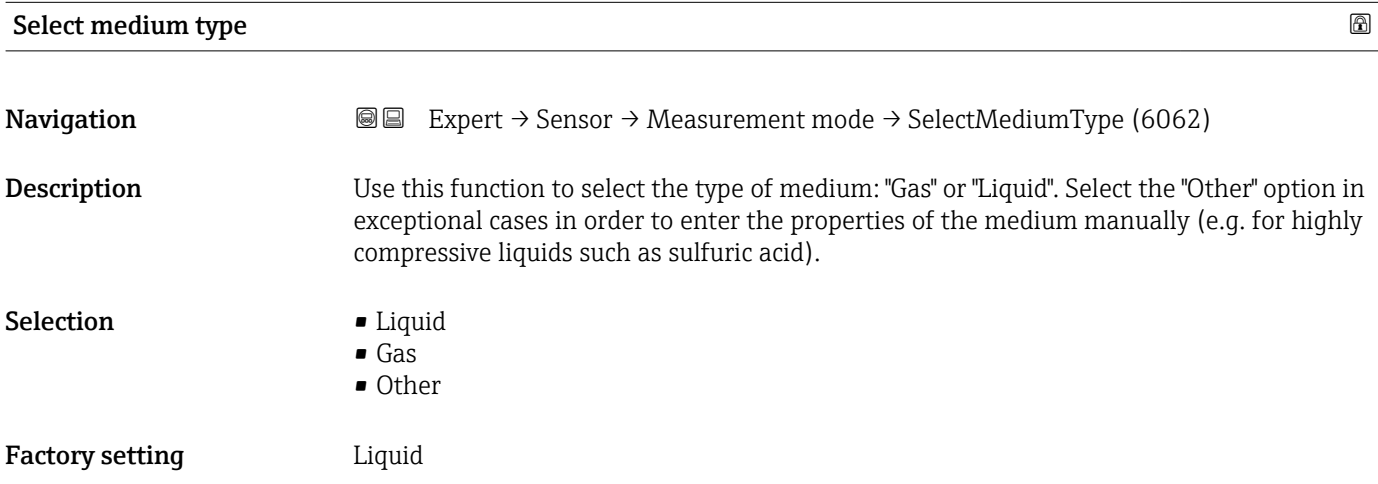

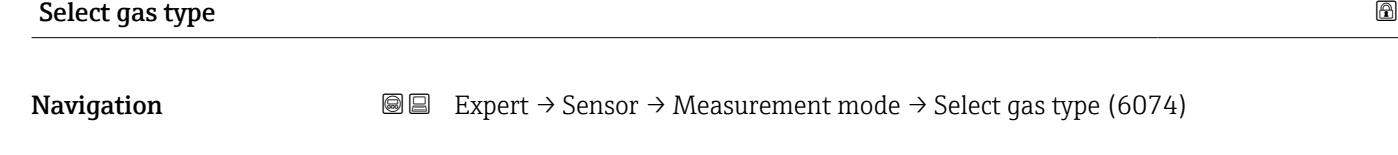

Neasurement mode  $\rightarrow$  Select gas type (6074)

Prerequisite In the Medium selection submenu, the Gas option is selected.

Description Select measured gas type.

Selection **•** Air

- Ammonia NH3
- Argon Ar
- Sulfur hexafluoride SF6
- Oxygen O2
- Ozone O3
- Nitrogen oxide NOx
- Nitrogen N2
- Nitrous oxide N2O
- Methane CH4
- Methane CH4 + 10% Hydrogen H2
- <span id="page-96-0"></span>• Methane CH4 + 20% Hydrogen H2 • Methane CH4 + 30% Hydrogen H2
- Hydrogen H2
- Helium He
- Hydrogen chloride HCl
- Hydrogen sulfide H2S
- Ethylene C2H4
- Carbon dioxide CO2
- Carbon monoxide CO
- Chlorine Cl2
- Butane C4H10
- Propane C3H8
- Propylene C3H6
- **Ethane C2H6**
- Other

Factory setting Methane CH4

Reference sound velocity and the state of the state of the state of the state of the state of the state of the state of the state of the state of the state of the state of the state of the state of the state of the state o **Navigation EXPERT** Expert  $\rightarrow$  Sensor  $\rightarrow$  Measurement mode  $\rightarrow$  Sound velocity (6147) **Prerequisite** In the **Select gas type** parameter ( $\rightarrow \Box$  96), the **Other** option is selected. **Description** Enter sound velocity of the gas at 0 °C (32 °F). User entry 1 to 99 999.9999 m/s Factory setting  $415.0 \text{ m/s}$ 

#### Reference sound velocity and the state of the state of the state of the state of the state of the state of the state of the state of the state of the state of the state of the state of the state of the state of the state o

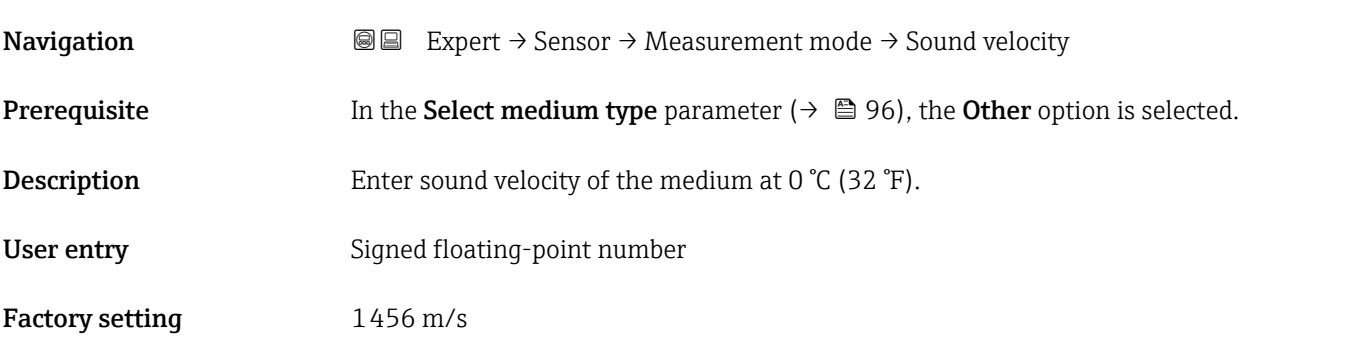

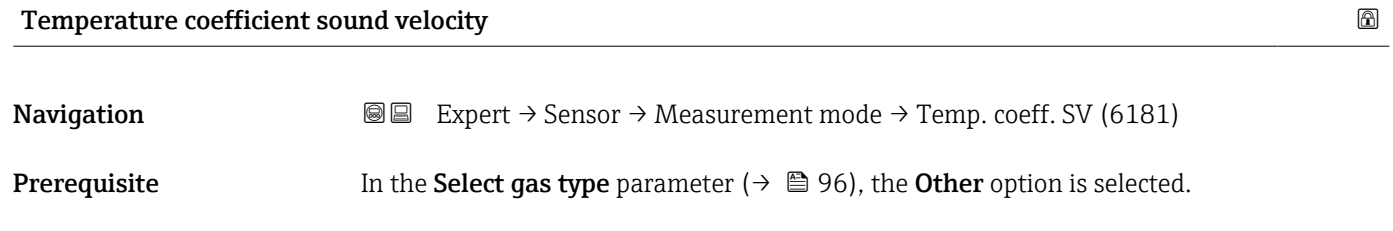

<span id="page-97-0"></span>Description Enter the temperature coefficient for the gas sound velocity.

User entry **Positive floating point number** 

Factory setting 0.87 (m/s)/K

# Temperature coefficient sound velocity

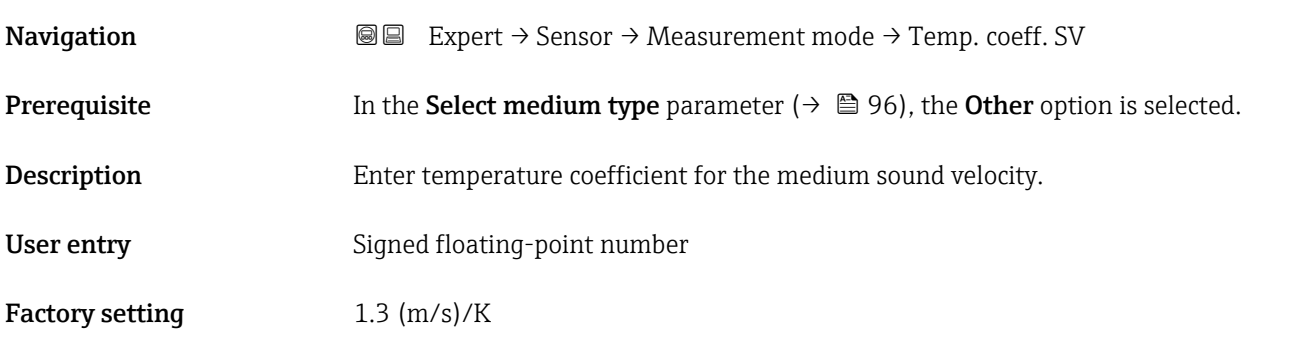

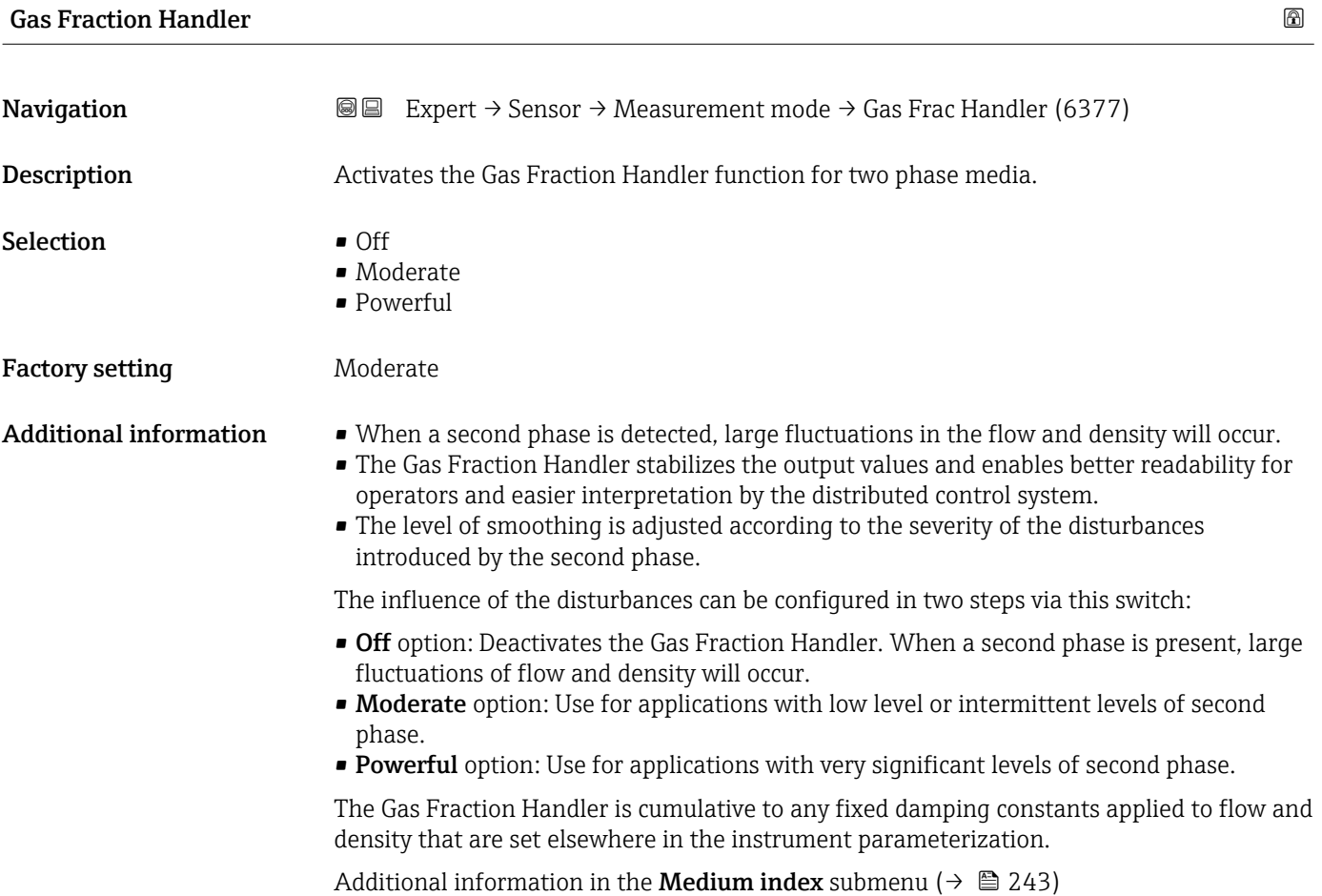

# <span id="page-98-0"></span>3.2.6 "External compensation" submenu

*Navigation* Expert → Sensor → External comp.

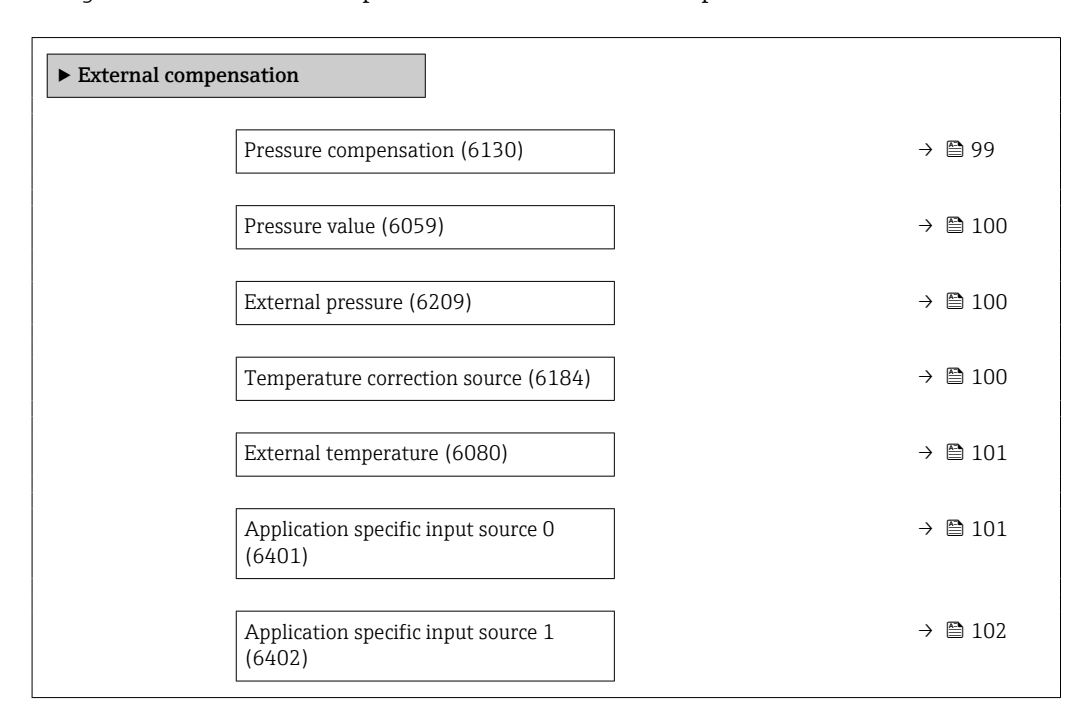

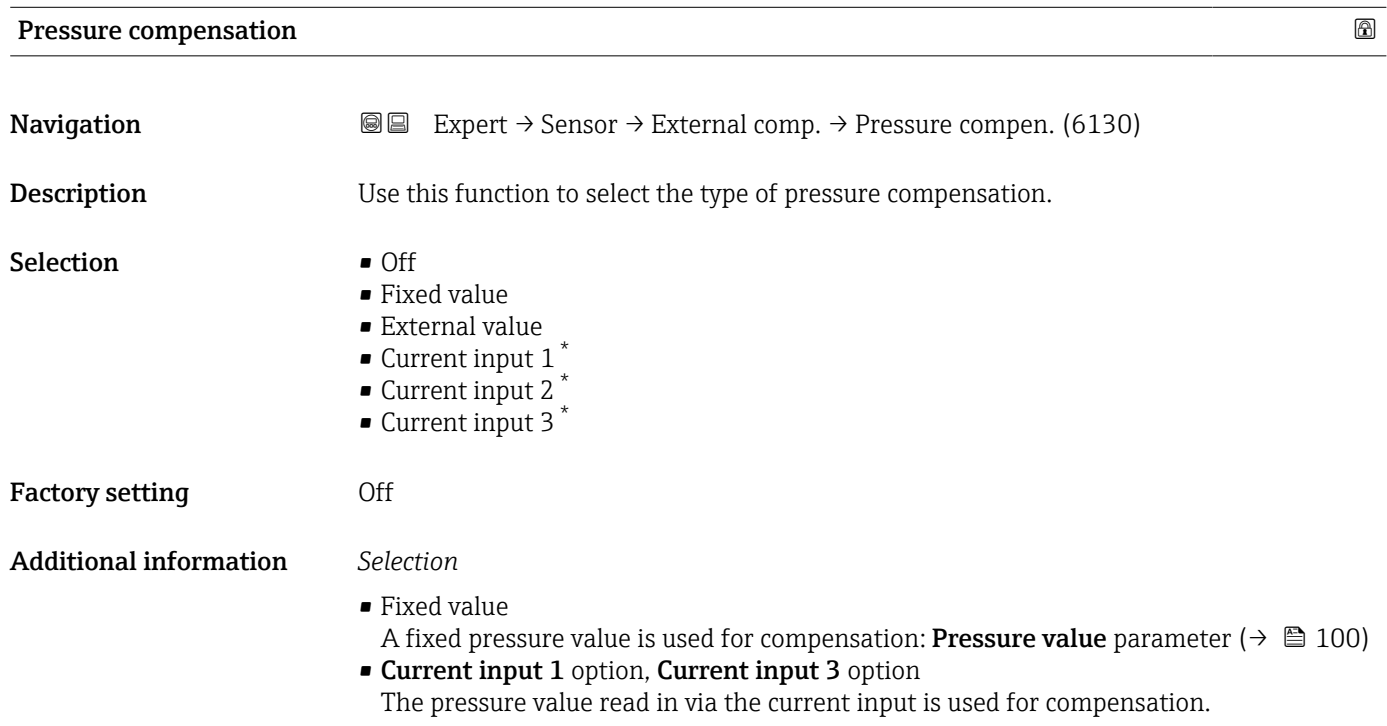

<sup>\*</sup> Visibility depends on order options or device settings

<span id="page-99-0"></span>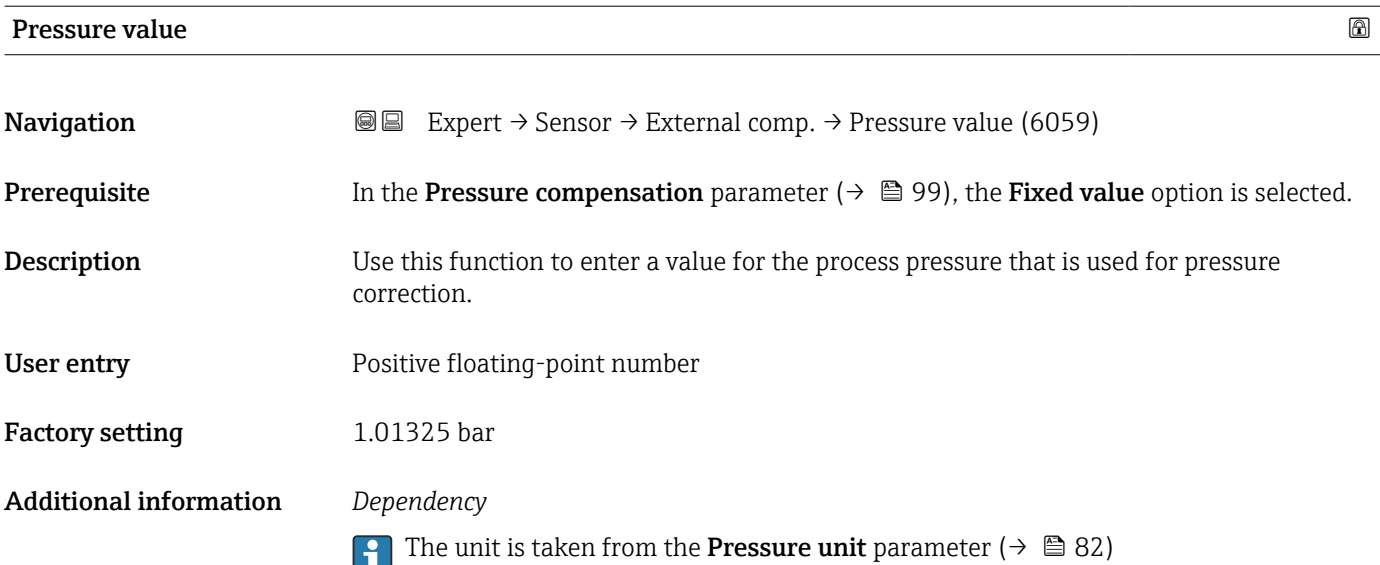

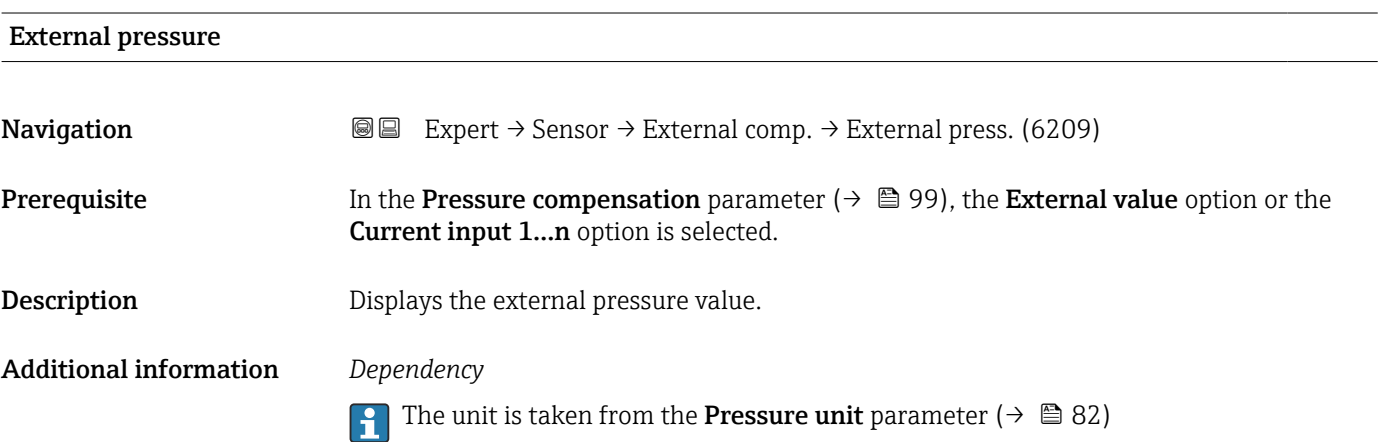

# Temperature correction source

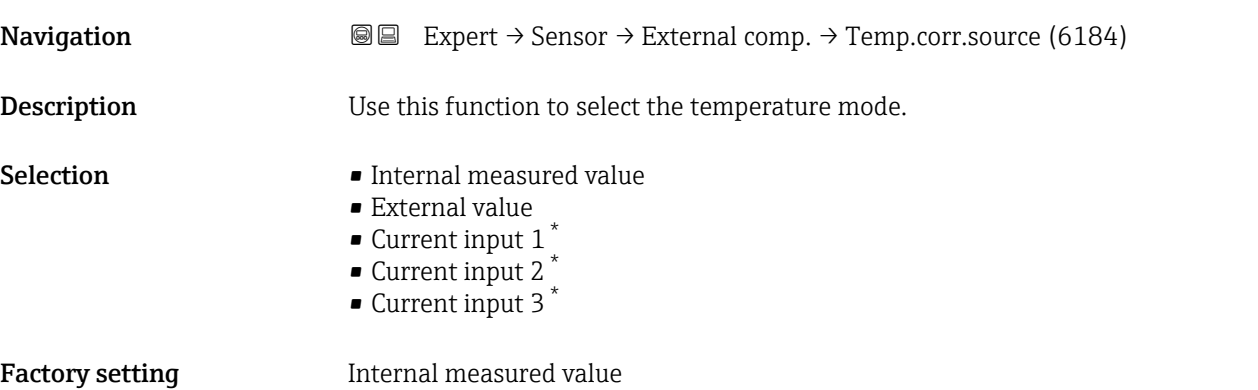

<sup>\*</sup> Visibility depends on order options or device settings

<span id="page-100-0"></span>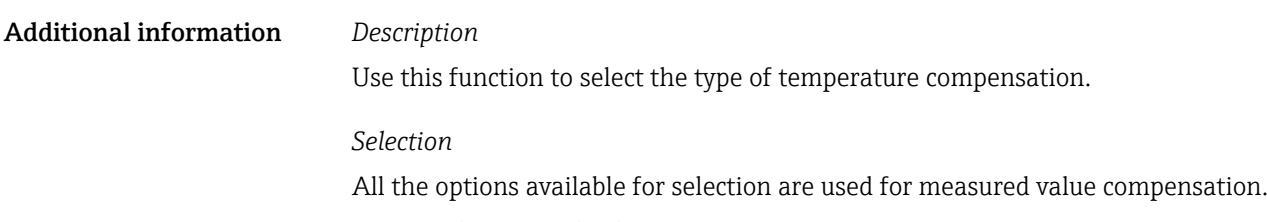

- Internal measured value The temperature value measured internally (temperature sensor of the measuring sensor) is used for compensation.
- Current input 1 option, Visibility depends on order options or device settings. The temperature value read in via the current input is used for compensation.

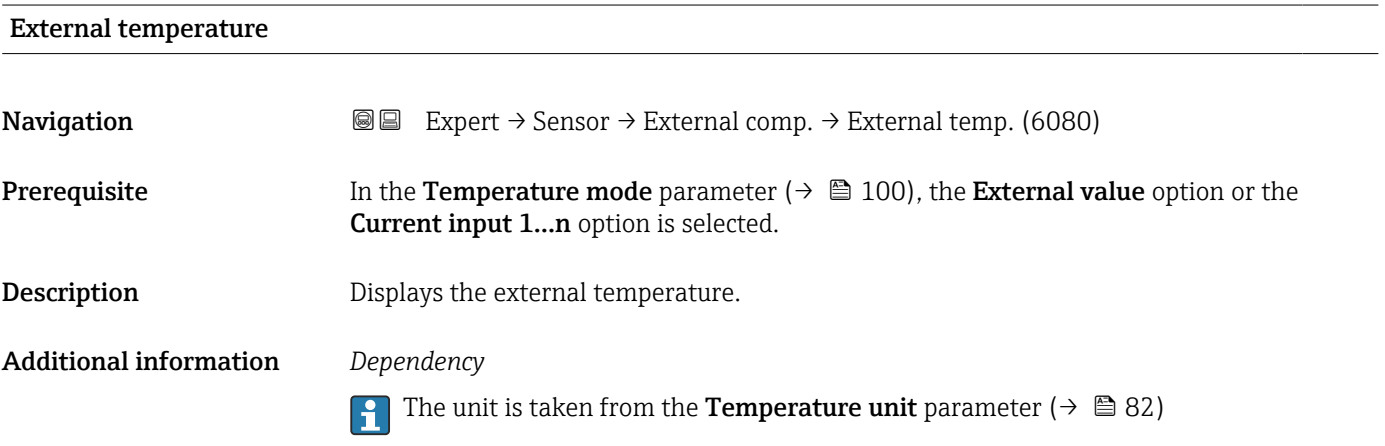

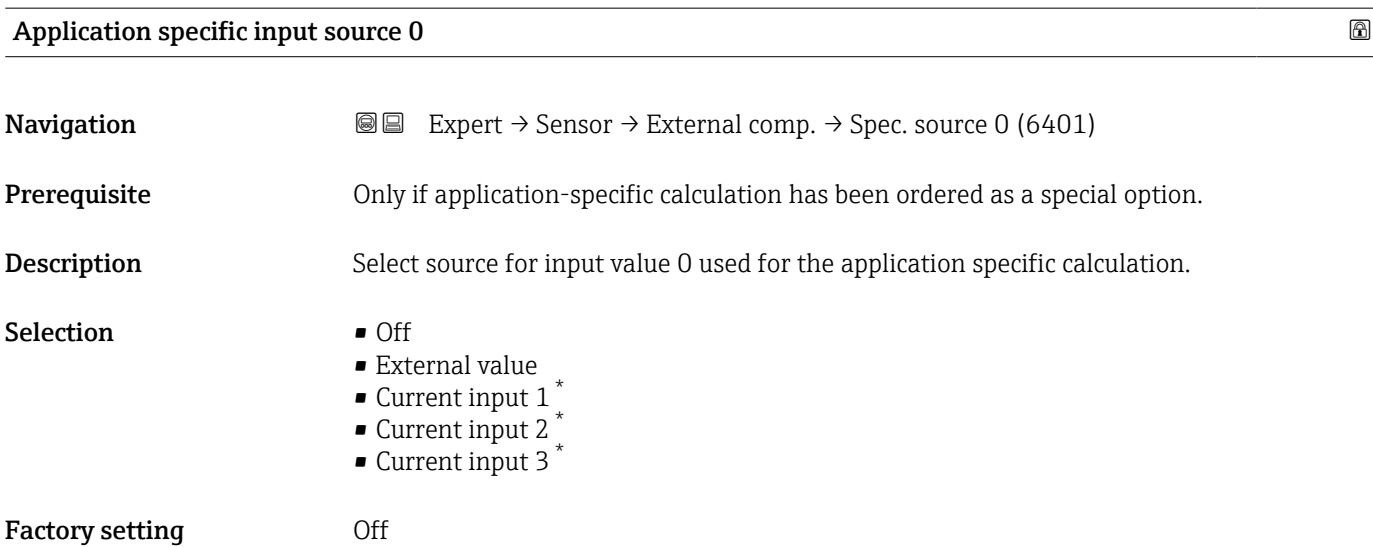

<sup>\*</sup> Visibility depends on order options or device settings

# <span id="page-101-0"></span>Application specific input source 1 and 2 and 2 and 2 and 2 and 2 and 2 and 2 and 2 and 2 and 2 and 2 and 2 and 2 and 2 and 2 and 2 and 2 and 2 and 2 and 2 and 2 and 2 and 2 and 2 and 2 and 2 and 2 and 2 and 2 and 2 and 2

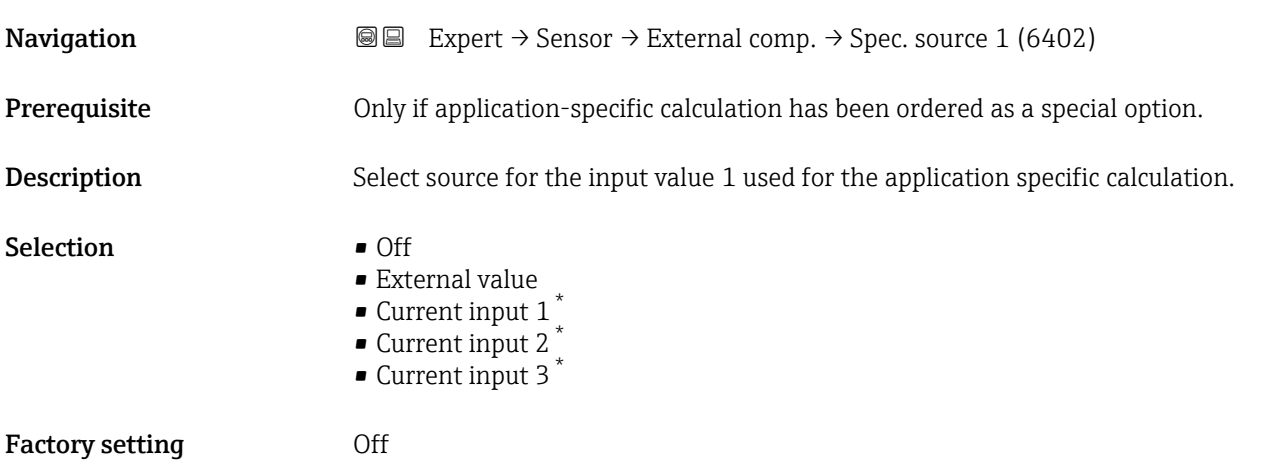

# 3.2.7 "Sensor adjustment" submenu

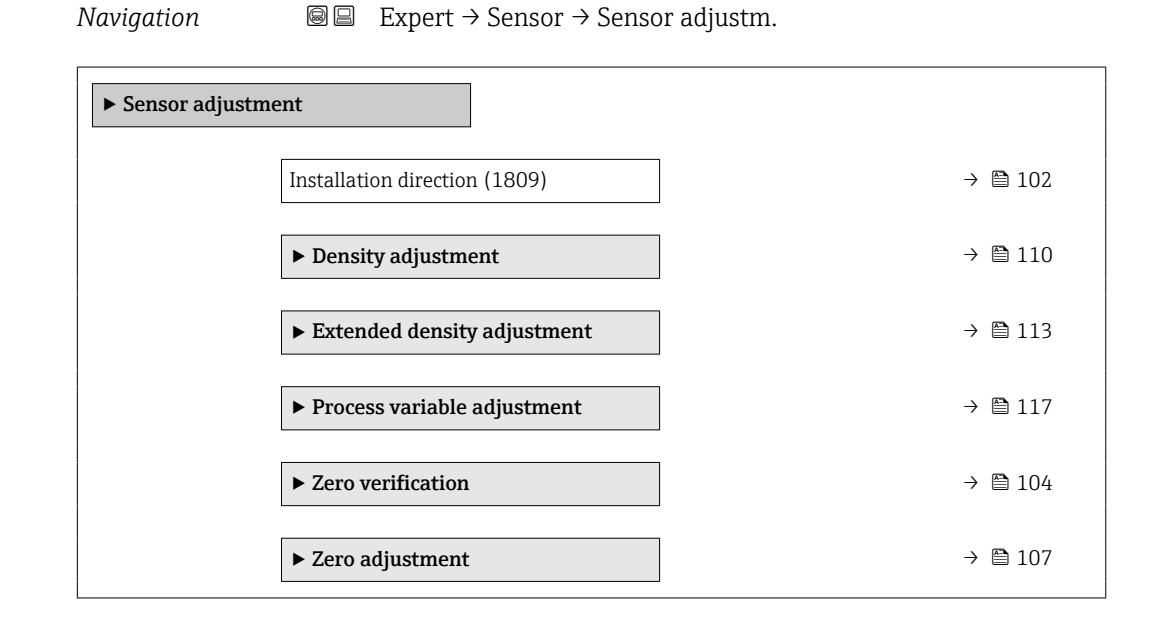

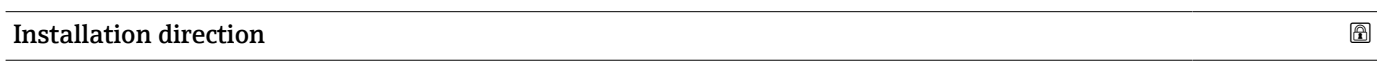

| Navigation       | <b>a</b> Expert $\rightarrow$ Sensor $\rightarrow$ Sensor adjustm. $\rightarrow$ Install. direct. (1809) |
|------------------|----------------------------------------------------------------------------------------------------|
| Description      | Use this function to change the sign of the medium flow direction.                                       |
| <b>Selection</b> | $\blacksquare$ Forward flow<br>• Reverse flow                                                            |

Visibility depends on order options or device settings

#### Factory setting Forward flow

Additional information *Description*

Before changing the sign: ascertain the actual direction of fluid flow with reference to the direction indicated by the arrow on the sensor nameplate.

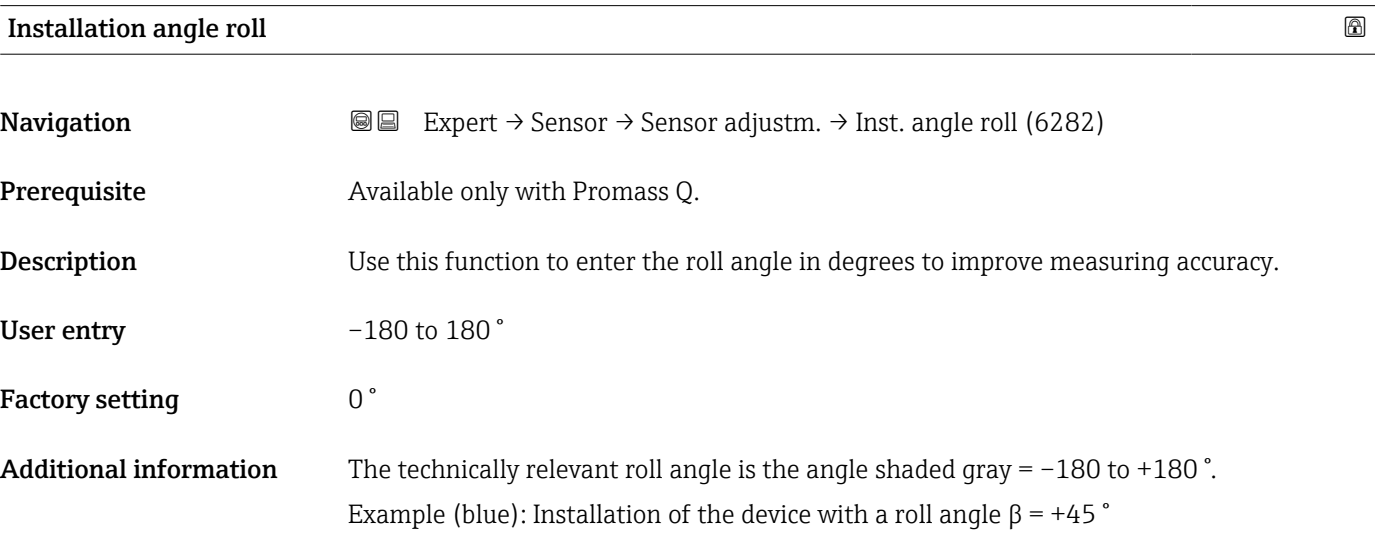

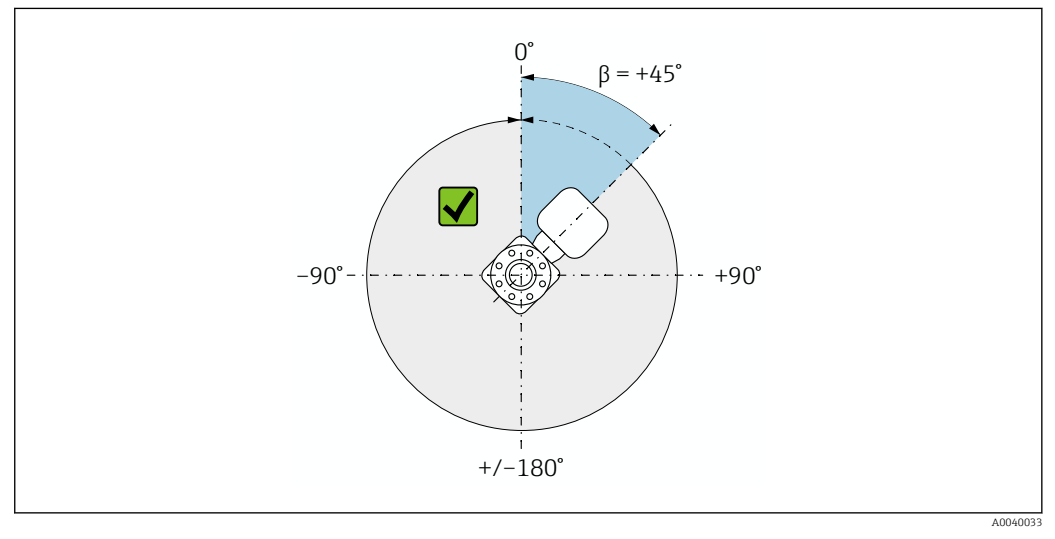

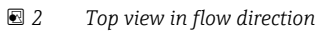

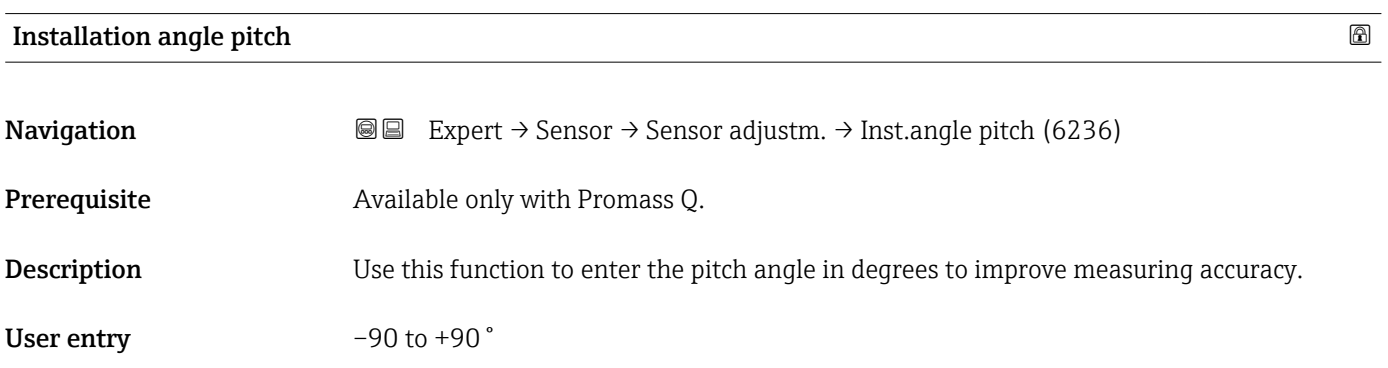

# <span id="page-103-0"></span>Factory setting  $0^{\degree}$

Additional information The technically relevant pitch angle is the angle shaded gray =  $-90$  to  $+90$ . Example (blue): Installation of the device with a pitch angle  $\alpha$  = +30 °

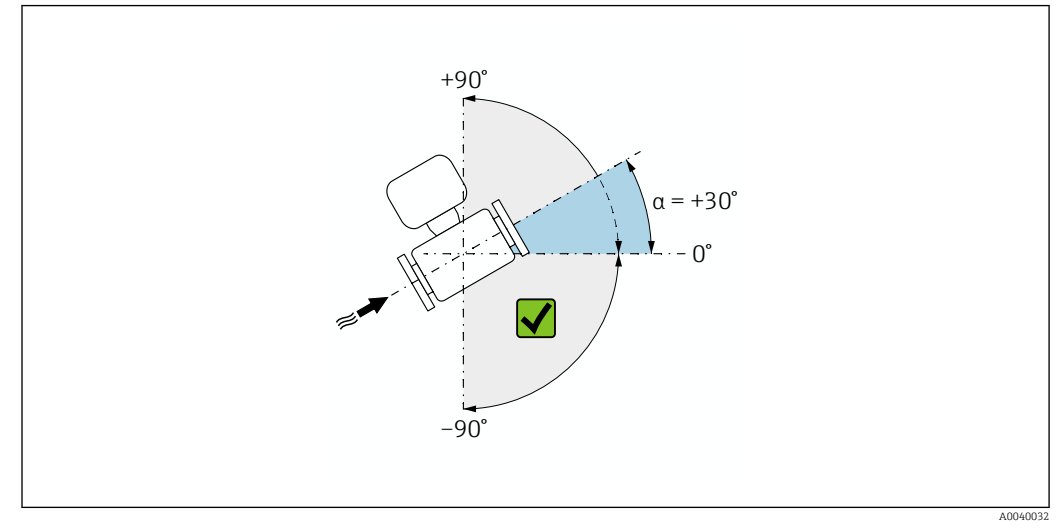

 *3 Side view with flow direction from left to right.*

# "Zero verification" wizard

#### *Navigation* Expert → Sensor → Sensor adjustm. → ZeroVerification

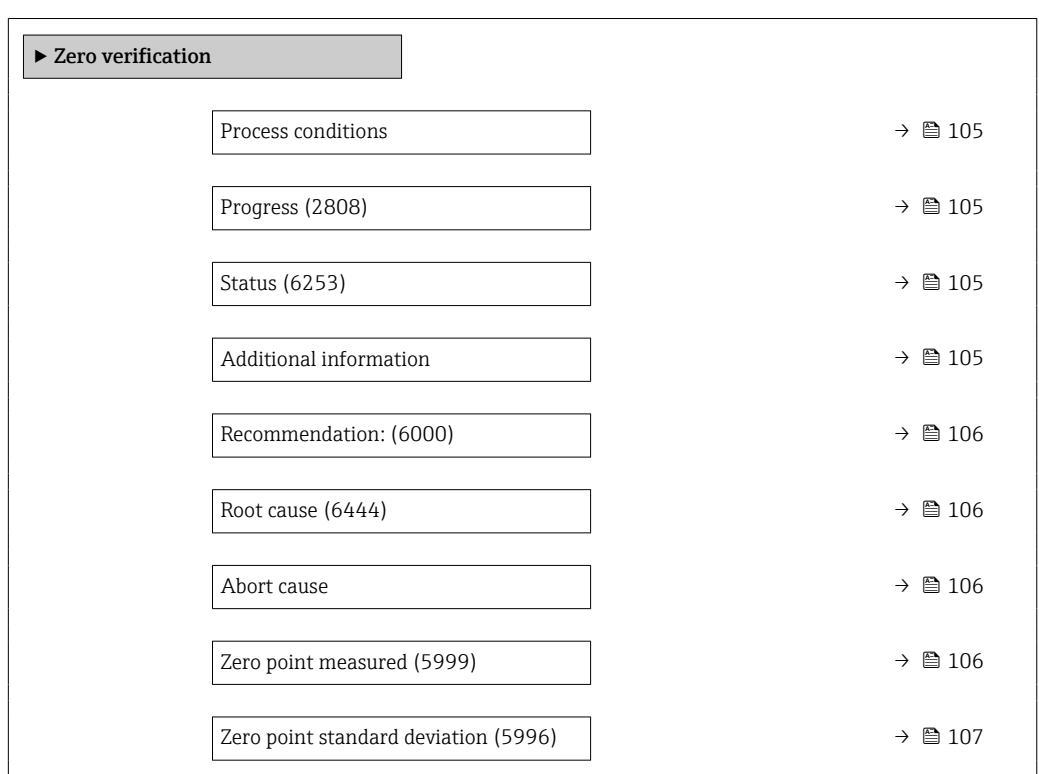

<span id="page-104-0"></span>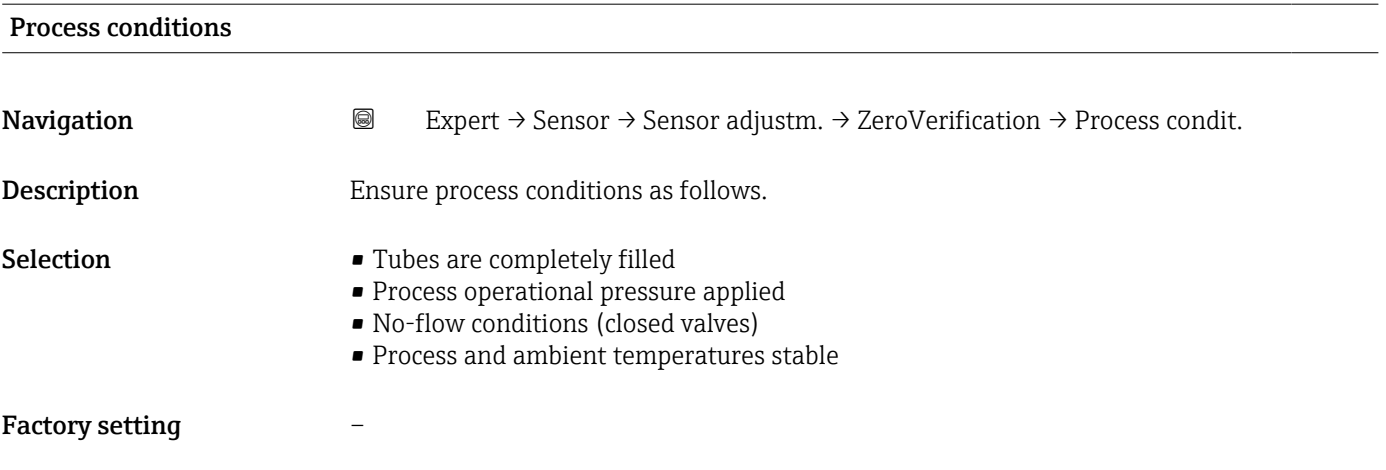

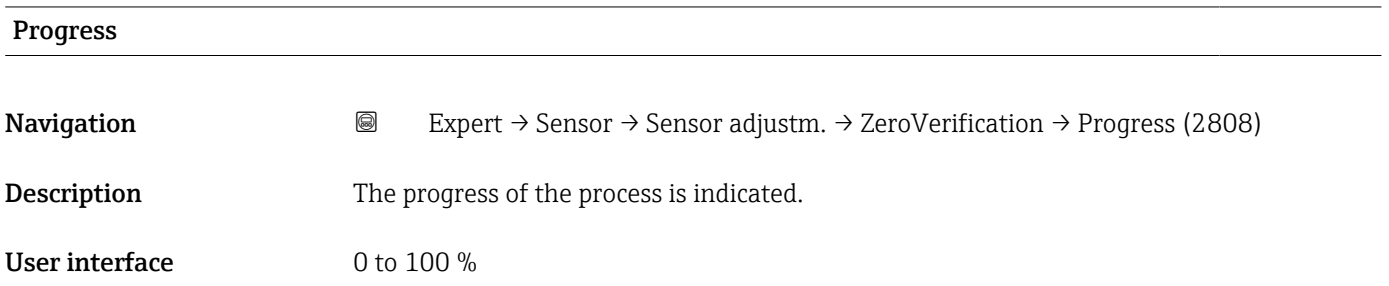

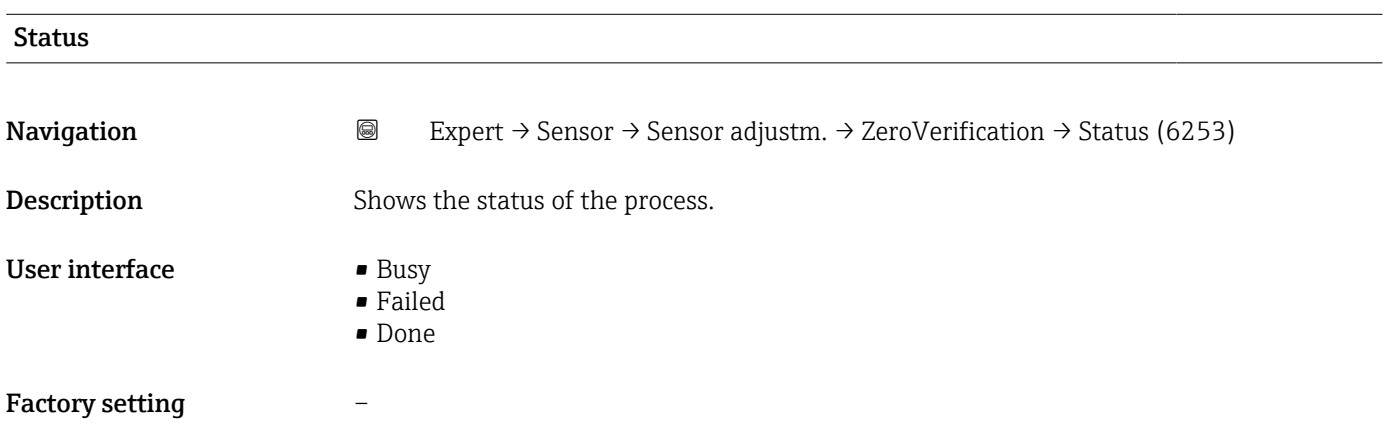

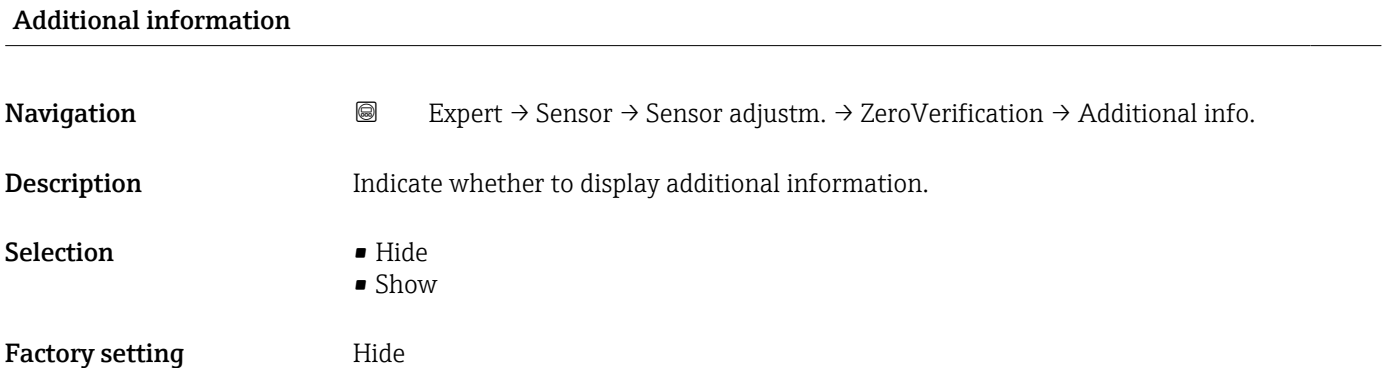

<span id="page-105-0"></span>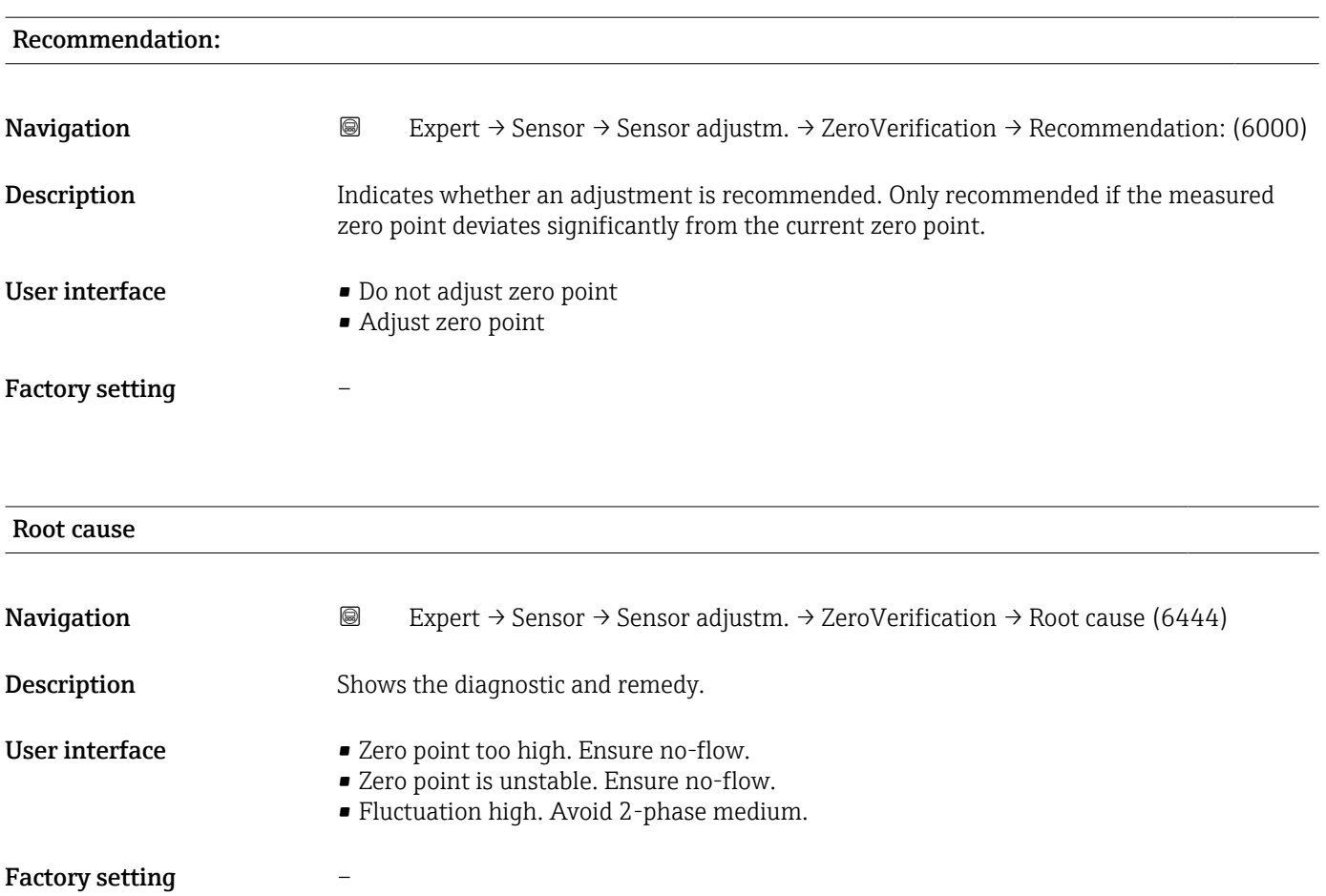

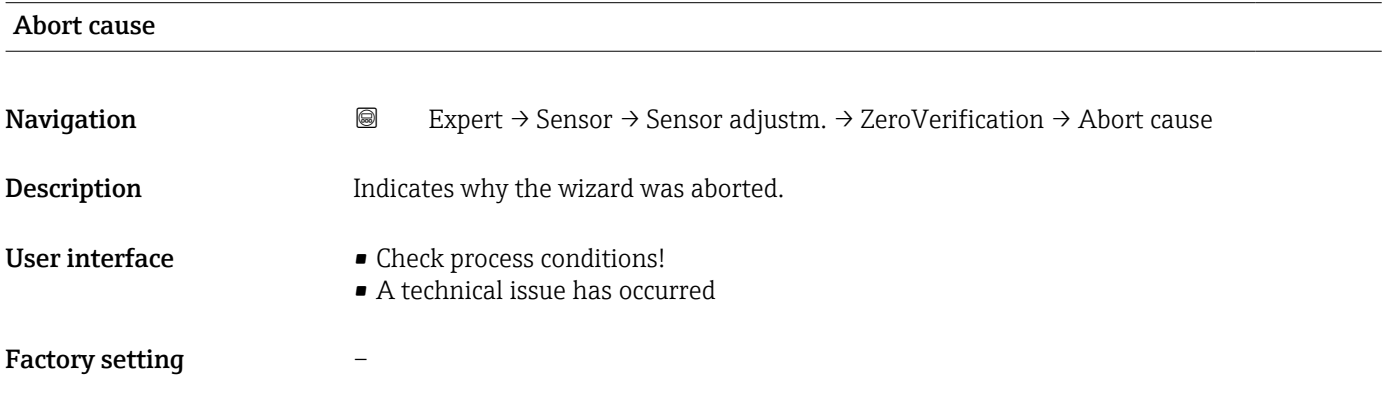

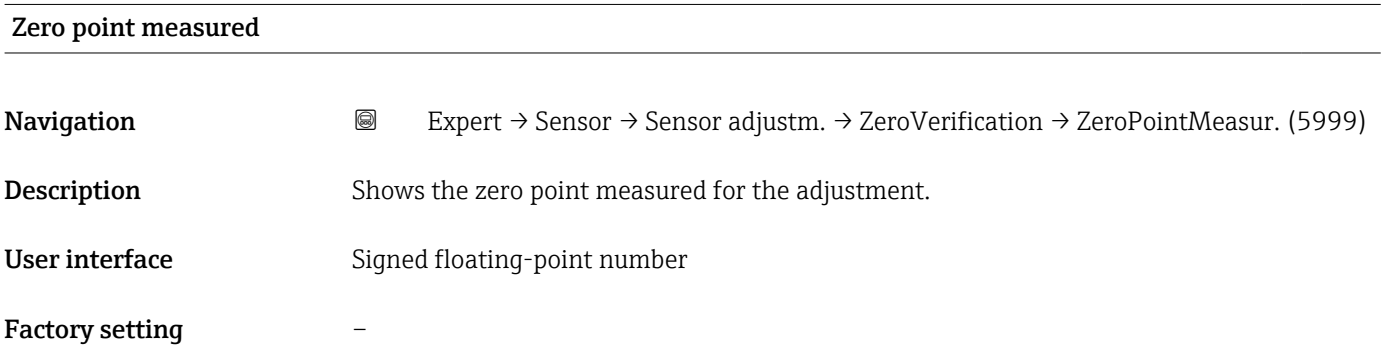

<span id="page-106-0"></span>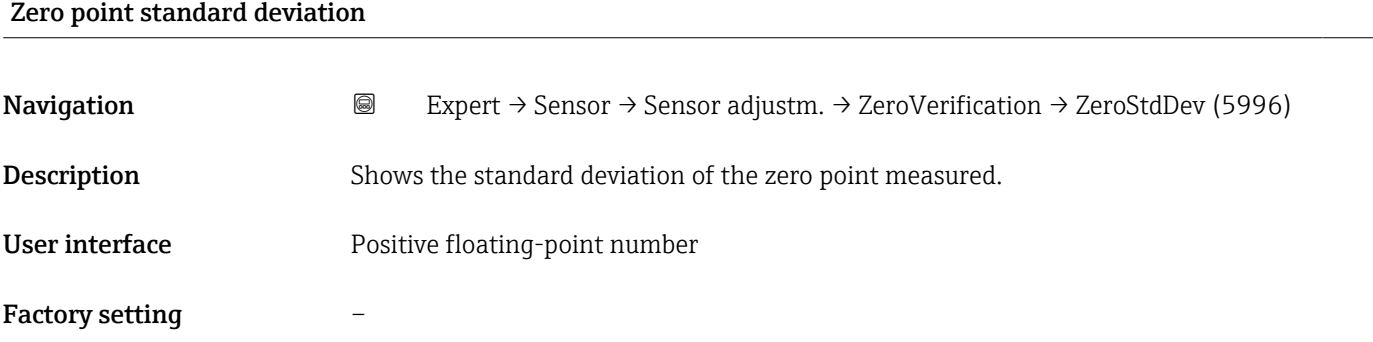

# "Zero adjustment" wizard

*Navigation* Expert → Sensor → Sensor adjustm. → Zero adjustment

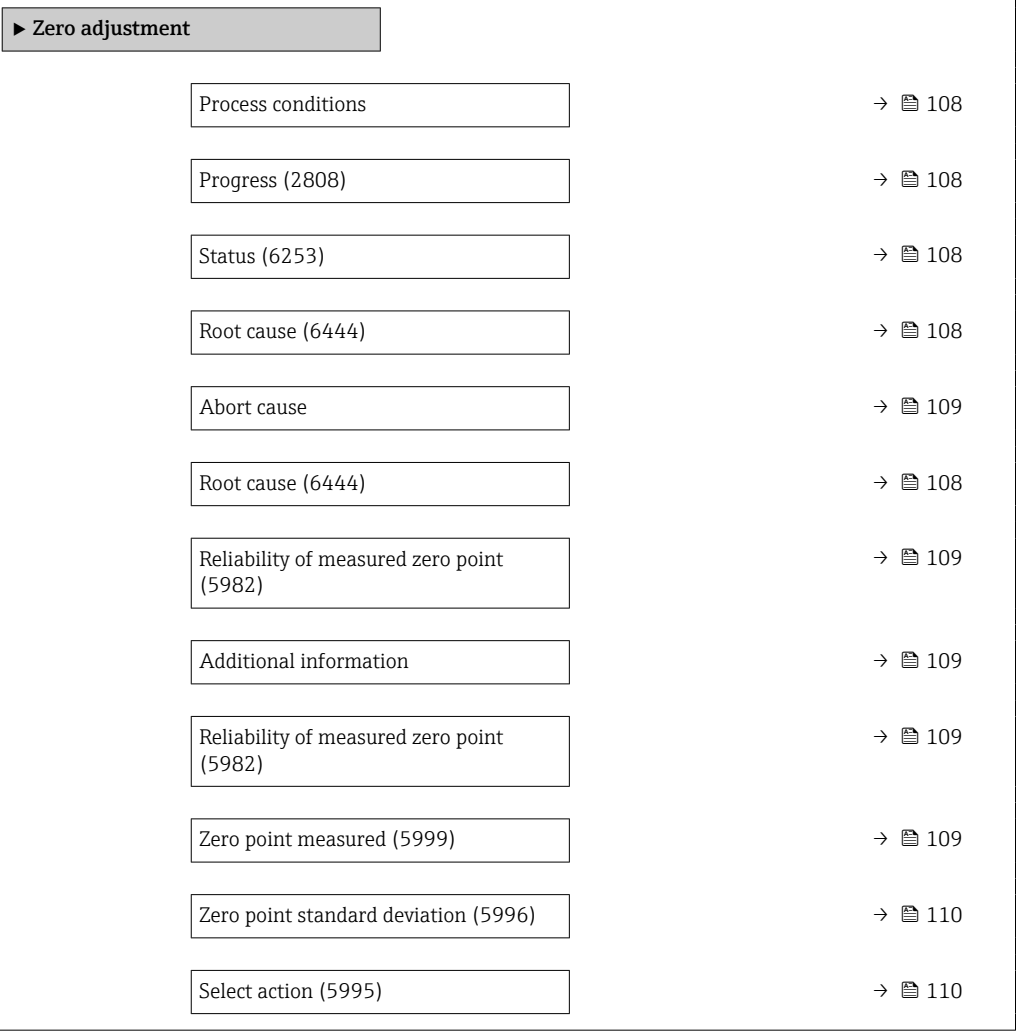

<span id="page-107-0"></span>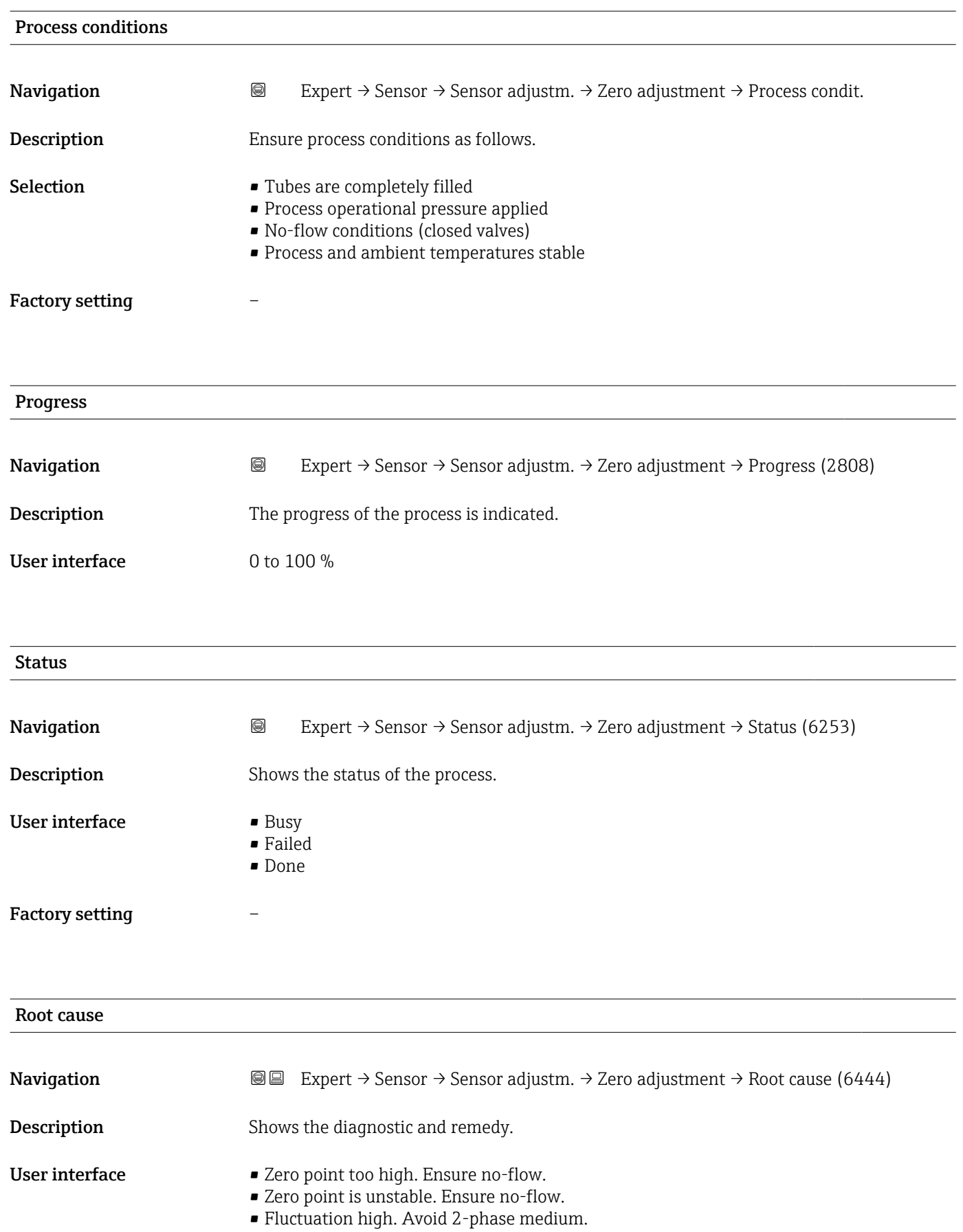
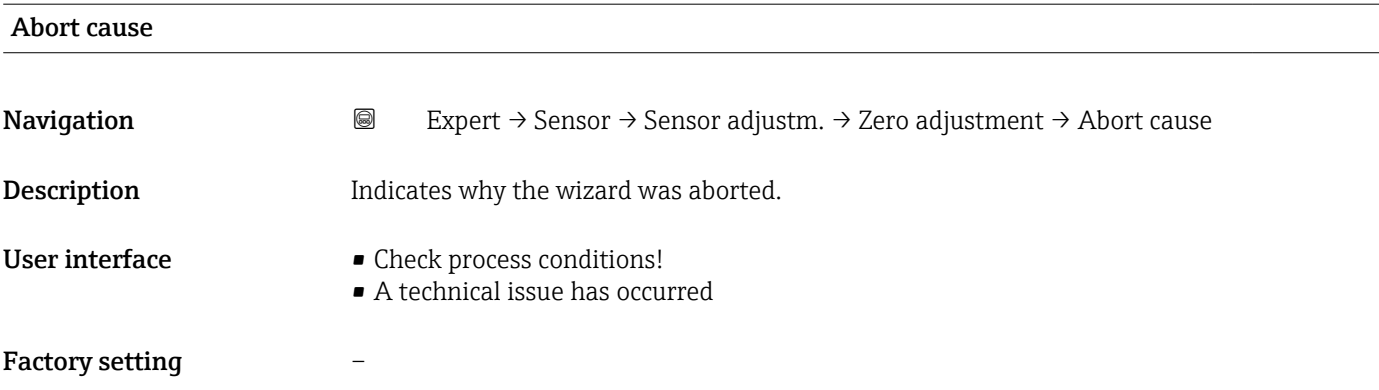

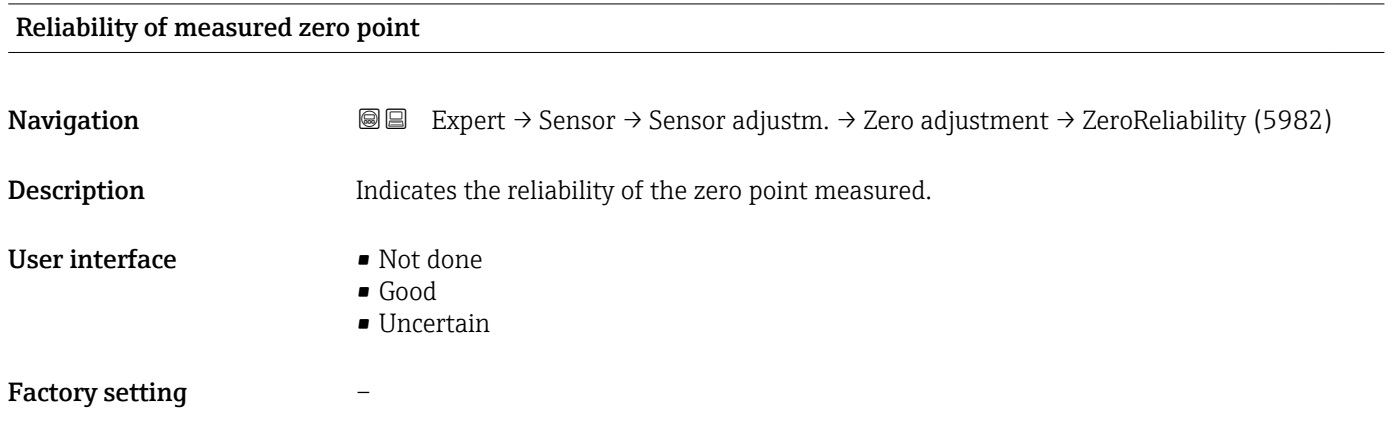

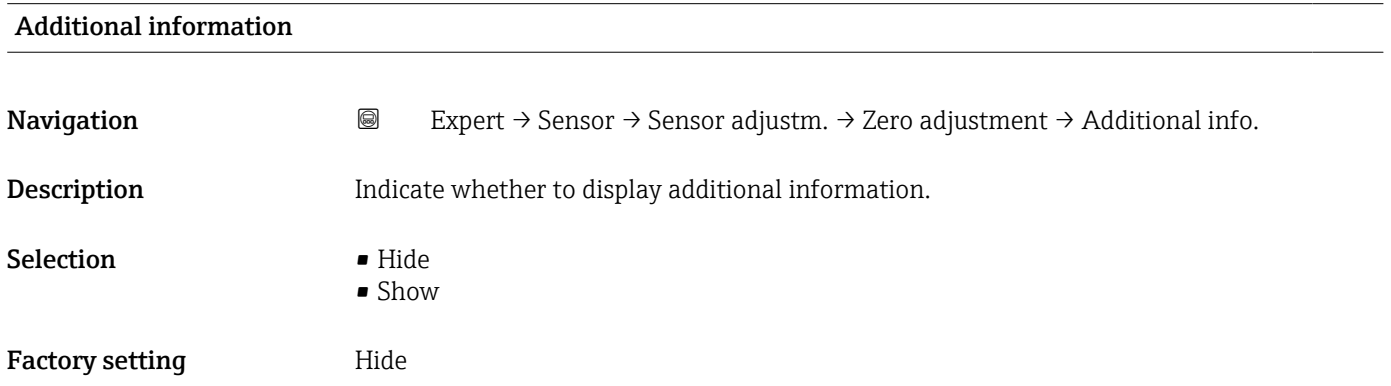

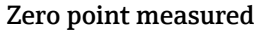

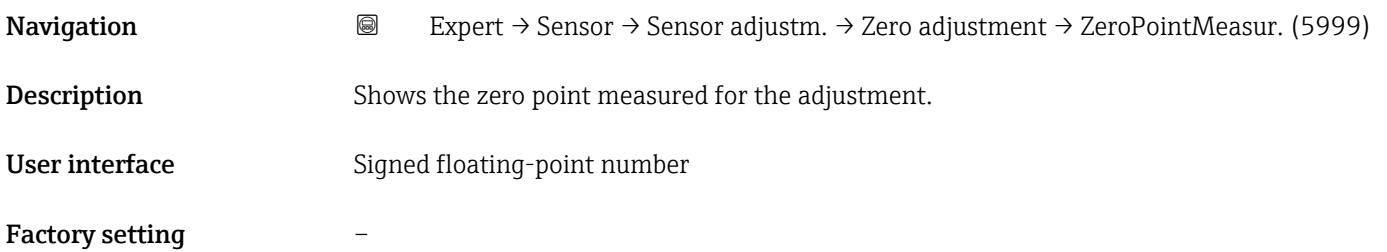

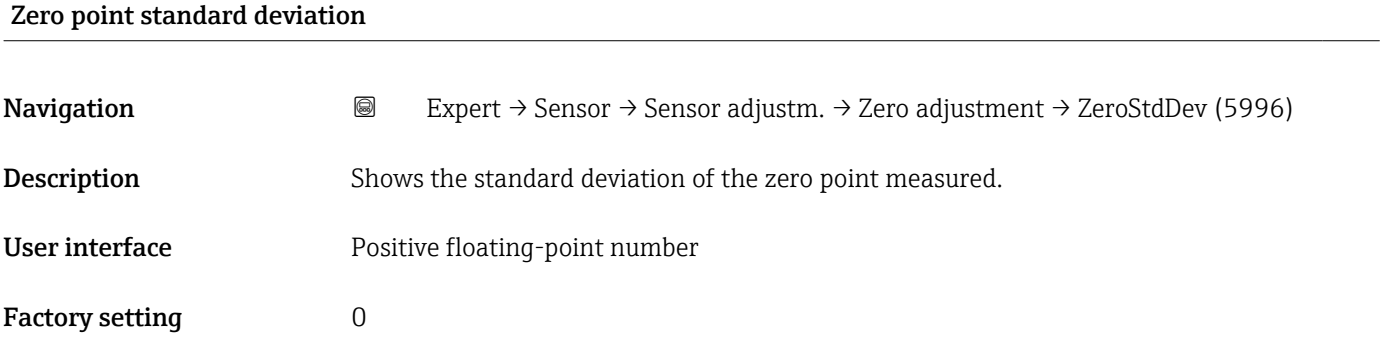

### Select action

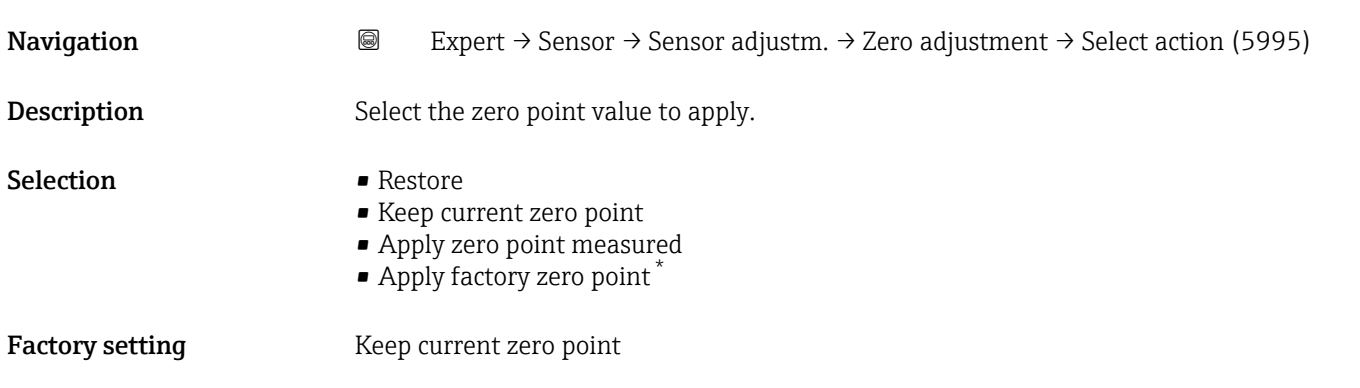

### "Density adjustment" submenu

**P** Note the following before performing the adjustment:

- A density adjustment only makes sense if there is little variation in the operating conditions and the density adjustment is performed under the operating conditions.
	- The density adjustment scales the internally computed density value with a userspecific slope and offset.
	- A 1-point or 2-point density adjustment can be performed.
	- For a 2-point density adjustment, there must be a difference of at least 0.2 kg/l between the two target density values.
	- The reference media must be gas-free or pressurized so that any gas they contain is compressed.
	- The reference density measurements must be performed at the same medium temperature that prevails in the process, as otherwise the density adjustment will not be accurate.
	- The correction resulting from the density adjustment can be deleted with the Restore original option.

Visibility depends on order options or device settings

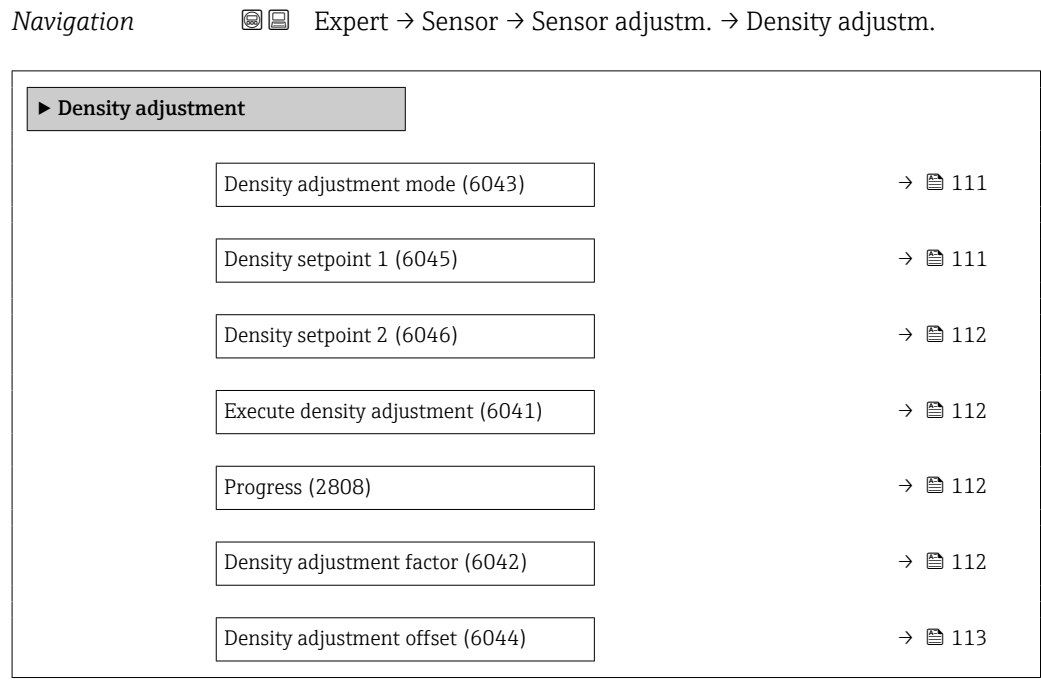

## Density adjustment mode

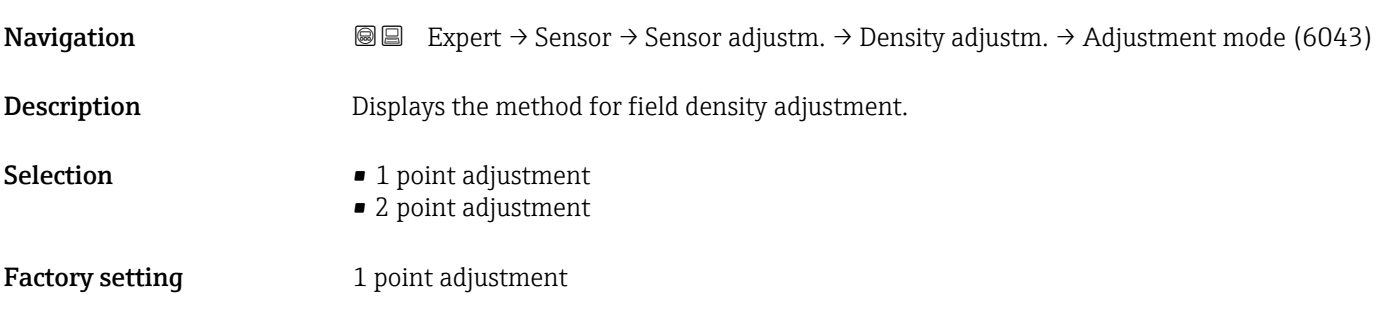

### Density setpoint 1

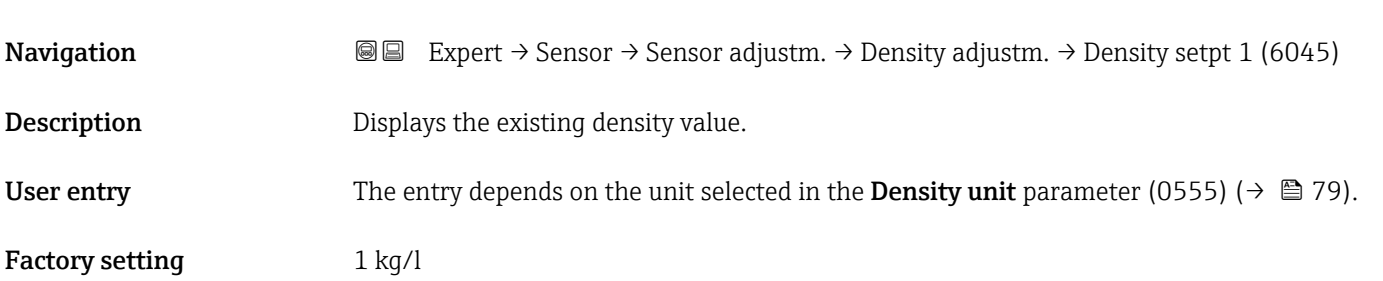

<span id="page-111-0"></span>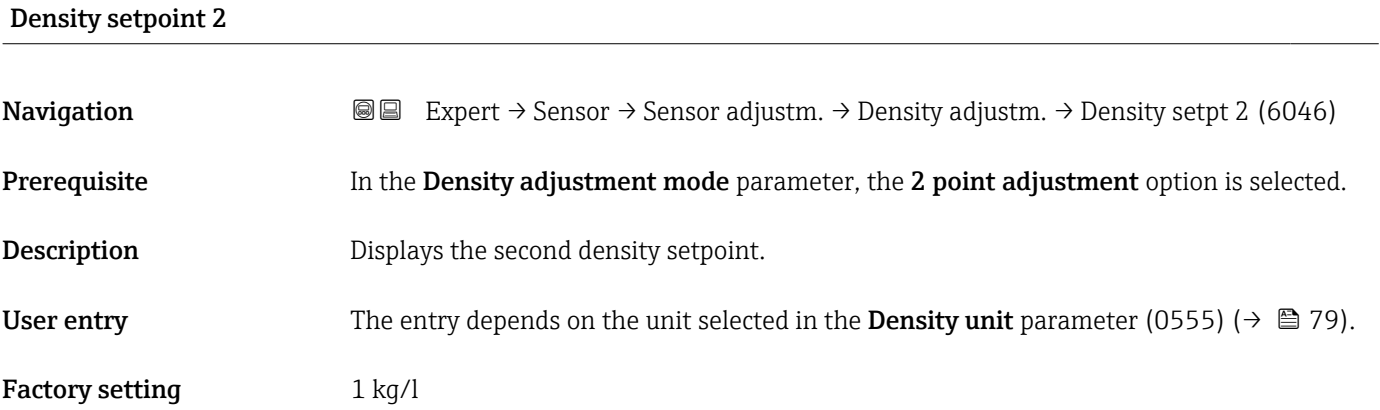

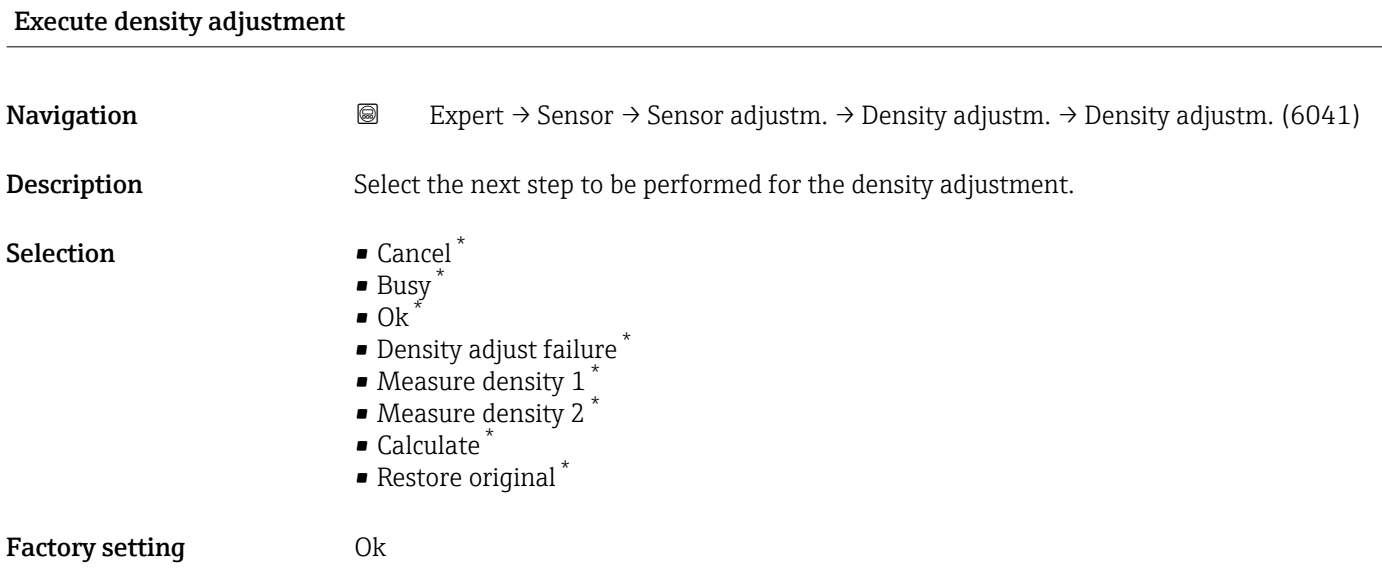

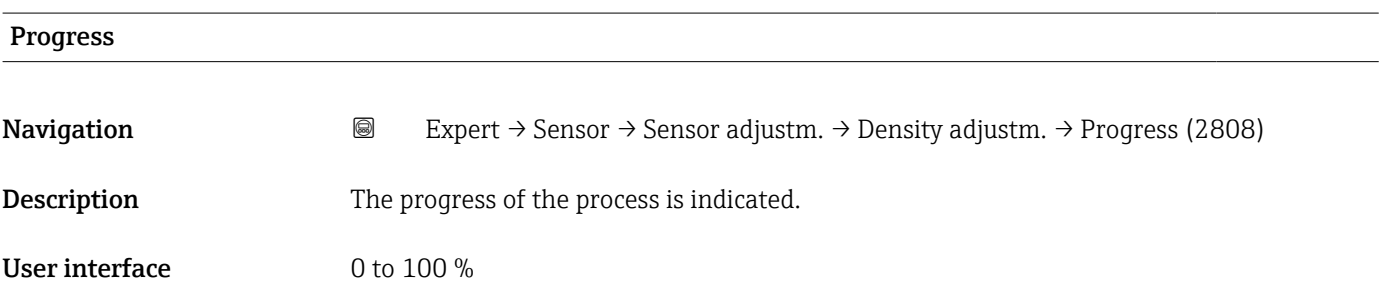

## Density adjustment factor

| Navigation  | <b>a</b> Expert $\rightarrow$ Sensor $\rightarrow$ Sensor adjustm. $\rightarrow$ Density adjustm. $\rightarrow$ Dens. adj factor (6042) |
|-------------|----------------------------------------------------------------------------------------------------|
| Description | Displays the current correction factor for the density.                                                                                 |

<sup>\*</sup> Visibility depends on order options or device settings

<span id="page-112-0"></span>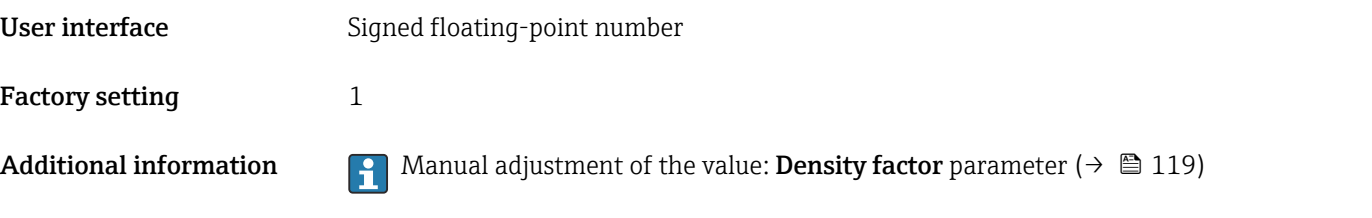

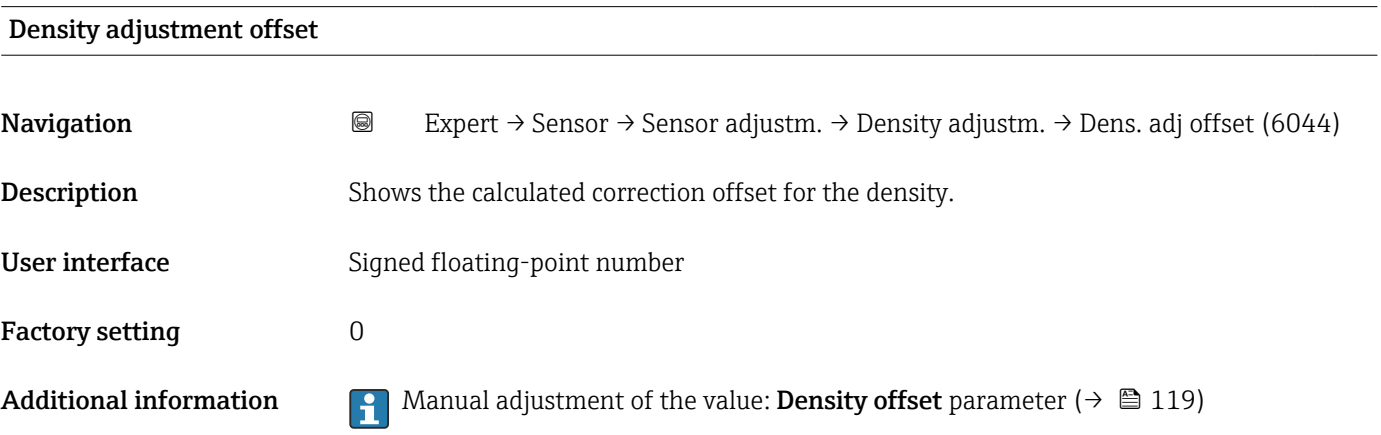

### "Extended density adjustment" submenu

For detailed information on the parameter descriptions of the "Extended density" adjustment" application package, see the Special Documentation for the device  $\rightarrow \Box$  8

*Navigation* 
■■ Expert → Sensor → Sensor adjustm. → ExtendDensAdjust

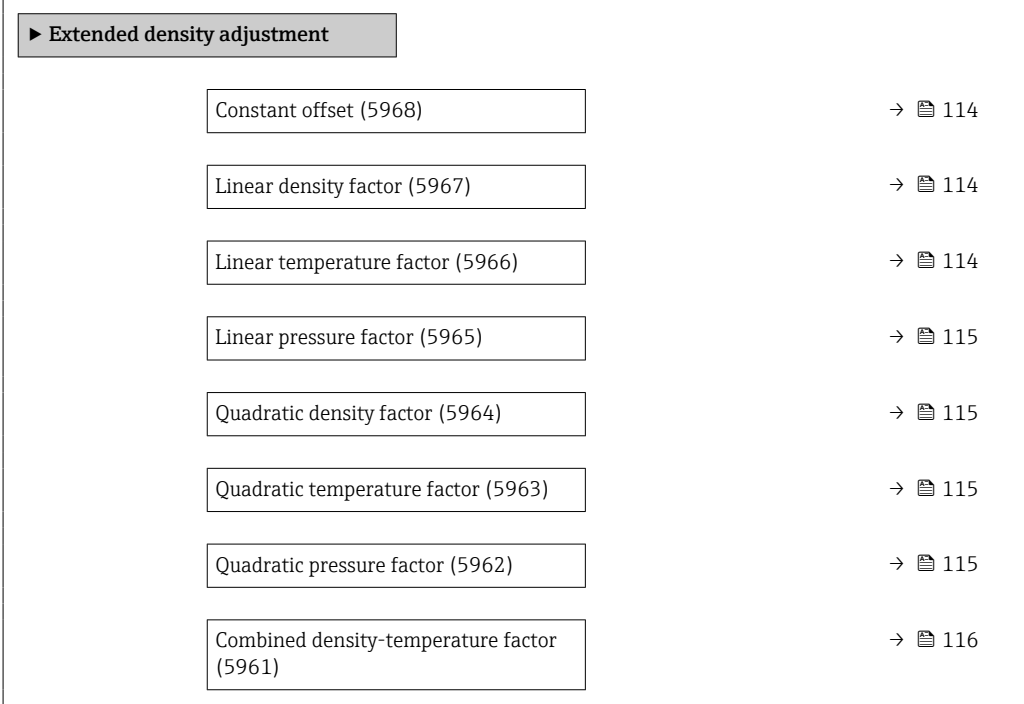

<span id="page-113-0"></span>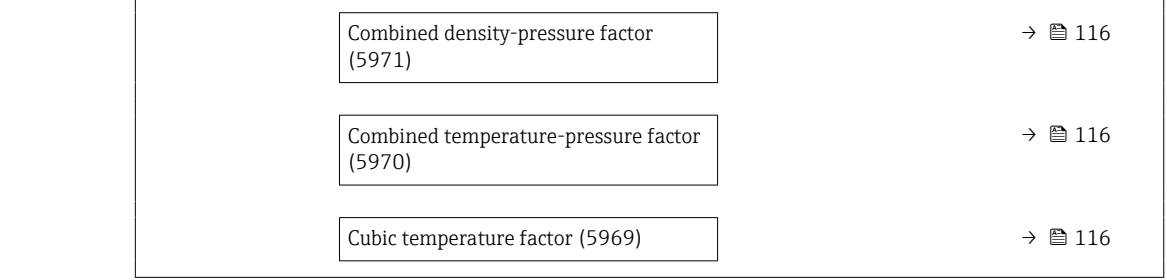

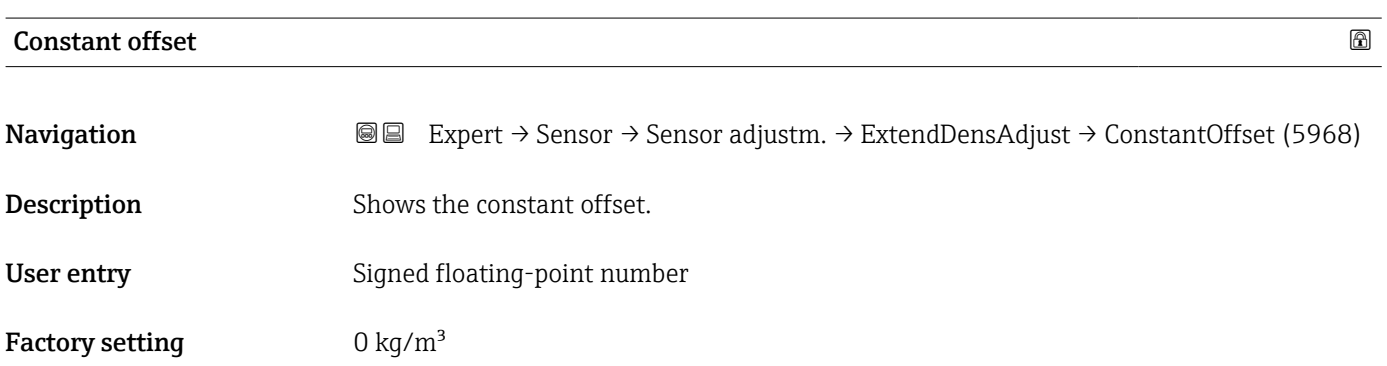

## Linear density factor

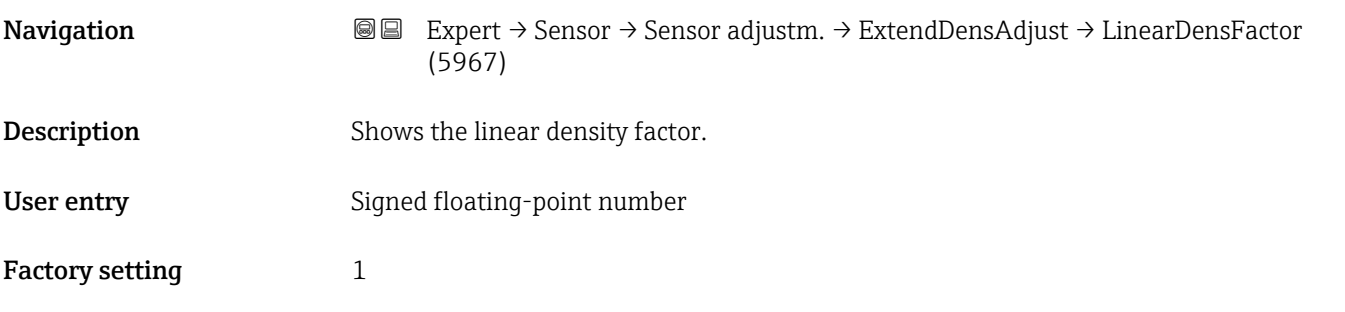

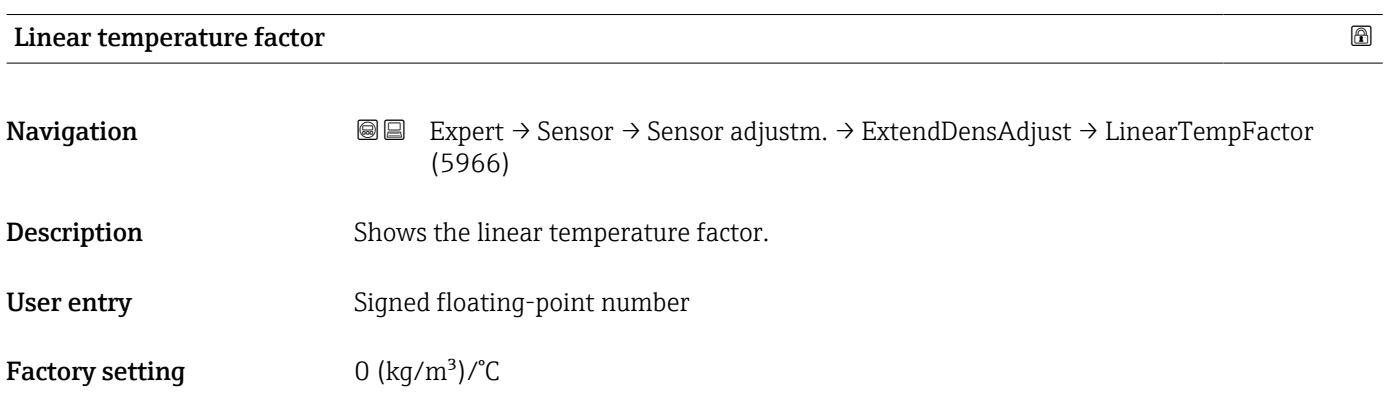

<span id="page-114-0"></span>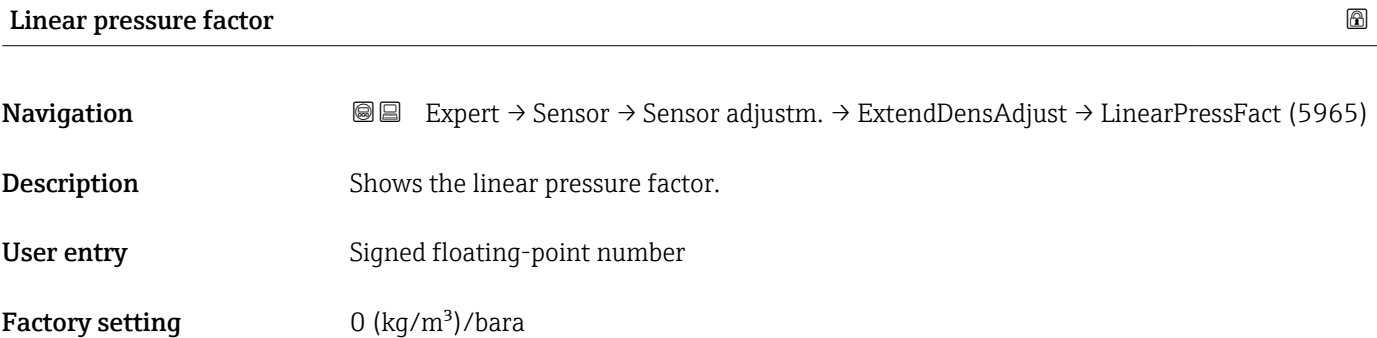

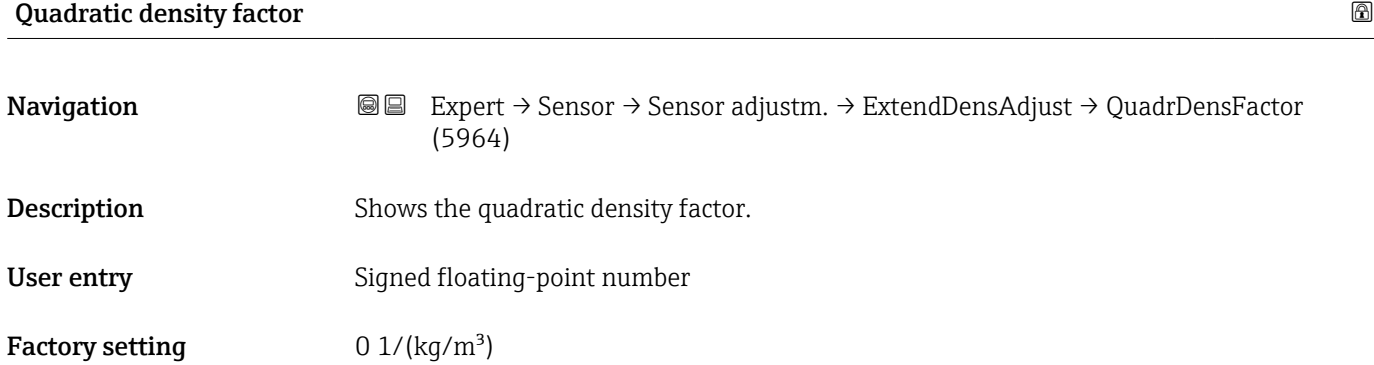

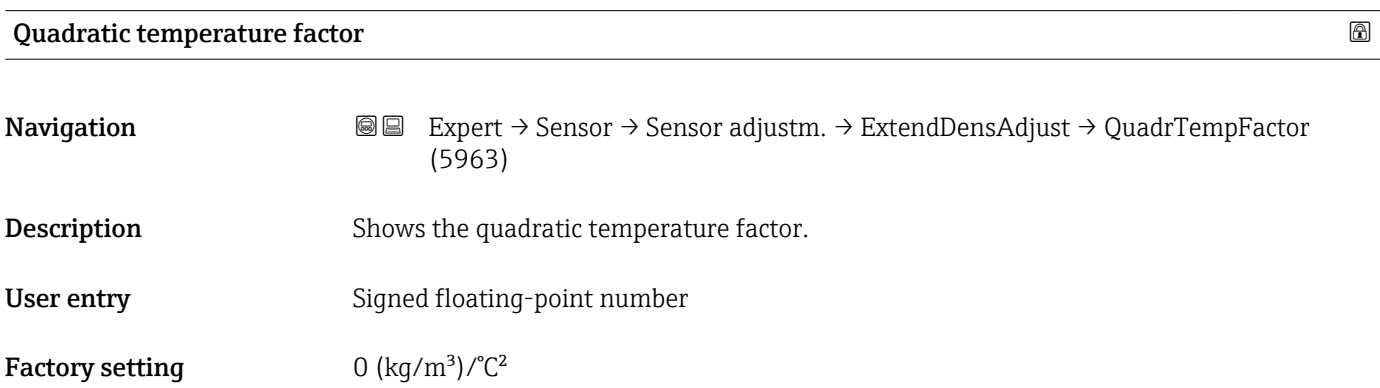

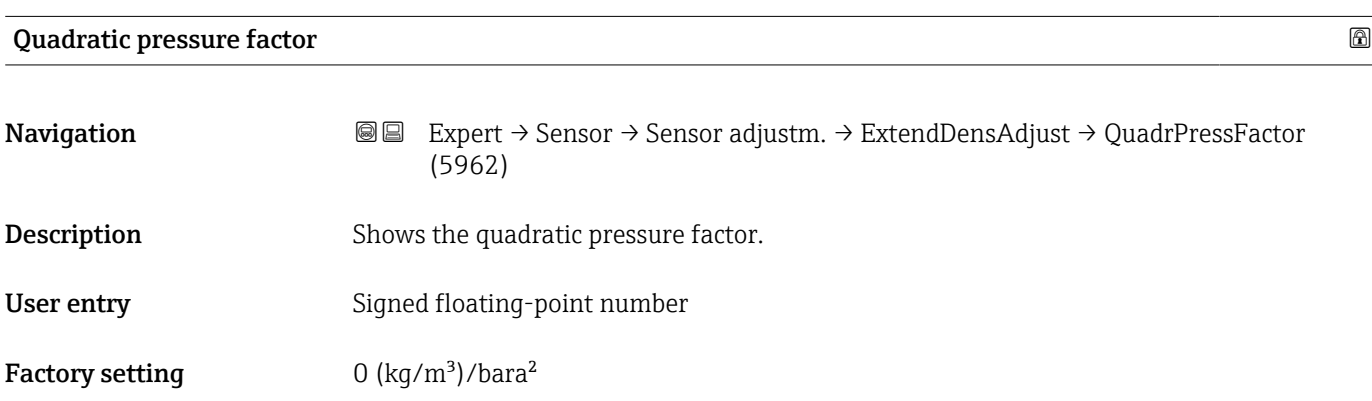

<span id="page-115-0"></span>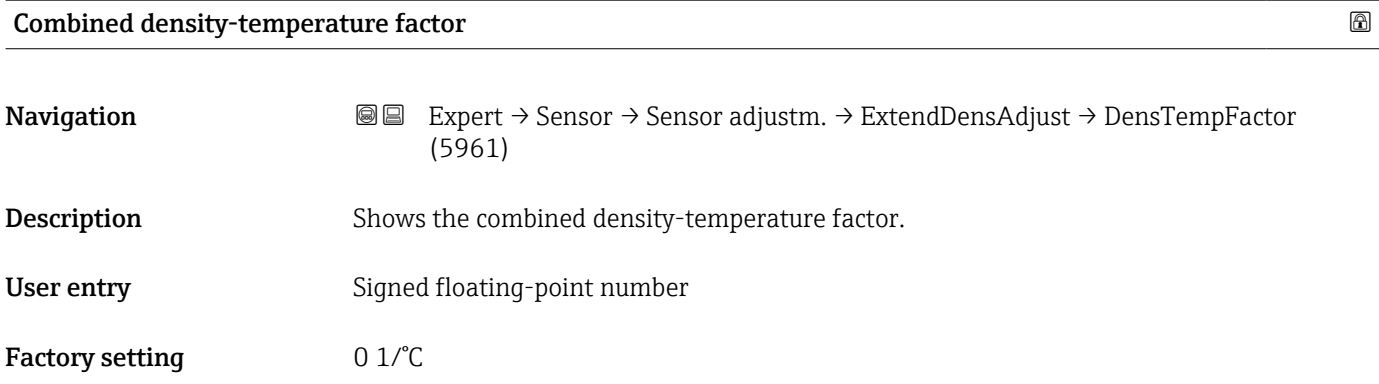

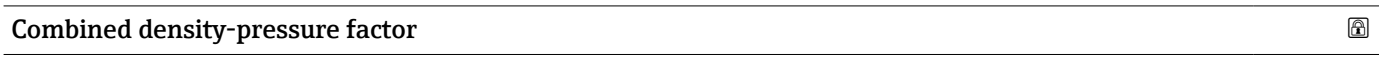

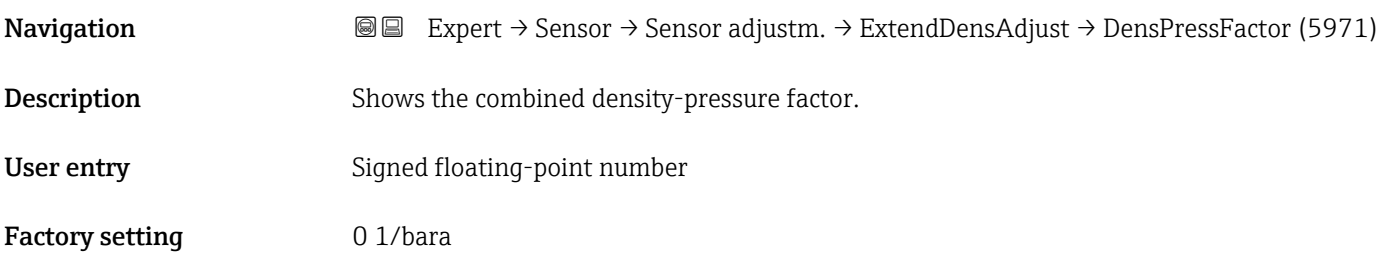

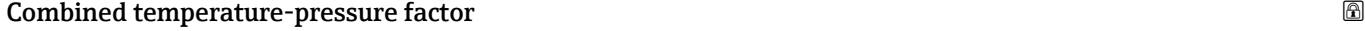

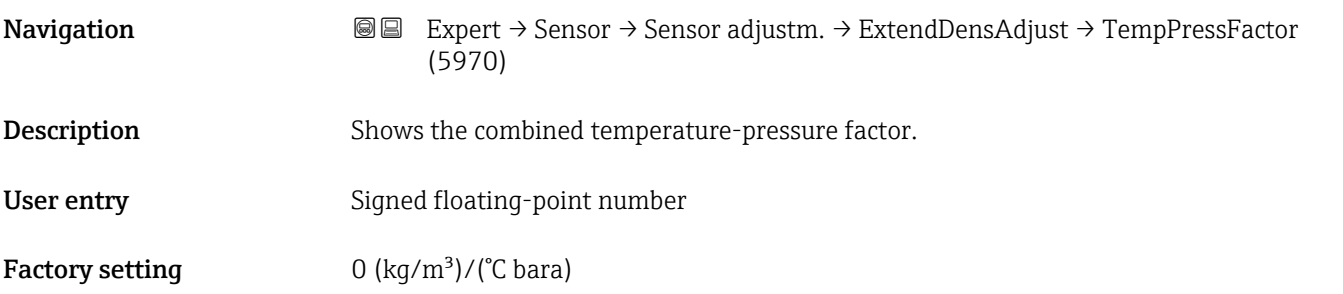

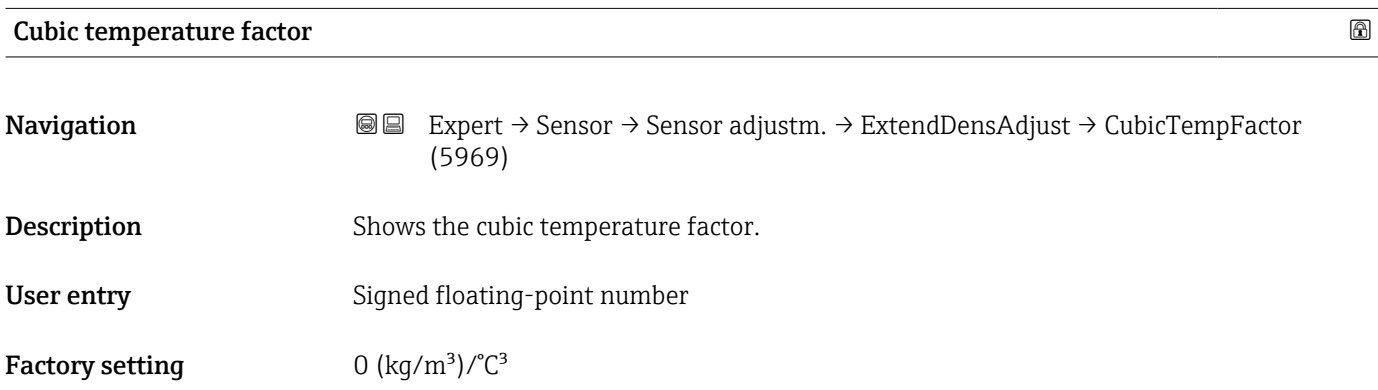

### "Process variable adjustment" submenu

The adjustments to the offsets and factors in the **Process variable adjustment**  $\vert \mathbf{i}$ submenu ( $\rightarrow \blacksquare$  117) do not affect the calculated values, such as concentration, NSV.

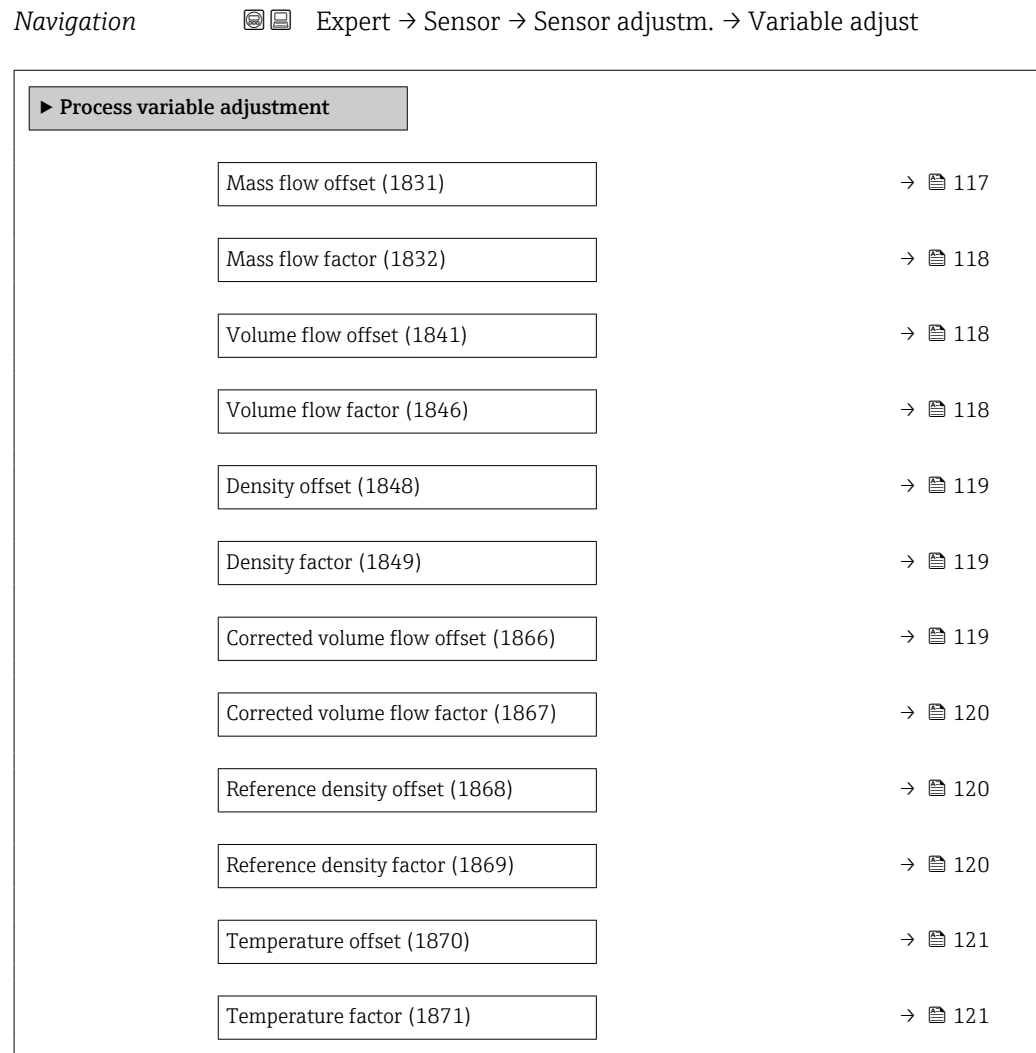

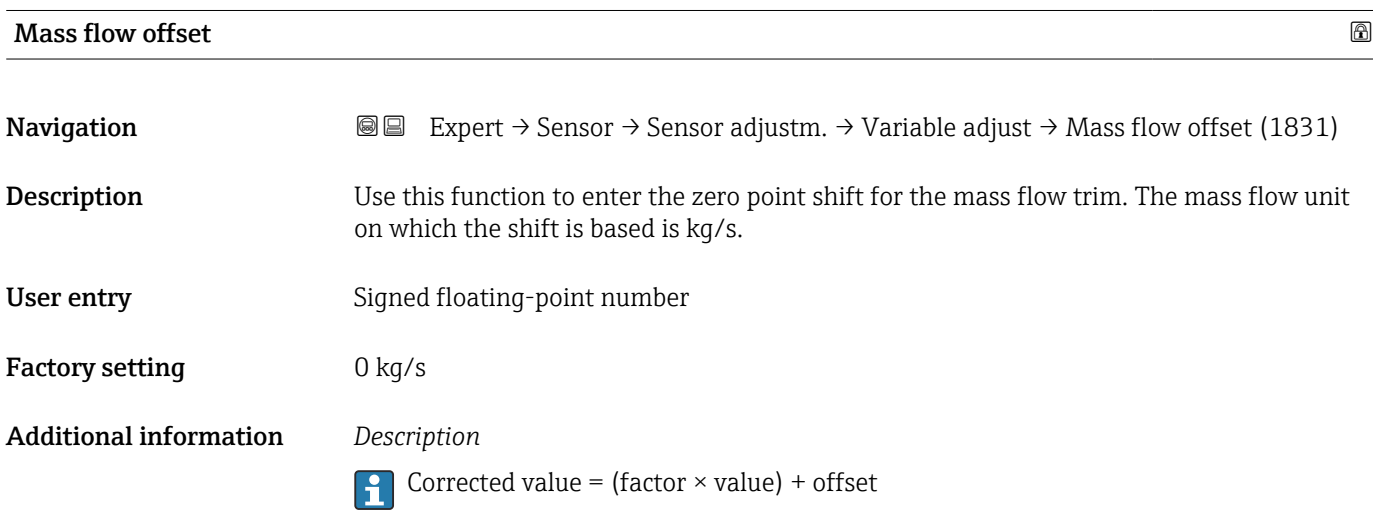

<span id="page-117-0"></span>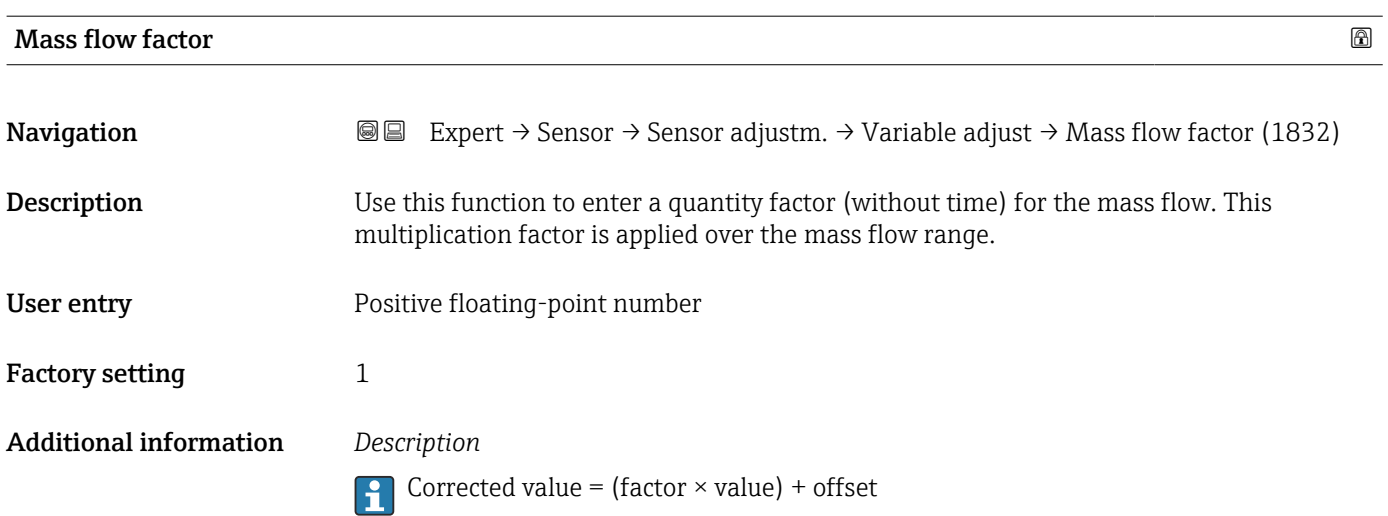

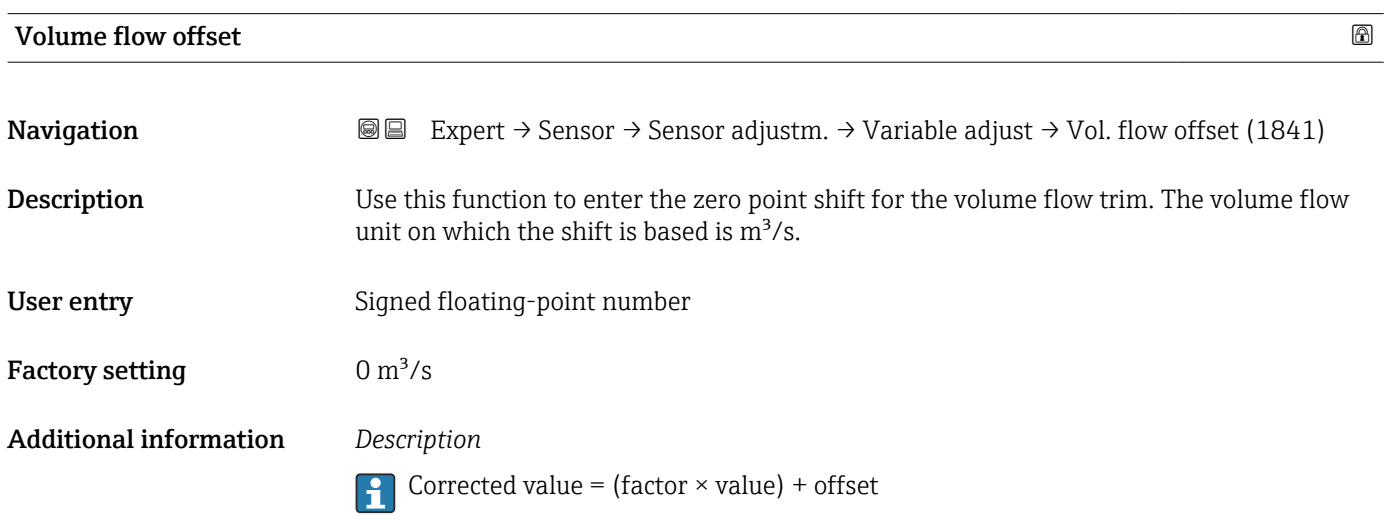

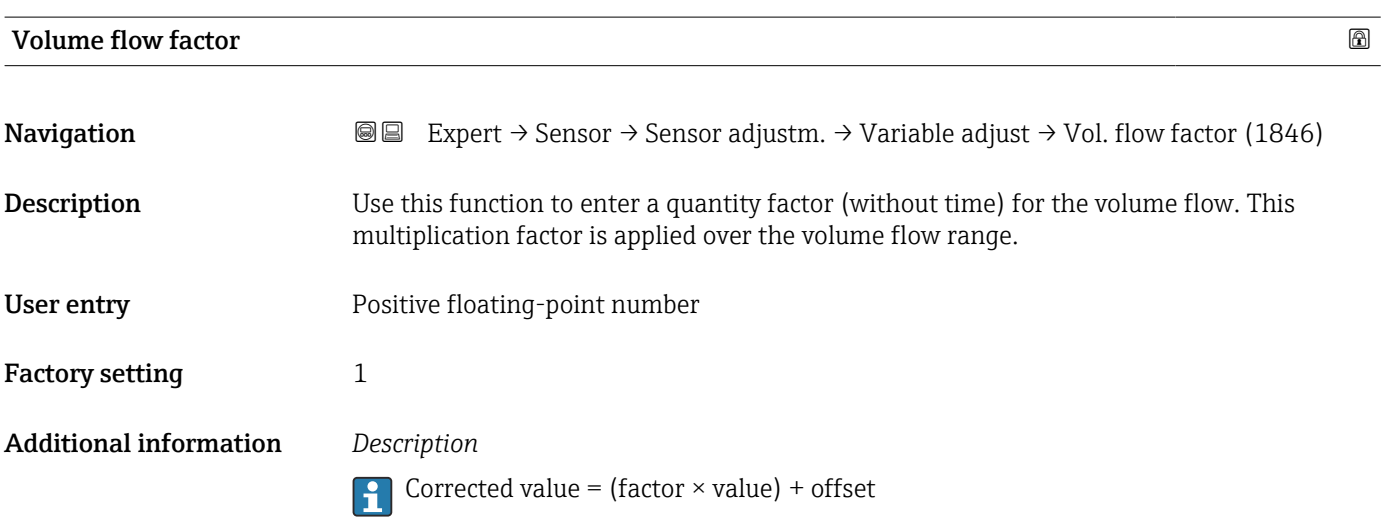

<span id="page-118-0"></span>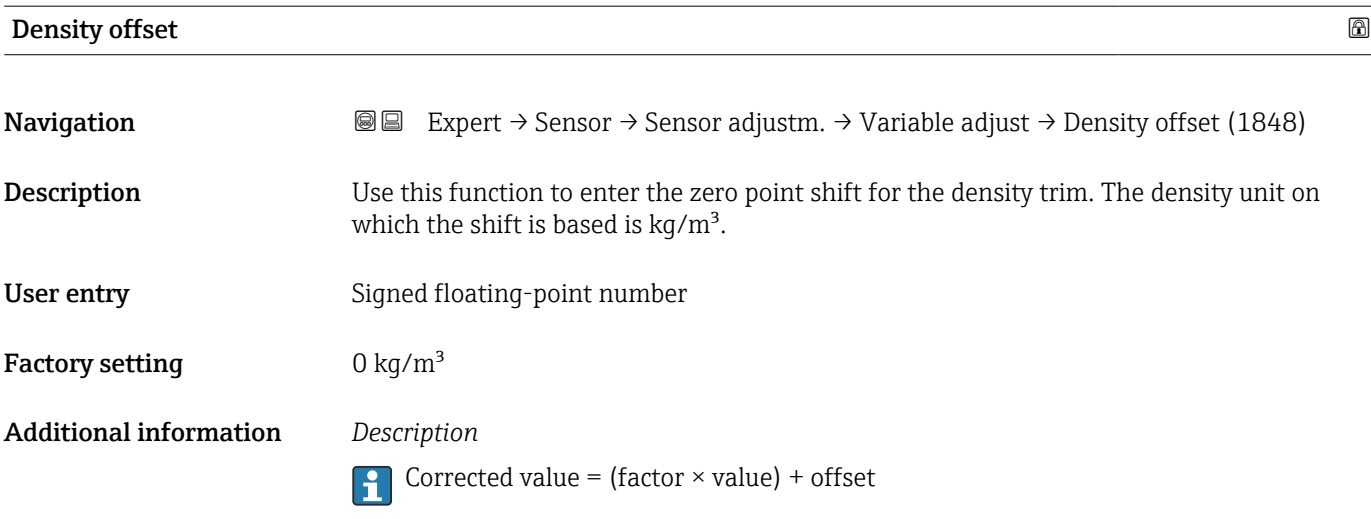

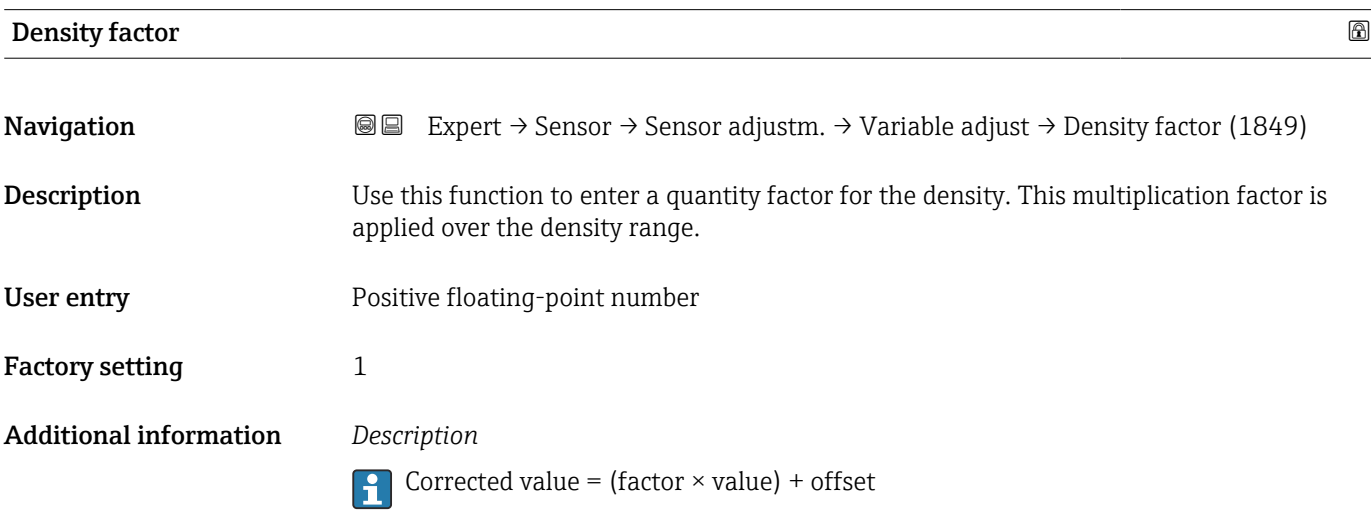

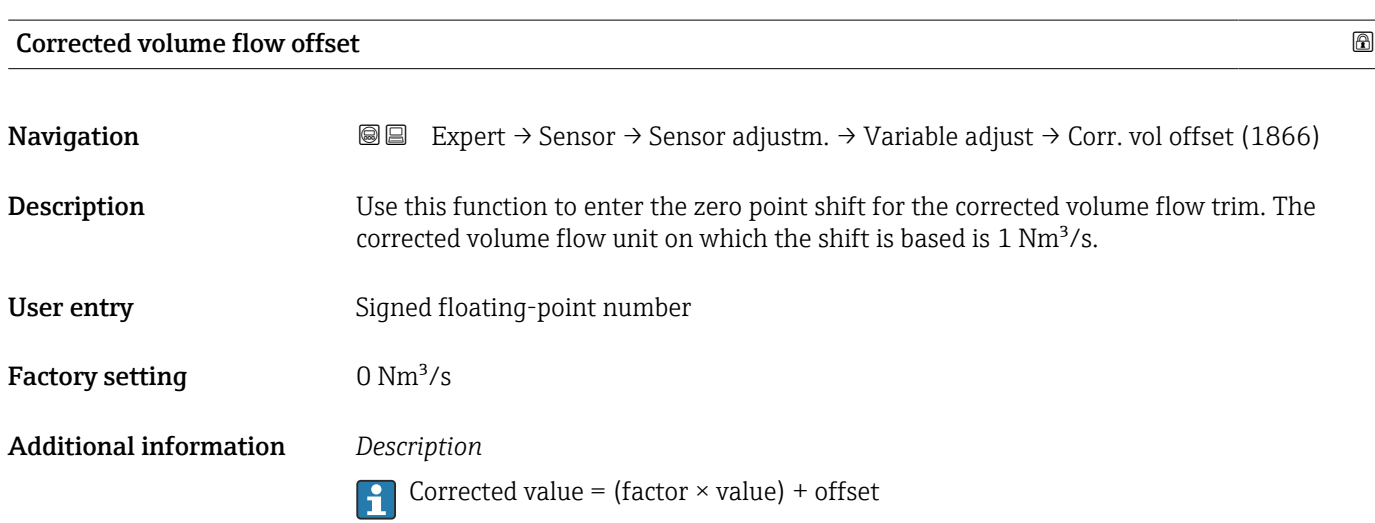

<span id="page-119-0"></span>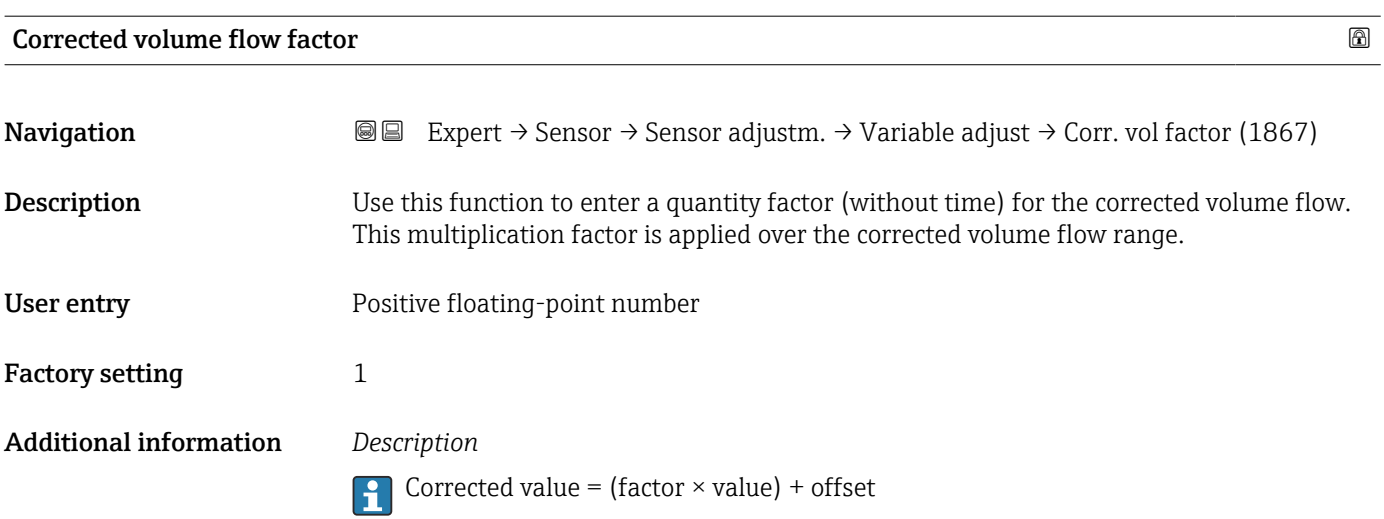

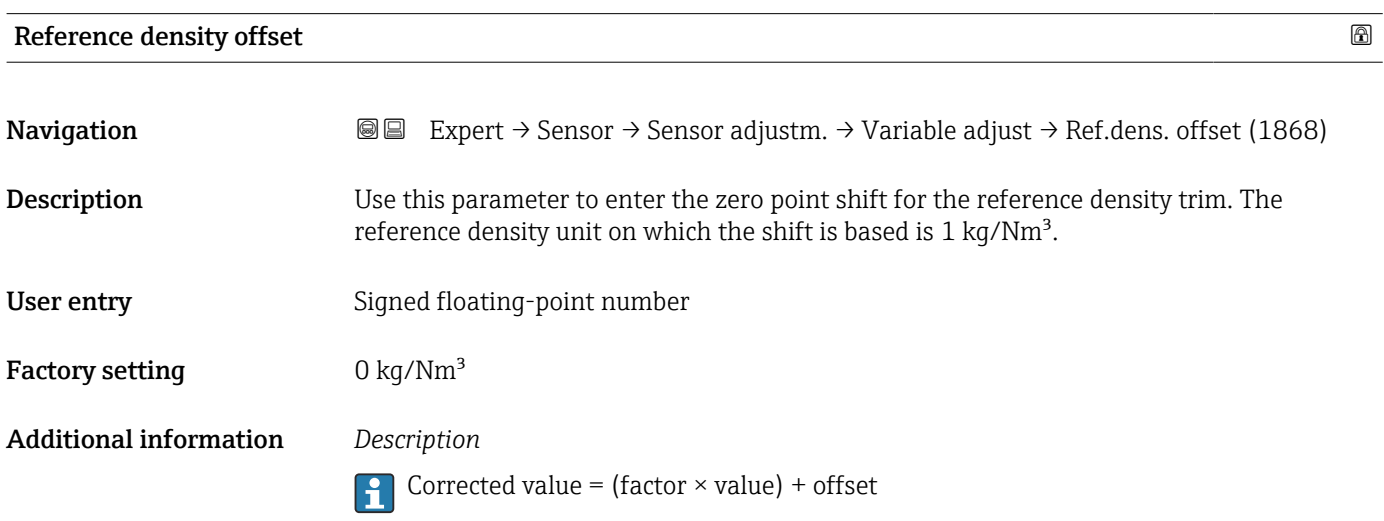

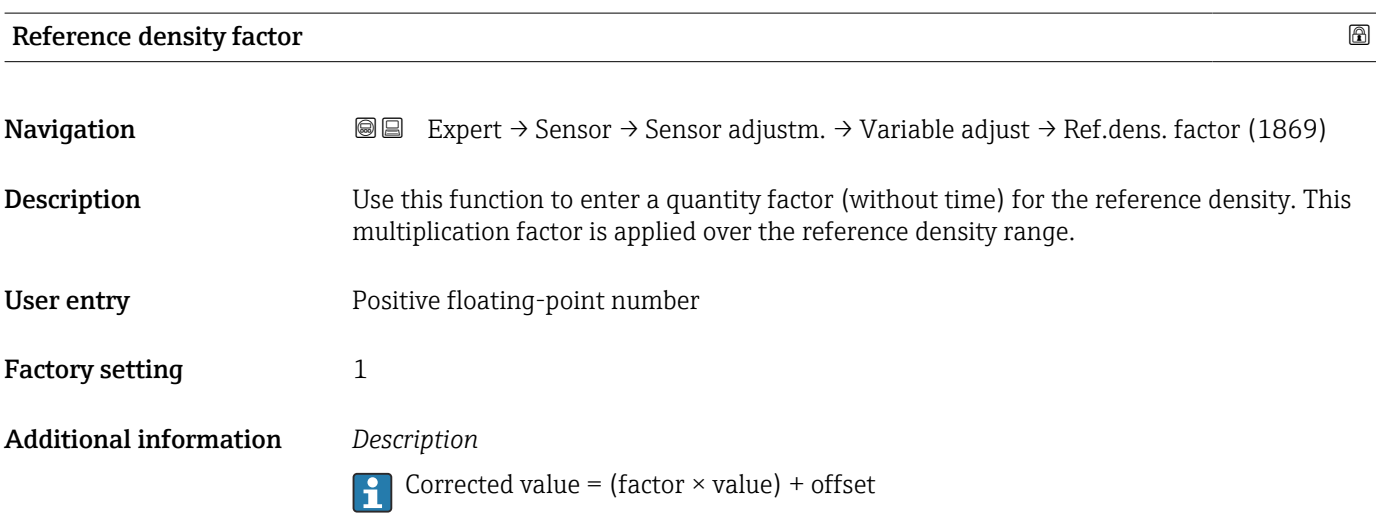

<span id="page-120-0"></span>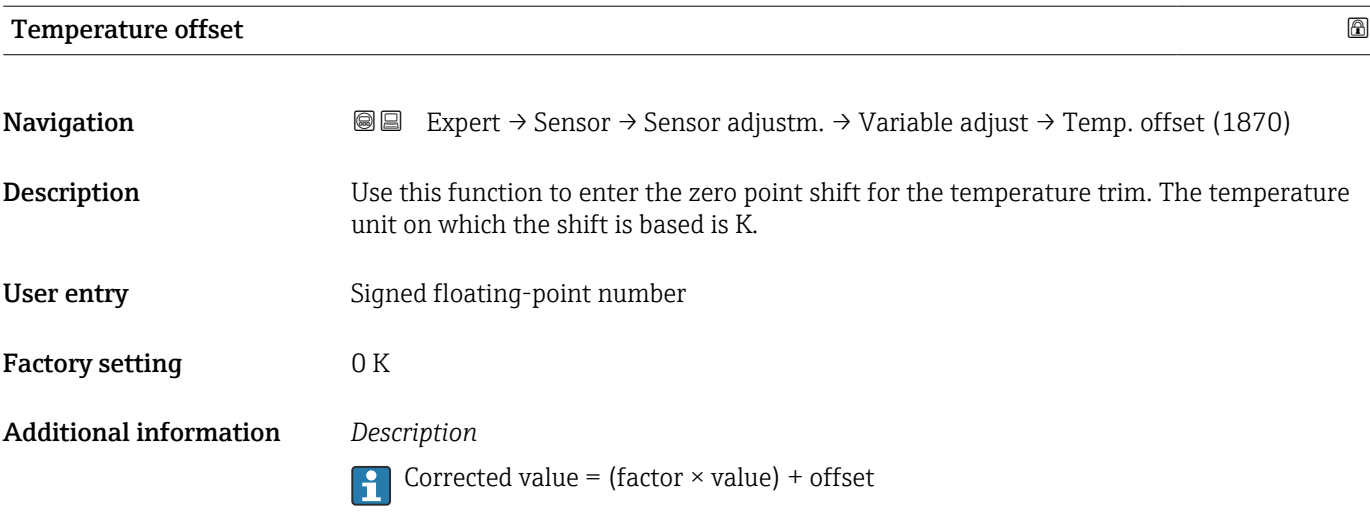

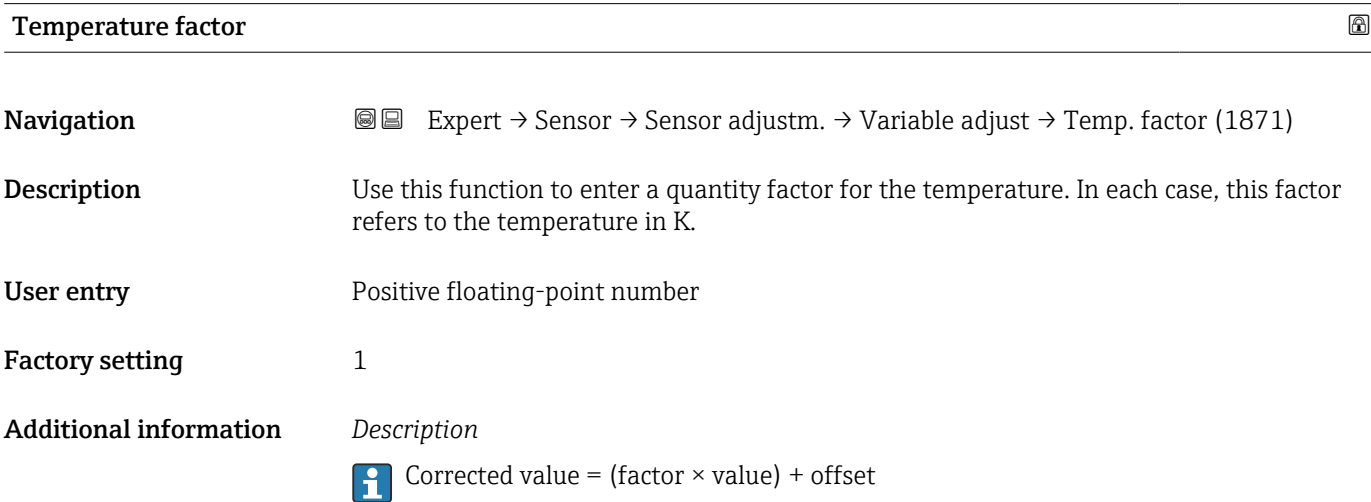

## 3.2.8 "Calibration" submenu

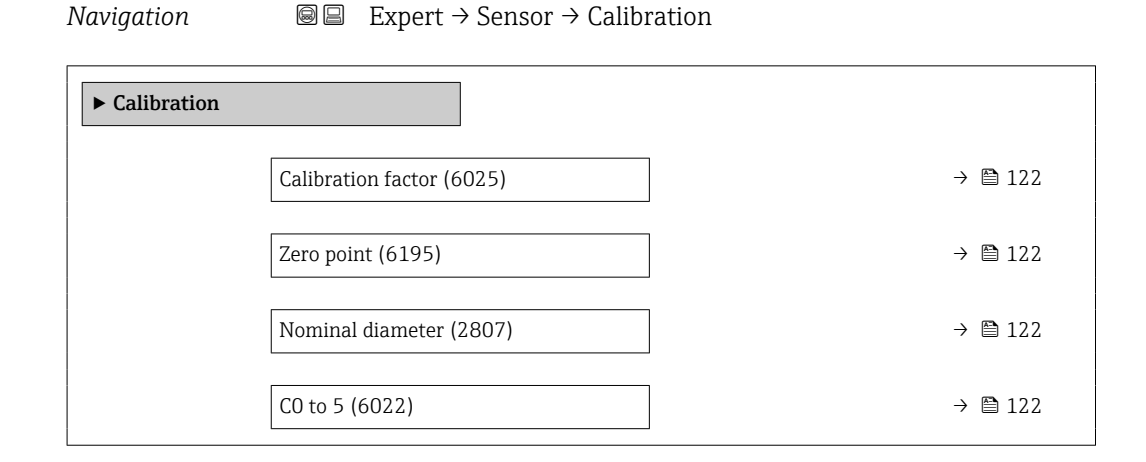

<span id="page-121-0"></span>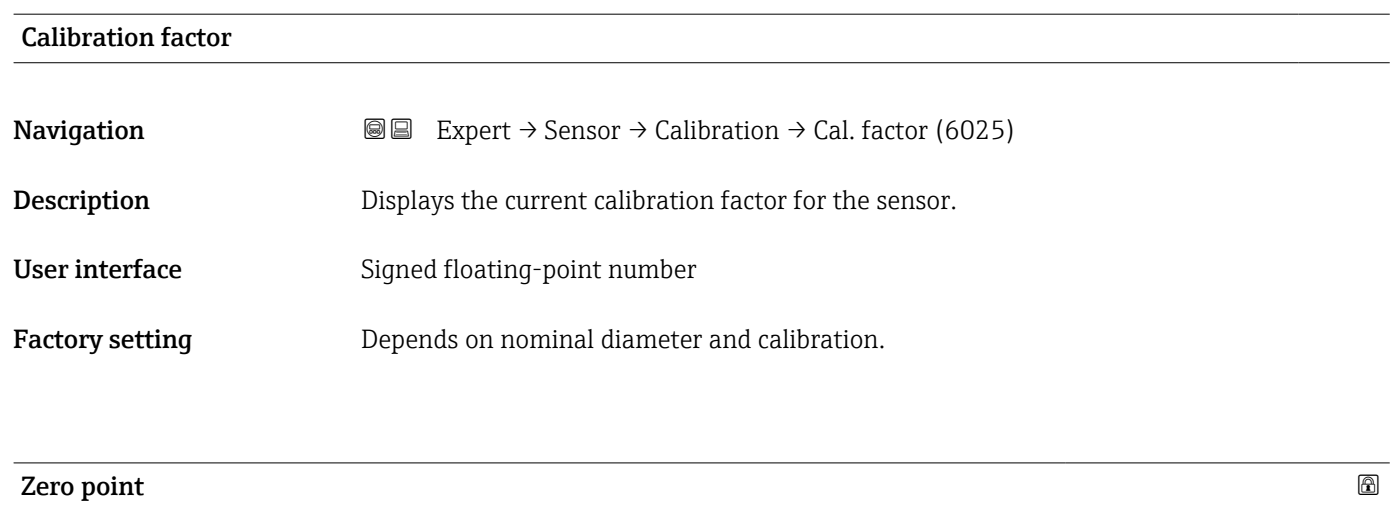

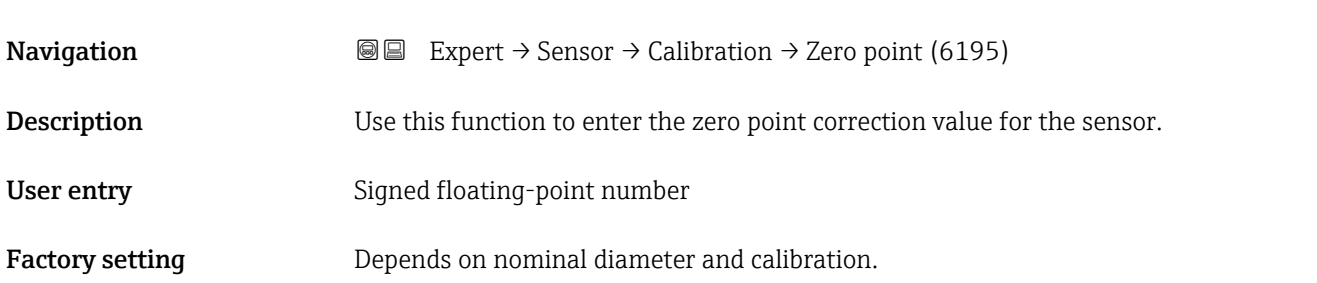

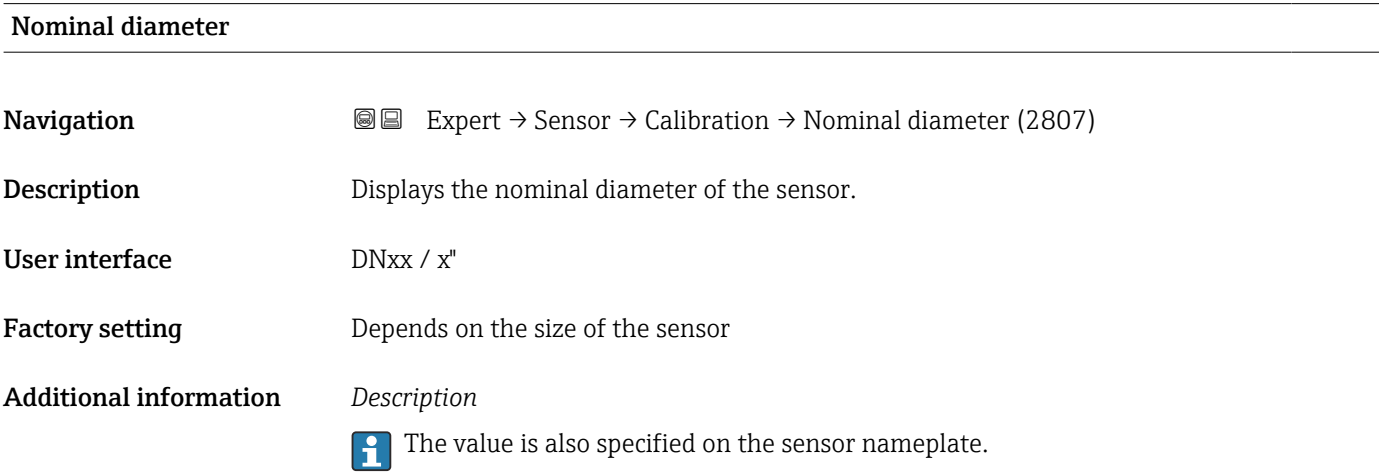

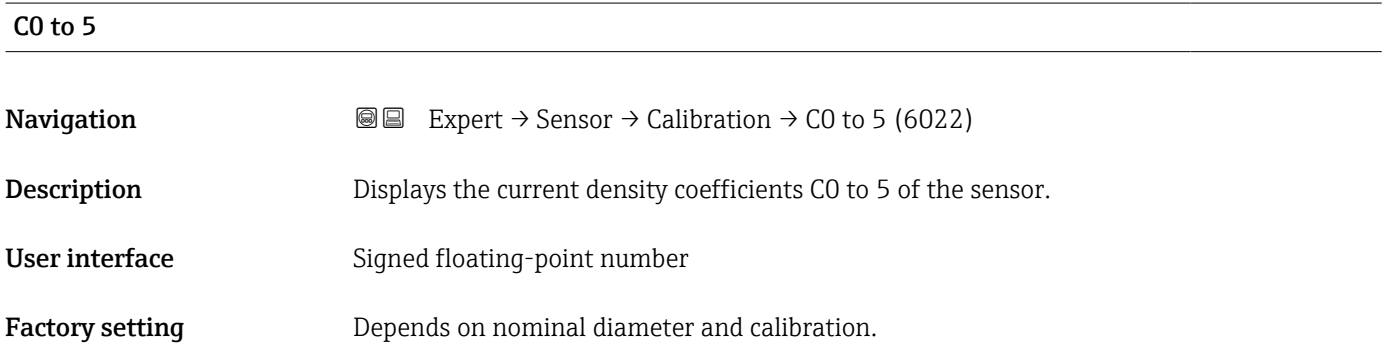

## 3.2.9 "Testpoints" submenu

The  $\texttt{Testpoints}$  submenu ( $\rightarrow \ \textcircled{\texttt{m}}$  123) is used to test the measuring device or the application.

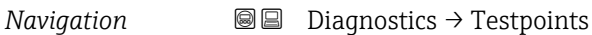

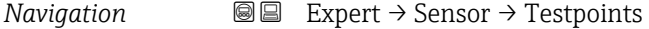

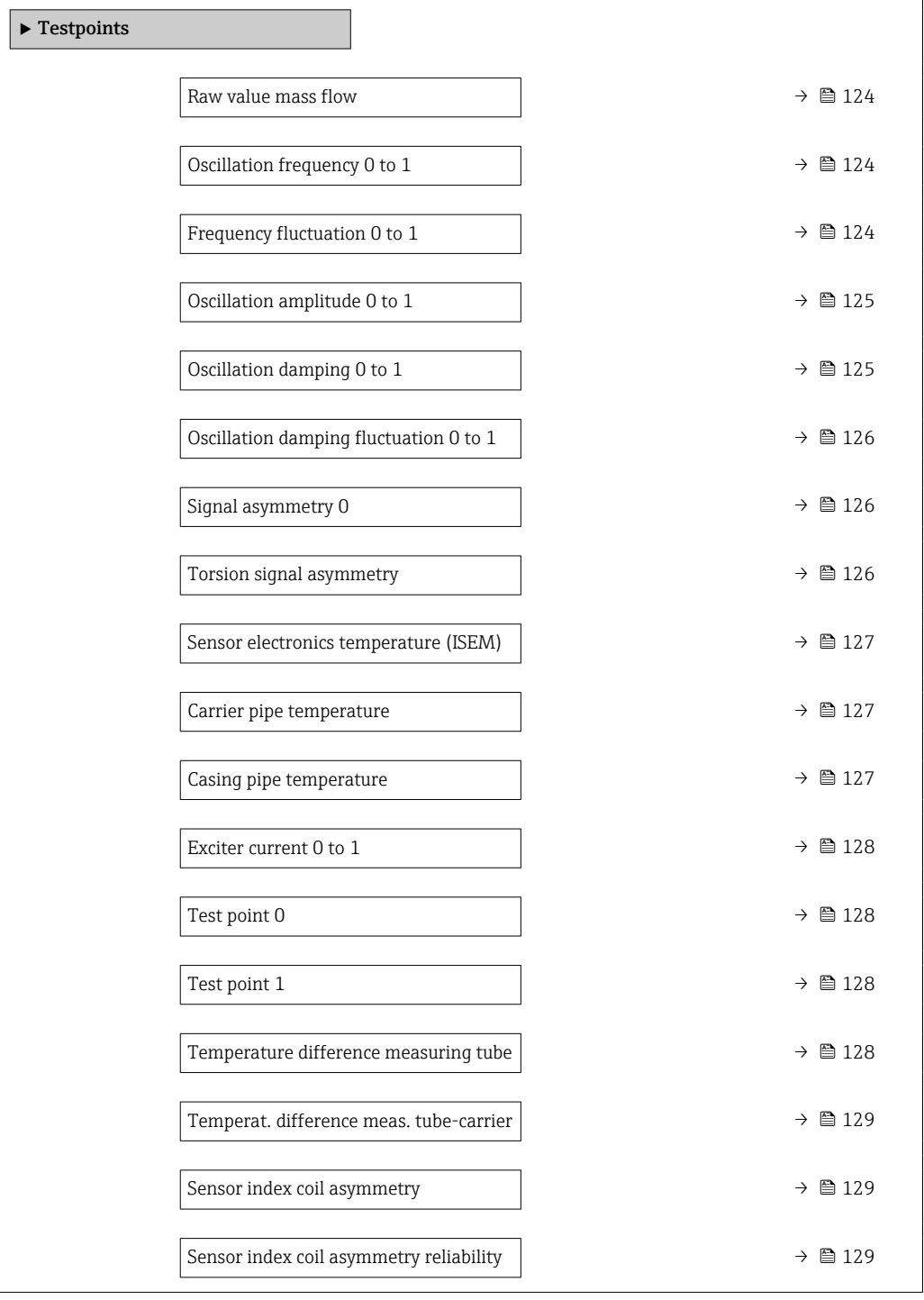

## <span id="page-123-0"></span>Raw value mass flow

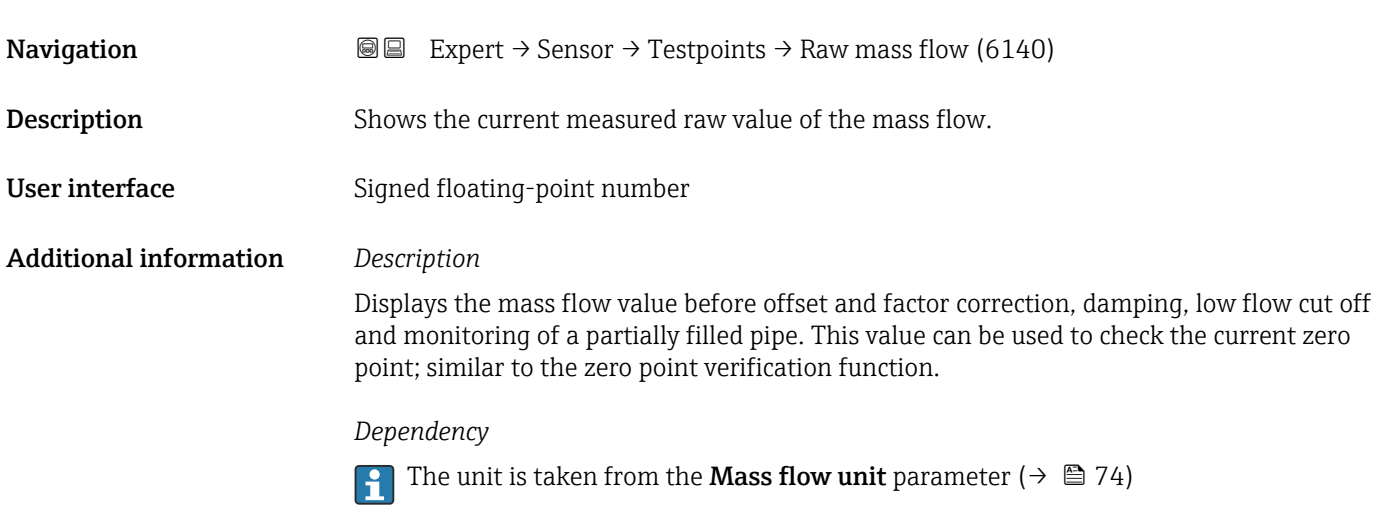

## Oscillation frequency 0 to 1 Navigation  $\text{Q} \text{Q}$  Expert → Sensor → Testpoints → Osc. freq. 0 to 1 (6067) Prerequisite • Oscillation frequency 0 is available for all Promass sensors. • Oscillation frequency 1 is only available for the Promass I and Promass Q sensors.

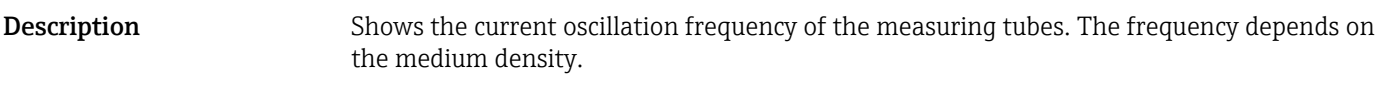

User interface **Positive floating point number** 

### Frequency fluctuation 0 to 1

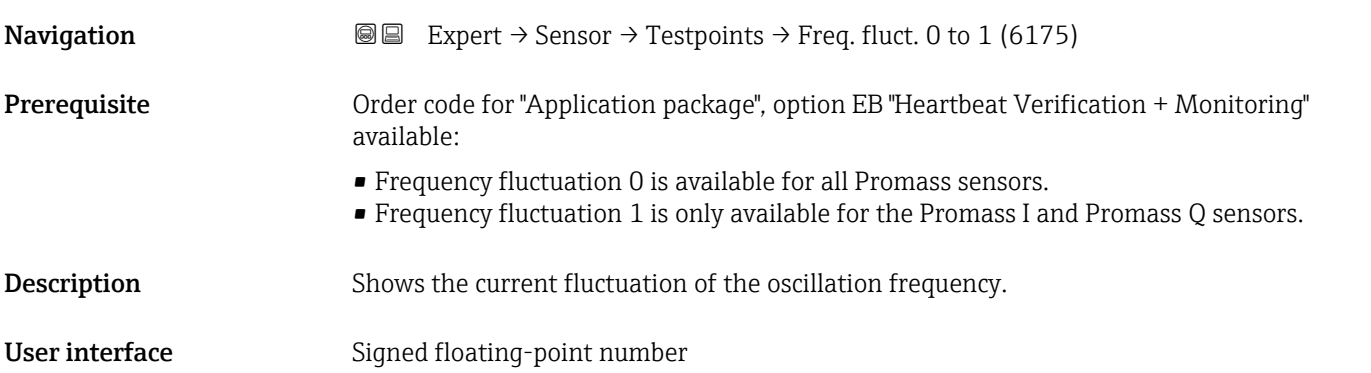

<span id="page-124-0"></span>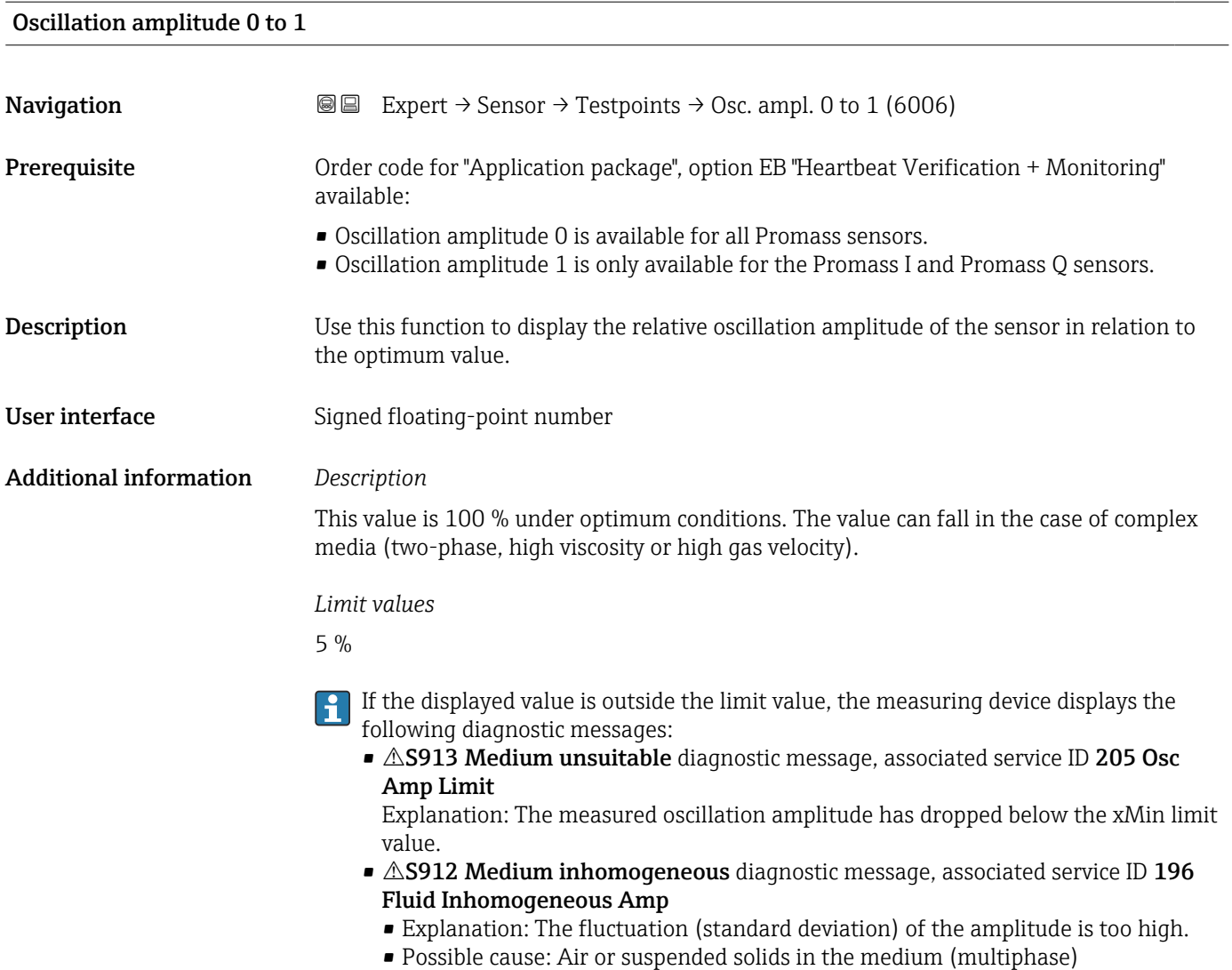

## Oscillation damping 0 to 1

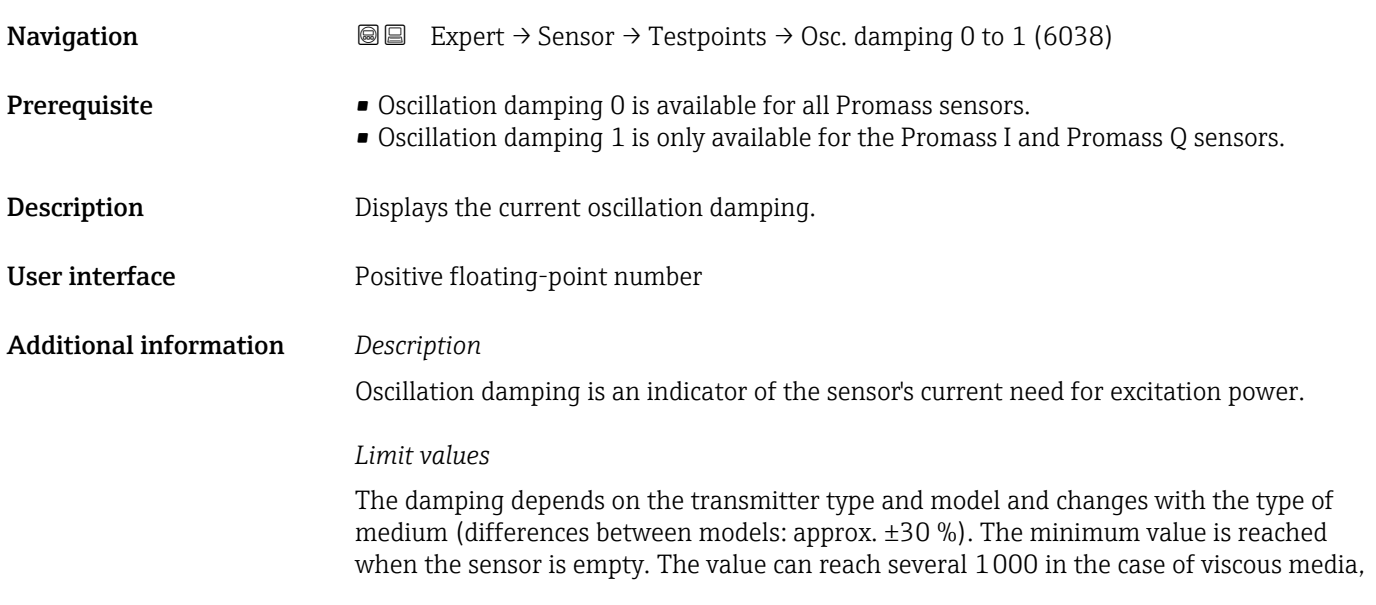

<span id="page-125-0"></span>and even several 10000 in the case of multi-phase media. In such cases, the relative oscillation amplitude should also be used for diagnosis.

If the displayed value is outside the limit value, the measuring device displays the following diagnostic message: S862 Partly filled pipe diagnostic message, associated service ID 146 Density Monitoring

### Oscillation damping fluctuation 0 to 1

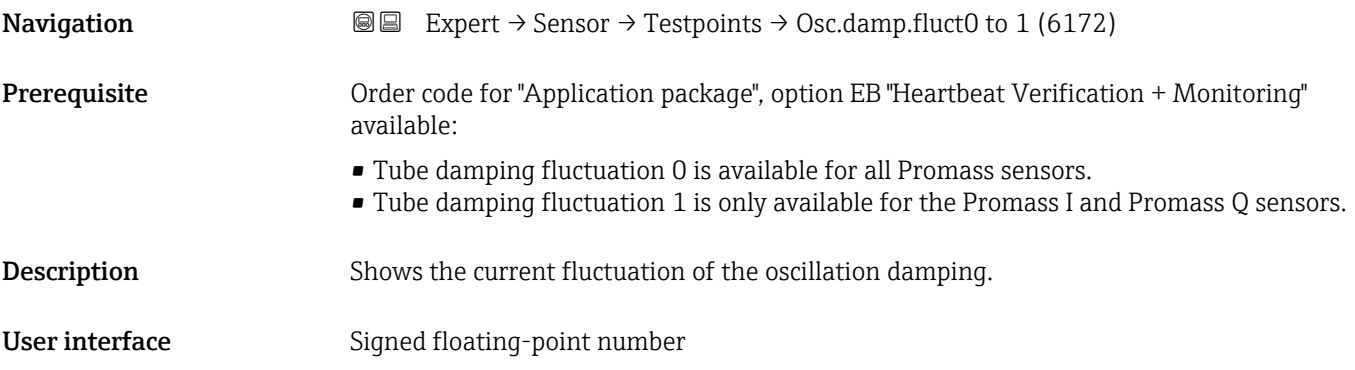

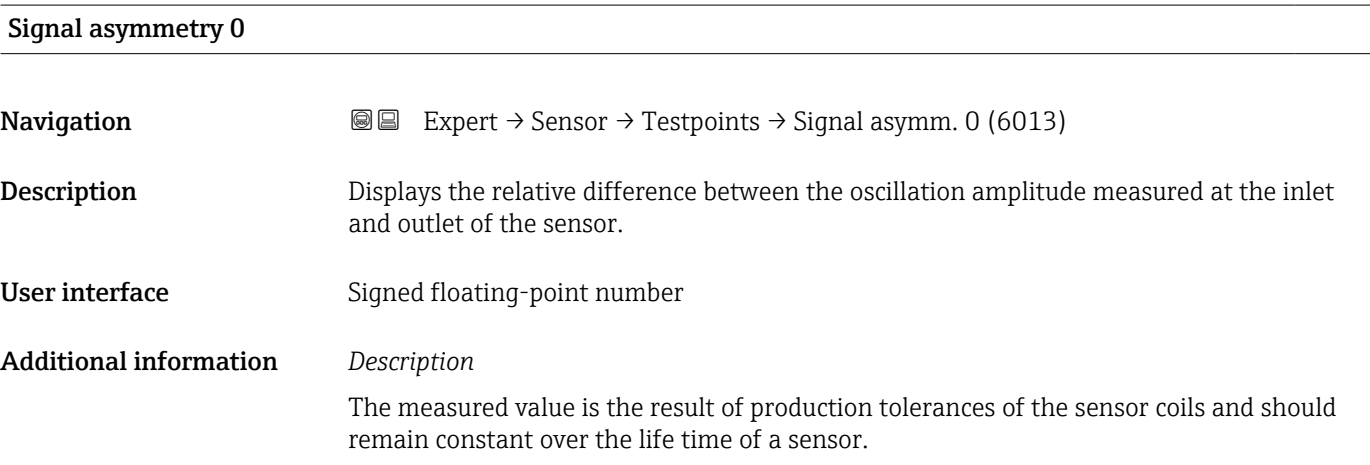

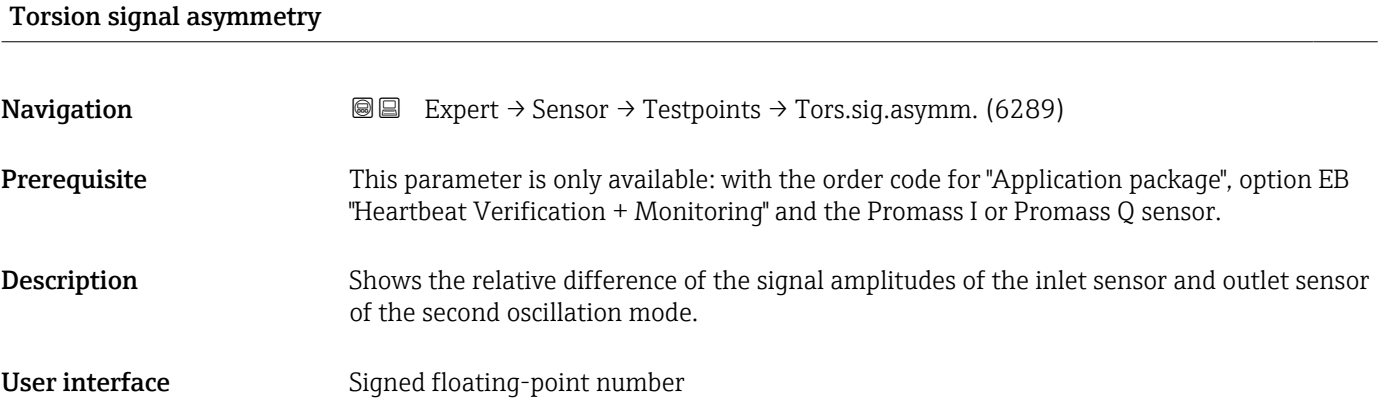

### <span id="page-126-0"></span>Sensor electronics temperature (ISEM)

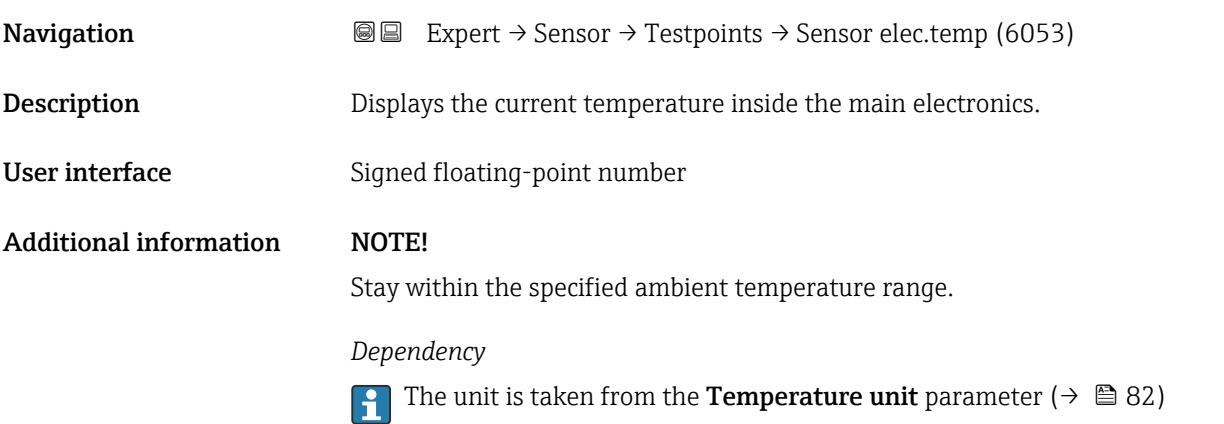

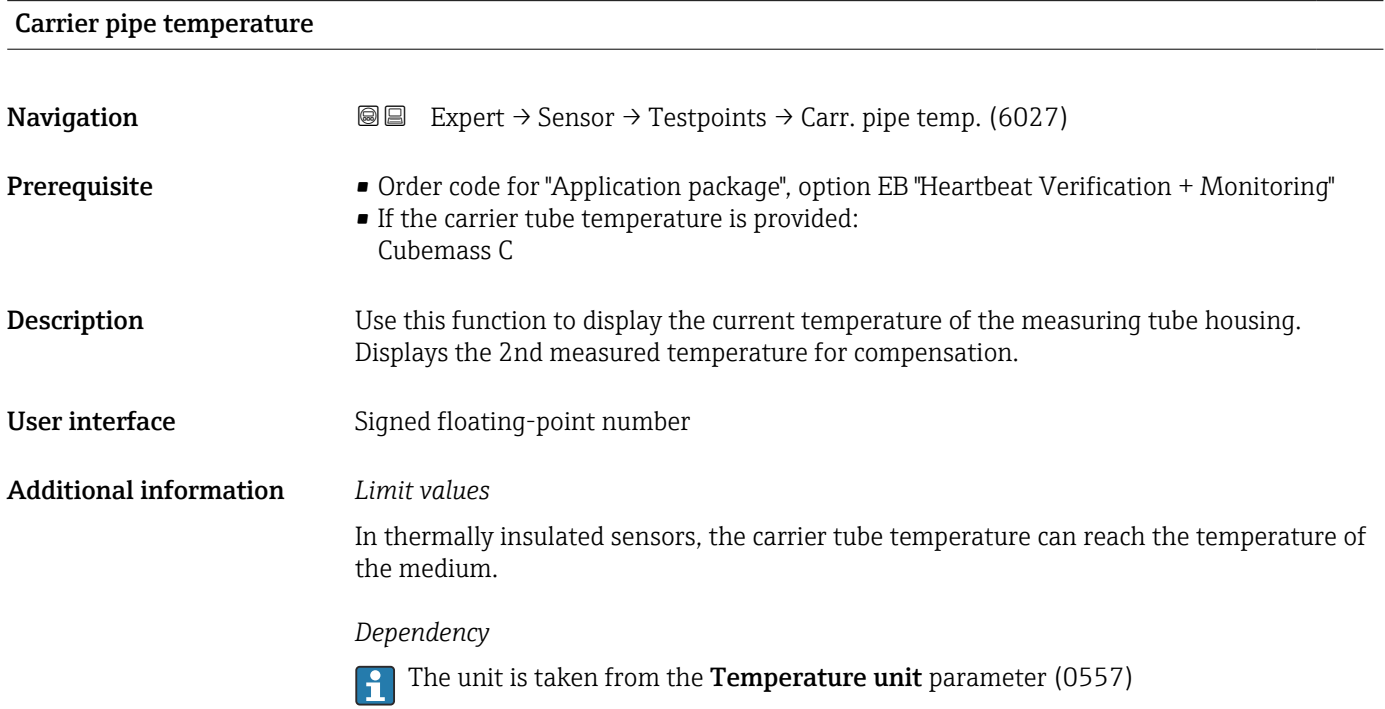

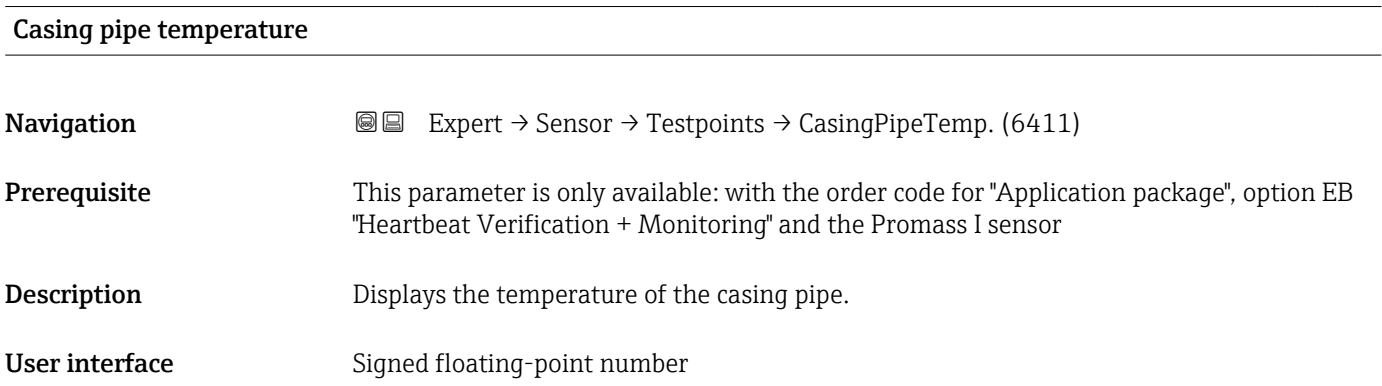

## <span id="page-127-0"></span>Exciter current 0 to 1

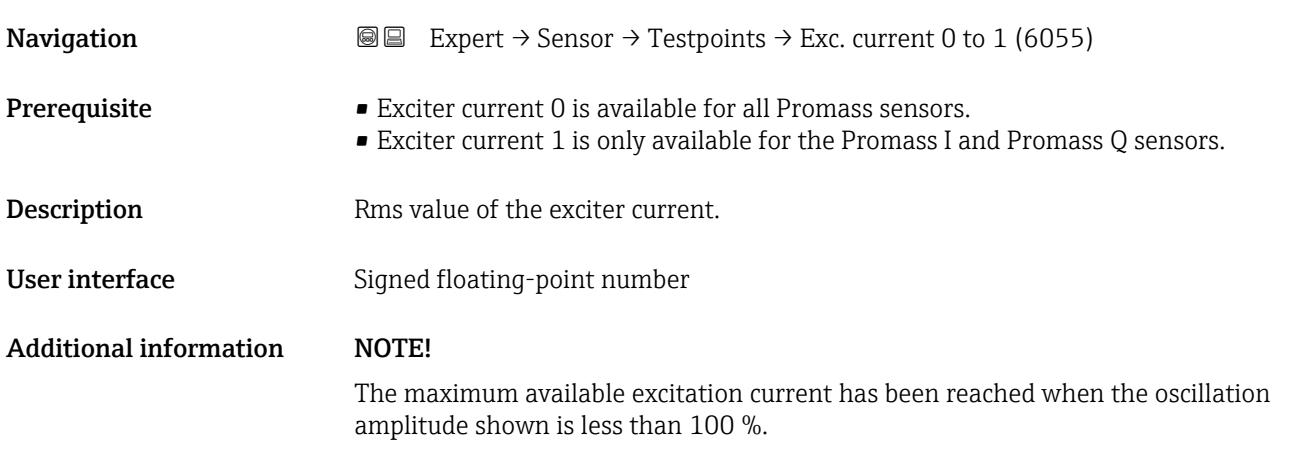

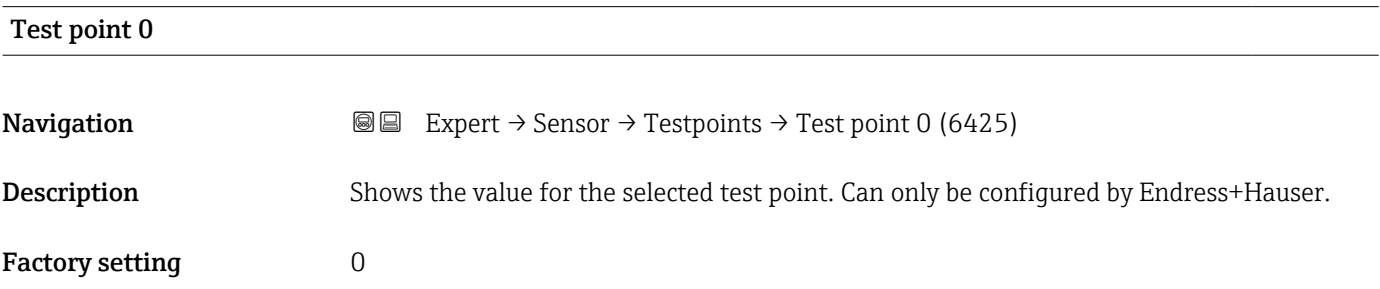

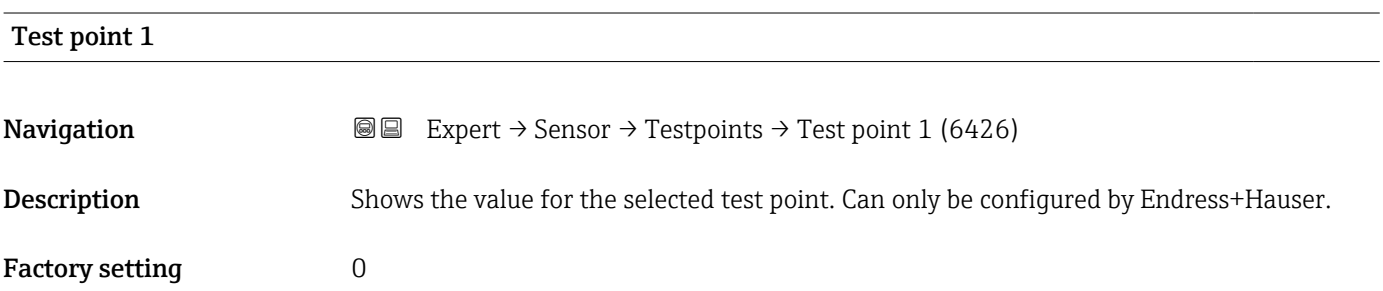

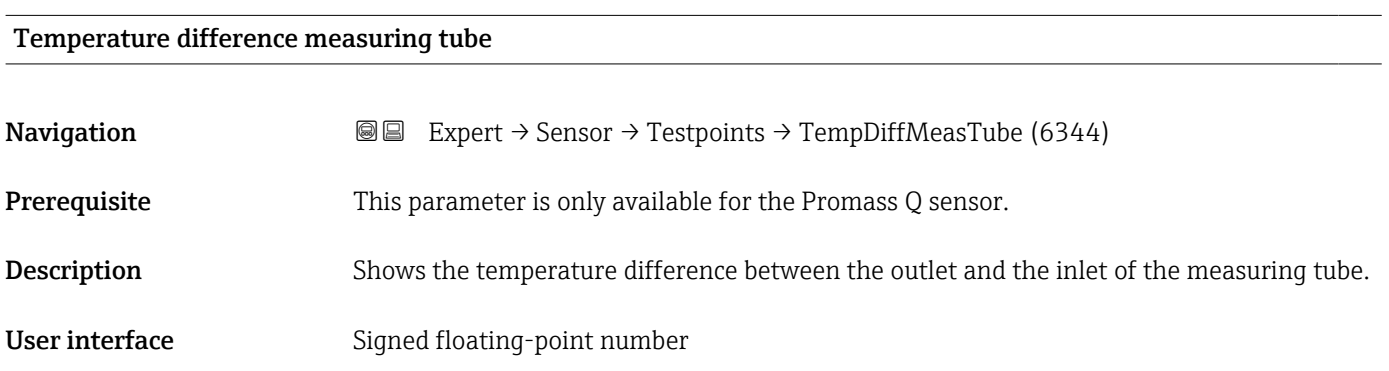

<span id="page-128-0"></span>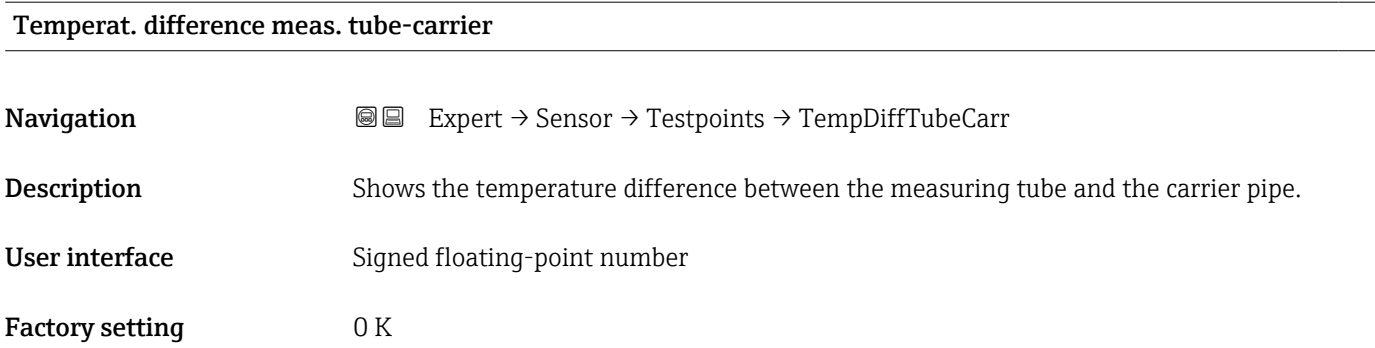

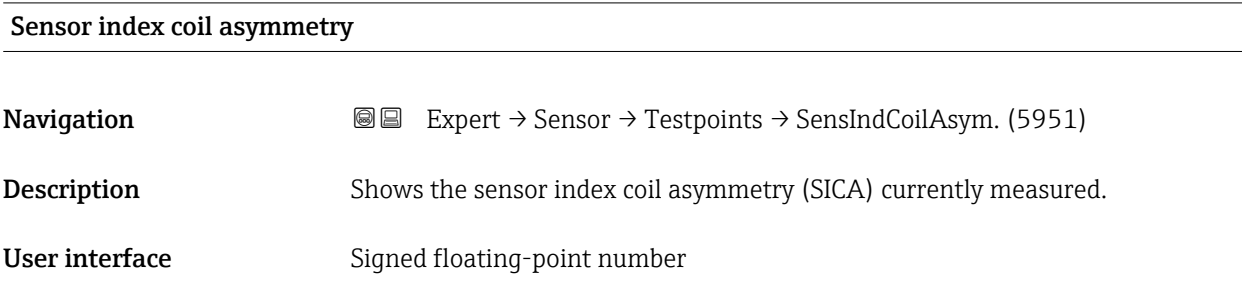

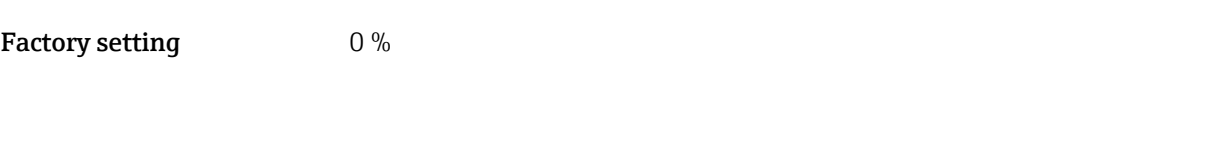

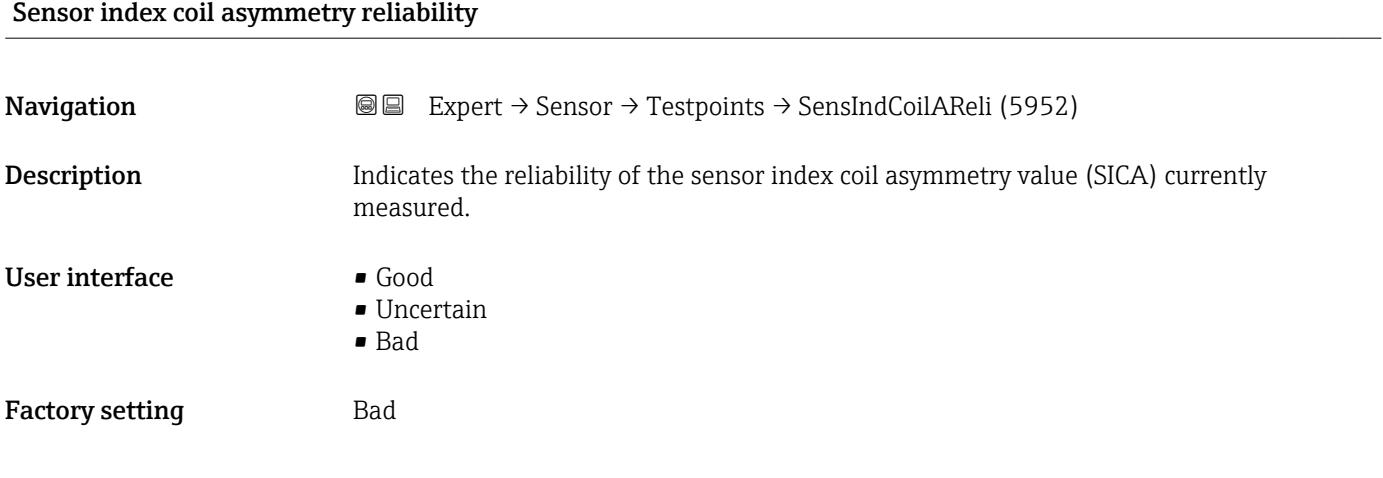

## 3.3 "I/O configuration" submenu

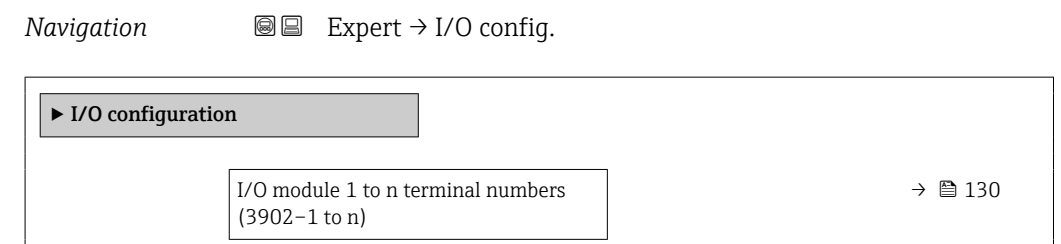

<span id="page-129-0"></span>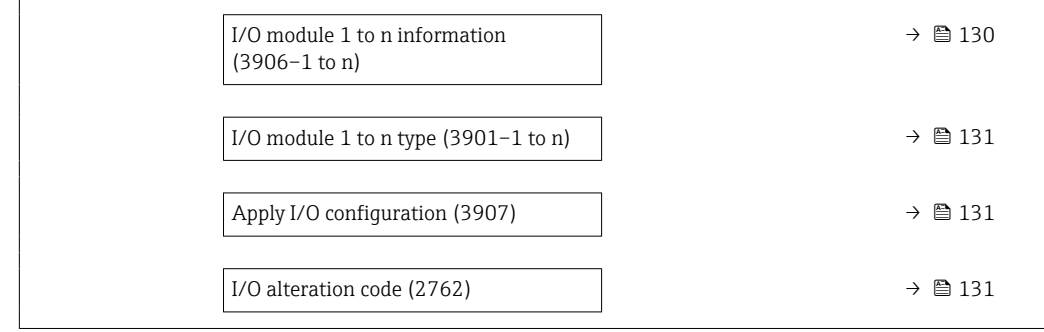

## I/O module 1 to n terminal numbers

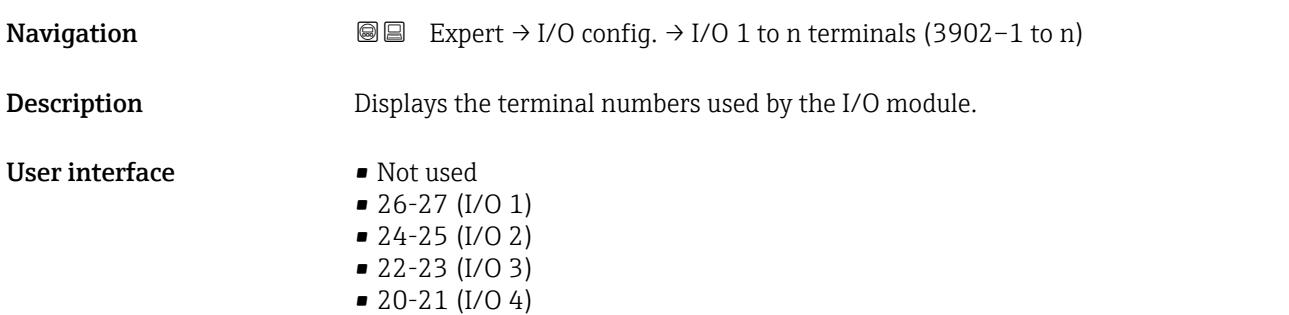

## I/O module 1 to n information

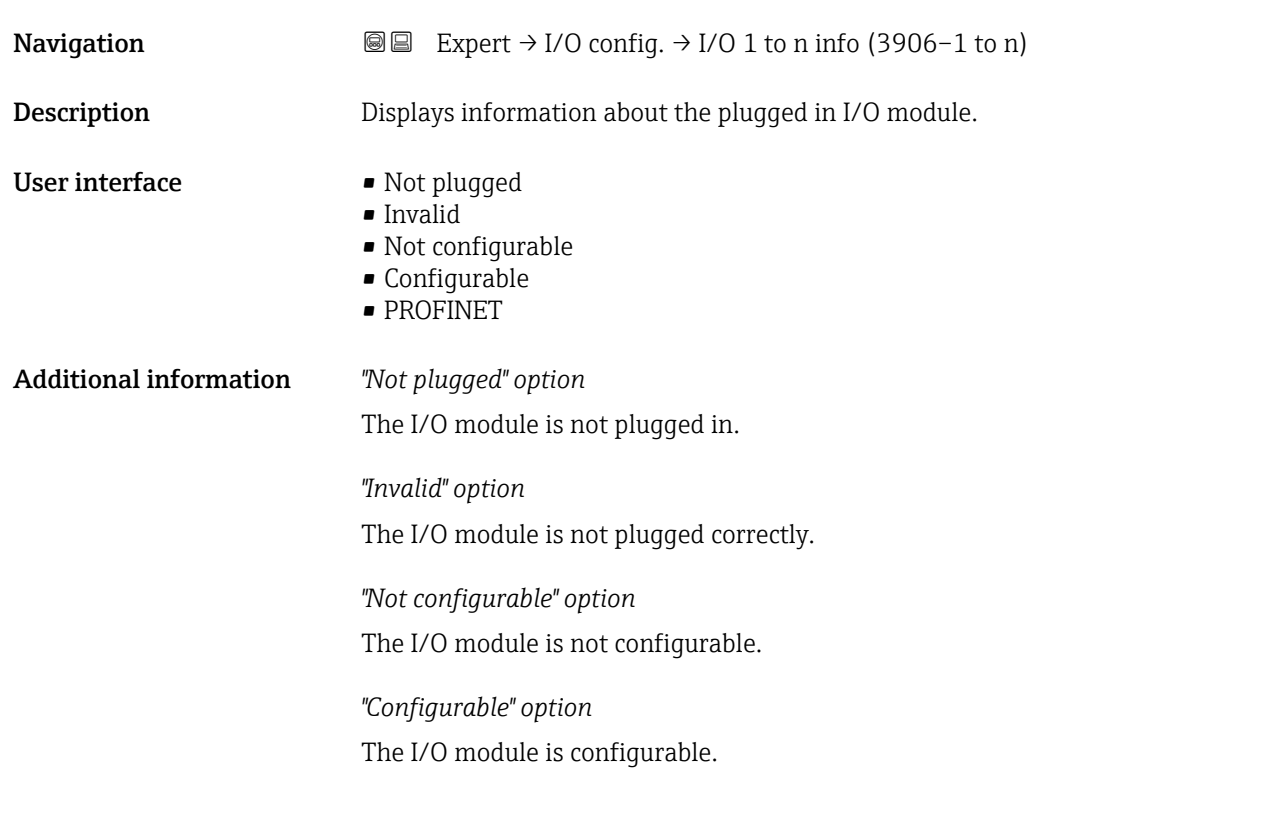

The I/O module is configured for .

<span id="page-130-0"></span>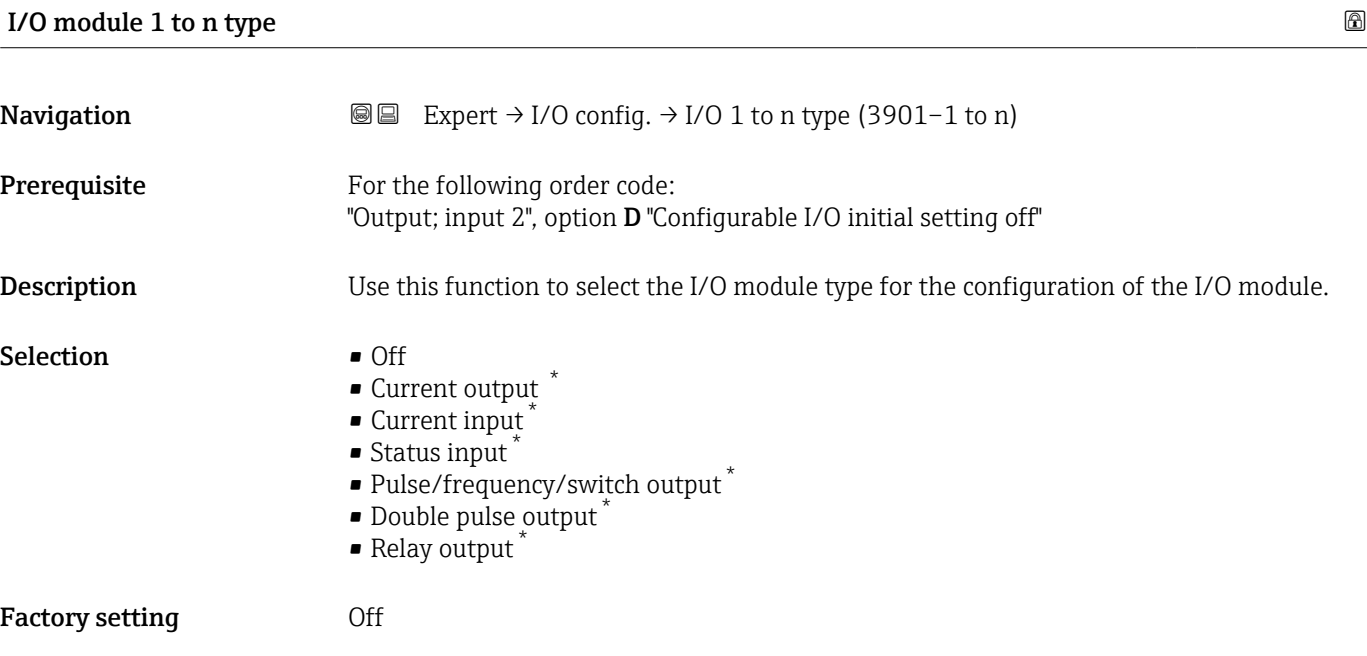

# Apply I/O configuration  $\qquad \qquad \textcircled{\footnotesize{1}}$ Navigation  $□ \square$  Expert → I/O config. → Apply I/O config (3907) **Description** Use this function to activate the newly configured I/O module type. Selection • No • Yes Factory setting No

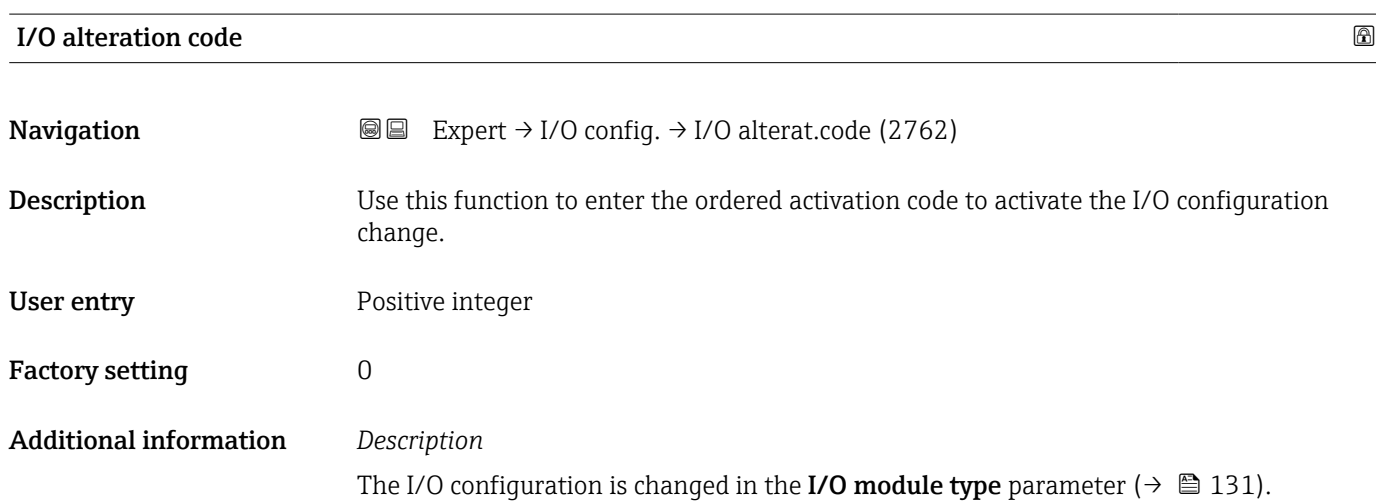

<sup>\*</sup> Visibility depends on order options or device settings

## 3.4 "Input" submenu

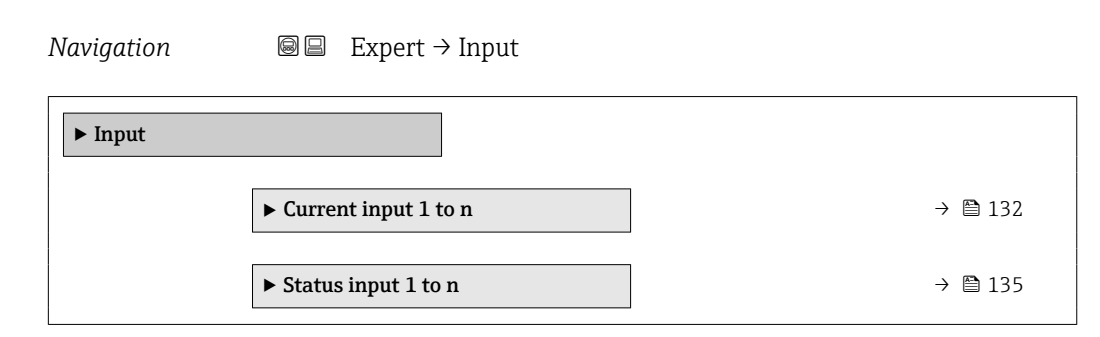

## 3.4.1 "Current input 1 to n" submenu

*Navigation* **a a Expert** → Input → Current input 1 to n

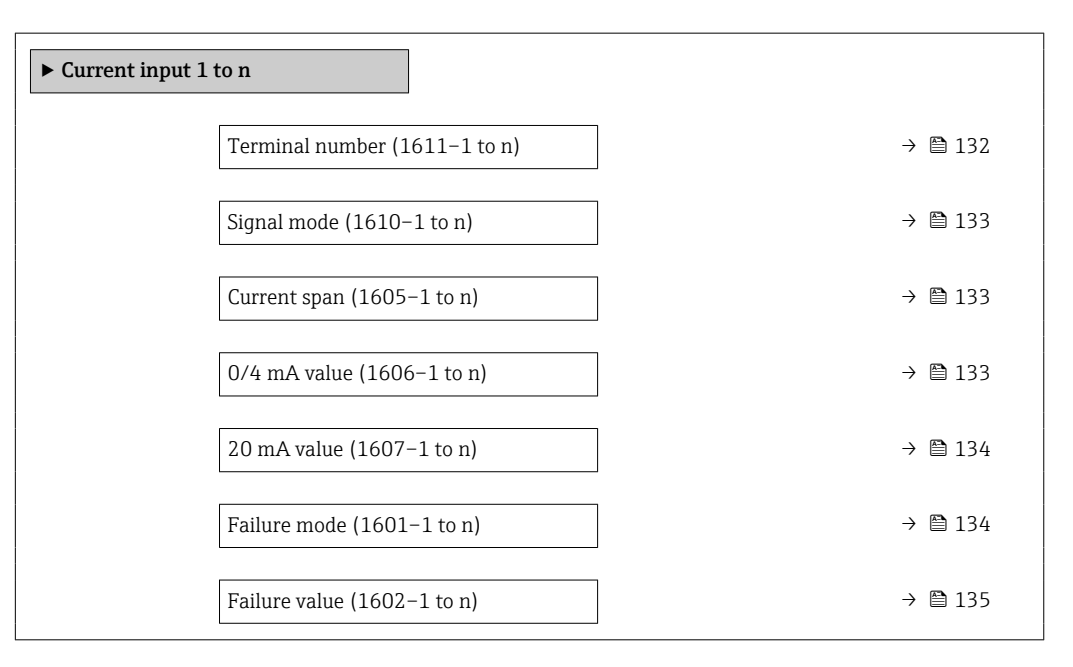

## Terminal number **Navigation**  $\text{■}$  Expert → Input → Current input 1 to n → Terminal no. (1611–1 to n) **Description** Displays the terminal numbers used by the current input module. User interface • Not used • 24-25 (I/O 2) • 22-23 (I/O 3)  $\bullet$  20-21 (I/O 4)<sup>\*</sup> Additional information *"Not used" option* The current input module does not use any terminal numbers.

Visibility depends on order options or device settings

<span id="page-132-0"></span>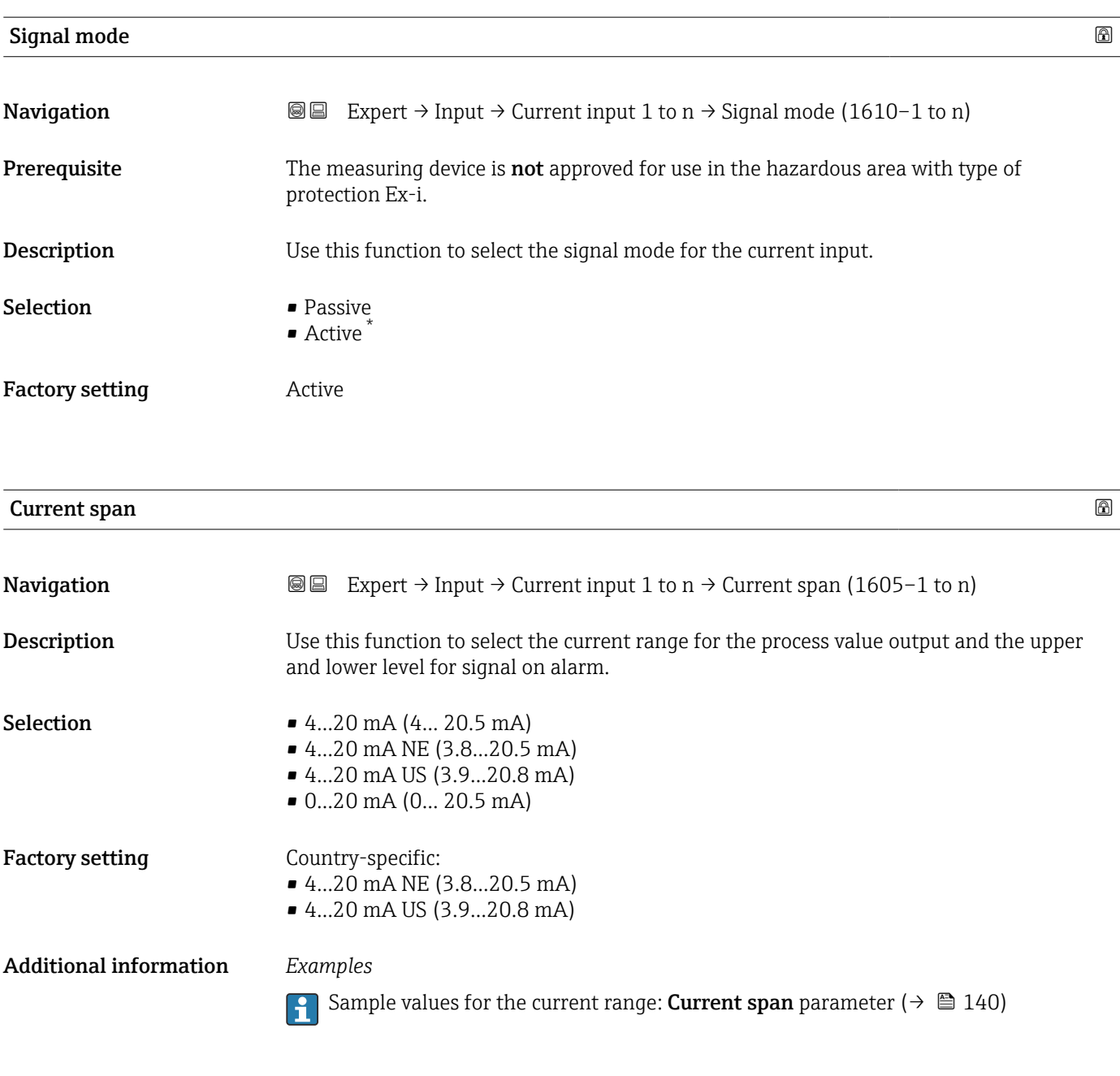

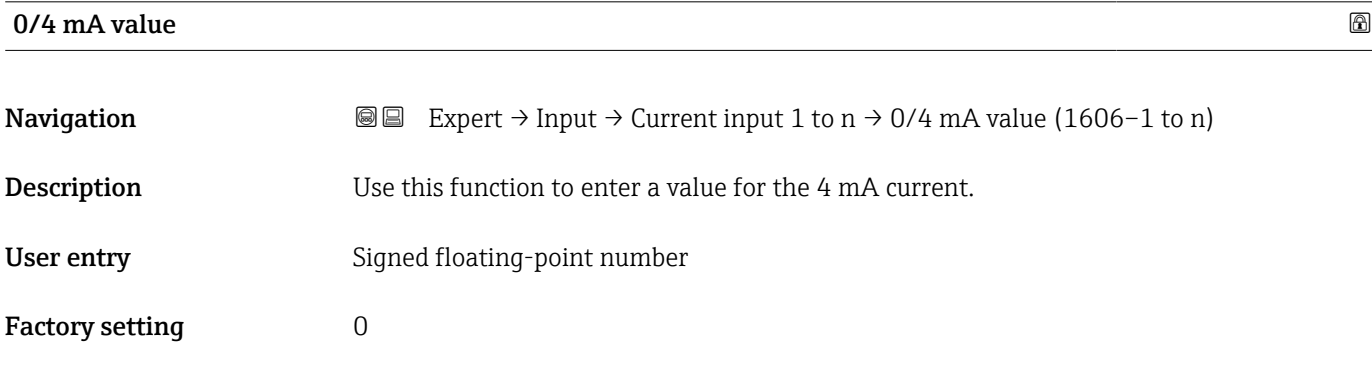

<sup>\*</sup> Visibility depends on order options or device settings

### <span id="page-133-0"></span>Additional information *Current input behavior*

The current input behaves differently depending on the settings configured in the following parameters:

- Current span ( $\rightarrow$   $\blacksquare$  133)
- Failure mode ( $\rightarrow \text{ } \oplus \text{ } 134$ )

*Configuration examples*

Pay attention to the configuration examples for 4 mA value parameter ( $\rightarrow \Box$  142).

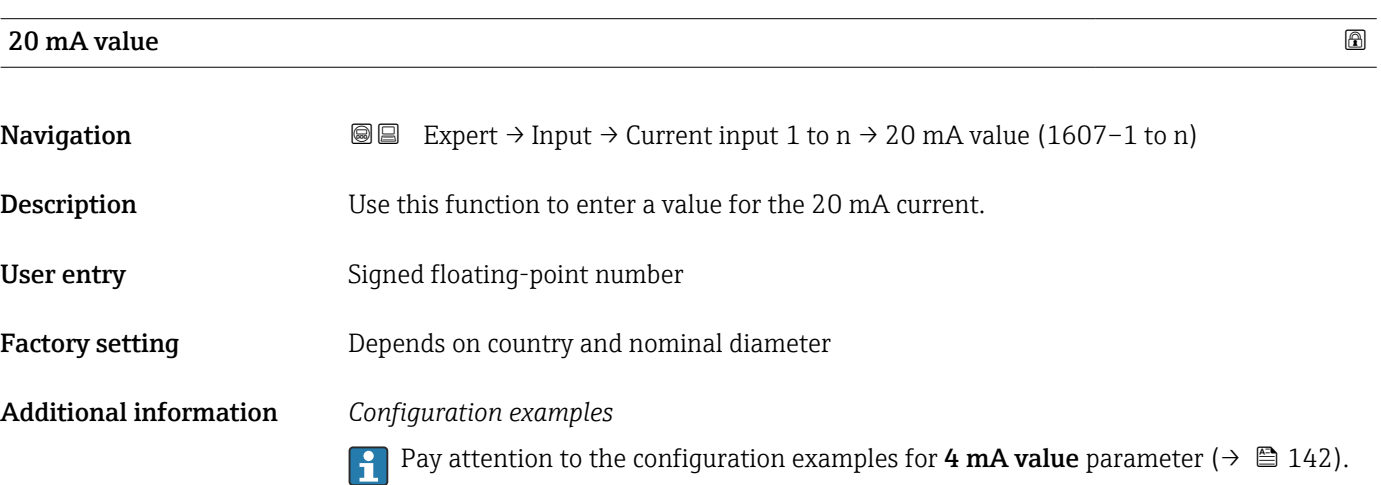

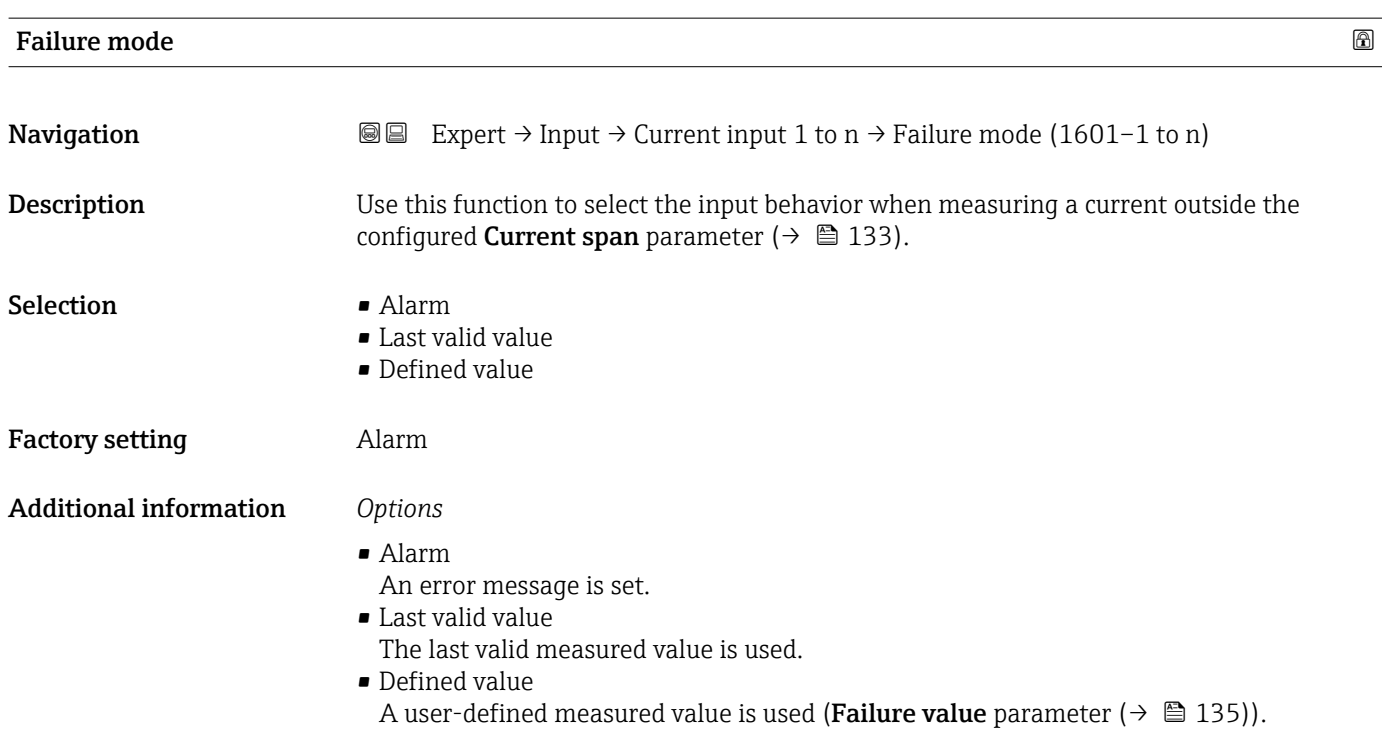

<span id="page-134-0"></span>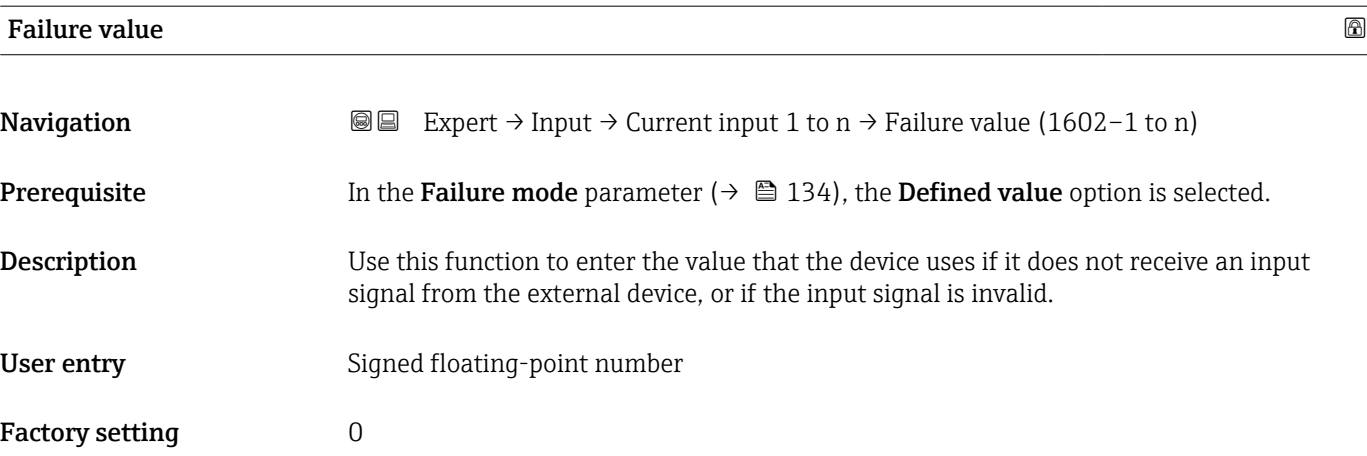

## 3.4.2 "Status input 1 to n" submenu

*Navigation* **■** Expert → Input → Status input 1 to n

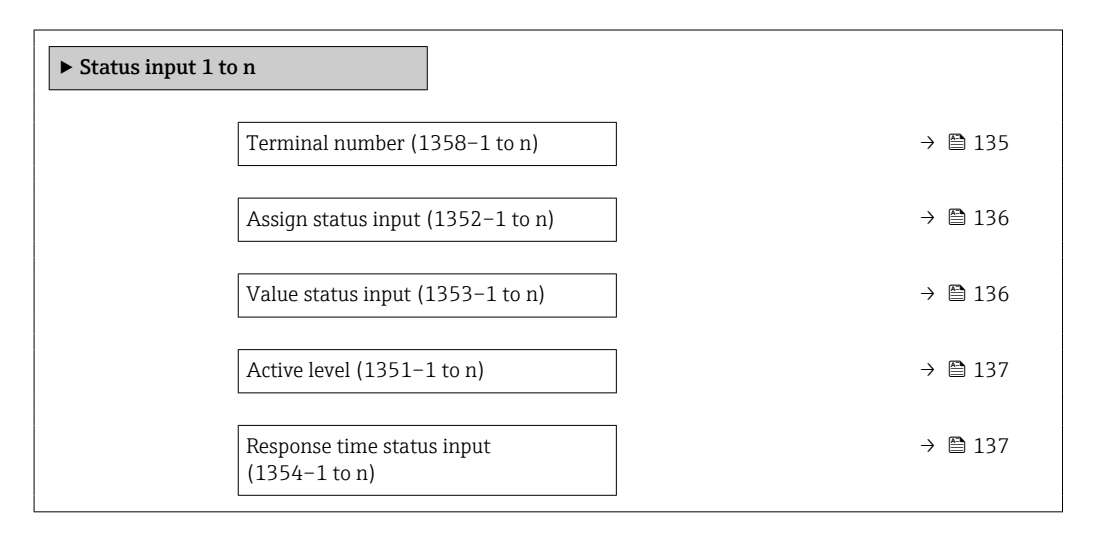

| <b>Terminal number</b>        |                                                                                                    |
|-------------------------------|----------------------------------------------------------------------------------------------------|
| Navigation                    | Expert $\rightarrow$ Input $\rightarrow$ Status input 1 to n $\rightarrow$ Terminal no. (1358–1 to n)<br>8 E |
| Description                   | Displays the terminal numbers used by the status input module.                                               |
| User interface                | $\blacksquare$ Not used<br>$= 24 - 25$ (I/O 2)<br>■ 22-23 (I/O 3)<br>■ 20-21 (I/O 4) <sup>*</sup>            |
| <b>Additional information</b> | "Not used" option<br>The status input module does not use any terminal numbers.                              |

<sup>\*</sup> Visibility depends on order options or device settings

<span id="page-135-0"></span>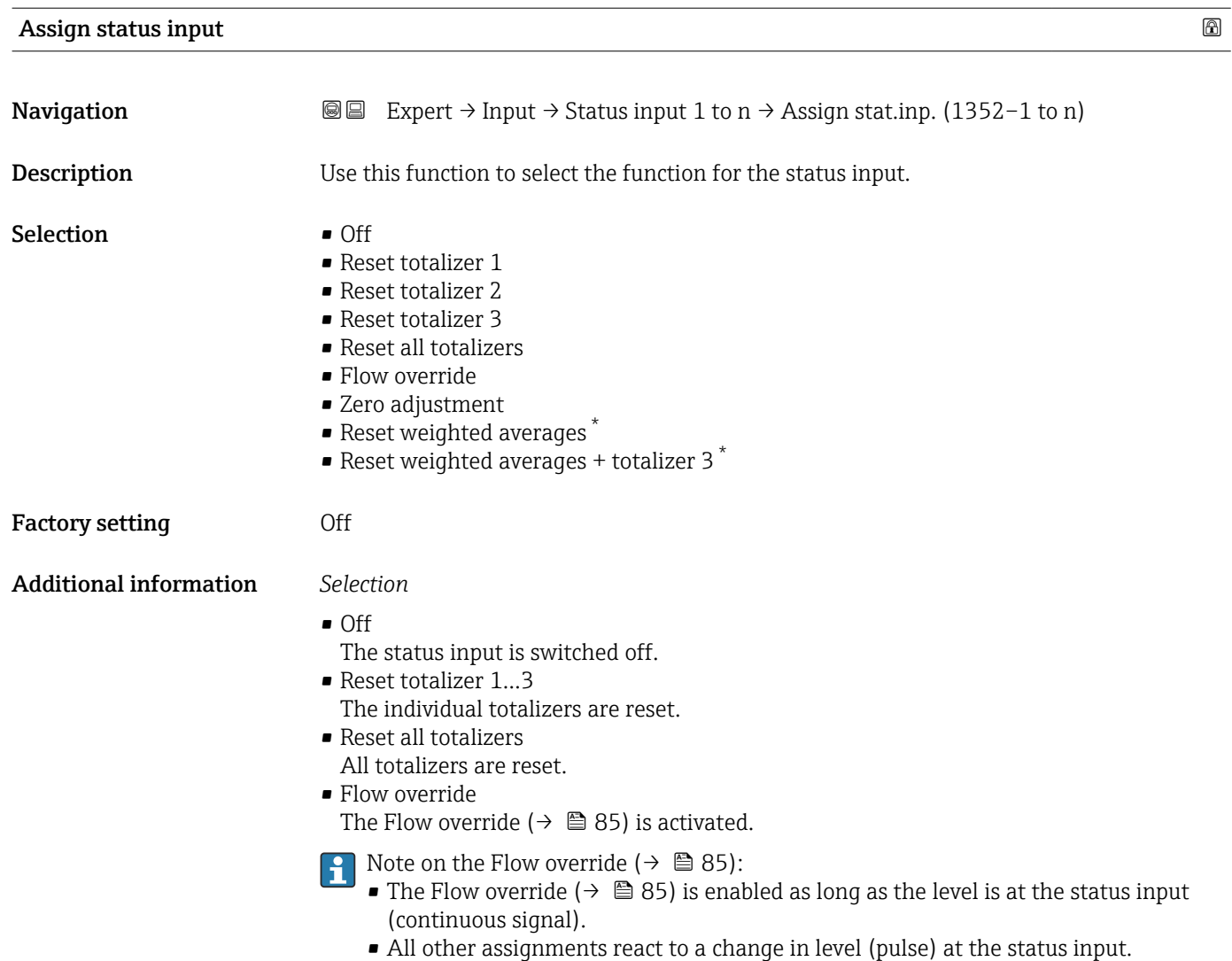

## Value status input

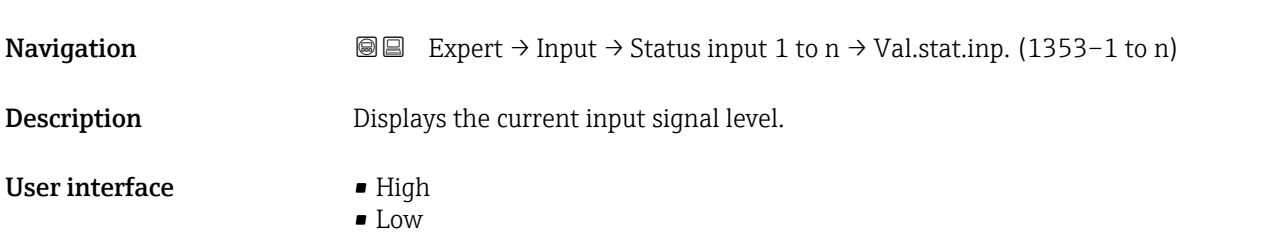

<sup>\*</sup> Visibility depends on order options or device settings

<span id="page-136-0"></span>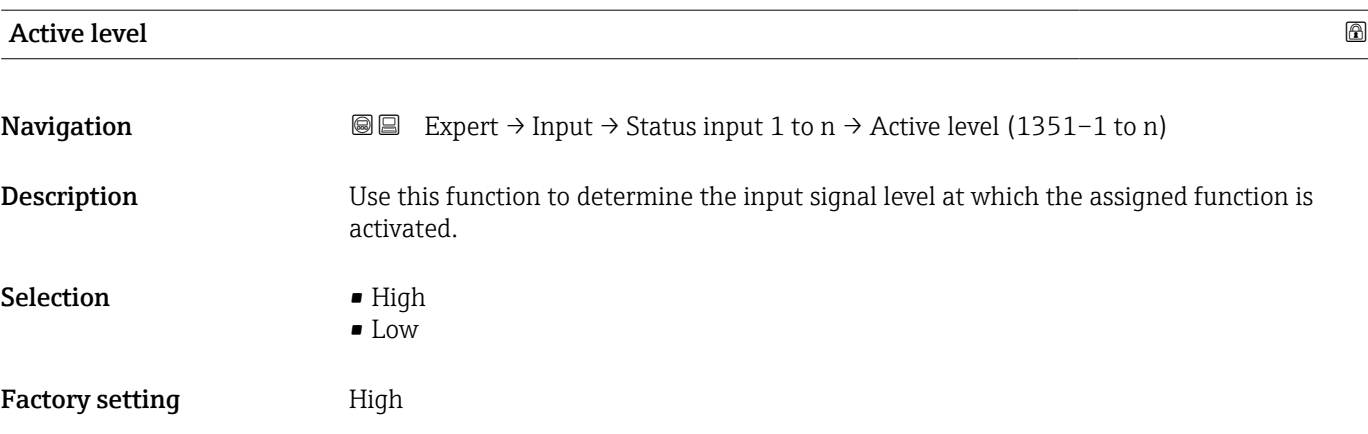

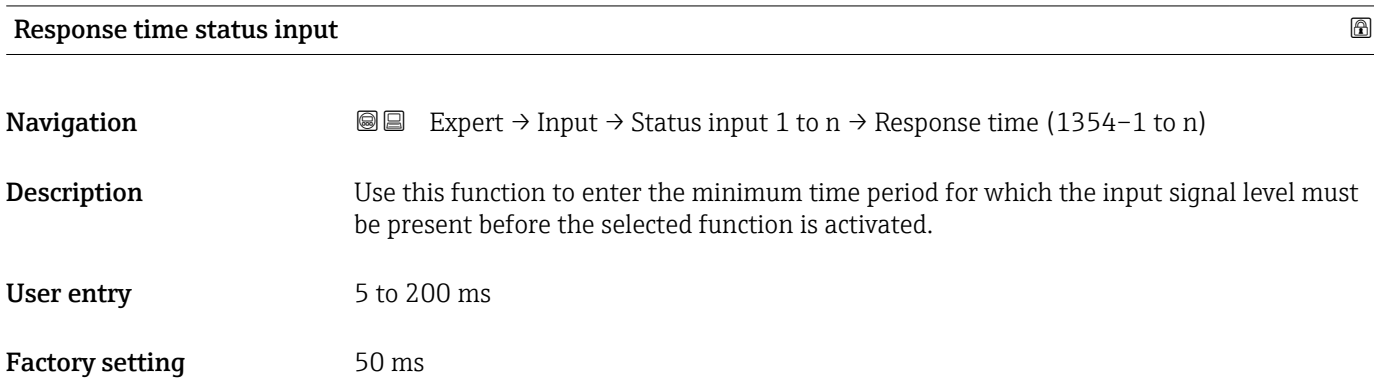

## 3.5 "Output" submenu

*Navigation* ■■ Expert → Output

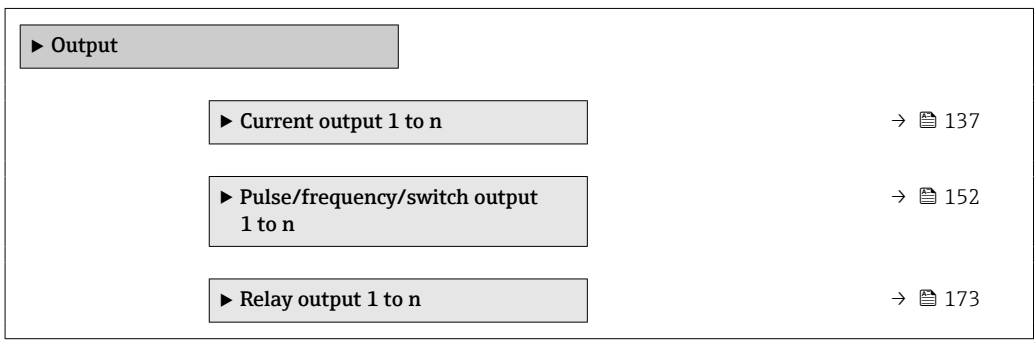

## 3.5.1 "Current output 1 to n" submenu

*Navigation* Expert → Output → Curr.output 1 to n

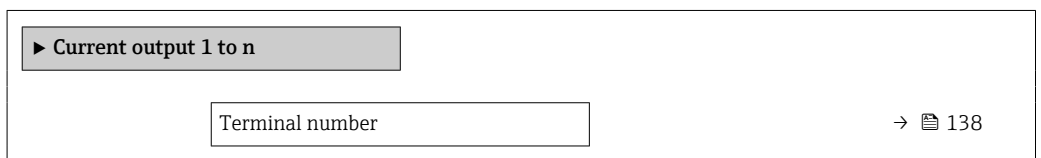

<span id="page-137-0"></span>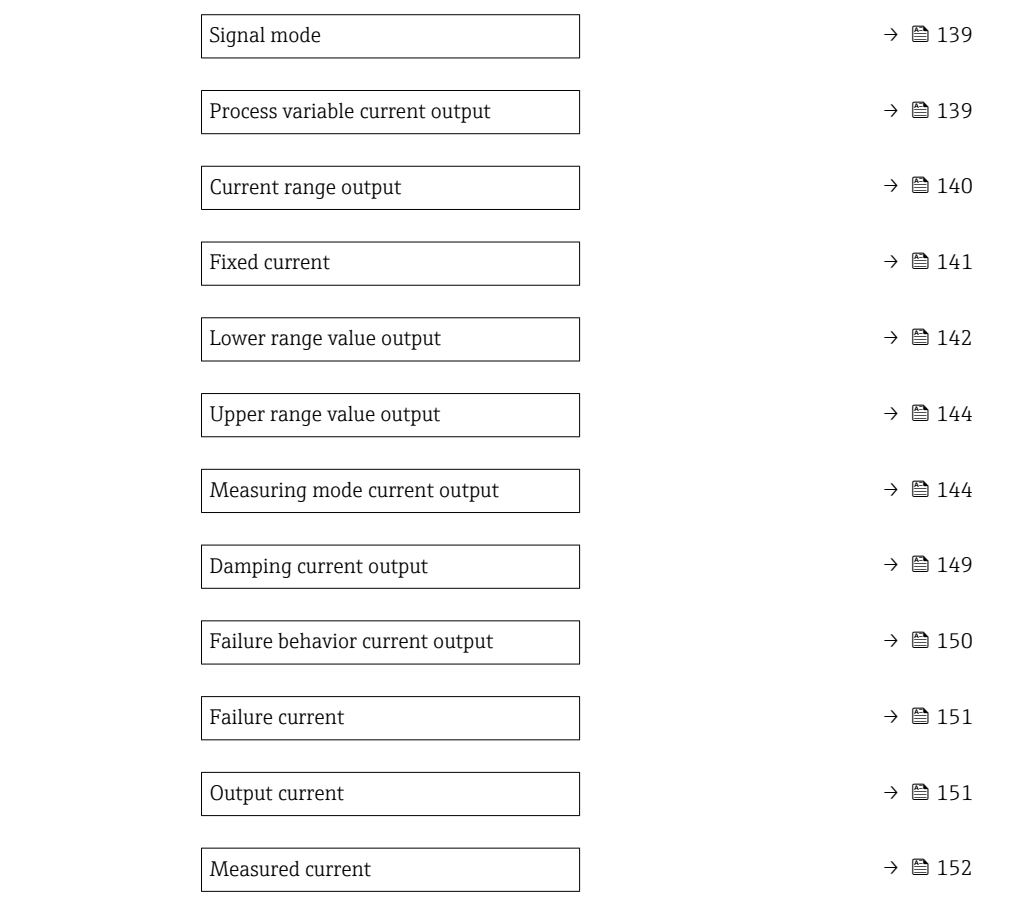

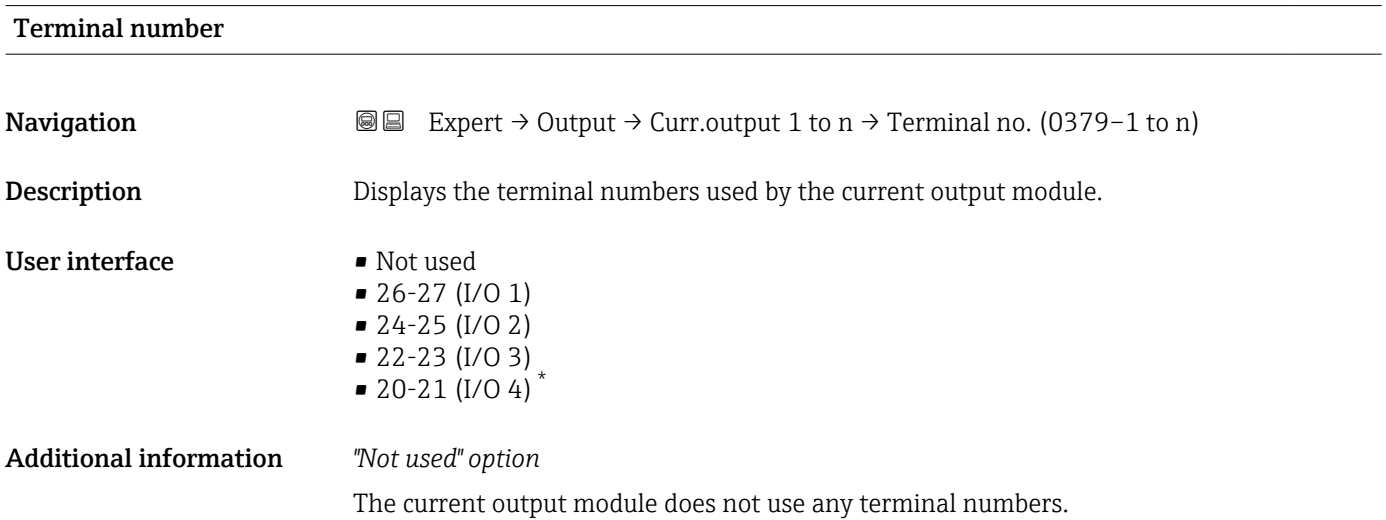

<sup>\*</sup> Visibility depends on order options or device settings

<span id="page-138-0"></span>

| Signal mode                     |                                                                                                    | $^{\circ}$ |
|---------------------------------|----------------------------------------------------------------------------------------------------|------------|
| Navigation                      | Expert $\rightarrow$ Output $\rightarrow$ Curr.output 1 to n $\rightarrow$ Signal mode (0377-1 to n)<br>8 E                                                                                                    |            |
| Description                     | Use this function to select the signal mode for the current output.                                                                                                    |            |
| Selection                       | $\bullet$ Active $*$<br>· Passive                                                                                                    |            |
| <b>Factory setting</b>          | Active                                                                                                    |            |
| Process variable current output |                                                                                                    | 6          |
| Navigation                      | Expert $\rightarrow$ Output $\rightarrow$ Curr.output 1 to n $\rightarrow$ Proc.var. outp (0359-1 to n)<br>88                                                                                                    |            |
| <b>Description</b>              | Use this function to select a process variable for the current output.                                                                                                    |            |
|                                 | Detailed description of the options Oscillation frequency, Oscillation amplitude,<br>$\mathbf{h}$<br>Oscillation damping and Signal asymmetry: Value 1 display parameter ( $\rightarrow \Box$ 22)                                                                                                    |            |
| Selection                       | $\bullet$ Off <sup>*</sup><br>• Mass flow<br>• Volume flow<br>■ Corrected volume flow<br>• Density<br>$\blacksquare$ Reference density $\check{}$<br>$\blacksquare$ Temperature<br>$\blacksquare$ Pressure<br>GSV flow<br>GSV flow alternative<br>· NSV flow<br>• NSV flow alternative<br>S&W volume flow<br>• Reference density alternative <sup>*</sup><br>$\bullet$ Water cut <sup>*</sup><br>Oil density<br>· Water density<br>Oil mass flow<br>• Water mass flow<br>· Oil volume flow<br>· Water volume flow<br>• Oil corrected volume flow<br>■ Water corrected volume flow<br>$\blacksquare$ Target mass flow $\hat{}$<br>• Carrier mass flow<br>Concentration<br>■ GSV flow<br>GSV flow alternative<br>■ NSV flow<br>• NSV flow alternative<br>S&W volume flow<br>$\bullet$ Reference density alternative $\check{\phantom{\phi}}$ |            |

<sup>\*</sup> Visibility depends on order options or device settings

<span id="page-139-0"></span>• Oil density \*  $\bullet$  Water density • Oil mass flow • Water mass flow \* • Oil volume flow \* • Water volume flow \* • Oil corrected volume flow \* • Water corrected volume flow \* • Target volume flow \*  $\bullet$  Carrier volume flow  $\bullet$  Target corrected volume flow • Carrier corrected volume flow \* • Application specific output  $0^{\degree}$ • Application specific output  $1^{\prime}$ • Inhomogeneous medium index • Suspended bubbles index \* • Raw value mass flow • Exciter current 0 • Oscillation damping 0 • Oscillation damping fluctuation 0 \* • Oscillation frequency 0 • Frequency fluctuation 0 \* • Signal asymmetry • Torsion signal asymmetry \* • Carrier pipe temperature \*  $\bullet$  Frequency fluctuation 0  $\bullet$  Oscillation amplitude 0<sup>\*</sup> • Oscillation damping fluctuation  $0^*$ • Electronics temperature • Sensor index coil asymmetry • Test point 0 • Test point 1

Factory setting Mass flow

 $\bullet$  Water cut<sup> $\dot{ }$ </sup>

### Current range output

| Navigation             | Expert $\rightarrow$ Output $\rightarrow$ Curr.output 1 to n $\rightarrow$ Curr.range out (0353–1 to n)<br>88                                                      |
|------------------------|----------------------------------------------------------------------------------------------------|
| Description            | Select current range for process value output and upper/lower level for alarm signal.                                                                              |
| <b>Selection</b>       | $\bullet$ 420 mA NE (3.820.5 mA)<br>$\bullet$ 420 mA US (3.920.8 mA)<br>$\bullet$ 420 mA (4 20.5 mA)<br>$\bullet$ 020 mA (0 20.5 mA)<br>$\blacksquare$ Fixed value |
| <b>Factory setting</b> | Depends on country:<br>$\bullet$ 420 mA NE (3.820.5 mA)<br>$\bullet$ 420 mA US (3.920.8 mA)                                                                        |

Visibility depends on order options or device settings

### <span id="page-140-0"></span>Additional information *Description*

- In the event of a device alarm, the current output adopts the value specified in the **Failure mode** parameter ( $\rightarrow \cong 150$ ).
	- If the measured value is outside the measuring range, the  $\triangle$ S441 Current output 1 to n diagnostic message is displayed.
	- The measuring range is specified via the Lower range value output parameter  $(\rightarrow \Box$  142) and Upper range value output parameter ( $\rightarrow \Box$  144).

### *"Fixed current" option*

The current value is set via the Fixed current parameter ( $\rightarrow \Box$  141).

### *Example*

Shows the relationship between the current range for the output of the process value and the two signal on alarm levels:

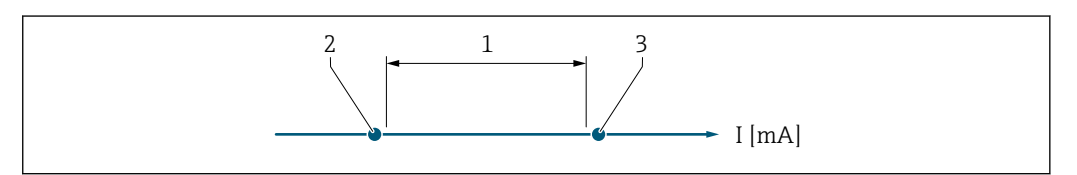

*1 Current range for process value*

*2 Lower level for signal on alarm*

*3 Upper level for signal on alarm*

#### *Selection*

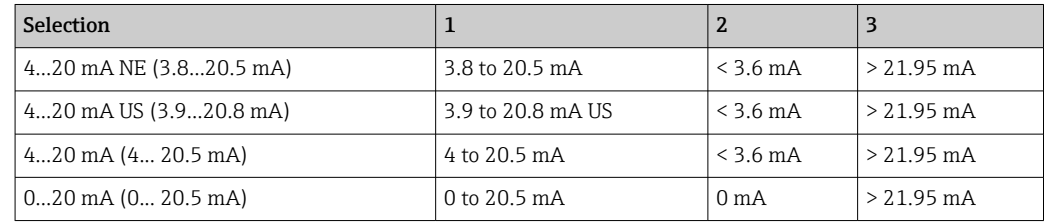

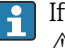

If the flow exceeds or falls below the upper or lower signal on alarm level, the  $\triangle$ S441 Current output 1 to n diagnostic message is displayed.

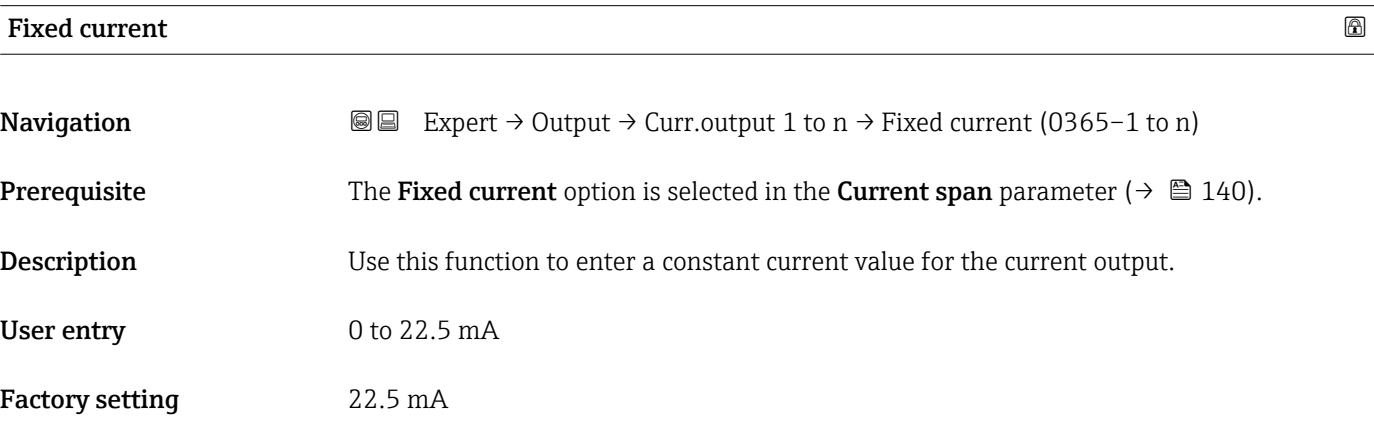

A0034351

## <span id="page-141-0"></span>Lower range value output

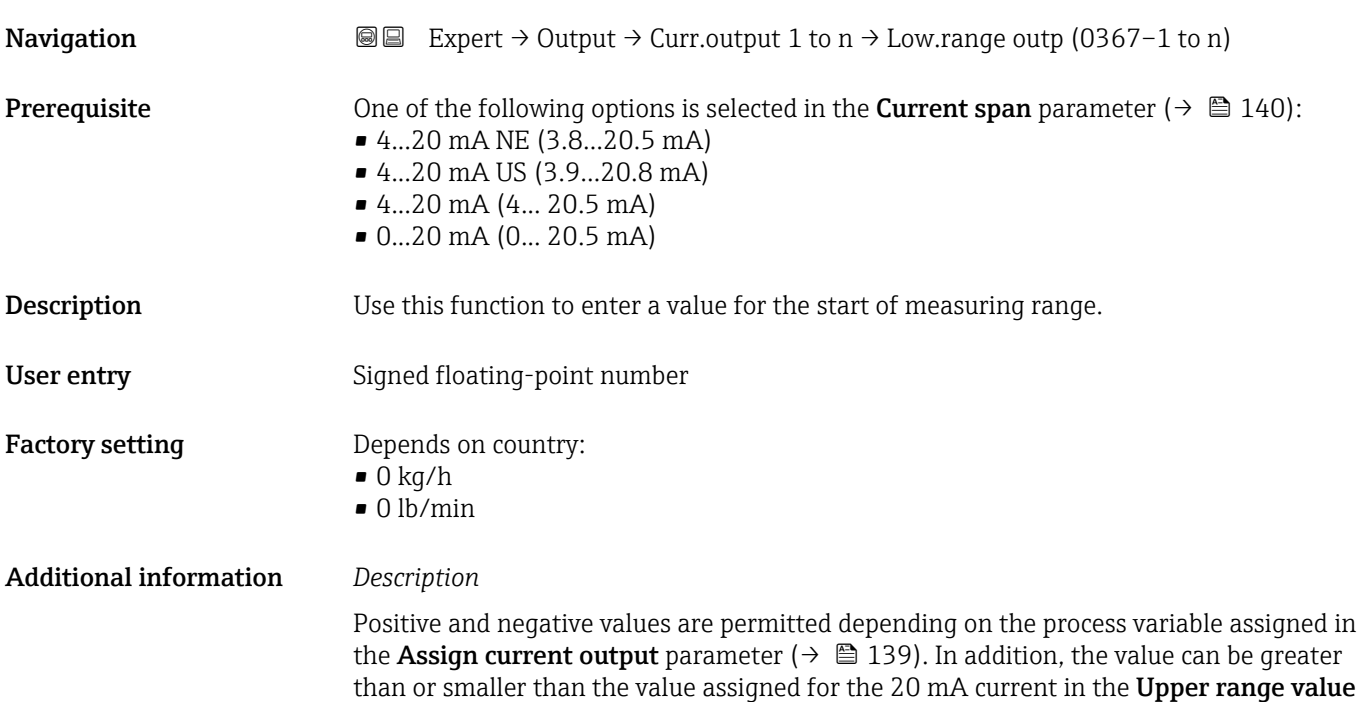

### *Dependency*

The unit depends on the process variable selected in the Assign current output parameter ( $\rightarrow \Box$  139).

### *Current output behavior*

output parameter ( $\rightarrow \Box$  144).

The current output behaves differently depending on the settings configured in the following parameters:

- Current span ( $\rightarrow \cong 140$ )
- Failure mode ( $\rightarrow \blacksquare$  150)

### *Configuration examples*

Some examples of parameter settings and their effect on the current output are given in the following section.

#### Configuration example A

Measurement mode with Forward flow option

- **Lower range value output** parameter  $(\rightarrow \triangleq 142)$  = not equal to zero flow (e.g.  $-250 \text{ m}^3/\text{h}$
- Upper range value output parameter  $(\rightarrow \Box$  144) = not equal to zero flow (e.g.  $+750 \text{ m}^3/\text{h}$
- Calculated current value =  $8 \text{ mA}$  at zero flow

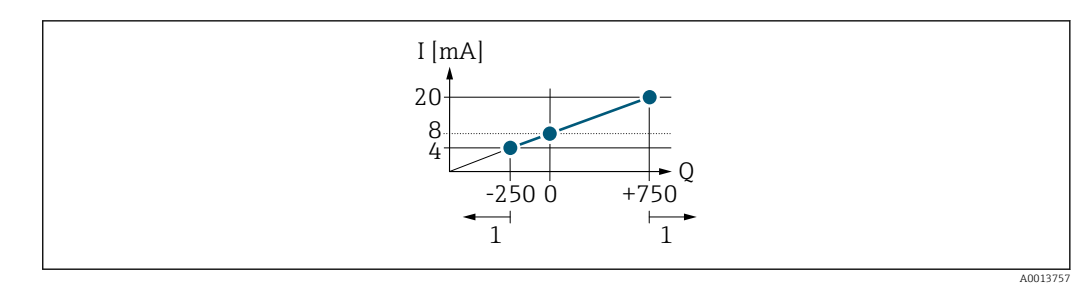

*Q Flow*

*I Current*

*1 Measuring range is exceeded or undershot*

The operational range of the measuring device is defined by the values entered for the Lower range value output parameter  $\overline{(\rightarrow \text{ } \text{ } \text{ } 2142)}$  and Upper range value output parameter ( $\rightarrow \Box$  144). If the effective flow exceeds or falls below this operational range, the  $\triangle$ S441 Current output 1 to n diagnostic message is output.

### Configuration example B

Measurement mode with Forward/Reverse flow option

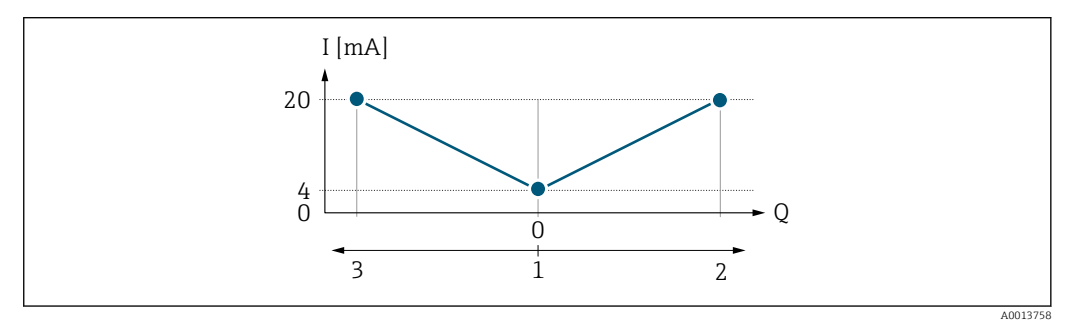

*I Current*

*Q Flow*

- *1 Start of measuring range output (0/4 mA)*
- *2 Forward flow*
- *3 Reverse flow*

The current output signal is independent of the direction of flow (absolute amount of the measured variable). The values for the **Lower range value output** parameter ( $\rightarrow \Box$  142) and Upper range value output parameter ( $\rightarrow \Box$  144) must have the same algebraic sign. The value for the Upper range value output parameter ( $\rightarrow \Box$  144) (e.g. reverse flow) corresponds to the mirrored value for the Upper range value output parameter  $(\rightarrow \blacksquare 144)$  (e.g. forward flow).

#### Configuration example C

Measurement mode with Reverse flow compensation option

If flow is characterized by severe fluctuations (e.g. when using reciprocating pumps), flow components outside the measuring range are buffered, balanced and output after a maximum delay of  $60 s \rightarrow \Box$  144.

## <span id="page-143-0"></span>Upper range value output

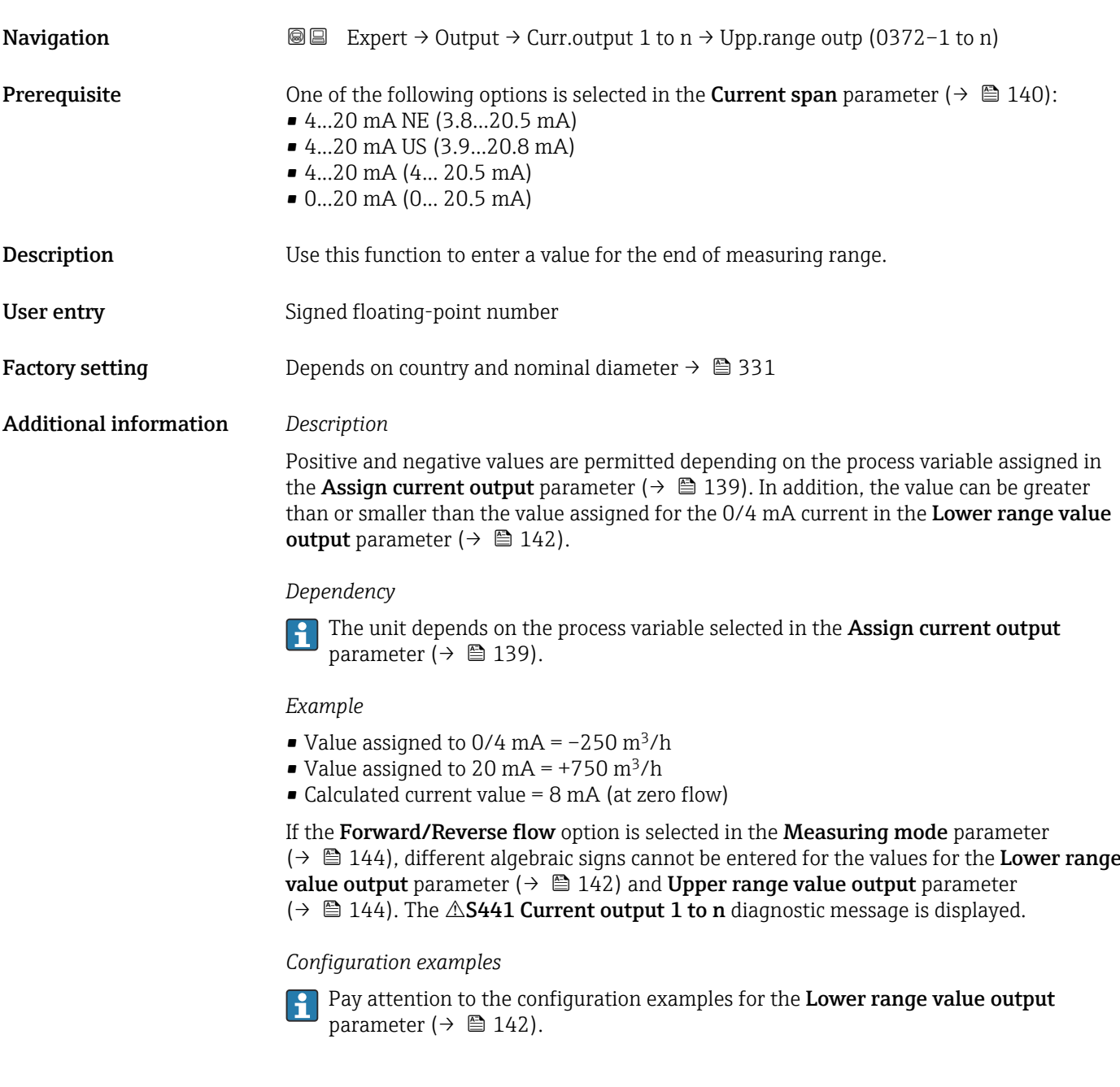

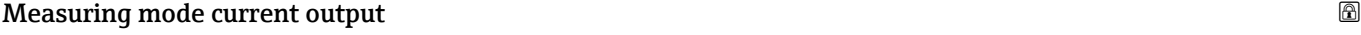

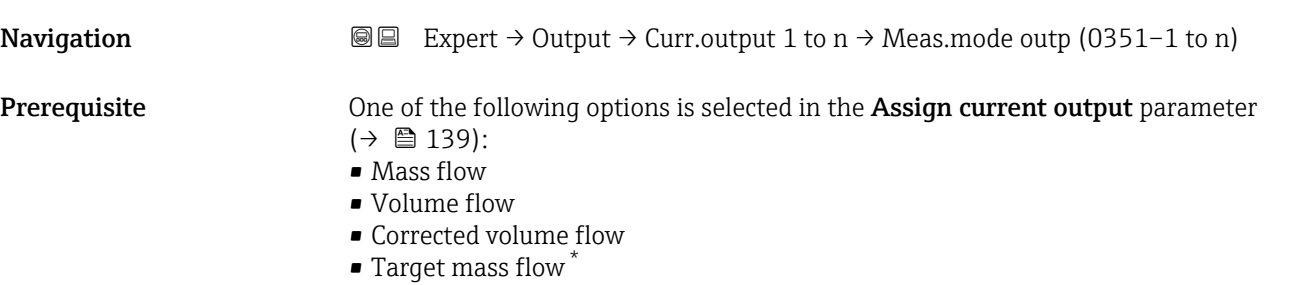

\* Visibility depends on order options or device settings
- Carrier mass flow
- Density
- Reference density
- $\bullet$  Concentration
- Temperature
- Carrier pipe temperature \*
- Electronics temperature
- Oscillation frequency 0
- Oscillation amplitude  $0^{\prime}$
- Frequency fluctuation 0
- Oscillation damping 0
- Oscillation damping fluctuation 0
- Signal asymmetry
- Exciter current 0

**P** Detailed description of the options Oscillation frequency, Oscillation amplitude, Oscillation damping and Signal asymmetry: Value 1 display parameter ( $\rightarrow \Box$  22)

One of the following options is selected in the **Current span** parameter ( $\rightarrow \Box$  140):

- 4...20 mA NE (3.8...20.5 mA)
- 4...20 mA US (3.9...20.8 mA)
- 4...20 mA (4... 20.5 mA)
- 0...20 mA (0... 20.5 mA)

• Forward/Reverse flow \* • Reverse flow compensation

**Description** Use this function to select the measuring mode for the current output.

Selection • Forward flow

Factory setting Forward flow

Additional information *Description*

The process variable that is assigned to the current output via the **Assign current** output parameter ( $\rightarrow \blacksquare$  139) is displayed below the parameter.

*"Forward flow" option*

The current output signal is proportional to the process variable assigned. The measuring range is defined by the values that are assigned to the Lower range value output parameter ( $\rightarrow \Box$  142) and the Upper range value output parameter ( $\rightarrow \Box$  144).

Visibility depends on order options or device settings

The flow components outside the scaled measuring range are taken into account for signal output as follows:

- Both values are defined such that they are not equal to zero flow e.g.:
	- start of measuring range =  $-5 \text{ m}^3/\text{h}$
	- end of measuring range =  $10 \text{ m}^3/\text{h}$
- $\bullet$  If the effective flow exceeds or falls below this measuring range, the  $\triangle$ S441 Current output 1 to n diagnostic message is output.

*"Forward/Reverse flow" option*

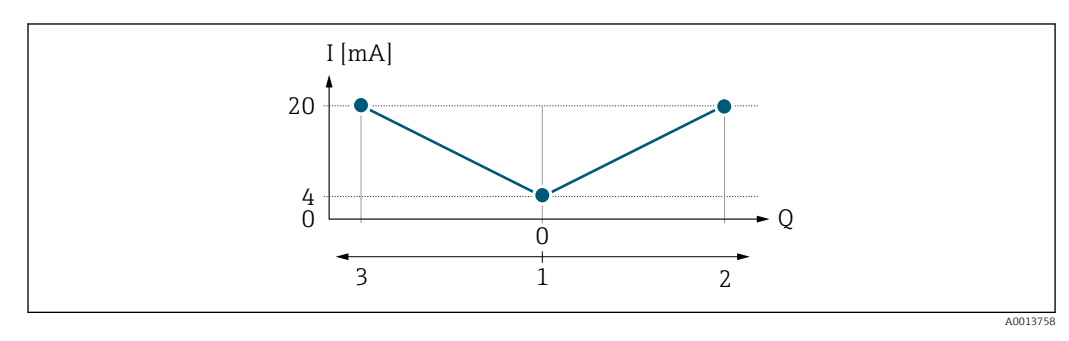

- *I Current*
- *Q Flow*
- *1 Start of measuring range output (0/4 mA)*
- *2 Forward flow*
- *3 Reverse flow*
- The current output signal is independent of the direction of flow (absolute amount of the measured variable). The values for the Lower range value output parameter  $(\rightarrow \Box$  142) and Upper range value output parameter ( $\rightarrow \Box$  144) must have the same algebraic sign.
- The value for the Upper range value output parameter ( $\rightarrow \Box$  144) (e.g. reverse flow) corresponds to the mirrored value for the Upper range value output parameter  $(\rightarrow \blacksquare 144)$  (e.g. forward flow).

#### *"Reverse flow compensation" option*

The Reverse flow compensation option is primarily used to compensate for intermittent backflow that can arise with displacement pumps due to wear or high-viscosity medium. The reverse flow is recorded in a buffer memory and offset against the next forward flow.

If buffering cannot be processed within approx. 60 s, the  $\triangle$ S441 Current output 1 to n diagnostic message is displayed.

In the event of prolonged and undesired reverse flow, flow values can accumulate in the buffer memory. Due to the configuration of the current output, these values are not factored in, however, i.e. there is no compensation for the reverse flow.

If this option is set, the measuring device does not smoothen the flow signal. The flow signal is not attenuated.

#### *Examples of how the current output behaves*

#### Example 1

Defined measuring range: lower range value and upper range value with the same sign

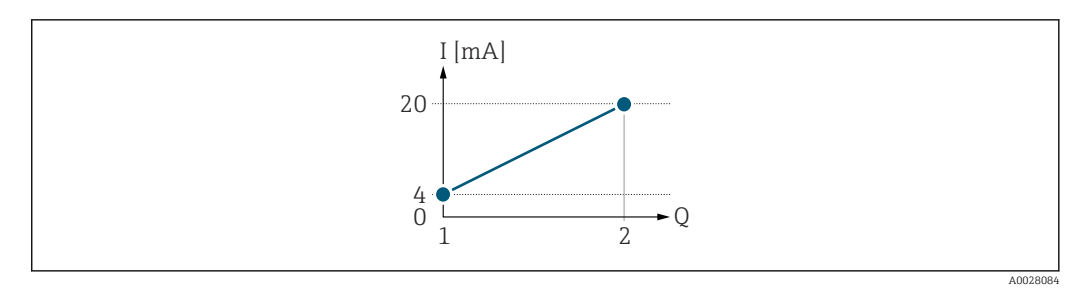

- *4 Measuring range*
- *I Current*
- *Q Flow*
- *1 Lower range value (Start of measuring range output)*
- *2 Upper range value (end of measuring range output)*

With the following flow response:

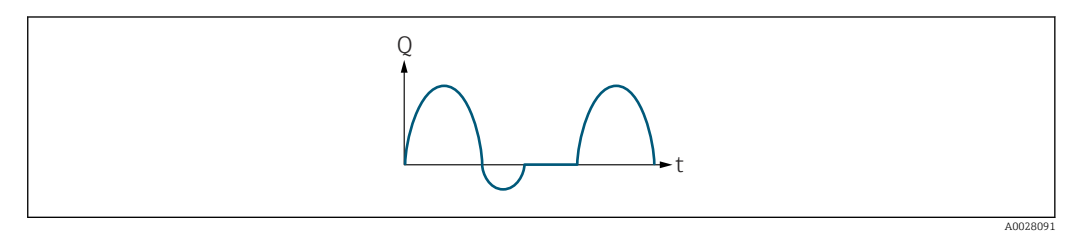

- *5 Flow response*
- *Q Flow*
- *t Time*

#### With Forward flow option

The current output signal is proportional to the process variable assigned. The flow components outside the scaled measuring range are not taken into account for signal output:.

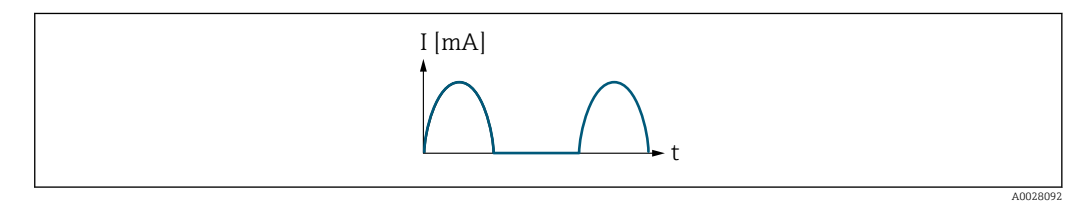

*I Current*

*t Time*

#### With Forward/Reverse flow option

The current output signal is independent of the direction of flow.

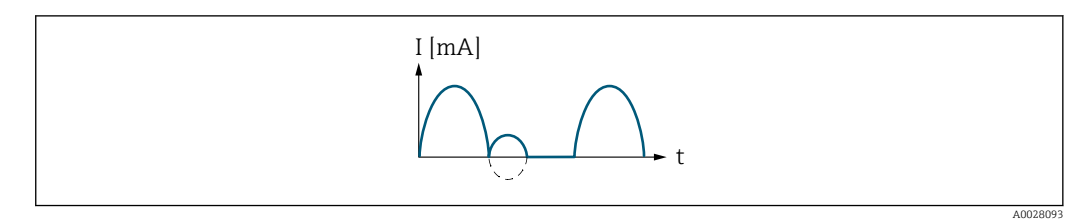

*I Current*

*t Time*

#### With Reverse flow compensation option

Flow components outside the measuring span are buffered, balanced and output after a maximum delay of 60 s.

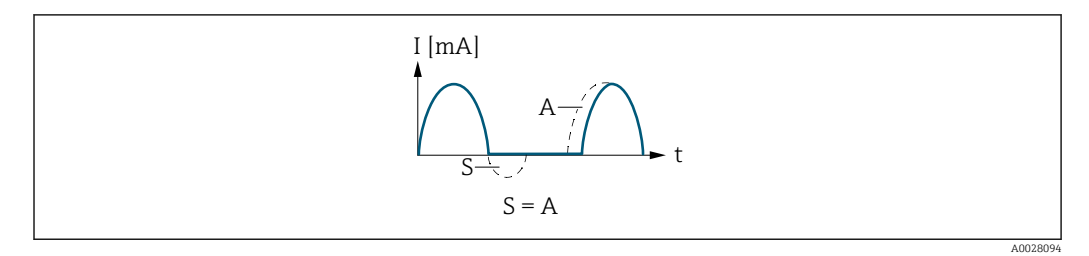

- *I Current*
- *t Time*
- *S Flow components saved*
- *A Balancing of saved flow components*

#### Example 2

Defined measuring range: lower range value and upper range value with different signs

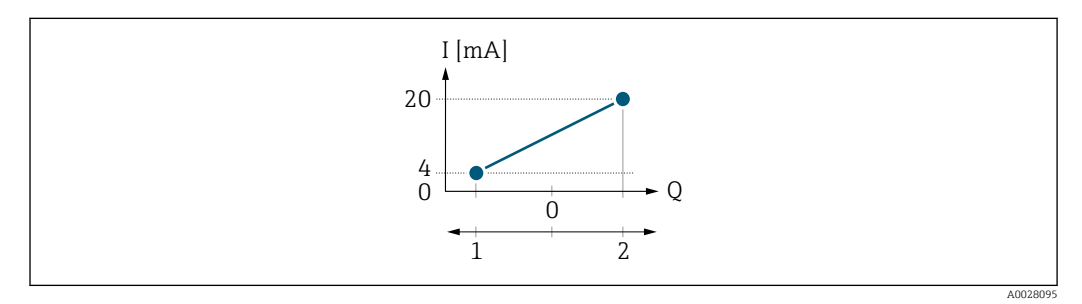

 *6 Measuring range*

- *I Current*
- *Q Flow*
- *1 Lower range value (Start of measuring range output)*
- *2 Upper range value (end of measuring range output)*

With flow a  $\left(\rightarrow\right)$  outside, b  $\left(\rightarrow\right)$  inside the measuring range

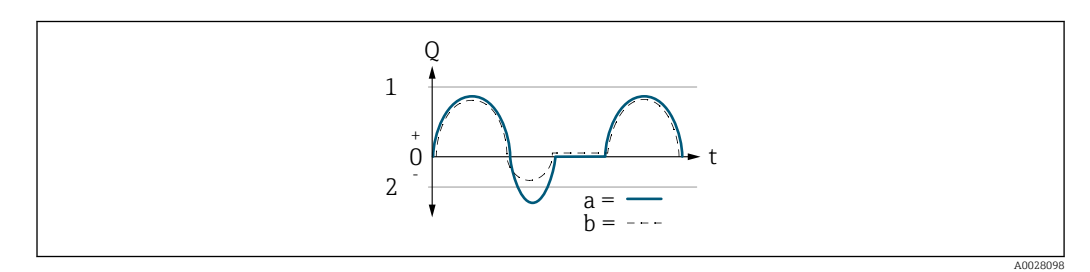

- *Q Flow*
- *t Time*
- *1 Lower range value (Start of measuring range output)*
- *2 Upper range value (end of measuring range output)*

#### With **Forward flow** option

 $\bullet$  a  $\left(\left(\left(-\right)\right)$ : The flow components outside the scaled measuring range cannot be taken into account for signal output.

The  $\triangle$ S441 Current output 1 to n diagnostic message is output.

• b (- -): The current output signal is proportional to the process variable assigned.

<span id="page-148-0"></span>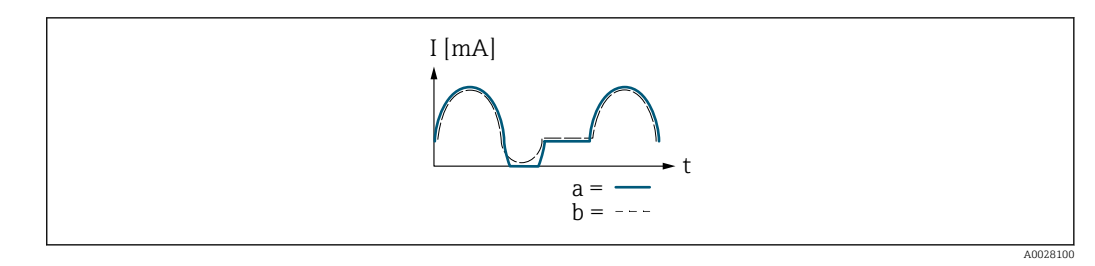

*I Current*

*t Time*

#### With Forward/Reverse flow option

This option cannot be selected here since the values for the Lower range value output parameter ( $\rightarrow \blacksquare$  142) and Upper range value output parameter ( $\rightarrow \blacksquare$  144) have different algebraic signs.

#### With Reverse flow compensation option

Flow components outside the measuring span are buffered, balanced and output after a maximum delay of 60 s.

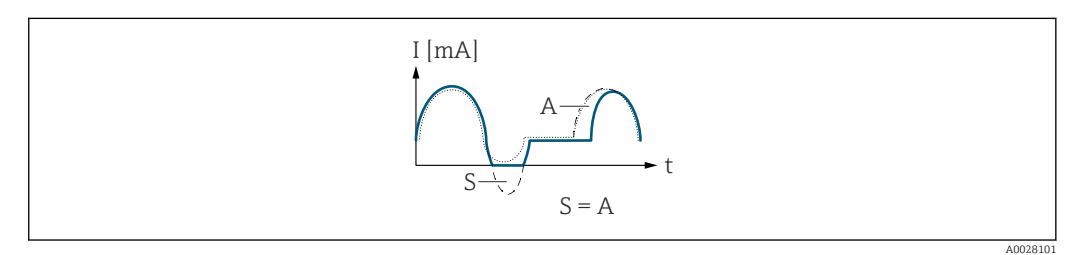

*I Current*

- *t Time*
- *S Flow components saved*
- *A Balancing of saved flow components*

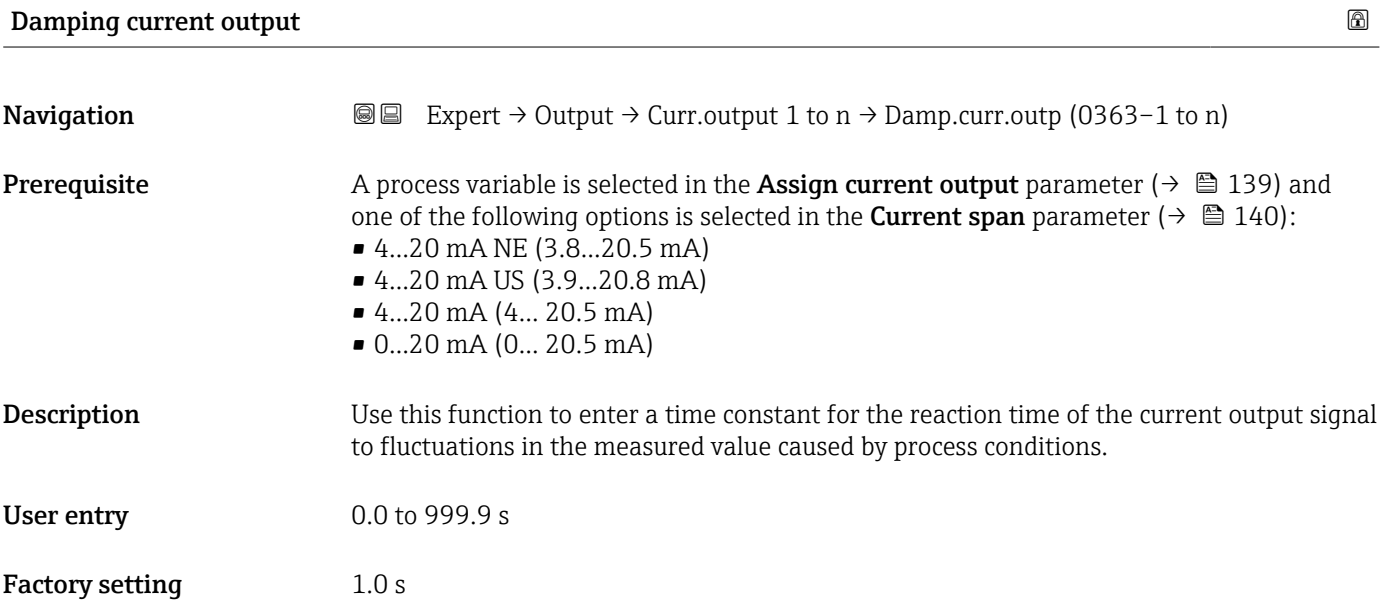

### <span id="page-149-0"></span>Additional information *User entry*

- Use this function to enter a time constant (PT1 element  $^{6)}$ ) for current output damping:
- If a low time constant is entered, the current output reacts particularly quickly to fluctuating measured variables.
- On the other hand, the current output reacts more slowly if a high time constant is entered.
- Damping is switched off if  $0$  is entered (factory setting).  $| \cdot |$

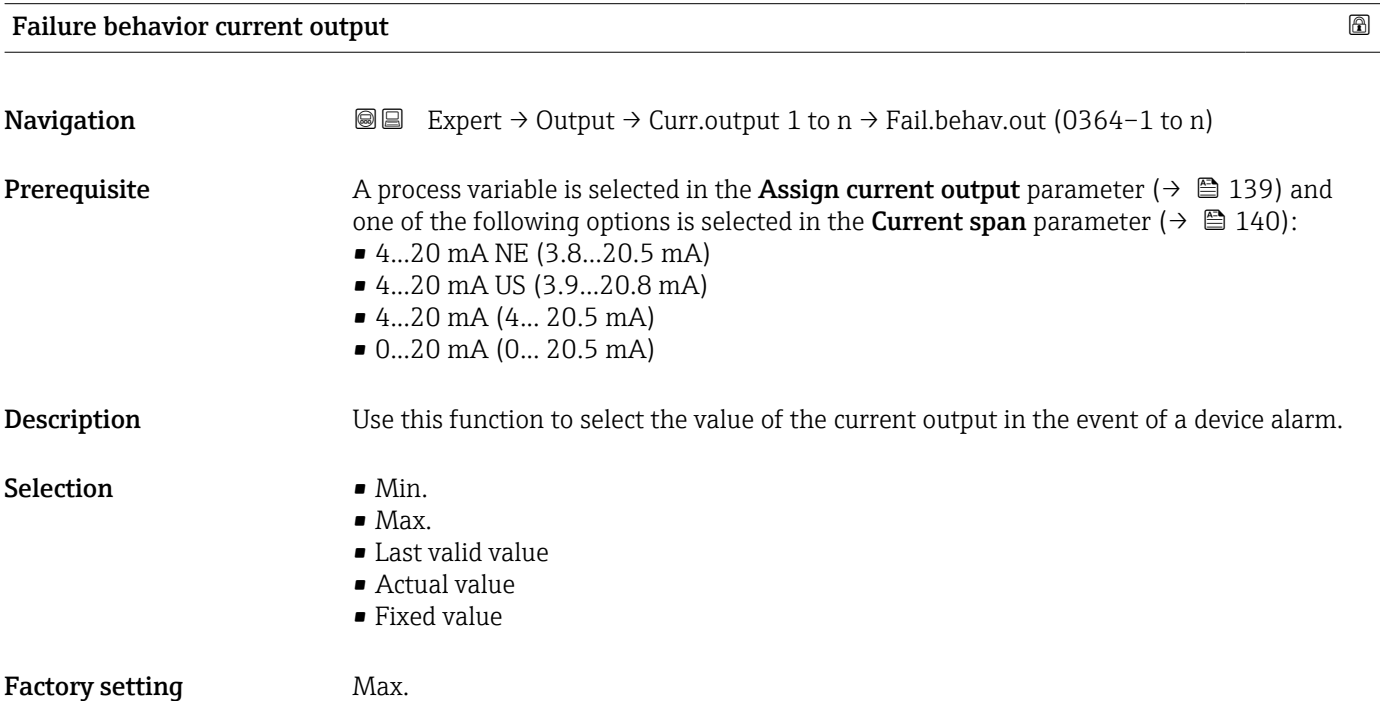

<sup>6)</sup> proportional transmission behavior with first order delay

### Additional information *Description*

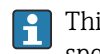

This setting does not affect the failsafe mode of other outputs and totalizers. This is specified in separate parameters.

*"Min." option*

The current output adopts the value of the lower level for signal on alarm.

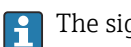

The signal on alarm level is defined via the **Current span** parameter ( $\rightarrow \Box$  140).

#### *"Max." option*

H

The current output adopts the value of the upper level for signal on alarm.

The signal on alarm level is defined via the **Current span** parameter ( $\rightarrow \Box$  140).

#### *"Last valid value" option*

The current output adopts the last measured value that was valid before the device alarm occurred.

#### *"Actual value" option*

The current output adopts the measured value on the basis of the current flow measurement; the device alarm is ignored.

#### *"Defined value" option*

The current output adopts a defined measured value.

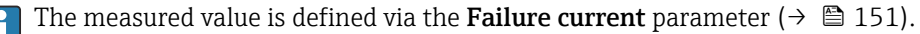

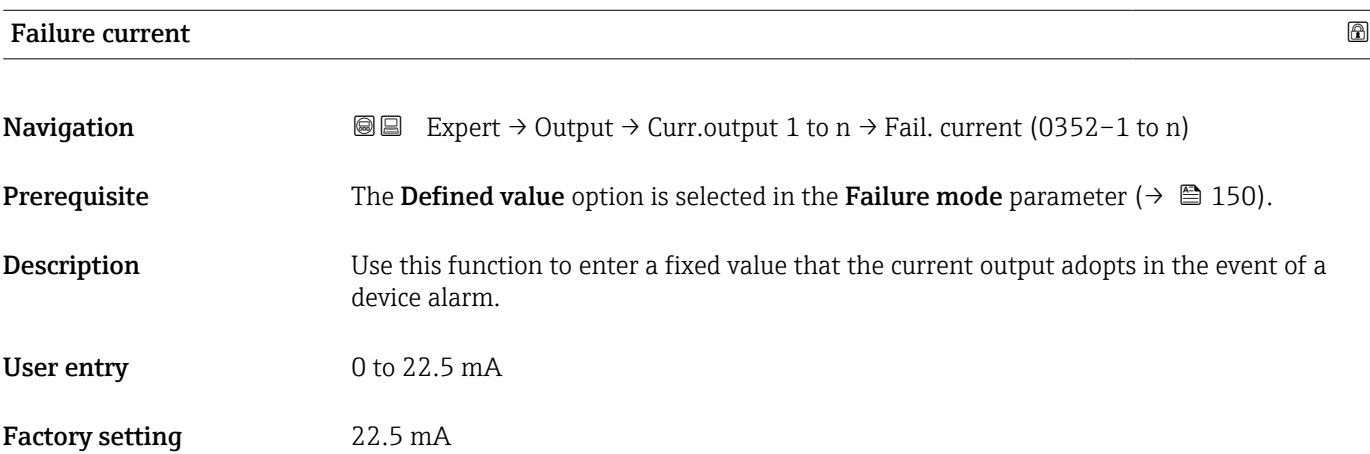

#### Output current

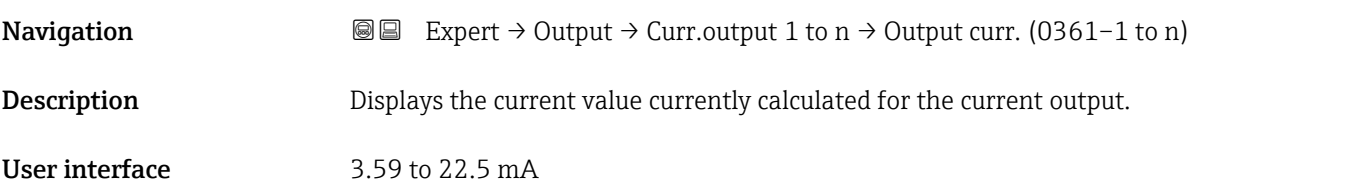

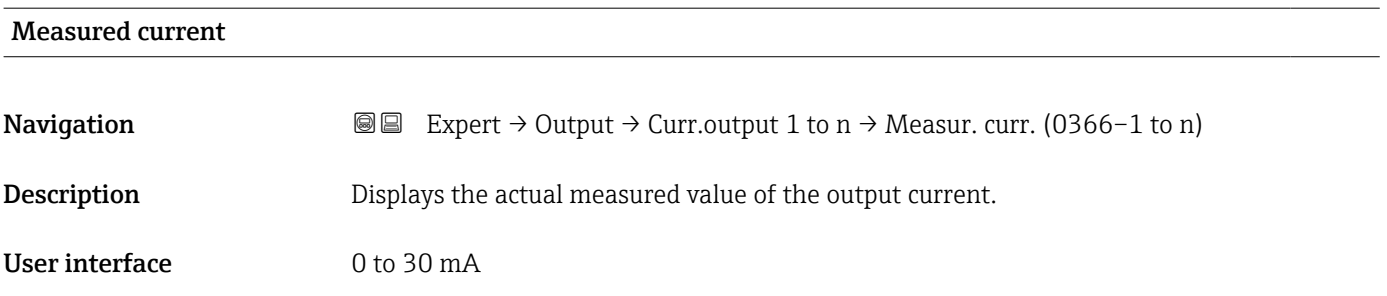

# 3.5.2 "Pulse/frequency/switch output 1 to n" submenu

 $\overline{r}$ 

*Navigation* 
■■ Expert → Output → PFS output 1 to n

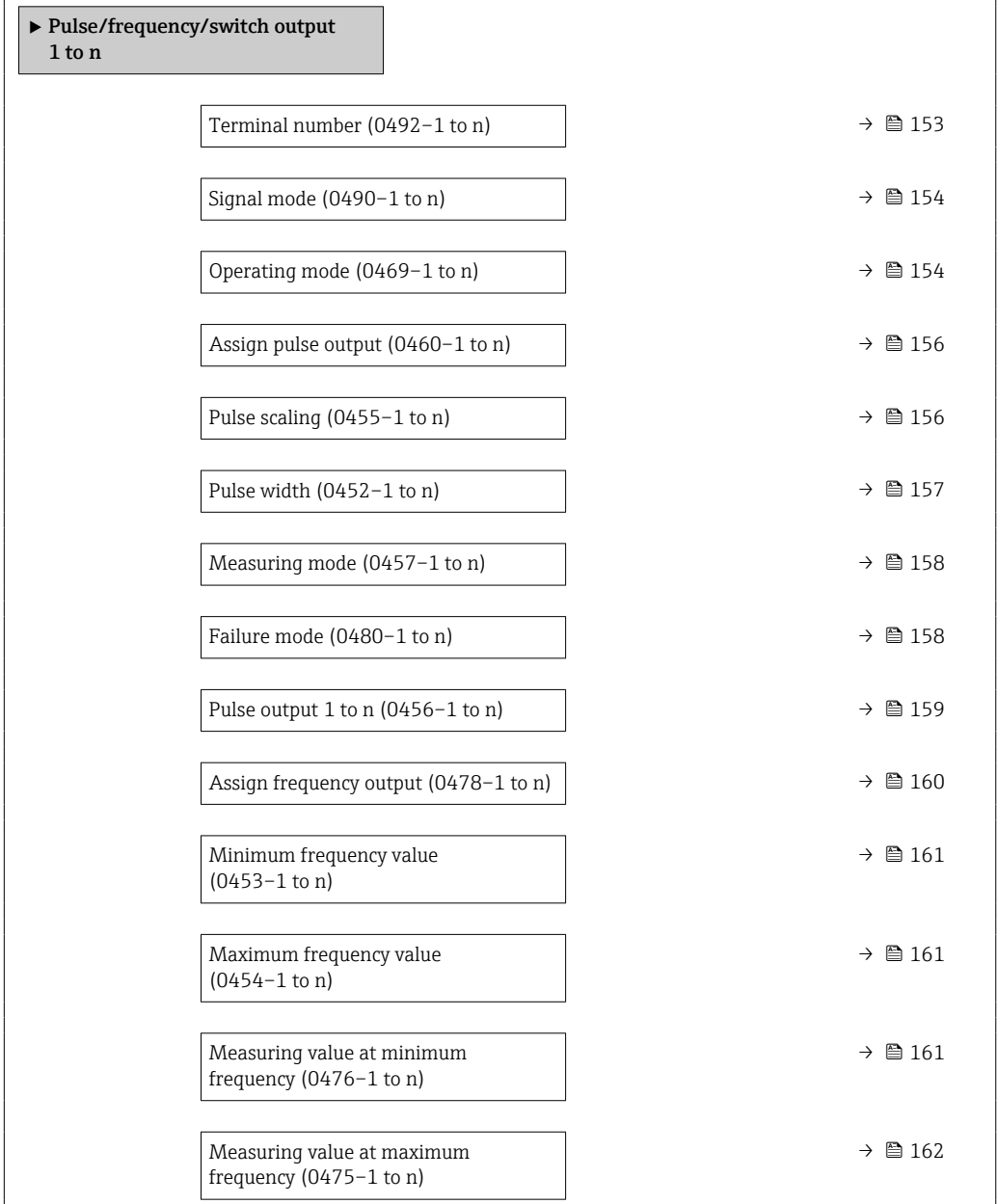

h

<span id="page-152-0"></span>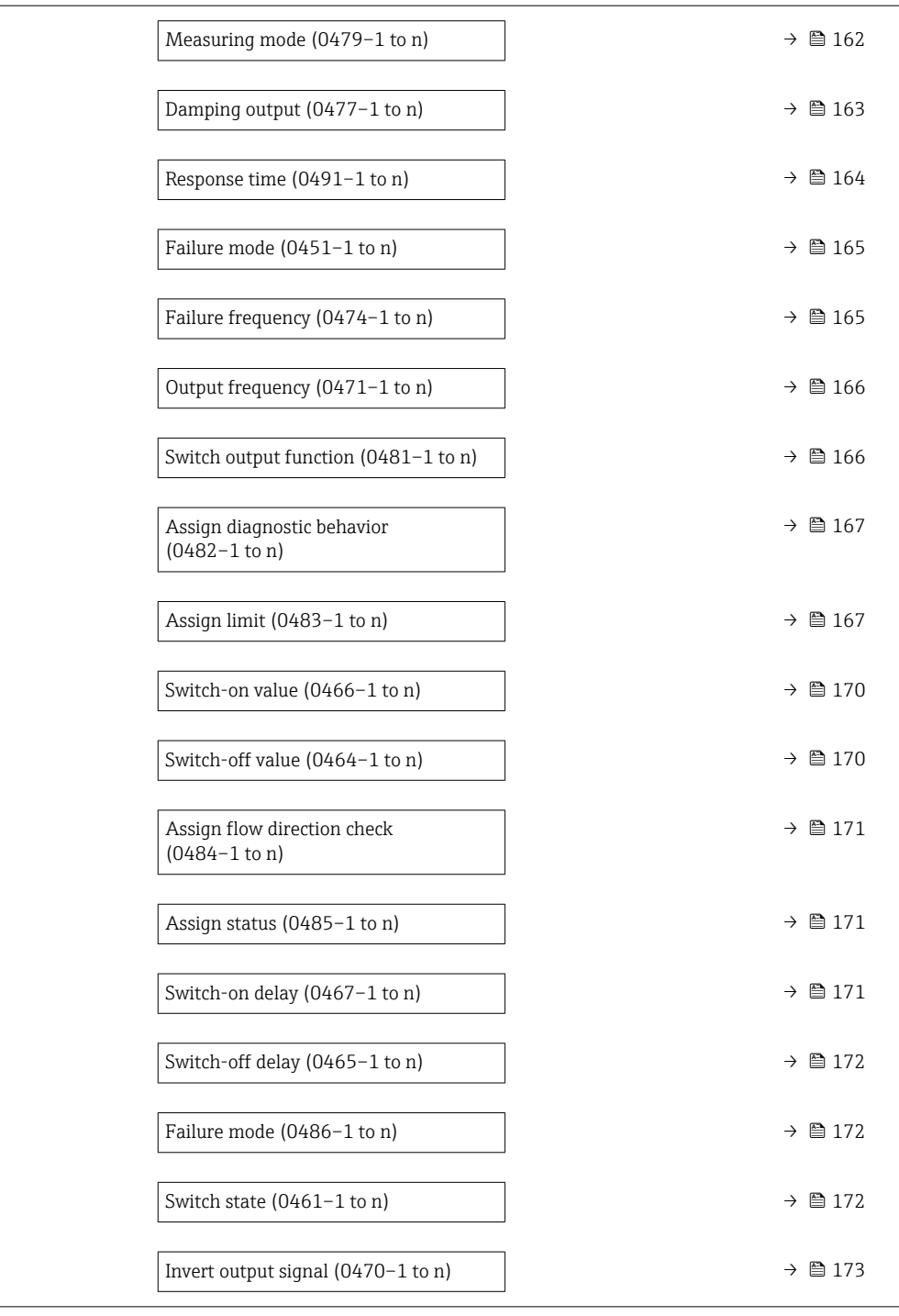

## Terminal number

**Navigation**  $\text{■}$   $\text{■}$   $\text{■}$   $\text{■}$   $\text{■}$   $\text{ln}$   $\text{ln}$   $\text{ln}$   $\text{ln}$   $\text{ln}$   $\text{ln}$   $\text{ln}$   $\text{ln}$   $\text{ln}$   $\text{ln}$   $\text{ln}$   $\text{ln}$   $\text{ln}$   $\text{ln}$   $\text{ln}$   $\text{ln}$   $\text{ln}$   $\text{ln}$   $\text{ln}$   $\text{ln}$   $\text{ln}$ 

Description Displays the terminal numbers used by the pulse/frequency/switch output module.

<span id="page-153-0"></span>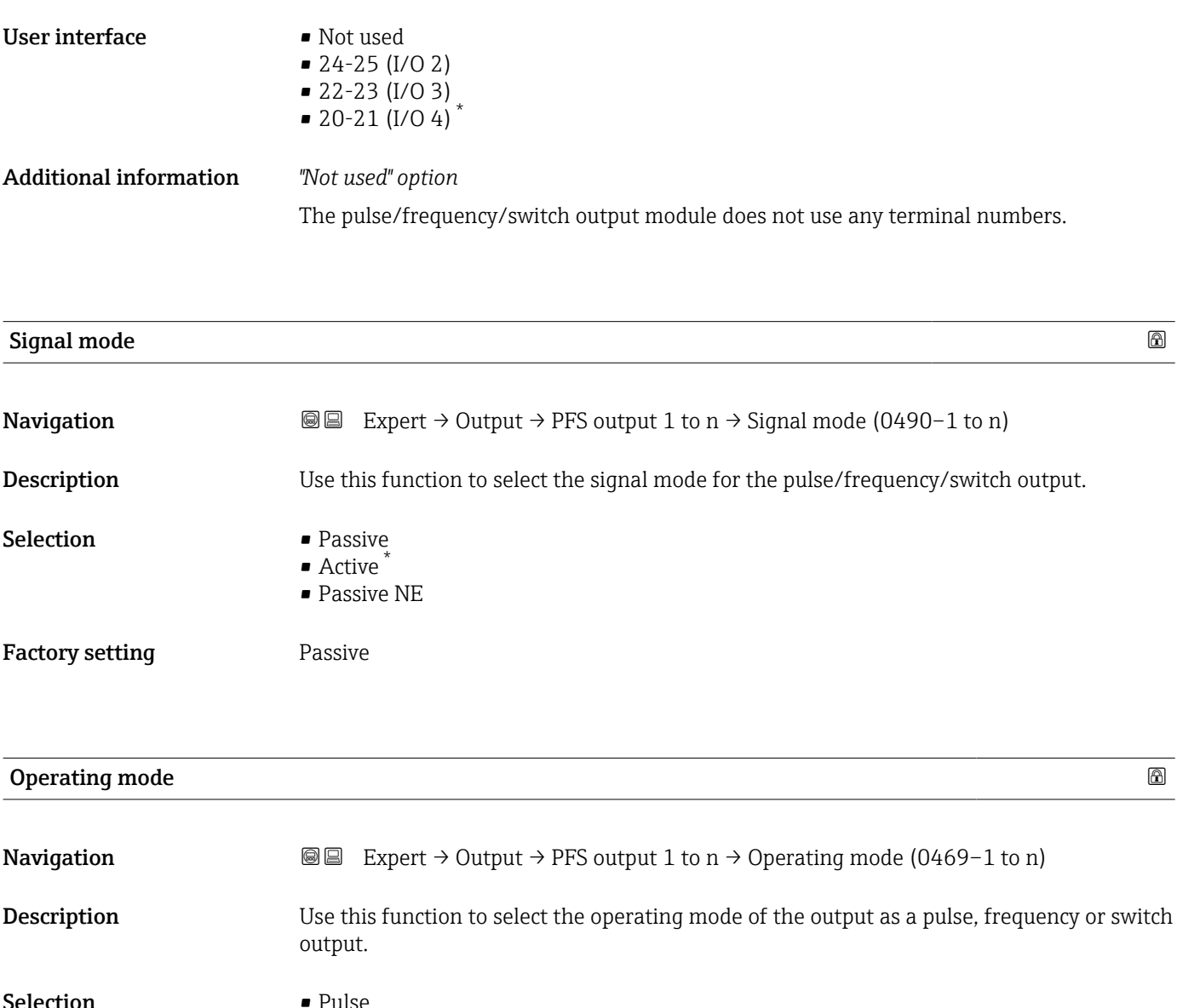

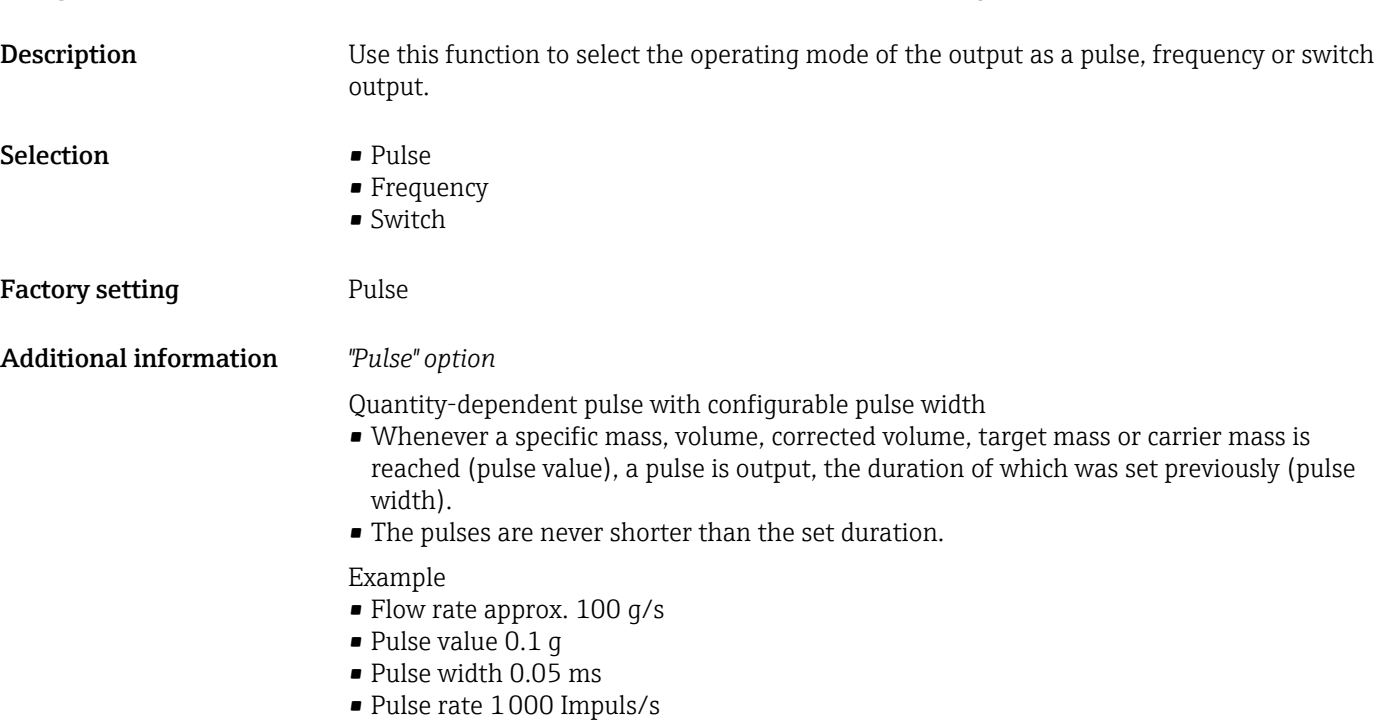

<sup>\*</sup> Visibility depends on order options or device settings

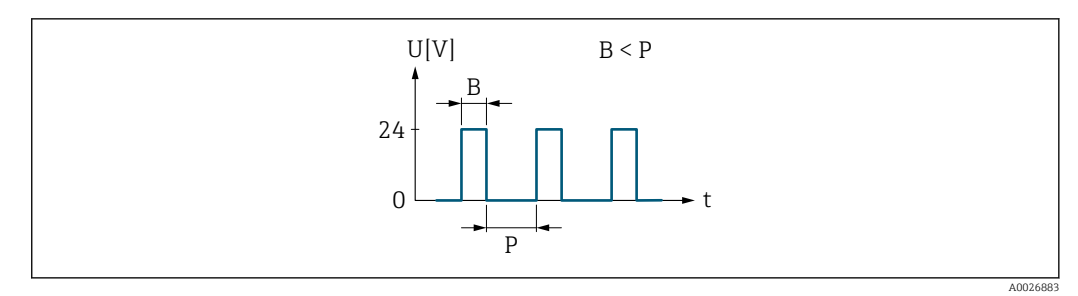

- *7 Quantity-proportional pulse (pulse value) with pulse width to be configured*
- *B Pulse width entered*
- *P Pauses between the individual pulses*

#### *"Frequency" option*

Flow-proportional frequency output with on/off ratio of 1:1 An output frequency is output that is proportional to the value of a process variable, such as mass flow, volume flow, corrected volume flow, target mass flow, carrier mass flow, density, reference density, concentration, temperature, carrier tube temperature, electronics temperature, oscillation frequency, frequency fluctuation, oscillation amplitude, oscillation damping, oscillation damping fluctuation, signal asymmetry or excitation current.

Example

- Flow rate approx. 100 g/s
- Max. frequency 10 kHz
- Flow rate at max. frequency 1000 g/s
- Output frequency approx. 1000 Hz

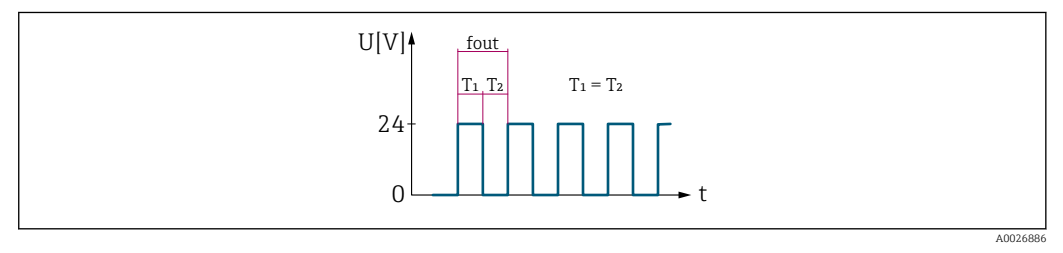

 *8 Flow-proportional frequency output*

#### *"Switch" option*

Contact for displaying a condition (e.g. alarm or warning if a limit value is reached)

#### Example

Alarm response without alarm

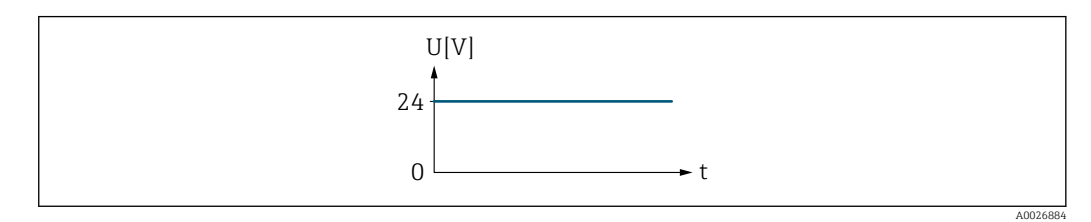

 *9 No alarm, high level*

Example Alarm response in case of alarm

<span id="page-155-0"></span>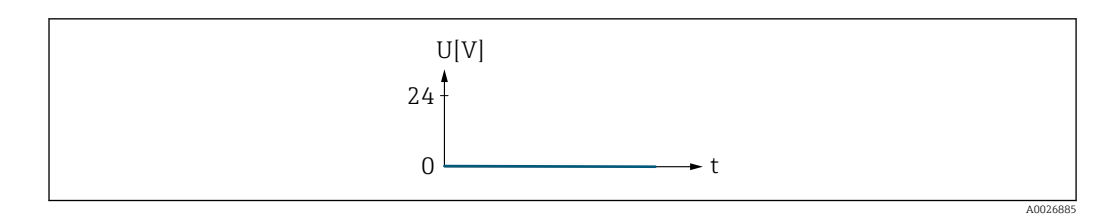

 *10 Alarm, low level*

## Assign pulse output

| Navigation             | <b>a</b> Expert $\rightarrow$ Output $\rightarrow$ PFS output 1 to n $\rightarrow$ Assign pulse (0460-1 to n)                                                                                                    |   |
|------------------------|----------------------------------------------------------------------------------------------------|---|
| Prerequisite           | The <b>Pulse</b> option is selected in the <b>Operating mode</b> parameter ( $\rightarrow \Box$ 154).                                                                                                    |   |
| Description            | Use this function to select the process variable for the pulse output.                                                                                                    |   |
| Selection              | $\bullet$ Off<br>• Mass flow<br>• Volume flow<br>Corrected volume flow<br>$\blacksquare$ Target mass flow<br>• Carrier mass flow<br>• Target volume flow<br>• Carrier volume flow<br>$\bullet$ Target corrected volume flow<br>Carrier corrected volume flow<br>$\bullet$ GSV flow $*$<br>GSV flow alternative <sup>*</sup><br>$\bullet$ NSV flow $*$<br>• NSV flow alternative<br>S&W volume flow<br>• Oil mass flow *<br>• Water mass flow<br>• Oil volume flow<br>· Water volume flow<br>• Oil corrected volume flow<br>■ Water corrected volume flow |   |
| <b>Factory setting</b> | Off                                                                                                    |   |
| <b>Pulse scaling</b>   |                                                                                                    | ß |
|                        |                                                                                                    |   |
| Navigation             | Expert $\rightarrow$ Output $\rightarrow$ PFS output 1 to n $\rightarrow$ Pulse scaling (0455-1 to n)<br>88                                                                                                    |   |
| Prerequisite           | The <b>Pulse</b> option is selected in the <b>Operating mode</b> parameter ( $\rightarrow \Box$ 154) and a process<br>variable is selected in the Assign pulse output parameter ( $\rightarrow \Box$ 156).                                                                                                    |   |
| Description            | Use this function to enter the value for the measured value that a pulse is equivalent to.                                                                                                    |   |

<sup>\*</sup> Visibility depends on order options or device settings

<span id="page-156-0"></span>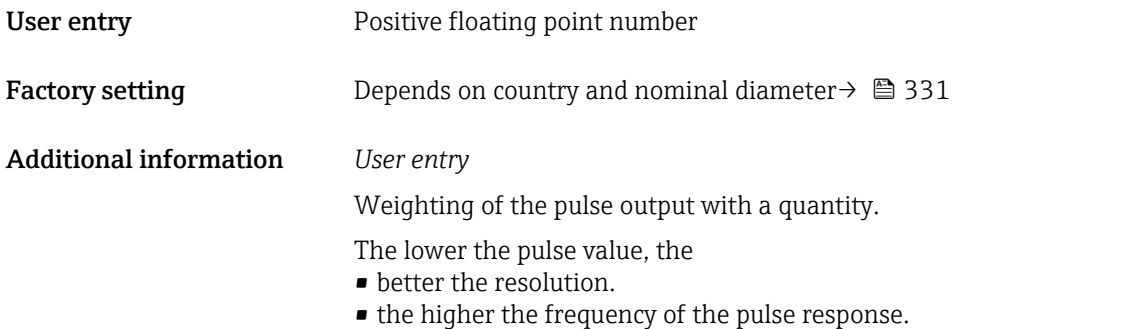

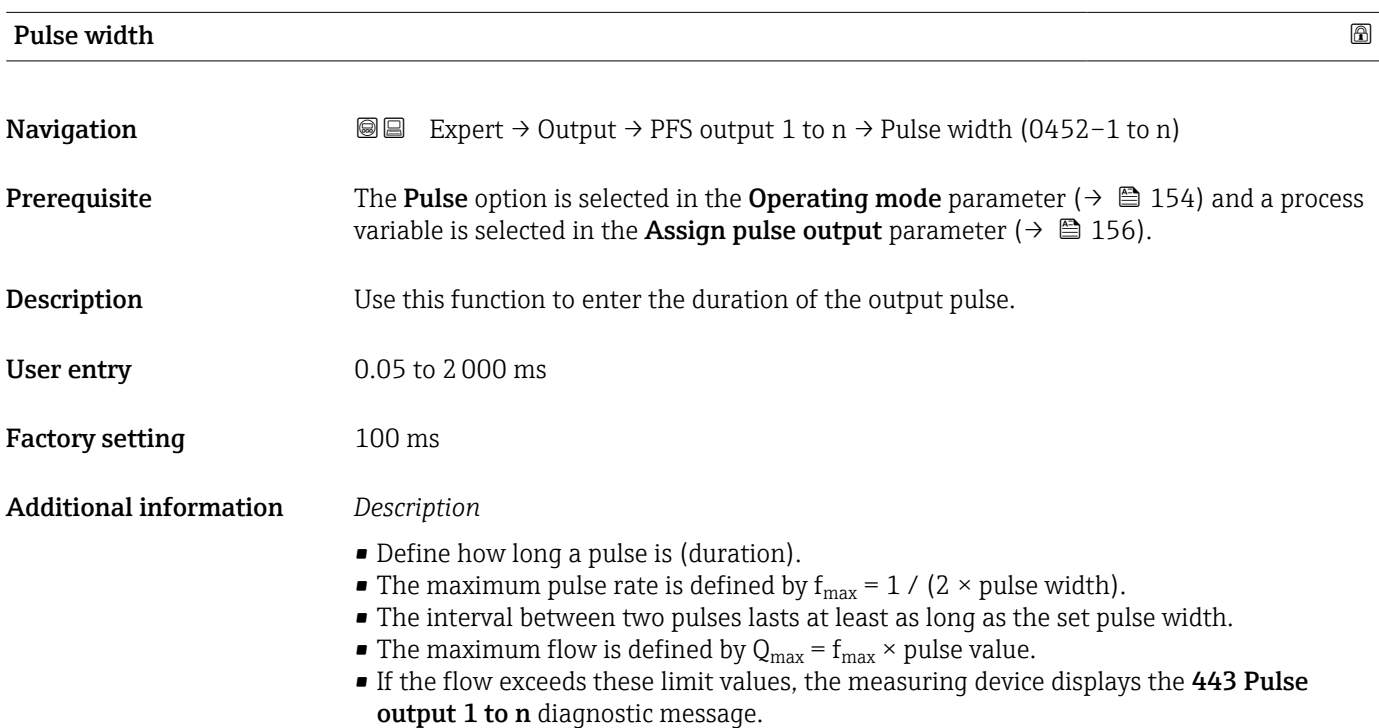

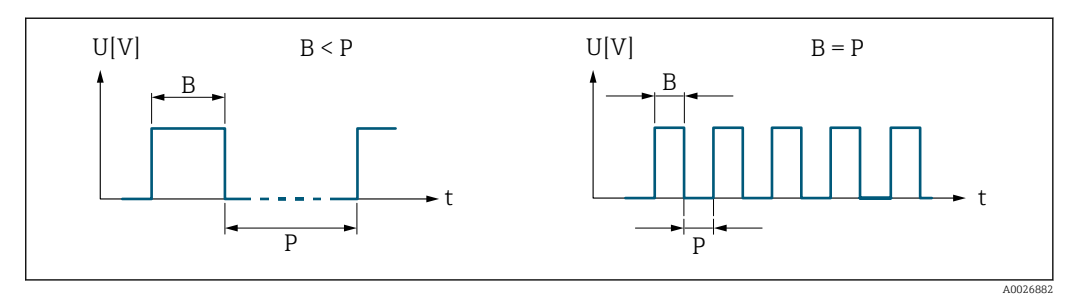

*B Pulse width entered*

*P Pauses between the individual pulses*

### *Example*

- Pulse value: 0.1 g
- Pulse width: 0.1 ms
- $f_{\text{max}}$ : 1 / (2 × 0.1 ms) = 5 kHz
- $Q_{\text{max}}$ : 5 kHz × 0.1 g = 0.5 kg/s

<span id="page-157-0"></span>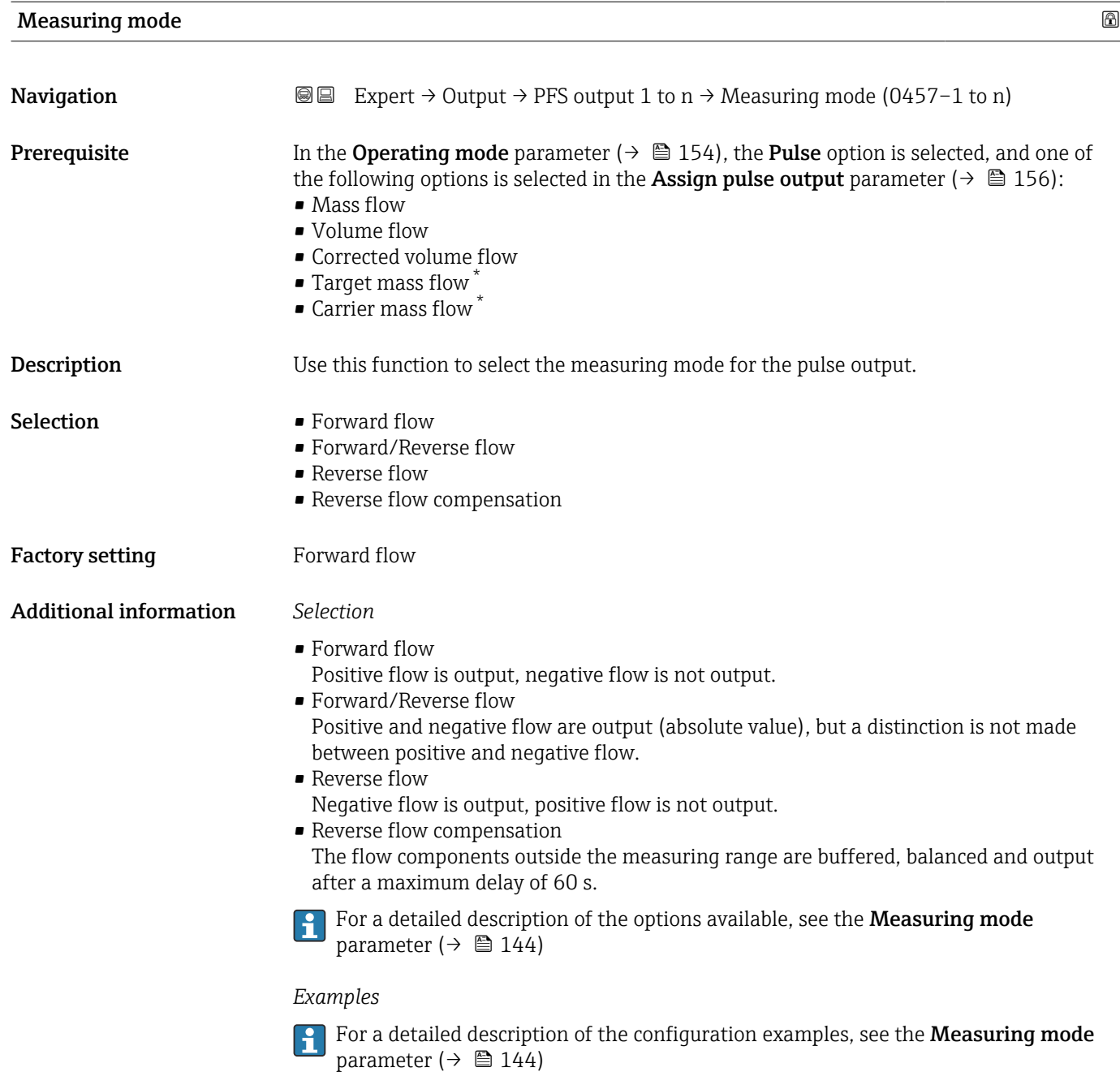

| Failure mode | lଇ                                                                                                    |
|--------------|----------------------------------------------------------------------------------------------------|
| Navigation   | Expert $\rightarrow$ Output $\rightarrow$ PFS output 1 to n $\rightarrow$ Failure mode (0480–1 to n)<br>8 E                                                                                                |
| Prerequisite | The <b>Pulse</b> option is selected in the <b>Operating mode</b> parameter ( $\rightarrow \Box$ 154) and a process<br>variable is selected in the Assign pulse output parameter ( $\rightarrow \Box$ 156). |
| Description  | Use this function to select the failure mode of the pulse output in the event of a device<br>alarm.                                                                                                    |

<sup>\*</sup> Visibility depends on order options or device settings

<span id="page-158-0"></span>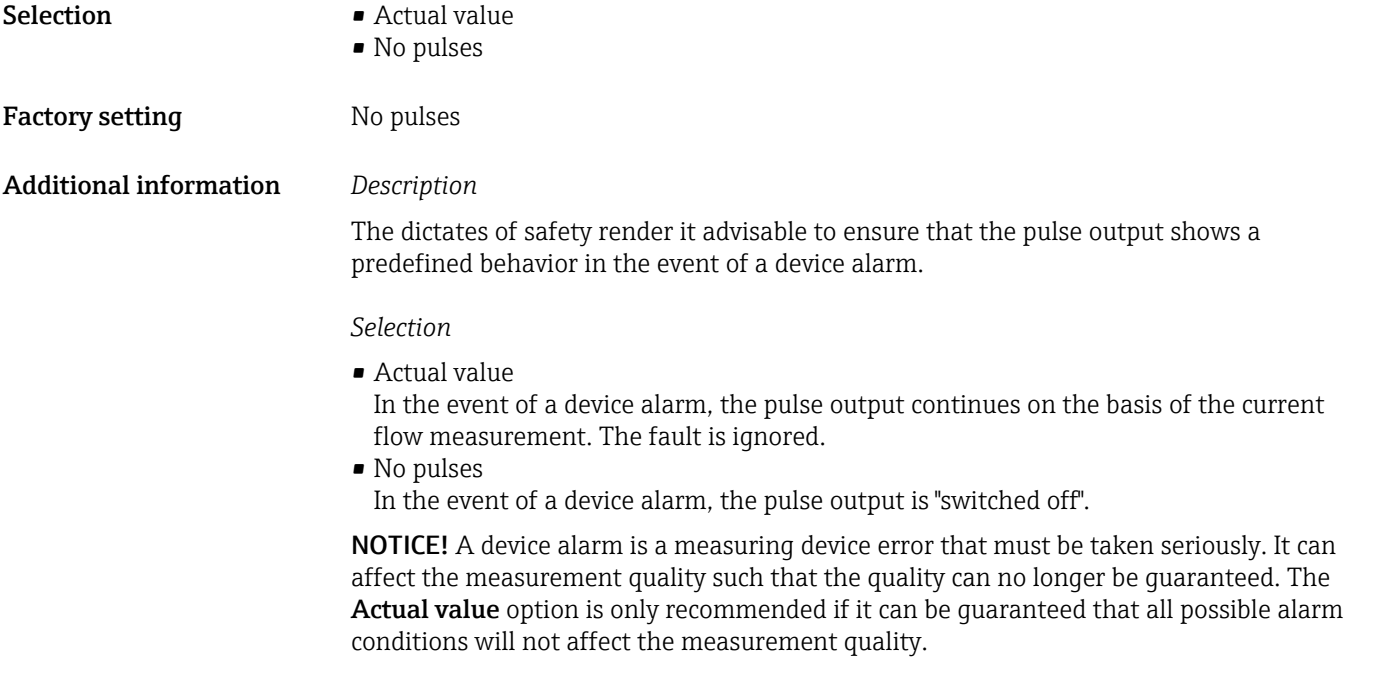

# Pulse output 1 to n Navigation Expert → Output → PFS output 1 to n → Pulse output 1 to n (0456–1 to n)

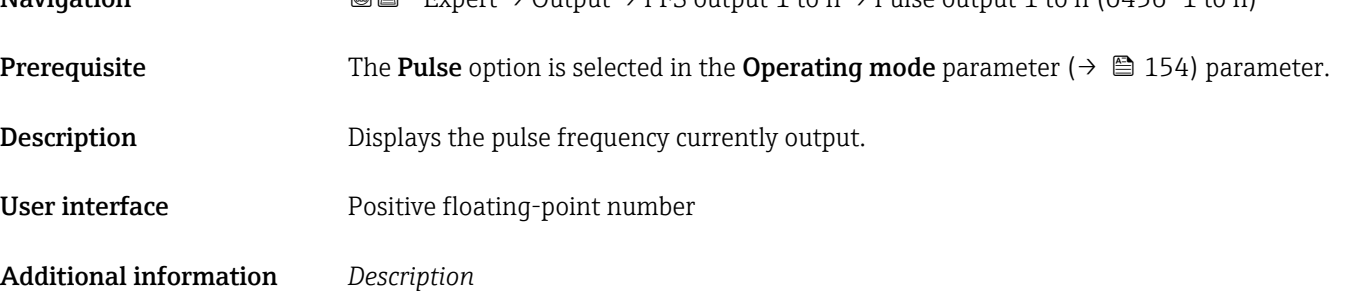

- The pulse output is an open collector output.
- This is configured at the factory in such a way that the transistor is conductive for the duration of the pulse (NO contact) and is safety-oriented.

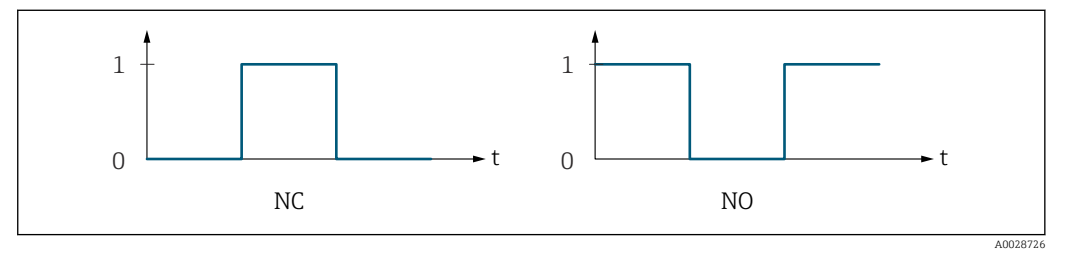

*0 Non-conductive*

*1 Conductive*

*NC NC contact (normally closed)*

*NO NO contact (normally open)*

The output behavior can be reversed via the **Invert output signal** parameter ( $\rightarrow \equiv 173$ ) i.e. the transistor does not conduct for the duration of the pulse.

In addition, the behavior of the output in the event of a device alarm (Failure mode parameter ( $\rightarrow \blacksquare$  158)) can be configured.

<span id="page-159-0"></span>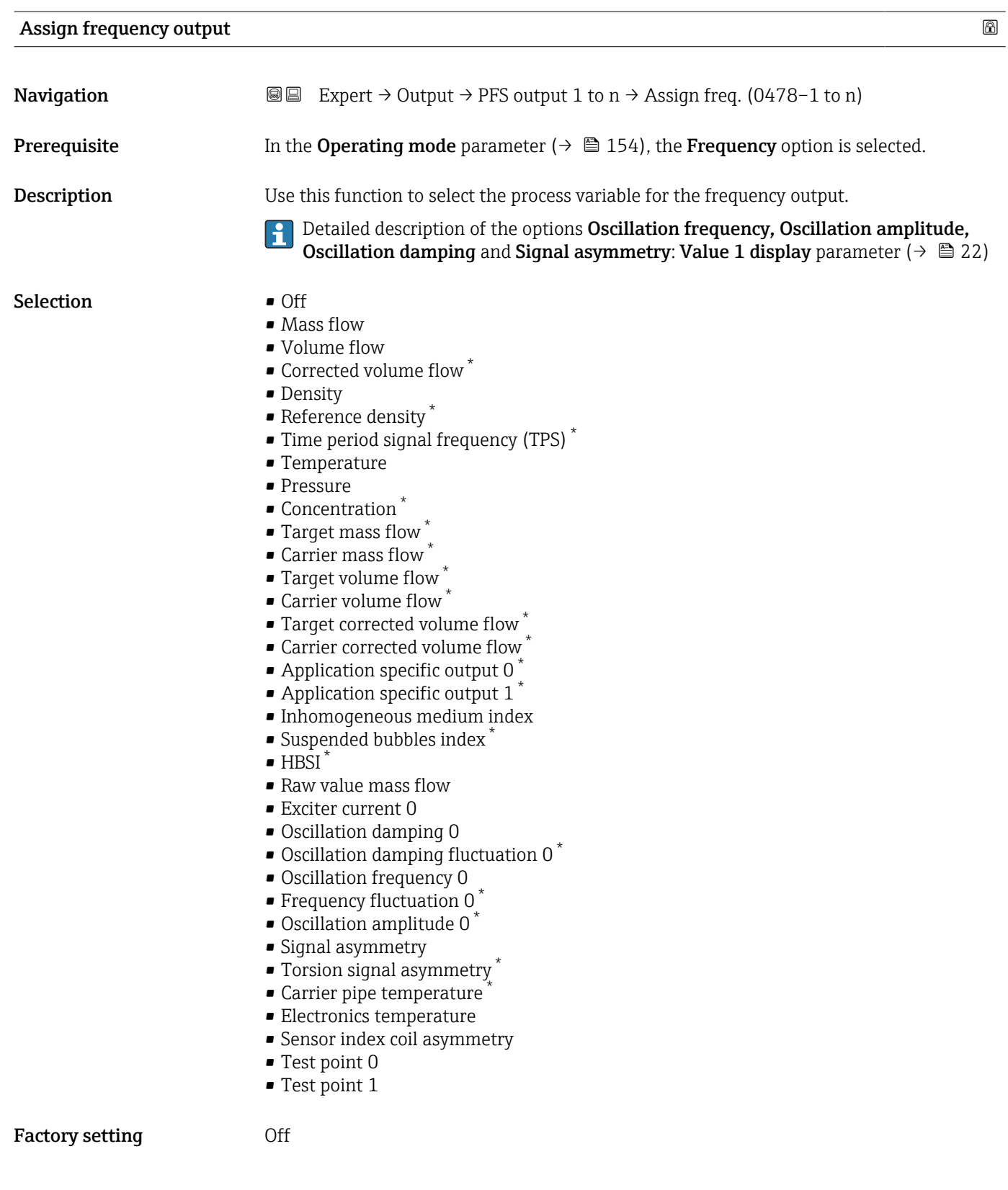

<sup>\*</sup> Visibility depends on order options or device settings

<span id="page-160-0"></span>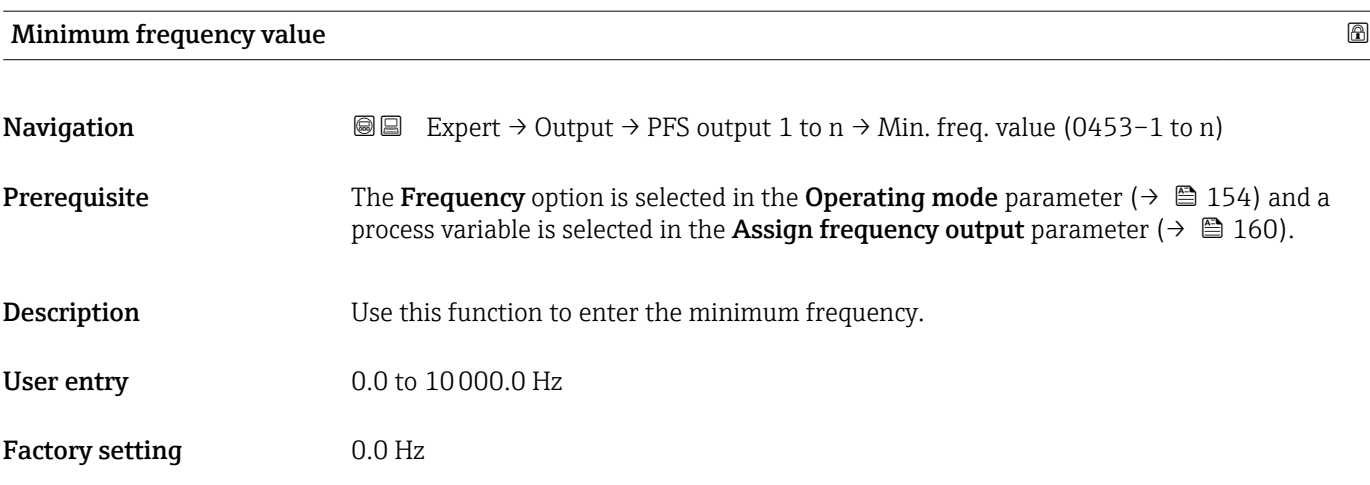

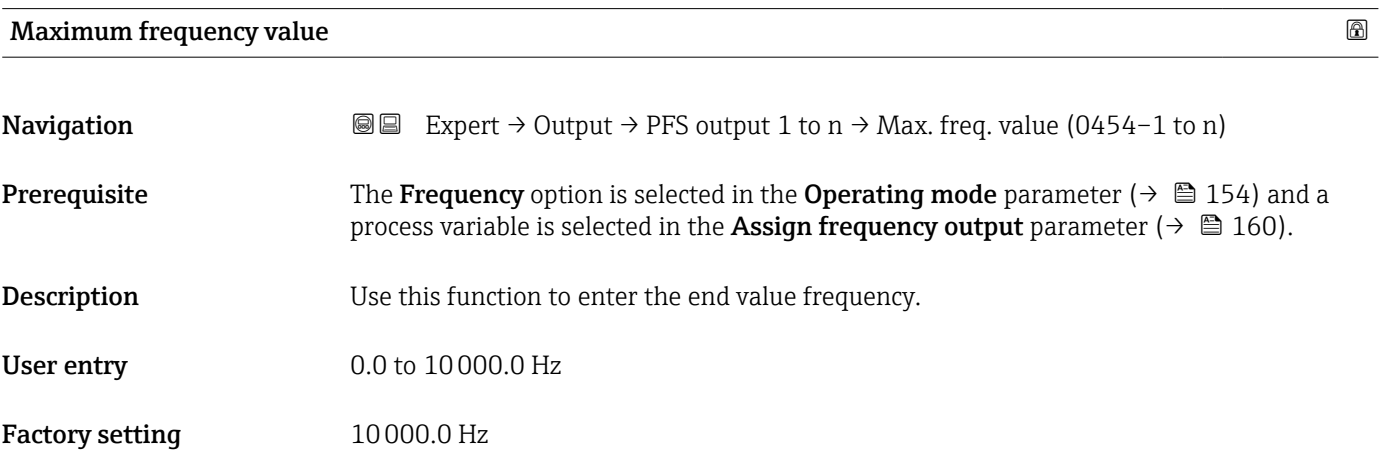

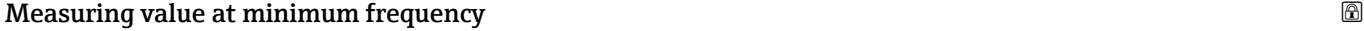

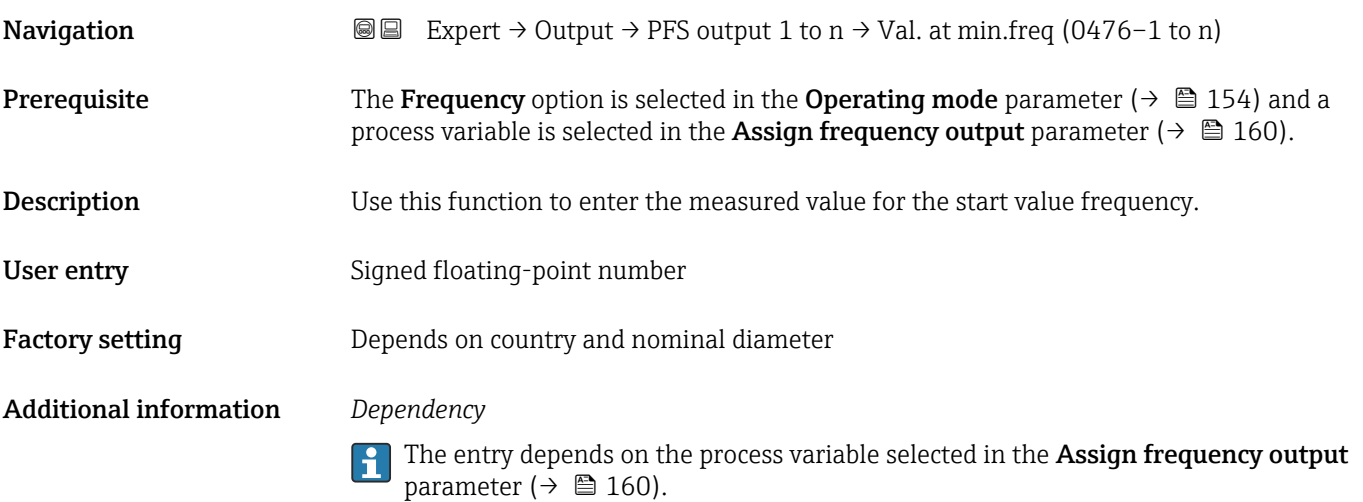

<span id="page-161-0"></span>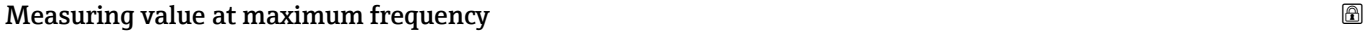

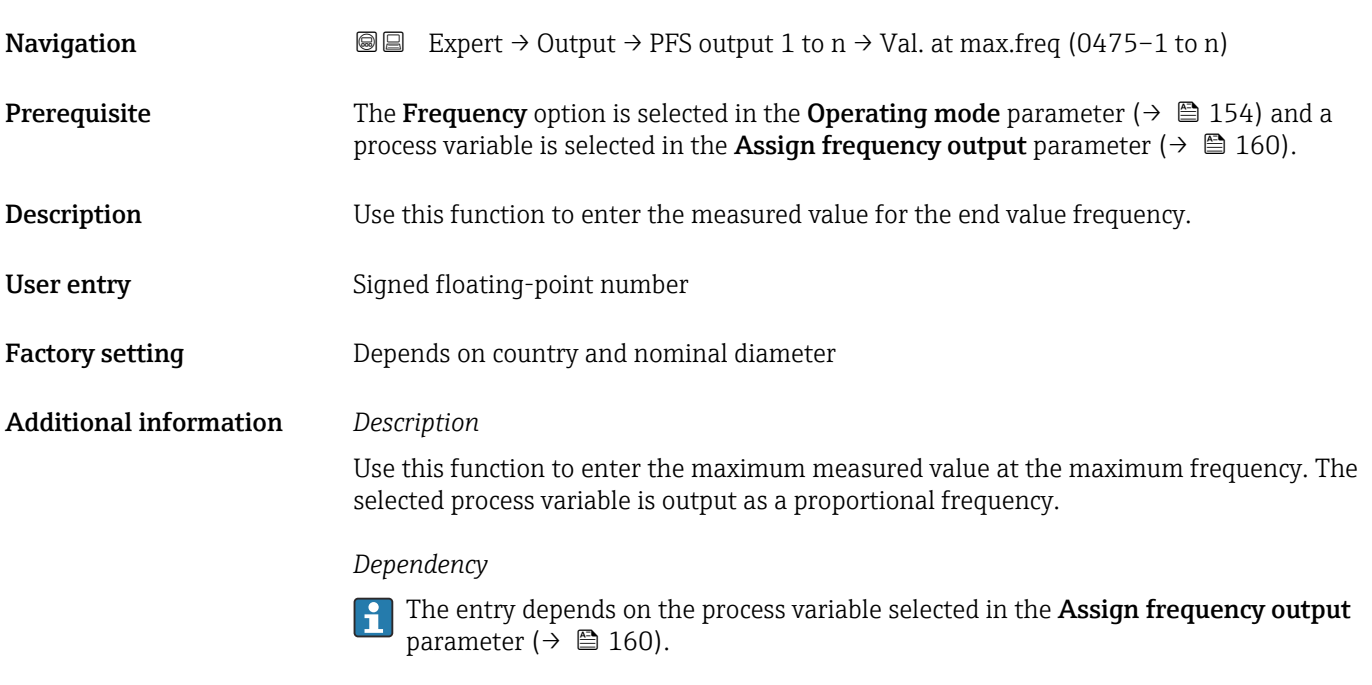

### Measuring mode

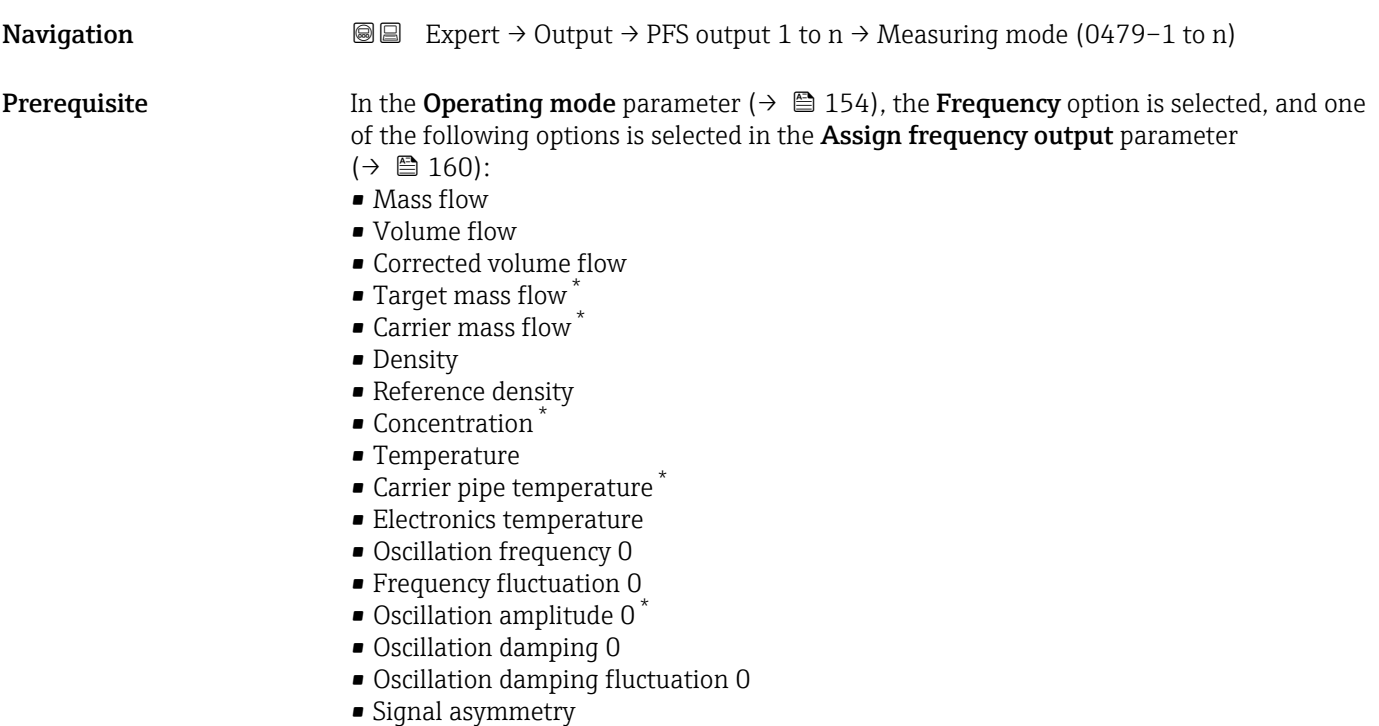

• Exciter current 0

Detailed description of the options Oscillation frequency, Oscillation amplitude,  $\mathbf{1}$  $\sigma$  oscillation damping and Signal asymmetry: Value 1 display parameter ( $\rightarrow \Box$  22)

Visibility depends on order options or device settings

<span id="page-162-0"></span>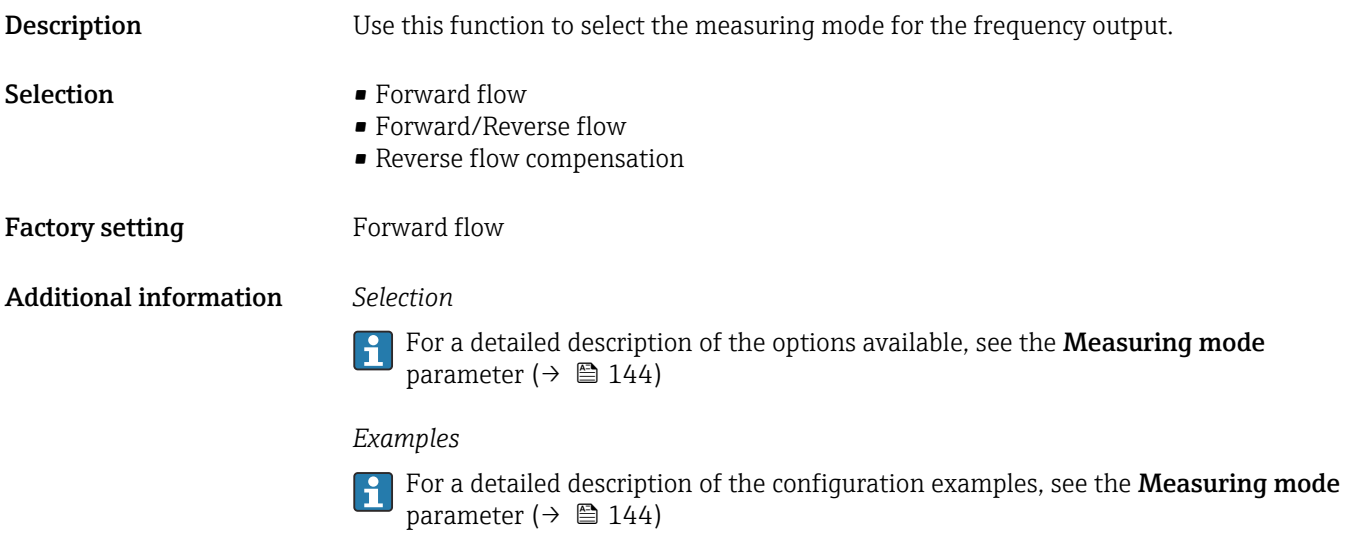

| Damping output         | 6                                                                                                    |
|------------------------|----------------------------------------------------------------------------------------------------|
| Navigation             | Expert $\rightarrow$ Output $\rightarrow$ PFS output 1 to $n \rightarrow$ Damping out. (0477-1 to n)<br>88                                                                                                    |
| Prerequisite           | In the <b>Operating mode</b> parameter ( $\rightarrow \Box$ 154), the <b>Frequency</b> option is selected, and one<br>of the following options is selected in the Assign frequency output parameter<br>$\rightarrow \boxplus 160$ :<br>• Mass flow<br>• Volume flow<br>• Corrected volume flow<br>$\blacksquare$ Target mass flow<br>Carrier mass flow <sup>7</sup><br>• Density<br>Reference density<br>• Concentration<br>$\blacksquare$ Temperature<br>• Carrier pipe temperature<br>• Electronics temperature<br>• Oscillation frequency 0<br>Frequency fluctuation 0<br>• Oscillation amplitude 0<br>• Oscillation damping 0<br>• Oscillation damping fluctuation 0<br>• Signal asymmetry<br>Exciter current 0<br>Detailed description of the options Oscillation frequency, Oscillation amplitude,<br>Oscillation damping and Signal asymmetry: Value 1 display parameter ( $\rightarrow \Box$ 22) |
| <b>Description</b>     | Use this function to enter a time constant for the reaction time of the output signal to<br>fluctuations in the measured value.                                                                                                    |
| User entry             | 0 to 999.9 s                                                                                                    |
| <b>Factory setting</b> | 0.0 s                                                                                                    |

<sup>\*</sup> Visibility depends on order options or device settings

### <span id="page-163-0"></span>Additional information *User entry*

Use this function to enter a time constant (PT1 element<sup>7)</sup>) for frequency output damping:

- If a low time constant is entered, the current output reacts particularly quickly to fluctuating measured variables.
- On the other hand, the current output reacts more slowly if a high time constant is entered.

Damping is switched off if 0 is entered (factory setting).  $\Box$ 

The frequency output is subject to separate damping that is independent of all preceding time constants.

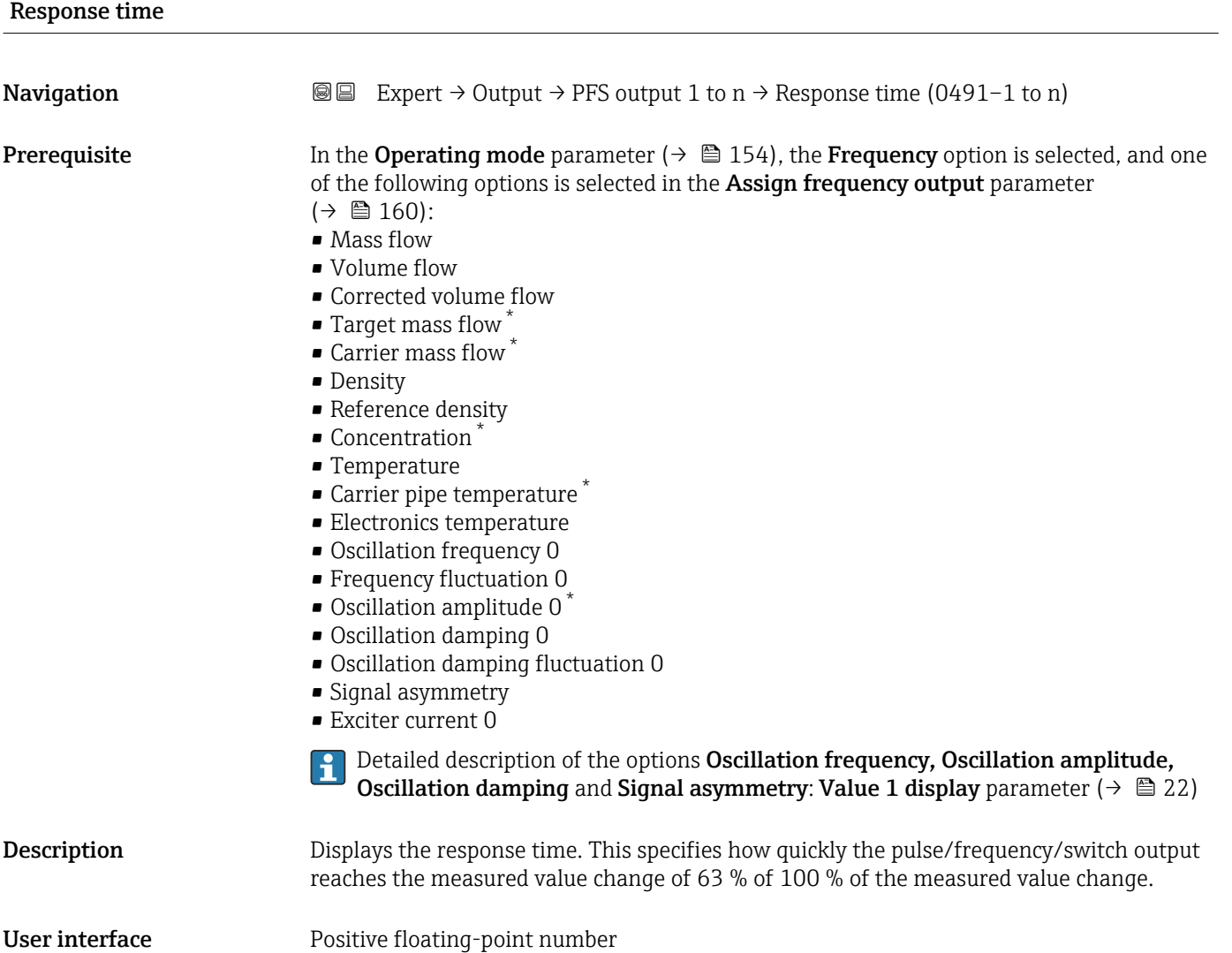

<sup>7)</sup> proportional transmission behavior with first order delay

Visibility depends on order options or device settings

<span id="page-164-0"></span>Additional information *Description*

- The response time is made up of the time specified for the following dampings:
	- Damping of pulse/frequency/switch output  $\rightarrow$   $\blacksquare$  149 and
		- Depending on the measured variable assigned to the output.
			- Flow damping or
			- Density damping
				- or
			- Temperature damping

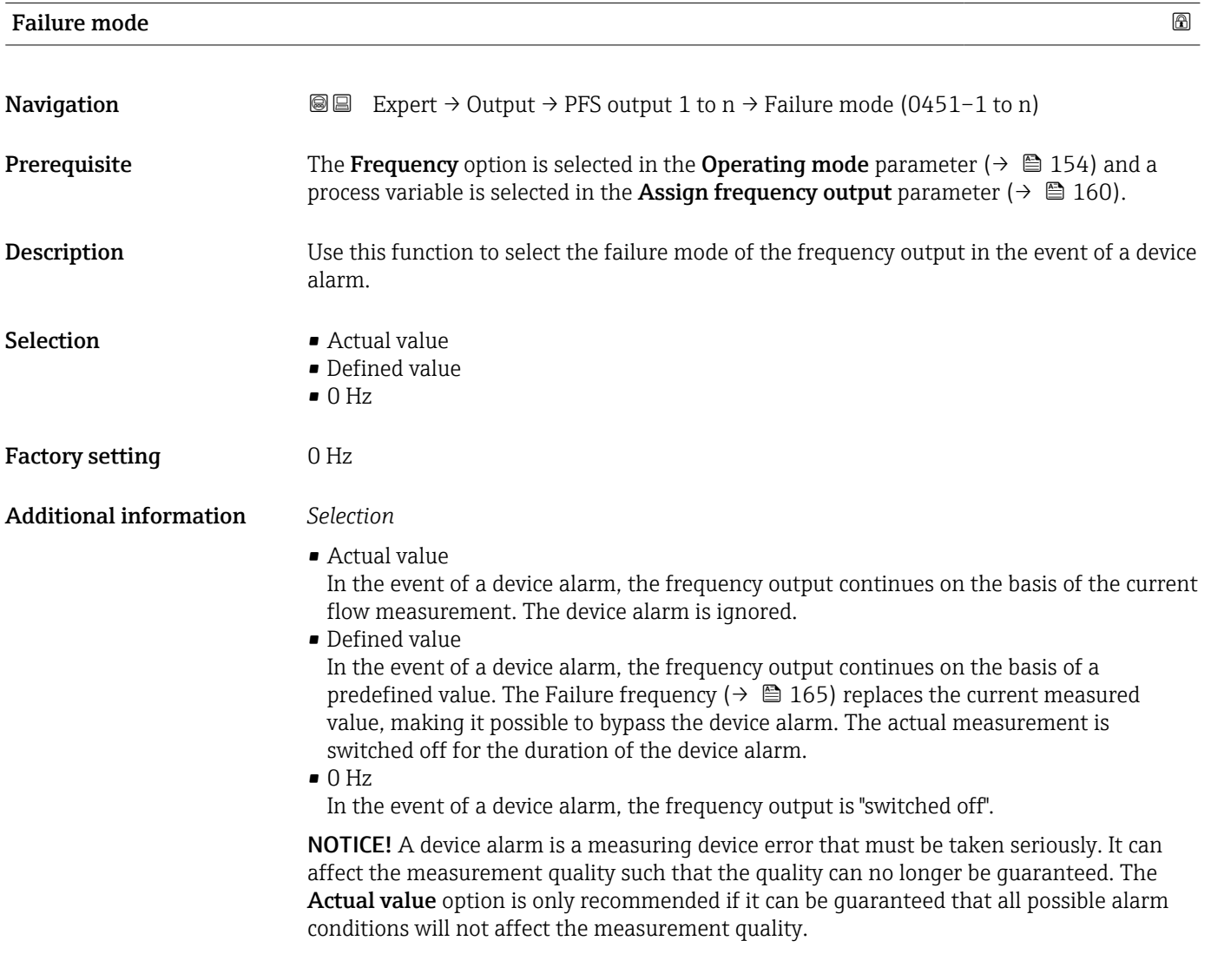

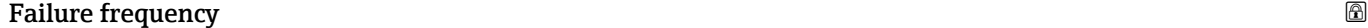

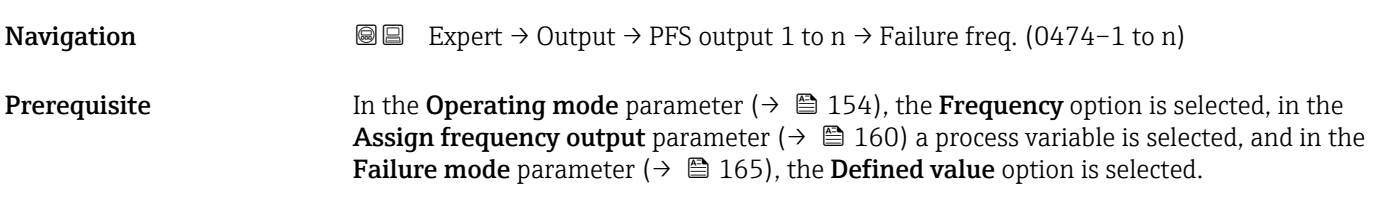

<span id="page-165-0"></span>**Description** Use this function to enter the value for the frequency output in the event of a device alarm in order to bypass the alarm. **User entry** 0.0 to 12 500.0 Hz

Factory setting 0.0 Hz

### Output frequency

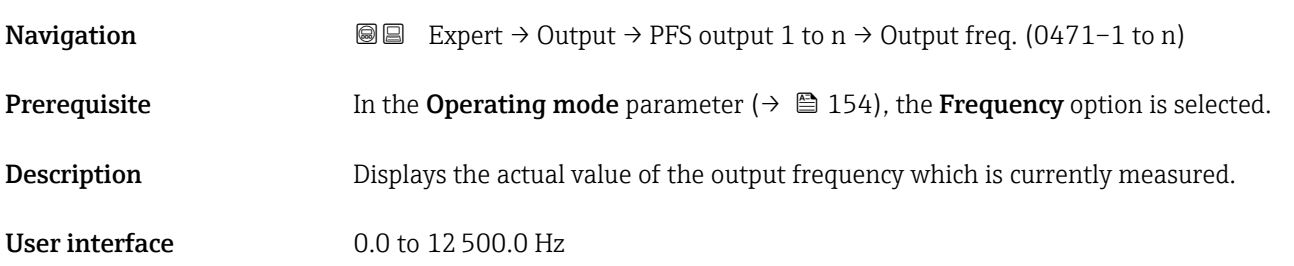

## Switch output function

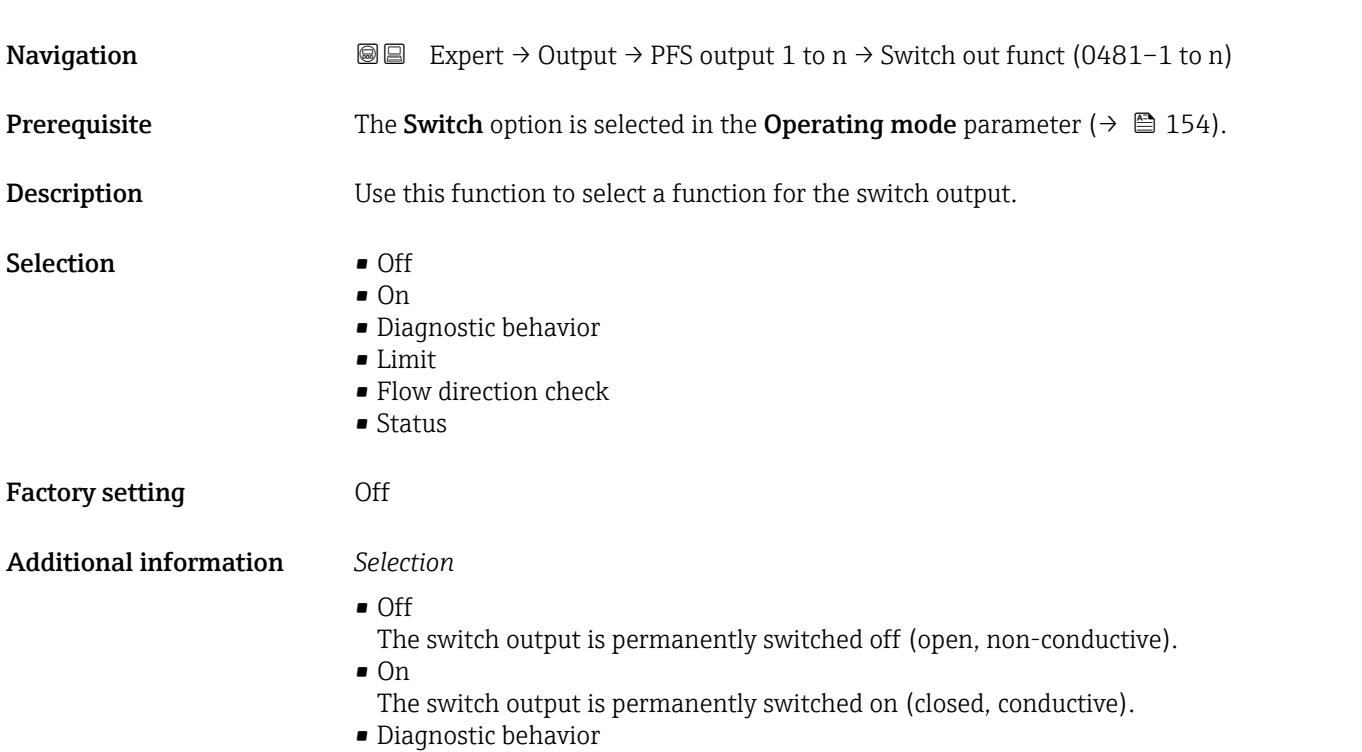

Indicates if the diagnostic event is present or not. Is used to output diagnostic information and to react to it appropriately at the system level.

<span id="page-166-0"></span>• Limit Indicates if a specified limit value has been reached for the process variable. Is used to output diagnostic information relating to the process and to react to it appropriately at the system level. • Flow direction check Indicates the flow direction (forward or reverse flow). • Status Displays the device status depending on whether empty pipe detection or low flow cut off is selected.

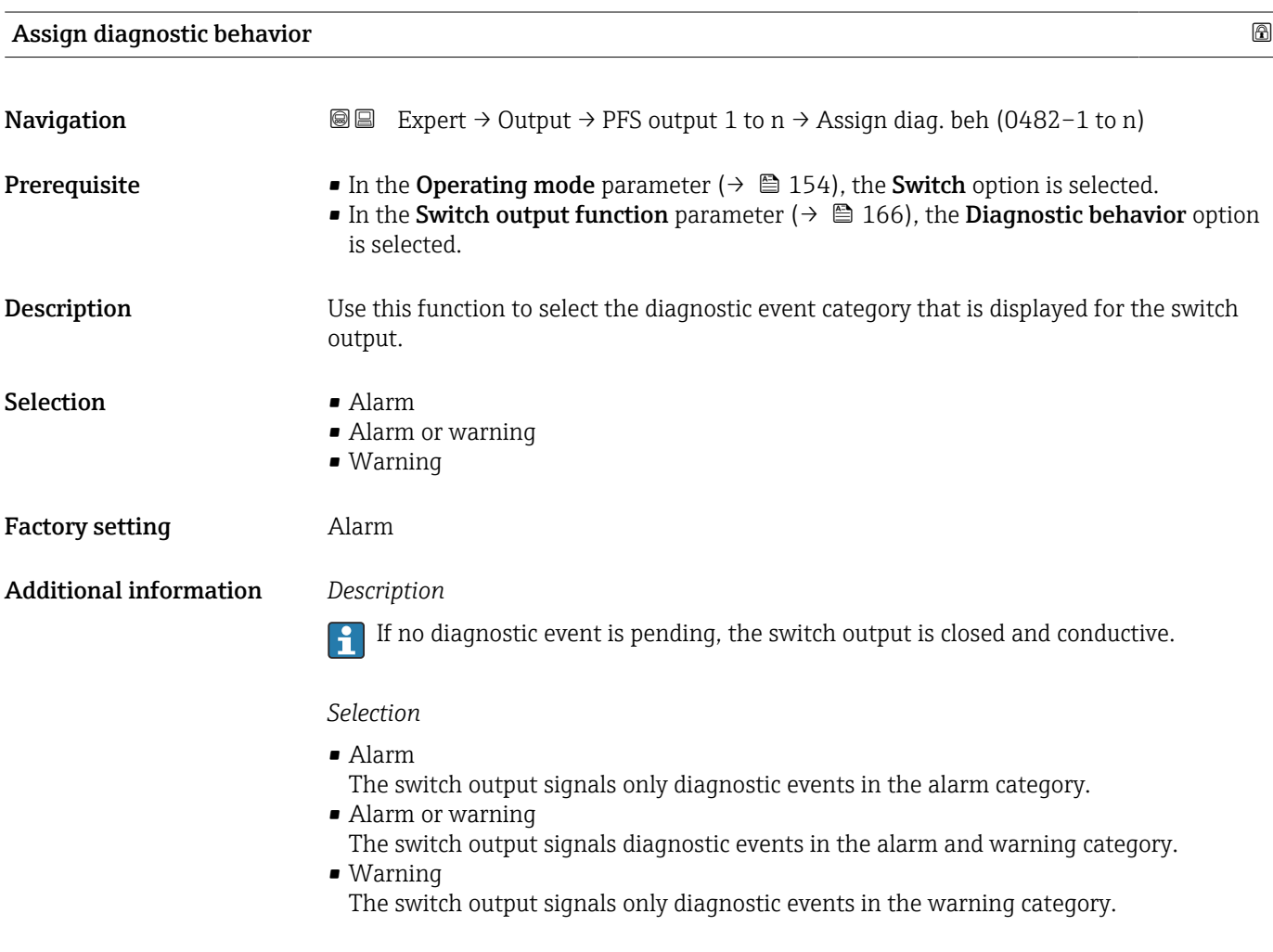

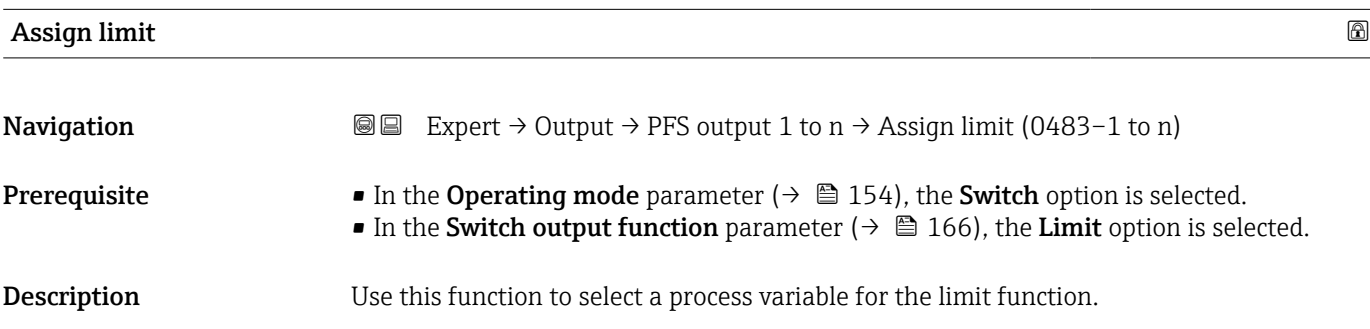

#### Selection • Mass flow

- Volume flow
- Corrected volume flow \*
- Target mass flow \*
- Carrier mass flow \*
- Target volume flow \*
- Carrier volume flow \*
- $\bullet$  Target corrected volume flow  $\check{\phantom{a}}$
- Carrier corrected volume flow \*
- Density
- Reference density \*
- Reference density alternative \*
- $\bullet$  GSV flow<sup>3</sup>
- GSV flow alternative \*
- NSV flow<sup>\*</sup>
- NSV flow alternative \*
- S&W volume flow \*
- $\bullet$  Water cut<sup>\*</sup>
- Oil density \*
- Water density \*
- Oil mass flow
- Water mass flow \*
- Oil volume flow
- $\blacksquare$  Water volume flow
- Oil corrected volume flow \*
- Water corrected volume flow \*
- Concentration
- Temperature
- Totalizer 1
- Totalizer 2
- Totalizer 3
- Oscillation damping
- Pressure
- $\bullet$  Application specific output 0<sup>\*</sup>
- Application specific output  $1^{\prime}$
- Inhomogeneous medium index
- Suspended bubbles index \*

Factory setting **Volume** flow

### Additional information *Description*

- Behavior of status output when Switch-on value > Switch-off value:
- Process variable > Switch-on value: transistor is conductive
- Process variable < Switch-off value: transistor is non-conductive

Visibility depends on order options or device settings

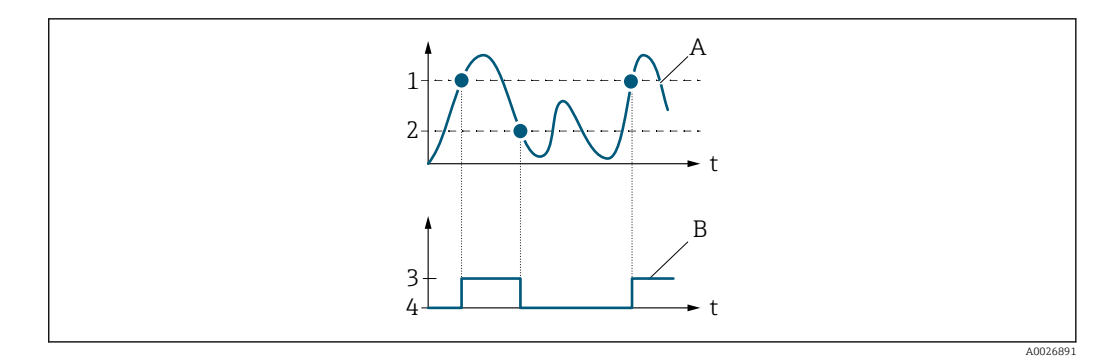

- *1 Switch-on value*
- *2 Switch-off value*
- *3 Conductive*
- *4 Non-conductive A Process variable*
- *B Status output*
- 

Behavior of status output when Switch-on value < Switch-off value:

- Process variable < Switch-on value: transistor is conductive
- Process variable > Switch-off value: transistor is non-conductive

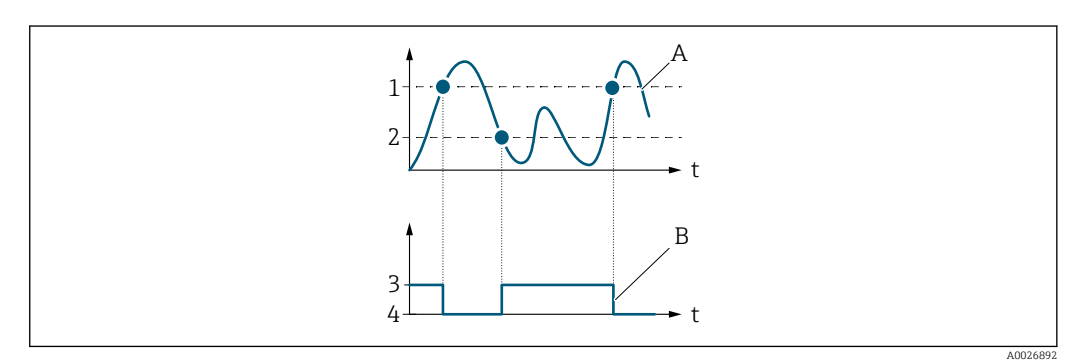

- *1 Switch-off value*
- *2 Switch-on value*
- *3 Conductive*
- *4 Non-conductive*
- *A Process variable*
- *B Status output*

Behavior of status output when Switch-on value = Switch-off value:

- Process variable > Switch-on value: transistor is conductive
- Process variable < Switch-off value: transistor is non-conductive

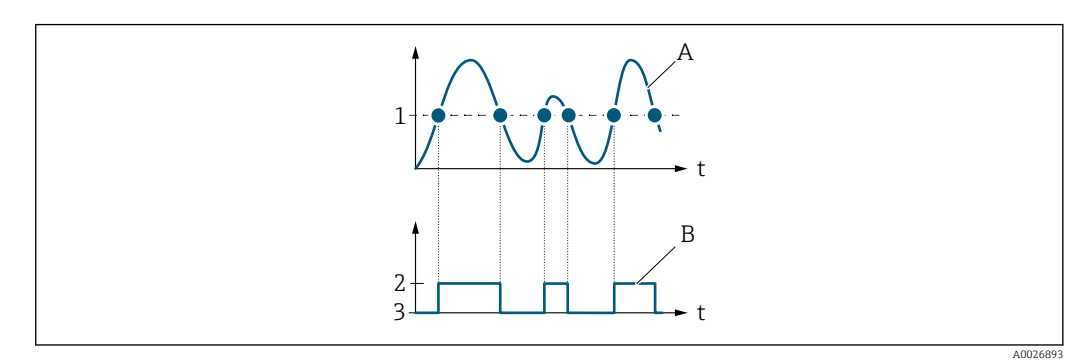

- *1 Switch-on value = Switch-off value*
- *2 Conductive*
- *3 Non-conductive*
- *A Process variable*
- *B Status output*

<span id="page-169-0"></span>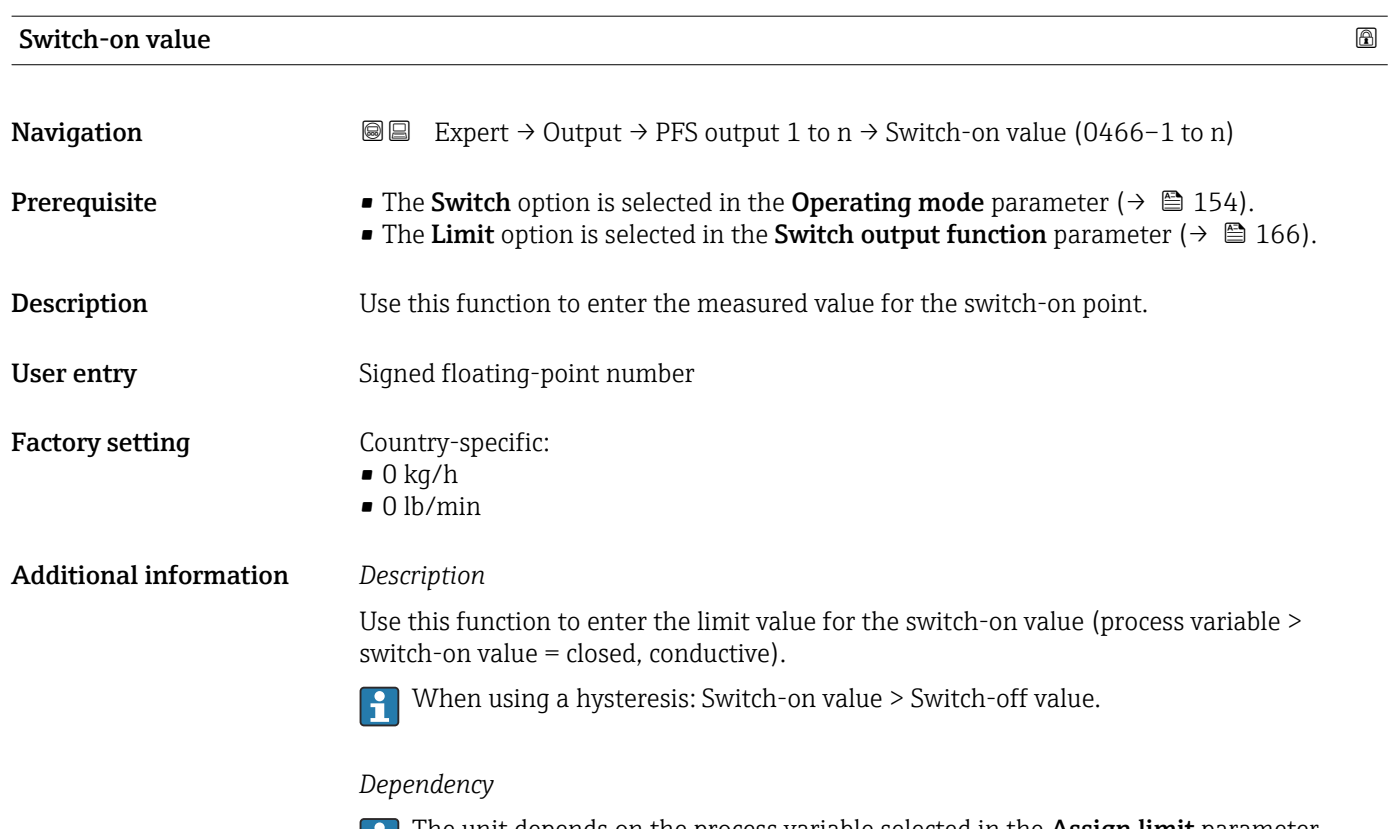

The unit depends on the process variable selected in the **Assign limit** parameter  $(\rightarrow \boxplus 167)$ .

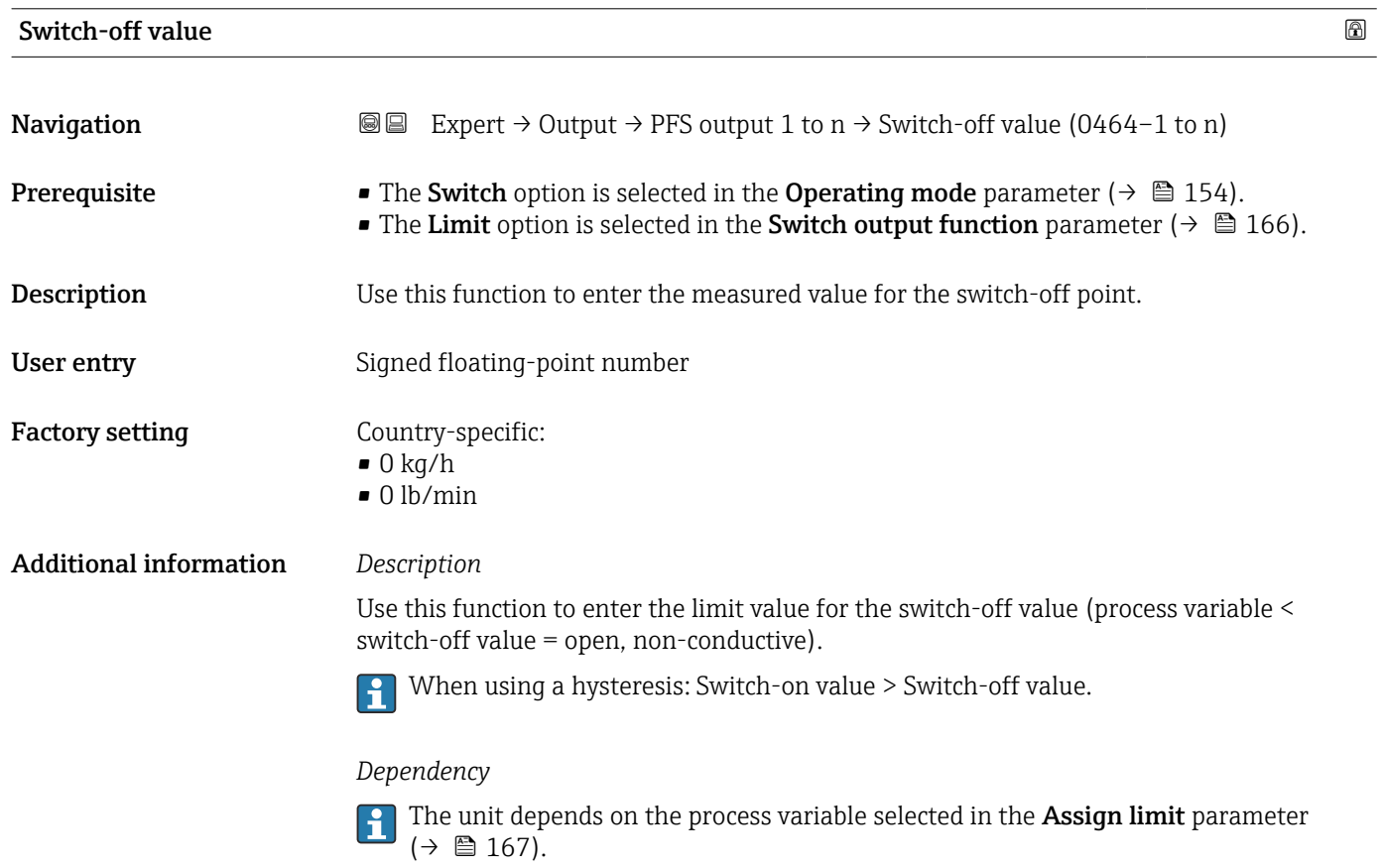

<span id="page-170-0"></span>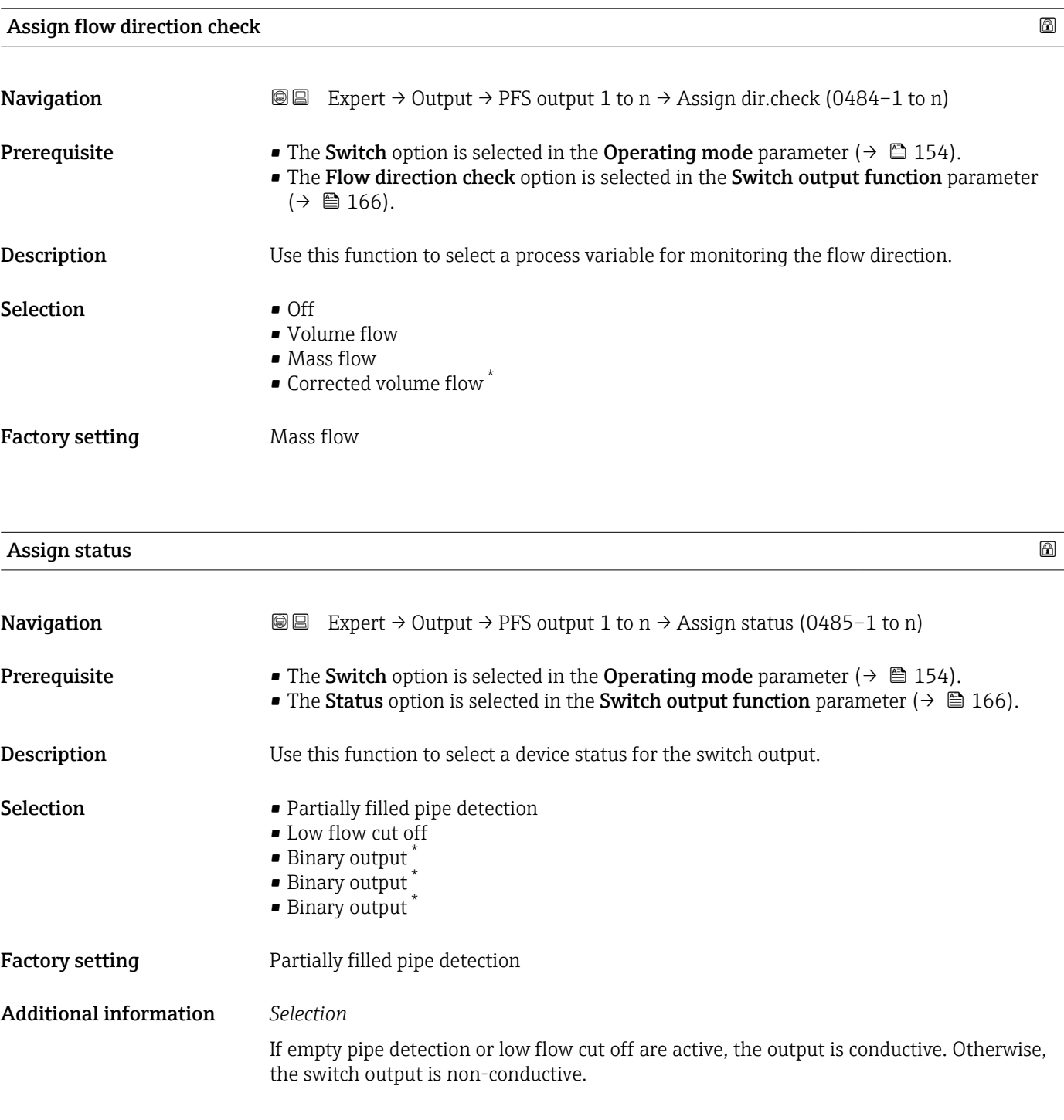

| Switch-on delay |                                                                                                    | Ð |
|-----------------|----------------------------------------------------------------------------------------------------|---|
| Navigation      | Expert $\rightarrow$ Output $\rightarrow$ PFS output 1 to n $\rightarrow$ Switch-on delay (0467–1 to n)<br>88 B                                                                                   |   |
| Prerequisite    | • The Switch option is selected in the Operating mode parameter ( $\rightarrow \cong 154$ ).<br>• The Limit option is selected in the Switch output function parameter ( $\rightarrow \Box$ 166). |   |
| Description     | Use this function to enter a delay time for switching on the switch output.                                                                                                    |   |

<sup>\*</sup> Visibility depends on order options or device settings

<span id="page-171-0"></span>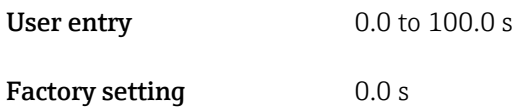

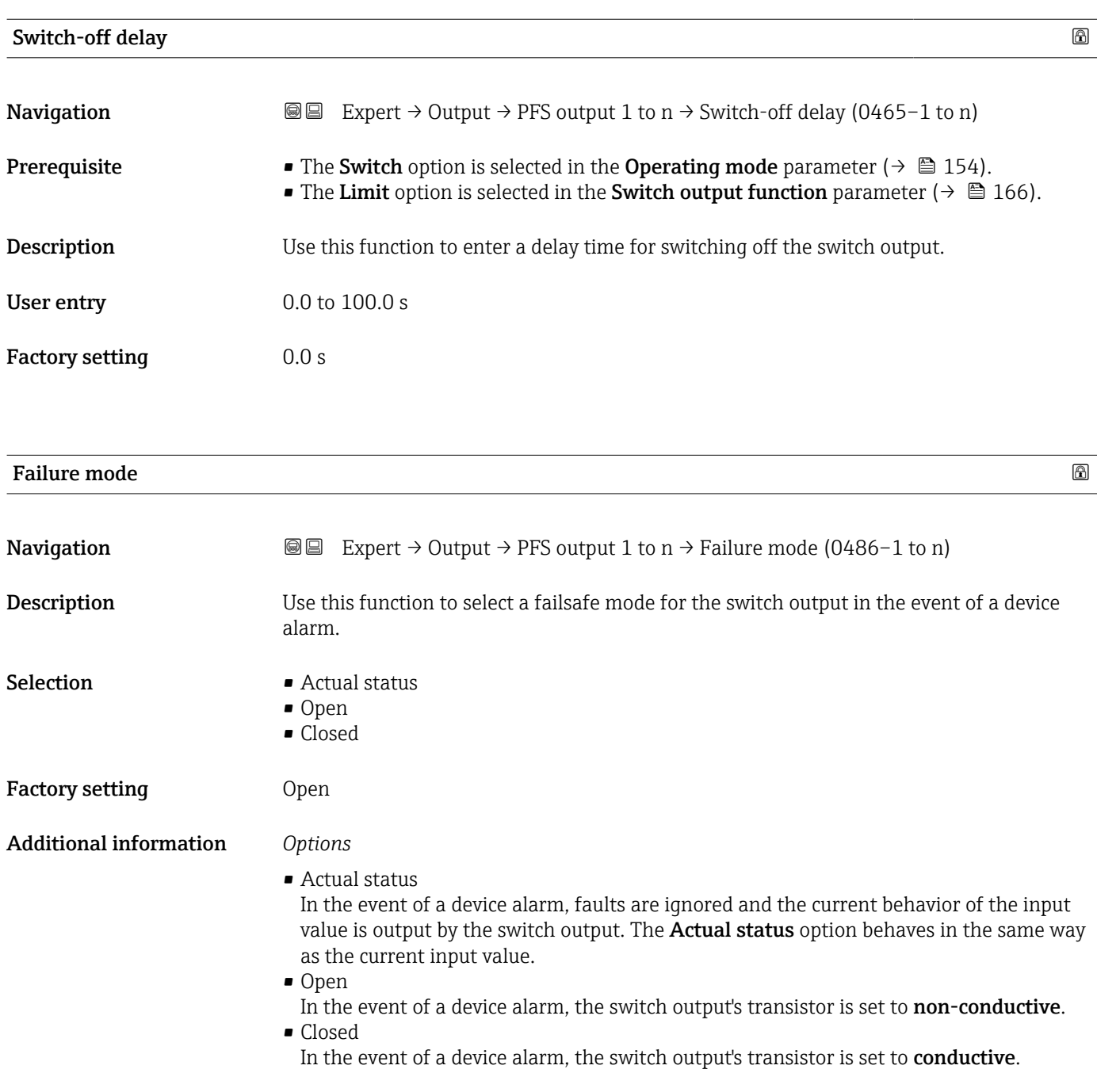

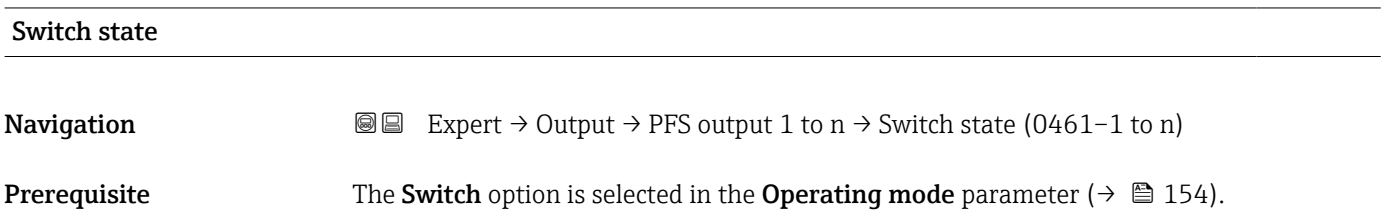

<span id="page-172-0"></span>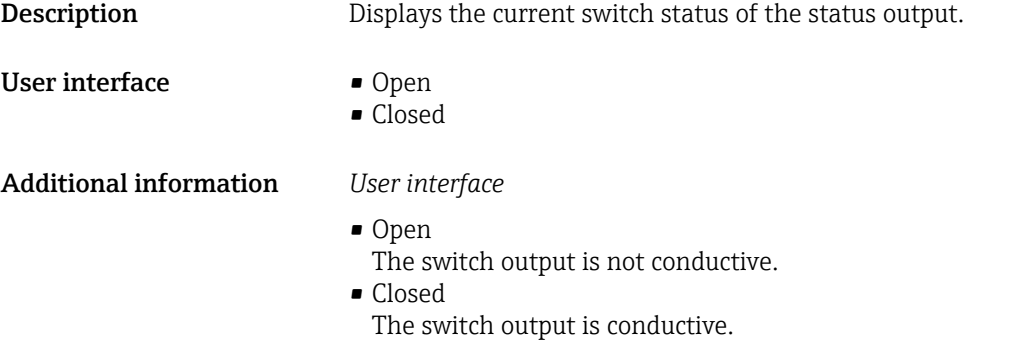

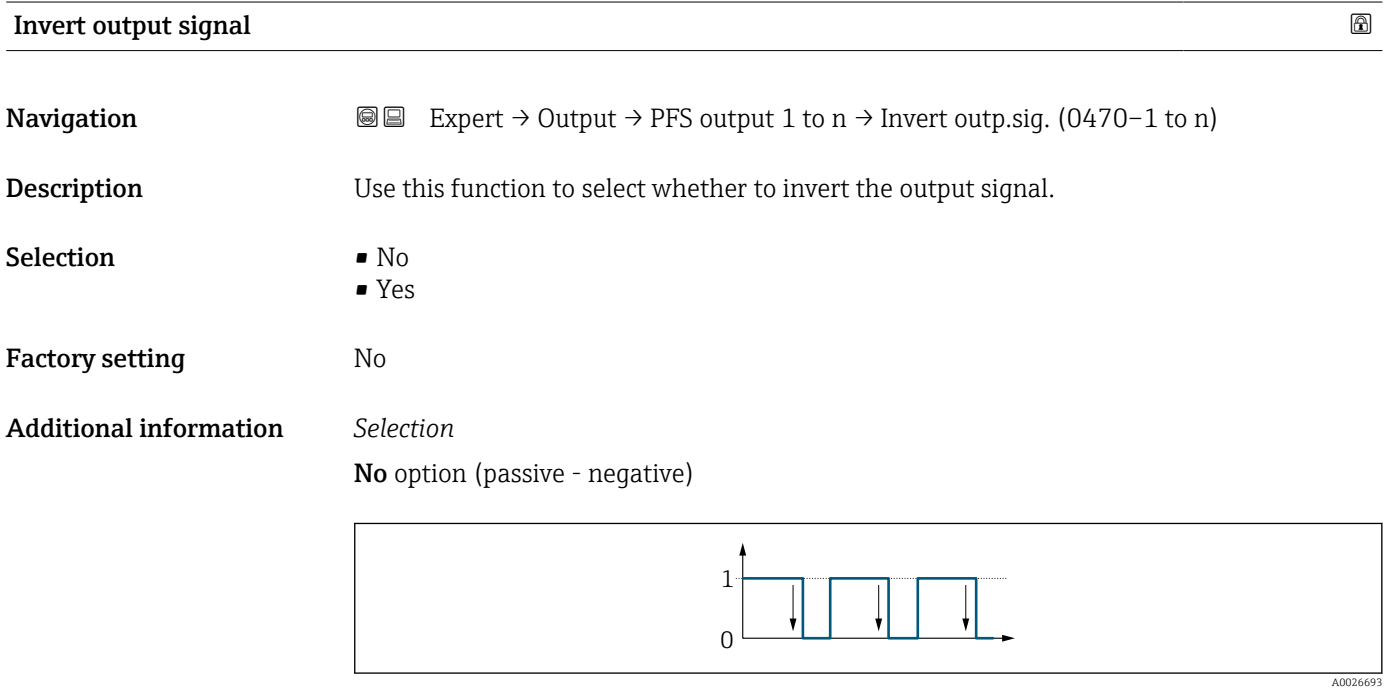

Yes option (passive - positive)

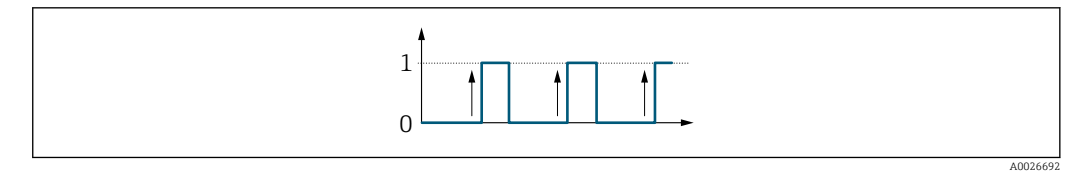

# 3.5.3 "Relay output 1 to n" submenu

*Navigation* Expert → Output → Relay output 1 to n

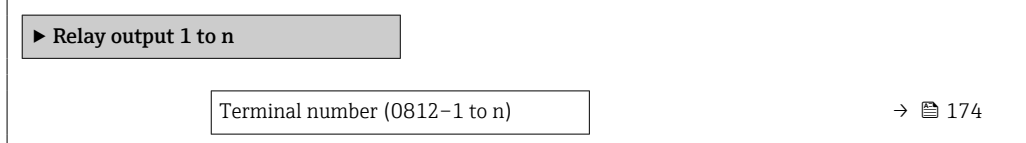

<span id="page-173-0"></span>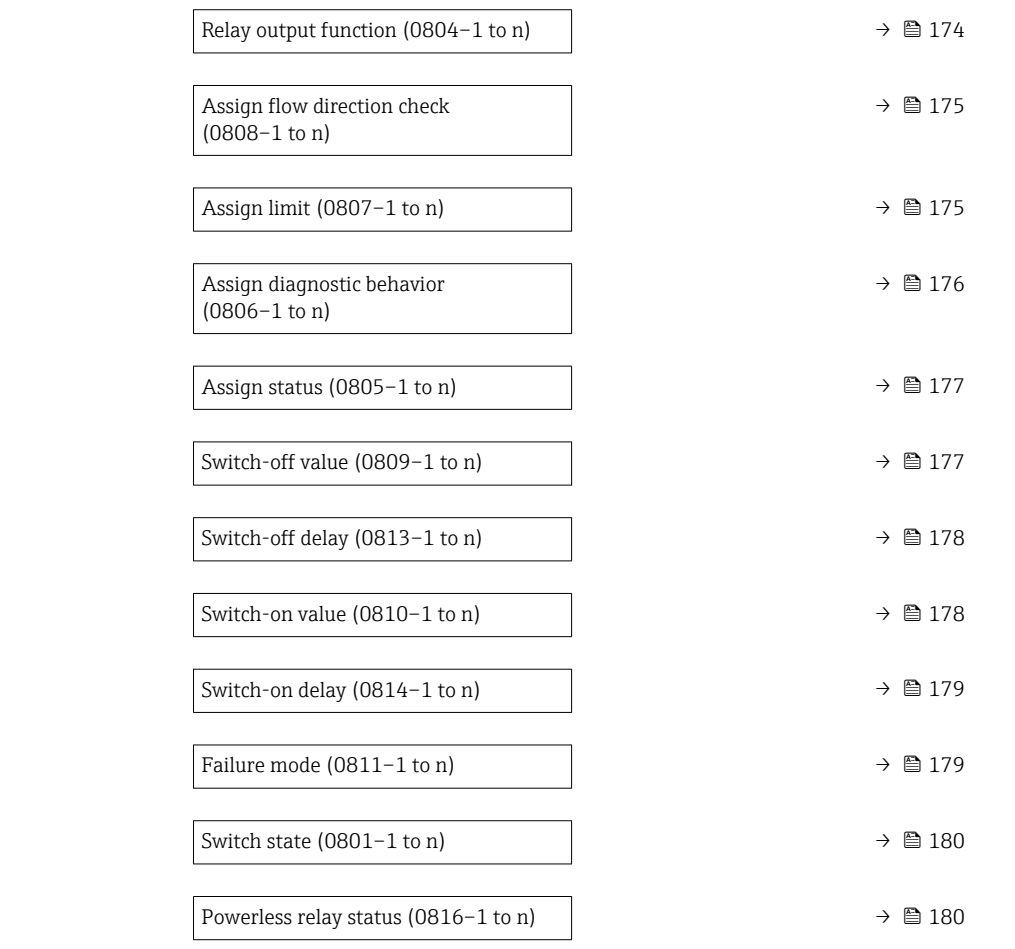

# Terminal number **Navigation EXpert** → Output → Relay output 1 to  $n \rightarrow$  Terminal no. (0812-1 to n) **Description** Displays the terminal numbers used by the relay output module. User interface • Not used  $\bullet$  24-25 (I/O 2)  $\bullet$  22-23 (I/O 3) • 20-21 (I/O 4) Additional information *"Not used" option* The relay output module does not use any terminal numbers.

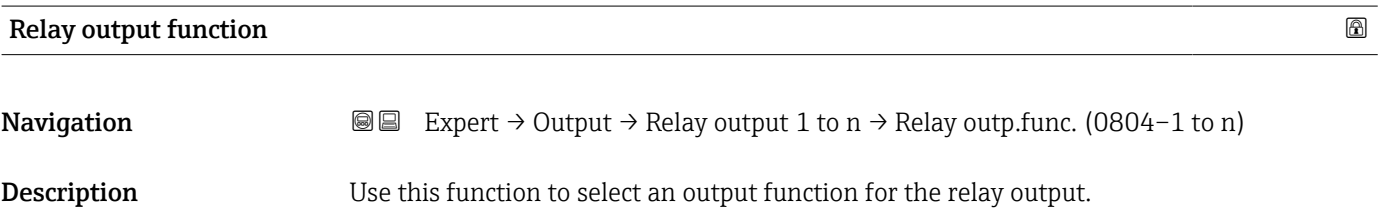

<span id="page-174-0"></span>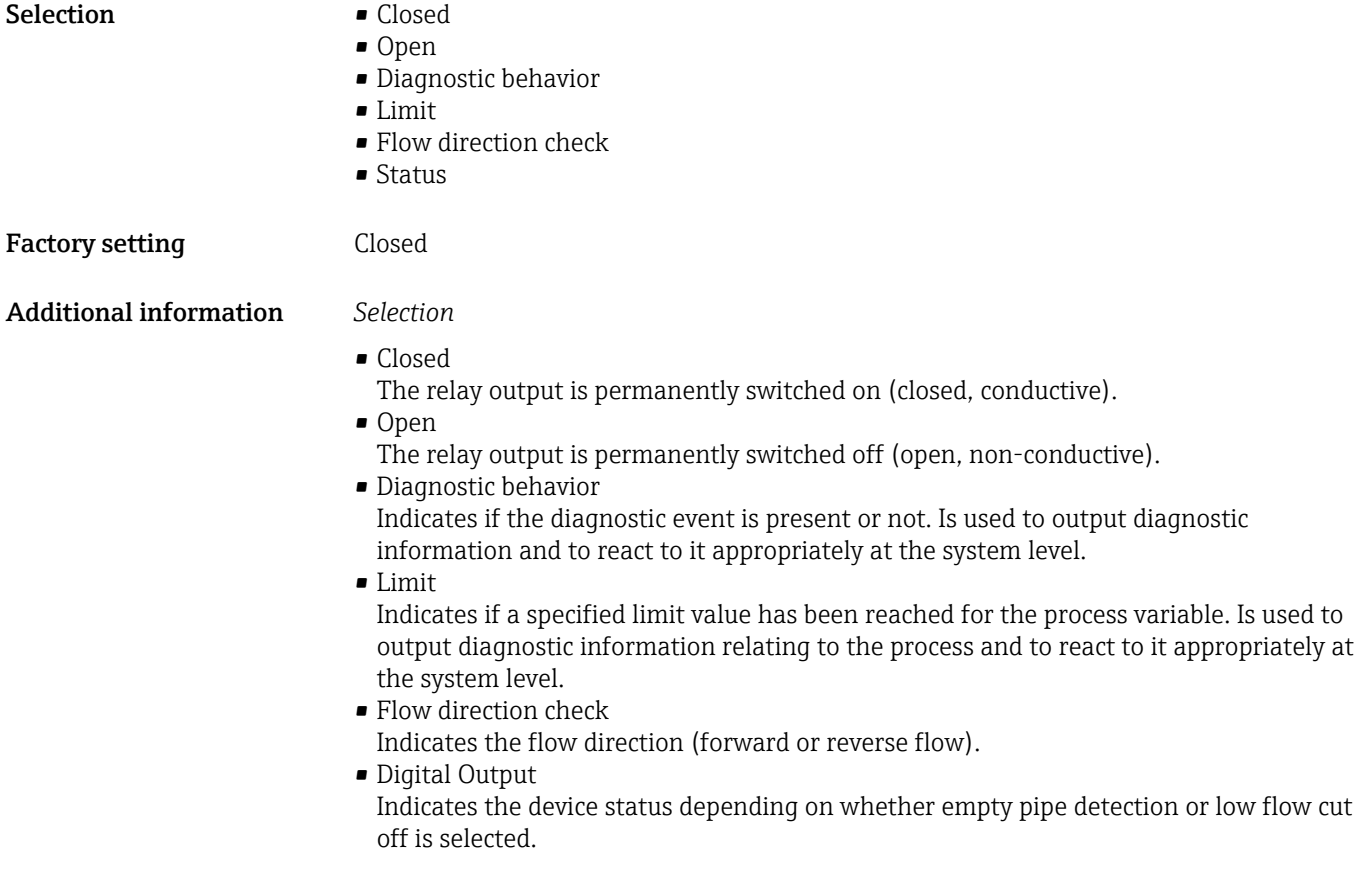

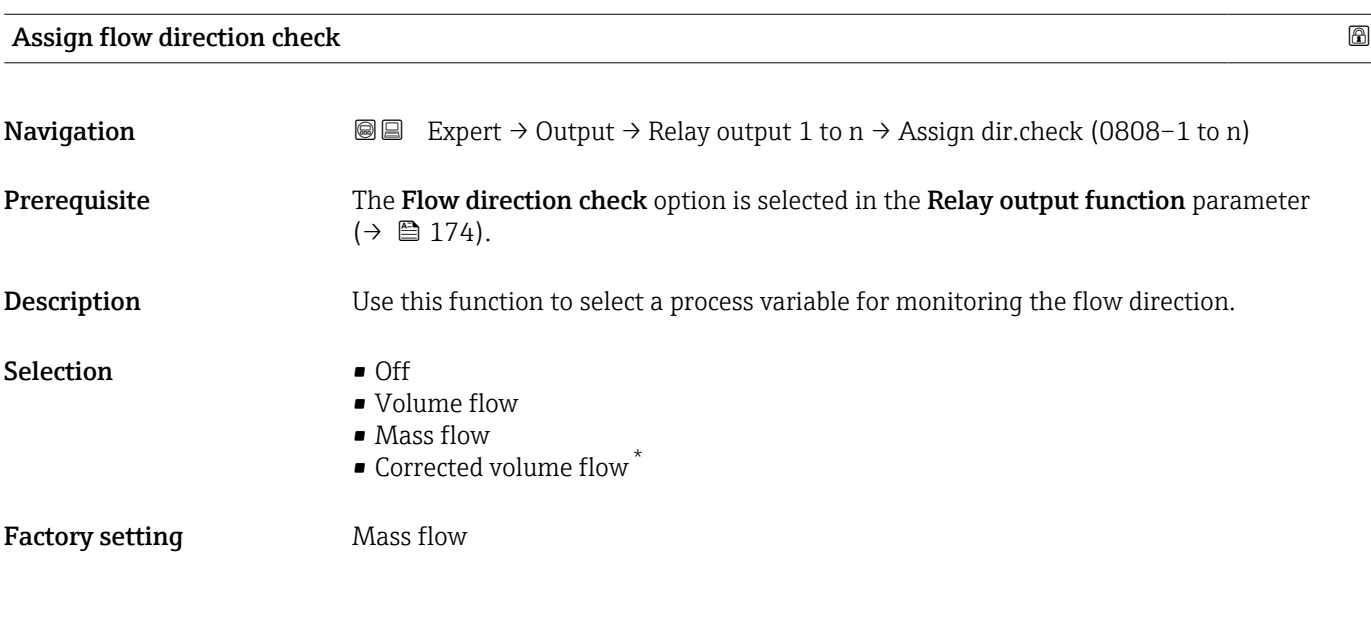

| Assign limit |                                                                                                    | $^{\circ}$ |
|--------------|----------------------------------------------------------------------------------------------------|------------|
| Navigation   | Expert $\rightarrow$ Output $\rightarrow$ Relay output 1 to n $\rightarrow$ Assign limit (0807-1 to n)<br>8 B |            |
| Prerequisite | The Limit option is selected in the Relay output function parameter ( $\rightarrow \Box$ 174).                |            |
|              |                                                                                                    |            |

<sup>\*</sup> Visibility depends on order options or device settings

<span id="page-175-0"></span>**Description** Use this function to select a process variable for the limit value function.

- Selection Mass flow
	- Volume flow
	- Corrected volume flow \*
	- Target mass flow \*
	- Carrier mass flow \*
	- Target volume flow \*
	- $\bullet$  Carrier volume flow
	- $\bullet$  Target corrected volume flow  $\ast$
	- $\bullet$  Carrier corrected volume flow  $\checkmark$
	- Density
	- Reference density \*
	- Reference density alternative \*
	- $\blacksquare$  GSV flow
	- GSV flow alternative \*
	- NSV flow
	- $\bullet$  NSV flow alternative
	- S&W volume flow
	- Water cut \*
	- Oil density \*
	- $\blacksquare$  Water density
	- Oil mass flow \*
	- $\blacksquare$  Water mass flow
	- Oil volume flow \*
	- $\bullet$  Water volume flow  $\delta$
	- Oil corrected volume flow \*
	- Water corrected volume flow \*
	- Concentration
	- Temperature
	- Totalizer 1
	- Totalizer 2
	- Totalizer 3
	- Oscillation damping
	- Pressure
	- Application specific output  $0^*$
	- Application specific output  $1^{\frac{1}{2}}$
	- Inhomogeneous medium index
	- Suspended bubbles index \*

Factory setting

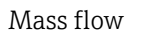

# Assign diagnostic behavior **Navigation EXPERT** Expert  $\rightarrow$  Output  $\rightarrow$  Relay output 1 to n  $\rightarrow$  Assign diag. beh (0806–1 to n) **Prerequisite** In the Relay output function parameter ( $\rightarrow \Box$  174), the Diagnostic behavior option is selected. **Description** Use this function to select the category of the diagnostic events that are displayed for the relay output.

Visibility depends on order options or device settings

<span id="page-176-0"></span>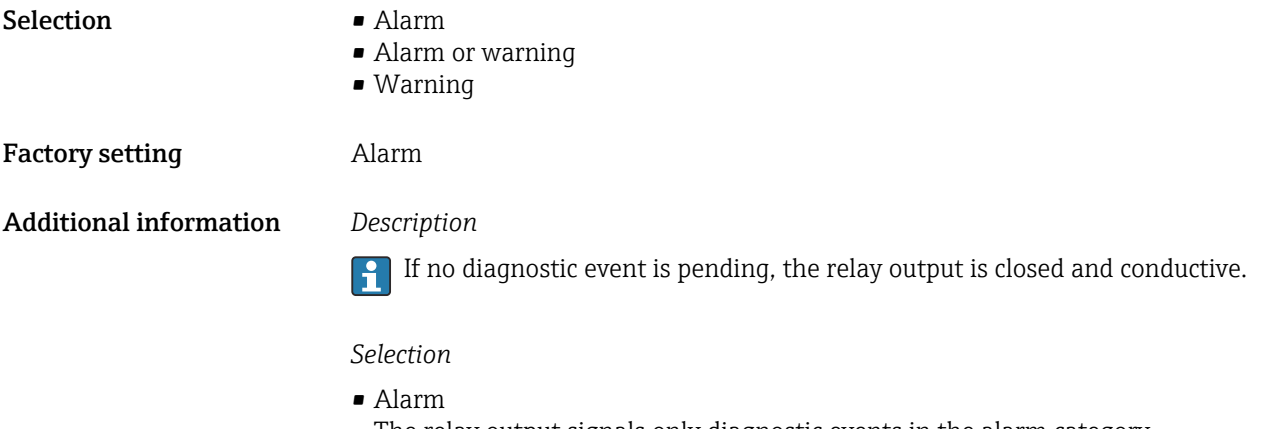

- The relay output signals only diagnostic events in the alarm category. • Alarm or warning
- The relay output signals diagnostic events in the alarm and warning category.
- Warning
	- The relay output signals only diagnostic events in the warning category.

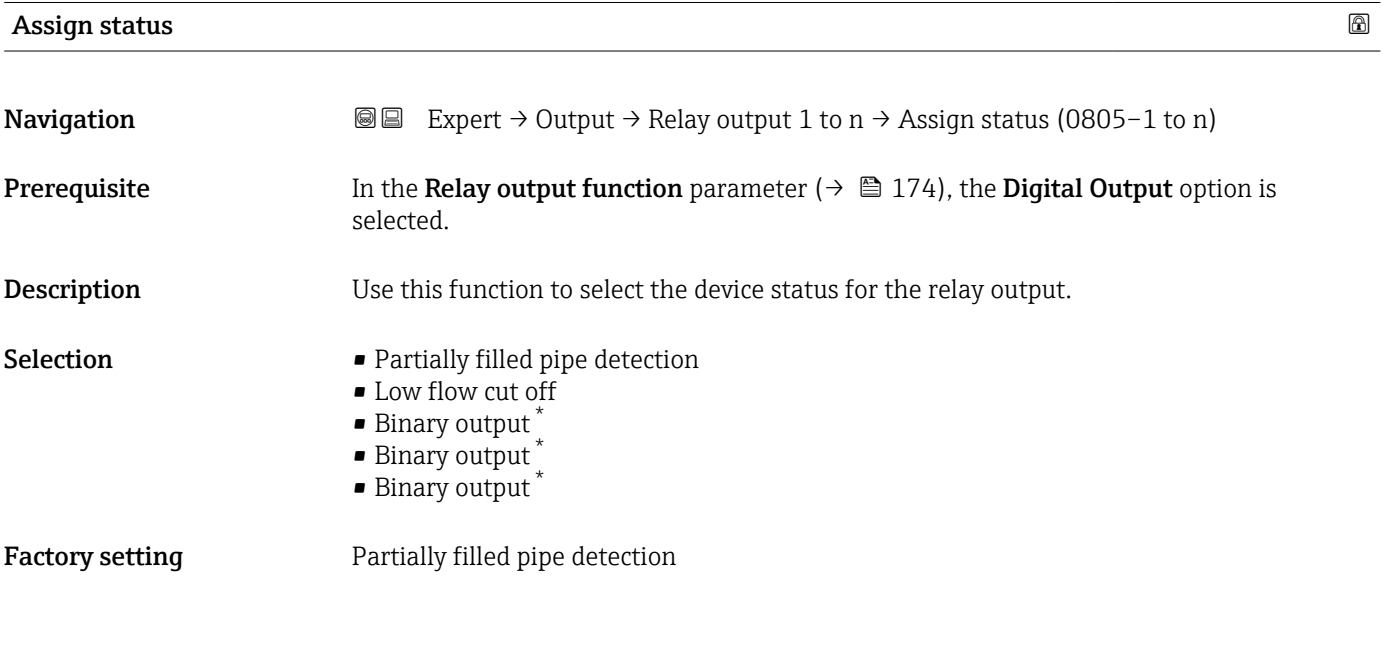

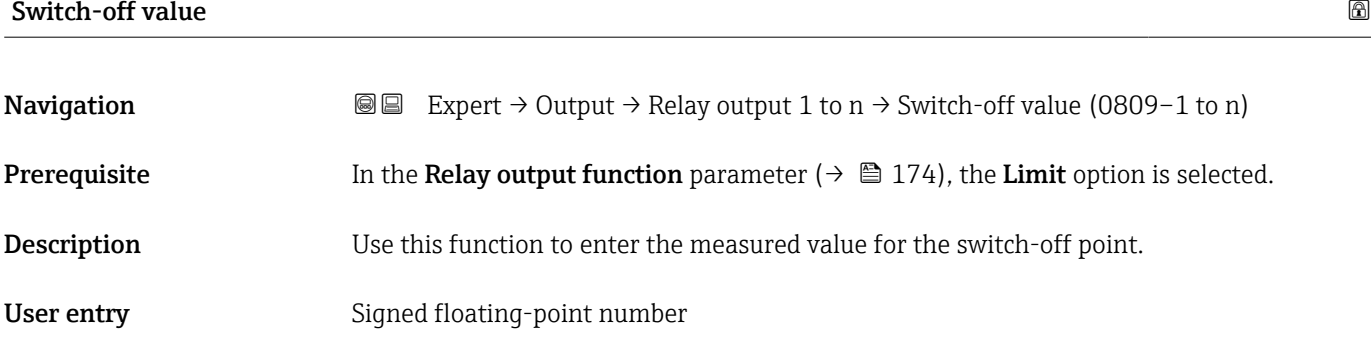

<sup>\*</sup> Visibility depends on order options or device settings

<span id="page-177-0"></span>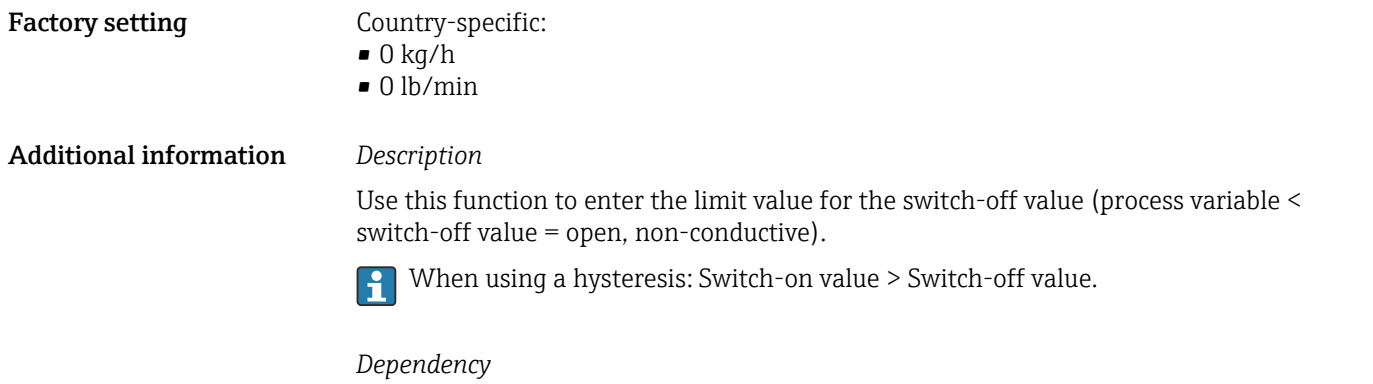

The unit is dependent on the process variable selected in the Assign limit parameter  $(\rightarrow \boxplus 175)$ .

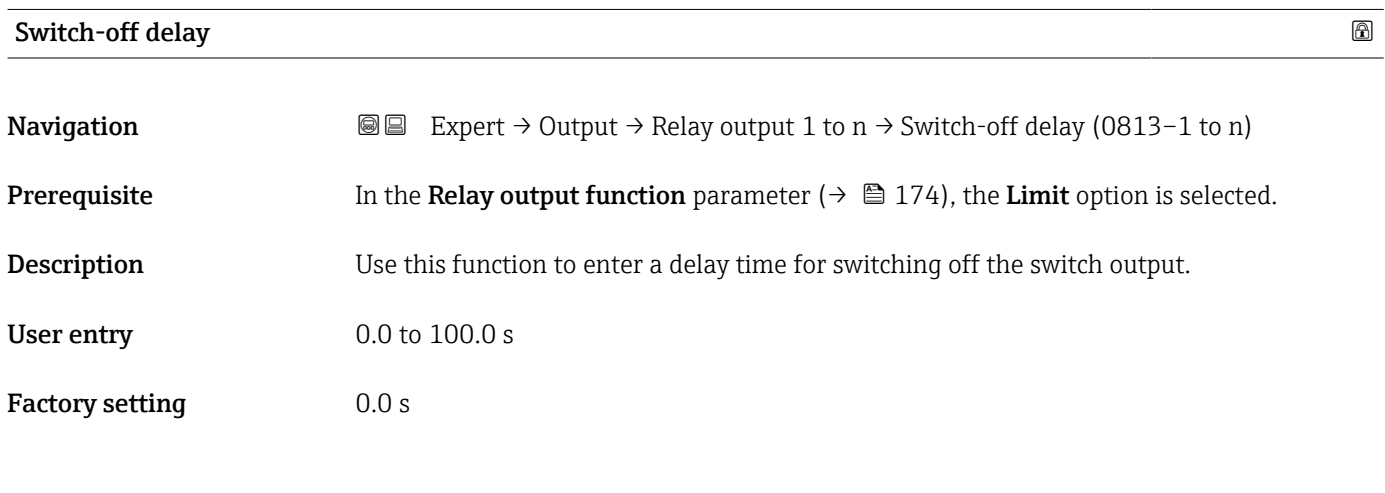

Switch-on value

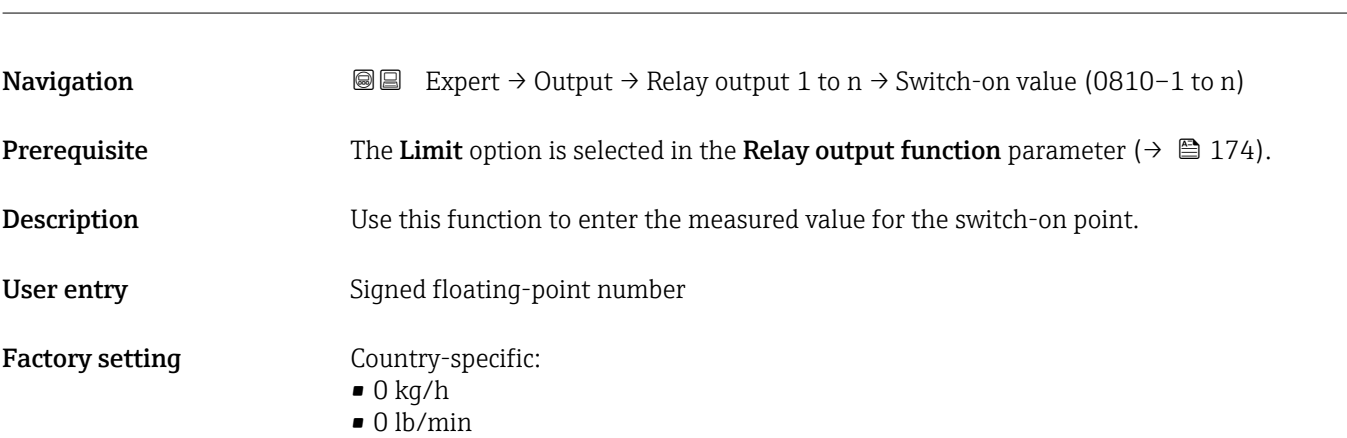

### <span id="page-178-0"></span>Additional information *Description*

Use this function to enter the limit value for the switch-on value (process variable > switch-on value = closed, conductive).

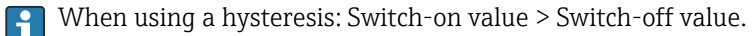

#### *Dependency*

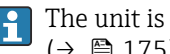

The unit is dependent on the process variable selected in the **Assign limit** parameter  $(\rightarrow \blacksquare 175)$ .

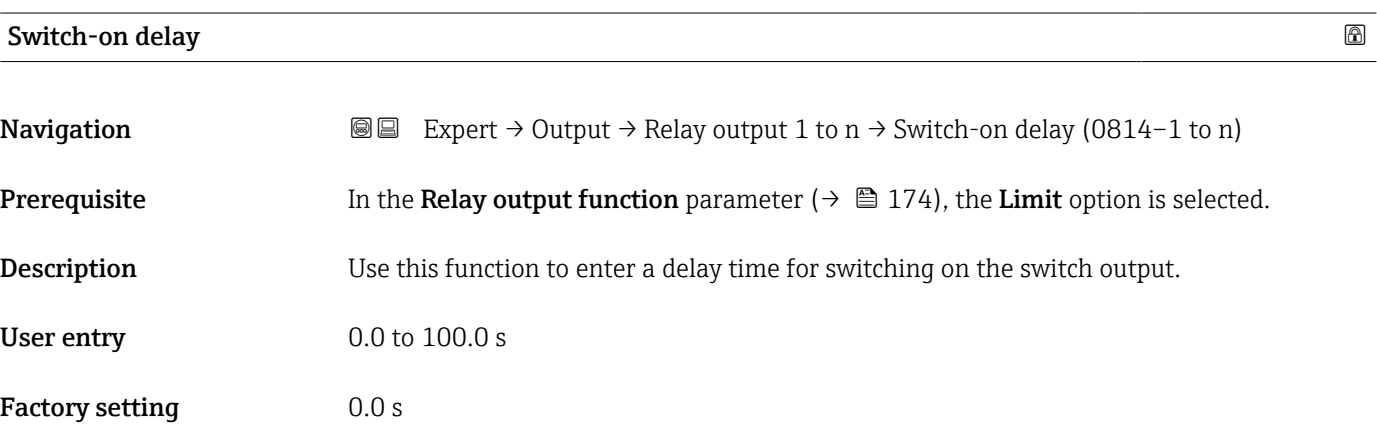

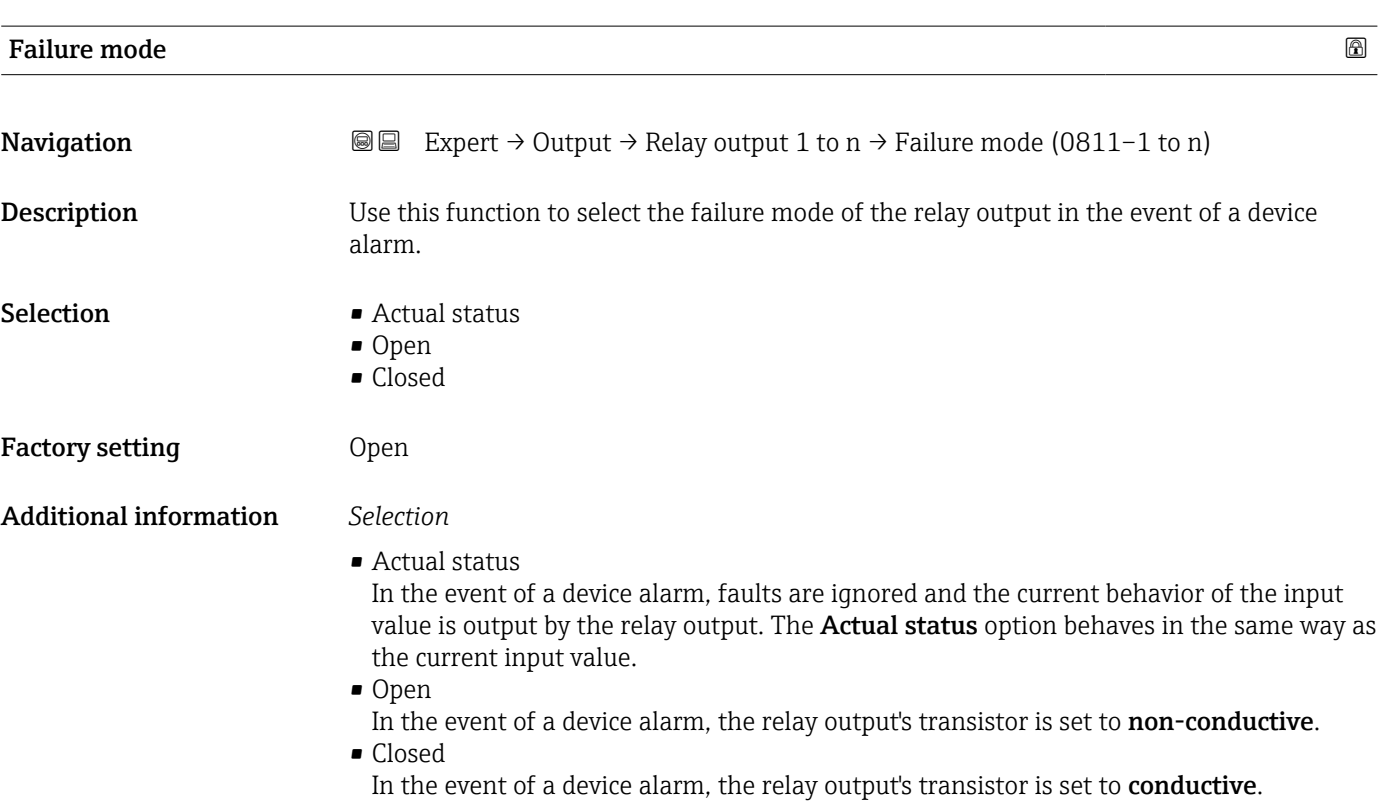

<span id="page-179-0"></span>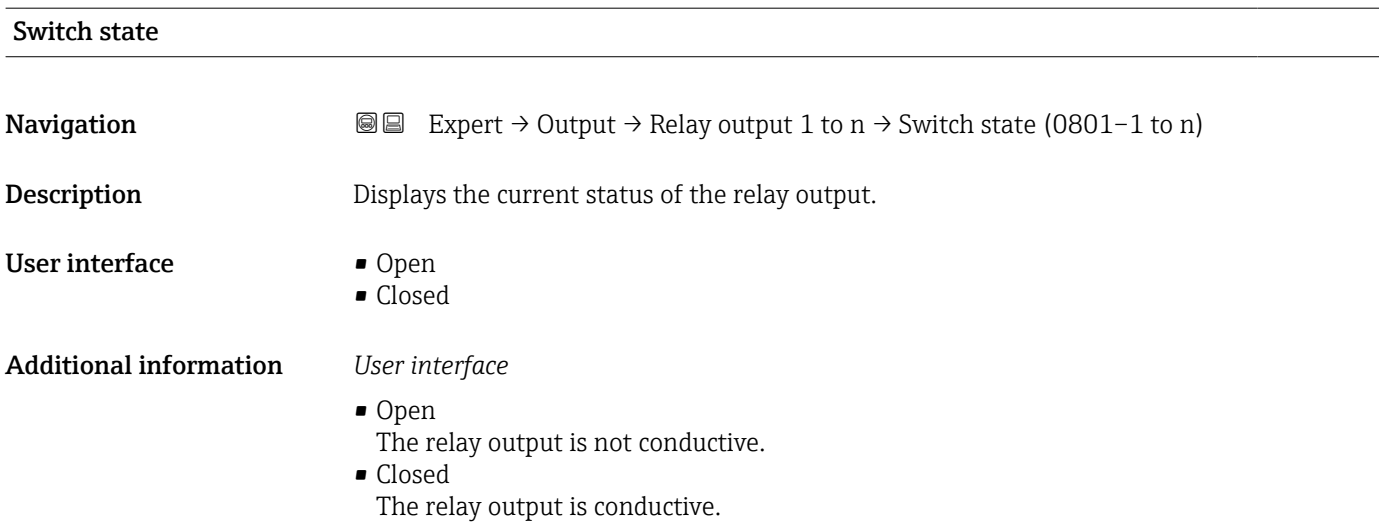

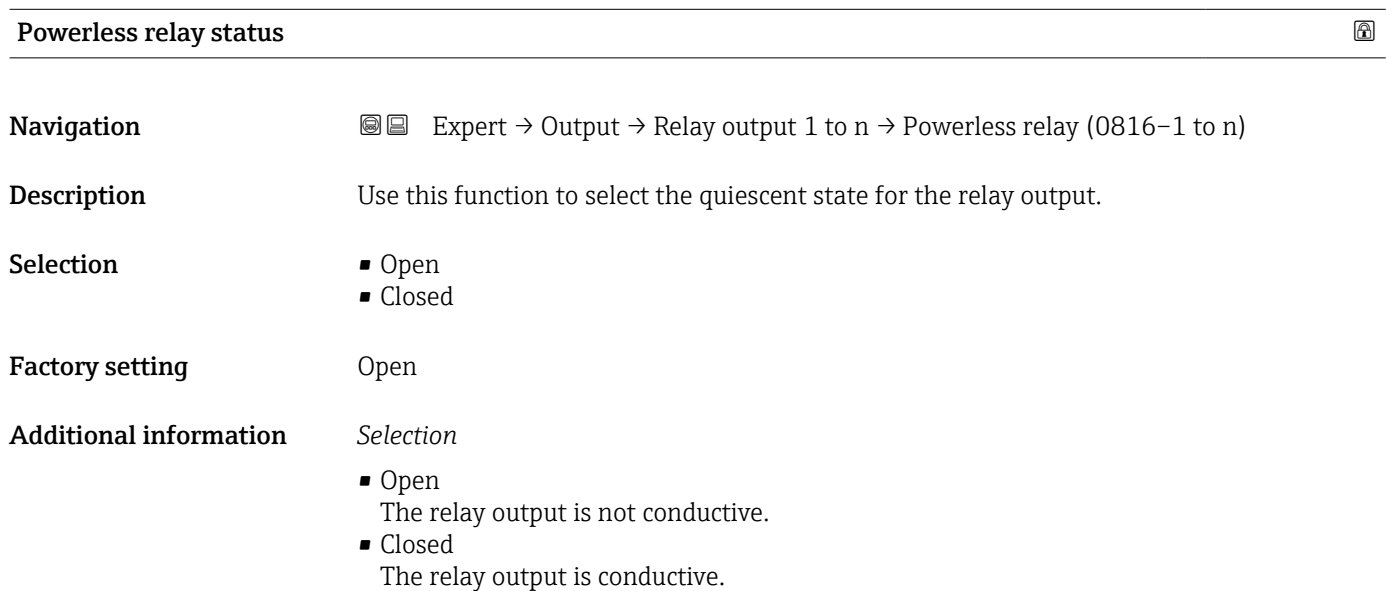

# 3.6 "Communication" submenu

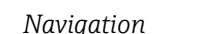

*Navigation* 
■■ Expert → Communication

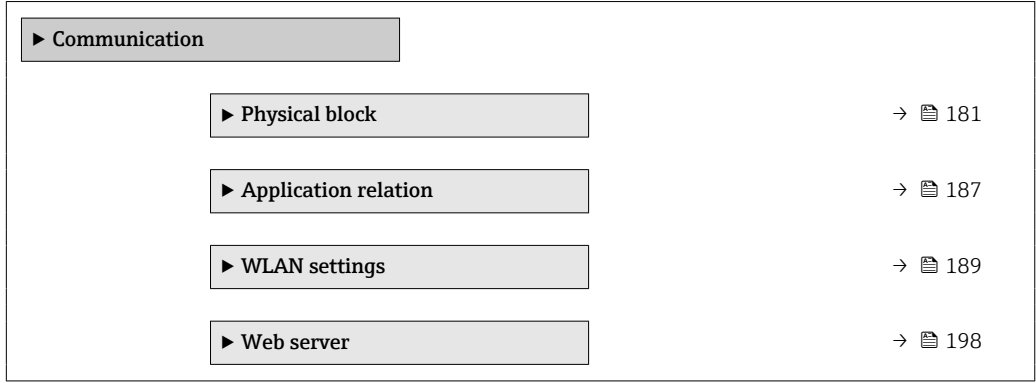
#### 3.6.1 "Physical block" submenu

*Navigation* Expert → Communication → Physical block

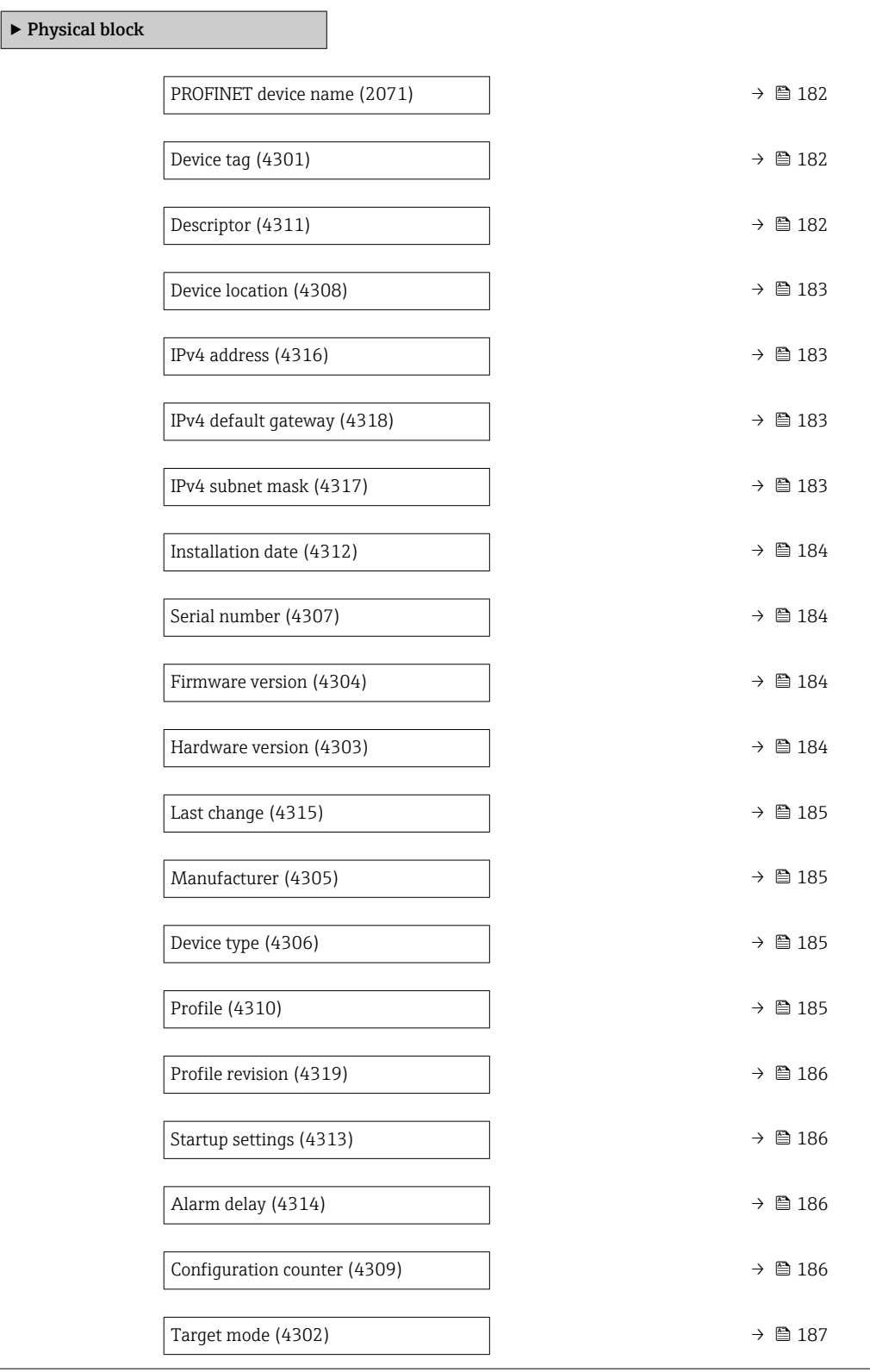

<span id="page-181-0"></span>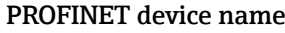

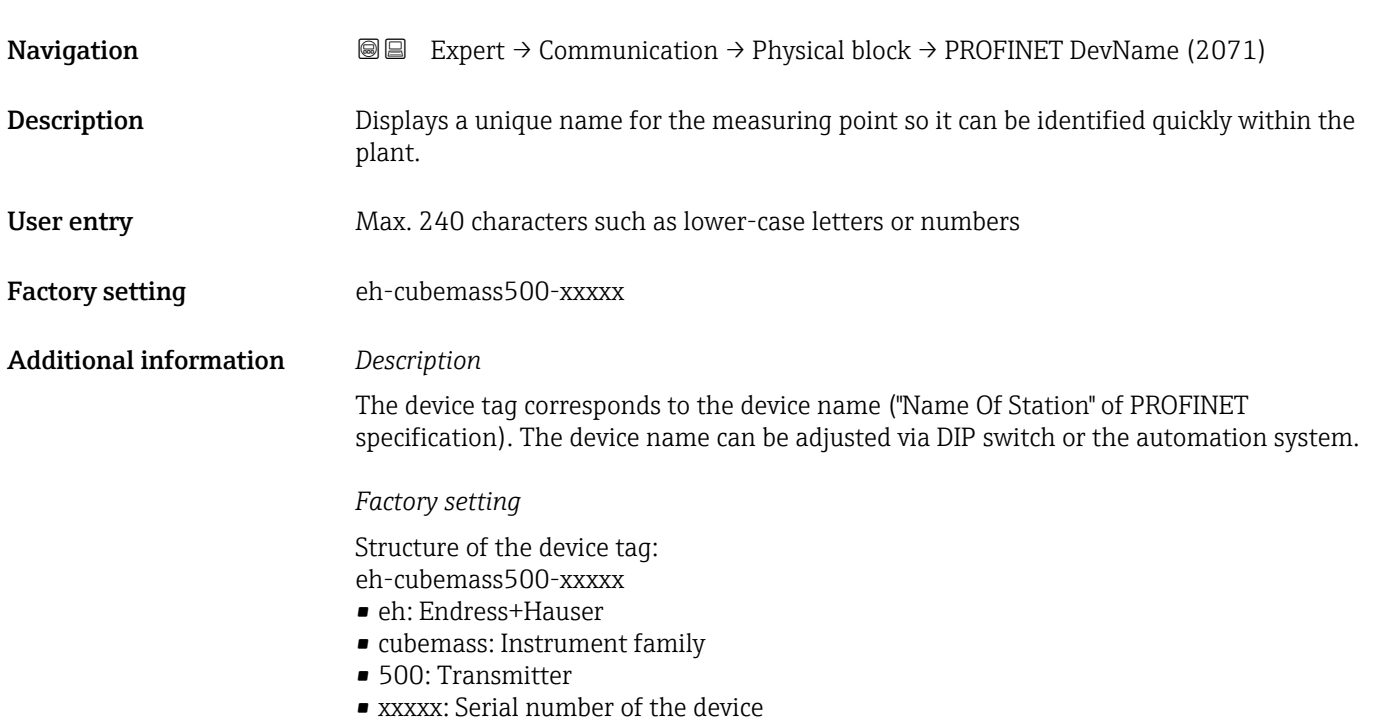

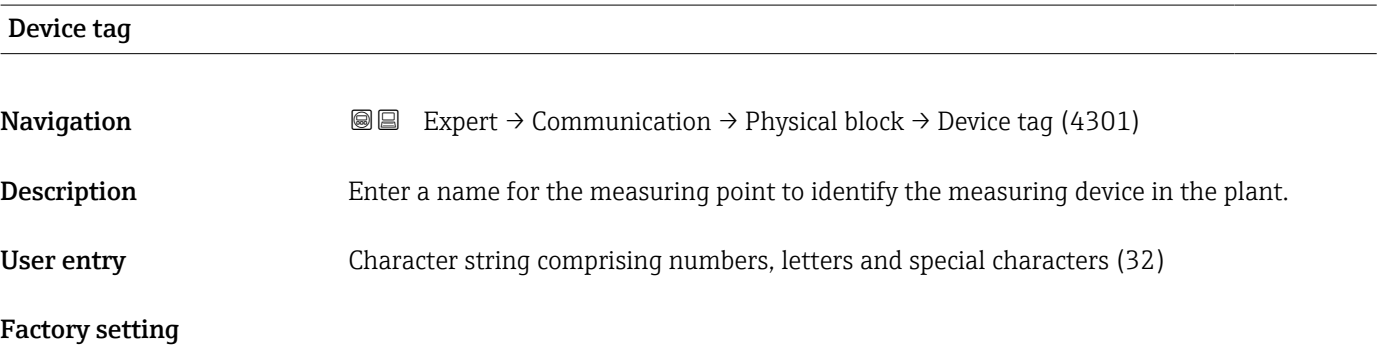

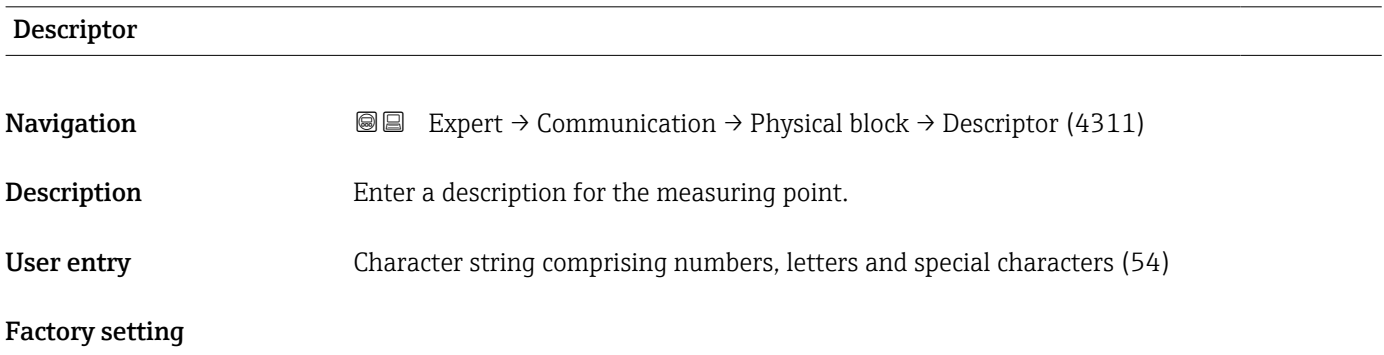

<span id="page-182-0"></span>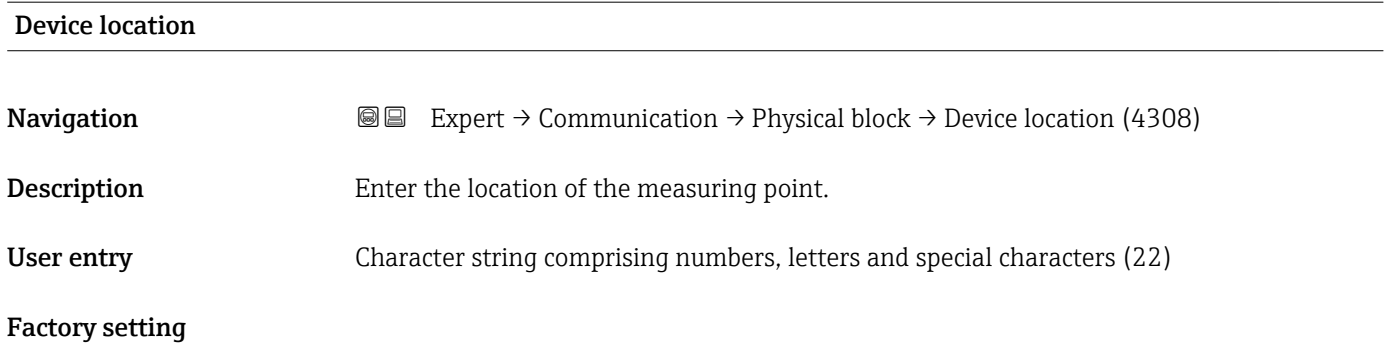

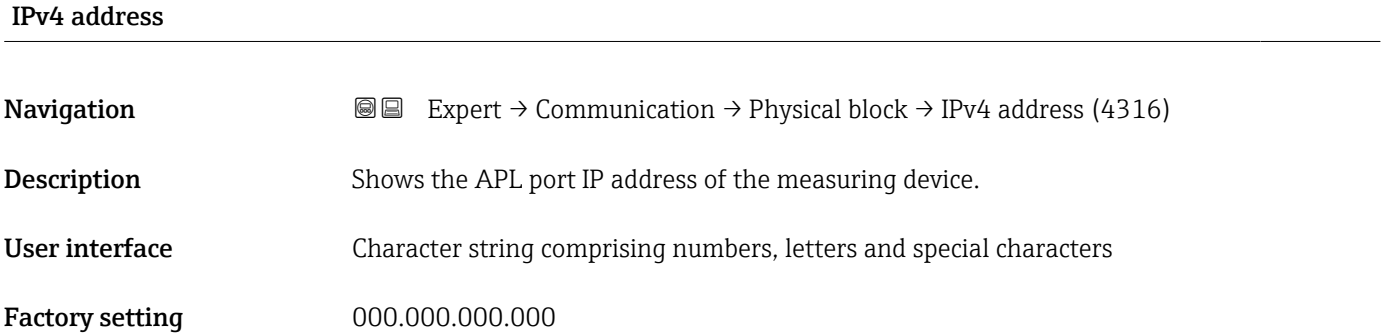

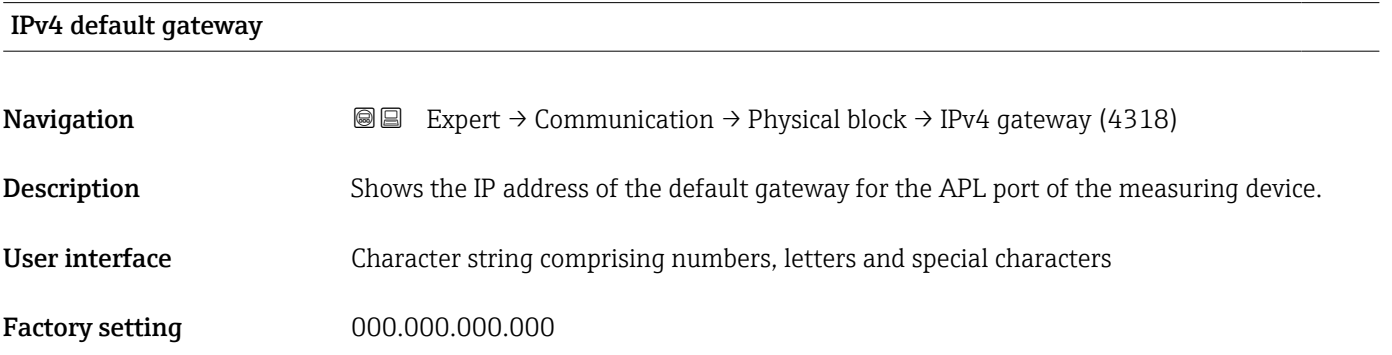

#### IPv4 subnet mask

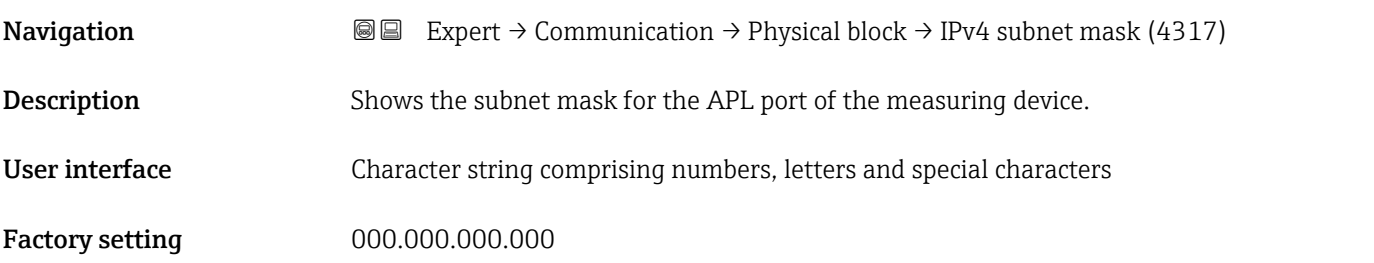

<span id="page-183-0"></span>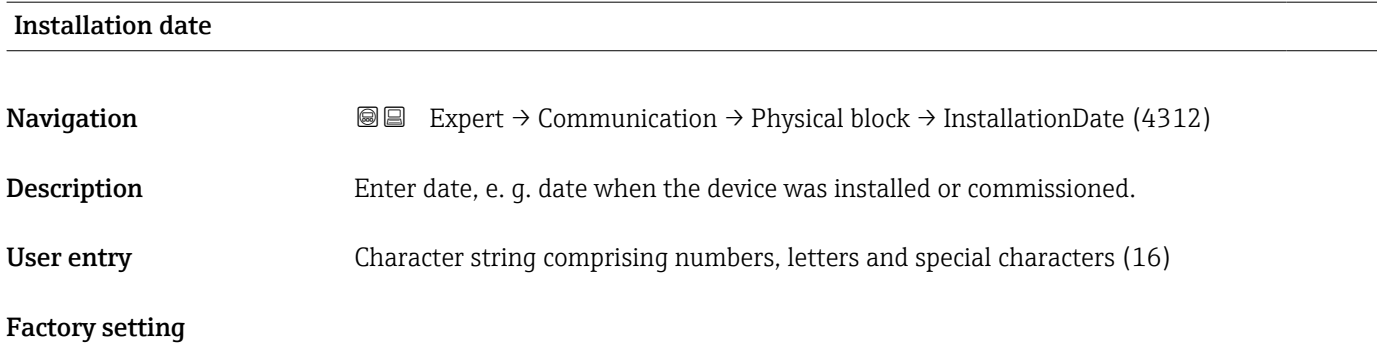

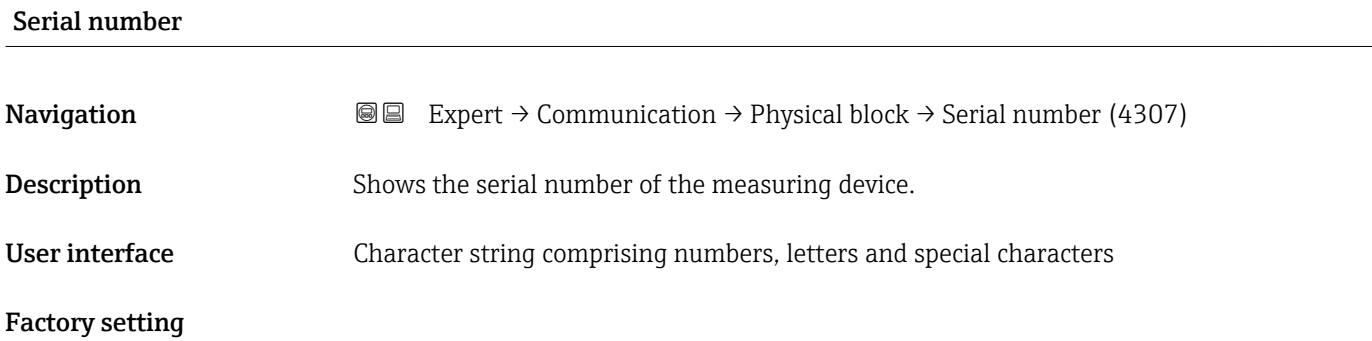

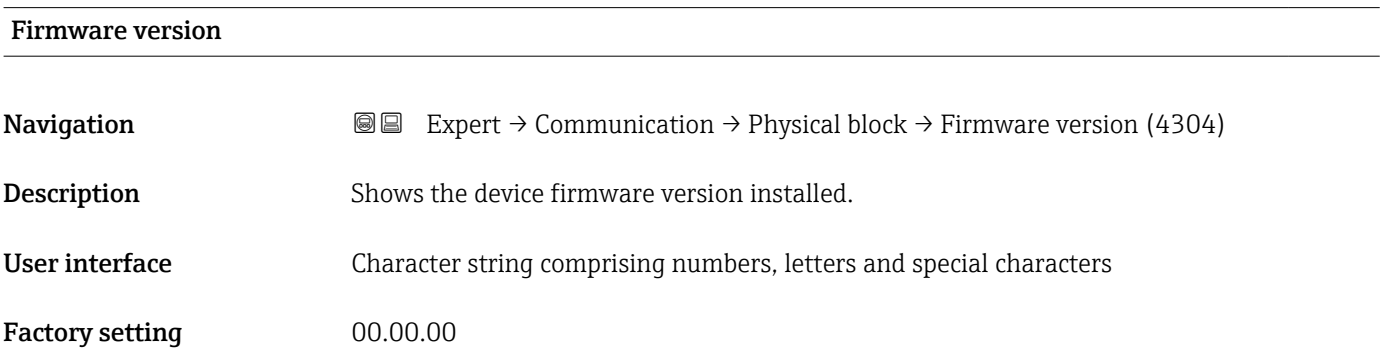

## Hardware version **Navigation EXPERT** → Communication → Physical block → Hardware version (4303) **Description** Shows the hardware version of the measuring device. User interface Character string comprising numbers, letters and special characters Factory setting 00.00.00

<span id="page-184-0"></span>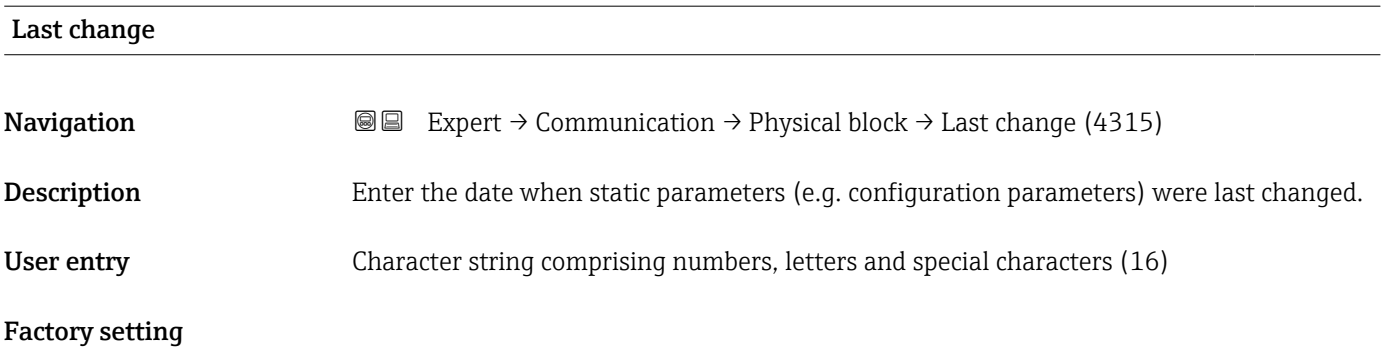

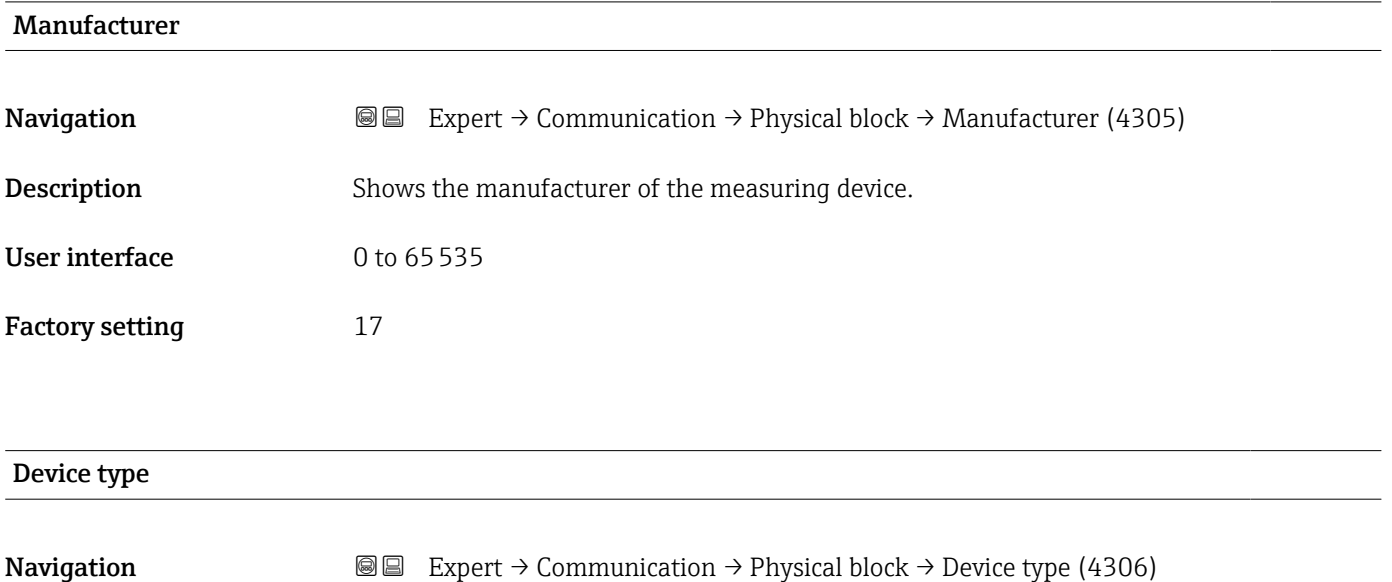

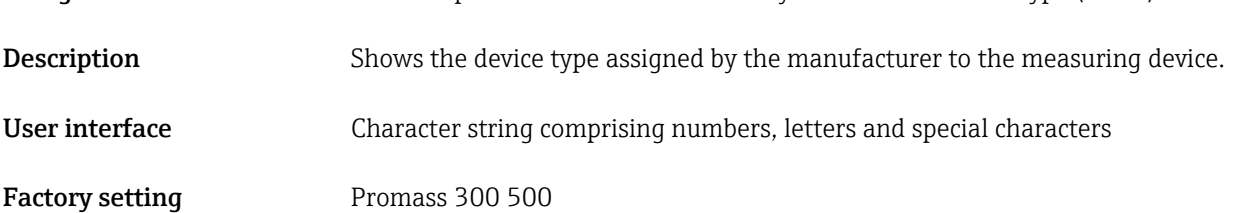

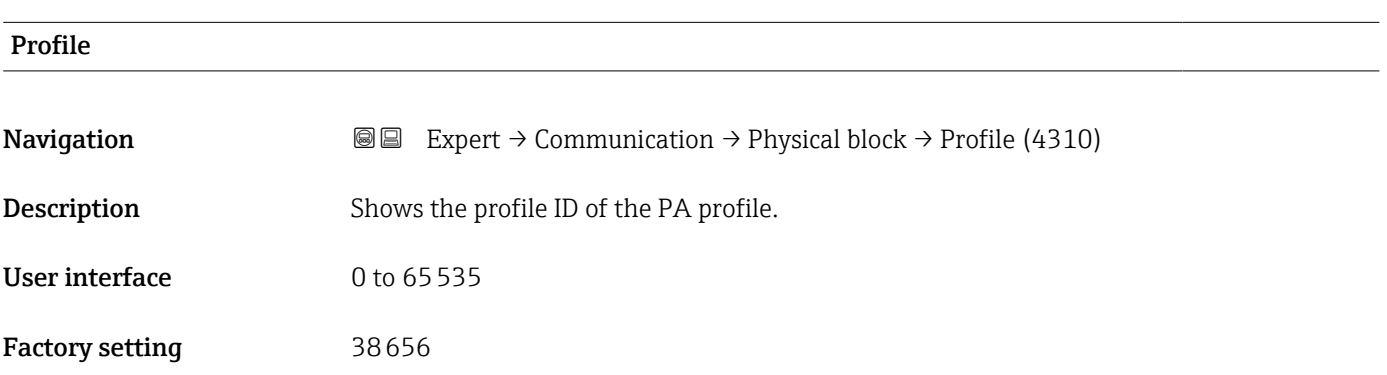

<span id="page-185-0"></span>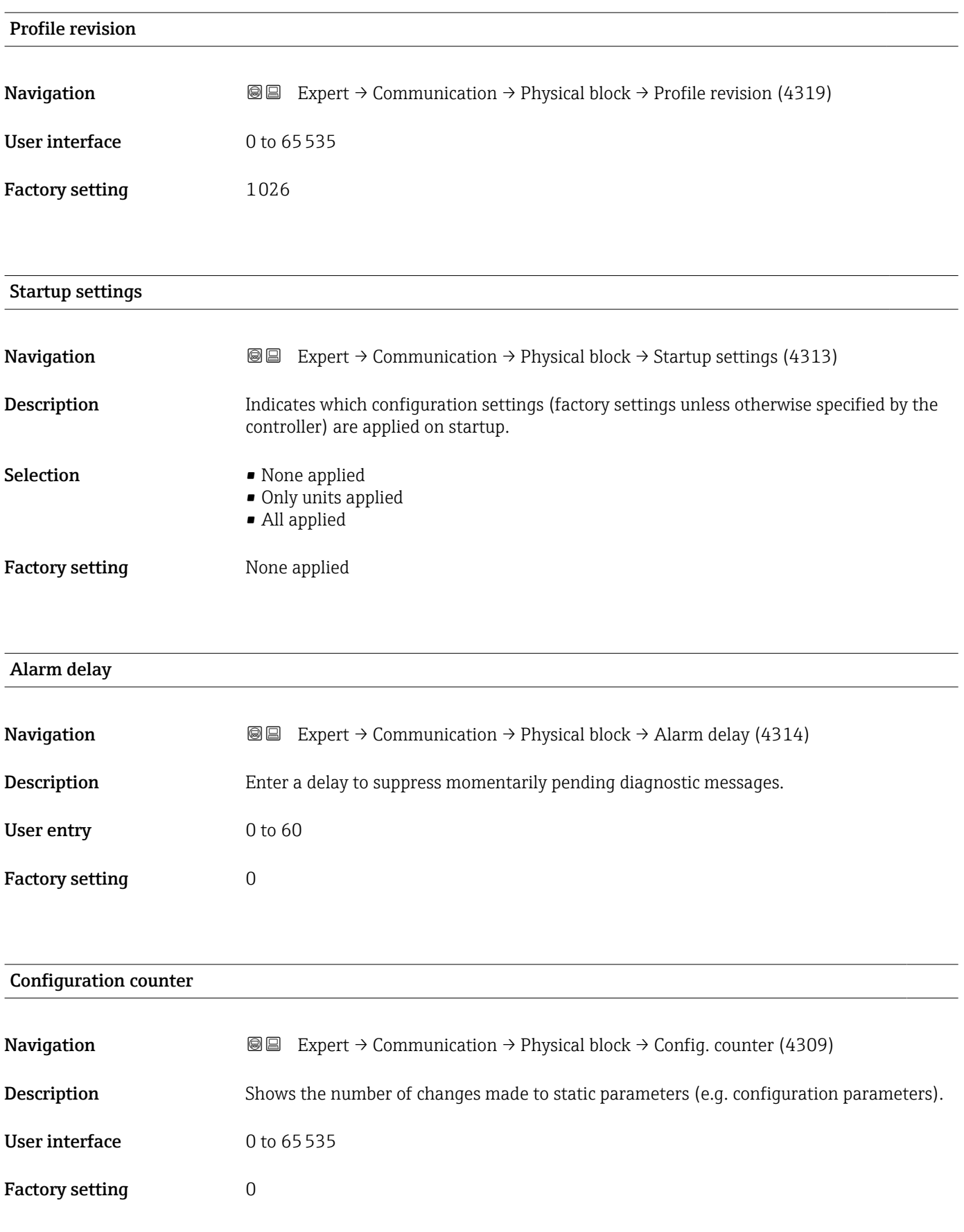

<span id="page-186-0"></span>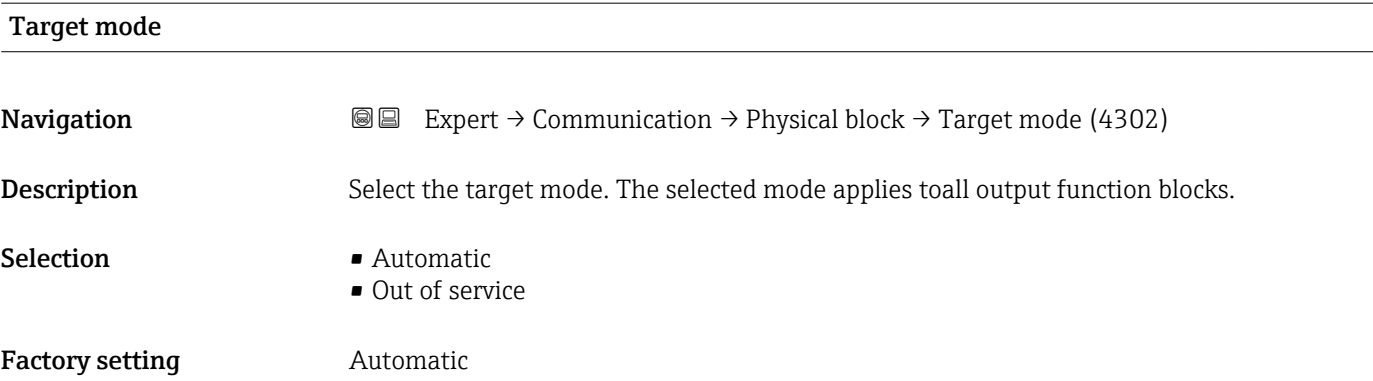

### 3.6.2 "Application relation" submenu

*Navigation* Expert → Communication → Applicat. relat.

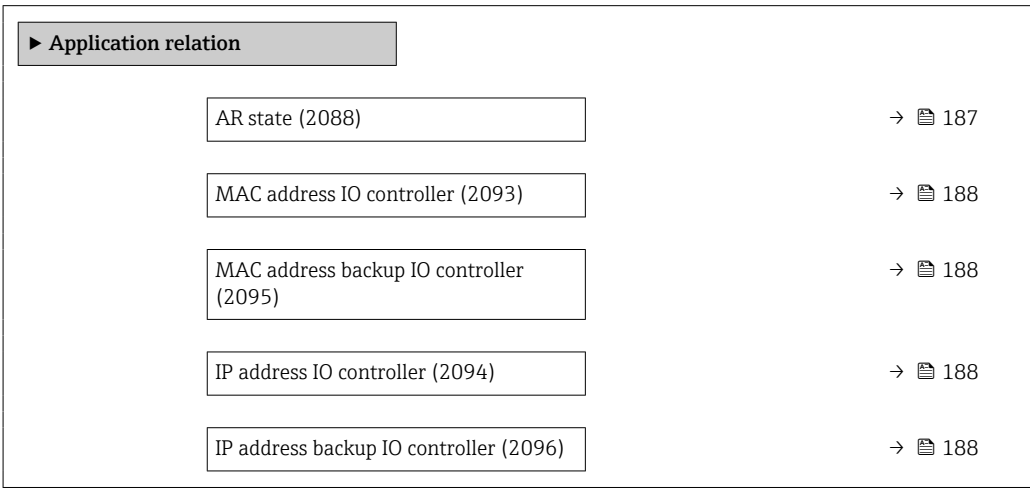

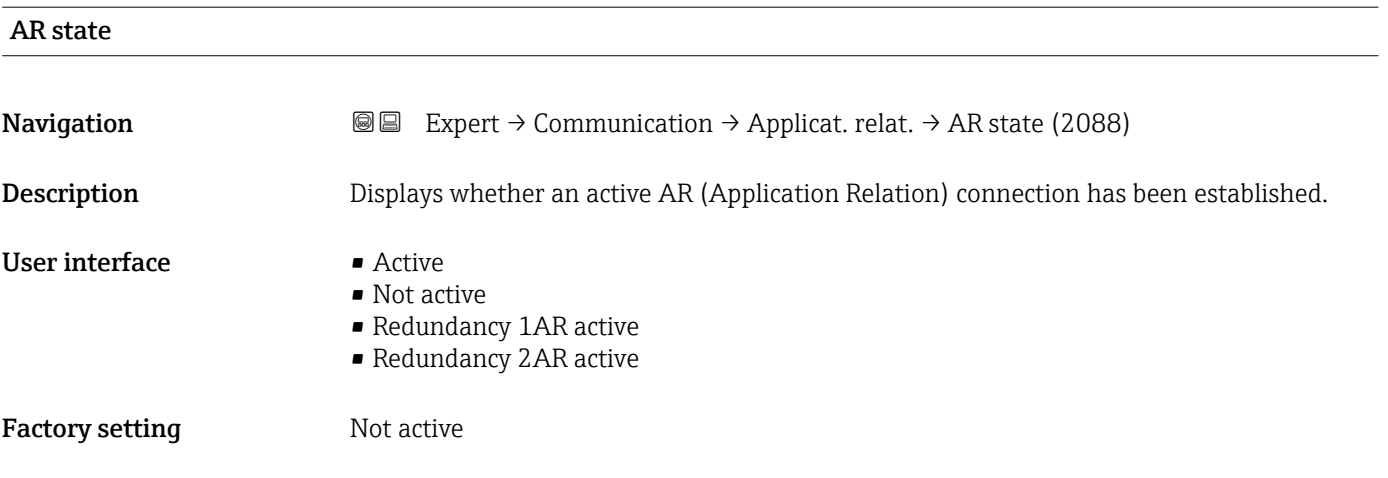

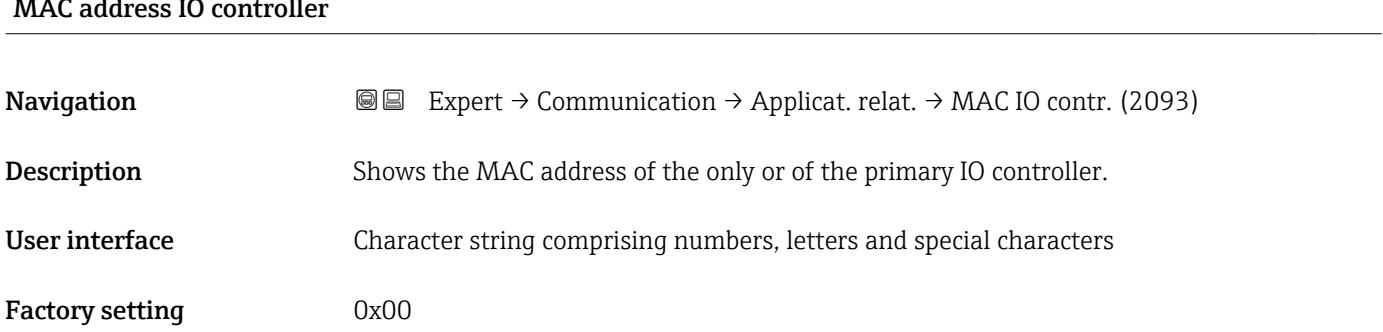

#### <span id="page-187-0"></span> $MAC$  address IO controller

#### MAC address backup IO controller

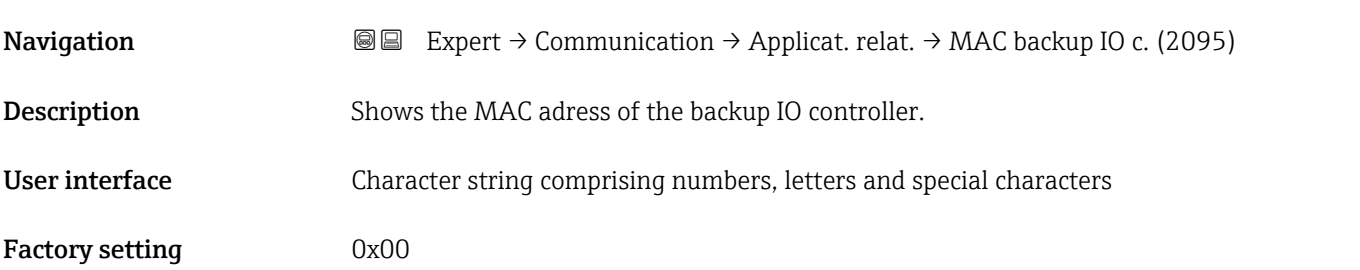

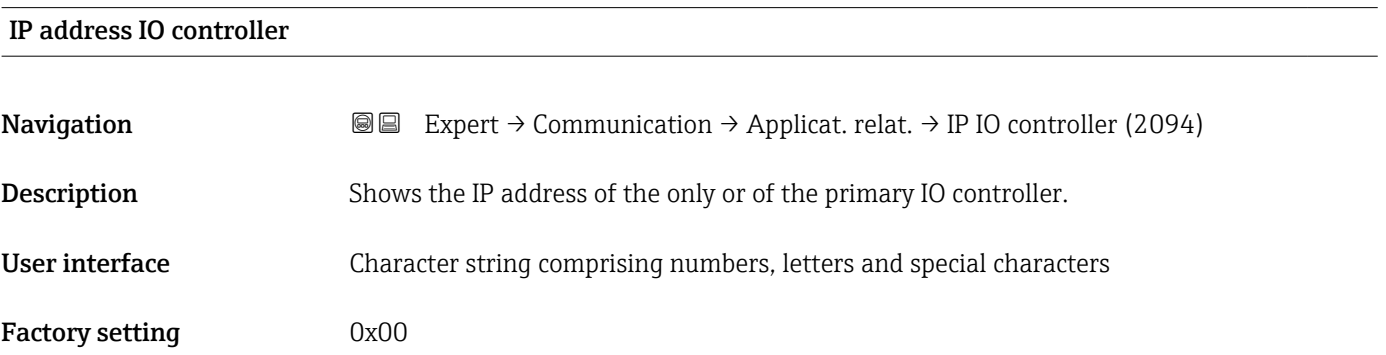

#### IP address backup IO controller

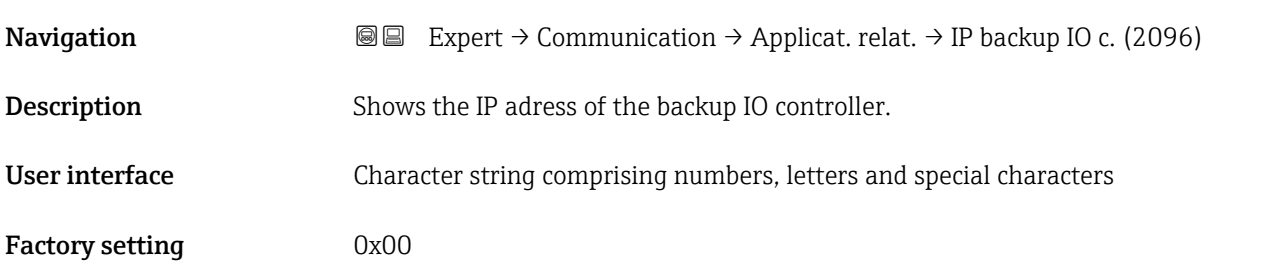

#### 3.6.3 "WLAN settings" wizard

*Navigation* Expert → Communication → WLAN settings

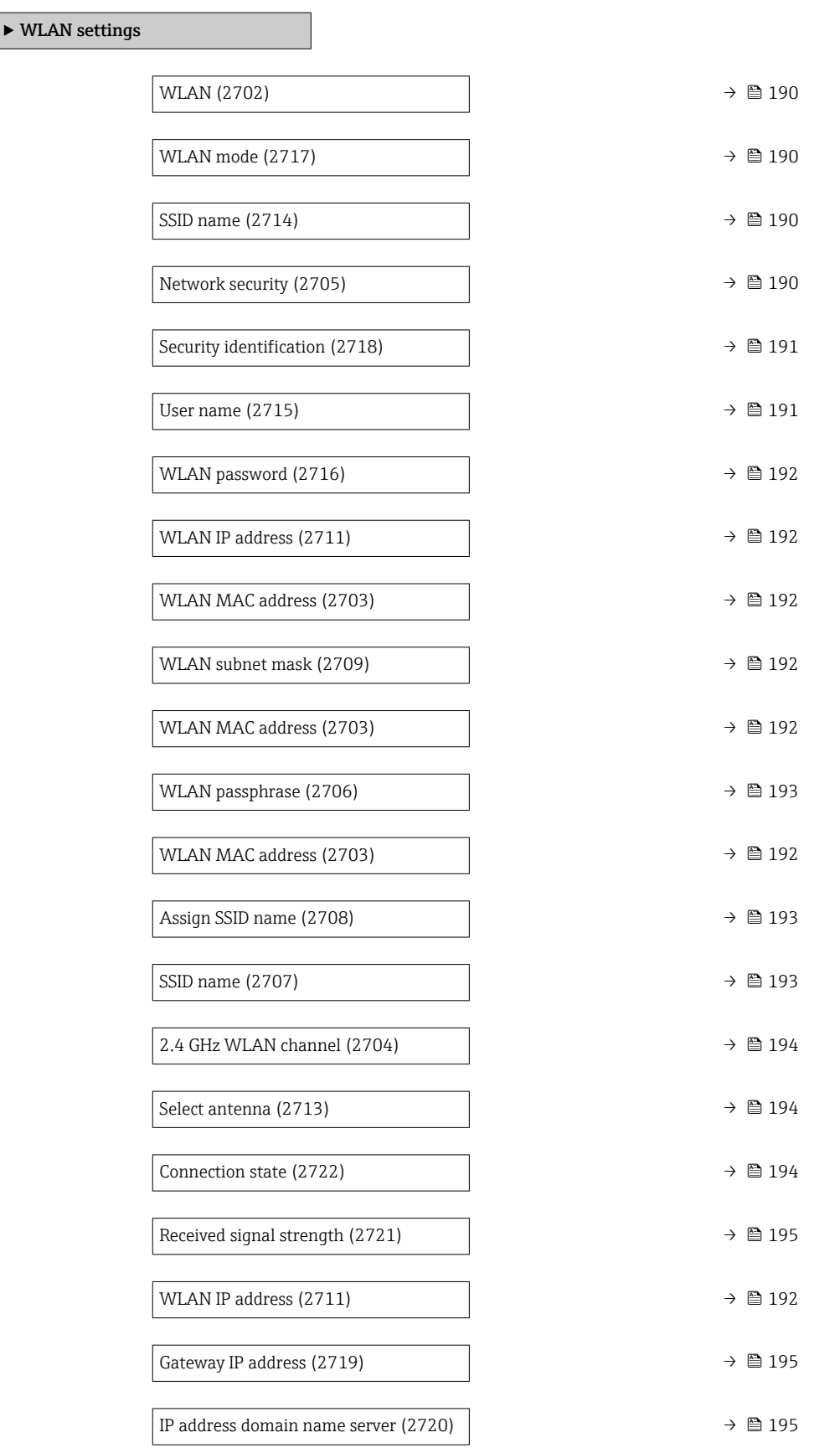

<span id="page-189-0"></span>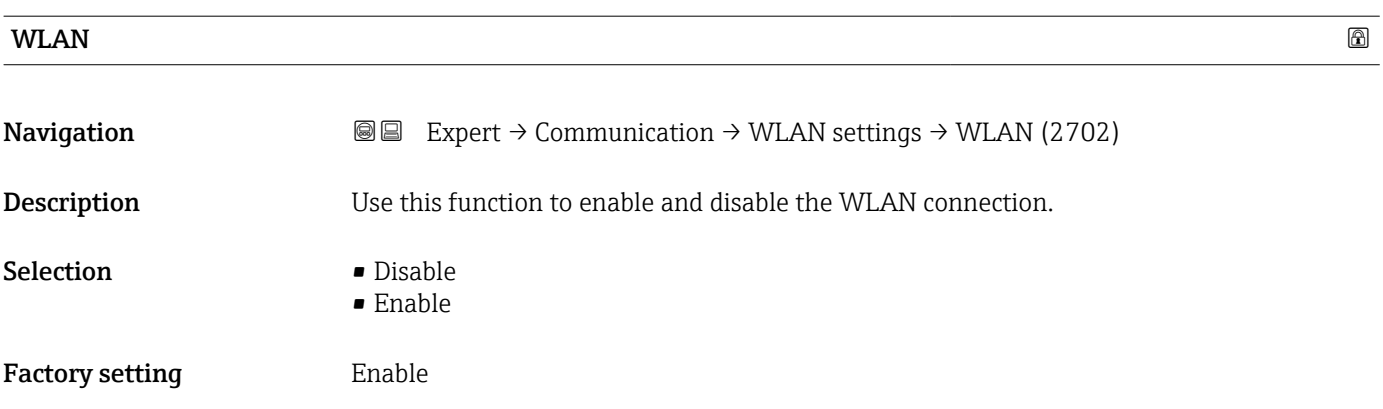

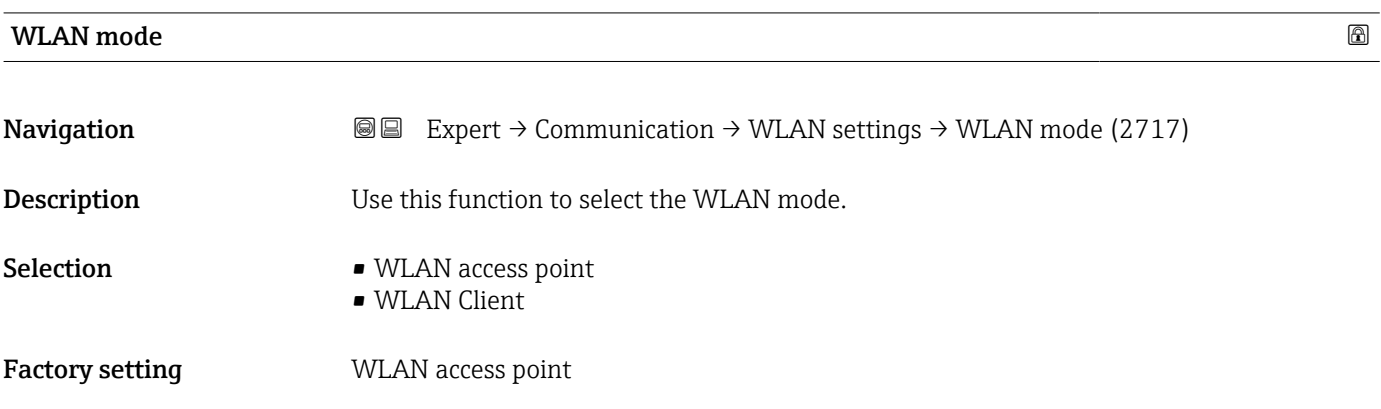

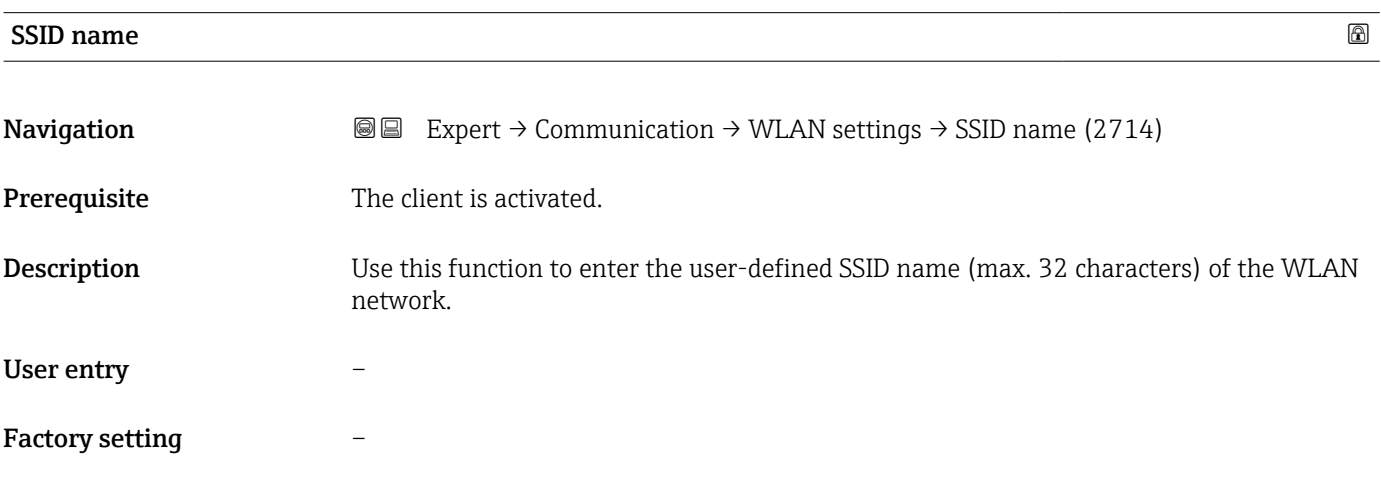

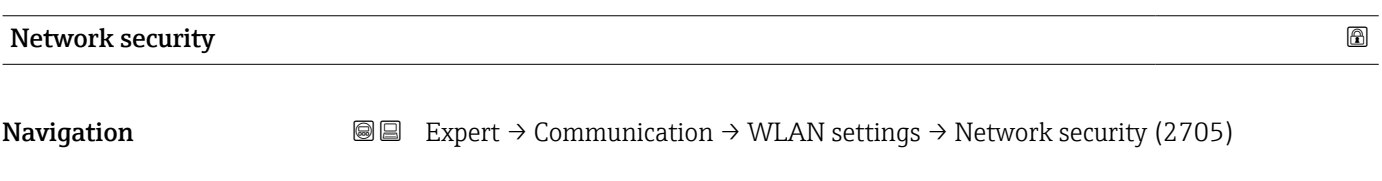

**Description** Use this function to select the type of security for the WLAN interface.

<span id="page-190-0"></span>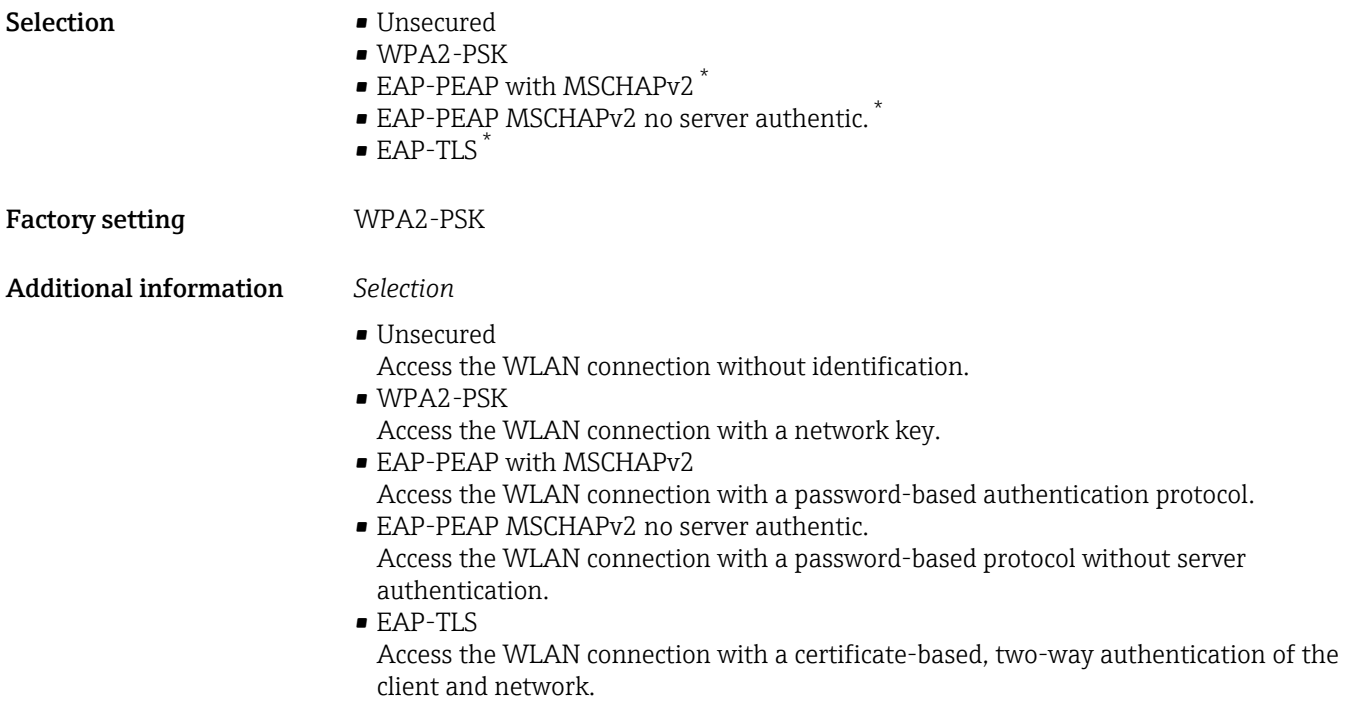

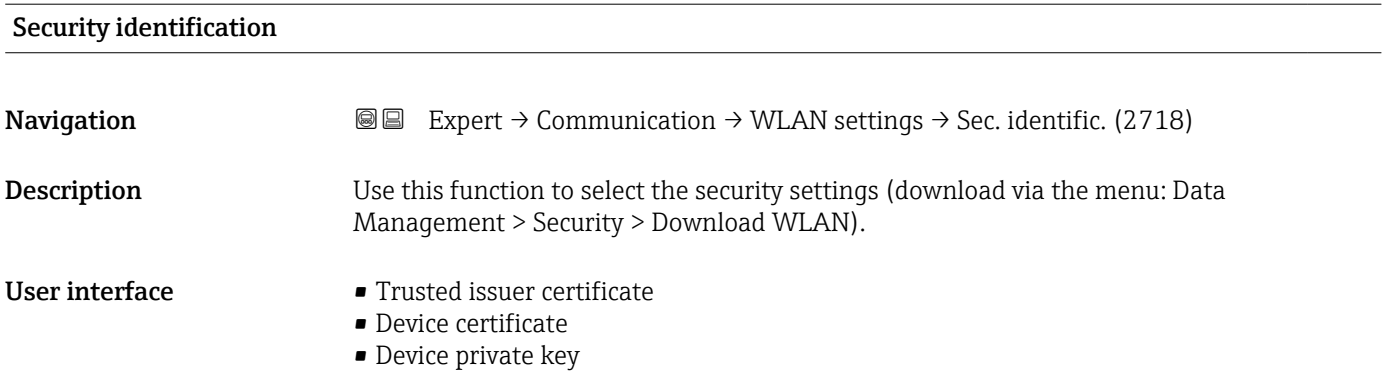

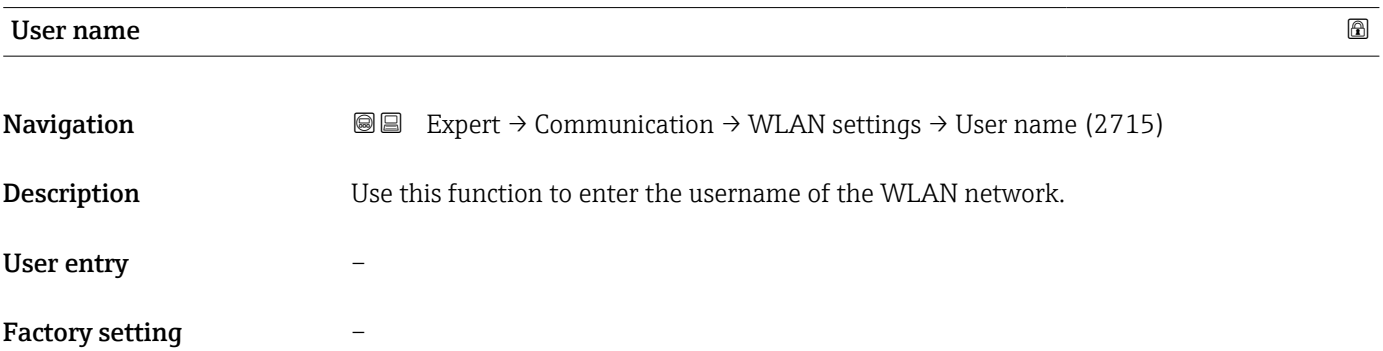

<sup>\*</sup> Visibility depends on order options or device settings

<span id="page-191-0"></span>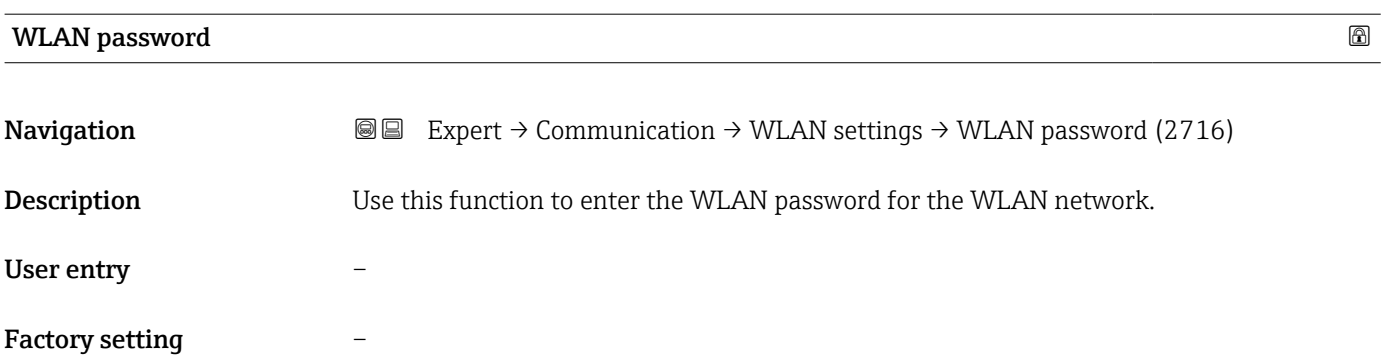

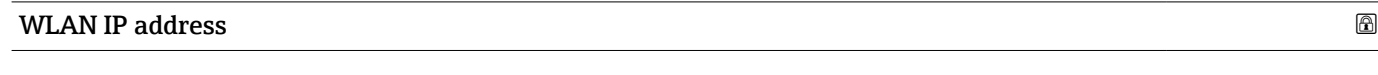

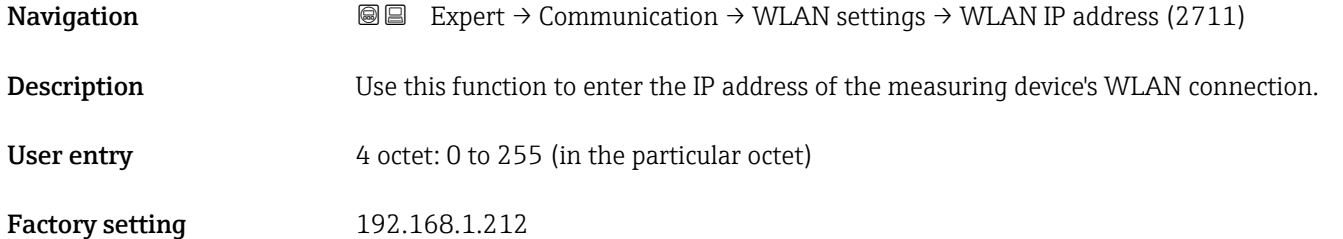

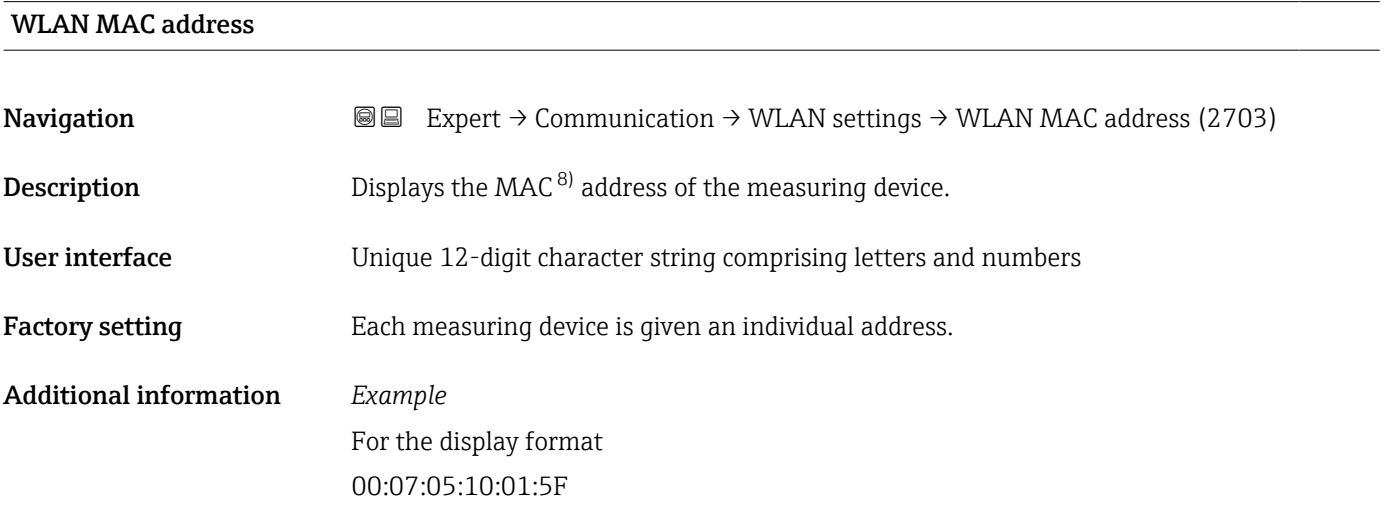

#### WLAN subnet mask

| Navigation  | <b>a</b> Expert $\rightarrow$ Communication $\rightarrow$ WLAN settings $\rightarrow$ WLAN subnet mask (2709) |
|-------------|----------------------------------------------------------------------------------------------------|
| Description | Use this function to enter the subnet mask.                                                                   |
| User entry  | 4 octet: 0 to 255 (in the particular octet)                                                                   |

<sup>8)</sup> Media Access Control

#### <span id="page-192-0"></span>Factory setting 255.255.255.0

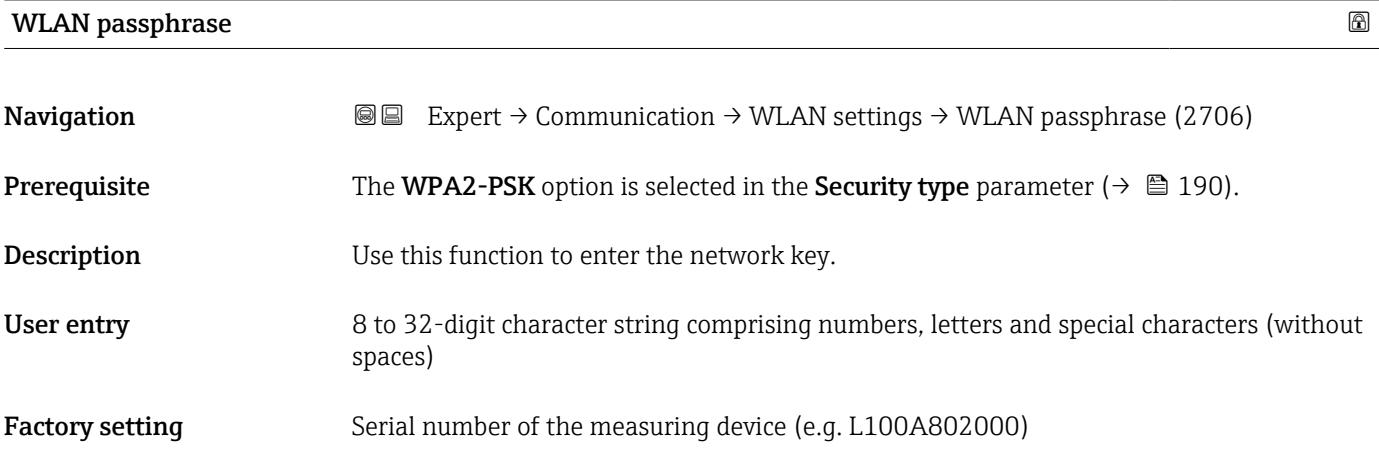

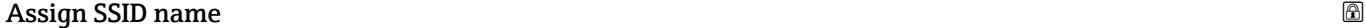

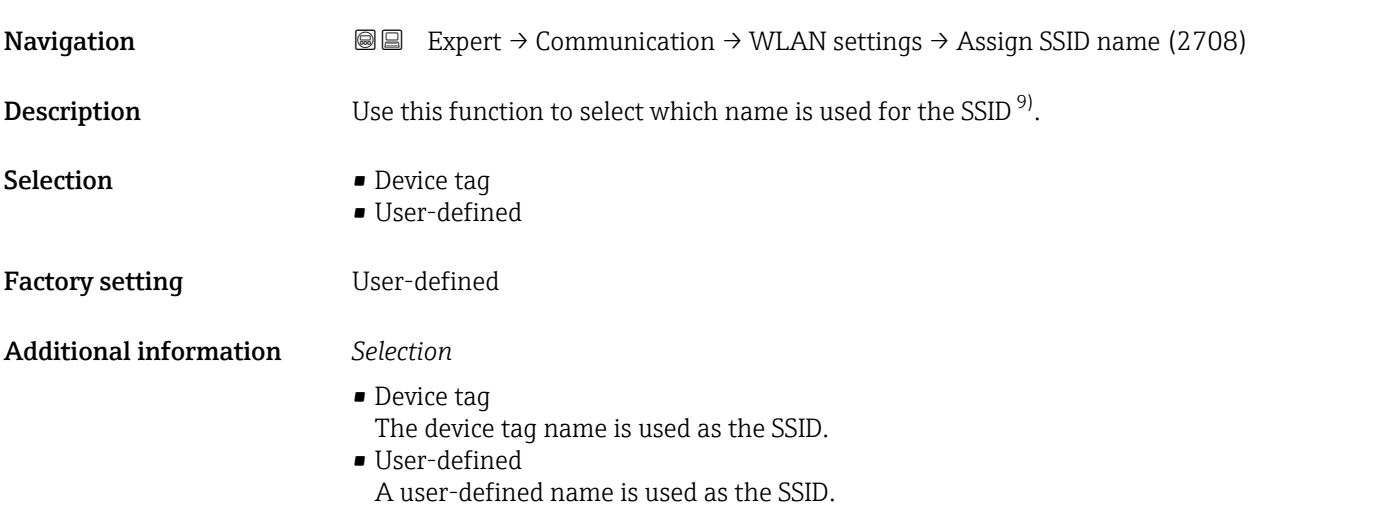

| SSID name         | Ð                                                                                                    |
|-------------------|----------------------------------------------------------------------------------------------------|
| <b>Navigation</b> | Expert $\rightarrow$ Communication $\rightarrow$ WLAN settings $\rightarrow$ SSID name (2707)<br>88                                                                                                    |
| Prerequisite      | ■ The User-defined option is selected in the Assign SSID name parameter ( $\rightarrow \cong 193$ ).<br>• The WLAN access point option is selected in the WLAN mode parameter ( $\rightarrow \Box$ 190). |
| Description       | Use this function to enter a user-defined SSID name.                                                                                                    |
| User entry        | Max. 32-digit character string comprising numbers, letters and special characters                                                                                                    |

<sup>9)</sup> Service Set Identifier

<span id="page-193-0"></span>Factory setting EH\_device designation\_last 7 digits of the serial number (e.g. EH\_Cubemass\_500\_A802000)

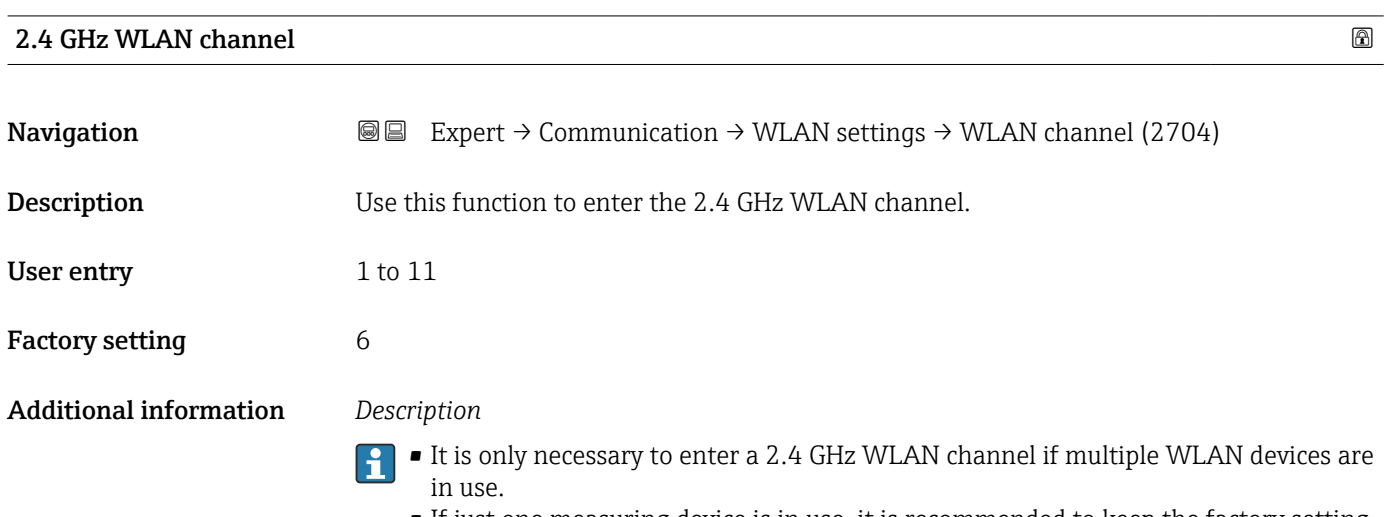

• If just one measuring device is in use, it is recommended to keep the factory setting.

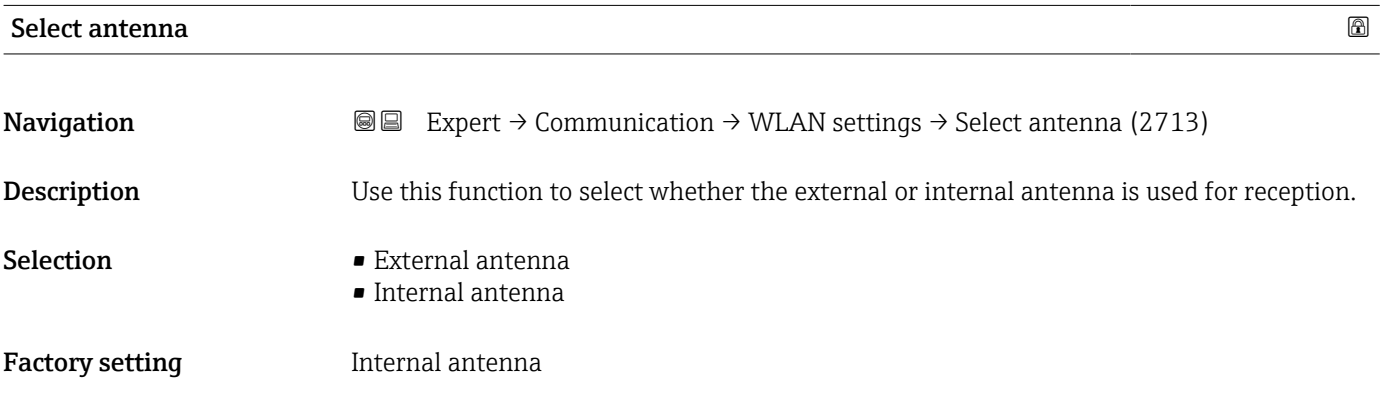

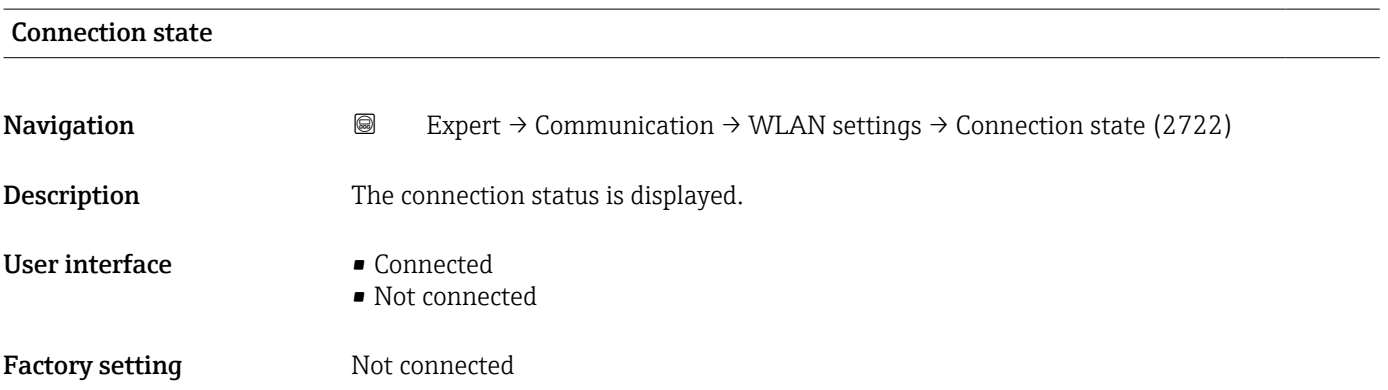

<span id="page-194-0"></span>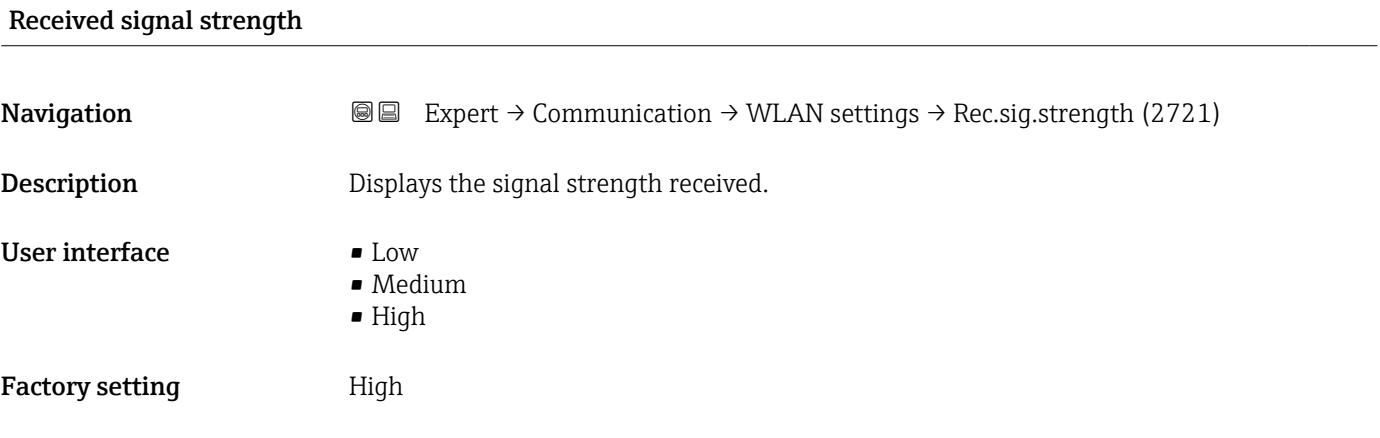

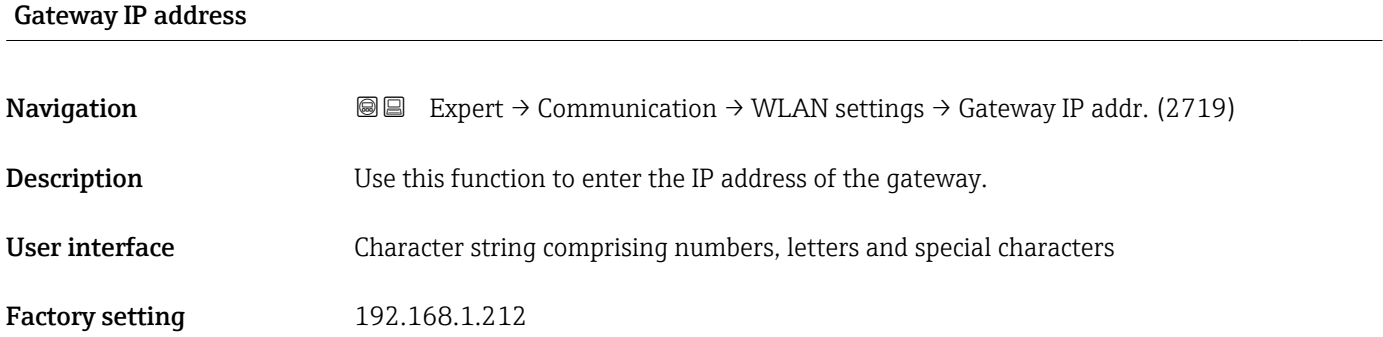

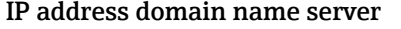

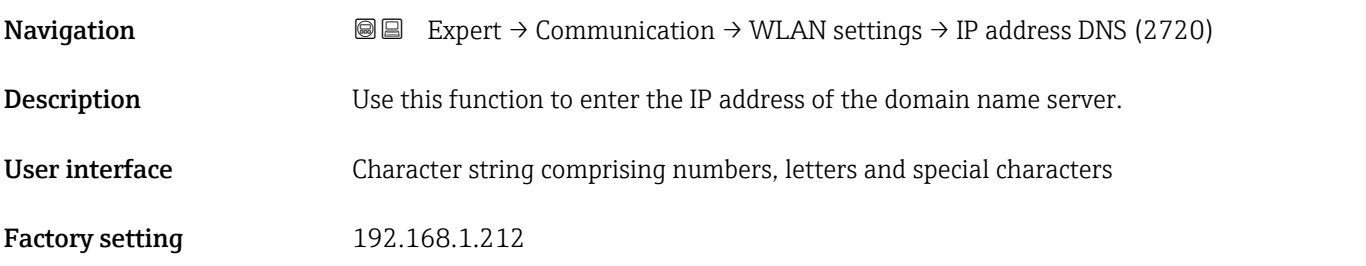

#### 3.6.4 "APL port" submenu

*Navigation* Setup → Communication → APL port

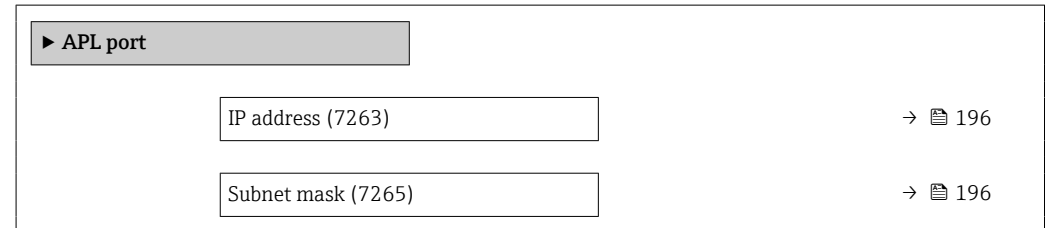

<span id="page-195-0"></span>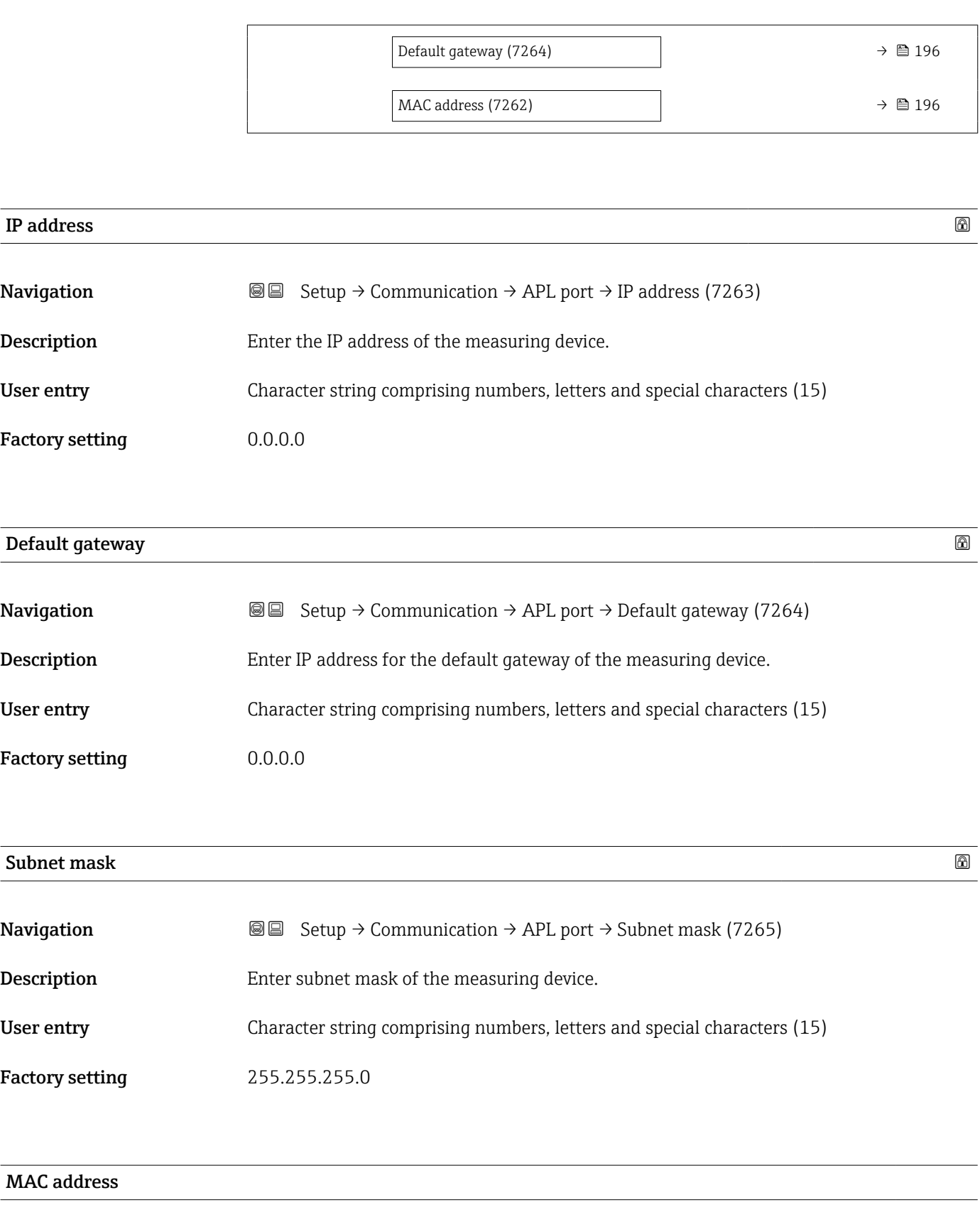

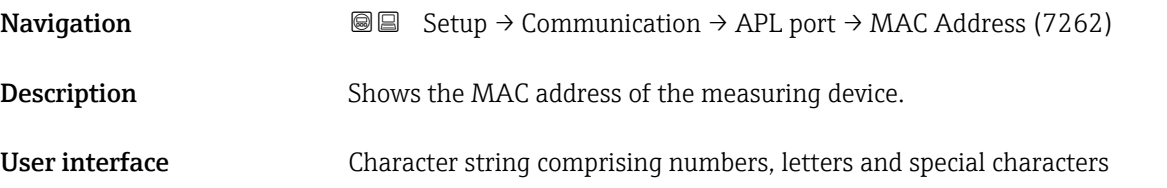

#### Factory setting

#### 3.6.5 "Service interface" submenu

*Navigation* Setup → Communication → ServiceInterface

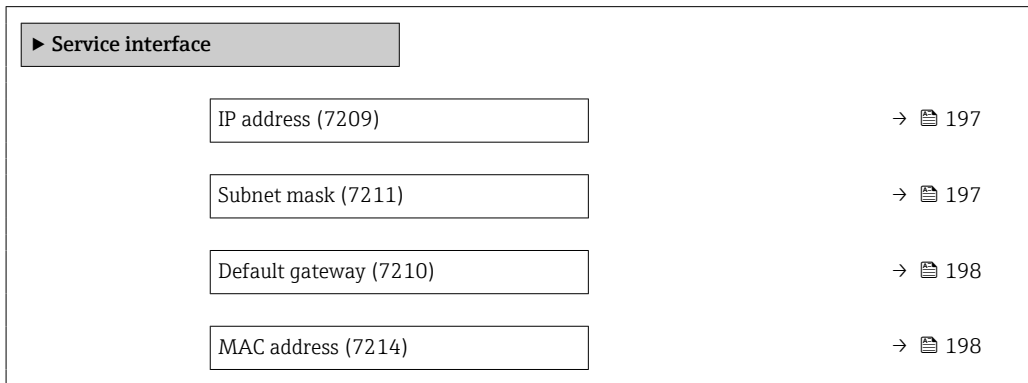

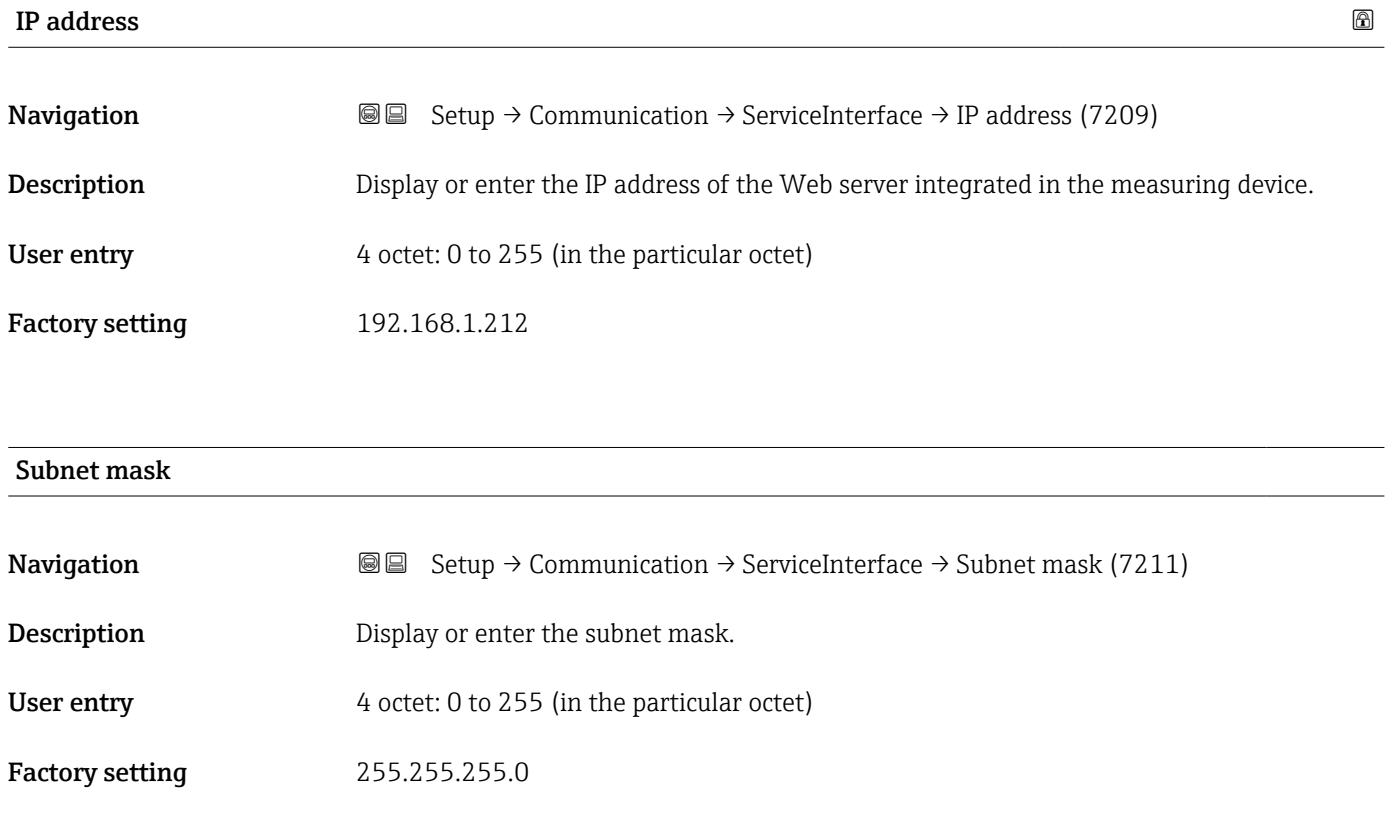

# <span id="page-197-0"></span>Default gateway

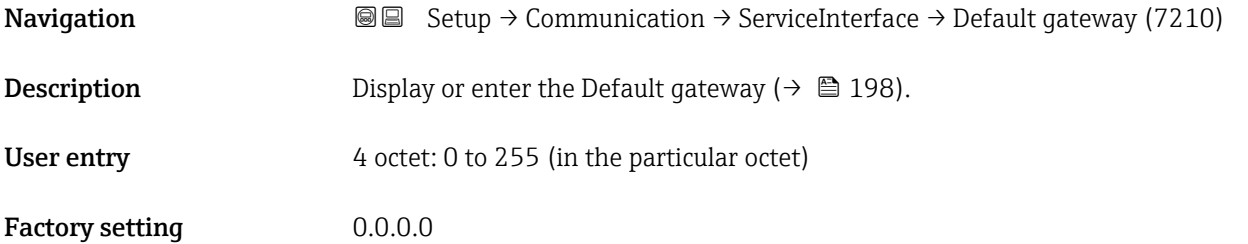

#### MAC address

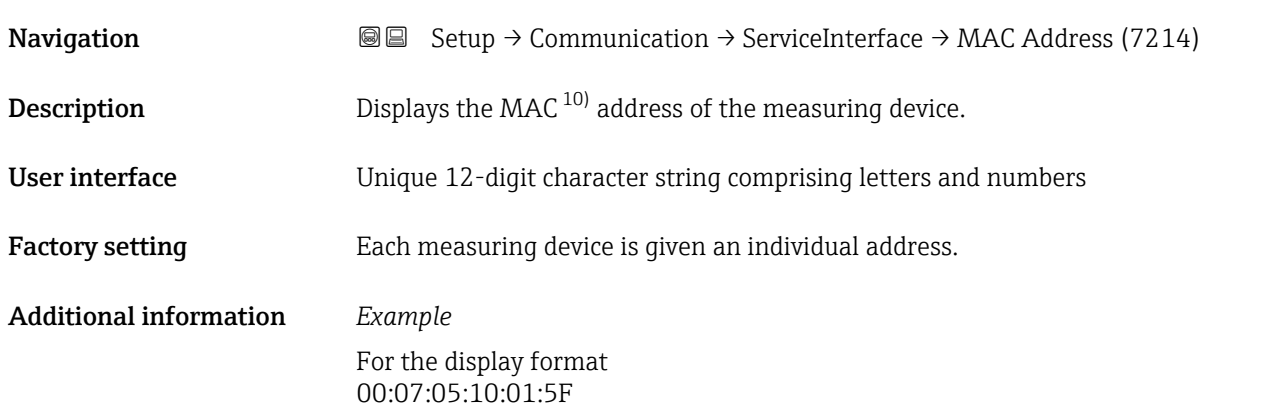

#### 3.6.6 "Web server" submenu

*Navigation* **■** Expert → Communication → Web server

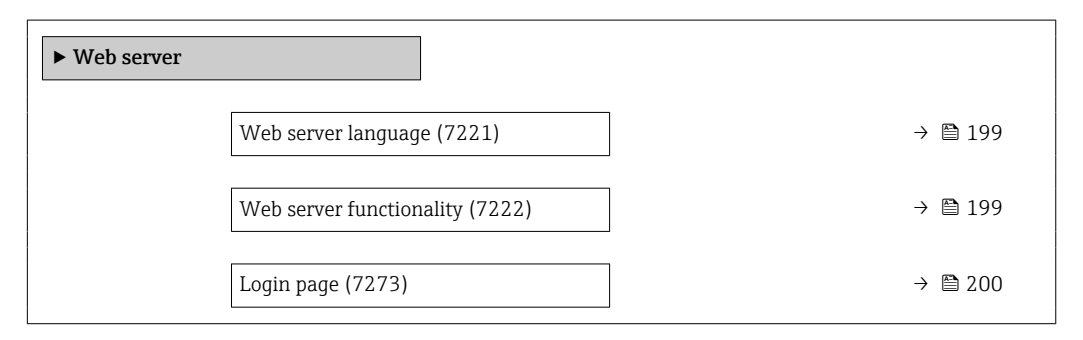

<sup>10)</sup> Media Access Control

<span id="page-198-0"></span>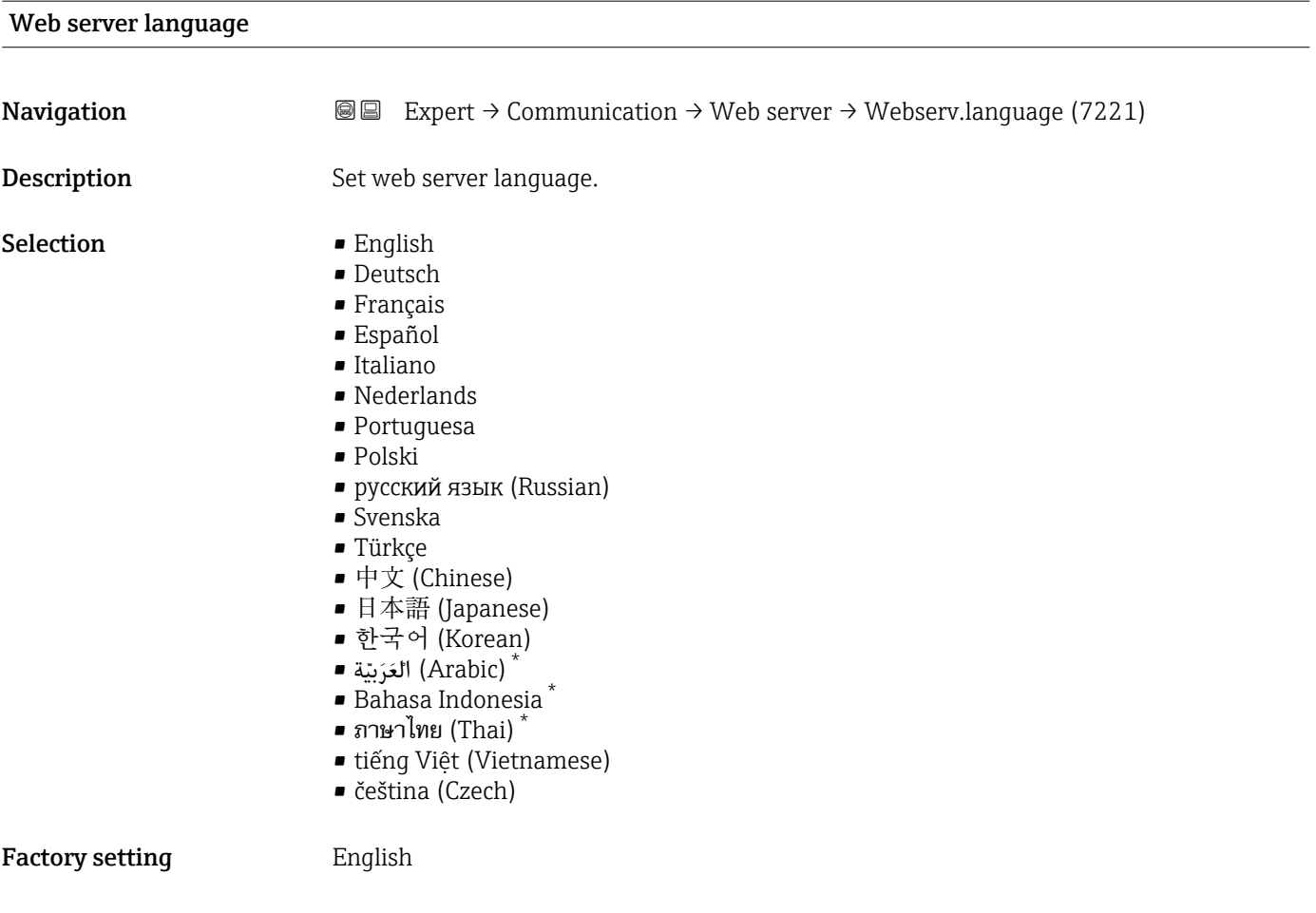

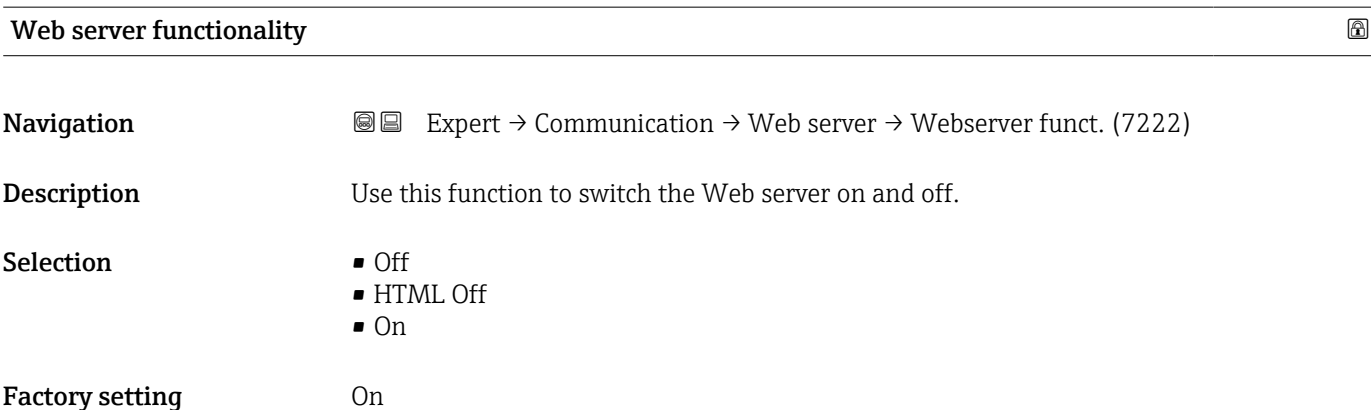

<sup>\*</sup> Visibility depends on order options or device settings

#### <span id="page-199-0"></span>Additional information *Description*

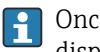

Once disabled, the Web server functionality can only be enabled again via the local display, the FieldCare operating tool or the DeviceCare operating tool.

#### *Selection*

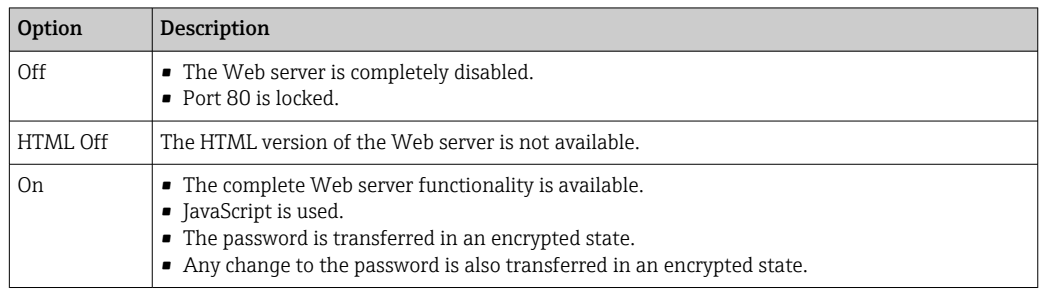

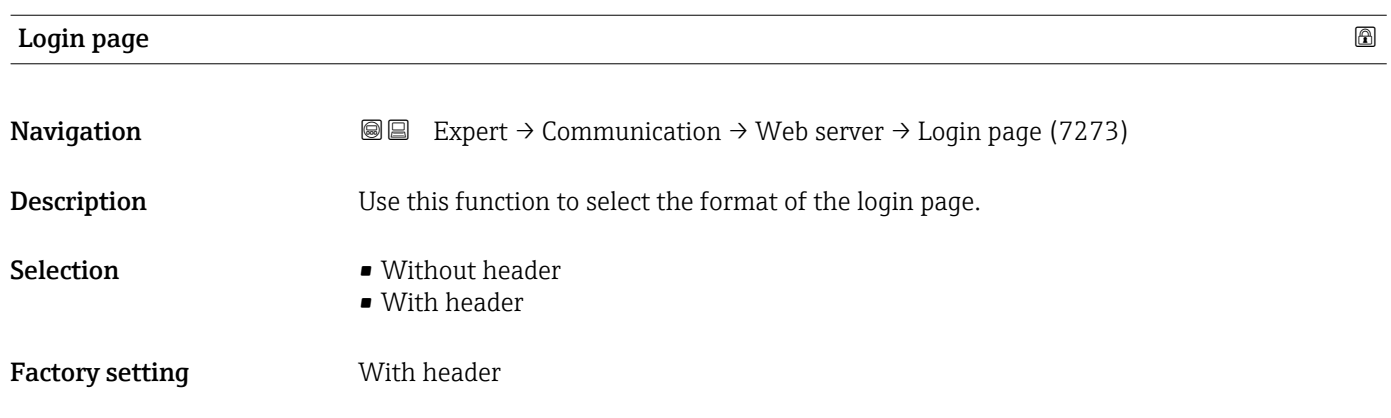

#### 3.7 "Analog inputs" submenu

*Navigation* 
■■ Expert → Analog inputs

#### 3.7.1 "Analog inputs" submenu

- 
- *Navigation* 
■
Expert → Analog inputs → Mass flow

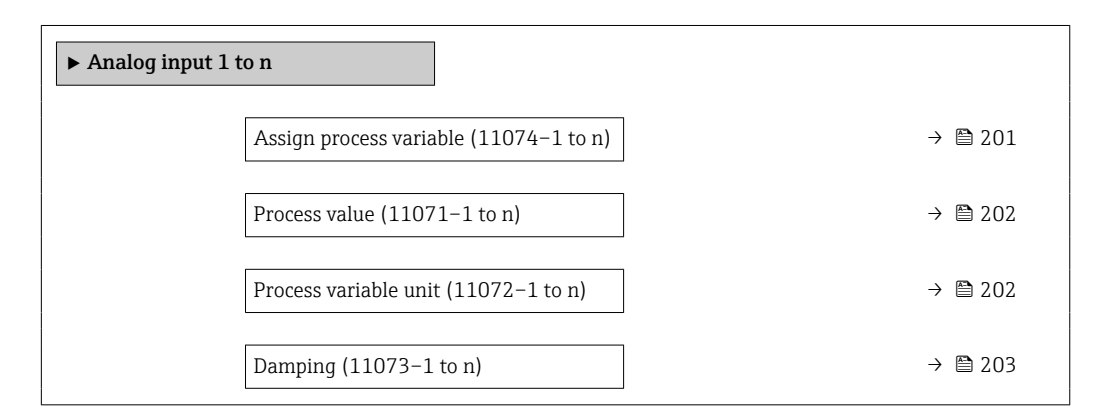

<span id="page-200-0"></span>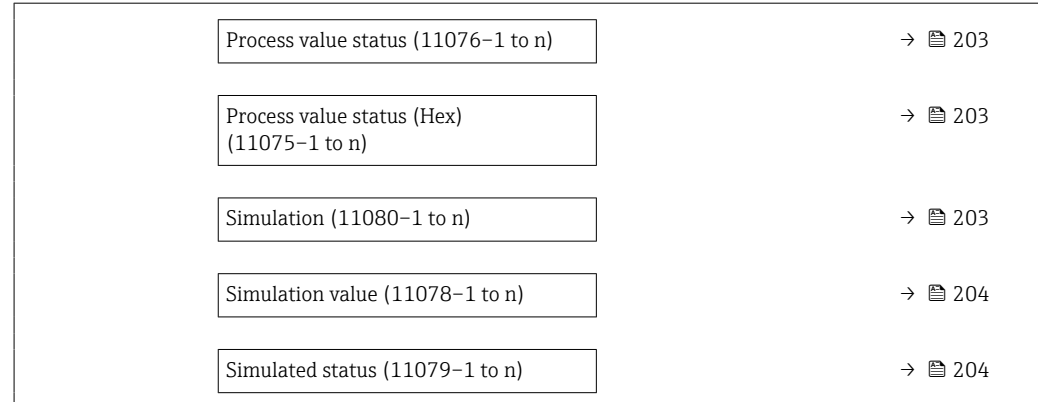

| Assign process variable |                                                                                                    |
|-------------------------|----------------------------------------------------------------------------------------------------|
|                         |                                                                                                    |
| Navigation              | $\boxdot$<br>Expert $\rightarrow$ Analog inputs $\rightarrow$ Mass flow $\rightarrow$ Assign variable (11074)                                                                                                    |
| Description             | Select a process variable.                                                                                                    |
| User interface          | • Mass flow<br>• Volume flow<br>• Density<br>$\blacksquare$ Temperature<br>• Carrier pipe temperature<br>• Electronics temperature<br>• Oscillation frequency 0<br>• Oscillation frequency 1<br>• Oscillation amplitude 0<br>• Oscillation amplitude 1<br>Frequency fluctuation 0<br>Frequency fluctuation 1<br>• Oscillation damping 0<br>• Oscillation damping 1<br>• Oscillation damping fluctuation 0<br>• Oscillation damping fluctuation 1<br>• Signal asymmetry<br>$\bullet$ Torsion signal asymmetry $\hat{ }$<br>■ Exciter current 0<br><b>Exciter current 1</b><br>$-HBSI$<br>Current input 1<br>Current input 2<br>Current input 3<br>Application specific output 0<br>• Application specific output 1<br>· Inhomogeneous medium index<br>Suspended bubbles index<br>■ Test point 0<br>■ Test point 1<br>• Sensor index coil asymmetry<br>• Raw value mass flow<br>• Corrected volume flow |

<sup>\*</sup> Visibility depends on order options or device settings

<span id="page-201-0"></span>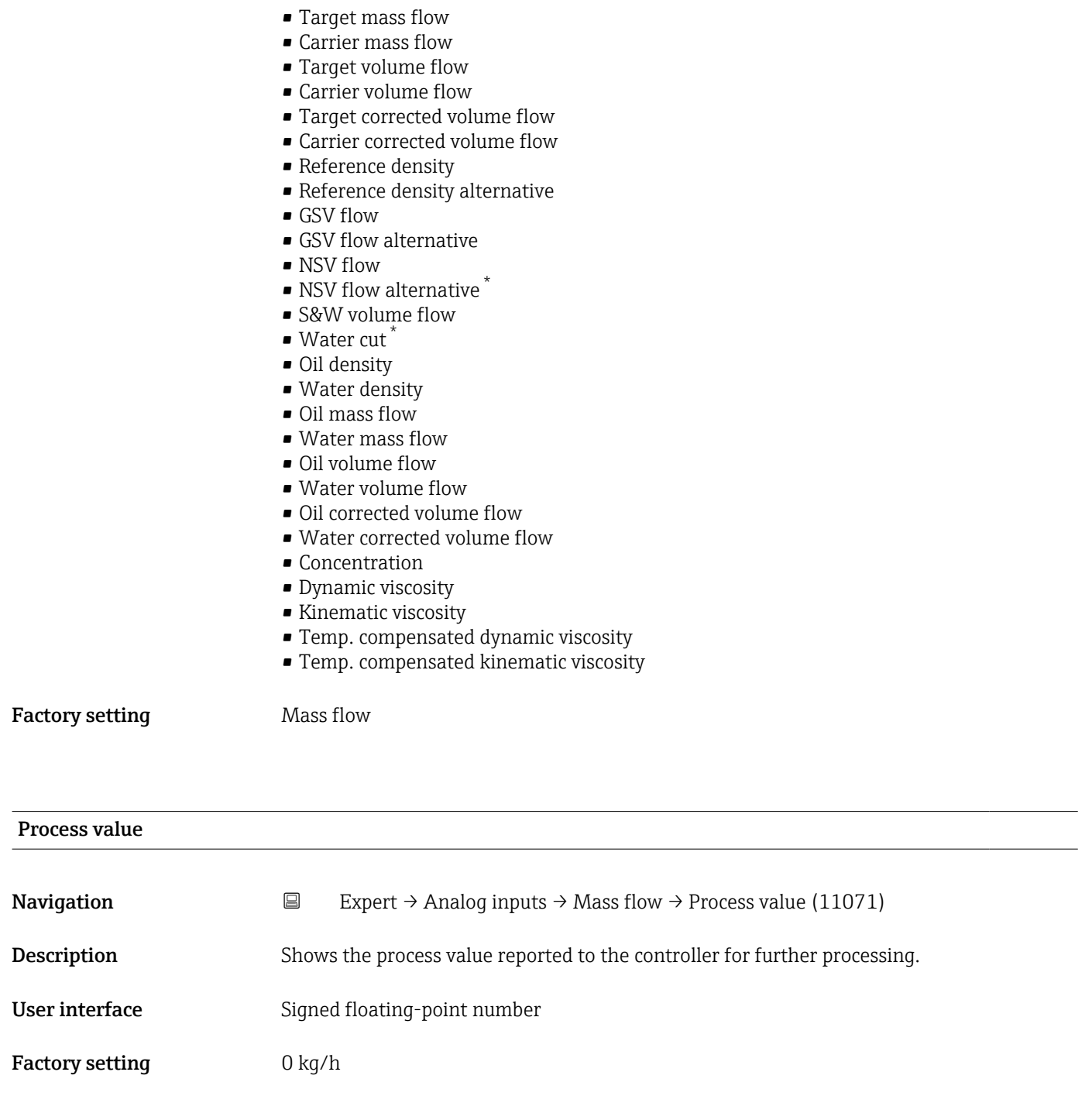

#### Process variable unit

| Navigation         | $\boxdot$     | Expert $\rightarrow$ Analog inputs $\rightarrow$ Mass flow $\rightarrow$ ProcVariableUnit (11072) |
|--------------------|---------------|---------------------------------------------------------------------------------------------------|
| <b>Description</b> |               | Shows the unit of the process variable.                                                           |
| User interface     | 0 to 65 5 3 5 |                                                                                                   |

<sup>\*</sup> Visibility depends on order options or device settings

#### <span id="page-202-0"></span>Factory setting 1997

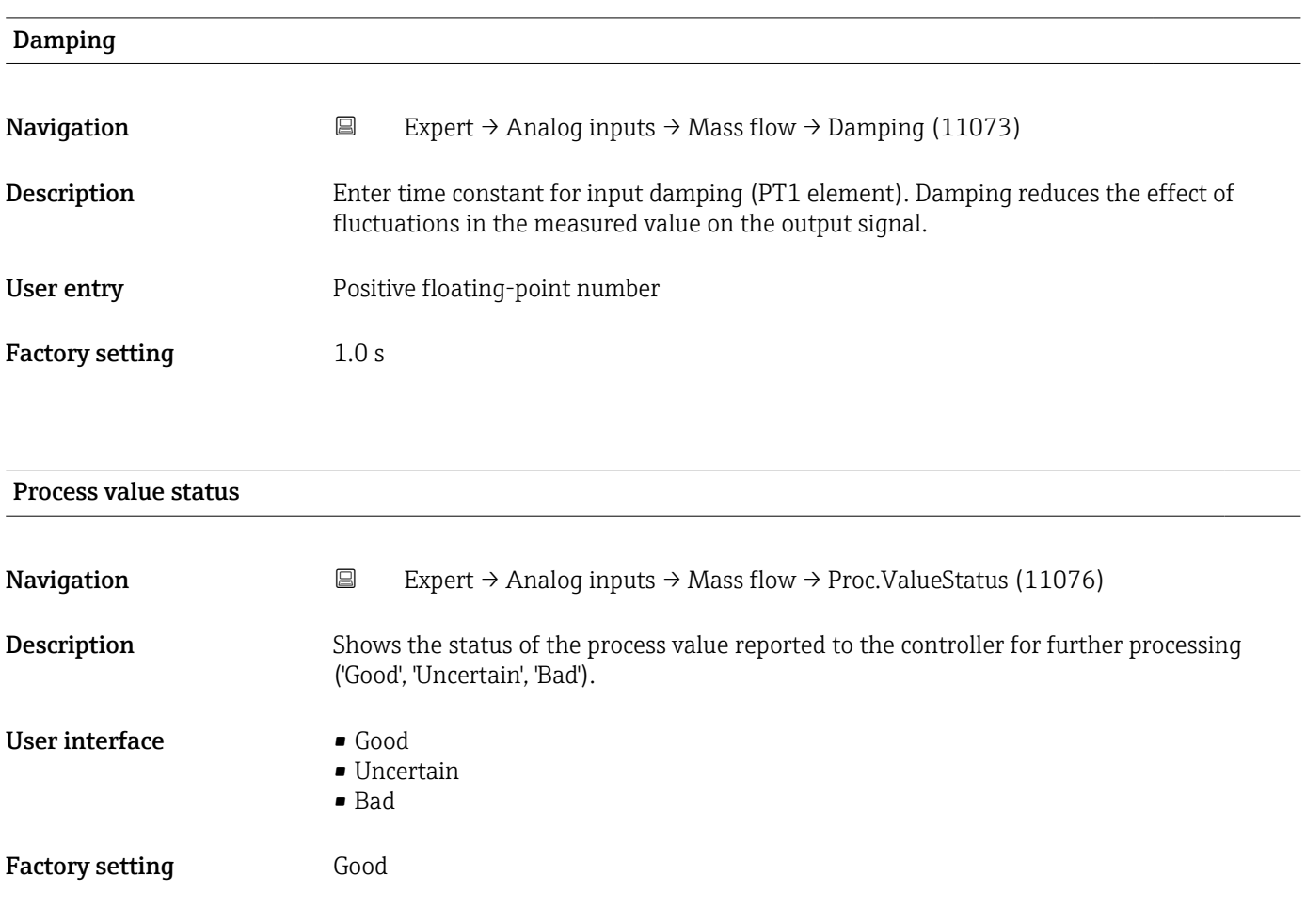

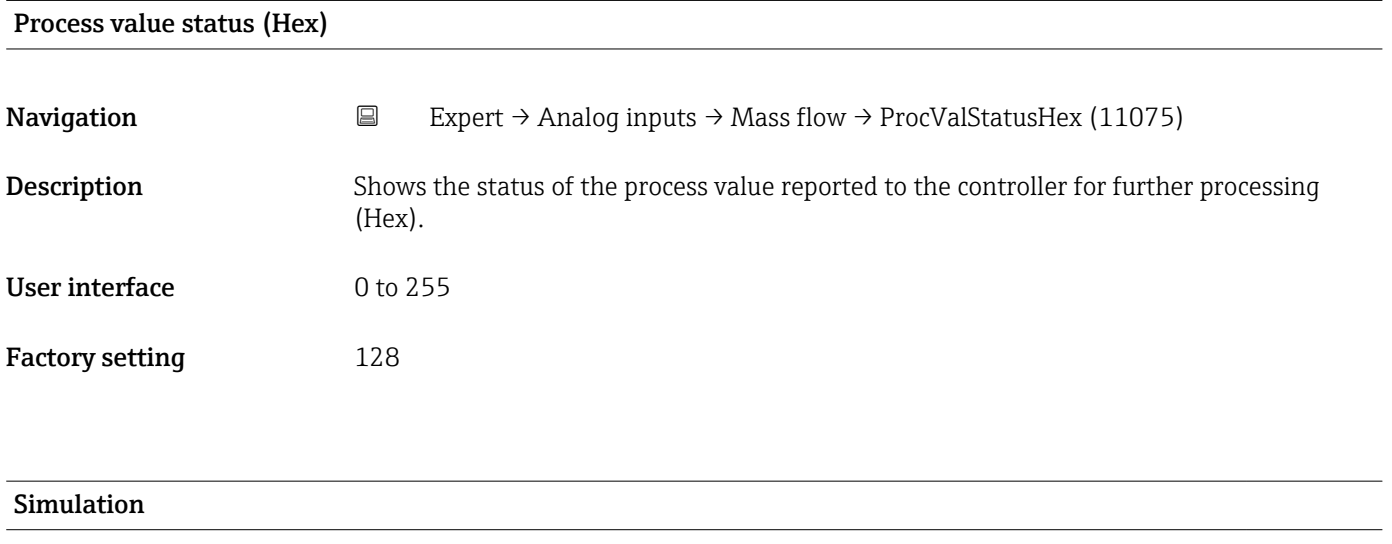

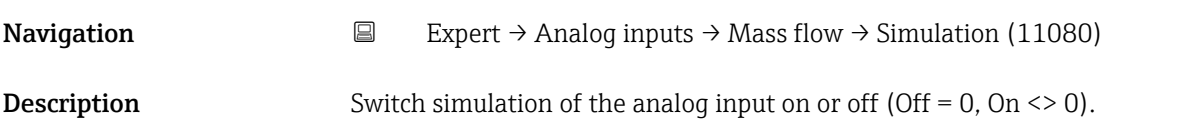

<span id="page-203-0"></span>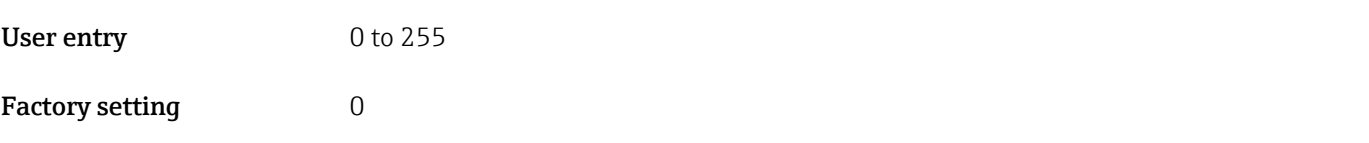

## Simulation value

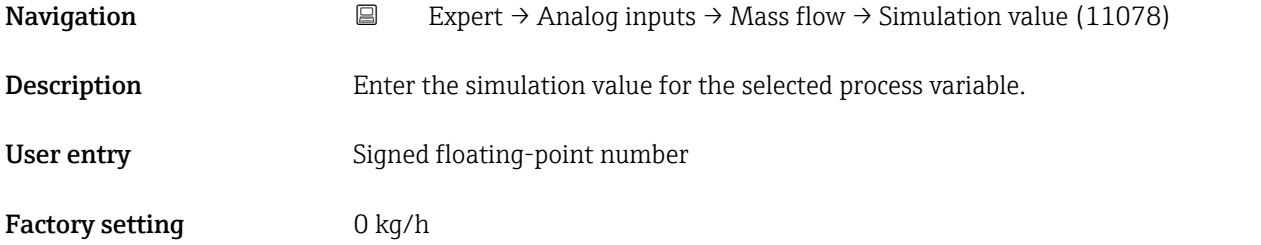

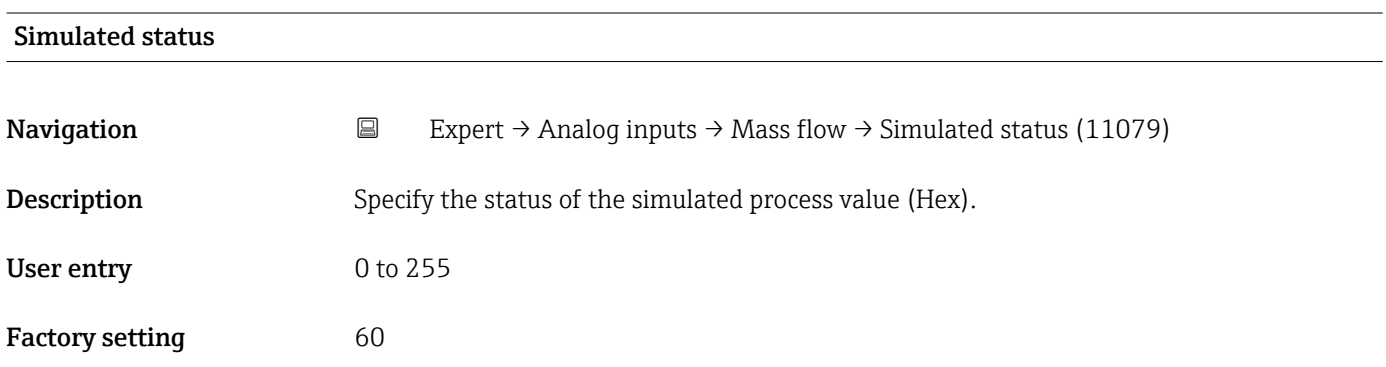

#### 3.8 "Analog outputs" submenu

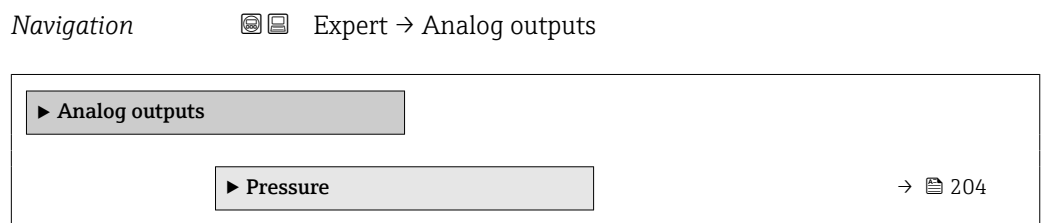

#### 3.8.1 "Pressure" submenu

*Navigation* **■** Expert → Analog outputs → Pressure

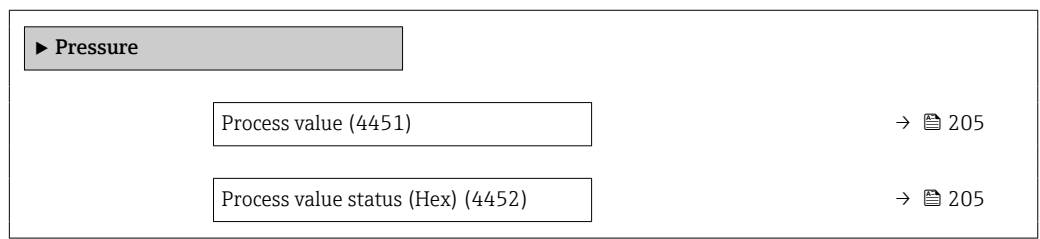

<span id="page-204-0"></span>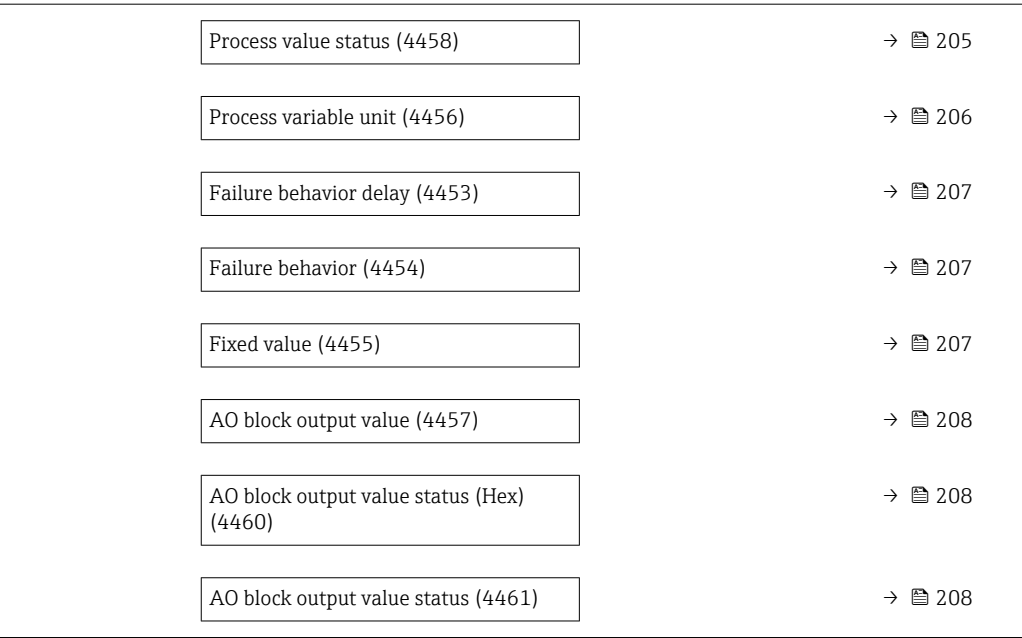

#### Process value

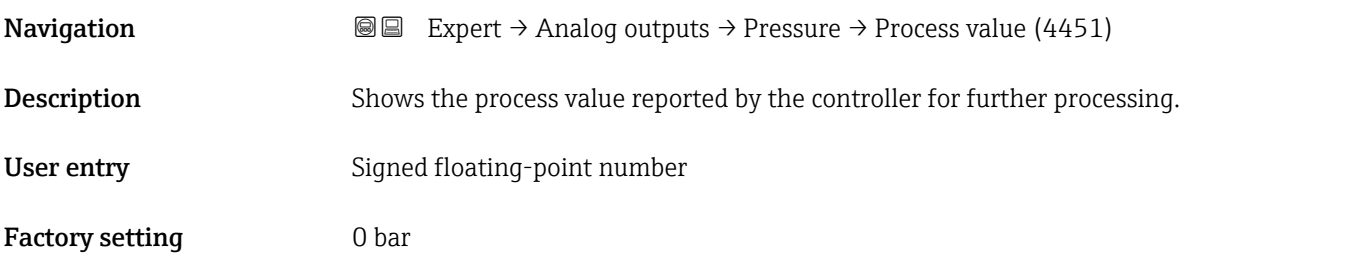

#### Process value status (Hex)

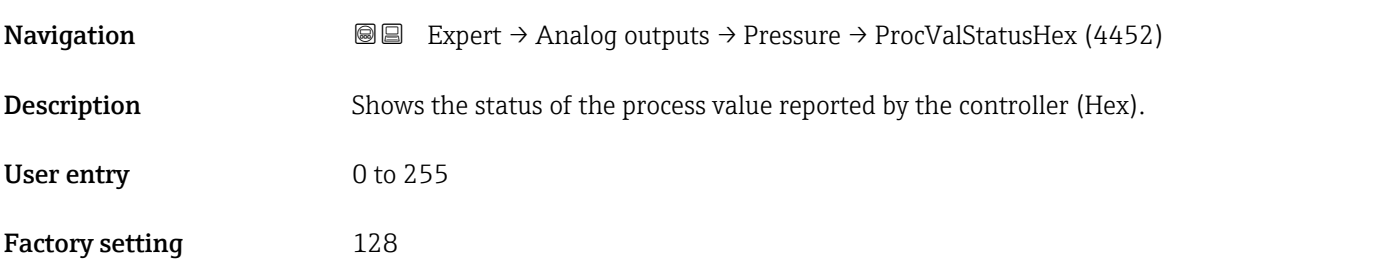

#### Process value status

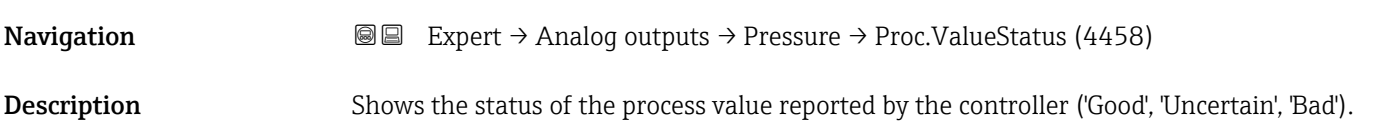

<span id="page-205-0"></span>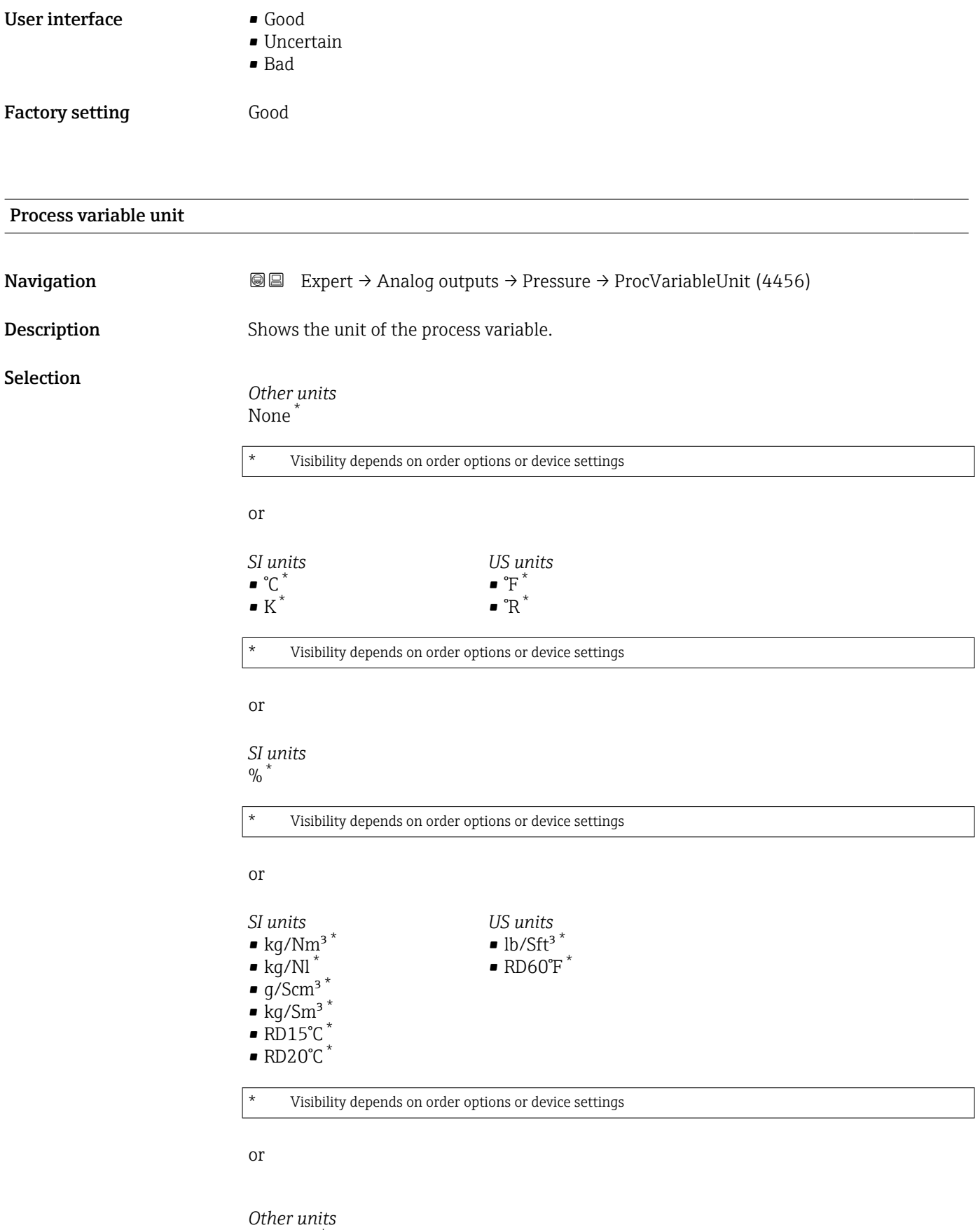

°APIbase \*

Visibility depends on order options or device settings

<span id="page-206-0"></span>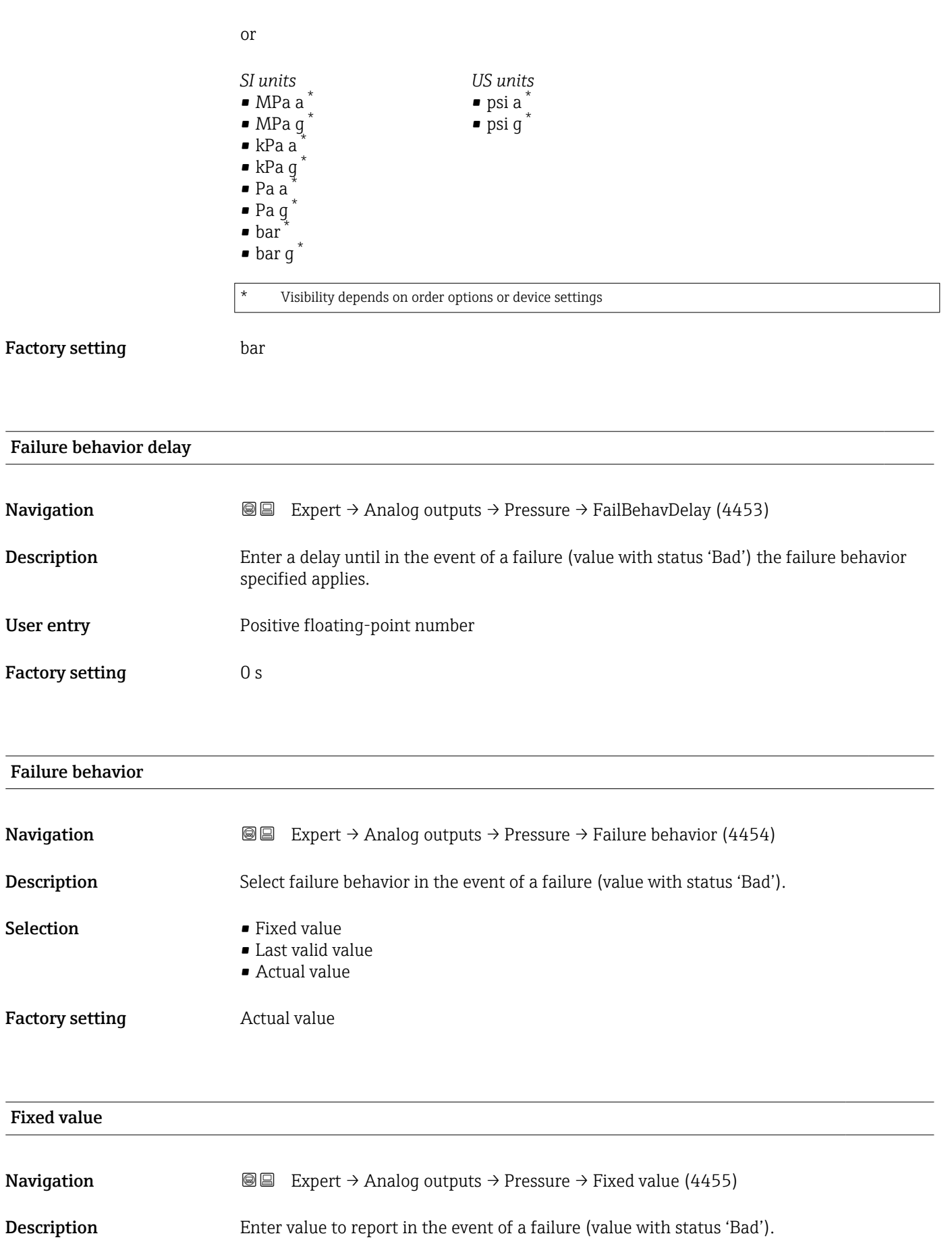

User entry Signed floating-point number

<span id="page-207-0"></span>Factory setting 0 bar

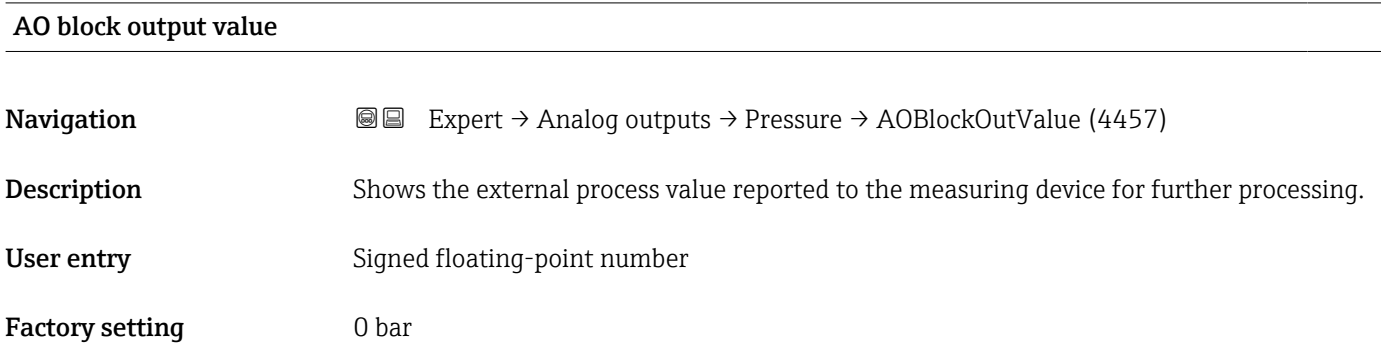

#### AO block output value status (Hex)

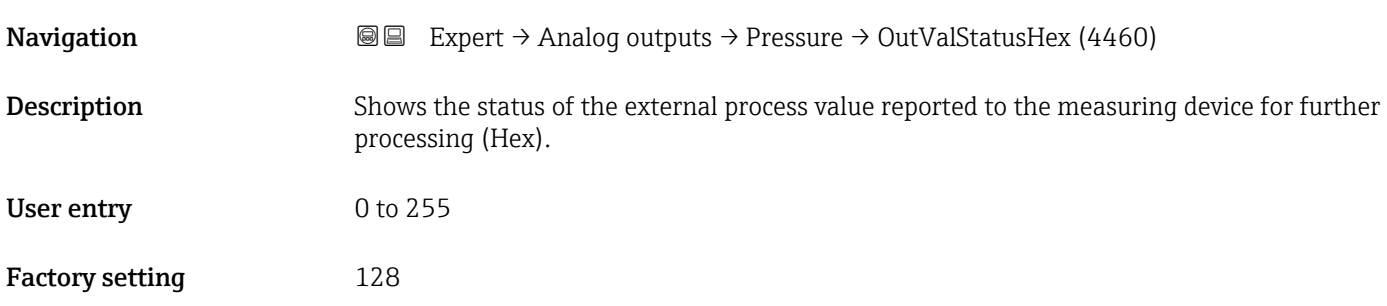

#### AO block output value status

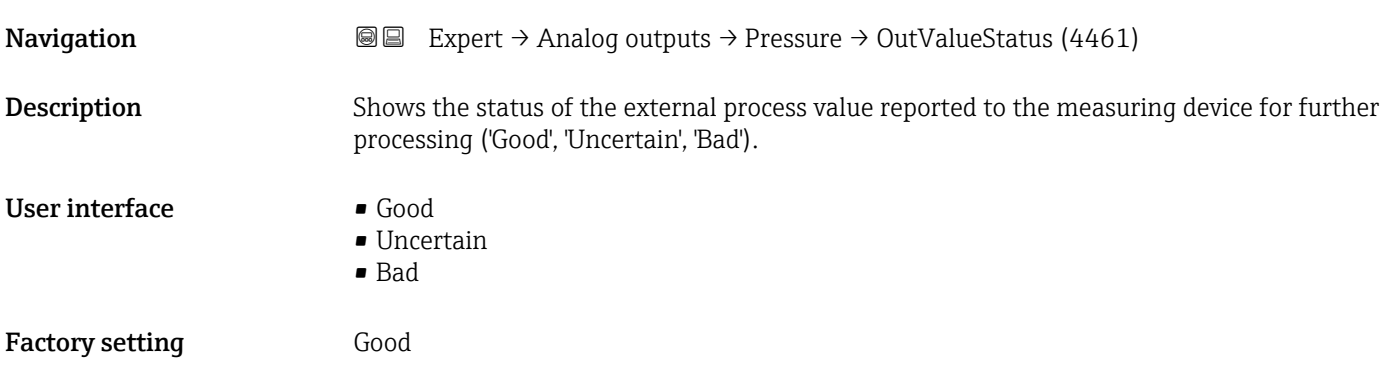

### 3.9 "Application" submenu

*Navigation* ■■ Expert → Application

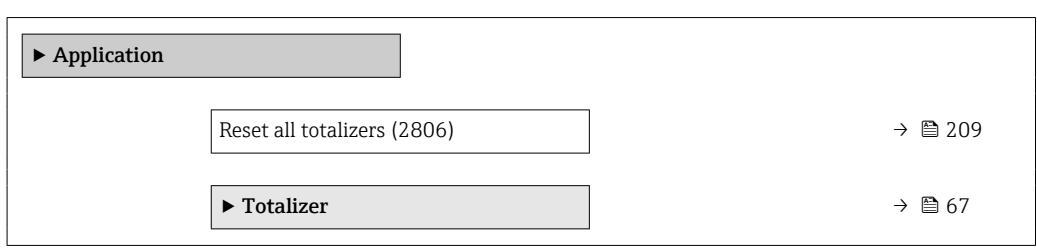

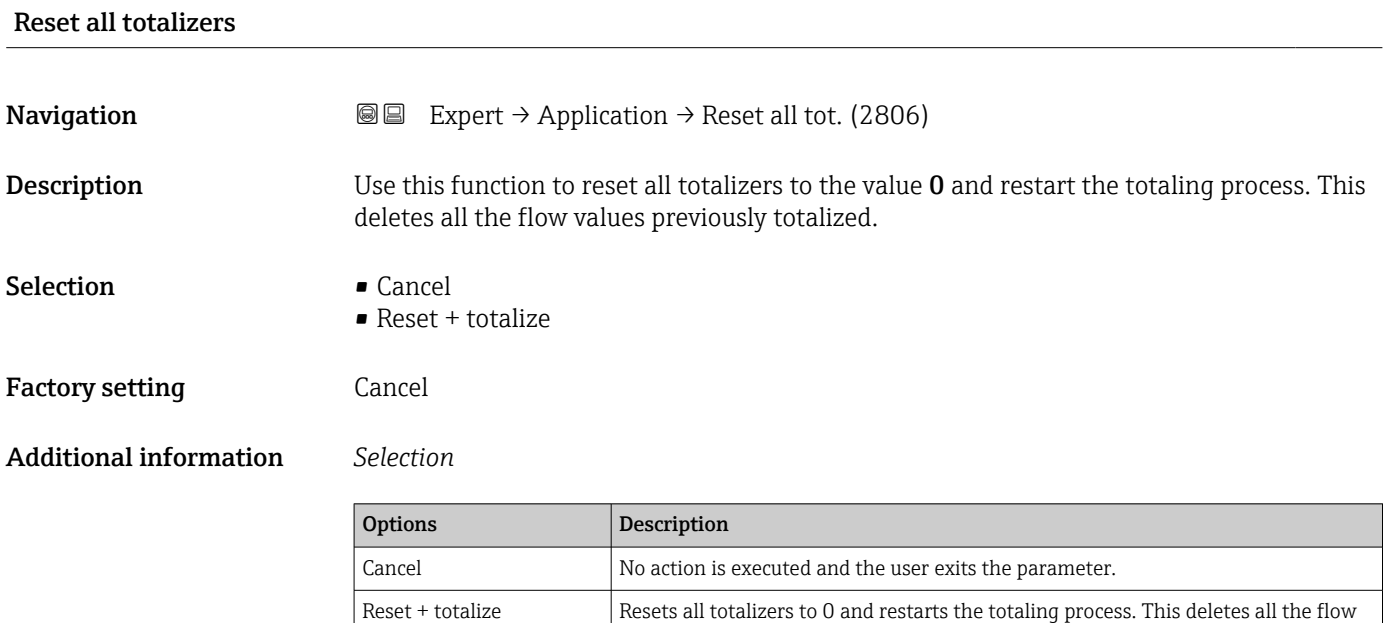

#### 3.9.1 "Totalizer 1 to n" submenu

*Navigation* 
■■ Expert → Application → Totalizer 1 to n

values previously totalized.

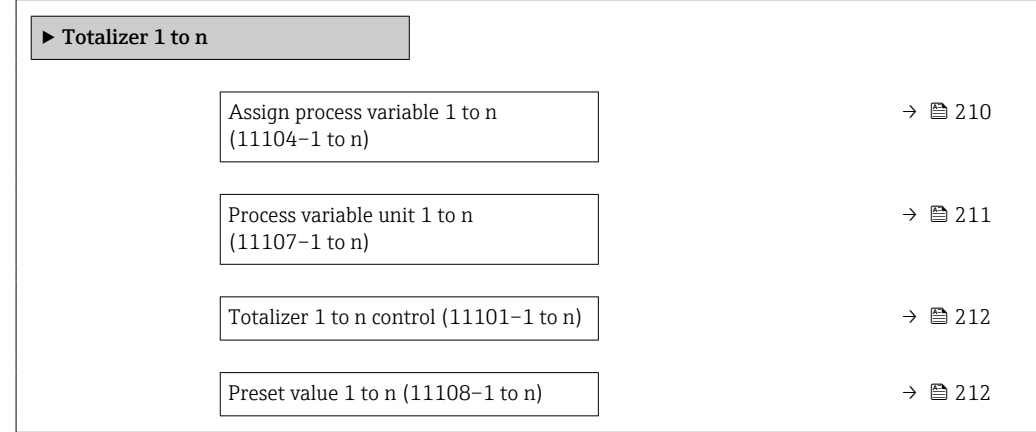

<span id="page-209-0"></span>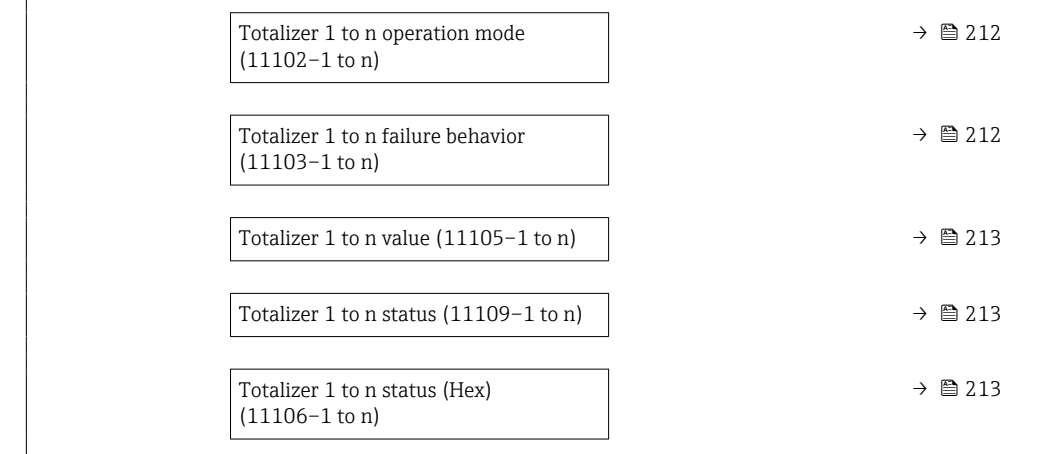

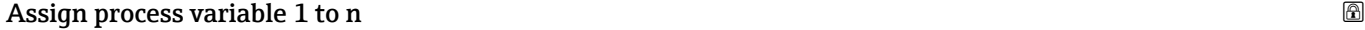

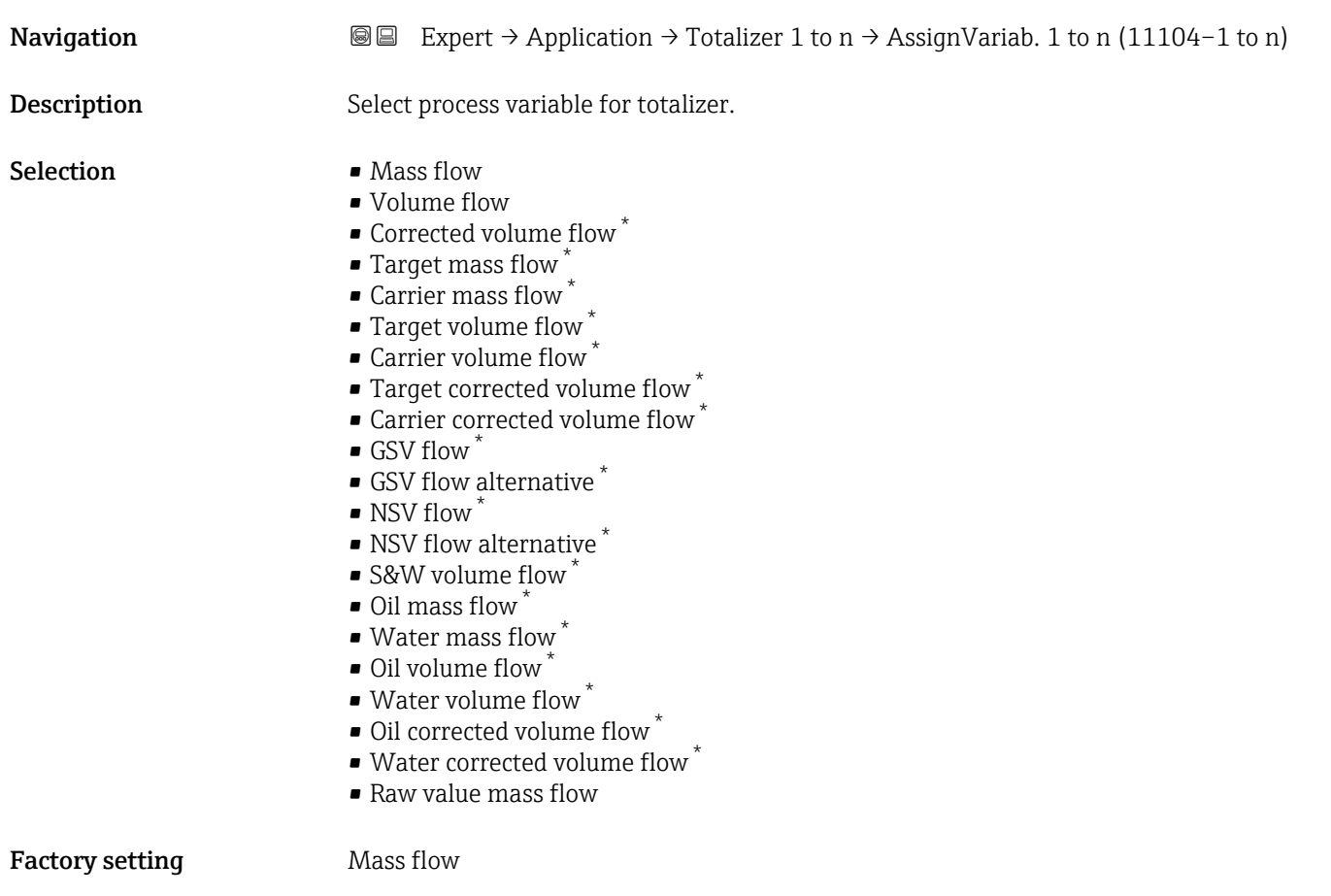

<sup>\*</sup> Visibility depends on order options or device settings

<span id="page-210-0"></span>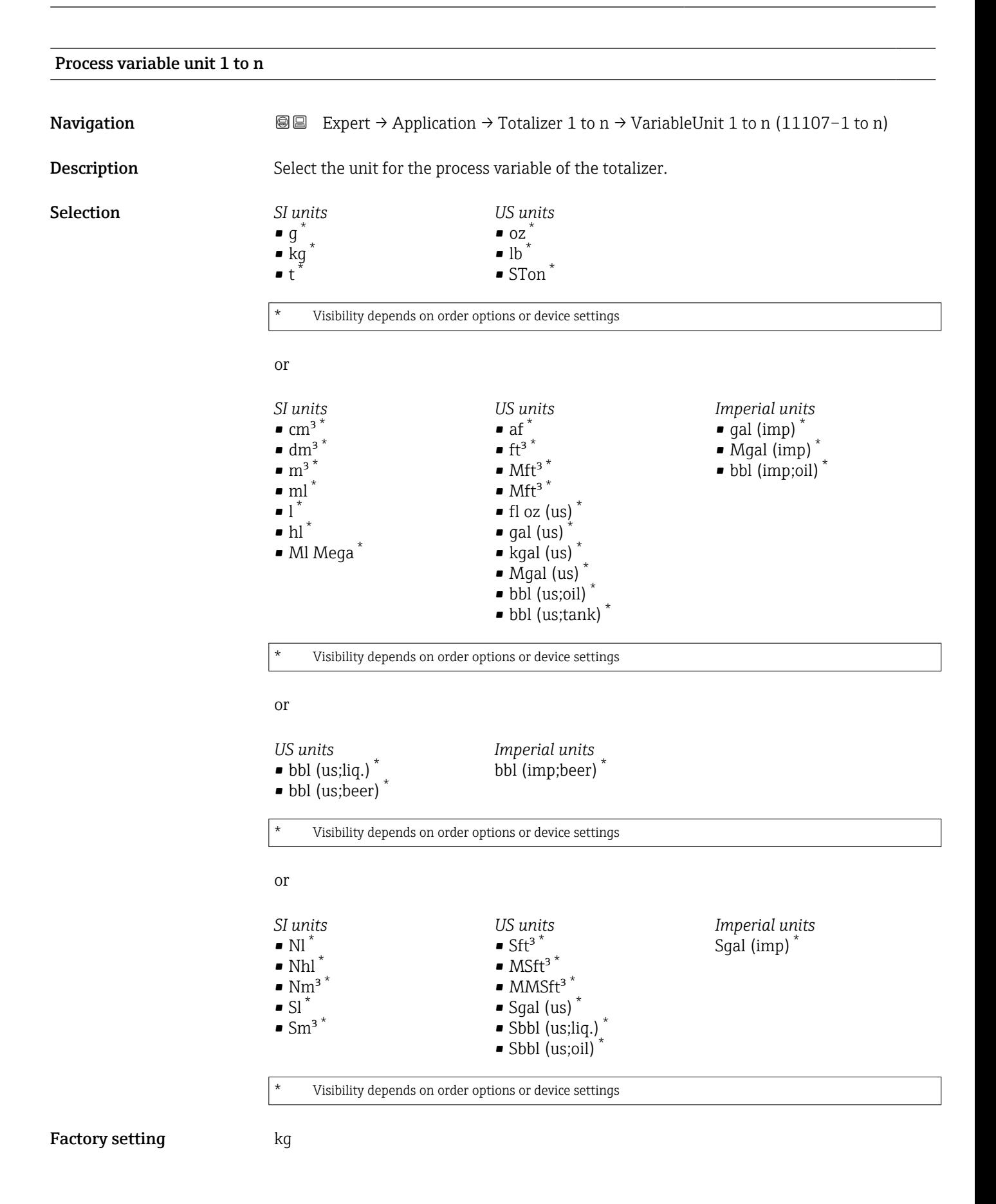

<span id="page-211-0"></span>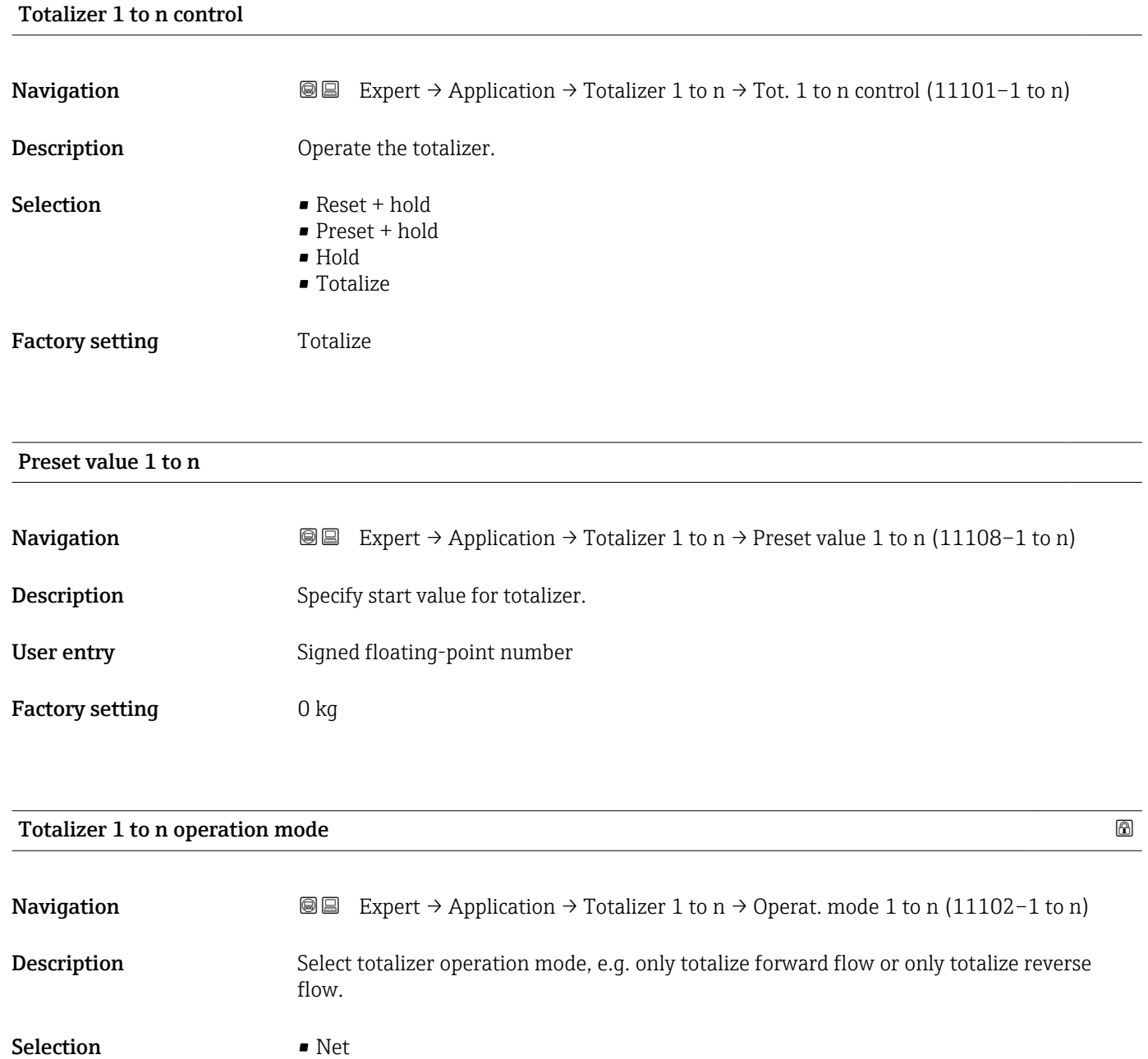

Factory setting Forward

• Forward • Reverse

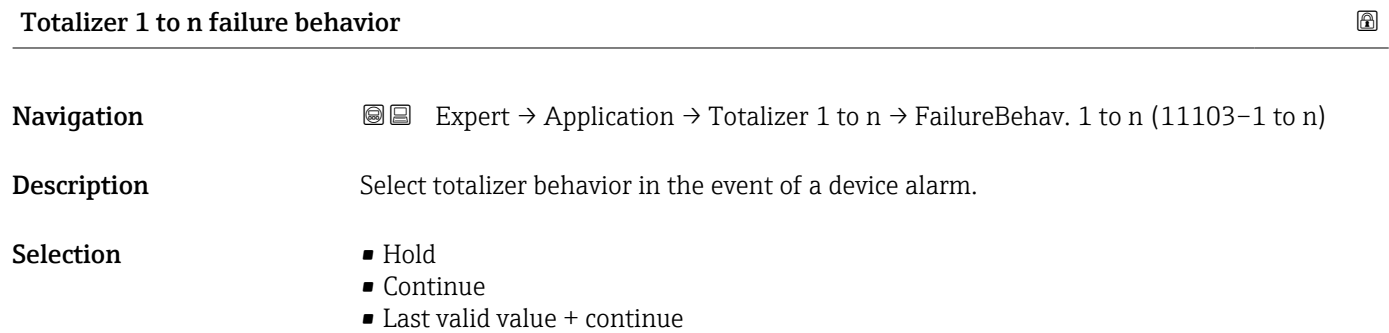

#### <span id="page-212-0"></span>Factory setting Continue

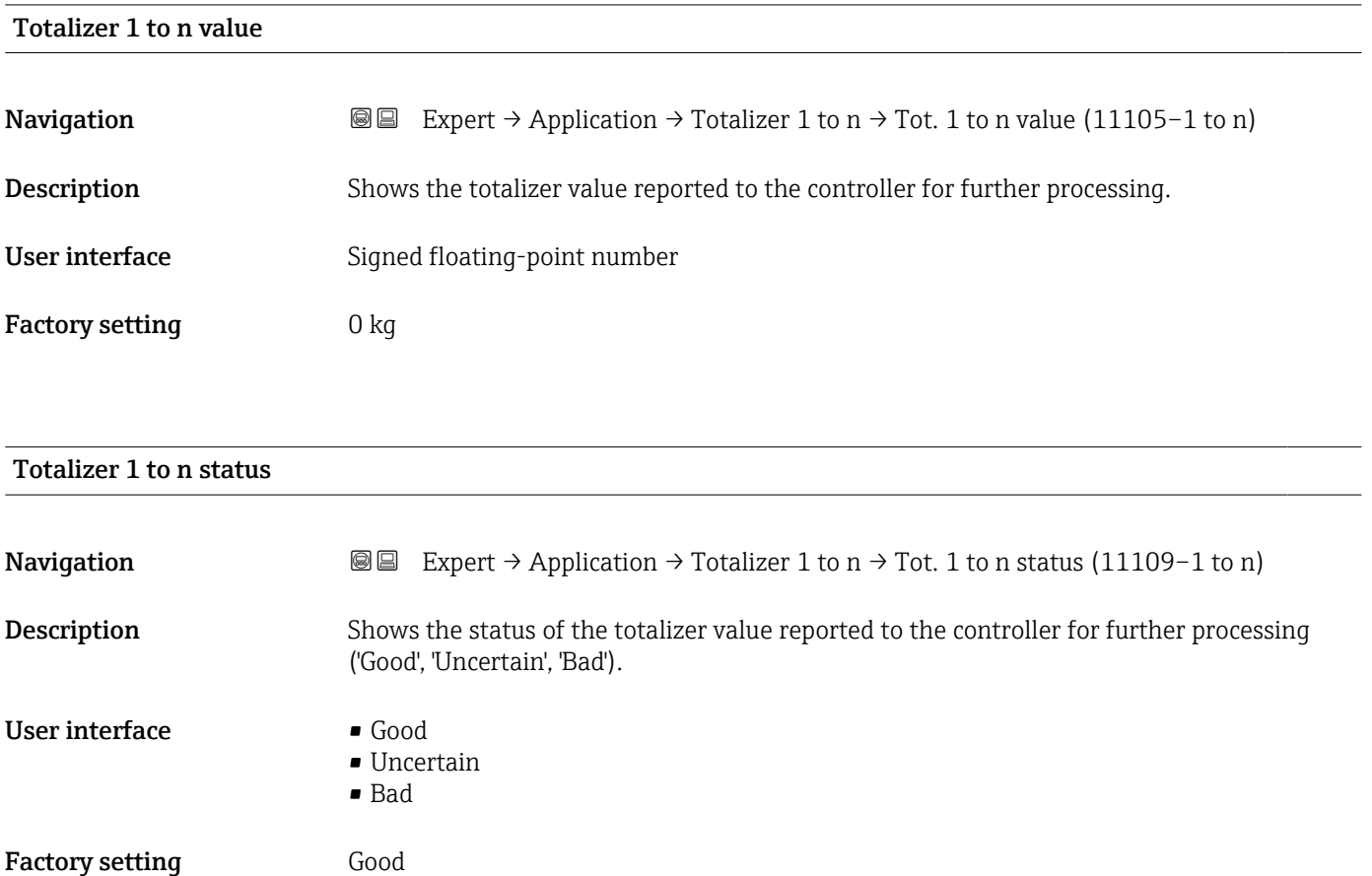

#### Totalizer 1 to n status (Hex)

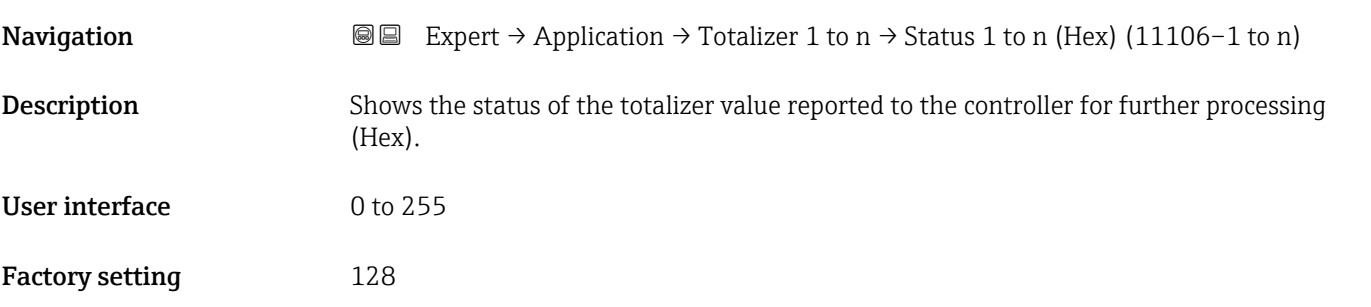

#### 3.9.2 "Concentration" submenu

For detailed information on the parameter descriptions for the **Concentration** application package,refer to the Special Documentation for the device  $\rightarrow \ \blacksquare$  8

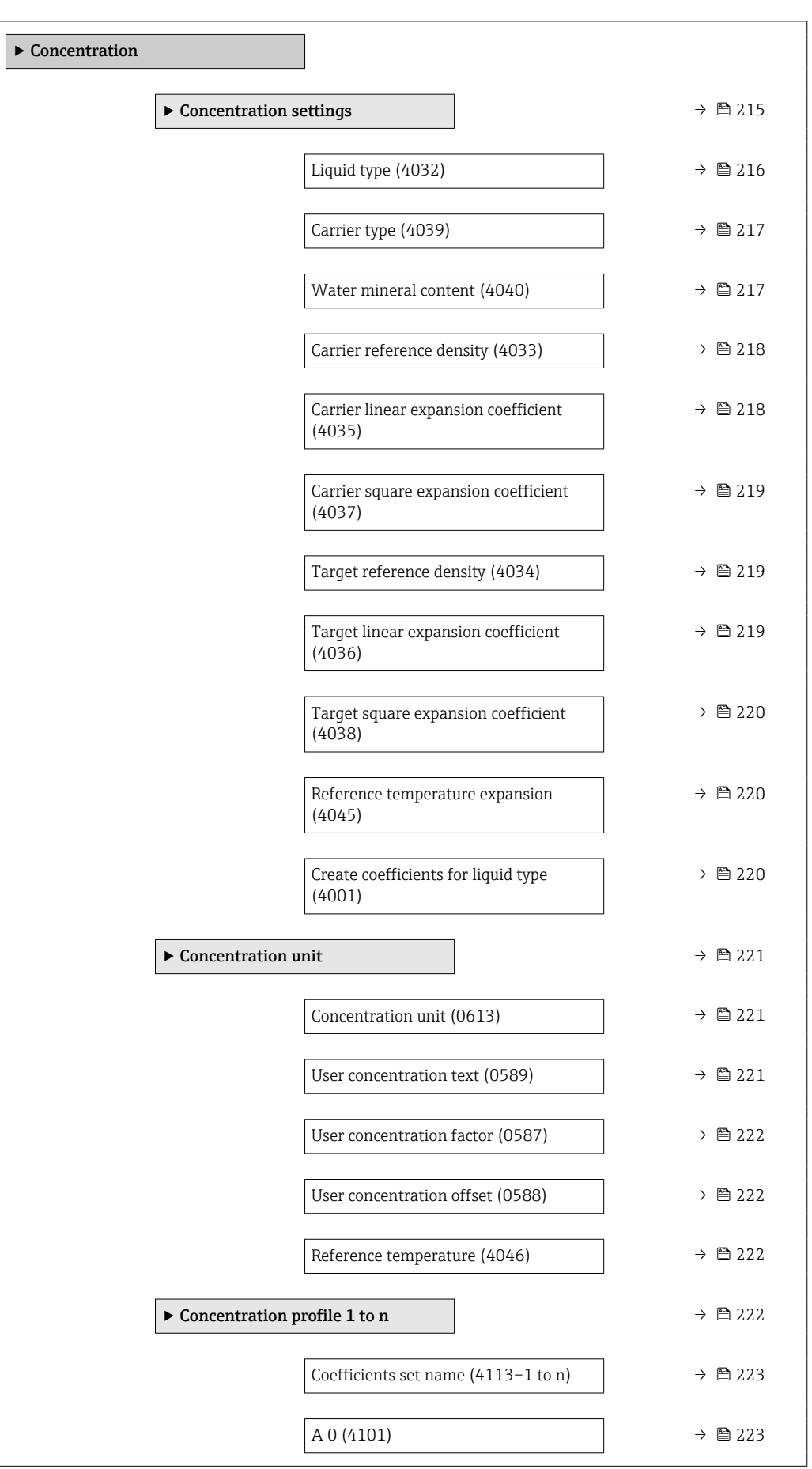

#### *Navigation* Expert → Application → Concentration

<span id="page-214-0"></span>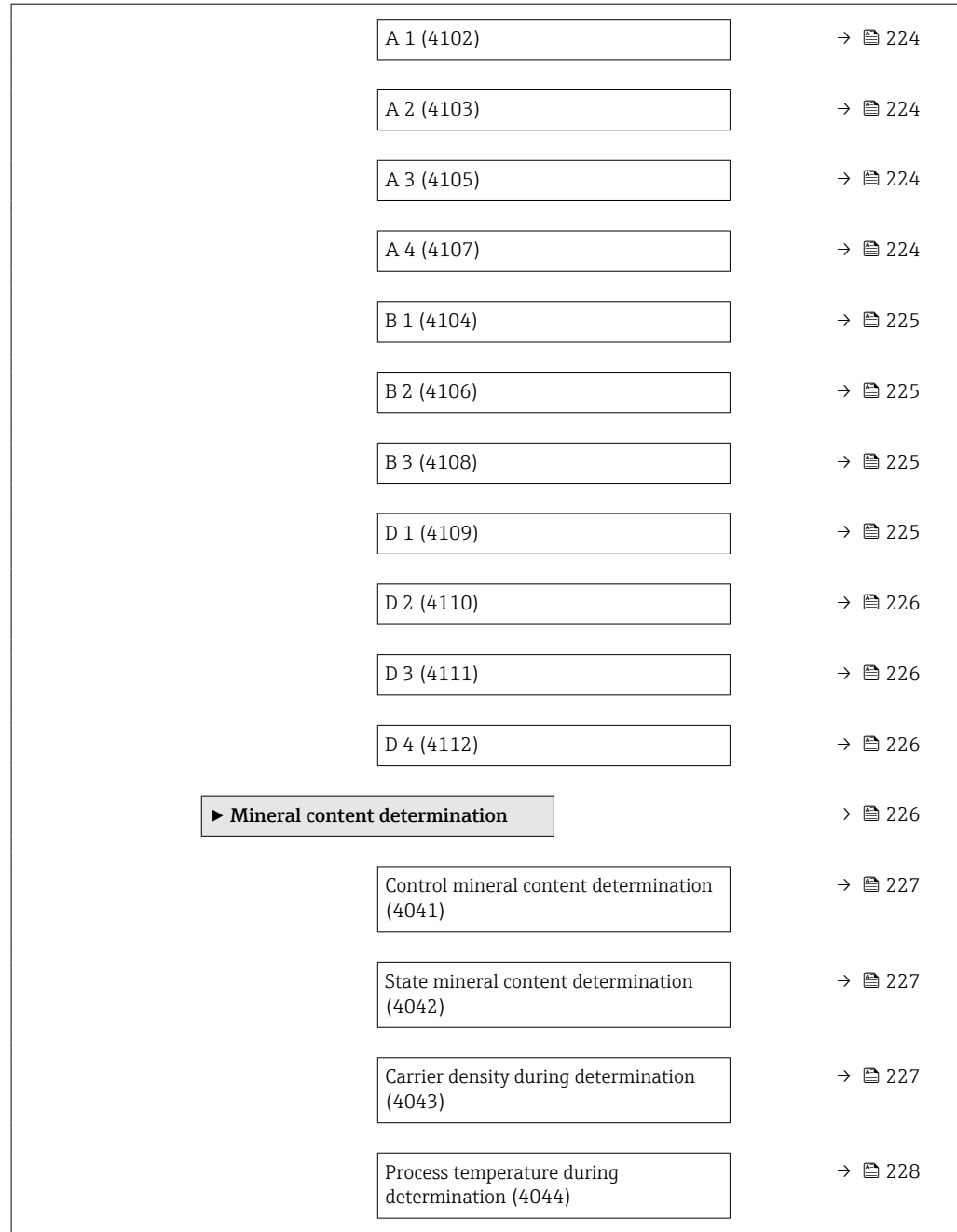

#### "Concentration settings" submenu

*Navigation* Expert → Application → Concentration → Concentr. sett.

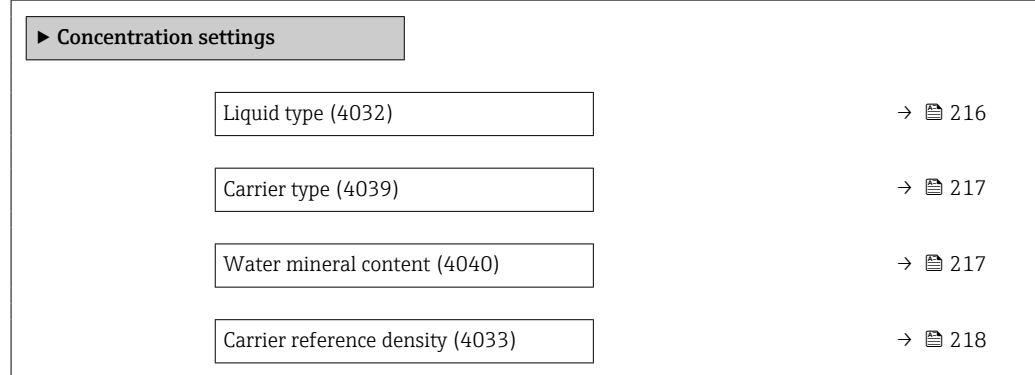

<span id="page-215-0"></span>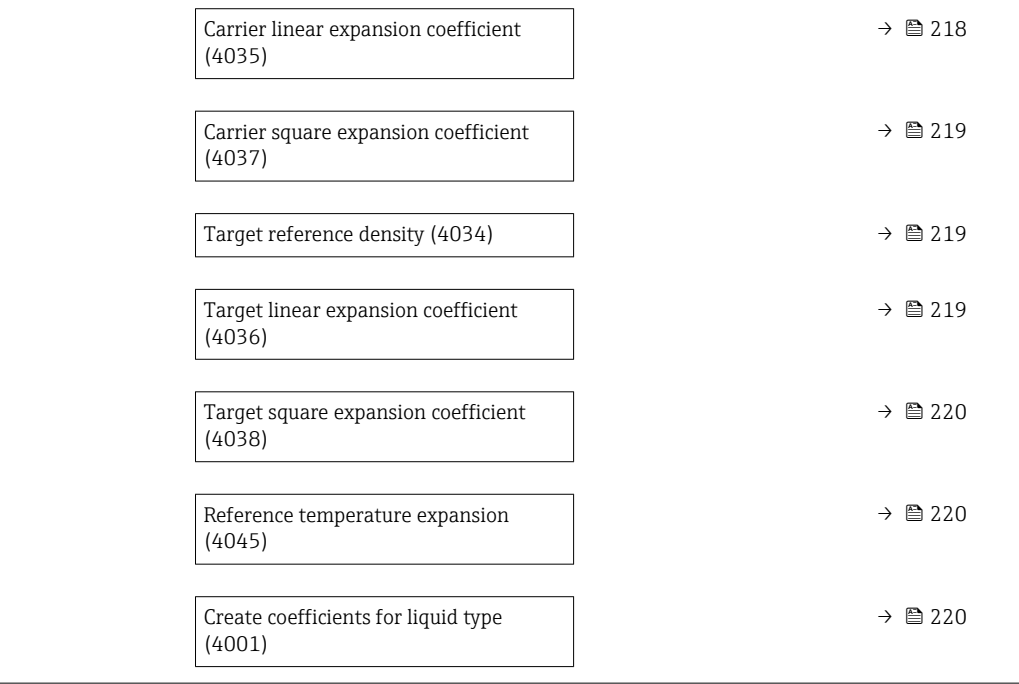

#### Liquid type

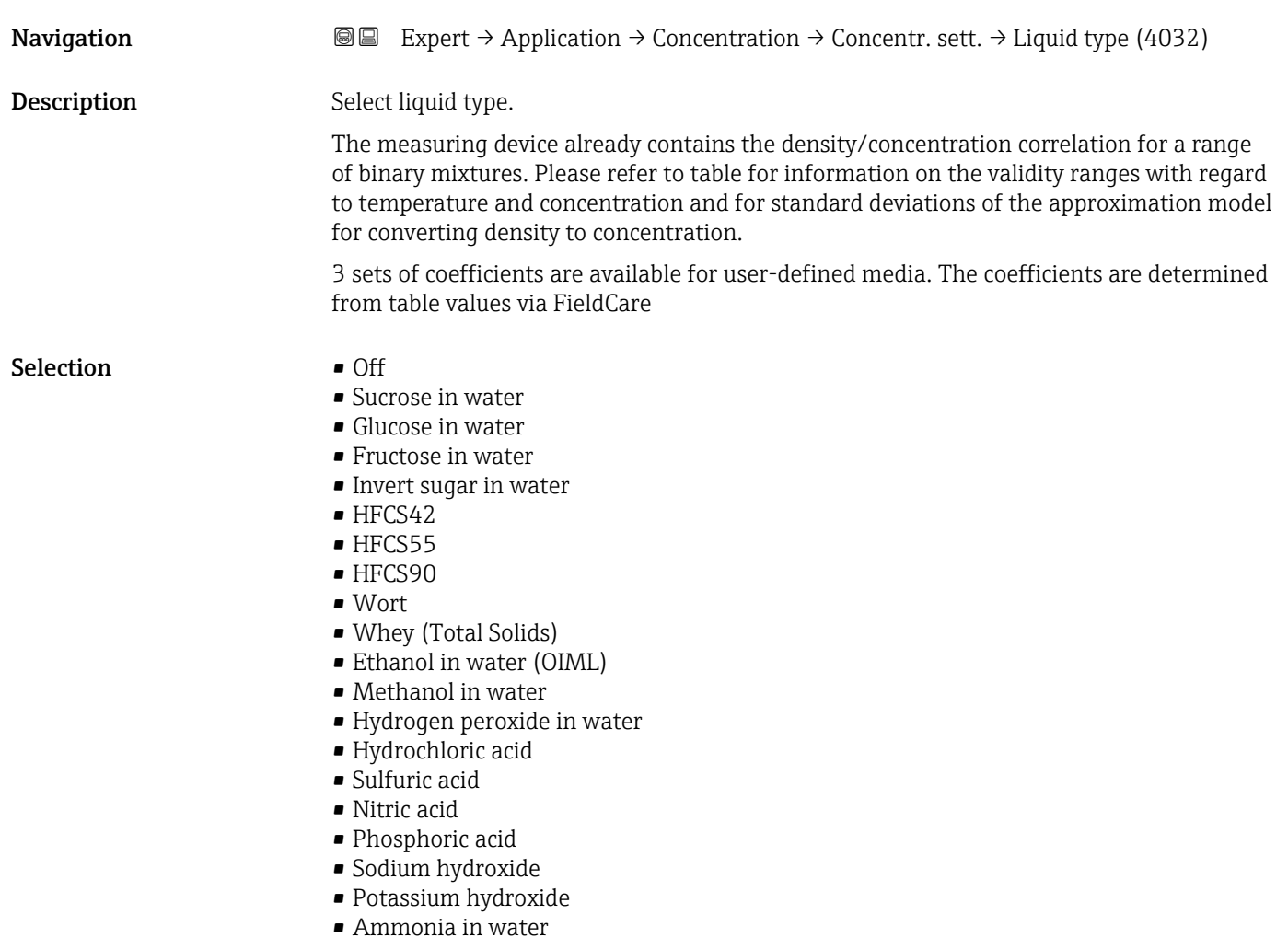
<span id="page-216-0"></span>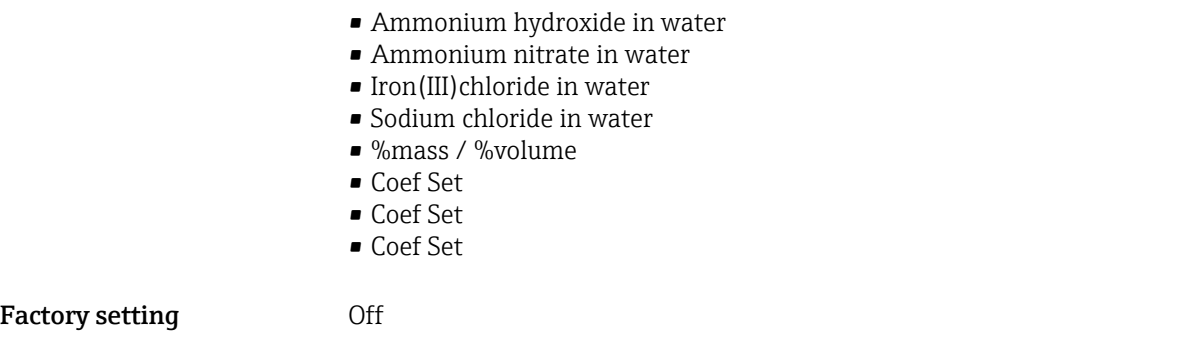

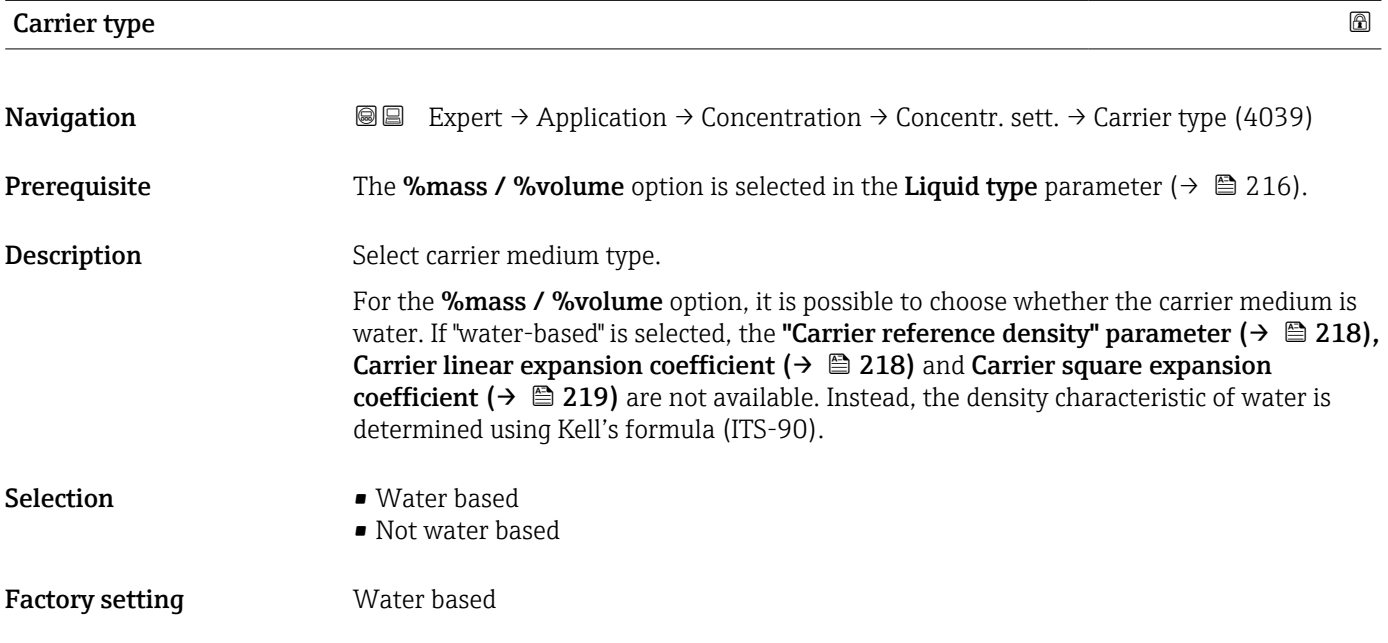

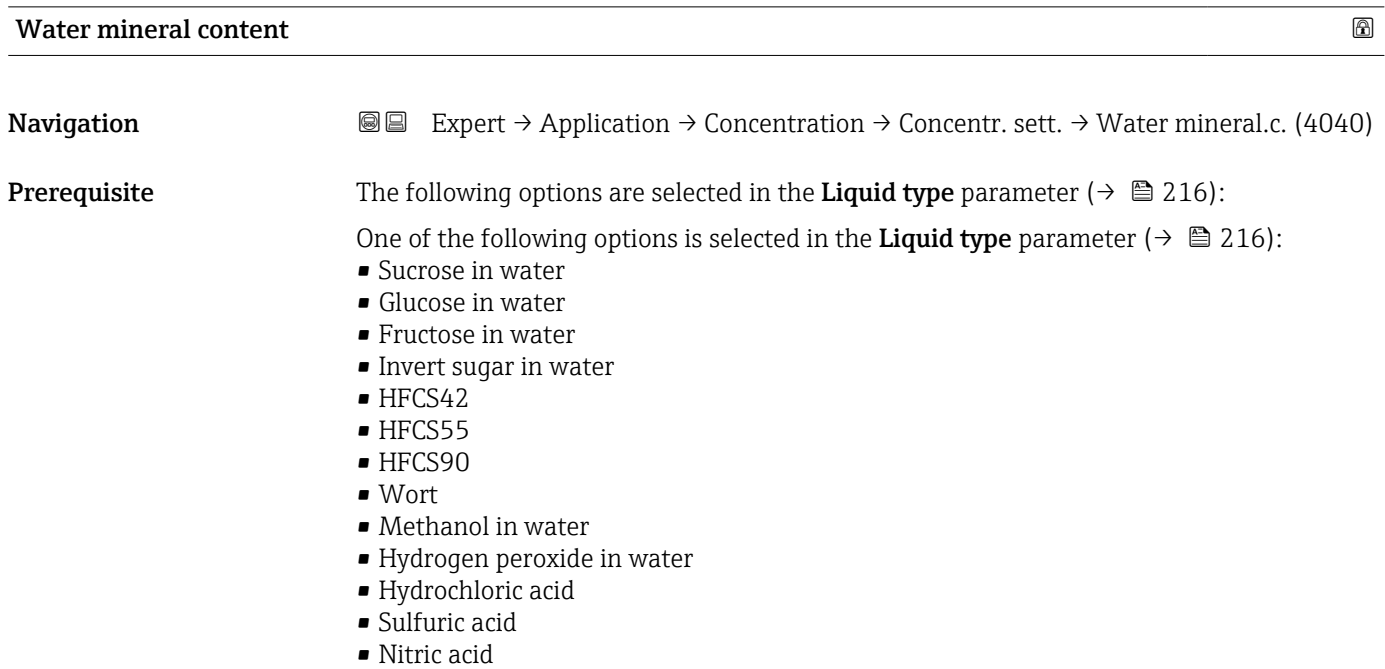

• Phosphoric acid • Sodium hydroxide

<span id="page-217-0"></span>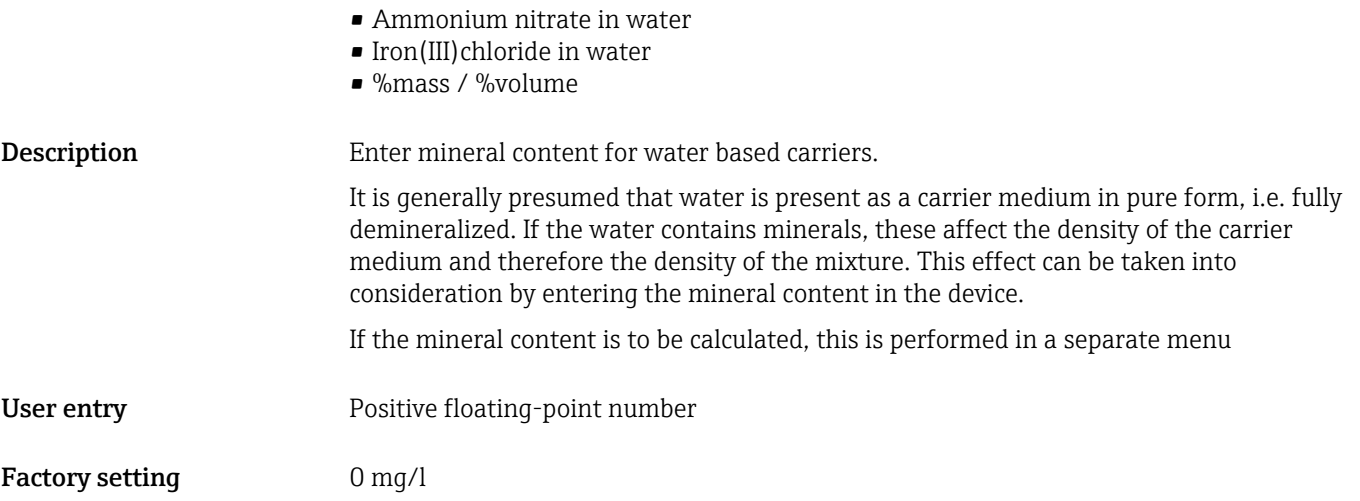

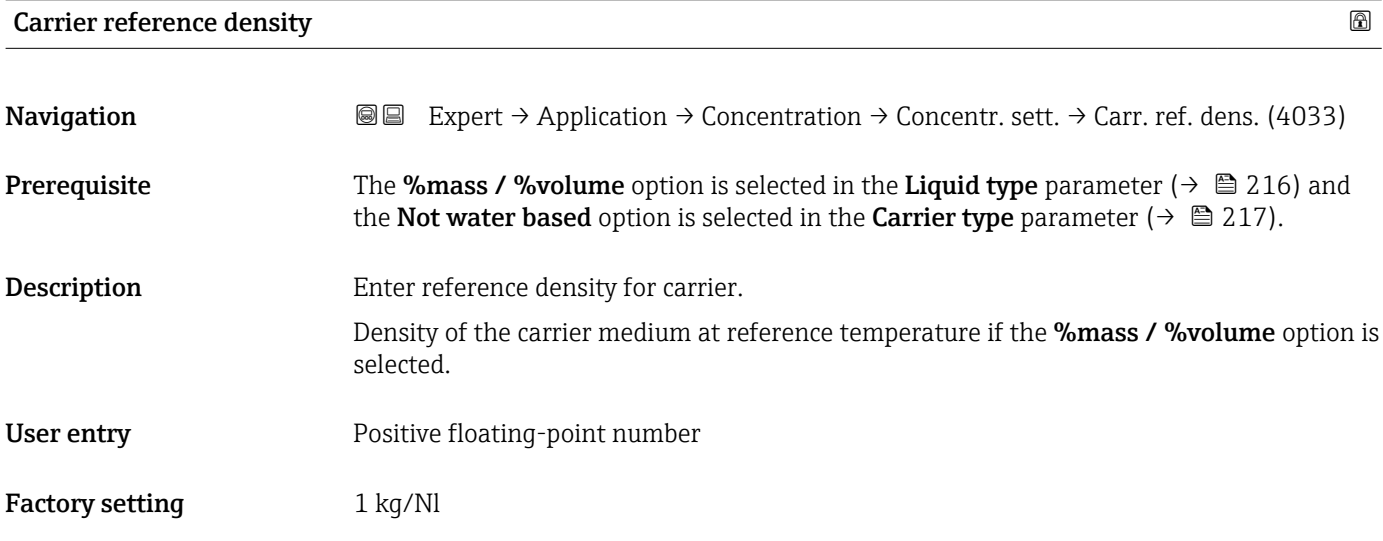

# **Carrier linear expansion coefficient Carrier linear expansion coefficient**

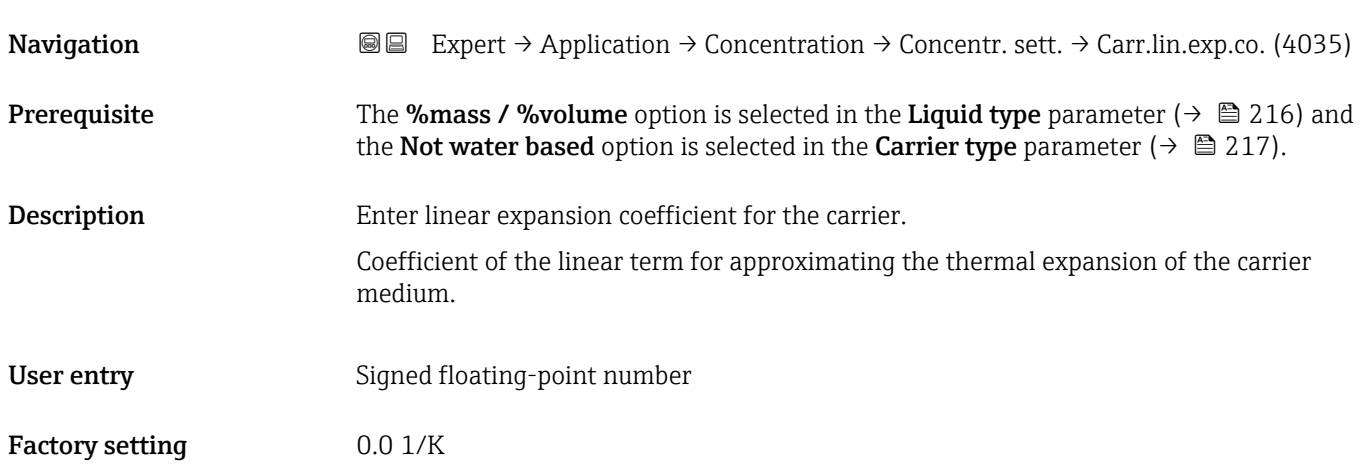

<span id="page-218-0"></span>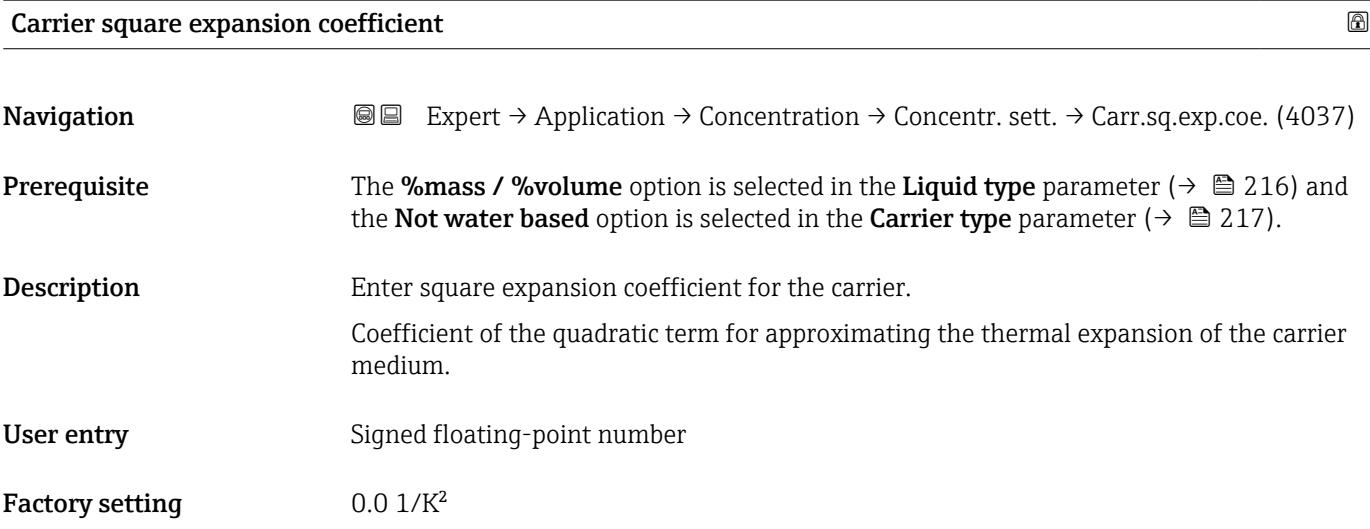

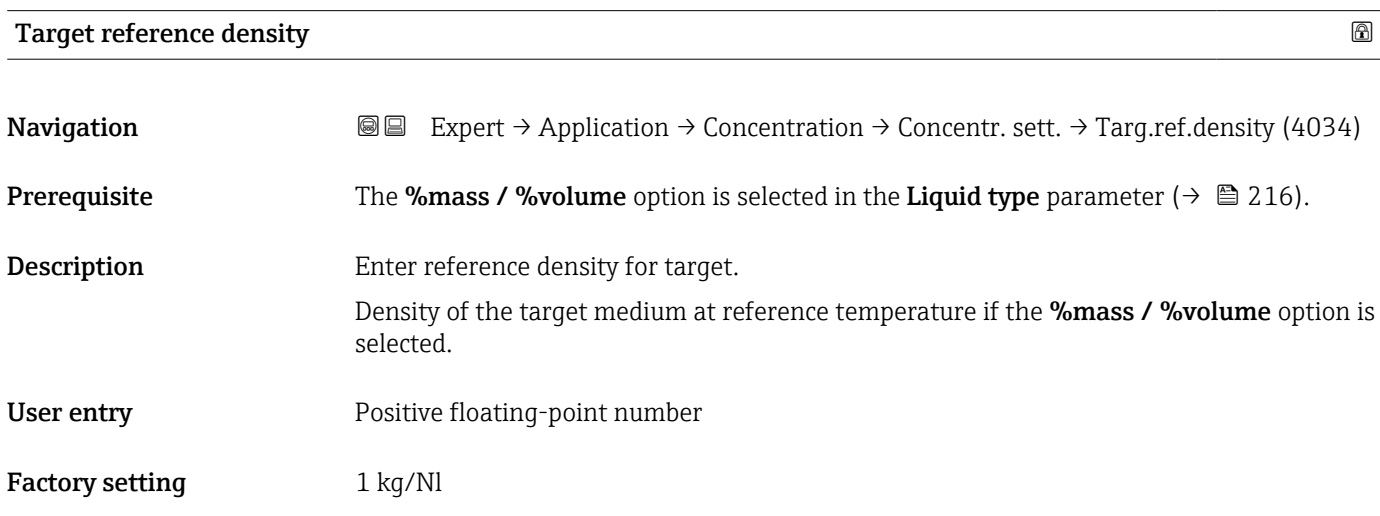

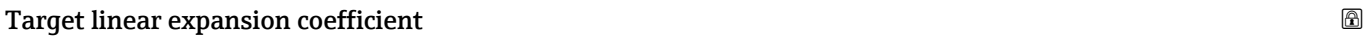

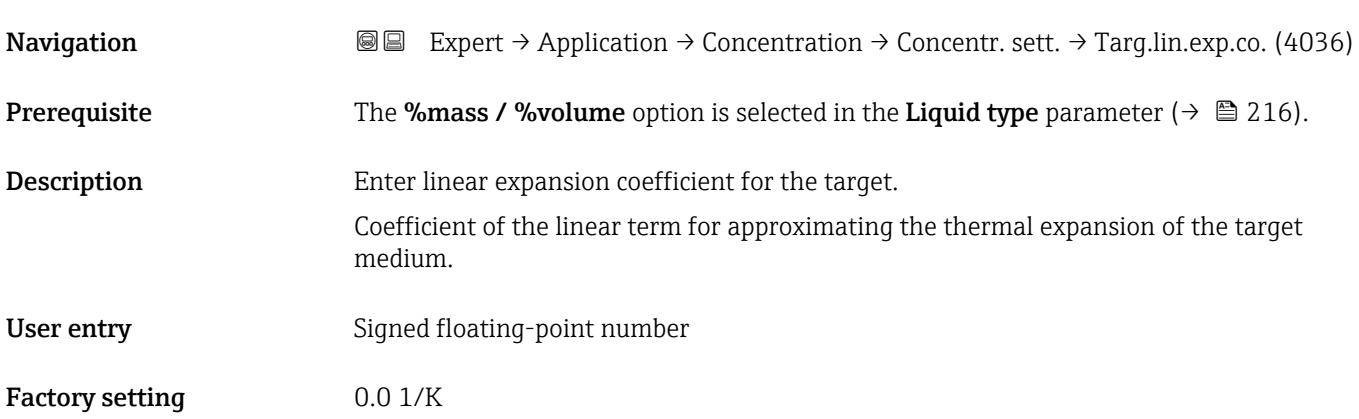

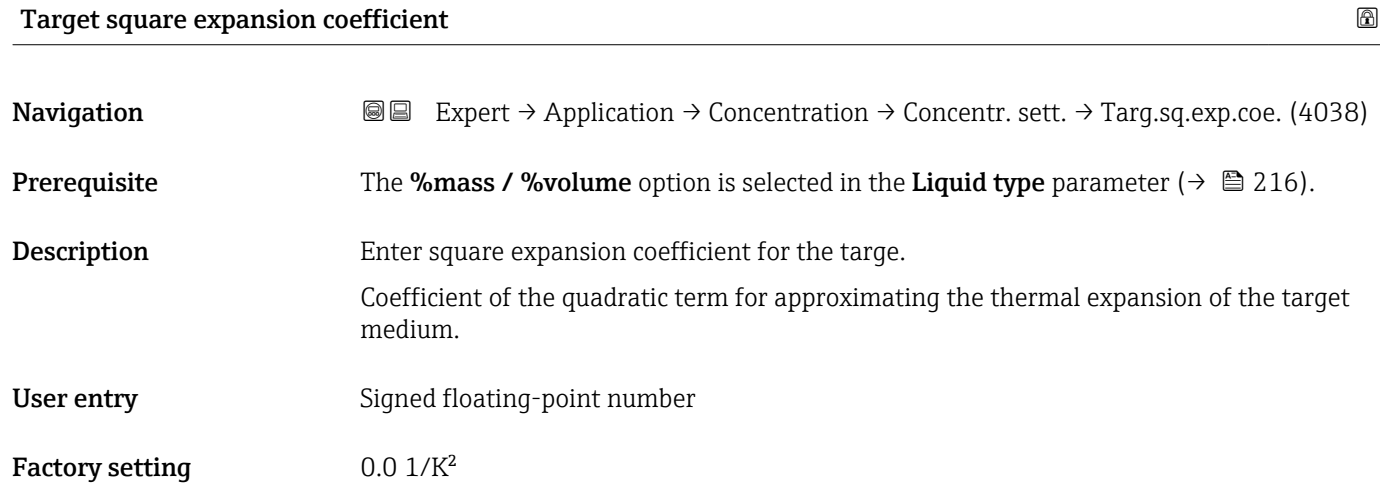

# Reference temperature expansion

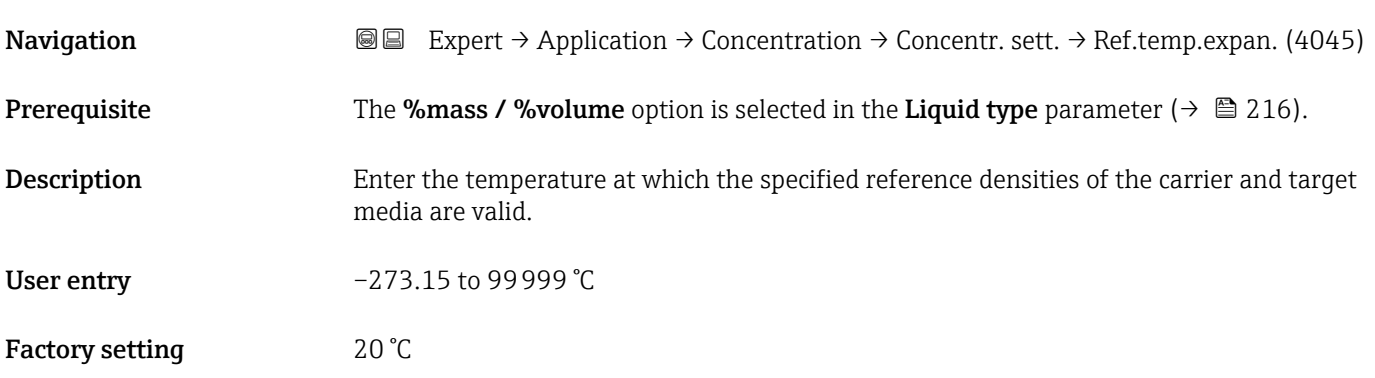

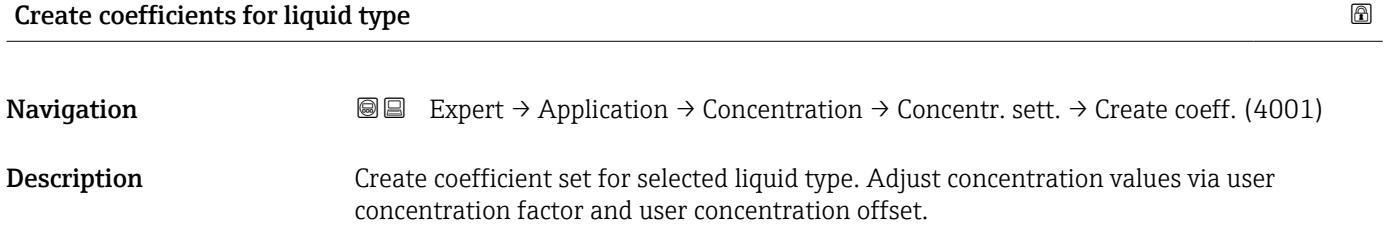

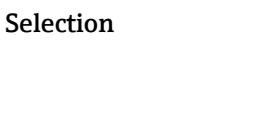

• Coefficient set 2 • Coefficient set 3

• Coefficient set 1

Factory setting Cancel

 $\blacksquare$  Cancel

#### <span id="page-220-0"></span>"Concentration unit" submenu

*Navigation* **III** III Expert → Application → Concentration → Concentr. unit

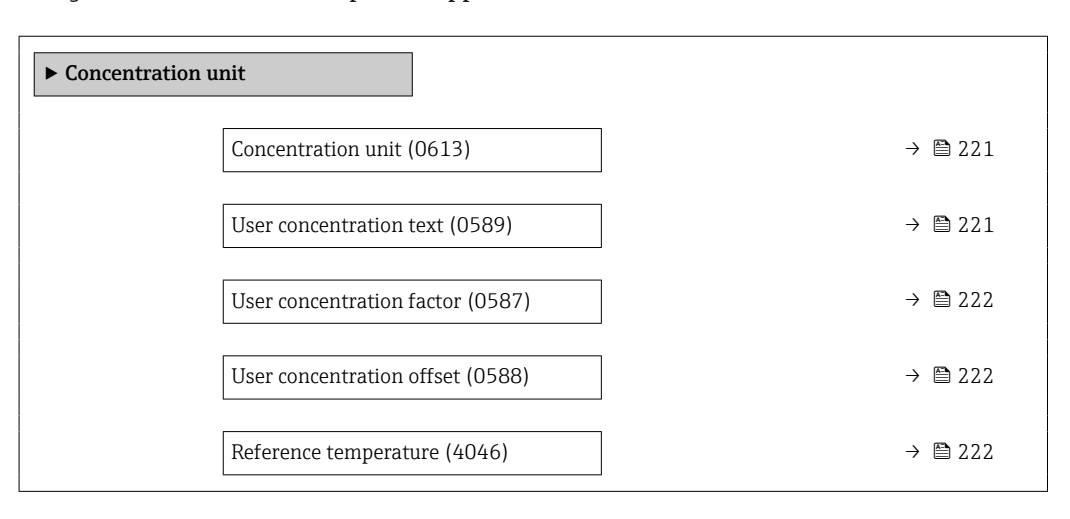

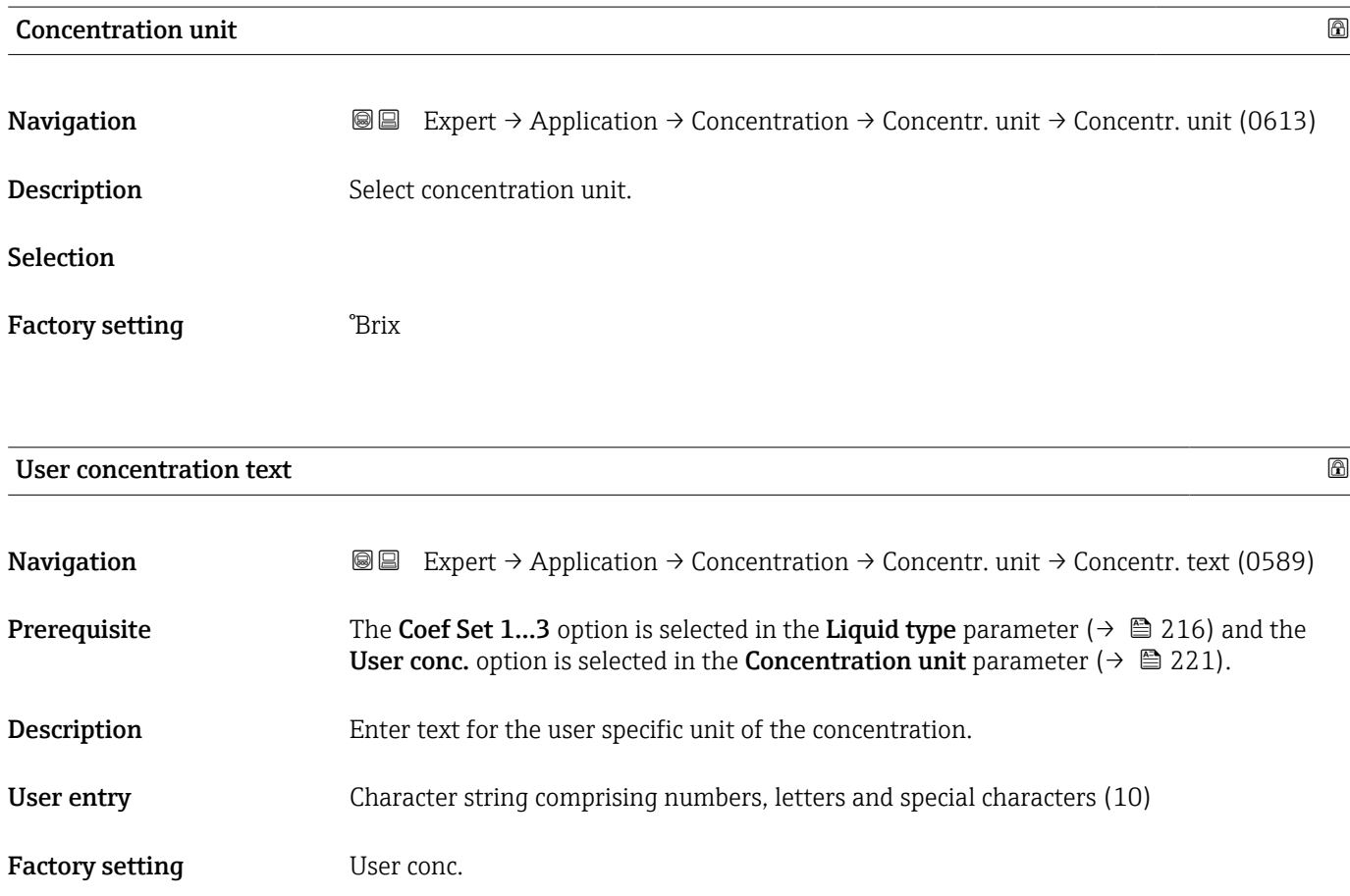

<span id="page-221-0"></span>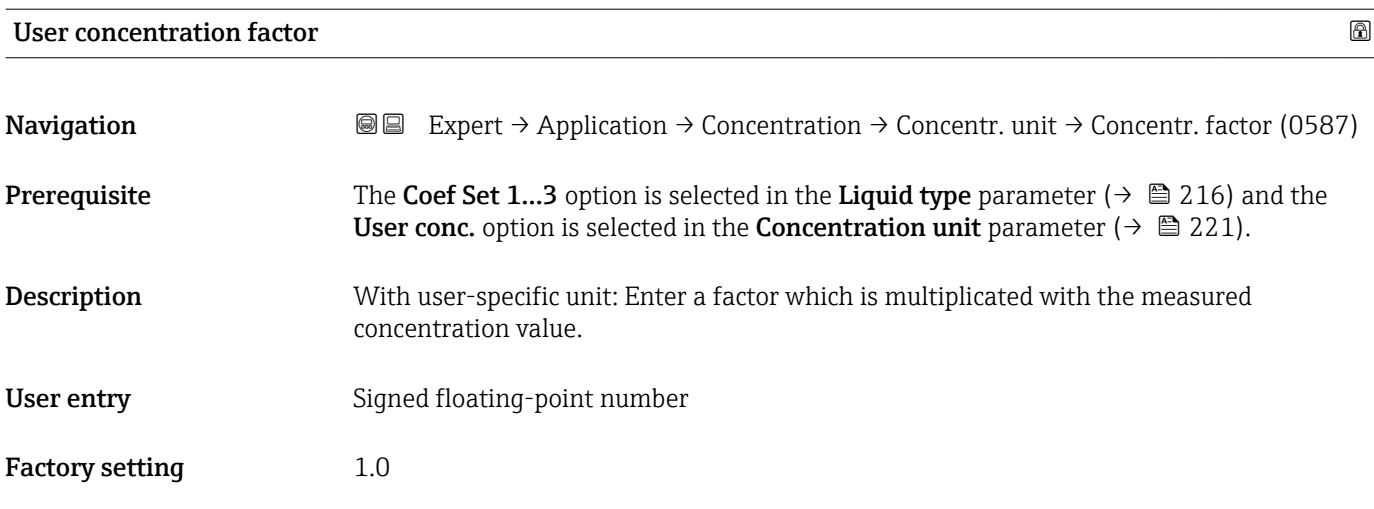

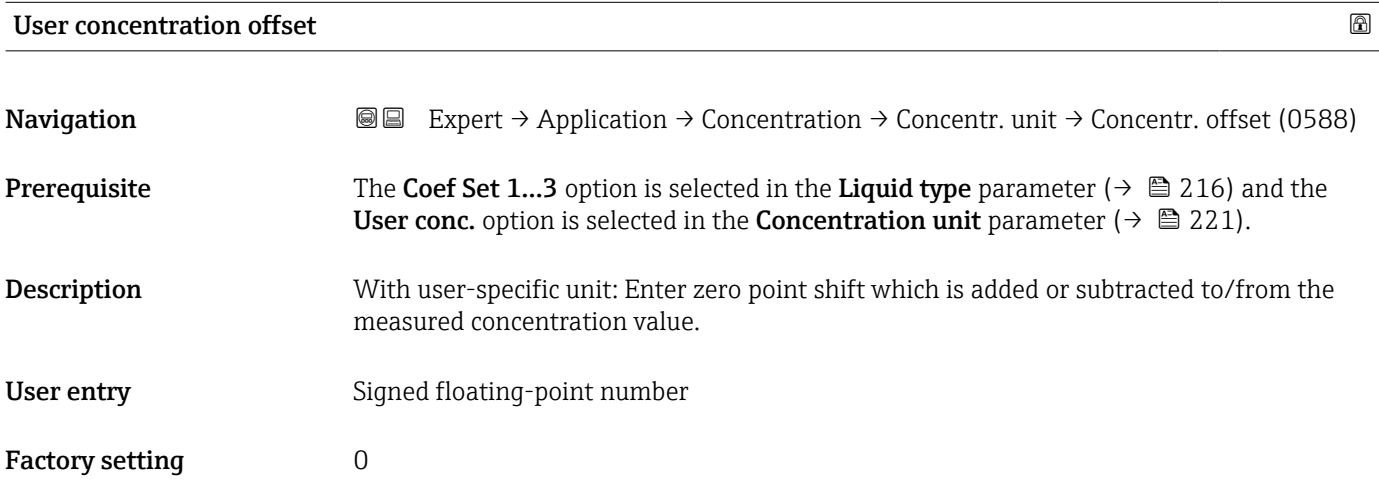

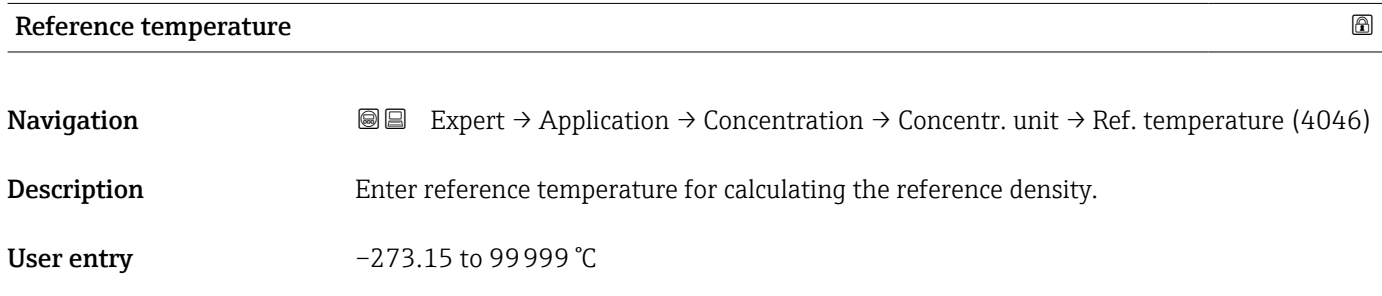

Factory setting 20 °C

### "Concentration profile 1 to n" submenu

*Navigation* 
■■ Expert → Application → Concentration → Conc. profile 1 to n

 $\blacktriangleright$  Concentration profile 1 to n

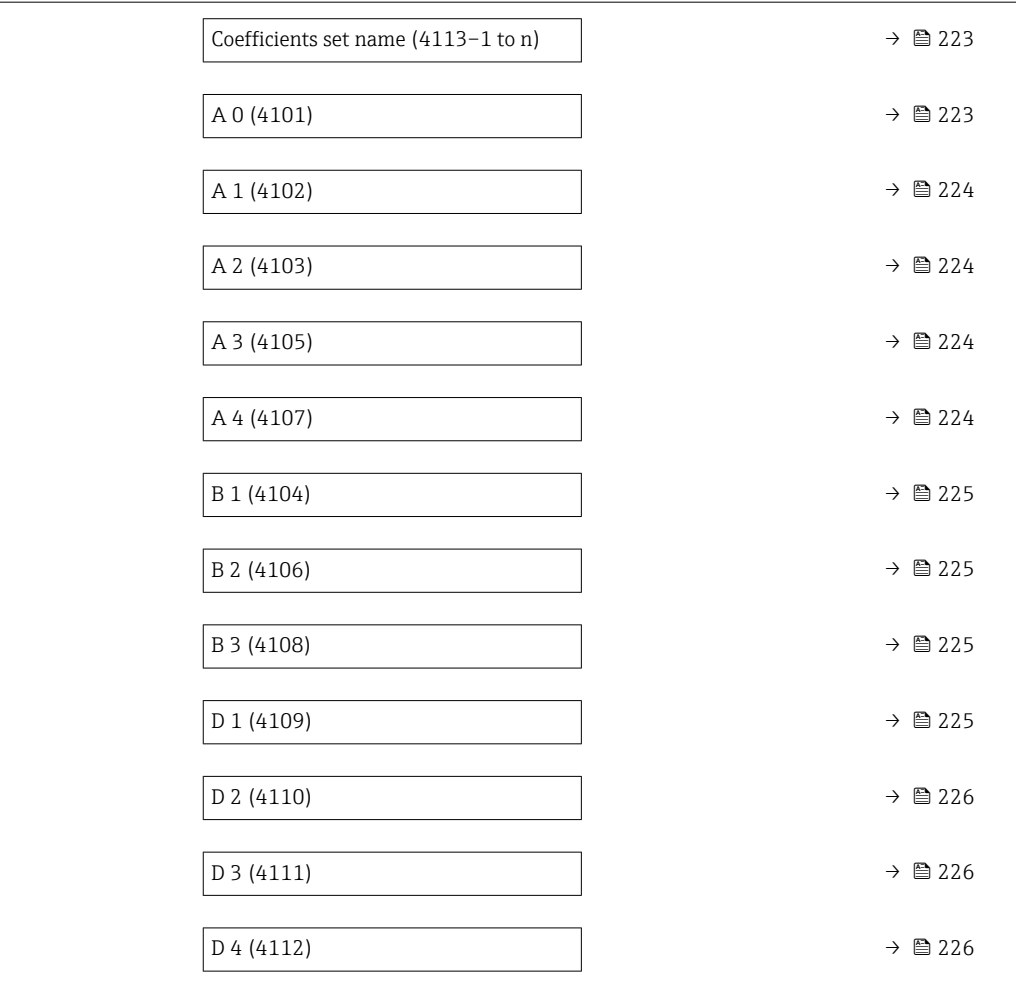

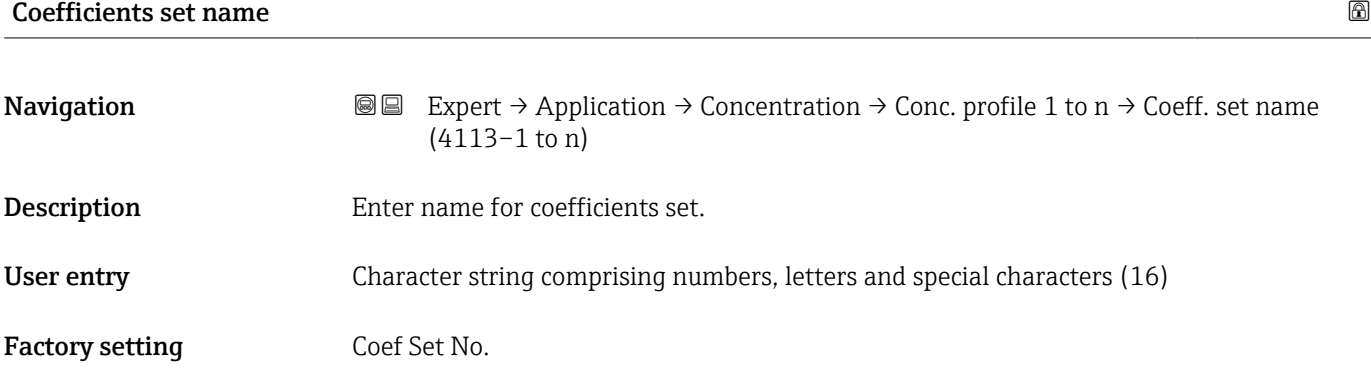

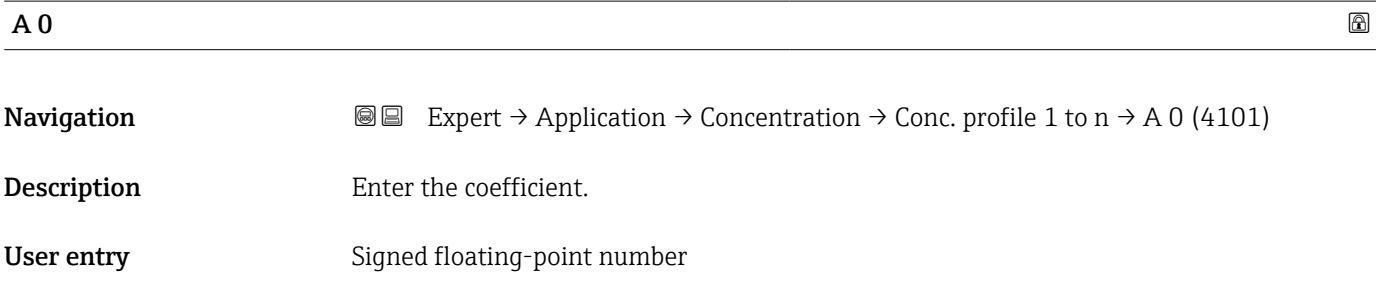

<span id="page-223-0"></span>Factory setting  $-7.2952$ 

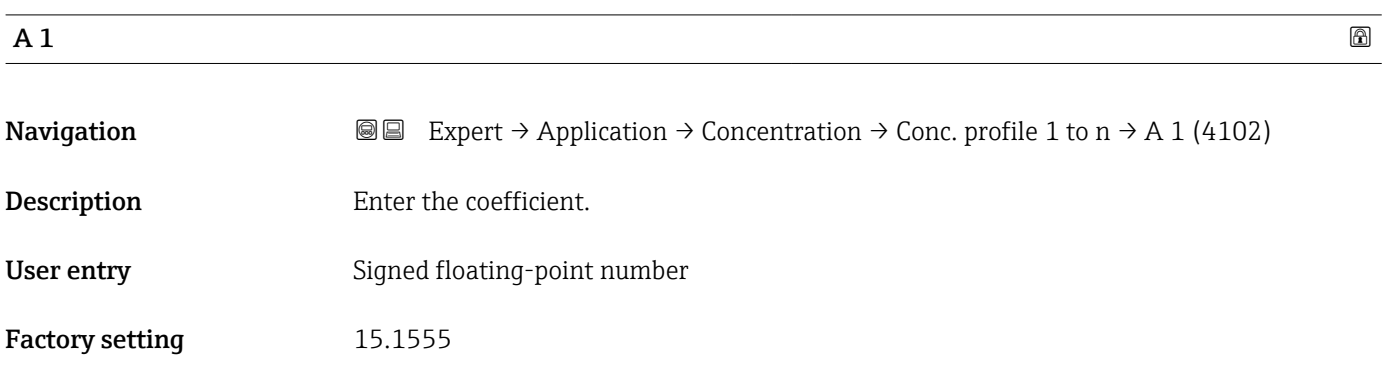

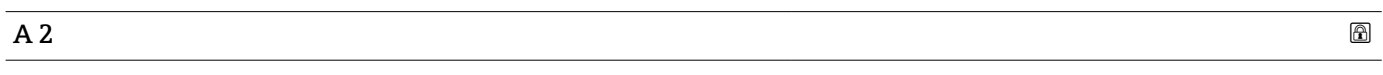

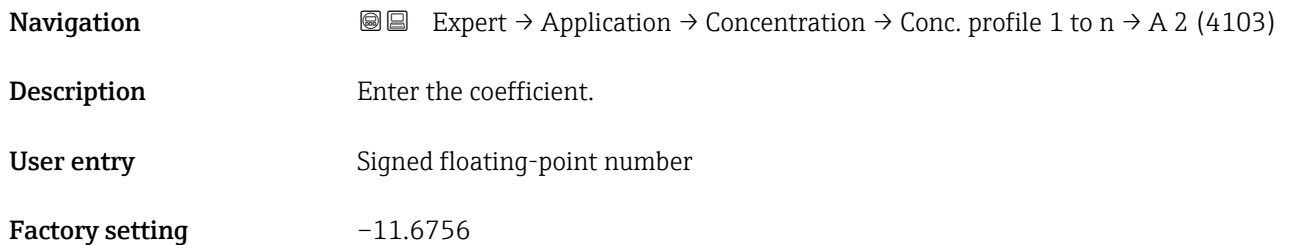

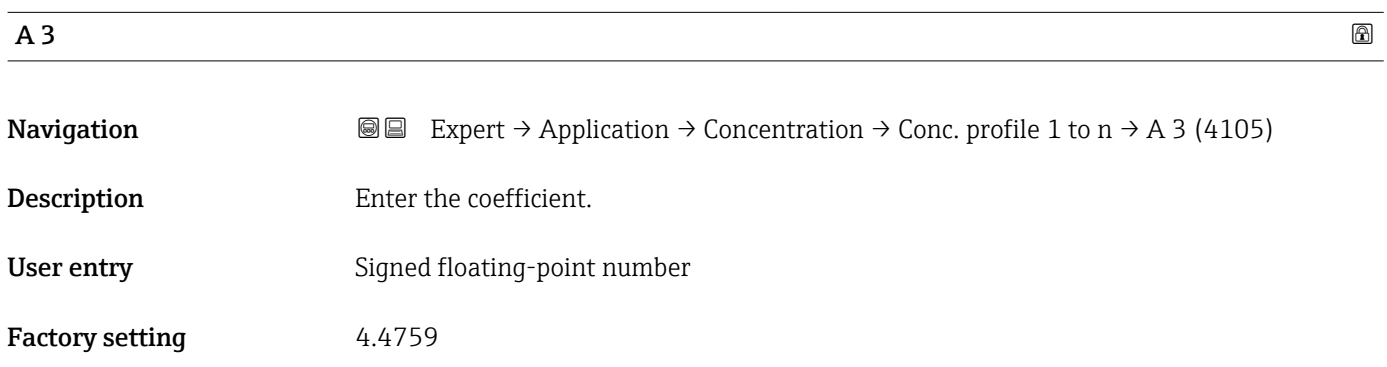

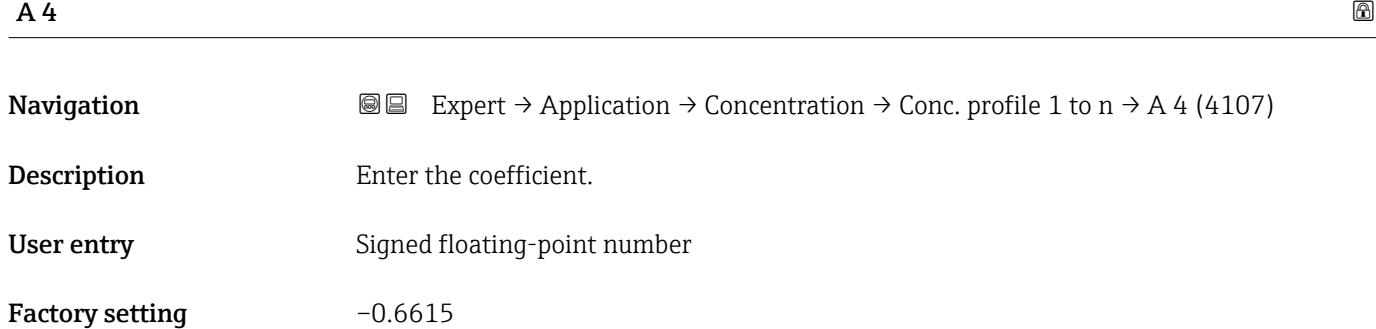

<span id="page-224-0"></span>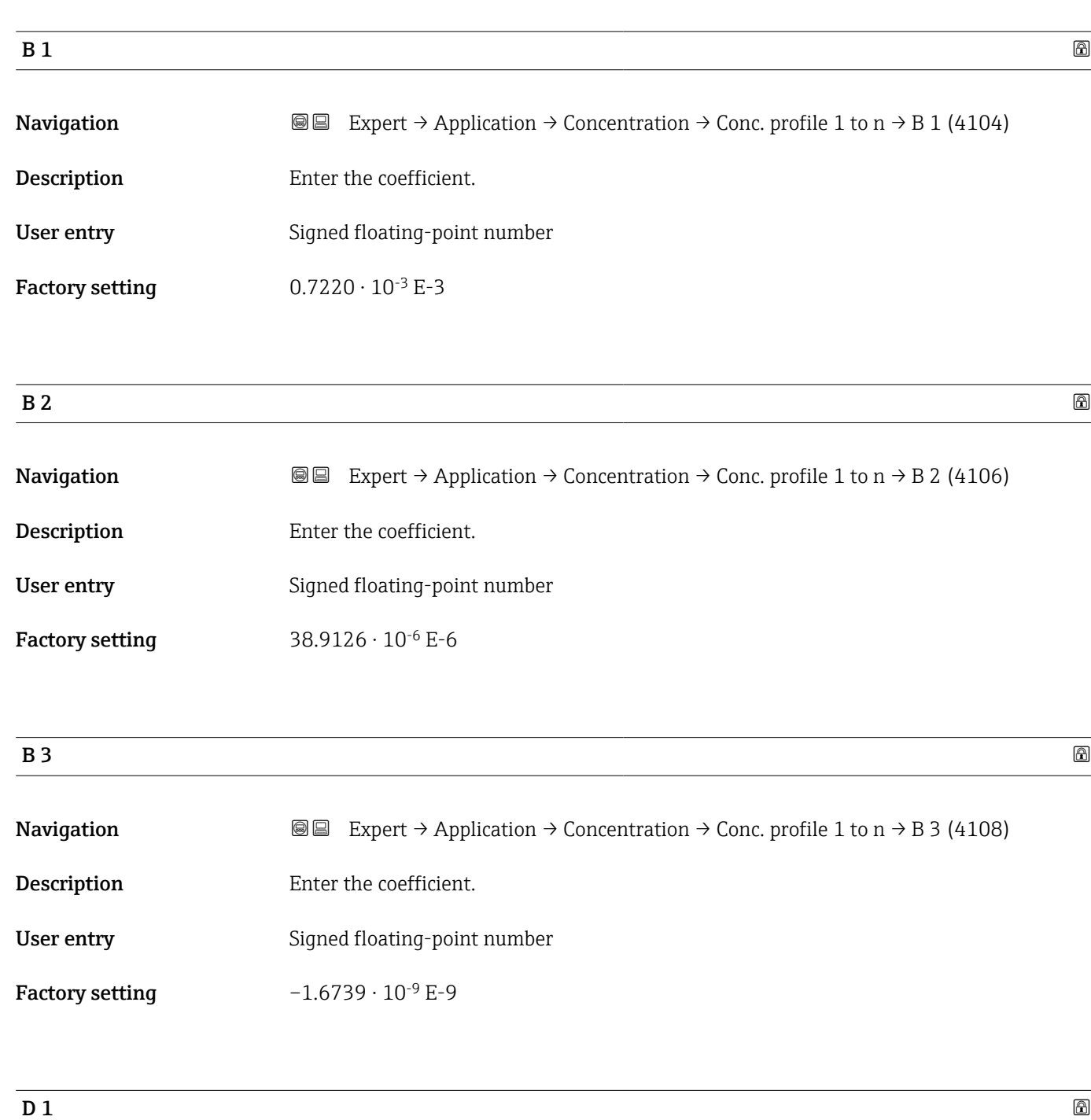

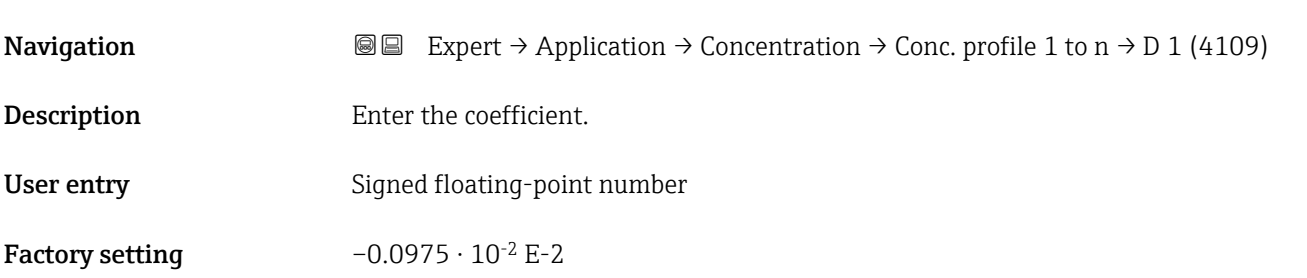

<span id="page-225-0"></span>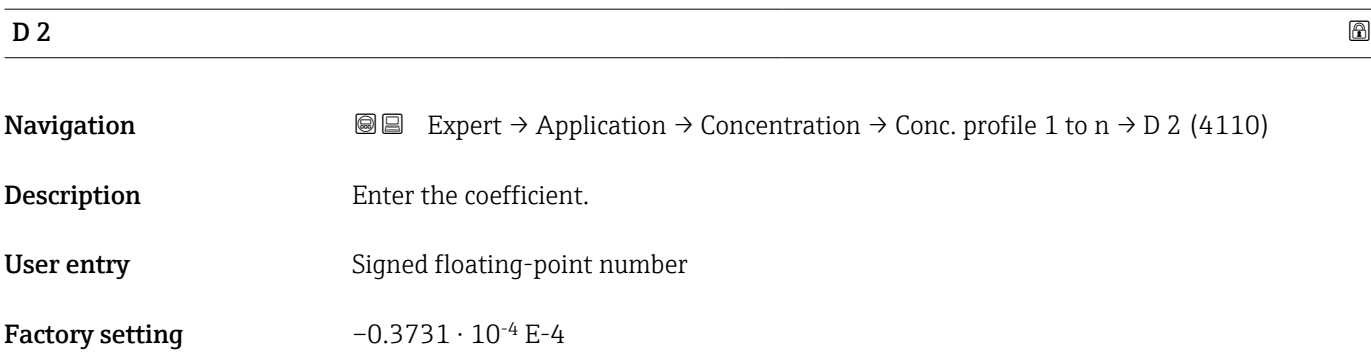

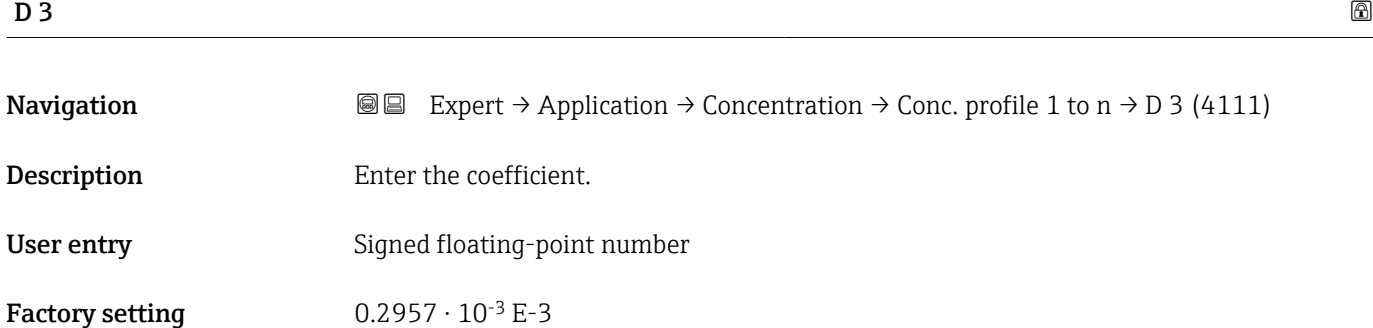

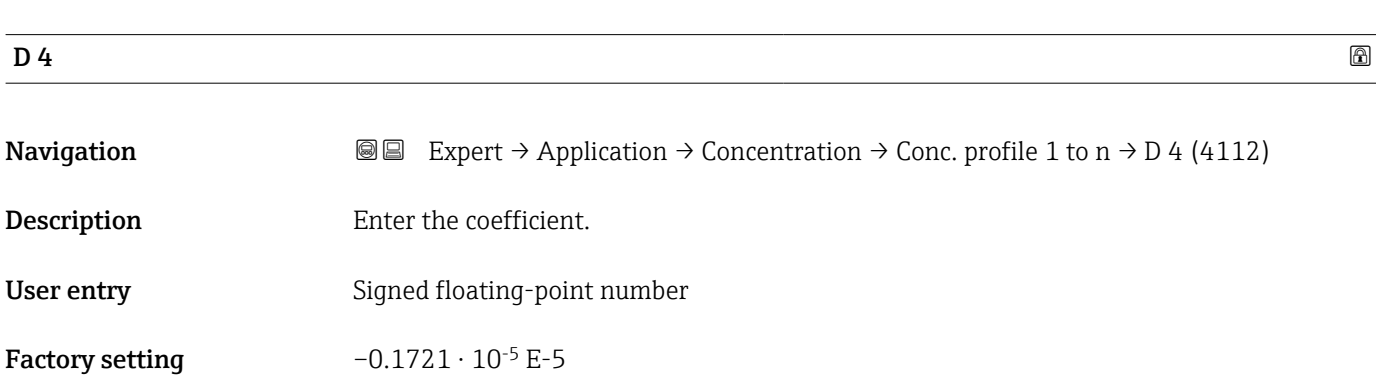

#### "Mineral content determination" submenu

*Navigation* 
■■ Expert → Application → Concentration → Mineral content

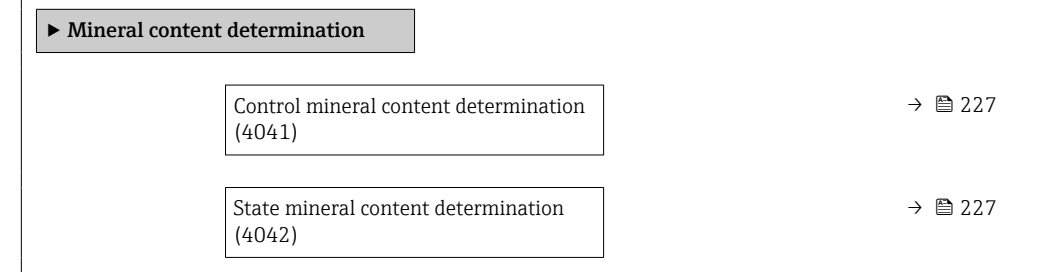

<span id="page-226-0"></span>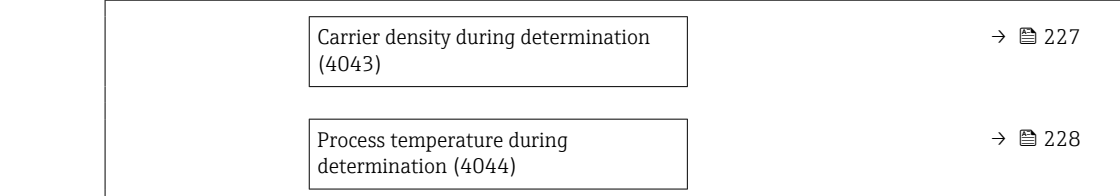

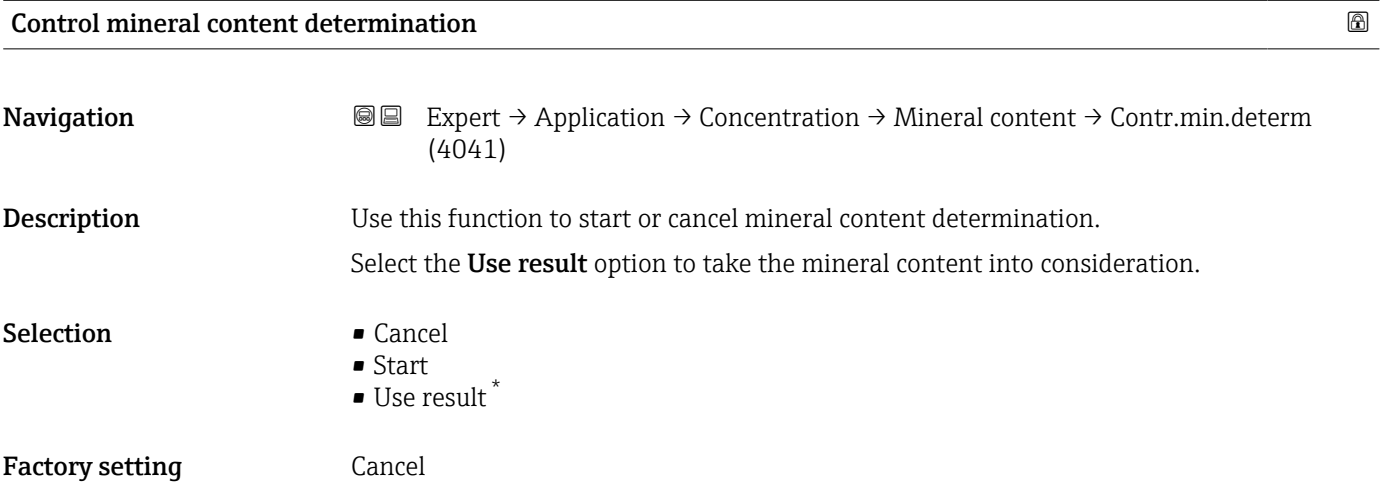

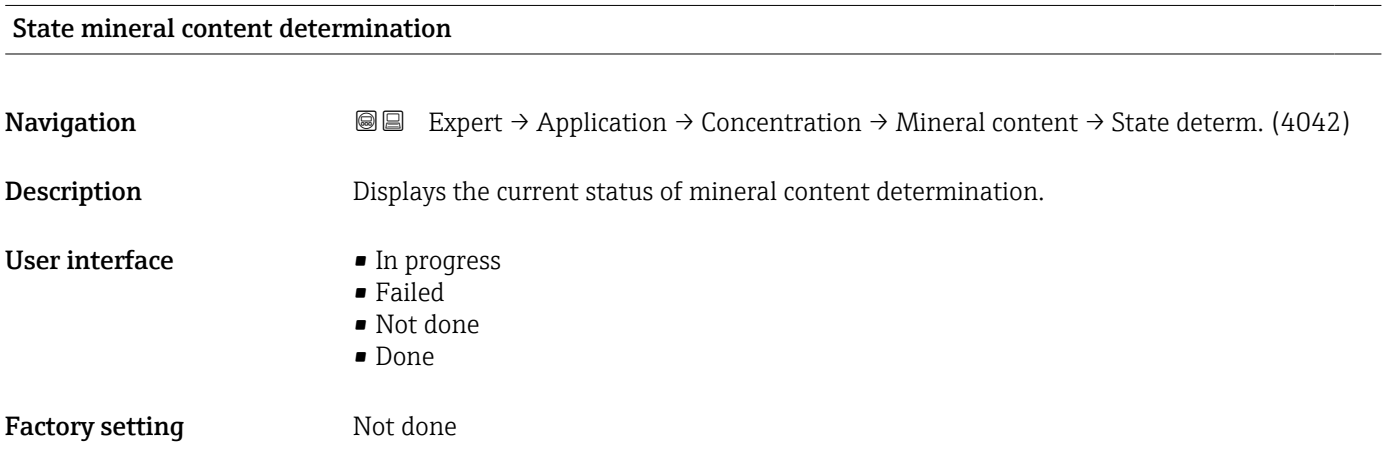

| Carrier density during determination |                                                                                                    |
|--------------------------------------|----------------------------------------------------------------------------------------------------|
| Navigation                           | Expert $\rightarrow$ Application $\rightarrow$ Concentration $\rightarrow$ Mineral content $\rightarrow$ Carrier density (4043)<br>88 |
| <b>Description</b>                   | Displays the current measured density of the water with minerals under process<br>conditions.                                         |
|                                      | Dependency                                                                                                    |
|                                      | The unit is taken from the <b>Density unit</b> parameter ( $\rightarrow \Box$ 79).                                                    |

<sup>\*</sup> Visibility depends on order options or device settings

### <span id="page-227-0"></span>User interface Signed floating-point number

Factory setting 0 kg/l

#### Process temperature during determination

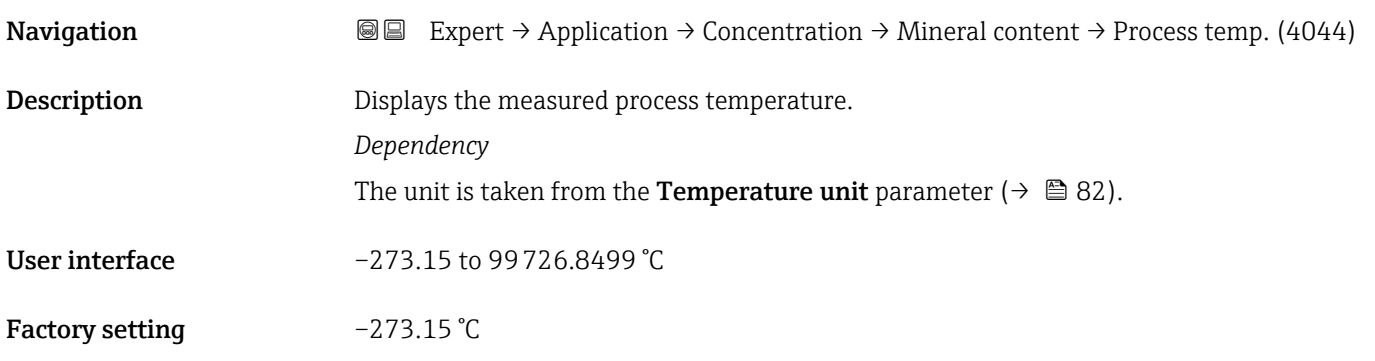

# 3.9.3 "Petroleum" submenu

For detailed information on the parameter descriptions for the **Petroleum** application package, refer to the Special Documentation for the device  $\rightarrow \blacksquare 8$ 

### *Navigation* Expert → Application → Petroleum

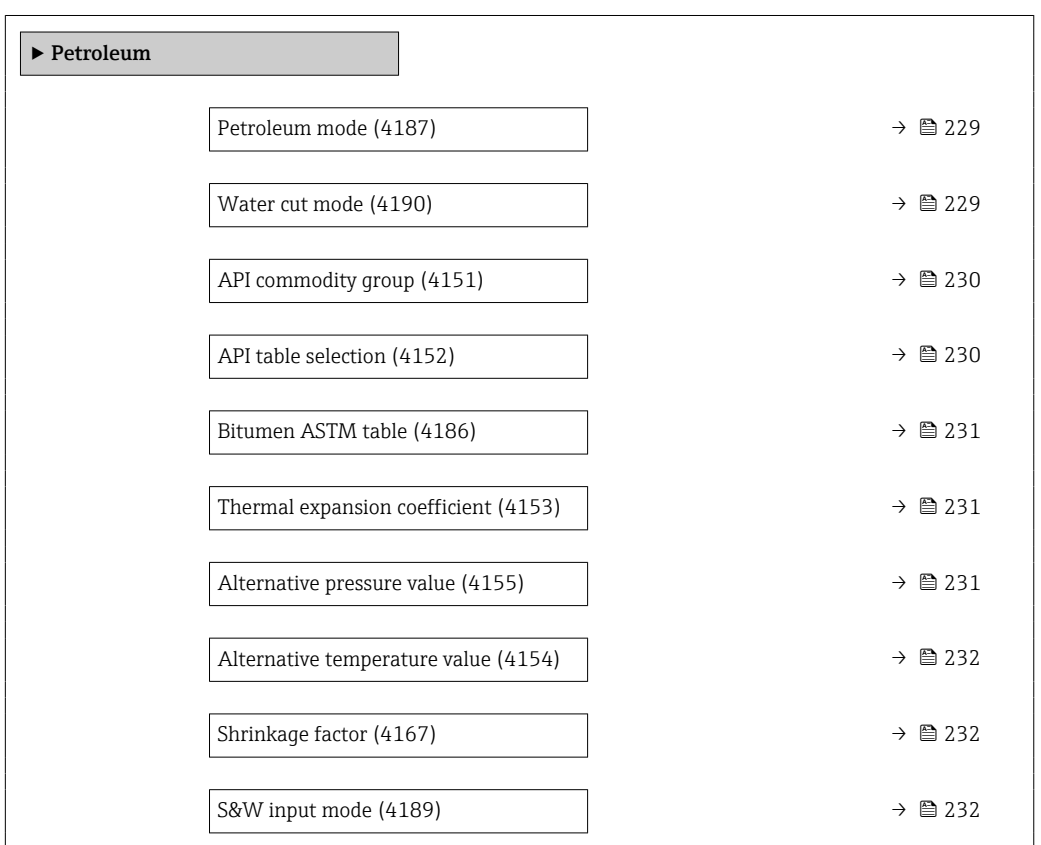

<span id="page-228-0"></span>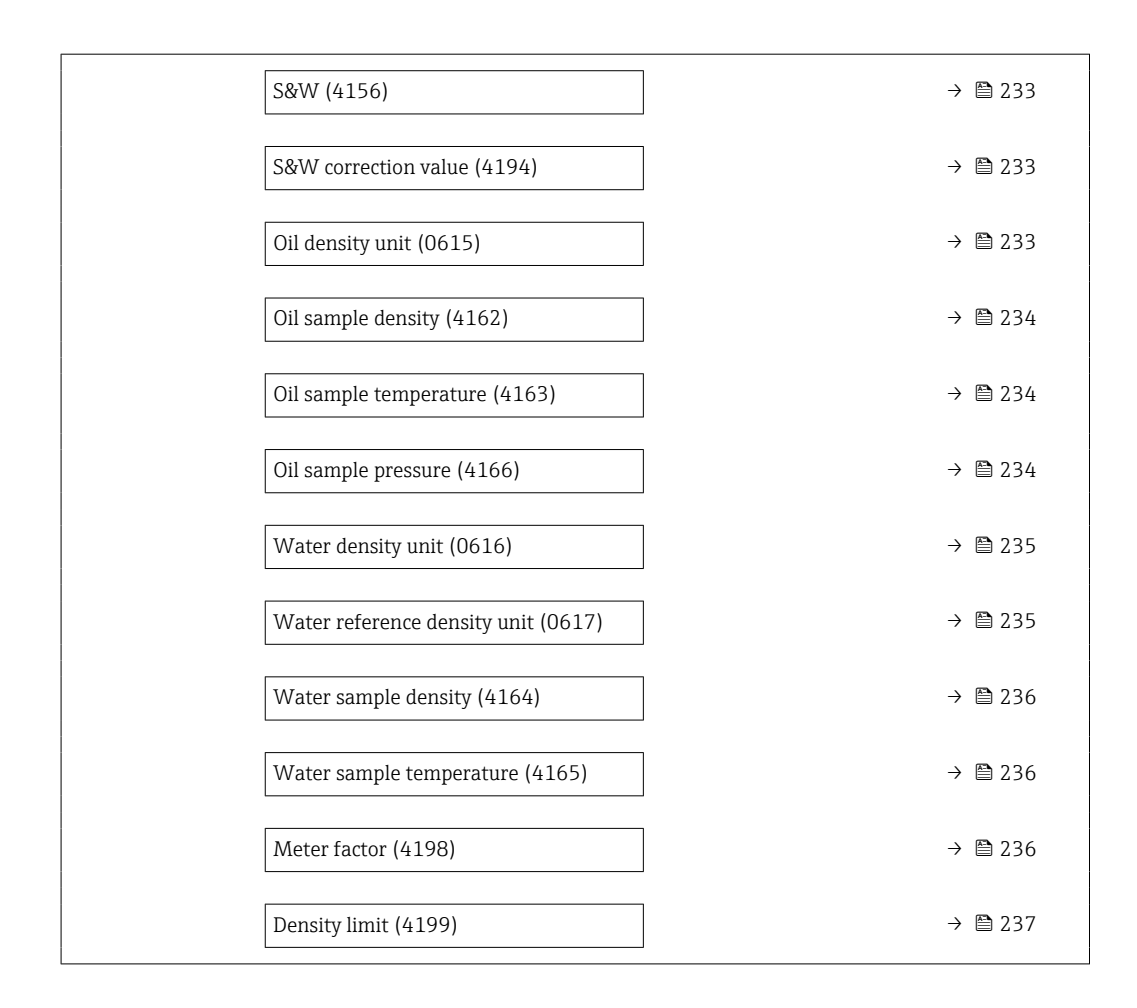

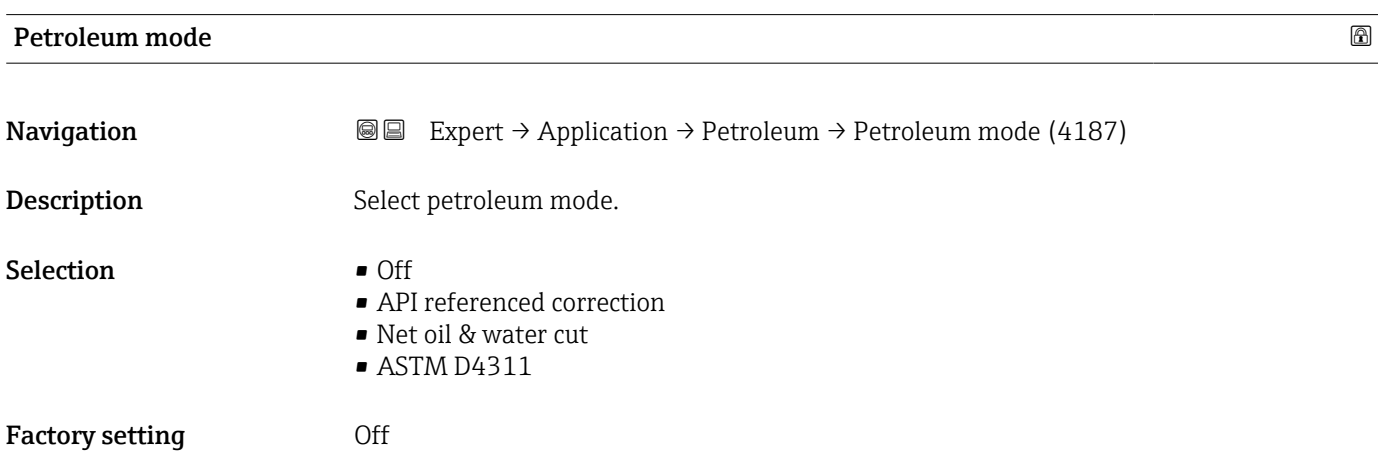

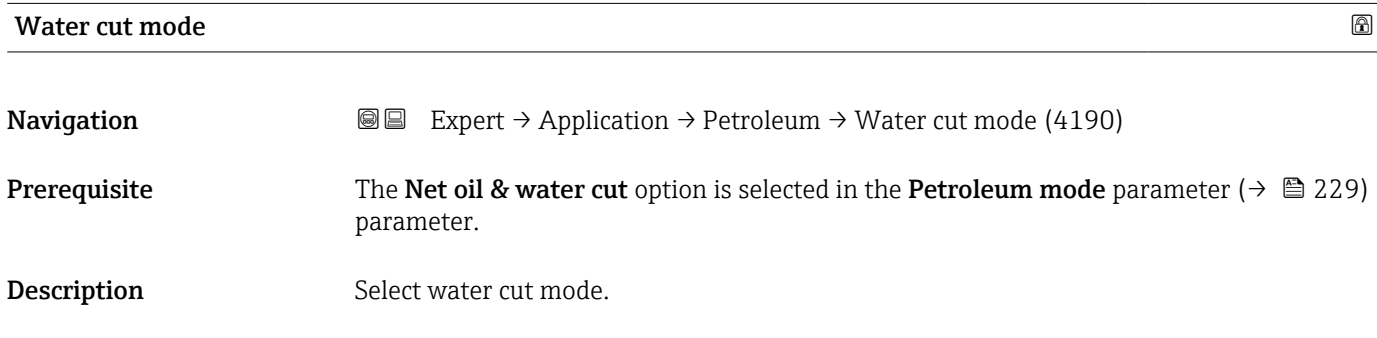

<span id="page-229-0"></span>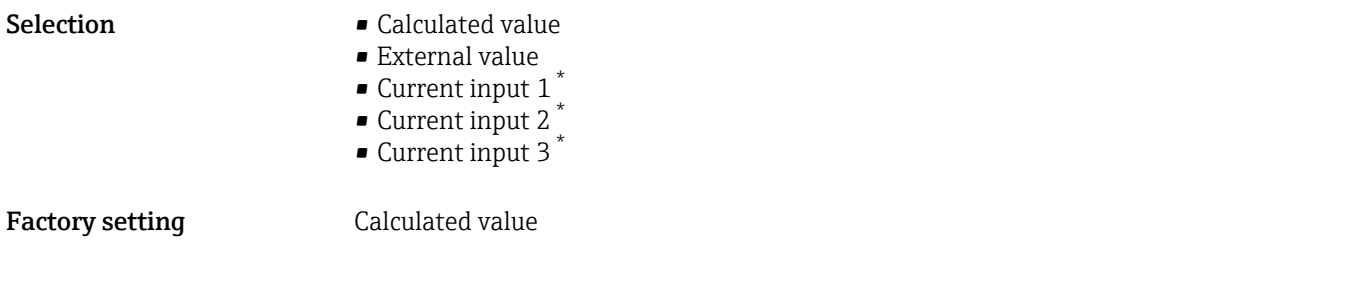

# API commodity group

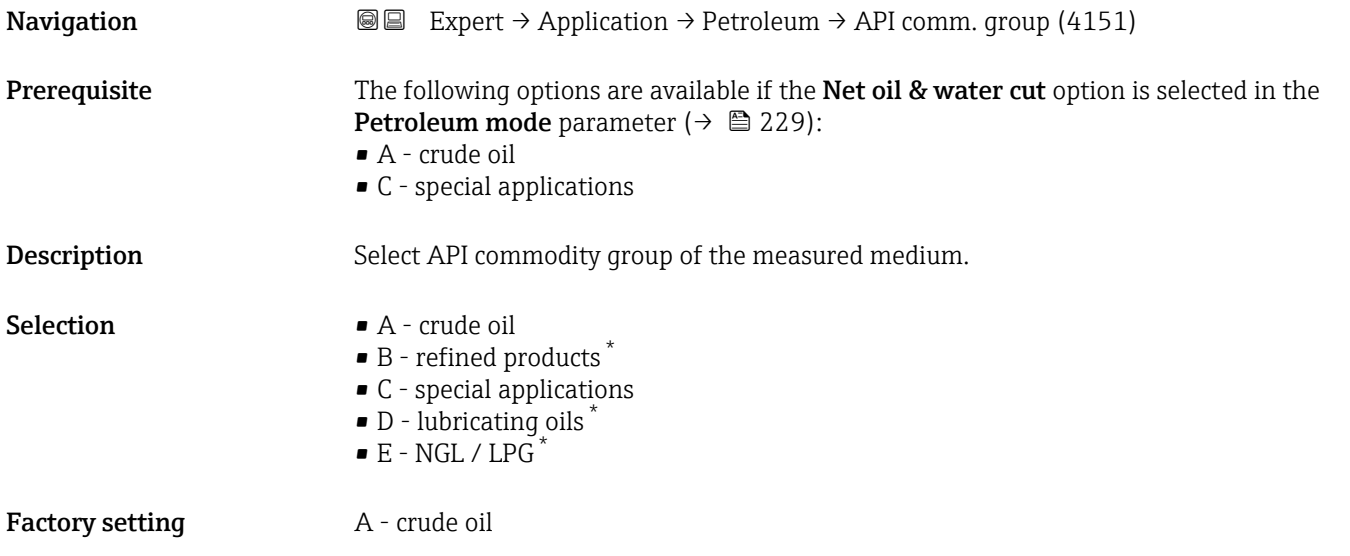

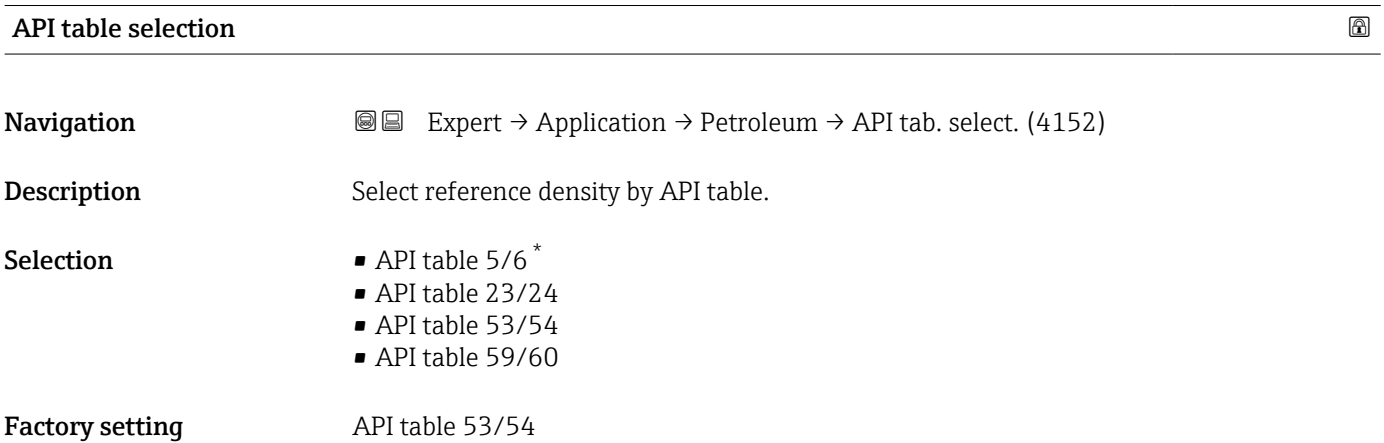

<sup>\*</sup> Visibility depends on order options or device settings

<span id="page-230-0"></span>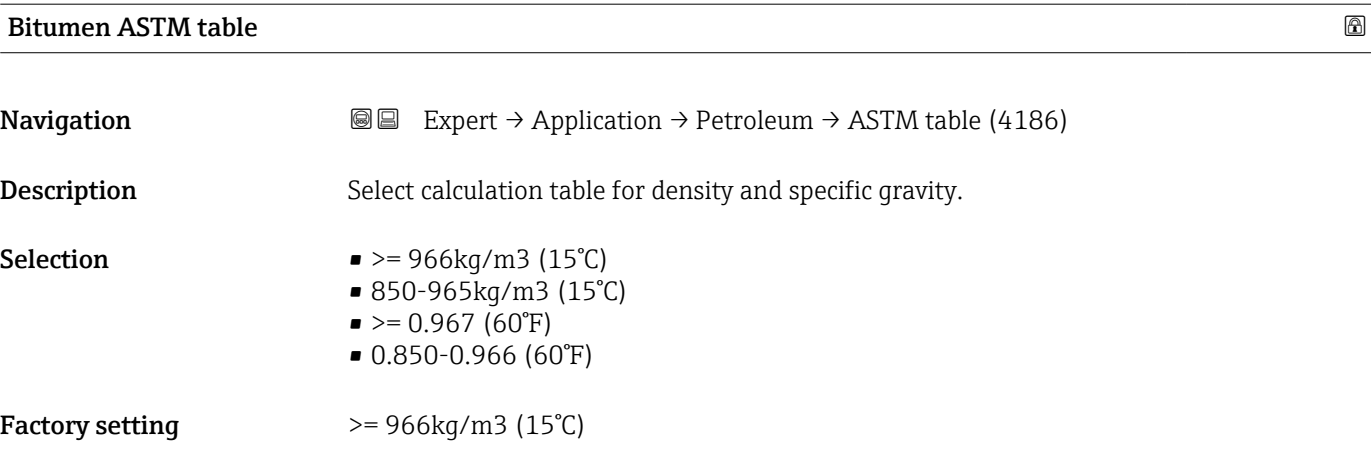

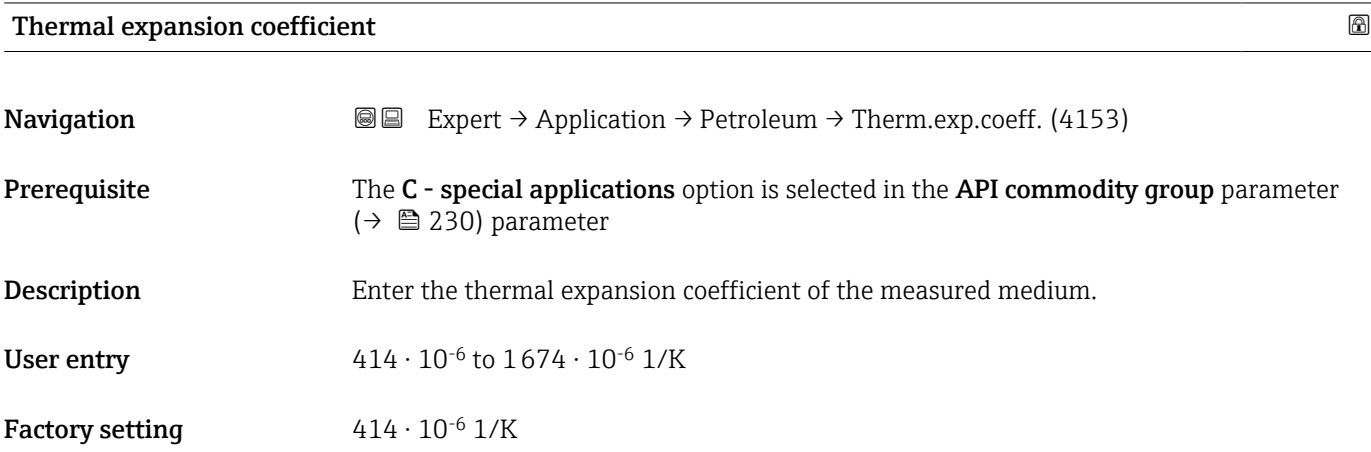

# Alternative pressure value

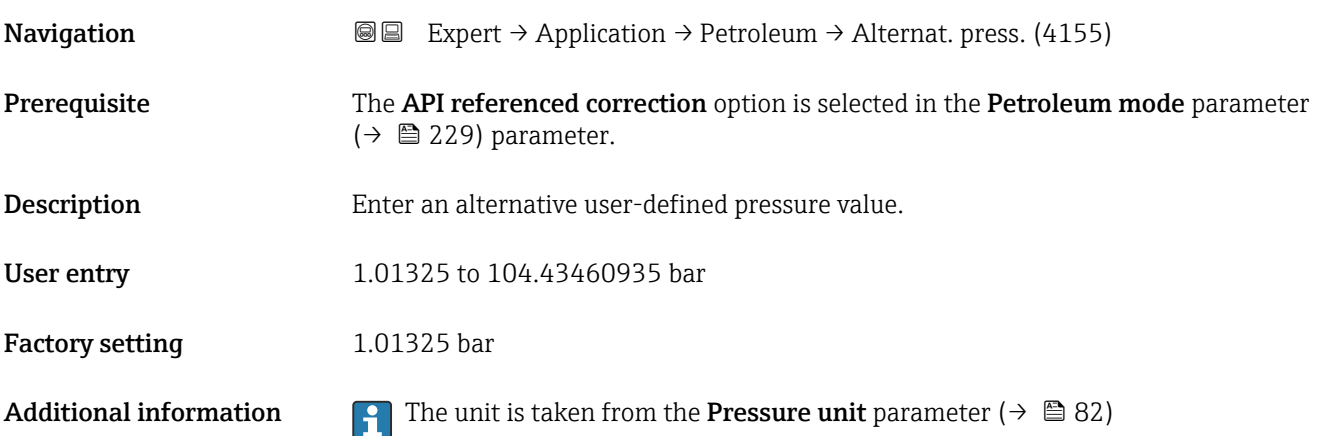

<span id="page-231-0"></span>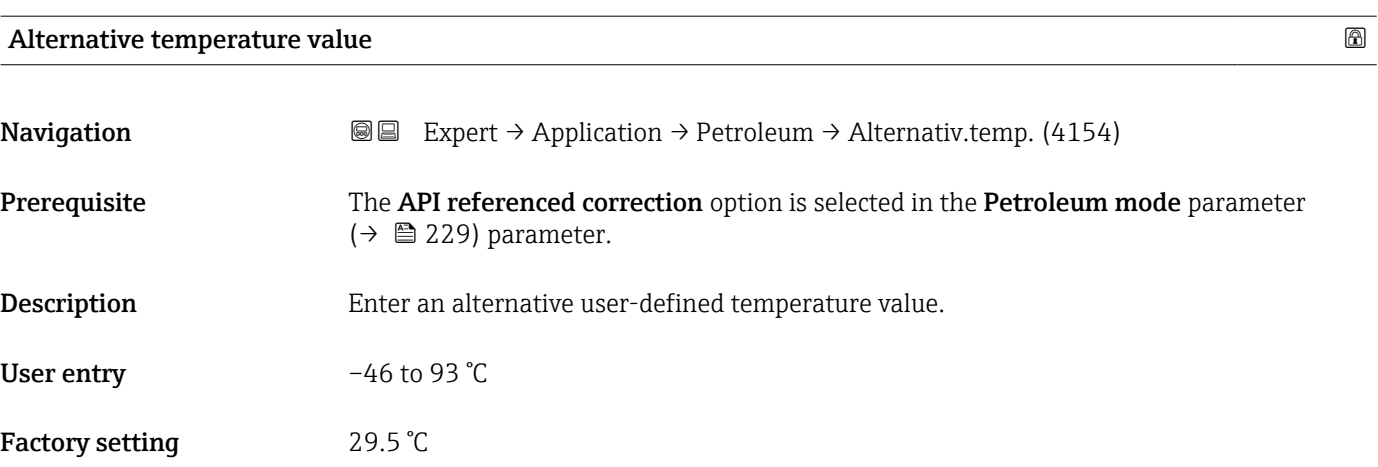

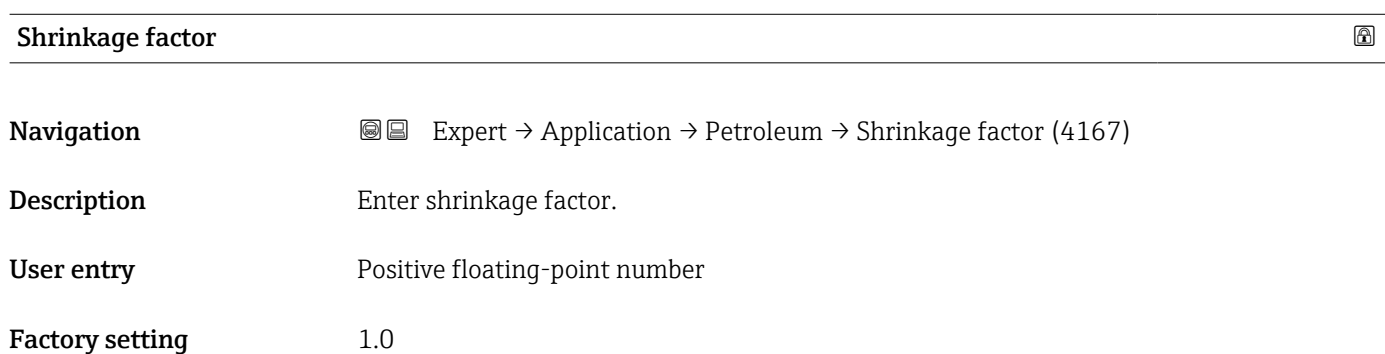

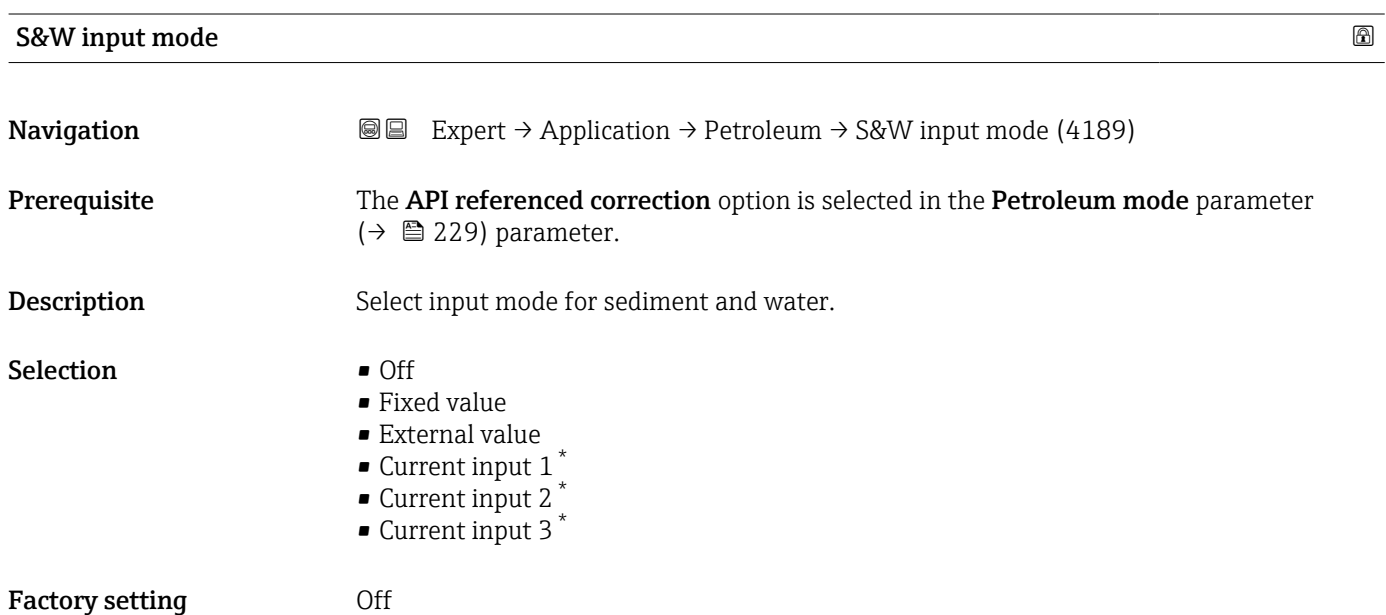

<sup>\*</sup> Visibility depends on order options or device settings

<span id="page-232-0"></span>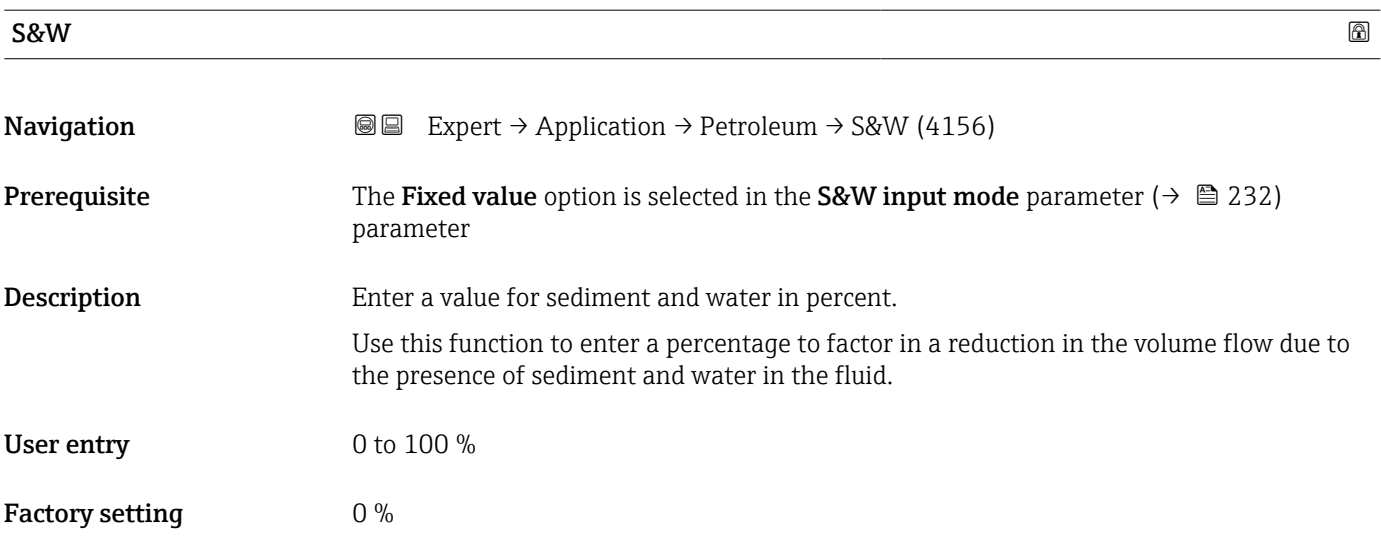

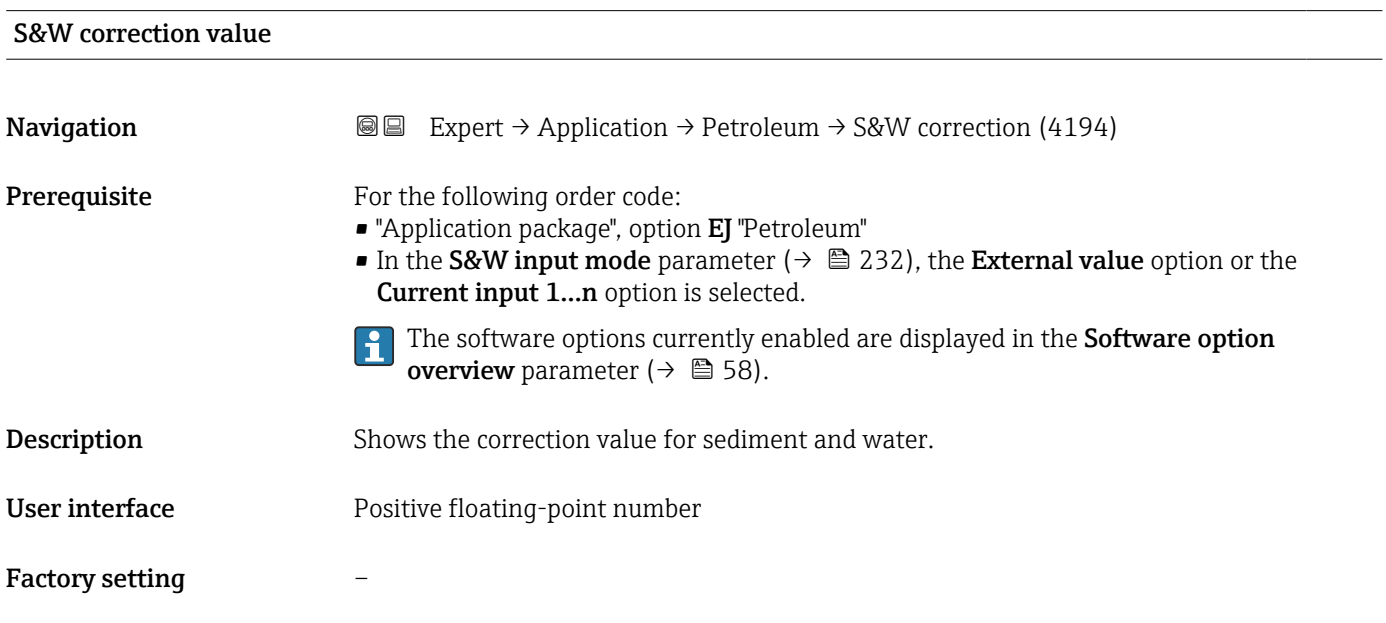

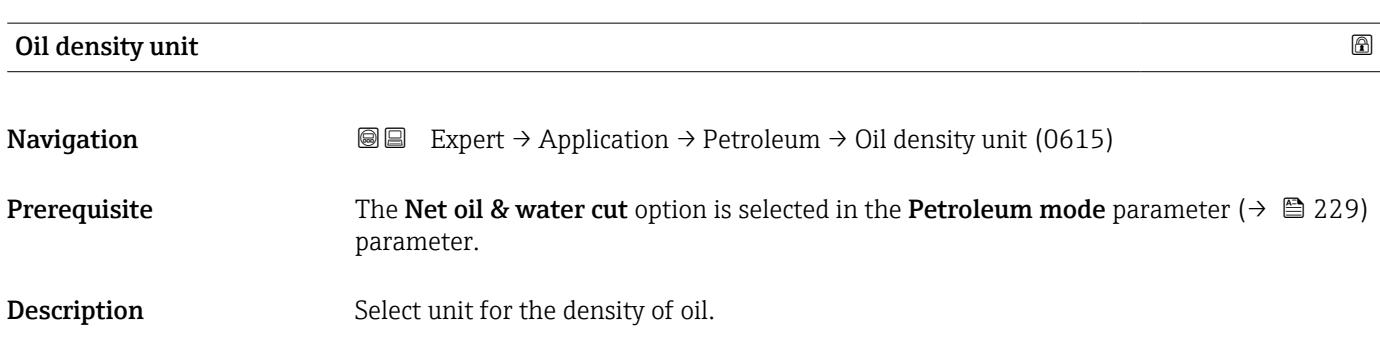

<span id="page-233-0"></span>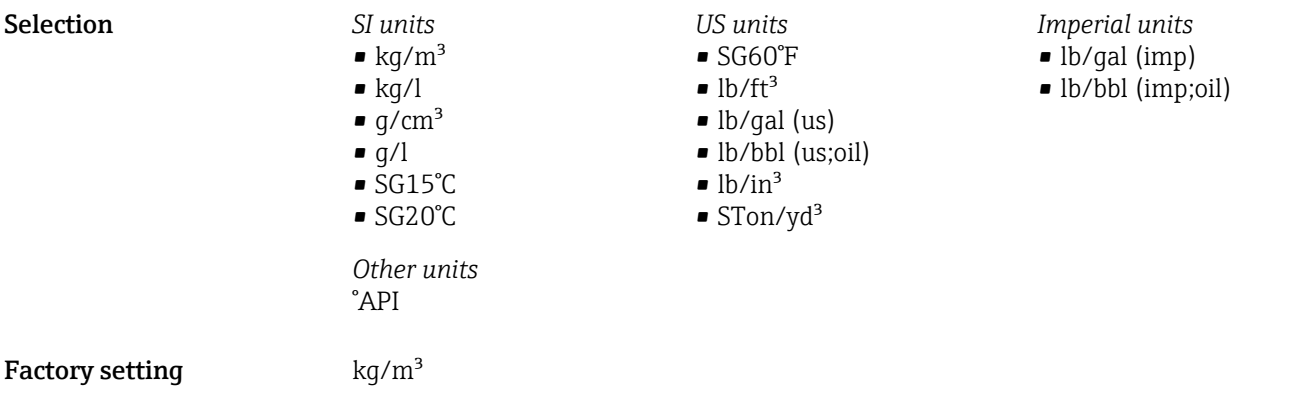

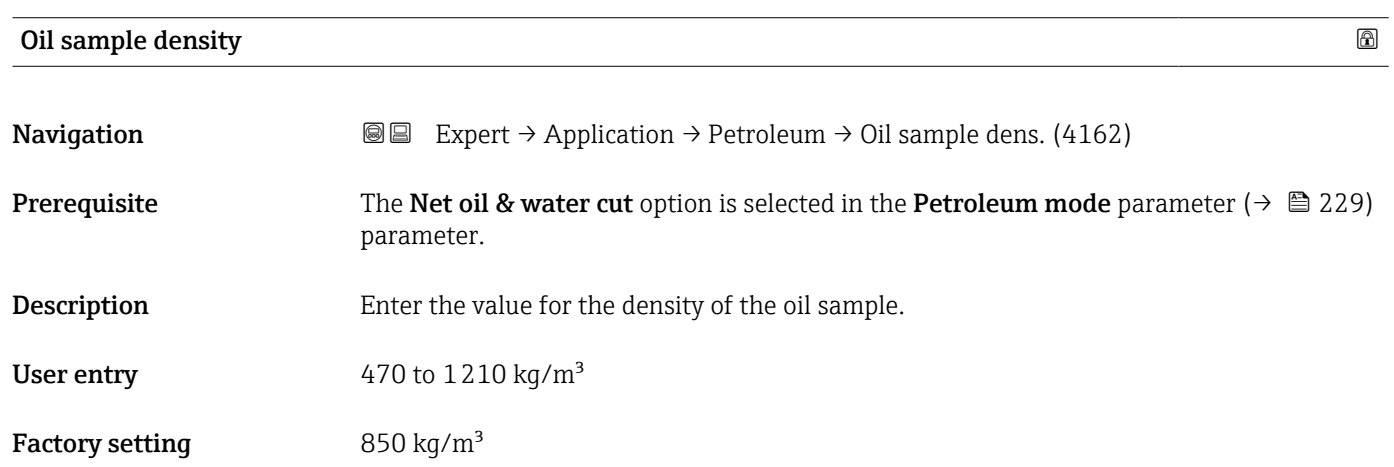

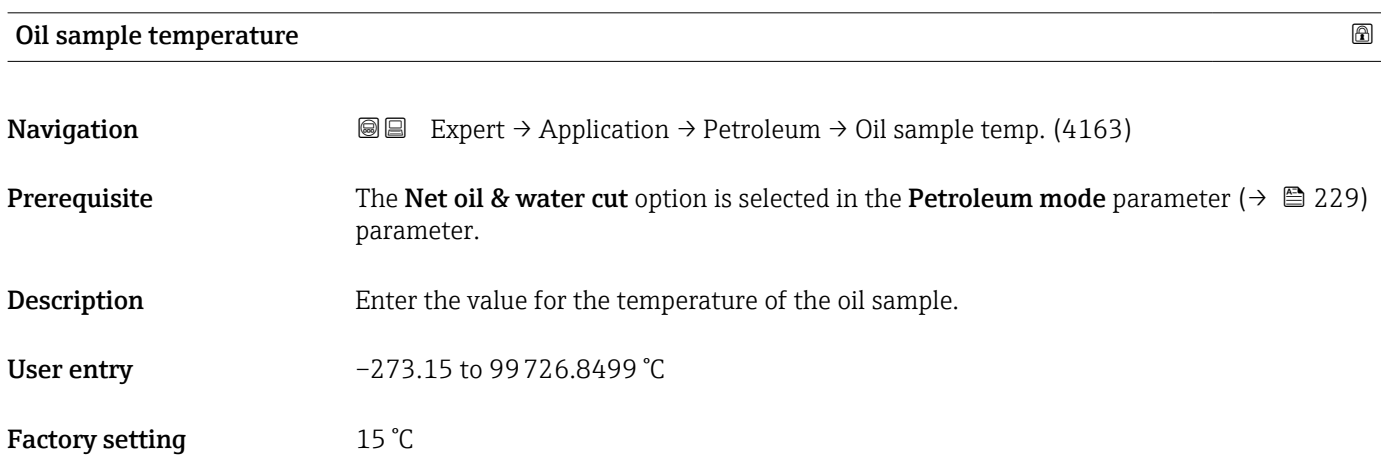

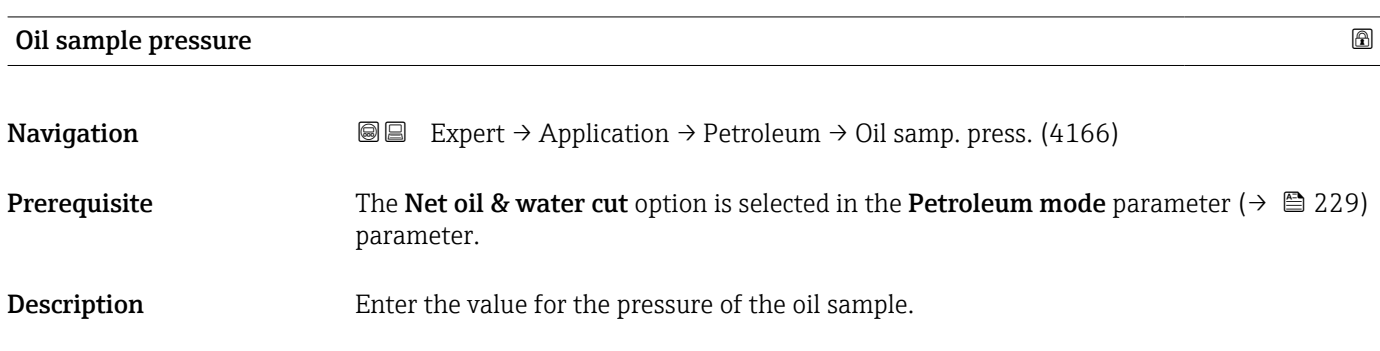

<span id="page-234-0"></span>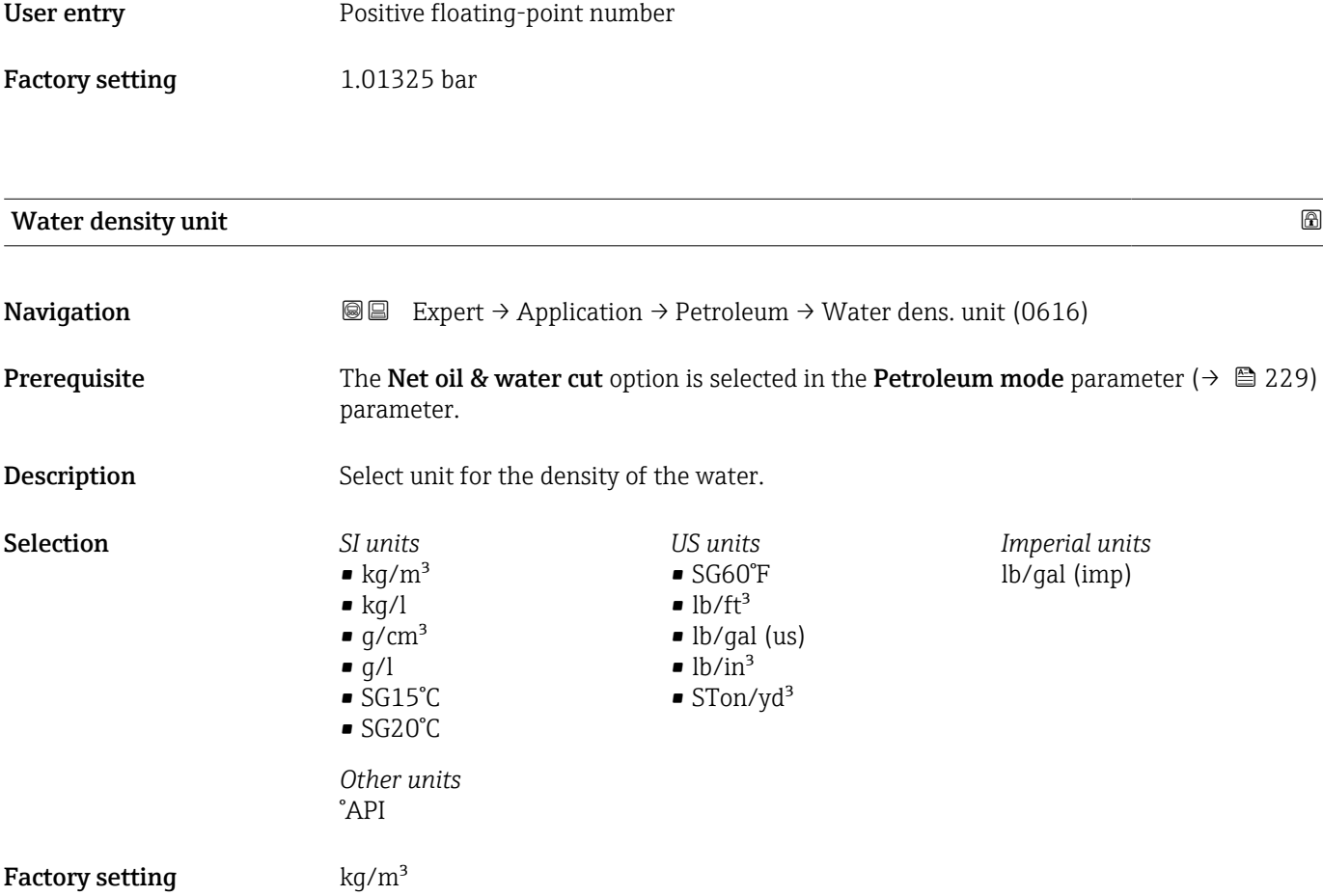

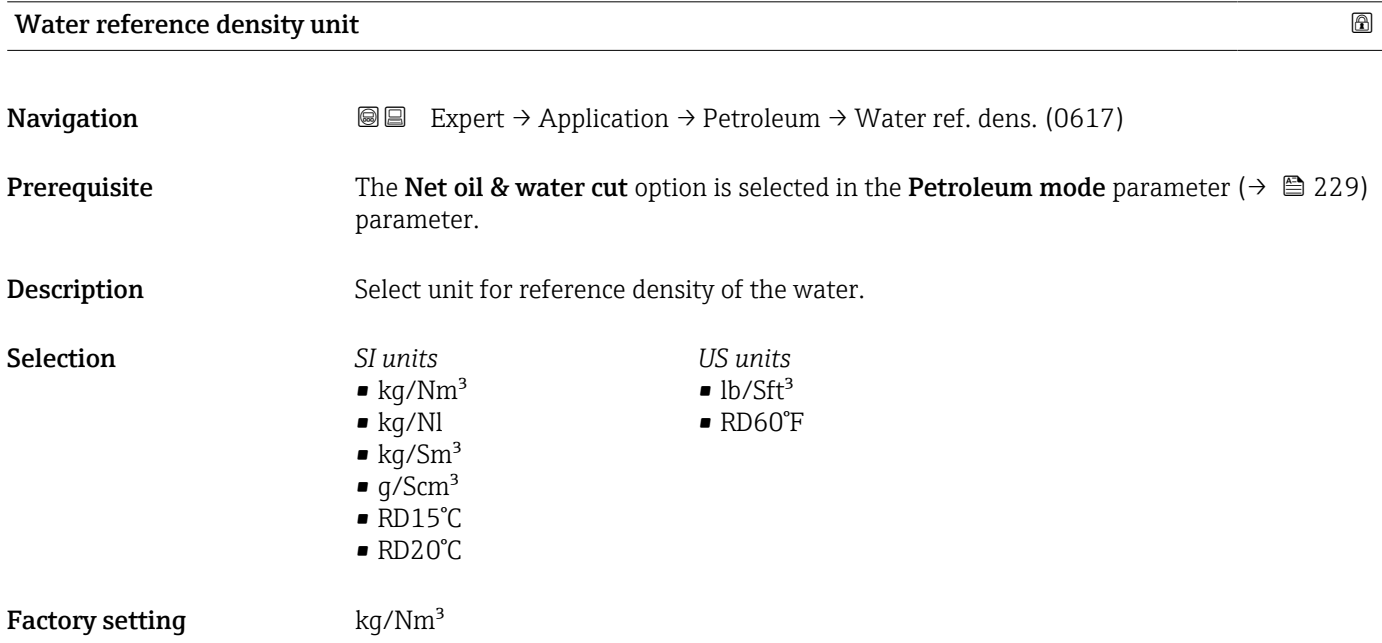

<span id="page-235-0"></span>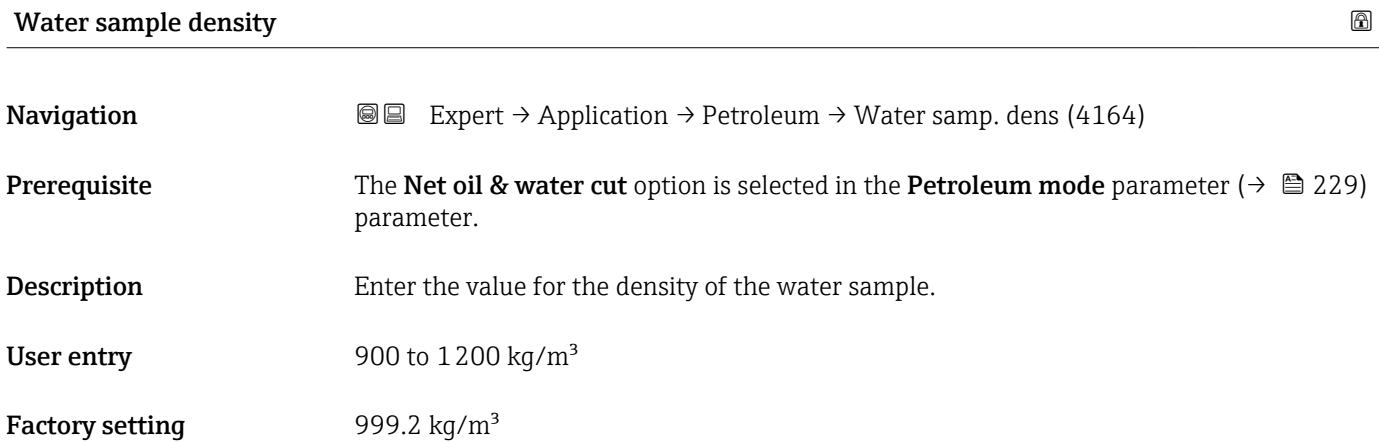

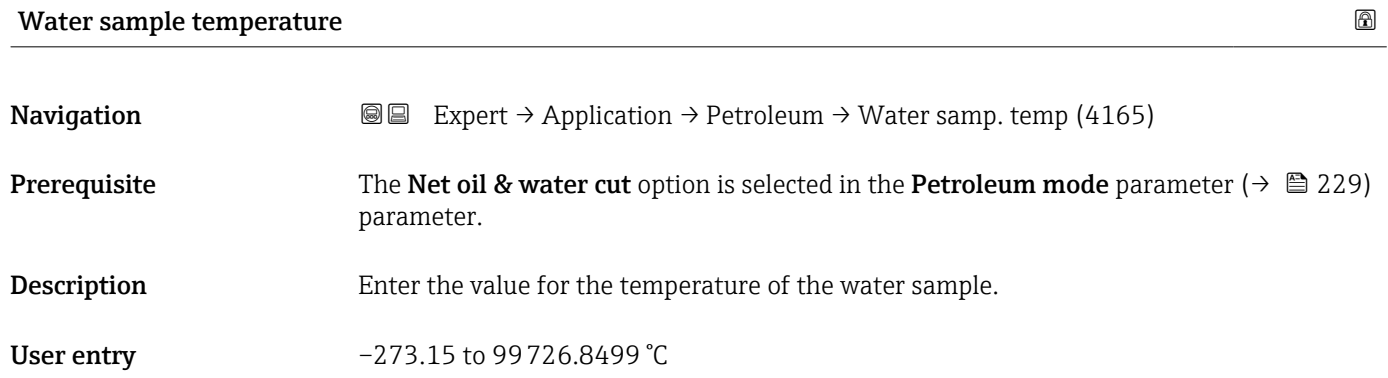

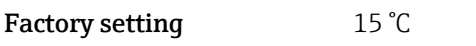

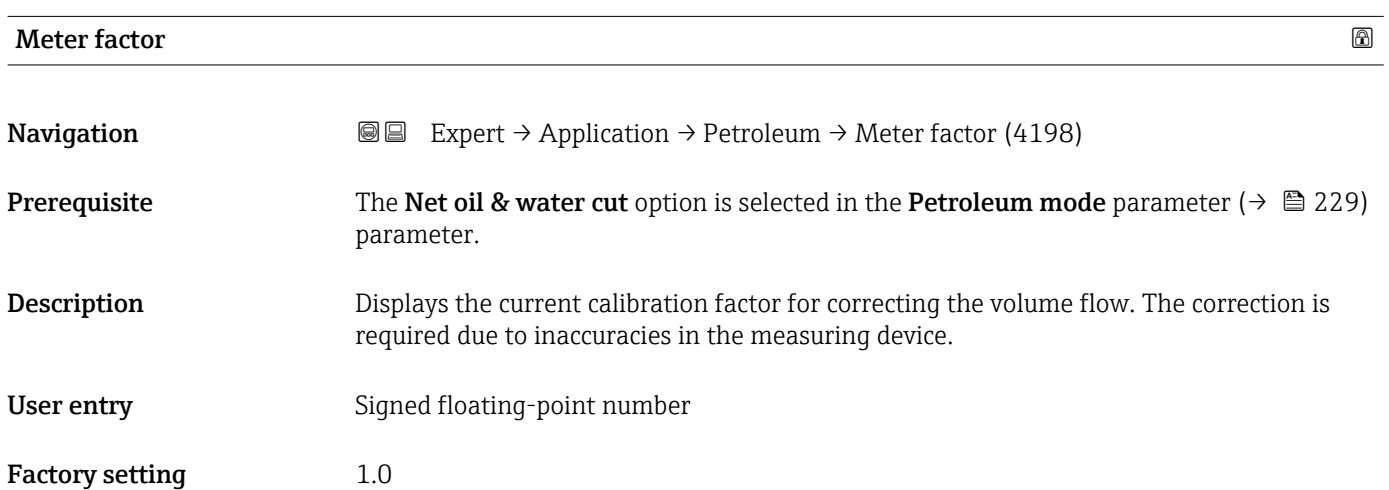

#### 236 Endress+Hauser

<span id="page-236-0"></span>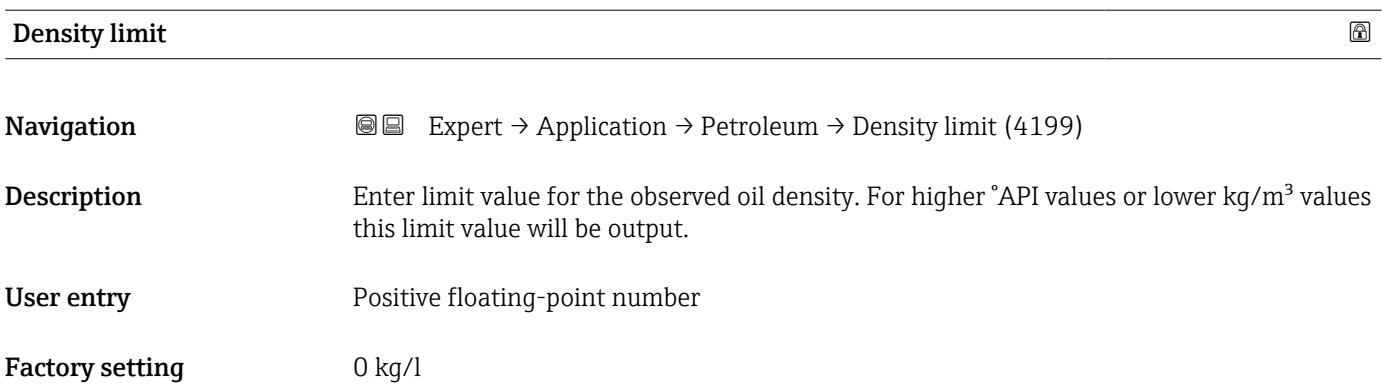

# 3.9.4 "Application specific calculations" submenu

Only available if "Application-specific calculations" has been ordered.

*Navigation*  $\text{Q} \text{E}$  Expert  $\rightarrow$  Application  $\rightarrow$  Appl.spec. calc.

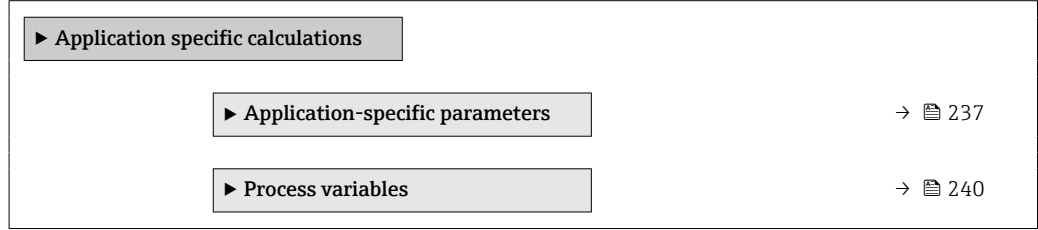

#### "Application-specific parameters" submenu

**COL** Only available if "Application-specific calculations" has been ordered.

*Navigation* 
■■ Expert → Application → Appl.spec. calc. → Appl.spec.param.

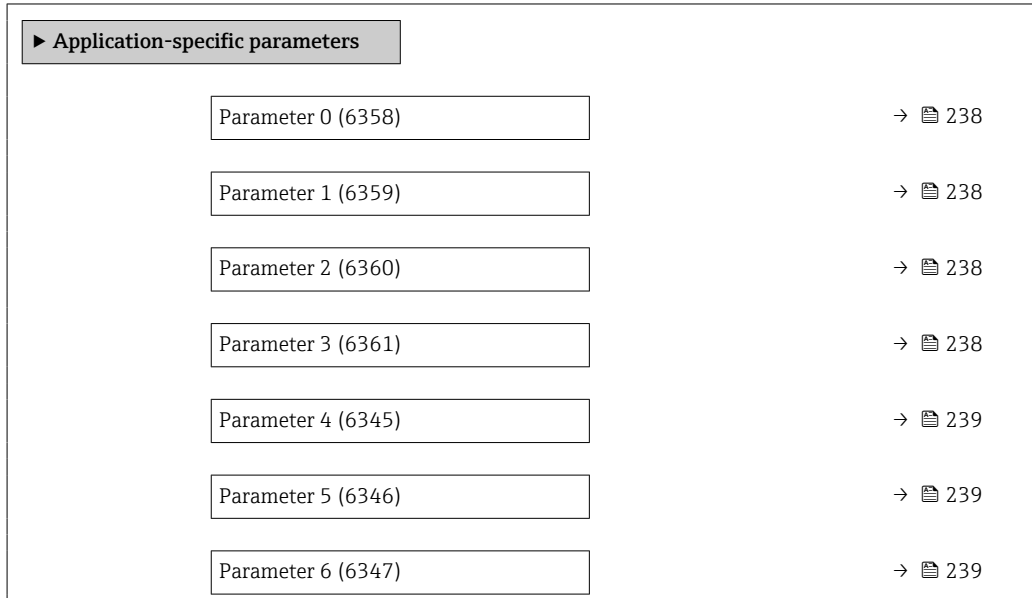

<span id="page-237-0"></span>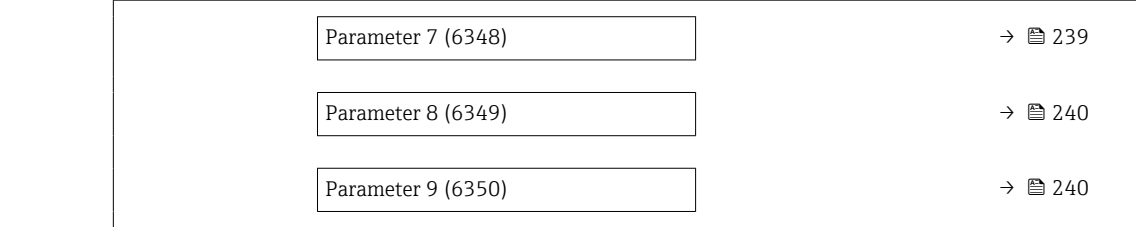

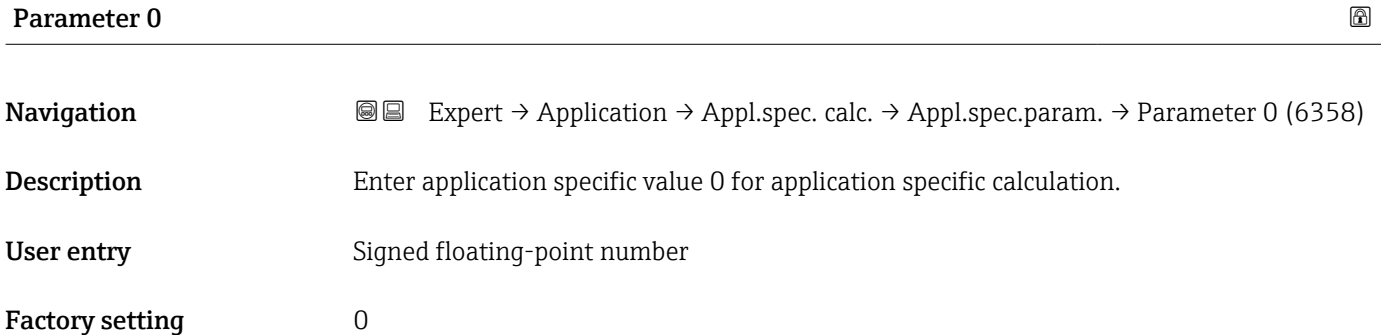

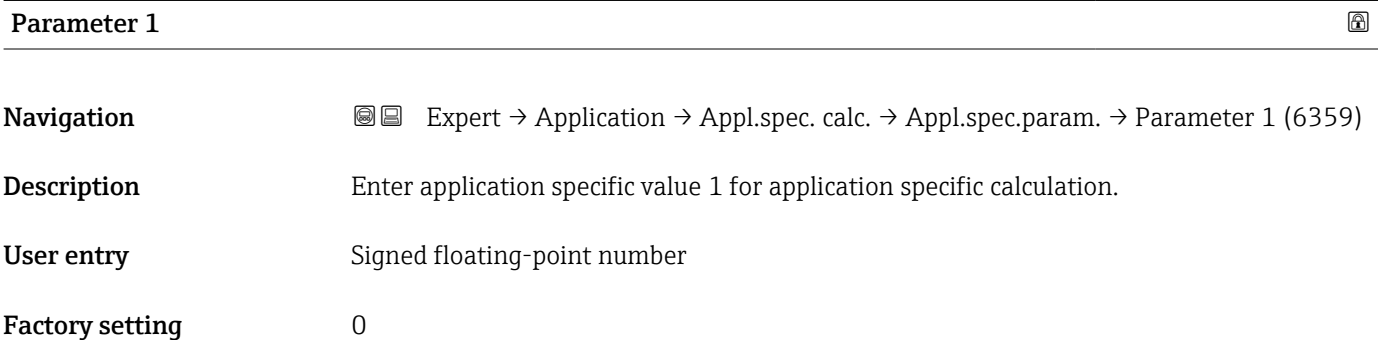

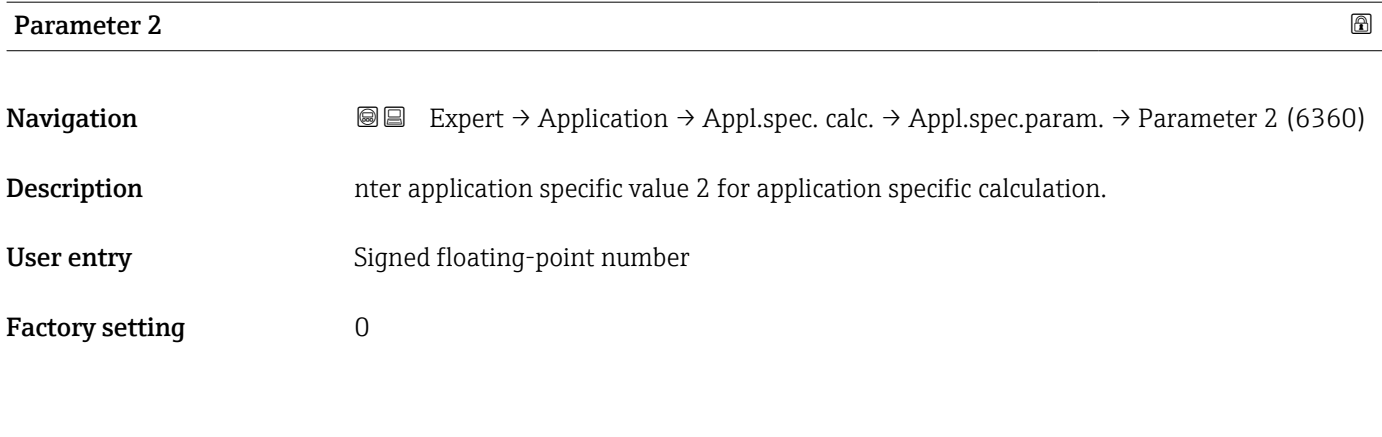

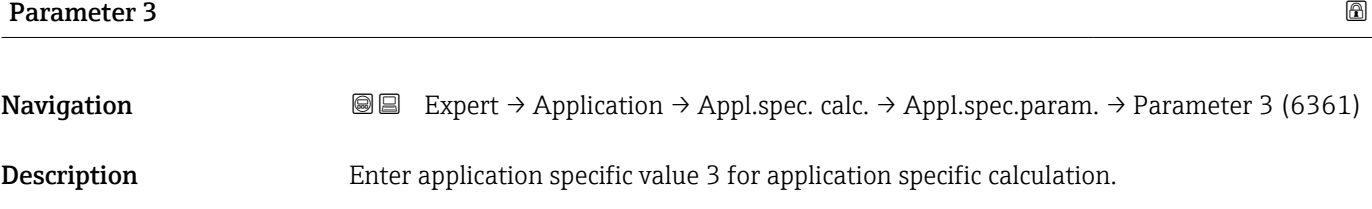

<span id="page-238-0"></span>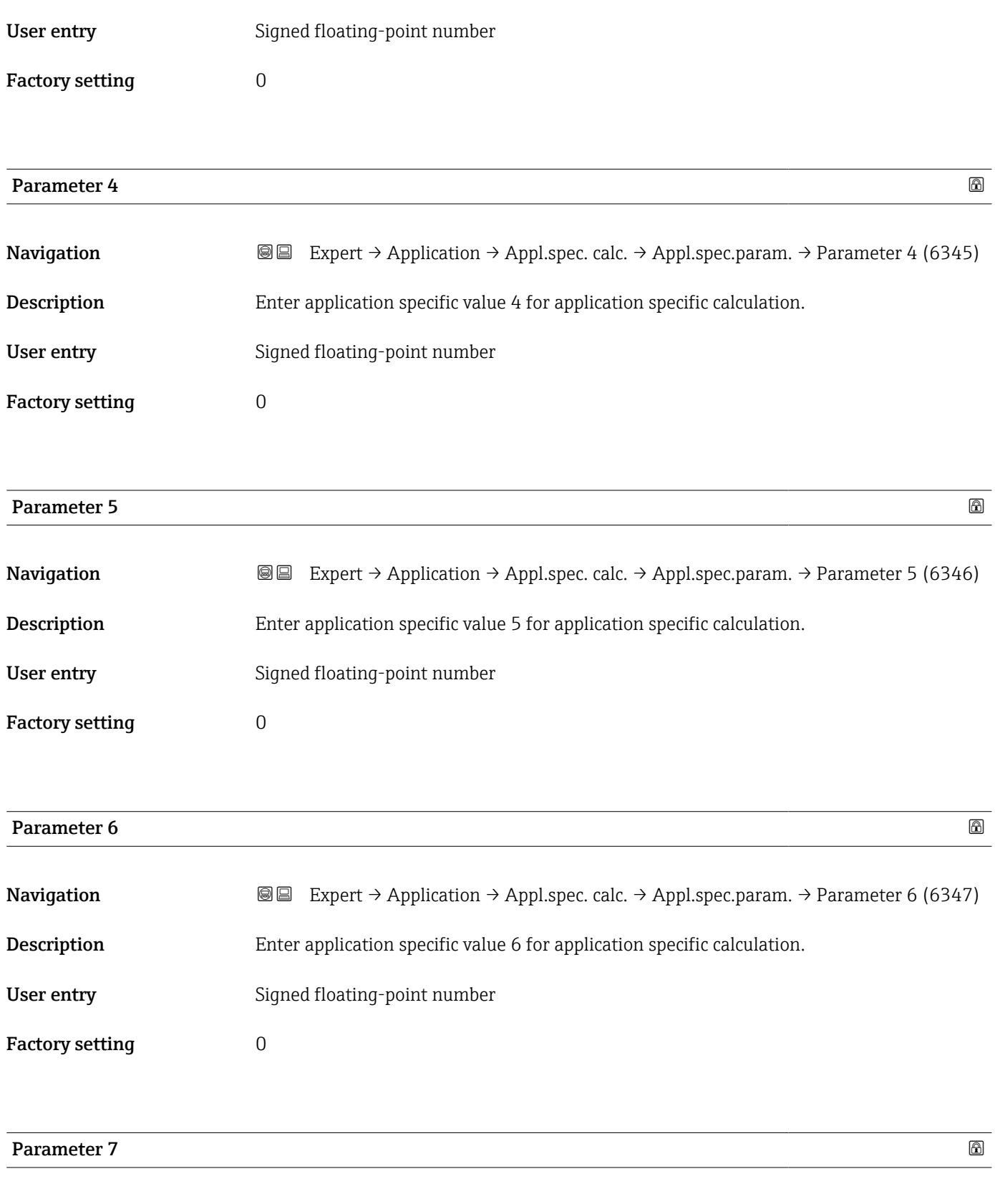

Navigation **EXPERT** Expert → Application → Appl.spec. calc. → Appl.spec.param. → Parameter 7 (6348) Description Enter application specific value 7 for application specific calculation. User entry Signed floating-point number Factory setting  $\qquad \qquad 0$ 

Endress+Hauser 239

<span id="page-239-0"></span>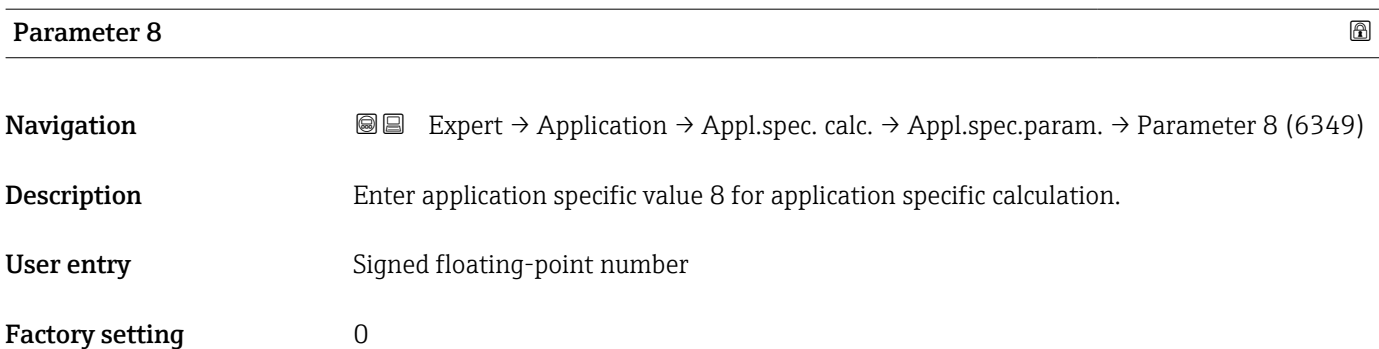

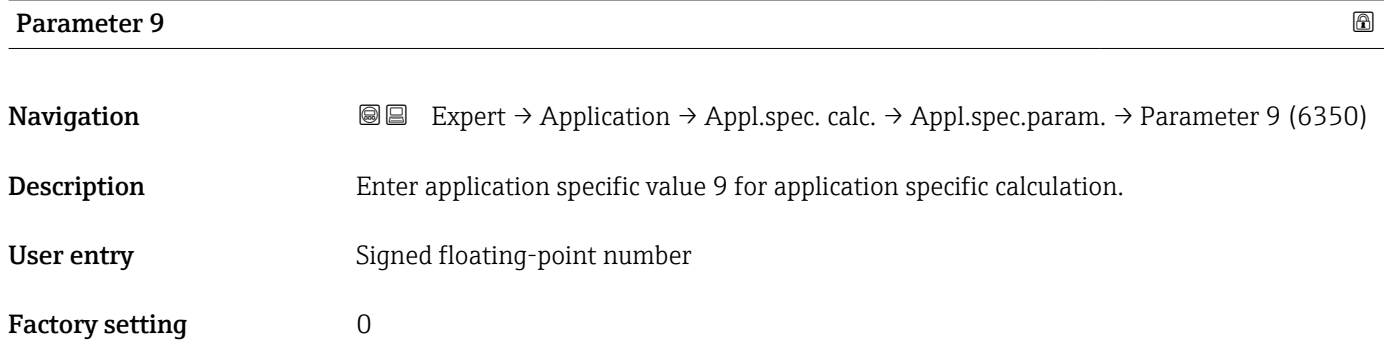

### "Process variables" submenu

Only available if "Application-specific calculations" has been ordered.

*Navigation* **III** Expert → Application → Appl.spec. calc. → Process variab.

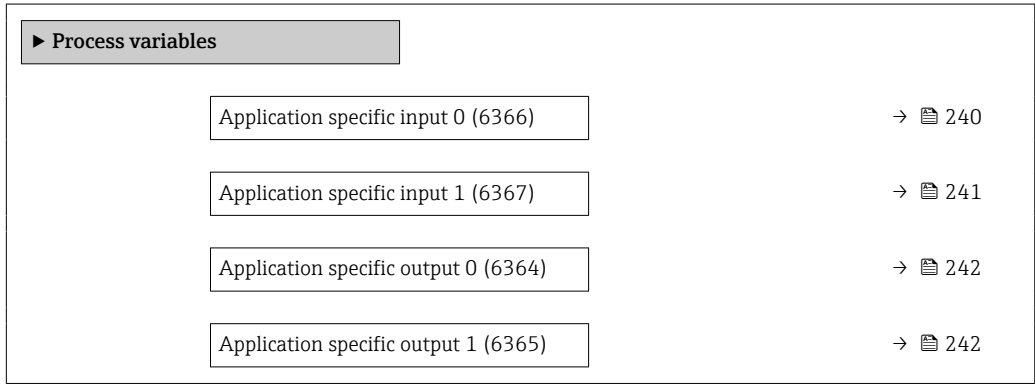

# Application specific input 0 **Navigation EXpert** → Application → Appl.spec. calc. → Process variab. → Spec. input 0 (6366) Description Shows the application specific input value 0 used for the application specific calculation.

#### <span id="page-240-0"></span>User interface Signed floating-point number

Factory setting  $0$ 

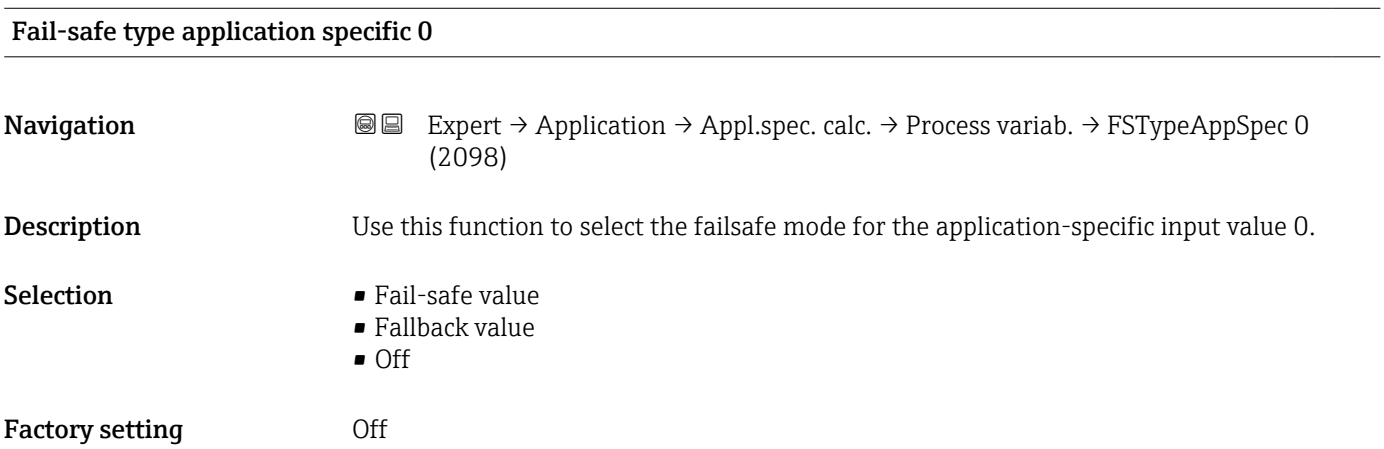

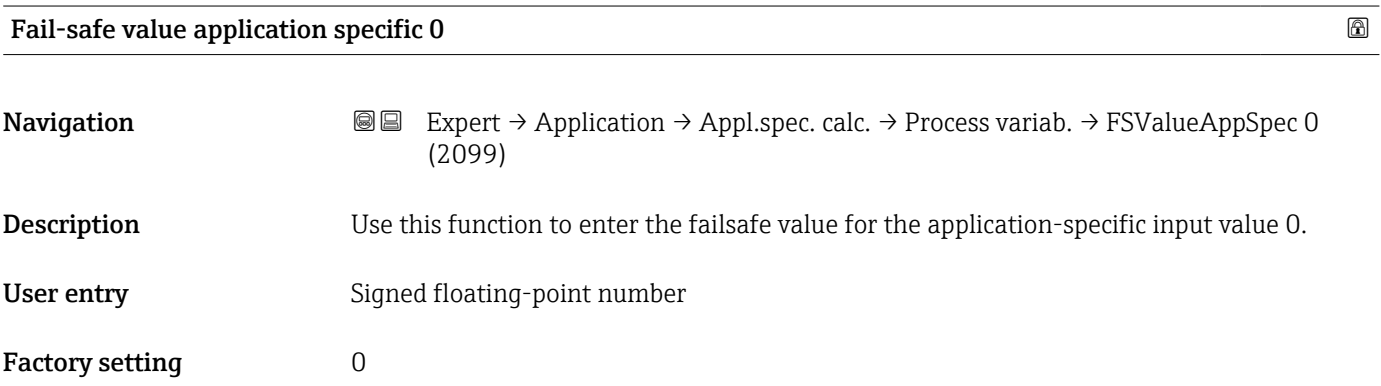

# Application specific input 1

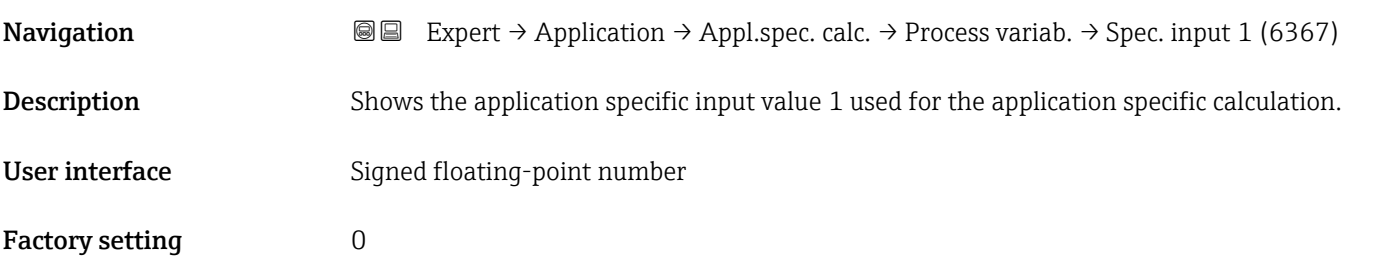

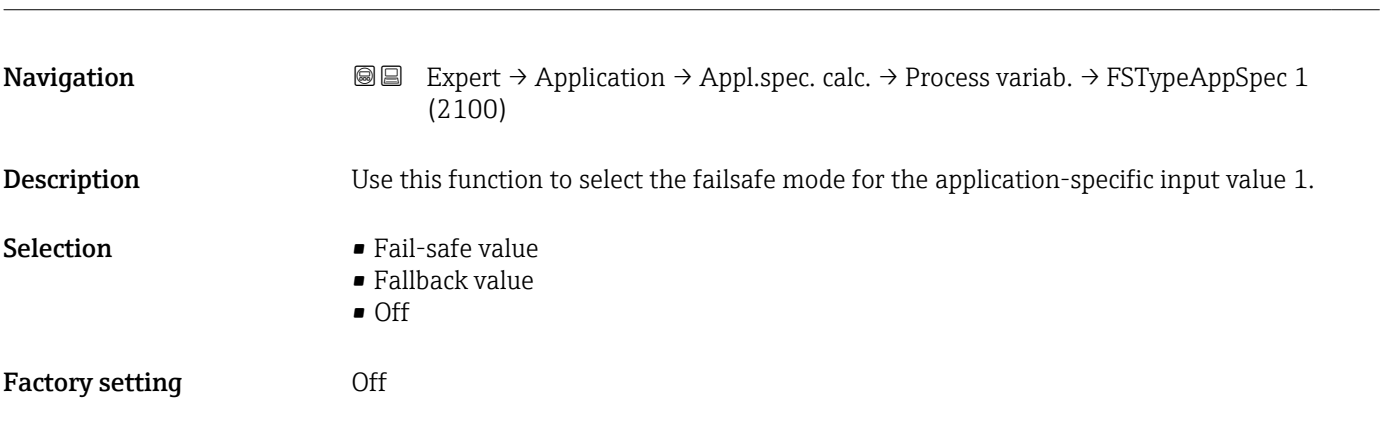

# <span id="page-241-0"></span>Fail-safe type application specific 1

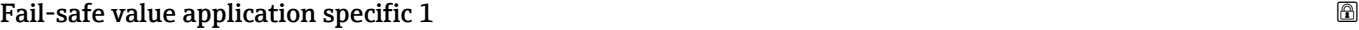

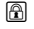

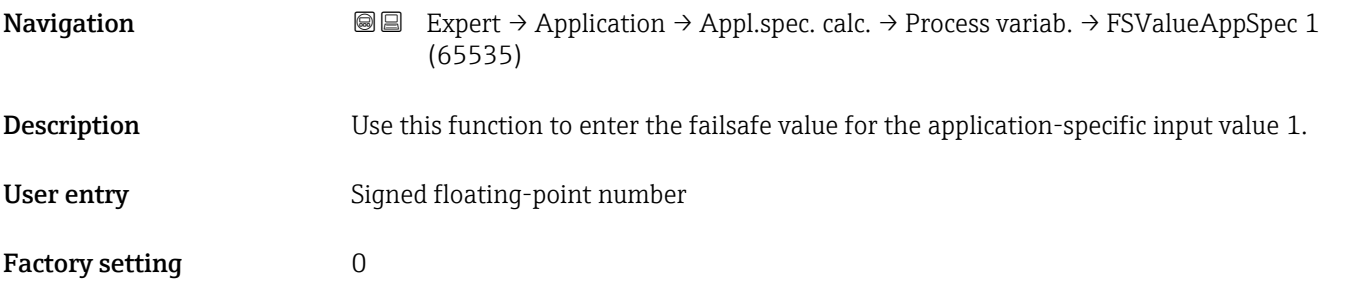

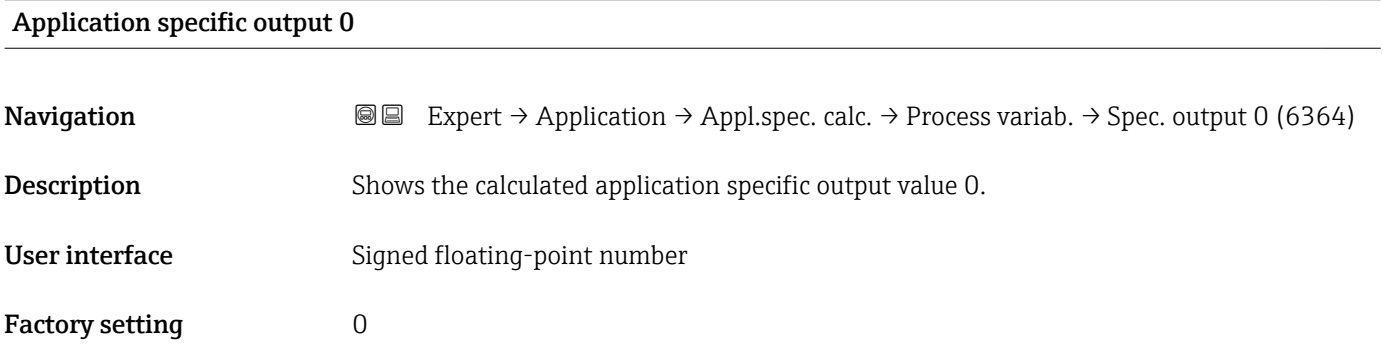

# Application specific output 1

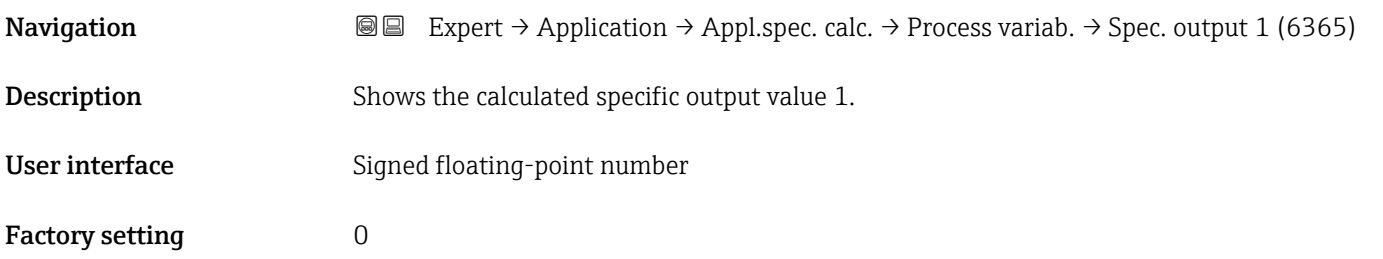

# 3.9.5 "Medium index" submenu

The following additional parameters and settings are part of the Gas Fraction Handler function. Due to its use of two operating frequencies (MFT - Multi-Frequency-Technology), Promass Q can provide additional diagnostic information about entrained gas that is suspended in the process liquid and the measured density is  $>$  400 kg/m<sup>3</sup>. The gas typically occurs in viscous liquids in the form of microbubbles or small bubbles.

*Navigation*  $Q = Expert \rightarrow Application \rightarrow Medium index$ 

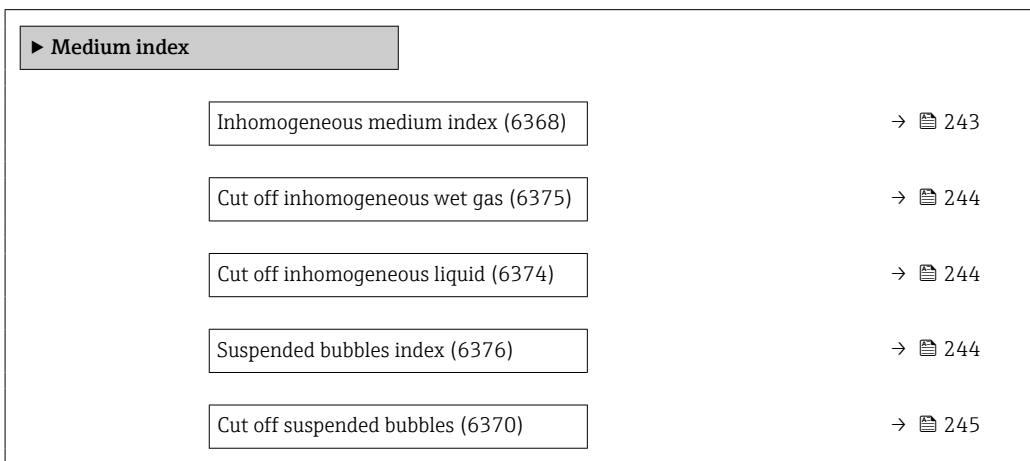

#### Inhomogeneous medium index

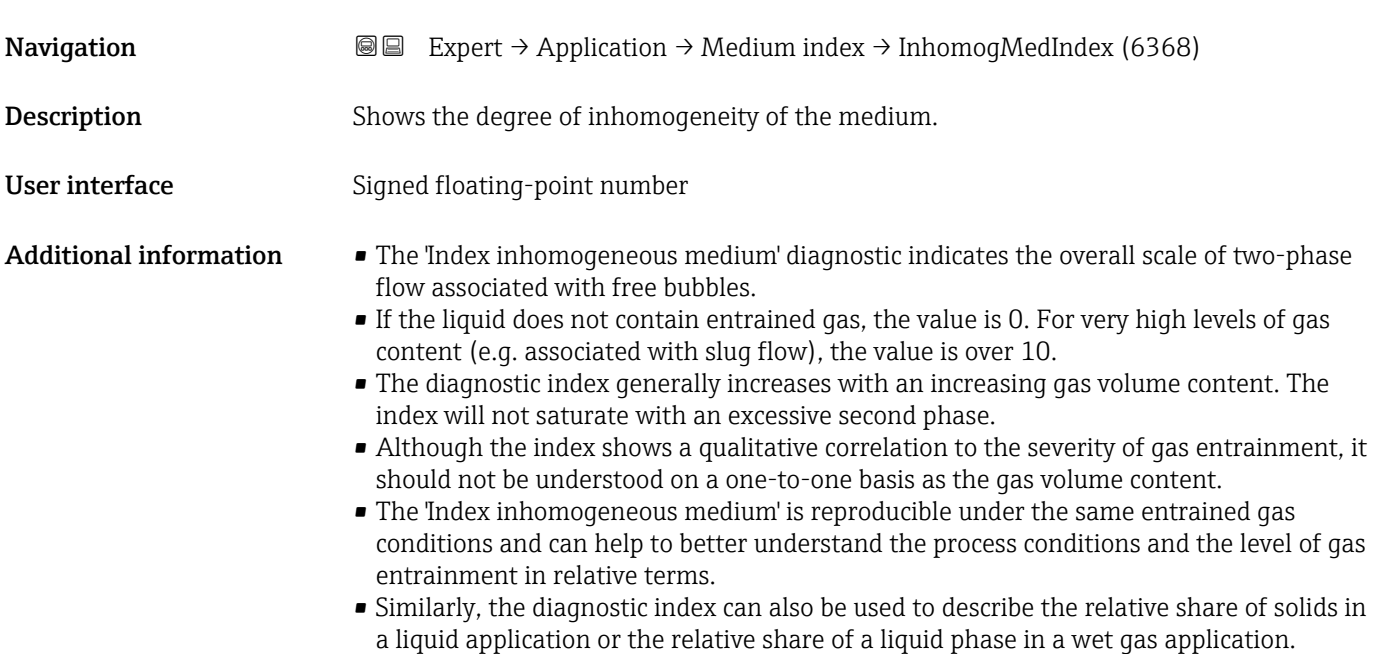

<span id="page-243-0"></span>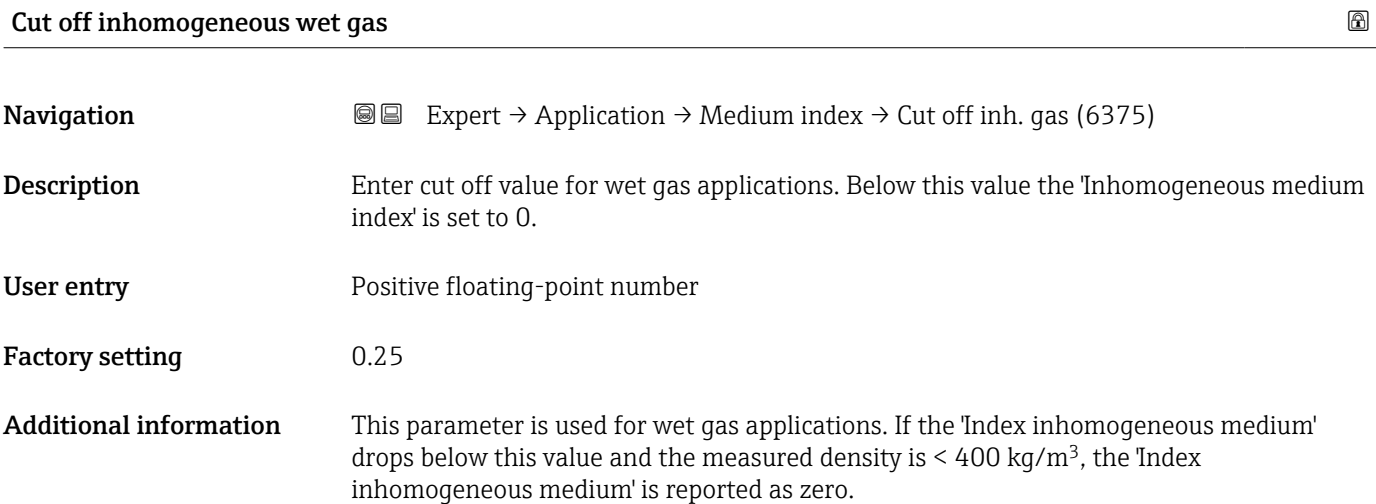

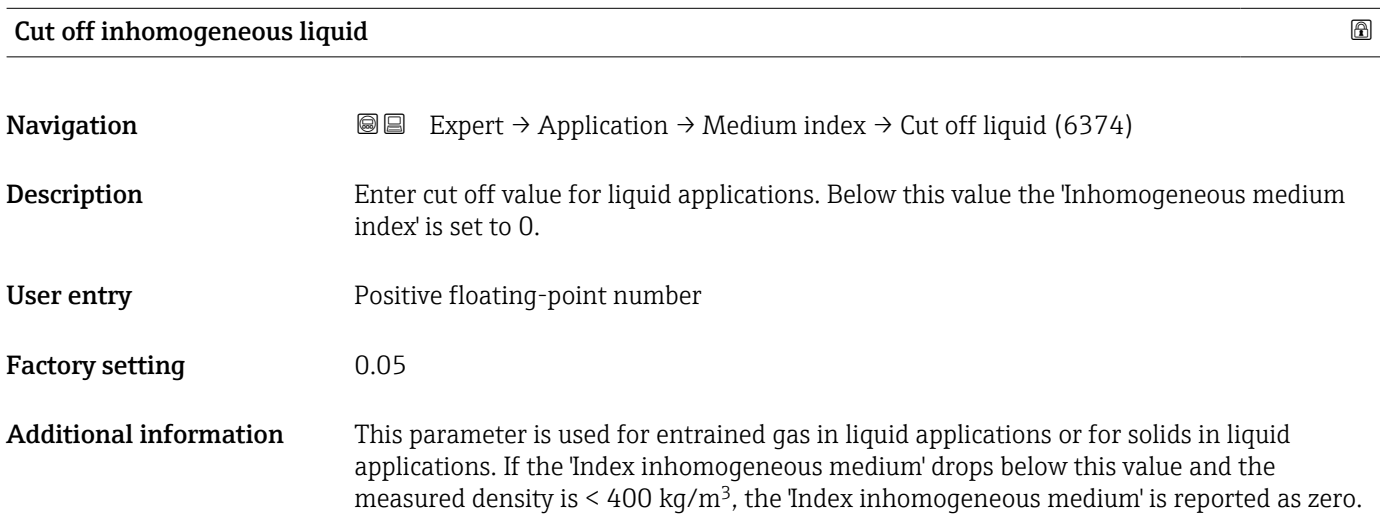

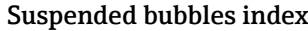

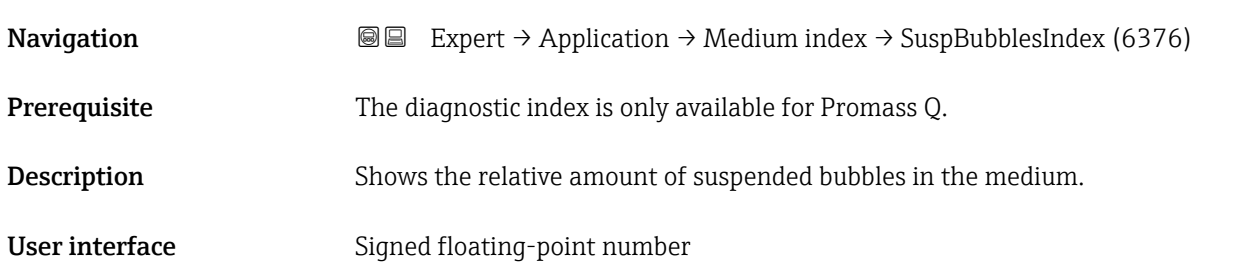

an absolute basis.

<span id="page-244-0"></span>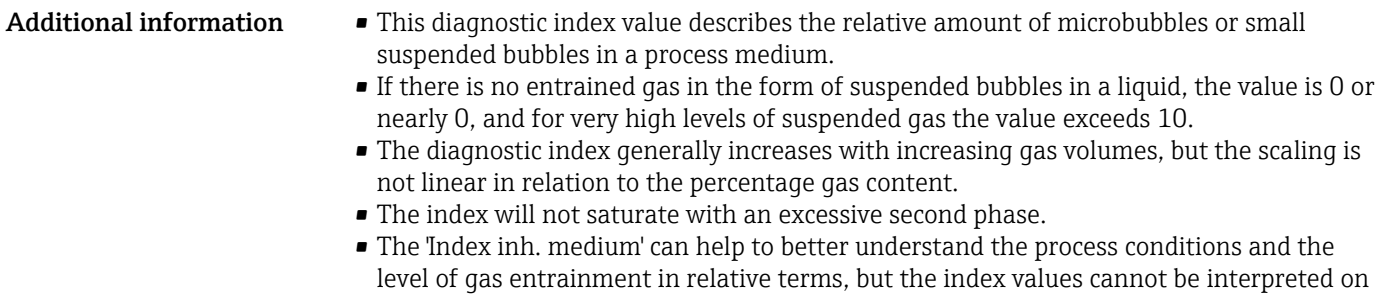

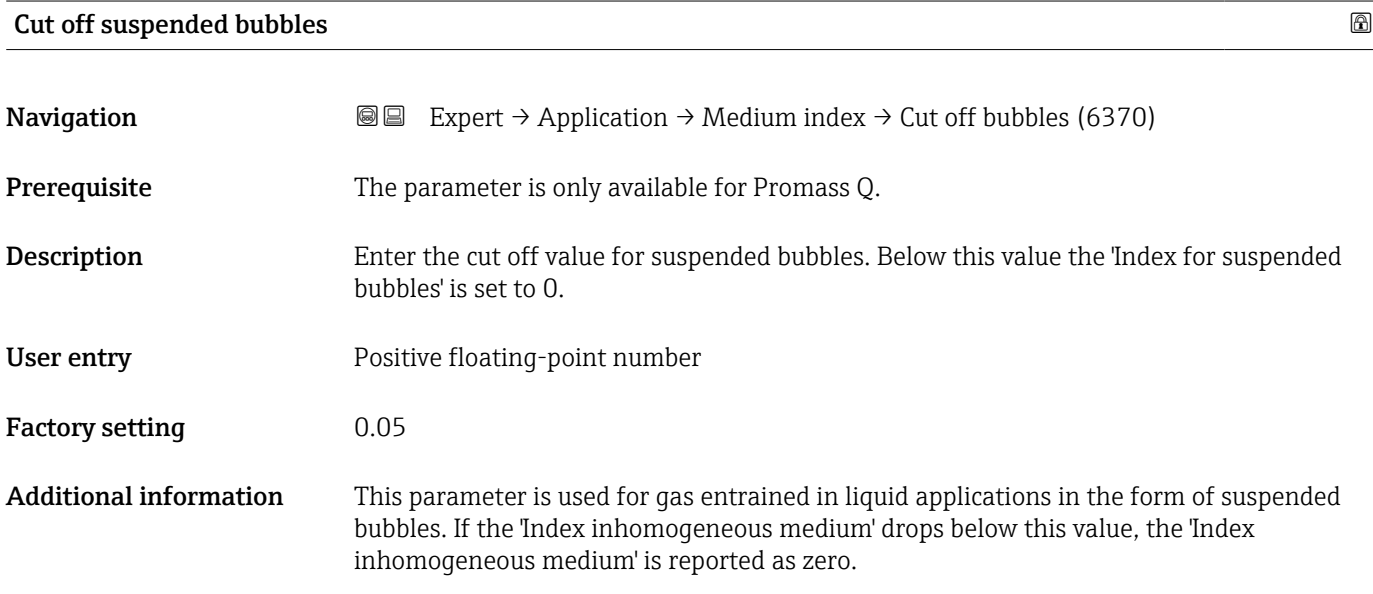

# 3.10 "Diagnostics" submenu

*Navigation* Expert → Diagnostics  $\blacktriangleright$  Diagnostics Actual diagnostics (0691)  $\rightarrow \Box$ Previous diagnostics (0690)  $\rightarrow$ Operating time from restart (0653)  $\rightarrow$  **△**Operating time (0652)  $\rightarrow \Box$ ‣ Diagnostic list [→ 248](#page-247-0) → Event logbook  $\rightarrow$   $\Box$ 

<span id="page-245-0"></span>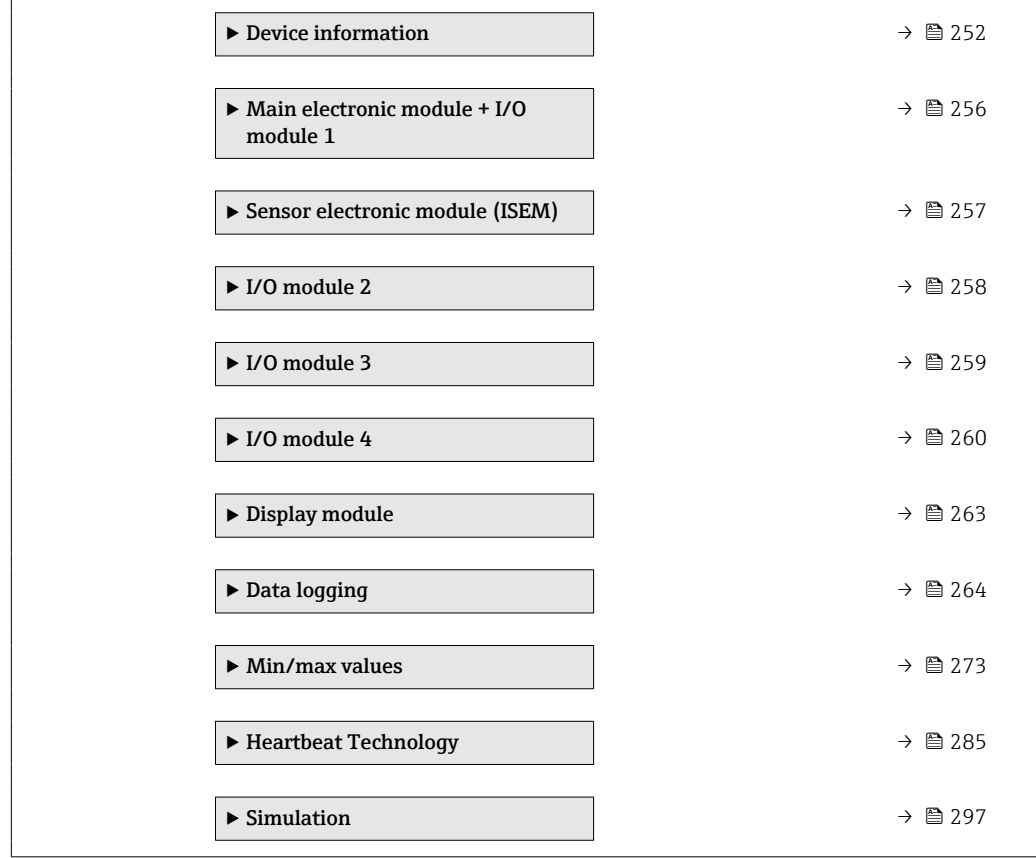

# Actual diagnostics **Navigation**  $\text{Q} \text{Q}$  Expert  $\rightarrow$  Diagnostics  $\rightarrow$  Actual diagnos. (0691) **Prerequisite** A diagnostic event has occurred. **Description** Displays the current diagnostic message. If two or more messages occur simultaneously, the message with the highest priority is shown on the display. User interface Symbol for diagnostic behavior, diagnostic code and short message. Additional information *Display* **Additional pending diagnostic messages can be viewed in the Diagnostic list** submenu ( $\rightarrow$   $\blacksquare$  248). Via the local display: the time stamp and corrective measures referring to the cause of  $\mathbf{f}$ the diagnostic message can be accessed via the  $\mathbb E$  key. *Example* For the display format: F271 Main electronic failure

<span id="page-246-0"></span>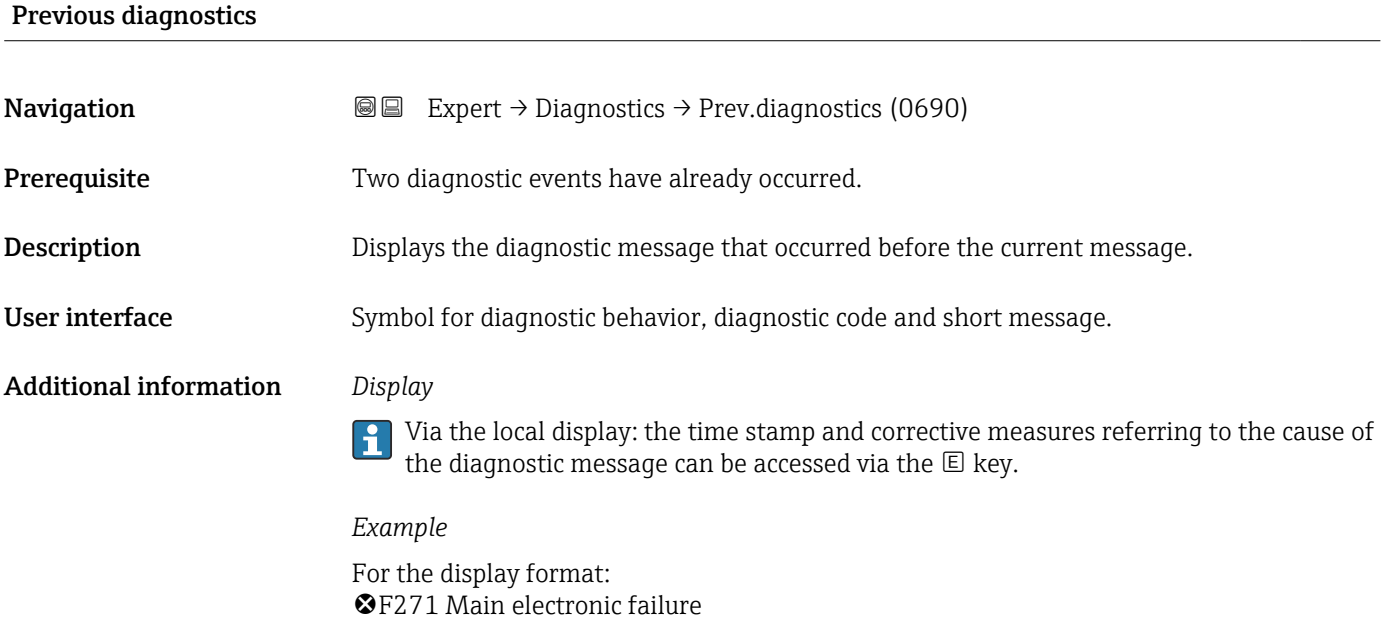

# Operating time from restart

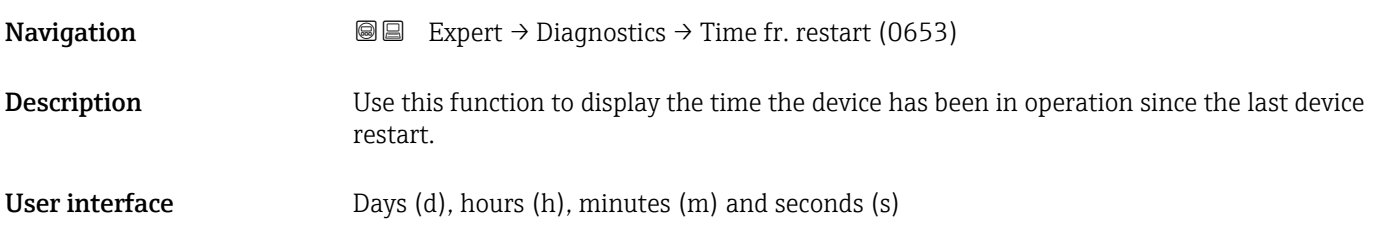

# Operating time

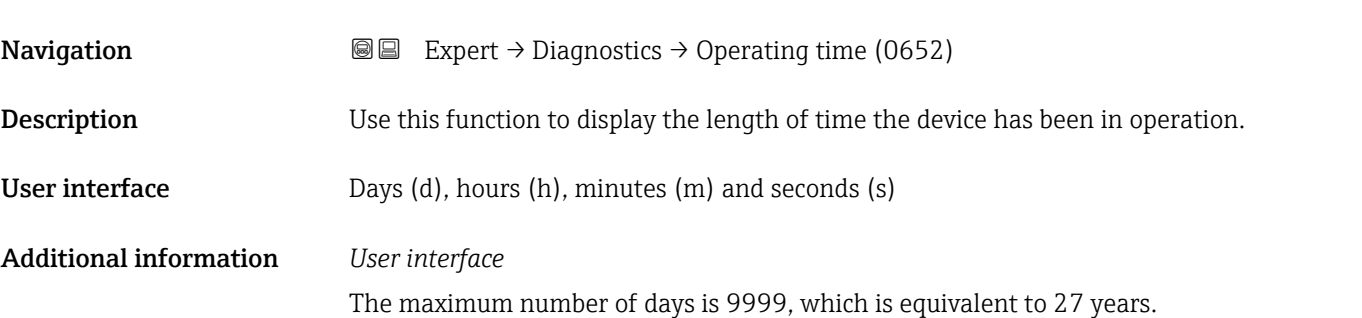

# <span id="page-247-0"></span>3.10.1 "Diagnostic list" submenu

*Navigation* 
■■ Expert → Diagnostics → Diagnostic list

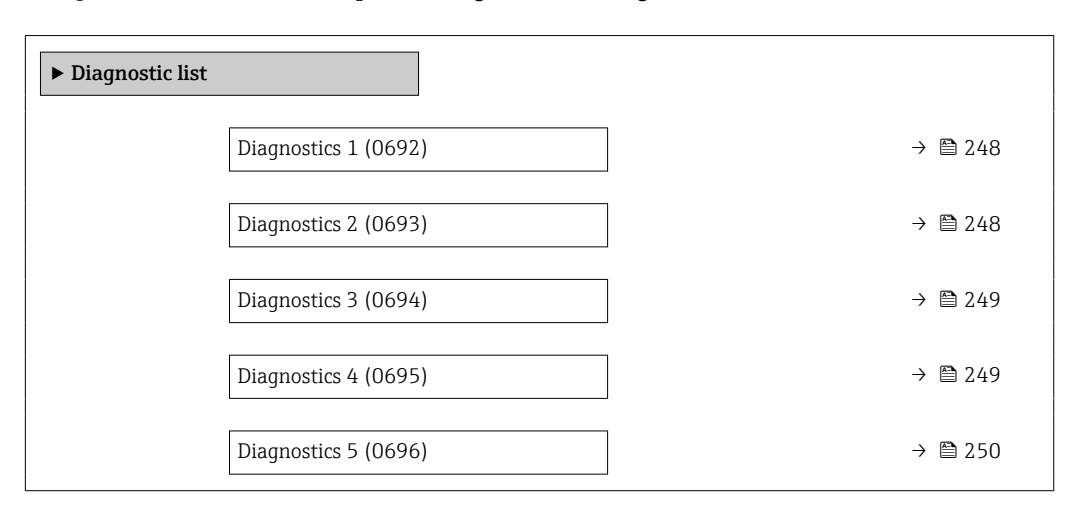

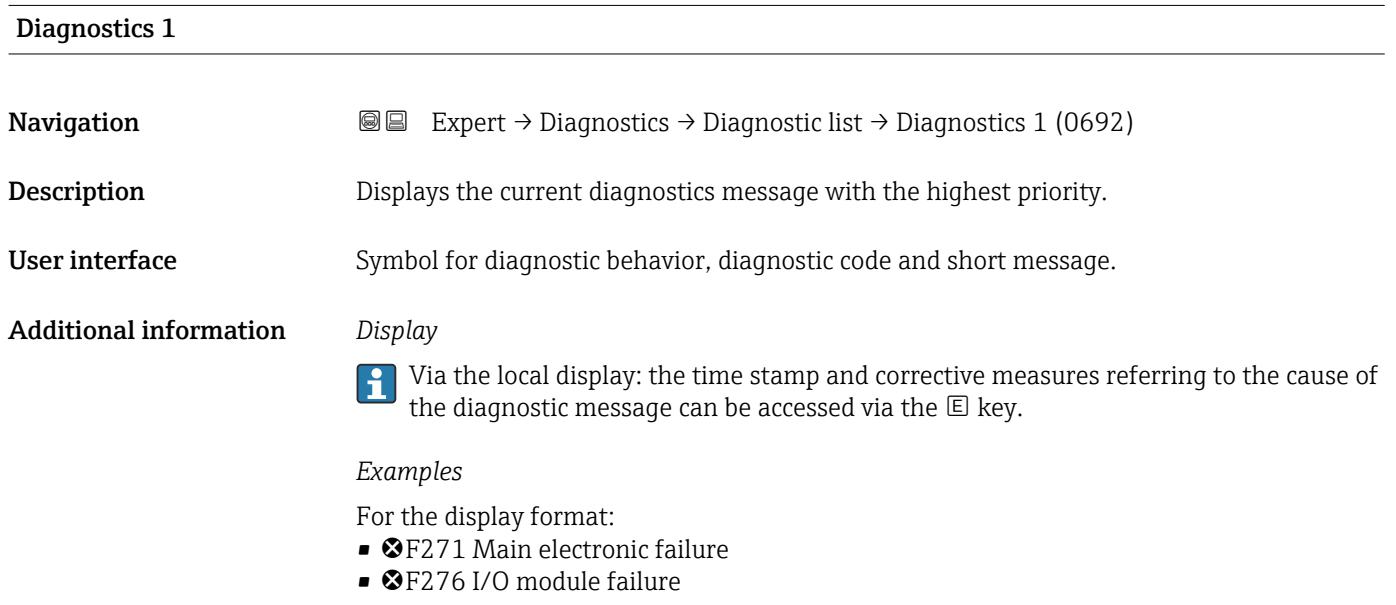

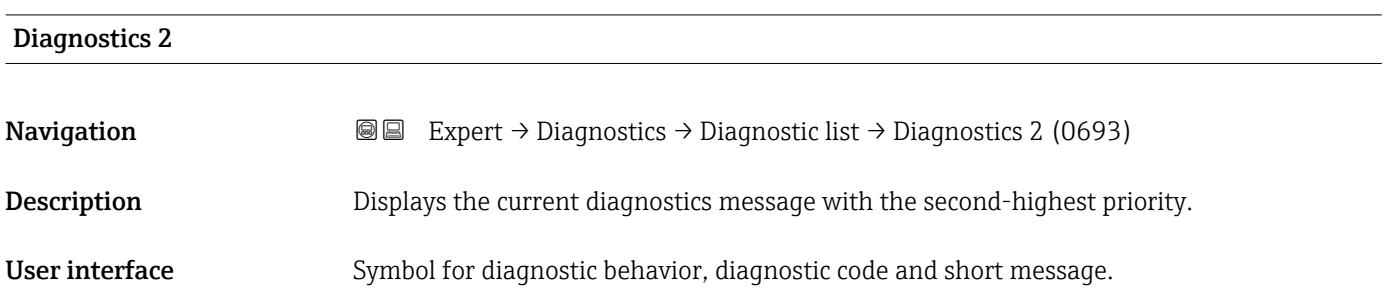

#### <span id="page-248-0"></span>Additional information *Display*

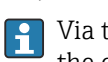

Via the local display: the time stamp and corrective measures referring to the cause of the diagnostic message can be accessed via the  $\mathsf E$  key.

#### *Examples*

For the display format:

- **OF271 Main electronic failure**
- ©F276 I/O module failure

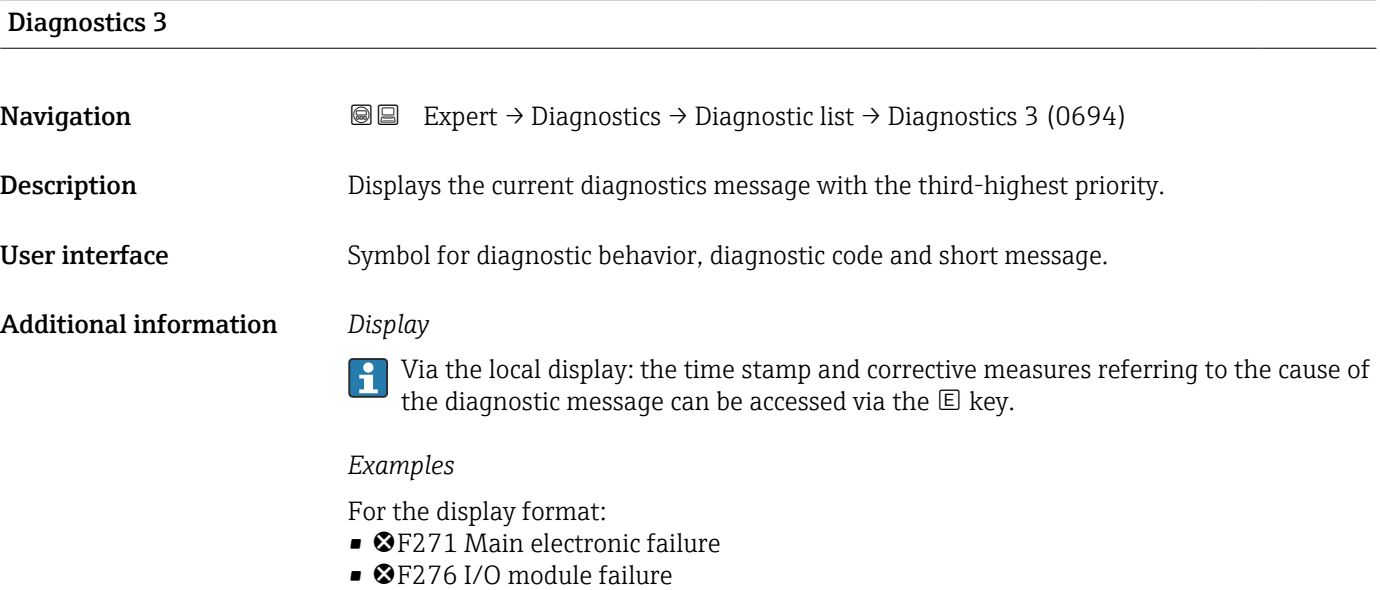

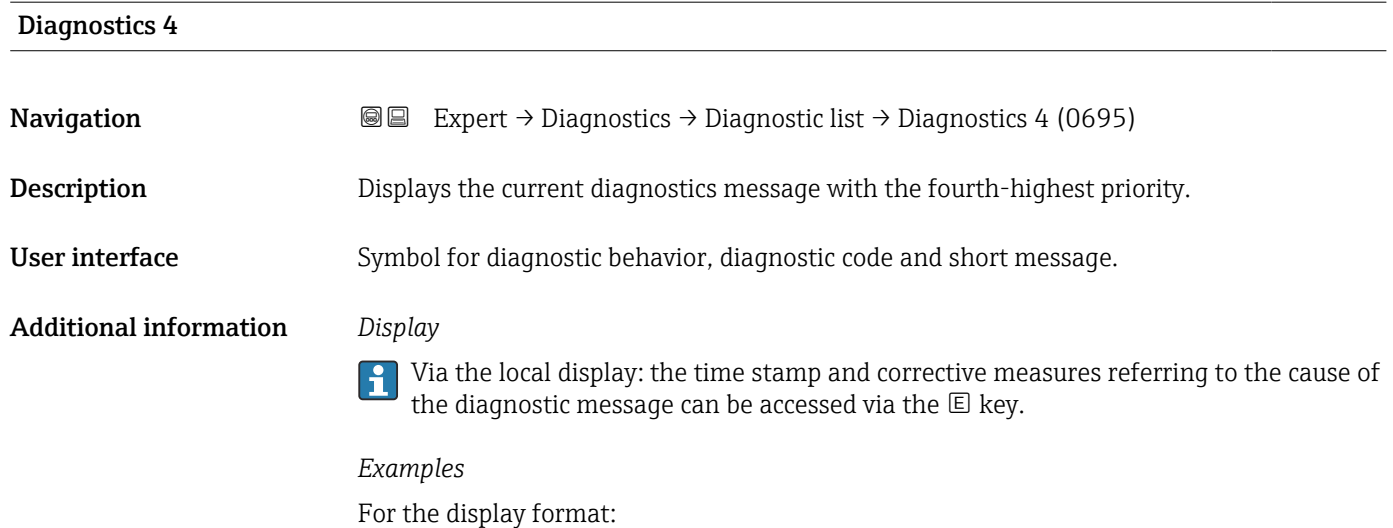

- ©F271 Main electronic failure
- ©F276 I/O module failure

# <span id="page-249-0"></span>Diagnostics 5

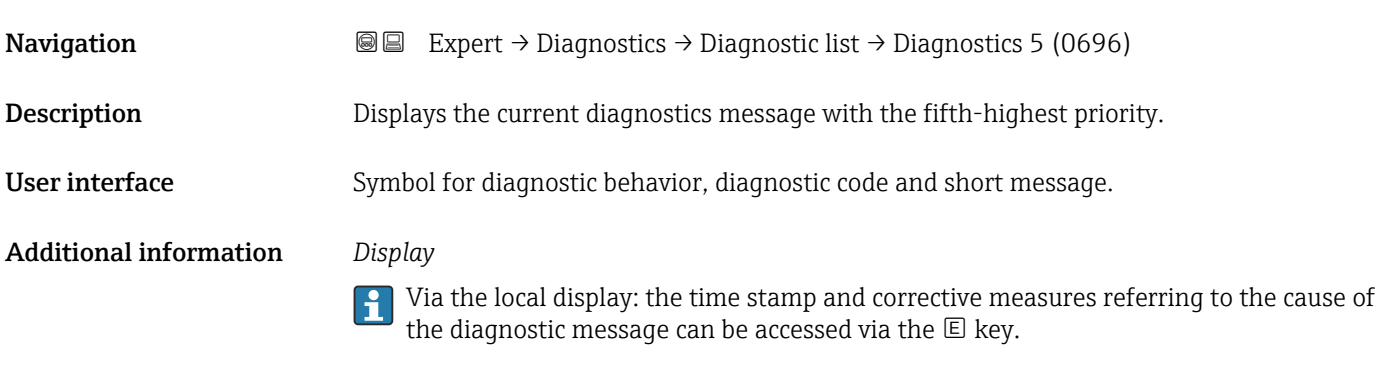

# *Examples*

For the display format:

- ©F271 Main electronic failure
- ©F276 I/O module failure

# 3.10.2 "Event logbook" submenu

Viewing event messages

Event messages are displayed in chronological order. The event history includes both diagnostic events and information events. The symbol in front of the timestamp indicates whether the event has started or ended.

*Navigation* 
■
Expert → Diagnostics → Event logbook

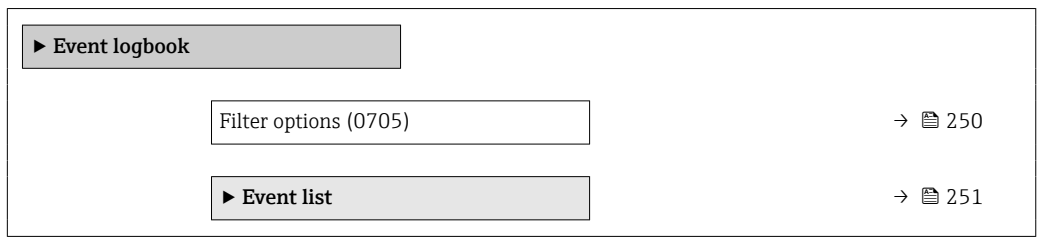

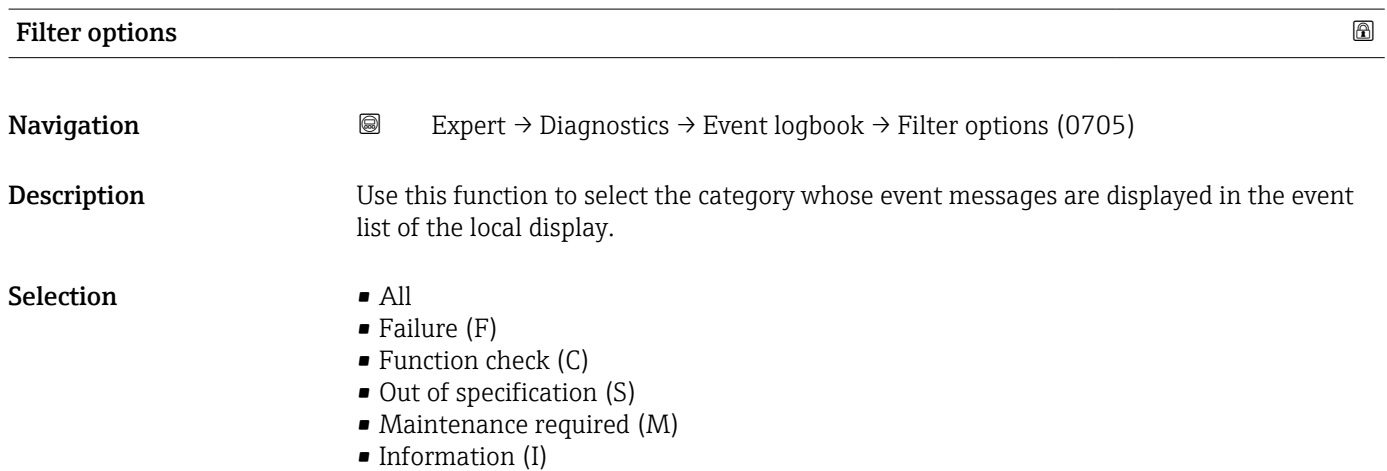

#### <span id="page-250-0"></span>Factory setting All

 $\lceil \cdot \rceil$ 

Additional information *Description*

The status signals are categorized in accordance with VDI/VDE 2650 and NAMUR Recommendation NE 107:

- $\blacksquare$  F = Failure
- $\bullet$  C = Function Check
- $\bullet$  S = Out of Specification
- $\blacksquare$  M = Maintenance Required

#### "Event list" submenu

The Event list submenu is only displayed if operating via the local display. H

If operating via the FieldCare operating tool, the event list can be read out with a separate FieldCare module.

If operating via the Web browser, the event messages can be found directly in the Event logbook submenu.

*Navigation* **a a** Expert → Diagnostics → Event logbook → Event list

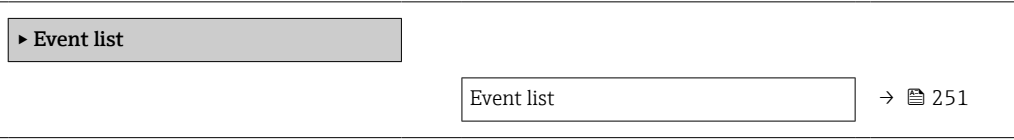

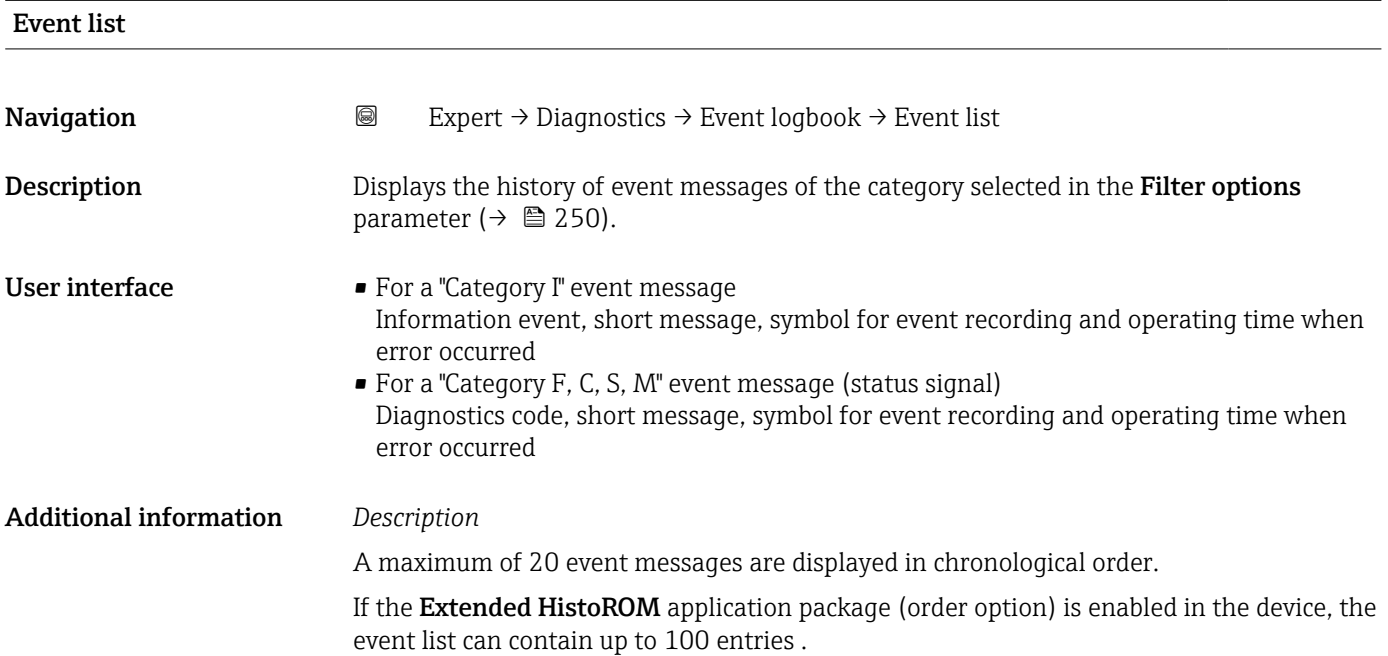

<span id="page-251-0"></span>The following symbols indicate whether an event has occurred or has ended:

- $\bullet$   $\odot$ : Occurrence of the event
- $\bullet$ : End of the event

#### *Examples*

For the display format:

- I1091 Configuration modified  $\odot$  24d12h13m00s
- ©F271 Main electronic failure  $\odot$  01d04h12min30s

#### *HistoROM*

A HistoROM is a "non-volatile" device memory in the form of an EEPROM.

# 3.10.3 "Device information" submenu

*Navigation* 
■■ Expert → Diagnostics → Device info

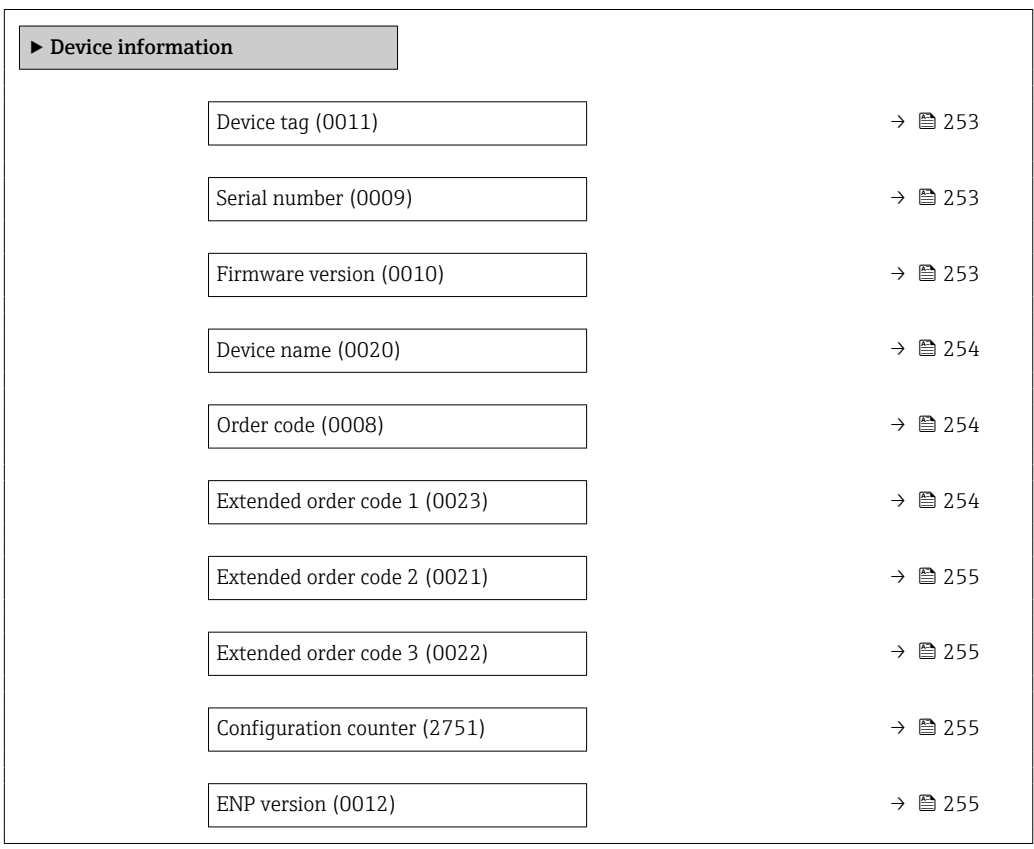
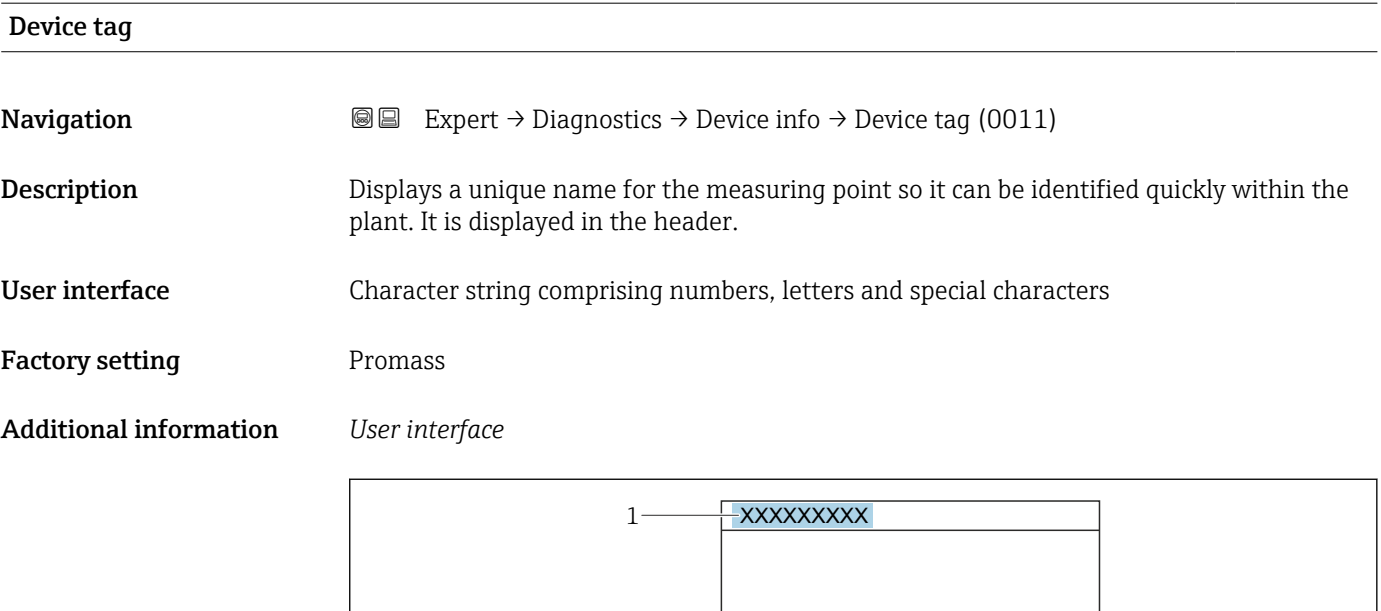

*1 Position of the header text on the display*

The number of characters displayed depends on the characters used.

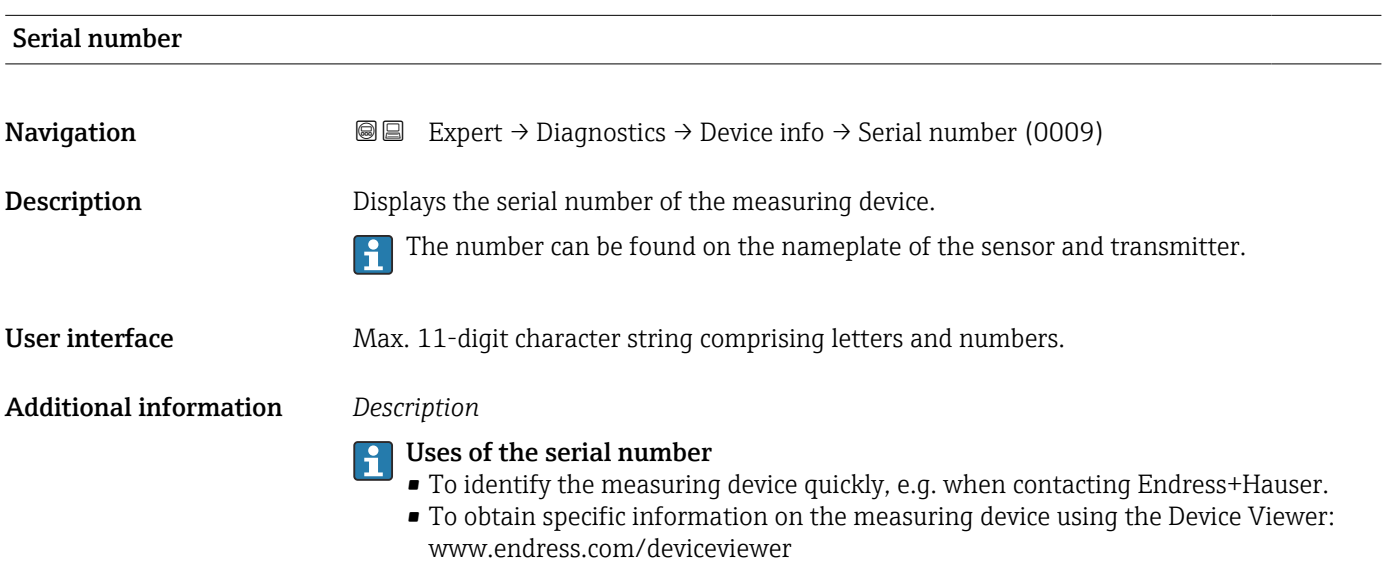

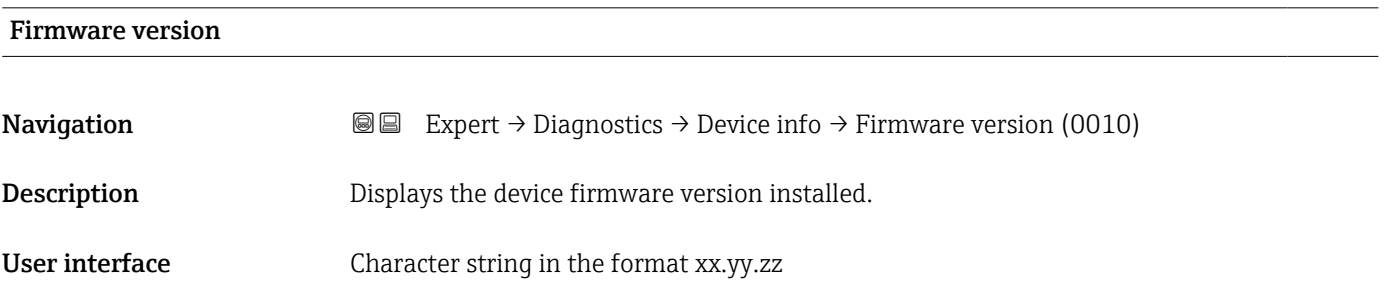

A0029422

#### <span id="page-253-0"></span>Additional information *Display*

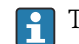

The Firmware version is also located:

- On the title page of the Operating instructions
- On the transmitter nameplate

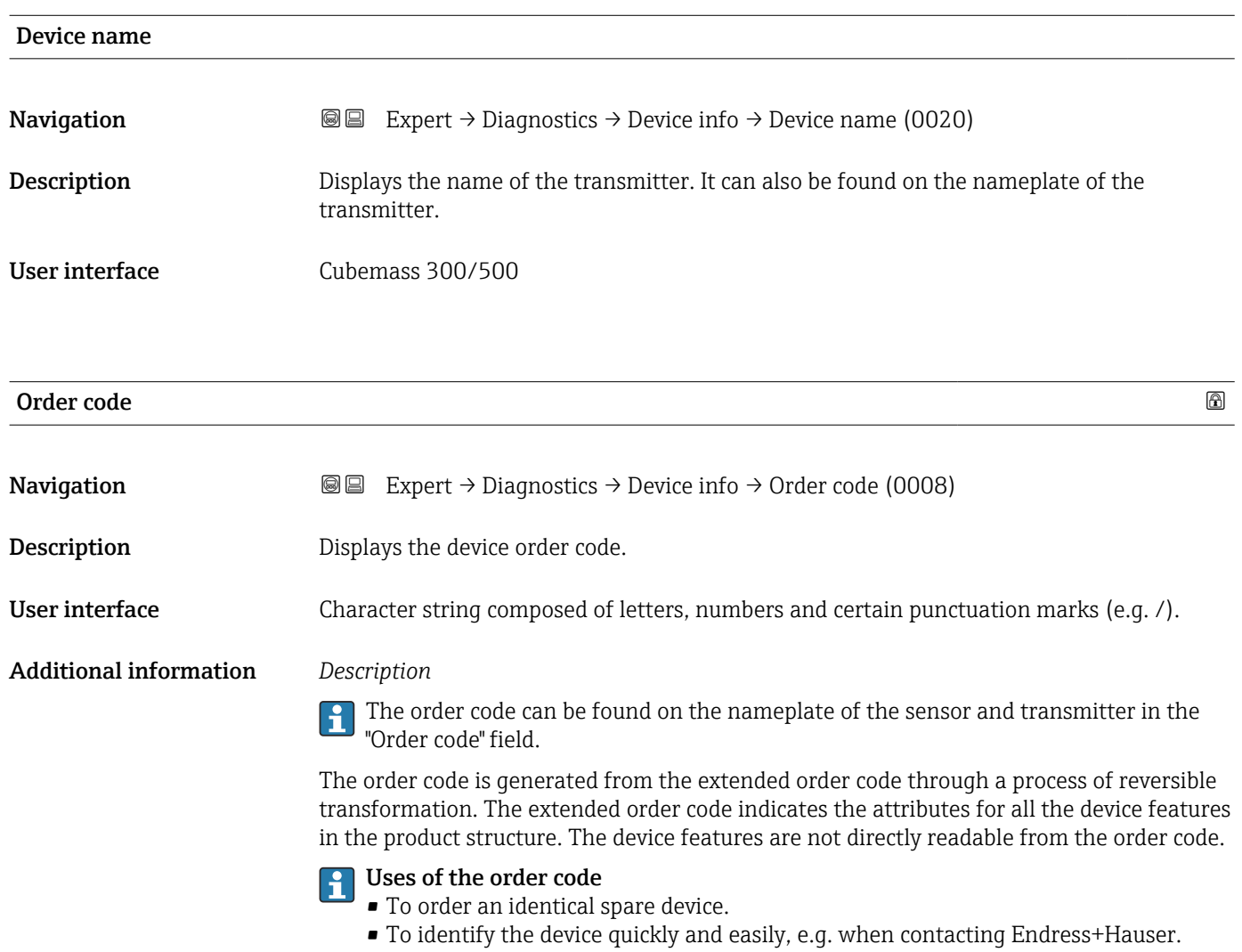

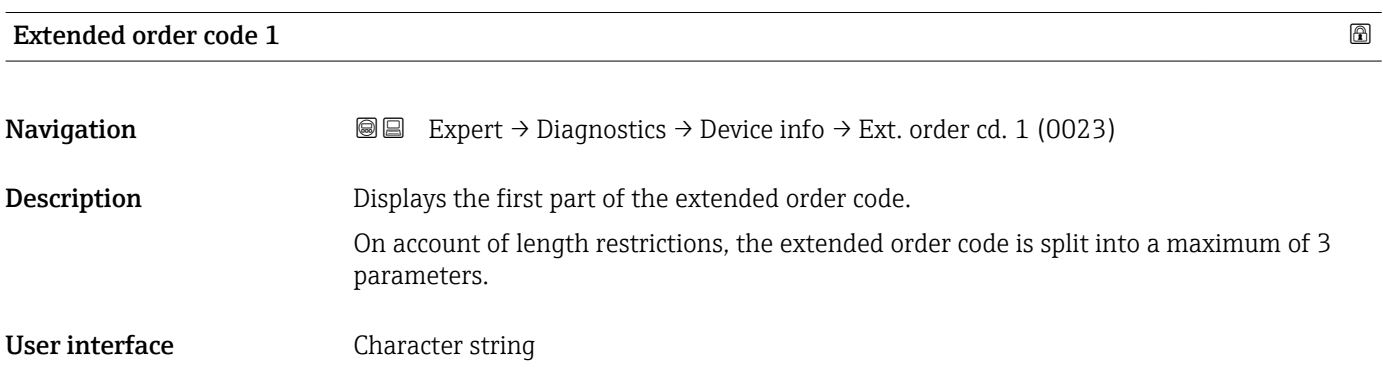

#### Additional information *Description*

The extended order code indicates the version of all the features of the product structure for the measuring device and thus uniquely identifies the measuring device.

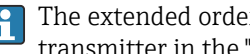

The extended order code can also be found on the nameplate of the sensor and transmitter in the "Ext. ord. cd." field.

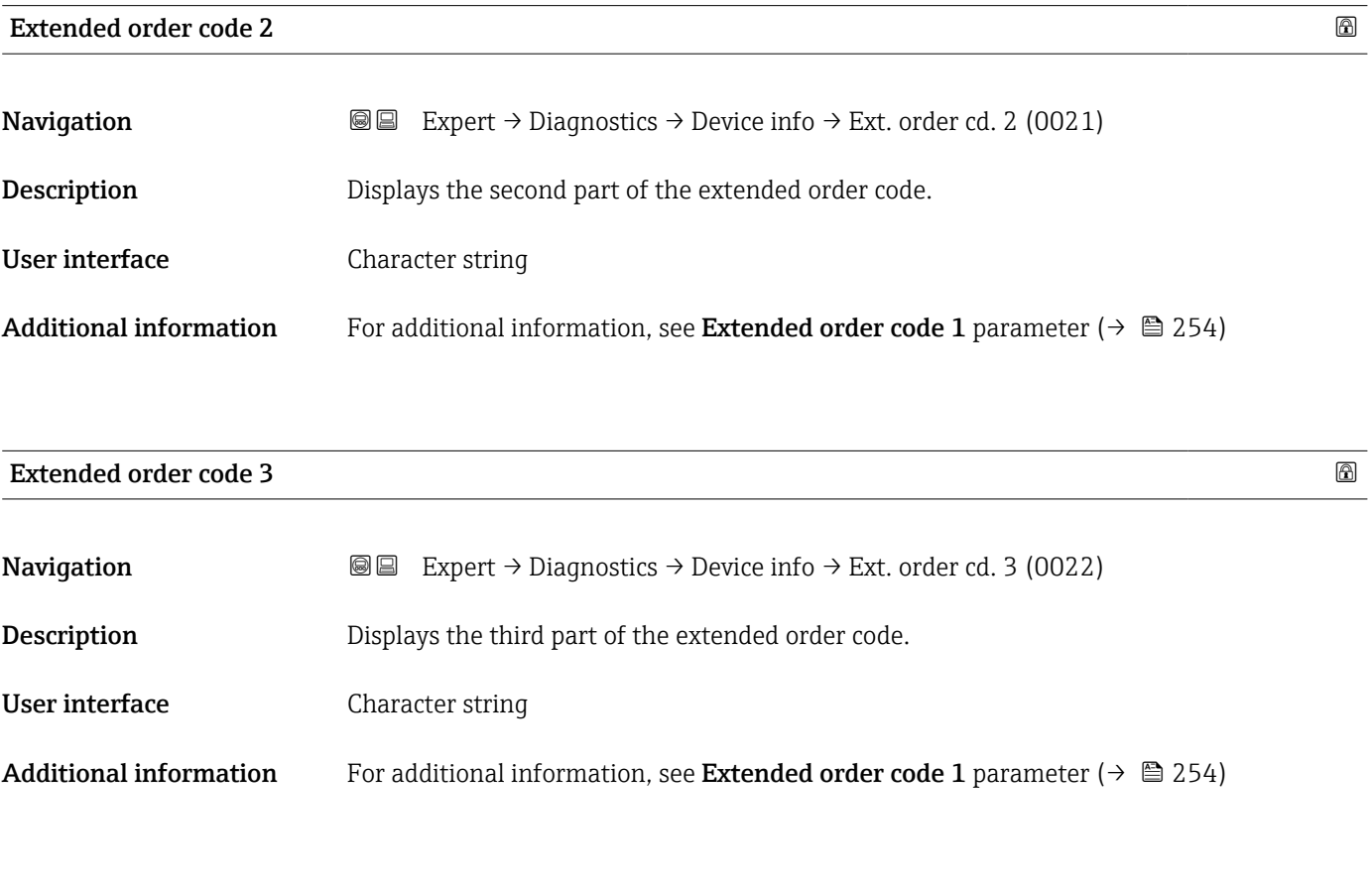

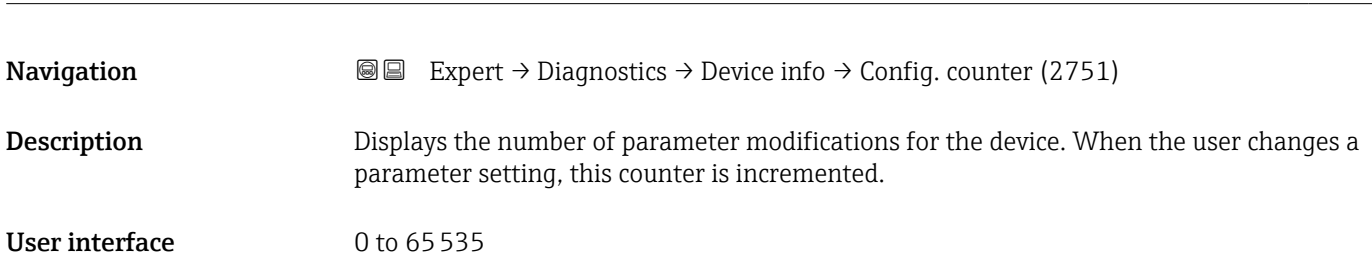

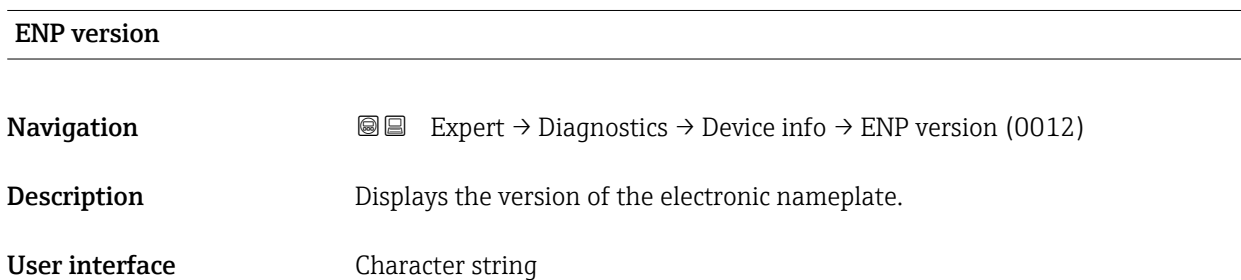

Configuration counter

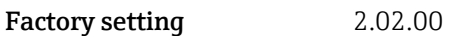

Additional information *Description*

This electronic nameplate stores a data record for device identification that includes more data than the nameplates attached to the outside of the device.

#### 3.10.4 "Main electronic module + I/O module 1" submenu

*Navigation* Expert → Diagnostics 1 → Main elec.+I/O1

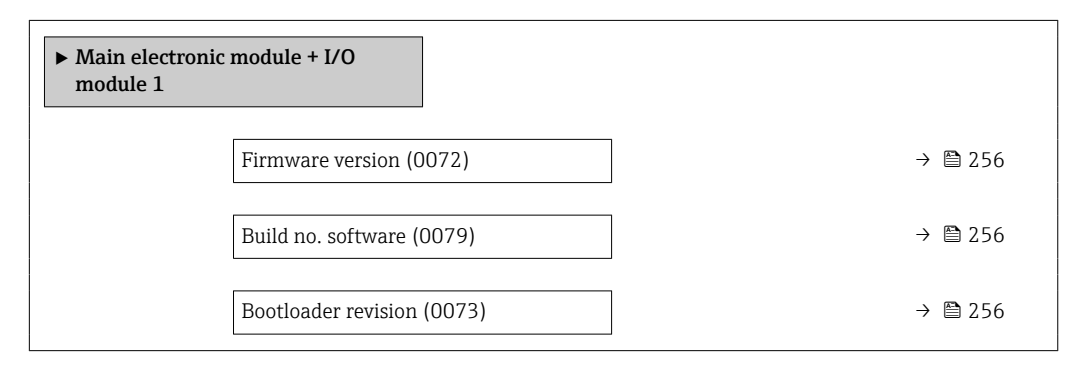

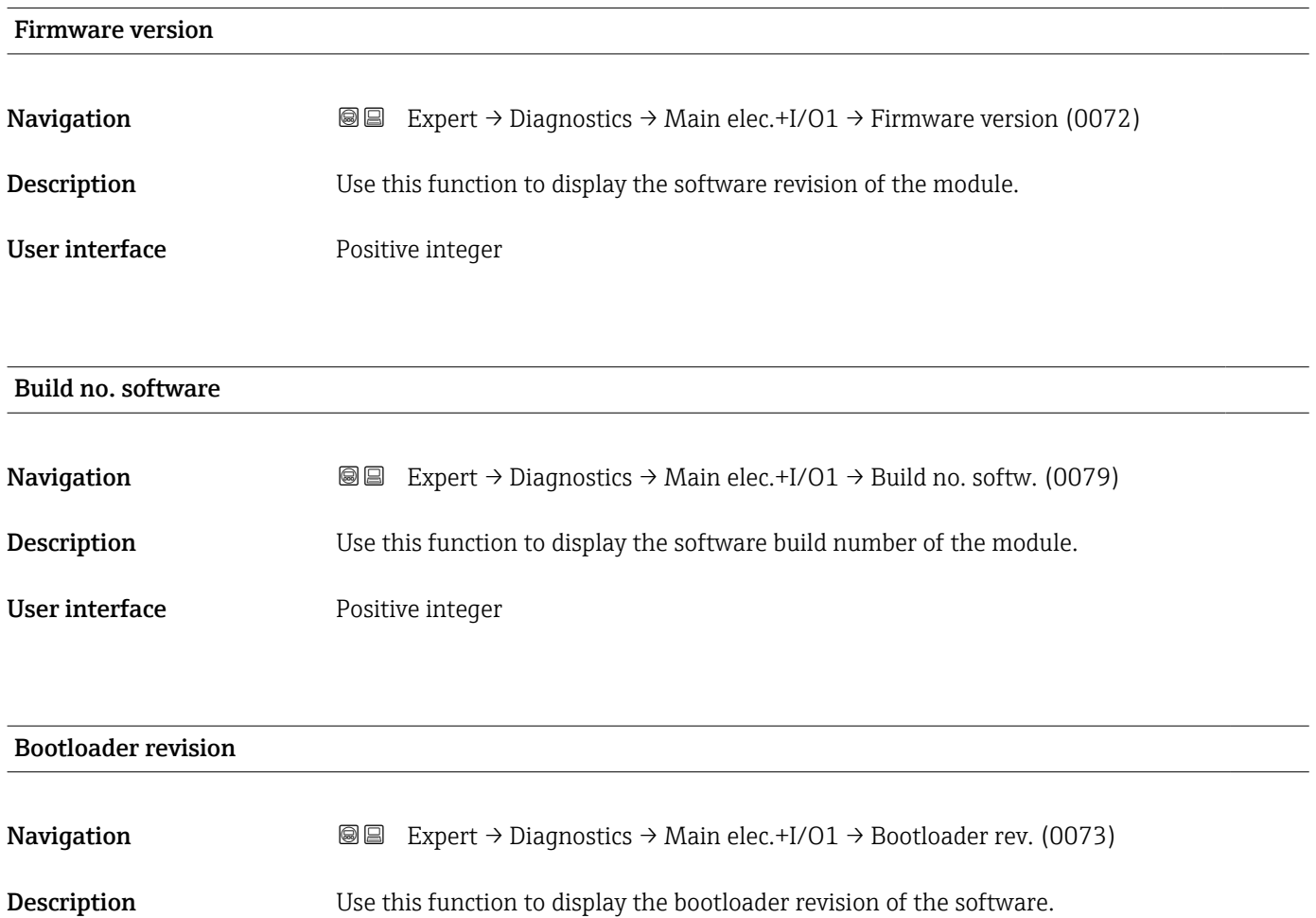

User interface Positive integer

### 3.10.5 "Sensor electronic module (ISEM)" submenu

*Navigation* Expert → Diagnostics → Sens. electronic

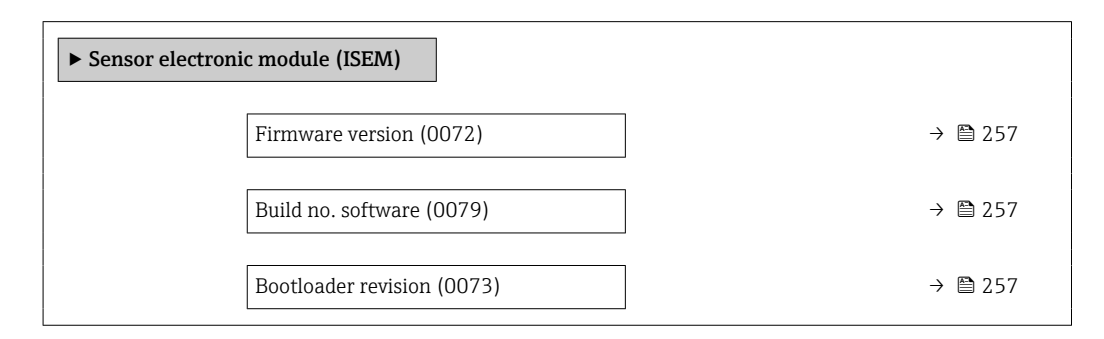

#### Firmware version

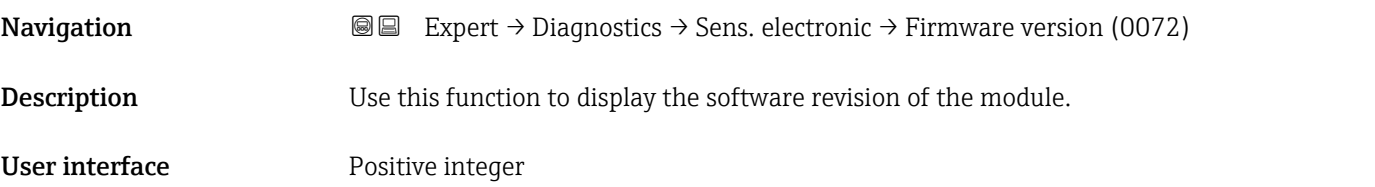

Build no. software

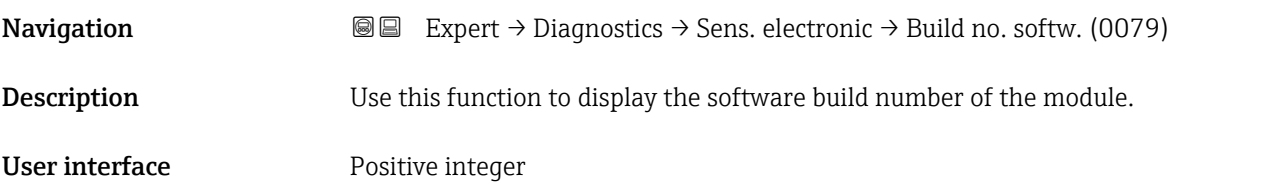

#### Bootloader revision

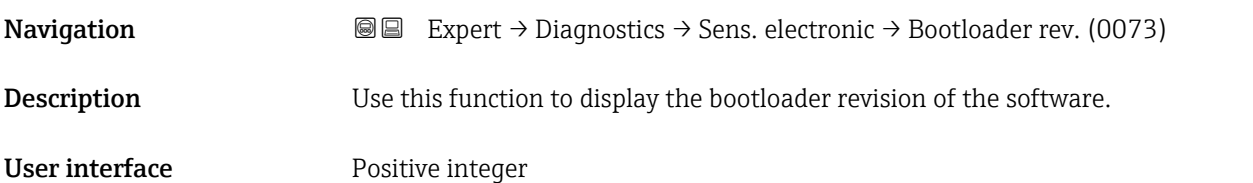

#### 3.10.6 "I/O module 2" submenu

*Navigation* 
■■ Expert → Diagnostics → I/O module 2

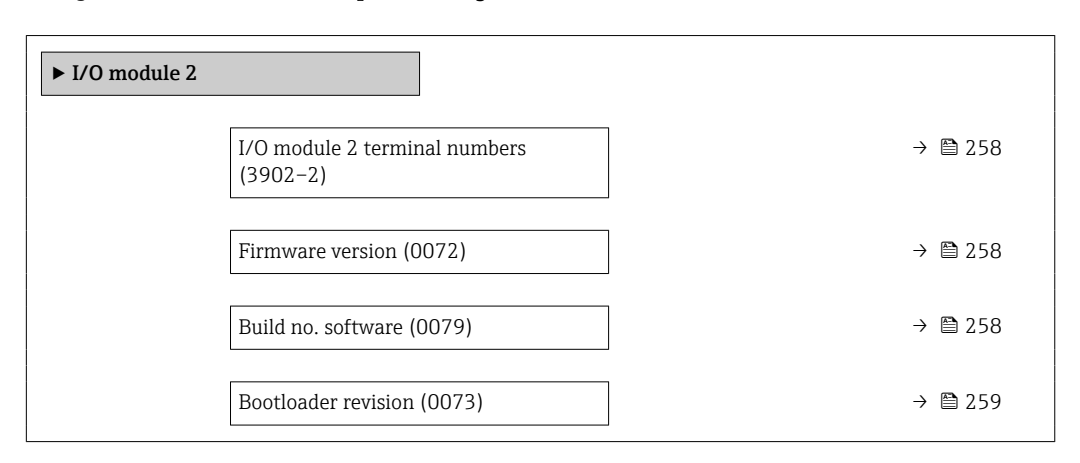

#### I/O module 2 terminal numbers

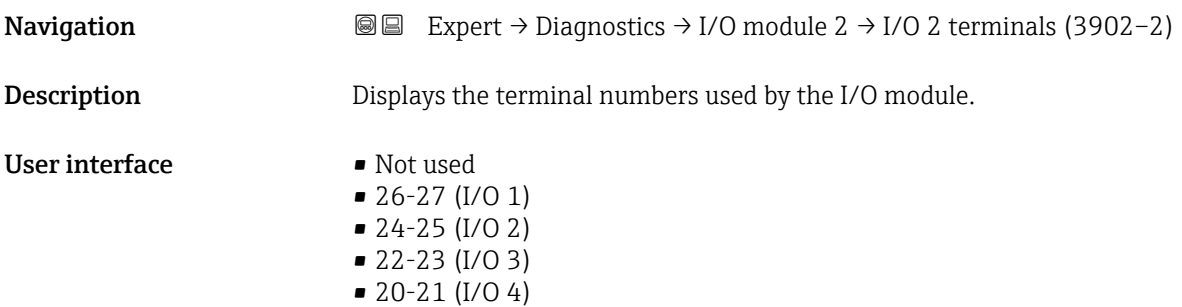

#### Firmware version

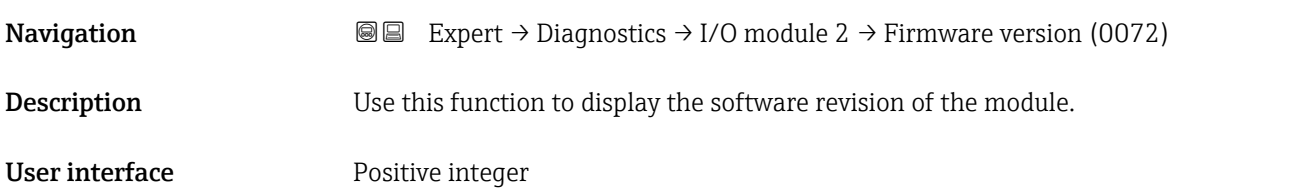

## Build no. software **Navigation**  $\text{■}$   $\text{■}$   $\text{■}$   $\text{■}$   $\text{■}$   $\text{■}$   $\text{Example}$   $\text{■}$   $\text{Example}$   $\text{Table}$   $\text{Table}$   $\text{Table}$   $\text{Table}$   $\text{Table}$   $\text{Table}$   $\text{Table}$   $\text{Table}$   $\text{Table}$   $\text{Table}$   $\text{Table}$   $\text{Table}$   $\text{Table}$   $\text{Table}$   $\text{Table}$   $\text{Table}$   $\text{Table}$ **Description** Use this function to display the software build number of the module. User interface **Positive integer**

<span id="page-258-0"></span>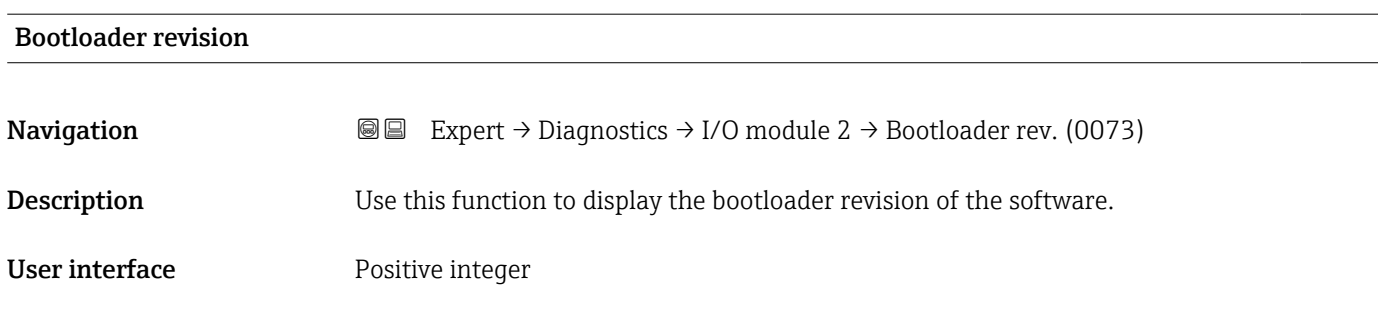

#### 3.10.7 "I/O module 3" submenu

*Navigation* 
■■ Expert → Diagnostics → I/O module 3

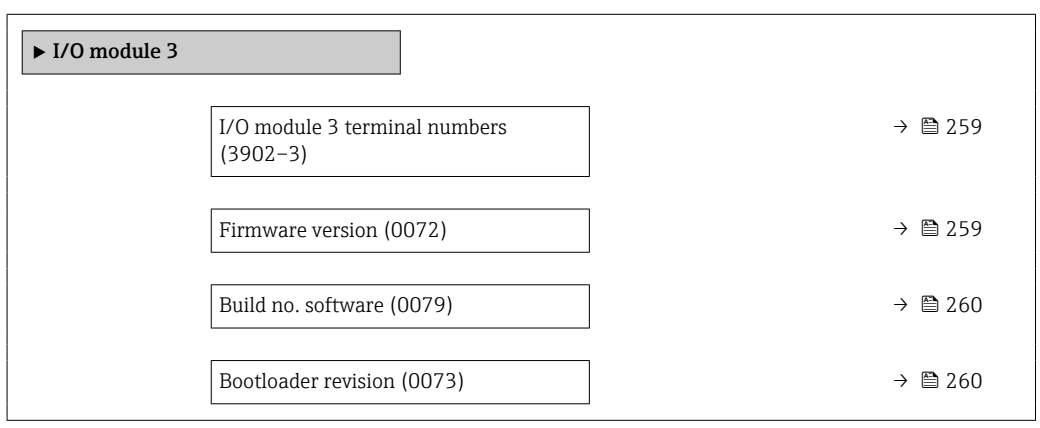

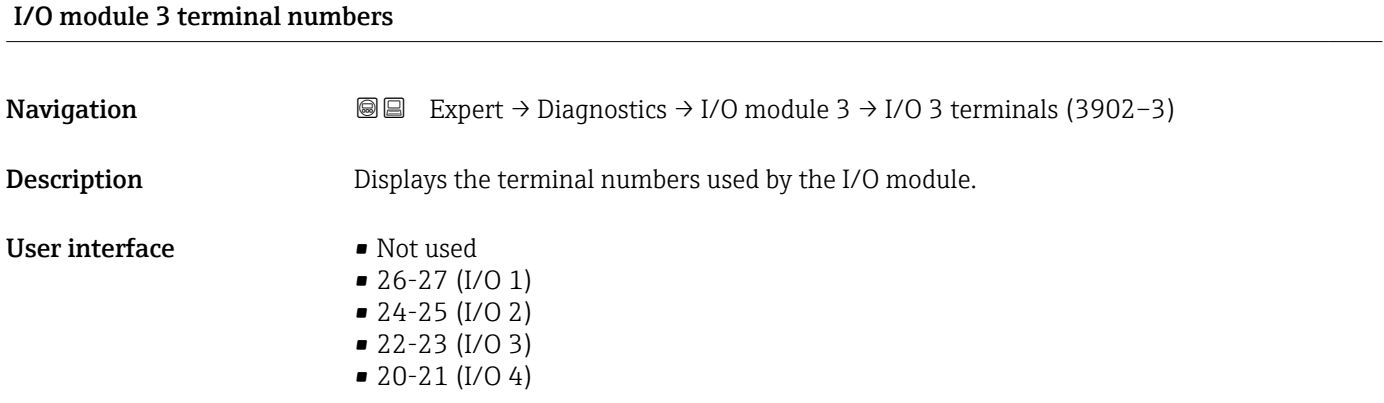

## Firmware version **Navigation EXPERT** Expert → Diagnostics → I/O module 3 → Firmware version (0072) **Description** Use this function to display the software revision of the module. User interface **Positive integer**

<span id="page-259-0"></span>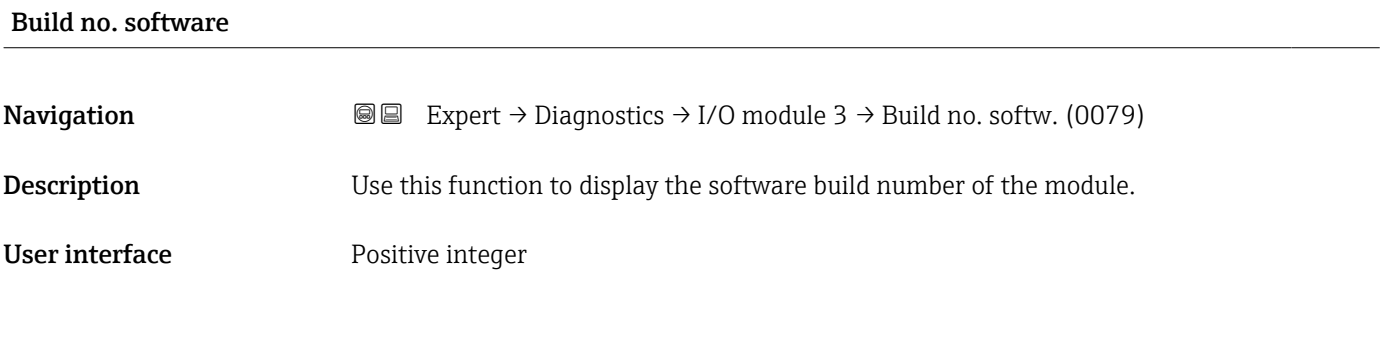

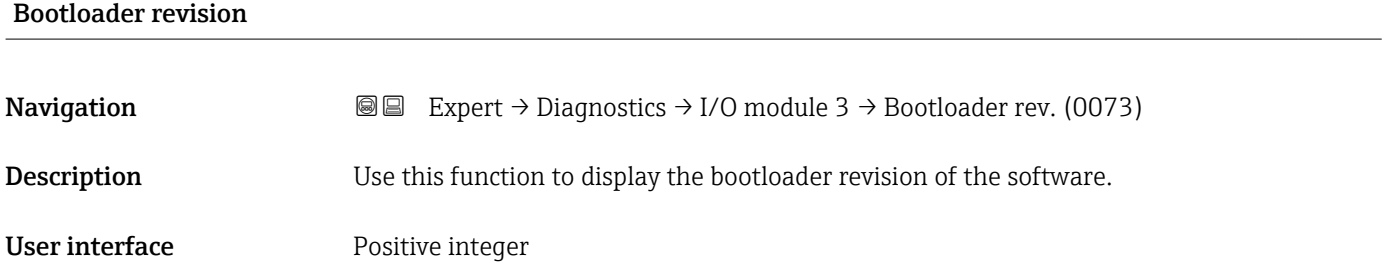

### 3.10.8 "I/O module 4" submenu

*Navigation* 
■■ Expert → Diagnostics → I/O module 4

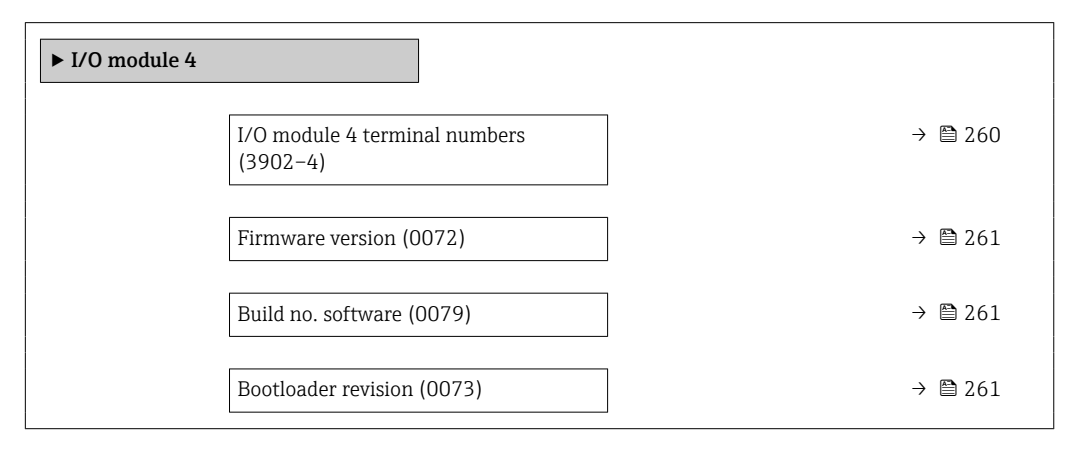

#### I/O module 4 terminal numbers

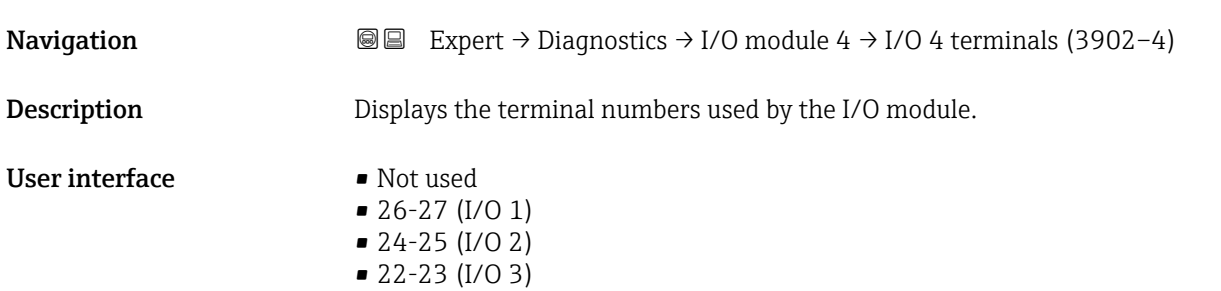

• 20-21 (I/O 4)

# <span id="page-260-0"></span>Firmware version **Navigation EXPERT** Expert  $\rightarrow$  Diagnostics  $\rightarrow$  I/O module 4  $\rightarrow$  Firmware version (0072) **Description** Use this function to display the software revision of the module. User interface Positive integer Build no. software **Navigation EXPERT** → Diagnostics → I/O module 4 → Build no. softw. (0079) **Description** Use this function to display the software build number of the module. User interface Positive integer Bootloader revision

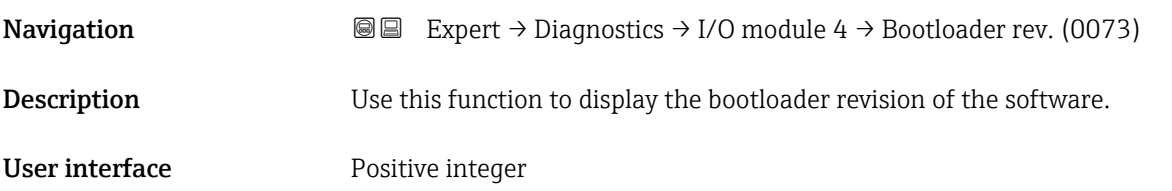

### 3.10.9 "I/O module 4" submenu

*Navigation* 
■■ Expert → Diagnostics → I/O module 4

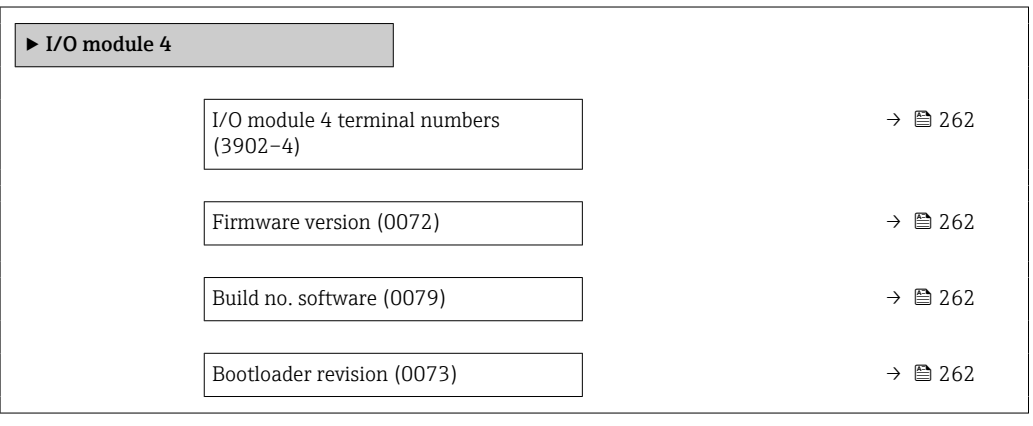

#### <span id="page-261-0"></span>I/O module 4 terminal numbers

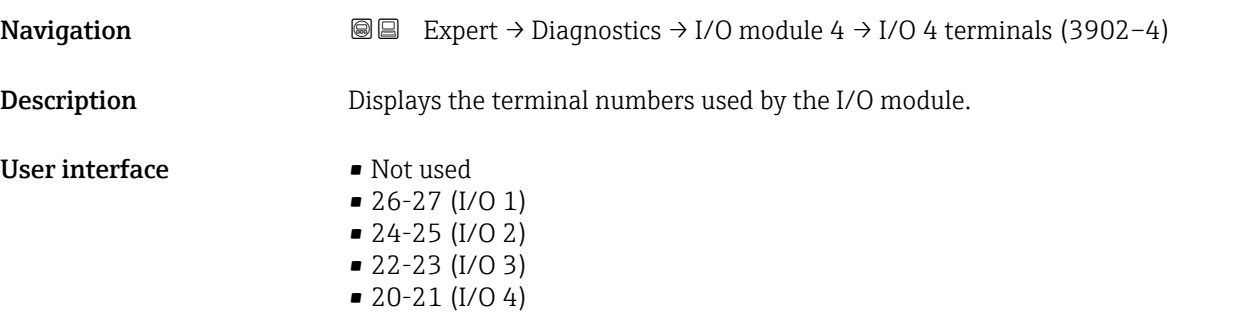

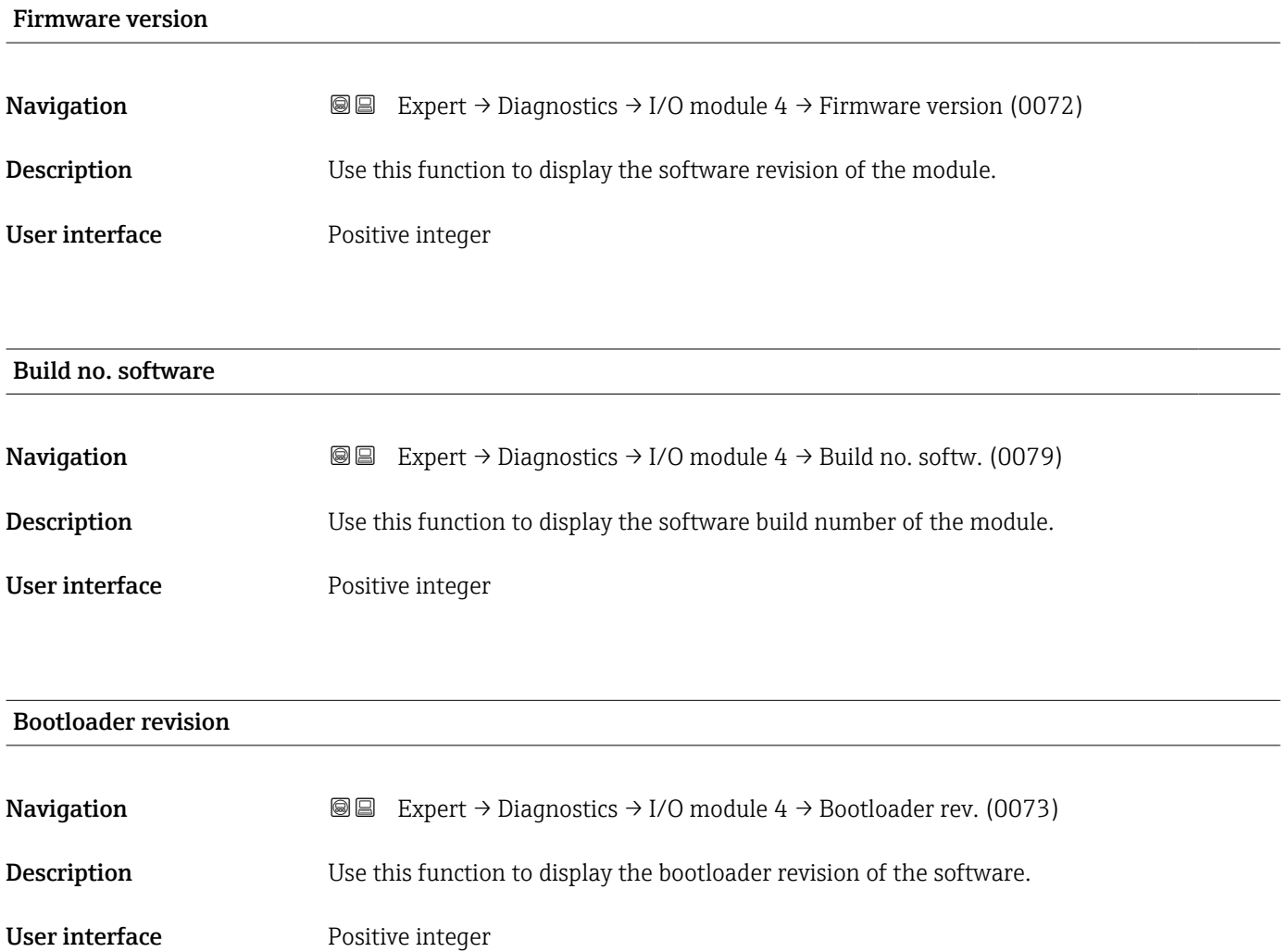

### 3.10.10 "Display module" submenu

*Navigation* 
■■ Expert → Diagnostics → Display module

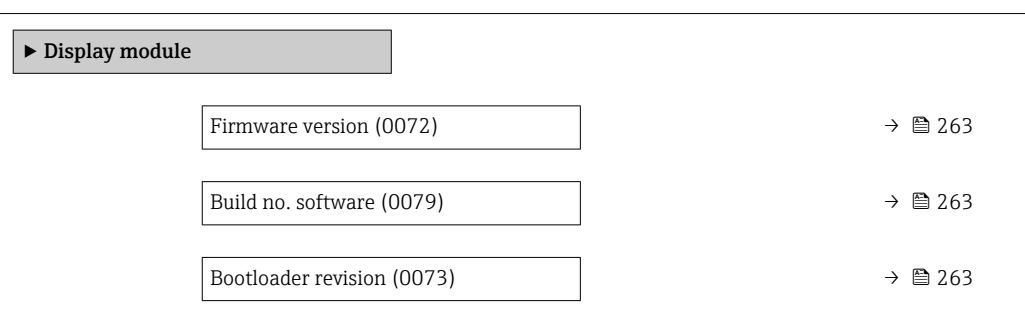

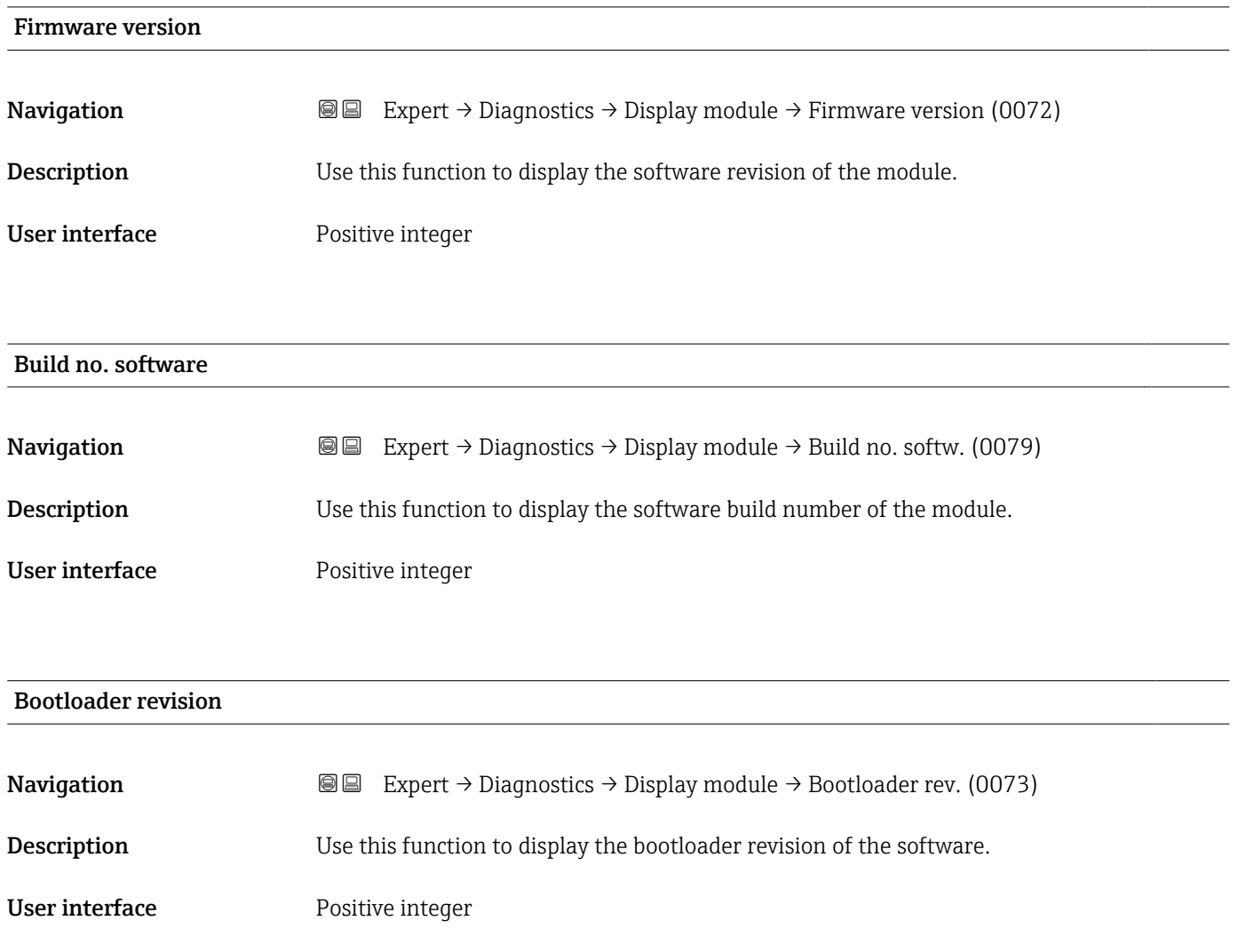

#### <span id="page-263-0"></span>3.10.11 "Data logging" submenu

*Navigation*  $Q = Expect \rightarrow Diagnost$   $\rightarrow$  Data logging

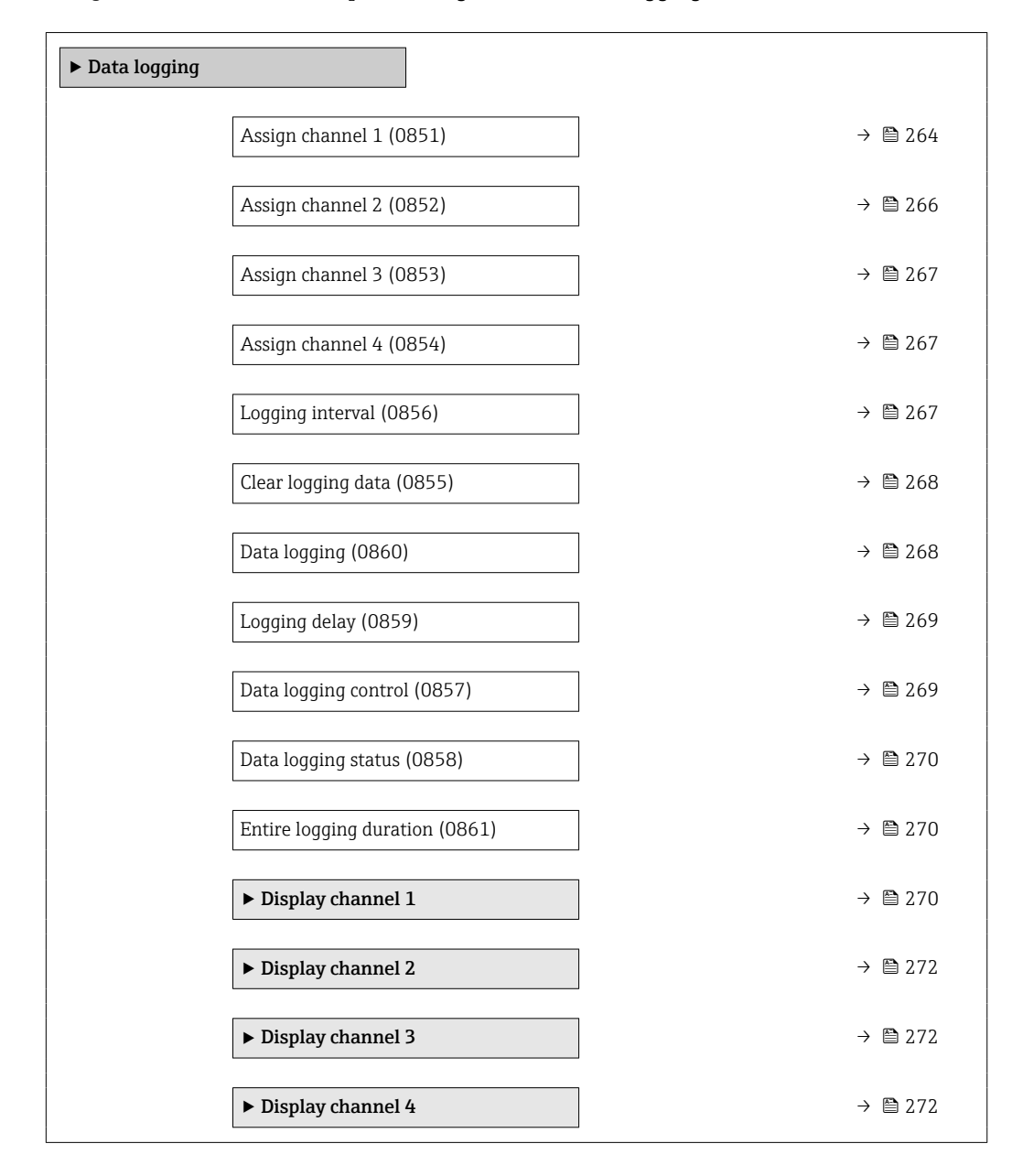

### Assign channel 1 **Navigation EXpert** → Diagnostics → Data logging → Assign chan. 1 (0851) Prerequisite The Extended HistoROM application package is available. The software options currently enabled are displayed in the Software option H overview parameter ( $\rightarrow \blacksquare$  58). **Description** Use this function to select a process variable for the data logging channel.

#### Selection **•** Off

- 
- Mass flow
- Volume flow
- $\bullet$  Corrected volume flow
- Density
- Reference density \*
- Temperature
- Pressure
- $\blacksquare$  GSV flow
- GSV flow alternative \*
- NSV flow
- $\blacksquare$  NSV flow alternative
- S&W volume flow
- $\blacksquare$  Reference density alternative  $\hat{ }$
- Water cut \*
- Oil density \*
- Water density \*
- Oil mass flow
- Water mass flow \*
- Oil volume flow
- Water volume flow \*
- Oil corrected volume flow \*
- $\bullet$  Water corrected volume flow
- Target mass flow \*
- Carrier mass flow \*
- Concentration
- $\blacksquare$  GSV flow
- GSV flow alternative \*
- $\blacksquare$  NSV flow
- NSV flow alternative
- S&W volume flow
- Reference density alternative
- $\bullet$  Water cut  $\check{\phantom{a}}$
- Oil density \*
- Water density \*
- Oil mass flow
- Water mass flow
- Oil volume flow
- $\bullet$  Water volume flow
- Oil corrected volume flow \*
- Water corrected volume flow \*
- **Target volume flow**\*
- $\blacksquare$  Carrier volume flow
- $\blacksquare$  Target corrected volume flow  $\smash{\stackrel{*}}$
- Carrier corrected volume flow
- $\bullet$  Application specific output 0  $\dot{\ }$
- $\bullet$  Application specific output 1  $\dot{\ }$
- Inhomogeneous medium index
- Suspended bubbles index \*
- $\blacksquare$  HBSI
- Raw value mass flow
- Exciter current 0
- Oscillation damping 0
- Oscillation damping fluctuation  $0^*$
- Oscillation frequency 0
- **•** Frequency fluctuation  $0^*$

Visibility depends on order options or device settings

• Signal asymmetry

• Torsion signal asymmetry \*  $\bullet$  Carrier pipe temperature

<span id="page-265-0"></span>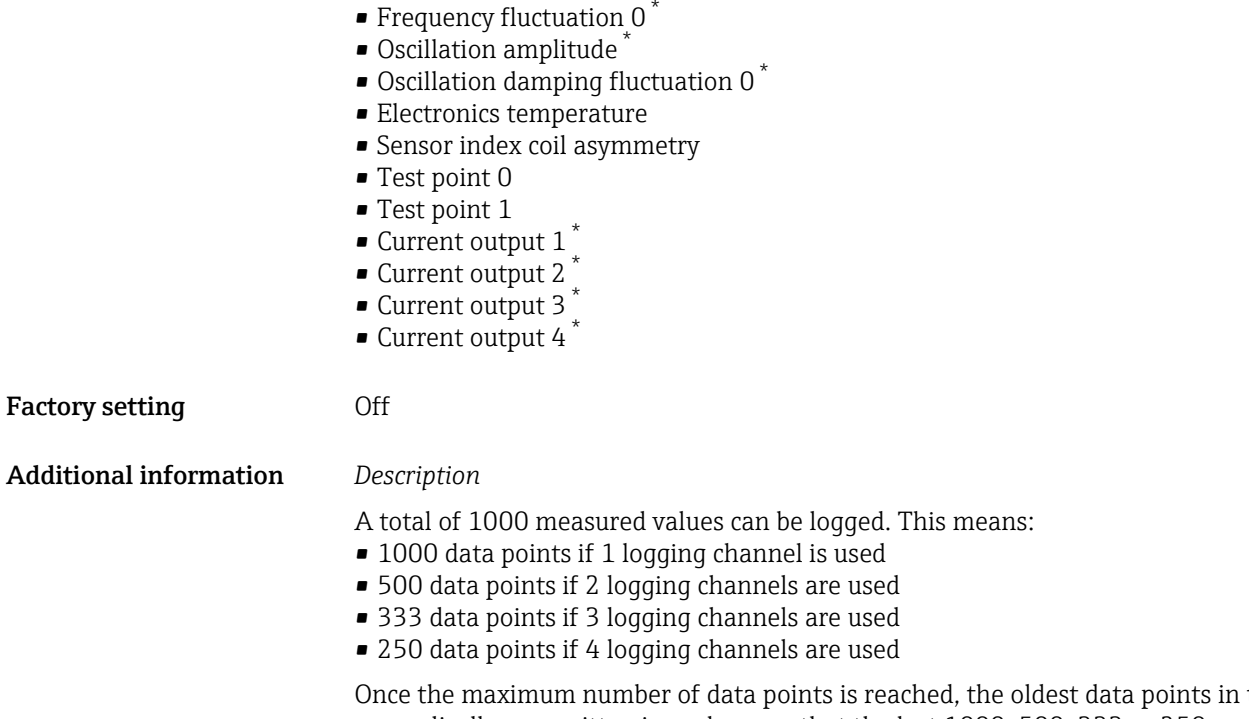

the data log are cyclically overwritten in such a way that the last 1000, 500, 333 or 250 measured values are always in the log (ring memory principle).

**The log contents are cleared if the option selected is changed.** 

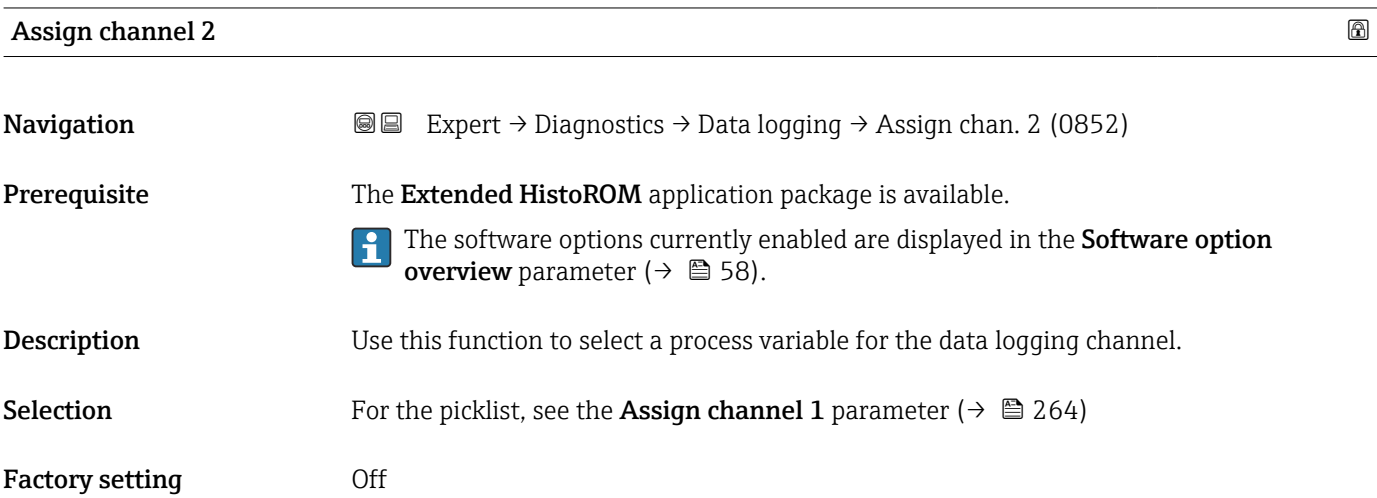

<sup>\*</sup> Visibility depends on order options or device settings

<span id="page-266-0"></span>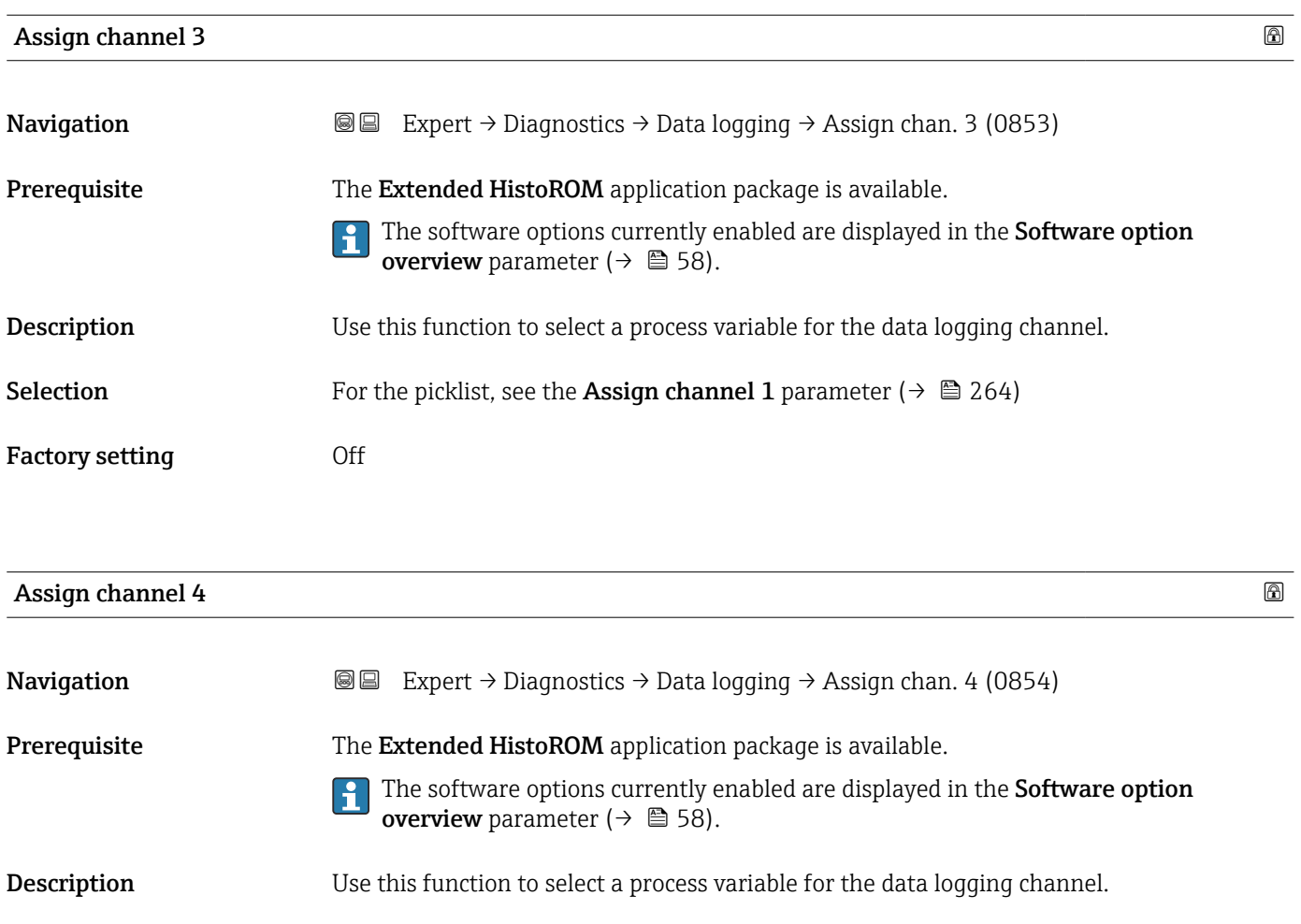

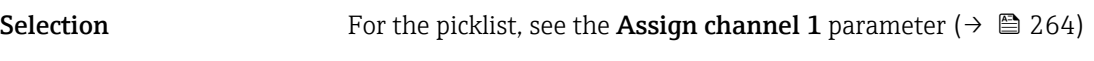

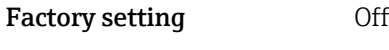

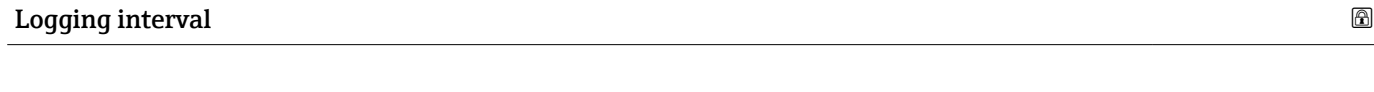

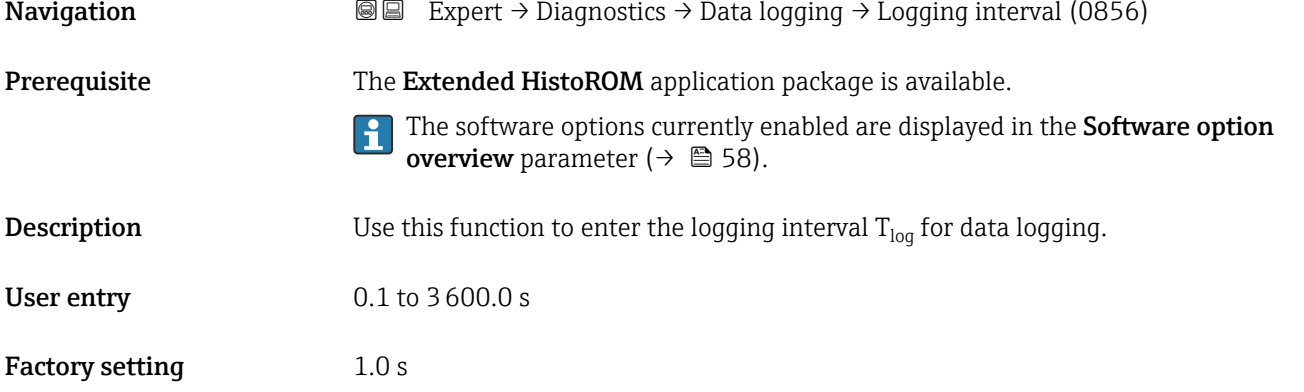

#### <span id="page-267-0"></span>Additional information *Description*

This defines the interval between the individual data points in the data log, and thus the maximum loggable process time  $T_{log}:$ 

- If 1 logging channel is used:  $T_{log}$  = 1000  $\times$  t<sub>log</sub>
- If 2 logging channels are used:  $T_{log}$  = 500  $\times$  t<sub>log</sub>
- If 3 logging channels are used:  $T_{log}$  = 333  $\times$  t<sub>log</sub>
- If 4 logging channels are used:  $T_{\text{log}} = 250 \times t_{\text{log}}$

Once this time elapses, the oldest data points in the data log are cyclically overwritten such that a time of  $T_{\text{log}}$  always remains in the memory (ring memory principle).

The log contents are cleared if the length of the logging interval is changed. I÷

#### *Example*

If 1 logging channel is used:

- $T_{\text{log}} = 1000 \times 1 \text{ s} = 1000 \text{ s} \approx 15 \text{ min}$
- $T_{\text{log}}$  = 1000 × 10 s = 10 000 s ≈ 3 h
- $T_{\text{log}}$  = 1000 × 80 s = 80 000 s ≈ 1 d
- $\bullet$  T<sub>log</sub> = 1000 × 3 600 s = 3 600 000 s  $\approx$  41 d

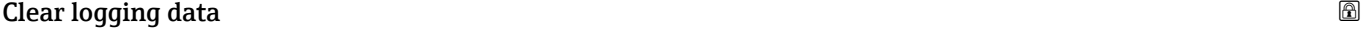

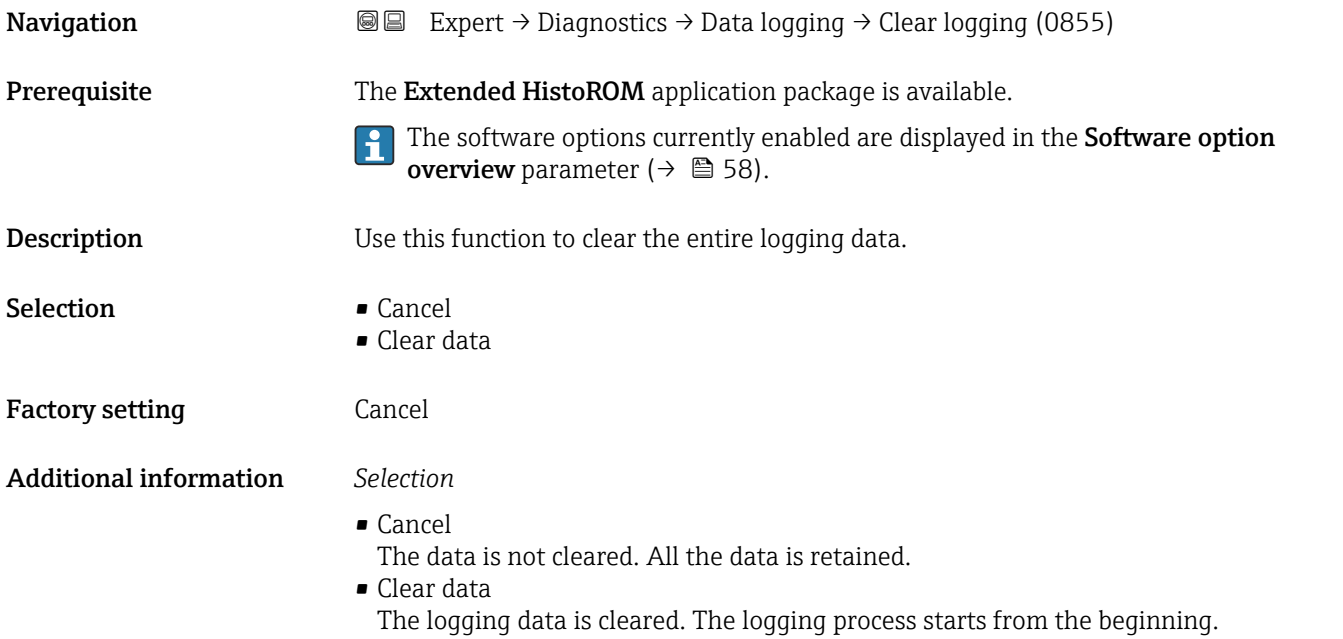

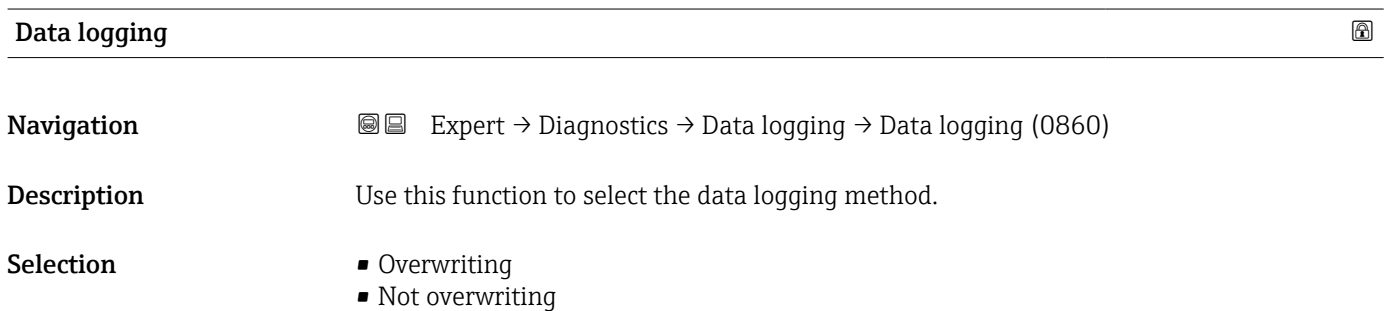

<span id="page-268-0"></span>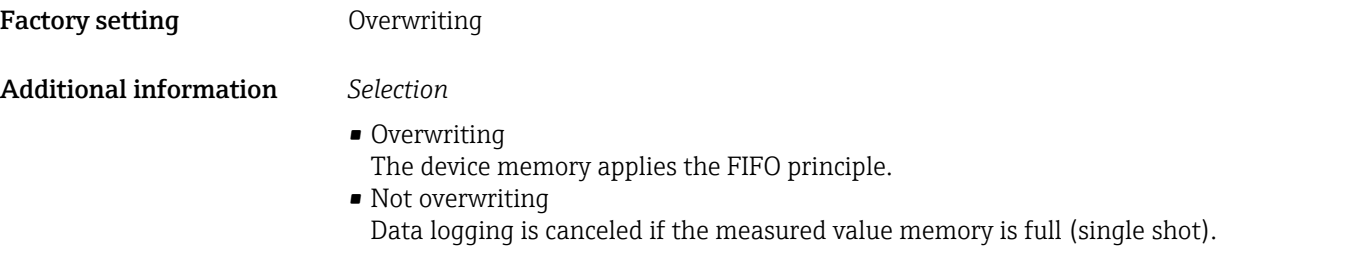

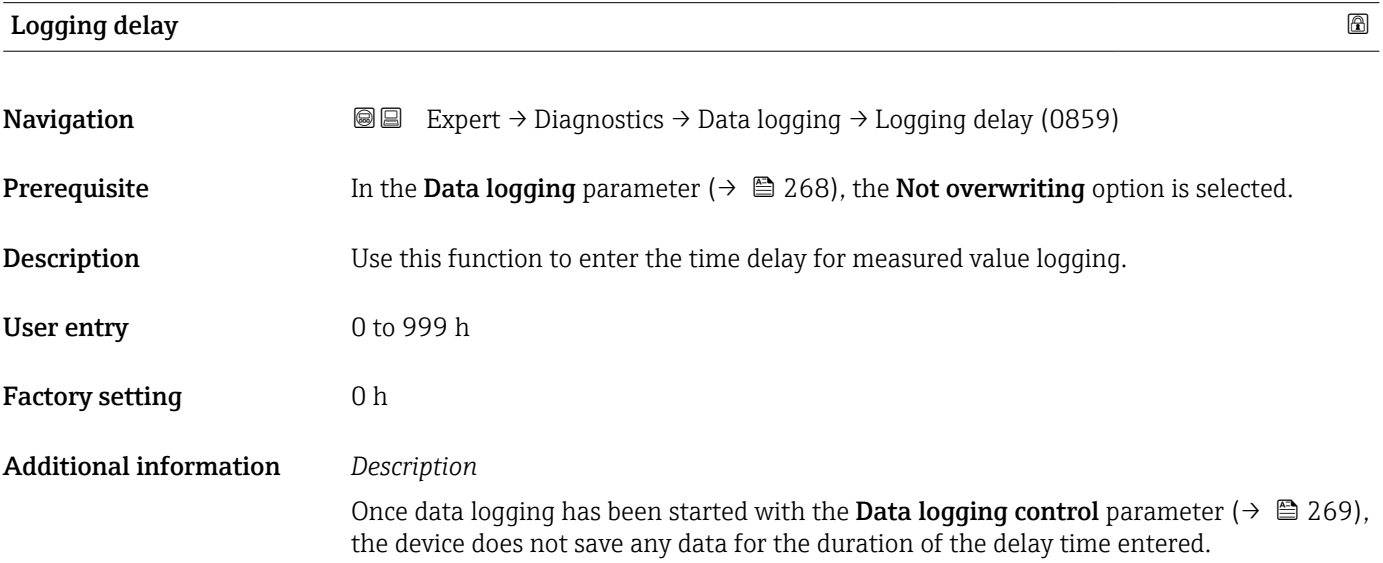

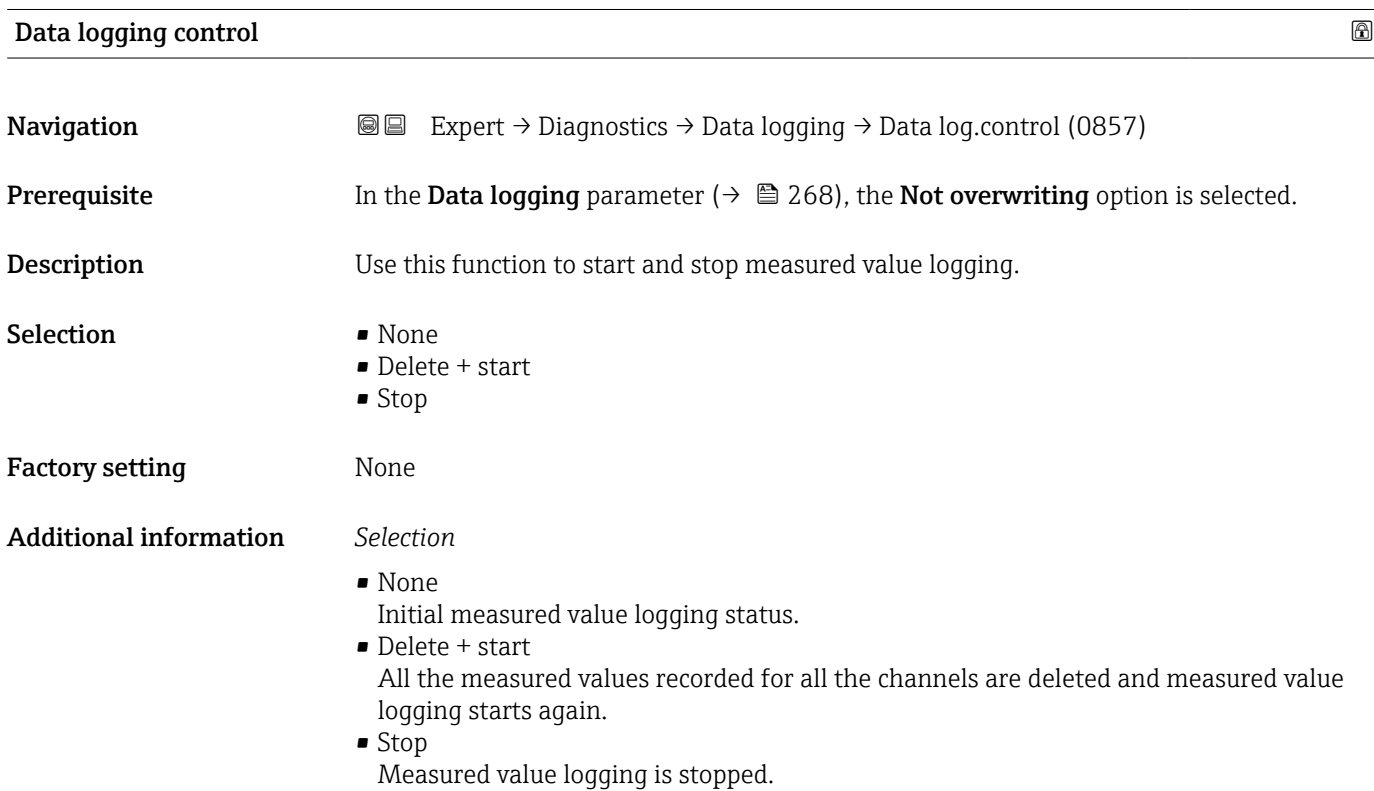

#### <span id="page-269-0"></span>Data logging status

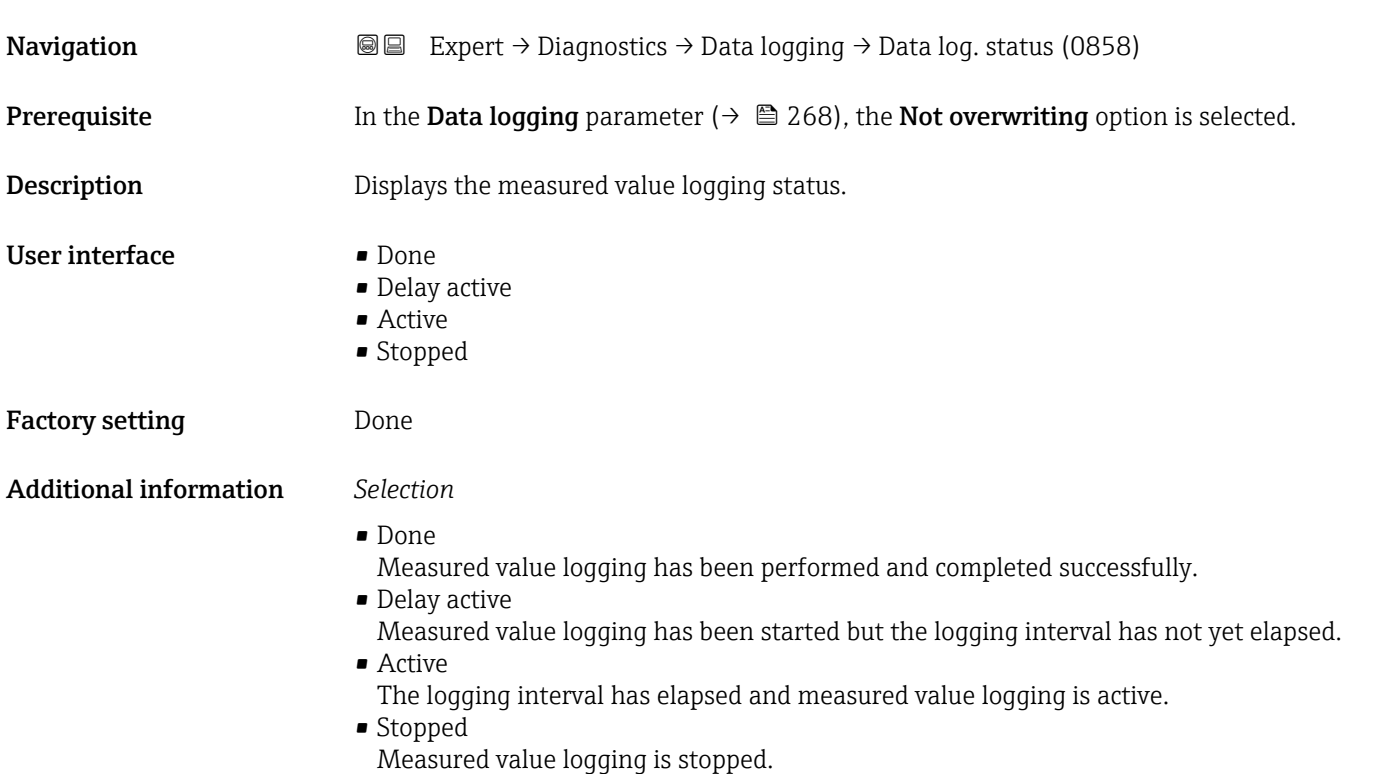

## Entire logging duration **Navigation EXpert** → Diagnostics → Data logging → Logging duration (0861) **Prerequisite** In the Data logging parameter ( $\rightarrow \Box$  268), the Not overwriting option is selected. **Description** Displays the total logging duration. User interface Positive floating-point number Factory setting 0 s

#### "Display channel 1" submenu

*Navigation* 
■
Expert → Diagnostics → Data logging → Displ.channel 1

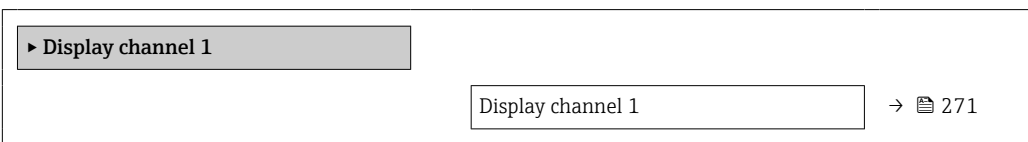

<span id="page-270-0"></span>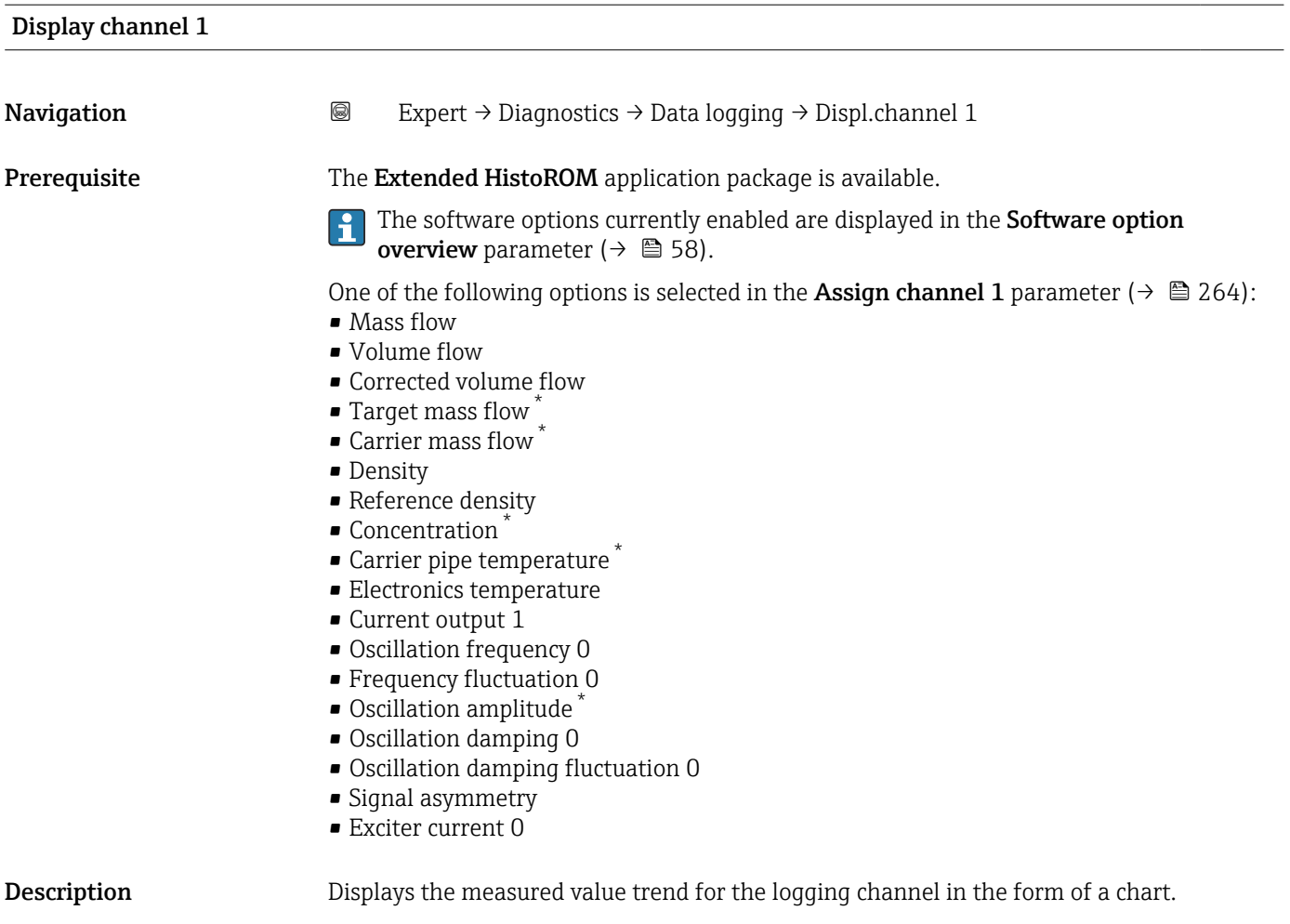

#### Additional information *Description*

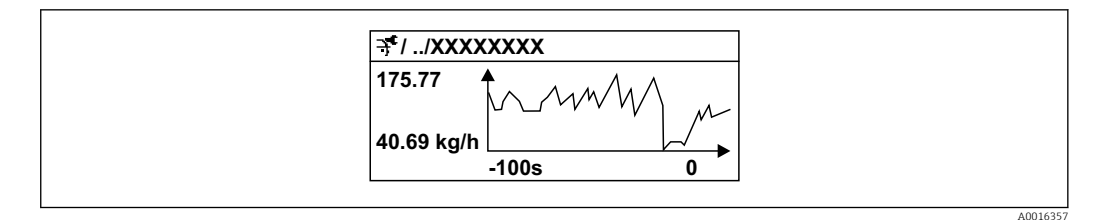

 *11 Chart of a measured value trend*

- x-axis: depending on the number of channels selected displays 250 to 1000 measured values of a process variable.
- y-axis: displays the approximate measured value span and constantly adapts this to the ongoing measurement.

<sup>\*</sup> Visibility depends on order options or device settings

#### <span id="page-271-0"></span>"Display channel 2" submenu

*Navigation* 
■
Expert → Diagnostics → Data logging → Displ.channel 2

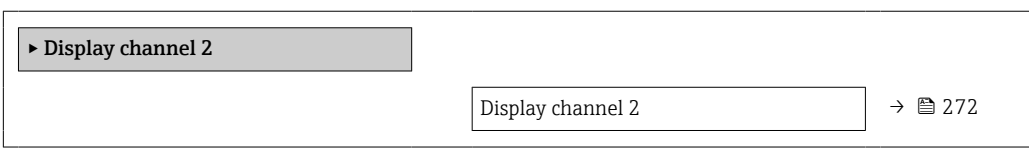

#### Display channel 2

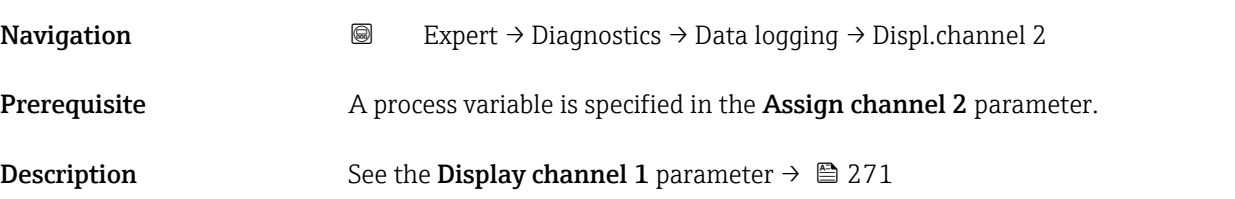

#### "Display channel 3" submenu

*Navigation* 
■
Expert → Diagnostics → Data logging → Displ.channel 3

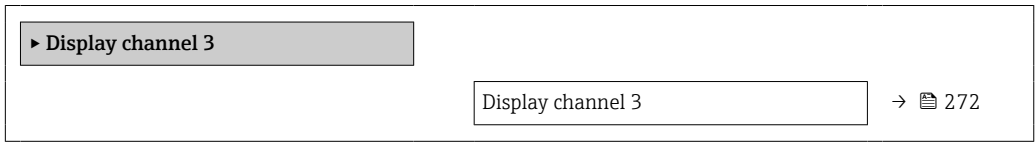

#### Display channel 3

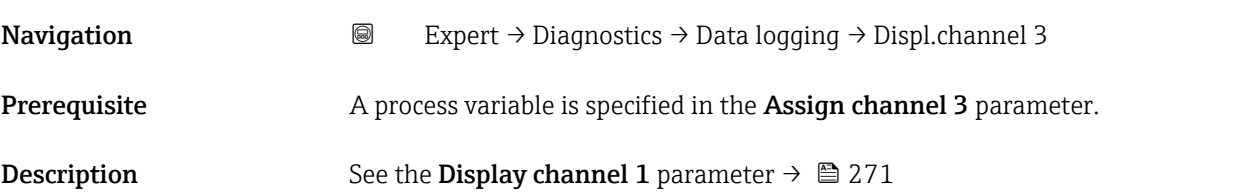

#### "Display channel 4" submenu

*Navigation* 
■
Expert → Diagnostics → Data logging → Displ.channel 4

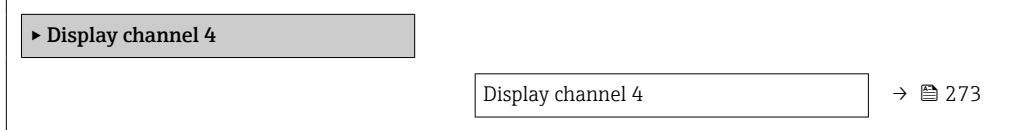

<span id="page-272-0"></span>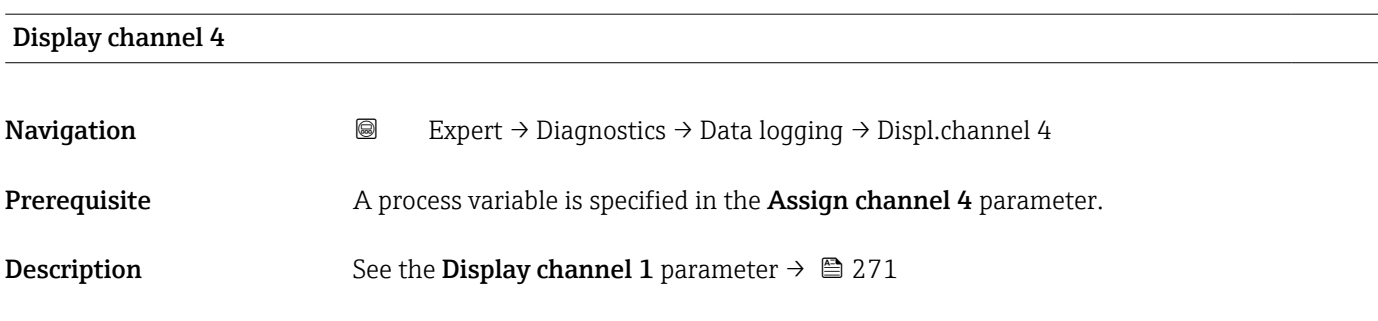

#### 3.10.12 "Min/max values" submenu

*Navigation* **III** III Expert → Diagnostics → Min/max val.

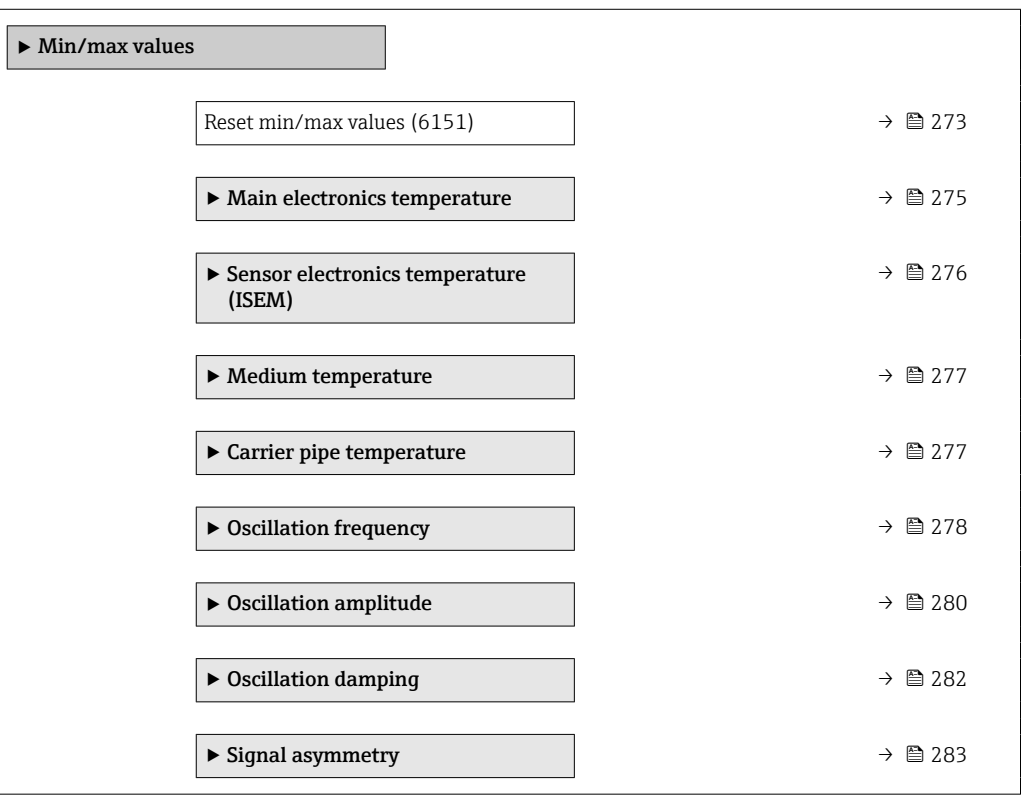

#### Reset min/max values

Navigation  $\text{Q} \text{Q}$  Expert → Diagnostics → Min/max val. → Reset min/max (6151)

Description Use this function to select measured variables whose minimum, maximum and average measured values are to be reset.

#### Selection **• Cancel**

- 
- Oscillation amplitude \*
- Oscillation amplitude 1 \*
- Oscillation damping
- Torsion oscillation damping \*
- Oscillation frequency
- Torsion oscillation frequency \*
- Signal asymmetry
- Torsion signal asymmetry \*

#### Factory setting Cancel

#### "Electronics temperature" submenu

*Navigation* Expert → Diagnostics → Min/max val. → Electronics temp

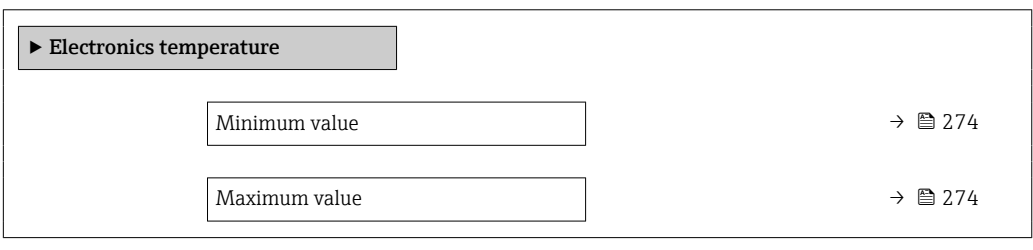

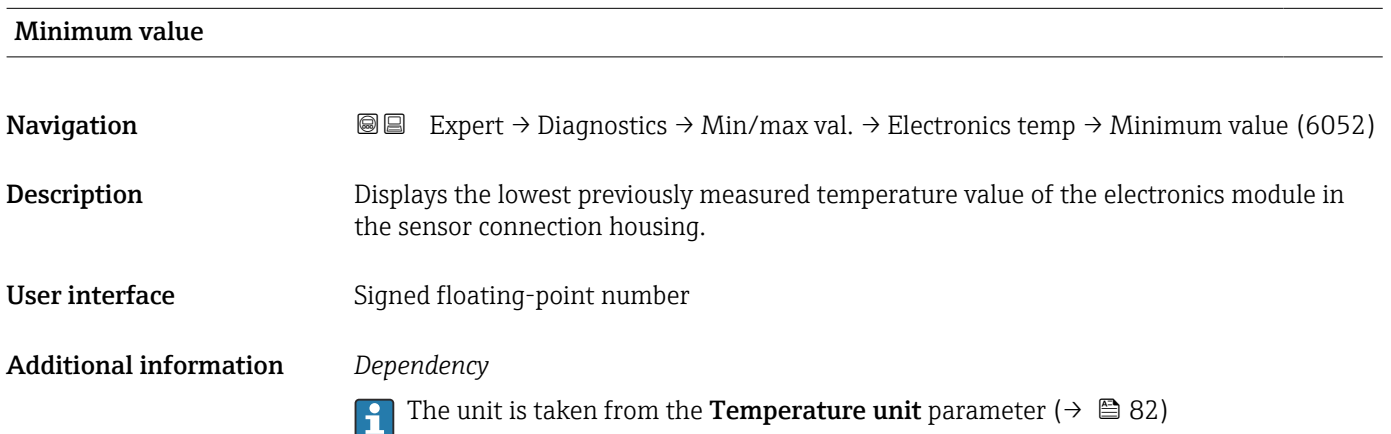

| Maximum value |                                                                                                    |
|---------------|----------------------------------------------------------------------------------------------------|
| Navigation    | <b>③</b> Expert $\rightarrow$ Diagnostics $\rightarrow$ Min/max val. $\rightarrow$ Electronics temp $\rightarrow$ Maximum value (6051) |
| Description   | Displays the highest previously measured temperature value of the electronics module in<br>the sensor connection housing.              |

Visibility depends on order options or device settings

<span id="page-274-0"></span>User interface Signed floating-point number

Additional information *Dependency*

The unit is taken from the **Temperature unit** parameter ( $\rightarrow \Box$  82)

#### "Main electronics temperature" submenu

*Navigation* **III** Expert → Diagnostics → Min/max val. → Main elect.temp.

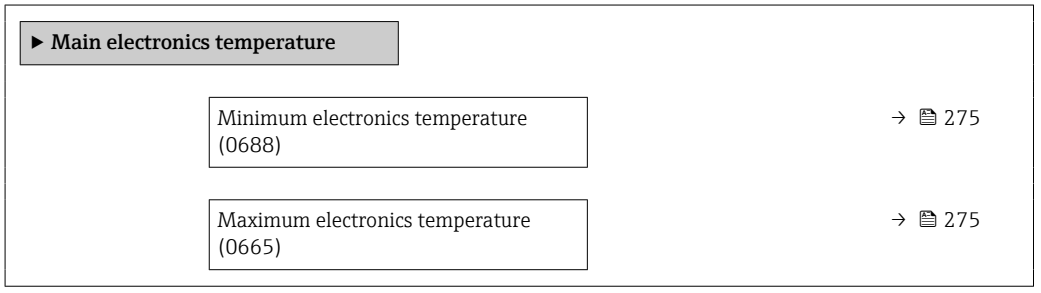

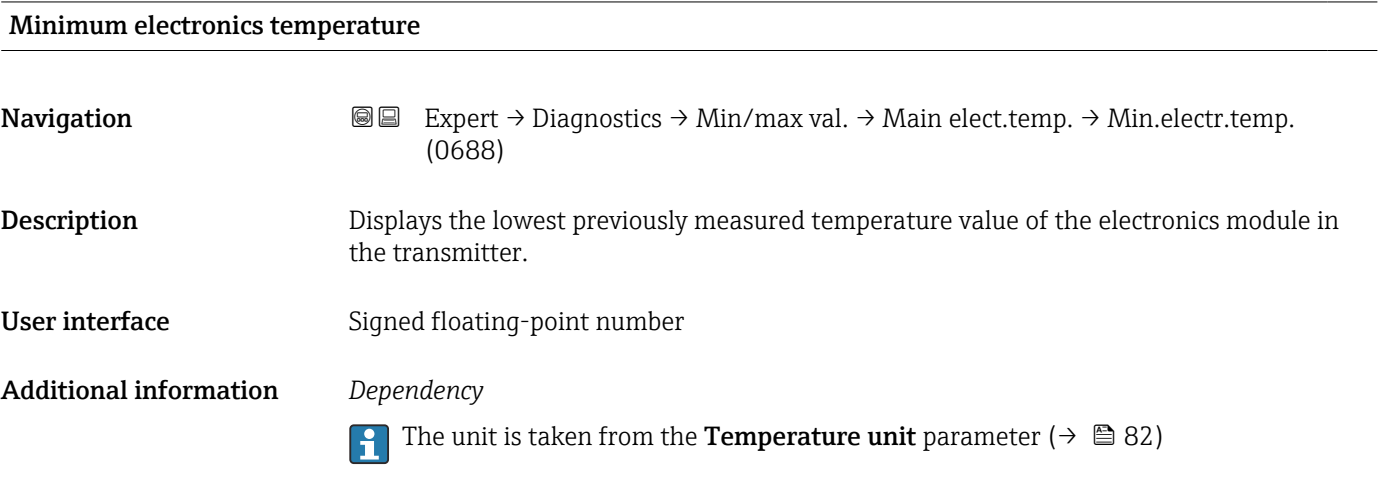

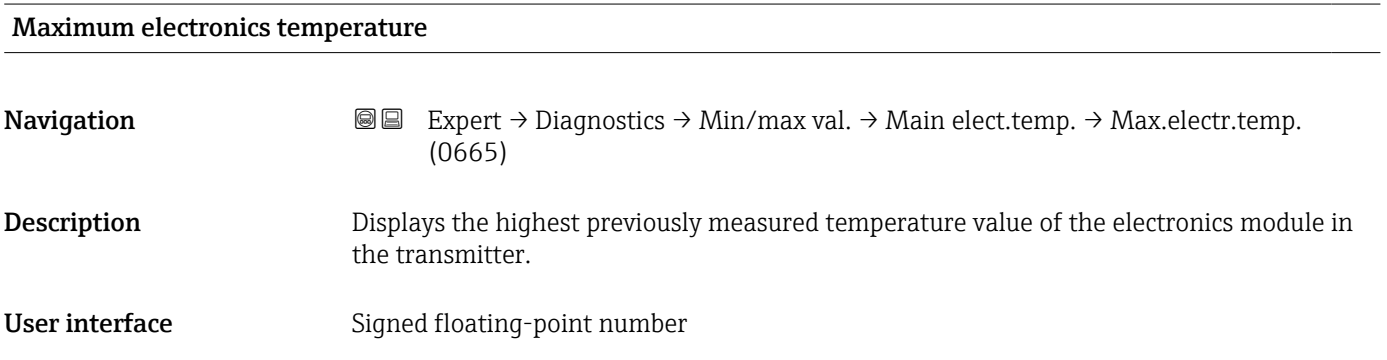

#### <span id="page-275-0"></span>Additional information *Dependency*

The unit is taken from the **Temperature unit** parameter ( $\rightarrow \Box$  82)

#### "Sensor electronics temperature (ISEM)" submenu

*Navigation* Expert → Diagnostics → Min/max val. → Sensor elec.temp

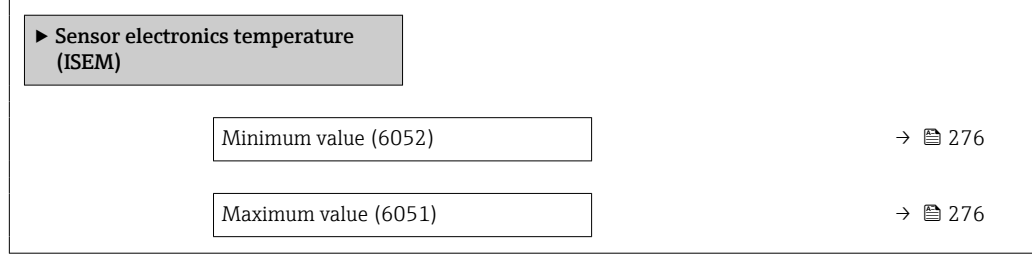

#### Maximum value

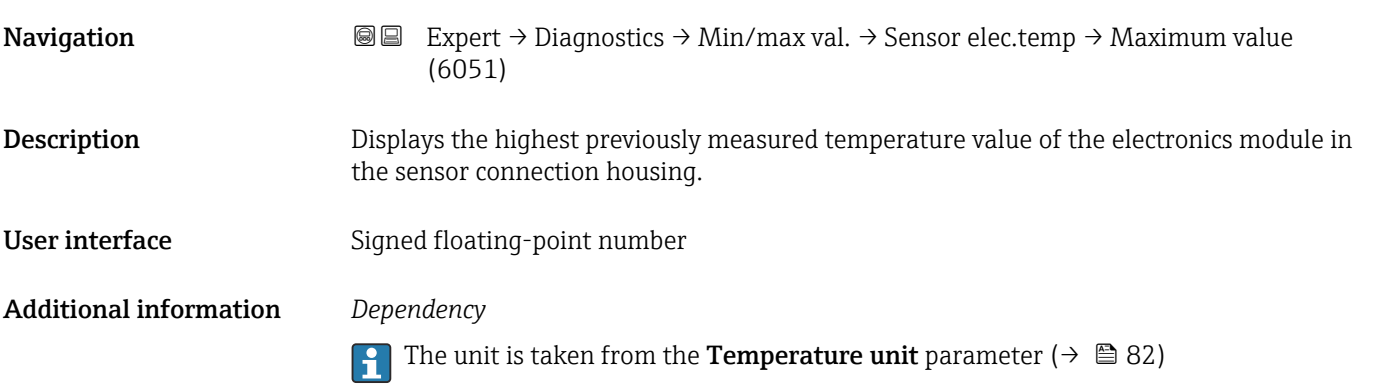

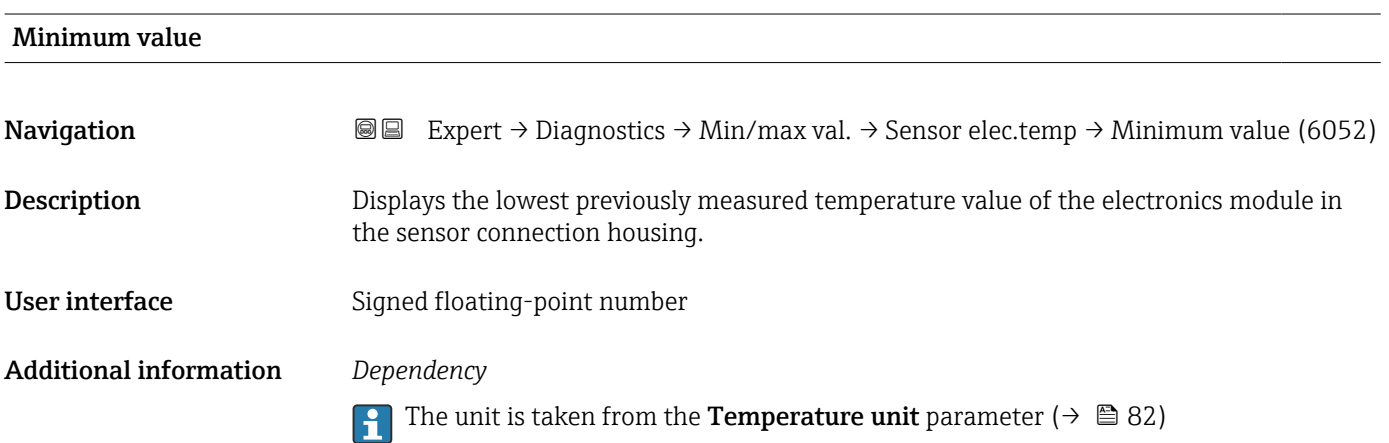

#### <span id="page-276-0"></span>"Medium temperature" submenu

*Navigation*  $\text{Q} \subseteq \text{Expert } \rightarrow \text{Diagnostics } \rightarrow \text{Min/max val. } \rightarrow \text{Median temp.}$ 

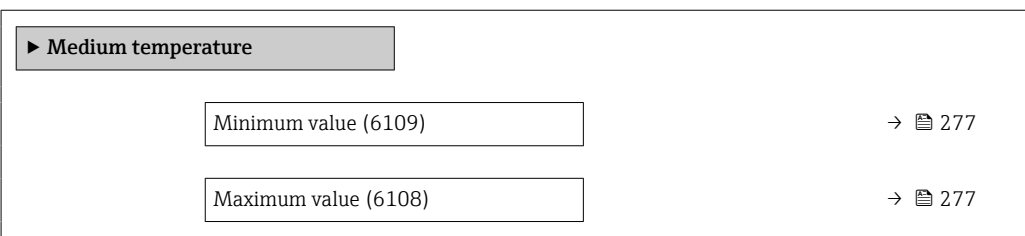

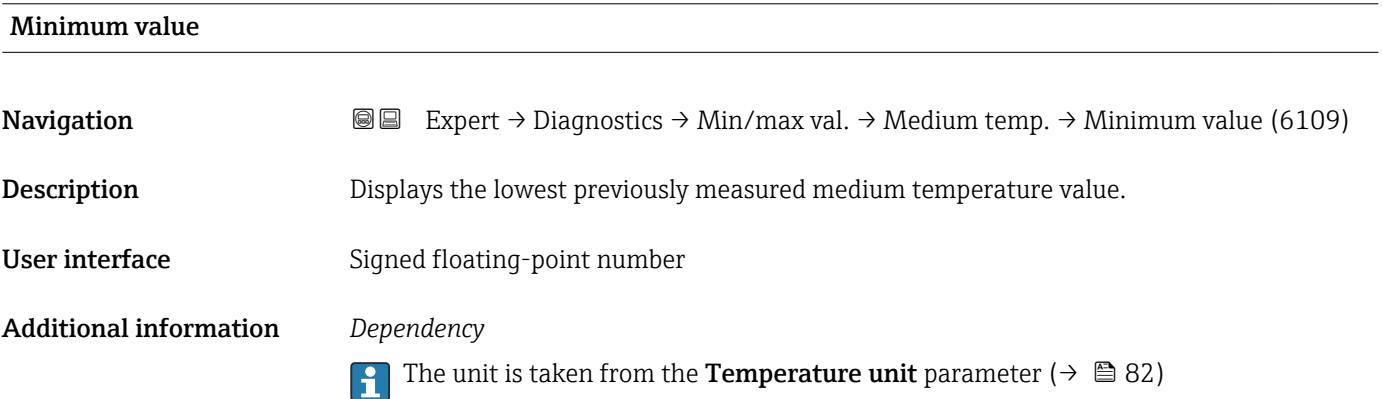

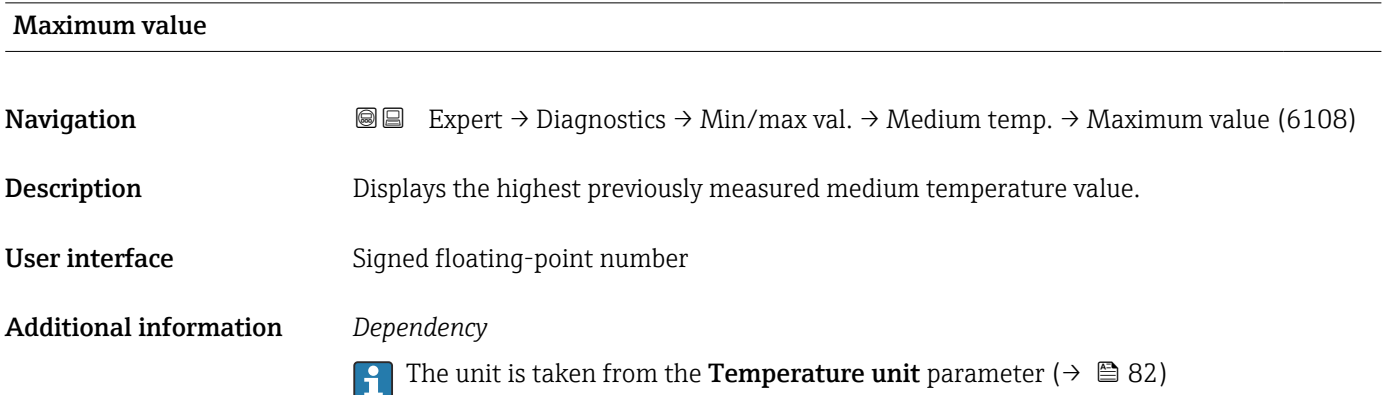

#### "Carrier pipe temperature" submenu

*Navigation* **III** Expert → Diagnostics → Min/max val. → Carr. pipe temp.

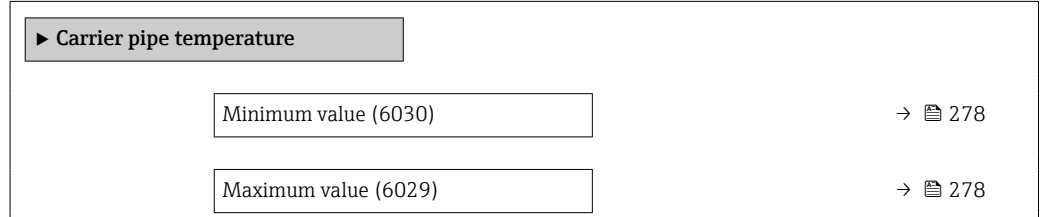

<span id="page-277-0"></span>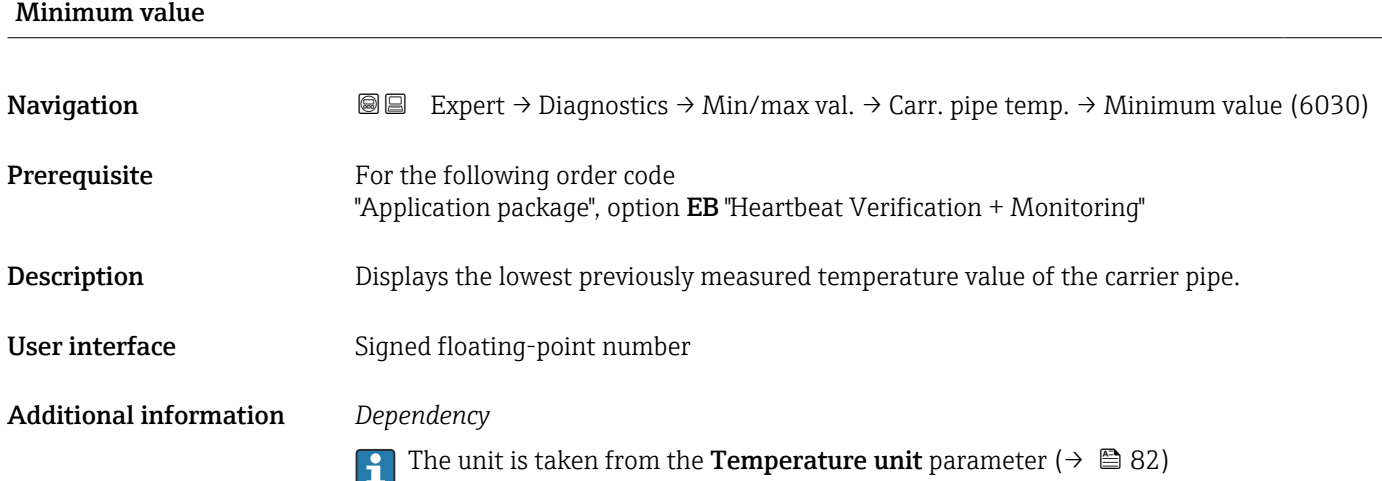

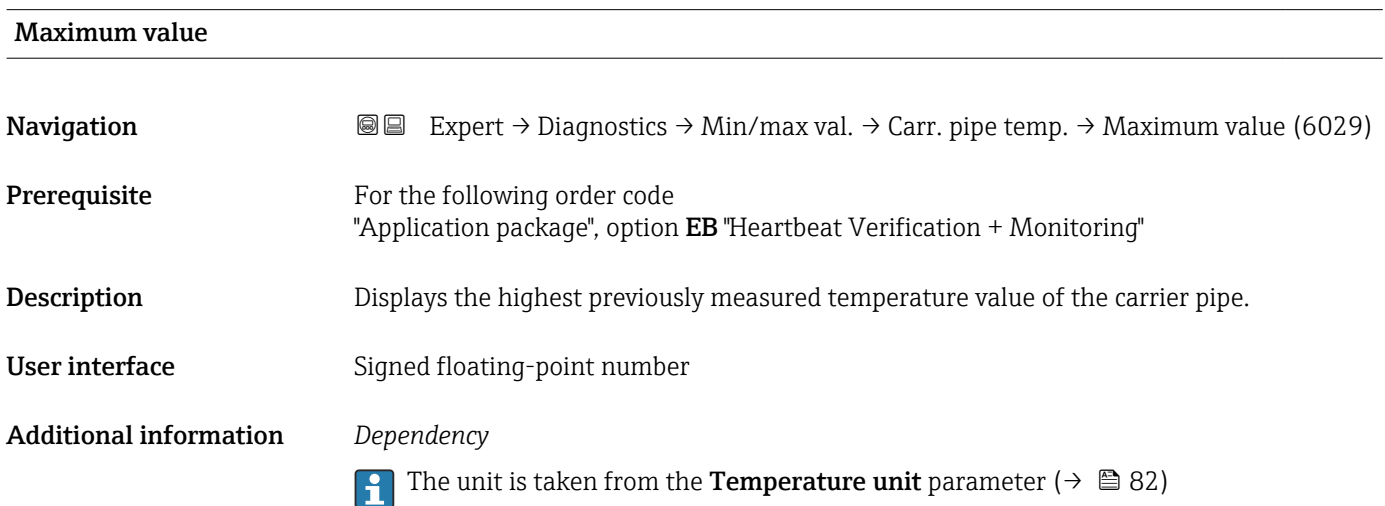

#### "Oscillation frequency" submenu

*Navigation* Expert → Diagnostics → Min/max val. → Oscil. frequency  $\blacktriangleright$  Oscillation frequency Minimum value (6071)  $\rightarrow \Box$  279 Maximum value (6070)  $\rightarrow \Box$  279

### <span id="page-278-0"></span>Minimum value **Navigation EXPERT** Expert  $\rightarrow$  Diagnostics  $\rightarrow$  Min/max val.  $\rightarrow$  Oscil. frequency  $\rightarrow$  Minimum value (6071) Description Displays the lowest previously measured oscillation frequency. User interface Signed floating-point number

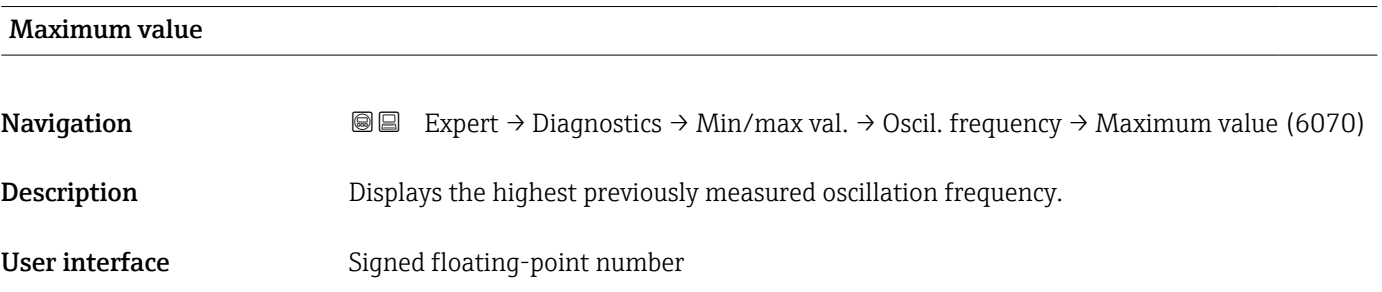

#### "Torsion oscillation frequency" submenu

*Navigation* Expert → Diagnostics → Min/max val. → Tors.oscil.freq.

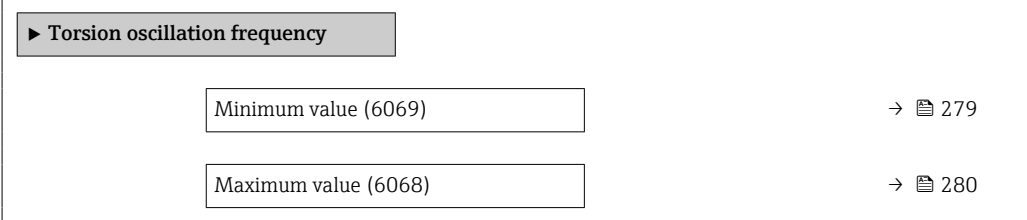

### Minimum value **Navigation EXpert** → Diagnostics → Min/max val. → Tors.oscil.freq. → Minimum value (6069) **Prerequisite Conserverse Conservative Conservation** Conservation Promass I and Q. For the following order code: "Application package", option EB "Heartbeat Verification + Monitoring" **Description** Displays the lowest previously measured torsion oscillation frequency. User interface Signed floating-point number

<span id="page-279-0"></span>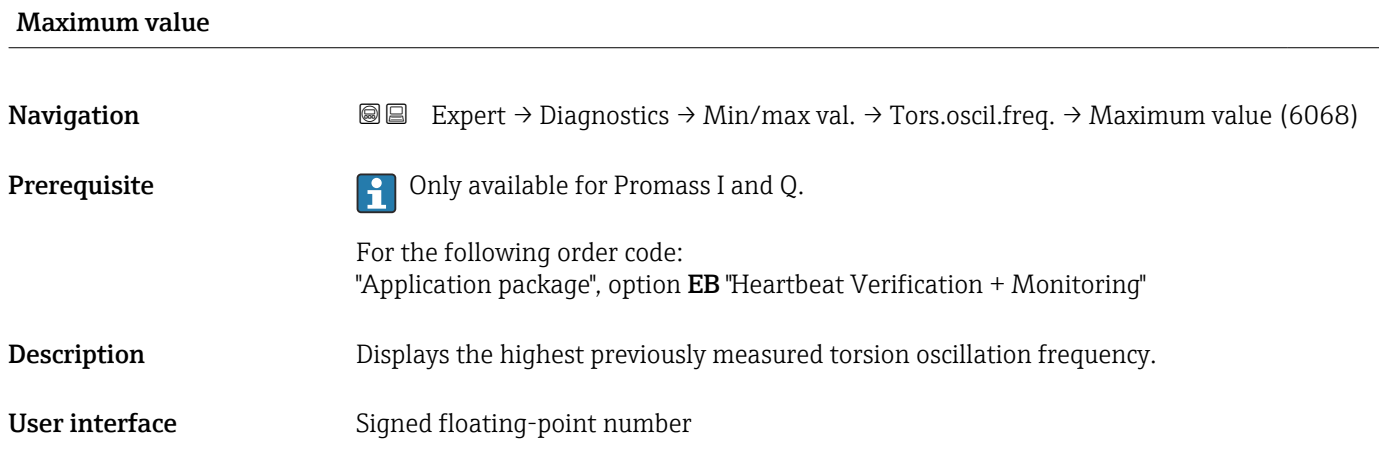

#### "Oscillation amplitude" submenu

*Navigation* Expert → Diagnostics → Min/max val. → Oscil. amplitude

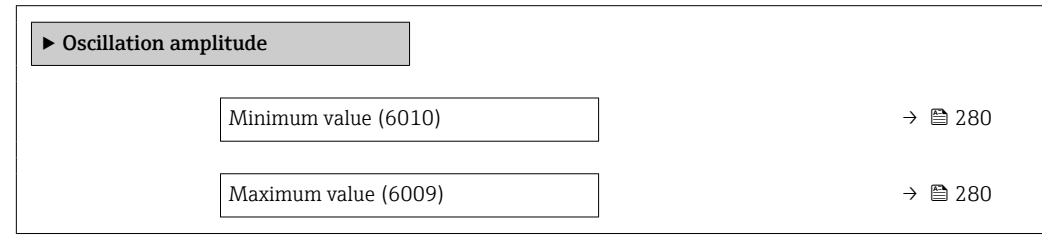

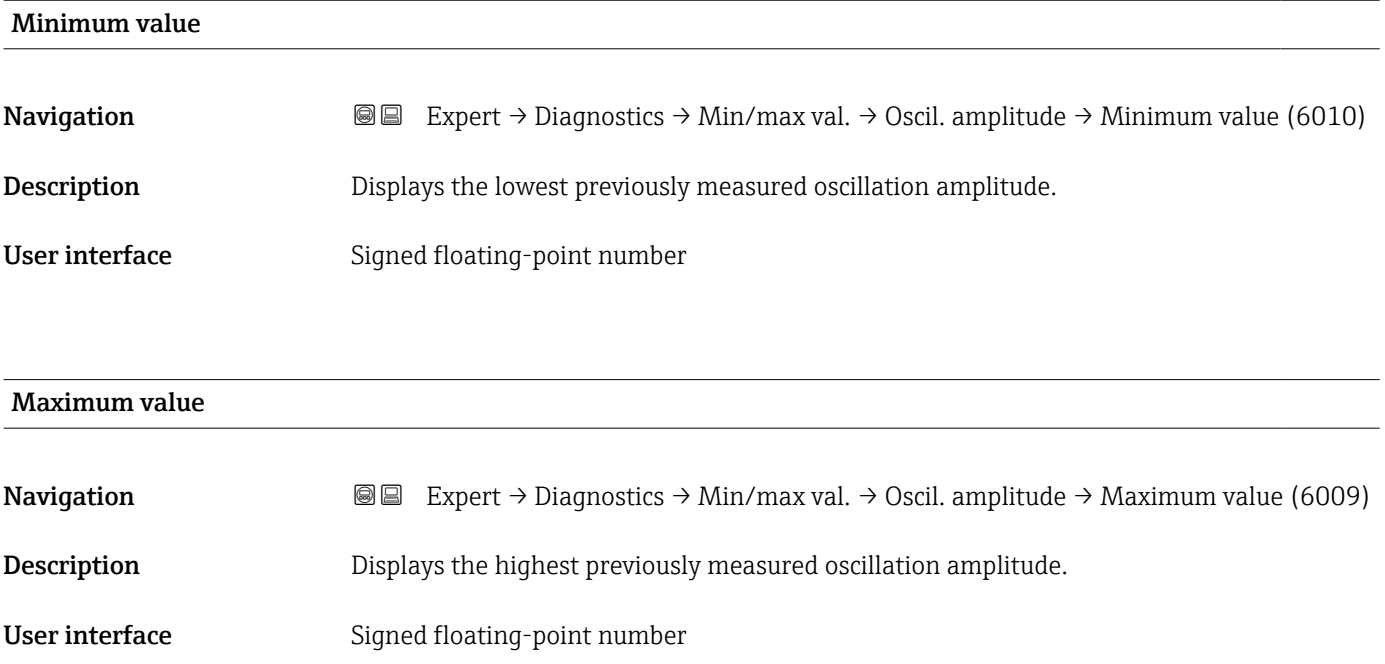

#### "Torsion oscillation amplitude" submenu

*Navigation* **II** III Expert → Diagnostics → Min/max val. → Tor. osc. amp.

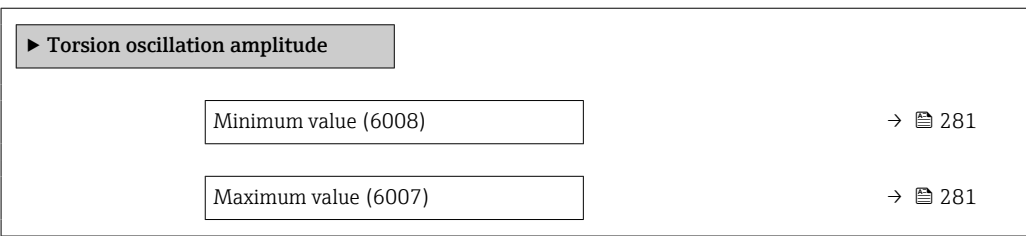

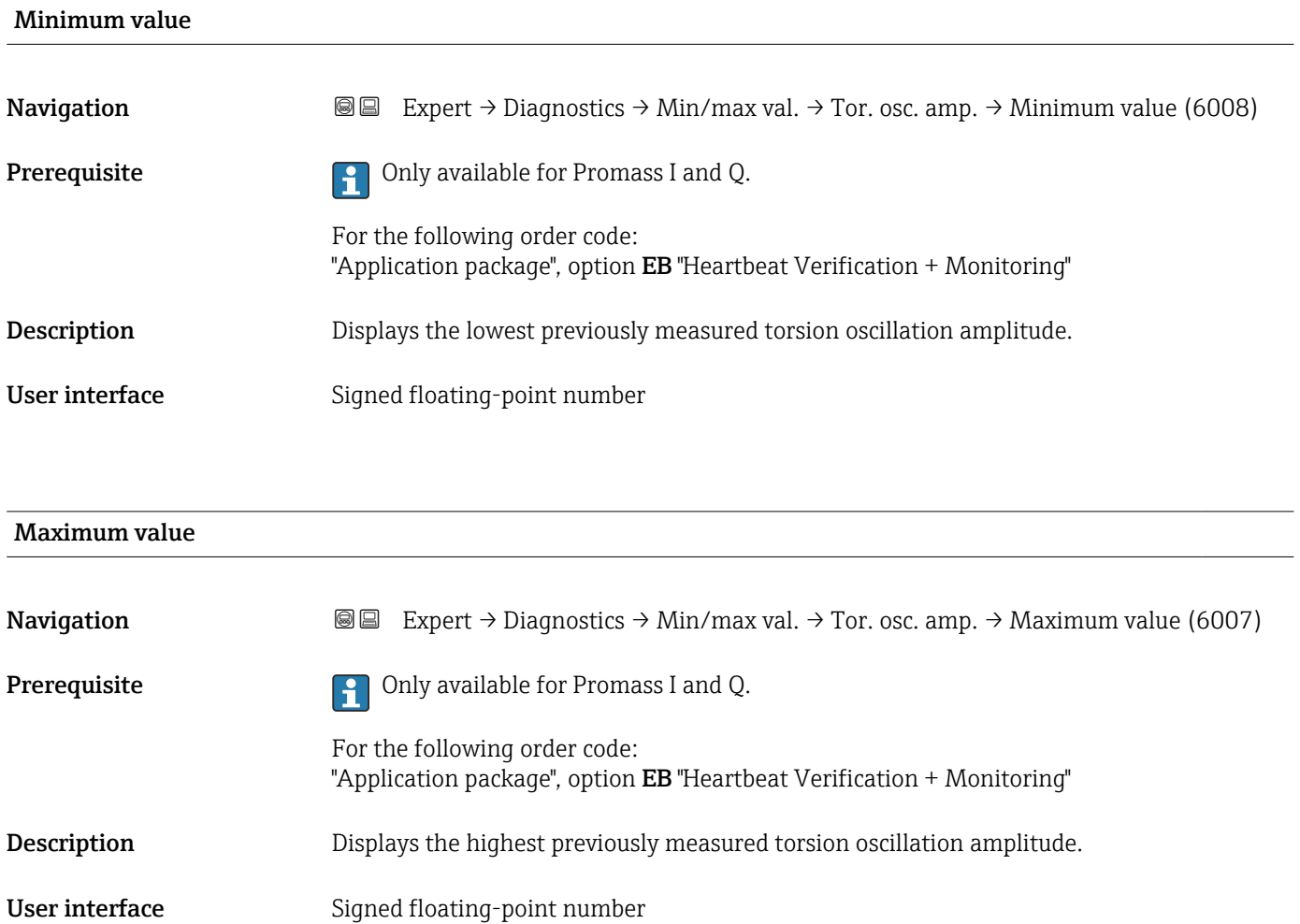

#### <span id="page-281-0"></span>"Oscillation damping" submenu

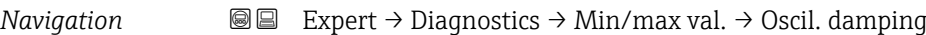

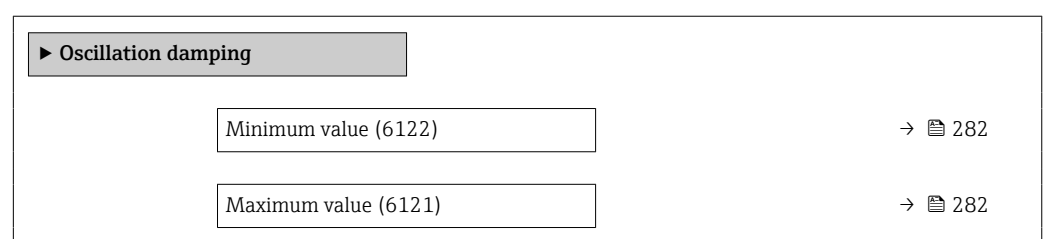

# Minimum value **Navigation EXpert** → Diagnostics → Min/max val. → Oscil. damping → Minimum value (6122) **Description** Displays the lowest previously measured oscillation damping. User interface Signed floating-point number Maximum value

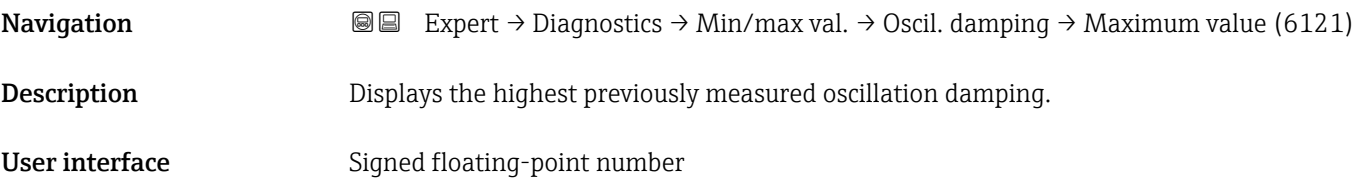

#### "Torsion oscillation damping" submenu

*Navigation* **I** I Expert → Diagnostics → Min/max val. → Tors.oscil.damp.

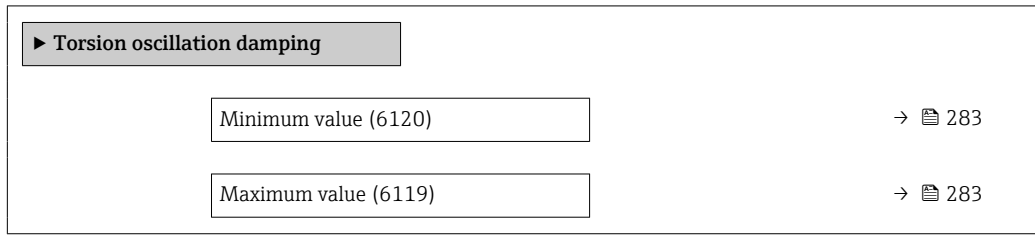

<span id="page-282-0"></span>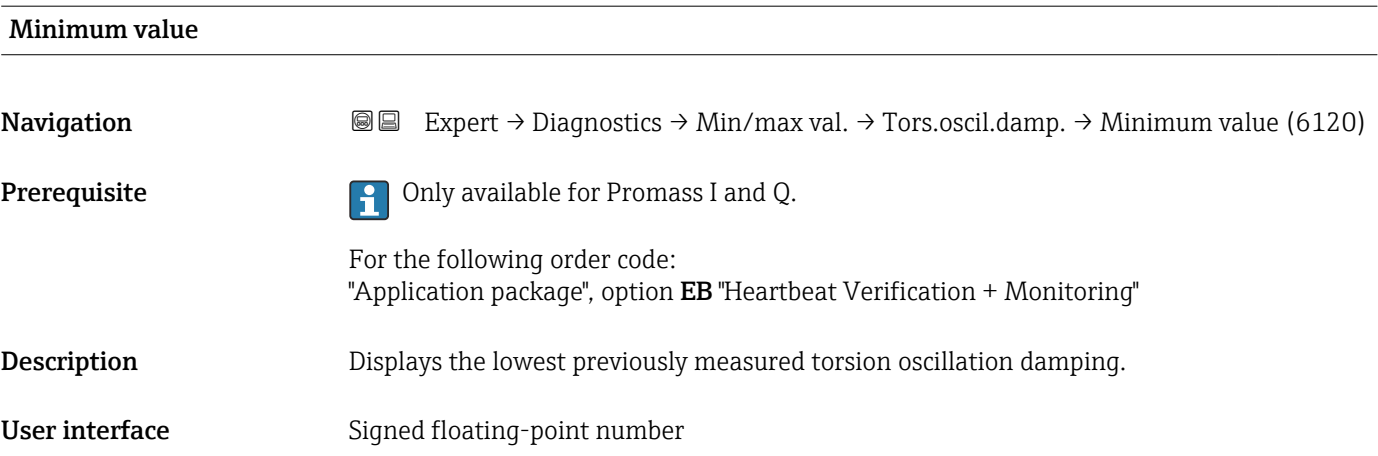

#### Maximum value

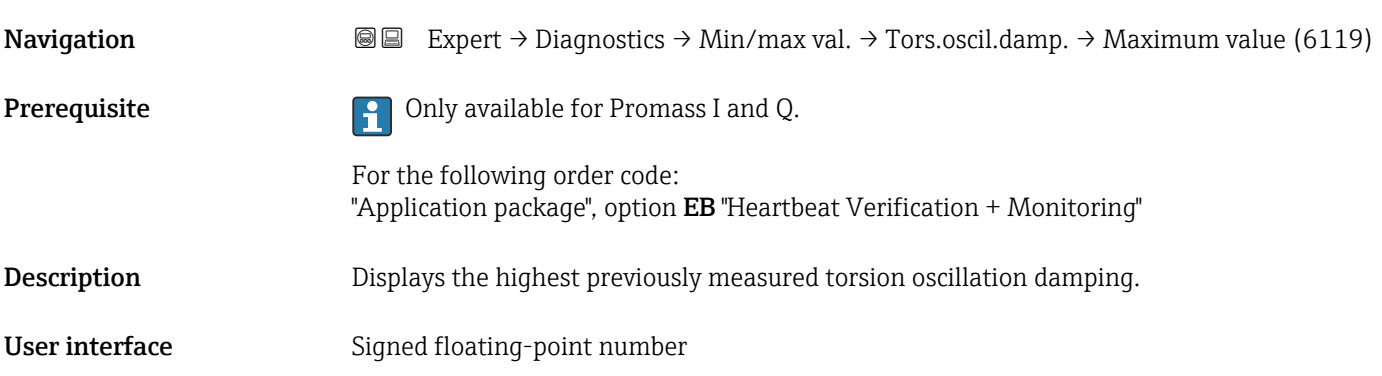

#### "Signal asymmetry" submenu

*Navigation* **III** III Expert → Diagnostics → Min/max val. → Signal asymmetry

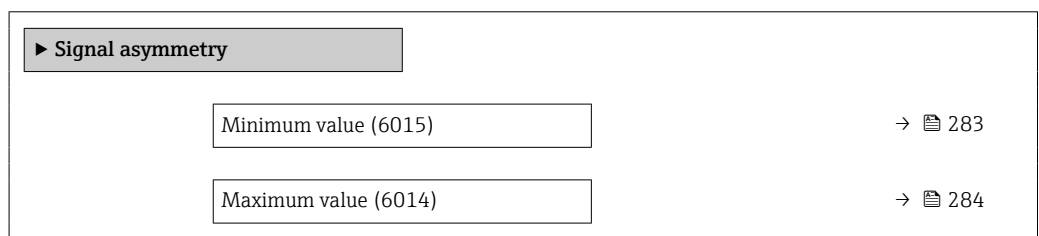

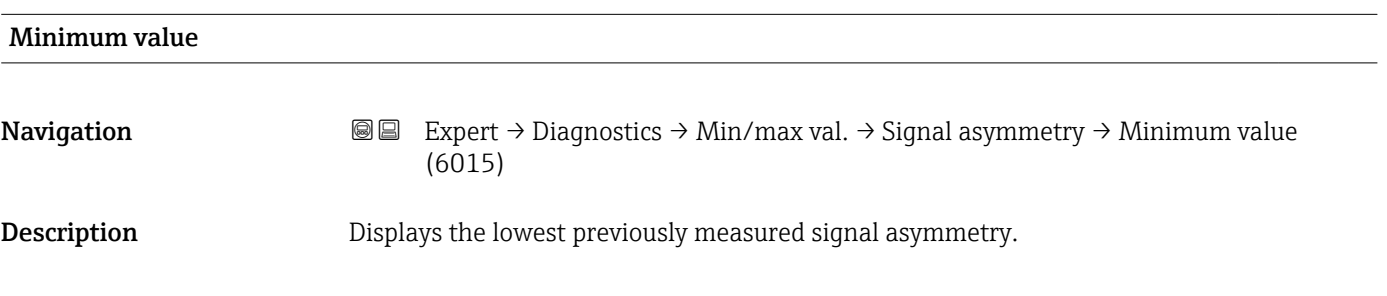

<span id="page-283-0"></span>User interface Signed floating-point number

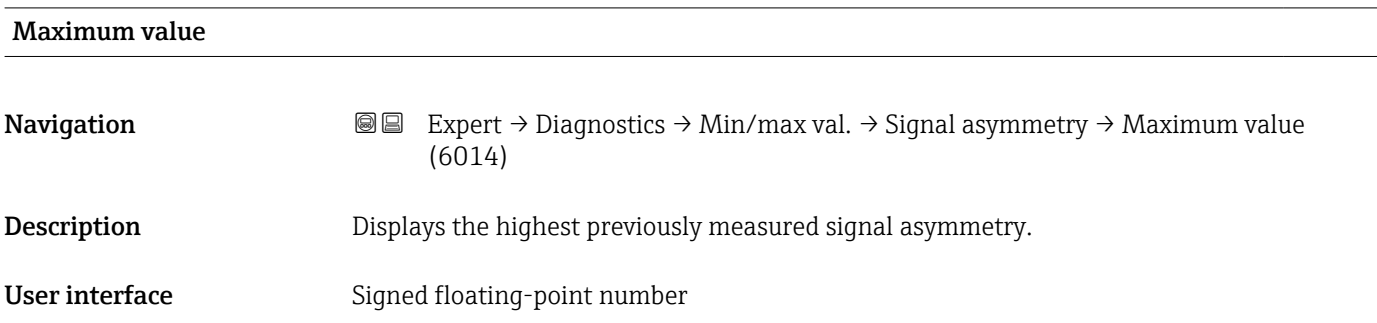

#### "Torsion signal asymmetry" submenu

*Navigation* **I** I Expert → Diagnostics → Min/max val. → Tors.sig.asymm.

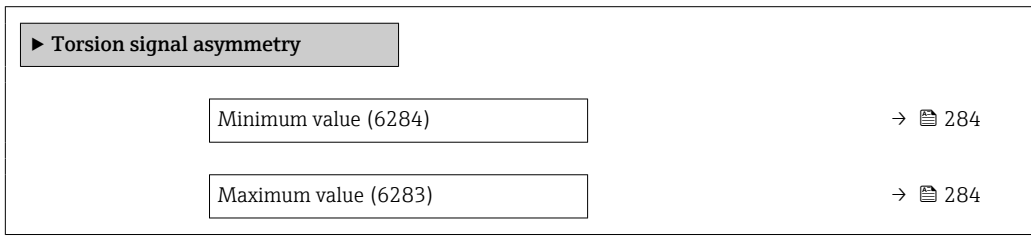

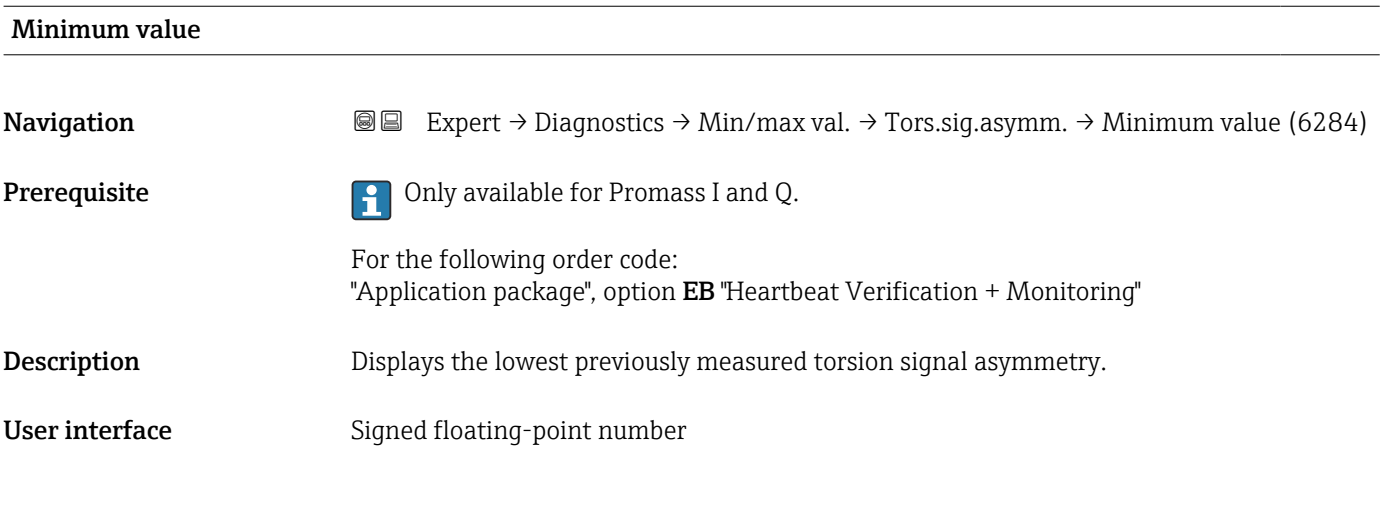

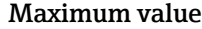

**Navigation EXpert** → Diagnostics → Min/max val. → Tors.sig.asymm. → Maximum value (6283)

**Prerequisite Conserverse Conserverse Preference** Only available for Promass I and Q.

For the following order code:

"Application package", option EB "Heartbeat Verification + Monitoring"

**Description** Displays the highest previously measured torsion signal asymmetry.

User interface Signed floating-point number

#### 3.10.13 "Heartbeat Technology" submenu

For detailed information on the parameter descriptions for the **Heartbeat Verification+Monitoring**: Special Documentation for the device  $\rightarrow \blacksquare 8$ 

*Navigation* **圖圖 Expert → Diagnostics → Heartbeat Techn.** 

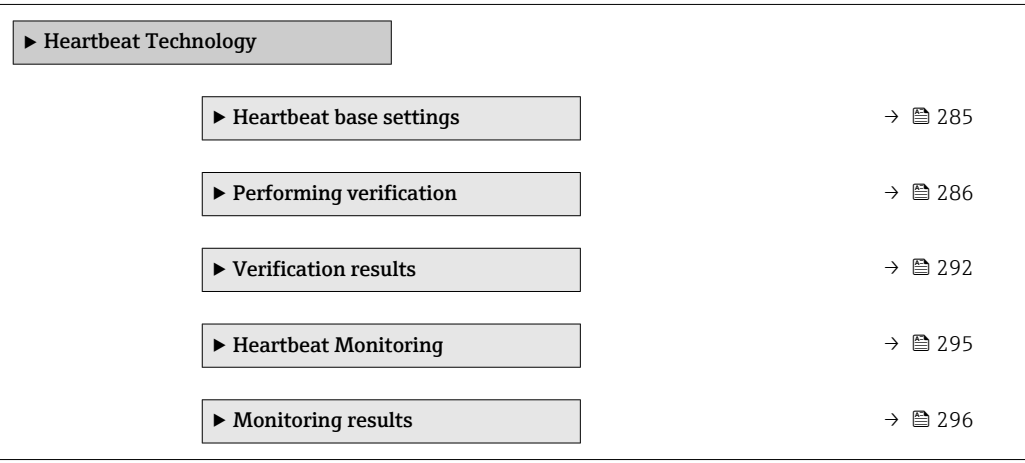

#### "Heartbeat base settings" submenu

*Navigation* Expert → Diagnostics → Heartbeat Techn. → Base settings

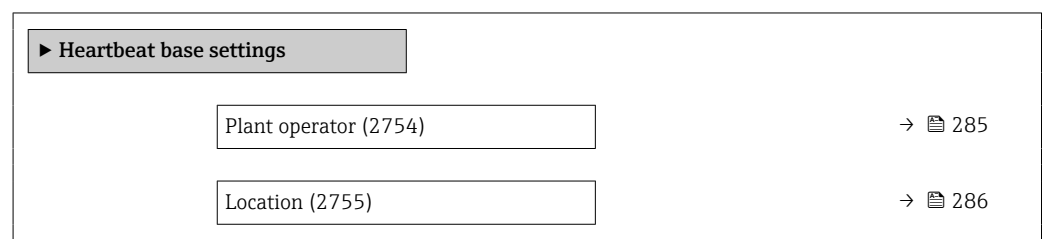

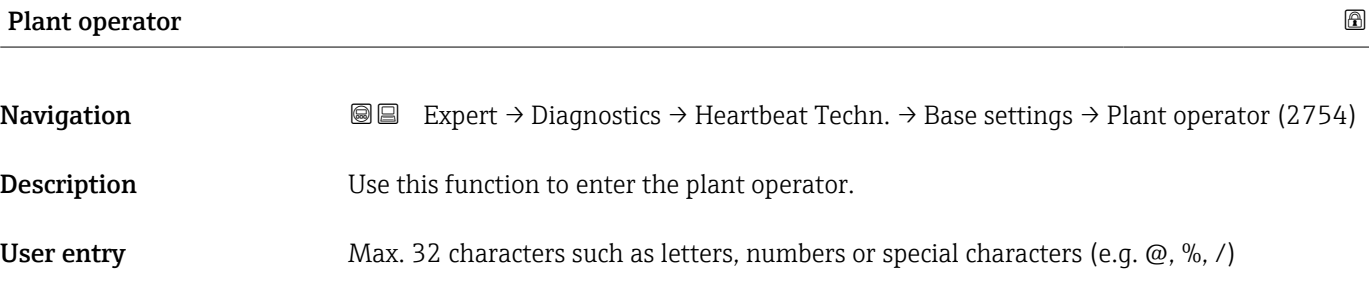

## <span id="page-285-0"></span>Location **Navigation EXpert** → Diagnostics → Heartbeat Techn. → Base settings → Location (2755) **Description** Use this function to enter the location.

User entry Max. 32 characters such as letters, numbers or special characters (e.g.  $\omega$ ,  $\%$ , /)

#### "Performing verification" wizard

*Navigation* 
■■ Expert → Diagnostics → Heartbeat Techn. → Perform.verific.

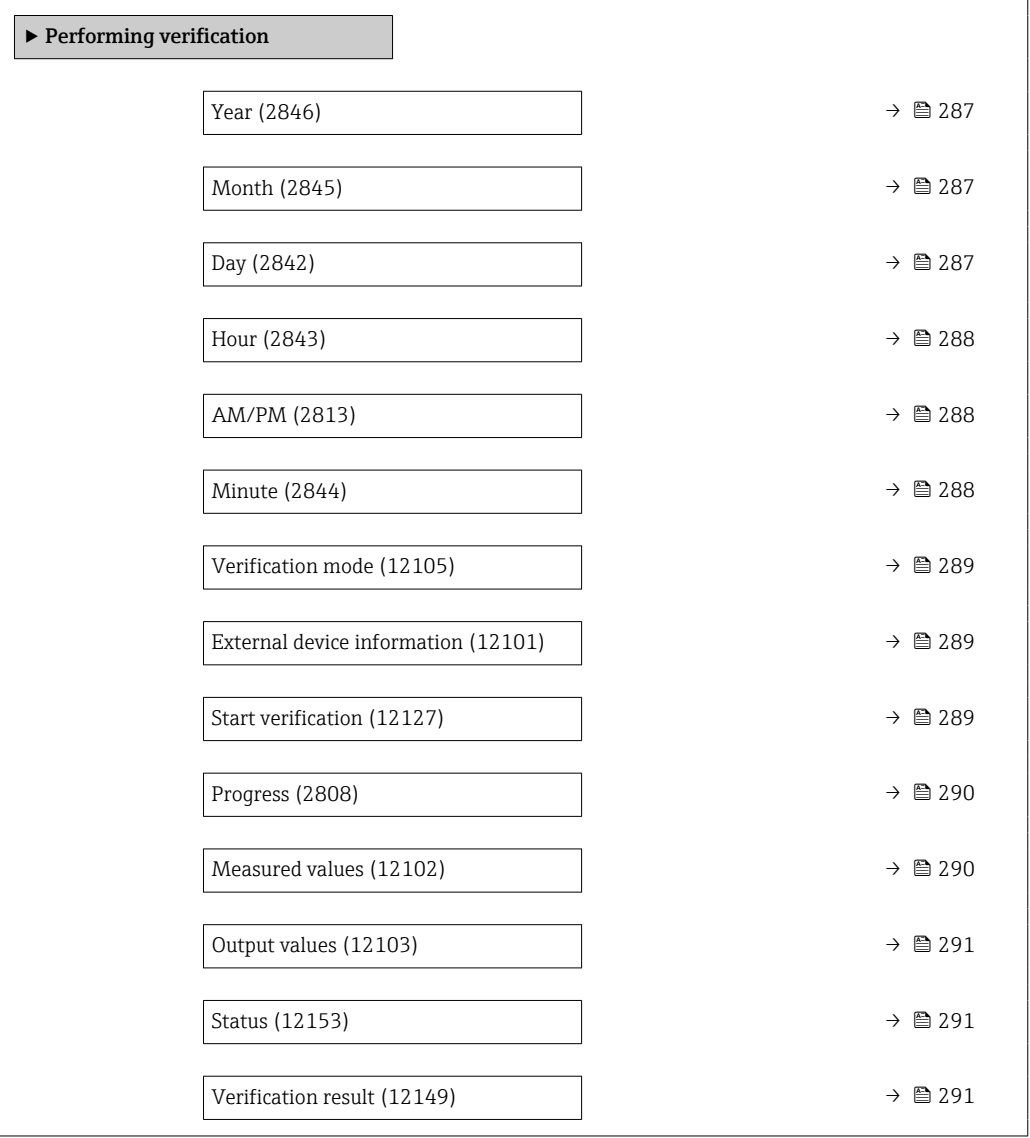

<span id="page-286-0"></span>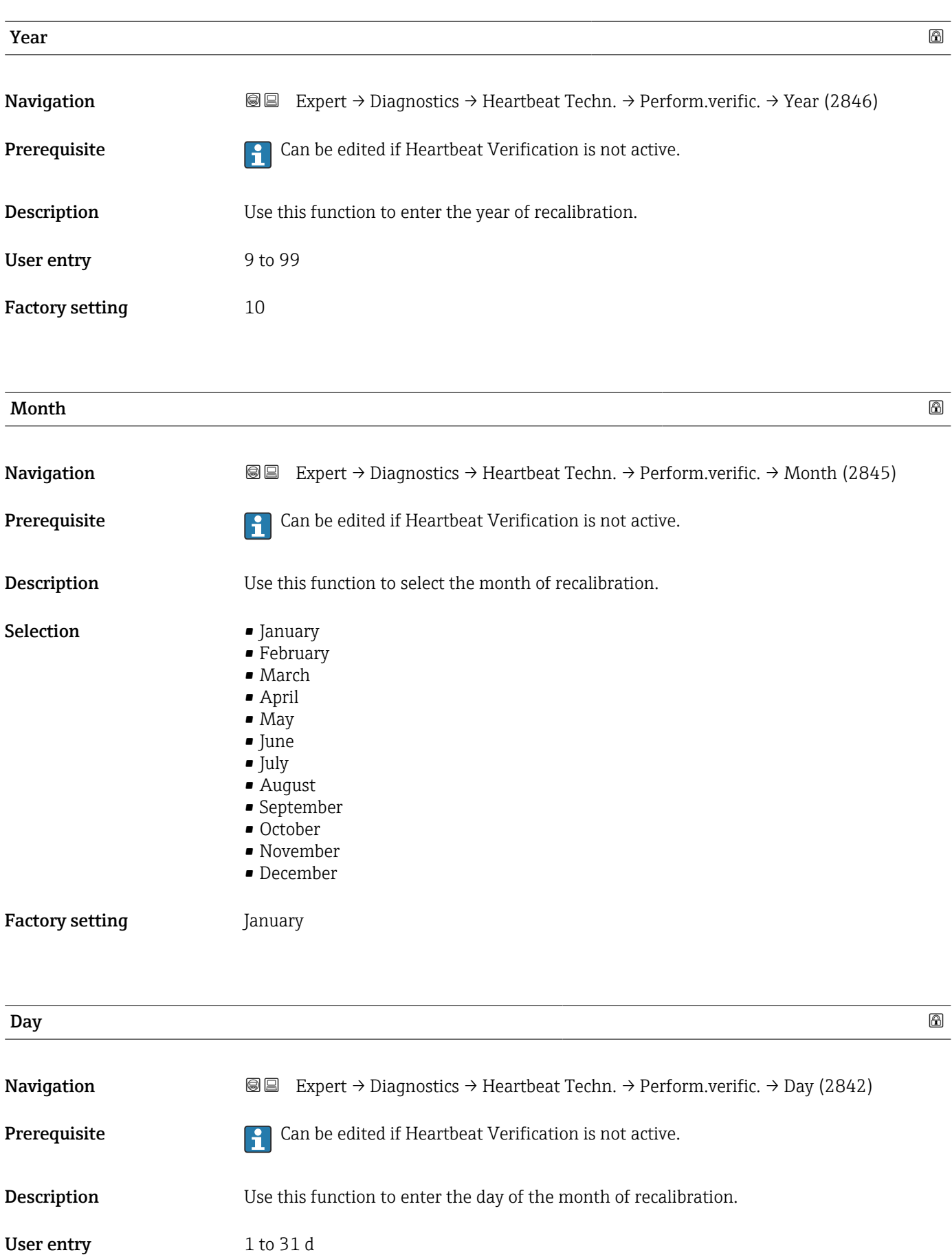

<span id="page-287-0"></span>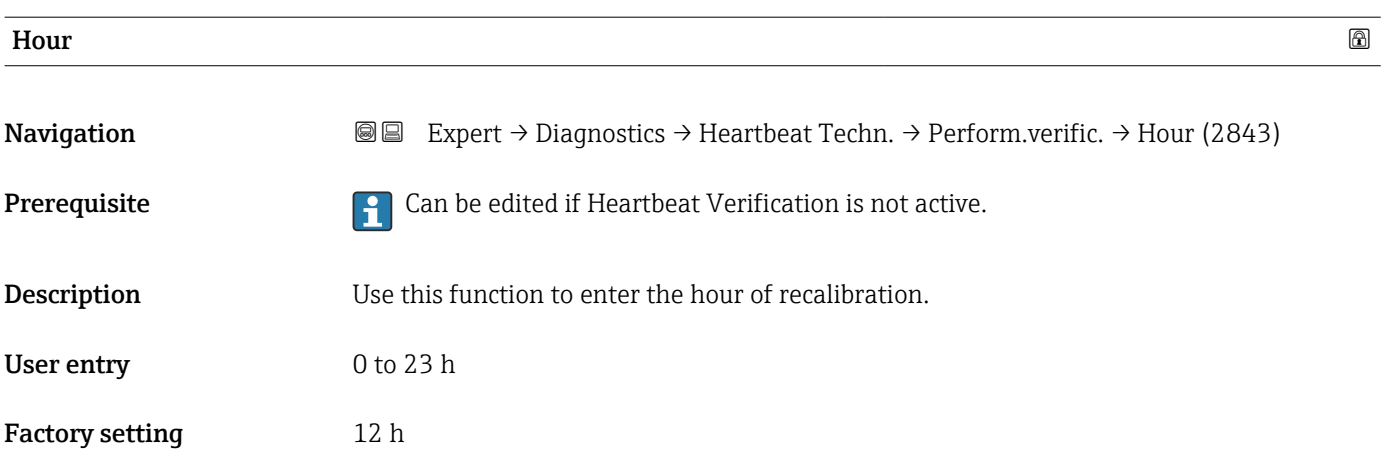

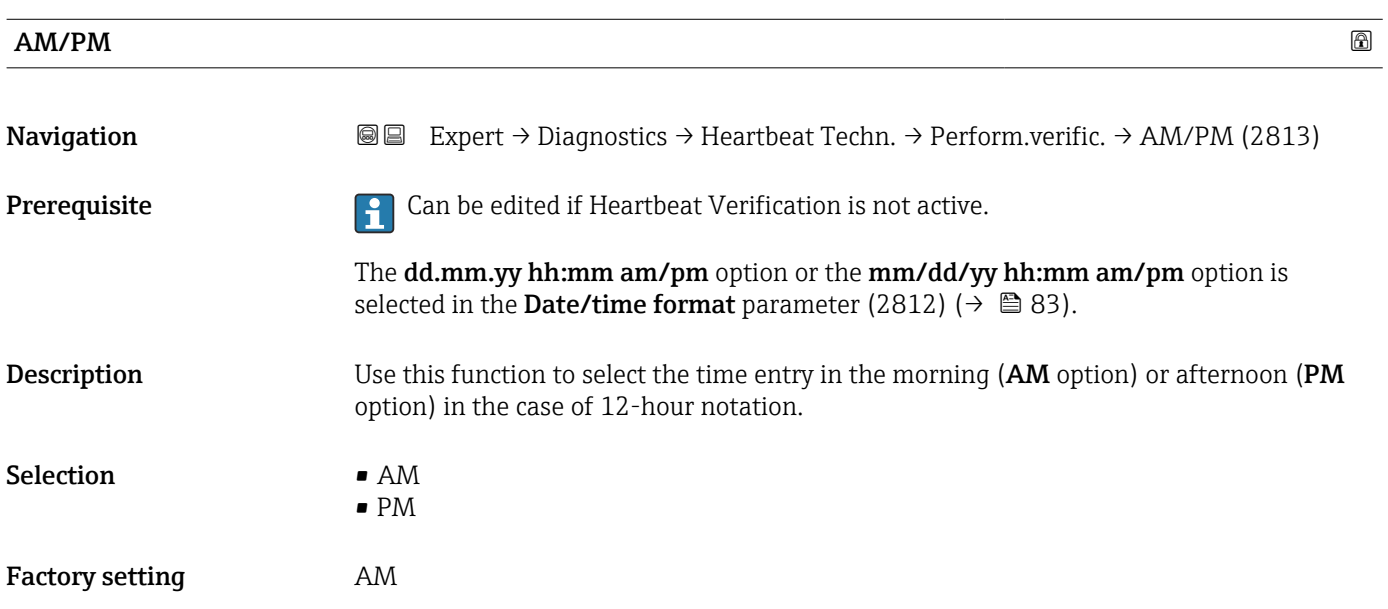

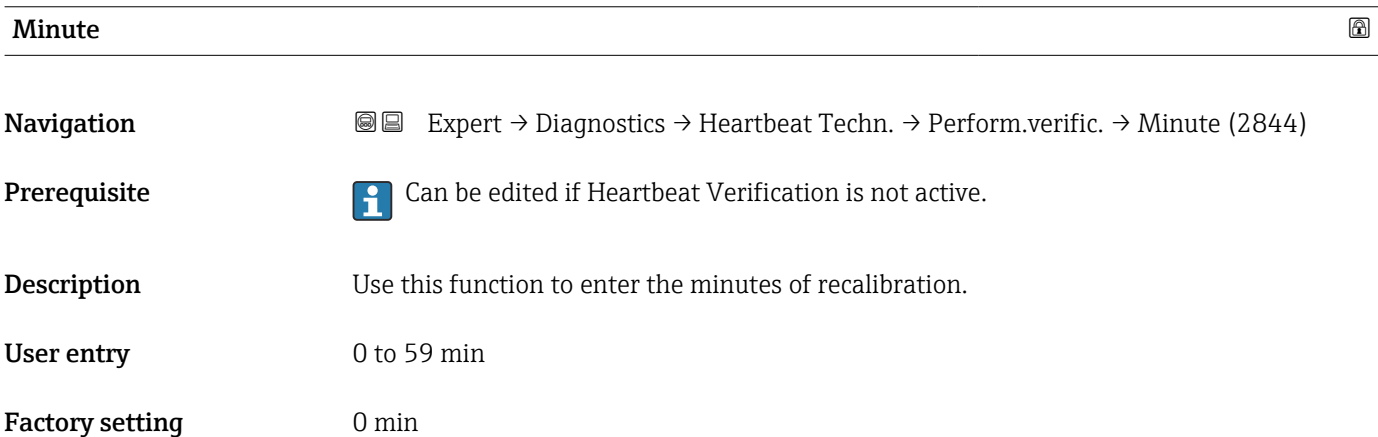
<span id="page-288-0"></span>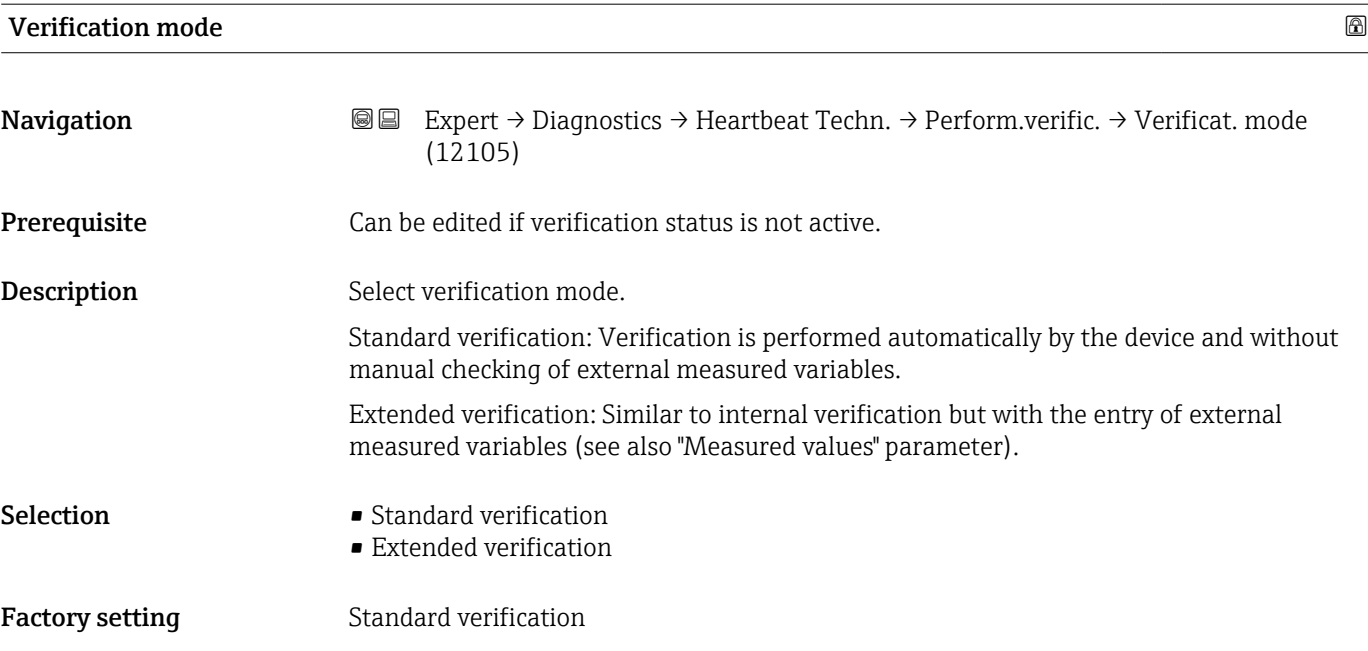

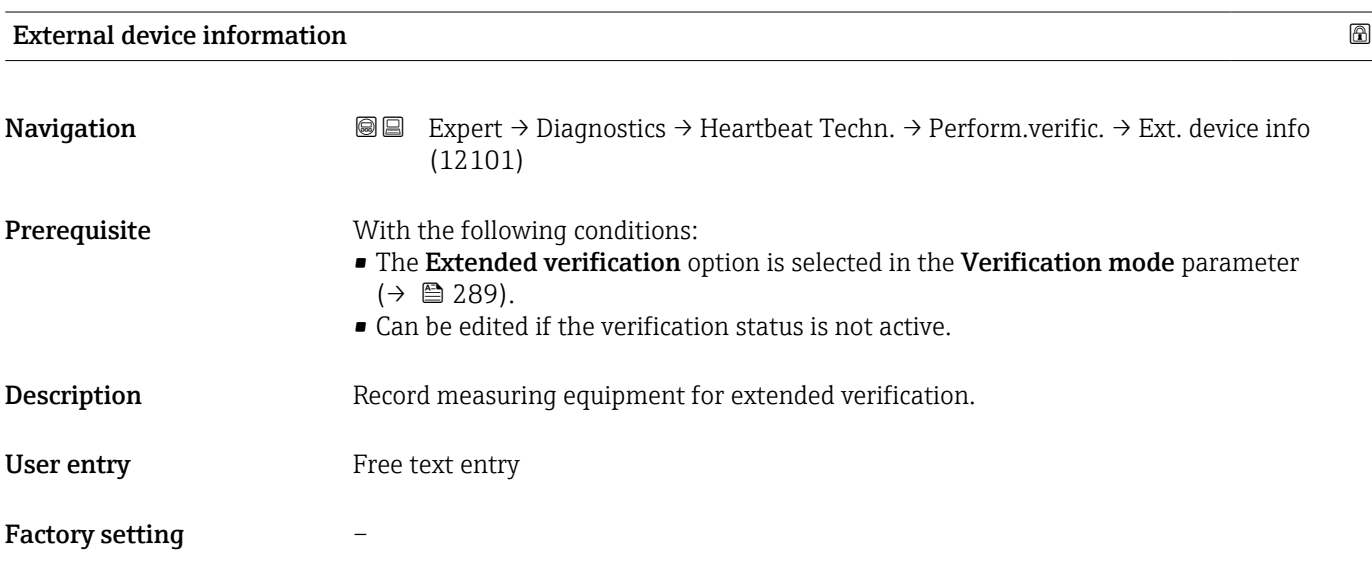

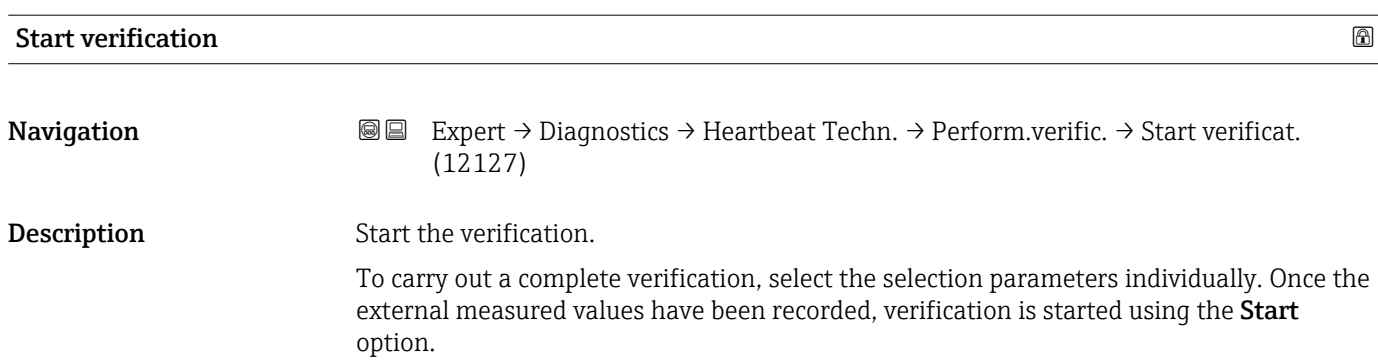

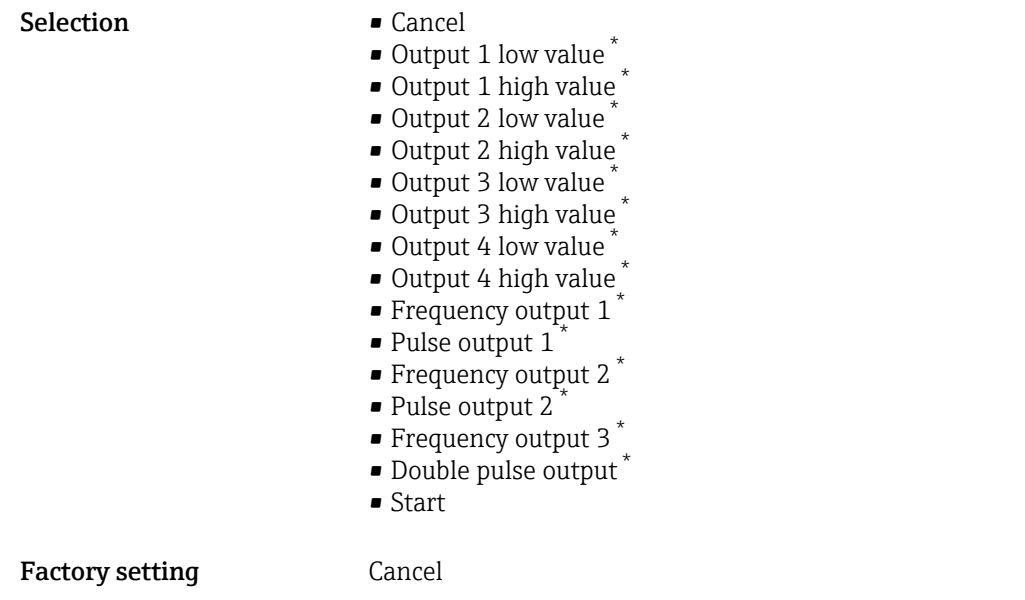

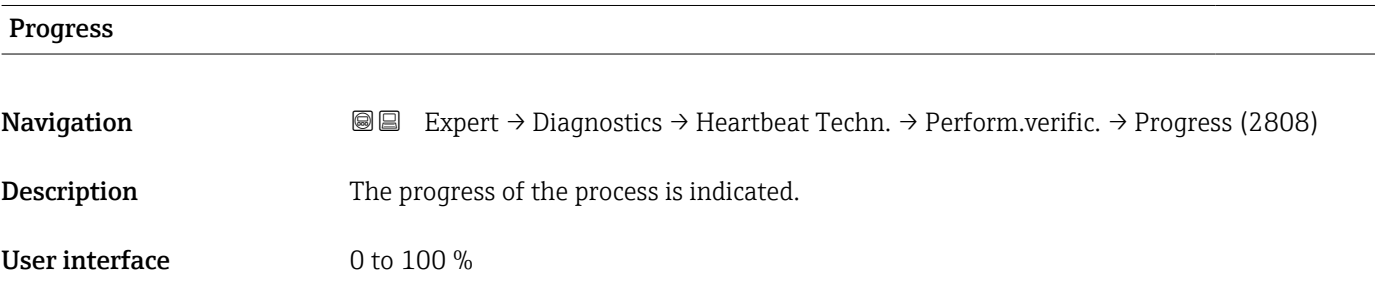

| <b>Measured values</b> | a                                                                                                    |
|------------------------|----------------------------------------------------------------------------------------------------|
| Navigation             | Expert $\rightarrow$ Diagnostics $\rightarrow$ Heartbeat Techn. $\rightarrow$ Perform.verific. $\rightarrow$ Measured val.<br>88<br>(12102)                                                                                                    |
| Prerequisite           | One of the following options is selected in the <b>Start verification</b> parameter ( $\rightarrow \cong 289$ ):<br>Output 1 low value<br>Output 1 high value<br>Output 2 low value<br>Output 2 high value<br>$\blacksquare$ Frequency output 1<br>• Pulse output 1 |
| Description            | Use this function to enter the measured values (actual values) for the external measured<br>variables:<br>Current output: Output current in [mA]<br>• Pulse/frequency output: Output frequency in [Hz]<br>• Double pulse output: Output frequency in [Hz]           |
| User entry             | Signed floating-point number                                                                                                    |

<sup>\*</sup> Visibility depends on order options or device settings

### <span id="page-290-0"></span>Factory setting  $0$

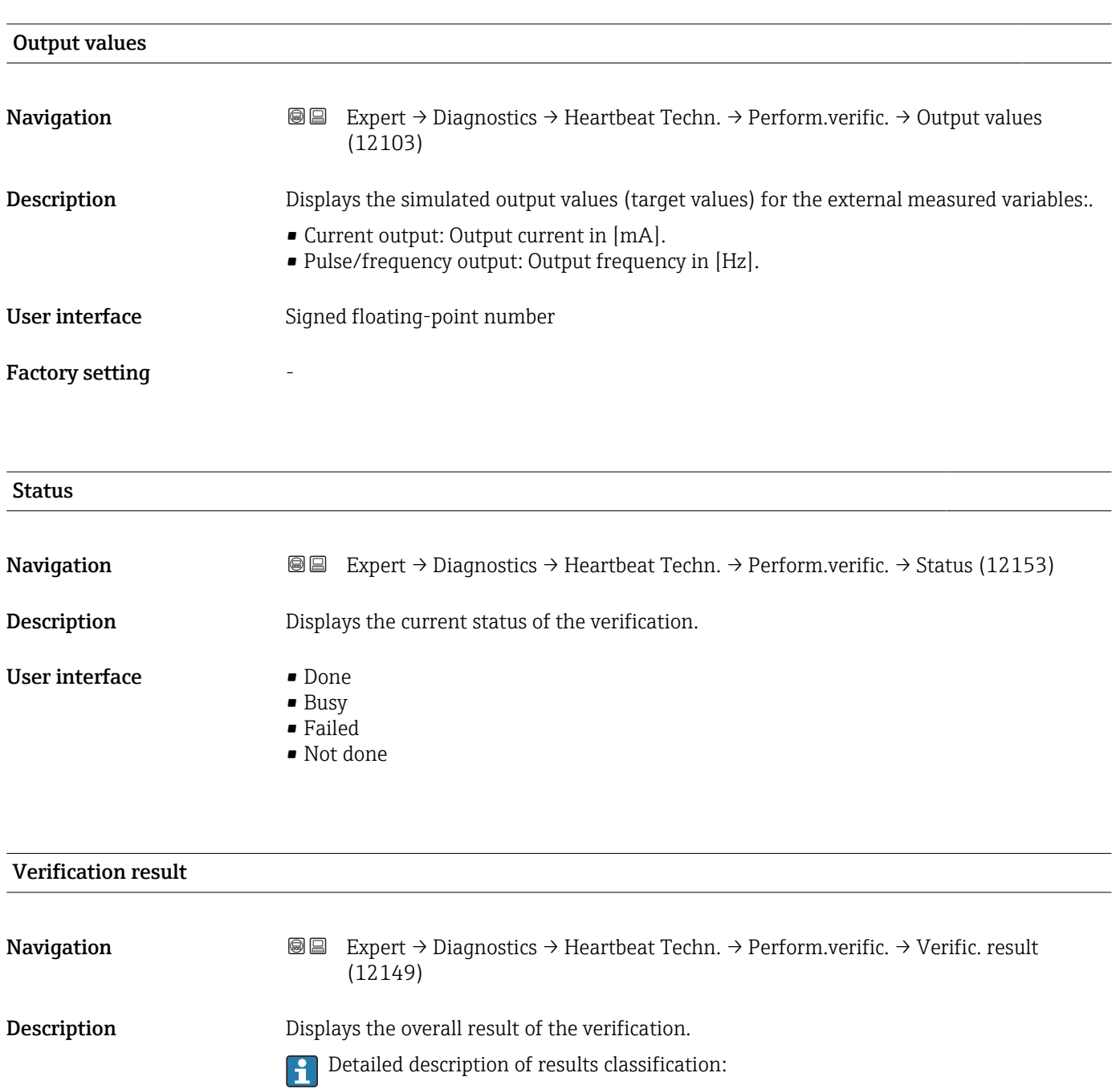

- User interface **•** Not supported
	- Passed
	- Not done
	- Failed

Factory setting Not done

Date/time (manually entered)

### "Verification results" submenu

*Navigation* **III** III Expert → Diagnostics → Heartbeat Techn. → Verific. results

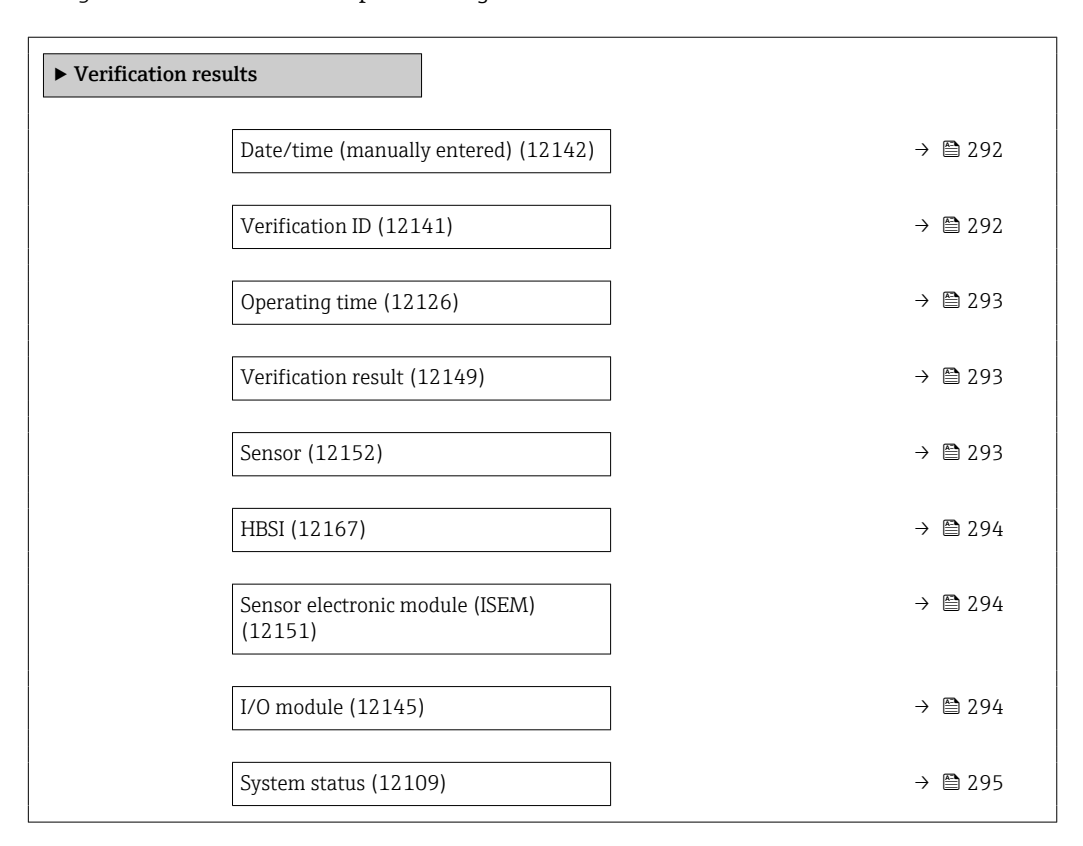

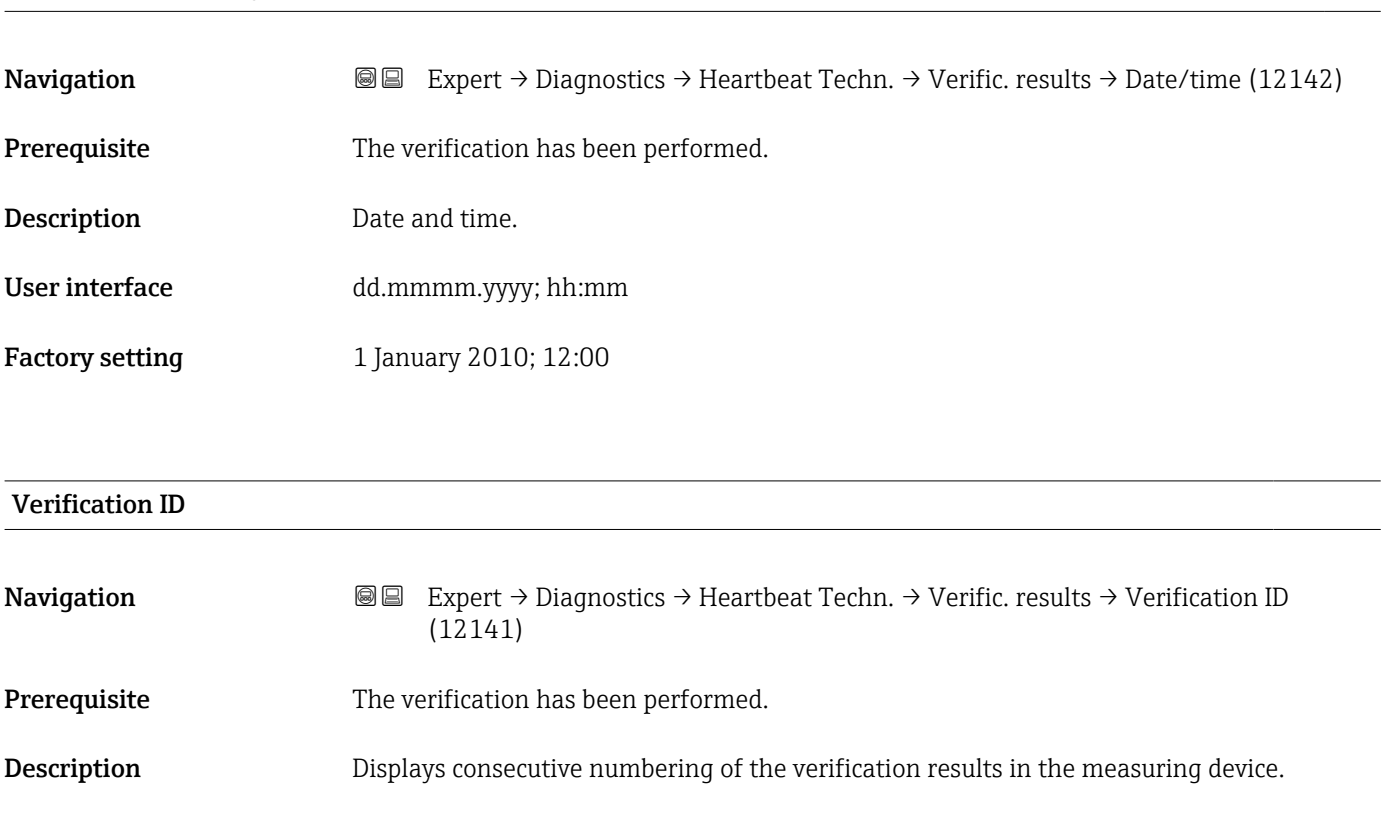

<span id="page-292-0"></span>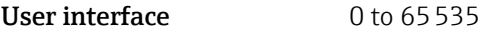

Factory setting  $0$ 

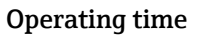

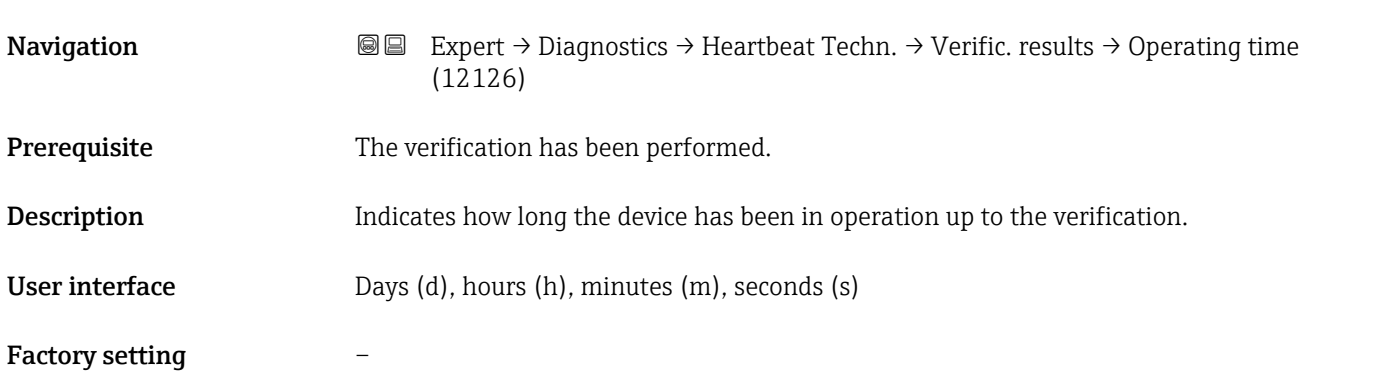

Verification result

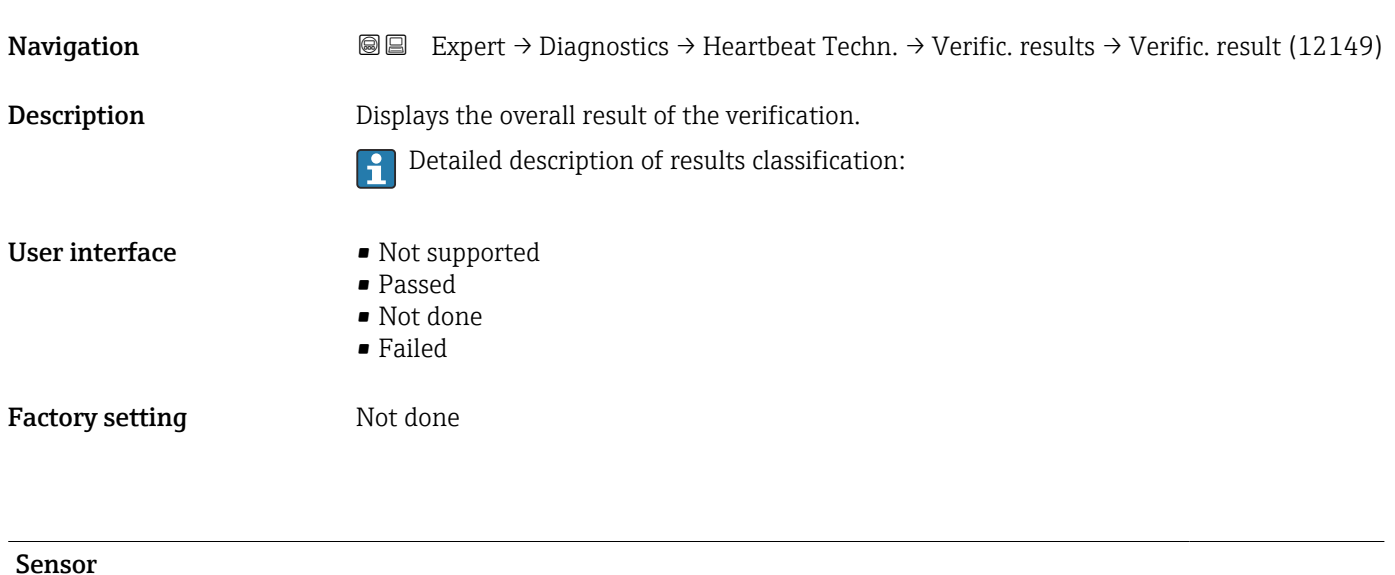

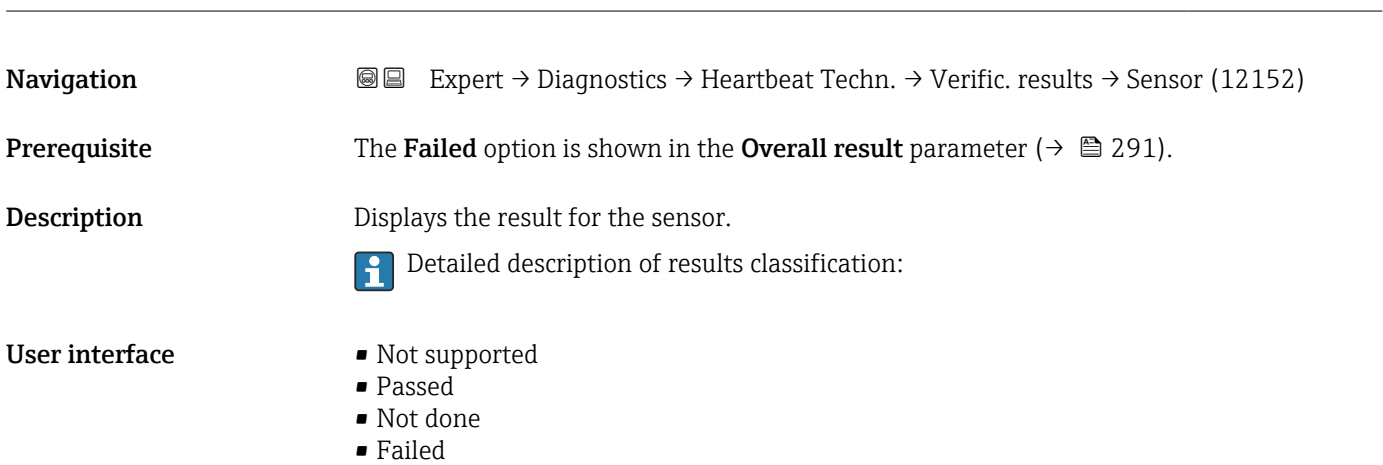

<span id="page-293-0"></span>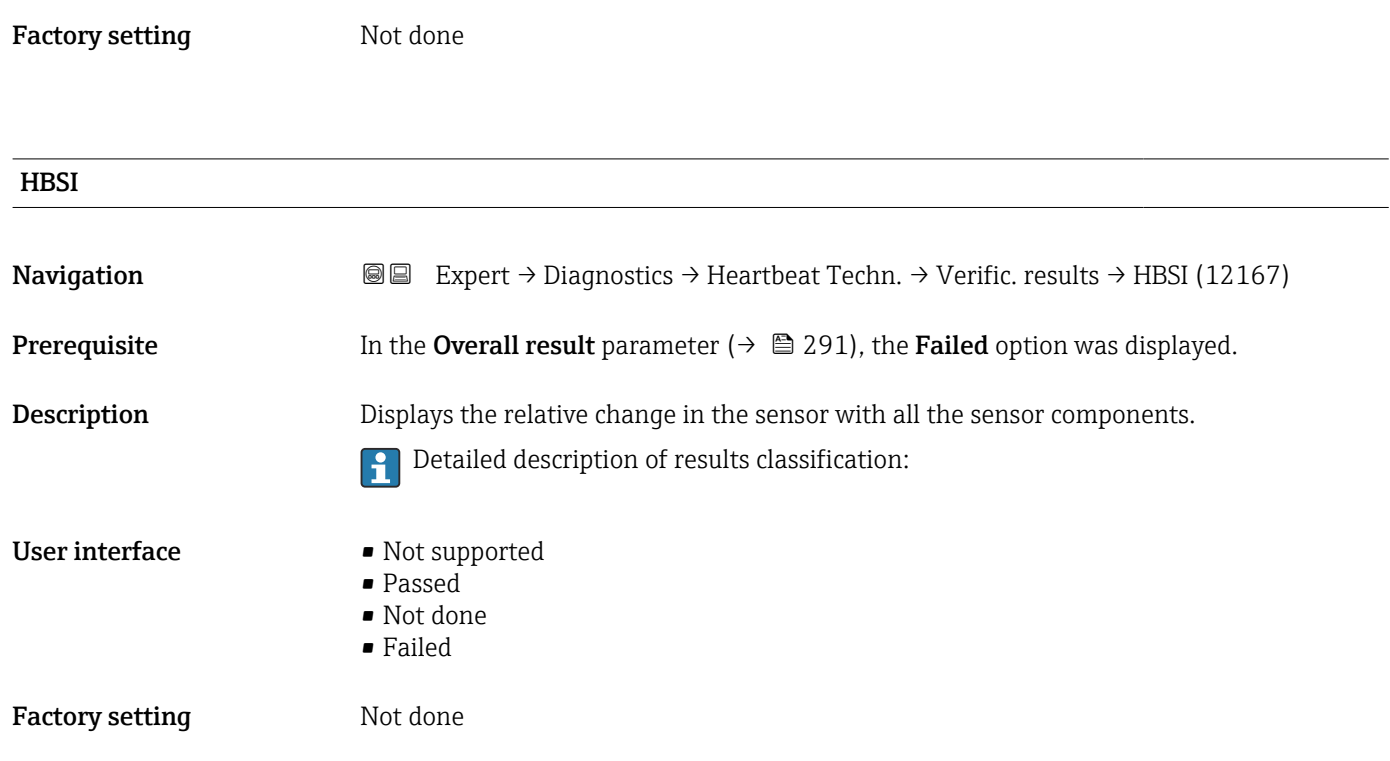

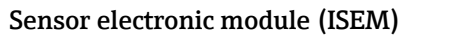

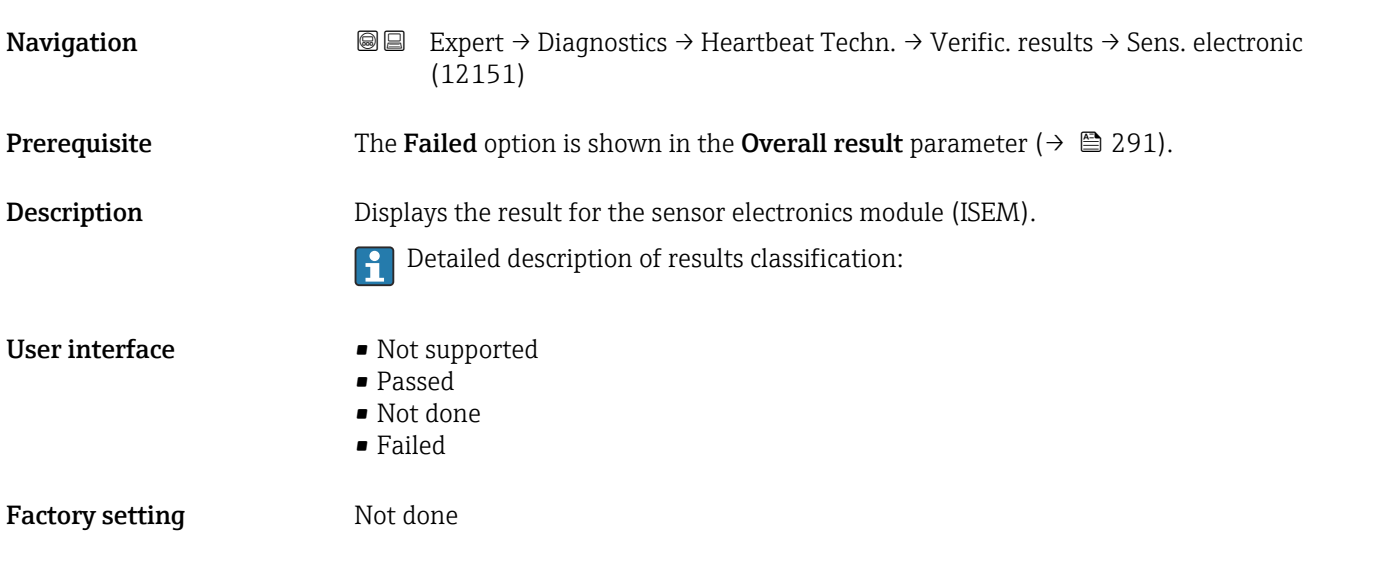

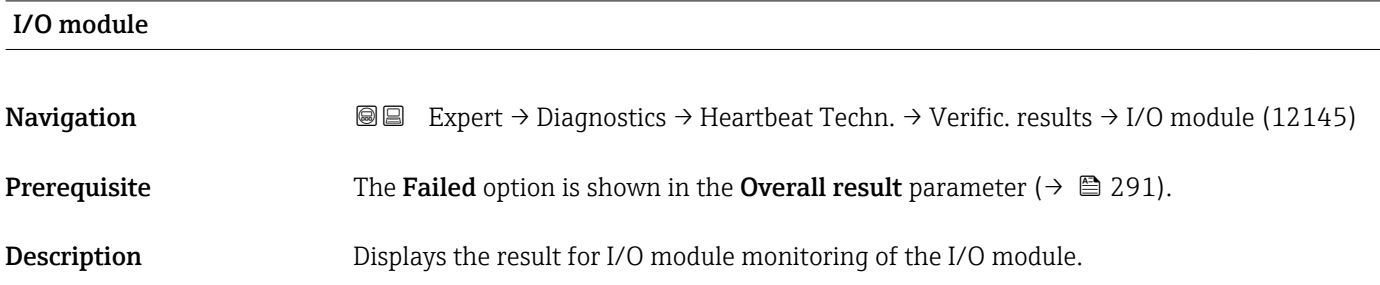

<span id="page-294-0"></span>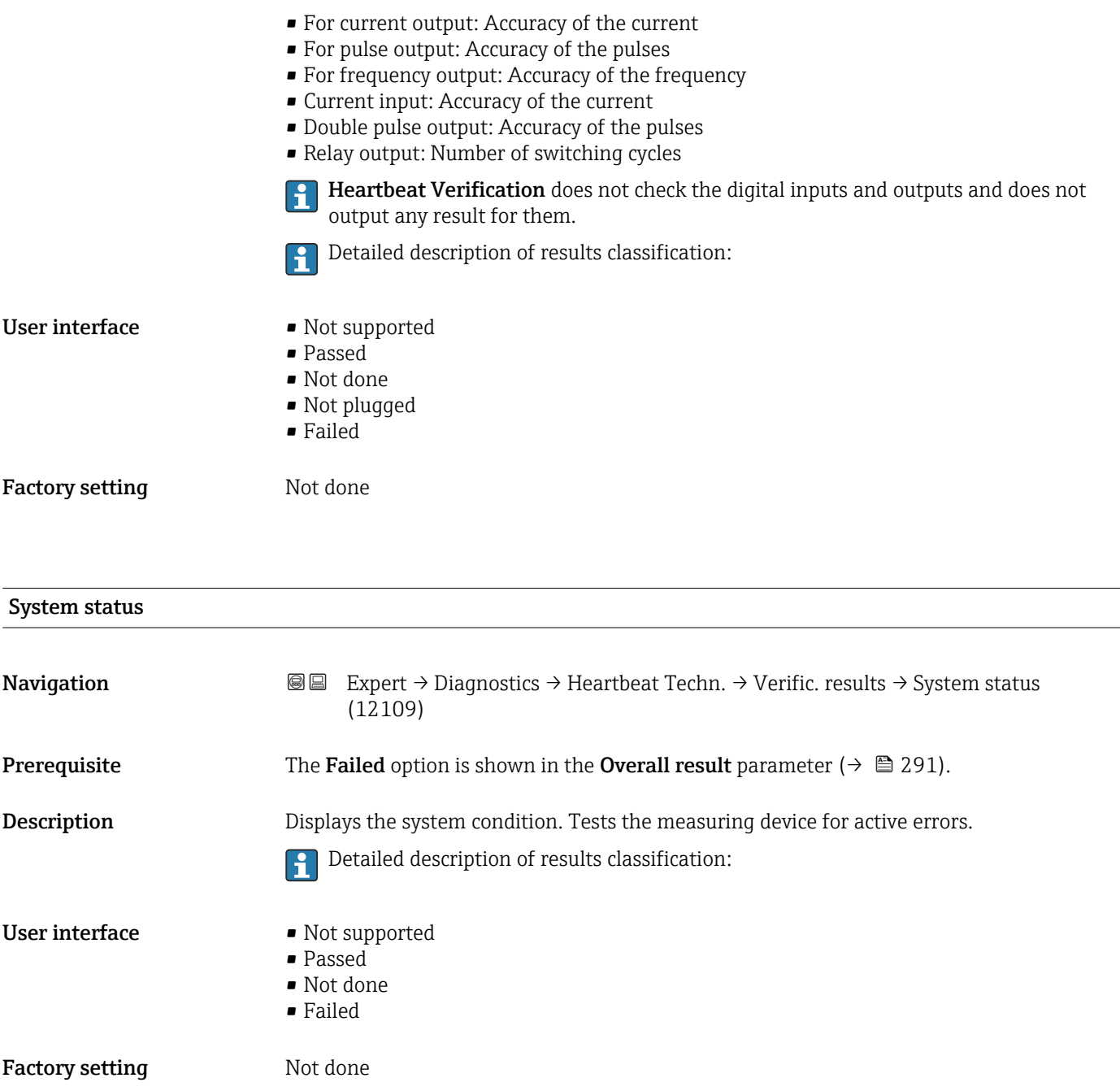

### "Heartbeat Monitoring" submenu

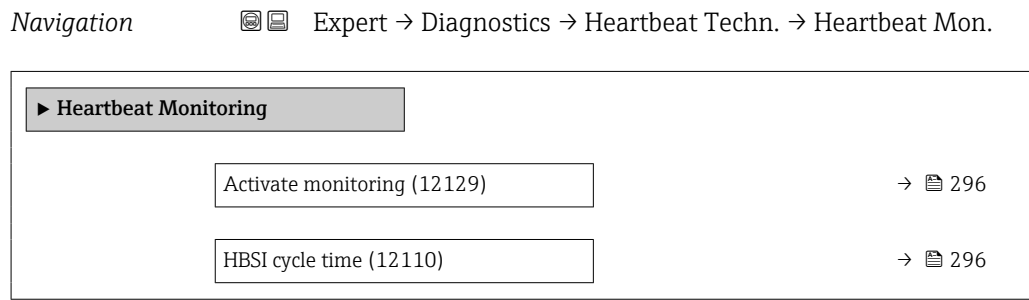

<span id="page-295-0"></span>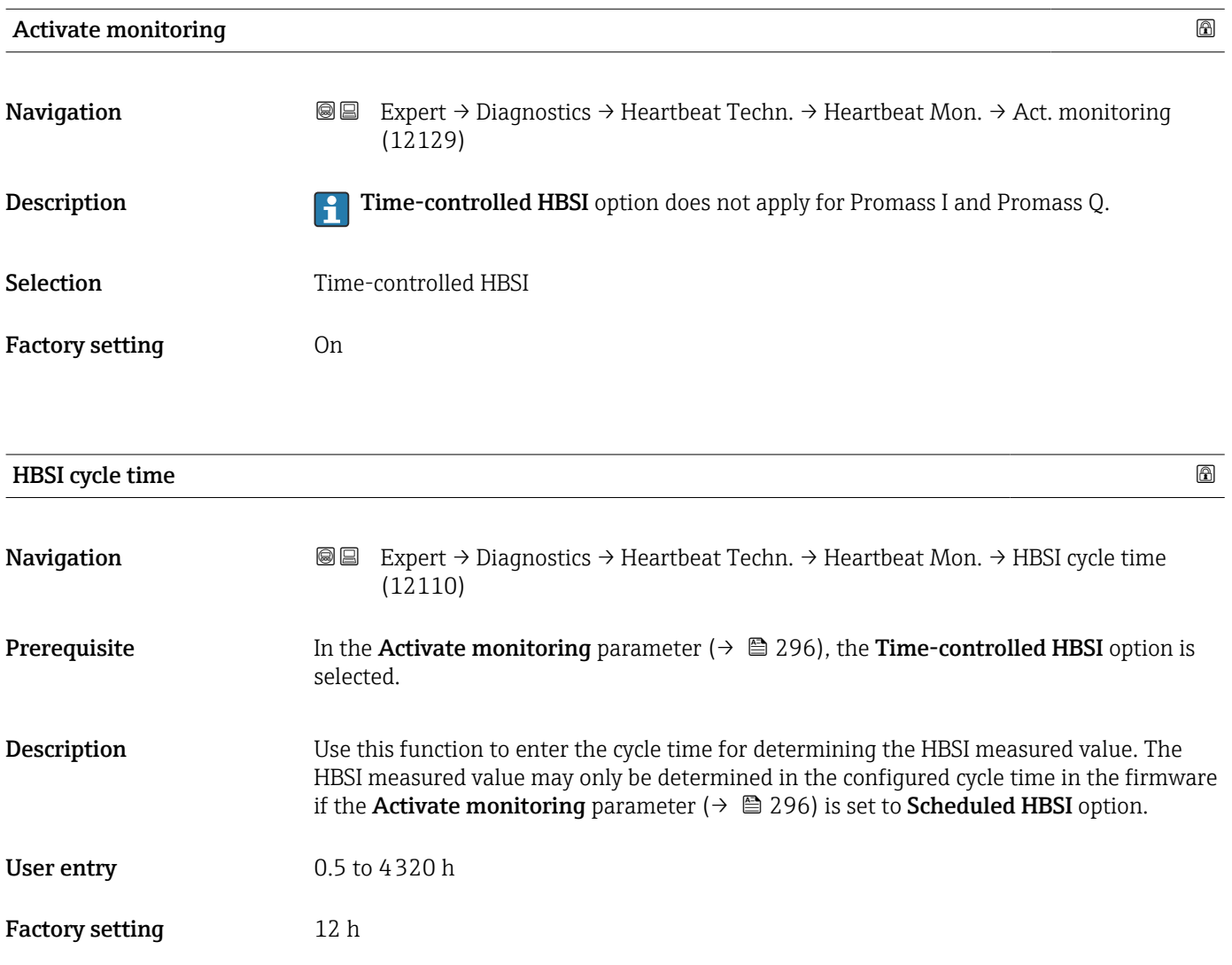

### "Monitoring results" submenu

*Navigation* 
■■ Expert → Diagnostics → Heartbeat Techn. → Monitor. results

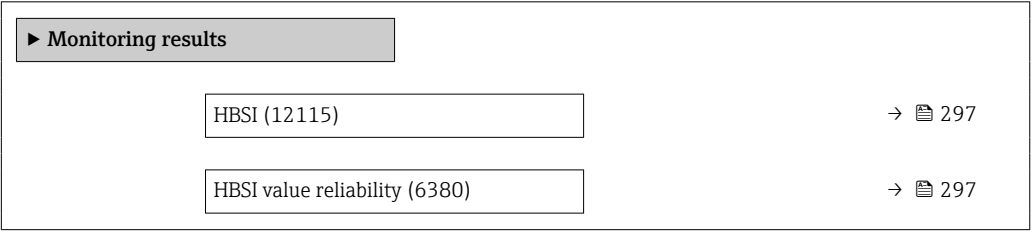

<span id="page-296-0"></span>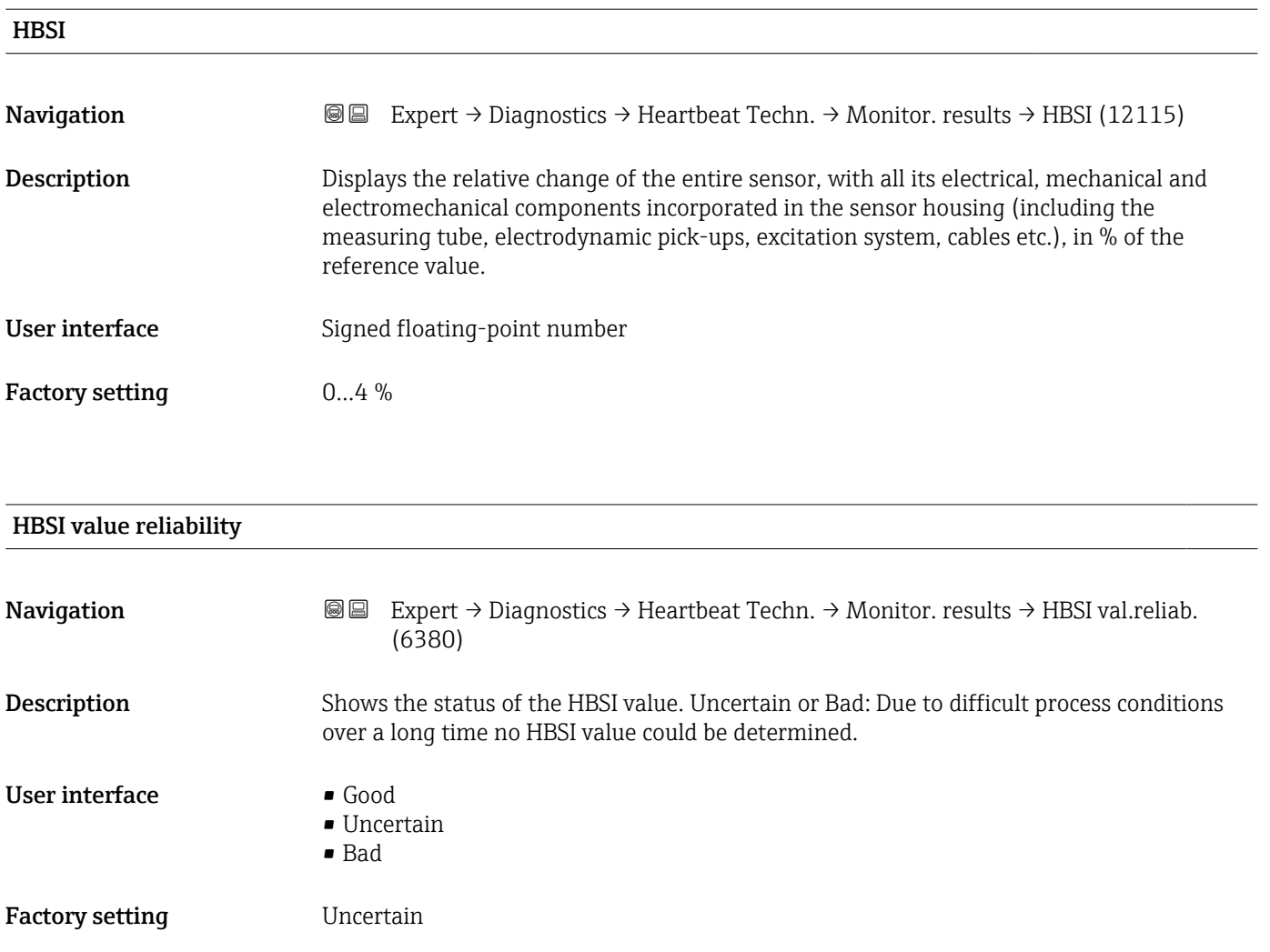

# 3.10.14 "Simulation" submenu

*Navigation* Expert → Diagnostics → Simulation

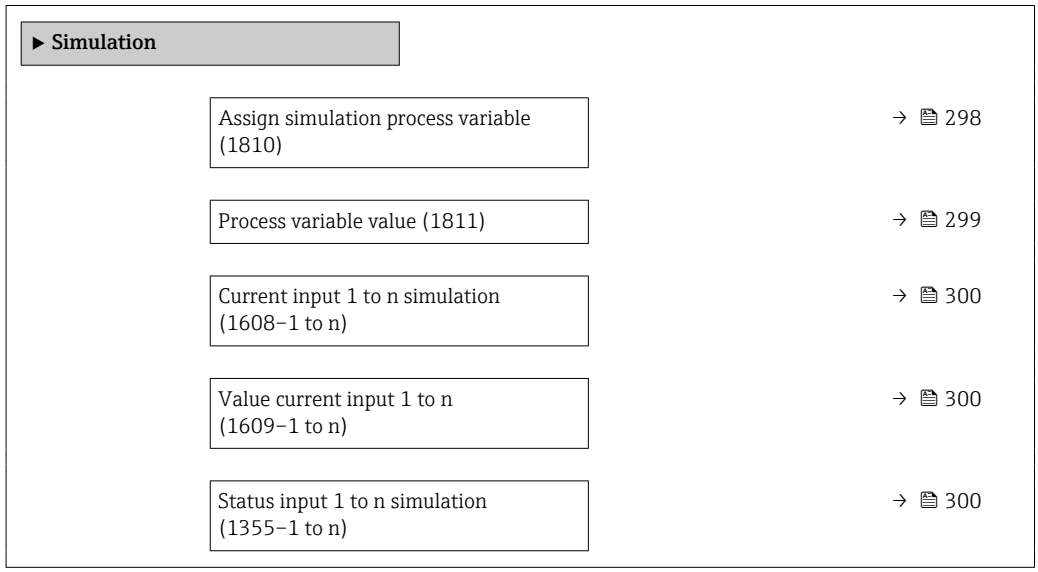

<span id="page-297-0"></span>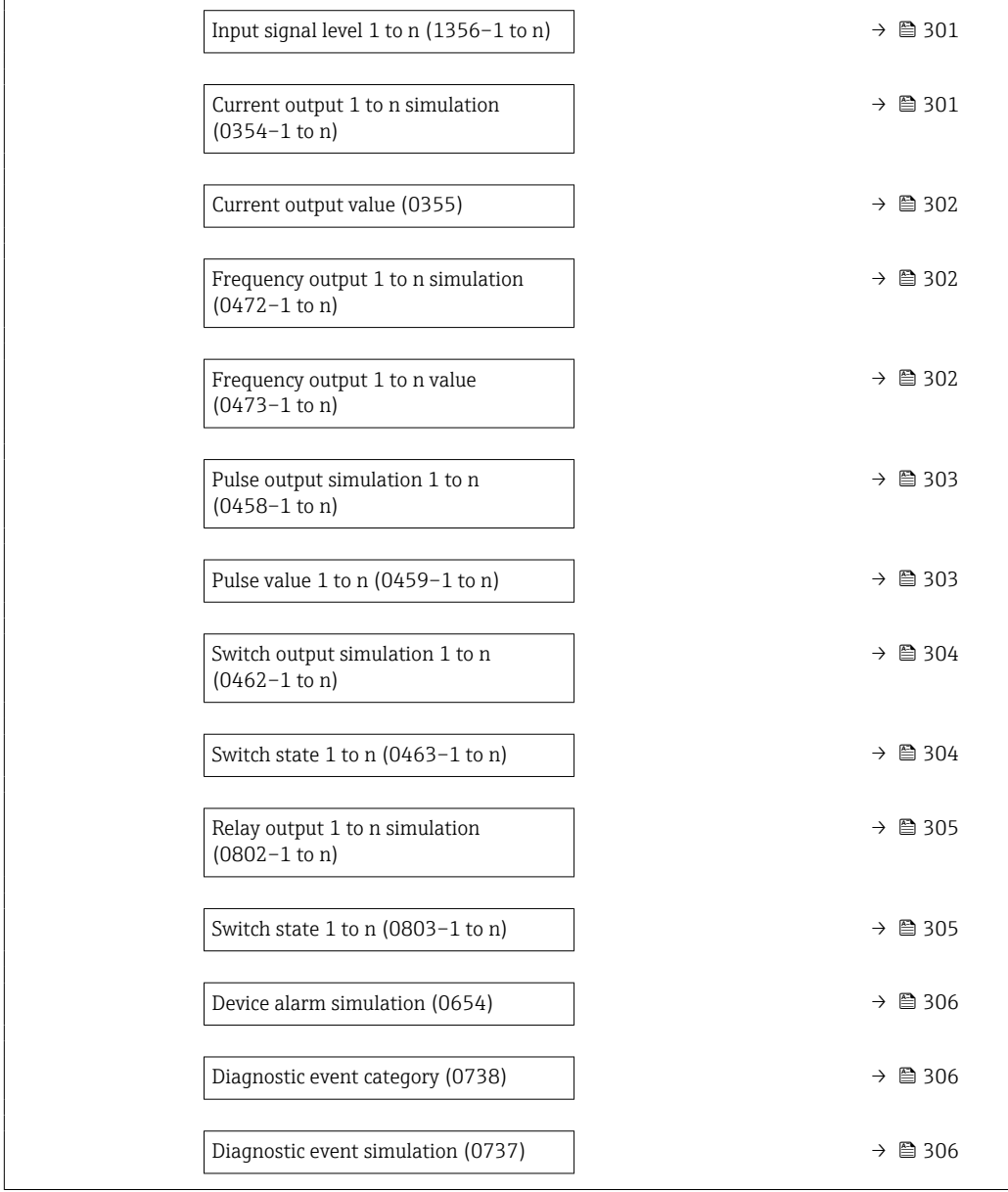

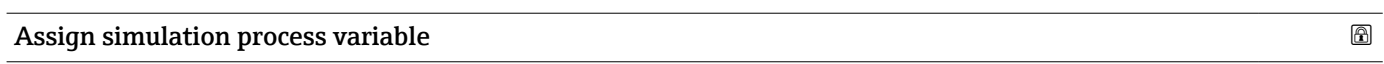

| Navigation       | Expert $\rightarrow$ Diagnostics $\rightarrow$ Simulation $\rightarrow$ Assign proc.var. (1810)<br>88                                                                                                    |
|------------------|----------------------------------------------------------------------------------------------------|
| Description      | Use this function to select a process variable for the simulation process that is activated.<br>The display alternates between the measured value and a diagnostic message of the<br>"Function check" category (C) while simulation is in progress. |
| <b>Selection</b> | $\bullet$ Off<br>$\blacksquare$ Mass flow<br>• Volume flow<br>• Corrected volume flow *<br>$\blacksquare$ Target volume flow                                                                                                    |

<sup>\*</sup> Visibility depends on order options or device settings

- <span id="page-298-0"></span>• Carrier volume flow \*
- Target corrected volume flow \*
- $\bullet$  Carrier corrected volume flow
- Density
- Reference density \*
- Reference density alternative \*
- GSV flow \*
- GSV flow alternative \*
- NSV flow \*
- $\bullet$  NSV flow alternative
- S&W volume flow \*
- $\bullet$  Water cut  $\check{\phantom{a}}$
- Oil density \*
- Water density \*
- Oil mass flow
- Water mass flow \*
- Oil volume flow \*
- Water volume flow \*
- Oil corrected volume flow \*
- Water corrected volume flow \*
- Temperature
- Concentration \*
- Target mass flow \*
- Carrier mass flow  $*$
- Time period signal frequency (TPS) \*

Factory setting **Off** 

Additional information *Description*

The simulation value of the process variable selected is defined in the Process **variable value** parameter ( $\rightarrow$  **■** 299).

| Process variable value        |                                                                                                    | ß |
|-------------------------------|----------------------------------------------------------------------------------------------------|---|
| Navigation                    | Expert $\rightarrow$ Diagnostics $\rightarrow$ Simulation $\rightarrow$ Proc. var. value (1811)<br>88                                                                                                    |   |
| Prerequisite                  | A process variable is selected in the Assign simulation process variable parameter<br>$\rightarrow \triangleq 298$ ).                                                                                                    |   |
| Description                   | Use this function to enter a simulation value for the selected process variable. Subsequent<br>measured value processing and the signal output use this simulation value. In this way,<br>users can verify whether the measuring device has been configured correctly. |   |
| User entry                    | Depends on the process variable selected                                                                                                    |   |
| <b>Factory setting</b>        | $\Omega$                                                                                                    |   |
| <b>Additional information</b> | User entry<br>The unit of the displayed measured value is taken from the System units submenu<br>H<br>$\rightarrow \boxplus$ 74).                                                                                                    |   |

<sup>\*</sup> Visibility depends on order options or device settings

<span id="page-299-0"></span>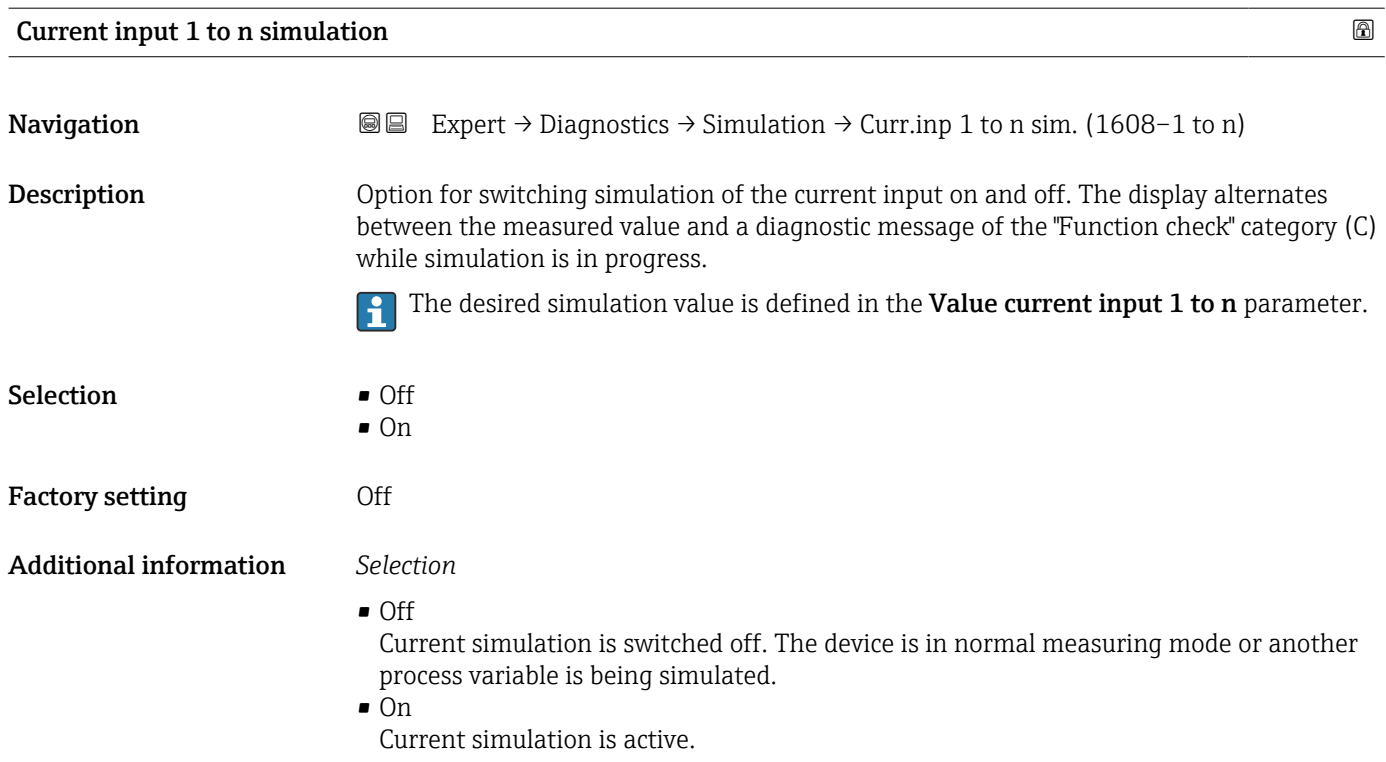

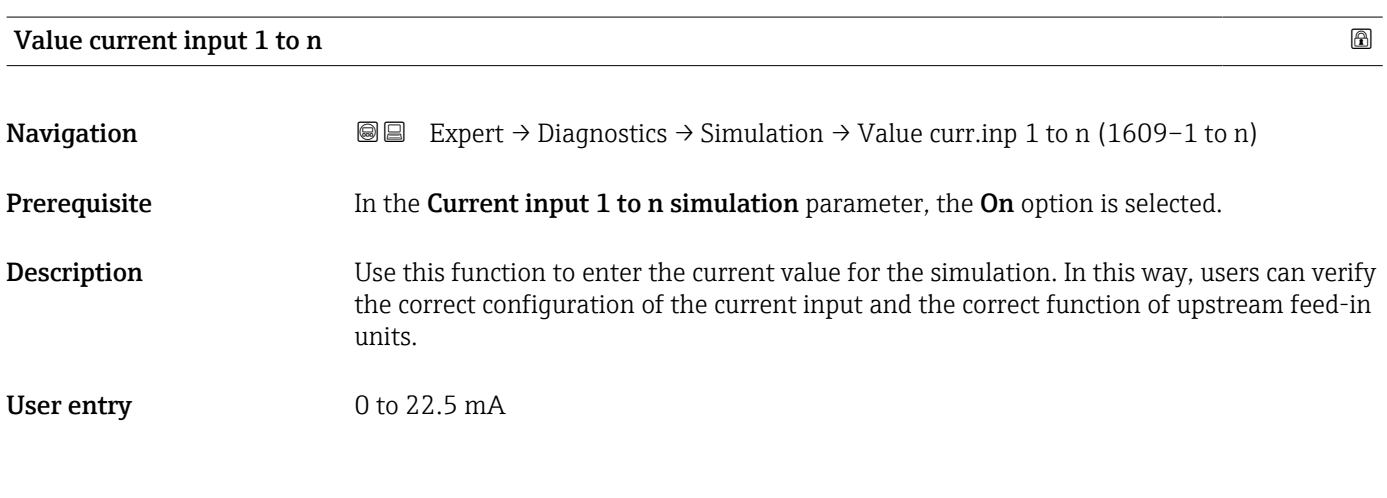

### Status input 1 to n simulation

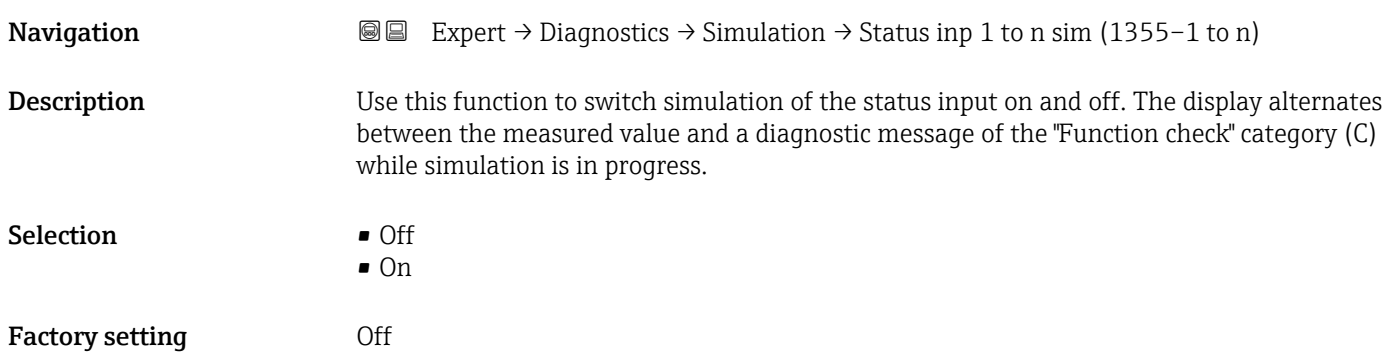

### <span id="page-300-0"></span>Additional information *Description*

The desired simulation value is defined in the Input signal level parameter  $(\rightarrow \text{ } \text{ } \text{ } \text{ } 301).$ 

*Selection*

• Off

Simulation for the status input is switched off. The device is in normal measuring mode or another process variable is being simulated.

• On

Simulation for the status input is active.

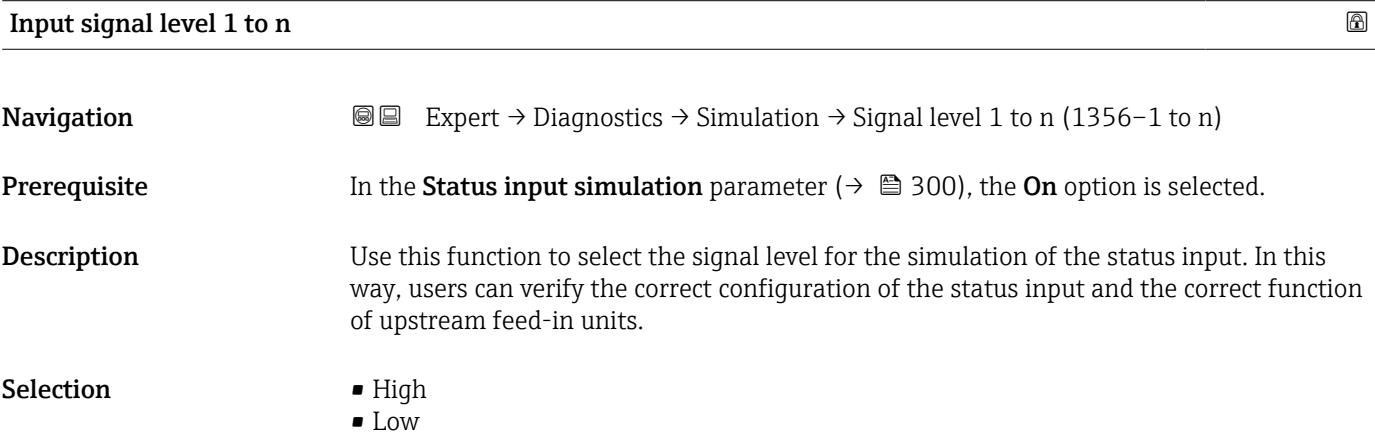

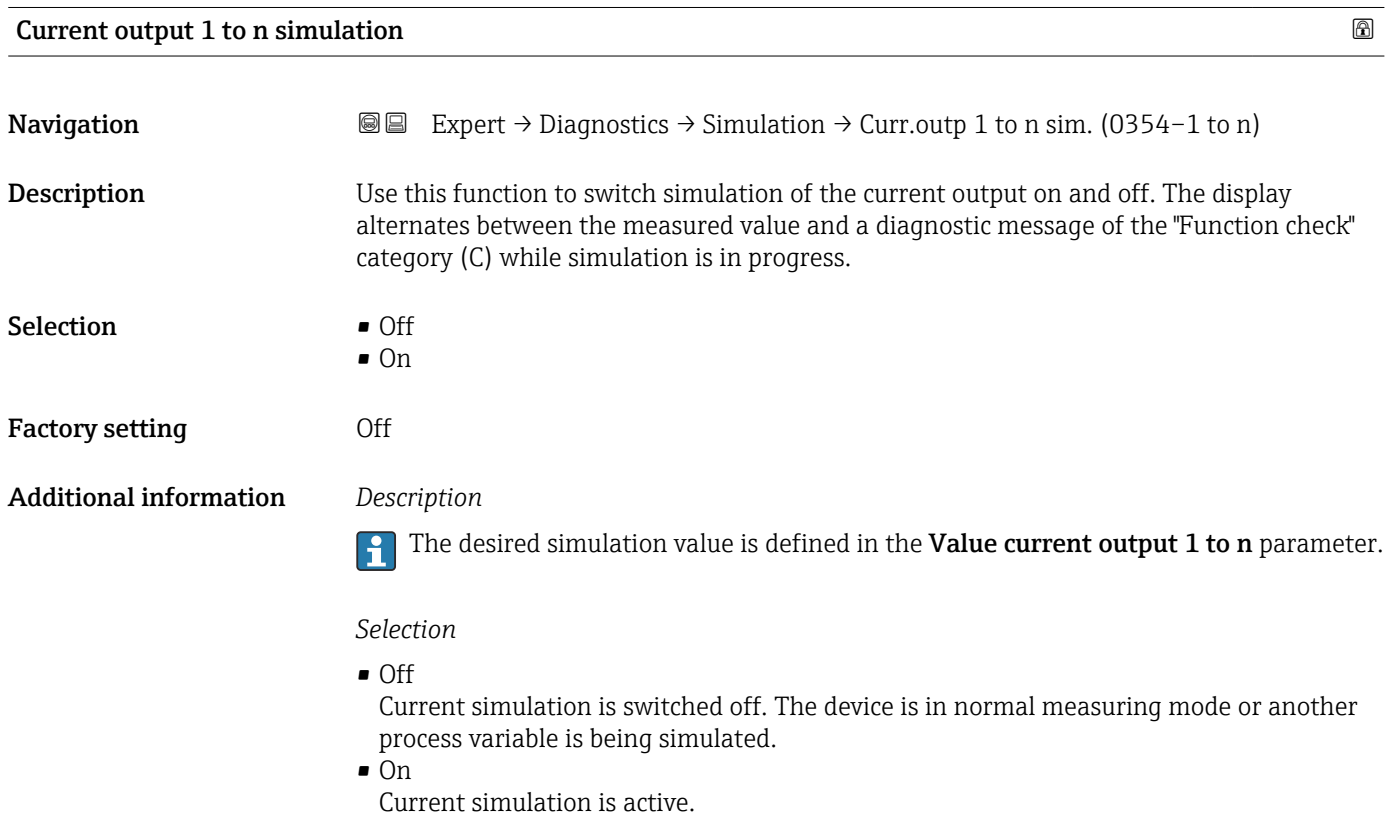

<span id="page-301-0"></span>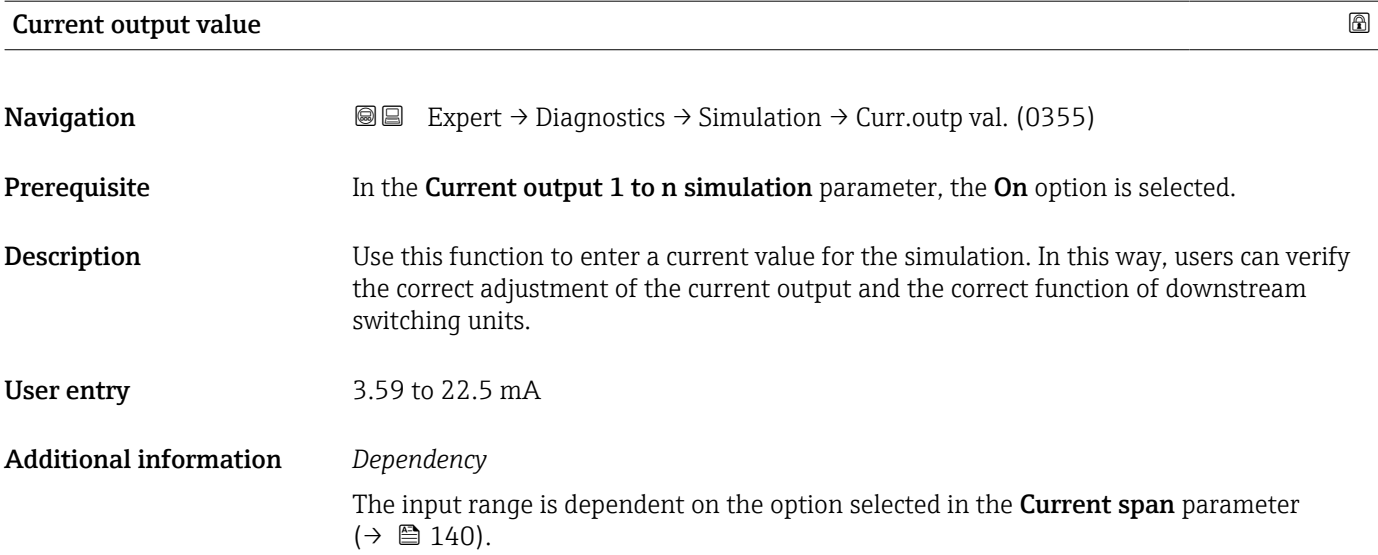

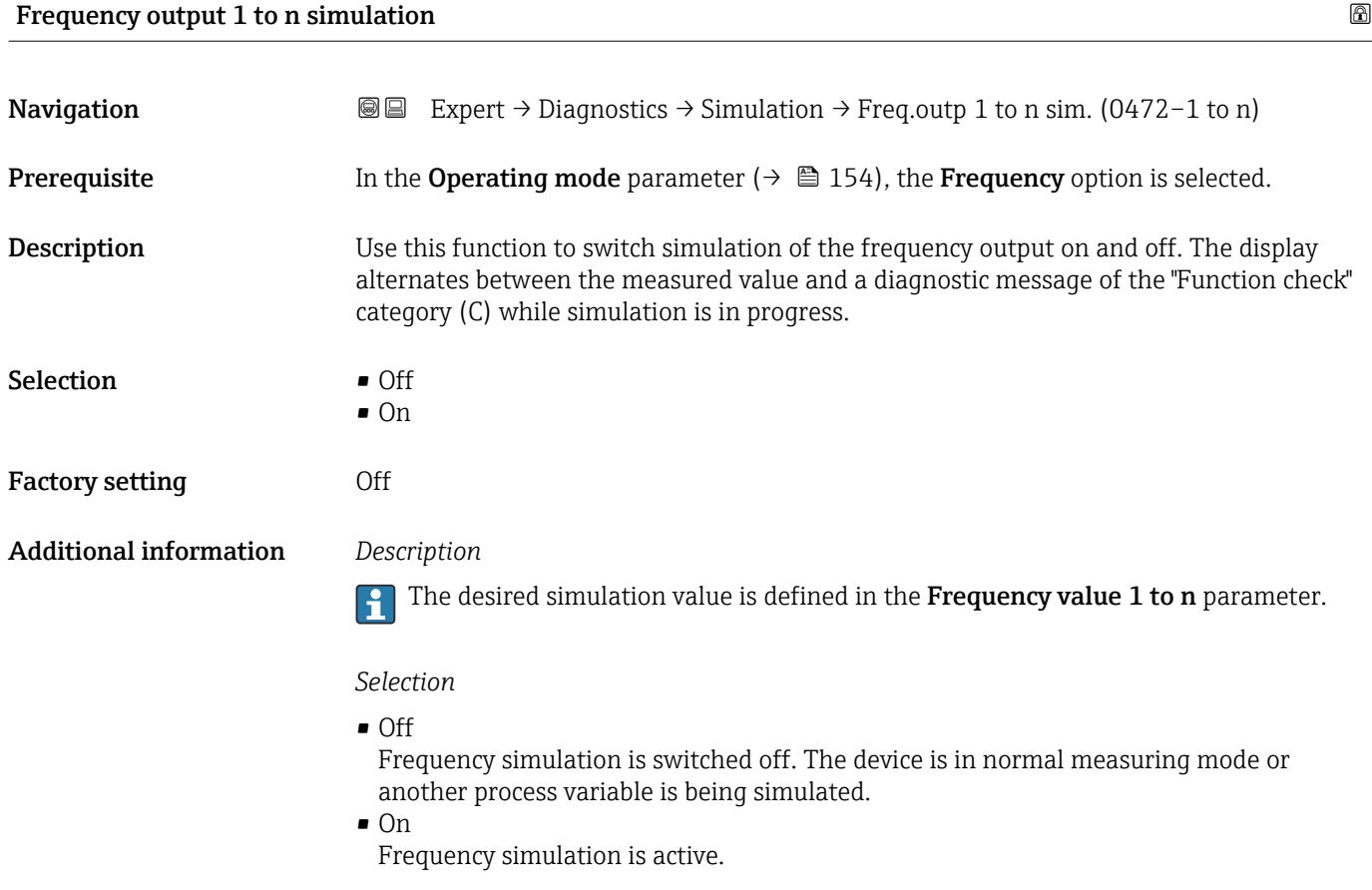

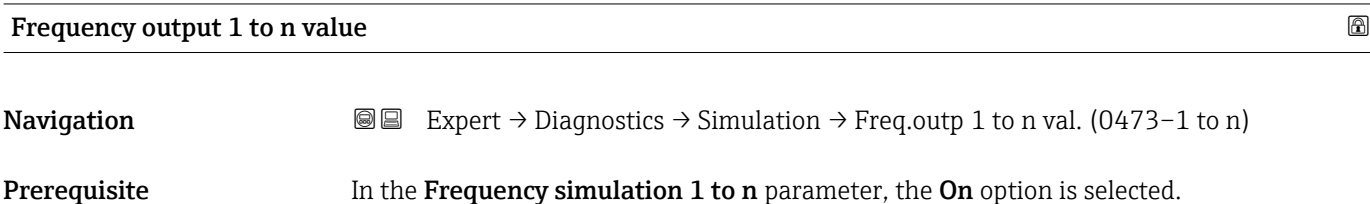

<span id="page-302-0"></span>**Description** Use this function to enter a frequency value for the simulation. In this way, users can verify the correct adjustment of the frequency output and the correct function of downstream switching units.

**User entry** 0.0 to 12 500.0 Hz

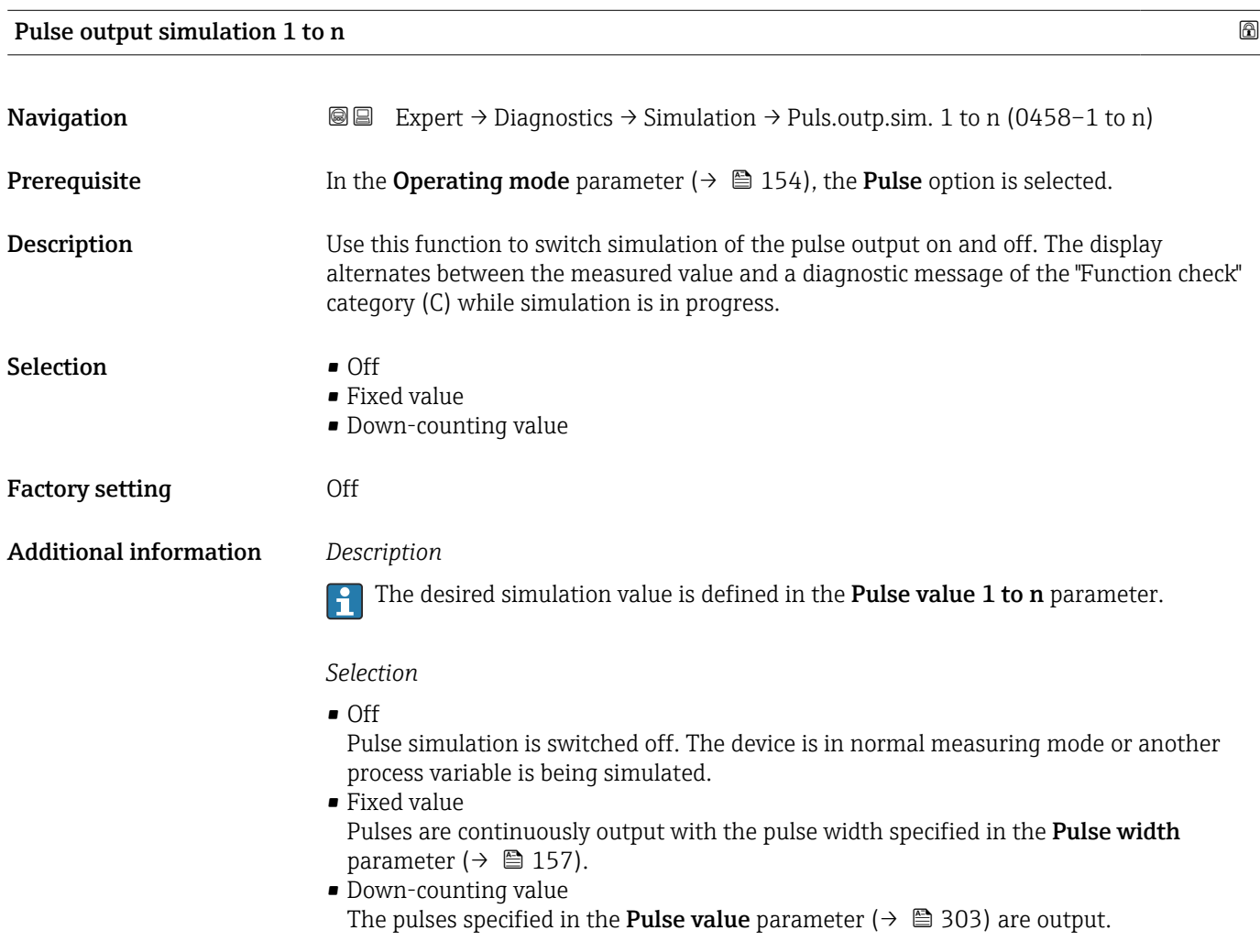

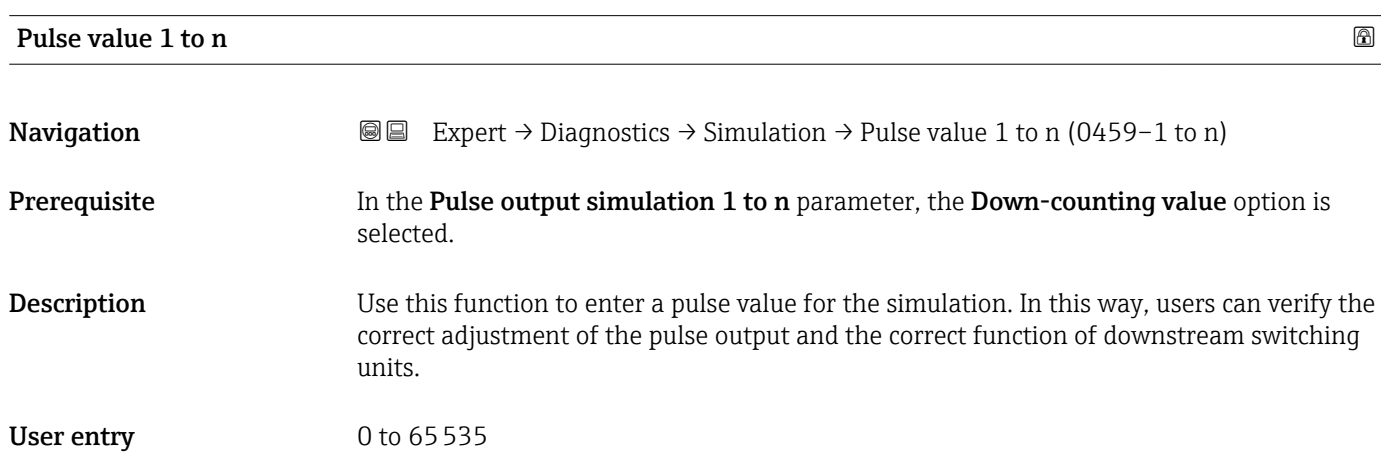

<span id="page-303-0"></span>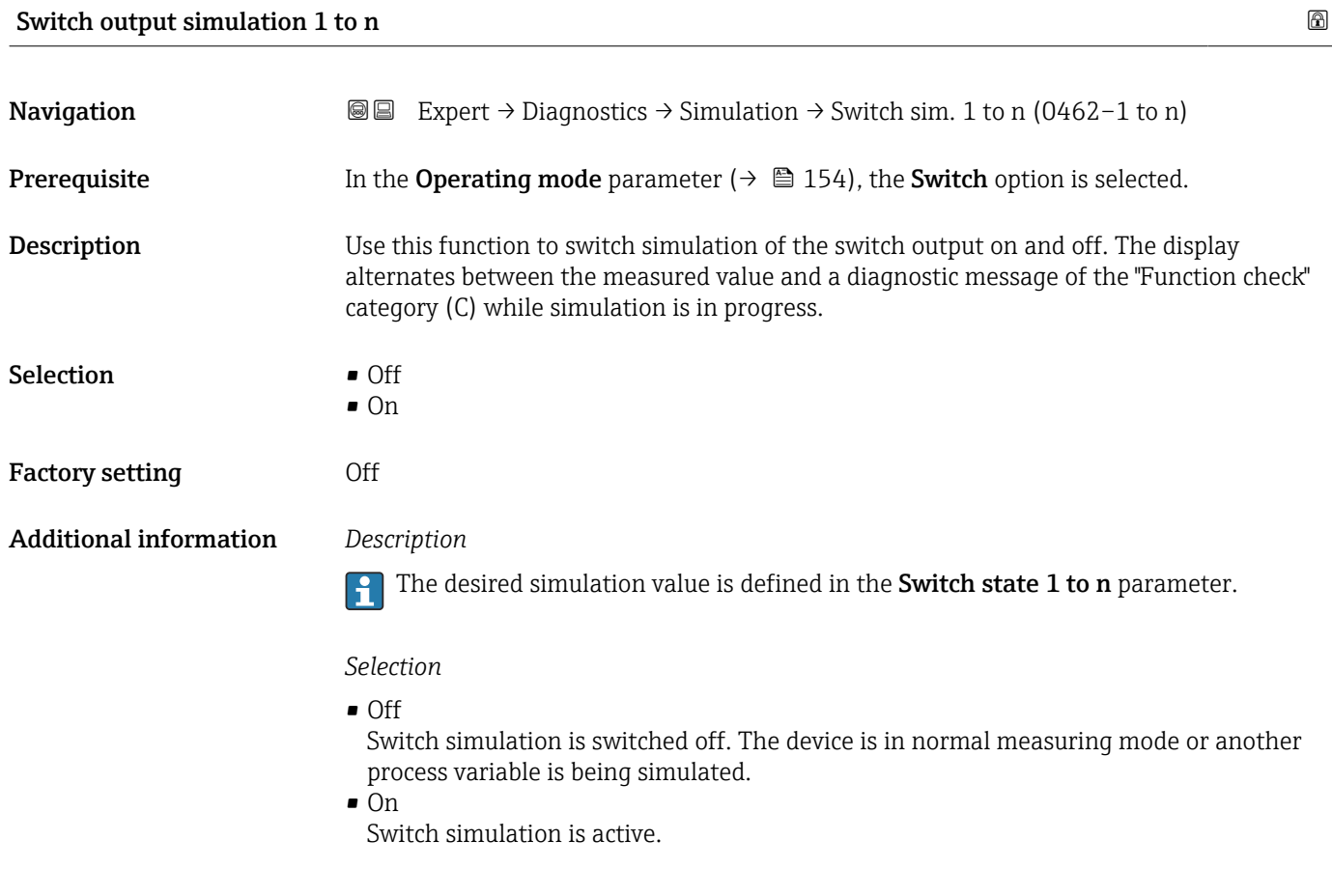

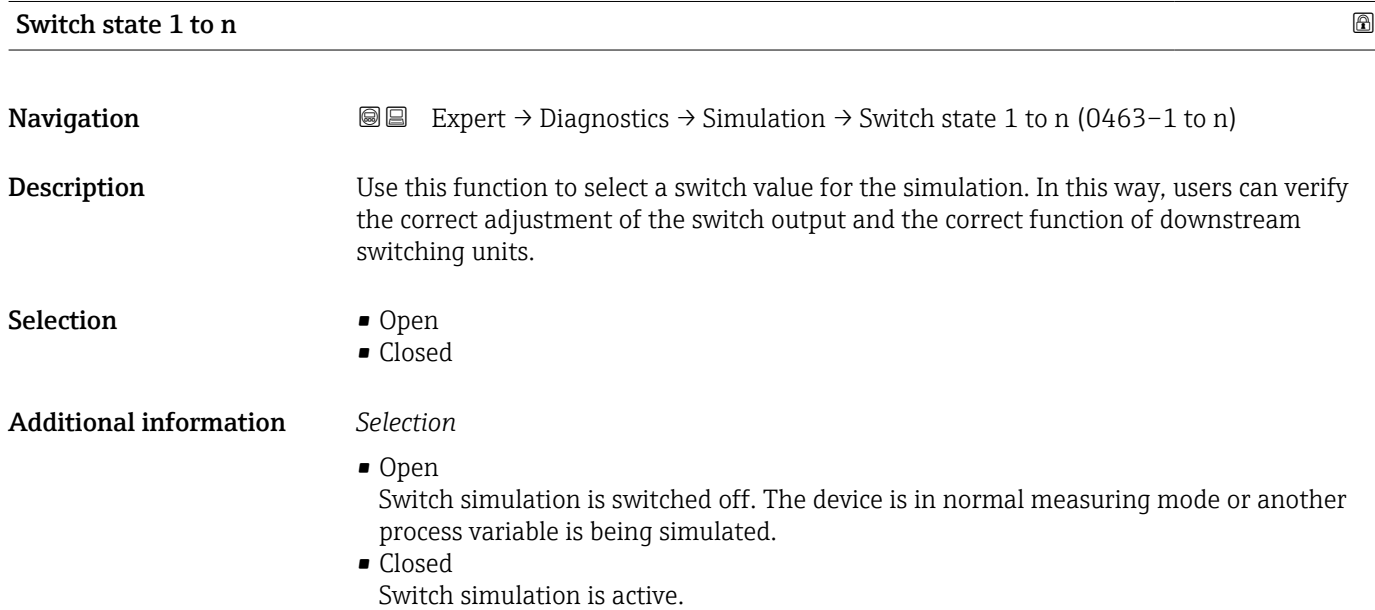

<span id="page-304-0"></span>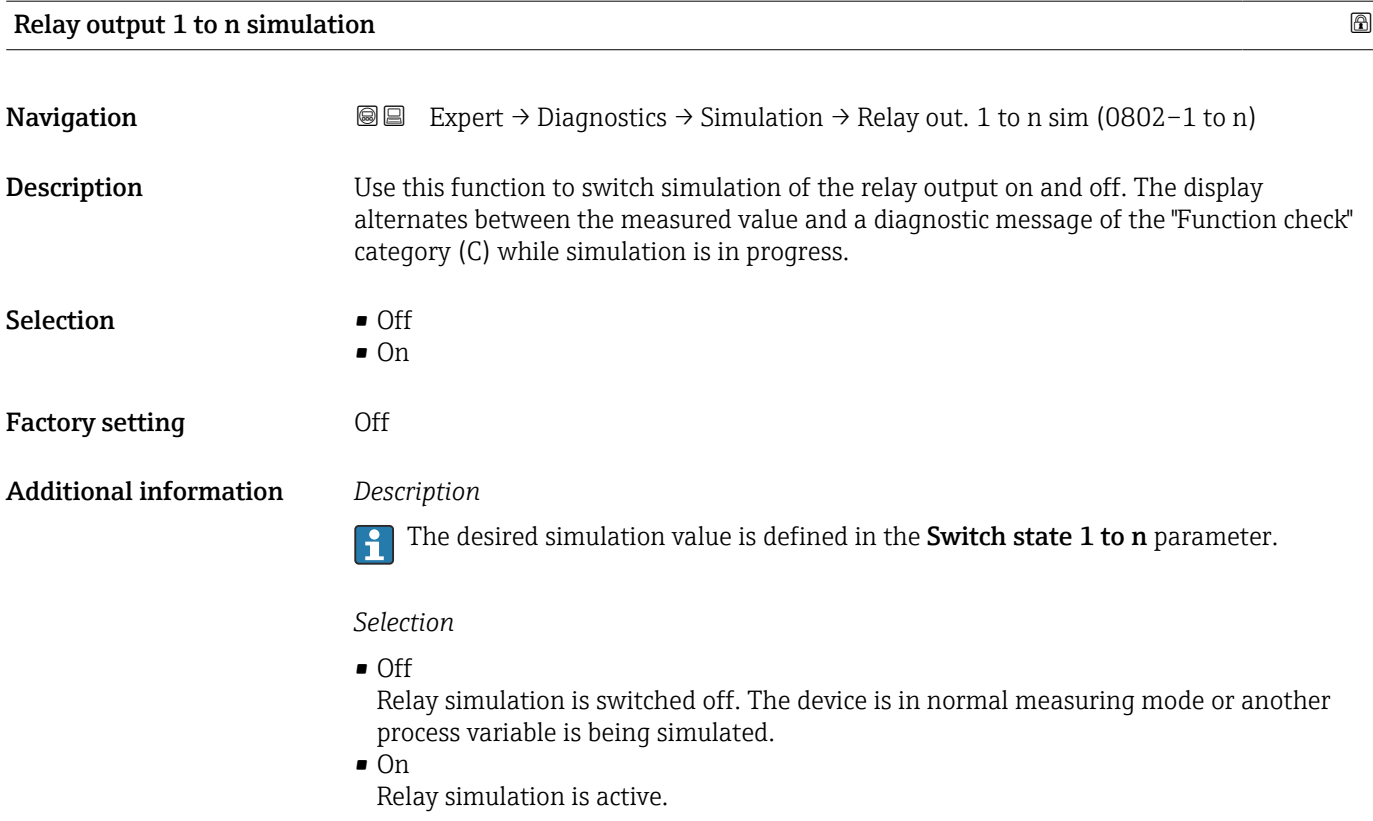

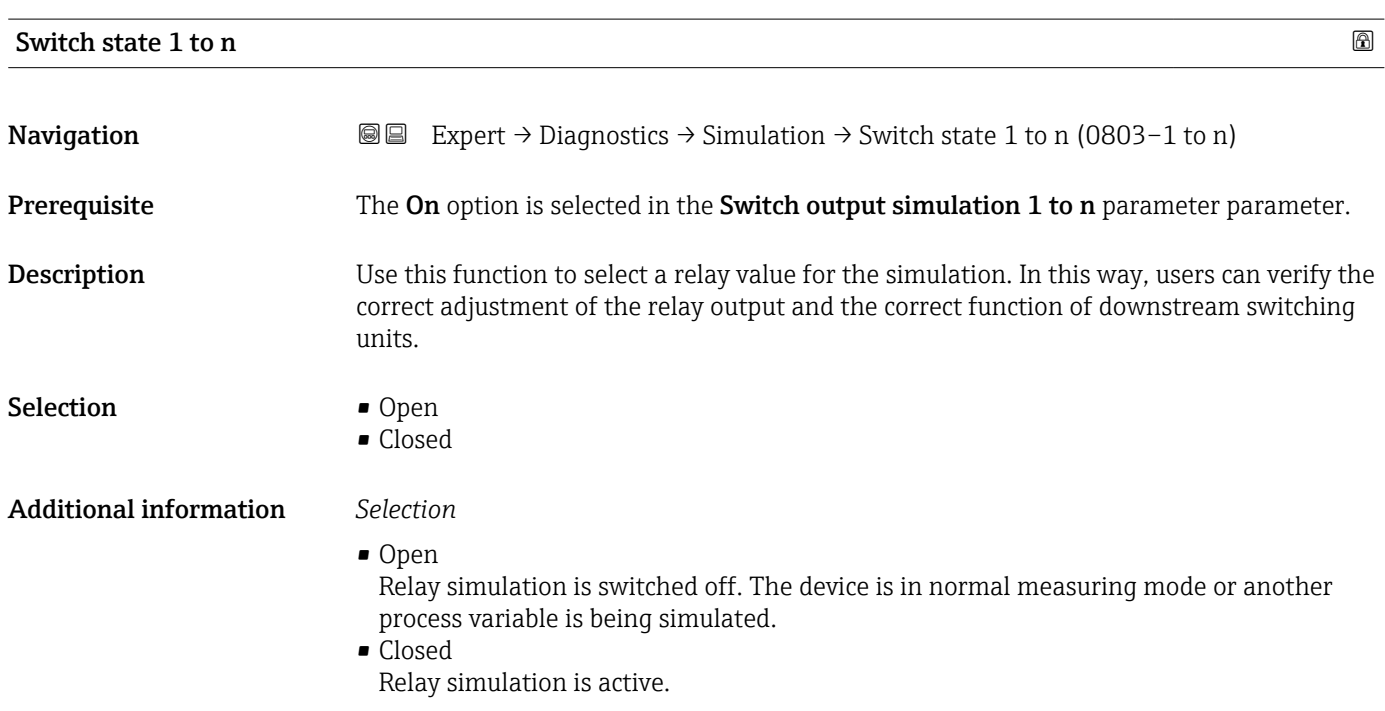

<span id="page-305-0"></span>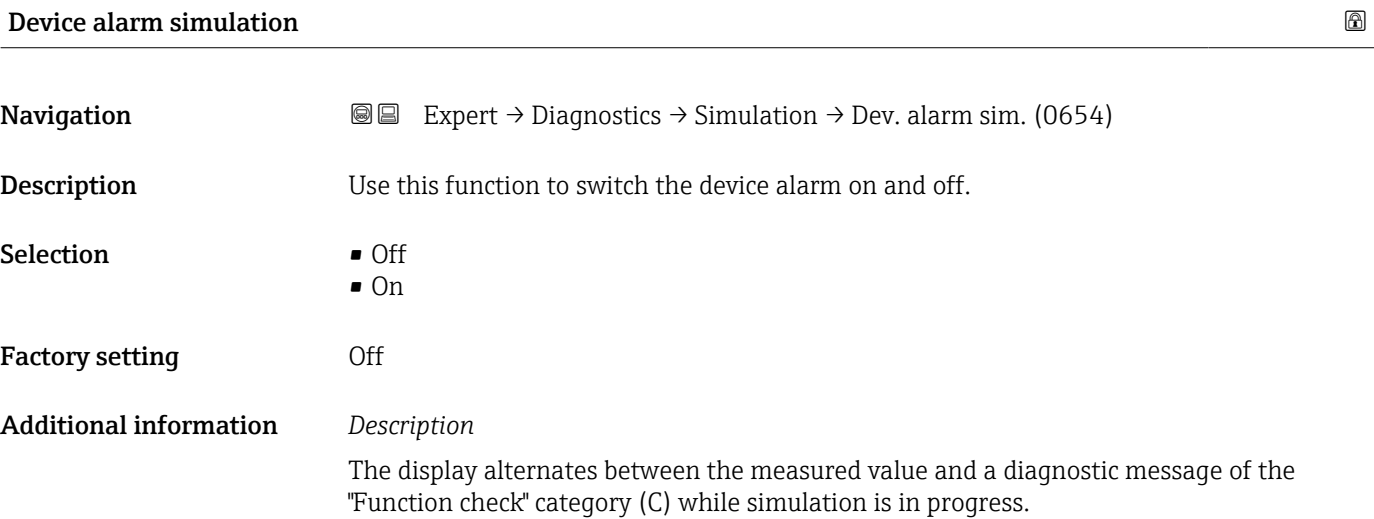

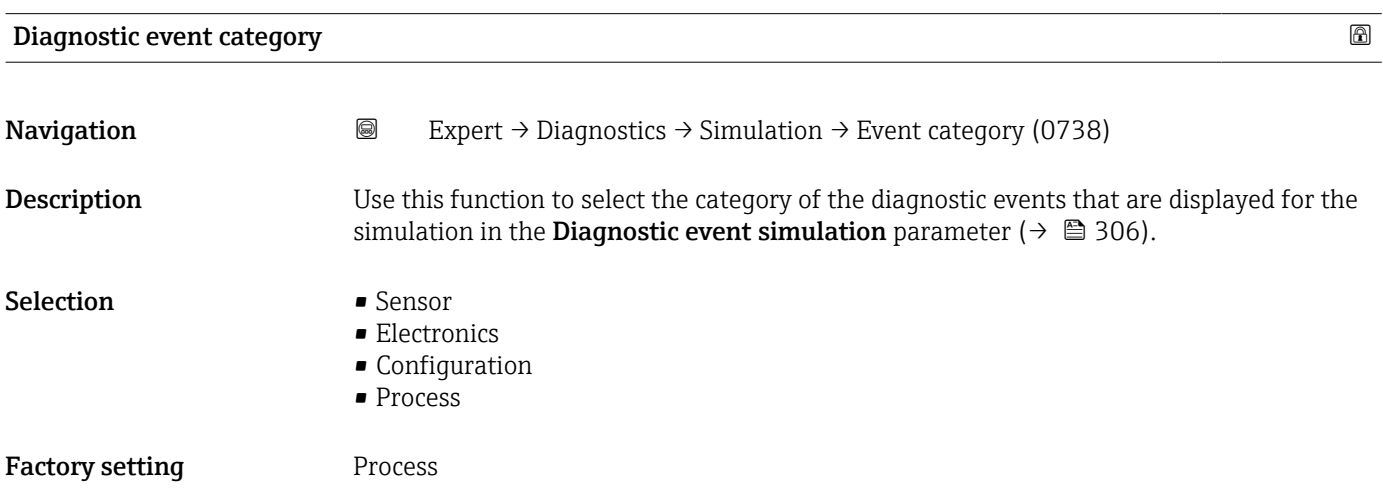

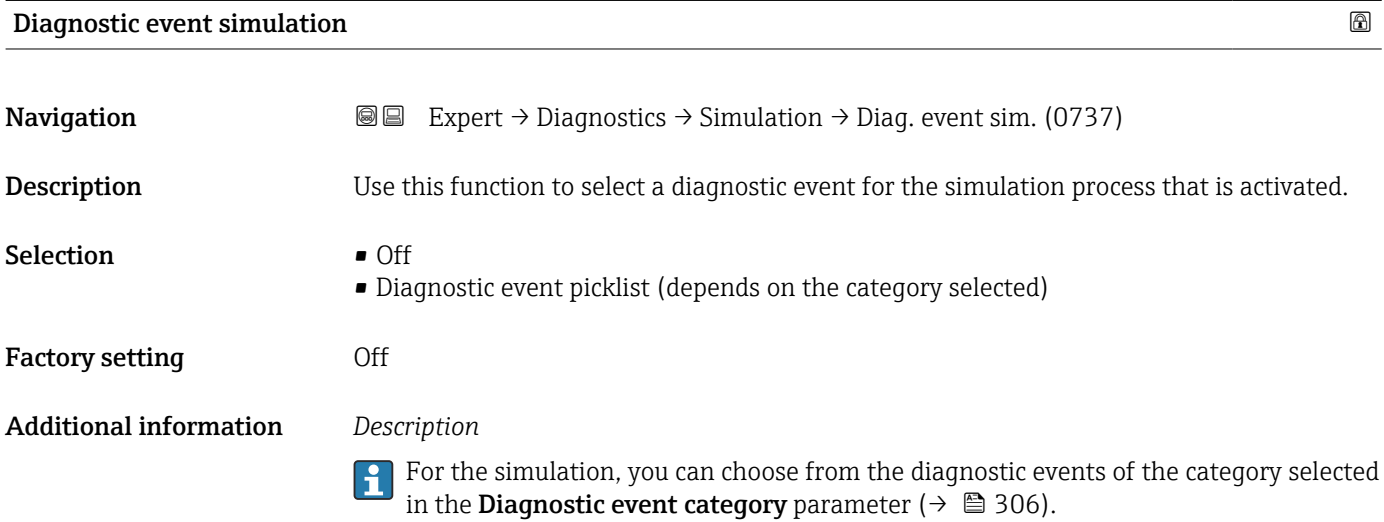

# 3.11 "Concentration" submenu

For detailed information on the parameter descriptions for the **Concentration** application package, refer to the Special Documentation for the device  $\rightarrow \blacksquare 8$ 

*Navigation* Expert → Application → Concentration ▶ Concentration ‣ Concentration settings [→ 215](#page-214-0) Liquid type (4032)  $\rightarrow \Box$  216 Carrier type (4039)  $\rightarrow \Box$  217 Water mineral content (4040)  $\rightarrow \Box$  217 Carrier reference density (4033)  $\rightarrow$  **△** 218 Carrier linear expansion coefficient (4035) [→ 218](#page-217-0) Carrier square expansion coefficient (4037)  $\rightarrow$  2.19 Target reference density (4034)  $\rightarrow \text{ } \text{ } 219$ Target linear expansion coefficient (4036)  $\rightarrow$  219 Target square expansion coefficient (4038)  $\rightarrow$  220 Reference temperature expansion (4045)  $\rightarrow$  220 Create coefficients for liquid type (4001)  $\rightarrow$   $\approx$  220  $\triangleright$  Concentration unit  $\rightarrow$  **a** 221 Concentration unit (0613)  $\rightarrow$  **a** 221 User concentration text (0589)  $\rightarrow \text{ }221$ User concentration factor (0587)  $\rightarrow \Box$  222 User concentration offset (0588)  $\rightarrow \Box$  222 Reference temperature (4046)  $\rightarrow$  **a** 222 ▶ Concentration profile 1 to n  $\rightarrow$  222

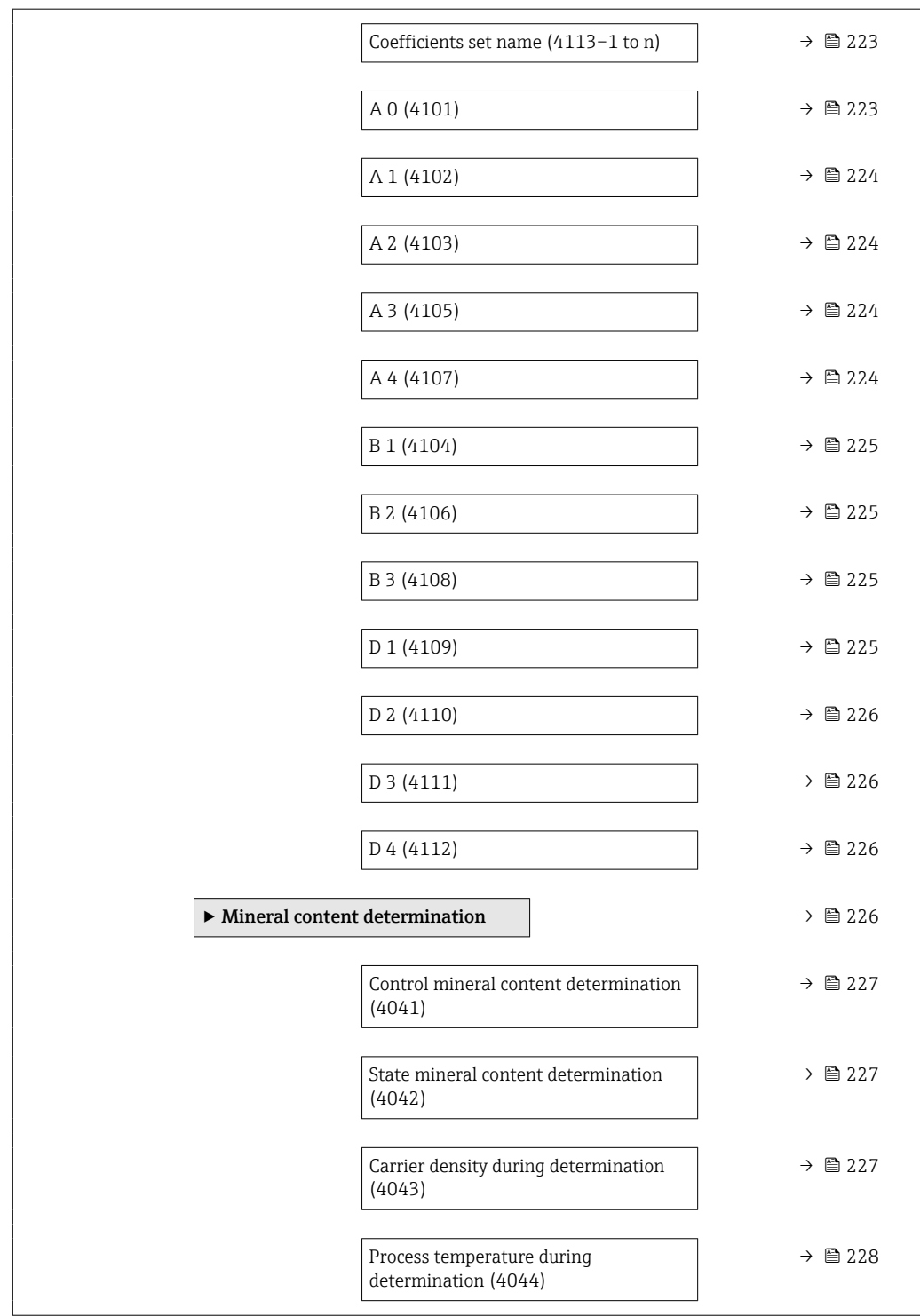

# 3.11.1 "Concentration settings" submenu

*Navigation* 
■■ Expert → Application → Concentration → Concentr. sett.

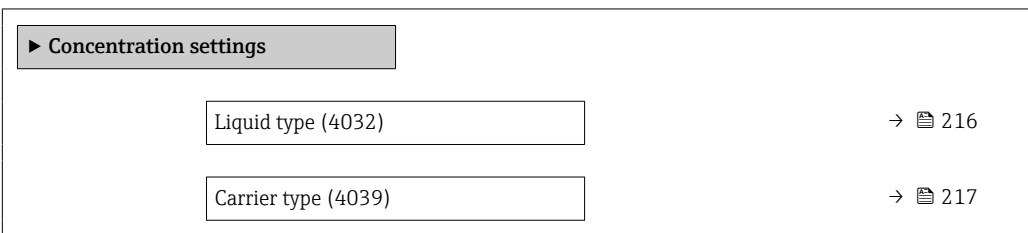

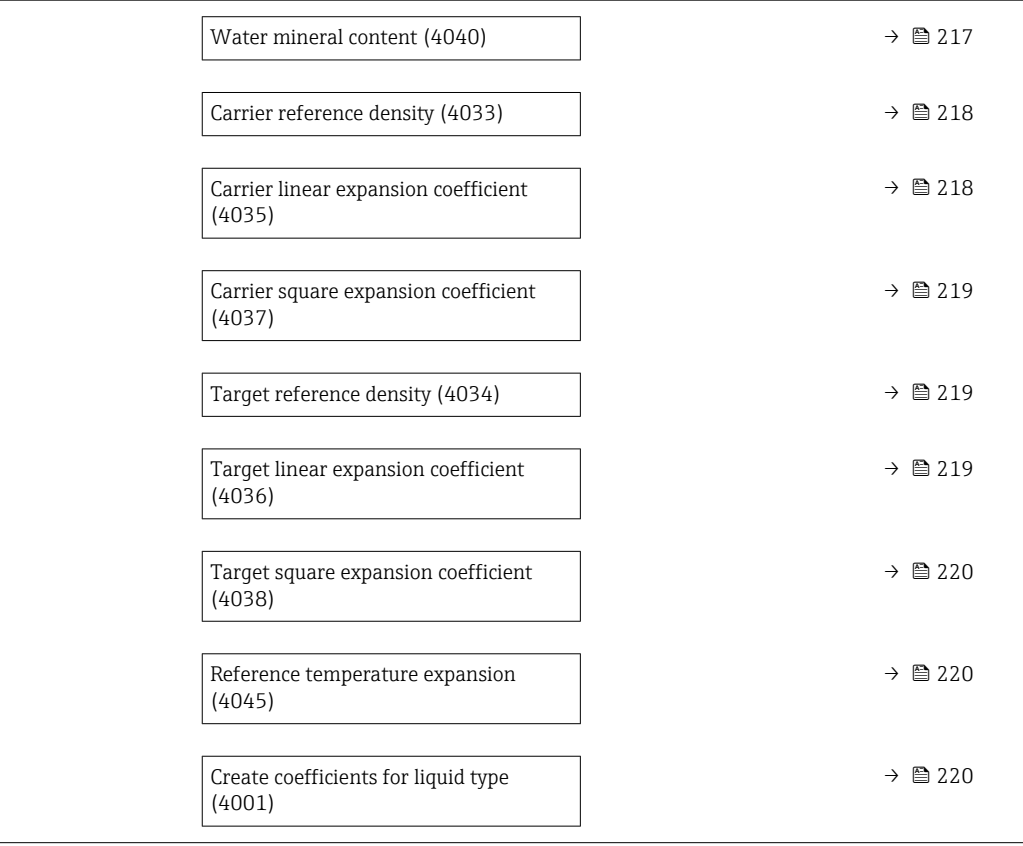

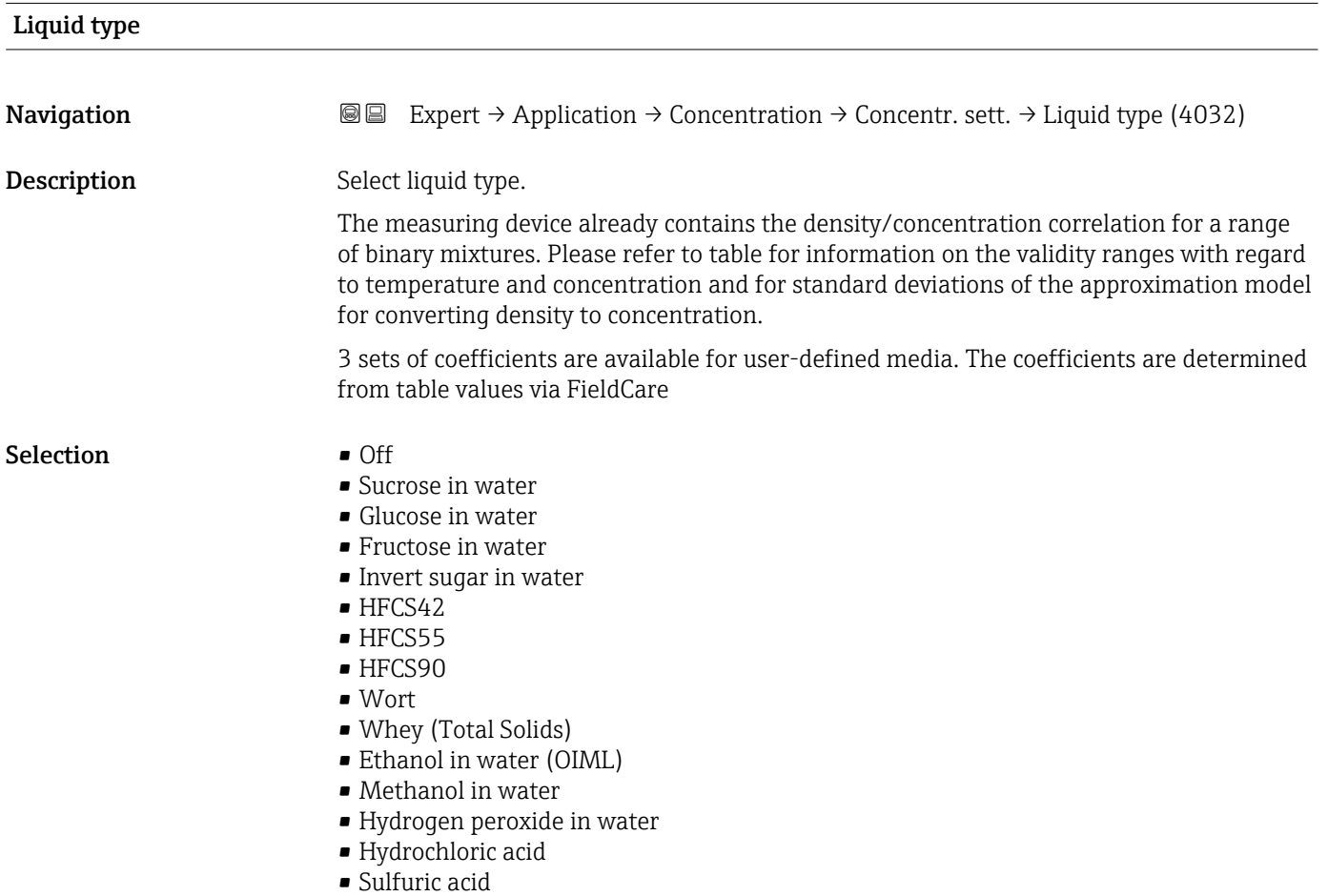

• Nitric acid

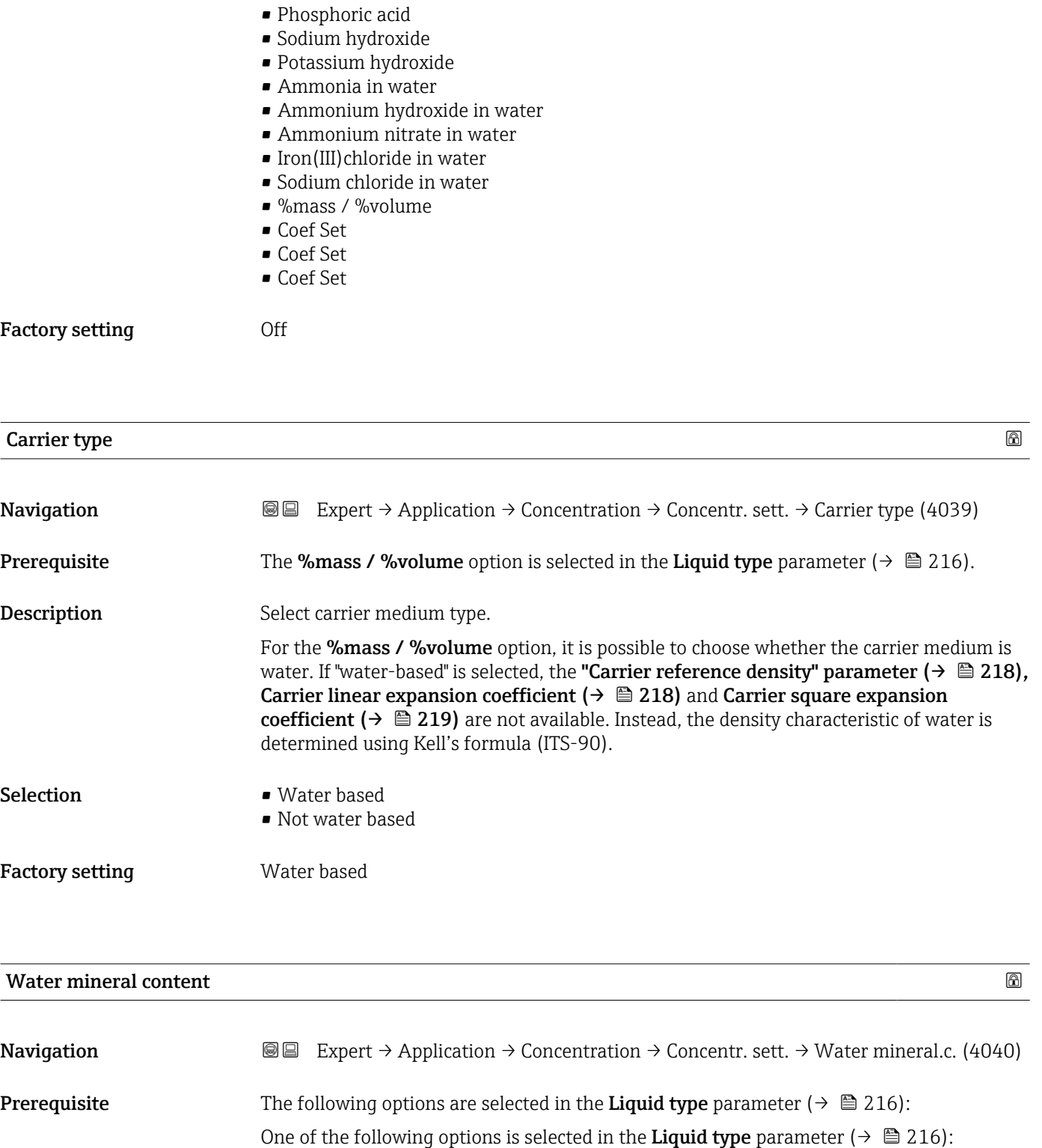

- Sucrose in water
- Glucose in water
- Fructose in water
- Invert sugar in water
- HFCS42
- HFCS55
- HFCS90
- Wort
- Methanol in water
- Hydrogen peroxide in water

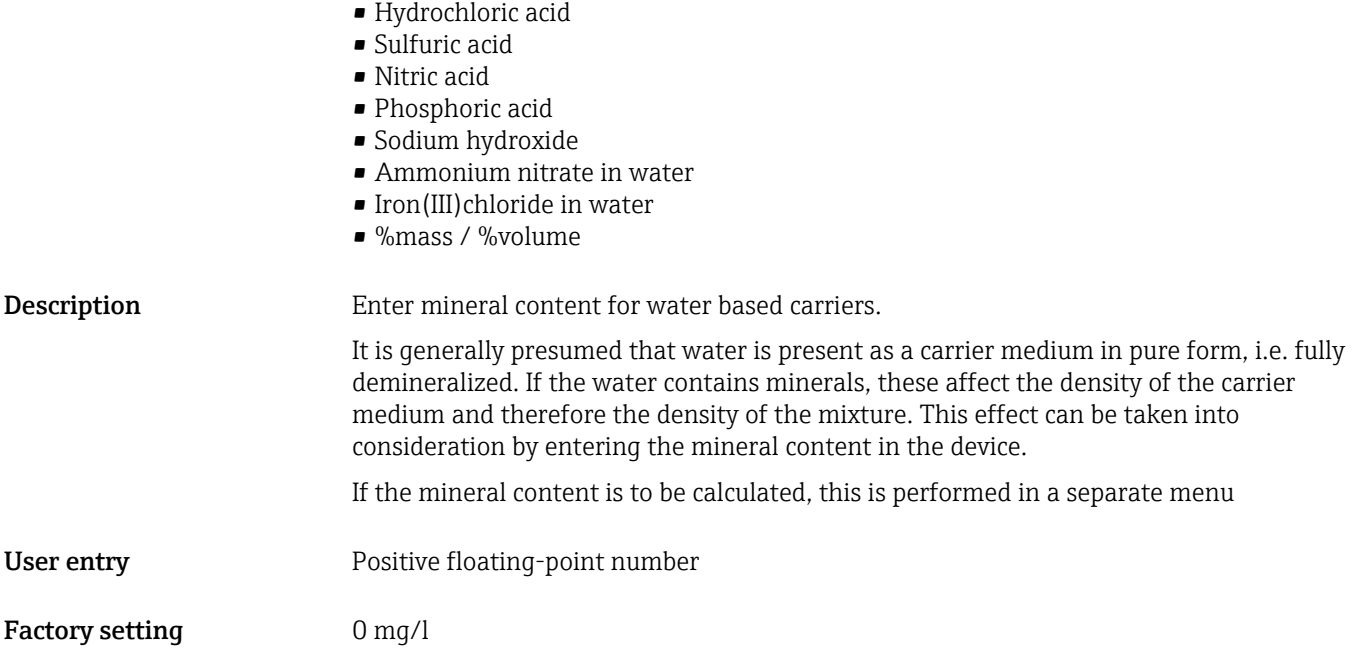

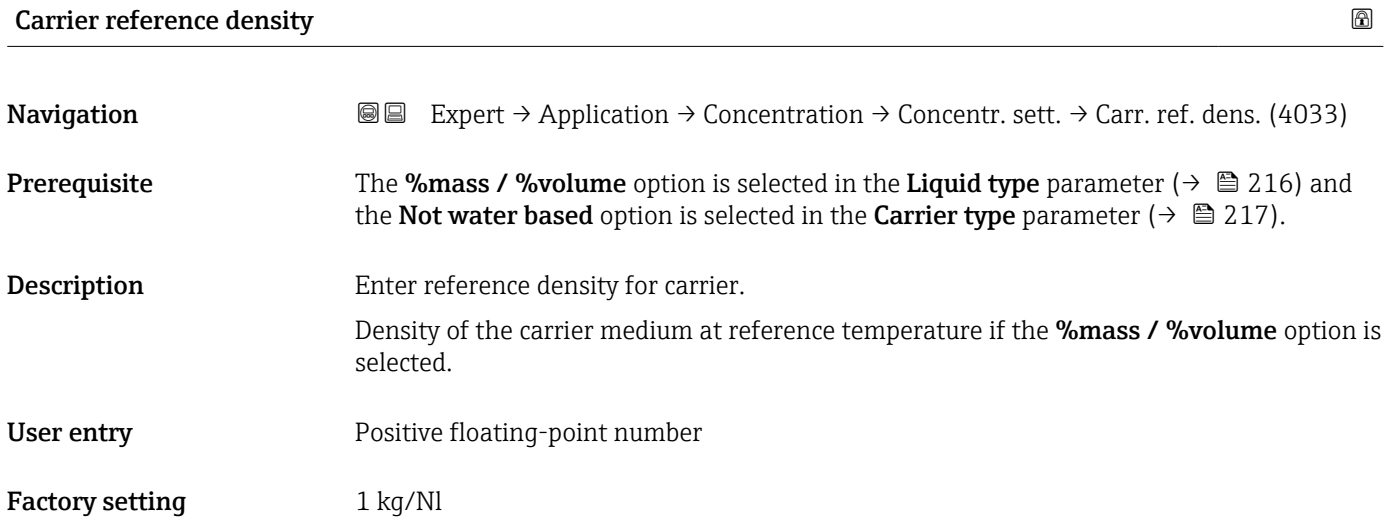

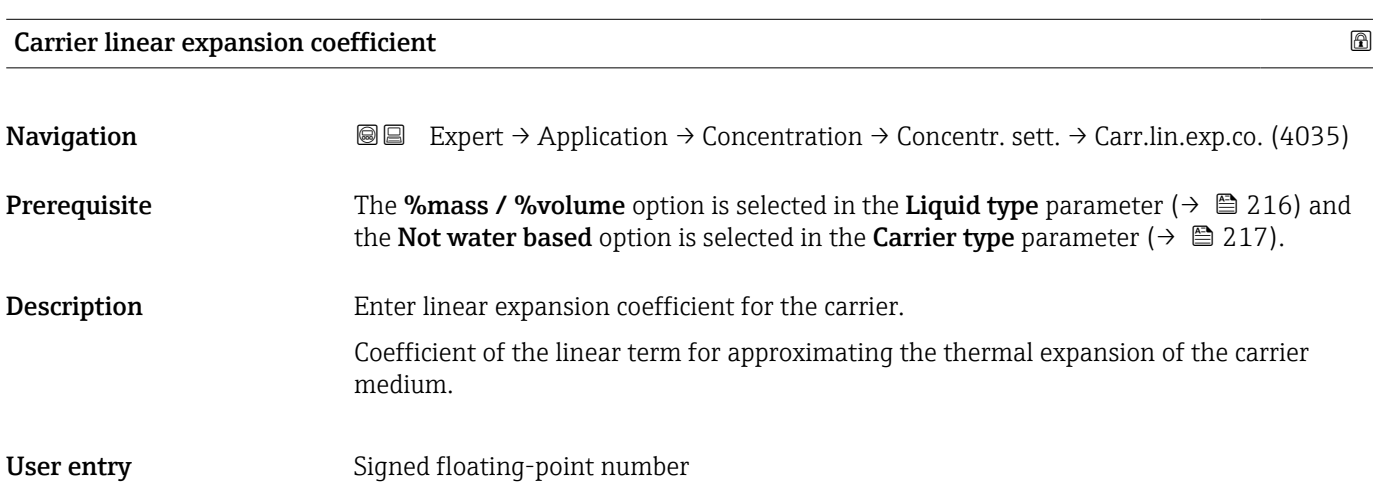

Factory setting 0.0 1/K

# Carrier square expansion coefficient Navigation **Expert** → Application → Concentration → Concentr. sett. → Carr.sq.exp.coe. (4037)

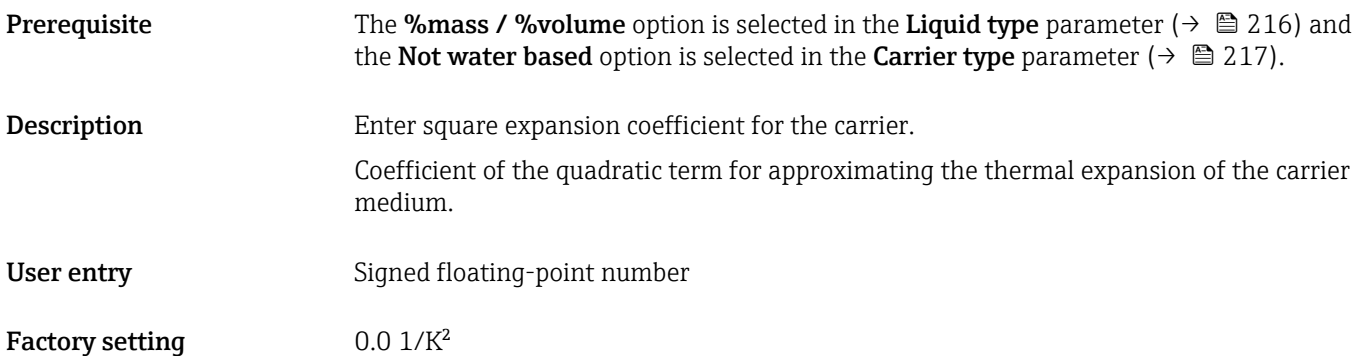

### Target reference density

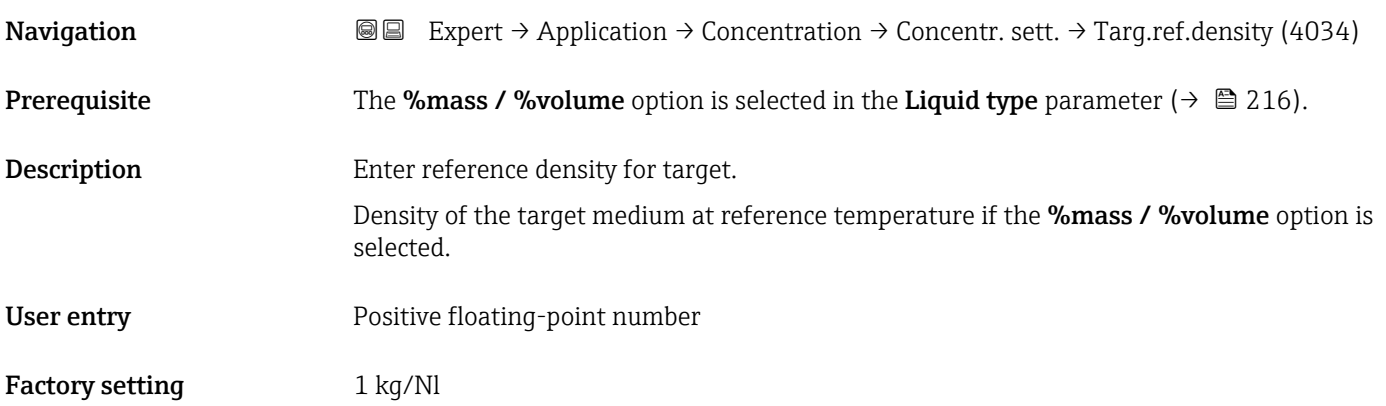

### Target linear expansion coefficient

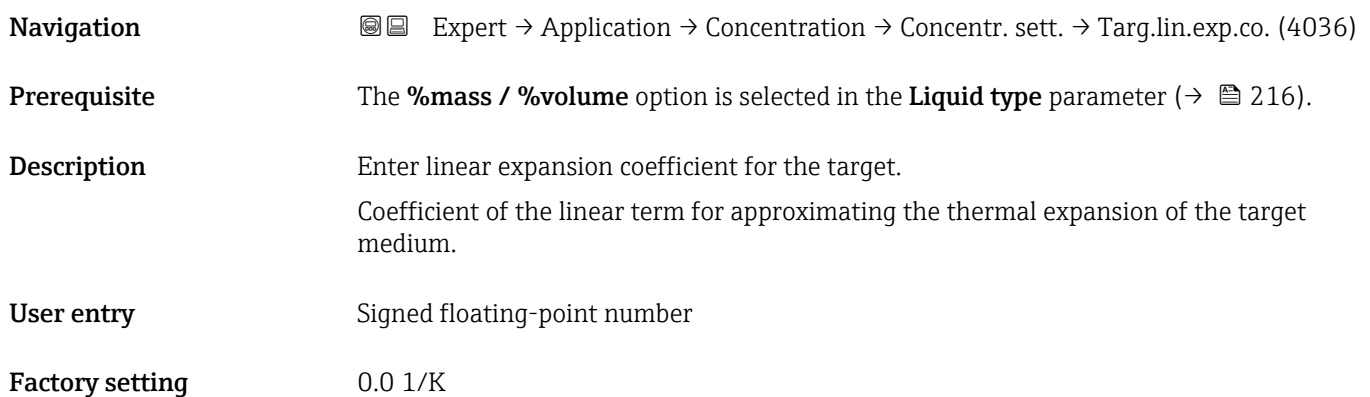

# Target square expansion coefficient **Navigation EXpert** → Application → Concentration → Concentr. sett. → Targ.sq.exp.coe. (4038) **Prerequisite** The %mass / %volume option is selected in the Liquid type parameter ( $\rightarrow \Box$  216). Description Enter square expansion coefficient for the targe. Coefficient of the quadratic term for approximating the thermal expansion of the target medium. User entry Signed floating-point number Factory setting  $0.0 \frac{1}{K^2}$

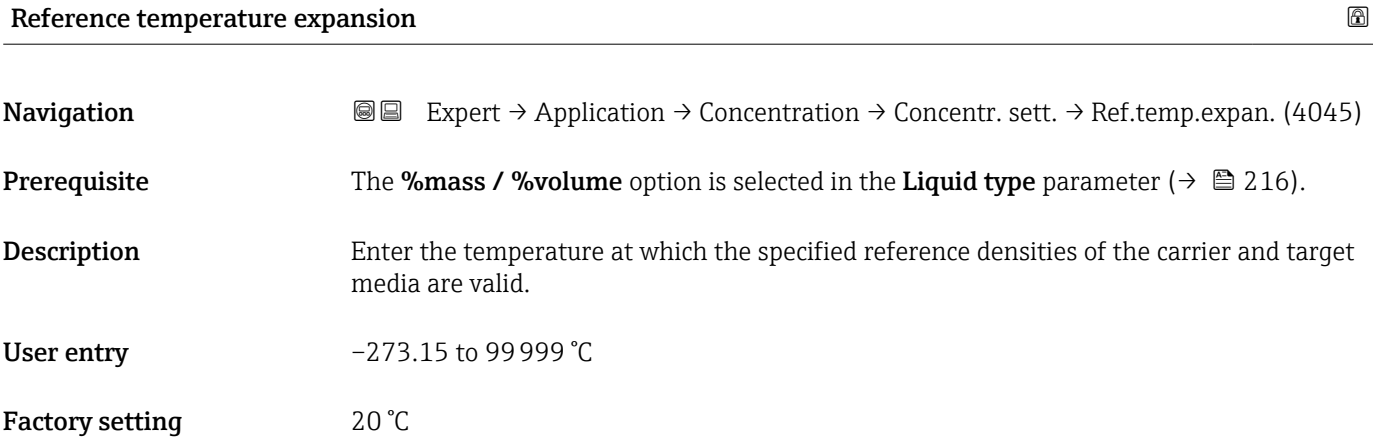

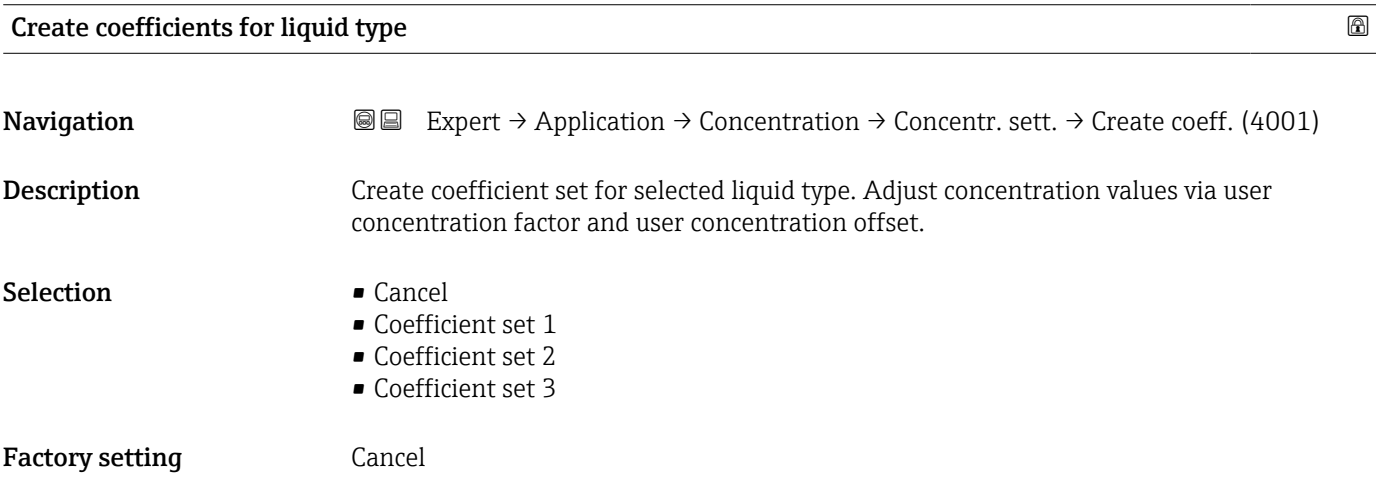

### 3.11.2 "Concentration unit" submenu

*Navigation* **III** Expert → Application → Concentration → Concentr. unit

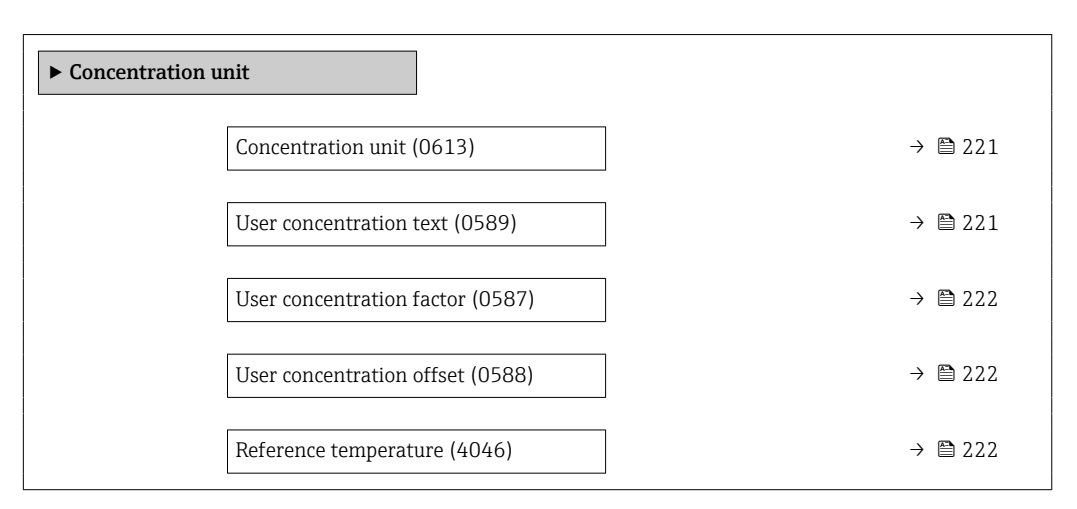

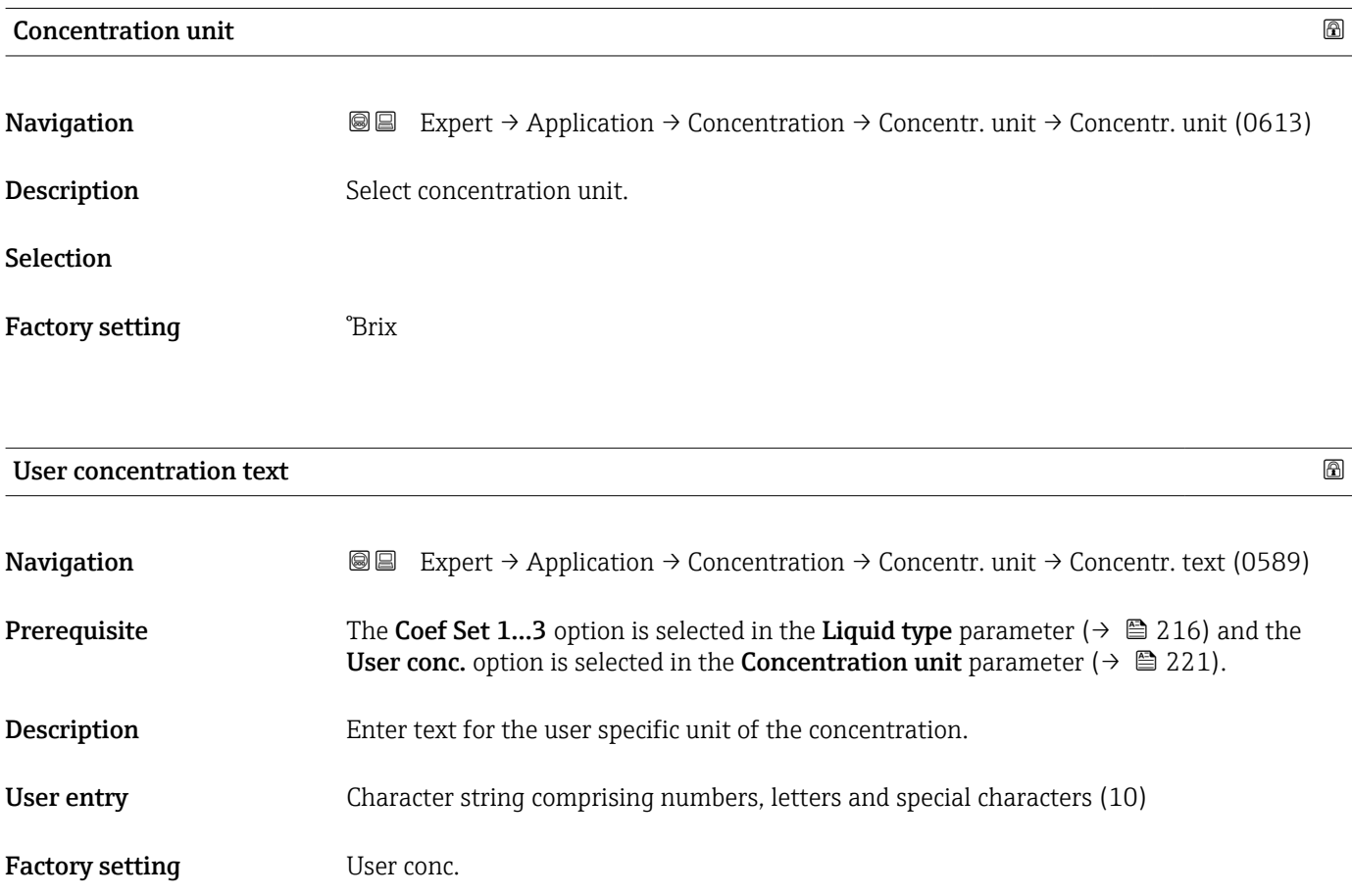

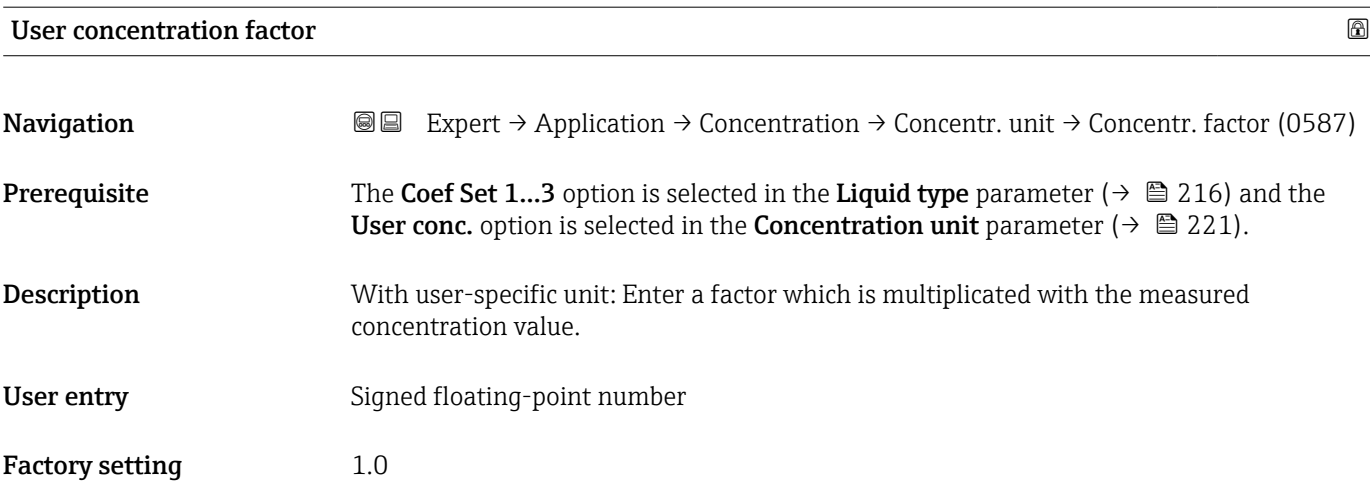

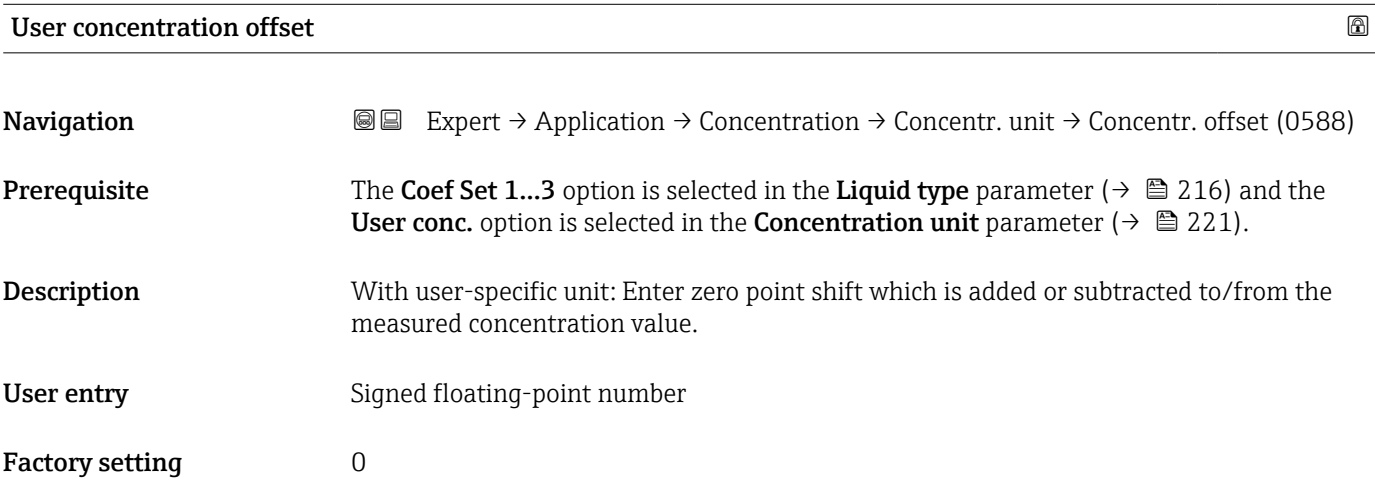

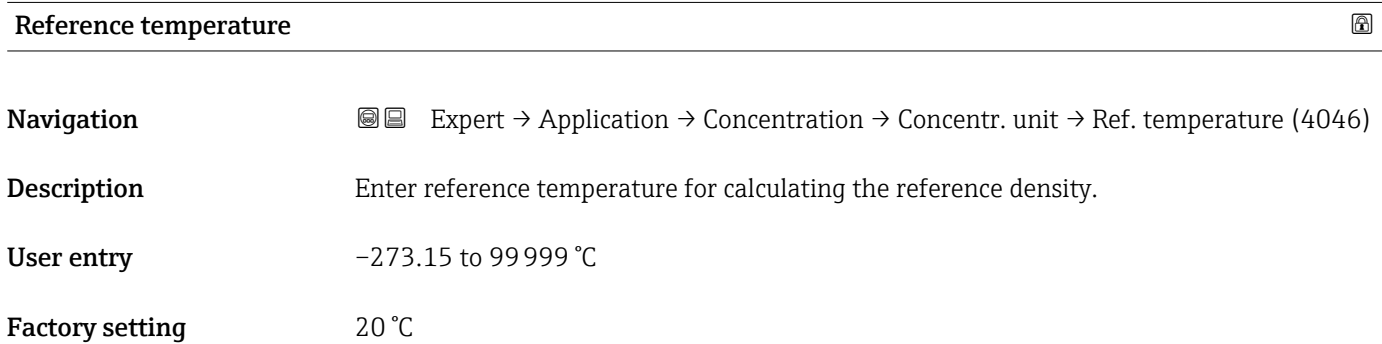

## 3.11.3 "Concentration profile 1 to n" submenu

*Navigation* 
■■ Expert → Application → Concentration → Conc. profile 1 to n

 $\blacktriangleright$  Concentration profile 1 to n

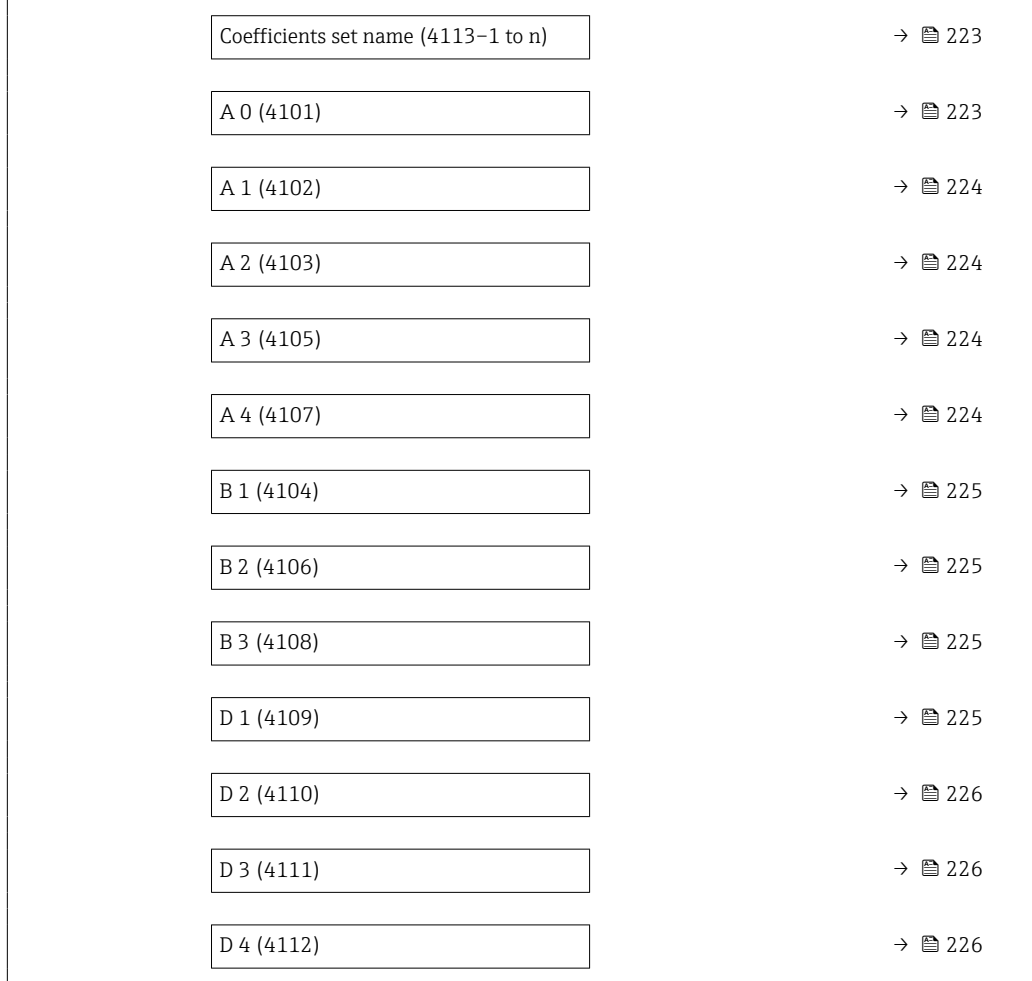

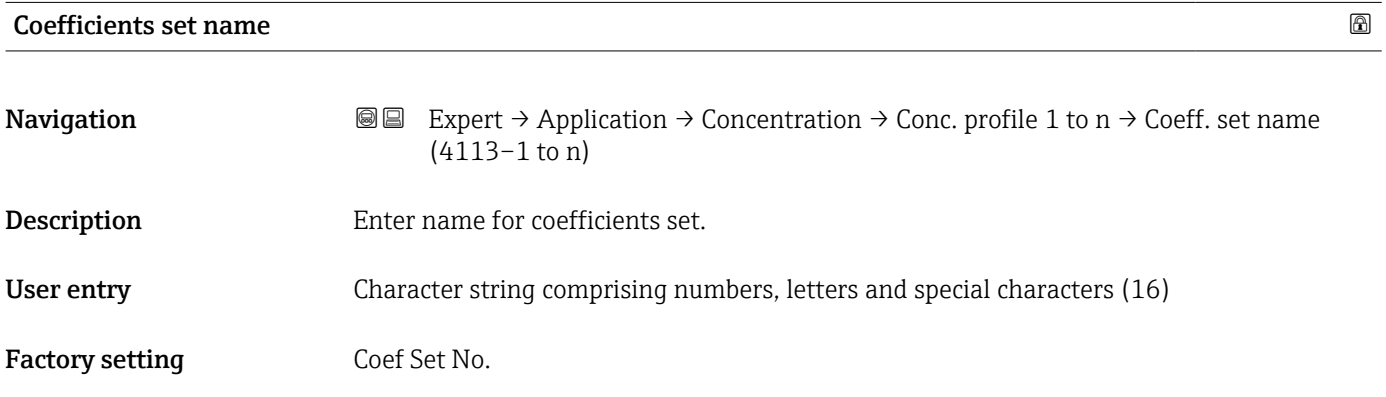

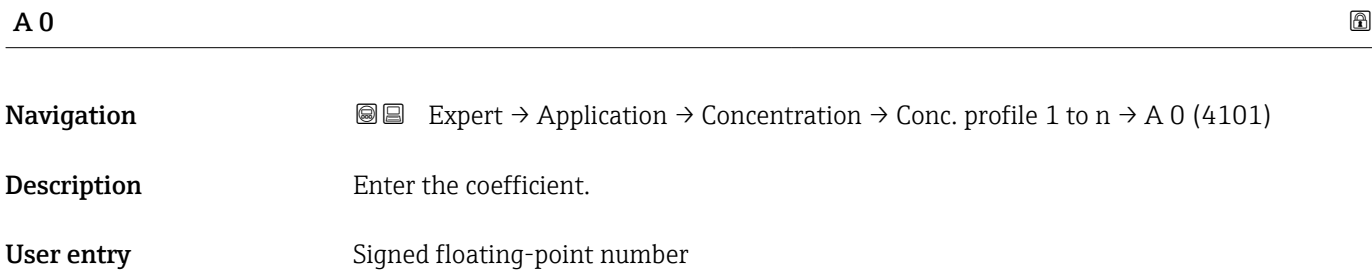

### Factory setting  $-7.2952$

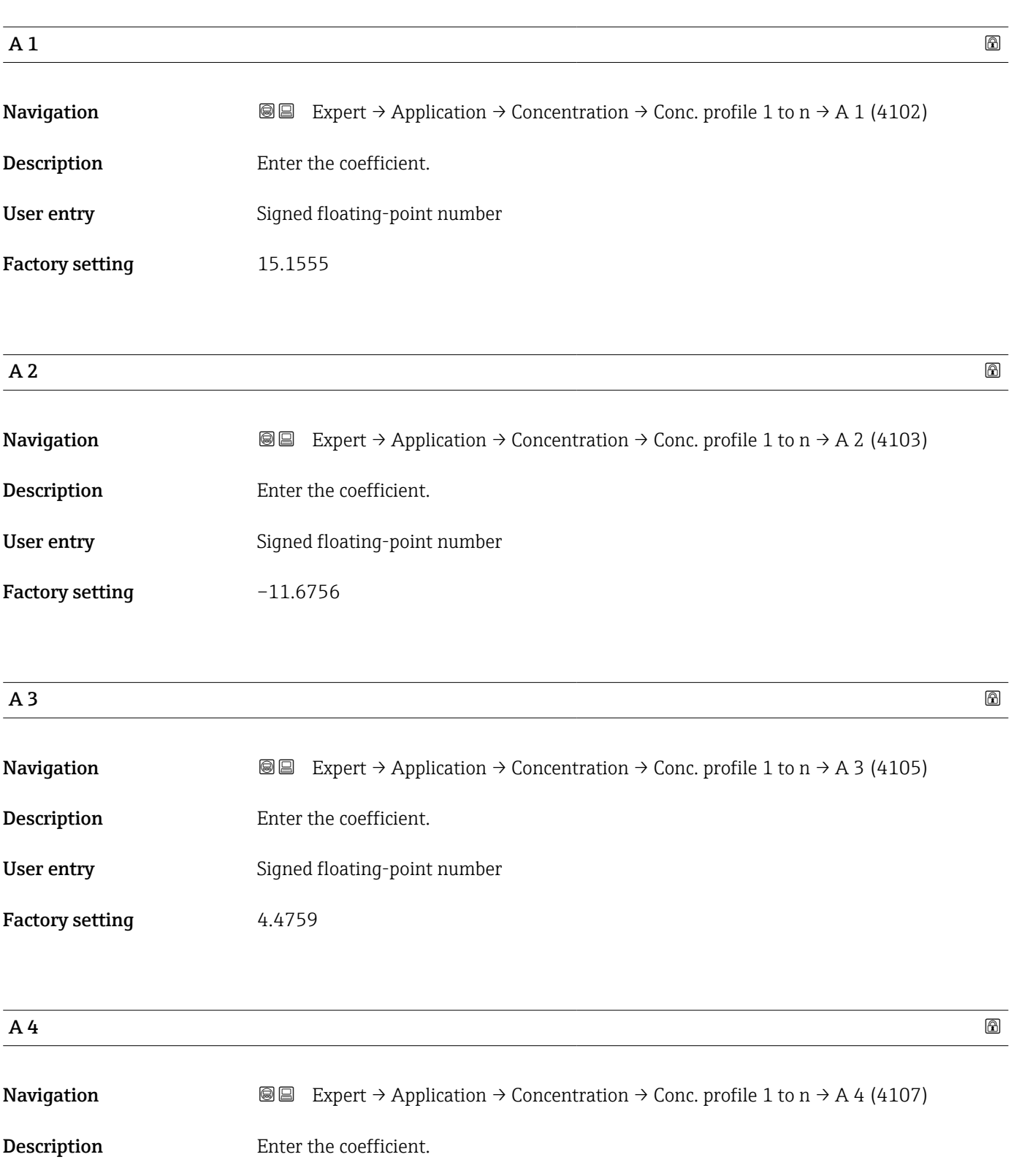

- User entry Signed floating-point number
- Factory setting  $-0.6615$

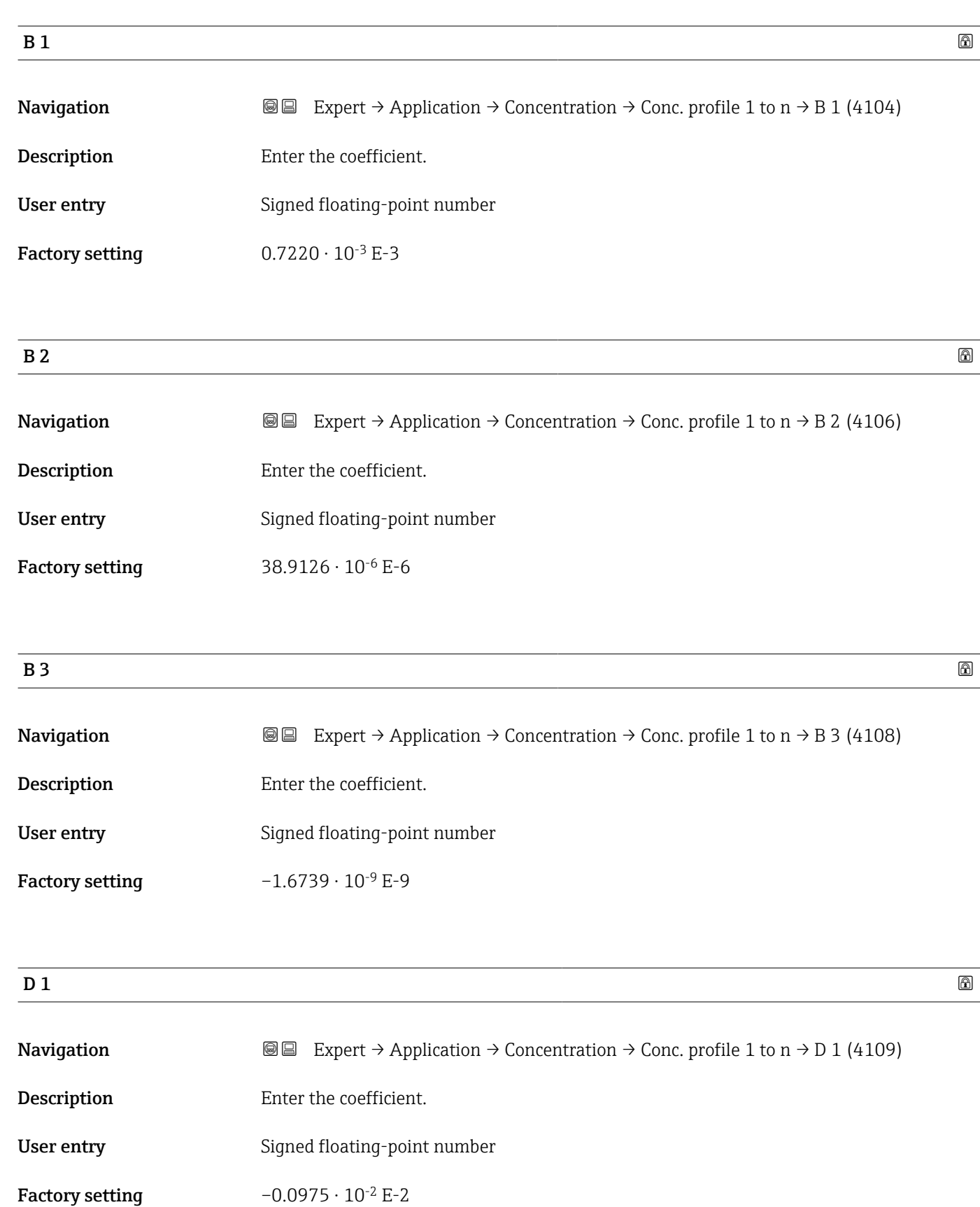

Factory setting  $-0.1721 \cdot 10^{-5}$  E-5

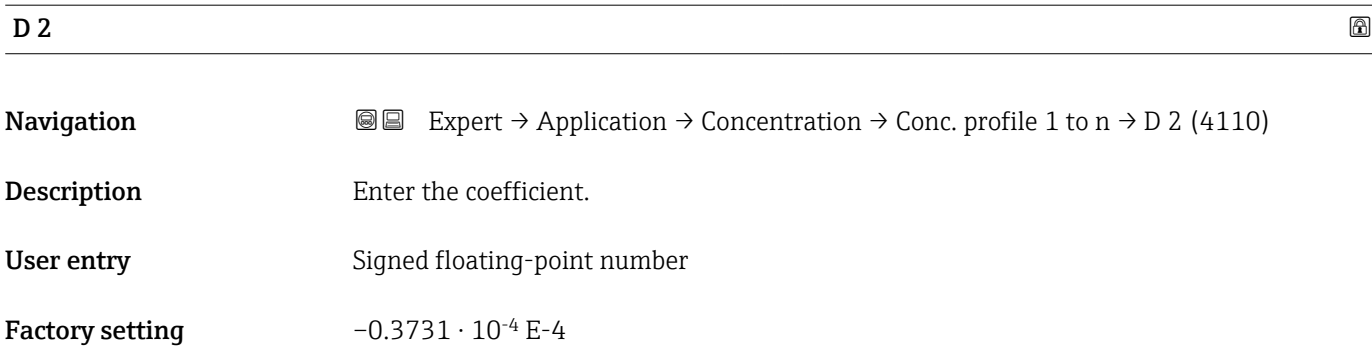

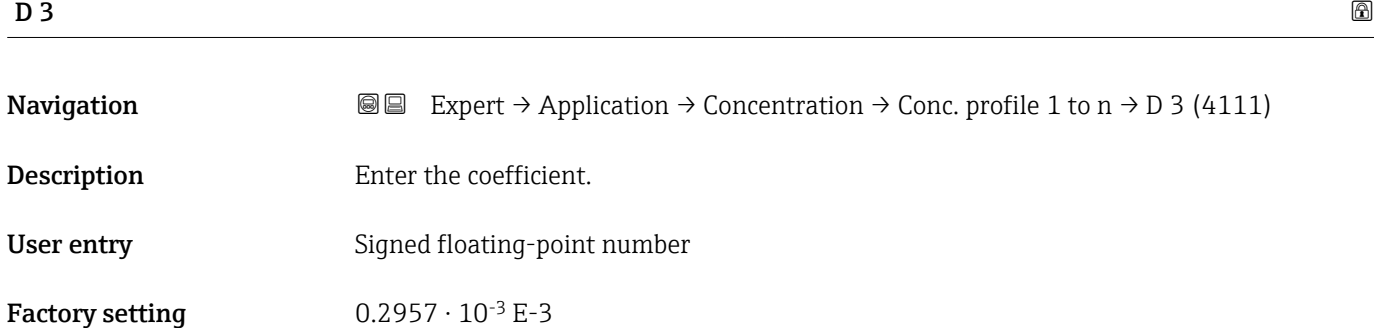

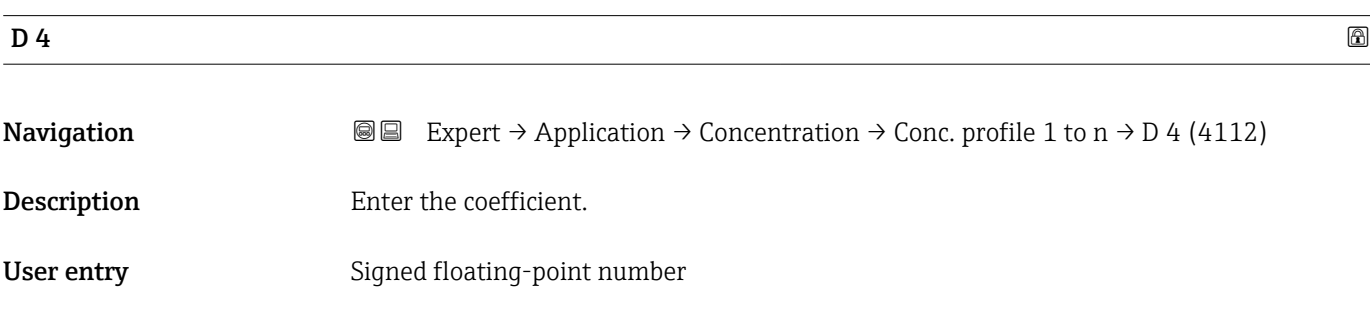

### 3.11.4 "Mineral content determination" submenu

*Navigation* 
■■ Expert → Application → Concentration → Mineral content

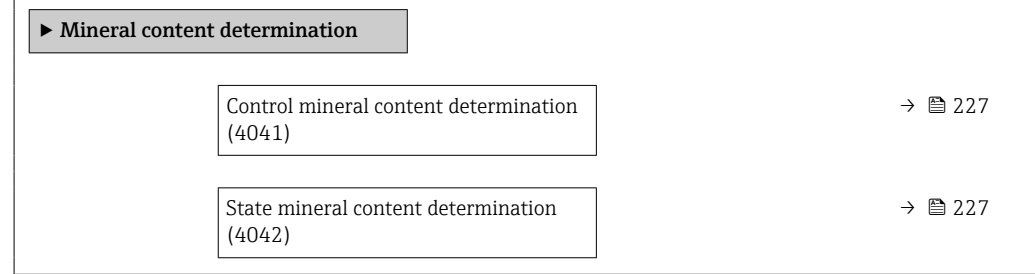

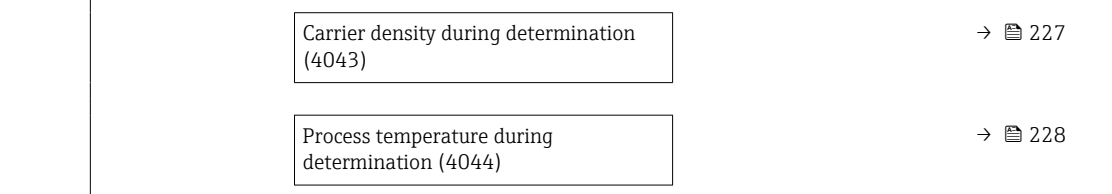

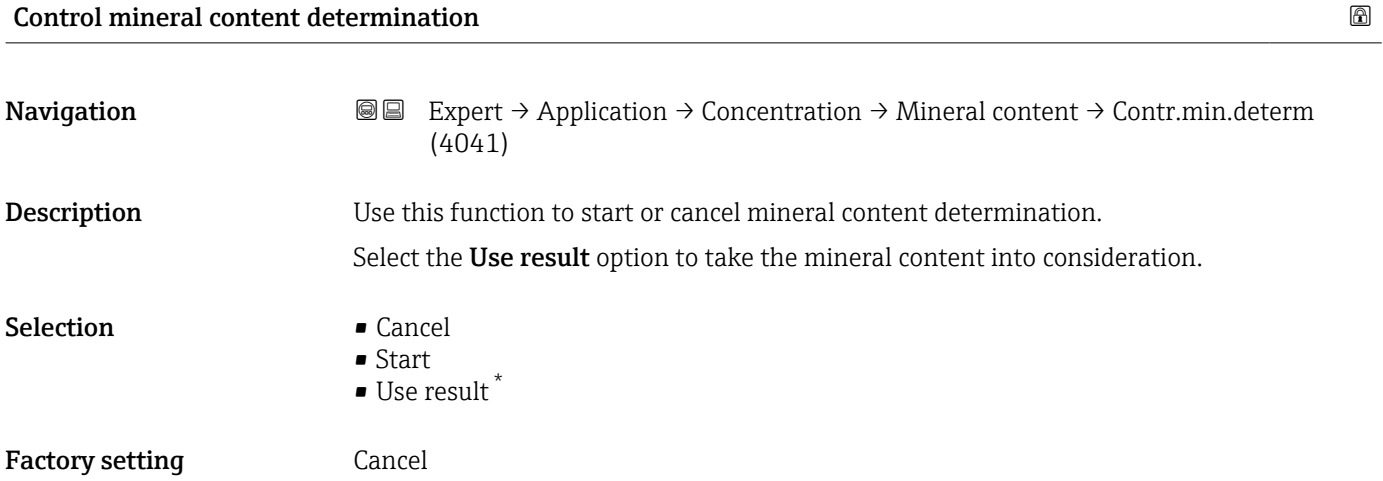

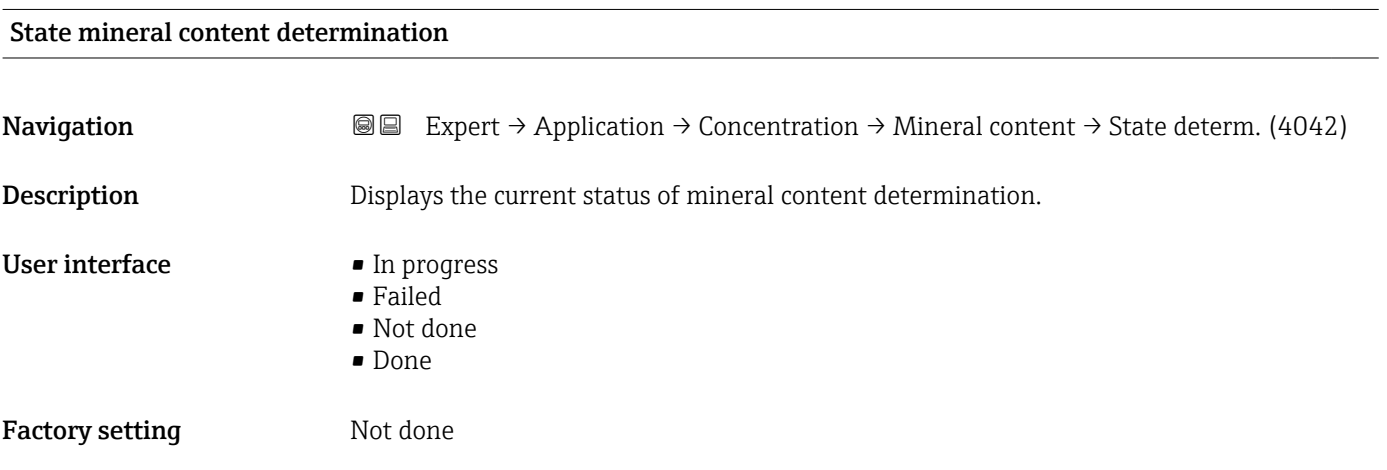

### Carrier density during determination

| Navigation         | Expert $\rightarrow$ Application $\rightarrow$ Concentration $\rightarrow$ Mineral content $\rightarrow$ Carrier density (4043)<br>86 |
|--------------------|----------------------------------------------------------------------------------------------------|
| <b>Description</b> | Displays the current measured density of the water with minerals under process<br>conditions.                                         |
|                    | Dependency                                                                                                    |
|                    | The unit is taken from the <b>Density unit</b> parameter ( $\rightarrow \Box$ 79).                                                    |

<sup>\*</sup> Visibility depends on order options or device settings

User interface Signed floating-point number

Factory setting 0 kg/l

### Process temperature during determination

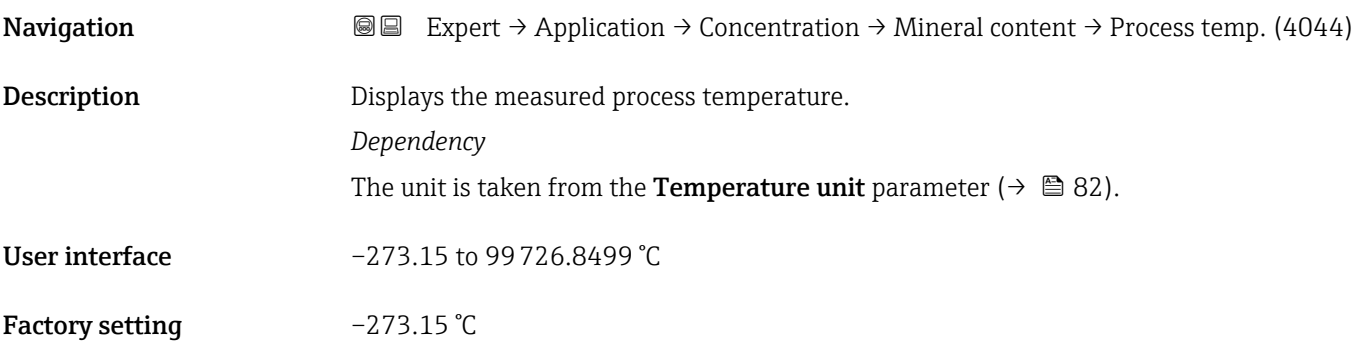

# 3.12 "Petroleum" submenu

For detailed information on the parameter descriptions for the **Petroleum** application package, refer to the Special Documentation for the device  $\rightarrow \blacksquare 8$ 

*Navigation* Expert → Application → Petroleum

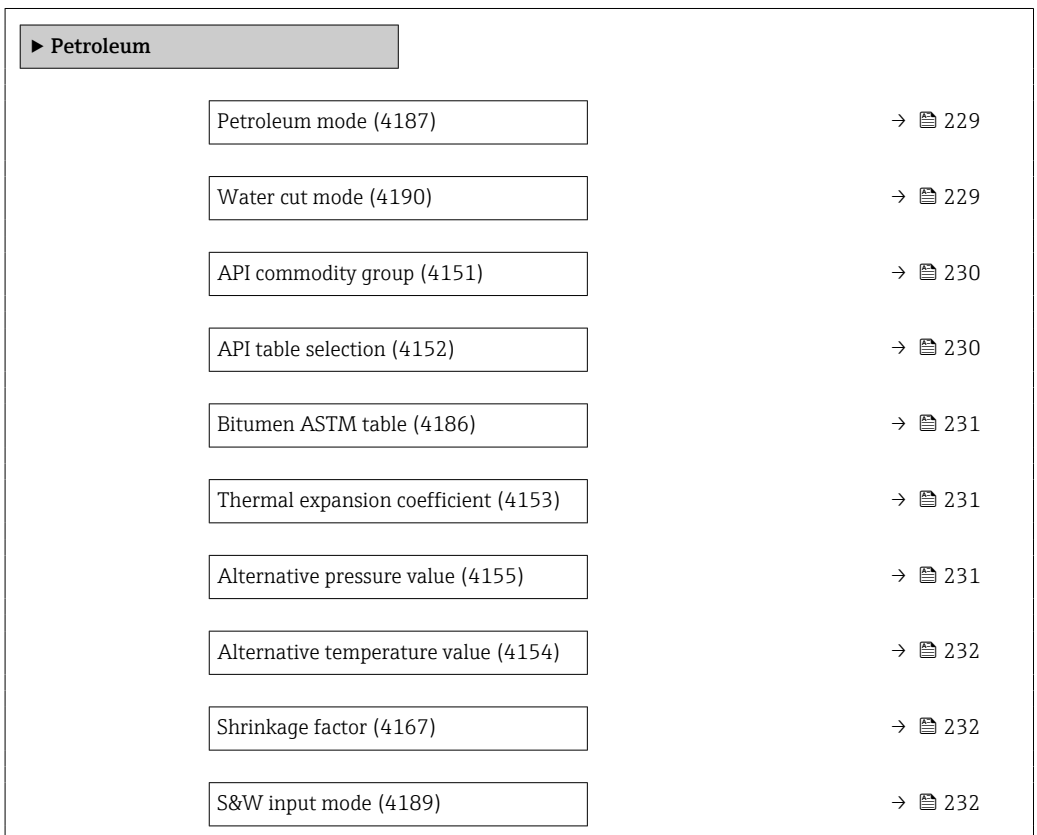

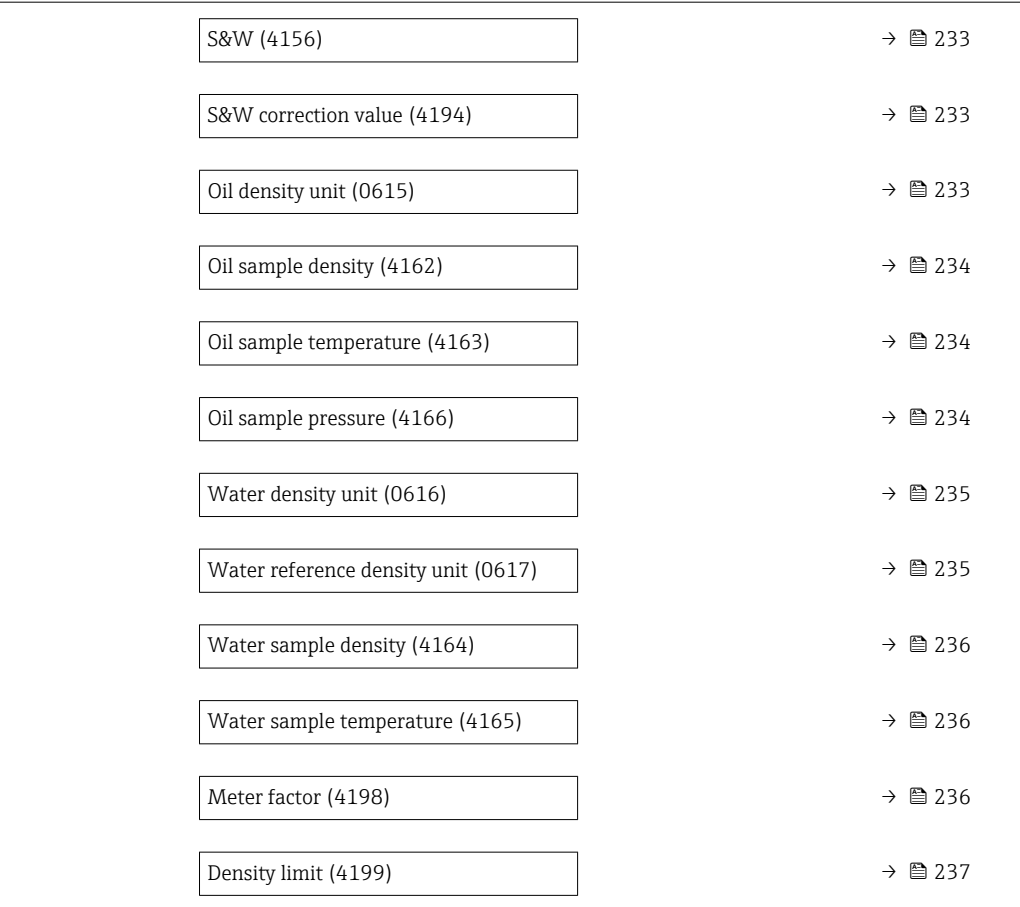

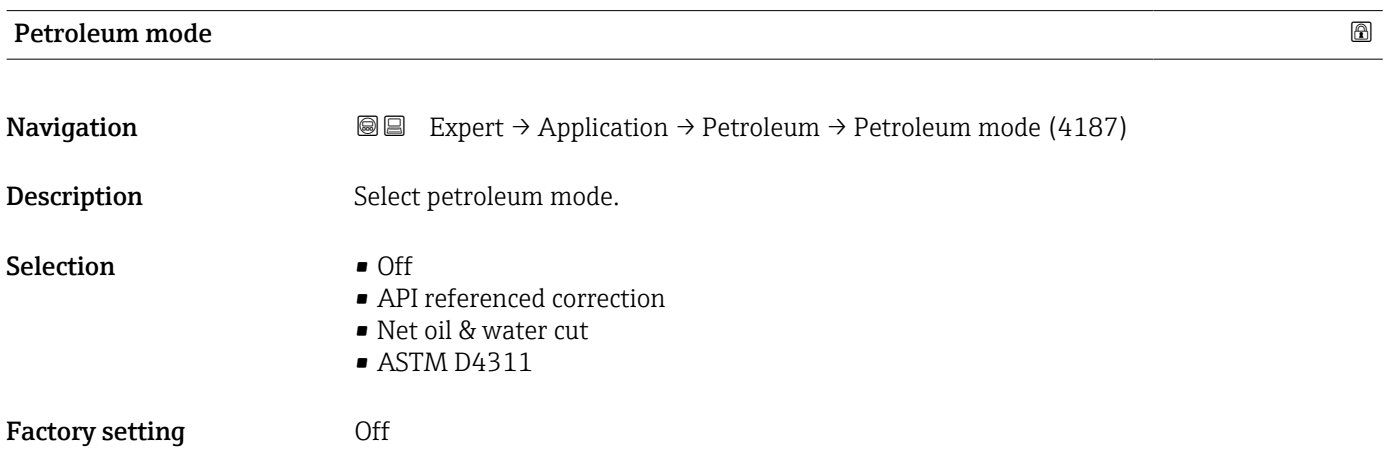

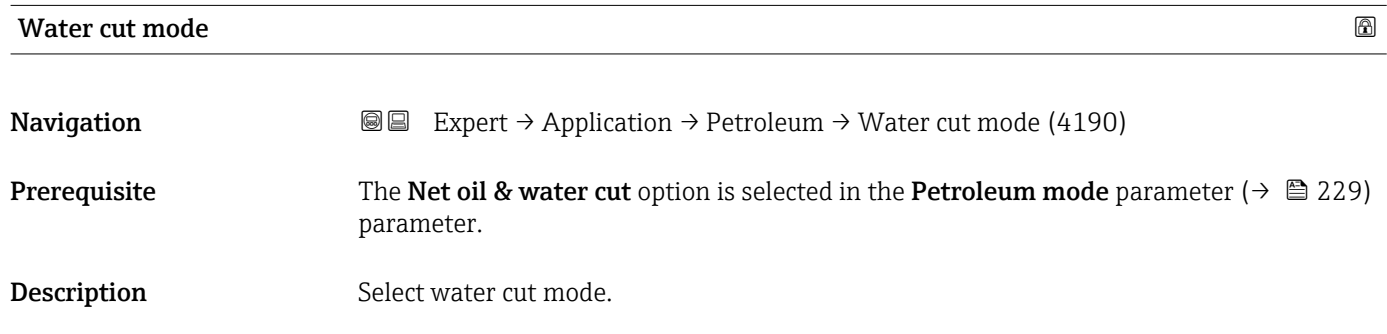

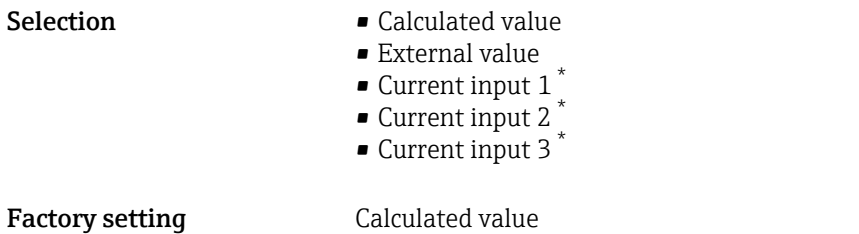

### API commodity group

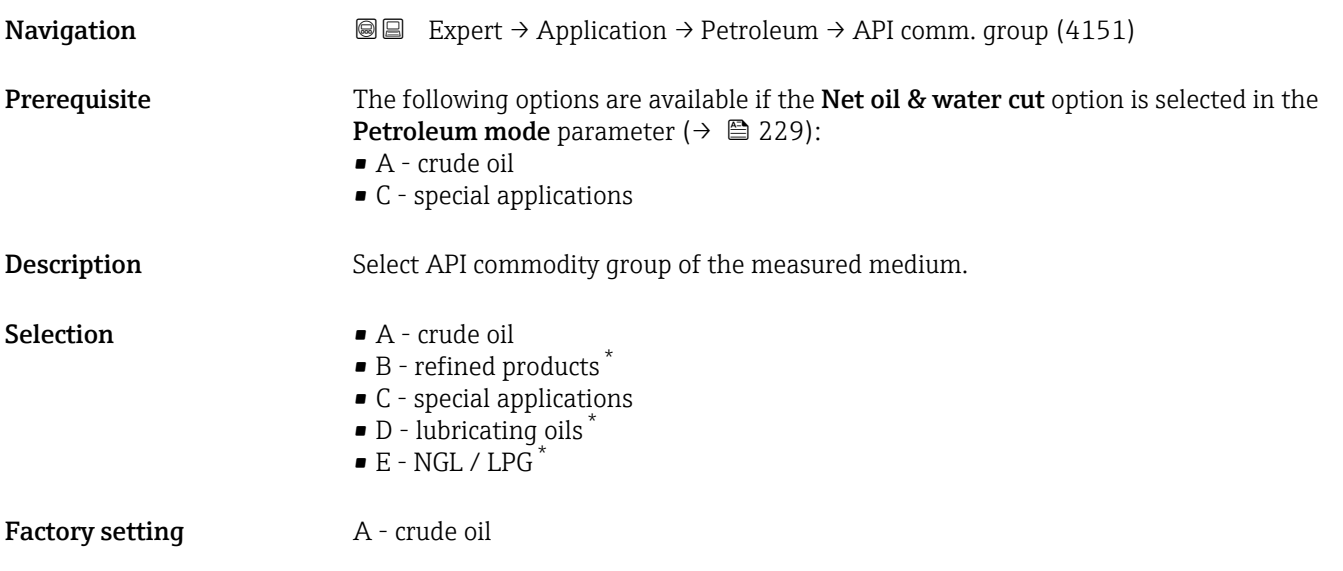

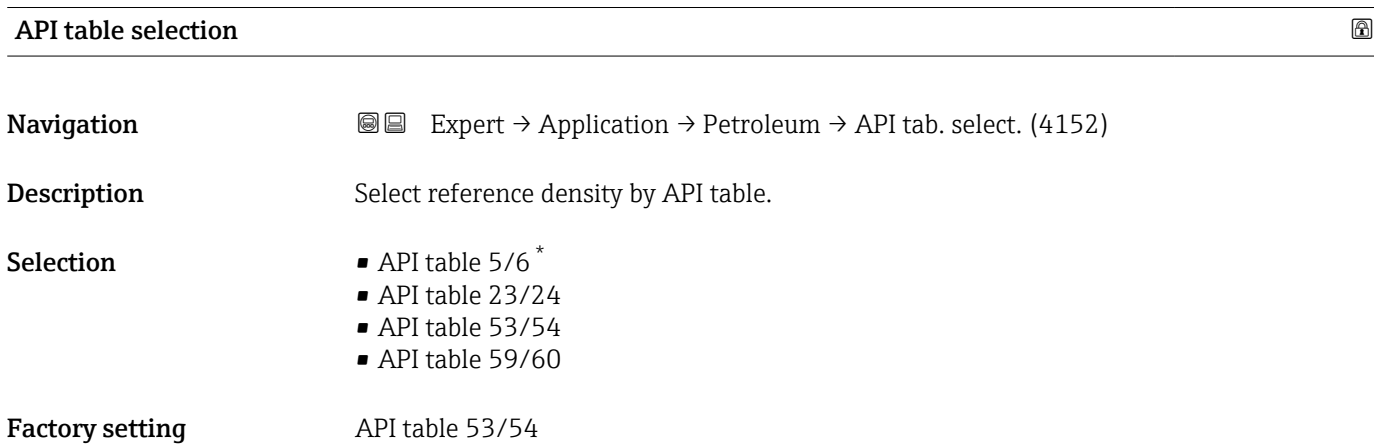

<sup>\*</sup> Visibility depends on order options or device settings

### Bitumen ASTM table

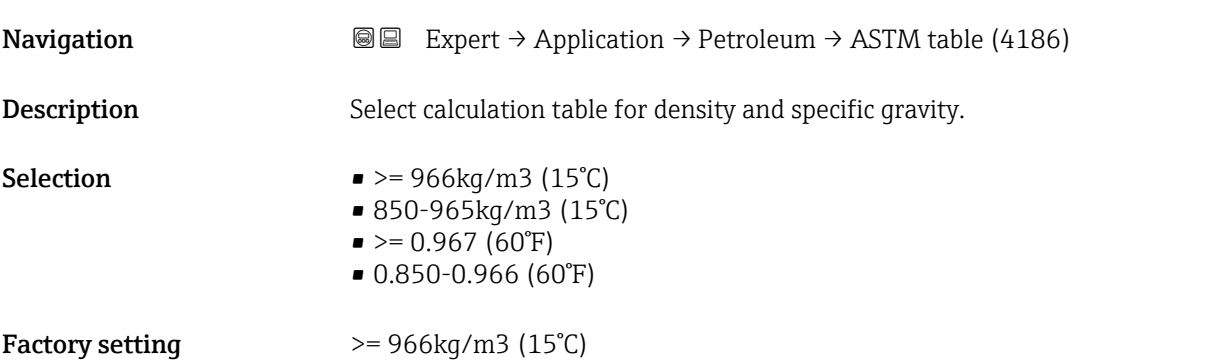

### Thermal expansion coefficient

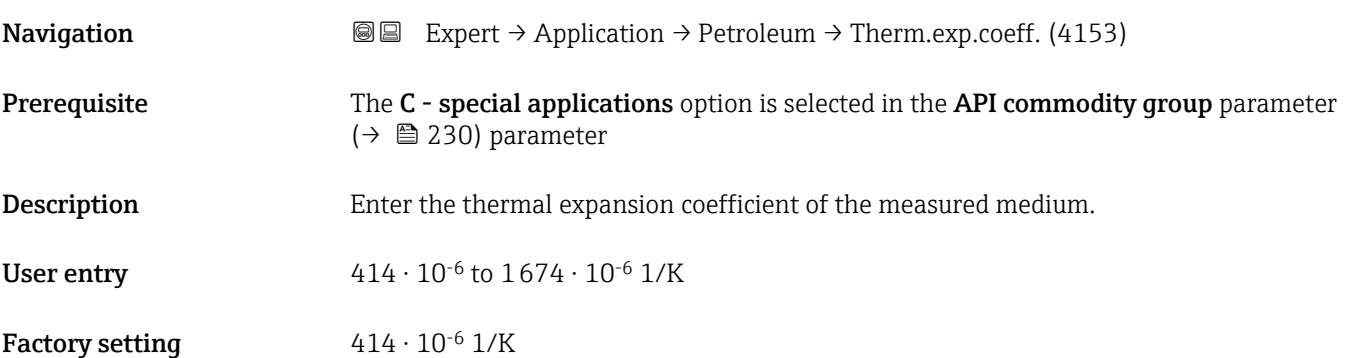

### Alternative pressure value

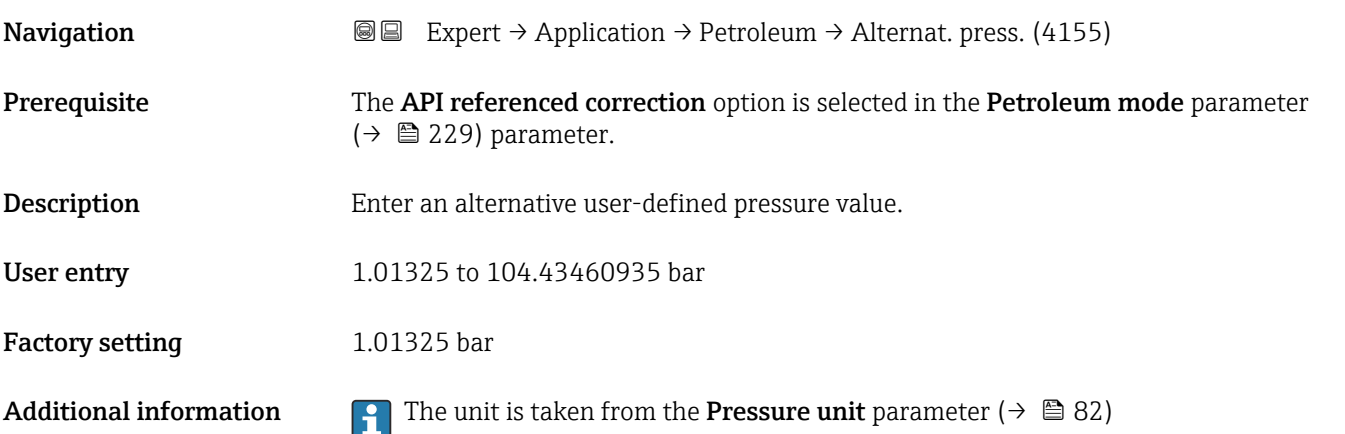
<span id="page-324-0"></span>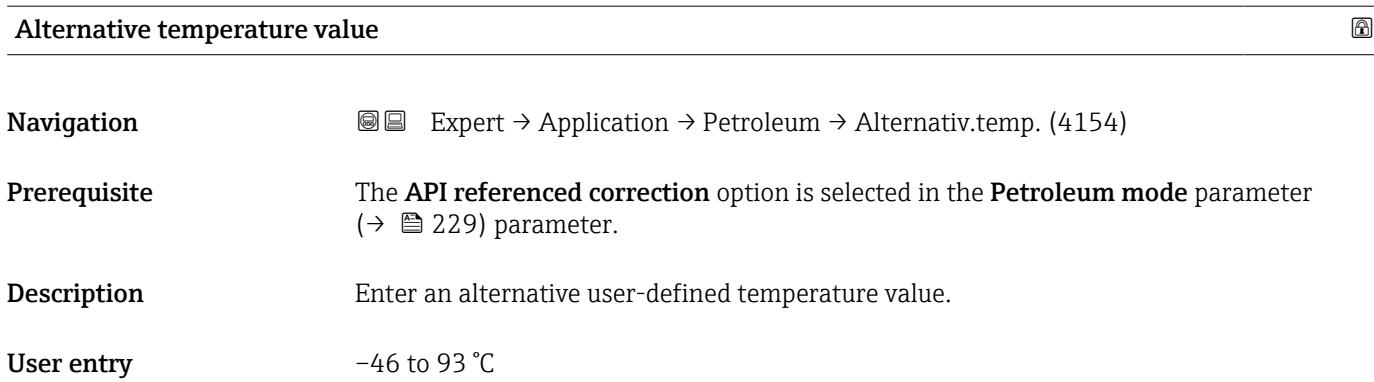

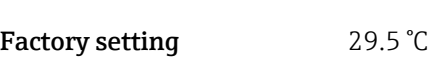

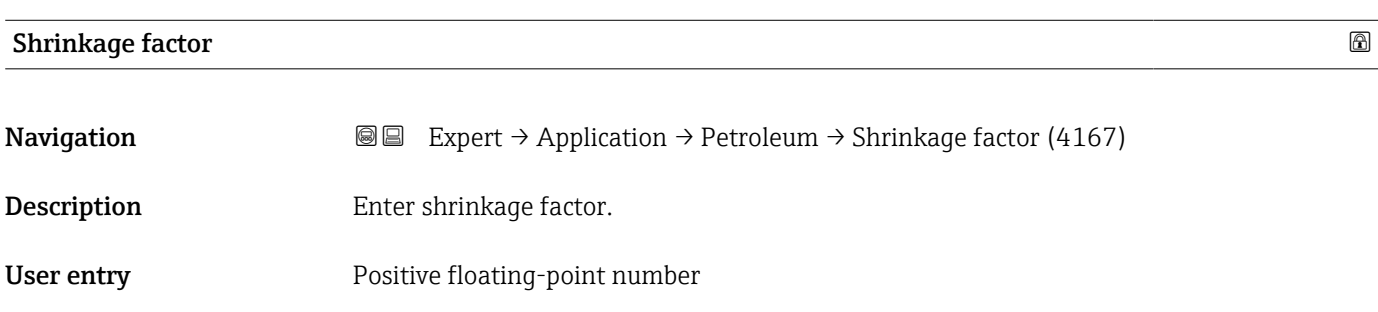

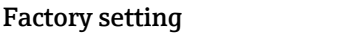

 $1.0$ 

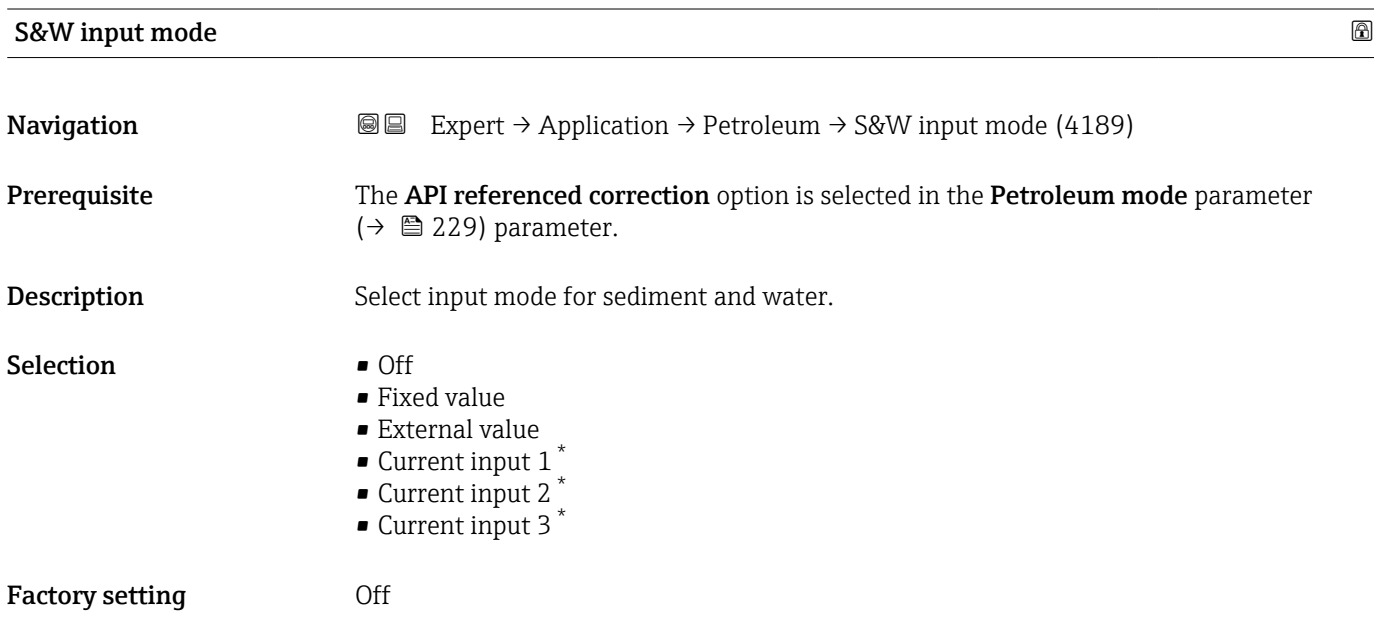

<sup>\*</sup> Visibility depends on order options or device settings

<span id="page-325-0"></span>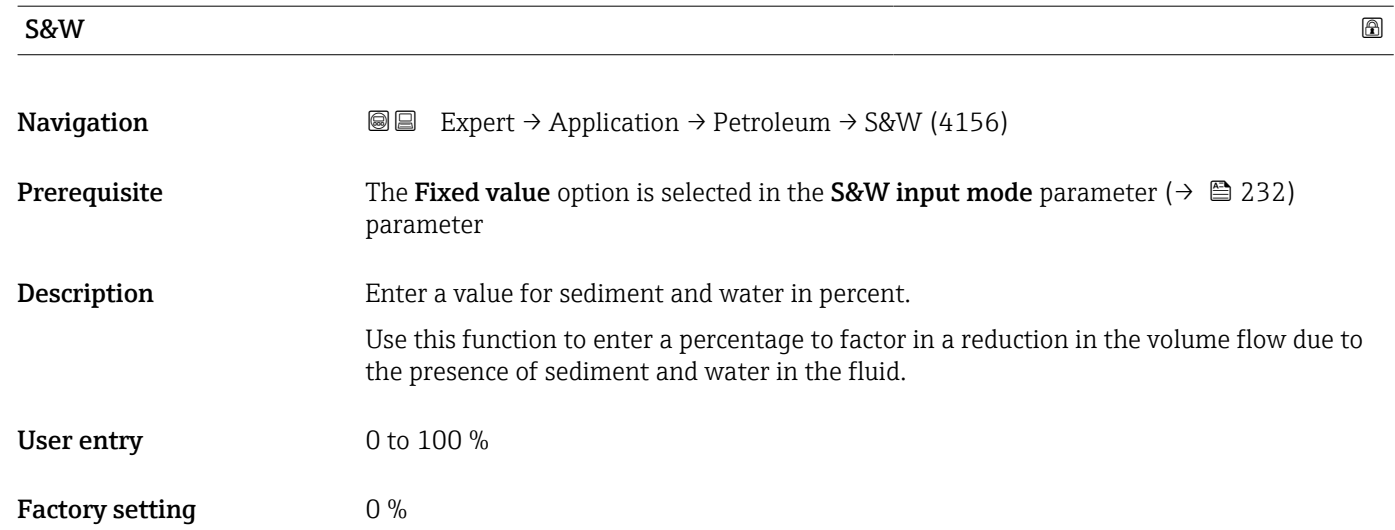

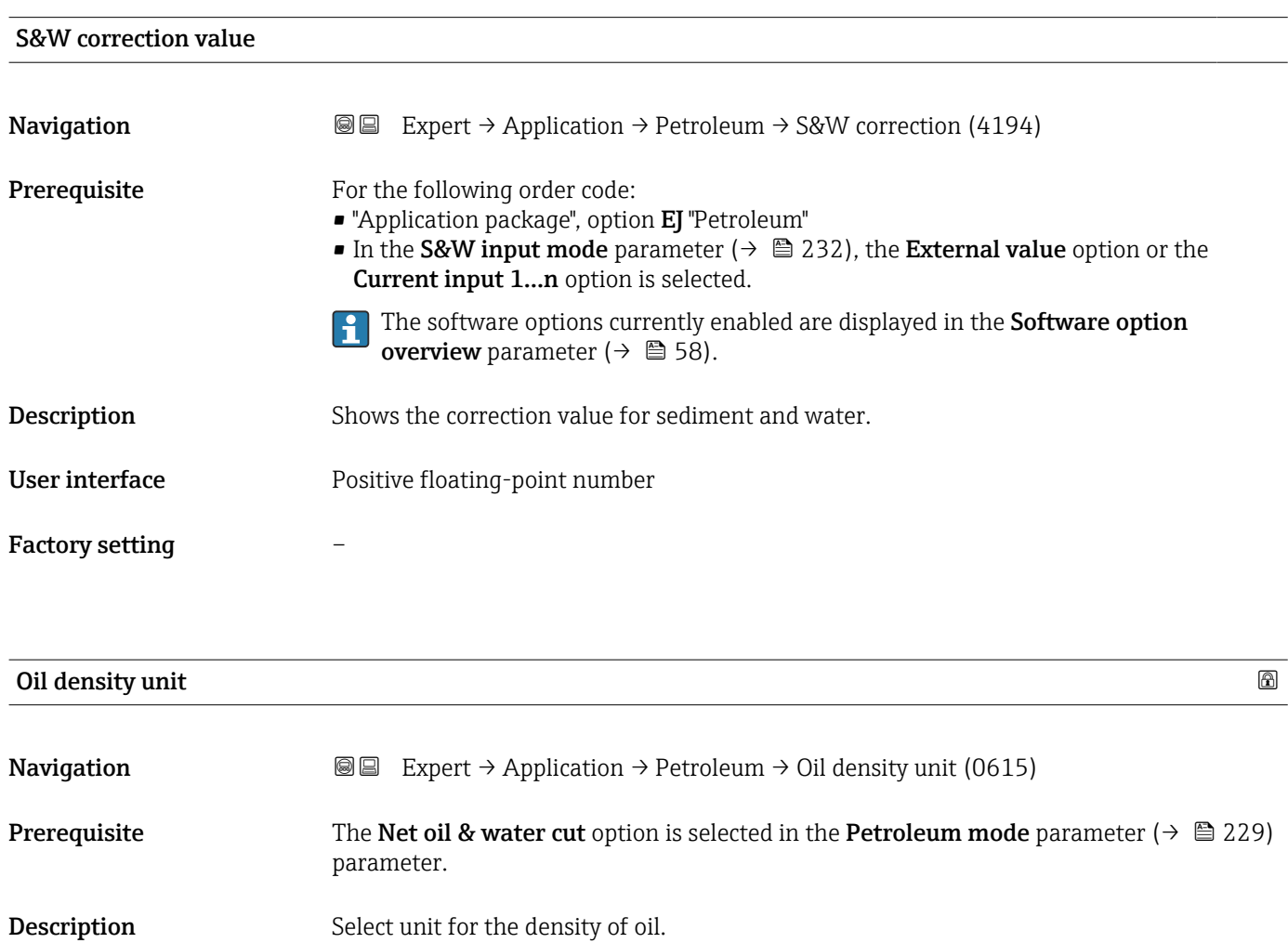

<span id="page-326-0"></span>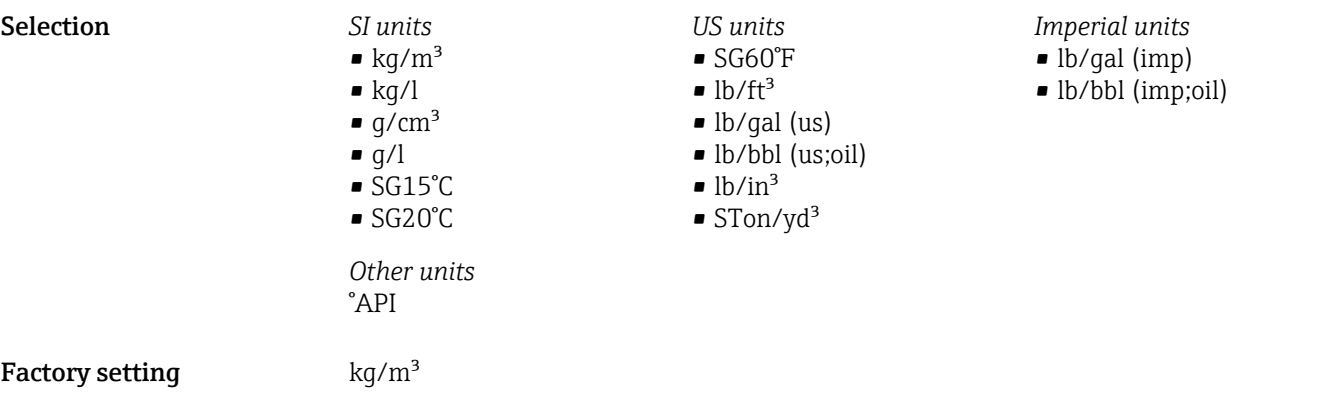

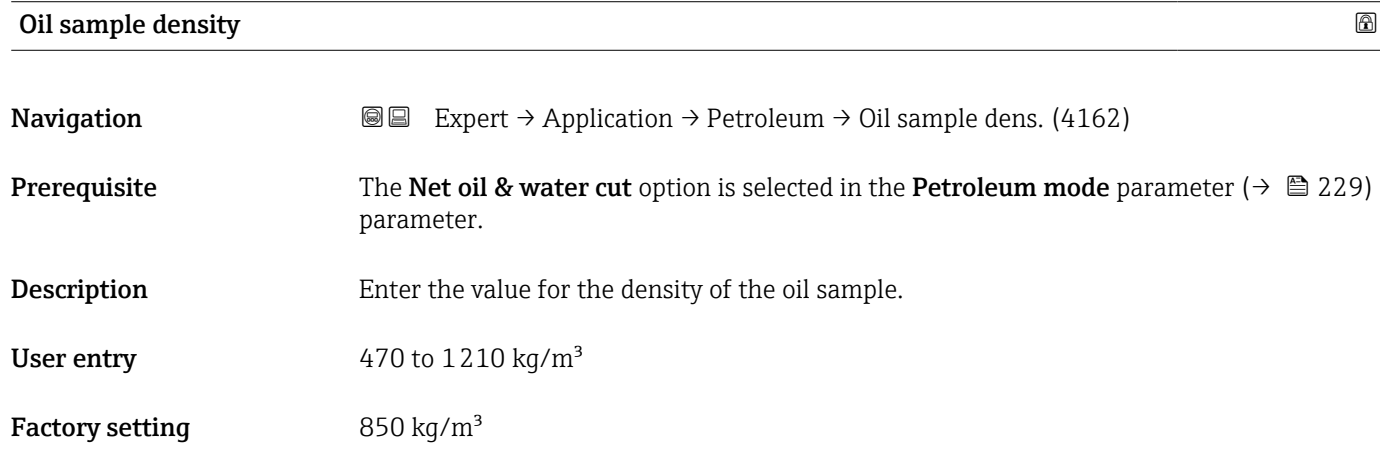

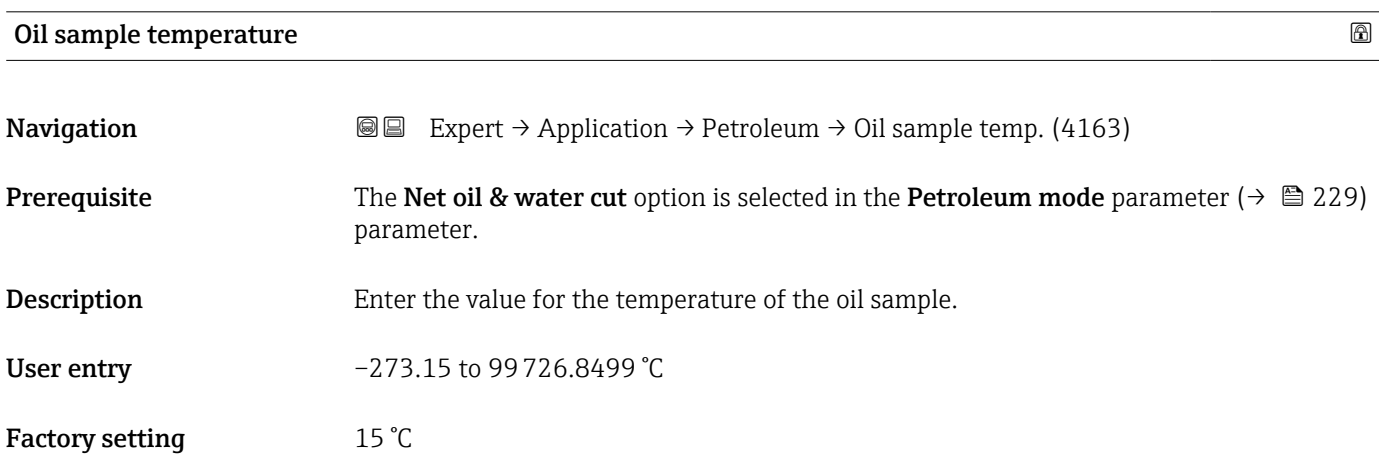

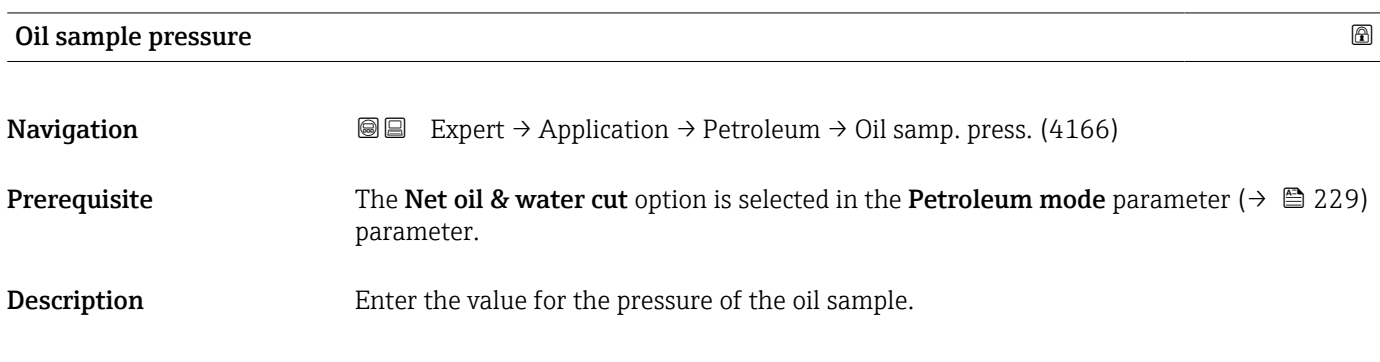

<span id="page-327-0"></span>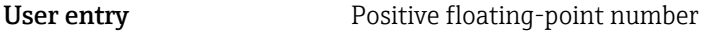

Factory setting 1.01325 bar

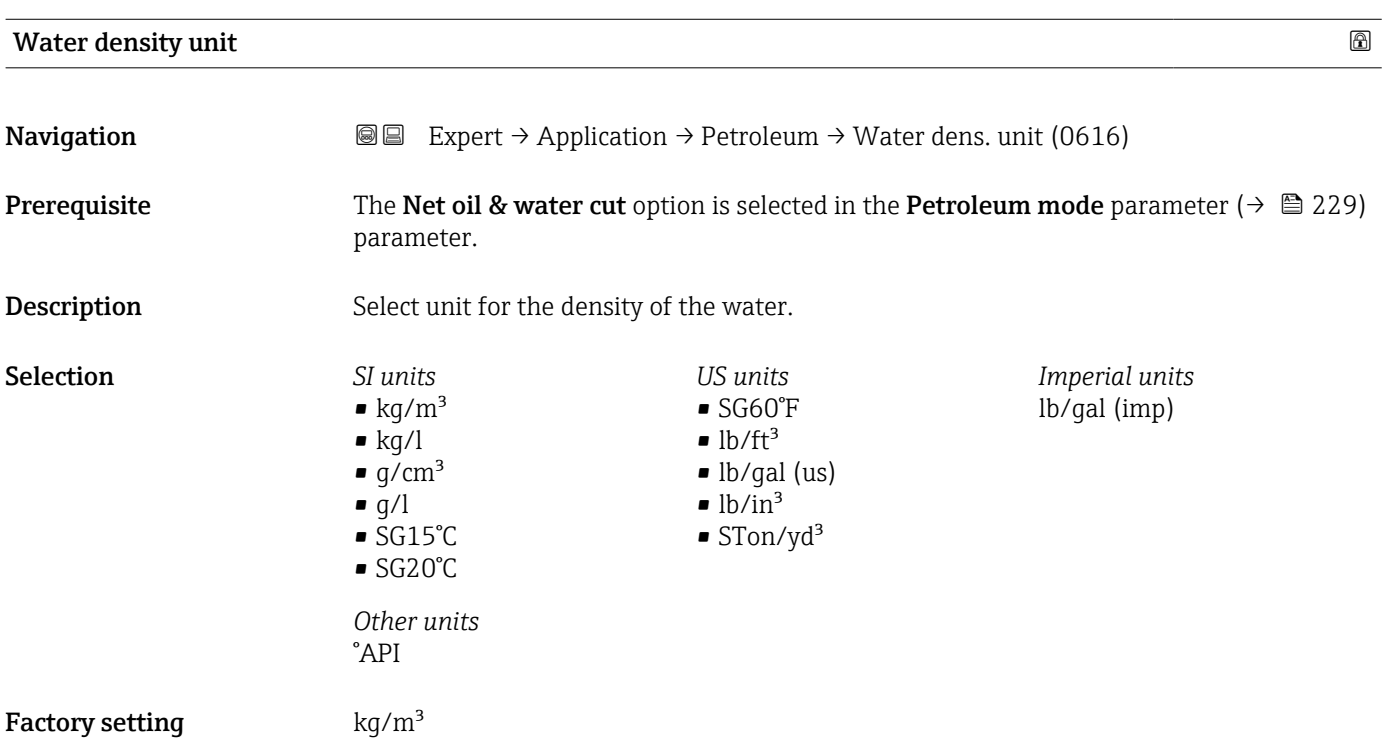

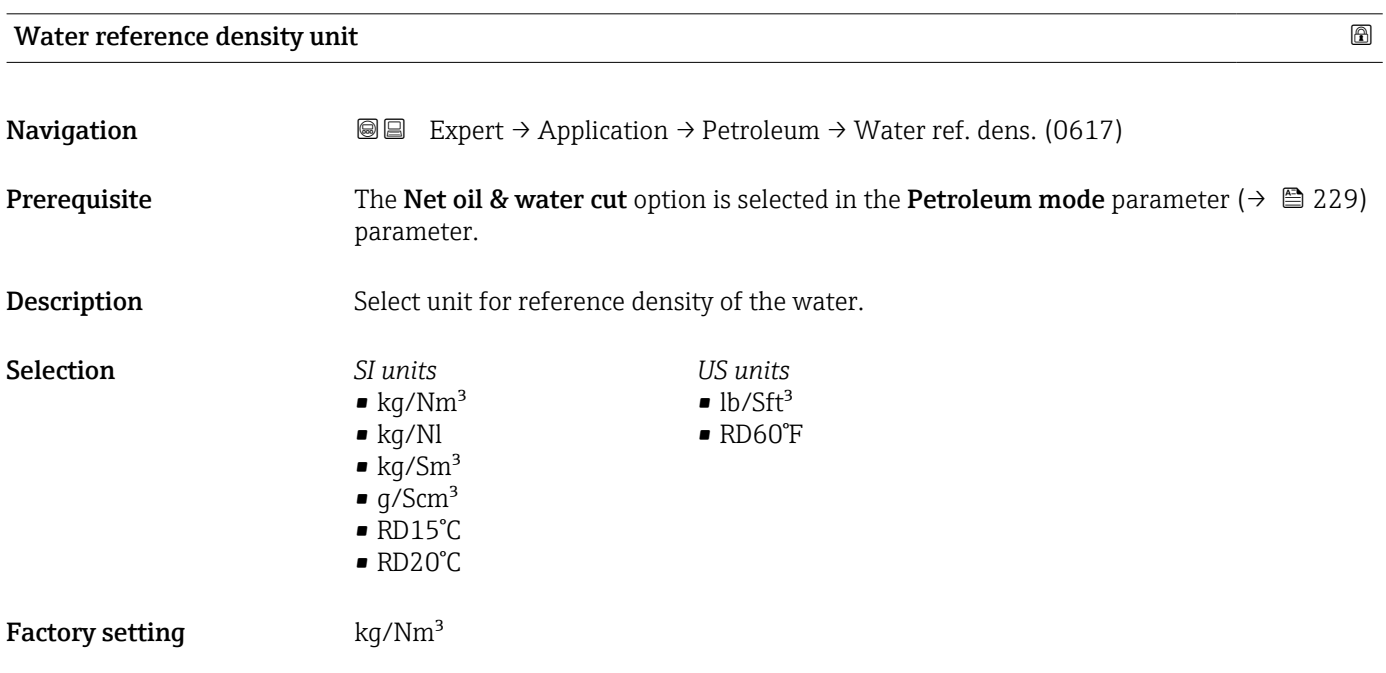

<span id="page-328-0"></span>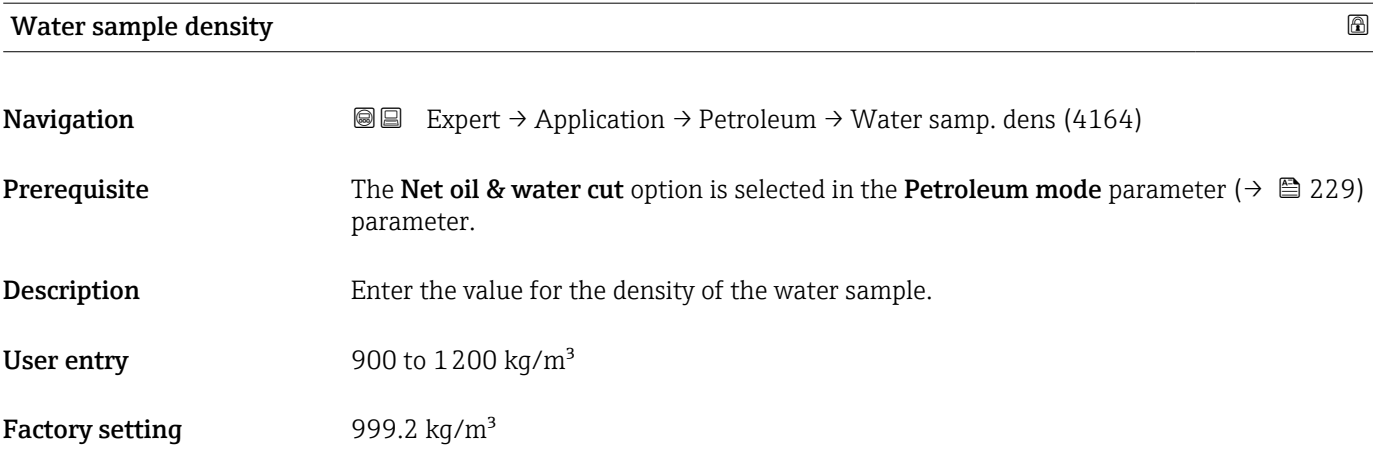

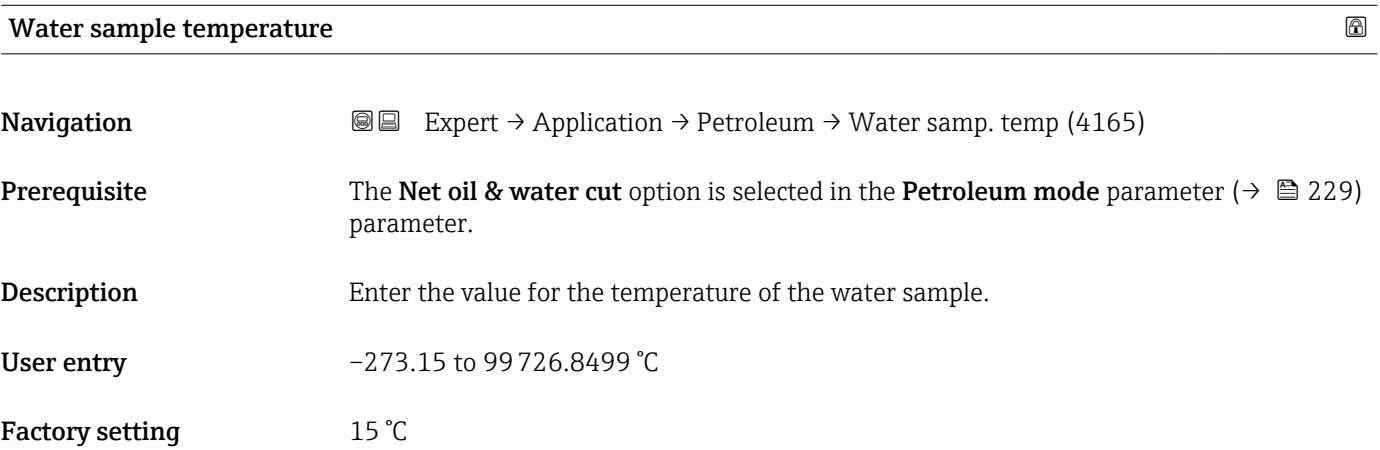

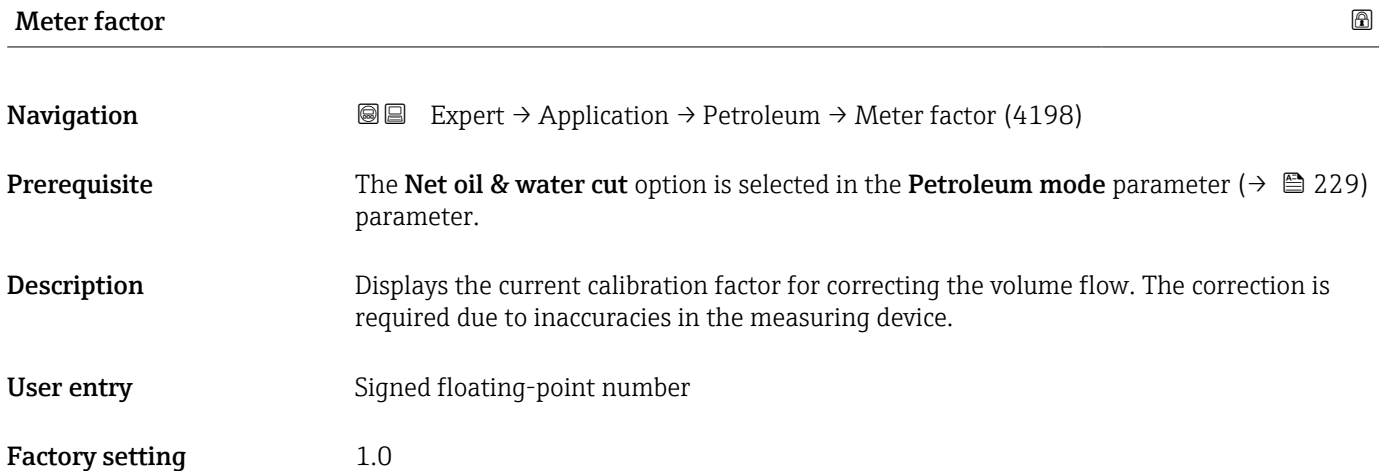

<span id="page-329-0"></span>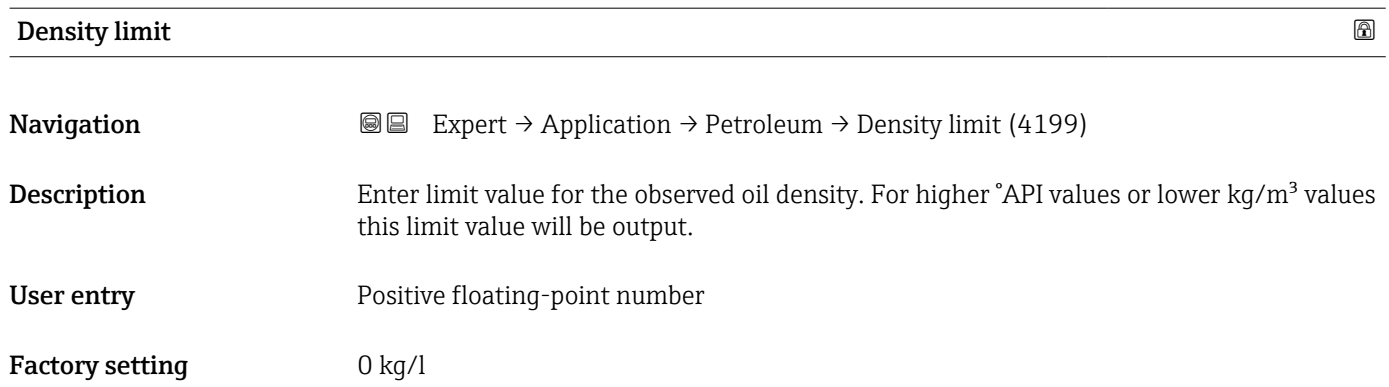

# <span id="page-330-0"></span>4 Country-specific factory settings

## 4.1 SI units

**Ref** Not valid for USA and Canada.

### 4.1.1 System units

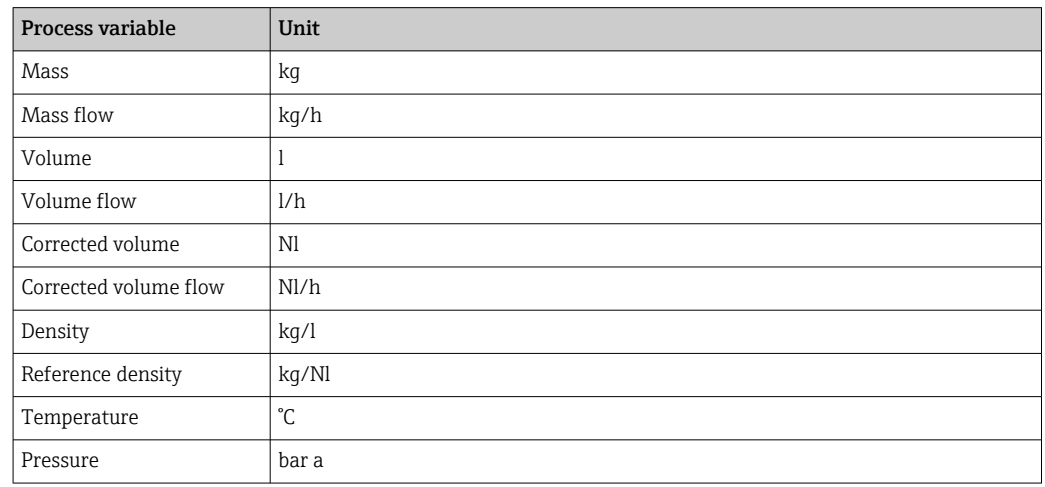

#### 4.1.2 Full scale values

The factory settings applie to the following parameters:

- 20 mA value (full scale value of the current output)
- 100% bar graph value 1

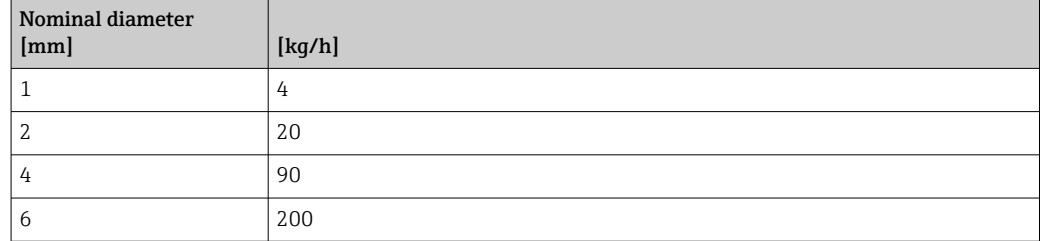

#### 4.1.3 Output current span

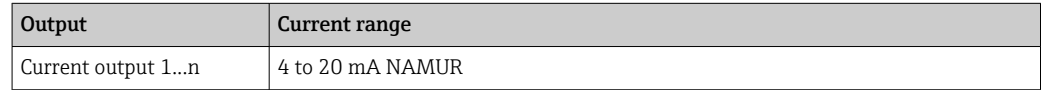

#### 4.1.4 Pulse value

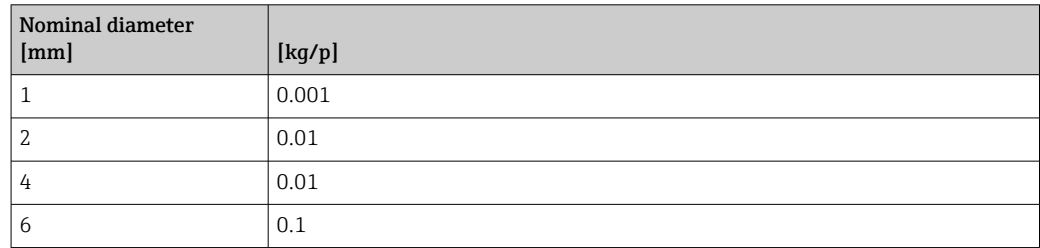

## <span id="page-331-0"></span>4.1.5 Switch-on point low flow cut off

The switch-on point depends on the type of medium and the nominal diameter.

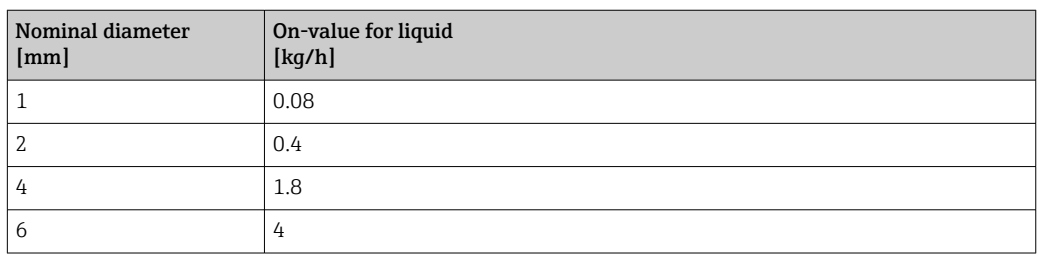

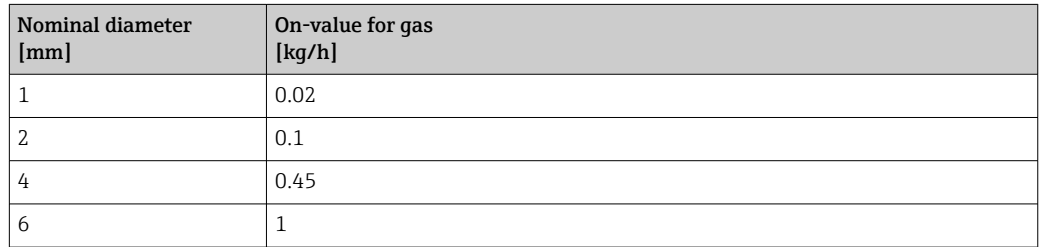

# 4.2 US units

**Conly valid for USA and Canada.** 

#### 4.2.1 System units

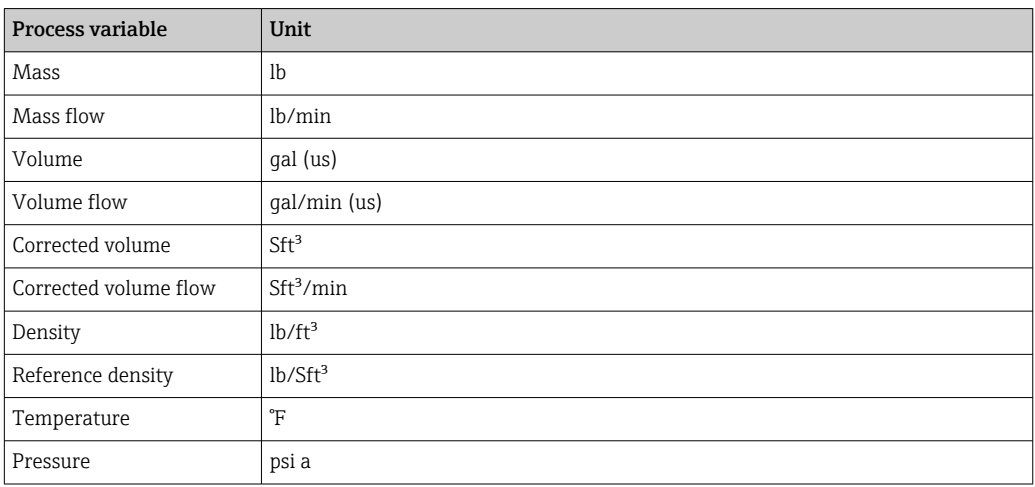

## 4.2.2 Full scale values

The factory settings applie to the following parameters:

- 20 mA value (full scale value of the current output)
- 100% bar graph value 1

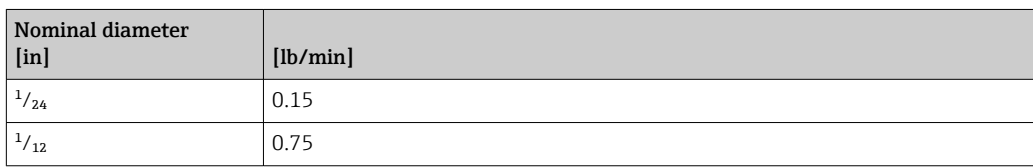

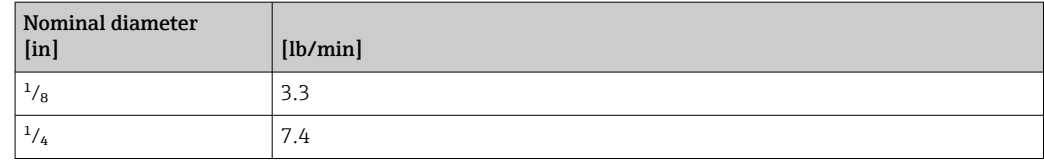

## 4.2.3 Output current span

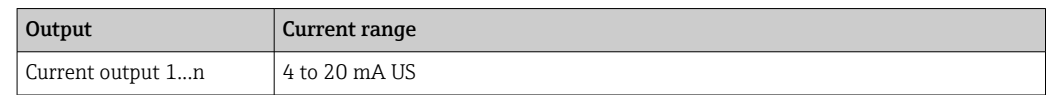

### 4.2.4 Pulse value

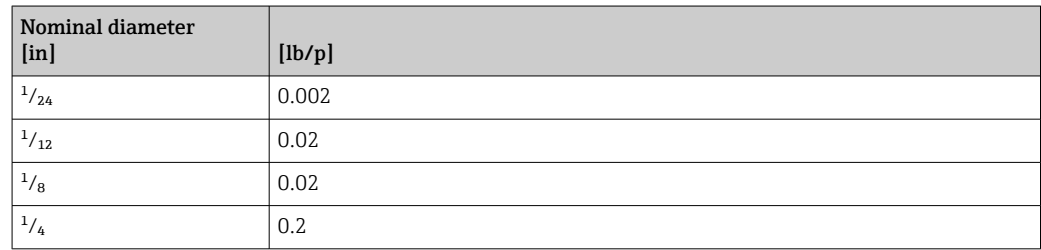

# 4.2.5 Switch-on point low flow cut off

The switch-on point depends on the type of medium and the nominal diameter.

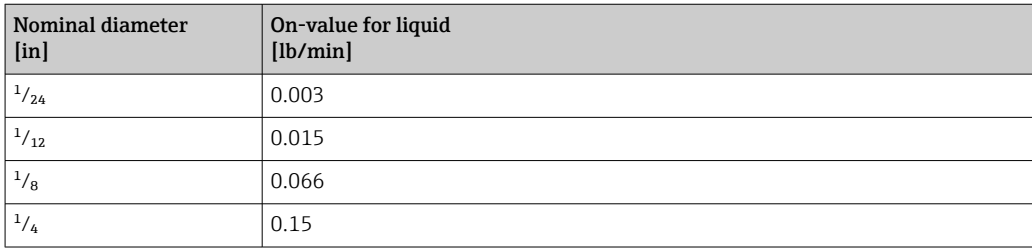

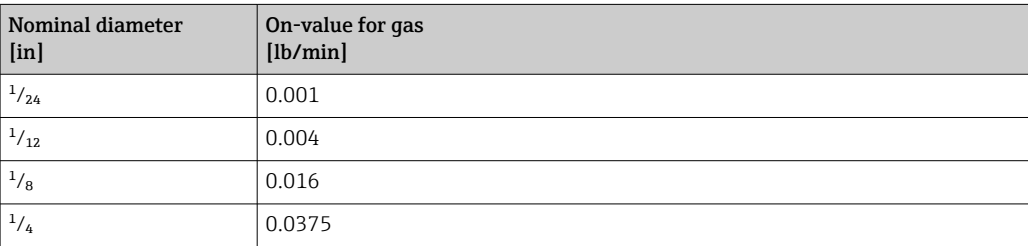

# 5 Explanation of abbreviated units

# 5.1 SI units

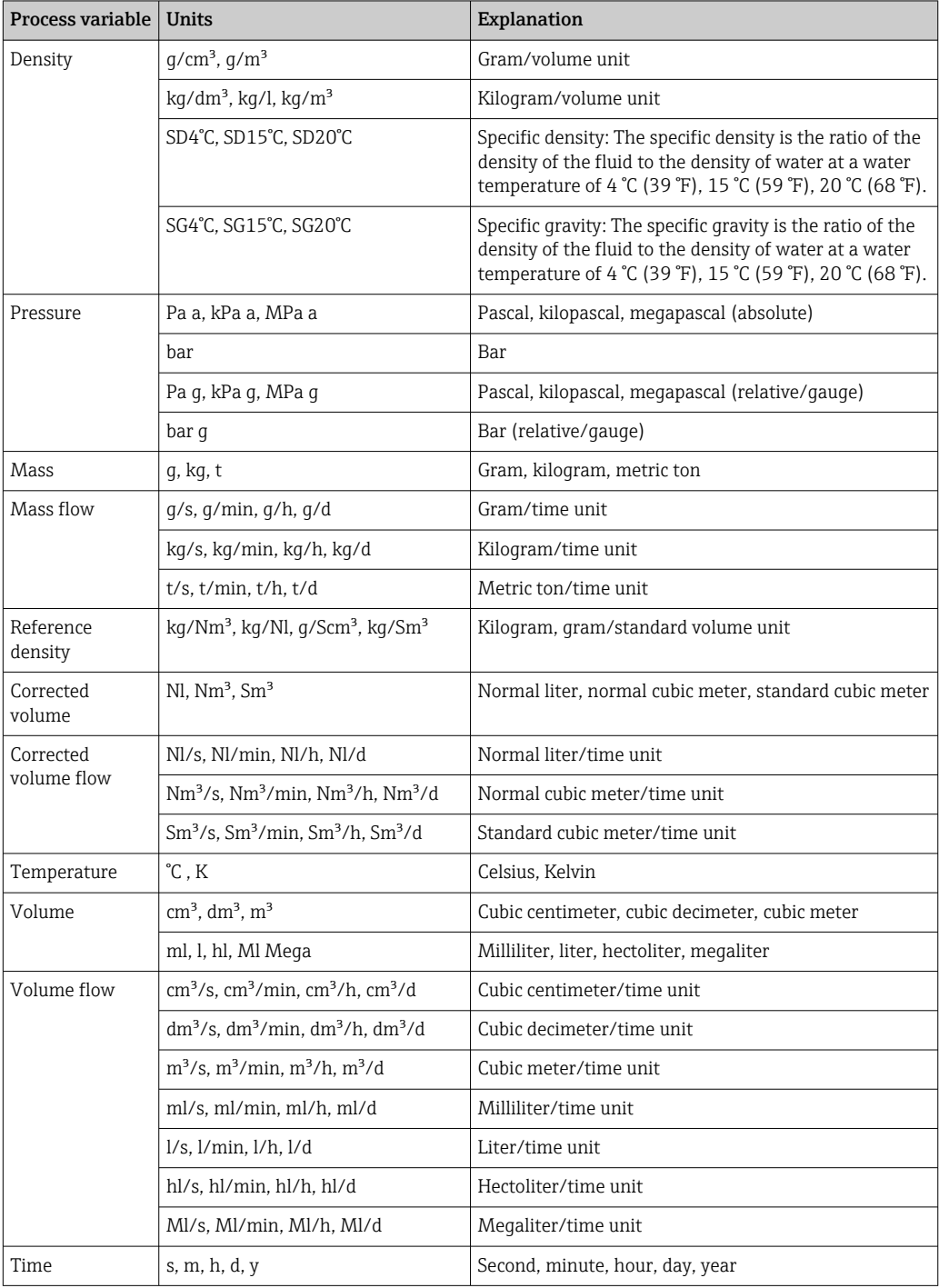

# 5.2 US units

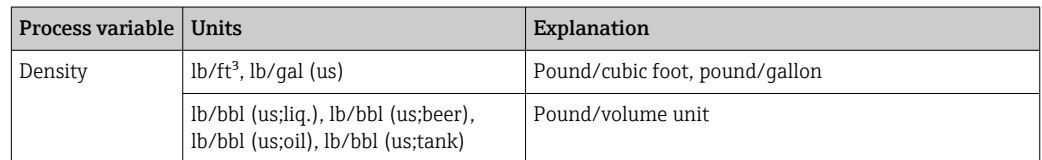

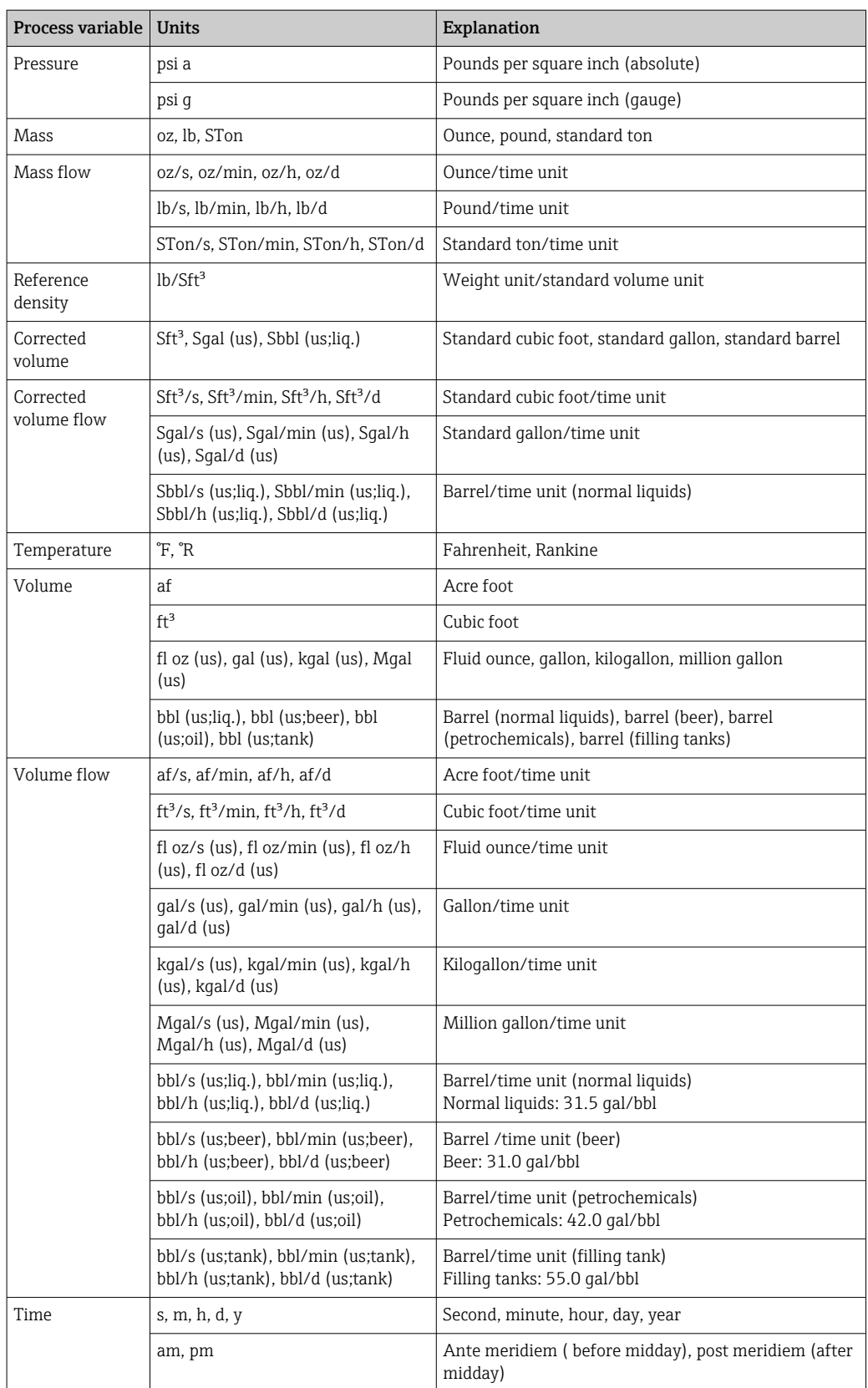

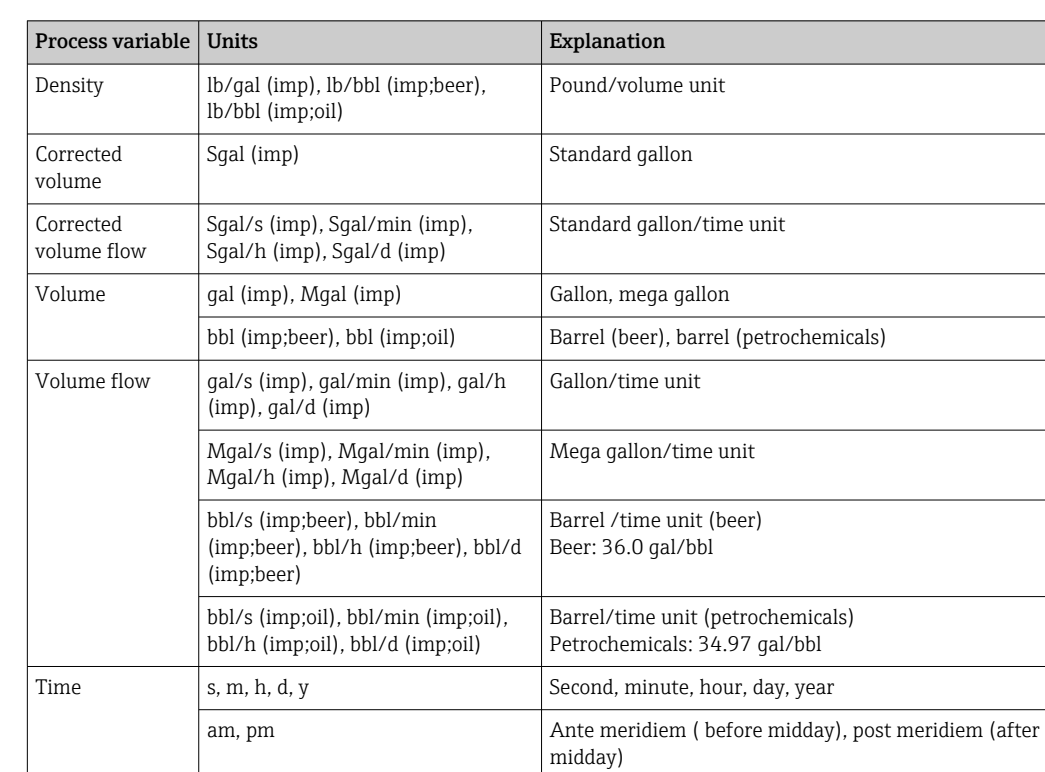

# 5.3 Imperial units

# Index

### 0 … 9

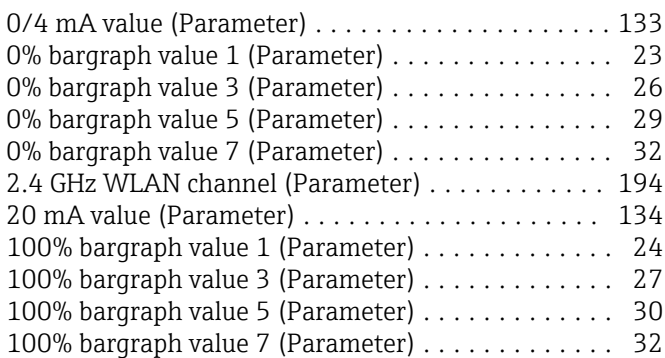

#### A

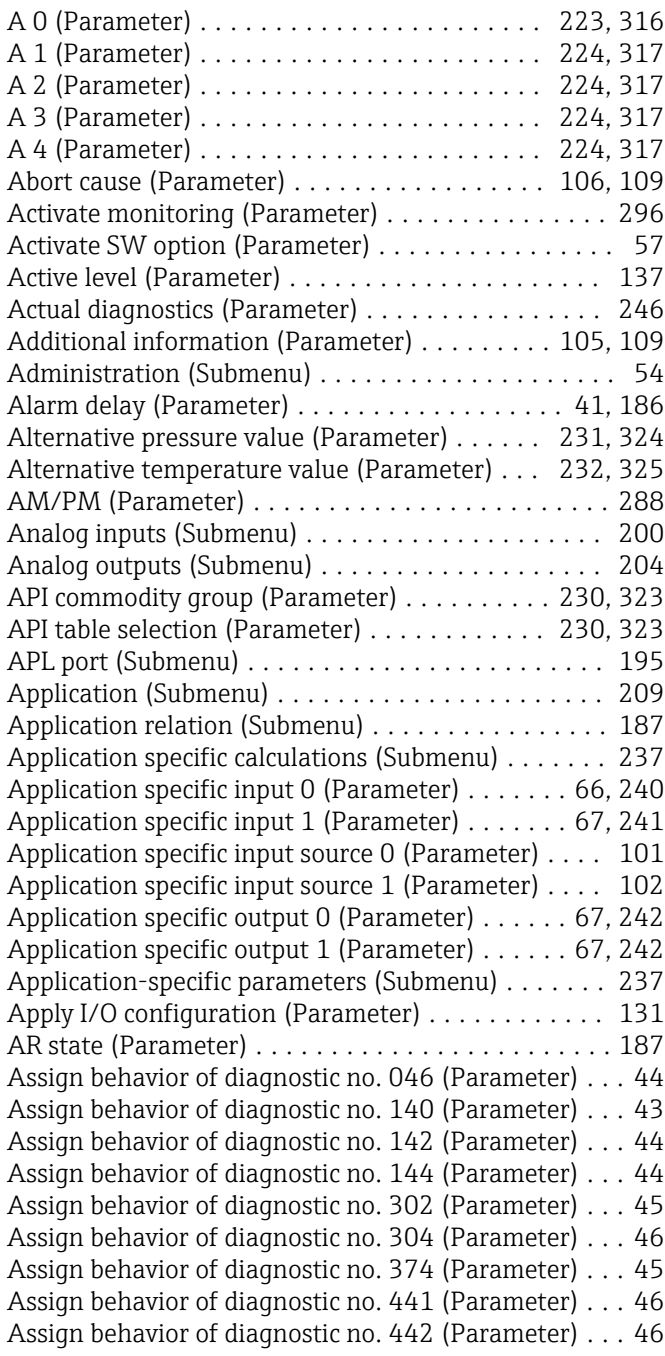

Assign behavior of diagnostic no. 443 (Parameter) ... [47](#page-46-0) Assign behavior of diagnostic no. 444 (Parameter) ... [47](#page-46-0) Assign behavior of diagnostic no. 599 (Parameter) ... [47](#page-46-0) Assign behavior of diagnostic no. 830 (Parameter) ... [48](#page-47-0) Assign behavior of diagnostic no. 831 (Parameter) ... [48](#page-47-0) Assign behavior of diagnostic no. 832 (Parameter) ... [48](#page-47-0) Assign behavior of diagnostic no. 833 (Parameter) ... [49](#page-48-0) Assign behavior of diagnostic no. 834 (Parameter) ... [49](#page-48-0) Assign behavior of diagnostic no. 835 (Parameter) ... [49](#page-48-0) Assign behavior of diagnostic no. 842 (Parameter) ... [50](#page-49-0) Assign behavior of diagnostic no. 862 (Parameter) ... [50](#page-49-0) Assign behavior of diagnostic no. 912 (Parameter) ... [51](#page-50-0) Assign behavior of diagnostic no. 913 (Parameter) ... [51](#page-50-0) Assign behavior of diagnostic no. 915 (Parameter) ... [51](#page-50-0) Assign behavior of diagnostic no. 941 (Parameter) ... [52](#page-51-0) Assign behavior of diagnostic no. 942 (Parameter) ... [52](#page-51-0) Assign behavior of diagnostic no. 943 (Parameter) ... [52](#page-51-0) Assign behavior of diagnostic no. 944 (Parameter) ... [53](#page-52-0) Assign behavior of diagnostic no. 948 (Parameter) ... [53](#page-52-0) Assign behavior of diagnostic no. 984 (Parameter) ... [54](#page-53-0) Assign channel 1 (Parameter) . . . . . . . . . . . . . . . [264](#page-263-0) Assign channel 2 (Parameter) .................... [266](#page-265-0) Assign channel 3 (Parameter) ................... [267](#page-266-0) Assign channel 4 (Parameter) .................... [267](#page-266-0) Assign diagnostic behavior (Parameter) ...... [167](#page-166-0), [176](#page-175-0) Assign flow direction check (Parameter) ...... [171](#page-170-0), [175](#page-174-0) Assign frequency output (Parameter) . . . . . . . . . . . [160](#page-159-0) Assign limit (Parameter) . . . . . . . . . . . . . . . . [167](#page-166-0), [175](#page-174-0) Assign process variable (Parameter) ....... [86](#page-85-0), [90](#page-89-0), [201](#page-200-0) Assign process variable 1 to n (Parameter) ........ [210](#page-209-0) Assign pulse output (Parameter) .................. [156](#page-155-0) Assign simulation process variable (Parameter) .... [298](#page-297-0) Assign SSID name (Parameter) ................... [193](#page-192-0) Assign status (Parameter) .................. [171](#page-170-0), [177](#page-176-0) Assign status input (Parameter) . . . . . . . . . . . . . . . [136](#page-135-0)

#### B

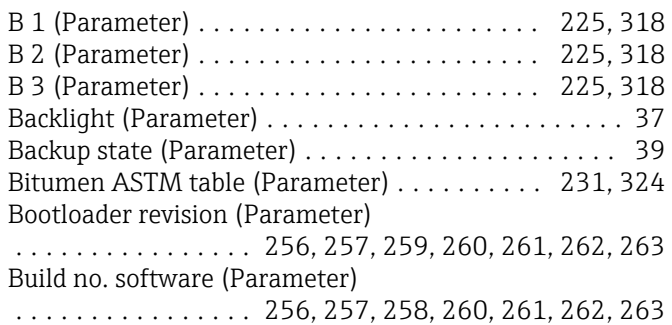

#### $\mathsf{C}$

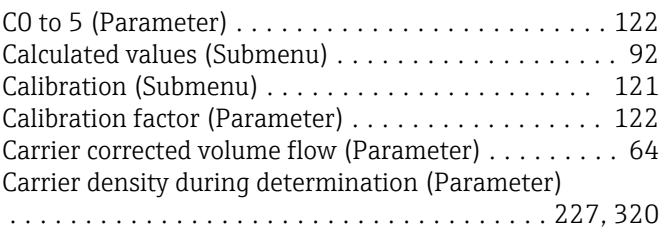

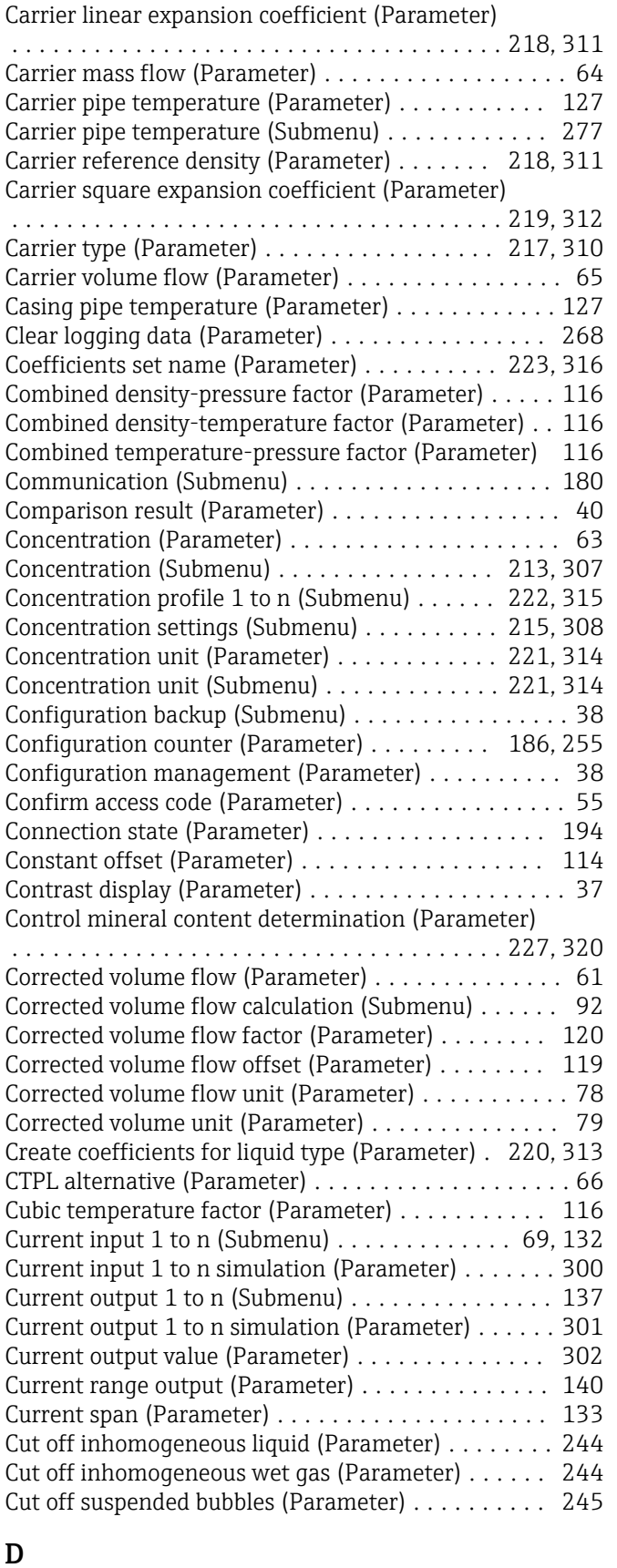

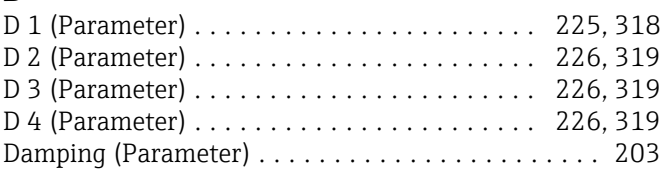

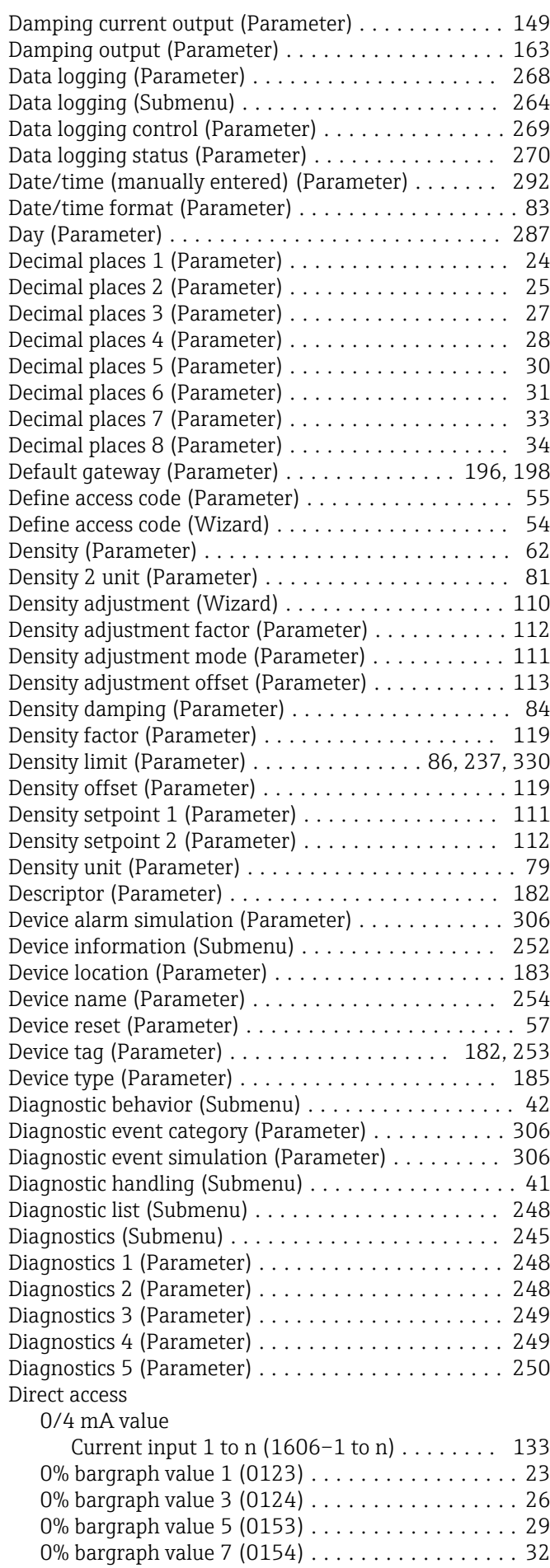

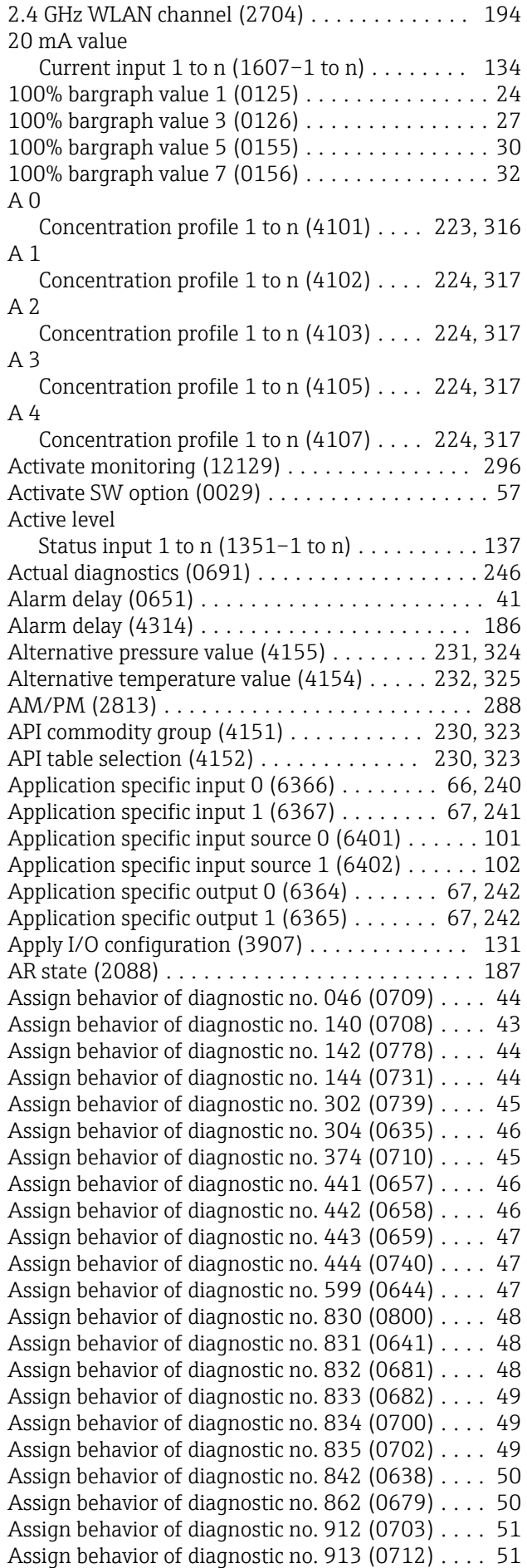

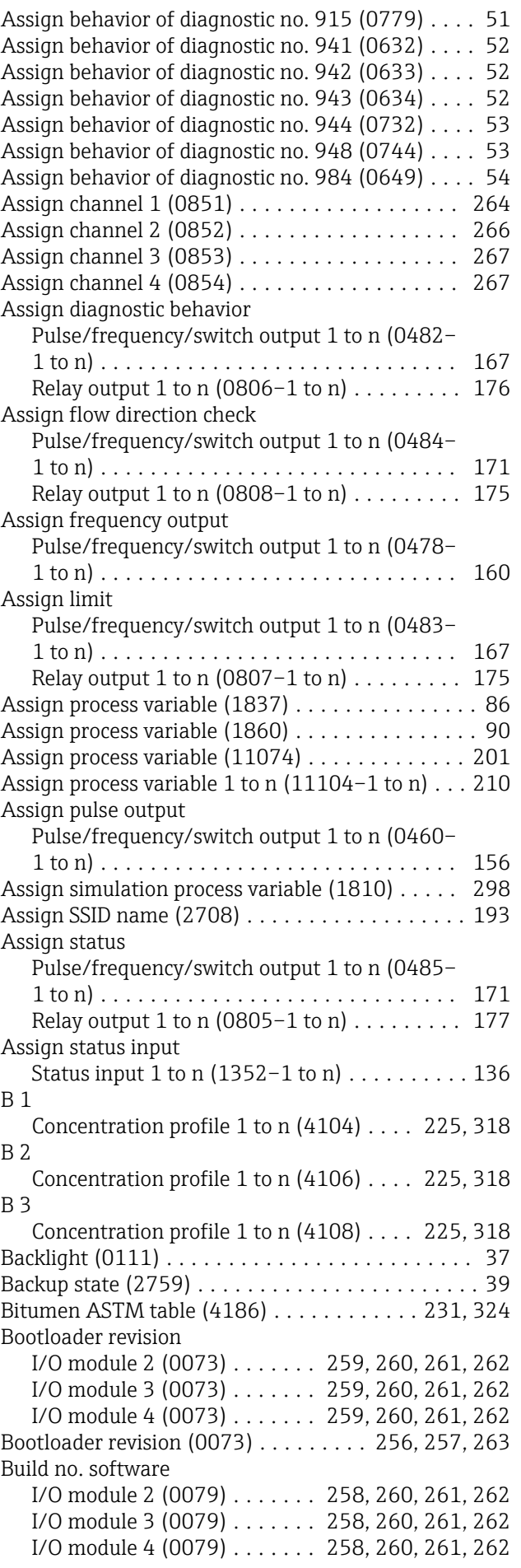

Damping current output

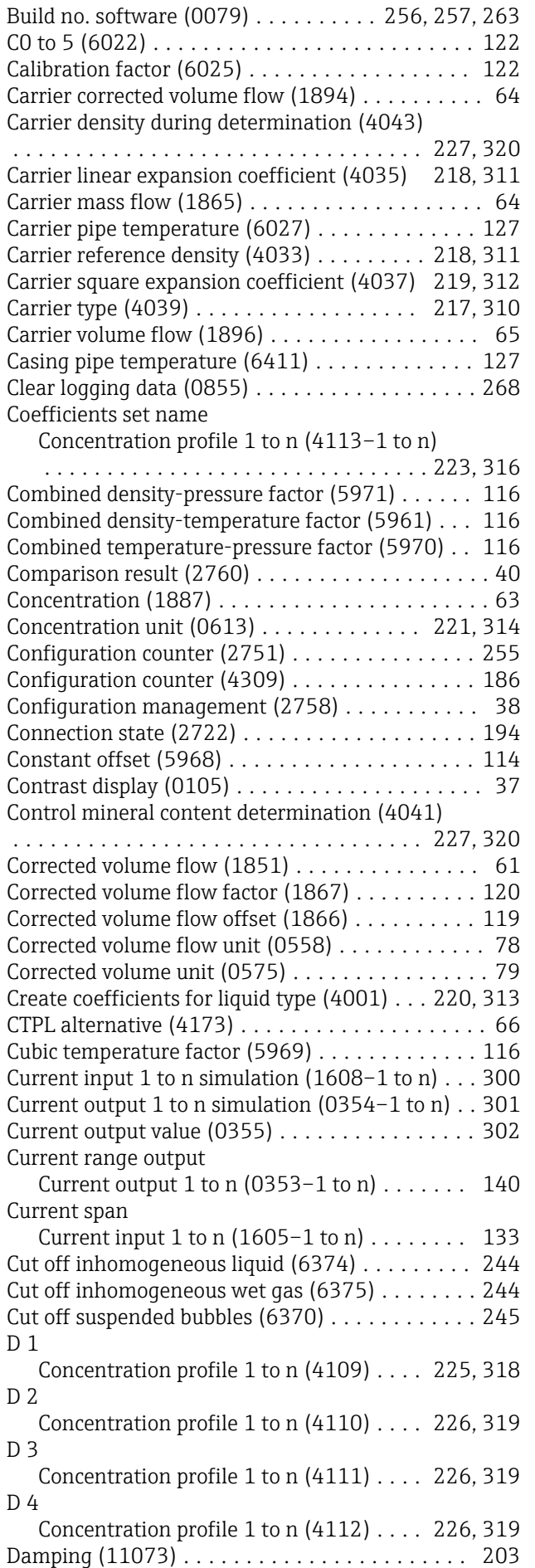

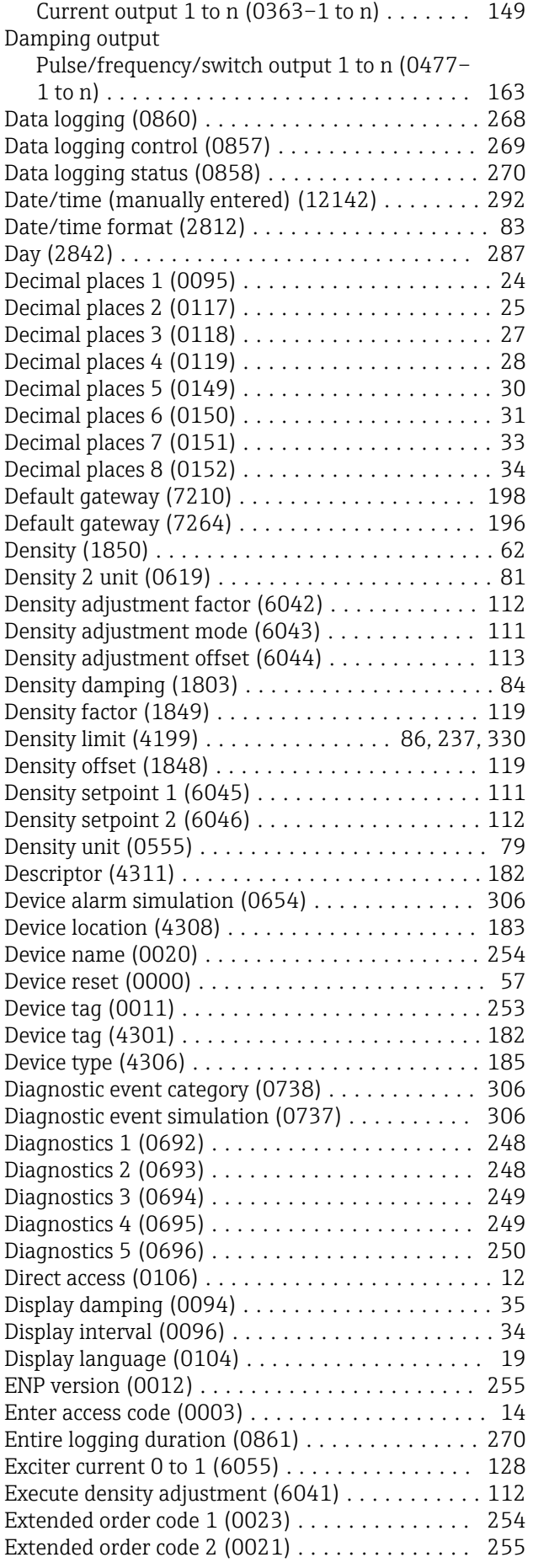

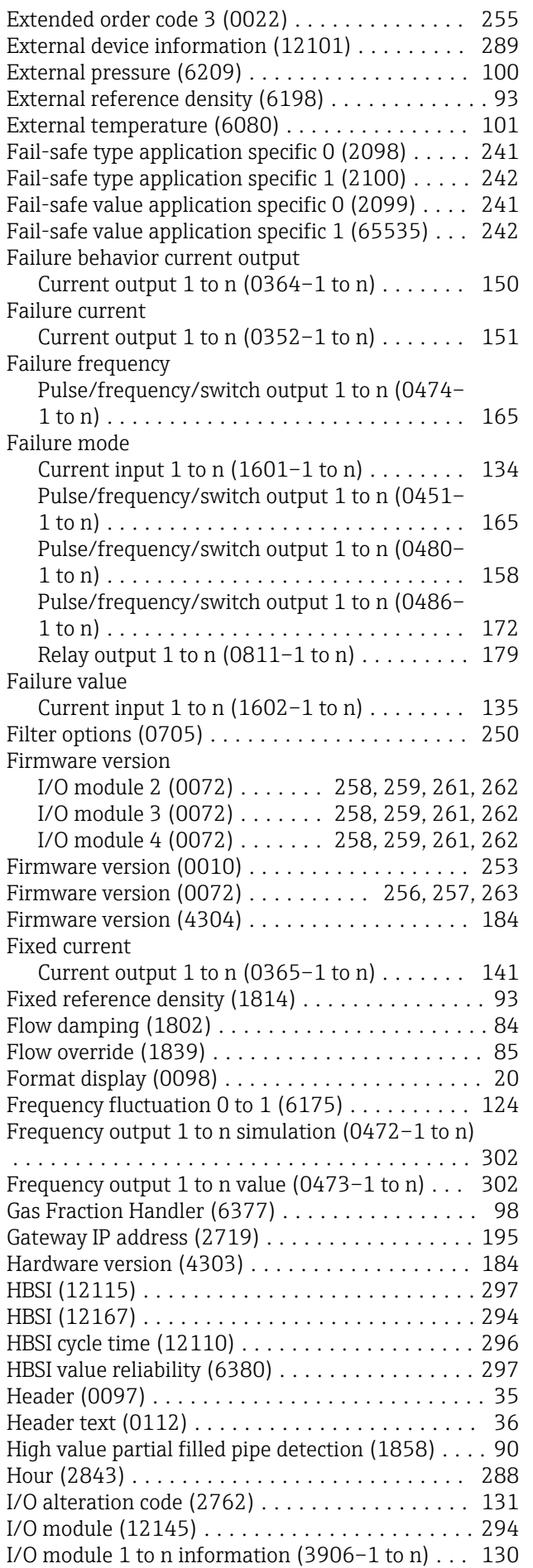

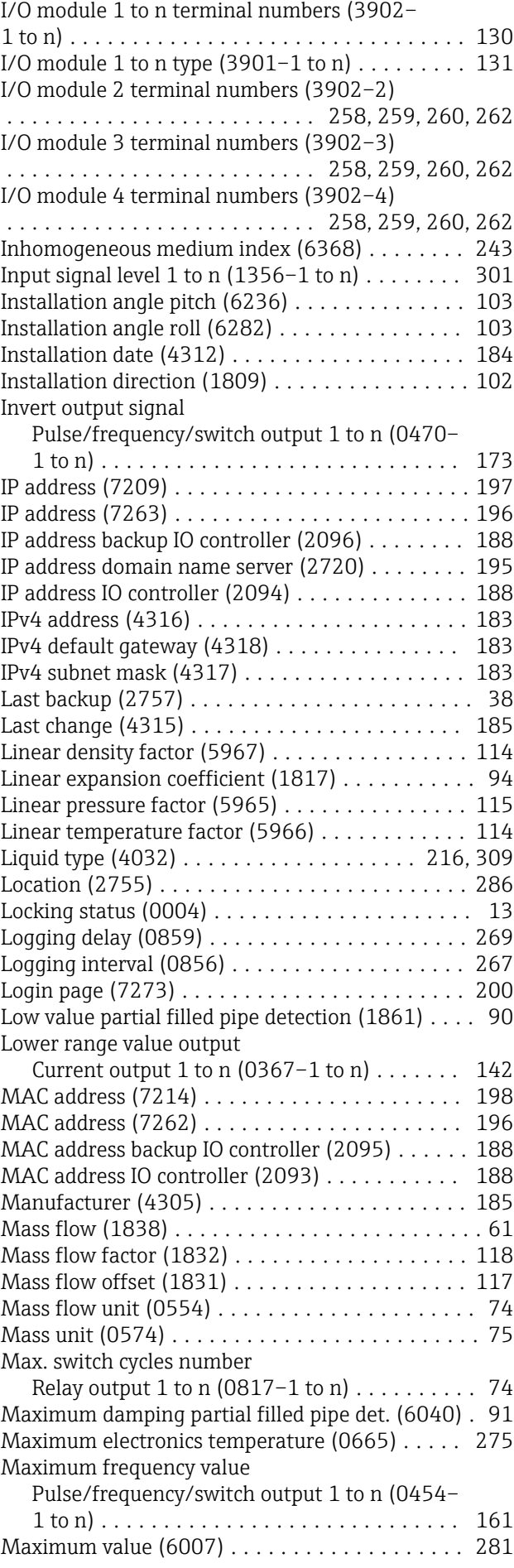

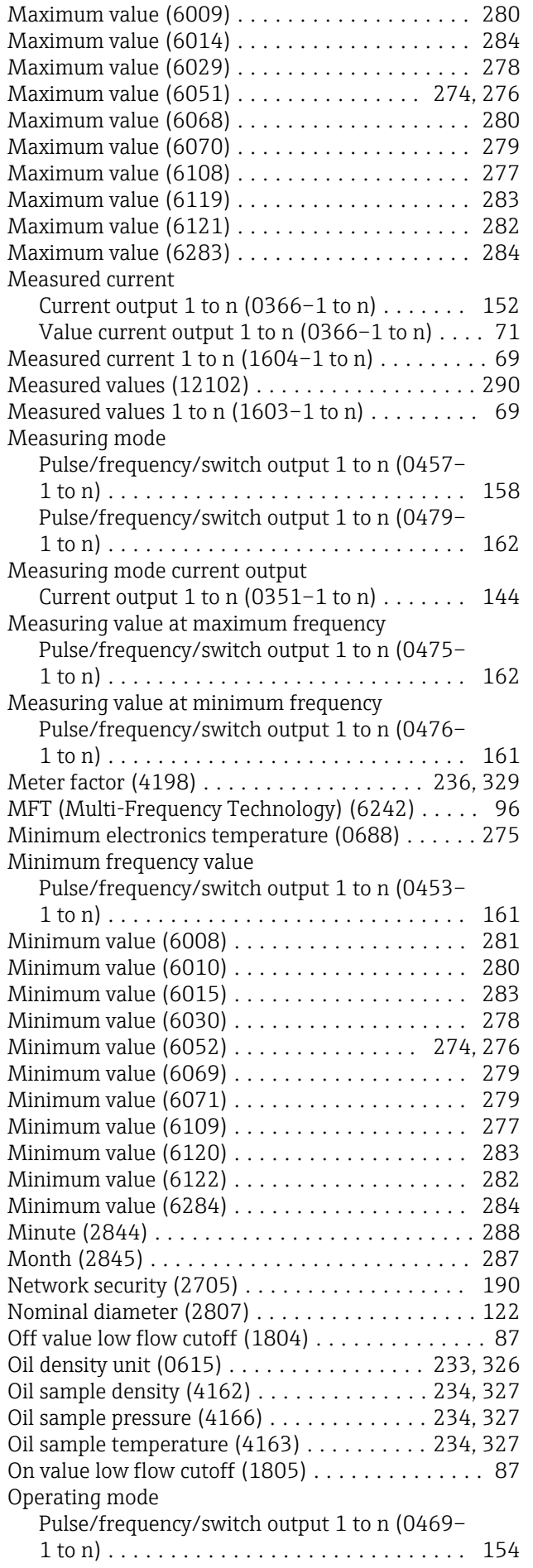

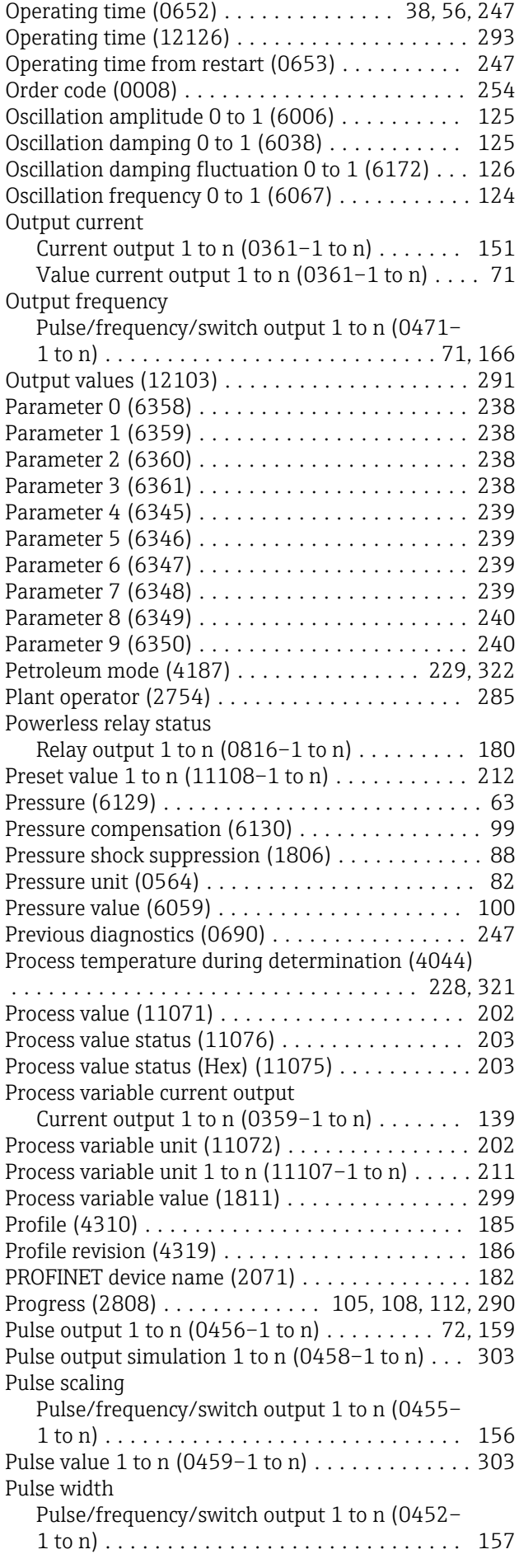

Quadratic density factor (5964) . . . . . . . . . . . . [115](#page-114-0) Quadratic pressure factor (5962) .............. [115](#page-114-0) Quadratic temperature factor (5963) ......... [115](#page-114-0) Raw value mass flow  $(6140)$  . . . .  $\dots$  . . . . . . . . . [124](#page-123-0)

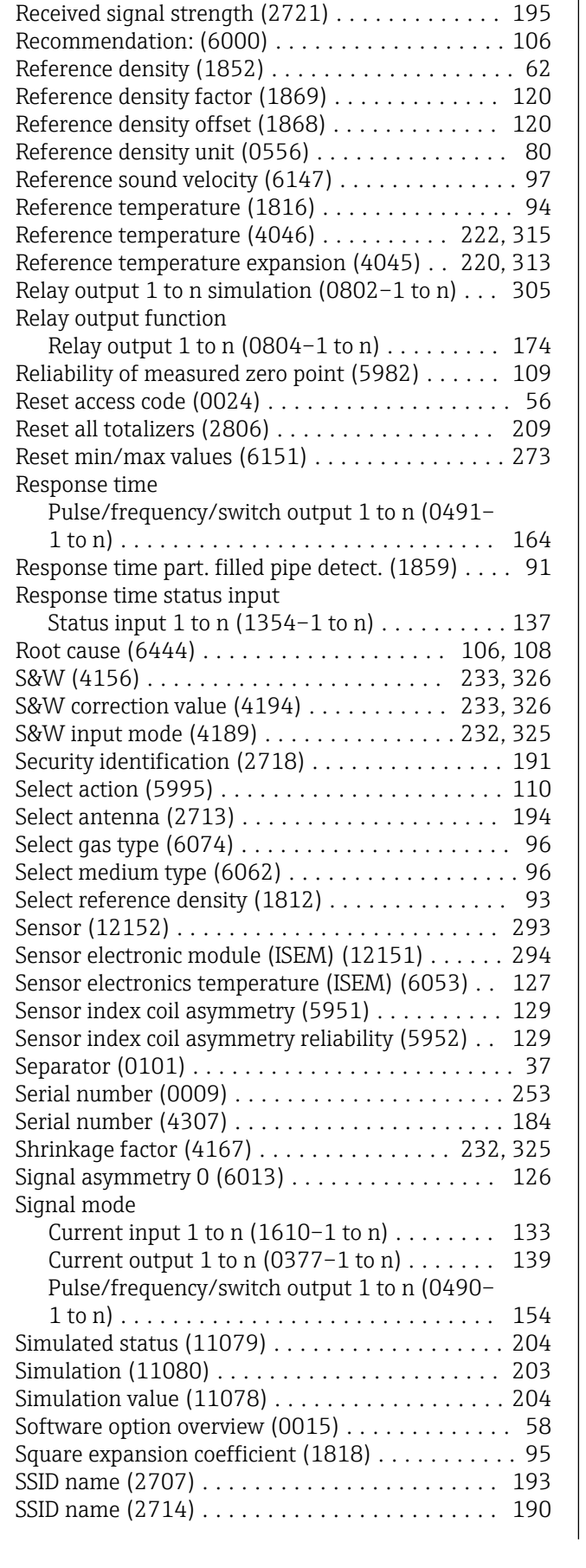

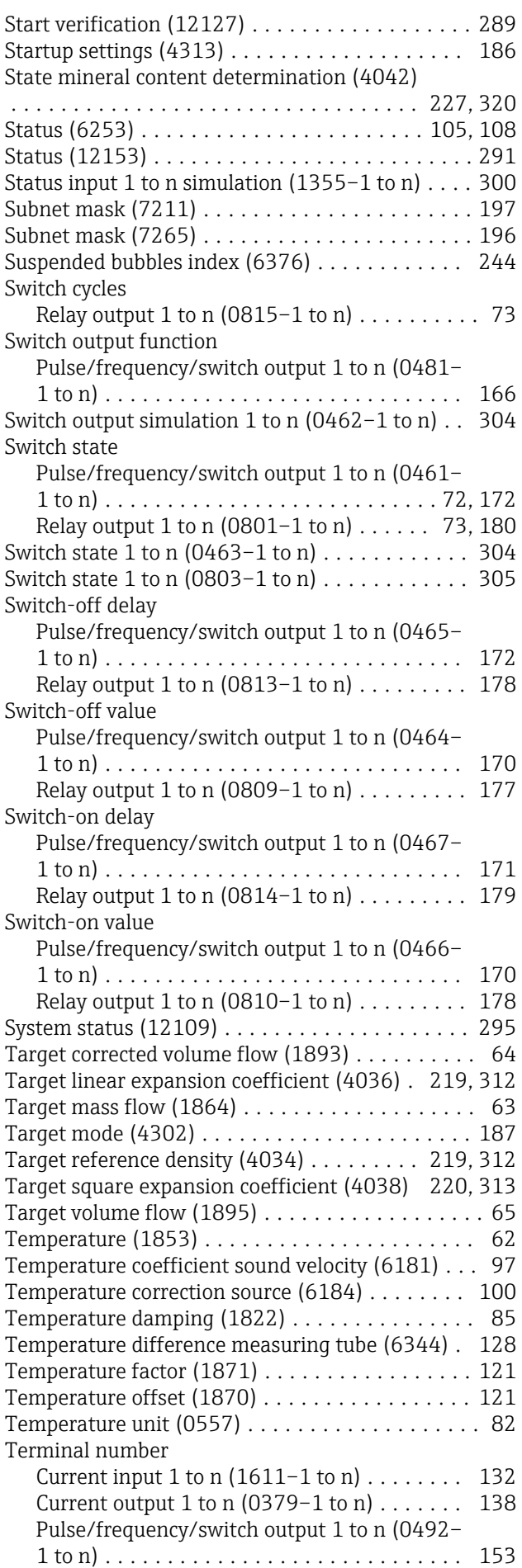

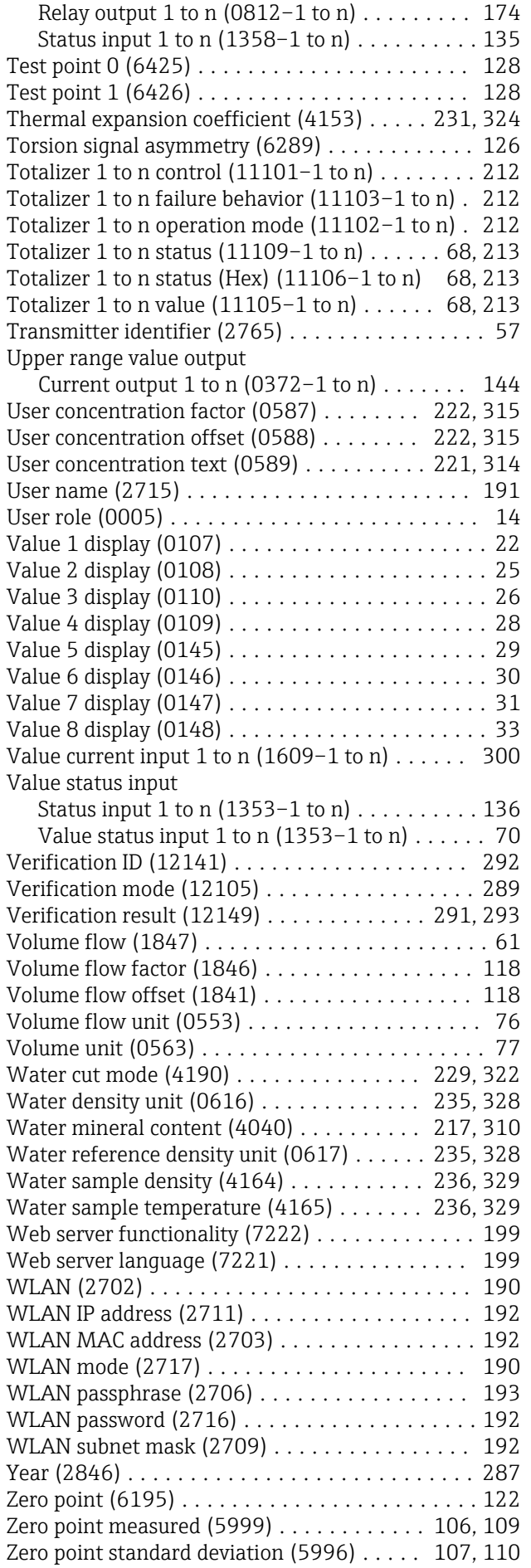

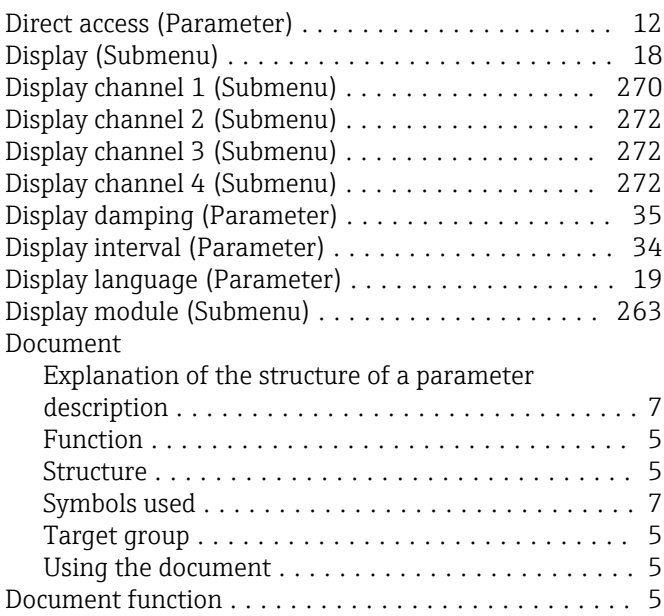

#### E

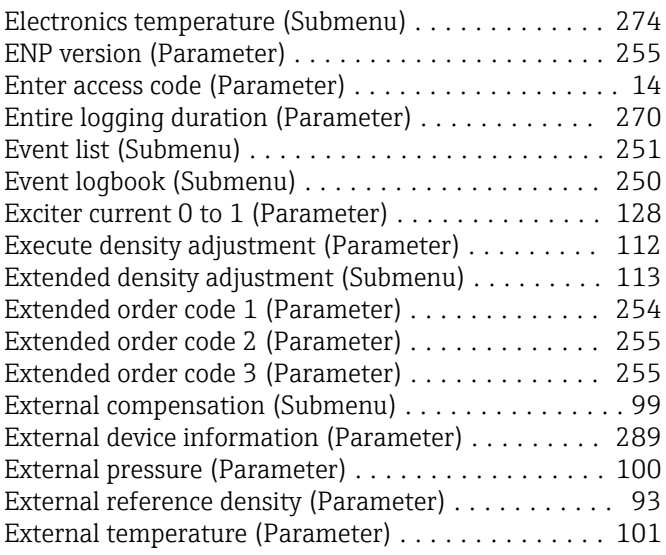

### F

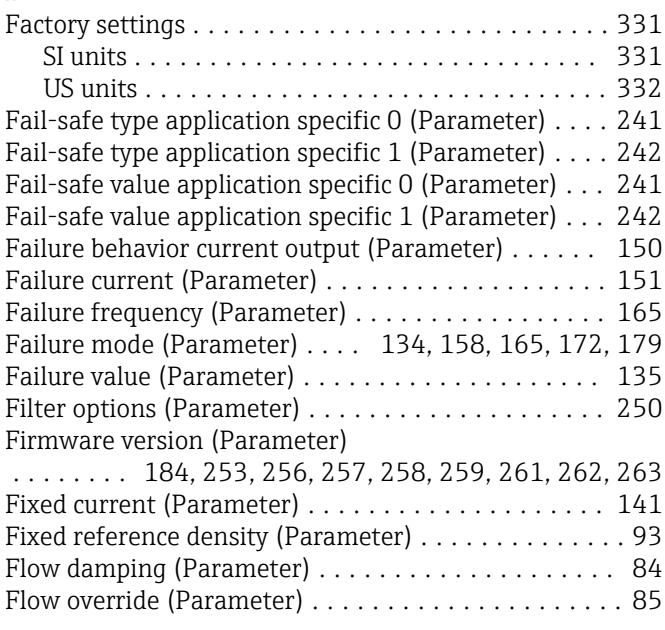

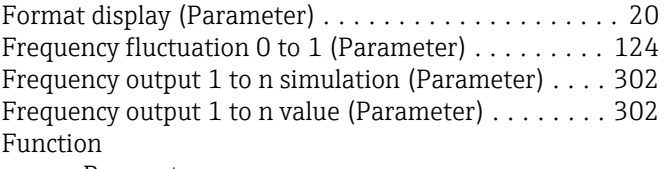

see Parameter

# G

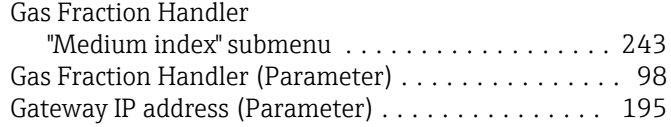

#### $\,$  H

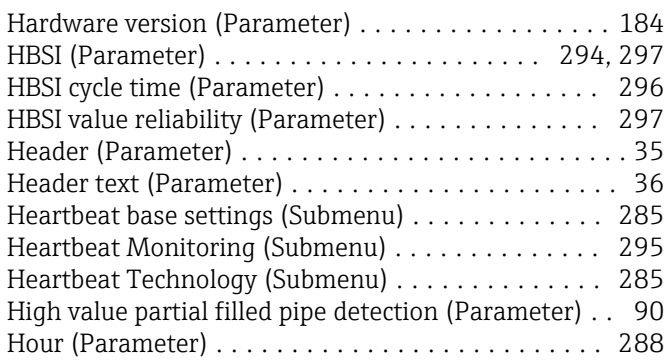

## I

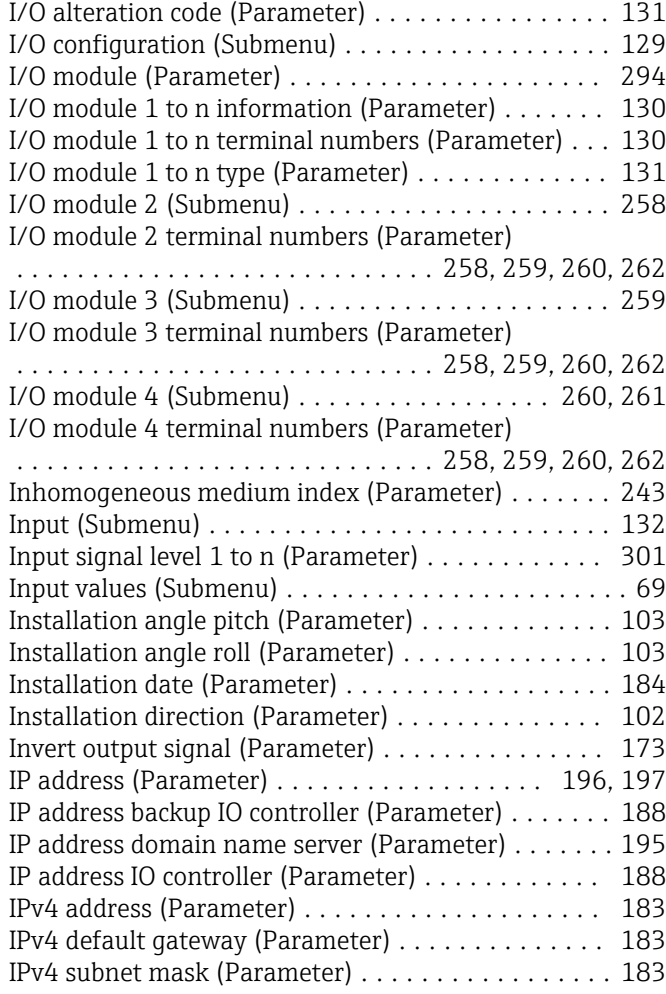

### L

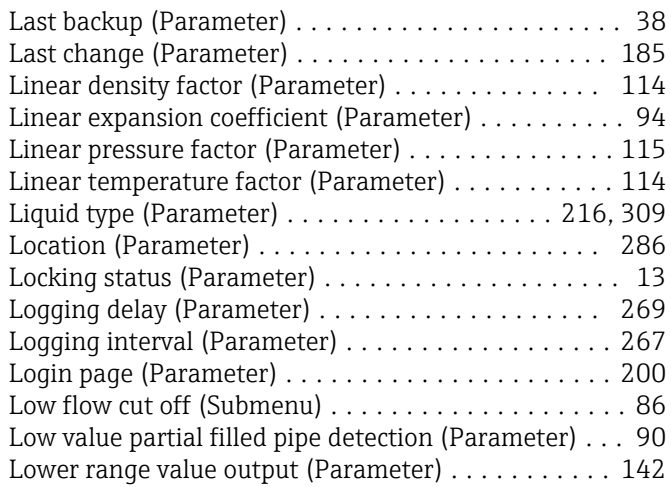

## M

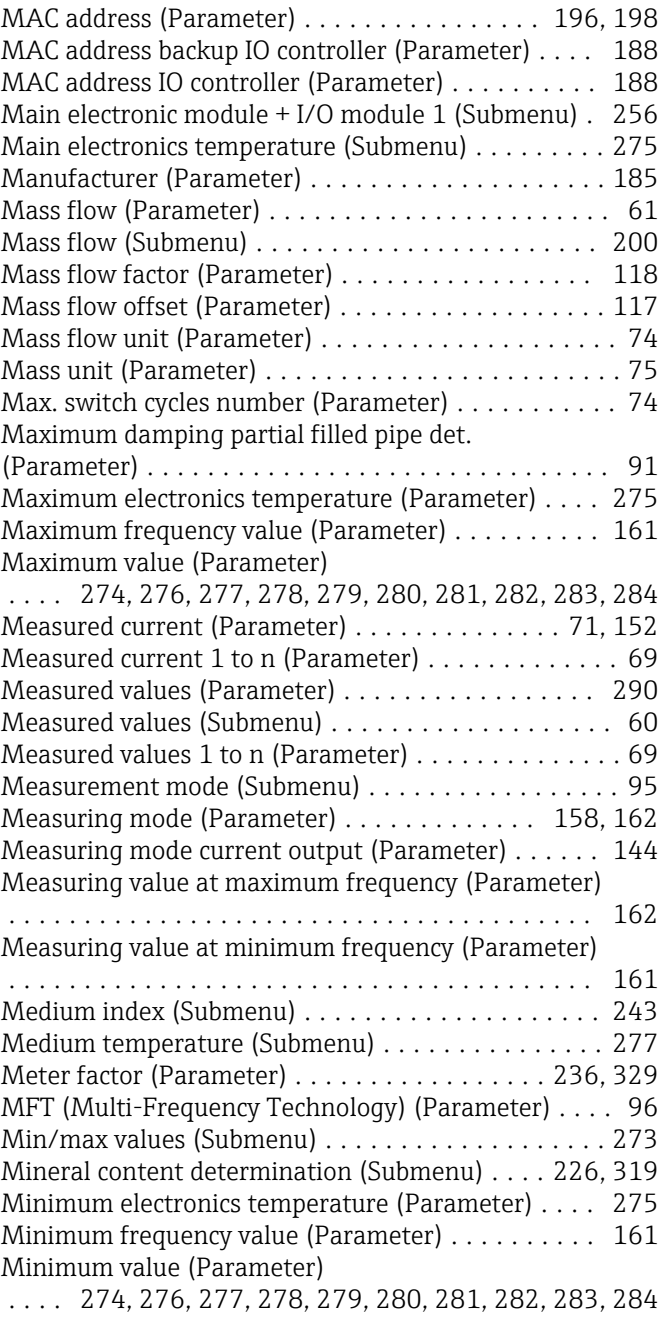

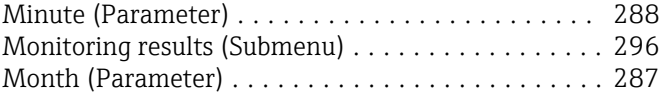

# N

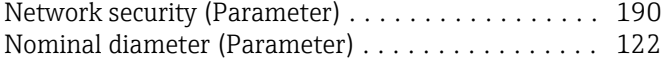

# O

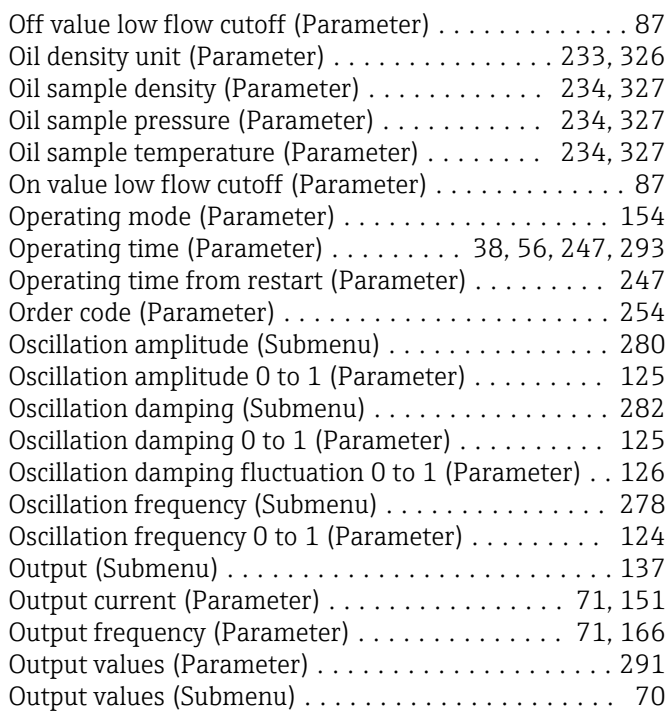

# P

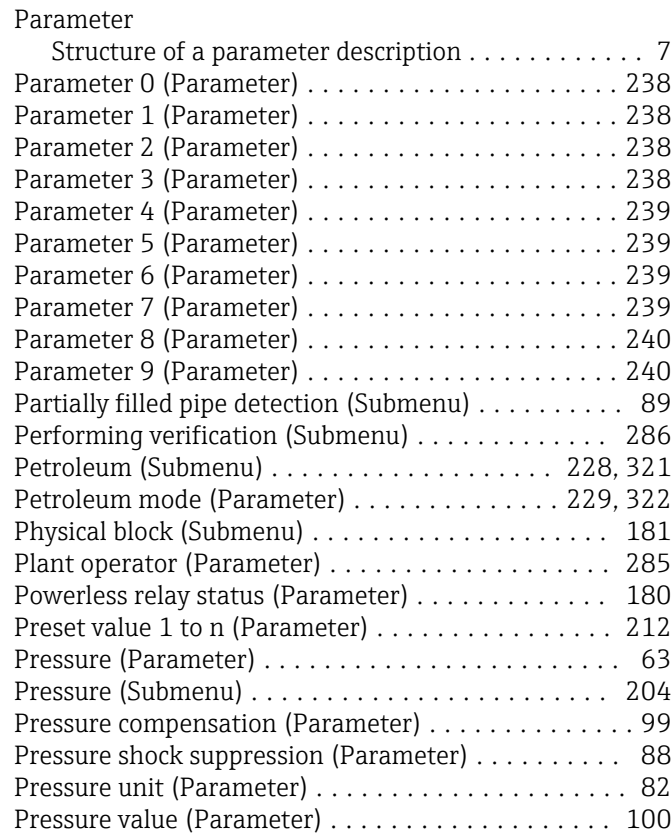

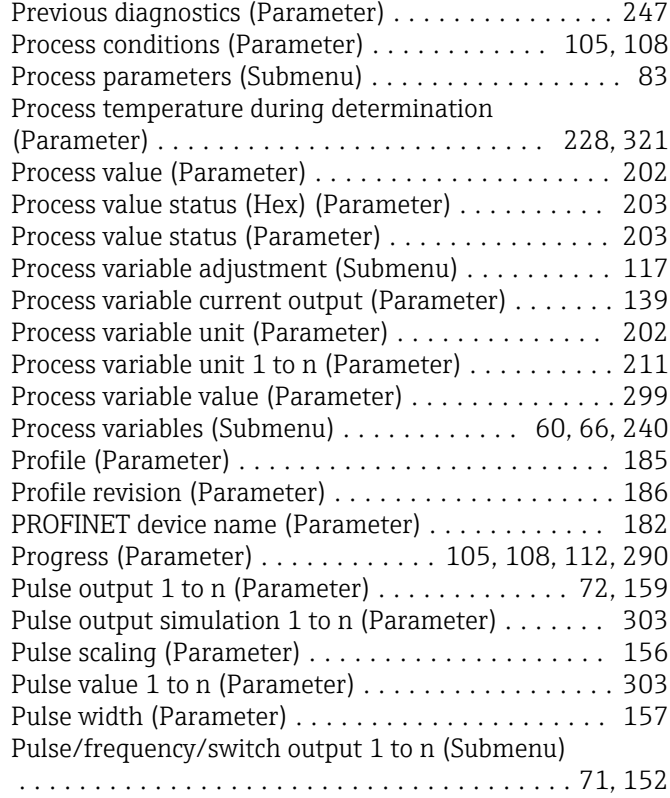

# Q

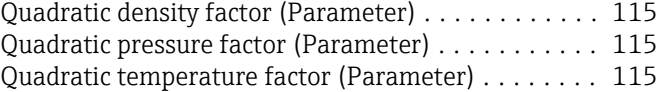

#### R

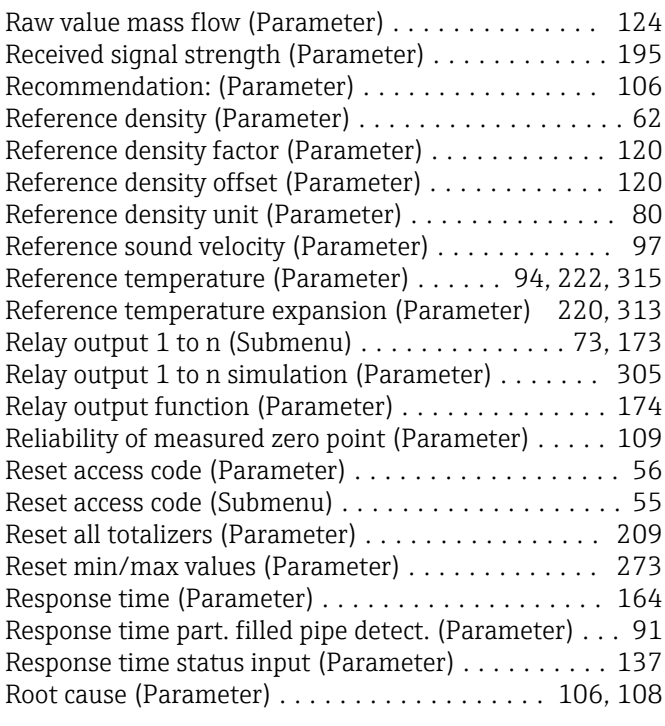

# S

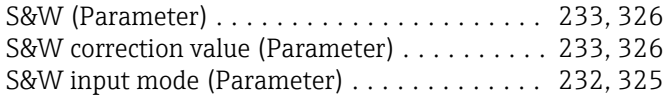

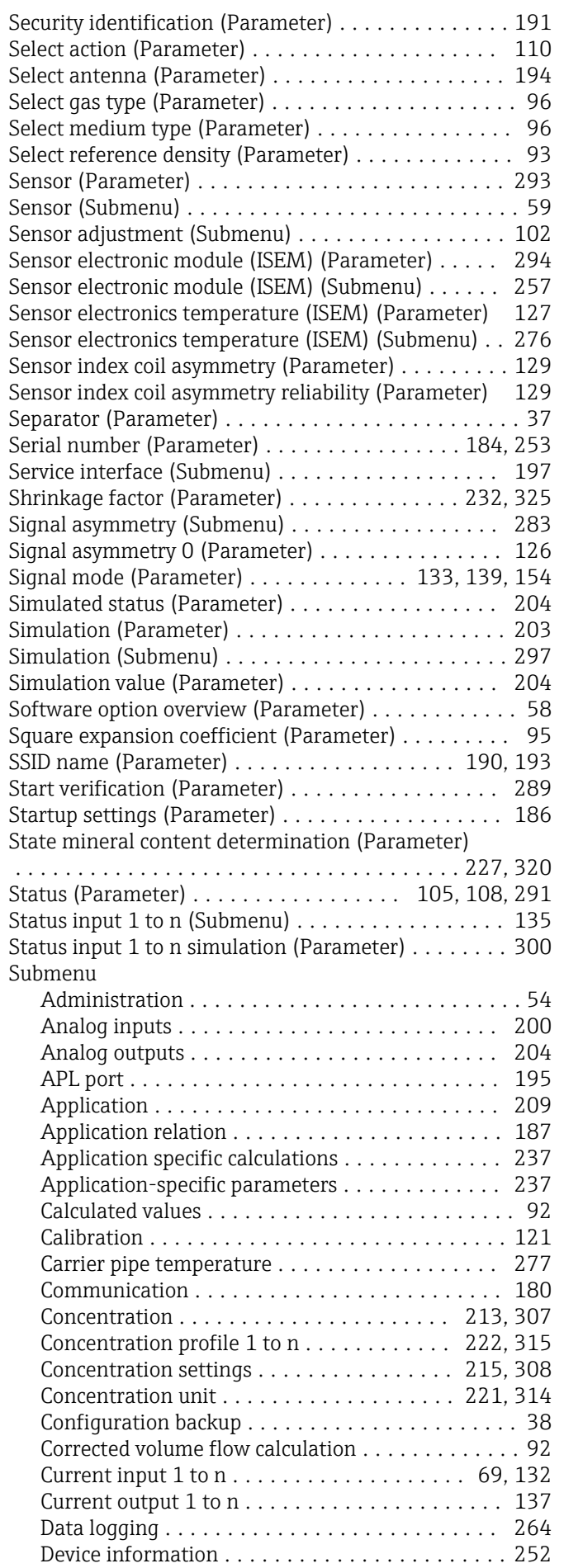

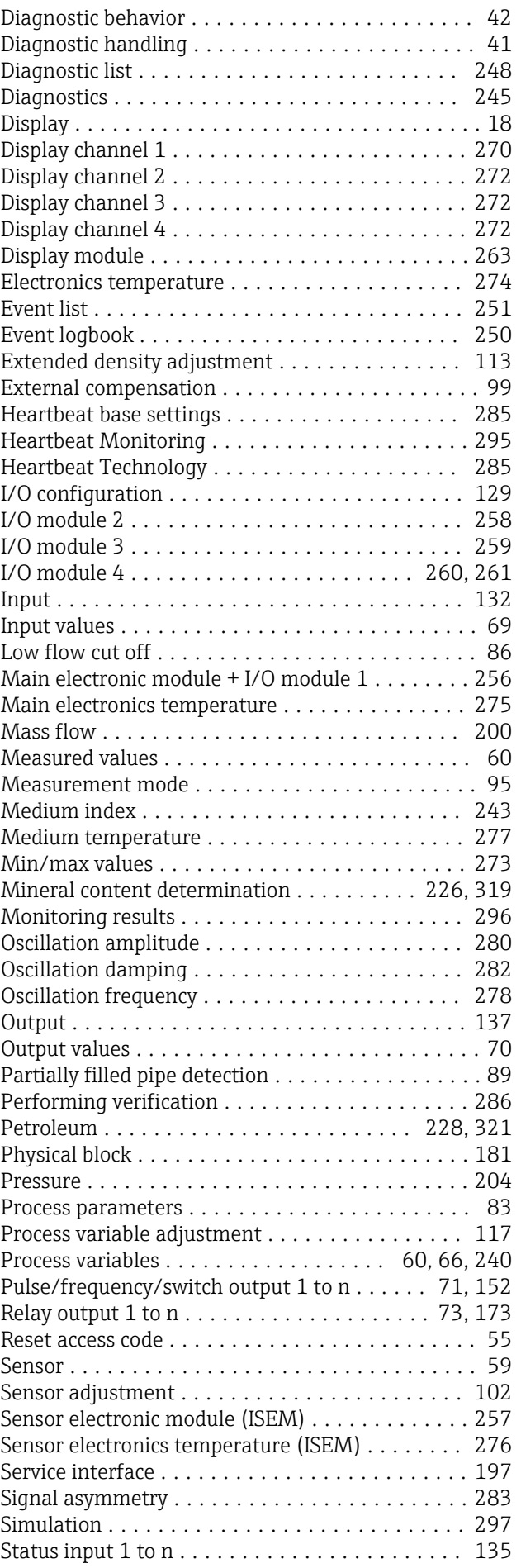

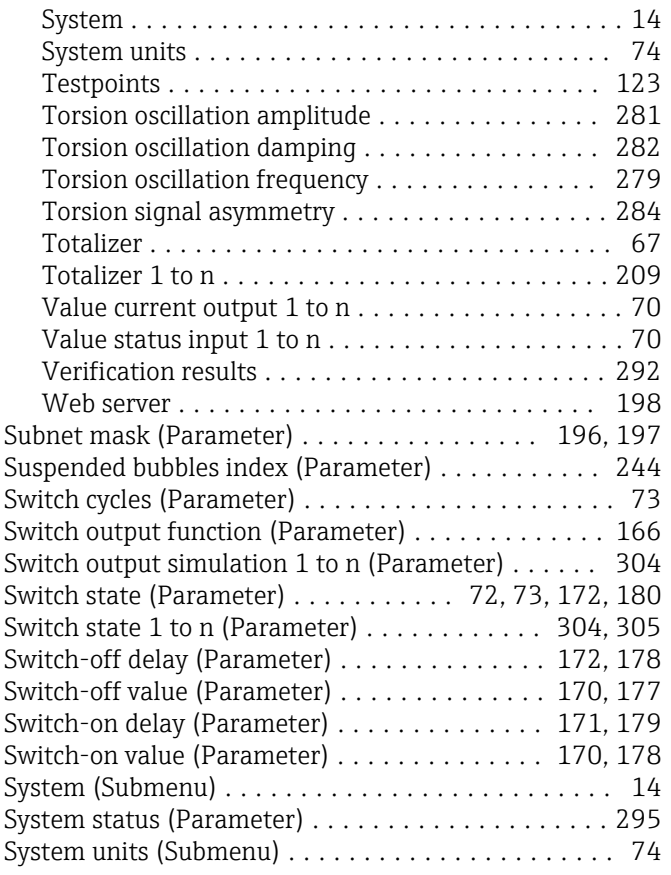

# T

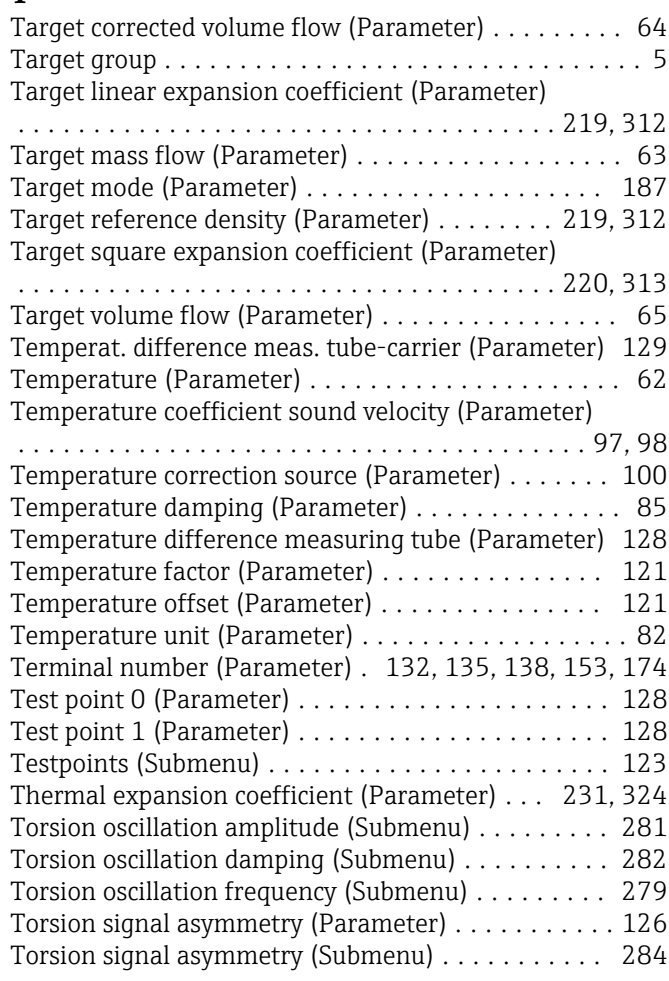

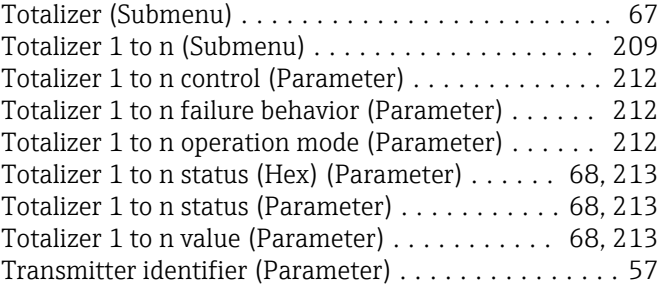

## U

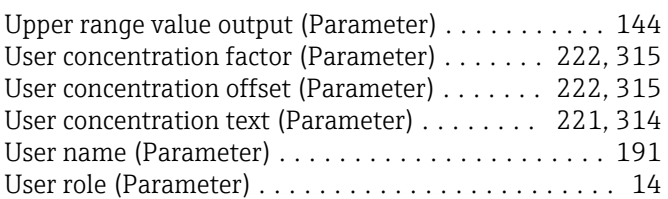

# $\overline{V}$

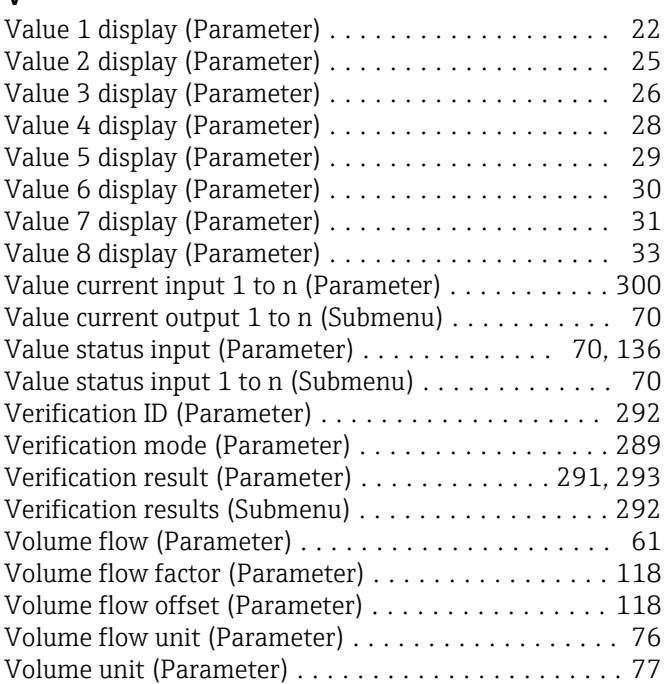

## W

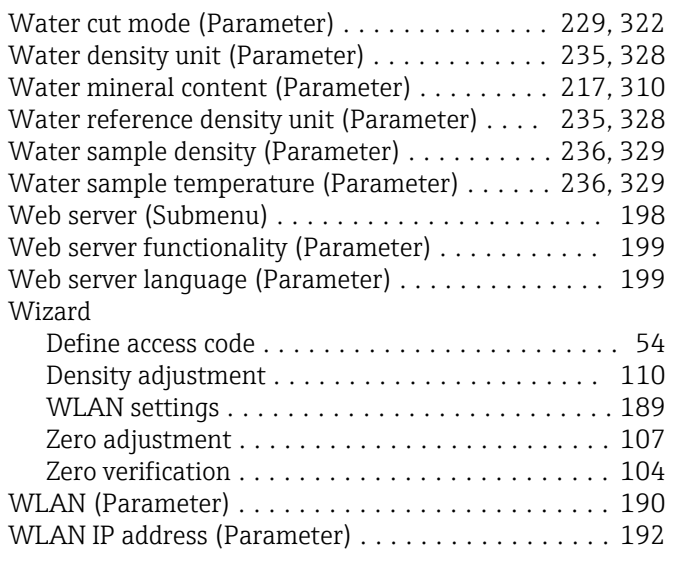

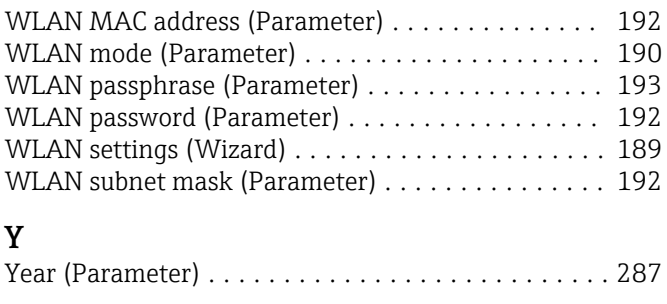

### Z

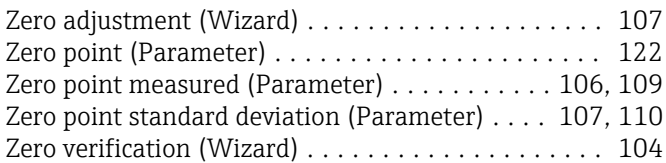

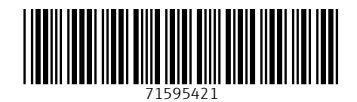

www.addresses.endress.com

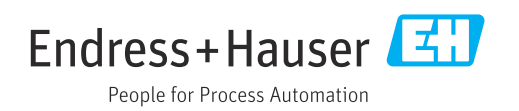